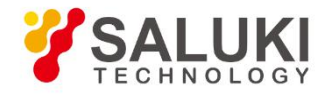

# **S3601 Series Vector Network Analyzer Programming Manual**

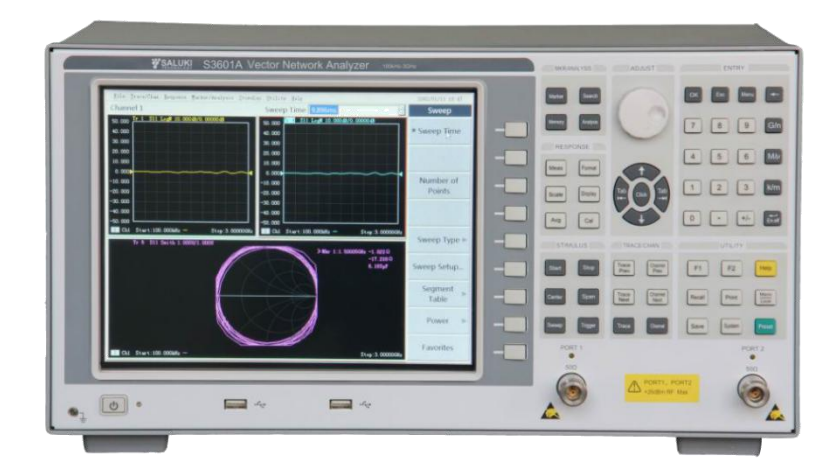

Saluki Technology Inc

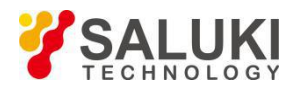

# **The document applies to the vector network analyzer of the following models:**

- S3601A Vector network analyzer (100kHz 3GHz).
- S3601B Vector network analyzer (100kHz 8.5GHz).

# **Standard Accessories of S3601 Vector network analyzer:**

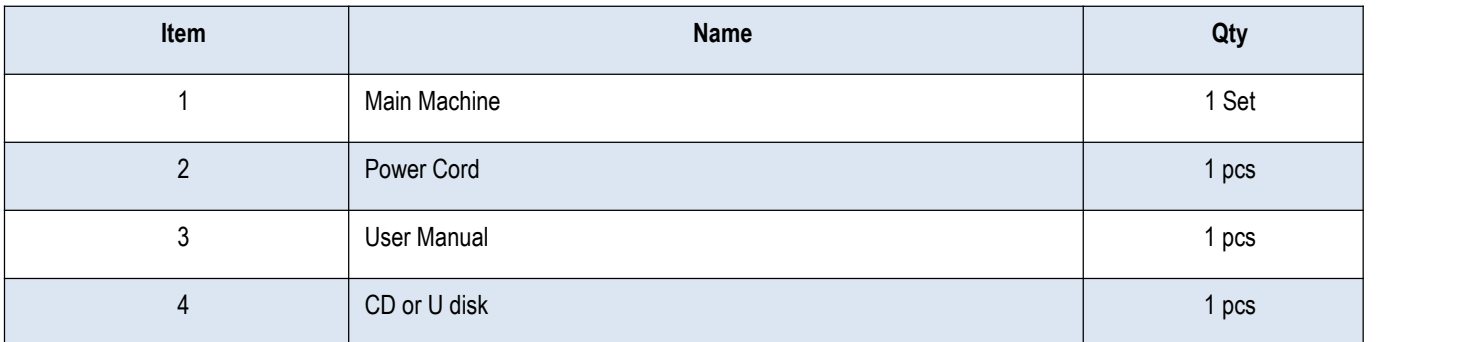

# **Options of the S3601 Vector network analyzer:**

**S3601A**

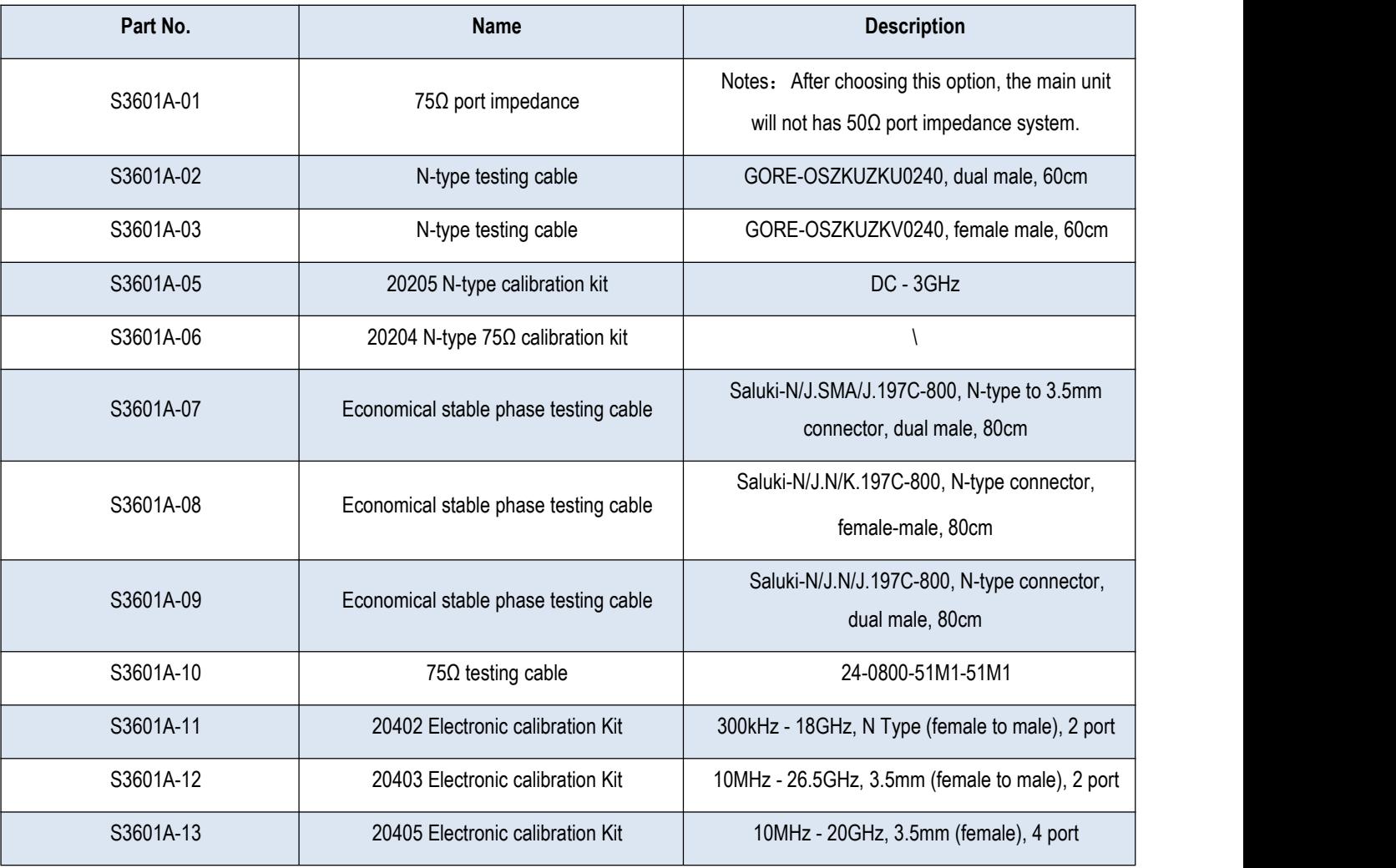

Tel: 886.909 602 109 Email: [sales@salukitec.com](mailto:sales@salukitec.com) [www.salukitec.com](http://www.salukitec.com)

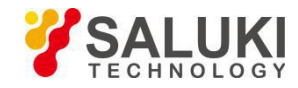

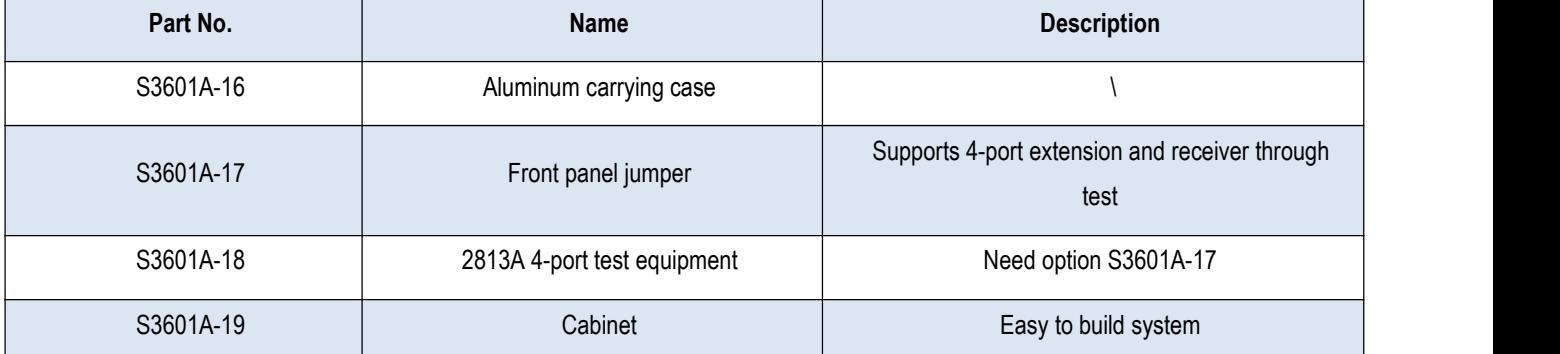

#### **S3601B**

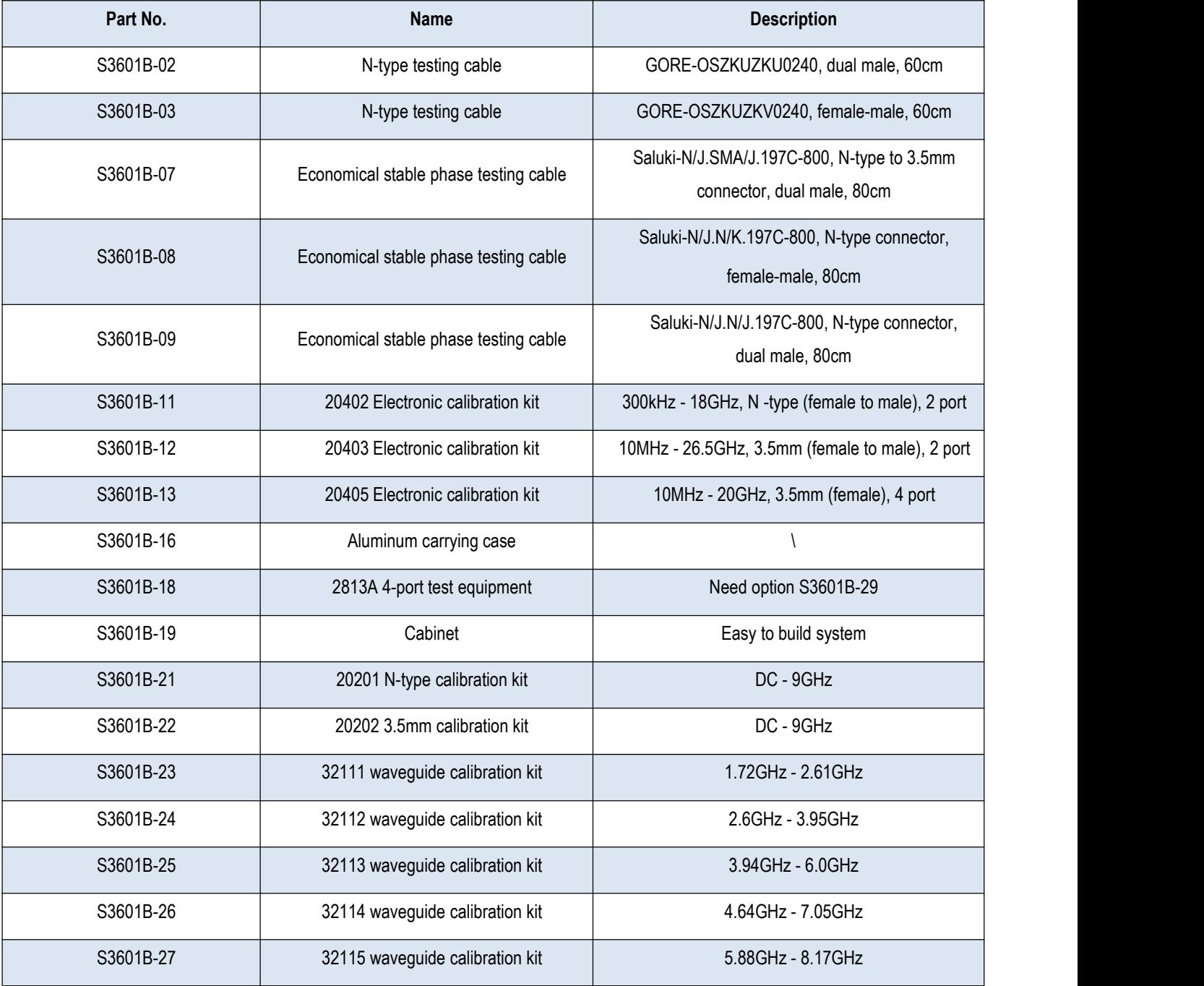

Tel: 886.909 602 109 Email: [sales@salukitec.com](mailto:sales@salukitec.com) [www.salukitec.com](http://www.salukitec.com)

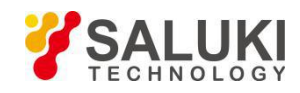

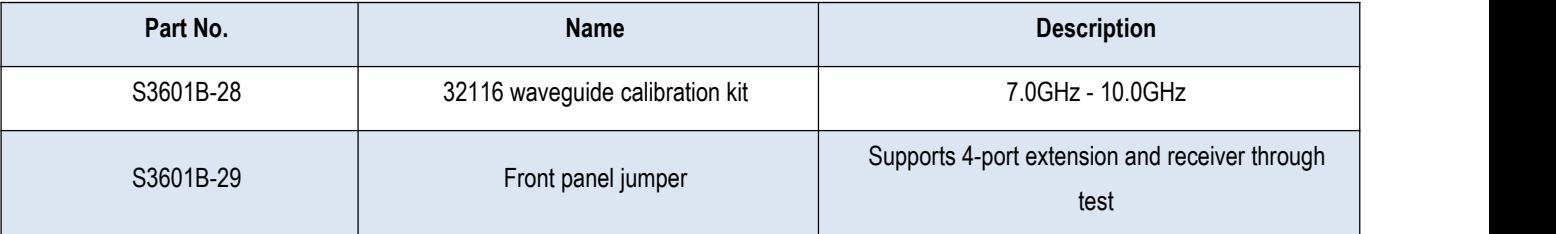

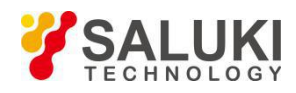

# **Preface**

Thanks for choosing S3601 vector network analyzer produced by Saluki Technology Inc.

# **Document No.**

S3601-03-02

# **Version**

Rev01 2019.04 Saluki Technology

# **Document Authorization**

The information contained in this document is subject to change without notice. The power to interpret the contents of and terms used in this document rests with Saluki.

Saluki Tech owns the copyright of this document which should not be modified or tampered by any organization or individual, or reproduced or transmitted for the purpose of making profit without its prior permission, otherwise Saluki will reserve the right to investigate and affix legal liability of infringement.

# **Product Quality Assurance**

The warranty period of the product is 36 months from the date of delivery.

# **Product Quality Certificate**

The product meets the indicator requirements of the document at the time of delivery. Calibration and measurement are completed by the measuring organization with qualifications specified by the state, and relevant data are provided for reference.

# **Quality/Environment Management**

Research, development, manufacturing and testing of the product comply with the requirements of the quality and environmental management system.

# **Contacts**

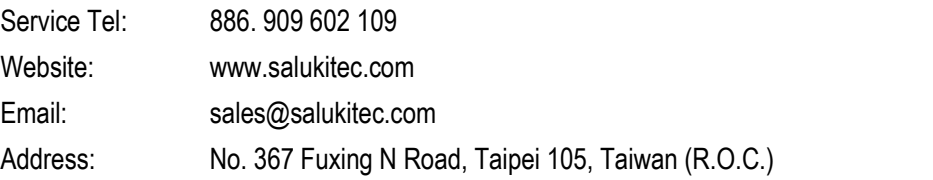

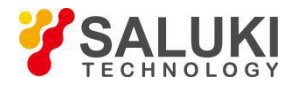

# **Contents**

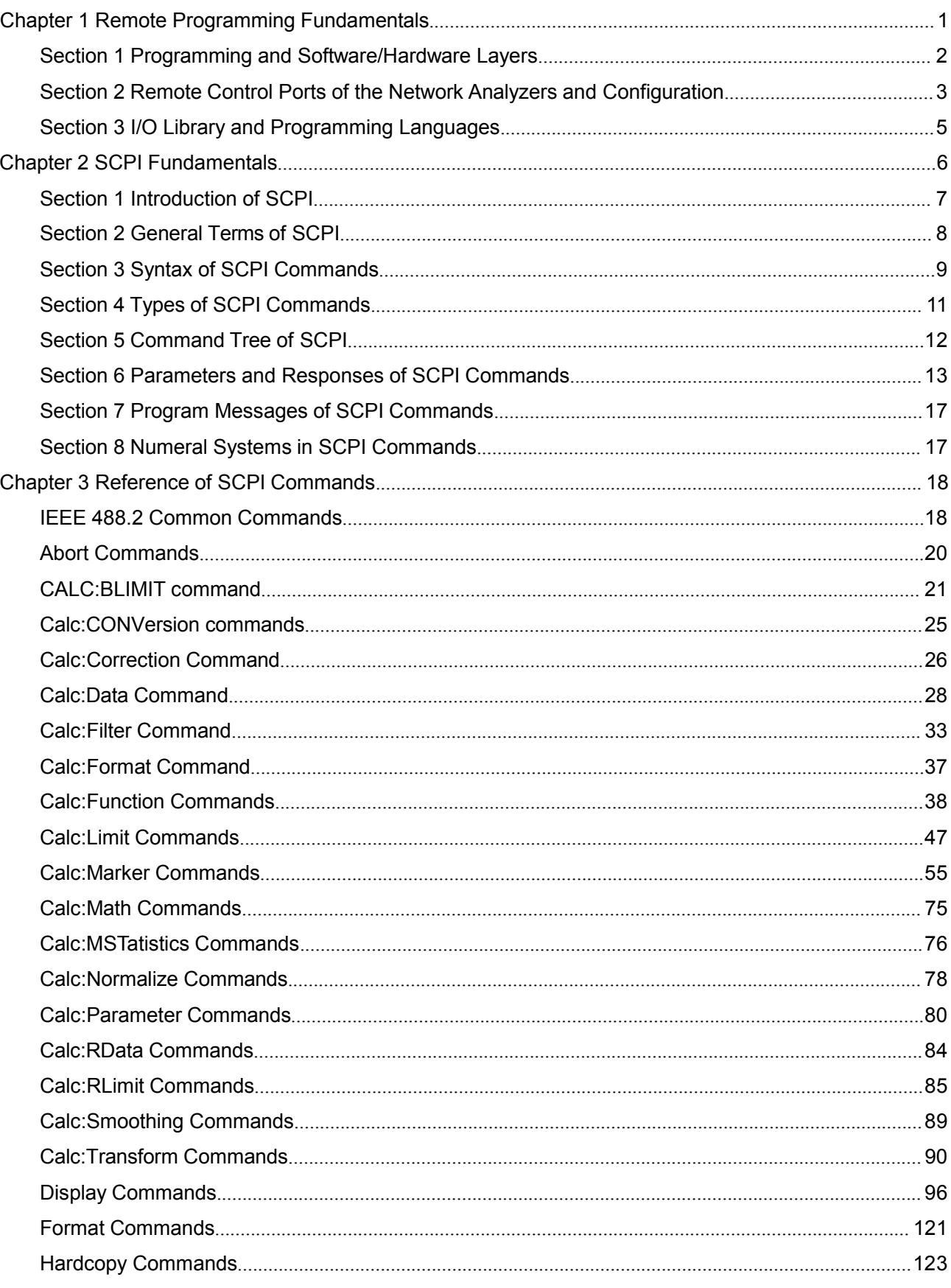

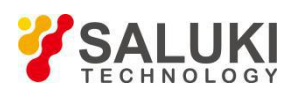

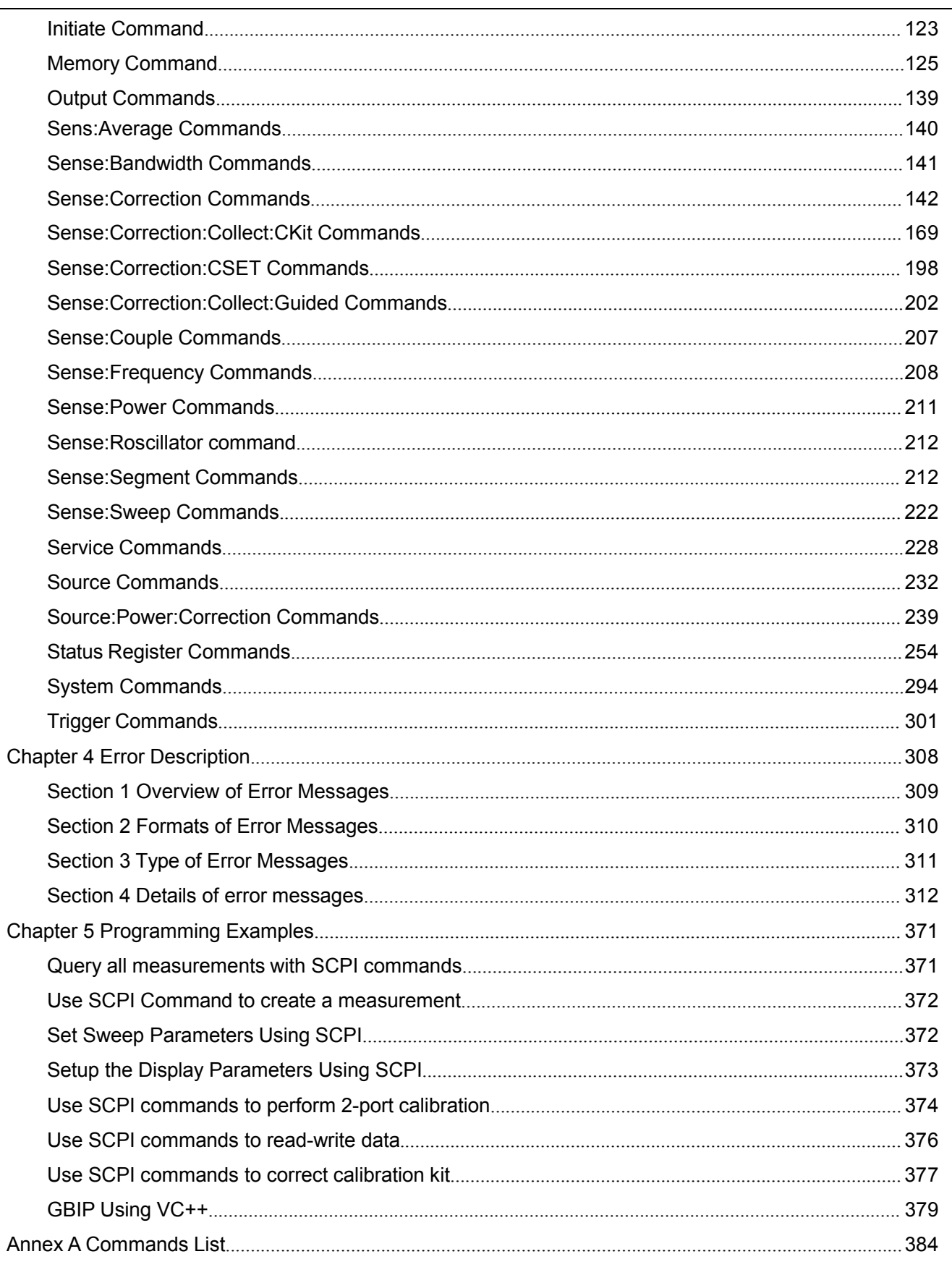

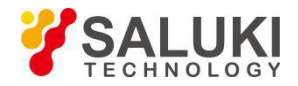

# <span id="page-7-0"></span>**Chapter 1 Remote Programming Fundamentals**

This chapter describes fundamentals about remote programming and the configuration of the remote ports of the vector network analyzer.

- ◆ Programming and software/hardware layers
- ◆ Remote control ports of the vector network analyzer and configuration
- ◆ I/O library andprogramming language

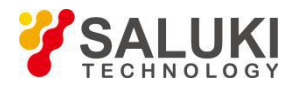

#### <span id="page-8-0"></span>**Section 1 Programming and Software/Hardware Layers**

S3601 series vector network analyzer supports the following programming interfaces: GPIB and LAN. These interfaces can be used with I/O libraries and programming languages for remote control of vector network analyzer. Figure 1-1 shows the relationship between interfaces, I/O libraries, programming languages and vector network analyzer with GPIB as an example.

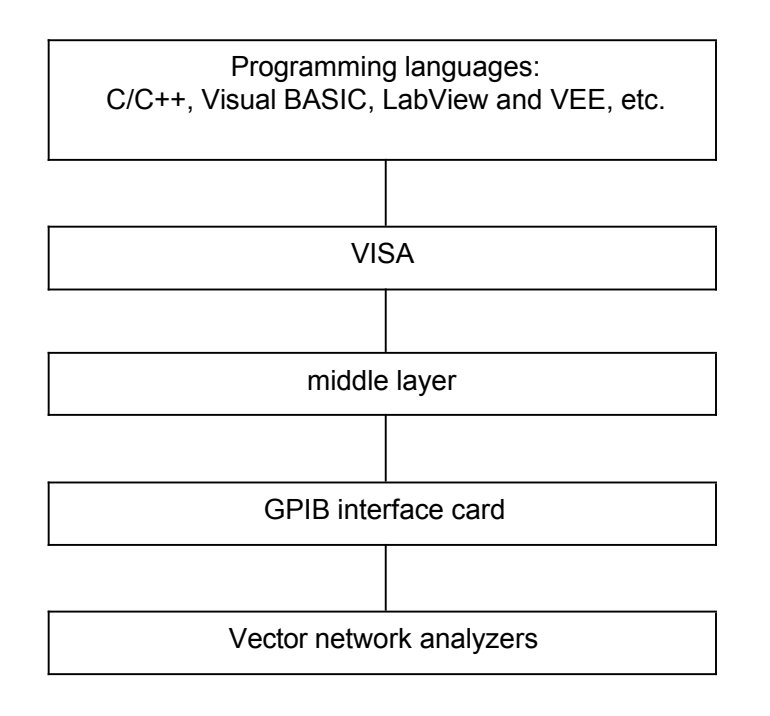

Figure 1-1 Software/hardware Layers

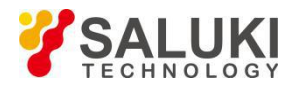

# <span id="page-9-0"></span>**Section 2 Remote Control Ports of the Network Analyzers and Configuration**

#### **1.2.1 GPIB interface**

The GPIB interface, which was first proposed for program control of instrument, is still widely used. Various instruments are connected together via GPIB and can be controlled by computers. GPIB and its related associated interface operations are defined and described in detail in ANSI/IEEE Standard 488.1-1987 and ANSI/IEEE Standard 488.2-1992. For details of the standard, please refer to IEEE website at [http://www.ieee.org.](http://www.ieee.org/)

GPIB processes information in bytes at the data transmission speed of up to 8MBps, which is fast. GPIB is limited by the distance between the device/system and the computer, so the maximum length of the transmission cable is20 meters. In general, the maximum length between the devices cannot exceed 2 meters.

#### **1.2.1.1 GPIB interface setting**

The setting of GPIB interfaces mainly involves the setting of the GPIB addresses, which can be made from **GPIB Address** in the **System** menu.

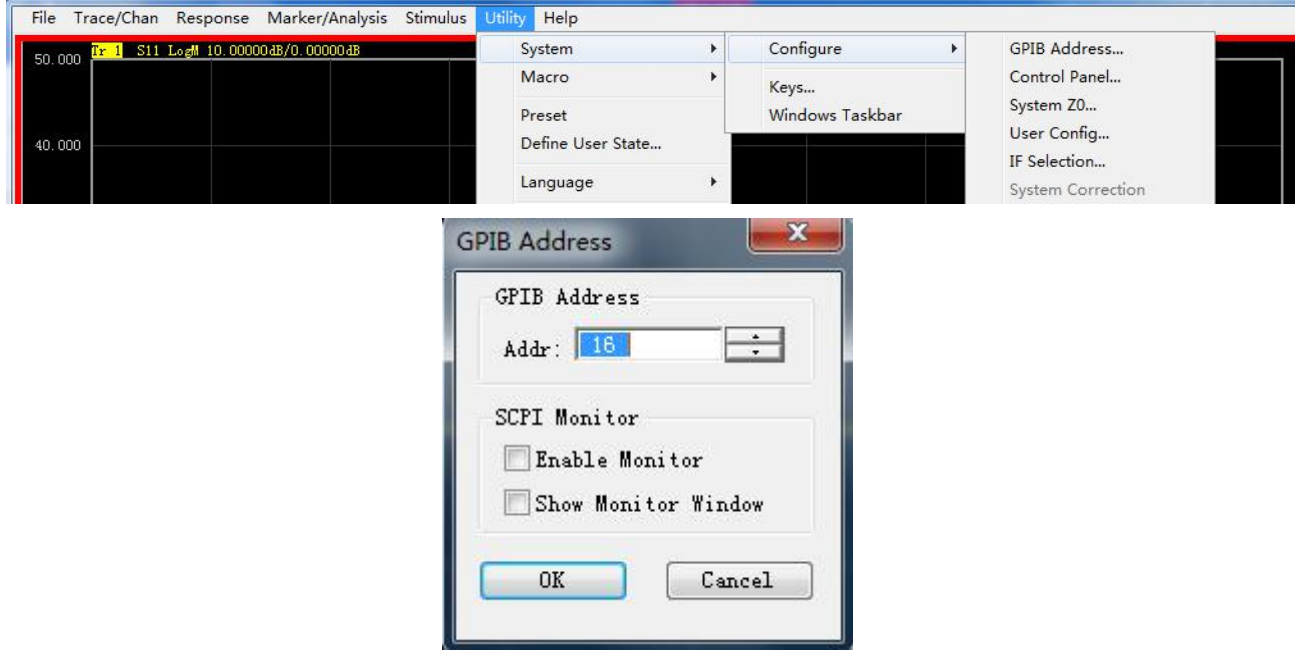

Figure 1-2 GPIB Interface Setting

**Note: When there is more than one vector network analyzers in the system, the GPIB address of each analyzer should be different; the default address is 16.**

#### **1.2.2 LAN interface**

The vector network analyzer can be remotely controlled by computers in the 10Base-T and 100Base-T LANs, which can connect various instruments to be controlled by computers in the networks. For definitions of LAN and its interface operations, please refer to IEEE 802.2 and [http://www.ieee.org](http://www.ieee.org/).

Data transmission in the LANs is very fast due to the grouping. The cable length between the computer and the vector network analyzer should not exceed 100 meters (100Base-T and 10Base-T). For more information about LAN communication please refer to: [http://www.ieee.org.](http://www.ieee.org/)

The host computer can communicate with the vector network analyzer over a LAN using the following protocols:

◆ Sockets

#### **1.2.2.1 LAN interface setting**

When remotely controlling vector network analyzers over a LAN, the physical connection of the network should be ensured. And the IP addresses of the vector network analyzers should be set correctly.

**Note Make sure the vector network analyzers are in normal physical connection via**

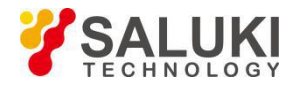

#### **100Base-T LAN or 10Base-T LAN cables.**

#### **1.2.2.2 Using LAN sockets**

The TCP/IP protocol connects the vector network analyzers to the network via LAN sockets. Socket is a basic method used in computer network programming that enables applications using different hardware and operating systems to communicate in the network. This method allows for two-way communication between the vector network analyzers and the computers via ports.

A socket is a specially-written software class that defines IP addresses and device port numbers and integrates some basic operations in network programming. Sockets can be used after installing packaged libraries in the operating system. Two commonly used socket libraries are the Berkeley socket library for UNIX the Winsock library for Windows.

Sockets in vector network analyzers are compatible with Berkeley socket and Winsock through application programming interfaces (APIs). They are also compatible with other standard socket APIs. Vector network analyzers can be controlled with SCPI commands, which are issued by socket programs established in the program.

The socket port numbers of the vector port analyzers must be selected before using LAN sockets.

- **Note This socket port number for series of vector network analyzers is 1024, which is used for SCOKET network programming. Please note when programming through a network that a terminator must be added at the end of a transfer, otherwise, multiple packets may be received togetherand cannot be distinguished.**
- **Note When programming with a visa library, it is required to set the property VI\_ATTR\_TERMCHAR\_EN to TRUE and the reading to be ended after receiving the terminator.**

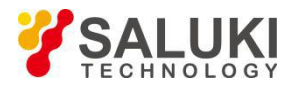

### <span id="page-11-0"></span>**Section 3 I/O Library and Programming Languages**

An I/O library is a collection of functions that are used to send commands and receive device data to the device. I/O libraries must be installed before the interacting with and controlling the vector network analyzers. For the installation and configuration of I/O libraries, please refer to the enclosed documentation of the control card and I/O library you have selected.

#### **Note Before using a computer controlled vector network analyzer, please verify that you have properly installed and configured necessary ports and I/O libraries.**

Vector network analyzers can be remotely controlled through the use of Standard Commands for Programming Instructions (SCPI), IO library functions and programming languages. Common programming languages include:

- ◆ C/C++
- $\triangleleft$  C#
- ◆ LabView
- ◆ Visual Basic® (Visual Basic is a registered trademark of Microsoft)
- ◆ Agilent VEE

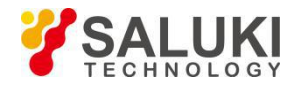

# <span id="page-12-0"></span>**Chapter 2 SCPI Fundamentals**

This chapter describes how SCPI messages are organized and expressed and provides an overview of the SCPI language.

- ◆ Introduction of SCPI
- ◆ General Terms of SCPI
- ◆ Syntax of SCPI Commands
- ◆ Types of SCPI Commands
- ◆ Command Tree of SCPI
- ◆ Parameters and Responses of SCPI Commands
- ◆ Program Messages of SCPI
- ◆ Numeral Systems in SCPI Commands

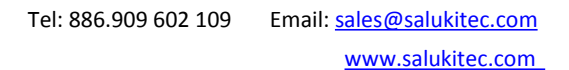

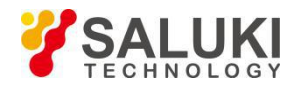

### <span id="page-13-0"></span>**Section 1 Introduction of SCPI**

The program messages, response messages, status report structures, and data formats of defined standardized SCPI instruments are only relevant to instrument test functions as well as their performance and accuracy without regard to instrument hardware composition, manufacturers, physical communication connection hardware environment and programming environment of test programs.

(1) The program commands target test functions (signals) instead of describing instrument operations.

(2) Control methods to reduce similar test functions are the key to ensuring programming compatibility.

(3) Program messages are defined at a high level independent of the hardware of the communication physical layer.

(4) Irrelevant to programming means and programming languages, SCPI test programs are easily transplanted.

(5) Being contractile, thus applicable to measurement control of different scales.

(6) SCPI have been a "living" standard for their scalability.

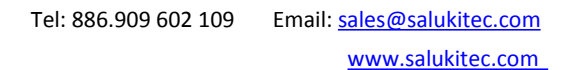

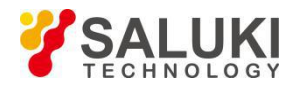

### <span id="page-14-0"></span>**Section 2 General Terms of SCPI**

The following terms will be used throughout the rest of this section. In order to better understand the content hereinafter, you need to understand the exact definitions of these terms.

#### **Controller**

A controller is any computer used to communicate with the SCPI device. A controller may be a PC, a small computer, or a card on the card cage. Some AI devices can also be used as controllers.

#### **Device**

A device is any device that supports SCPI. Most of the devices are electronic measurement or excitation devices that use GPIB interfaces for communication.

#### **Program message**

A program message is the combination of one or more SCPI commands that have been correctly formatted. Program messages tell the devices how to measure and output the signals.

#### **Response message**

A response message is a set of data of specified SCPI formats. Response messages always come from the devices or listening devices. Response messages tell the controllers about the internal state or measured values of the devices.

#### **Command**

A command is an instruction that satisfies the SCPI standard. The combination of commands controlling the devices forms a message. In general, a command includes keywords, parameters, and punctuation.

#### **Event command**

Some commands are events and cannot be queried. An event has no corresponding settings and it triggers an action at a specific moment.

#### **Query**

A query is a special type of command. A query controls the devices to generate response messages meeting the requirements of the controllers. A query statement always ends with a question mark.

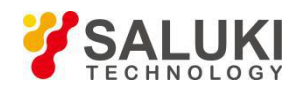

# <span id="page-15-0"></span>**Section 3 Syntax of SCPI Commands**

A typical command consists of a keyword prefixed with a colon. The keyword is followed by parameters. The following is an example of a syntax declaration:

[:SOURce]:POWer[:LEVel] MAXimum|MINimum

In the example above, the [:LEVel] in the command follow: POWer closely without any space. Following the [:LEVel], MINimum|MAXimum is a parameter (description of the command expressions). There is a space between the command and its parameter. Conventions of other parts of the syntax expression are shown in Tables 2-1 and 2-2.

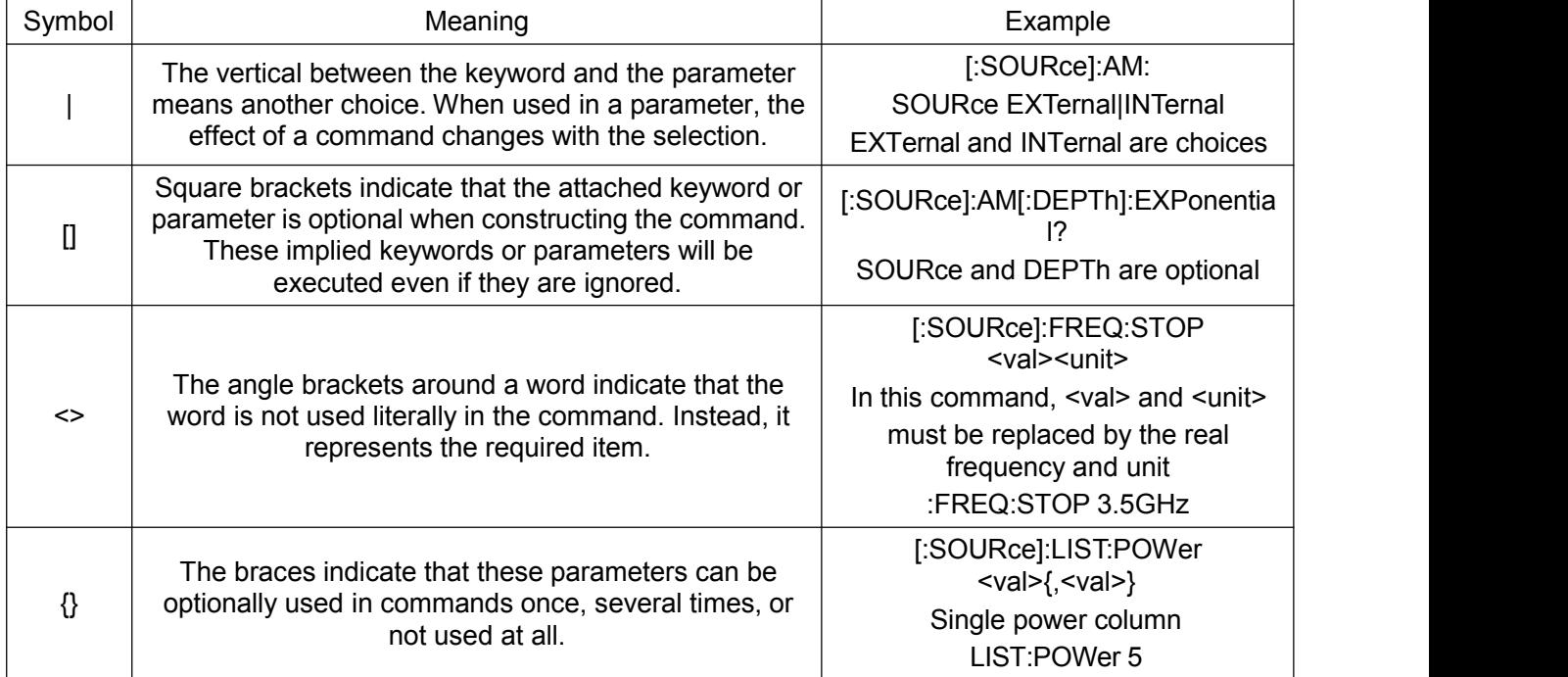

#### Table 2-1 Special characters in the command syntax

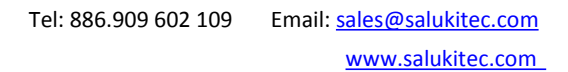

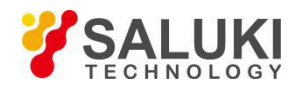

## Table 2-2 Command syntax

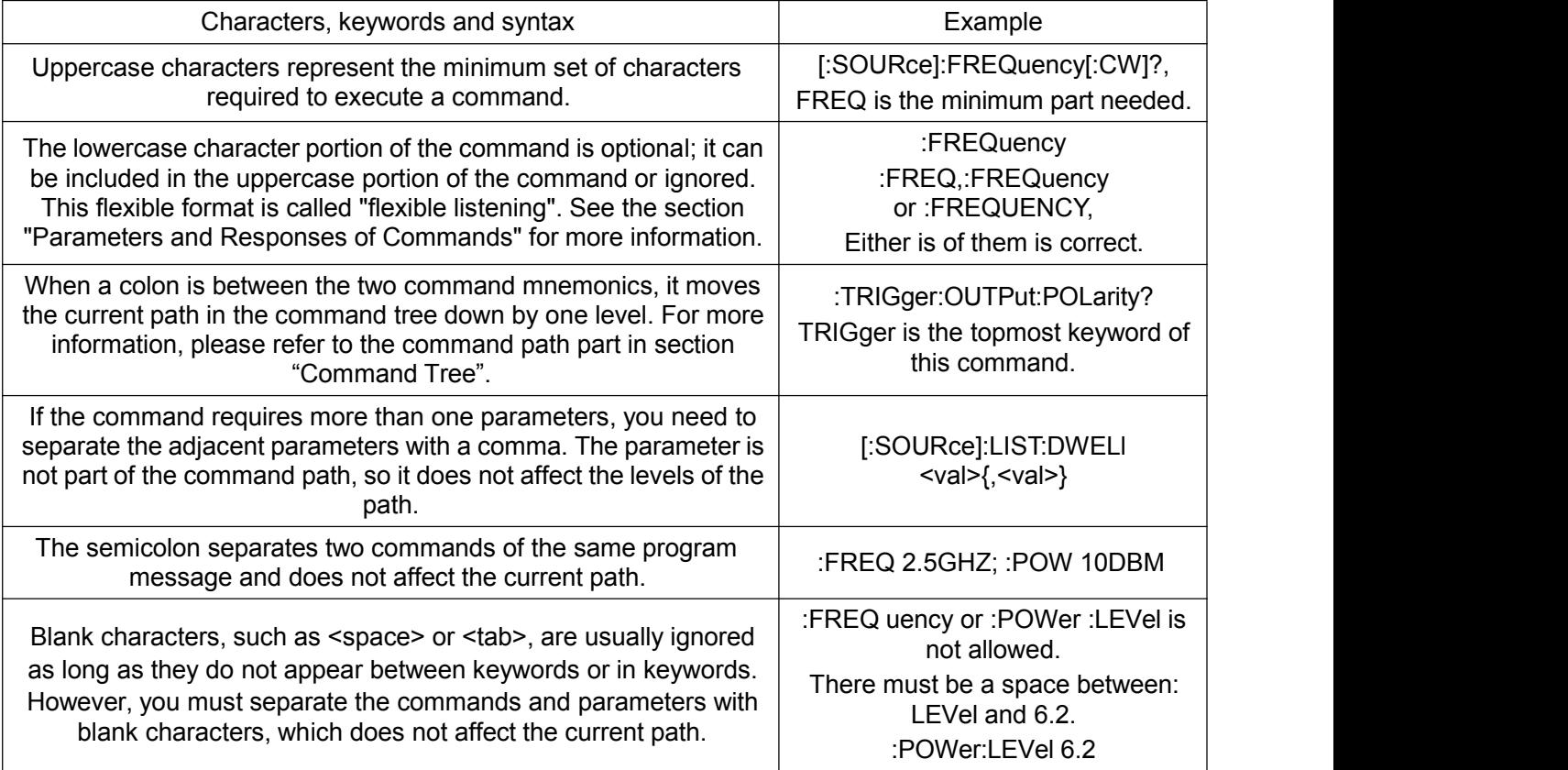

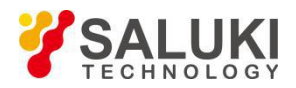

### <span id="page-17-0"></span>**Section 4 Types of SCPI Commands**

Commands can be divided into two types: common commands and subsystem commands. Figure 2-1 shows the differences between the two types. Common commands, defined by IEEE 488.2, are used to manage macros and status registers and for synchronization and data storage. They all start with an asterisk, so it's easy to recognize them. For example, \*IDN? , \*OPC, \*RST are all common commands. Generic commands do not belong to any subsystem, and signal generators interpret them in the same way, regardless of the current path settings. Subsystem commands are easily recognizable for containing colons (:). A colons is used in the beginning of an expression or between two keywords, for example: FREQuency[:CW? ]. Each command subsystem is a set of commands roughly corresponding to a functional module within the signal generator. For example, the power subsystem (:POWer) contains power generating commands, while the state subsystem (:STATus) contains commands that control the status registers.

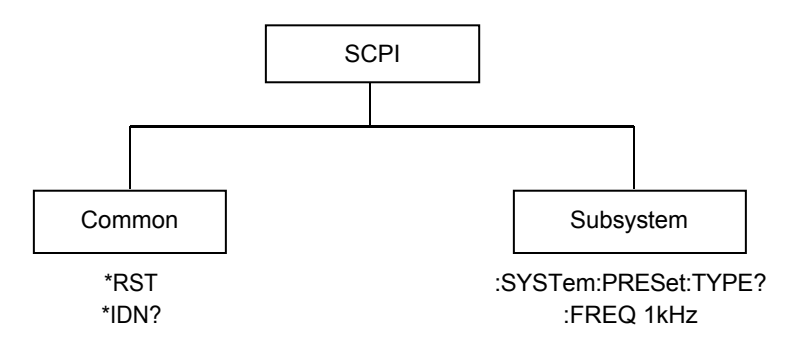

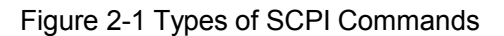

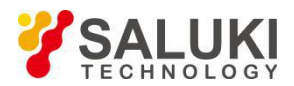

### <span id="page-18-0"></span>**Section 5 Command Tree of SCPI**

Most programming tasks involve subsystem commands. In most computers, SCPI use a structure similar to a file system for subsystem commands. In SCPI, this command structure is called a command tree, as shown in Figure 2-2:

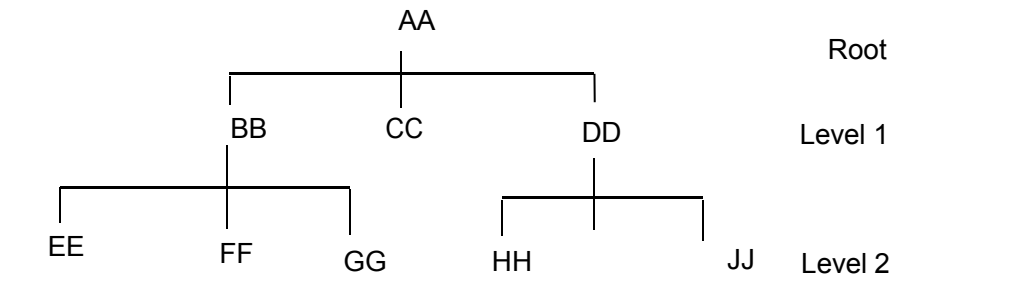

Figure 2-2 Simplified command tree

The command on the top is the root command, which is, simply speaking, the "root". You must go to the next level of commands based on a specific path. In the example below: POWer stands for AA, :ALC stands for BB, and :SOURce stands for GG. The entire command path is: POWer: ALC: SOURce? (:AA:BB:GG).

In order to access commands in the command tree from different paths, you must understand how the device interprets the commands. A special component in the device software, *the interpreter*, is responsible for decoding every message sent to the device. The compiler uses a series of rules that identify the paths of the command tree to divide a message into separate command elements. When you send the next command, the compiler keeps tracking of the *current path*, namely, the corresponding level in the command tree. This is important because the keywords in the same command may appear in different paths, and the specific path you use determines the interpretation of the keywords of the command.

After booting or \*RST (reset), the current path is set to root.

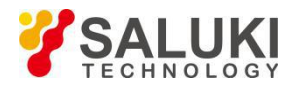

#### <span id="page-19-0"></span>**Section 6 Parameters and Responses of SCPI Commands**

SCPI define different data formats in the use of program and response messages to comply with the principles of "*flexible listening*" and "*precise speaking*". For more information, please refer to IEEE488.2. "*Flexible listening*" means that the formats of the commands and parameters are flexible.

For example, command:FREQuency:OFFSet:STATe ON|OFF|1|0, signal generator receiving

:FREQuency:OFFSet:STATe ON, :FREQuency:OFFSet:STATe 1,

:FREQ:OFFS:STAT ON,:FREQ:OFFS:STAT 1, both setting frequency offset on.

Each parameter type corresponds to one or more response data types. When queried, a numeric parameter will return a real or integer response data. The response data are accurate, which is rigorously called "*precise speaking*."

"*Precise speaking*" means that the response format for a specific query is the same.

For example, if you query the power state (:POWer:ALC:STATe?), when it is on, the response is always 1 whether have sent: POWer:ALC:STATE 1 or :POWer:ALC:STATe ON.

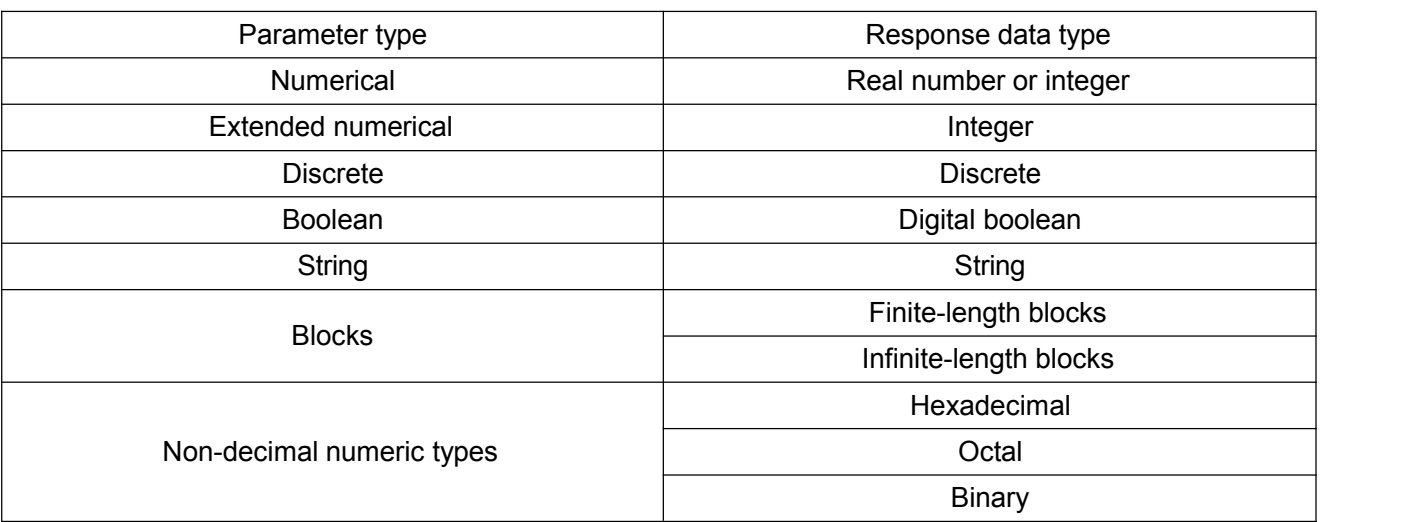

#### Table 2-3 Types of parameters and responses

#### **Numerical parameters**

Numeric parameters can be used in both subsystem commands and common commands. Numeric parameters receive all common decimal notations, including positive/negative signs, decimal point, and scientific notation. If a device only accepts a specified numeric type, such as an integer, it will automatically round up the received numeric parameters.

The following are examples of numeric parameters:

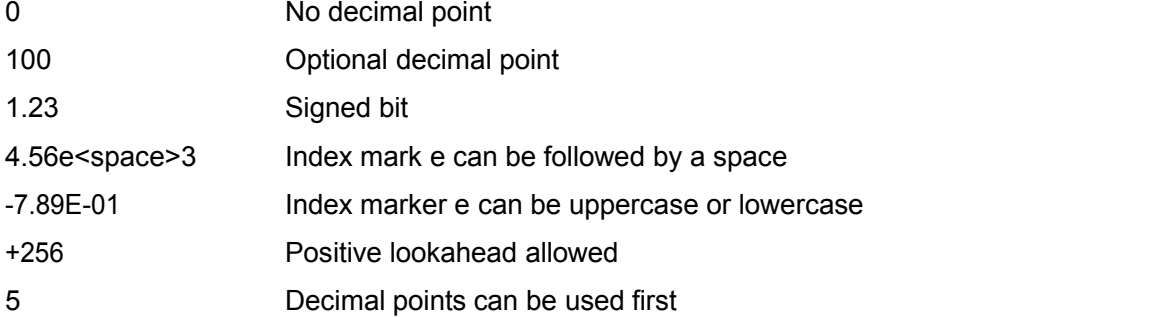

#### **Extended numerical parameters**

Most subsystem-related measurements use extended numeric parameters to specify physical quantities. Extended numerical parameters receive all numeric parameters and additional special values. All extended numeric parameters receive MAXimum and MINimum as values. Other special values, such as UP and DOWN, depend on the command table of the device to judge whether to receive above values, and all valid parameter suffixes are listed in the SCPI command table. Note: Extended numeric

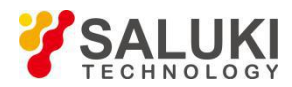

parameters do not apply to common commands or subsystem command STATus.

Examples of extended numeric parameters:

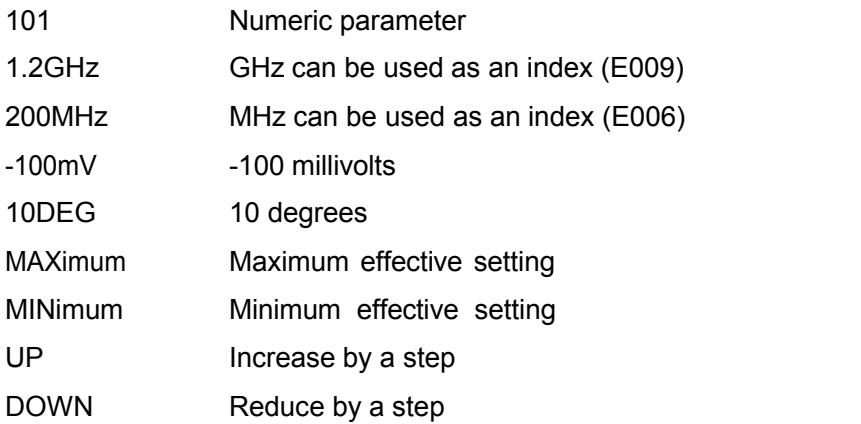

#### **Discrete parameters**

When the number of parameter values to be set are finite, they are identified by discrete parameters. Discrete parameters use mnemonics to represent each valid setting. Like program command mnemonics, discrete parameter mnemonics have two formats, long and short, and allows for mixture of upper and lower cases.

In the following example, discrete parameters are used with commands:

:TRIGger[:SEQuence]:SOURce BUS|IMMediate|EXTernal

BUS GPIB, LAN, RS-232 trigger

IMMediate Trigger immediately

EXTernal Trigger externally

#### **Boolean parameters**

A Boolean parameter represents a true or false binary condition, which can only have four possible values.

Boolean parameter examples:

- ON Logically true
- OFF Logically false
- 1 Logically true
- 0 Logically false

#### **String parameters**

String parameters allow ASCII strings to be sent as parameters. Single quotes and double quotes are used as separators.

The following are example of string parameters:

"This is Valid" "This is also Valid" "SO IS THIS"

#### **Real response data**

Most of the test data are of real number type, and their formats can be basic decimal notation or scientific notation, which are supported by most advanced programming languages.

Examples of real number response data:

1.23E+0

- -1.0E+2
- +1.0E+2
- 0.5E+0

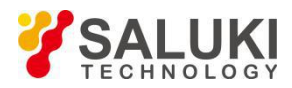

#### 0.23

 $-100.0$ 

+100.0

0.5

#### **Integer response data**

An integer response data is a decimal expression of an integer value containing signed bit. When querying the status register, most of the response data returned are of integer type.

Examples of integer response data:

- 0 Sign bit optional
- +100 Positive lookahead allowed
- -100 Negative lookahead allowed
- 256 No decimal point

#### **Discrete response data**

Discrete response data are basically the same as discrete parameters, only that the return format of discrete response data is only a short form in uppercase.

Samples of discrete response data:

INTernal Stabilization mode is internal

EXTernal Stabilization mode is external

MMHead Stabilization mode is millimeter wave source module

#### **Digital Boolean response data**

A Boolean response data returns a binary value of 1 or 0.

#### **String response data**

String response data and string parameters are alike. The main difference is that the separators of string response data are double quotes instead of single quotes. Double quotes can also be embedded in string response data, and there may be no characters between the double quotes. Here are some examples of string response data:

"This is a string"

"one double quote inside brackets: ("")"

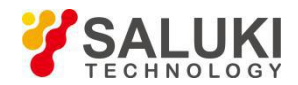

#### [www.salukitec.com](http://www.salukitec.com)

### <span id="page-22-0"></span>**Section 7 Program Messages of SCPI Commands**

The following commands will be used to express determined program messages:

[:SOURce]:FREQuency:STARt [:SOURce]:FREQuency:STOP

[:SOURce]:FREQuency[:CW] [:SOURce]:POWer[:LEVel]:OFFSet

#### **Example 1**

:FREQuency:STARt 500MHZ; STOP 1000MHZ

This program message is correct and will not generate any error because STARt and STOP are in the same path bracket. This is equivalent to sending the following message:

FREQuency: STARt 500MHZ; FREQuency: STOP 1000MHZ

#### **Example 2**

:POWER 10DBM; :OFFSet 5DBH

This program message will generate an error. This message uses a default power node (:LEVel). When using a default node, the current path will not be changed. There is no OFFSet command in the root command layer and an error occurs.

The following example shows the correct usage of this program message:

:POWer 10DBM;:POWer:OFFSet 5DB

#### **Example 3**

:POWer:OFFSet 5DB;POWer 10DBM

This program message has a command error. The path will drop once after each colon. The first half of the message drops the path of the command to the next level of the command OFFSet, where the

The command POWer 10DBM dropped a lookahead colon, so when the command was sent, the device can not find POWer in the level POWer:OFFSet, which caused the confusion. At this point it is required to add a lookahead colon to reset the current path as the root. The corrected program message is:

:POWer:OFFSet 5DB;:POWer 10DBM

#### **Example 4**

FREQ 500MHZ; POW 4DBM

In this example, the short format of the keyword is used. This program message is correct because it utilizes the default nodes: FREQ[:CW] and :POW[:LEVel]. Since the default nodes do not affect the current path, it is not necessary to use colons before FREQ and POW.

:MMEMory:COPY "FLATCAL@USERFLAT","FLAT\_2CAL@USERFLAT"

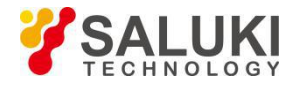

# <span id="page-23-0"></span>**Section 8 Numeral Systems in SCPI Commands**

The value of command can be entered in binary, decimal, hexadecimal or octal format. When using binary, hexadecimal or octal format, a proper identifier is required before the value. The decimal format (the default format) does not require an identifier. When a value is entered without an identifier in front of it, the device will ensure it to be in decimal format. The following list shows the identifiers required for different formats:

- $\cdot$  #B indicates that this number is a binary value.
- $\cdot$  #H indicates that this number is a hexadecimal value.
- 

 $\cdot$  #Q indicates that this number is an octal value.<br>The following are various representations of the decimal number 45 in SCPI commands:

#B101101

#H2D

#Q55

The following example sets the RF output power to 10 dBm (or a value of the equivalent value of the currently selected unit, such as DBUV or DBUVEMF) with a hexadecimal value of 000A.

:POW #H000A

When using a non-decimal format, a measurement unit, such as DBM or mV, is not used with the value.

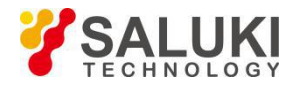

# <span id="page-24-0"></span>**Chapter 3 Reference of SCPI Commands**

This chapter contains all SCPI command information identified and executed by S3601 series vector network analyzers. It mainly contains the following subsystems:

- ◆ IEEE-488.2 Common Commands
- ◆ ABORt Abort scanning
- ◆ CALCulate Channel control command
- ◆ DISPlay Control display setting
- ◆ FORMat data transfer format setting
- ◆ HCOPy Hard copy print control
- INITiate Triggering settings continuously or manually
- MMEMory Storeing and recalling instrument status
- ♦ OUTPut Turning on or off the RF source on
- **◆ SENSe Channel control command**
- ◆ SOURce Control the power to DUT.
- ◆ SOURce:POWer offer source power calibration
- ◆ STATus Reading Analyzer" s Status Registers
- ◆ SYSTem Analyzer" s default control
- ◆ TRIGger Starting or ending measurement

# <span id="page-24-1"></span>**IEEE 488.2 Common Commands**

- \*CLS Clear Status
- \*ESE Event Status Enable
- \*ESE? Event Status Enable Query
- \*ESR? Event Status Register
- \*IDN? Identify
- \*OPC Operation Complete Command
- \*OPC? Operation Complete Query
- \*OPT? Identify Options Query
- \*RST Reset
- \*SRE Service Request Enable
- \*SRE? Service Request Enable Query
- \*STB? Status Byte Query
- \*TST? Result of Self-test Query
- \*WAI Wait

#### **\*CLS - Clear Status**

Clear the instrument status, namely: empty error queue and all event register. At the same time cancel all pending \*OPC commands and query commands. See Status Register Commands and Reading Analyzer's Status Register.

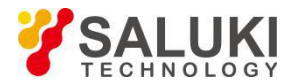

#### **\*ESE - Event Status Enable**

Standard event status enable register set bit. See Status Register Commands and Reading Analyzer's Status Register.

#### **\*ESE? - Event Status Enable Query**

Query the standard event enable register. See Status Register Commands and Reading Analyzer's Status Register.

#### **\*ESR? - Event Status Register**

Read and empty the event status register. See Status Register Commands and Reading Analyzer's Status Register.

#### **\*IDN? - Identify**

Return the unique instrument identification string, which varies with the different models. Such as: "SALUKI, 3659 Series Vector Network Analyzer, 1.00".

#### **\*OPC - Operation Complete Command**

Set OPC bit of the standard event status register, after completing all pending overlapping commands (e.g.: primary sweep or Default command, etc.). See Command Synchronization.

#### **\*OPC? - Operation Complete Query**

Return letter "1" after completing all pending overlapping commands. See Command Synchronization.

#### **\*OPT? - Identify Options Query**

Return the configuration options string of the instrument.

#### **\*RST - Reset**

Perform reset operation, cancel all pending \*OPC commands or query commands, the function of which is same as SYSTem:PRESet command. The nonvolatile memory contents of the instrument are not lost.

#### **\*SRE - Service Request Enable**

Analyzer requires it must enable the status bit before reading status register. This command enables the service request register bit. The register" s current setting value is saved in nonvolatile memory. See Status Register Commands and Reading Analyzer's Status Register.

#### **\*SRE? - Service RequestEnable Query**

Read Service Request Enable register the current state value. After reading the operating system will clear the register. The return value of each bit is defined by the status register command table query. See also reading analyzer status register.

#### **\*STB? - Status Byte Query**

Read instrument status byte. This register is cleared only when its associated registers are empty. See Status Register Commands and Reading Analyzer's Status Register.

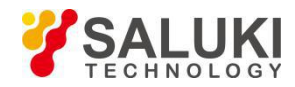

#### **\*STB? - Result of Self-test Query**

Return the instrument hardware status query value. 0 indicates no failure status. Other values indicate the presence of one or more status as follows. The returned value is the weighted sum of the following status. Such as:

Returning 4 indicates an overload.

Returning 6 indicates instable amplitude and overload.

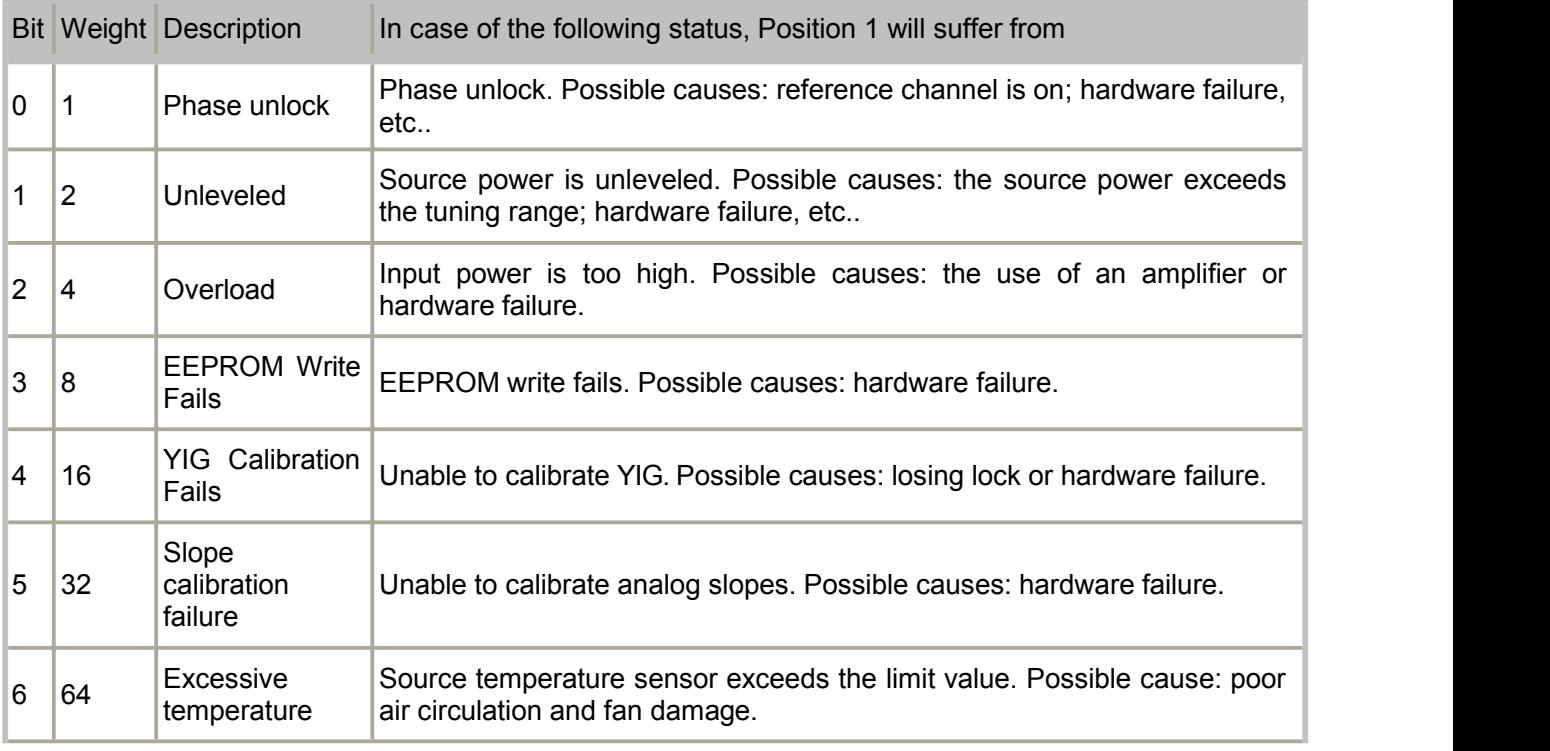

#### **\*WAI - Wait**

The instrument processes the new commands after completion of processing all the pending overlapping commands. See Command Synchronization.

#### <span id="page-26-0"></span>**Abort Commands**

#### **Abort**

(Write only) End all sweeps - Then sweep again according to the trigger setting of each channel. Abort command and INITtiate:IMMediate (restart) command are similair except for cases of single sweep for the channels. In single sweep cases, no sweep will be started again after being ended with the Abort command.

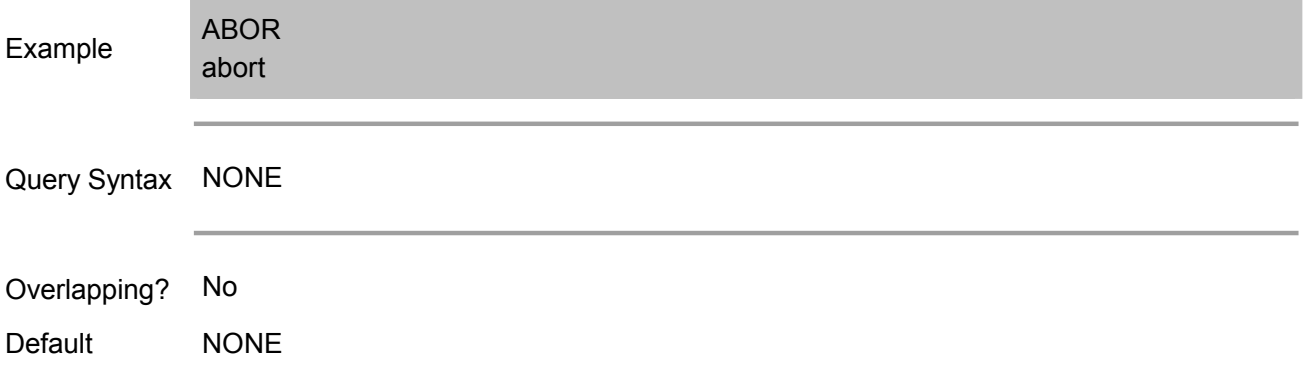

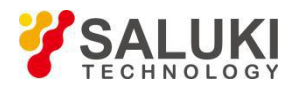

# <span id="page-27-0"></span>**CALC:BLIMIT command**

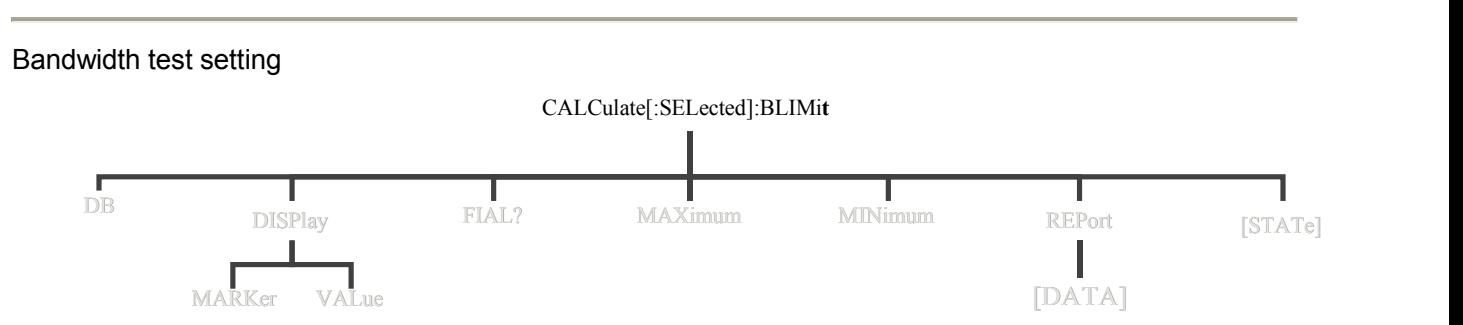

Note: CALCulate command functions on the selected measurement. This channel must have selected a measurement. Use CALC:PAR:SEL command to select the measurement.

### **CALCulate<cnum>[:SELected]:BLIMit:DB <num>**

(Read-Write) Set or query bandwidth threshold of bandwidth test

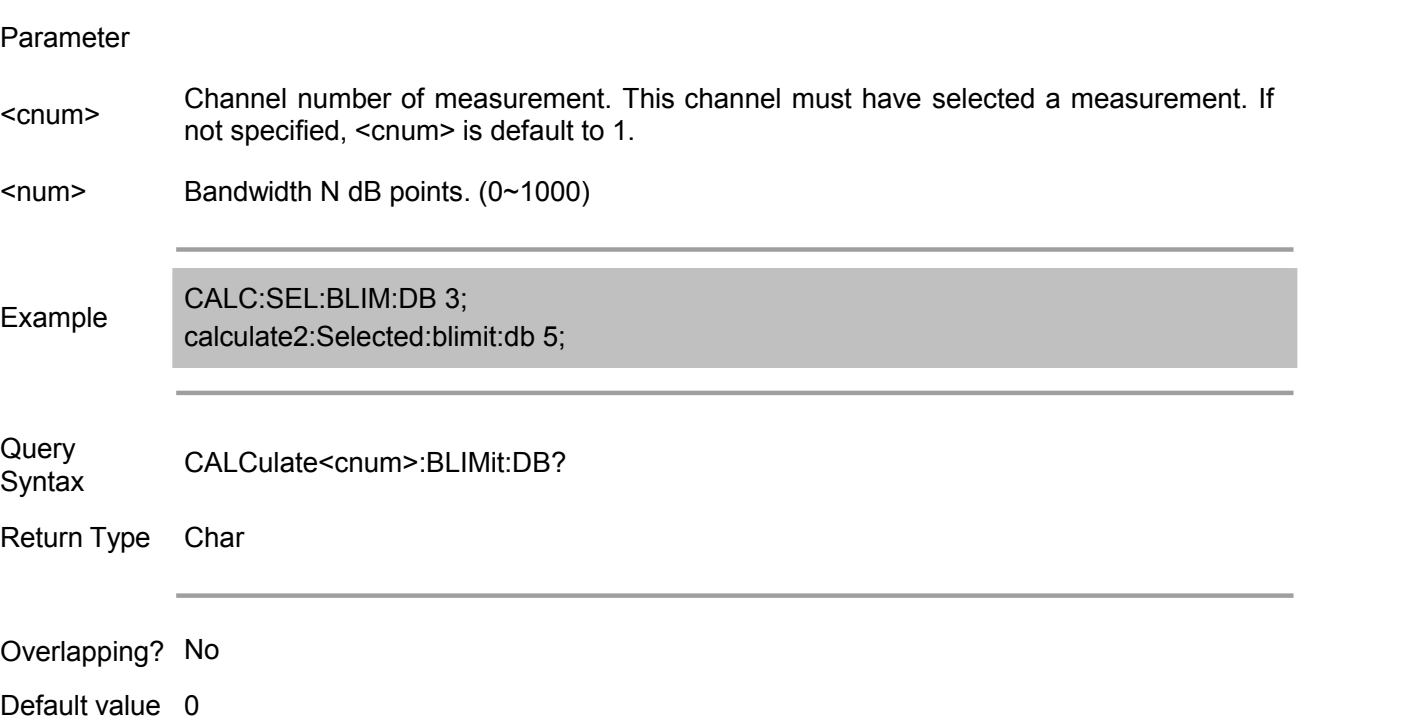

#### **CALCulate<cnum>[:SELected]:BLIMit:DISPlay:MARKer <ON | OFF>**

(Read-Write) Turn on/off the mark display of bandwidth test.

Parameter

<cnum> Channel number of measurement. This channel must have selected <sup>a</sup> measurement. If not specified, <cnum> is default to 1. <ON | OFF> OFF (or 0) - Hide bandwidth markON (or 1) - Show bandwidth mark

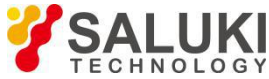

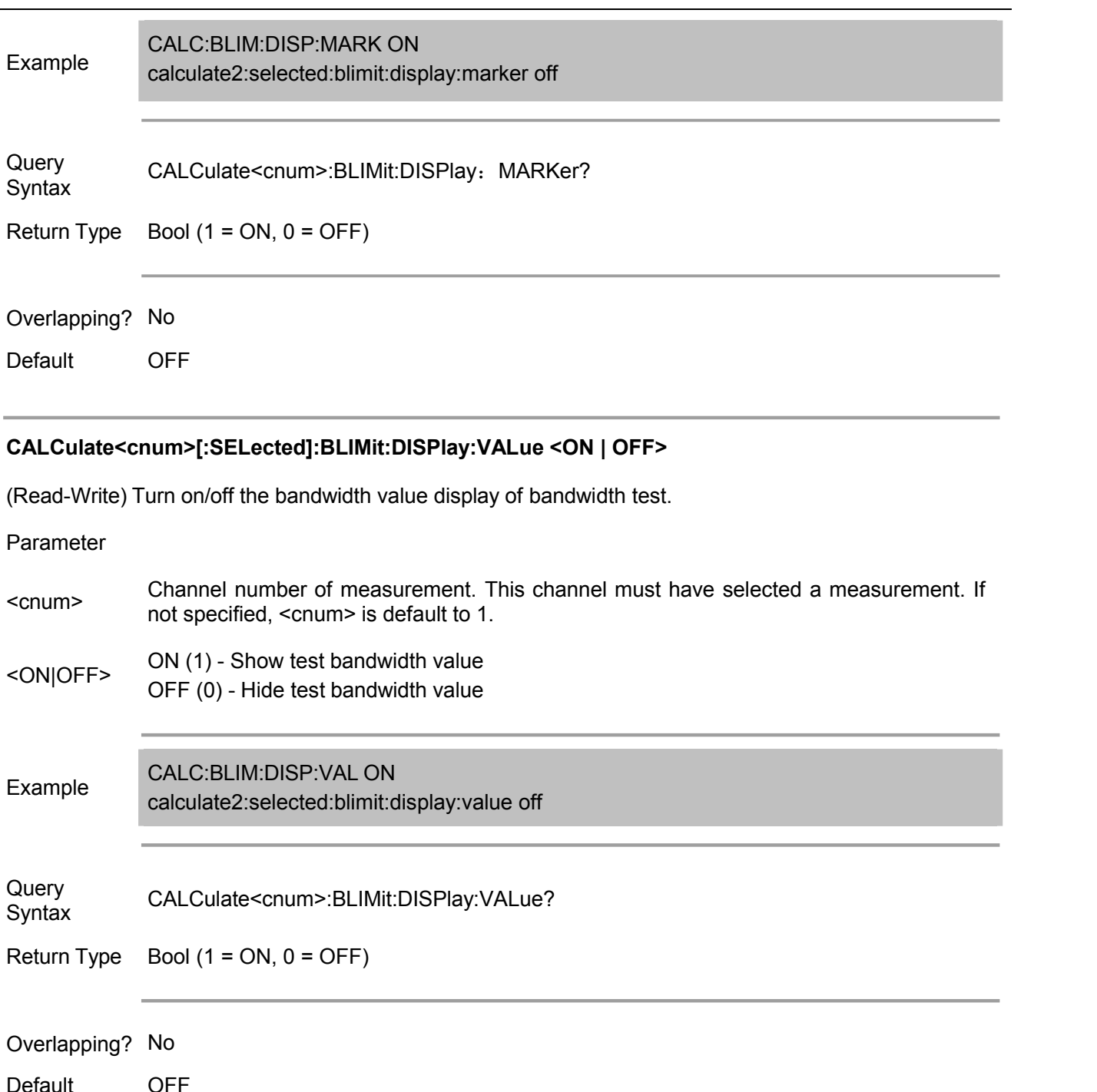

### **CALCulate<cnum>[:SELected]:BLIMit:FAIL?**

(Write only) Get the result of activating track line bandwidth. Return 1 (TRUE) indicates bandwidth test success; Return 0 (FALSE) indicates bandwidth test failure. If the bandwidth test is not turned on, 0 (FALSE) is always read.

Parameter

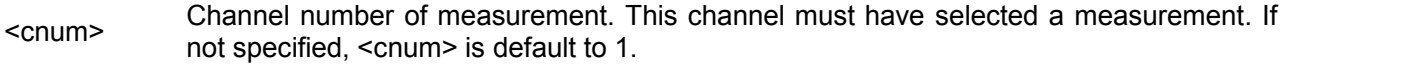

Example CALC:BLIM:FAIL?

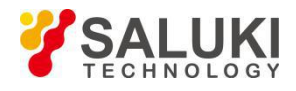

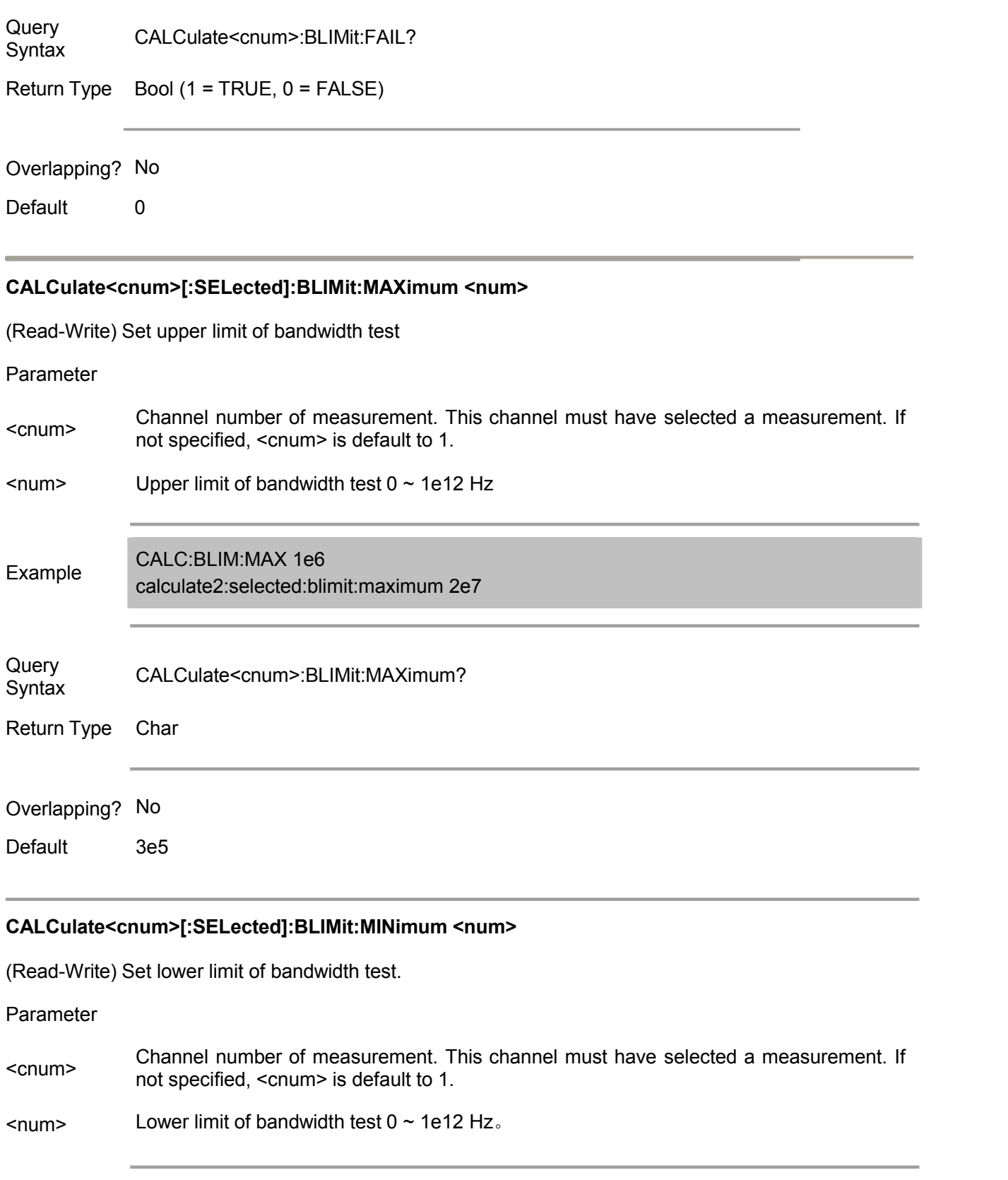

Query CALCulate<cnum>:BLIMit:MINimum?

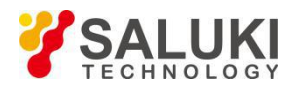

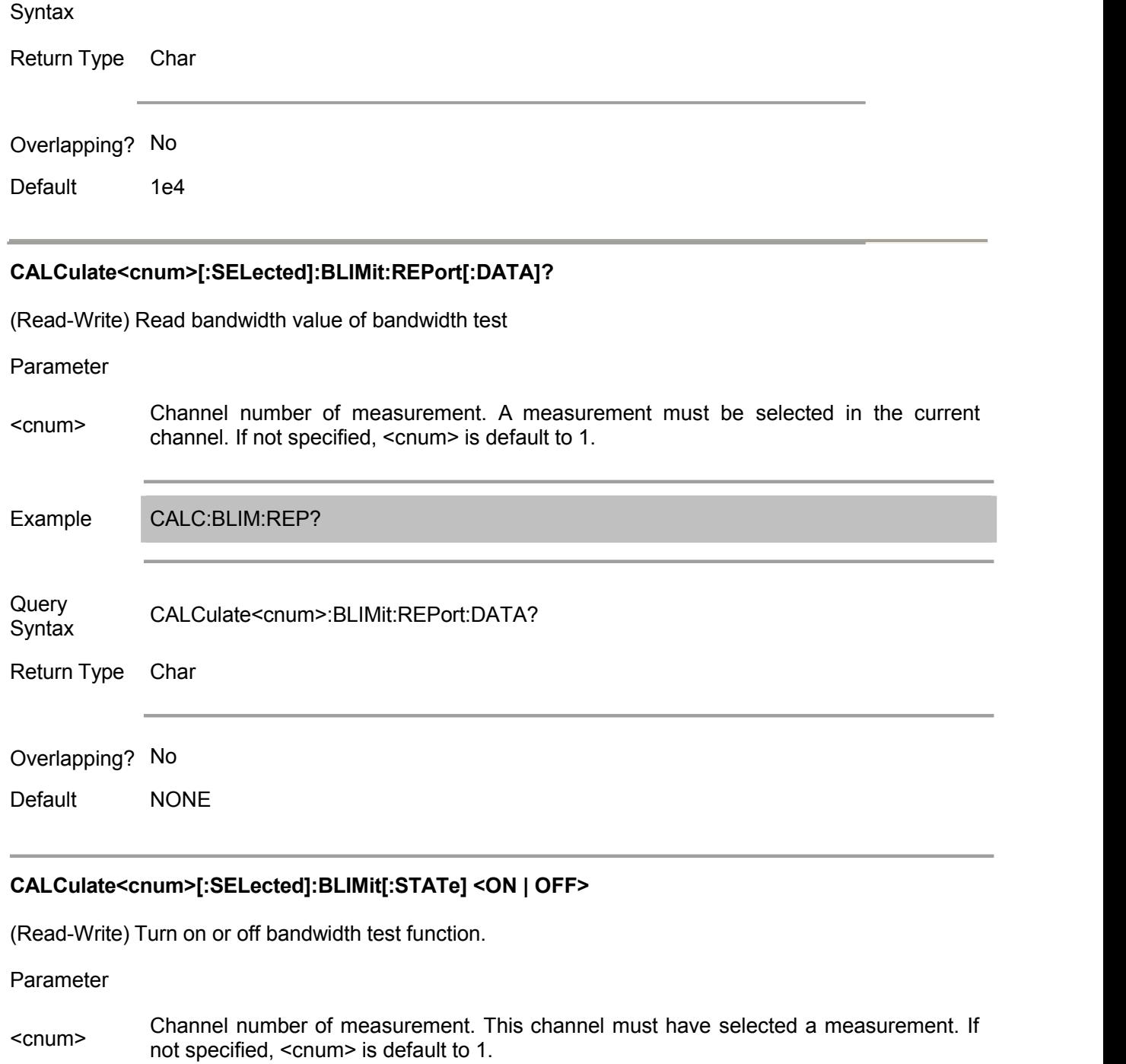

<ON | OFF> ON (or 1) - On. OFF (or 0) - Off.

Example calculate2:selected:blimit:state off CALC:BLIM ON

Query CALCulate<cnum>:BLIMit[:STATe]? **Syntax** 

Return Type Bool  $(1 = ON, 0 = OFF)$ 

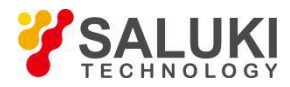

<span id="page-31-0"></span>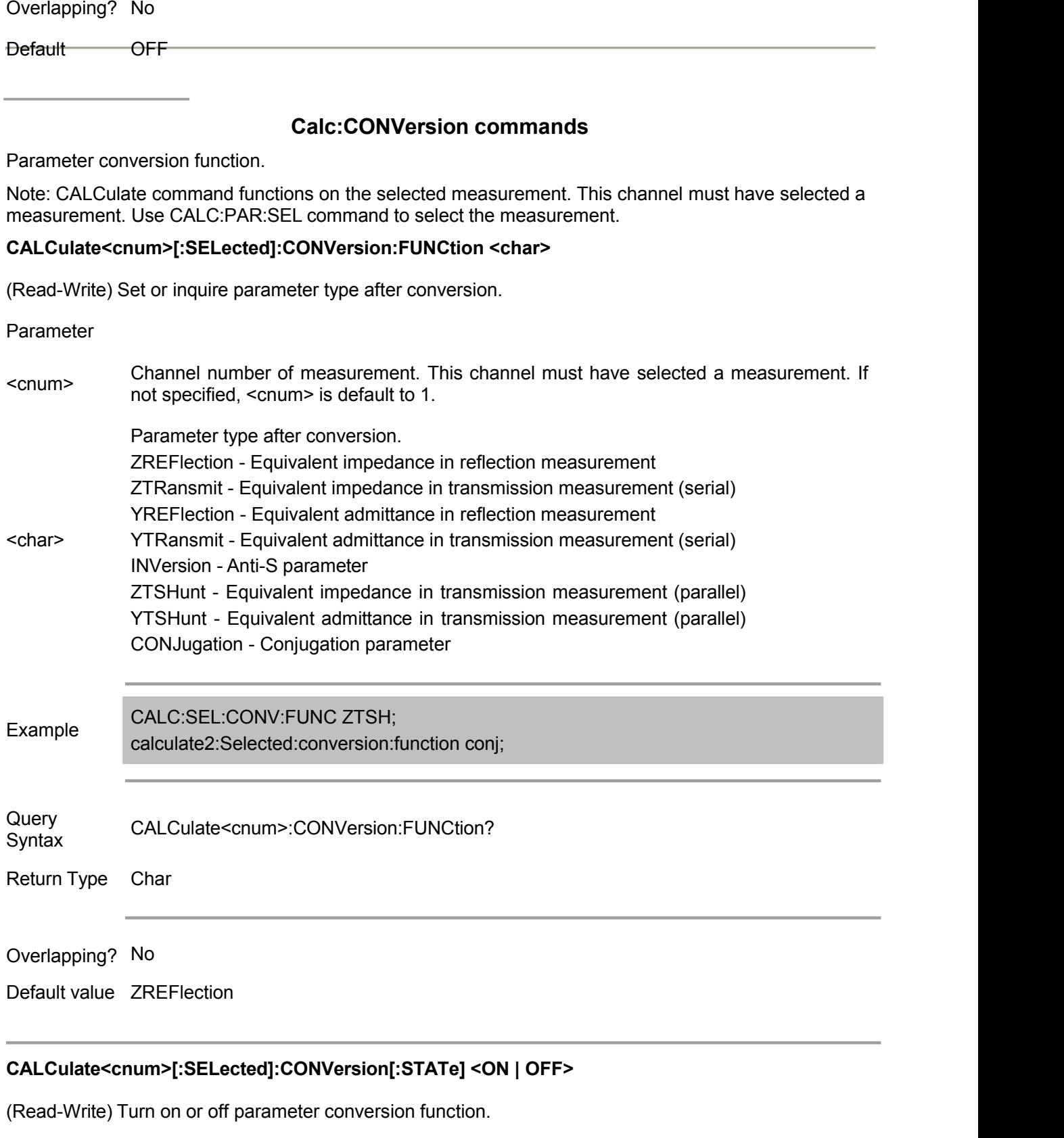

Parameter

<cnum> Channel number of measurement. This channel must have selected <sup>a</sup> measurement. If not specified, <cnum> is default to 1.

<ON|OFF> ON (1) - On OFF (0) - Off

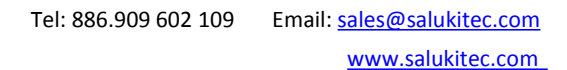

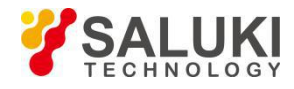

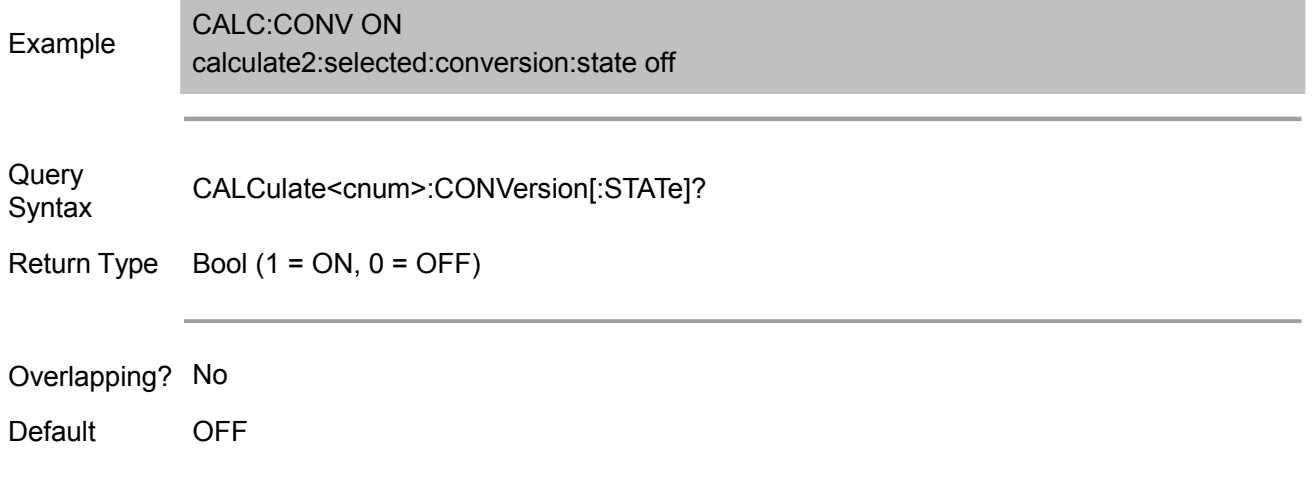

# <span id="page-32-0"></span>**Calc:Correction Command**

#### Used to set electric delay and phase excursion.

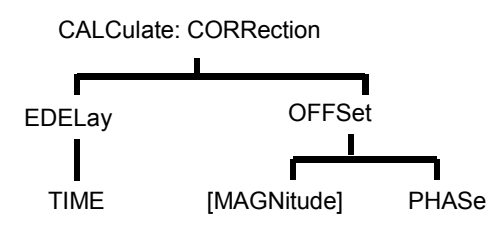

Note: CALCulate can function on the selected measurement. This channel must have selected a measurement. Use CALC<ChanNum>:PAR:SEL <MeasName> command to select a measurement.

#### **CALCulate<cnum>:CORRection:EDELay:TIME <num>**

(Read-Write) Set electric delay for the selected measurement.

#### Parameter

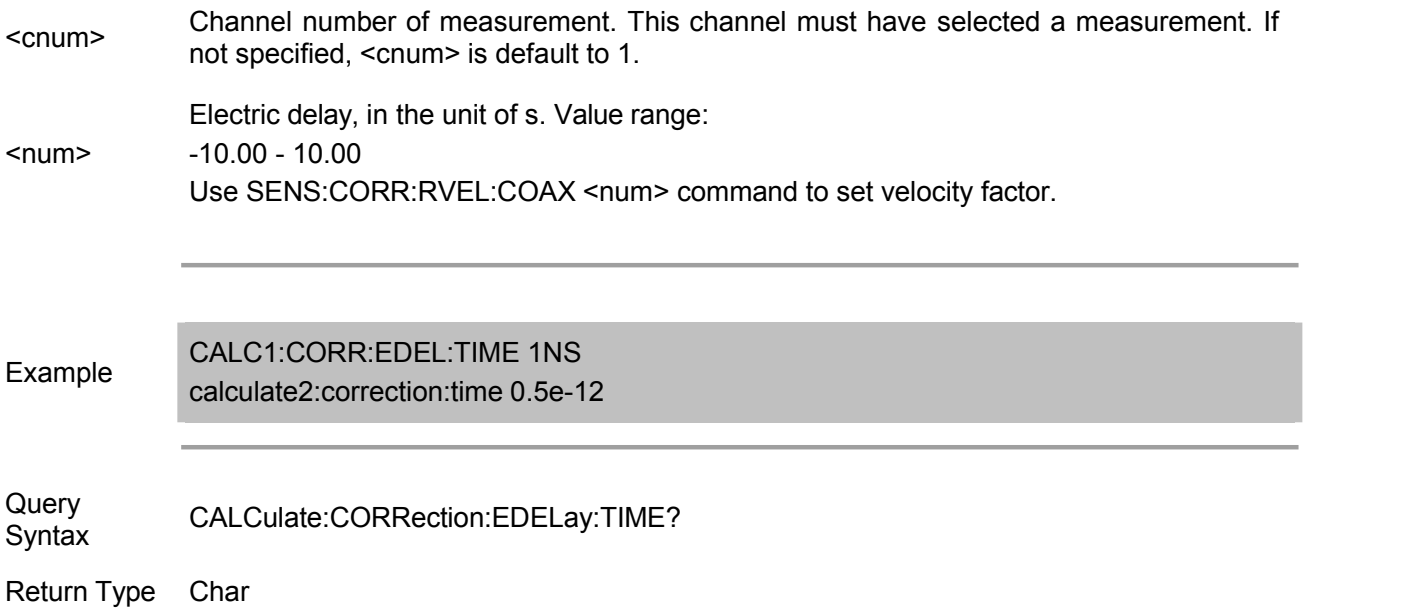

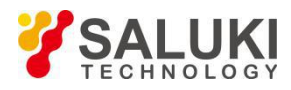

#### Overlapping? No

Default 0 second

#### **CALCulate<cnum>:CORRection:Excursion[:MAGNitude] <num> (Not provided)**

(Read-Write) Set the power level of receiver calibration for the selected measurement. This command is only effective on the selected non-ratio measurements.

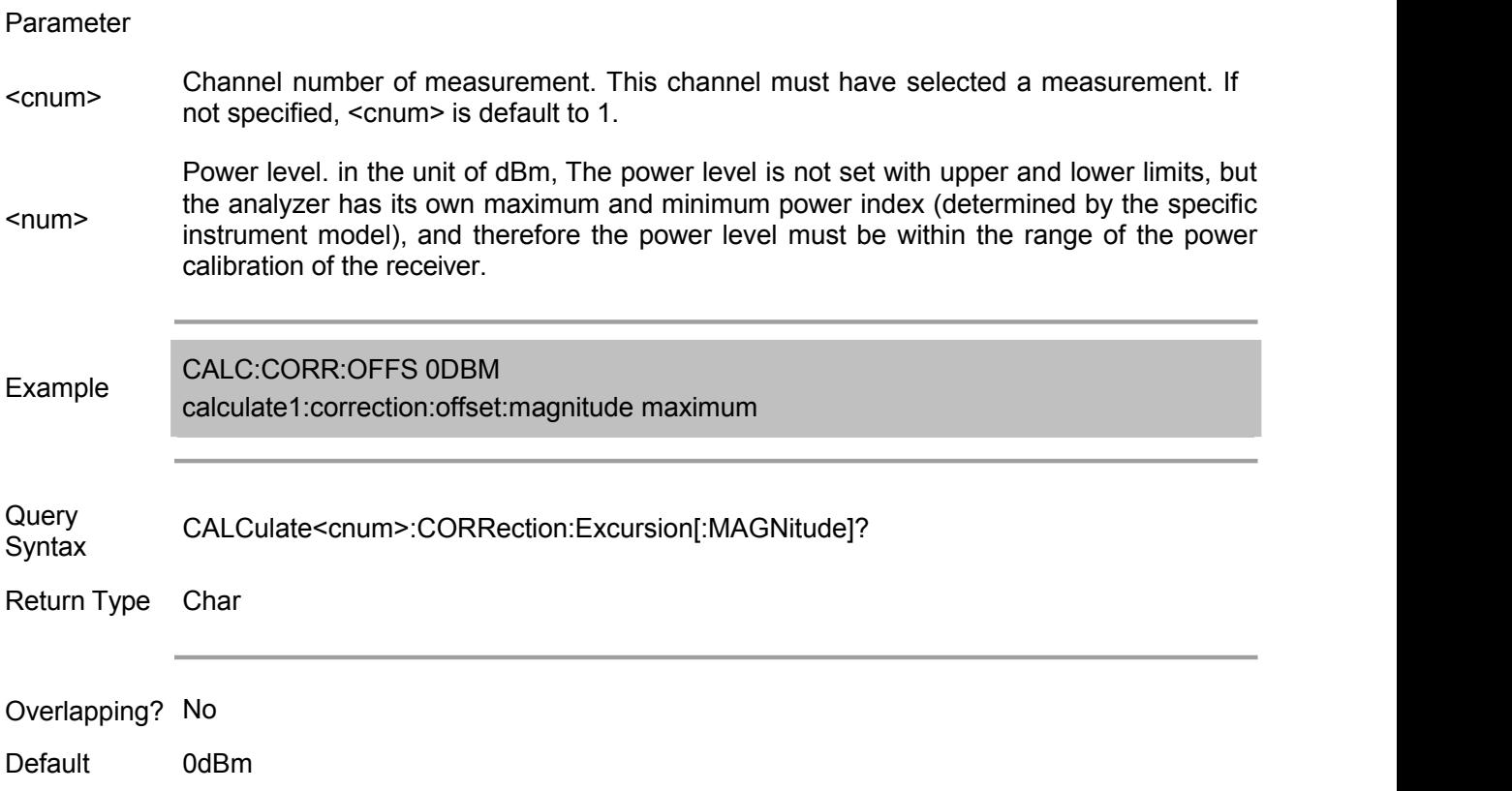

#### **CALCulate<cnum>:CORRection:Excursion:PHASe <num>[<char>]**

(Read-Write) Set phase excursion amount for the selected measurement.

Parameter <cnum> Channel number of measurement. This channel must have selected <sup>a</sup> measurement. If not specified, <cnum> is default to 1. <num> Phase excursion amount. Value range: -360 - 360 <char> DEG - Degree (default) Phase unit: Options: RAD - Radian Example CALC:CORR:OFFS:PHAS 10

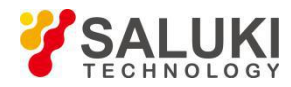

#### calculate:correction:offset:phase 20rad

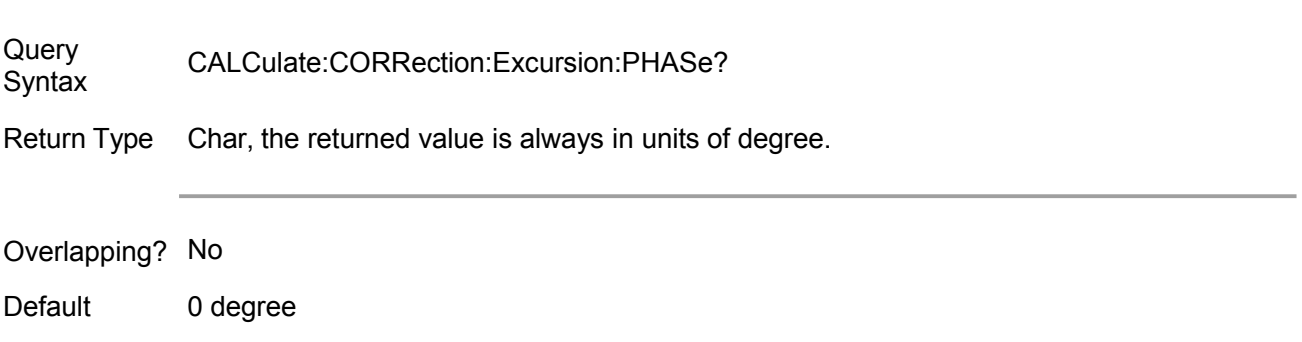

### <span id="page-34-0"></span>**Calc:Data Command**

Send and receive the measurement data from analyzer.

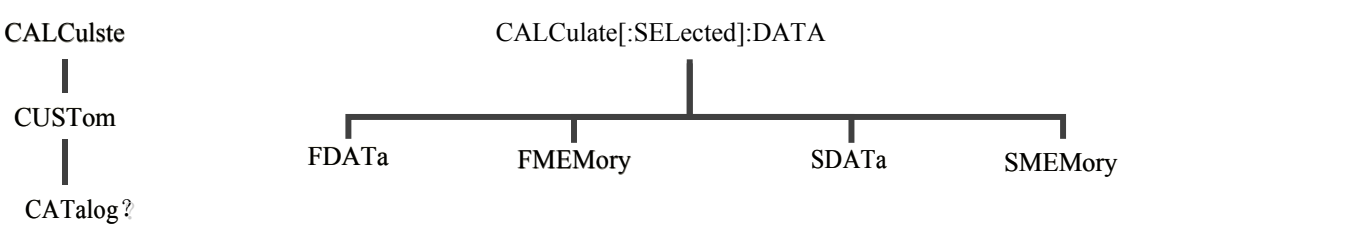

See Measurement Data Process Chart for storing and retrieving data.

#### **CALCulate<cnum>:DATA <char>,<data>**

Write: Measurement data, memory data, power correction factor data or error item.

#### **CALCulate<cnum>:DATA? <char>**

Read: Measurement data, memory data, power correction factor data or error item.

Returned measurement and data stored format:

REAL or ASCii (See Transmission Measurement Data)

FDATA: each trace point has a data.

SDATA: each trace point has two data.

FMEM: each trace point has a data.

SMEM: each trace point has two data.

SDIV: each trace point has a data.

Returned error item format: each trace point has two data.

(See the below detailed description on error item <char>)

#### Parameter

<cnum> - Channel number of measurement. This channel must have selected a measurement. If not specified, <cnum> is default to 1.

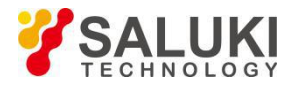

<char> - Measurement data (DATA), memory data (MEM) or power correction factor data (DIV) to be read and write. Select:

FDATA - Formative data obtained from the position of measurement result.

SDATA- Corrected plural trace data obtained from the position of original measurement data.

FMEM - Formative memory data obtained from the position of memory result.

SMEM - Corrected plural data obtained from the position of save.

SDIV - Plural data obtained from the position of power correction factor.

Note: Power correction factor data is obtained form the power calibration of receiver.

<char> - Read and write error item...Calibration of open circuit frequency response:

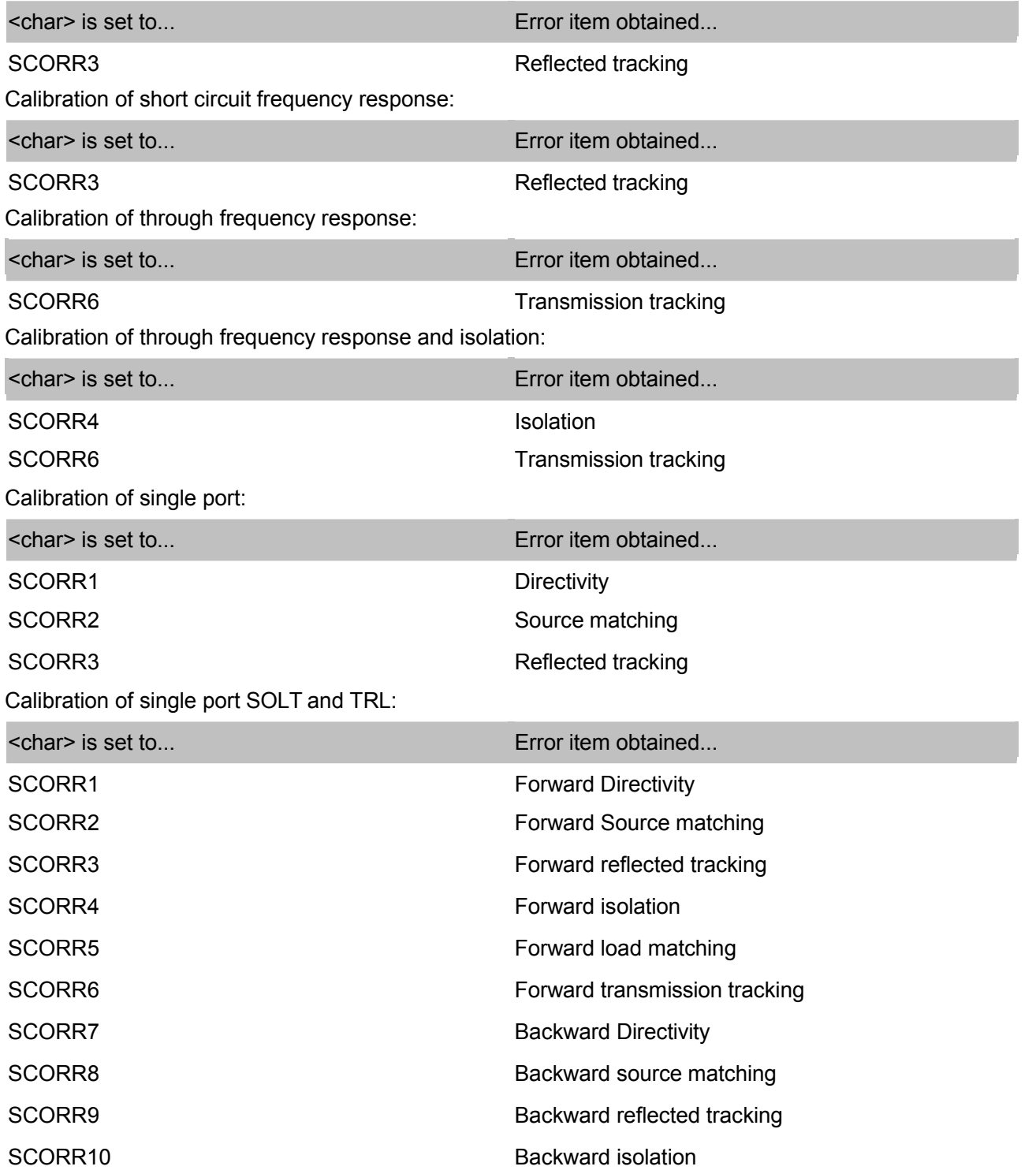
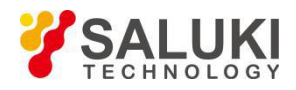

[www.salukitec.com](http://www.salukitec.com)

SCORR11 Backward load matching

SCORR12 Backward transmission tracking

Example: CALC:DATA FDATA,Data(x) calculate2:data sdata,data(r,i) See other Example using this command.

Overlapping? No

Default **NONE** 

Note: Before inquire the memory data, it must save the trace data to the memory using CALC:MATH:MEMorize command.

Before inquire the power correction factor data, it must save the power correction factor using CALC:NORMalize[:IMMediate] command.

If the interpolation function of power calibration is turned on, and points are changed after initialization of power calibration, then power correction factor data will adopt interpolation data.

When accessing the error item, it must first ensure there are error items in analyzer.

If the interpolation function of calibration is turned on, and points are changed after initialization of power calibration, then the error items are the results obtained after interpolation.

To set and get the receiver data, see CALC:RDATA? command.

To get the unrevised ratio data, it is necessary to close the correction item and use CALC:DATA SDATA command.

CALCulate command is valid for the selected measurement. Each channel can select a measurement, thus 64 measurements at maximum simultaneously. It can use CALC:PAR:SEL command to choose a measurement for each channel.

### **CALCulate<cnum>:DATA:CUSTom <name>,<data> (Not provided)**

(Read-Write) Read and write data from customized measurement buffer area. Use CALCulate:PARameter:SELect command to select the measurement.

### Parameter

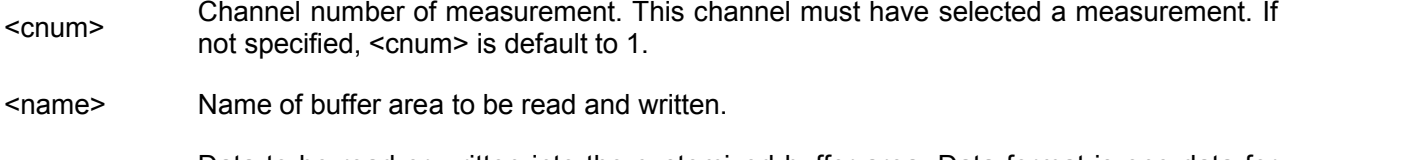

<data> Data to be read or written into the customized buffer area. Data format is one data for each measurement point.

Example CALC:DATA:CUST? 'VectorResult0' 'Read CALC:DATA:CUST 'VectorResult0',0,1,2,3,4,5 'Write

Query Syntax CALCulate:DATA:CUSTom? <name>

Return Type REAL or ASCii (See Getting Data from the Analyzer)

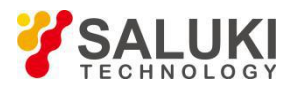

Overlapping? No

Default NONE

### **CALCulate<cnum>:DATA:CUSTom:CATalog? (Not provided)**

(Read only) Inquire the names of all buffer area in the specified channels (separated by commas). Use CALCulate:PARameter:SELect command to select the measurement.

### Parameter

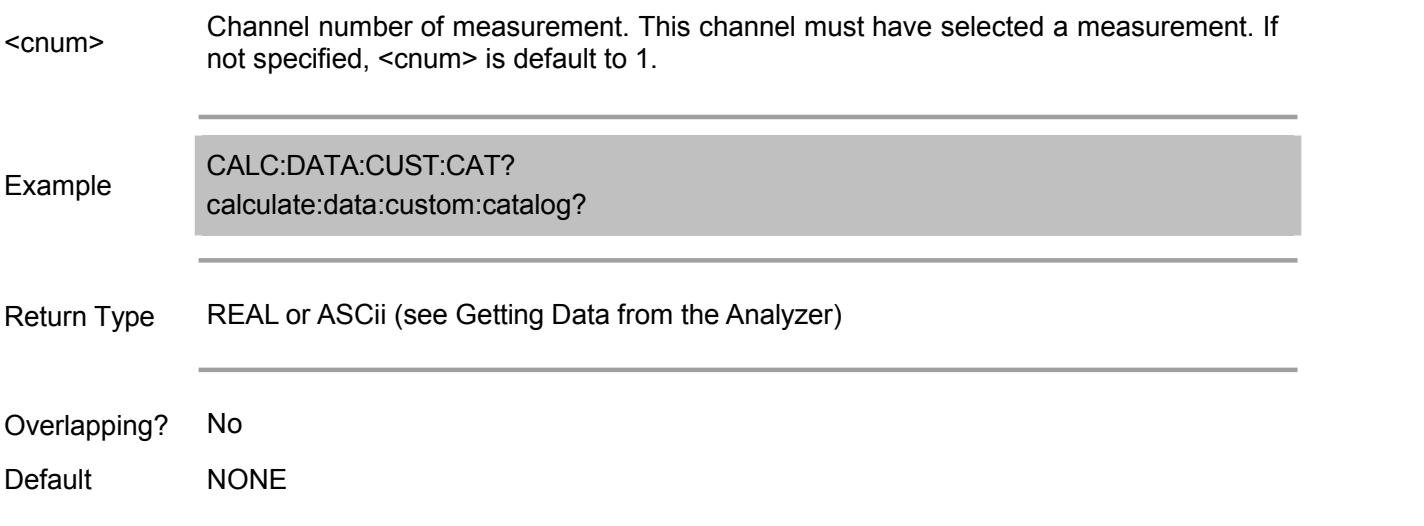

### **CALCulate<cnum>[:SELected]:DATA::FDATa <data>**

(Read-Write) Set/get the formative data array for the active traces in the current channels (cnum).

### Parameter

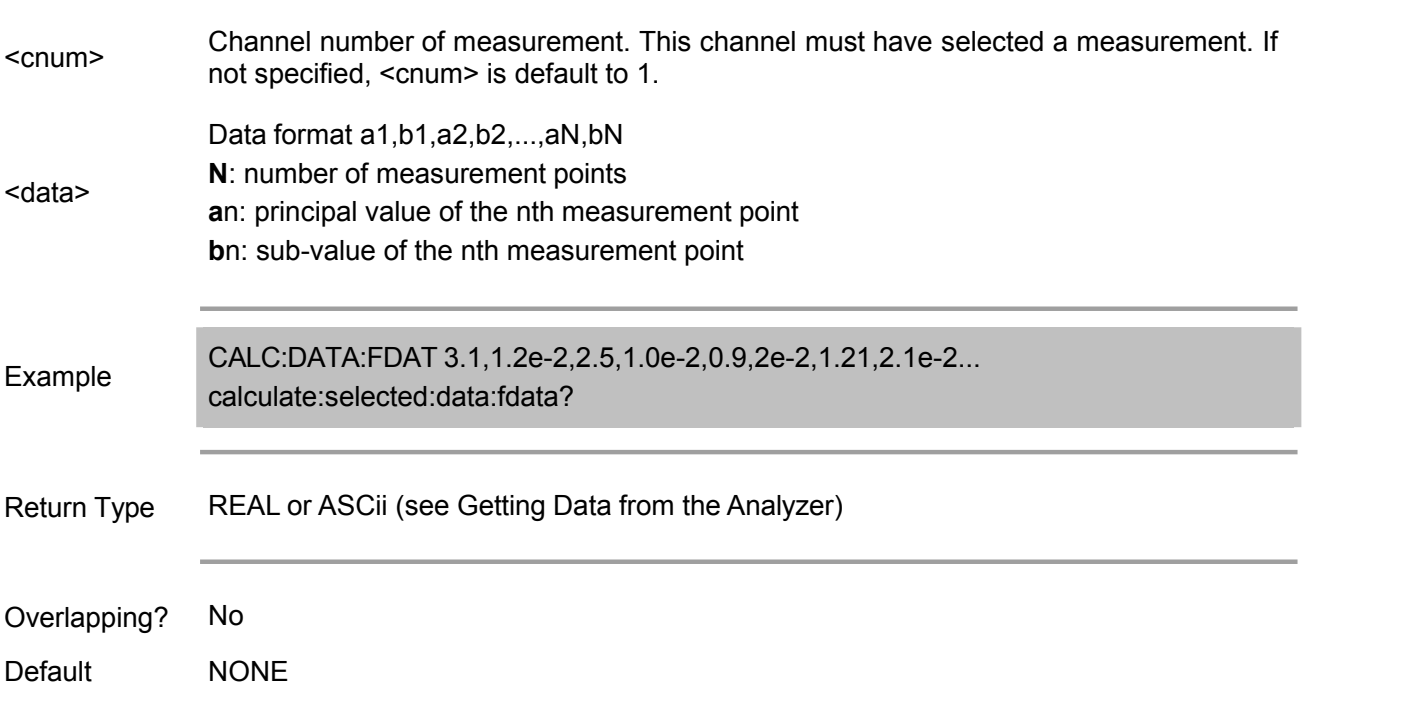

### **CALCulate<cnum>[:SELected]:DATA::FMEMory <data>**

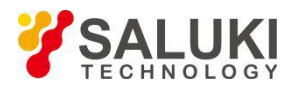

(Read-Write) Set/get the formative memory data array for the active traces in the current channels (cnum).

### Parameter

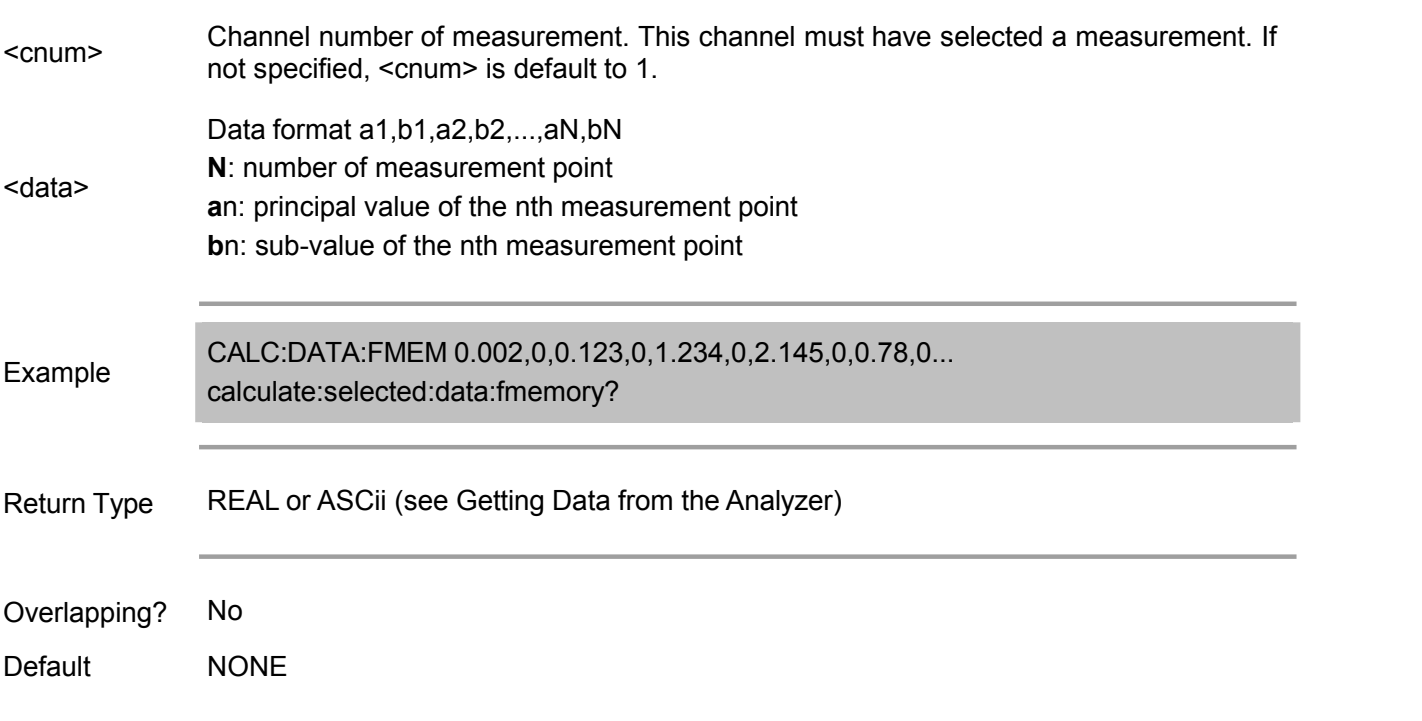

### **CALCulate<cnum>[:SELected]:DATA::SDATa <data>**

(Read-Write) Set/get the correction data array for the active traces in the current channels (cnum).

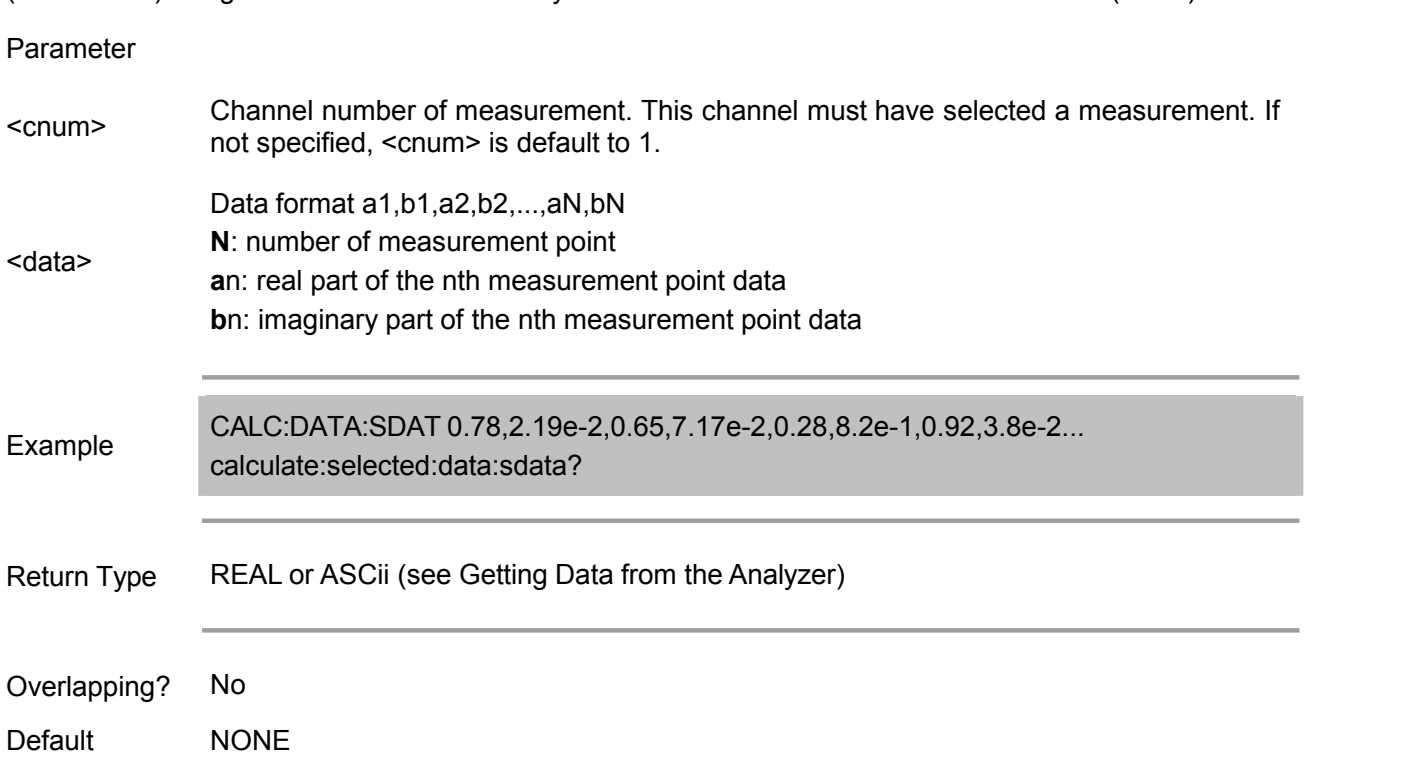

## **CALCulate<cnum>[:SELected]:DATA::SMEMory <data>**

(Read-Write) Set/get the correction memory data array for the active traces in the current channels

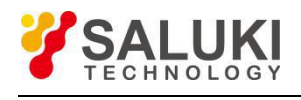

### (cnum).

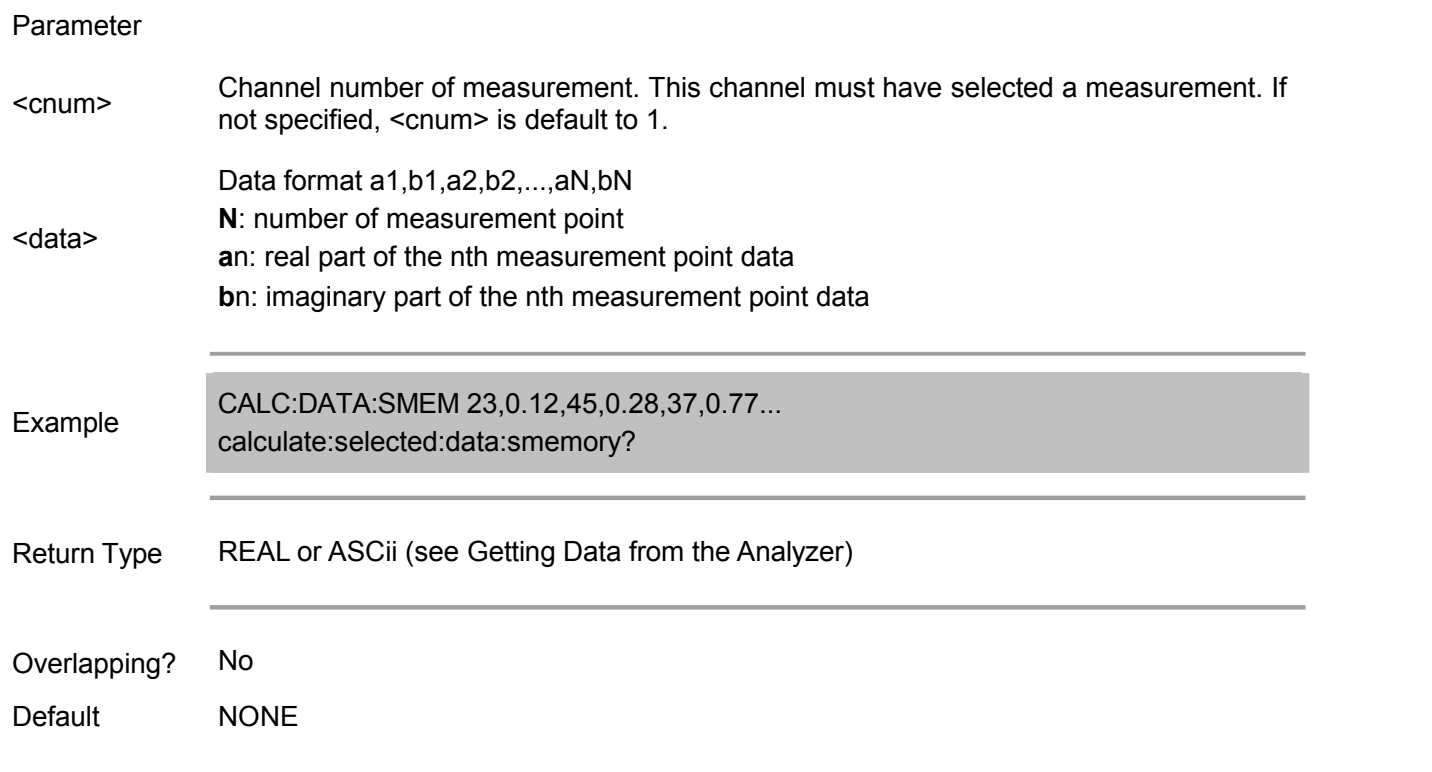

## **Calc:Filter Command**

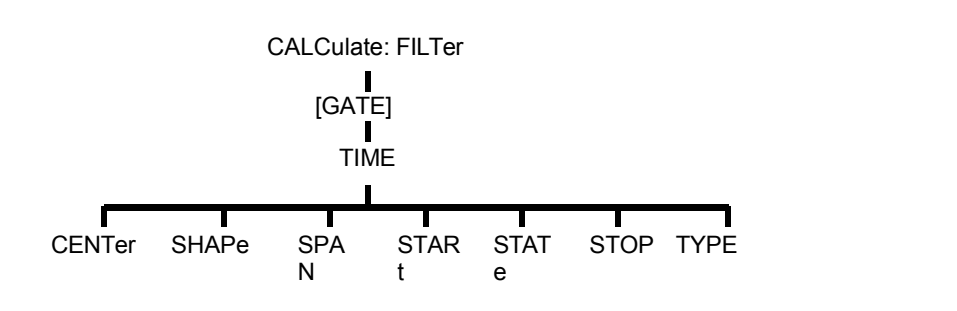

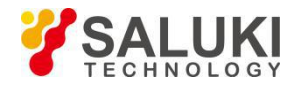

Door function command for time domain measurement. Gate range is set by the start/stop or center/span command.

Note: CALCulate command functions on the selected measurement. This channel must have selected a measurement. Use CALC:PAR:SEL command to select the measurement.

### **CALCulate<cnum>:FILTer[:GATE]:TIME:CENTer <num>**

(Read-Write) Set the center time of gate.

## Parameter

- <cnum> Channel number of measurement. This channel must have selected <sup>a</sup> measurement. If not specified, <cnum> is default to 1. Center time, in seconds. Value range:
- <num> ±(point-1) / frequency span

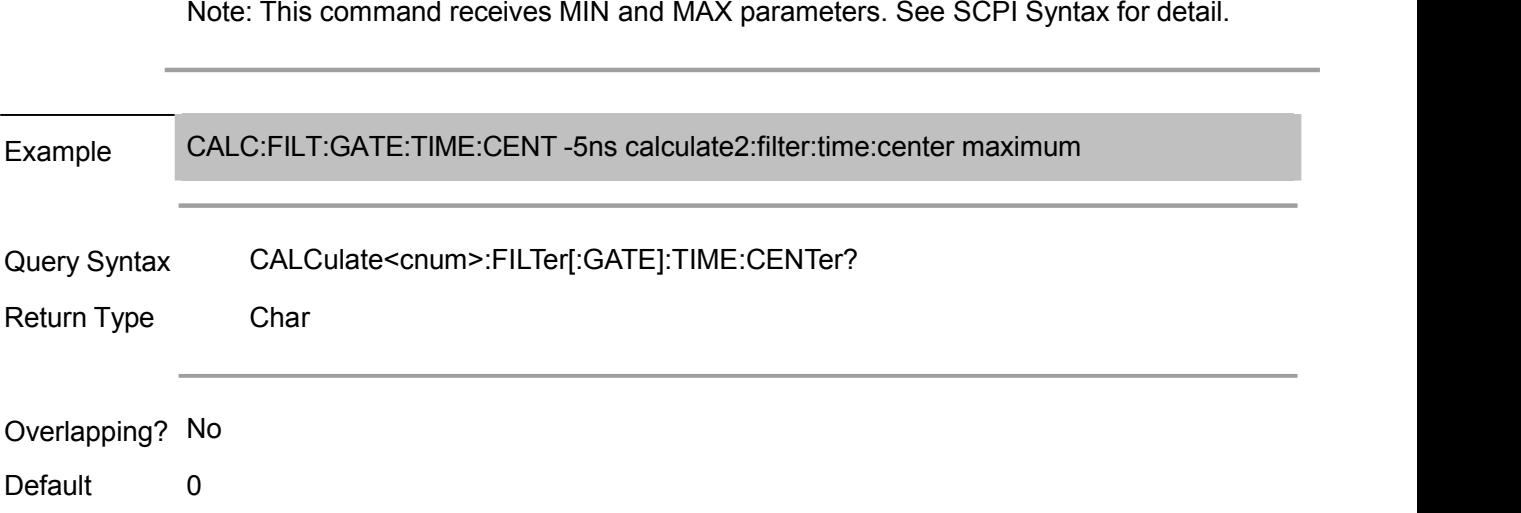

### **CALCulate<cnum>:FILTer[:GATE]:TIME:SHAPe <char>**

(Read-Write) Set the gate shape of time domain measurement.

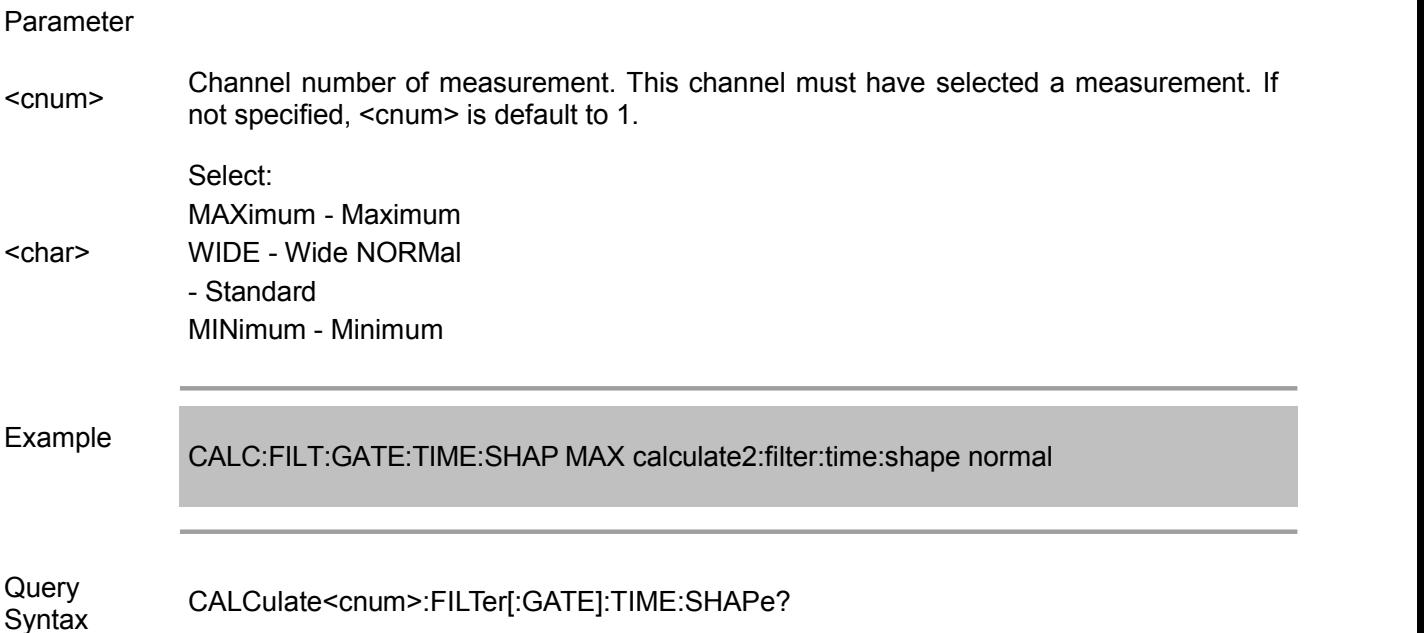

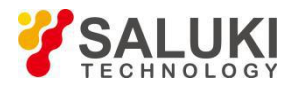

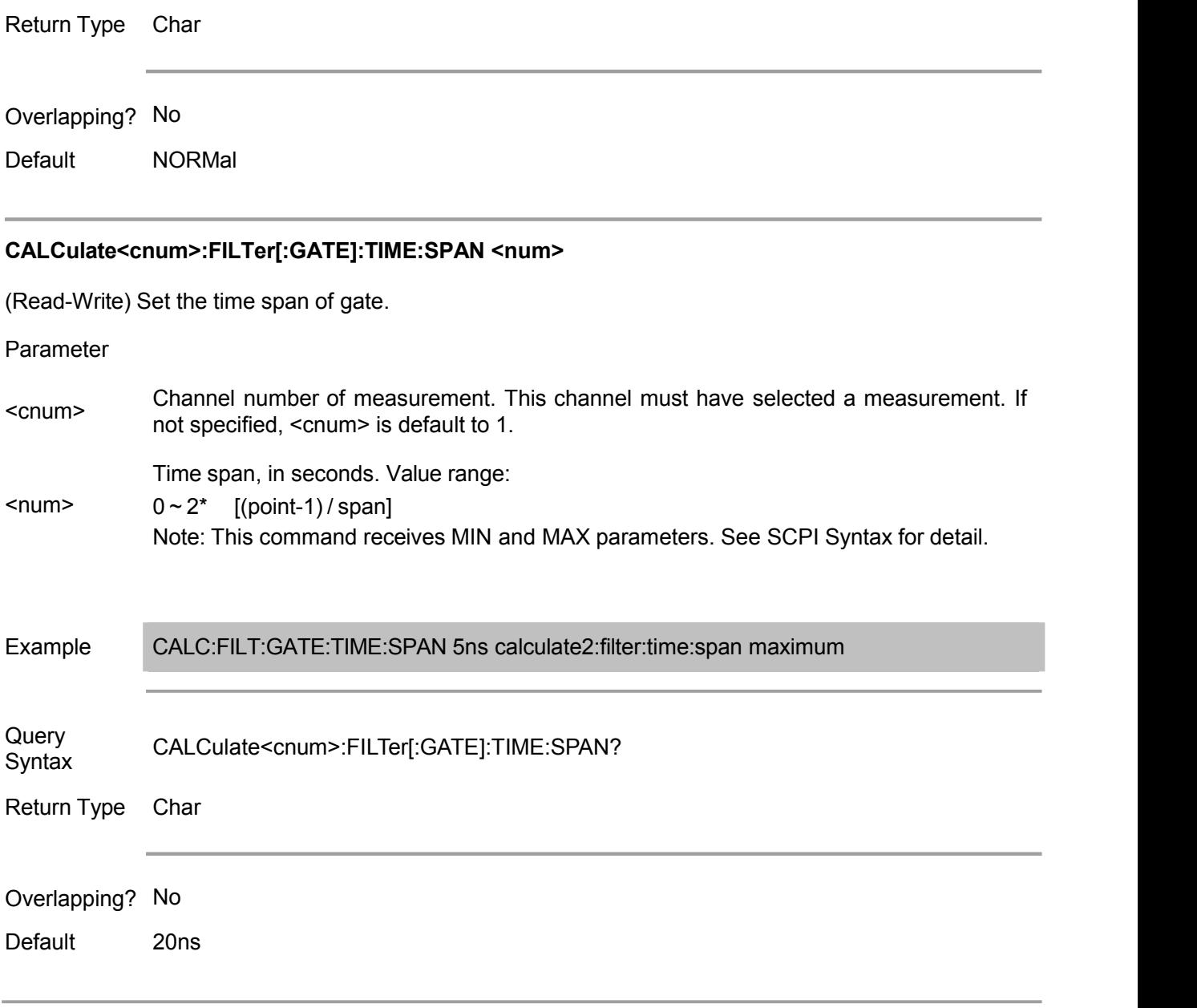

## **CALCulate<cnum>:FILTer[:GATE]:TIME:STATe <boolean>**

(Read-Write) Turn on or off gate function. Note: When using gate function, the sweep type should be set to linear frequency.

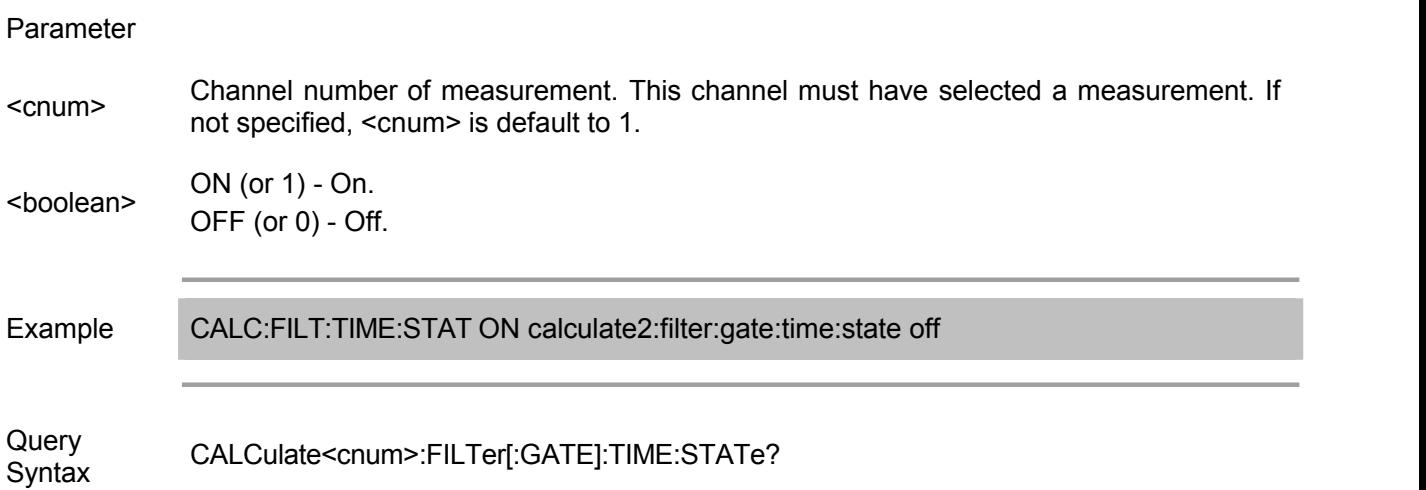

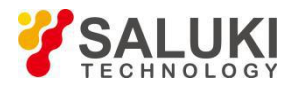

Return Type Bool  $(1 = ON, 0 = OFF)$ 

Overlapping? No

Default NONE

## **CALCulate<cnum>:FILTer[:GATE]:TIME:STARt <num>**

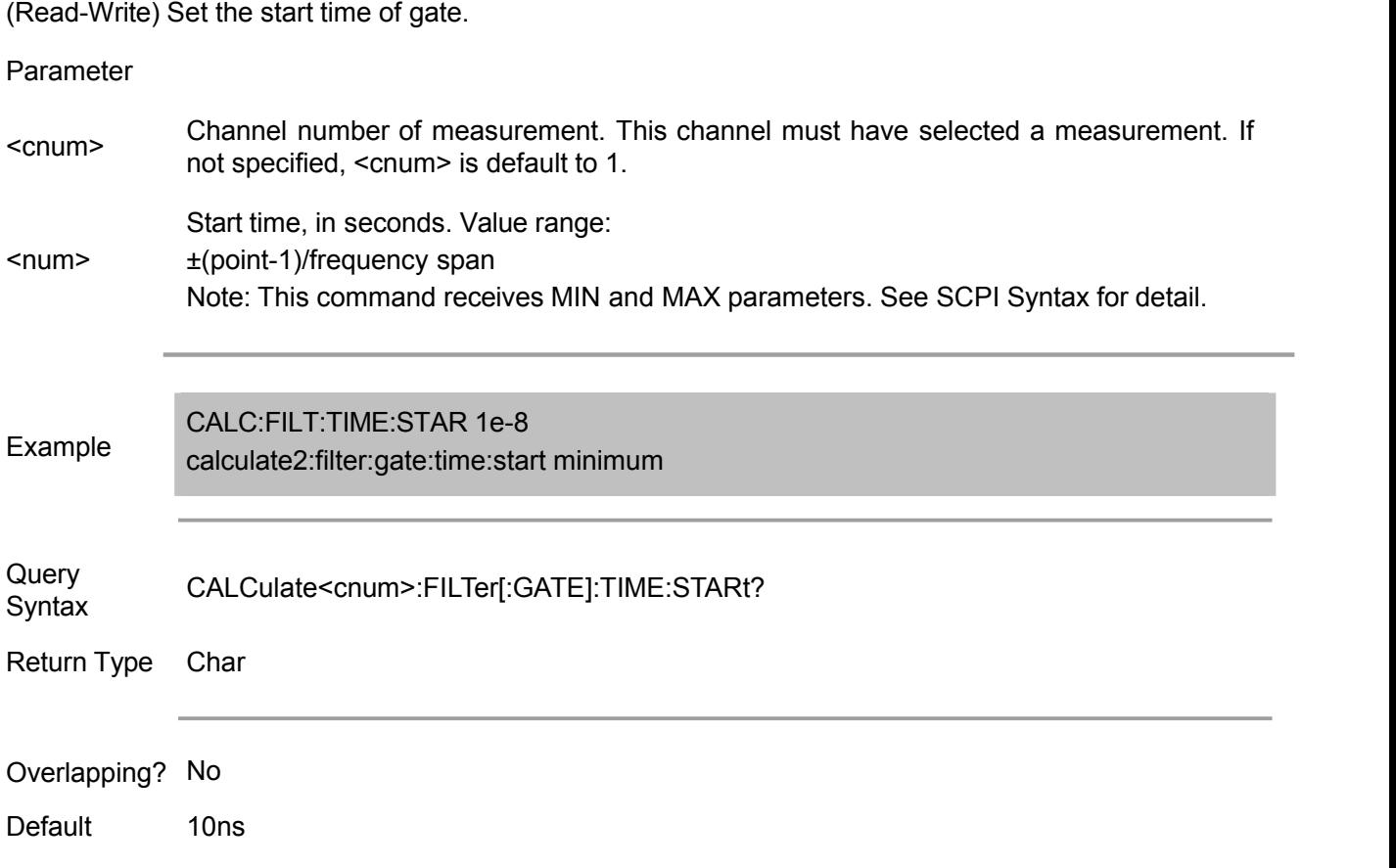

## **CALCulate<cnum>:FILTer[:GATE]:TIME:STOP <num>**

(Read-Write) Set the stop time of gate.

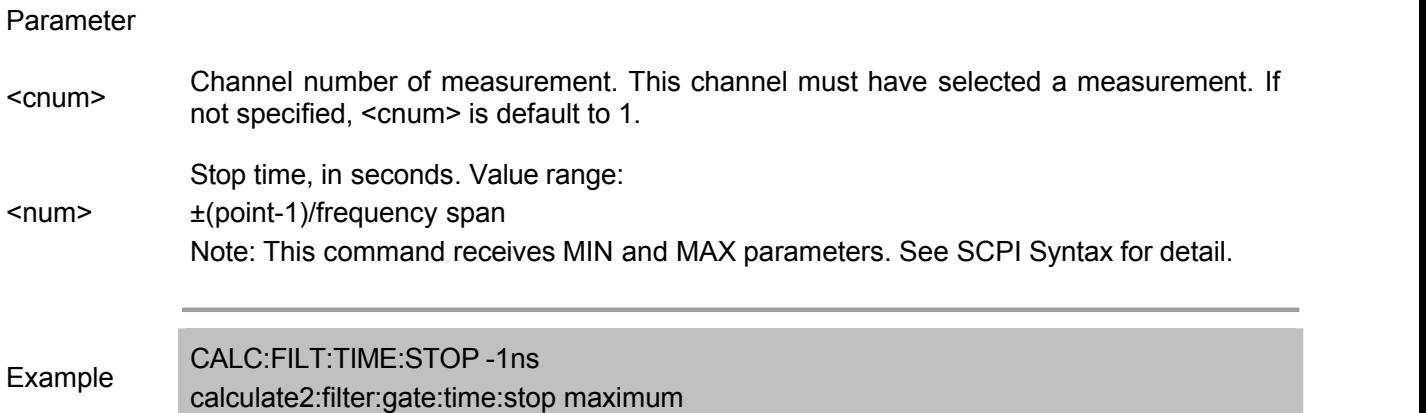

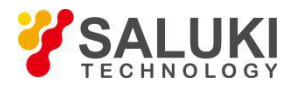

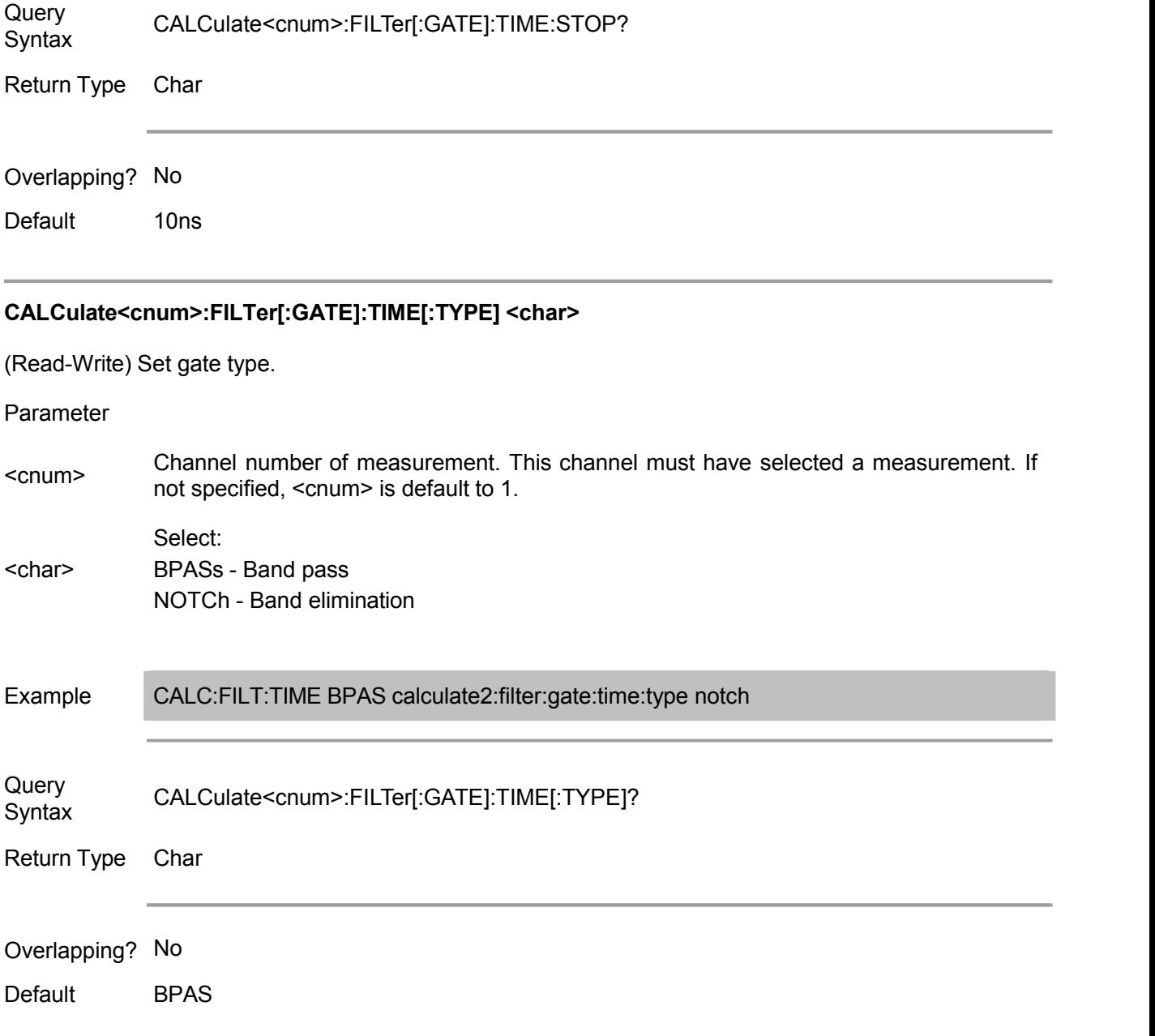

## **Calc:Format Command**

Note: CALCulate command functions on the selected measurement. There may be a selected measurement for each channel. Use CALC:PAR:SEL command to select a measurement.

### **CALCulate<cnum>:FORMat <char>**

(Read-Write) Set the display format of measurement.

**Parameter** 

<cnum> Channel number of measurement. There must be <sup>a</sup> selected measurement in that channel. If unspecified, <cnum> is default to 1.

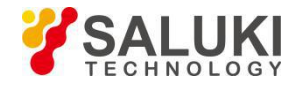

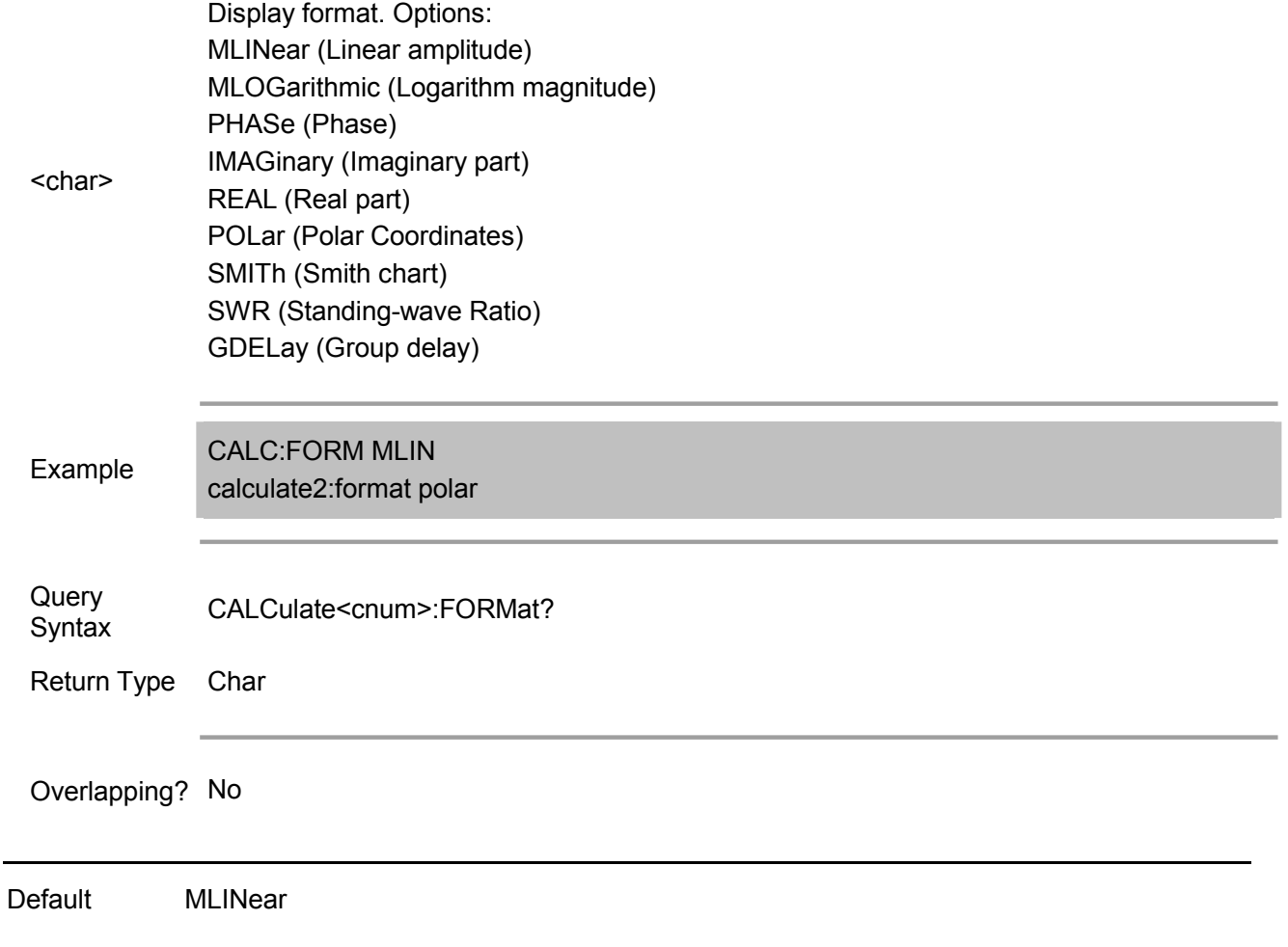

## **Calc:Function Commands**

### Perform search, analysis and statistics of trace data.

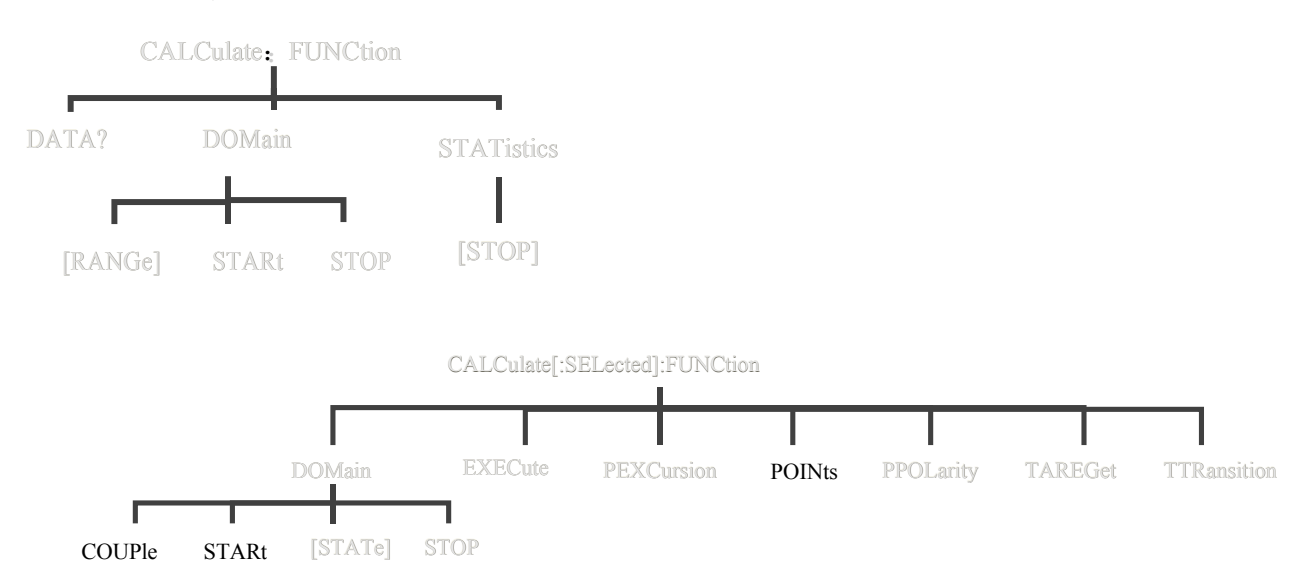

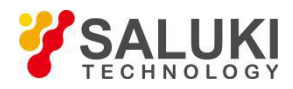

Note: CALCulate command functions on the selected measurement. This channel must have selected a measurement. Use CALC:PAR:SEL command to select the measurement.

### **CALCulate<cnum>:FUNCtion:DATA?**

(Read only) Return the statistics data of the specified statistics type on the specified channel. Use CALC:FUNC:TYPE command to select statistics type.

### Parameter

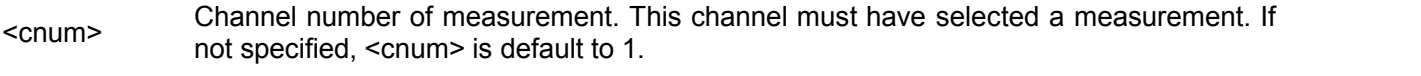

Return Type Char Example CALCulate2:FUNCtion:DATA? Overlapping? No

Default NONE

### **CALCulate<cnum>:FUNCtion:DOMain:USER[:RANGe] <range>**

(Read-Write) Set the user filed during trace statistics. Each channel shares 10 fields. Use CALC:FUNC:DOM:USER:START and STOP commands to define the user field range.

Parameter

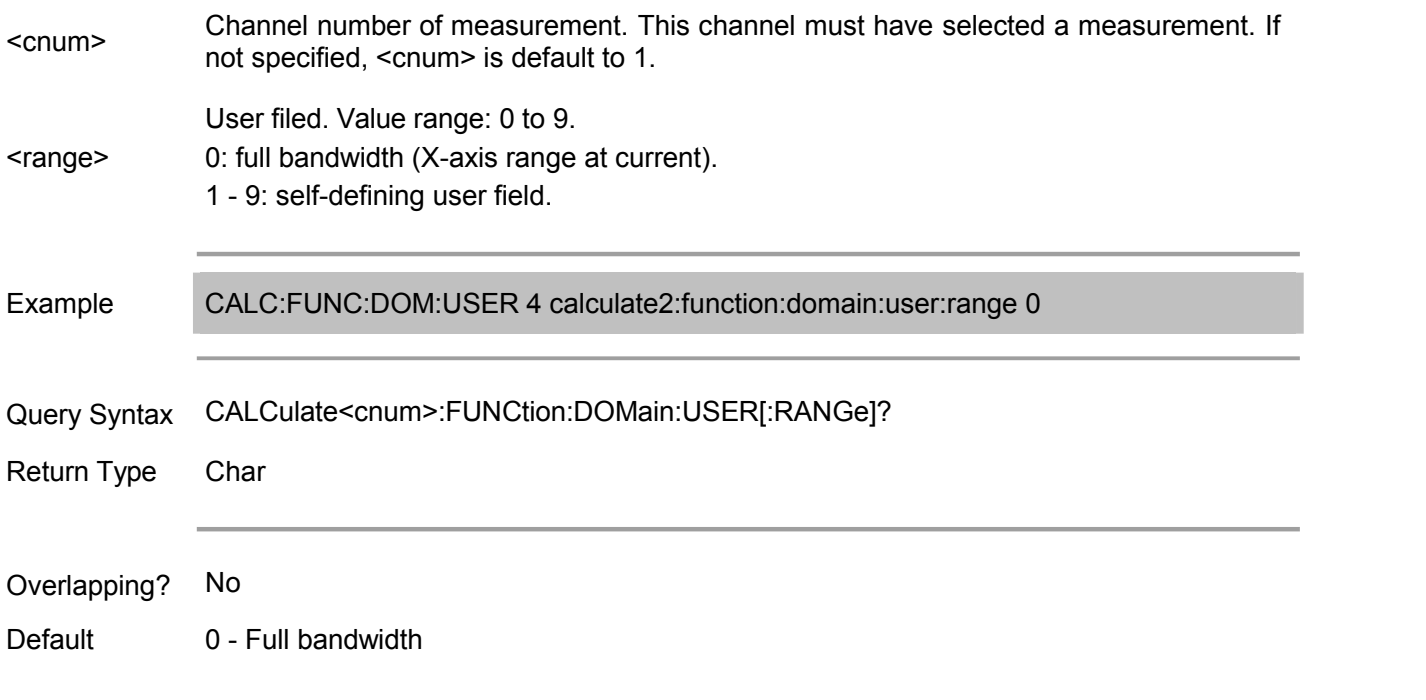

### **CALCulate<cnum>:FUNCtion:DOMain:USER:STARt <range>, <start>**

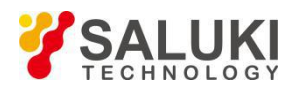

(Read-Write) Set the start value of the specified user filed. It can use CALC:FUNC:DOM:USER command to select the user filed to use this range. It can use CALC:FUNC:DOM:USER:STOP command to set the end value of user filed. Note: This command shares the same function with CALC:MARK:FUNC:DOM:USER:STAR command.

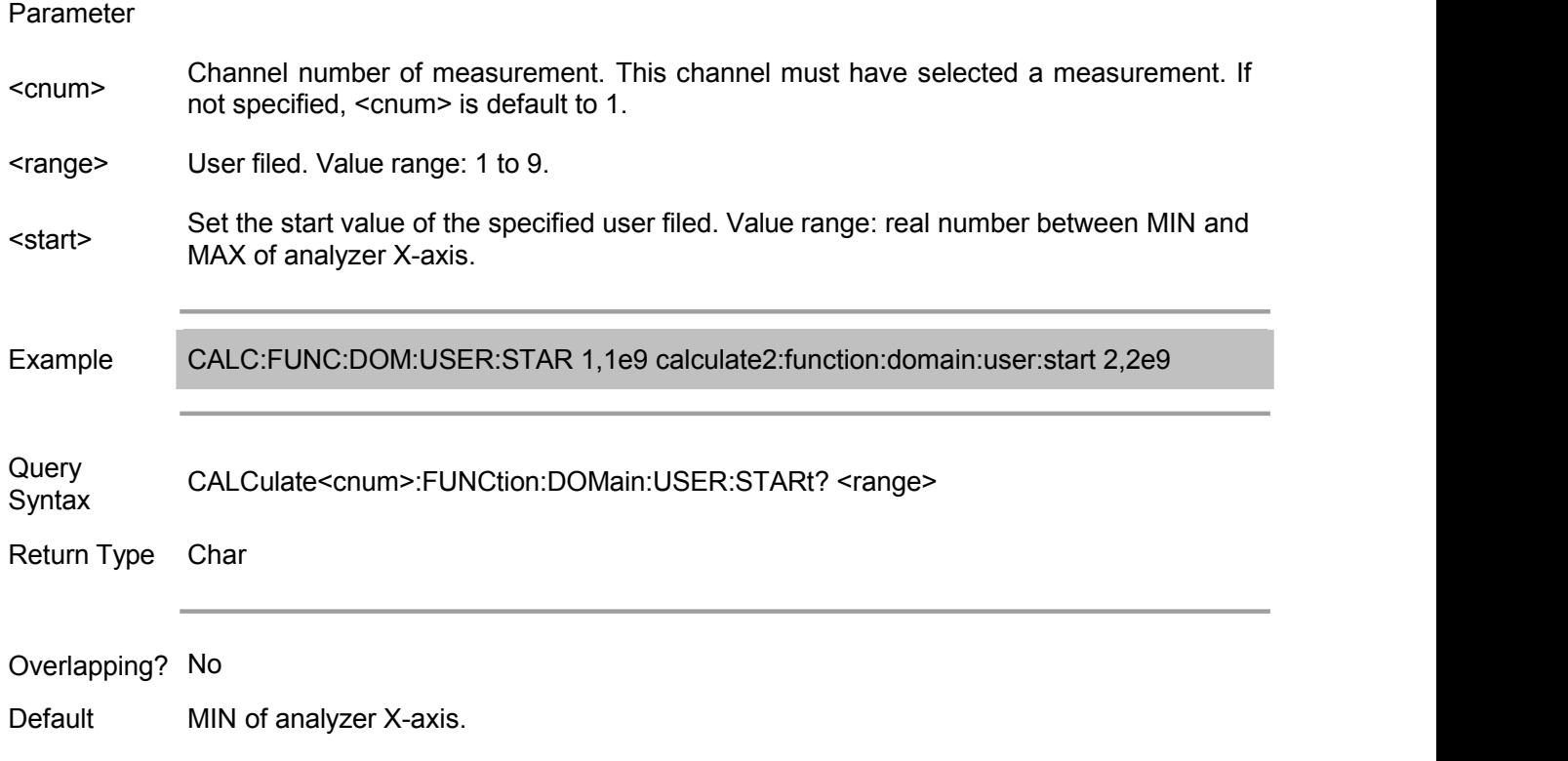

### **CALCulate<cnum>:FUNCtion:DOMain:USER:STOP <range>, <stop>**

(Read-Write) Set the end value of the specified user filed.

It can use CALC:FUNC:DOM:USER command to select the user filed to use this range. It can use CALC:FUNC:DOM:USER:START command to set the start value of user field. Note: This command shares the same function with CALC:MARK:FUNC:DOM:USER:STOP command.

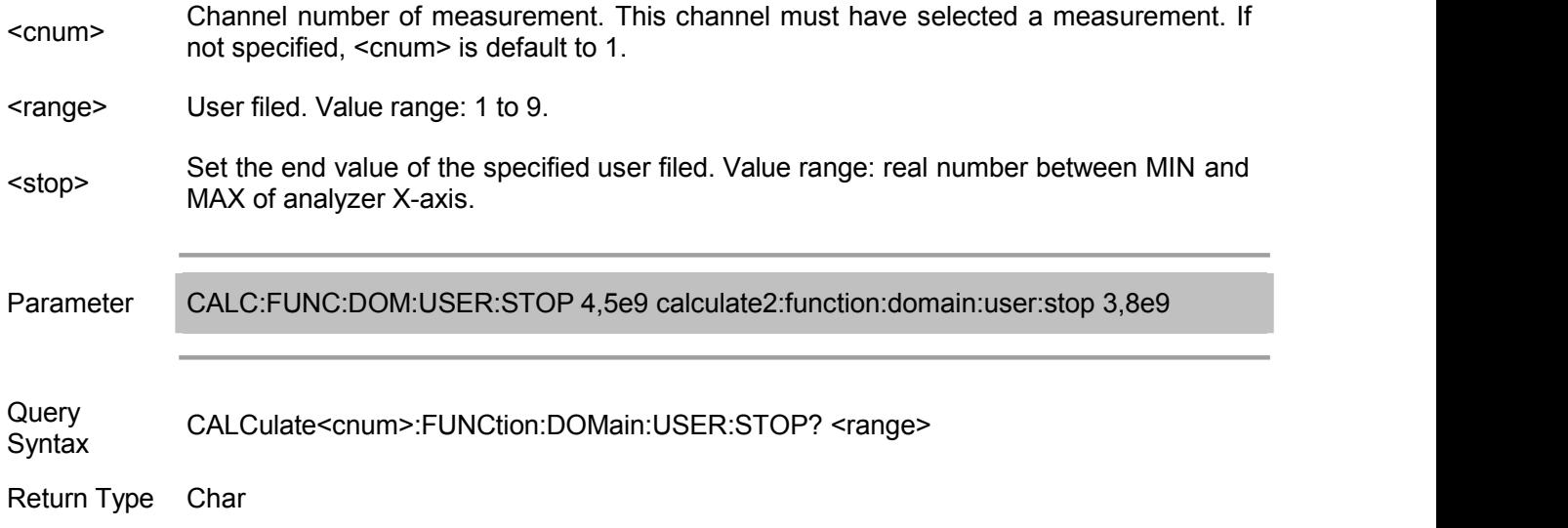

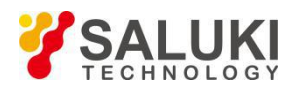

### Overlapping? No

Default MAX of analyzer X-axis.

### **CALCulate<cnum>:FUNCtion:STATistics[:STATe] <ON|OFF>**

(Read-Write) Display or hide trace statistics data on the screen (peak-to-peak value, average value and standard deviation).

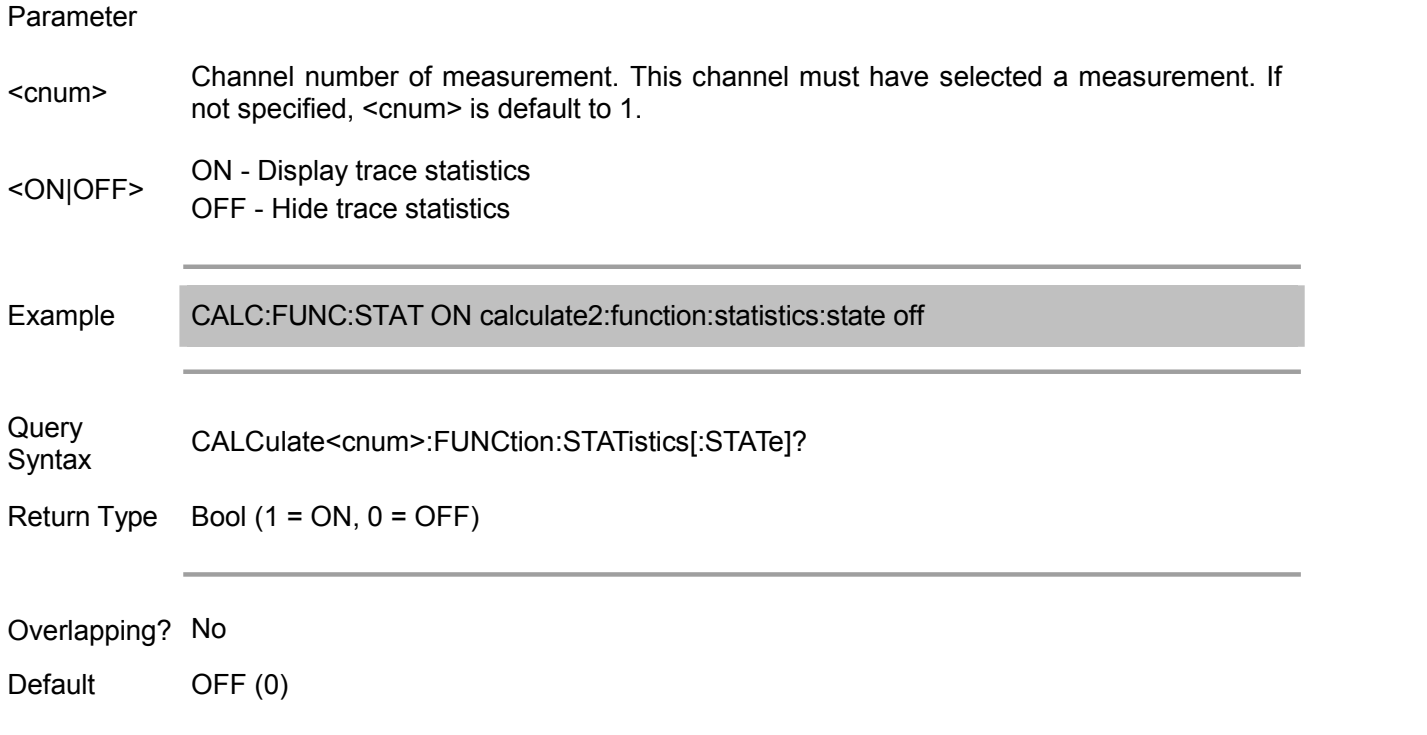

### **CALCulate<cnum>:FUNCtion:TYPE <char>**

(Read-Write) Set or inquire analysis type.

Parameter

<cnum> Channel number of measurement. This channel must have selected <sup>a</sup> measurement. If not specified, <cnum> is default to 1. <char> **MAXimum** - Max value Select: PTPeak - Peak-to-peak value STDEV - Standard deviation MEAN - Average value **MINimum** - Min value **PEAK** - Peak value **APEak** - All peak value **ATARget** - All target value

Example CALC:FUNC:TYPE PTP calculate2:function:type stdev

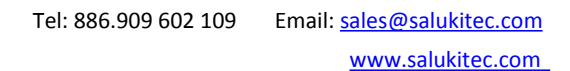

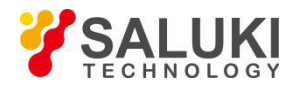

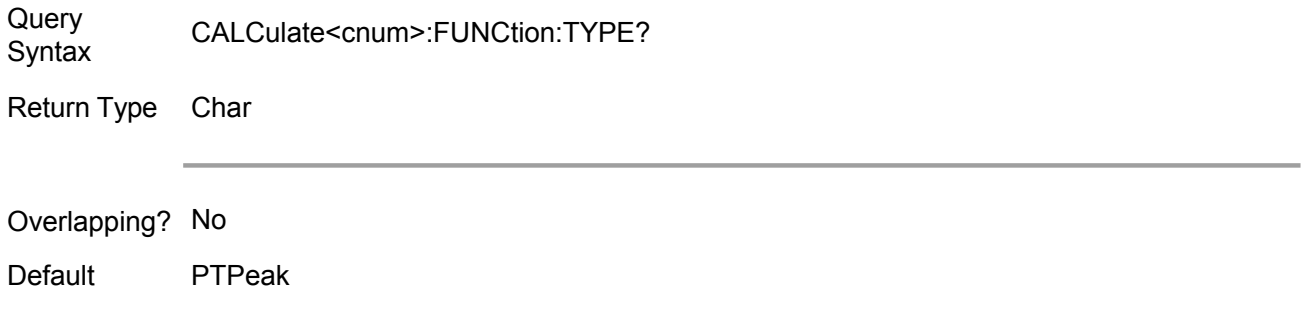

### **CALCulate<cnum>[:SELected]:FUNCtion:DOMain:COUPle <ON|OFF>**

(Read-Write) Set/get the trace coupling status of analysis range on the specified channel. Note: When the coupling is on, it sets CALC:FUNC:EXECute analysis range for all traces in the channel. otherwise, only for active traces.

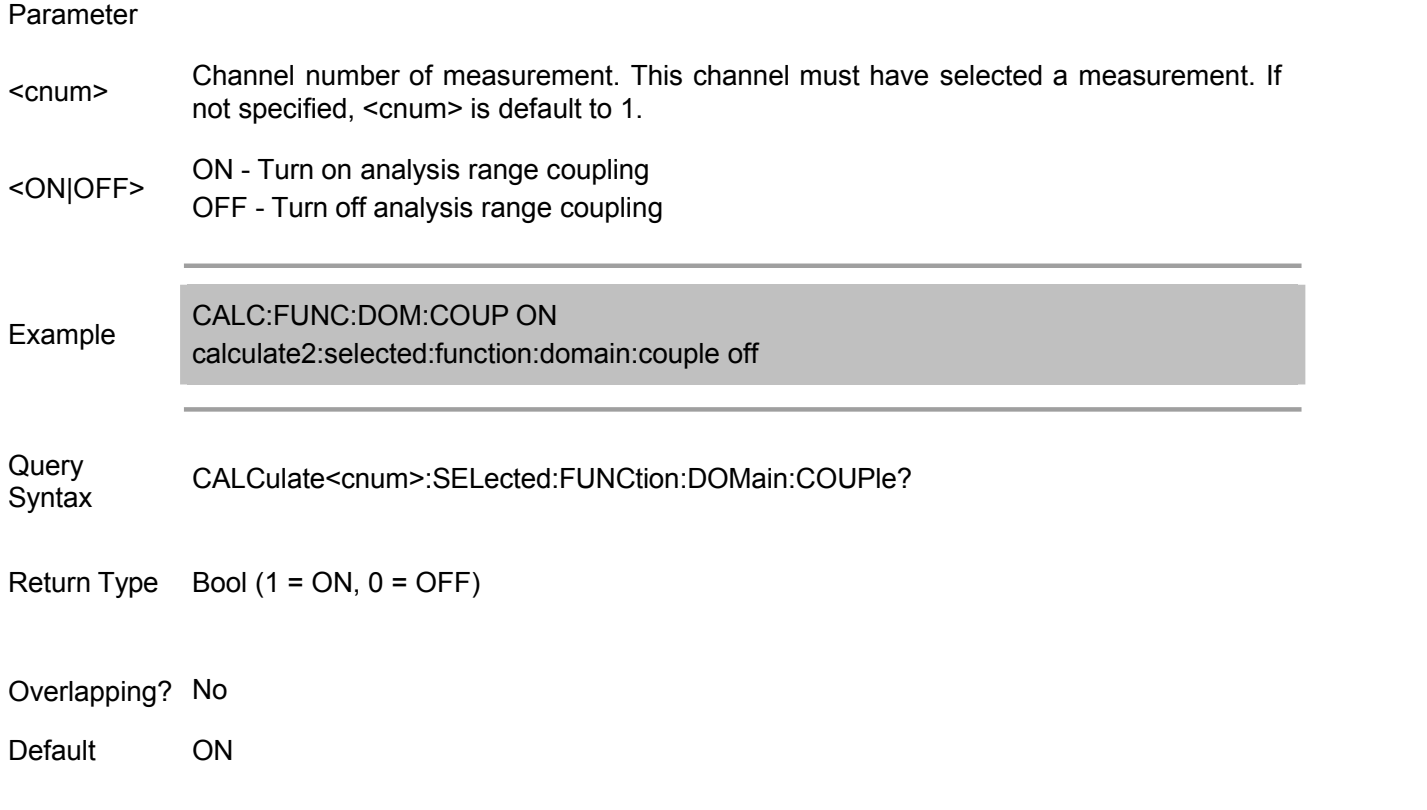

## **CALCulate<cnum>[:SELected]:FUNCtion:DOMain:STARt <num>**

(Read-Write) Set/get the start value of analysis range.

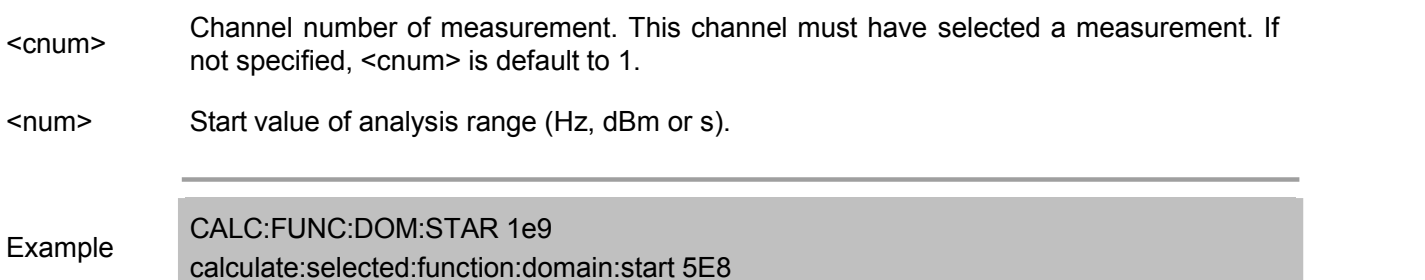

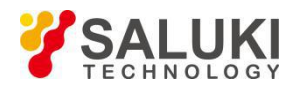

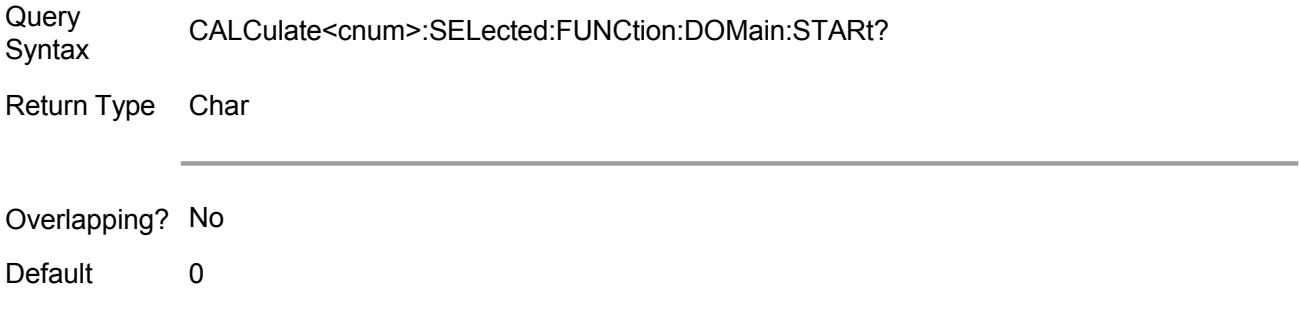

### **CALCulate<cnum>[:SELected]:FUNCtion:DOMain[:STATe] <ON|OFF>**

(Read-Write) Turn on/off the analysis range on the specified channel. If turn off analysis range, the analysis will function on the whole sweep range.

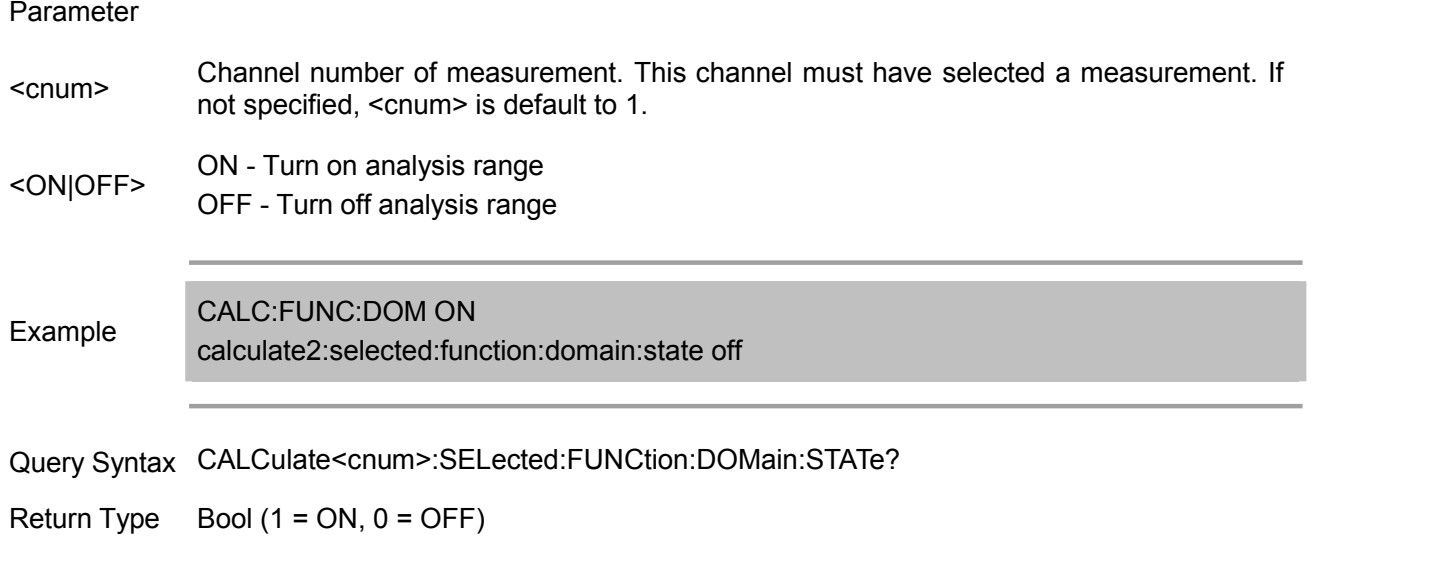

Overlapping? No

Default OFF

### **CALCulate<cnum>[:SELected]:FUNCtion:DOMain:STOP <num>**

(Read-Write) Set/get the end value of analysis range on the specified channel.

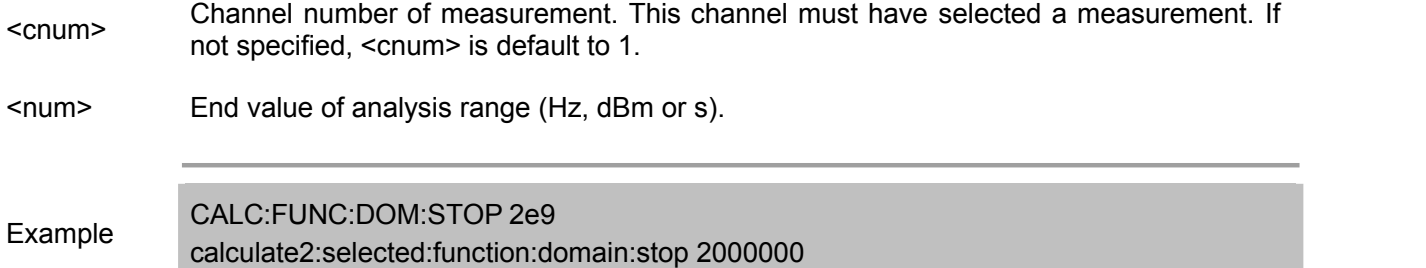

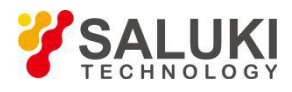

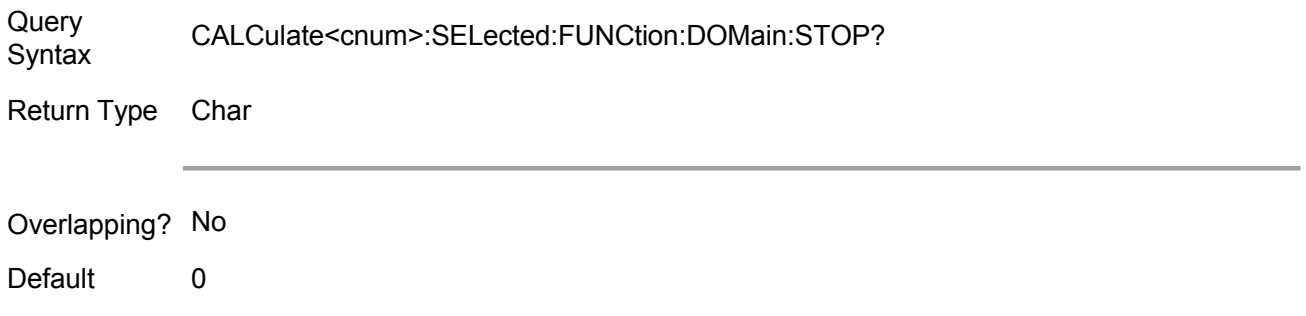

### **CALCulate<cnum>[:SELected]:FUNCtion:EXECute**

(Write only) Perform the analysis function on the active traces in the selected channel (cnum). This analysis type is specified by CALCulate:FUNCtion:TYPE.

Note: It must first perform this command before reading analysis data (CALC:FUNC:DATA?), otherwise the obtained data is the last analysis result or 0 (NULL).

### Parameter

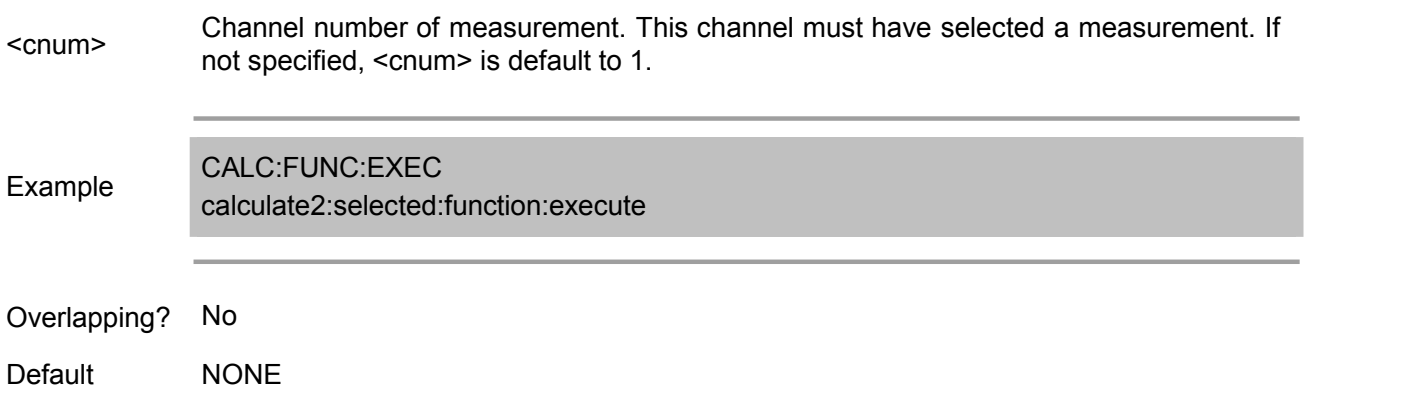

### **CALCulate<cnum>[:SELected]:FUNCtion:PEXCursion <num>**

(Read-Write) Set/get the peak excursion value when searching the peak value (analysis type is PEAK or APEak).

Note: When the coupling is on, it sets CALC:FUNC:EXECute analysis range for all traces in the channel. otherwise, only for active traces.

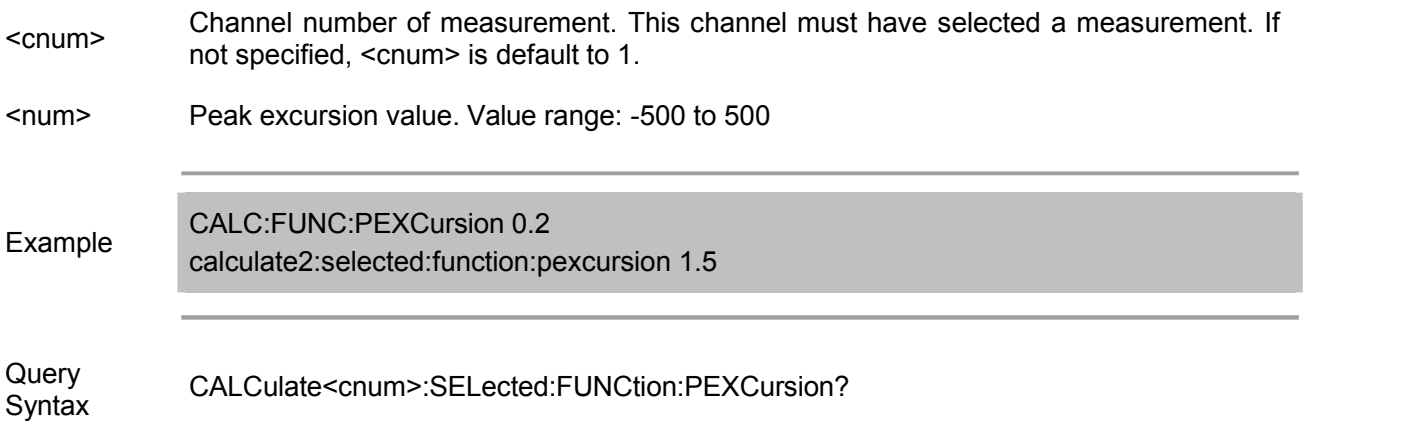

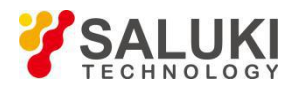

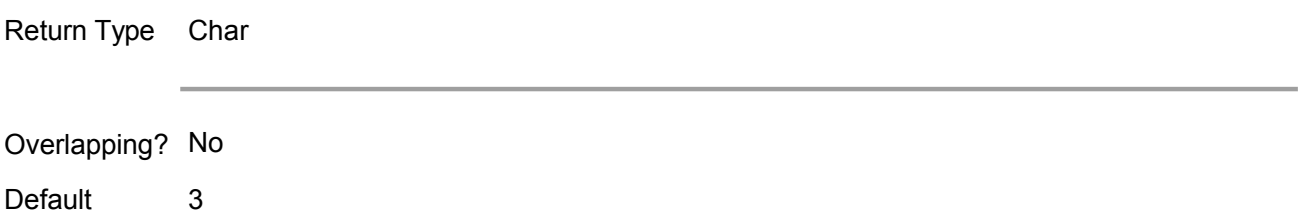

### **CALCulate<cnum>[:SELected]:FUNCtion:POINts?**

(Read only) Get the data pair number of analysis result. Only when searching all peak value or target value, data pair number of larger than 1 can be obtained.

### Parameter

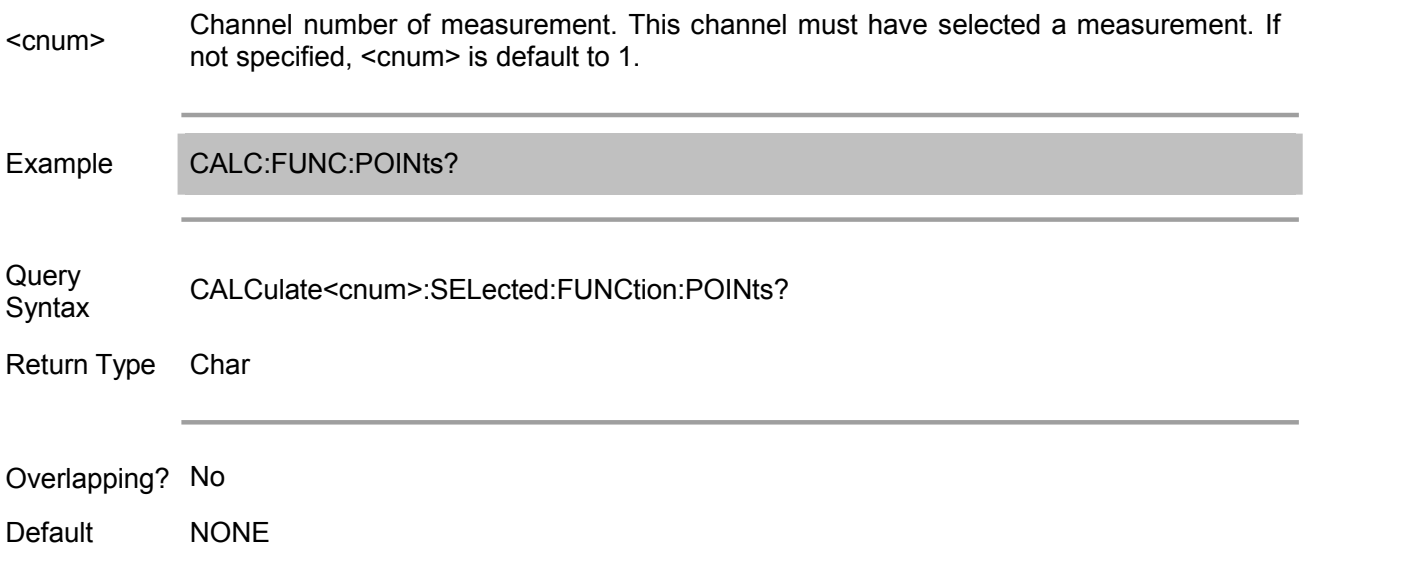

### **CALCulate<cnum>[:SELected]:FUNCtion:PPOLarity <char>**

(Read-Write) Set/get the peak polarity analyzed on the specified channel when searching the peak value (analysis type is PEAK or APEak).

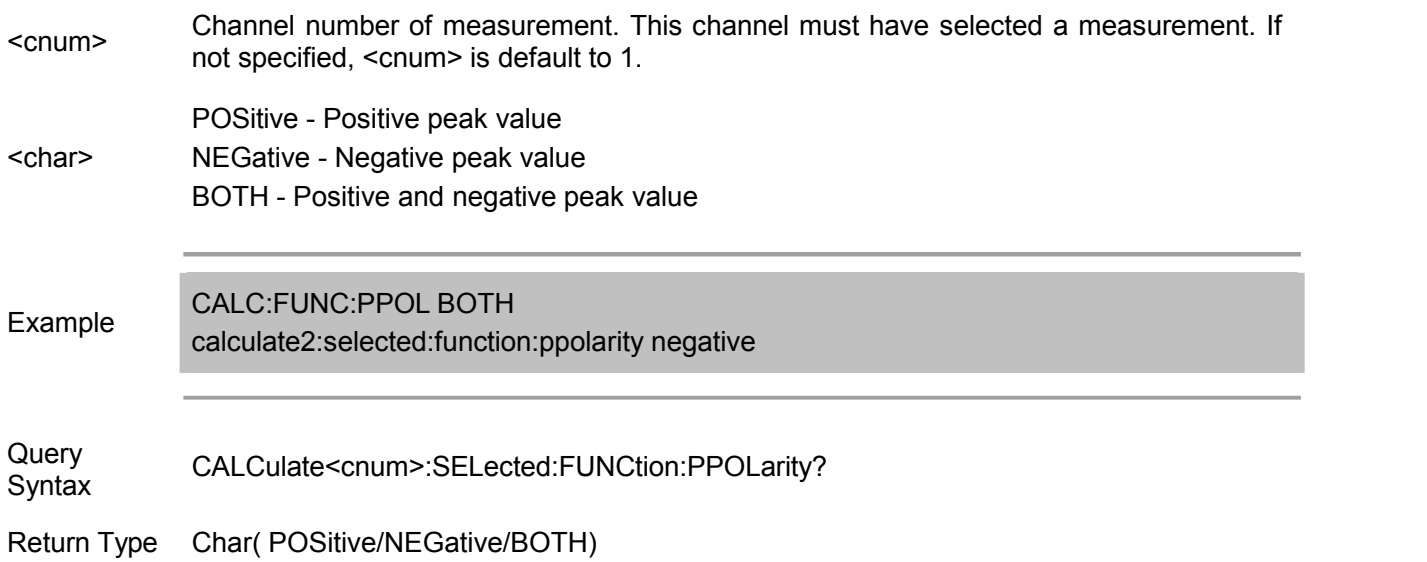

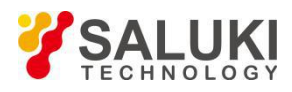

### Overlapping? No

Default POSitive

### **CALCulate<cnum>[:SELected]:FUNCtion:TARGet <num>**

(Read-Write) Set/get the target value analyzed on the specified channel when searching the target (analysis type isATARget).

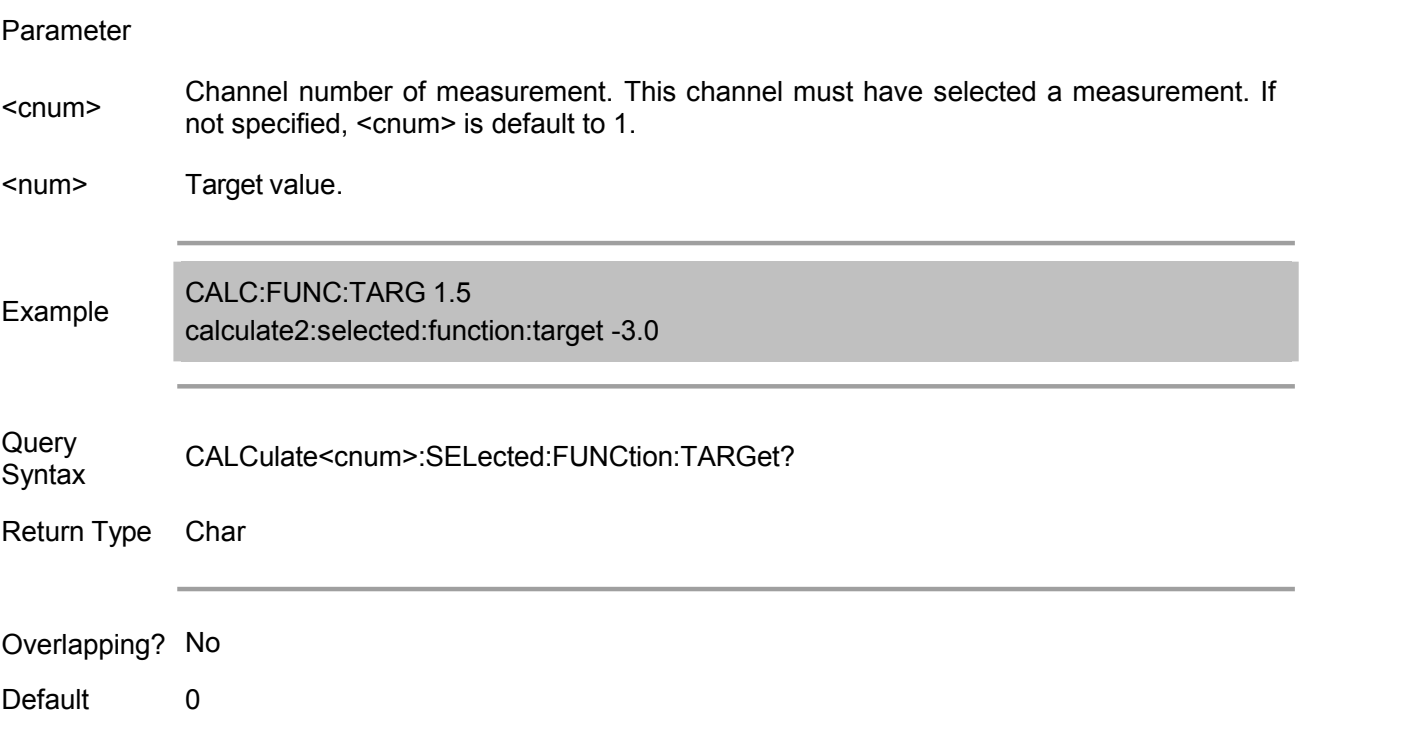

### **CALCulate<cnum>[:SELected]:FUNCtion:TTRansition <char>**

(Read-Write) Set/get the target value transition type of analysis on the specified channel when searching

the target (analysis type is ATARget).

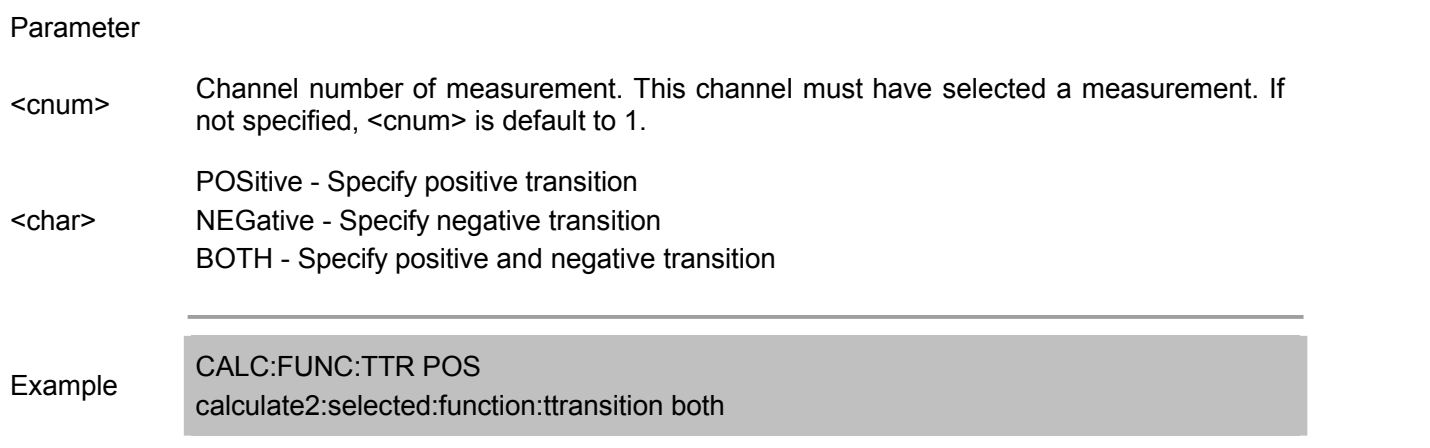

Query Syntax CALCulate<cnum>:SELected:FUNCtion:TTRansition?

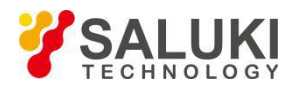

# Return Type Char (POSitive/NEGative/BOTH) Overlapping? No Default BOTH

## **Calc:Limit Commands**

Limit line setting during limit test.

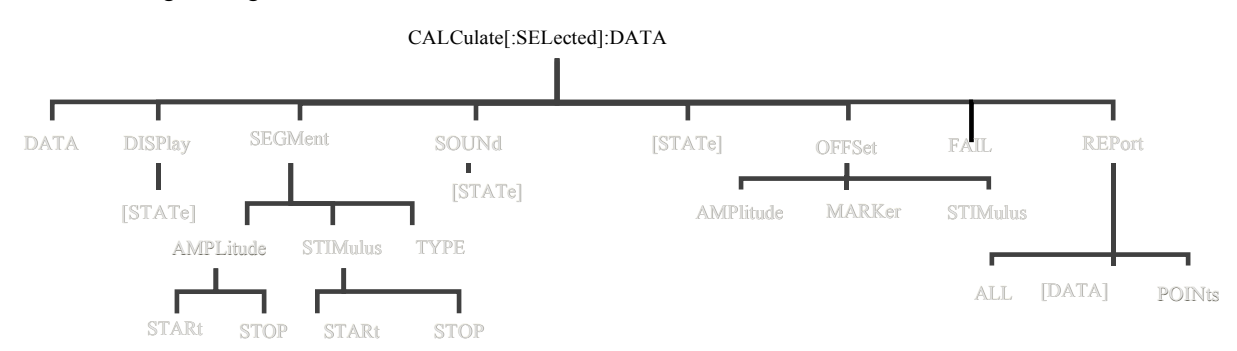

Note: CALCulate command functions on the selected measurement. This channel must have selected a measurement. Use CALC:PAR:SEL command to select a measurement.

### **CALCulate<cnum>:LIMit:DATA <block>**

(Read-Write) Set or inquire limit segment data.

- <cnum> Channel number of measurement. This channel must have selected <sup>a</sup> measurement. If not specified, <cnum> is default to 1.
- <block> The data for each segment in the limit list is in 64-bit real number format. The following is an example of the data for a limit segment in the limit table:

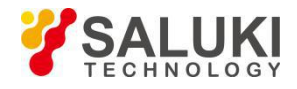

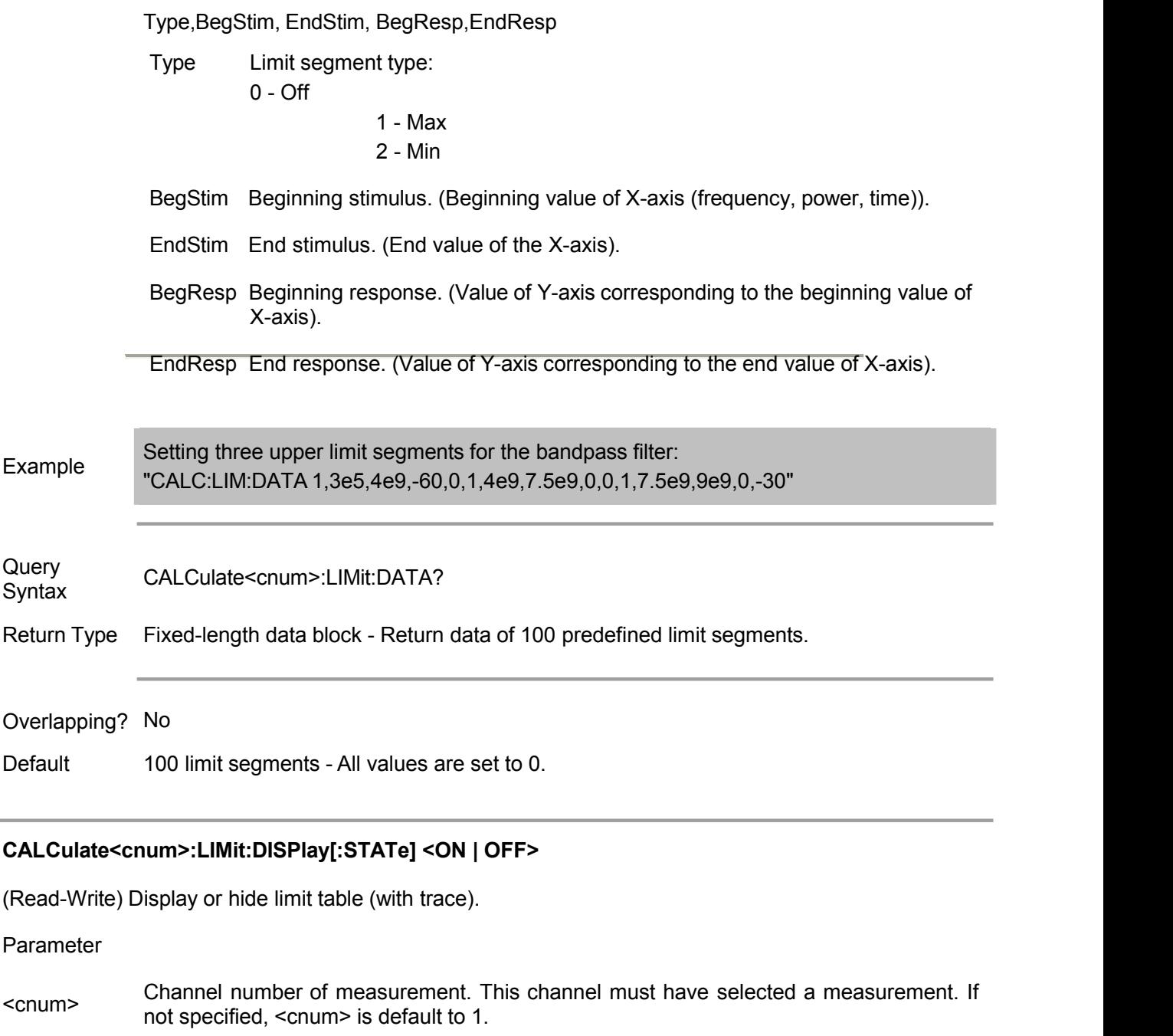

<ON | OFF> OFF (or 0) - Hide the limit table. ON (or 1) - Display the limit table.

CALC:LIM:DISP:STAT ON

Example calculate2:limit:display:state off

Query CALCulate<cnum>:LIMit:DISPlay[:STATe]? Syntax

Return Type  $Bool(1 = ON, 0 = OFF)$ 

Overlapping? No

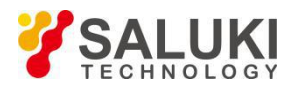

Default OFF

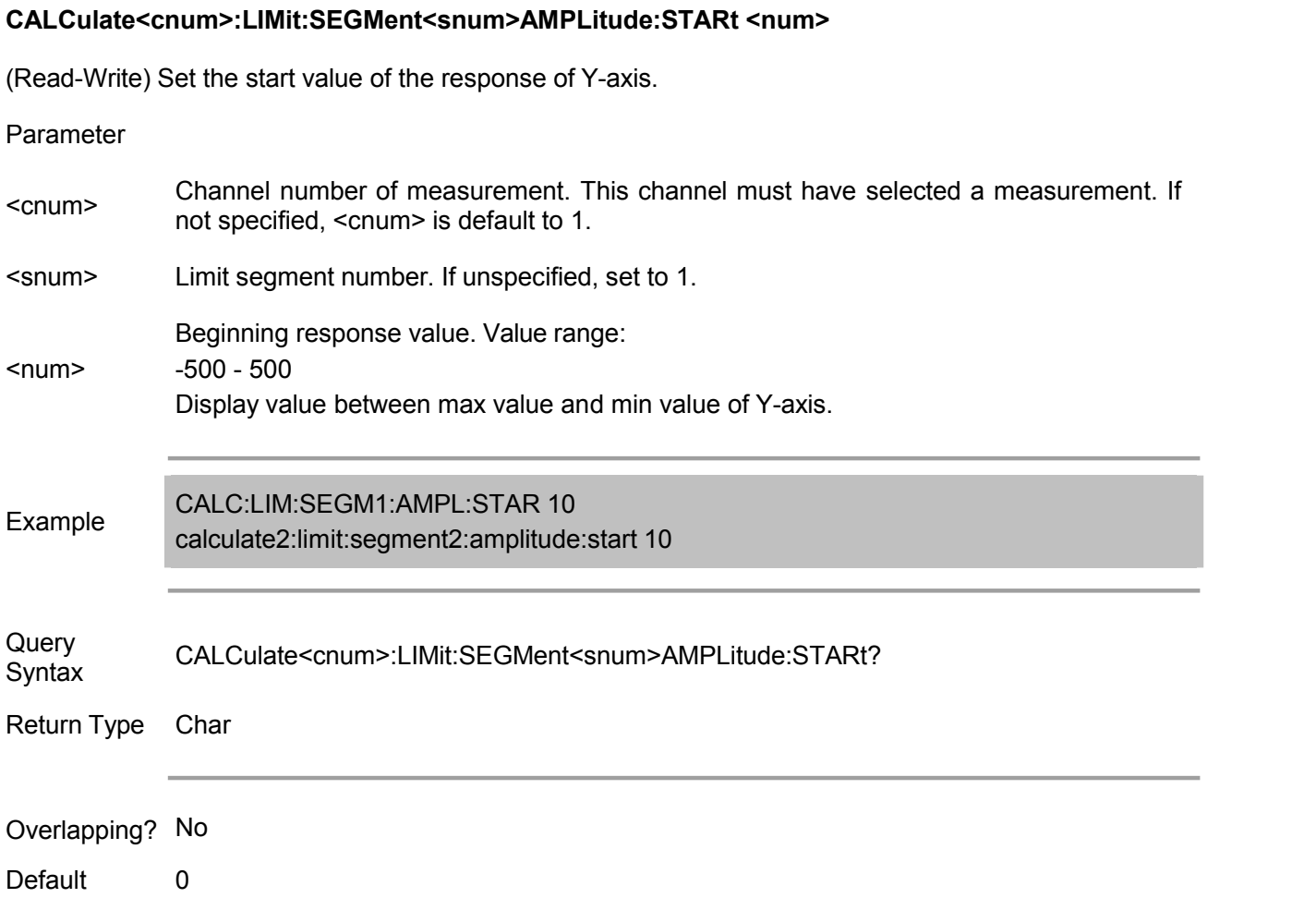

### **CALCulate<cnum>:LIMit:SEGMent<snum>AMPLitude:STOP <num>**

(Read-Write) Set the stop time of the response of Y-axis.

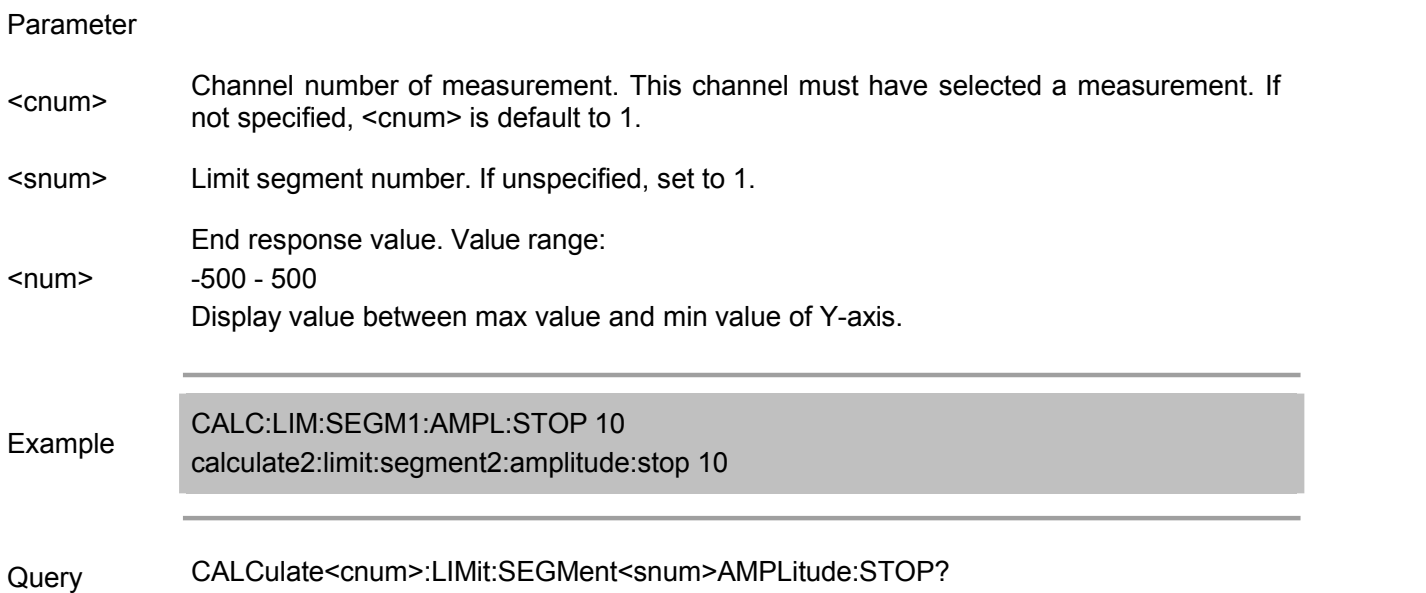

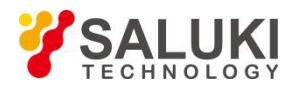

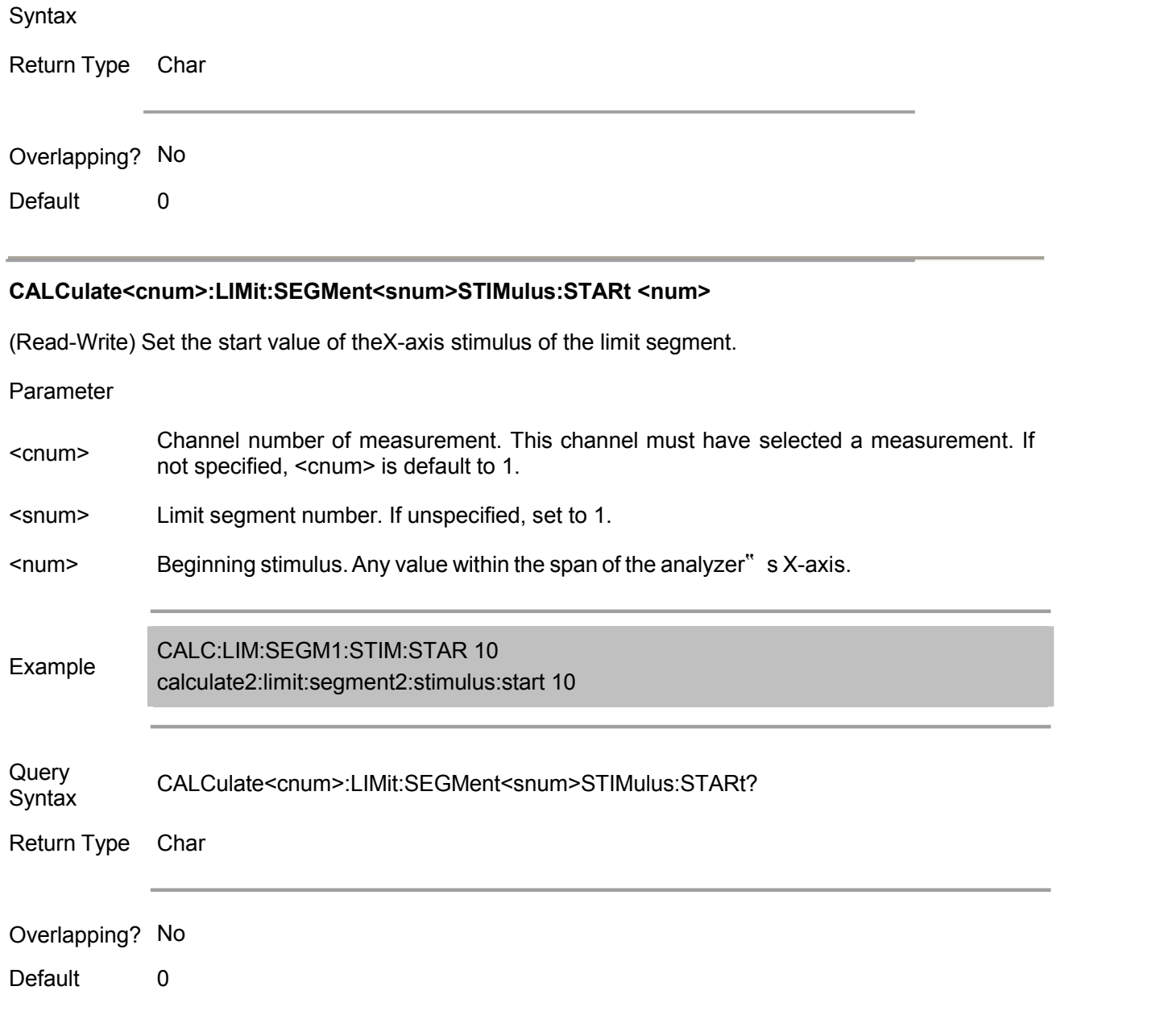

## **CALCulate<cnum>:LIMit:SEGMent<snum>STIMulus:STOP <num>**

(Read-Write) Set the end value of X-- axis stimulus of the limit segment.

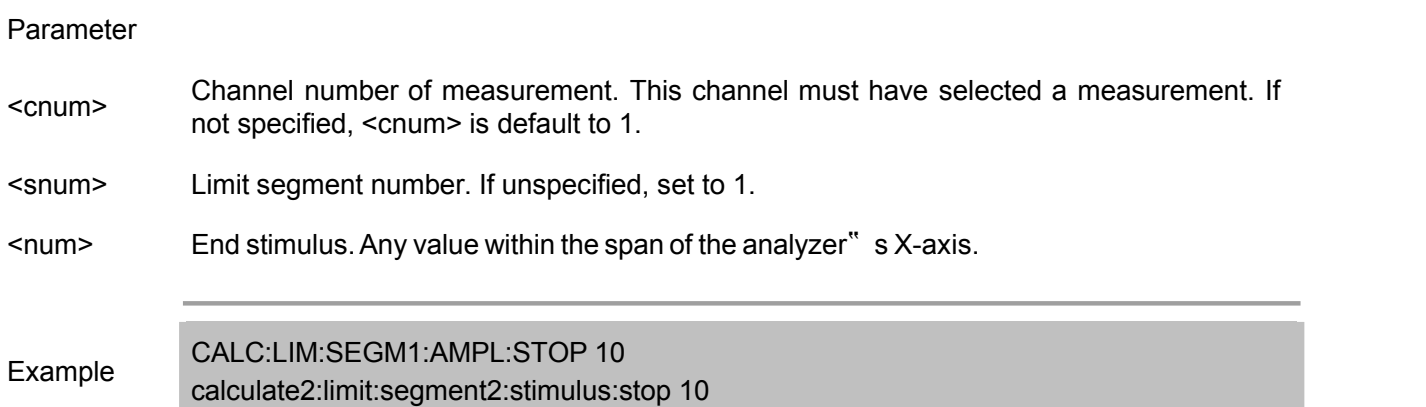

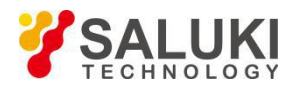

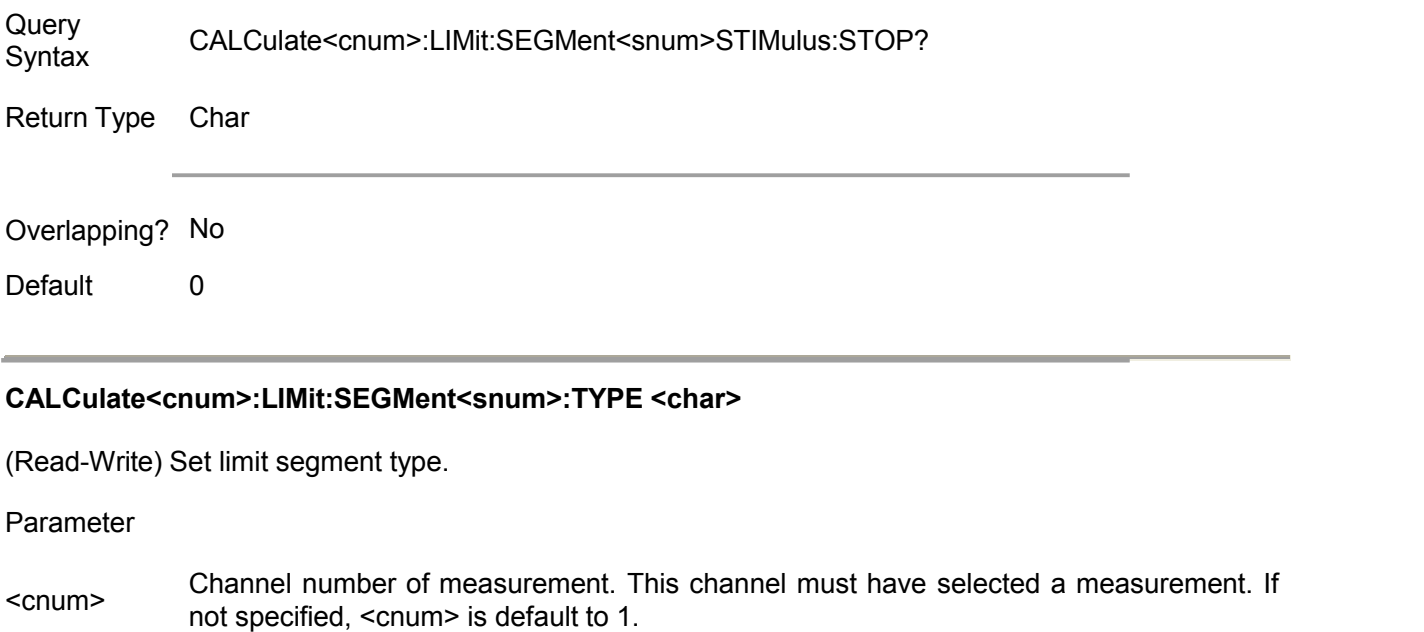

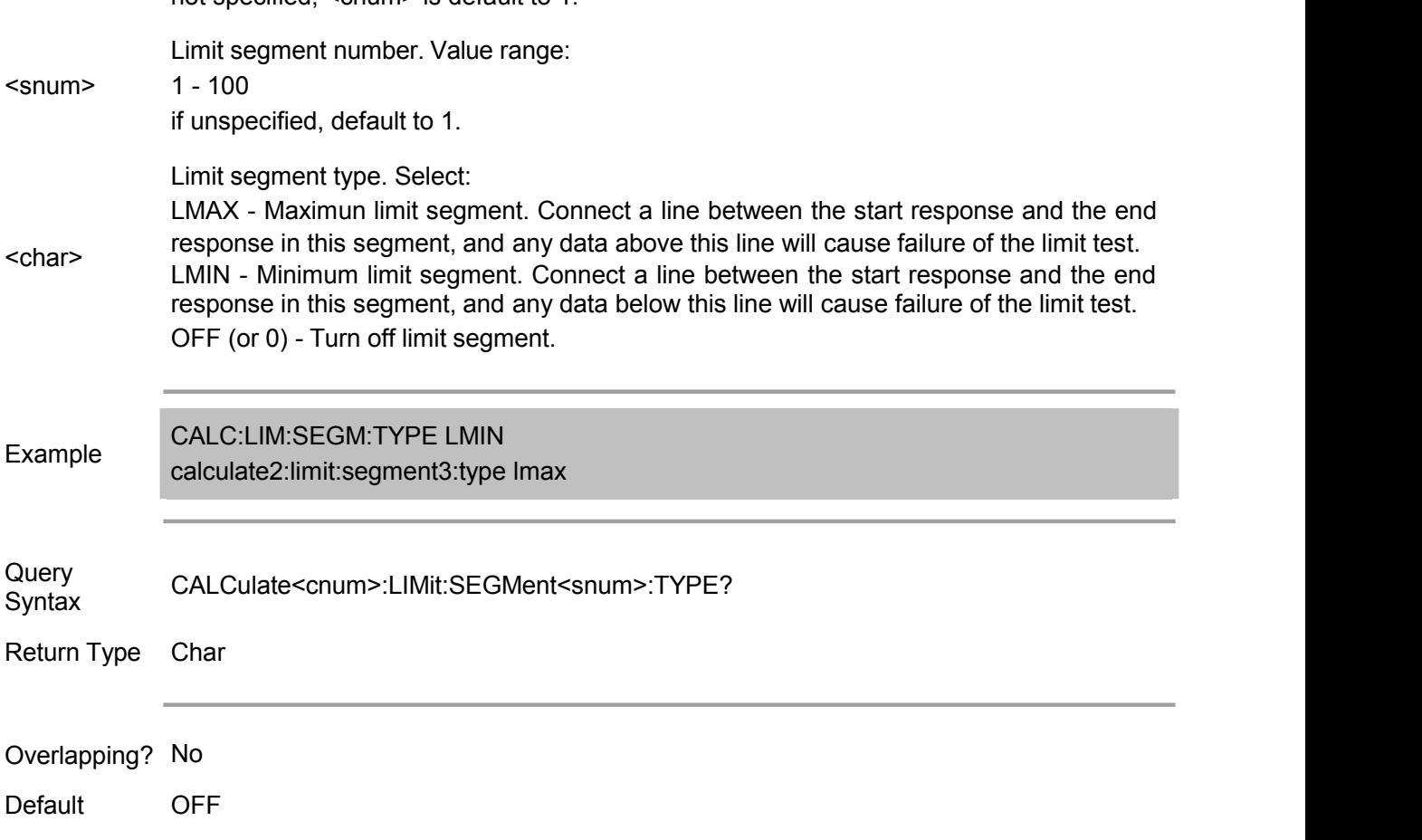

### **CALCulate<cnum>[:SELected]:LIMit:FAIL?**

(Read only) Read the result of the limit test.

If the reading is TRUE, the limit test fails (FAIL); and if the reading is FALSE, the limit test is successful (PASS).

Note: The reading is already FALSE When the limit test is turned off.

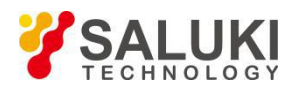

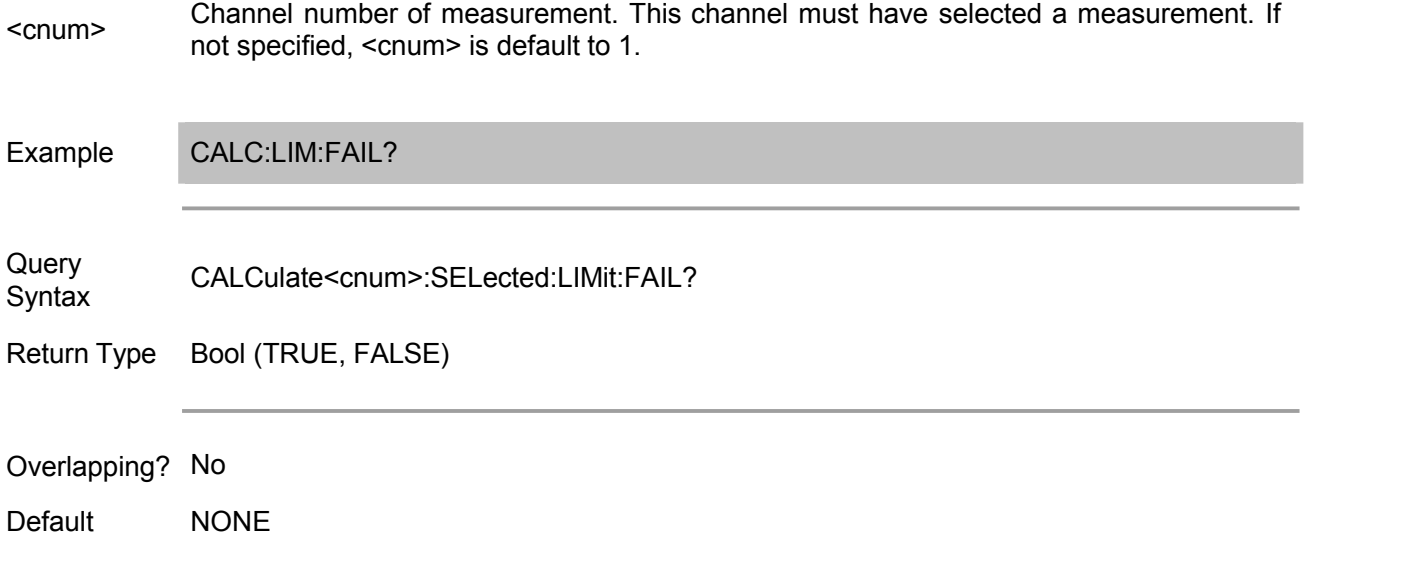

### **CALCulate<cnum>[:SELected]:LIMit:OFFSet:AMPLitude <num>**

(Read-Write) Set or read the amplitude offset of the limit line. This command isvalid for the selected measurement.

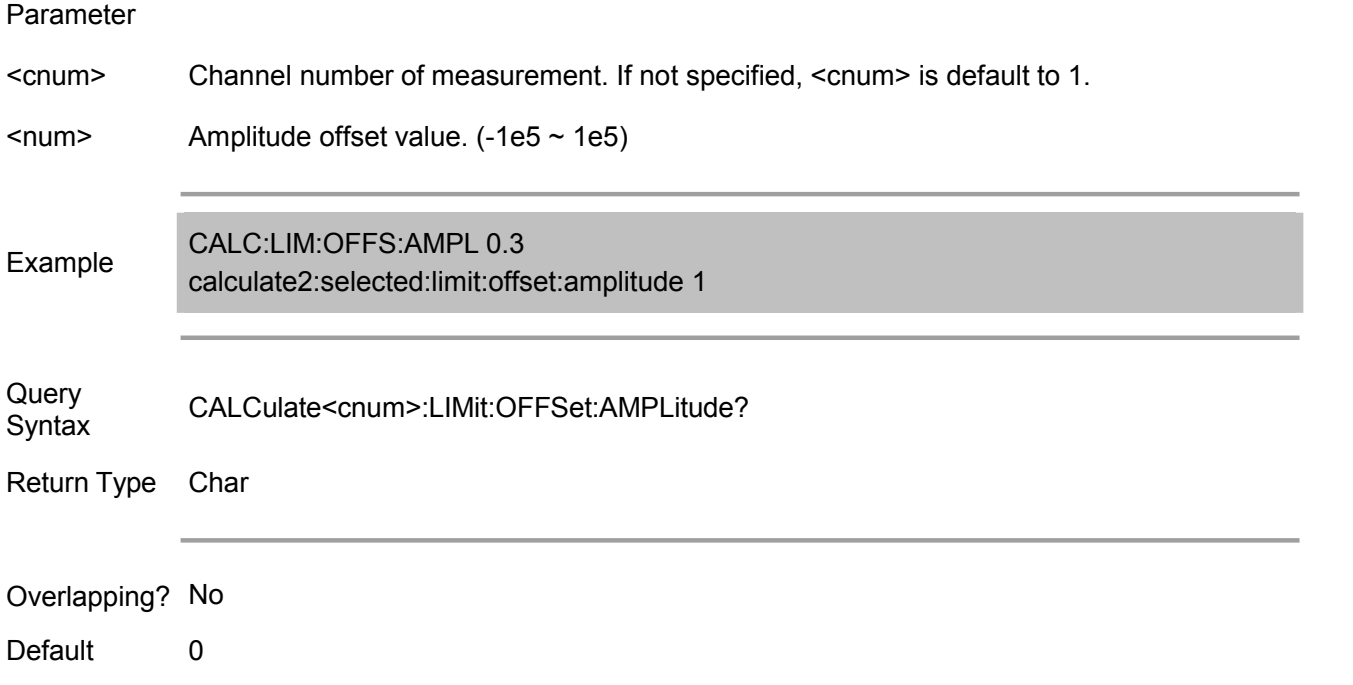

### **CALCulate<cnum>[:SELected]:LIMit:OFFSet:MARKer**

(Read only) Set the amplitude offset of the limit line to the amplitude value of the current active marker. Note: This command cannot be run when the marker is not displayed.

Parameter

<cnum> Channel number of measurement. This channel must have selected <sup>a</sup> measurement. If not specified, <cnum> is default to 1.

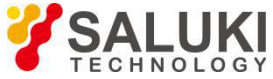

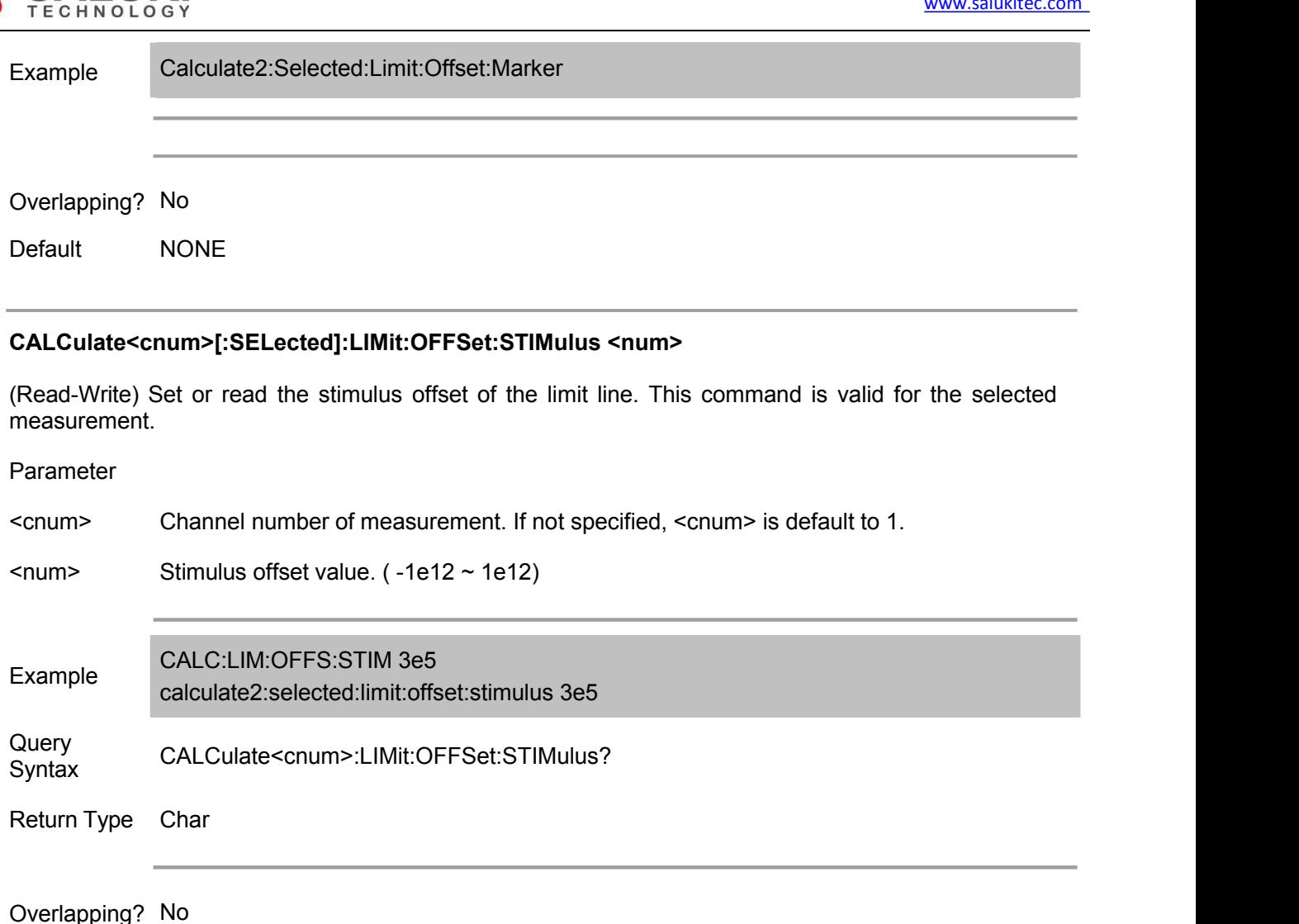

Default 0

### **CALCulate<cnum>[:SELected]:LIMit:REPort:ALL?**

(Read only) Read the limit test results (including stimulus value, test result, upper limit value and lower limit value) of all measurement points

The returned data is of block data type (see Data type). A total of N groups of data (N is equal to the current number of sweep points) are recorded, and group consists of 4 parts:

- stimulus Stimulus value
- result Result of limit test. 0: Failure 1: Success -1: No limit
- ceiling Upper limit (0 when no upper limit)
- floor Lower limit (0 when no lower limit)

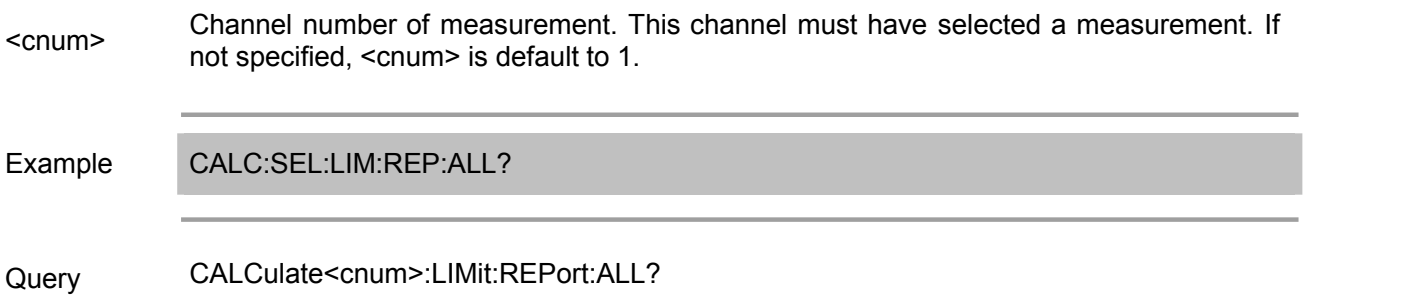

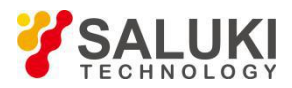

Syntax

Return Type Block

### **CALCulate<cnum>[:SELected]:LIMit:REPort[:DATA]?**

(Read only) Read the stimulus values of all failure points in the limit test. The returned data is of block data type (see Data type) and contains N stimulus values. N is equal to the number offailure points in the limit test (may be read by CALCulate:SELected:LIMit:REPort:POINts?).

### Parameter

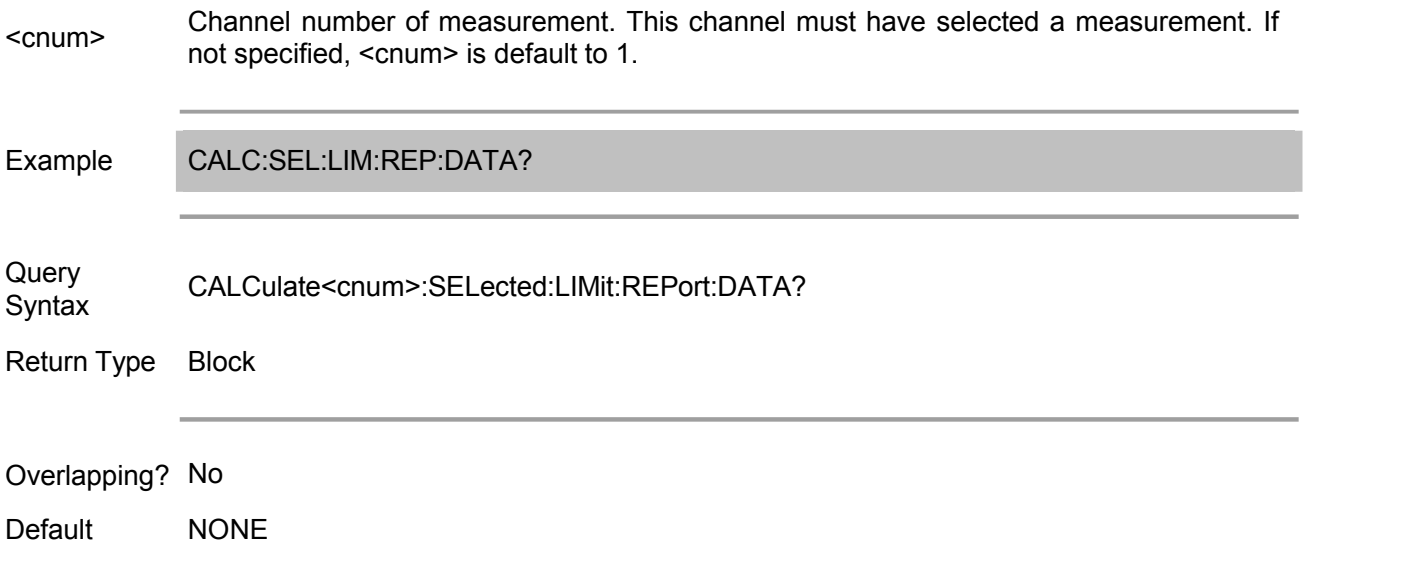

### **CALCulate<cnum>[:SELected]:LIMit:REPort:POINts?**

(Read only) Read the number of failure points in the limit test.

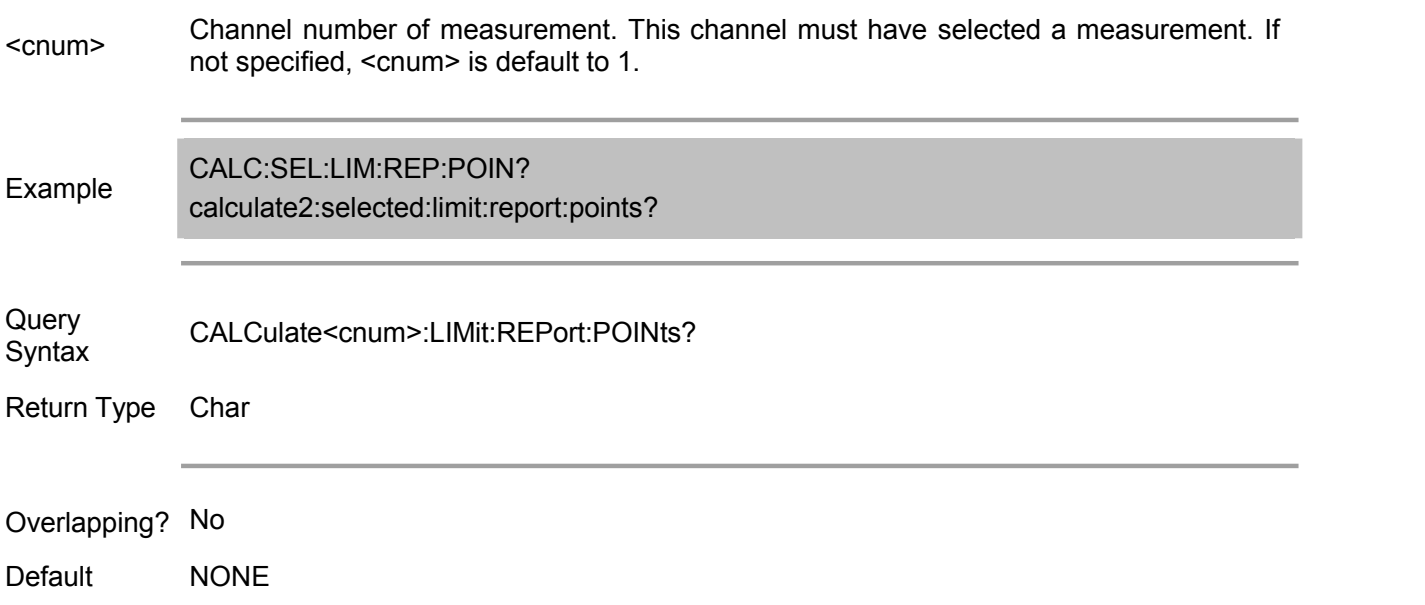

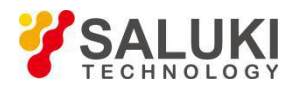

(Read-Write) Turn on or off the soud prompt of limit test.

### Parameter

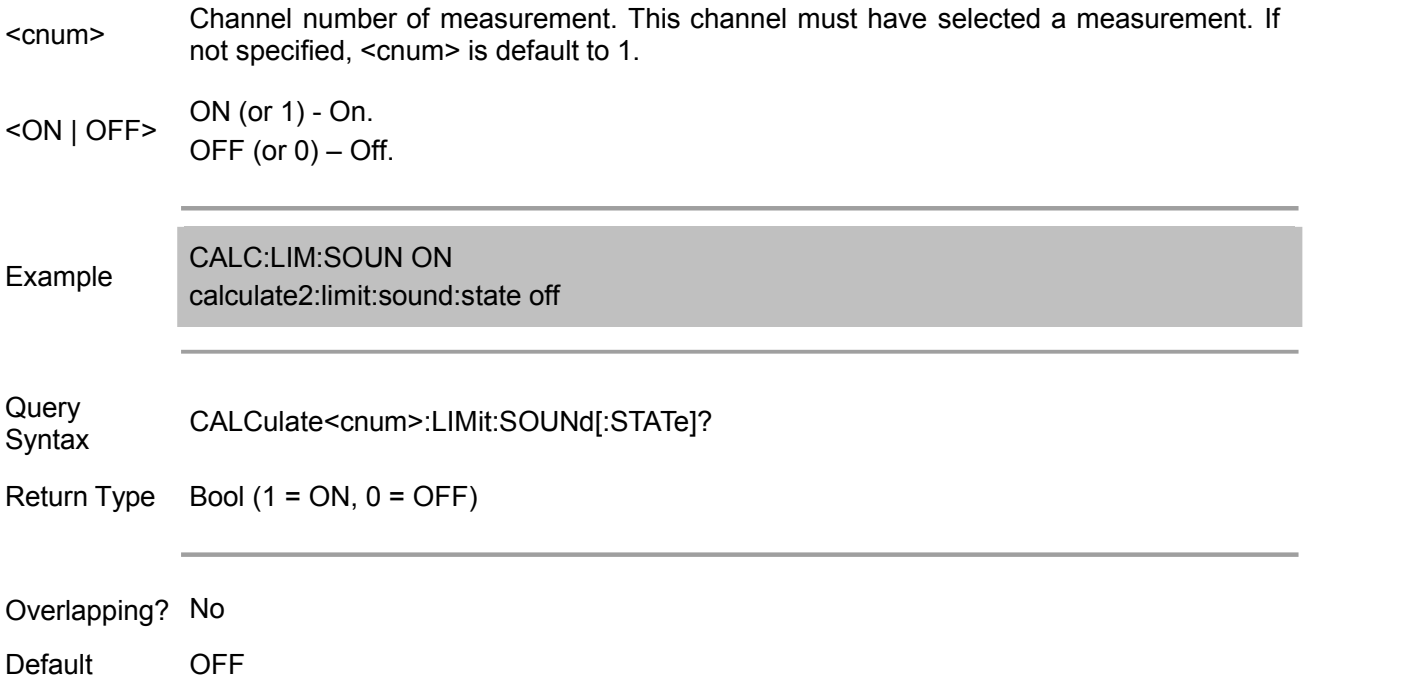

### **CALCulate<cnum>:LIMit:STATe <ON | OFF>**

(Read-Write) Turn on or off limit test. Use CALC:LIM:DISP command to display or hide limit table.

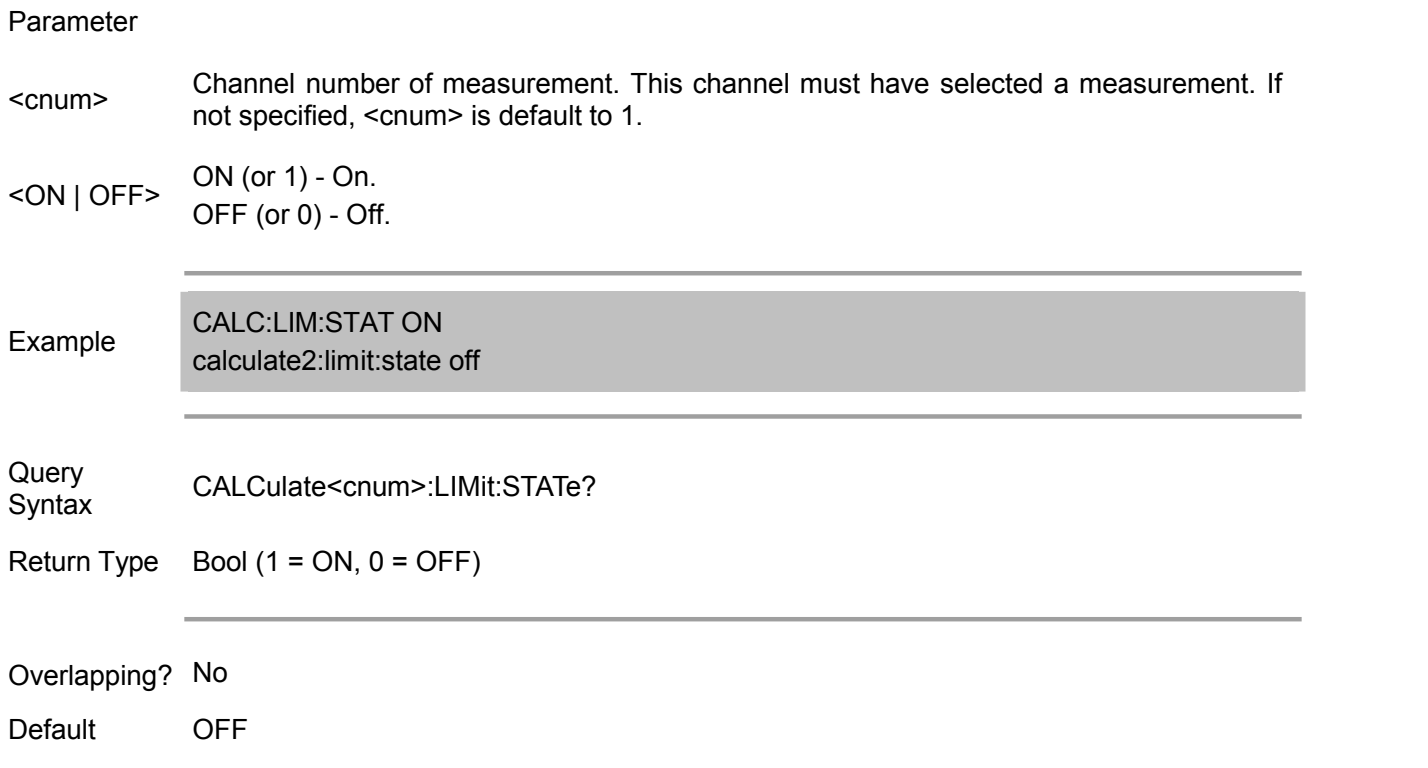

## **Calc:Marker Commands**

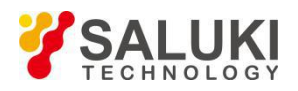

Marker setting commands for programmed output of related data.

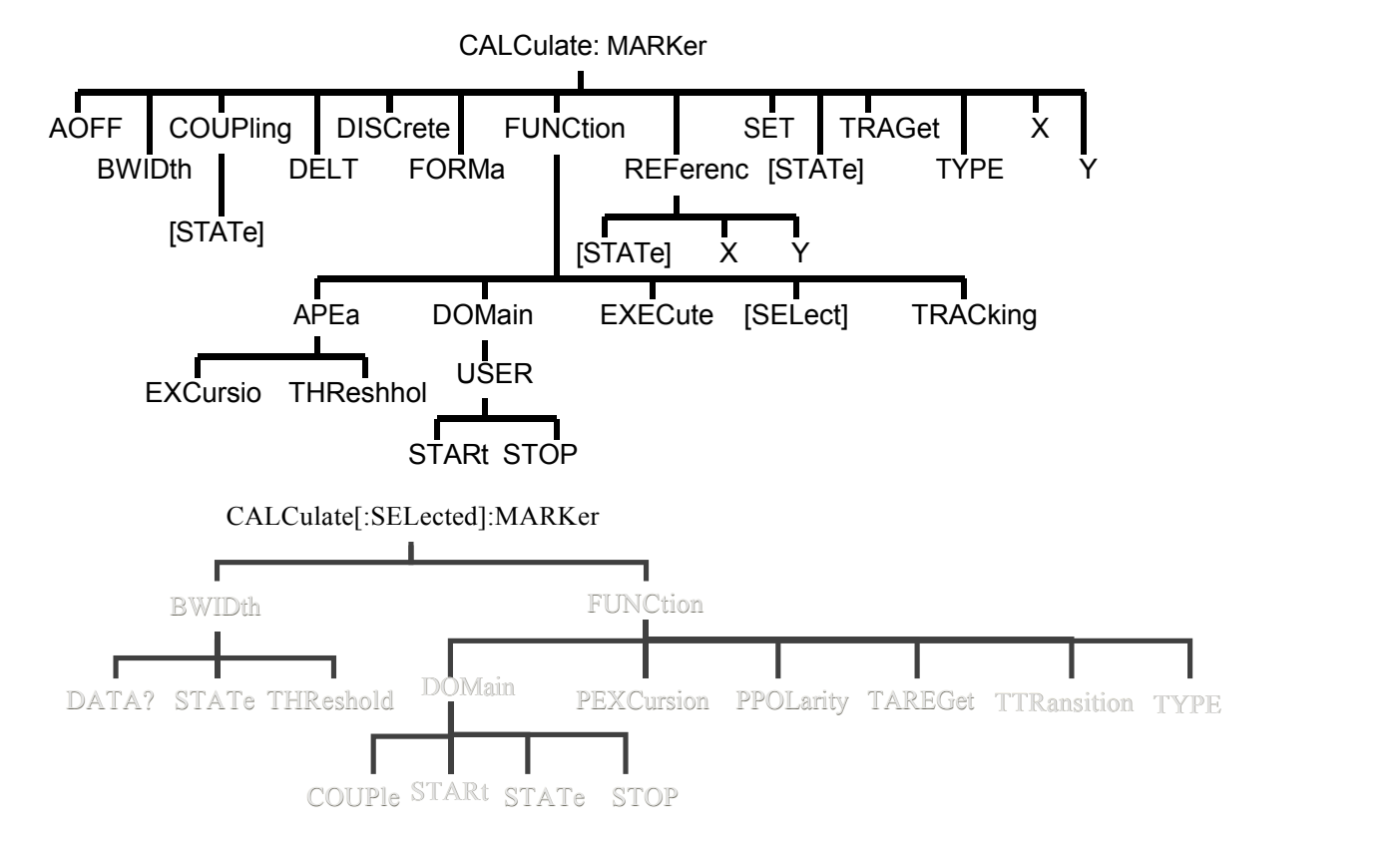

Commands to view the number of markers displayed on the window and the font size of the marker.

Note: CALCulate command functions on the selected measurement. There may be a selected measurement for each channel. Use CALC:PAR:SEL command to select the measurement.

Note: The reference marker is marker 10.

### **CALCulate<cnum>:MARKer:AOFF**

(Read only) Turn off all markers for the selected measurement.

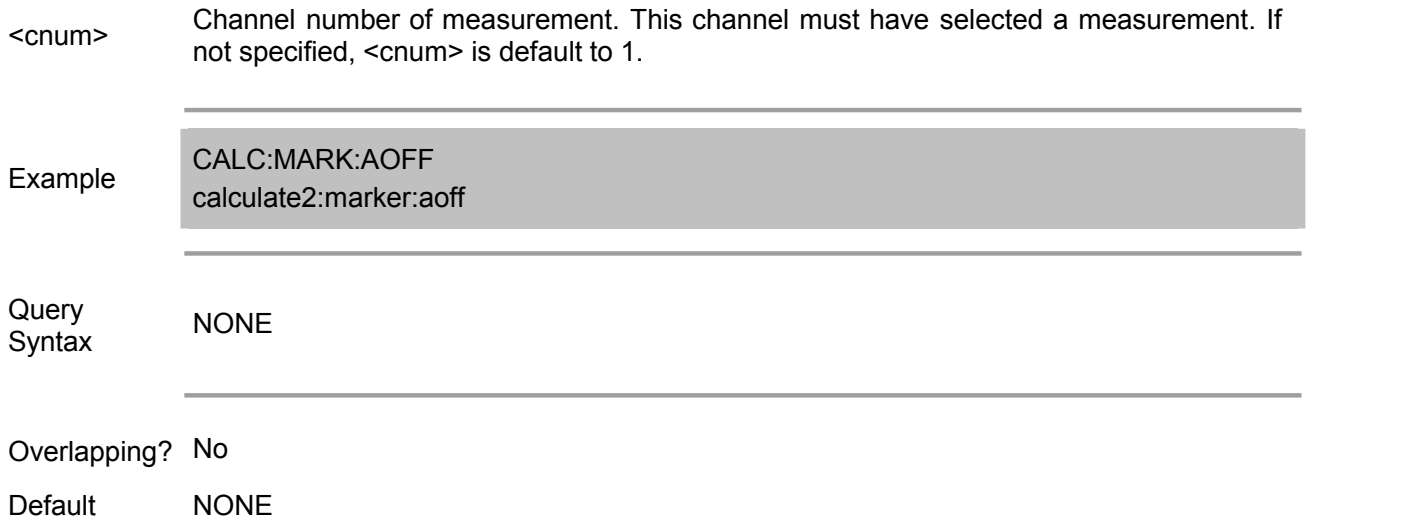

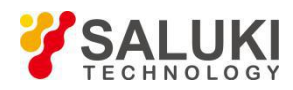

### **CALCulate<cnum>:MARKer:BWIDth <num>**

(Read-Write) Activate markers 1 to 4 to calculate the filter bandwidth. <num> is the bandwidth of the filter to be calculated. For example, if the bandwidth measured is 3dB, set <num> to -3. Use the Close All marker command to close all markers or individual markers.

To search within the user domain using "Bandwidth Search", first you need to activate marker 1 and set the desired user domain. Then send the CALC:MARK:BWID command.

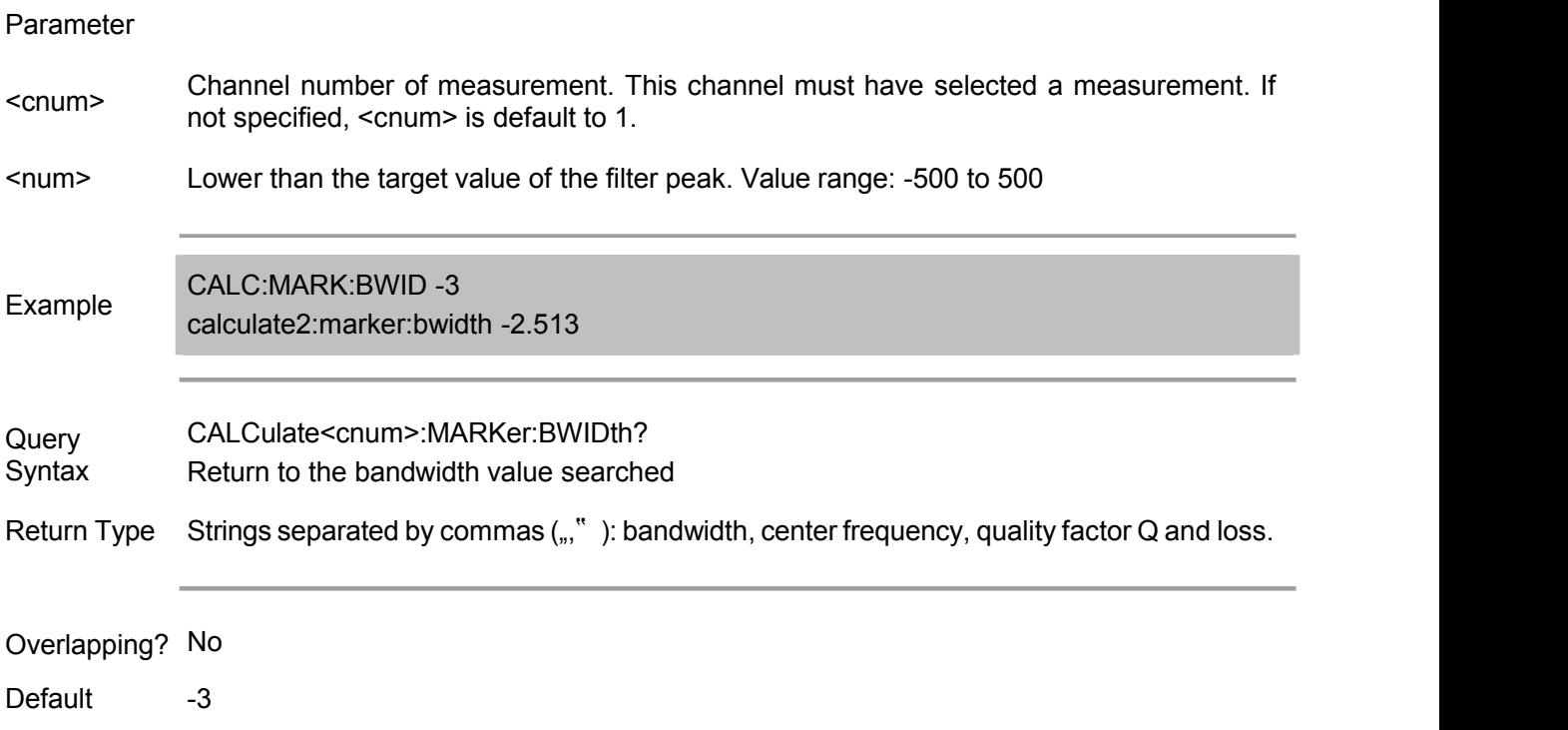

### **CALCulate<cnum>:MARKer<mkr>:COUPling[:STATe]<ON|OFF> (Not supported)**

(Read-Write) Set or read the status of the coupled marker (on or off).

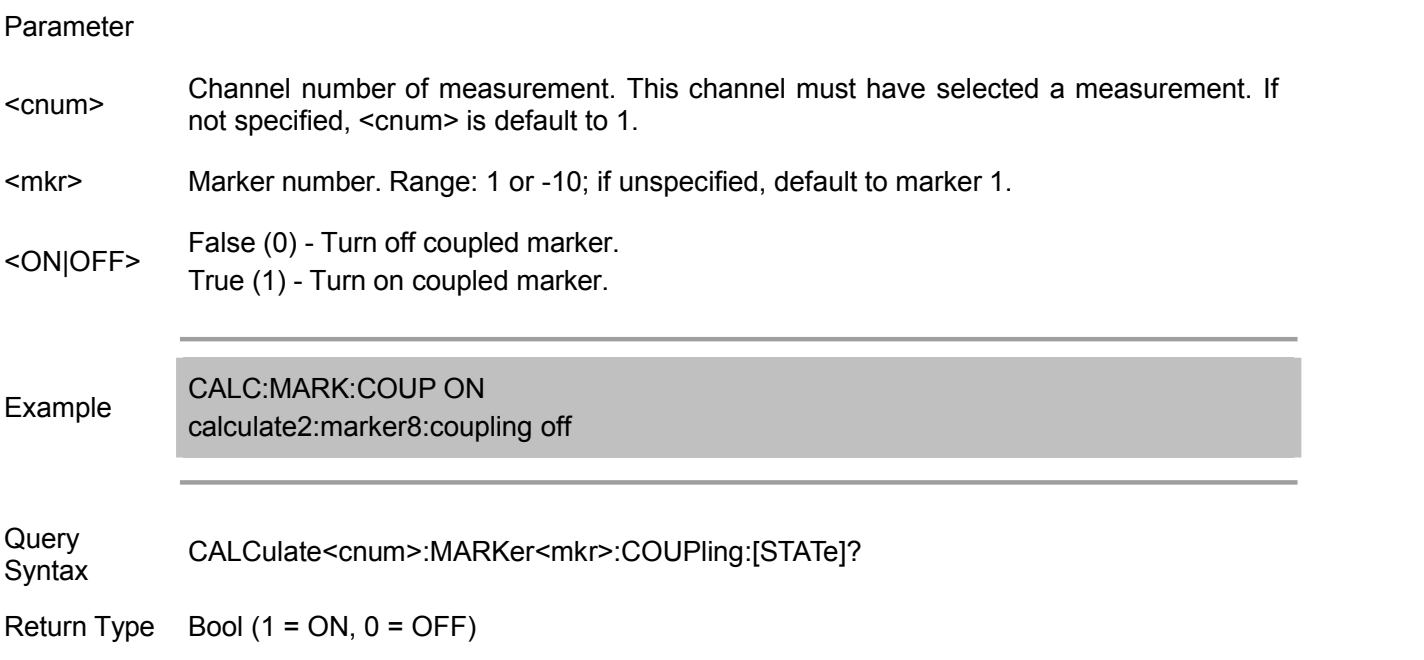

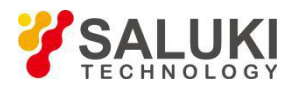

Overlapping? No

Default OFF

## **CALCulate<cnum>:MARKer<mkr>:DELTa <ON|OFF>**

(Read-Write) Set the marker to be a Δ marker or an absolute marker relative to the reference marker.

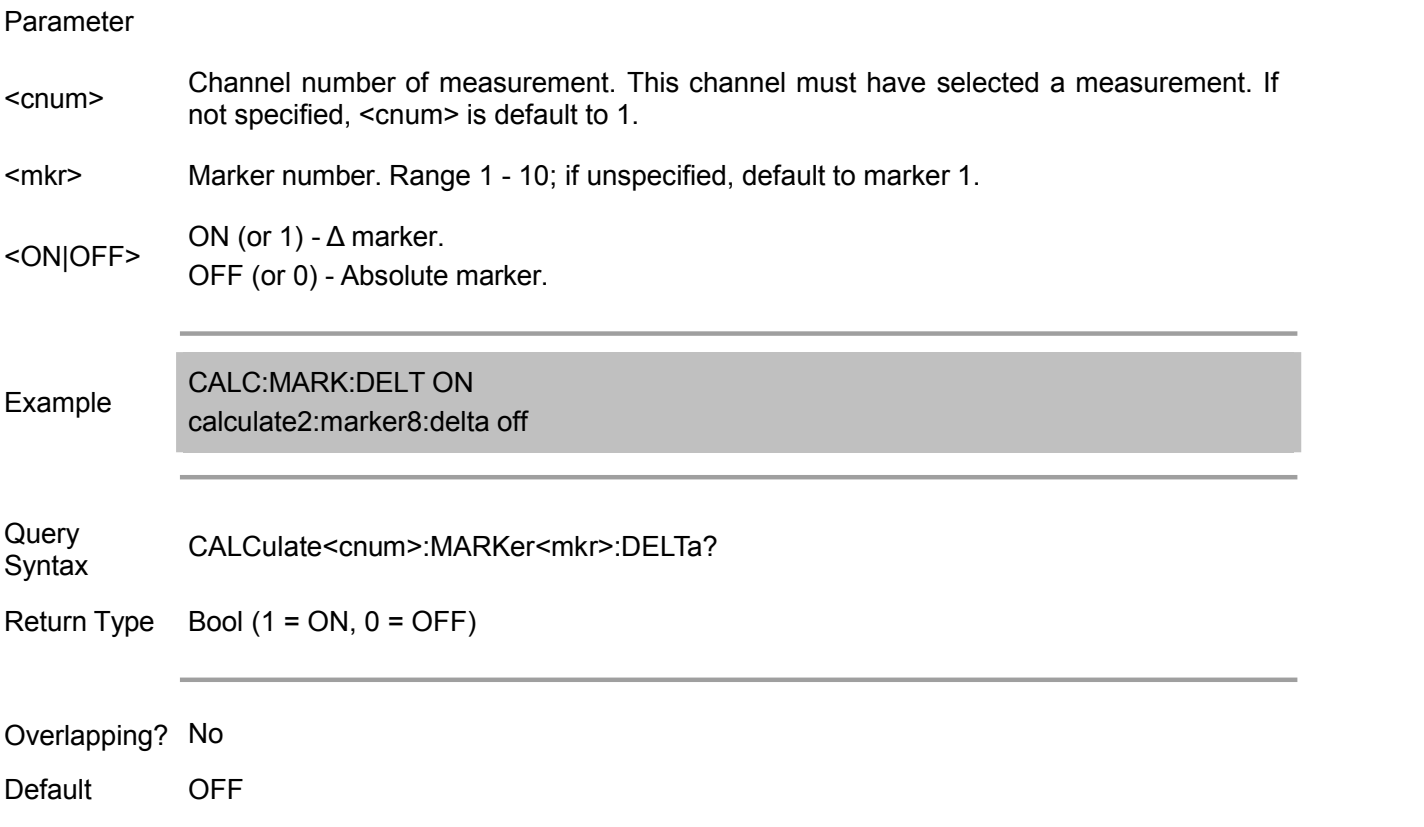

### **CALCulate<cnum>:MARKer<mkr>:DISCrete <ON|OFF>**

(Read-Write) Set whether the specified marker to be a discrete marker or not.

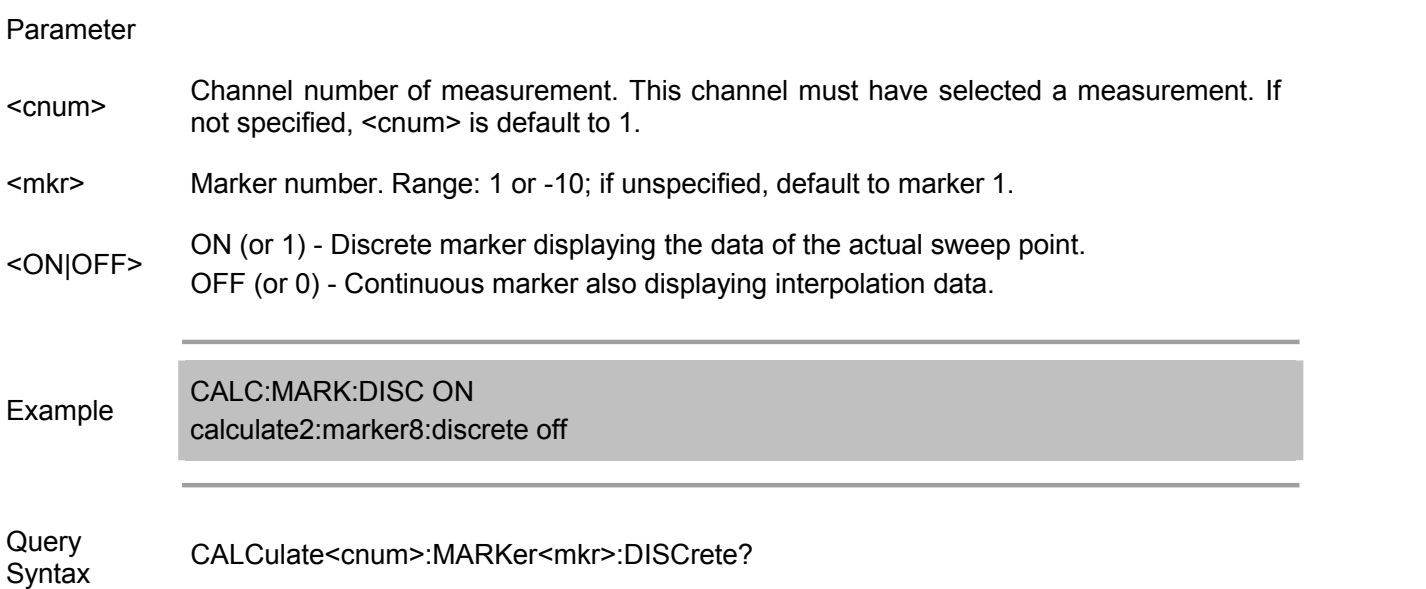

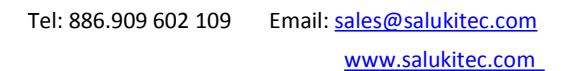

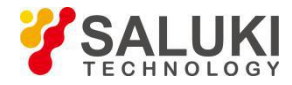

Return Type Bool  $(1 = ON, 0 = OFF)$ 

Overlapping? No

Default OFF

### **CALCulate<cnum>:MARKer<mkr>:FORMat <char>**

(Read-Write) Set the data format of the marker. That is the format of the marker data returned by using the query command (CALC:MARK:Y?) and the display format of the marker reading. The marker format and the display format of measurement may be different.

Parameter

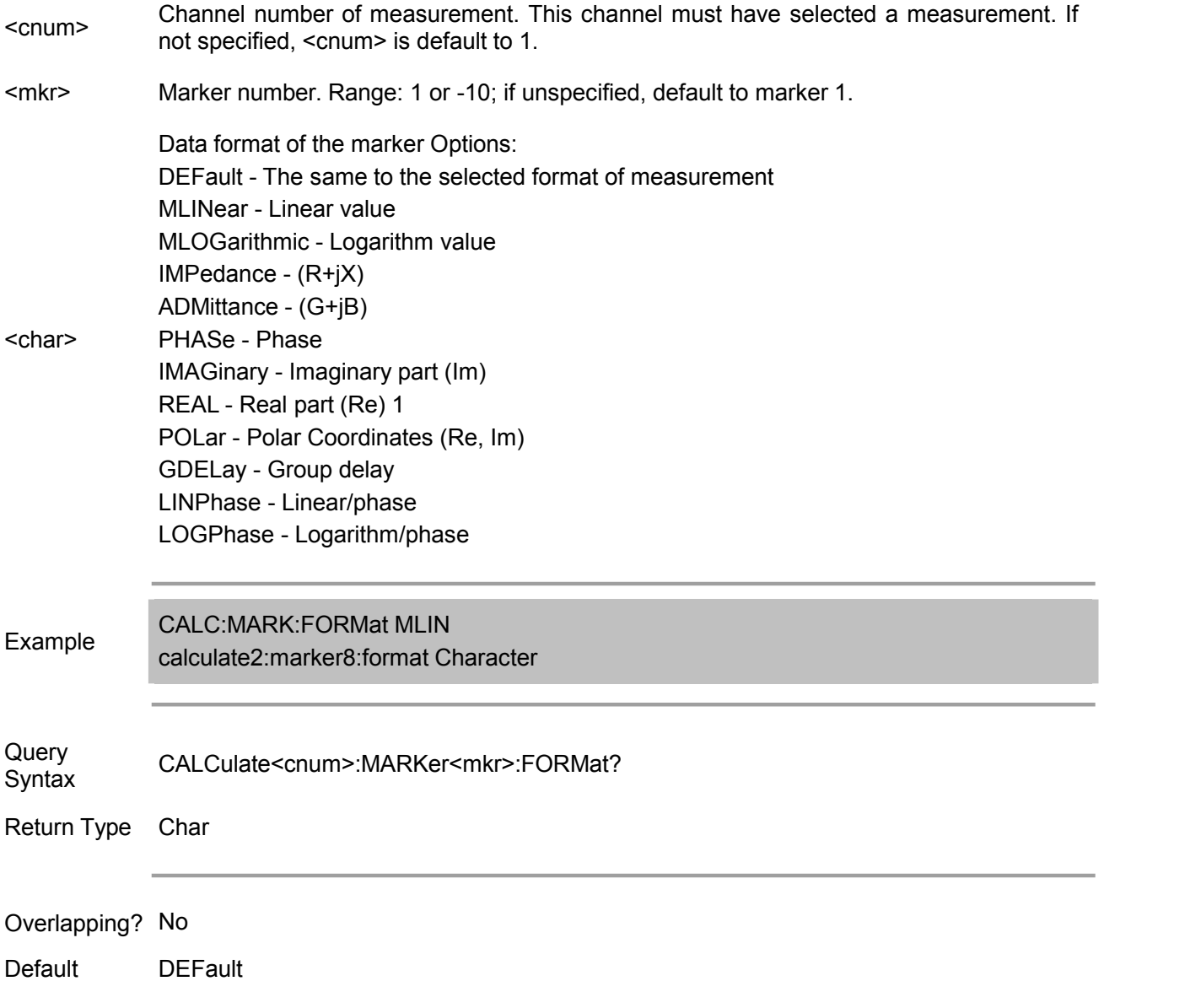

### **CALCulate<cnum>:MARKer<mkr>:FUNCtion:APEak:EXCursion <num>**

(Read/Write) Set the noise value of the peak amplitude for the specified marker. The noise value determines the "peak". Used during ppeak search (next peak, right peak, left peak).

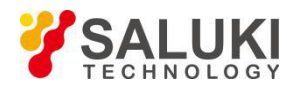

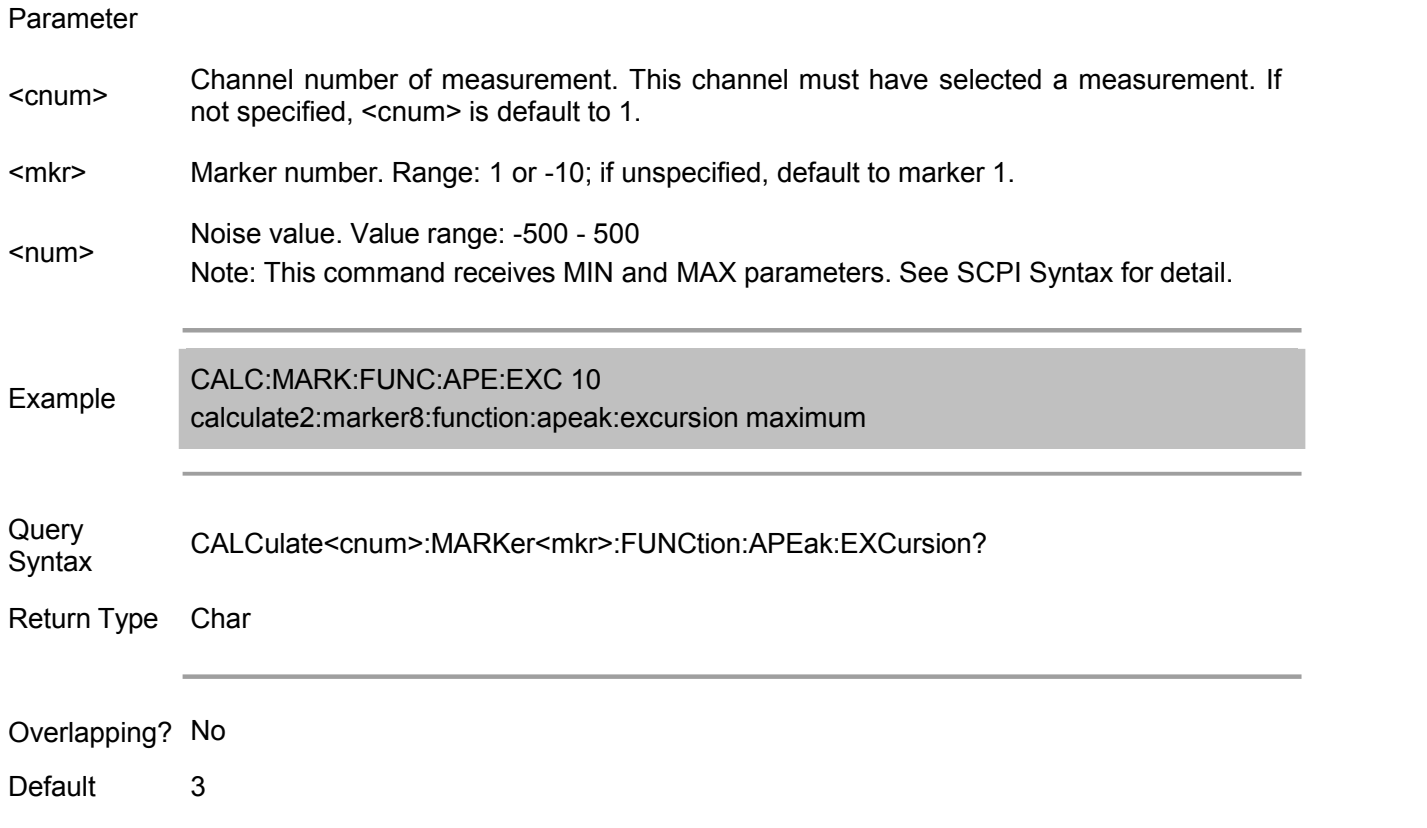

### **CALCulate<cnum>:MARKer<mkr>:FUNCtion:APEak:THReshold <num>**

(Read-Write) Set the reference peak value of the specified marker. During peak search, if a certain peak (according to the standard set by the EXCursion command) is lower than this reference value, it is considered as an invalid peak. Used during ppeak search (next peak, right peak, left peak).

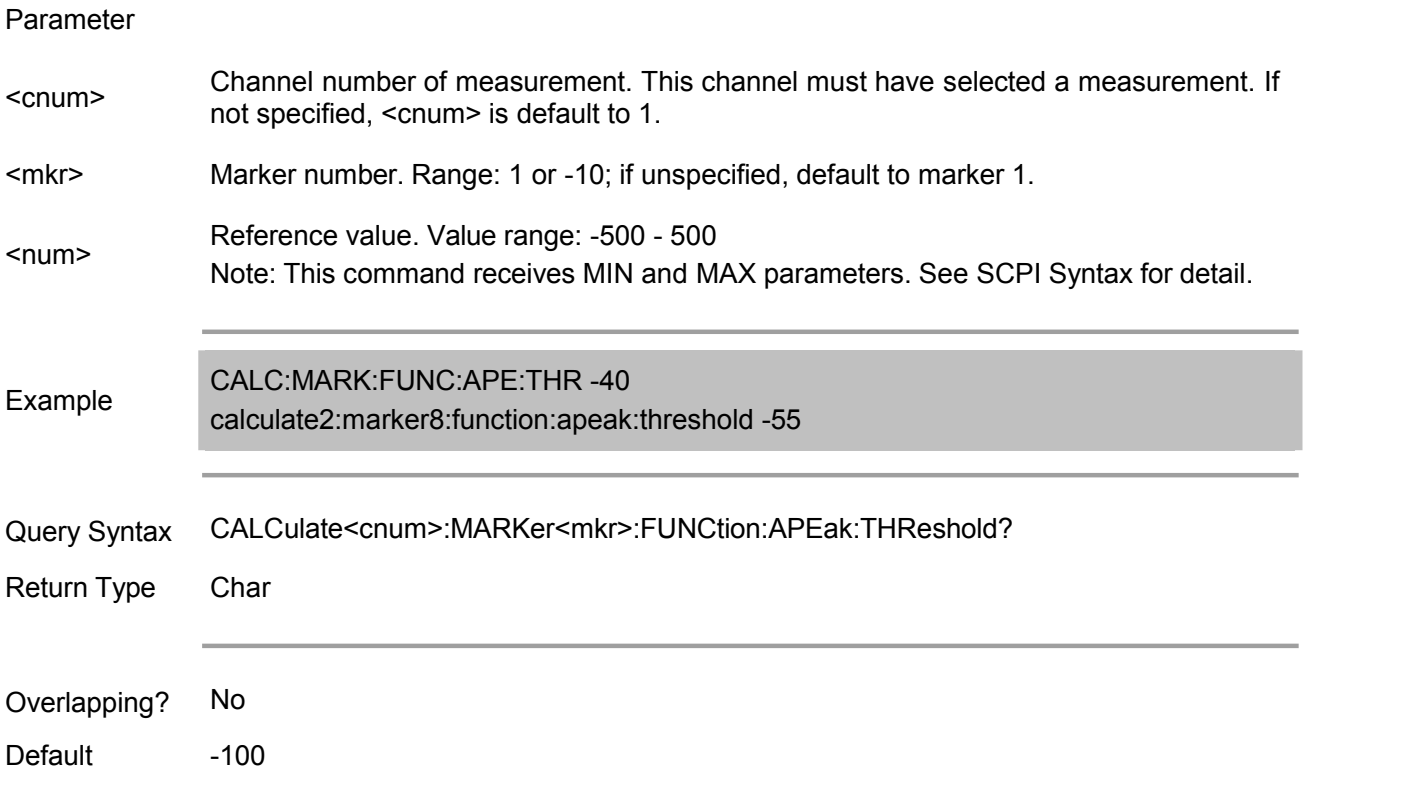

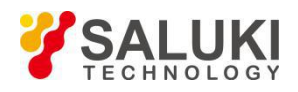

### **CALCulate<cnum>:MARKer<mkr>:FUNCtion:DOMain:USER <range>**

(Read-write) Assign the specified marker to a user domain. The X-axis range of the marker is the span of the specified user domain. User domain span is usually set using CALC:FUNC:DOM:USER:START and STOP commands, except for user domain 0, whose span is fixed to be the full span of the analyzer. Each channel shares 10 domains (the trace statistics are also used), and multiple markers can use the same domain.

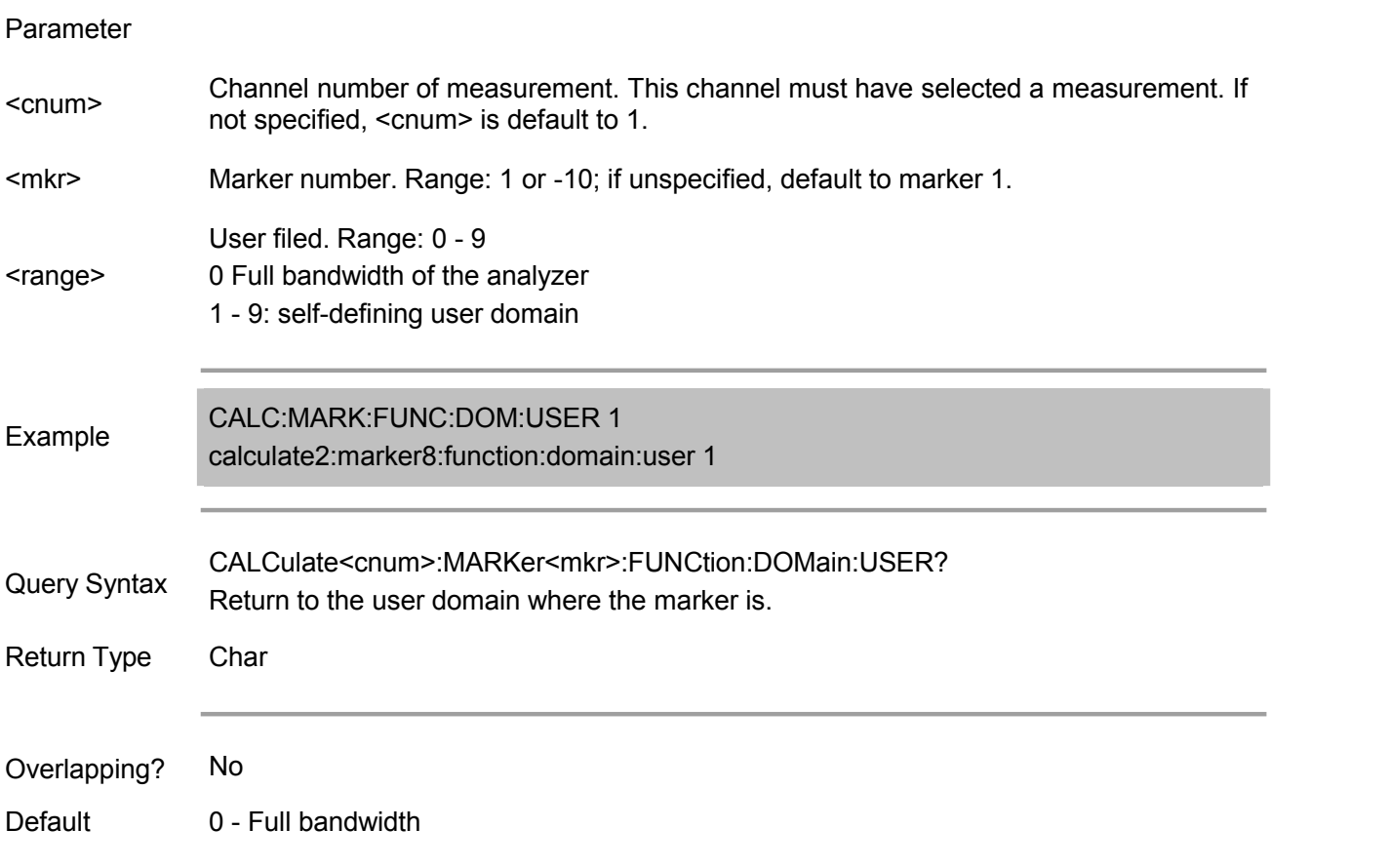

### **CALCulate<cnum>:MARKer<mkr>:FUNCtion:DOMain:USER:STARt <start>**

(Read-Write) Set the start value of the X-axis span of the specified marker. Use CALC:MARK:FUNC:DOM:USER<range> command to set the domain number. Use CALC:FUNC:DOM:USER:STOP command to set the end value. Note: If the marker is assigned to user domain 0 (full bandwidth), USER:STARt and STOP commands will be in error (start and end values cannot be set for "Full Bandwidth"). Note: This command shares the same function with CALC:FUNC:DOM:USER:STAR command. Parameter

<cnum> Channel number of measurement. This channel must have selected <sup>a</sup> measurement. If not specified, <cnum> is default to 1. \text{\mix}\right) Marker number. Range: 1 or -10; if unspecified, default to marker 1.<br>
\text{\start> MIN of analyzer X-axis.<br>Example CALC:MARK:FUNC:DOM:USER:START 500E6 CALC:MARK:FUNC:DOM:USER:START 500E6 calculate2:marker8:function:domain:user:start 1e12

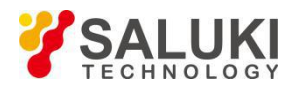

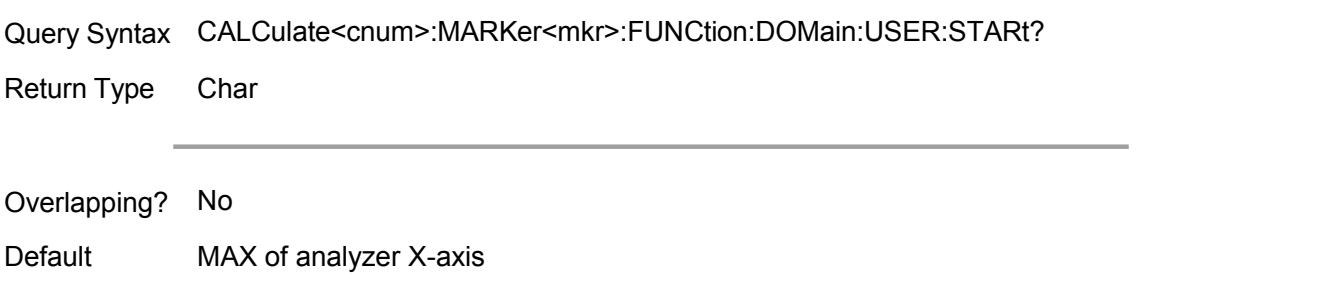

### **CALCulate<cnum>:MARKer<mkr>:FUNCtion:DOMain:USER:STOP <stop>**

(Read-Write) Set the end value of the X-axis span of the specified marker. Use CALC:MARK:FUNC:DOM:USER<range> command to set the domain number. Use CALC:FUNC:DOM:USER:START command to set the start value. Note: If the marker is assigned to user domain 0 (full bandwidth), USER:STARt and STOP commands will be in error (start and end values cannot be set for "Full Bandwidth"). Note: This command shares the same function with CALC:FUNC:DOM:USER:STOP command. Parameter <cnum> Channel number of measurement. This channel must have selected <sup>a</sup> measurement. If not specified, <cnum> is default to 1. \the Marker number. Range: 1 or -10; if unspecified, default to marker 1.<br>
For all value of the X- axis. Value range: real number between MINimum and MAXimum of<br>
the X- axis. Y axis. the X-axis of the X-axis.

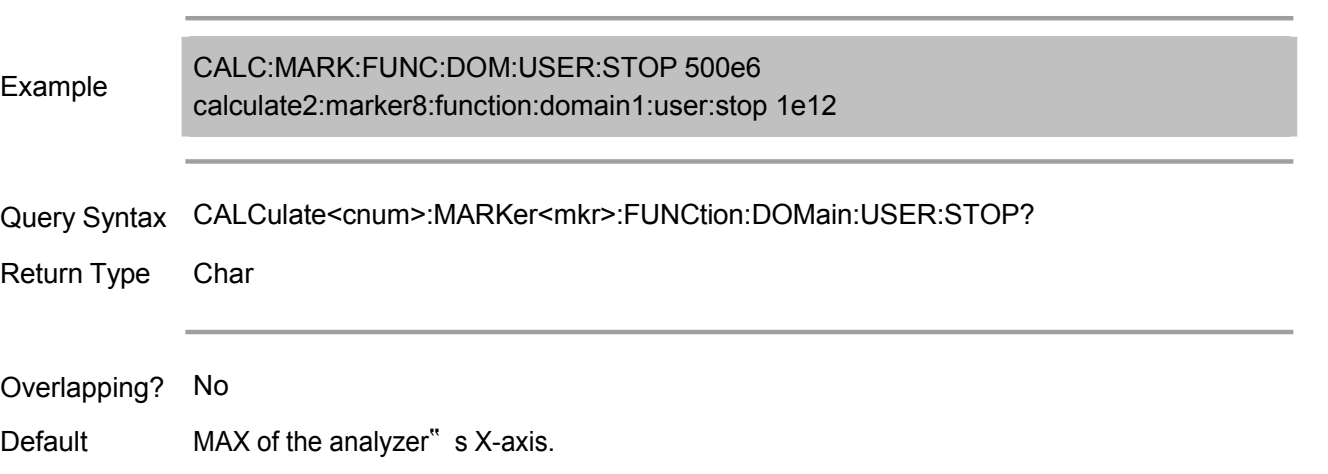

### **CALCulate<cnum>:MARKer<mkr>:FUNCtion:EXECute [<func>]**

(Read only) Performs the specified search function immediately. If no function isspecified, the current function will be executed. Use CALC:MARK:FUNCtion:SEL command to select the function.

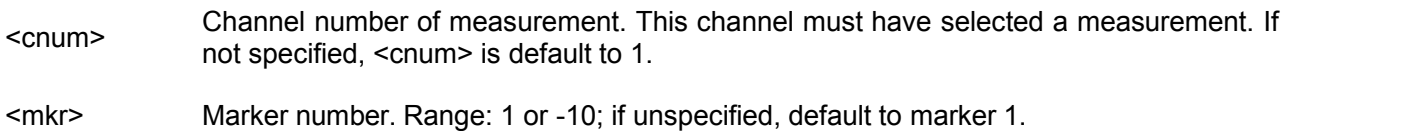

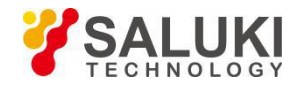

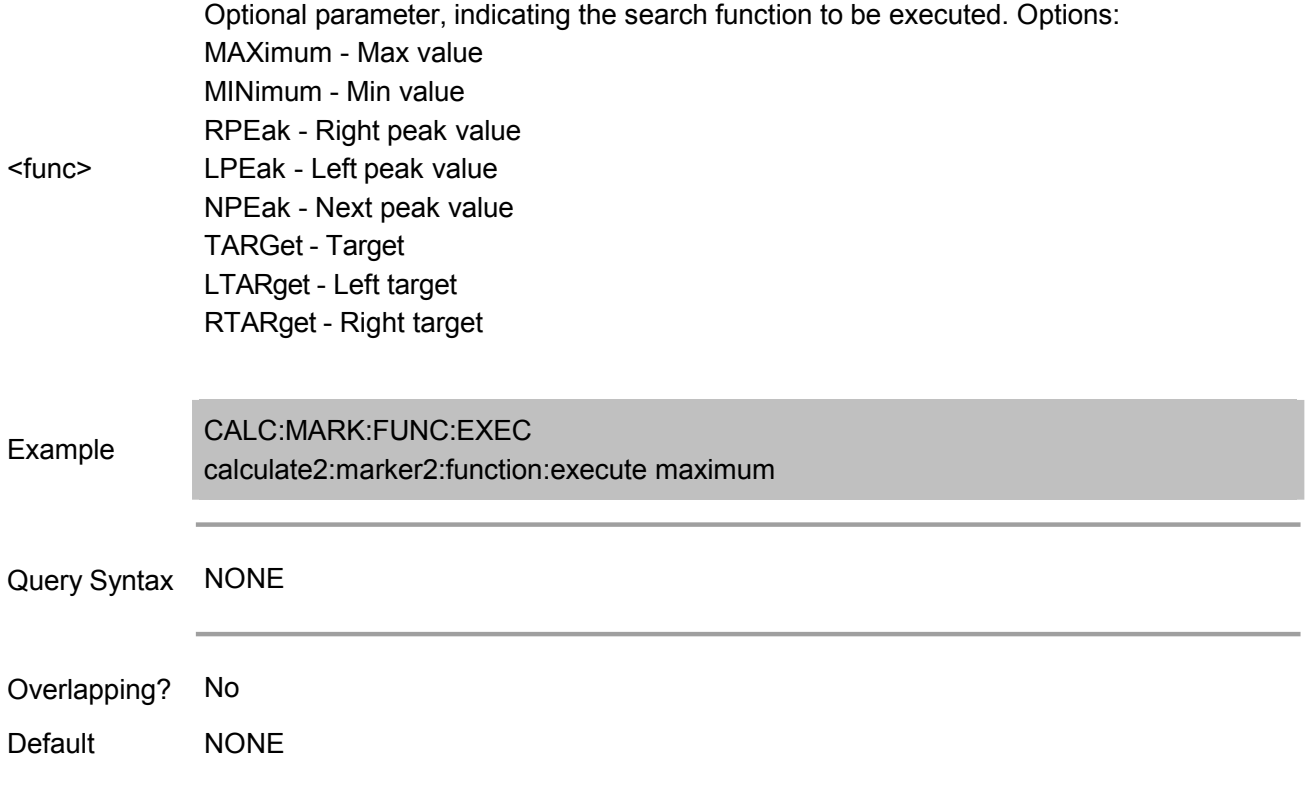

### **CALCulate<cnum>:MARKer<mkr>:FUNCtion[:SELect] <char>**

(Read-Write) Set the search function of the marker. Use CALC:MARK:FUNC:EXEC command to execute the search function, or use CALC:MARK:FUNC:TRAC ON command for automatic search after each sweeping.

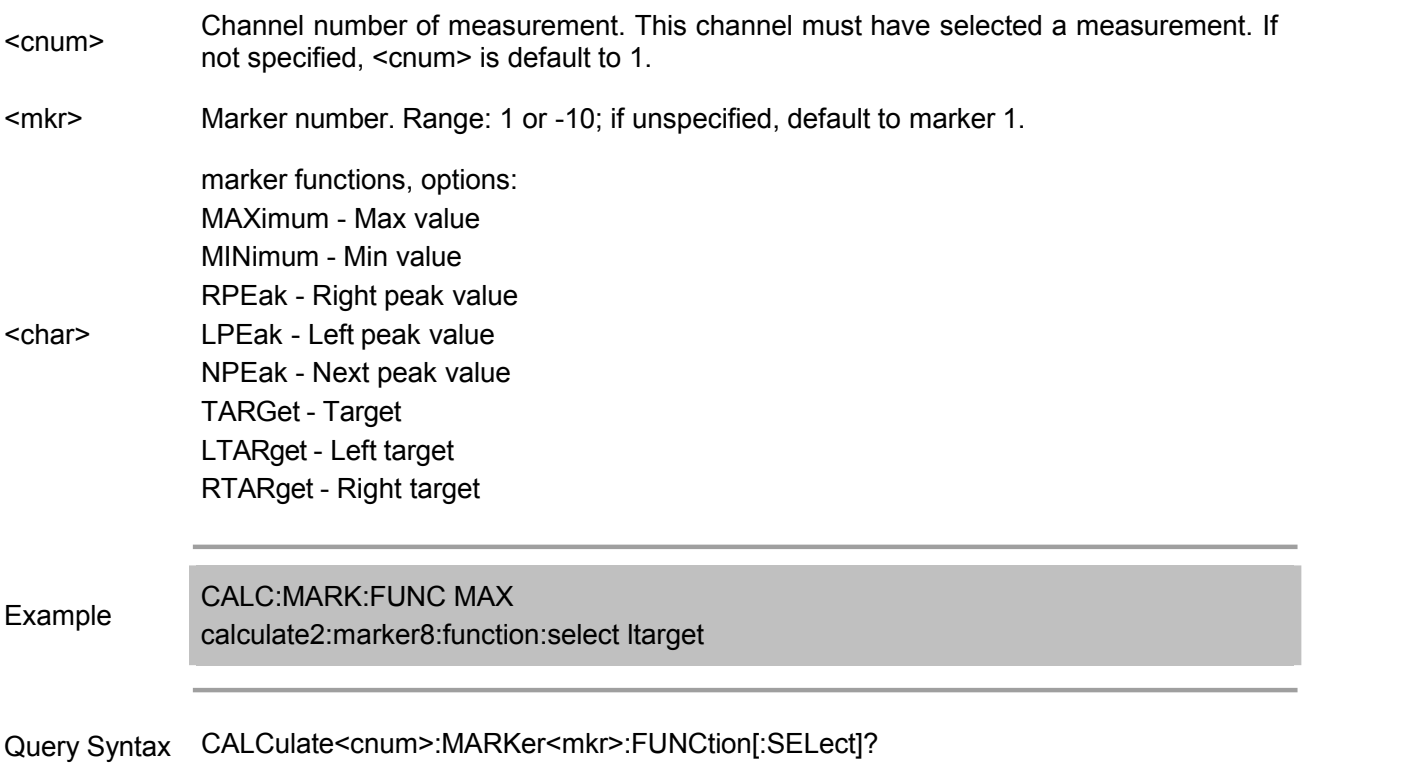

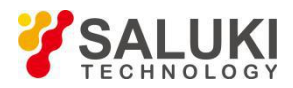

Overlapping? No

Default MAX

### **CALCulate<cnum>:MARKer<mkr>:TARGet <num>**

(Read-Write) Set the target value for the target search (CALC:MARK:FUNC:SEL <TARGet | RTARget | LTARget> ).

## Parameter

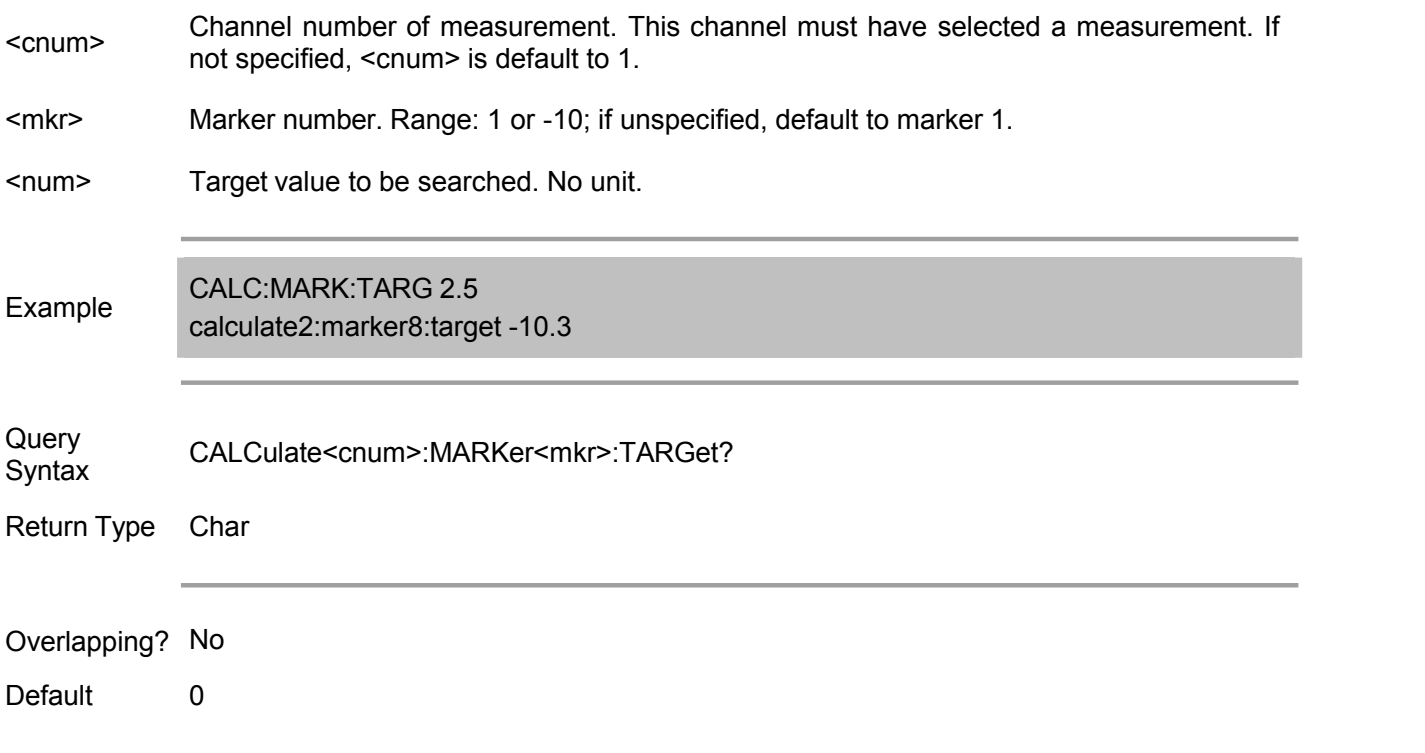

### **CALCulate<cnum>:MARKer<mkr>:FUNCtion:TRACking <ON | OFF>**

(Read-Write) Set the tracking function of the specified marker. The tracking function causes the marker to perform a search function after each sweep, which has the same effect as executing the CALC:MARK:FUNC:EXECute command once after each sweeping.

# Parameter <cnum> Channel number of measurement. This channel must have selected <sup>a</sup> measurement. If not specified, <cnum> is default to 1. kr>Marker number. Range: 1 or -10; if unspecified, default to marker 1.<br>ON (or 1) - Perform the search function once after each sweepiing.<br><ON | OFF>OFF (or 0) - Perform the search function only after receiving the ON (or 1) - Perform the search function once after each sweepiing. OFF (or 0) - Perform the search function only after receiving the CALC:MARK:FUNC:EXECute command. Example CALC:MARK:FUNC:TRAC ON calculate2:marker8:function:tracking off

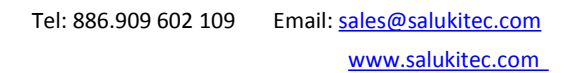

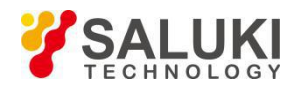

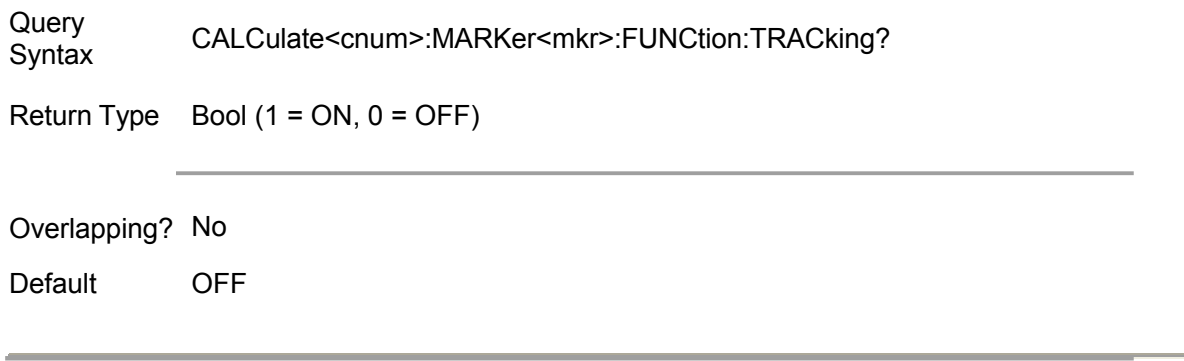

### **CALCulate<cnum>:MARKer:REFerence[:STATe] <ON | OFF>**

(Read-Write) Turn on or off the reference marker (marker 10). When the reference marker is turned off, the  $\Delta$  marker will become an absolute marker.

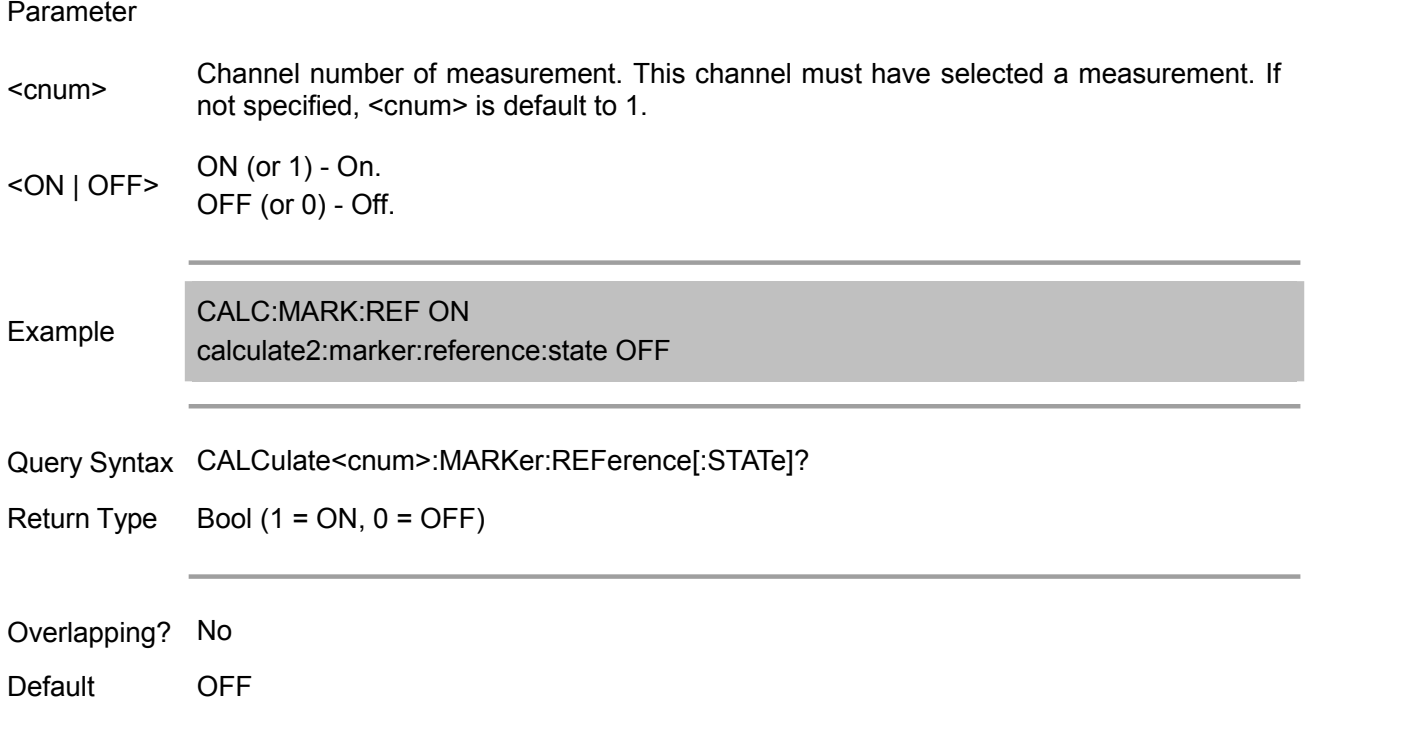

### **CALCulate<cnum>:MARKer:REFerence:X <num>**

(Read-Write) Set or return the absolute value of the x-axis of the reference marker (marker 10).

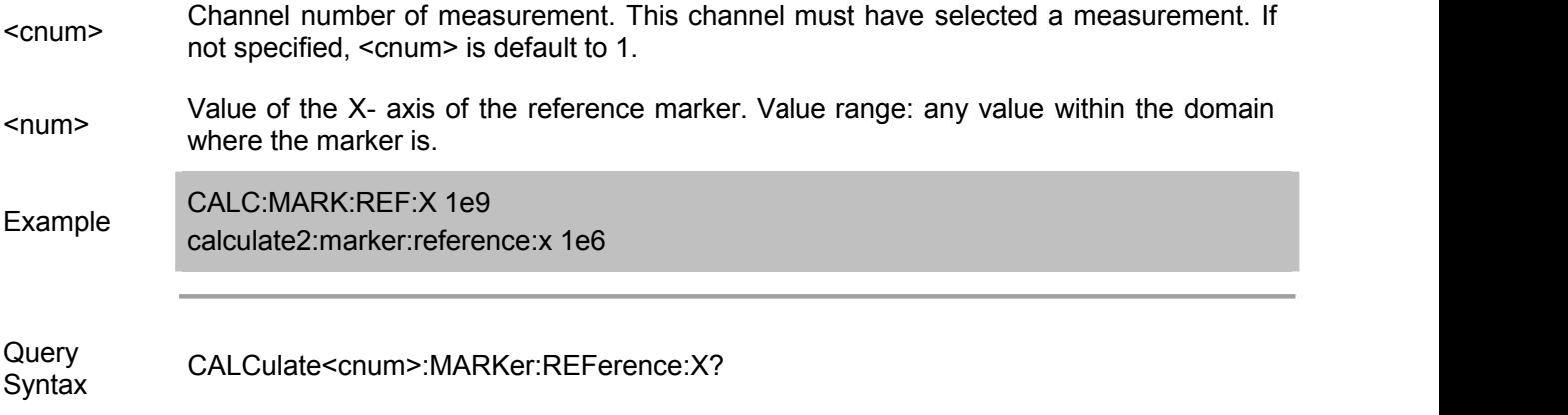

Return Type Char
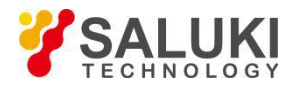

#### Overlapping? No

**Default** If it is the first marker, it is at the midpoint of the X-axis; otherwise, it is at the active marker.

#### **CALCulate<cnum>:MARKer:REFerence:Y?**

(Read only) Return the absolute value of the x-axis of the reference marker (marker 10).

#### Parameter

<cnum> Channel number of measurement. This channel must have selected <sup>a</sup> measurement. If not specified, <cnum> is default to 1.

Example<br>
calculate2:marker:reference:y? CALC:MARK:REF:Y?

Return Type Char

Overlapping? No

Default NONE

#### **CALCulate<cnum>:MARKer<mkr>:TYPE <char>**

(Read-Write) Set the type of the specified marker.

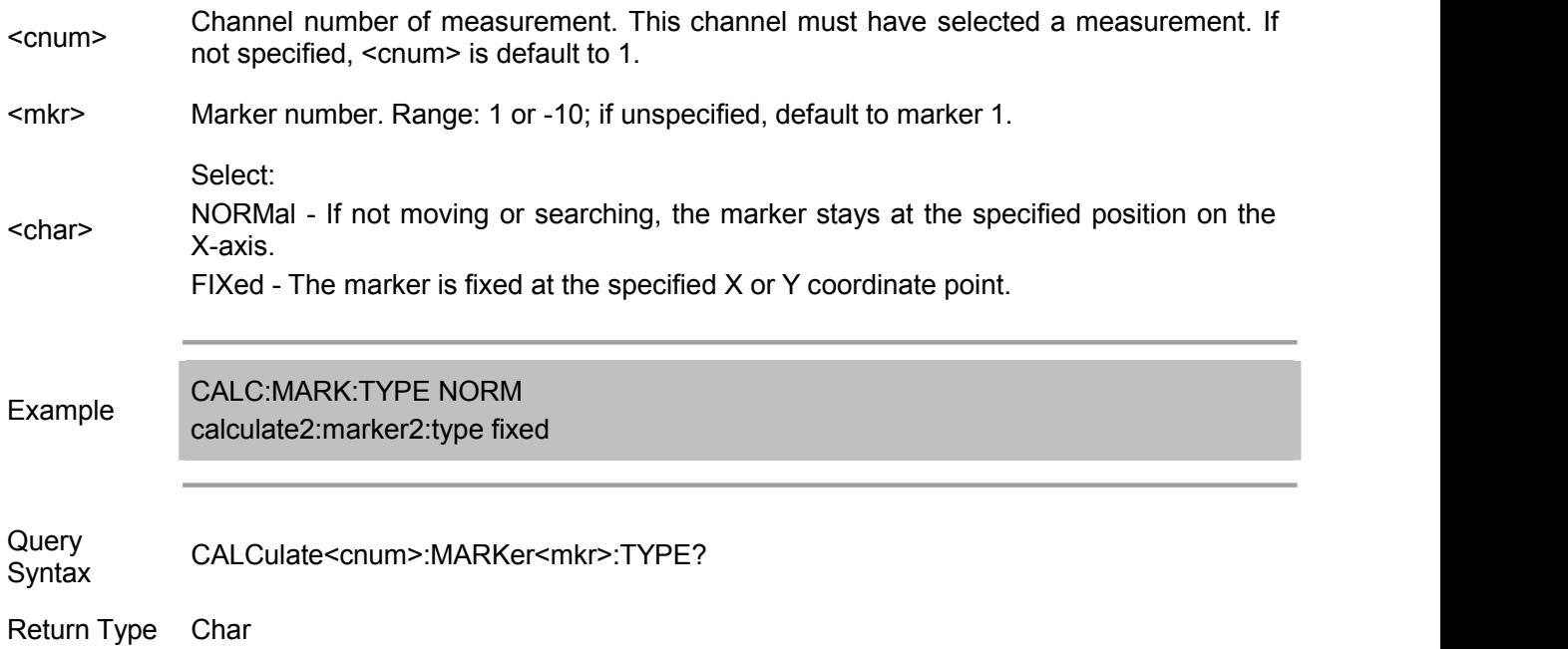

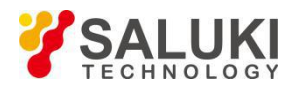

Overlapping? No

Default NORMal

#### **CALCulate<cnum>:MARKer<mkr>:SET <char>**

(Read-Write) Set marker value of the specified marker as the specified parameter value.

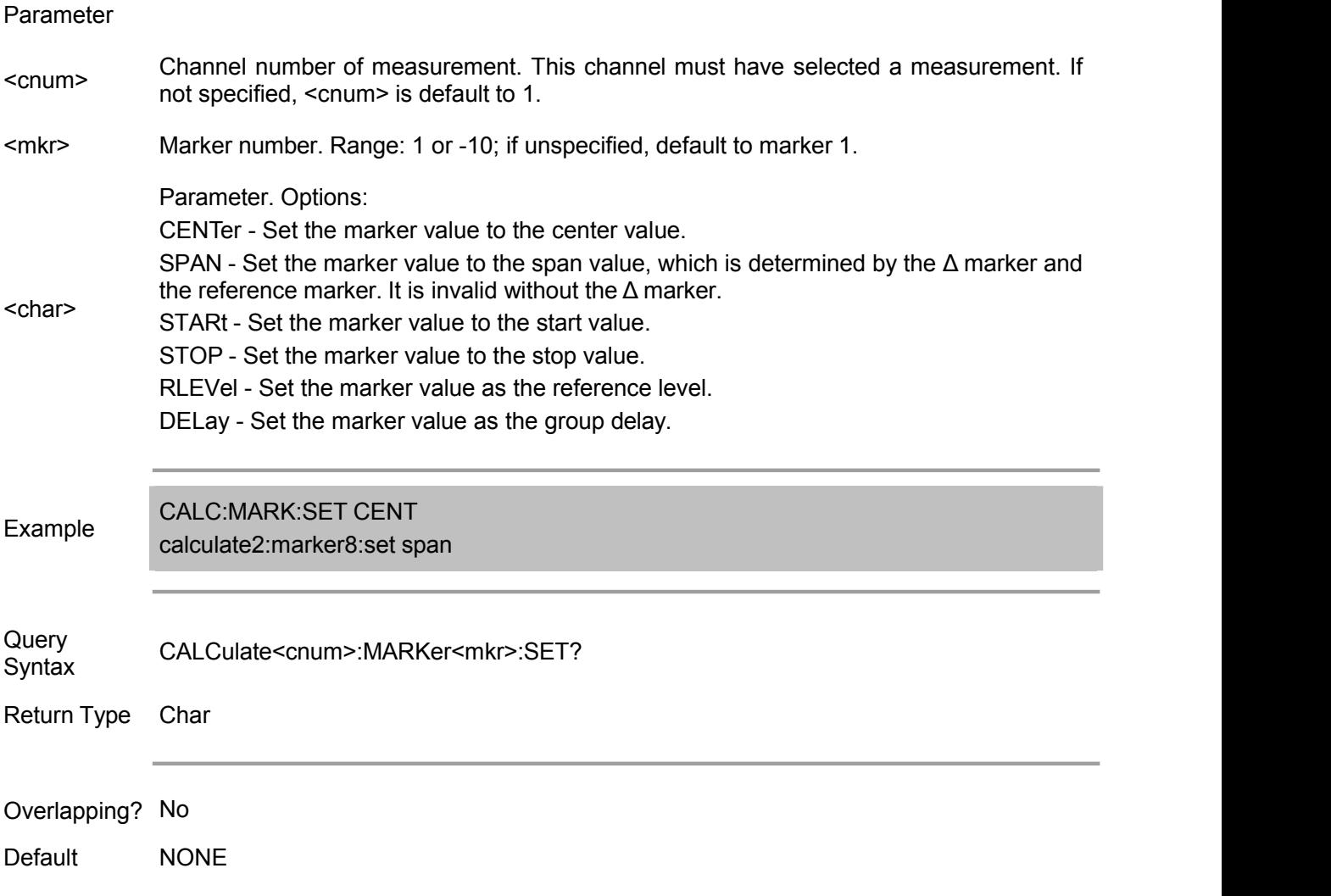

#### **CALCulate<cnum>:MARKer<mkr>[:STATe] <ON|OFF>**

(Read-Write) Turn on/off the specified marker. marker 10 is a reference marker. Use the CALC:MARK:AOFF command to turn off all markers.

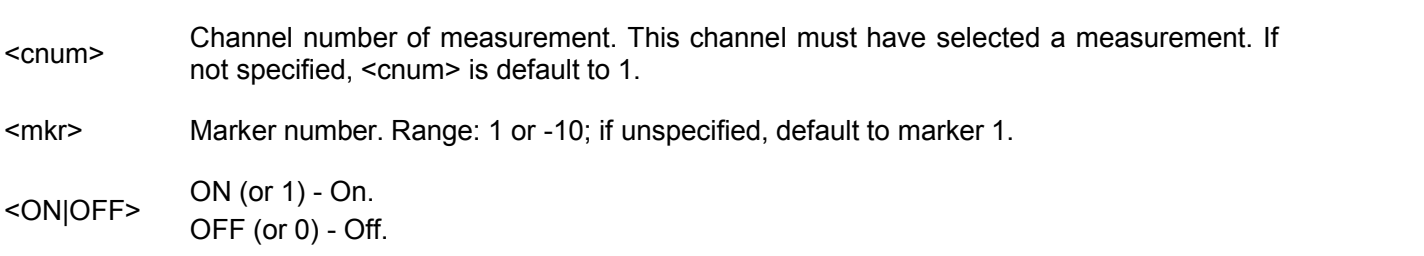

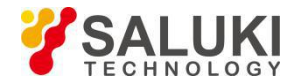

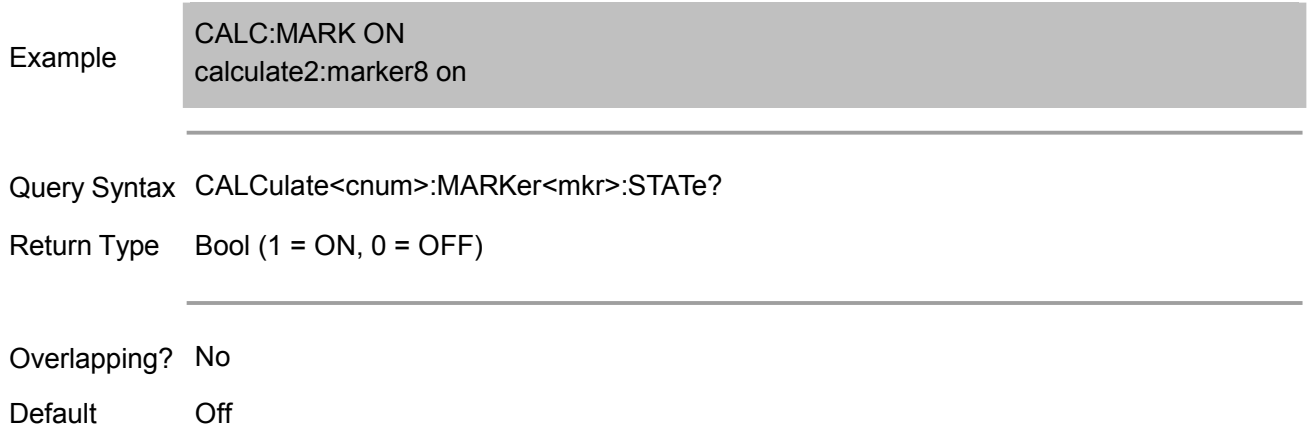

#### **CALCulate<cnum>:MARKer<mkr>:X <num>**

(Read-Write) Set the X- axis value of the marker (frequency, power, time). If the marker is a Δ marker, the data set or queried is the data relative to the reference marker.

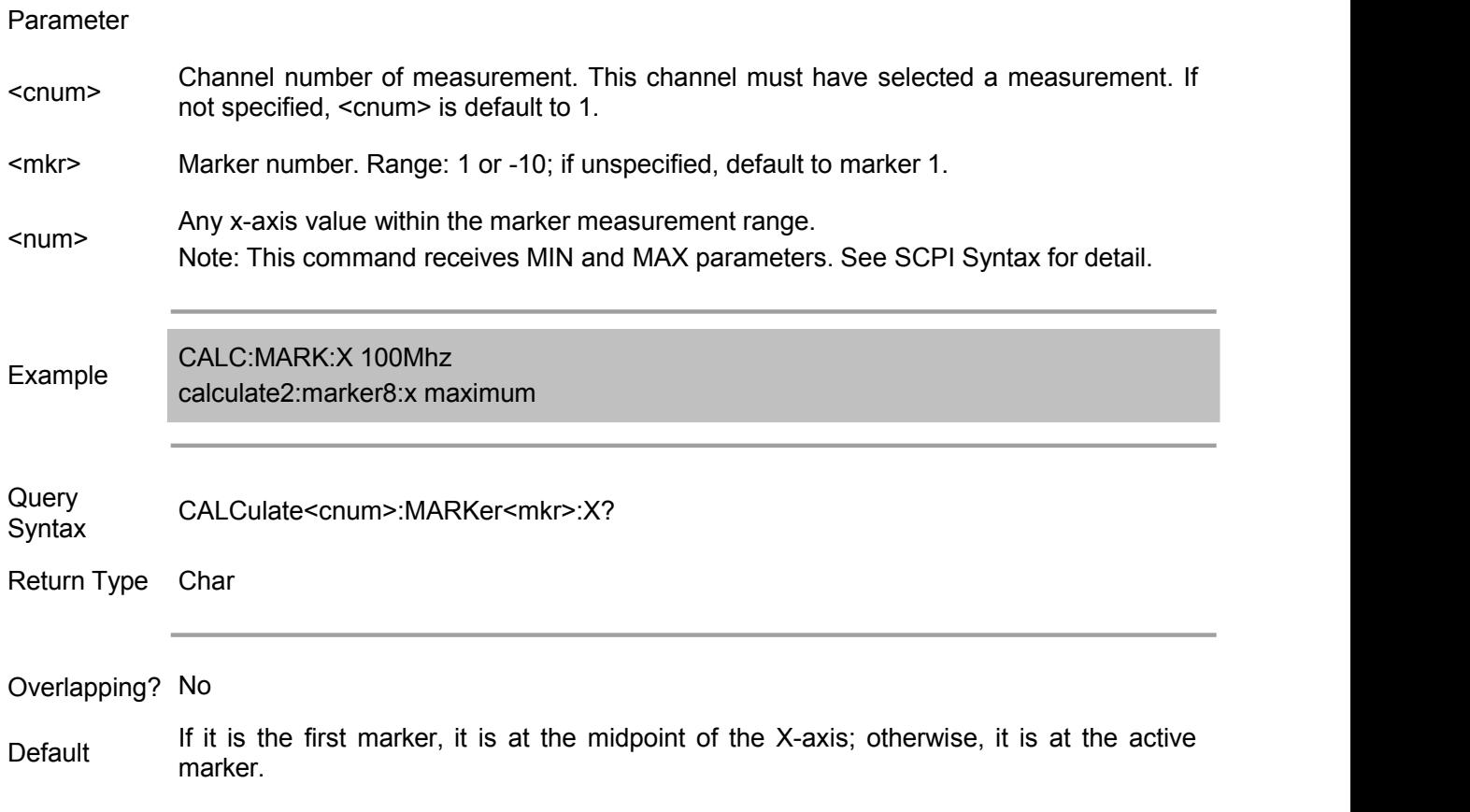

#### **CALCulate<cnum>:MARKer<mkr>:Y?**

(Read only) Read the Y-axis value of the marker. The format of the value is set by the CALC:MARKER:FORMAT command. If the marker is a  $\Delta$  marker, the data is data relative to the reference marker.

The result of the query are two numbers:

Smith chart and polar format - (Real part, imaginary part)

Linear phase and logarithm phase - (Real part, imaginary part )

Other formats - (Value, 0)

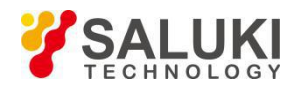

## Parameter <cnum> Channel number of measurement. This channel must have selected <sup>a</sup> measurement. If not specified, <cnum> is default to 1. <mkr>
Marker number. Range: 1 or -10; if unspecified, default to marker 1.<br>
Example<br>
CALC:MARK:Y? CALC:MARK:Y? calculate2:marker3:y? Query Syntax CALCulate<cnum>:MARKer<mkr>:Y? Return Type Char Overlapping? No Default **NONE**

#### **CALCulate<cnum>[:SELected]:MARKer<mk>:BWIDth:DATA?**

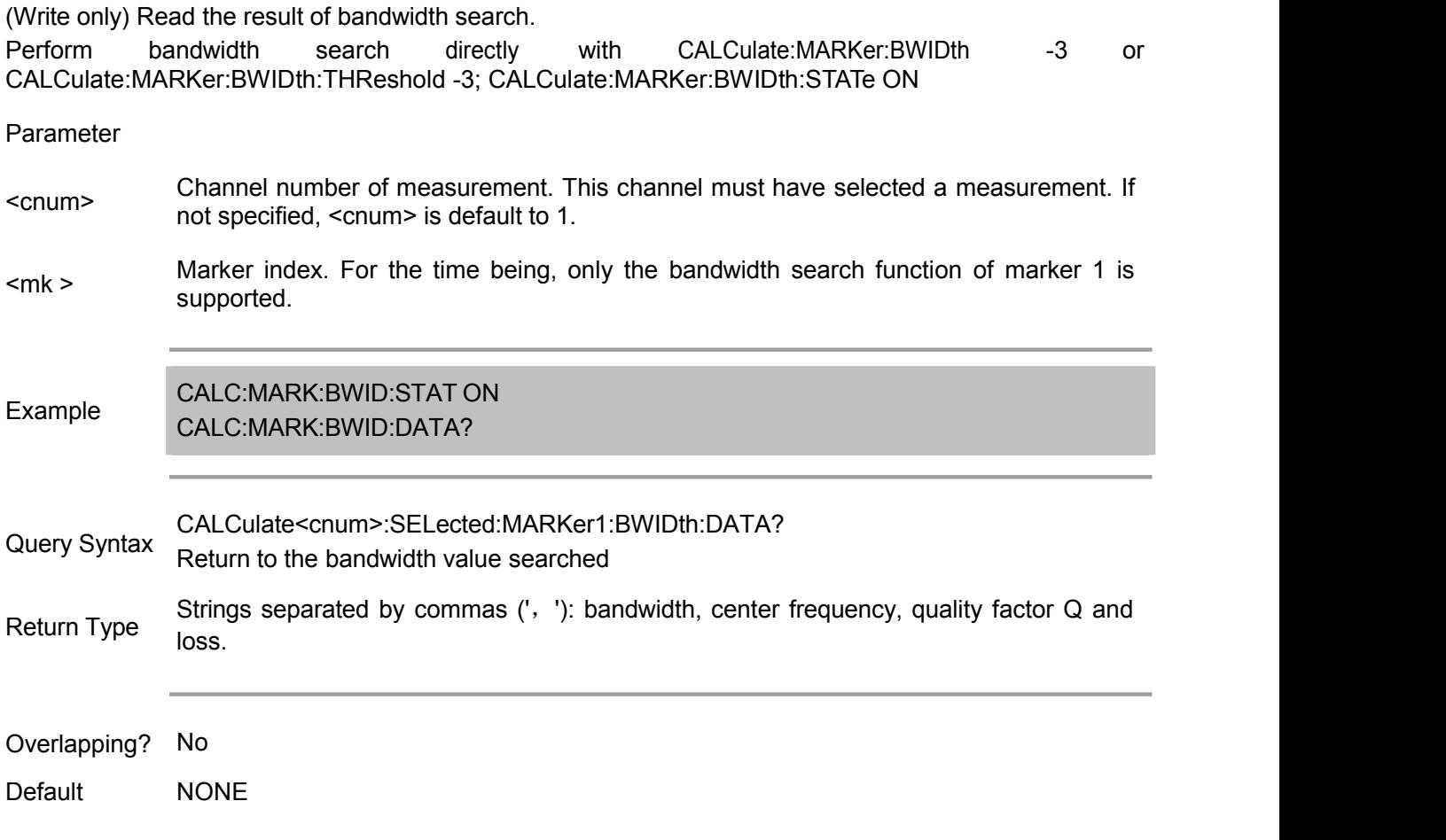

#### **CALCulate<cnum>[:SELected]:MARKer<mk>:BWIDth:THReshold <num>**

(Read-Write) Set or query defined value of bandwidth used for bandwidth search For example, if the

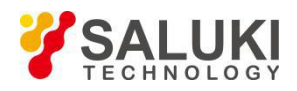

bandwidth measured is 3dB, set <num> to -3. Then send the CALC:MARK:BWID:STAT ON command to activate bandwidth search.

### Parameter <cnum> Channel number of measurement. This channel must have selected <sup>a</sup> measurement. If not specified, <cnum> is default to 1. <mk <sup>&</sup>gt; Marker index. 1~9 correspond to markers 1~9, and <sup>10</sup> corresponds to reference marker. <num> Lower than the target value of the filter peak. Value range: -500 to 500 Example CALC:MARK:BWID:THR -3 calculate2:selected:marker:bwidth:threshold -2.513 Query Syntax CALCulate<cnum>:MARKer:BWIDth:THReshold? Return to defined value of bandwidth Return Type Char Overlapping? No Default -3

#### **CALCulate<cnum>[:SELected]:MARKer:BWIDth:STATe <ON|OFF>**

Read-Write ON: Activate markers 1 to 4 to calculate the filter bandwidth. OFF: Turn off bandwidth value display. Use the Close all markers command to close all markers or individual markers. To search within the user domain using 'Bandwidth Search", first you need to activate marker 1 and set the desired User domain. Then send the CALC:MARK:BWID command.

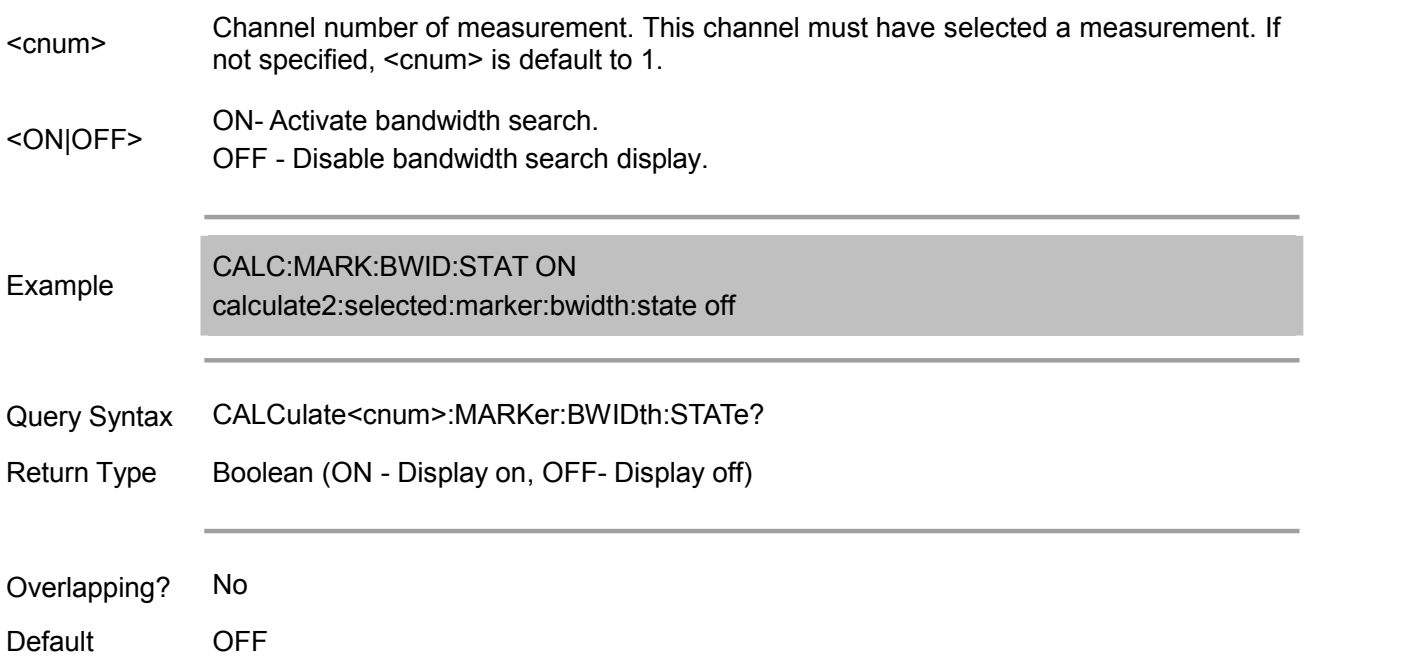

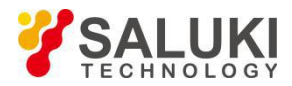

#### **CALCulate<cnum>[:SELected]:MARKer:FUNCtion:DOMain:COUPle <ON|OFF>**

(Read-Write) marker search domain coupling. That is, the search domain of markers corresponding to all traces should apply the same settings.

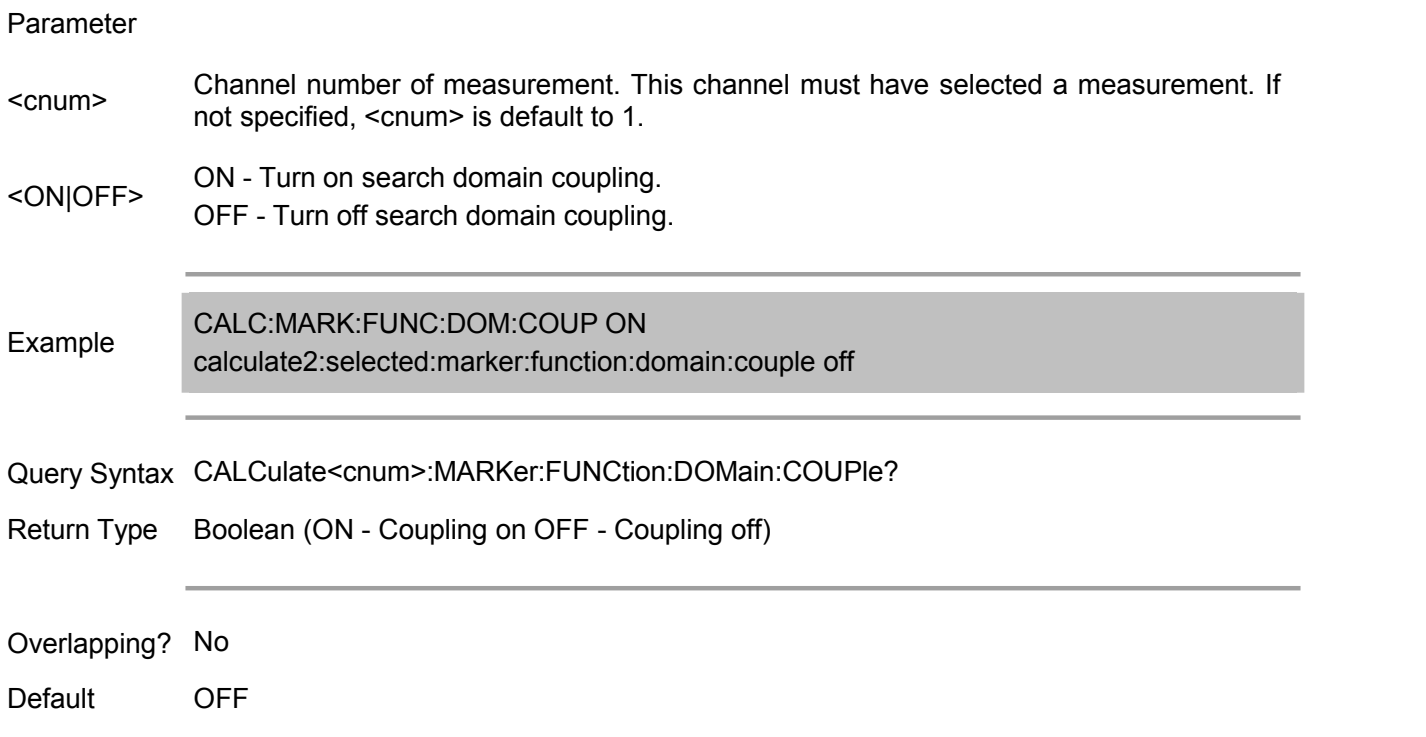

#### **CALCulate<cnum>[:SELected]:MARKer:FUNCtion:DOMain:STARt <num>**

(Read-Write) Start value of search range.

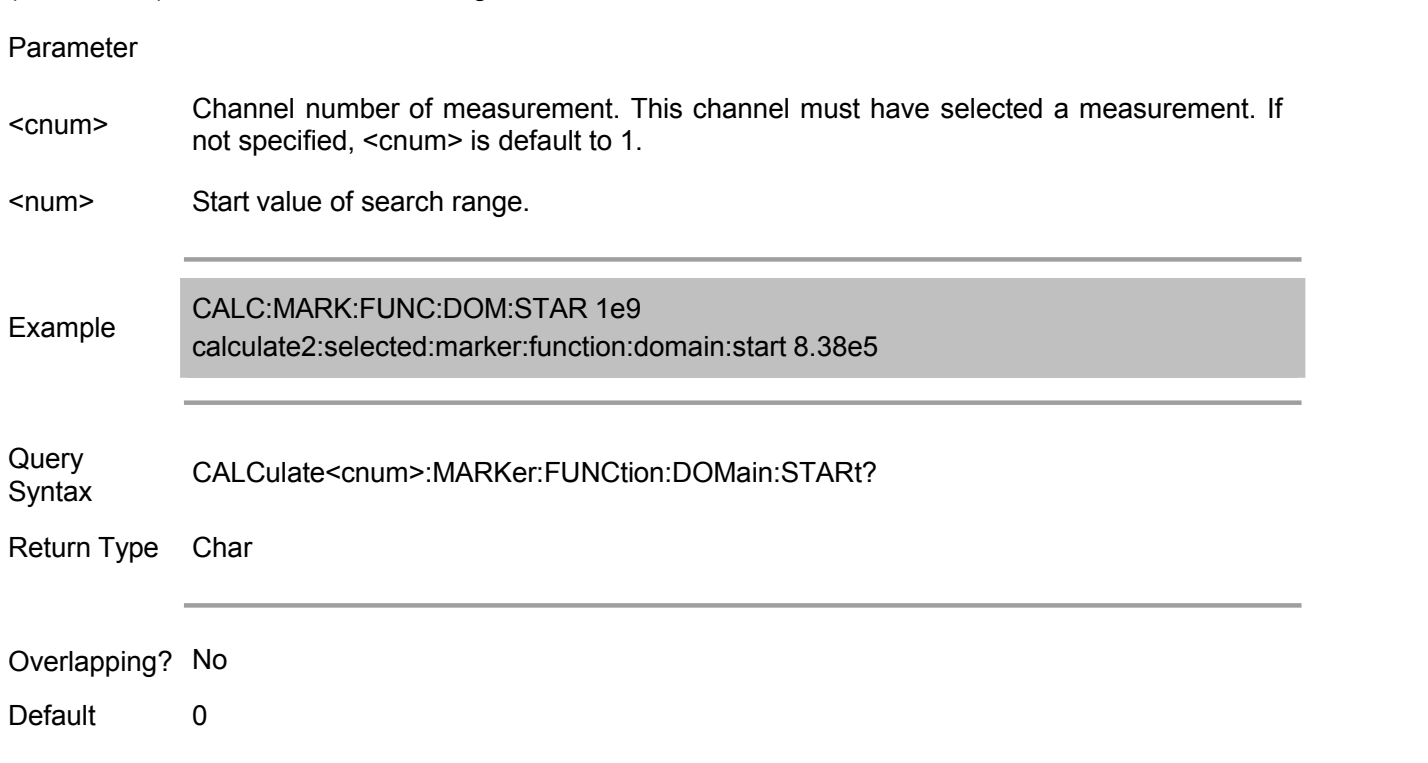

**CALCulate<cnum>[:SELected]:MARKer:FUNCtion:DOMain[:STATe] <ON|OFF>**

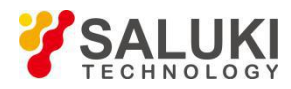

(Read-Write) Set whether to use search domain when executing marker search.

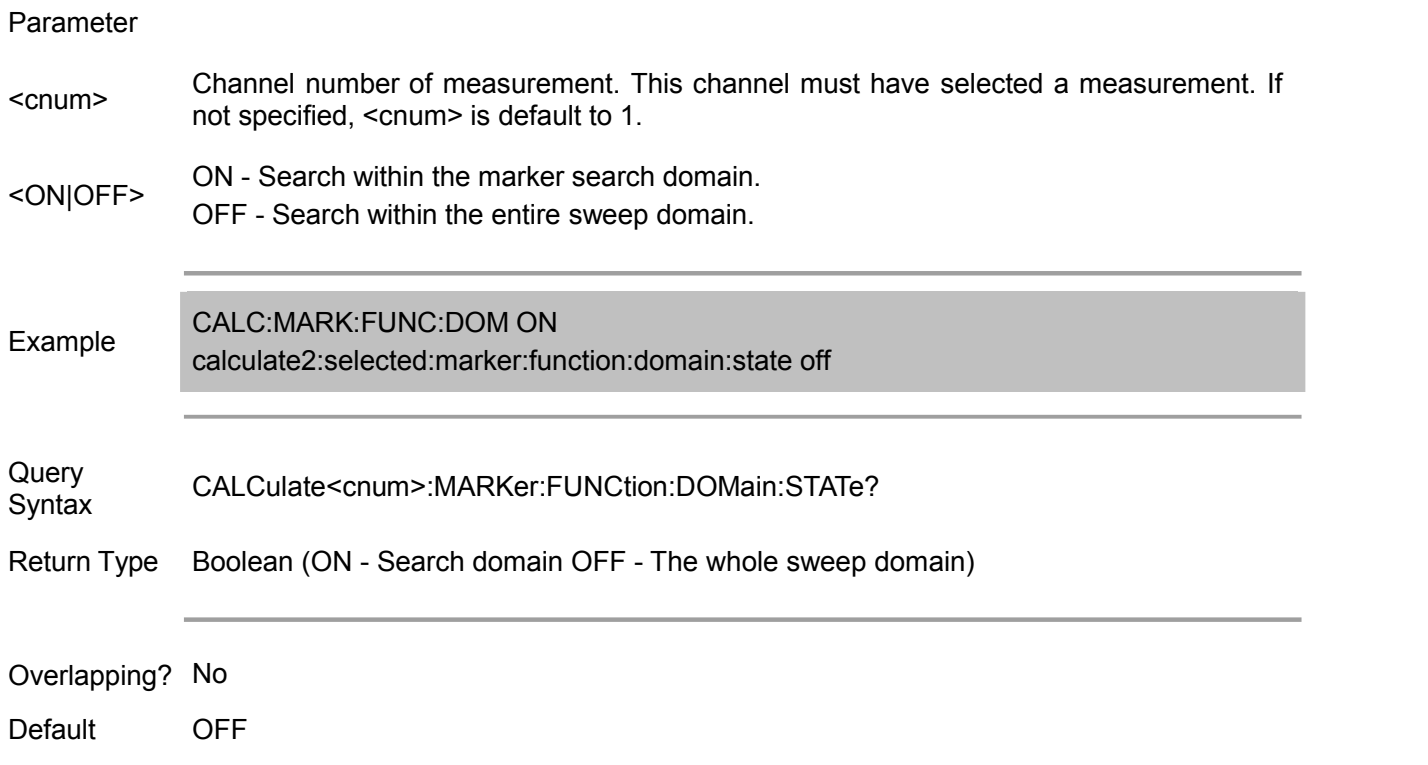

#### **CALCulate<cnum>[:SELected]:MARKer:FUNCtion:DOMain:STOP <num>**

(Read-Write) Stop value of search range.

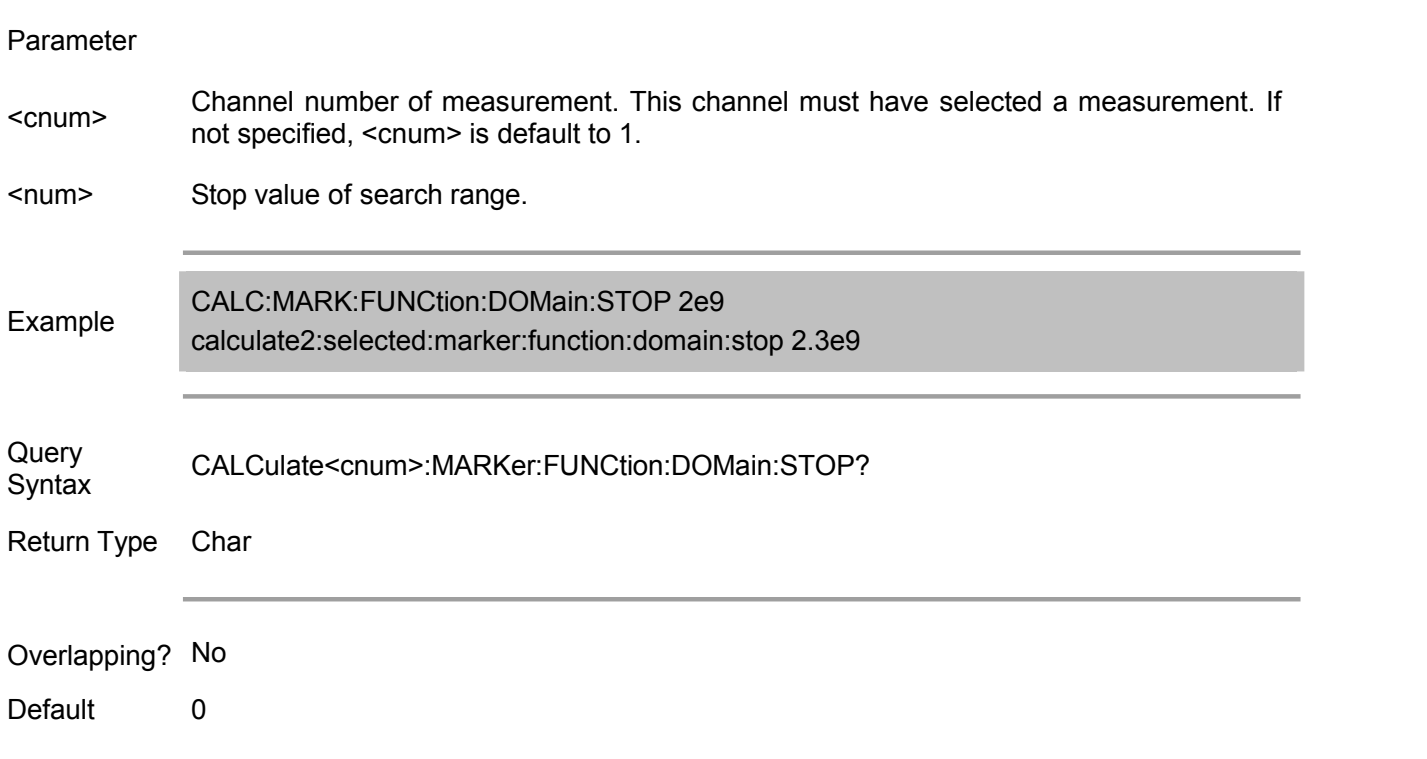

#### **CALCulate<cnum>[:SELected]:MARKer<mk>:FUNCtion:PEXCursion <num>**

(Read-Write) Set the peak offset quantity when executing peak value search.

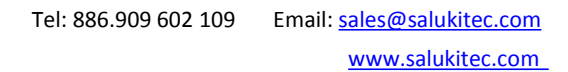

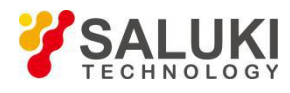

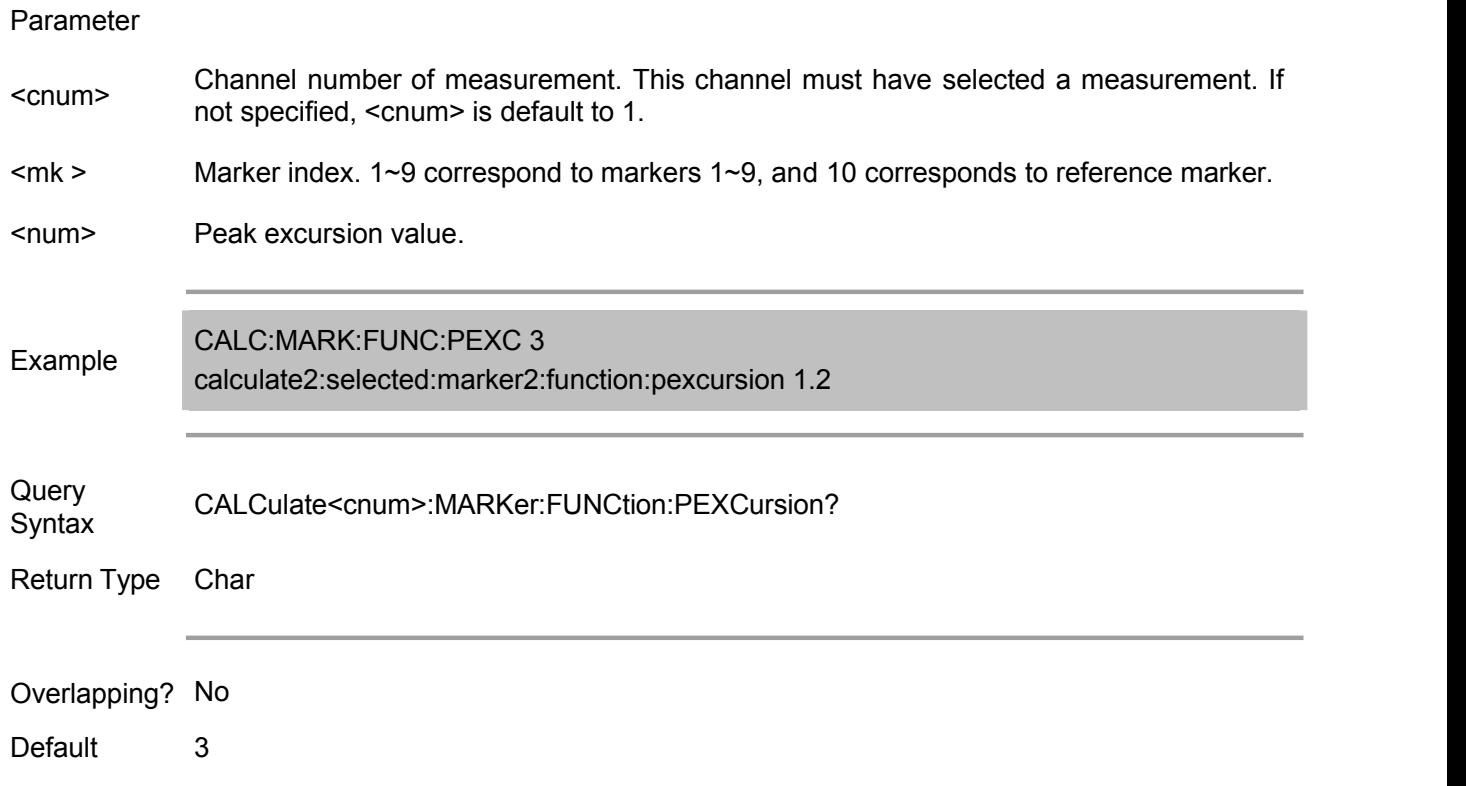

#### **CALCulate<cnum>[:SELected]:MARKer<mk>:FUNCtion:PPOLarity <char>**

(Read-Write) Set the peak polarity of marker search.

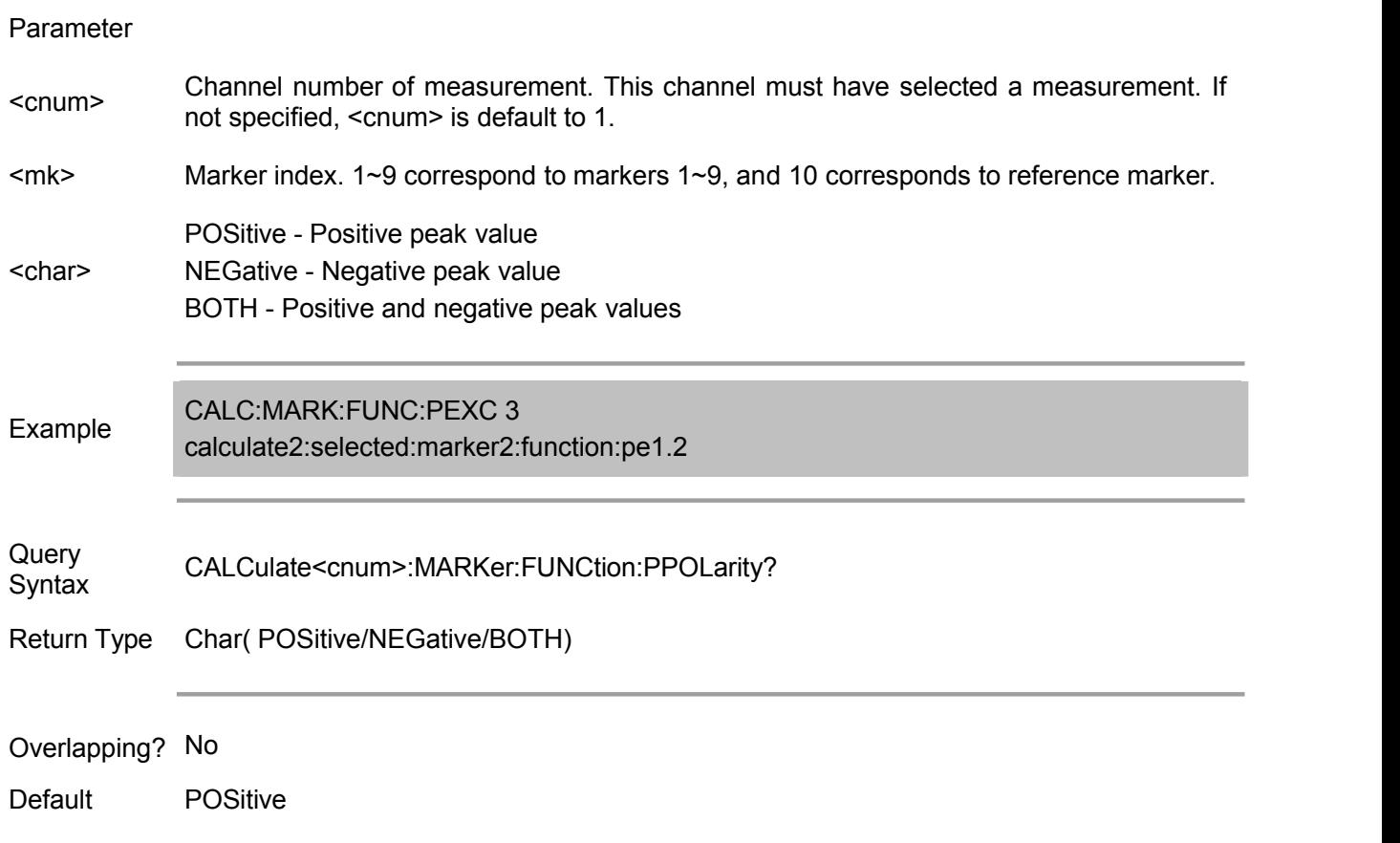

#### **CALCulate<cnum>[:SELected]:MARKer<mk>:FUNCtion:TARGet <num>**

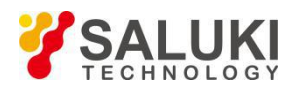

(Read-Write) Target value of marker search.

#### Parameter

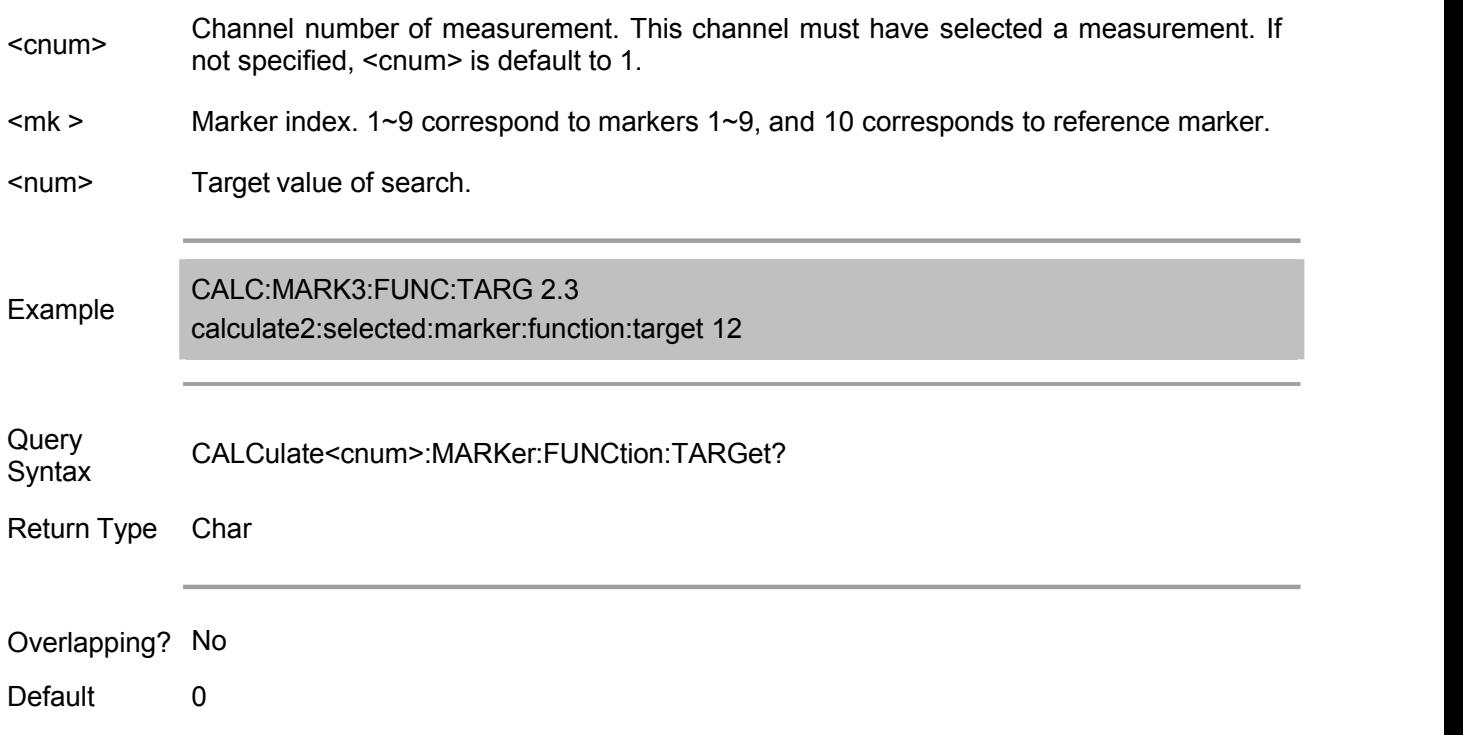

#### **CALCulate<cnum>[:SELected]:MARKer<mk>:FUNCtion:TTRansition <char>**

(Read-Write) Specify target transition type when the marker is searching for the target value..

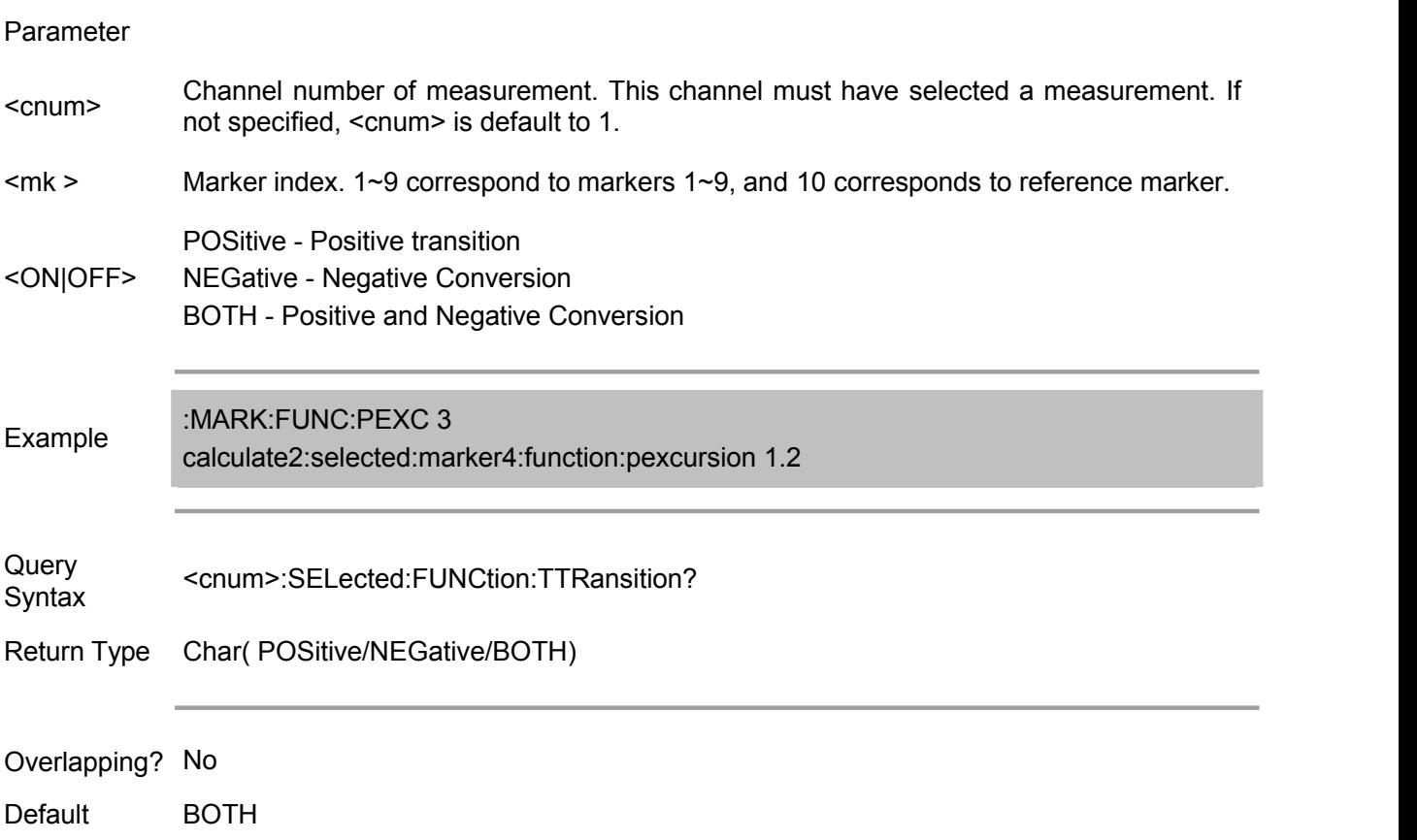

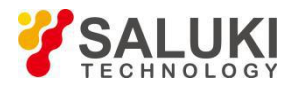

#### **<cnum>[:SELected]:MARKer<mk>:FUNCtion:PPOLarity <char>**

(Read-Write) Set the type of marker search. This type of search is performed by CALCulate:MARKer:FUNCtion:EXECute. You can also use the CALCulate:MARKer:FUNCtion[:SELect] command to set the marker search type.

#### Parameter

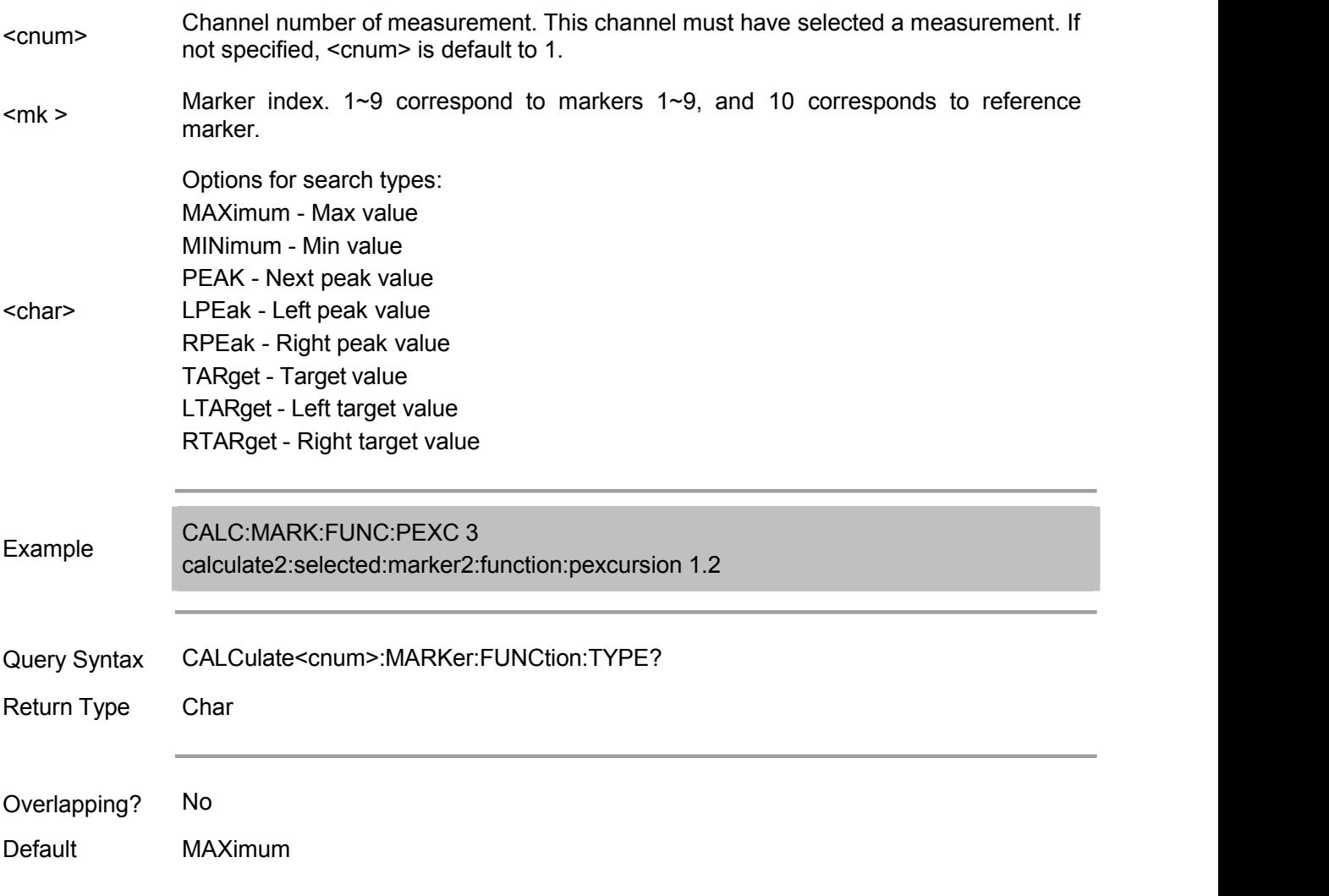

#### **Calc:Math Commands**

Set the trace algorithm between the current measurement data and memory data.

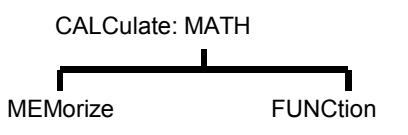

Note: CALCulate command functions on the selected measurement. This channel must have selected a measurement. Use CALC:PAR:SEL command to select the measurement.

#### **CALCulate<cnum>:MATH:FUNCtion <char>**

(Read-Write) Set the algorithm of the selected measurement and memory trace. (Provided that memory has memory trace, see CALC:MATH MEM command for detail)

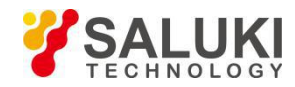

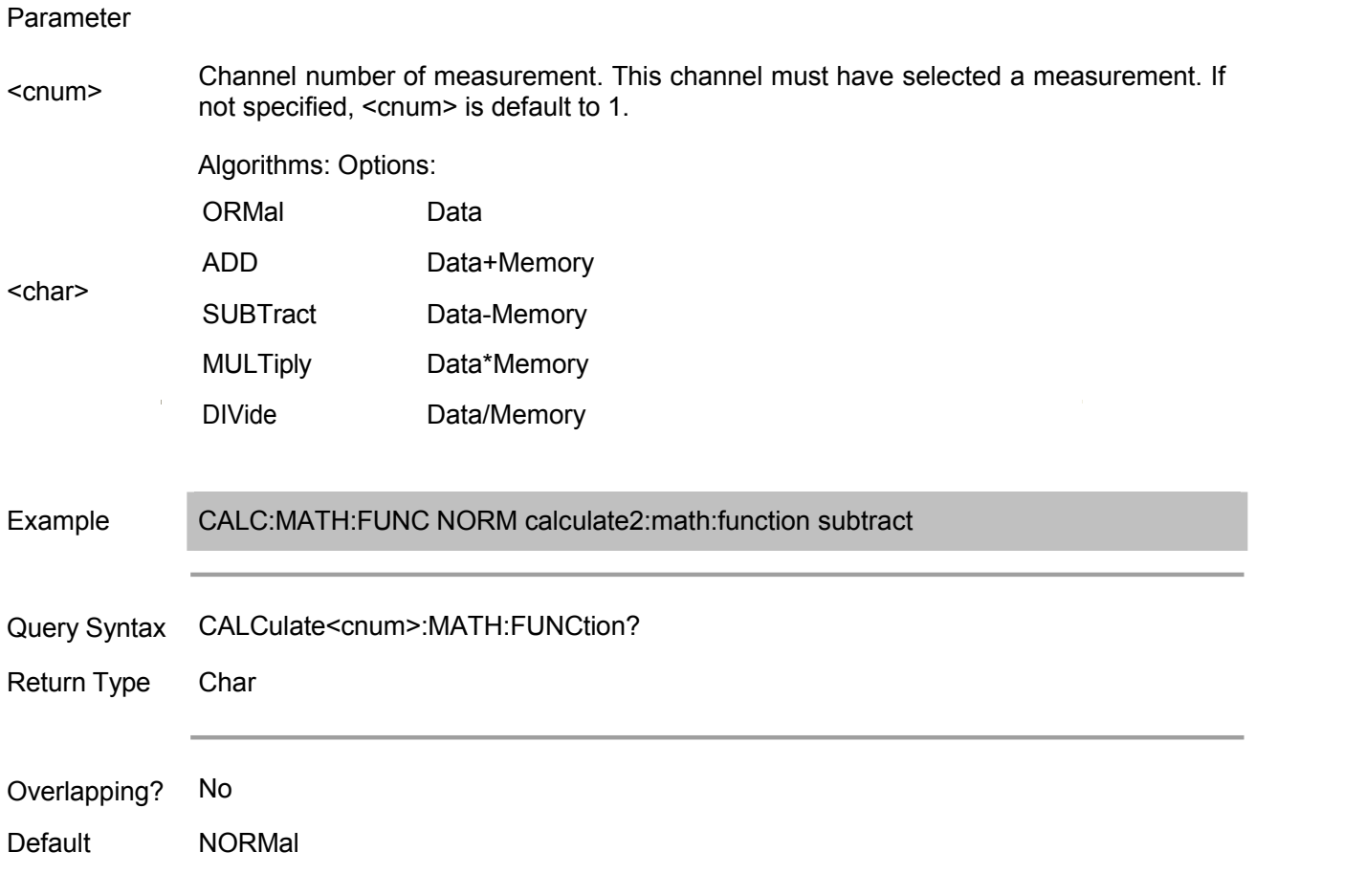

#### **CALCulate<cnum>:MATH:MEMorize**

(Write only) Save the selected measurement trace data to the memory. (Data->Memory)

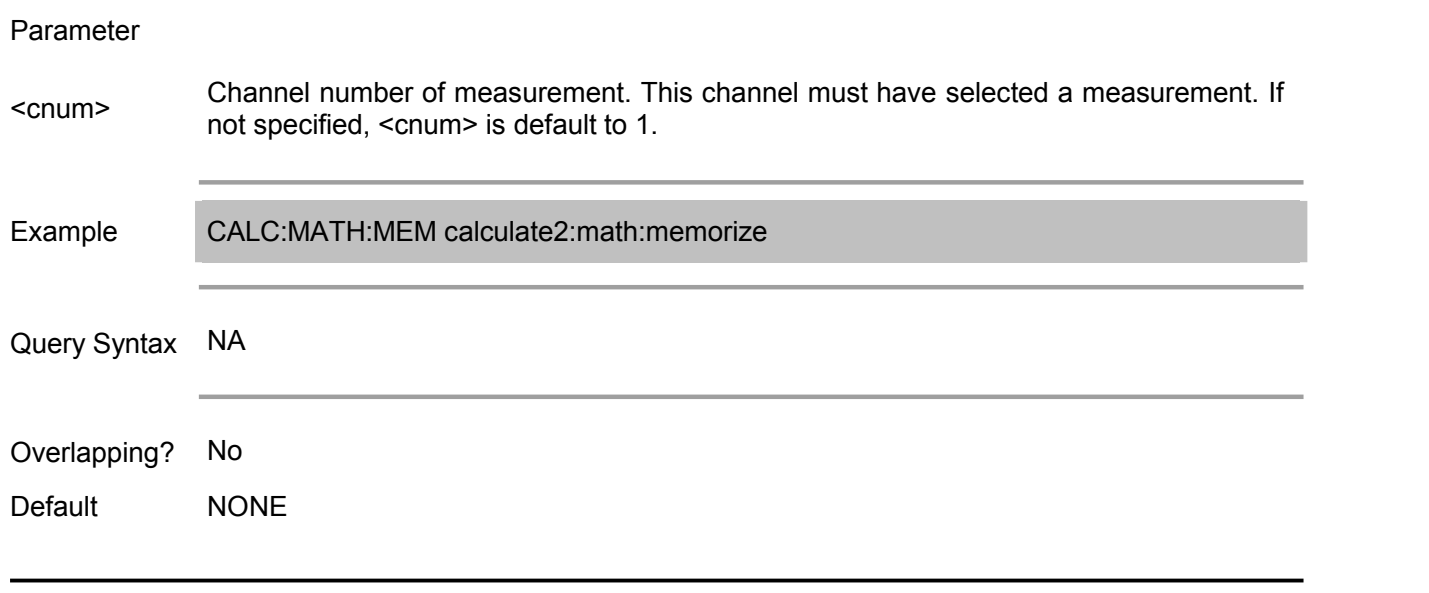

# Data statistics function. **Calc:MSTatistics Commands**

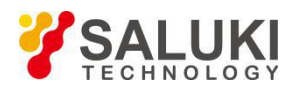

CALCulate[:SELected]:MSTatistics

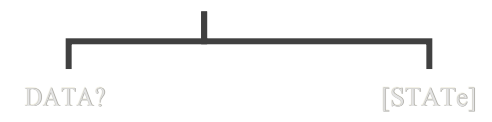

Note: CALCulate command functions on the selected measurement. This channel must have selected a measurement. Use CALC:PAR:SEL command to select the measurement.

Note: The data statistics function can also be turned on by the CALCulate<cnum>:FUNCtion:STATistics[:STATe] <ON|OFF> command.

#### **CALCulate<cnum>[:SELected]:MSTatistics:DATA?**

(Write only) Get statistics value.

Parameter

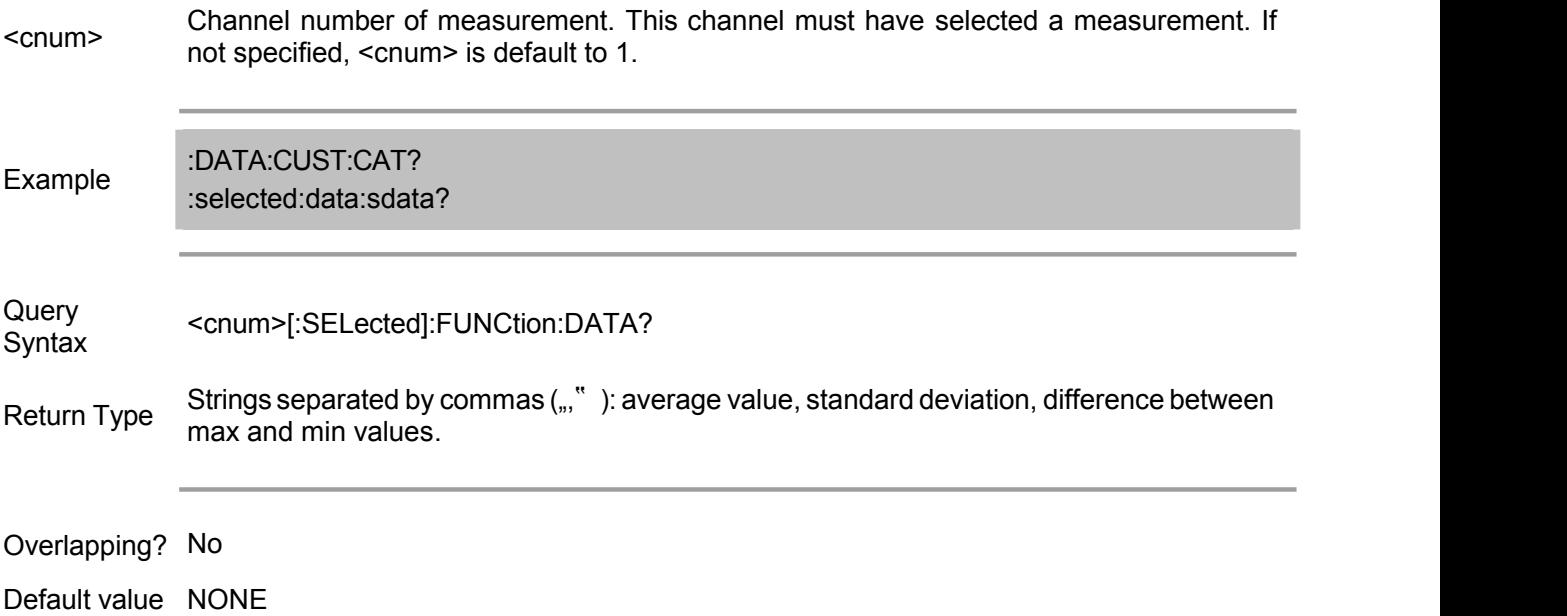

#### **CALCulate<cnum>[:SELected]:MSTatistics[:STATe] <ON | OFF>**

(Read-Write) Turn on/off display of statistics value for traces. The same as CALCulate<cnum>:FUNCtion:STATistics[:STATe] <ON|OFF>

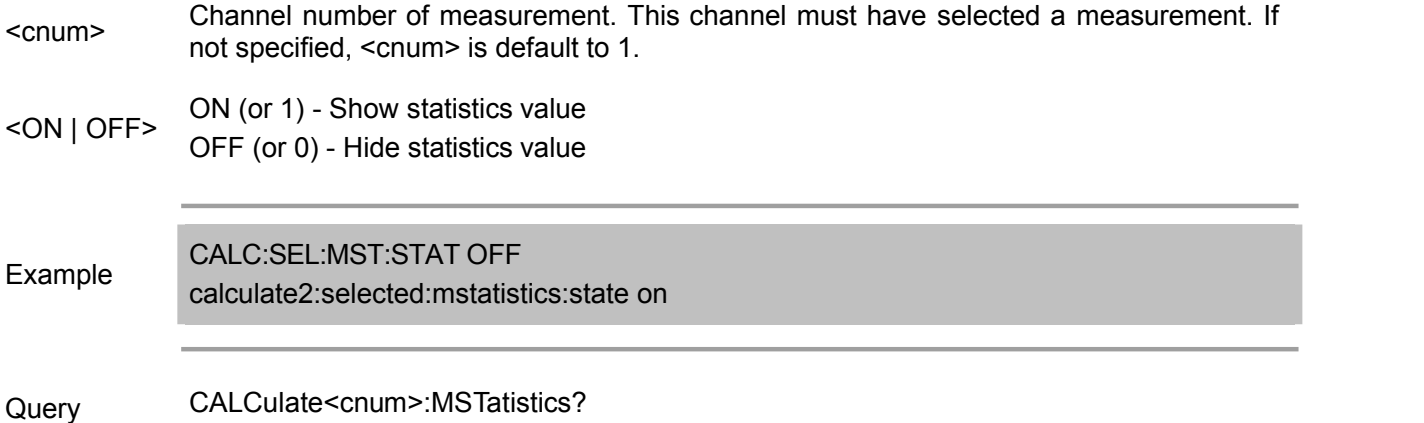

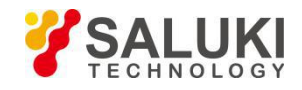

#### **Syntax**

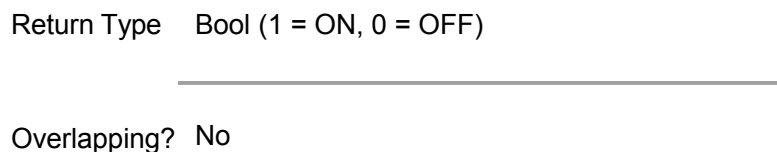

Default OFF

#### **Calc:Normalize Commands**

Normalized settings for receiver power calibration.

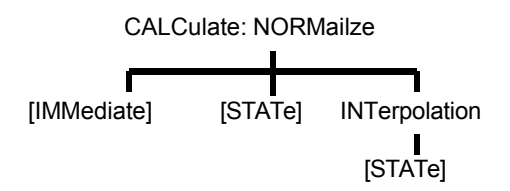

(Note: Commands of this command block are not provided temporarily)

Store and callback receiver power calibration (with .CST file command):

SENS:CORR:CSET:SAVE

SENS:CORR:CSET[:SEL]

Or use these two commands and specify the file extension as .STA or .CST:

MMEM:LOAD

MMEM:STOR

Note: CALCulate command functions on the selected measurement. This channel must have selected a measurement. Use CALC:PAR:SEL command to select the measurement.

#### **CALCulate<cnum>:NORMalize[:IMMediate]**

(Read-write) Stores measurement data in the measured "Divisor" buffer to be called during normalized data processing. This command cannot be applied during ratio measurement (such as S-parameter measurement). The receiver power calibration can only be performed when the selected measurement is a non-ratio measurement.

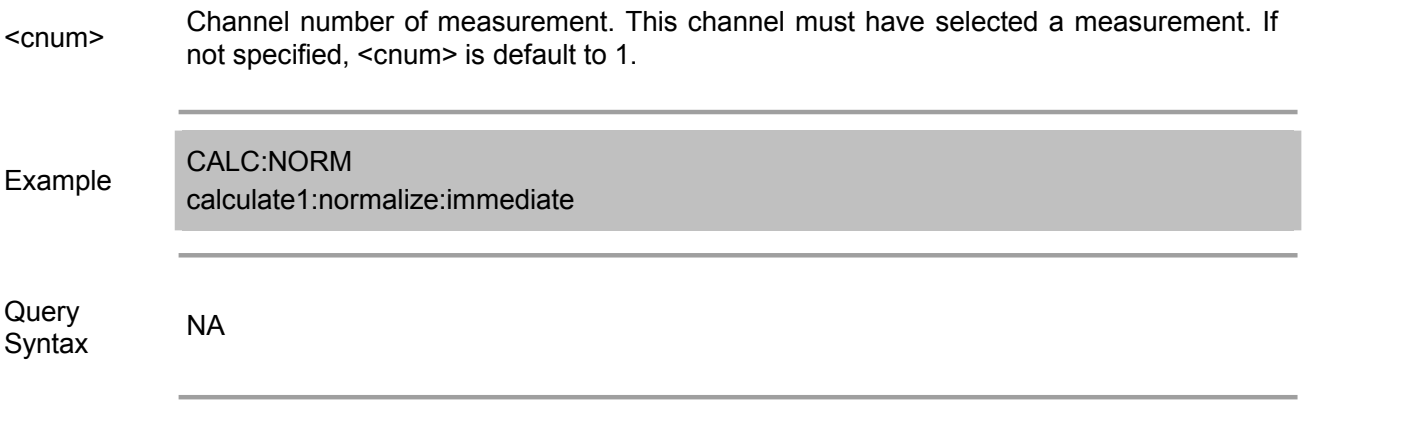

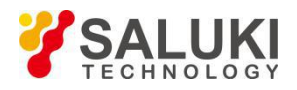

Default NONE

#### **CALCulate<cnum>:NORMalize:STATe <ON | OFF>**

(Read and Write) Set whether to normalize the current measurement. Normalization only applies to non-ratio measurements. Non-ratio measurement data is used for receiver power calibration.

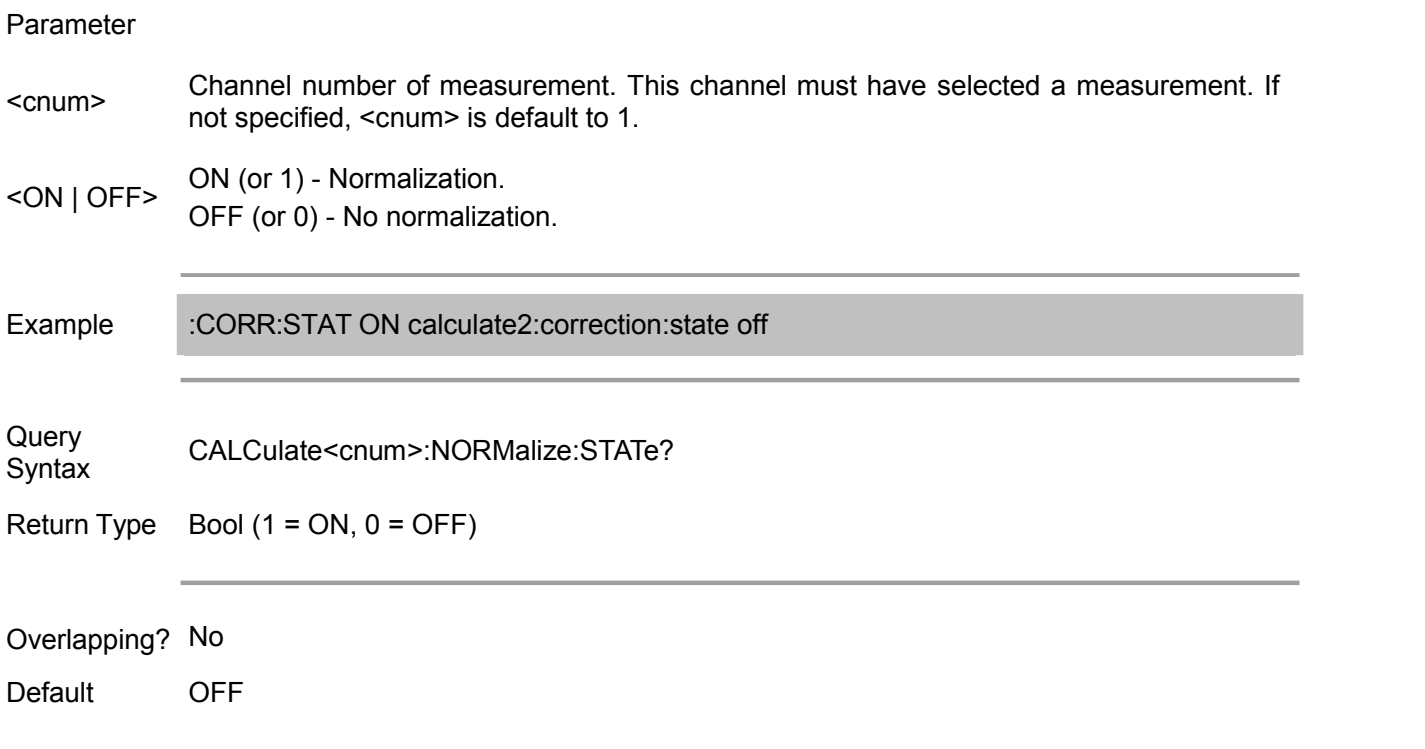

#### **CALCulate<cnum>:NORMalize:INTerpolation[:STATe] <ON | OFF>**

(Read-Write) Turn on or off the interpolation function of normalization. Normalization only applies to non-ratio measurements. Non-ratio measurement data is used for receiver power calibration.

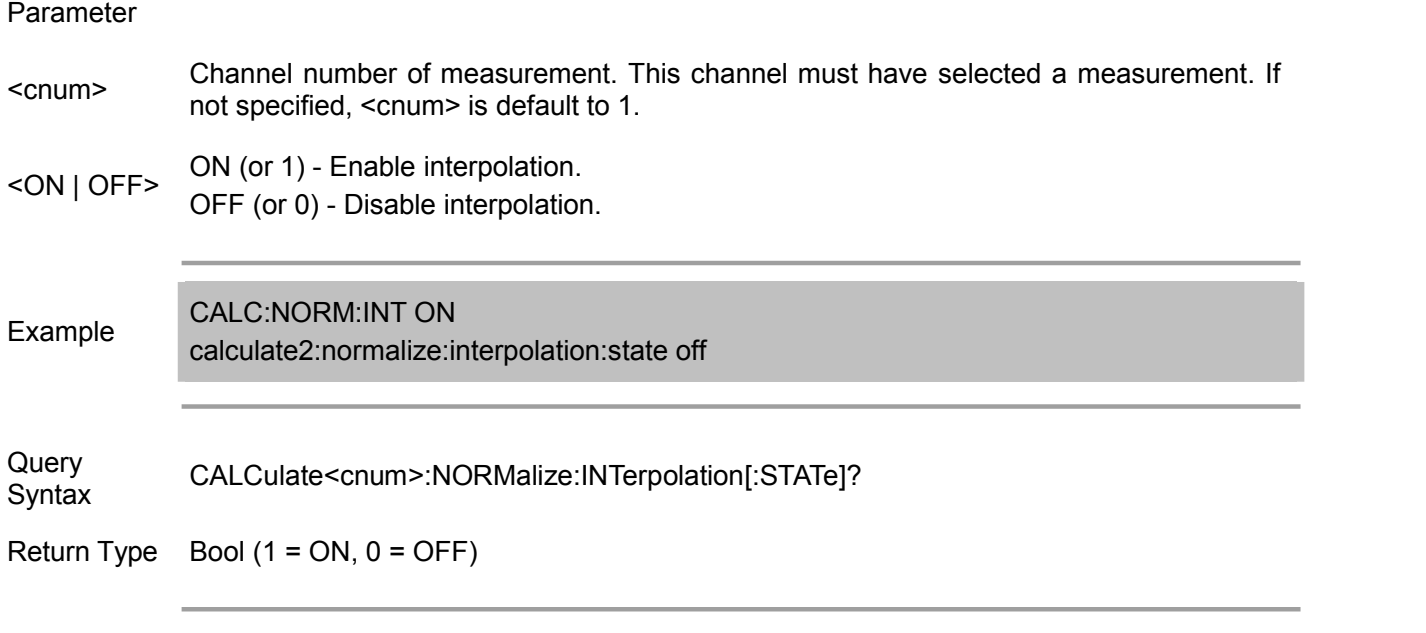

Overlapping? No

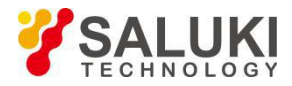

Default ON

#### **Calc:Parameter Commands**

Inquire, create, select or delete the measurement.

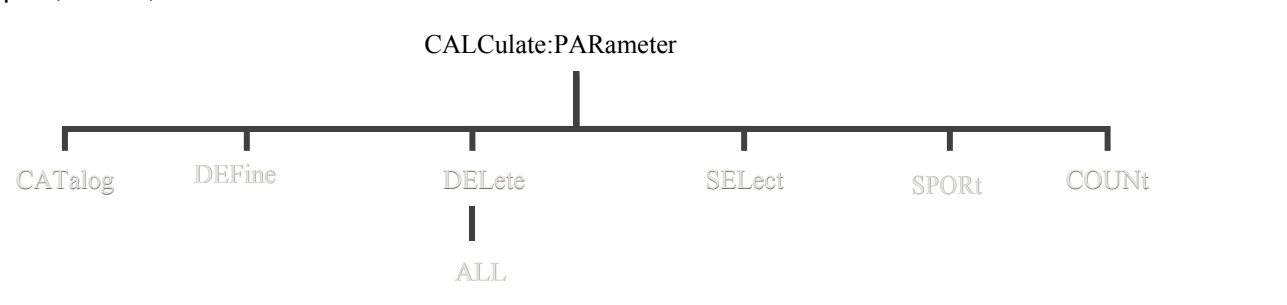

Note: CALCulate command functions on the selected measurement. This channel must have selected a measurement. Use CALC:PAR:SEL command to select the measurement.

#### **CALCulate<cnum>:PARameter:CATalog?**

(Read only) Return the name and parameter of all measurement of the specified channel.

Parameter

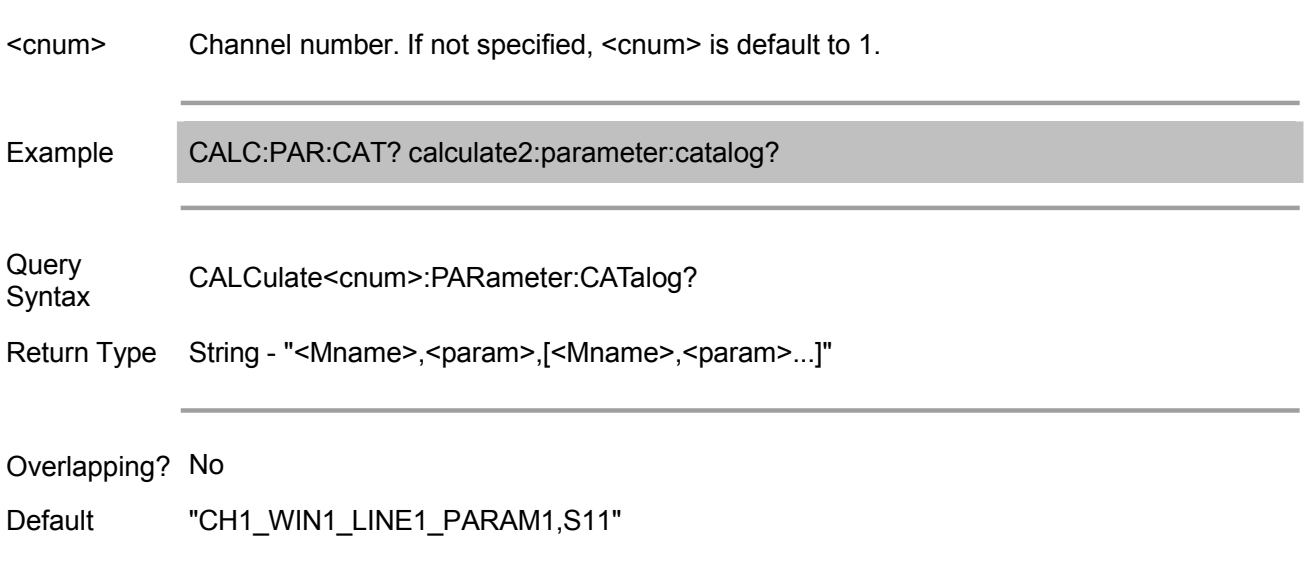

#### **CALCulate<cnum>:PARameter:COUNt <num>**

(Read-Write) Set/get the measurement (trace) number of the specified channel in the specified window. Among which, owing to channel number and window number share the same parameter during setting, it is the measurement number created on the specified window; while the query is based on the channel, so query is to inquire all the trace number of the entire channel, other than the trace number of the specified channel in the current window.

Note: If the measurement trace number set is less than the current one, it will delete several additional measurements with index ranking behind, and these measurement cannot be recovered. It also includes the background internal measurement after calibration or required after calculating by balanced parameter.

Note: This command is compatible with Agilent ENA vector network analyzer; the channel number of the

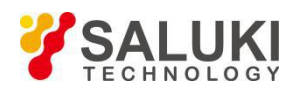

created measurement is same with the window number.

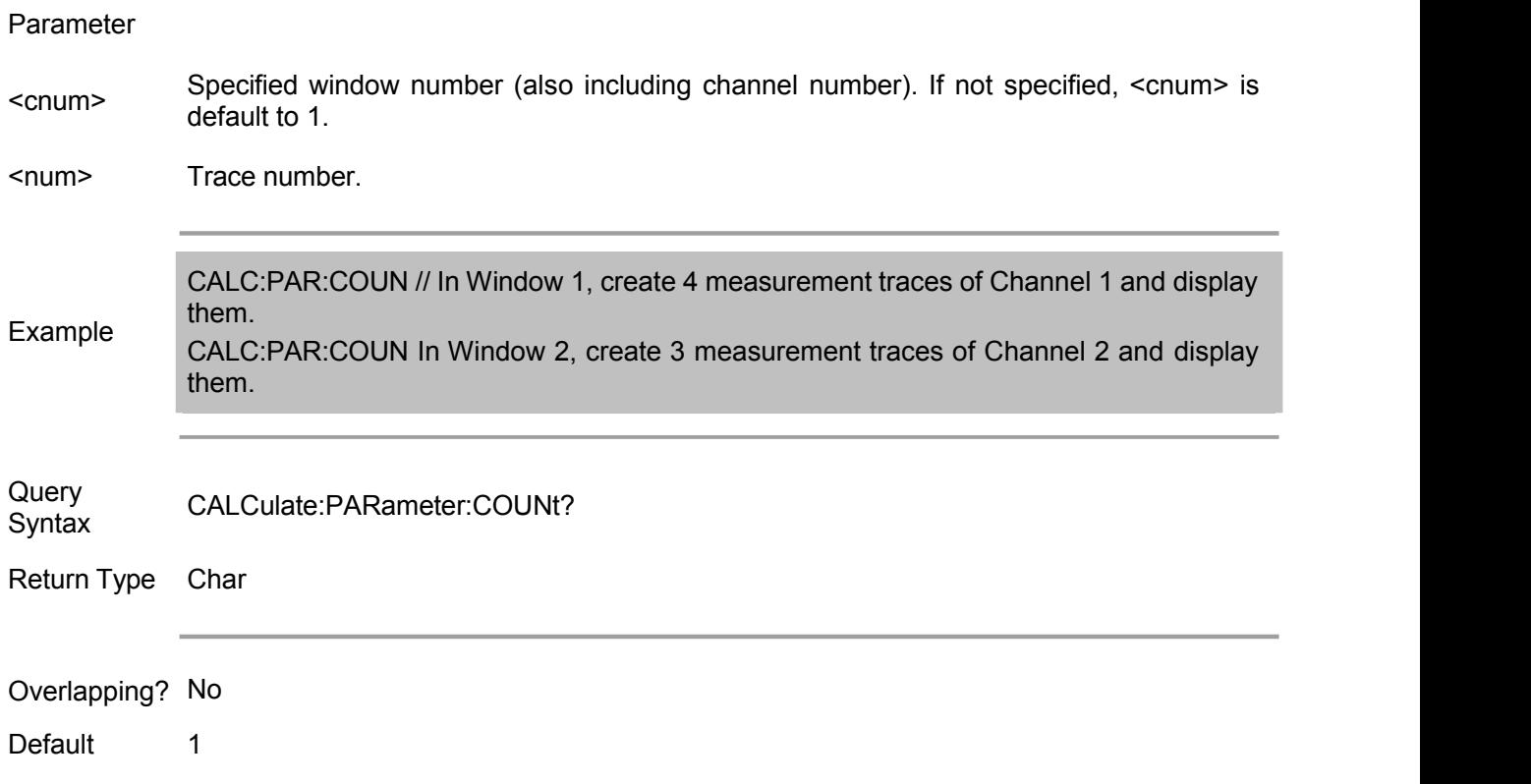

#### **CALCulate<cnum>:PARameter:DEFine <Mname>,<param>[,load]**

(Write only) Create an measurement, but not display it.

If the window does not exist, use DISP: WIND: STATe command to create a window. Use command DISP: WIND<wnum>:TRAC<tnum>:FEED <Mname> to display this measurement. Before performing other setting, it first select the measurement (CALC<cnum>:PAR:SEL <mname>).<br>Parameter

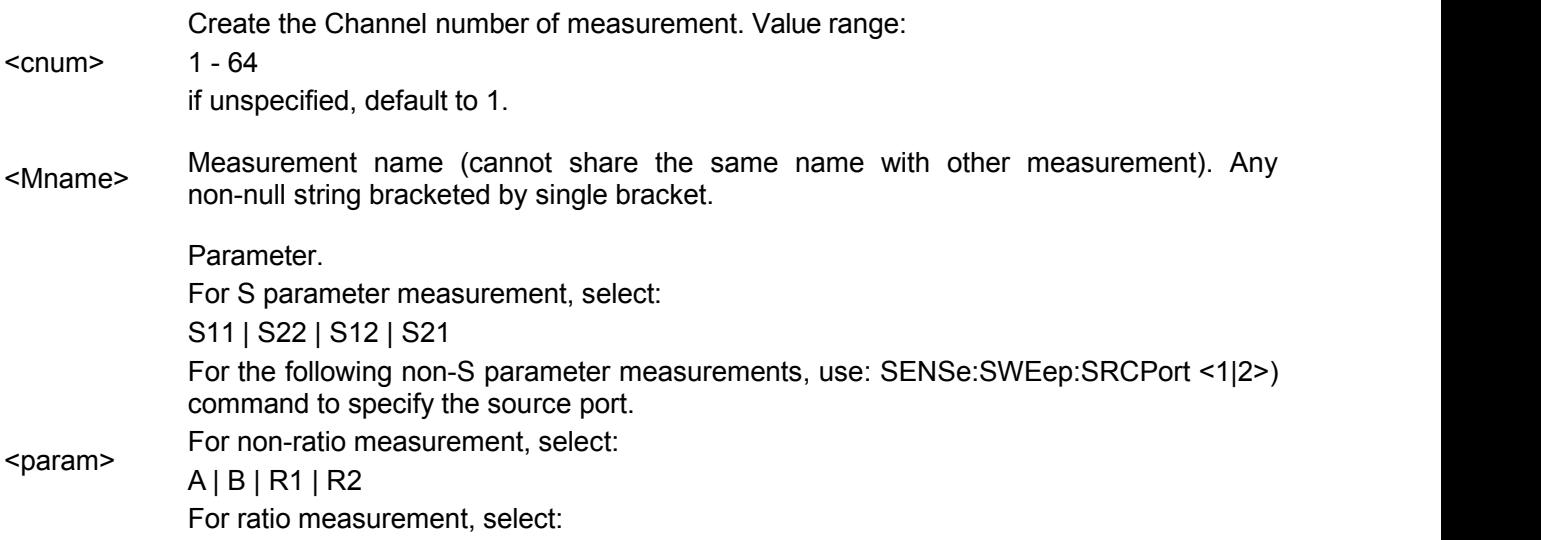

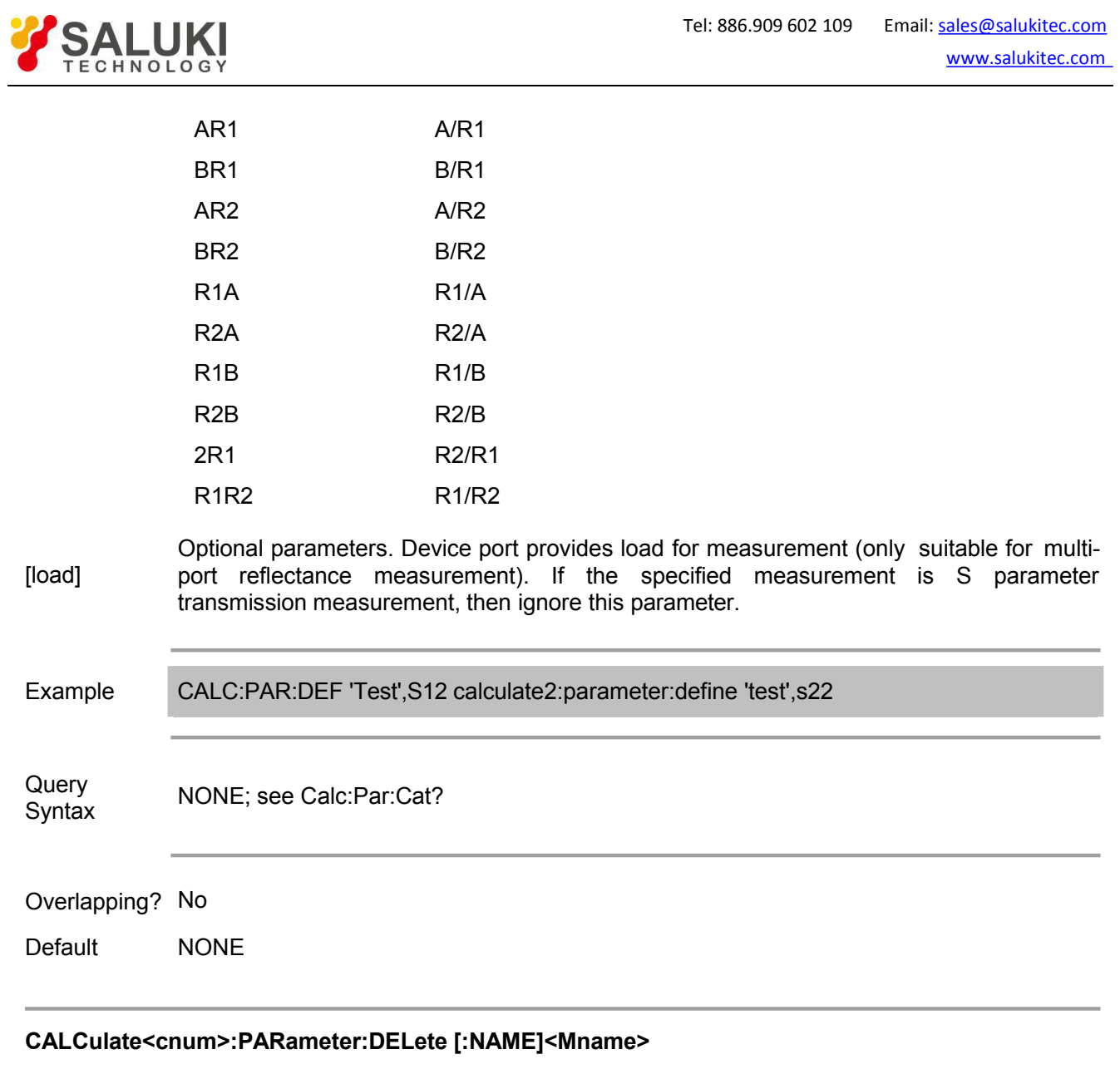

(Write only) Delete the specified measurement.

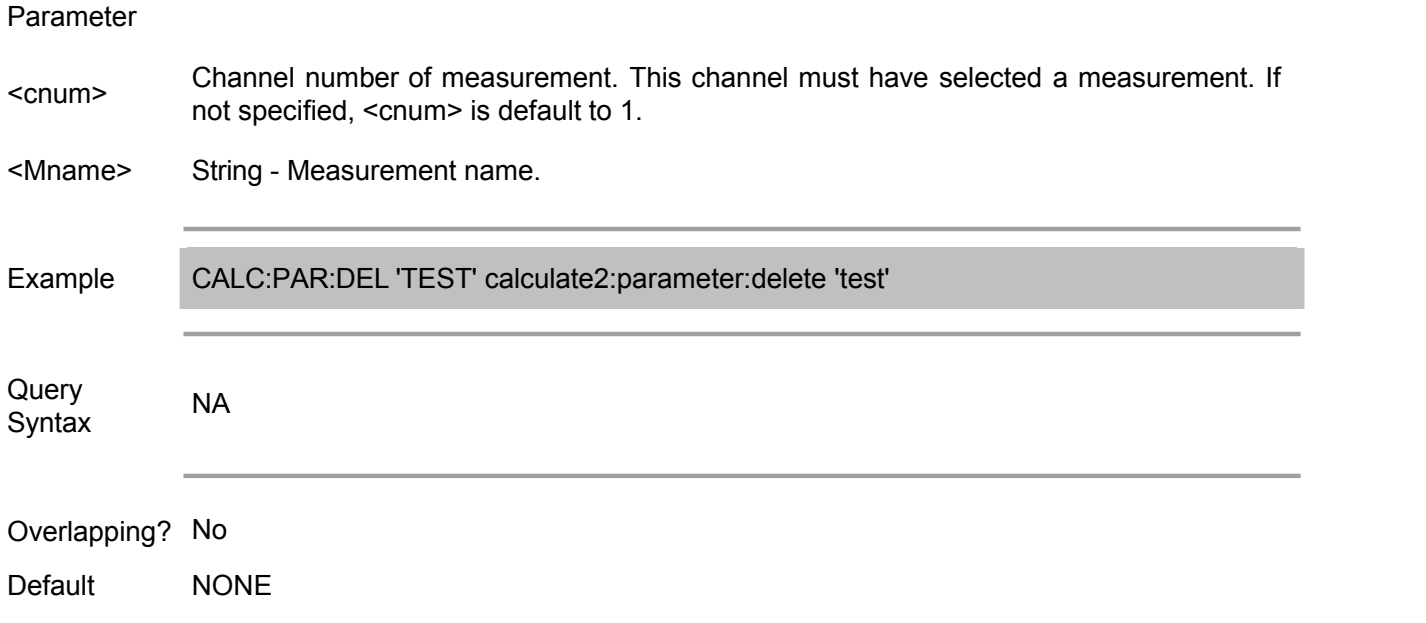

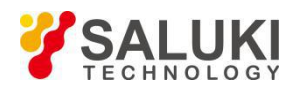

#### **CALCulate<cnum>:PARameter:DELete:ALL**

(Write only) Delete all measurement on the specified channel.

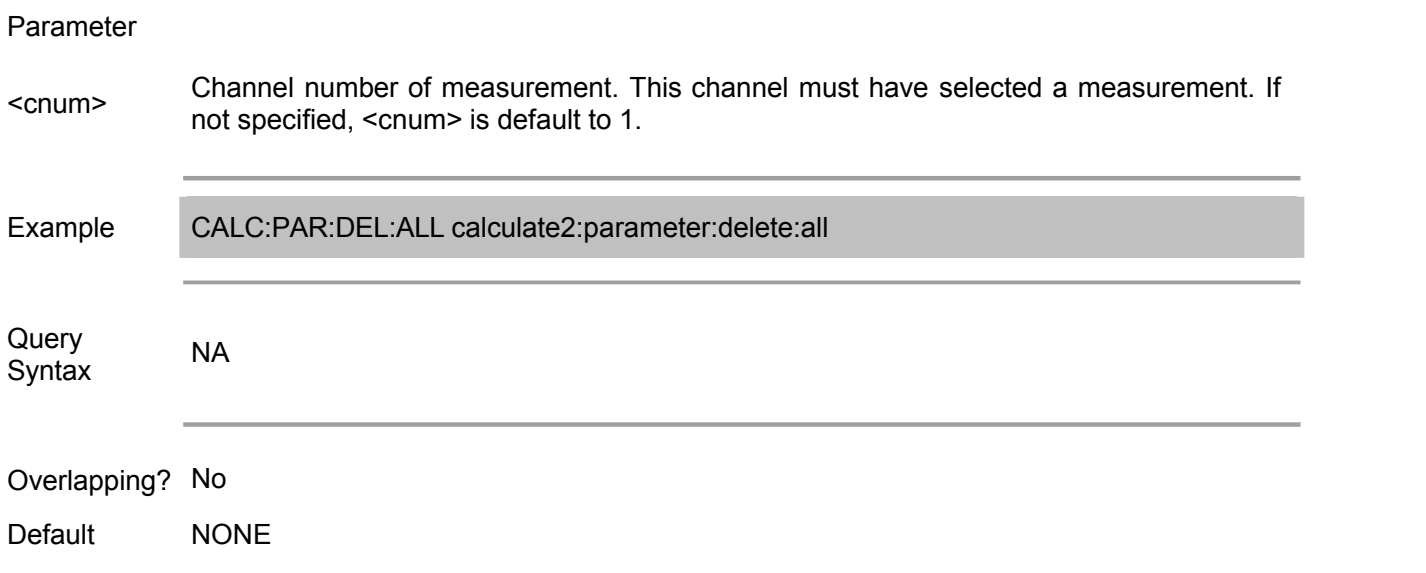

#### **CALCulate<cnum>:PARameter:SELect <Mname>**

(Read-Write) Select measurement. Most CALC: commands require to select measurement first and then change setting. At the same time, This channel must have selected a measurement. Use command CALC:PAR:CAT? to inquire the name and parameter of all measurements of the channel.

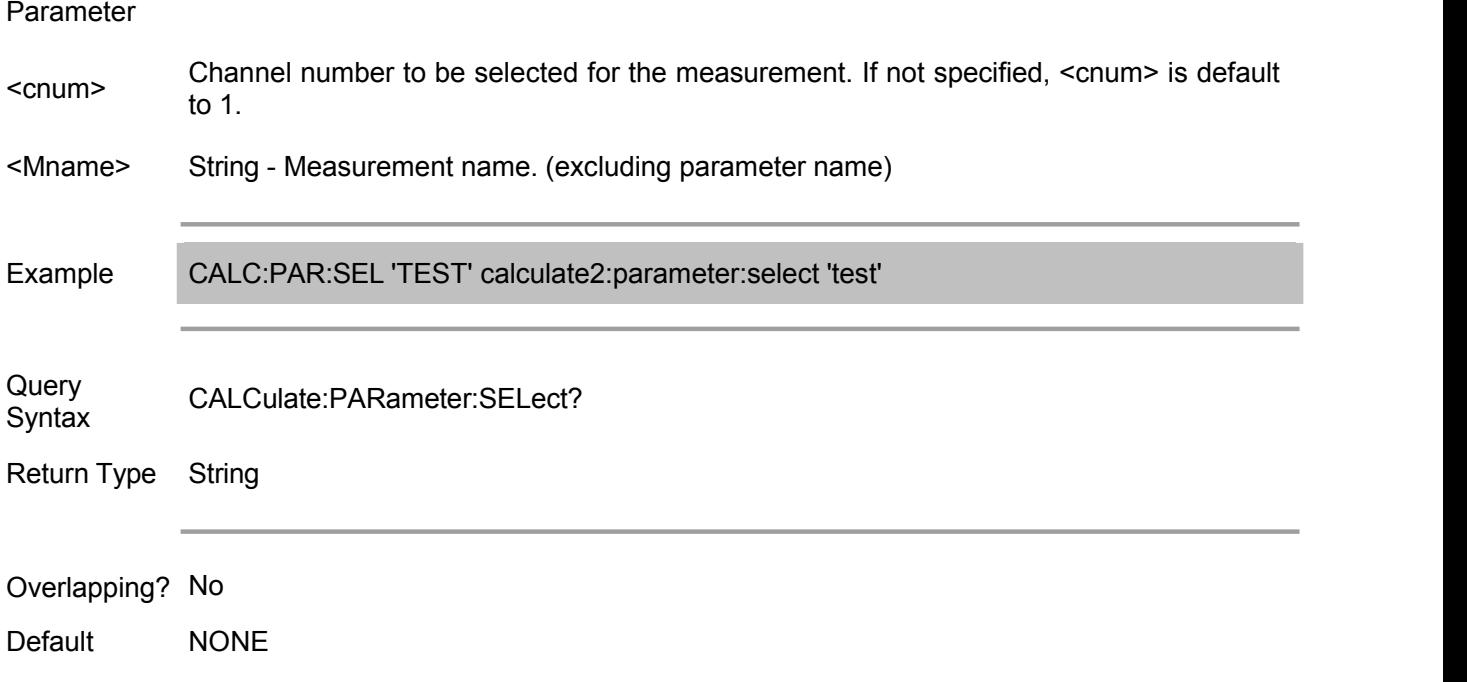

#### **CALCulate<cnum>:PARameter<tr>:SPORt <num>**

(Read-Write) For non S parameter measurement, it is used for the specified source port. (only aimed at non S parameter measurement of 2-port)

Parameter

<cnum> Channel number ofmeasurement. If not specified, <cnum> is default to 1.

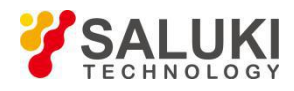

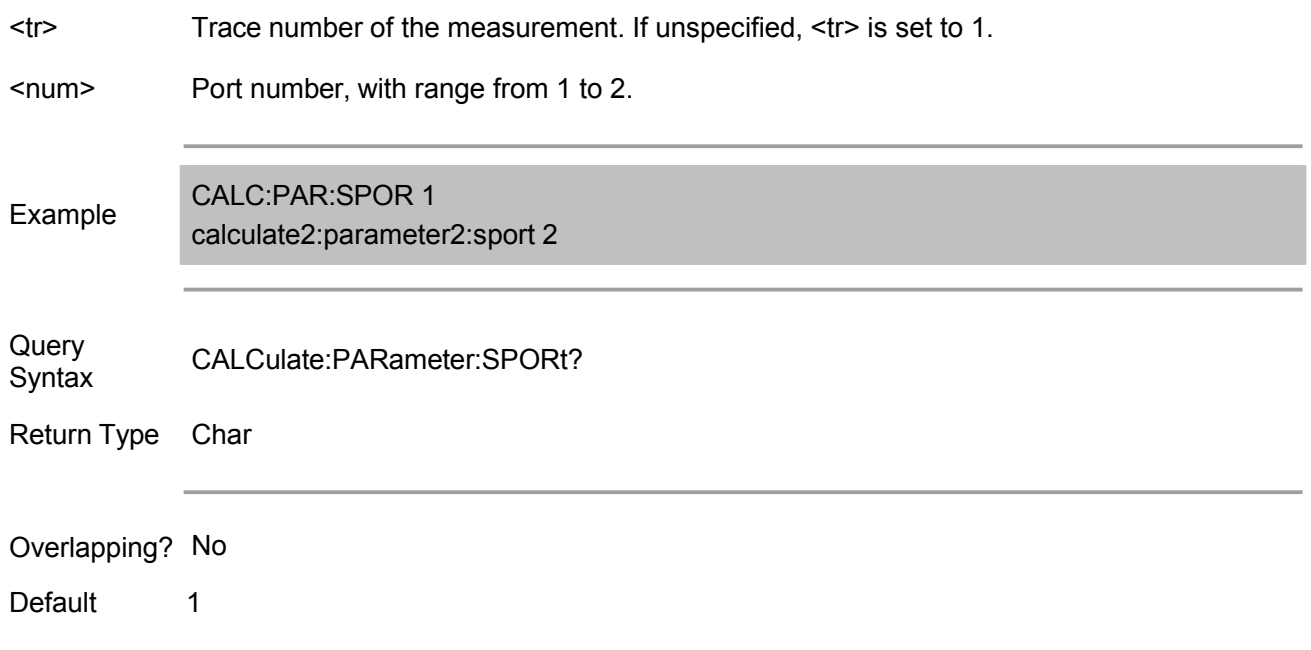

#### **Calc:RData Commands**

Normally, when the user queries the analyzer for data, the total number of valid data expected to be returned is the same as the number of sweeped points. However, if the receiver data is queried during the instrument sweeping, the return value may contain a value of 0. For example, if the query data command is submitted at point 45 (sweeping of 201 points), then the data of the first 45 points is valid, and the data of the remaining points is a complex number of 0.

To avoid this, you can take the following measure: 1) Synchronize this query request with the end of the sweep. 2) Set the channel to the hold state.

Note: CALCulate command functions on the selected measurement. This channel must have selected a measurement. Use CALC:PAR:SEL command to choose a measurement for each channel.

#### **CALCulate<cnum>:RDATA? <char>**

(Read only) Return the receiver data of the selected measurement. When querying measurement data, please use the CALC:DATA command.

Parameter

<cnum> Channel number of measurement. This channel must have selected <sup>a</sup> measurement. If not specified, <cnum> is default to 1. <char> Receivers for selection: A B<sub>a</sub> Barat and the second second second second second second second second second second second second second second second second second second second second second second second second second second second second second R1 and the contract of the contract of the contract of the contract of the contract of the contract of the contract of the contract of the contract of the contract of the contract of the contract of the contract of the con R<sub>2</sub> and the set of the set of the set of the set of the set of the set of the set of the set of the set of the set of the set of the set of the set of the set of the set of the set of the set of the set of the set of the REF - Return data of R1 or R2, depending on the source port of the selected measurement set with the CALC command. Example GPIB.Write "INITiate:IMMediate;\*wai" GPIB.Write "INITiate:CONTinuous OFF" GPIB.Write "CALCulate:RDATA? A"

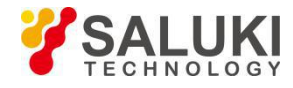

Return data Char- two values for each data point.

Overlapping? No

Default NONE

#### **Calc:RLimit Commands**

Wave test setting.

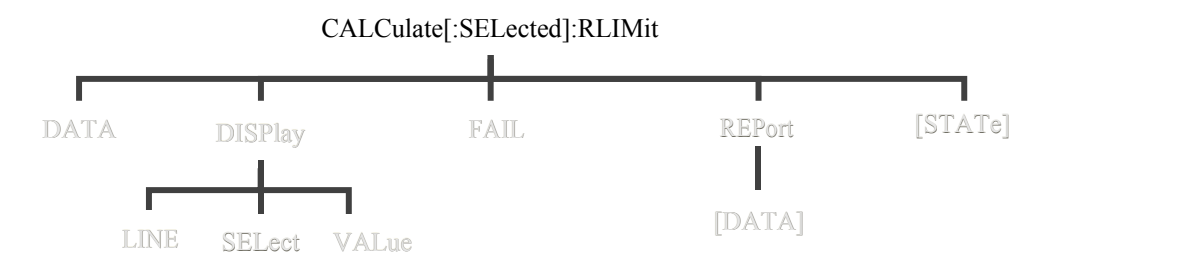

Note: CALCulate command functions on the selected measurement. This channel must have selected a measurement. Use CALC:PAR:SEL command to select the measurement.

#### **CALCulate<cnum>[:SELected]:RLIMit:DATA <block>**

(Read-Write) Set or inquire ripple limit table.

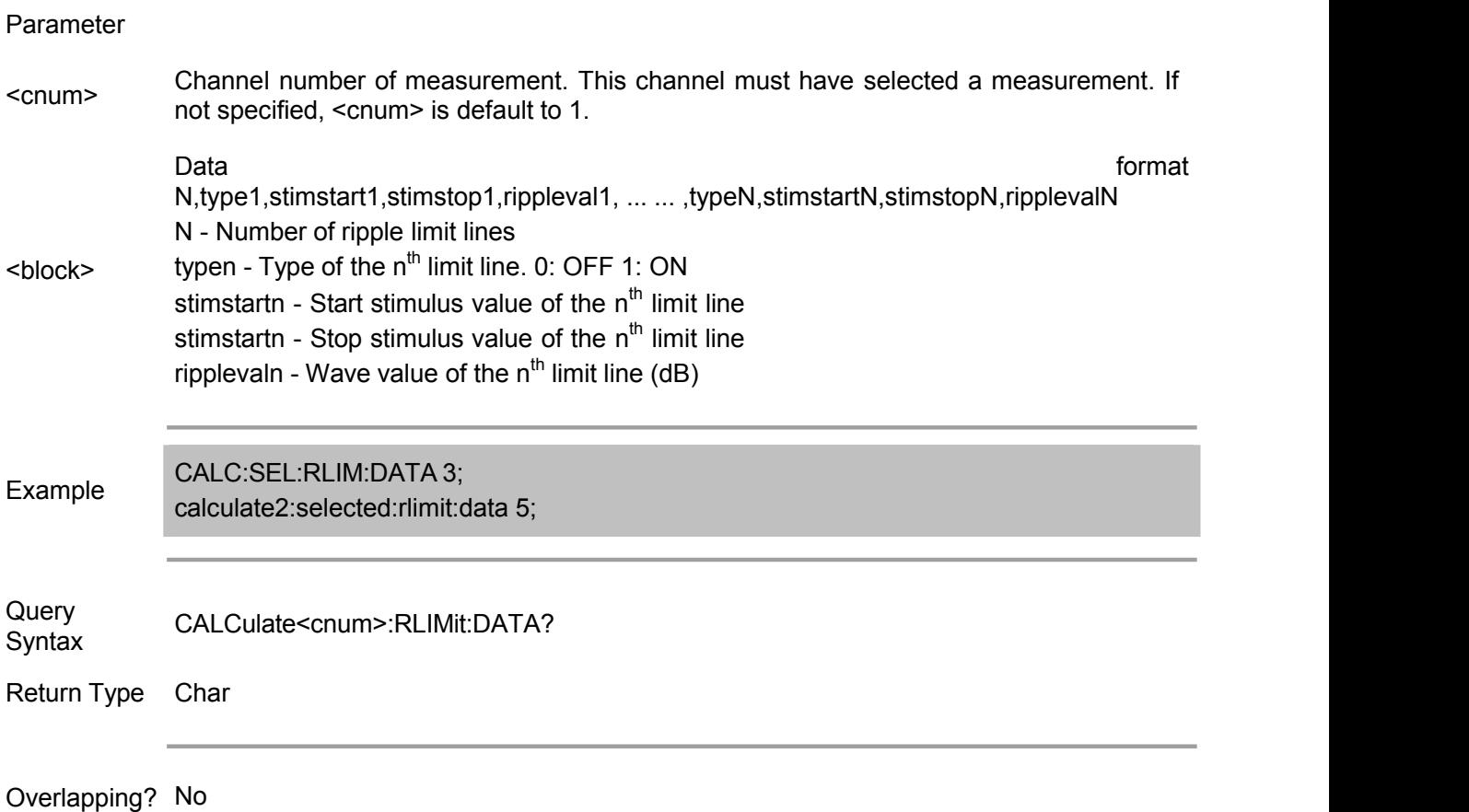

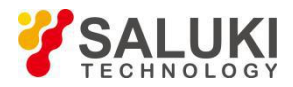

#### Default value NONE

#### **CALCulate<cnum>[:SELected]:RLIMit:DISPlay:LINE <ON | OFF>**

(Read-Write) Turn on/off the limit line display of ripple test.

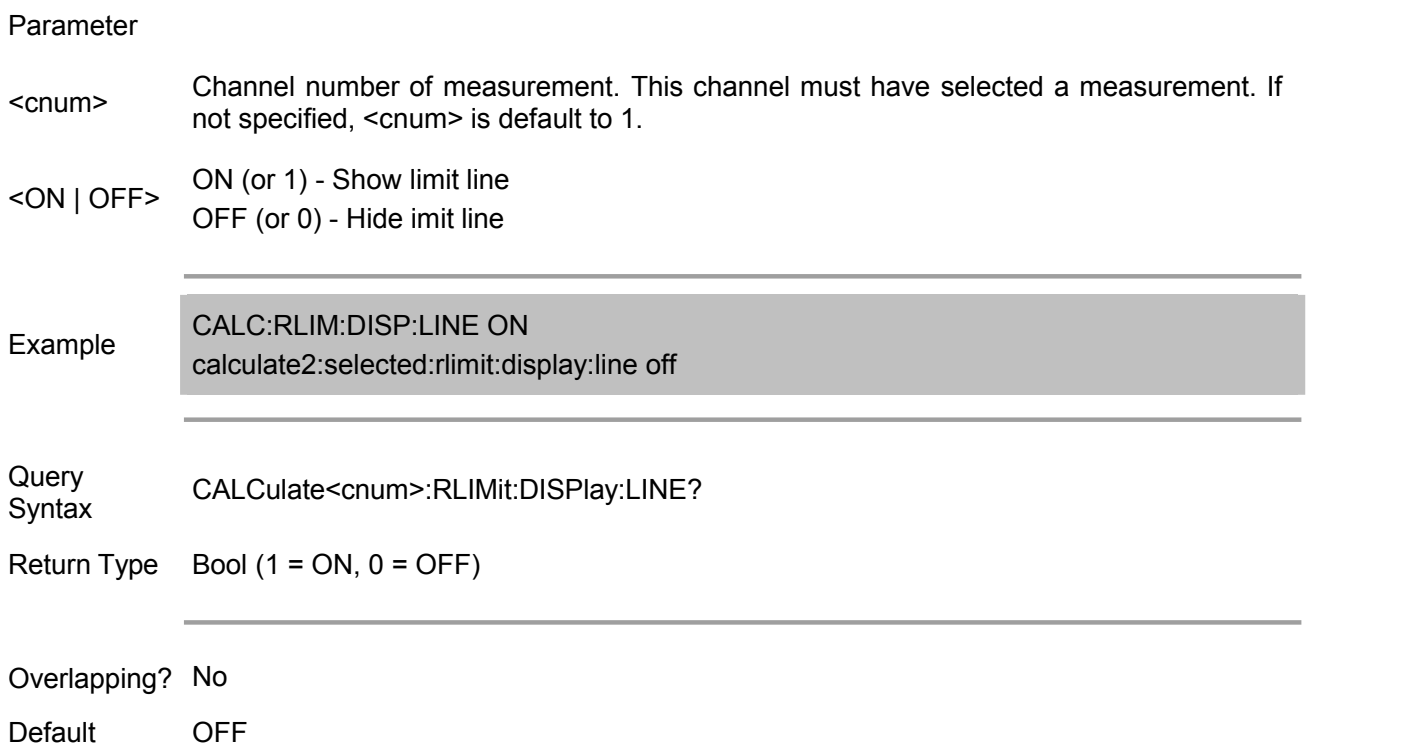

#### **CALCulate<cnum>[:SELected]:RLIMit:DISPlay:SELect <num>**

(Read-Write) Set or read the ripple limit line displayed by the ripple value.

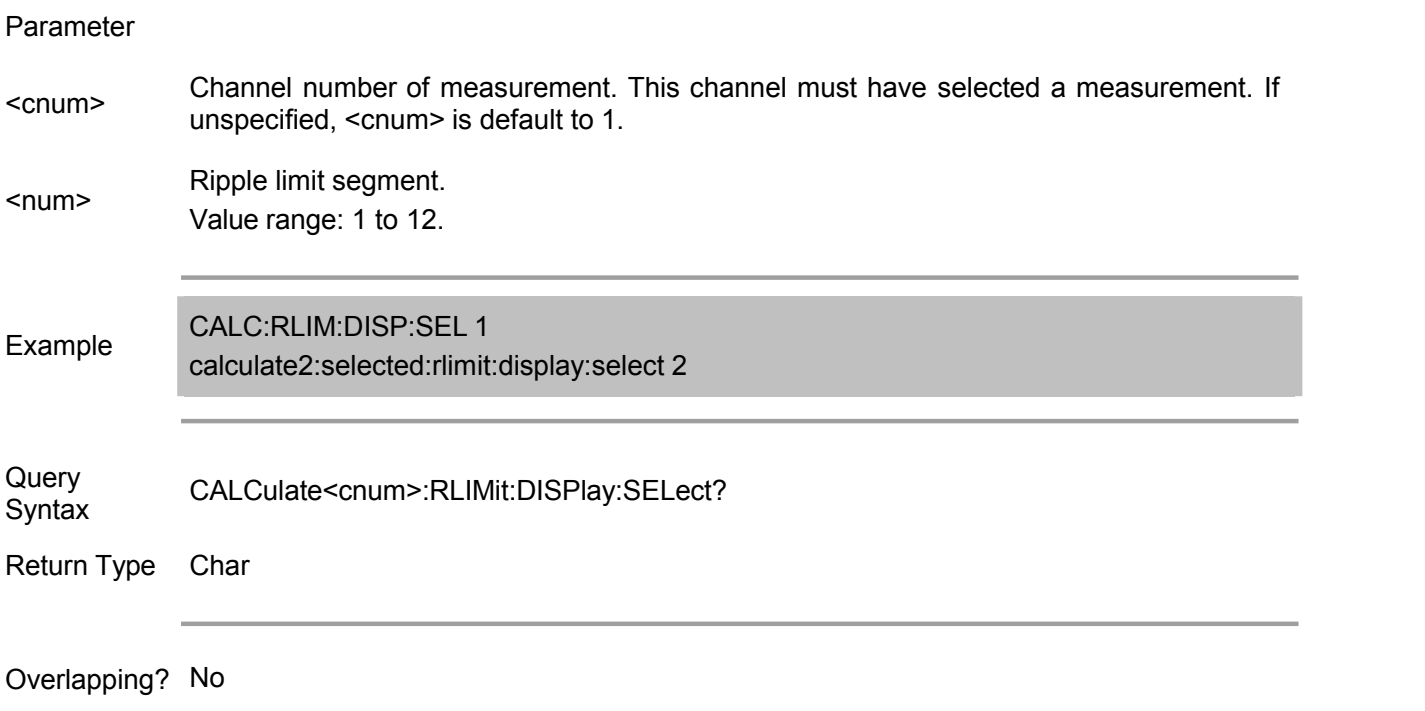

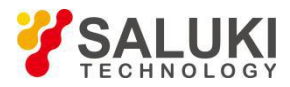

Default 1

#### **CALCulate<cnum>[:SELected]:RLIMit:DISPlay:VALue <char>**

(Read-Write) Set/get the display type of ripple limit line.

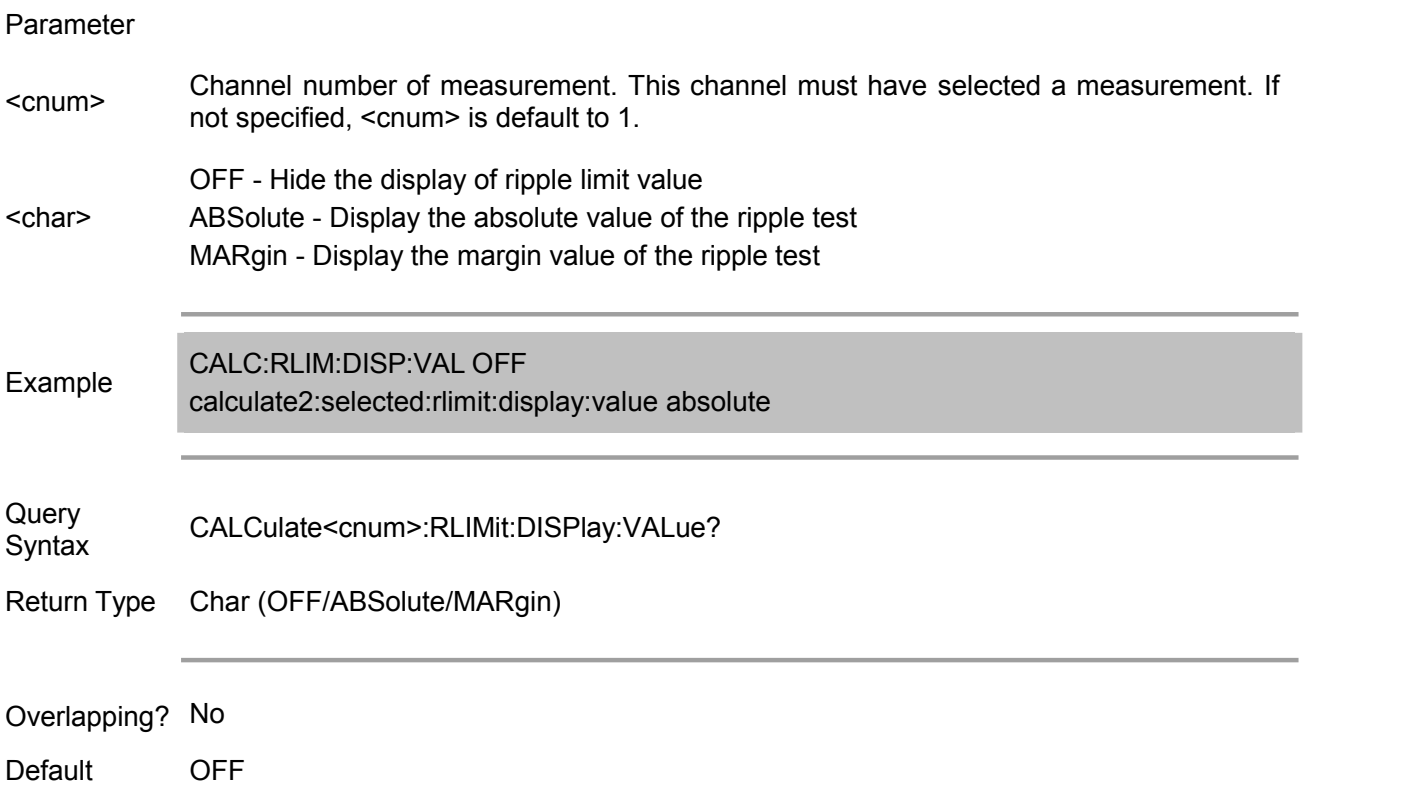

#### **CALCulate<cnum>[:SELected]:RLIMit:FAIL?**

(Read only) Get the result of activating track line ripple. Return 1 (TRUE) indicates ripple test success; Return 0 (FALSE) indicates ripple test failure. If the bandwidth test is not enabled, FALSE is always read.

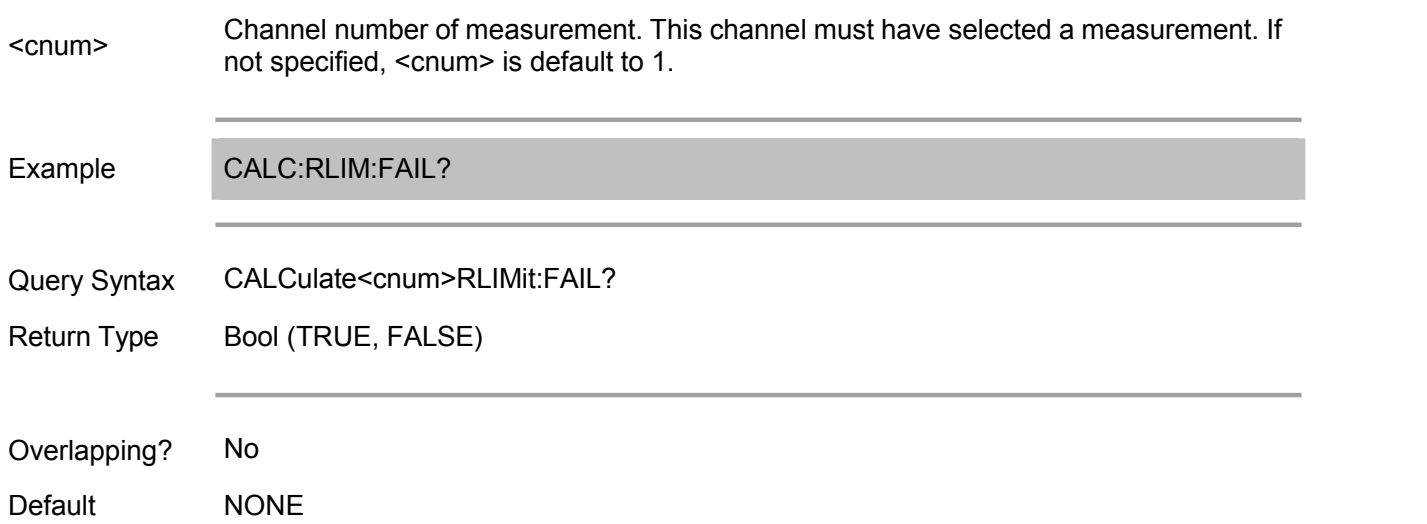

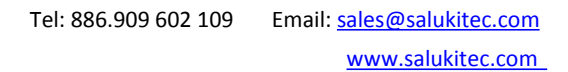

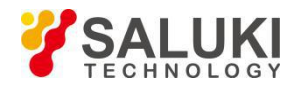

(Read only) Read the wave value of ripple test The returned data is block data, including a total of 1 + Num (limit line number) x3 array data (ripple line). Here n is an integer between 1 and 12. Data <0>: Ripple limit line number Data <nx3-2>: Ripple limit line index Data <nx3-1>: Ripple value Data <nx3>: Ripple test results. 1: Failure 0: Success

#### Parameter

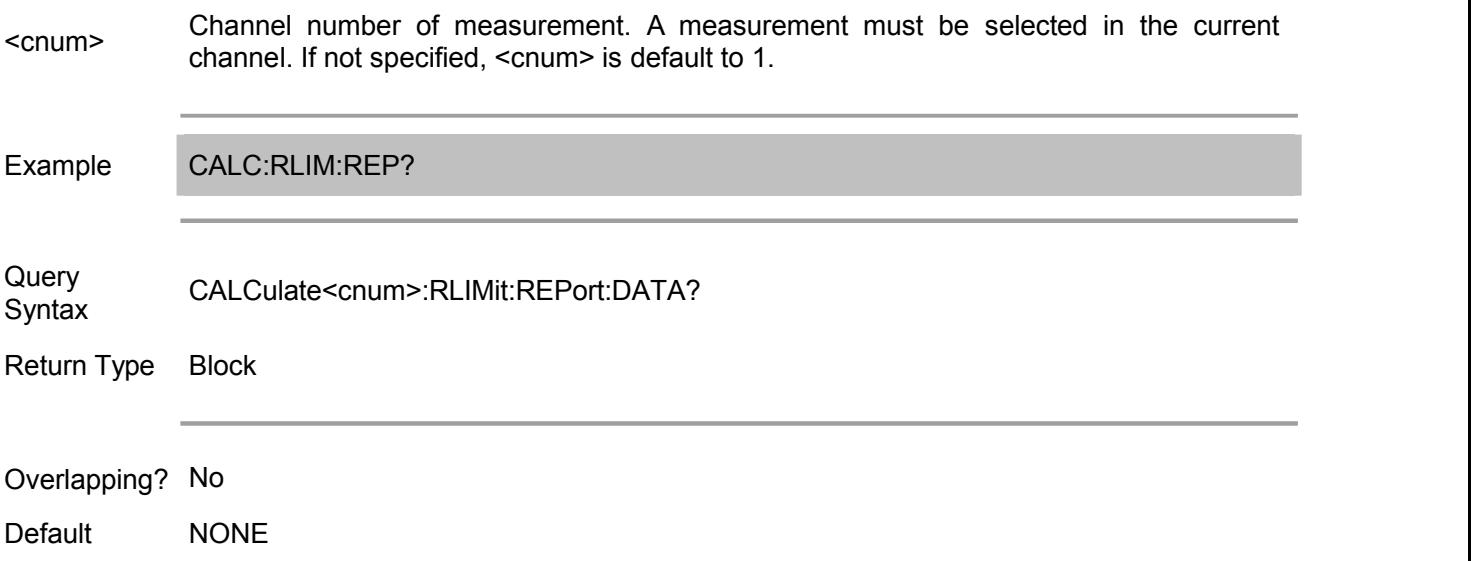

#### **CALCulate<cnum>[:SELected]:RLIMit[:STATe] <ON | OFF>**

(Read-Write) Turn on or off ripple test function.

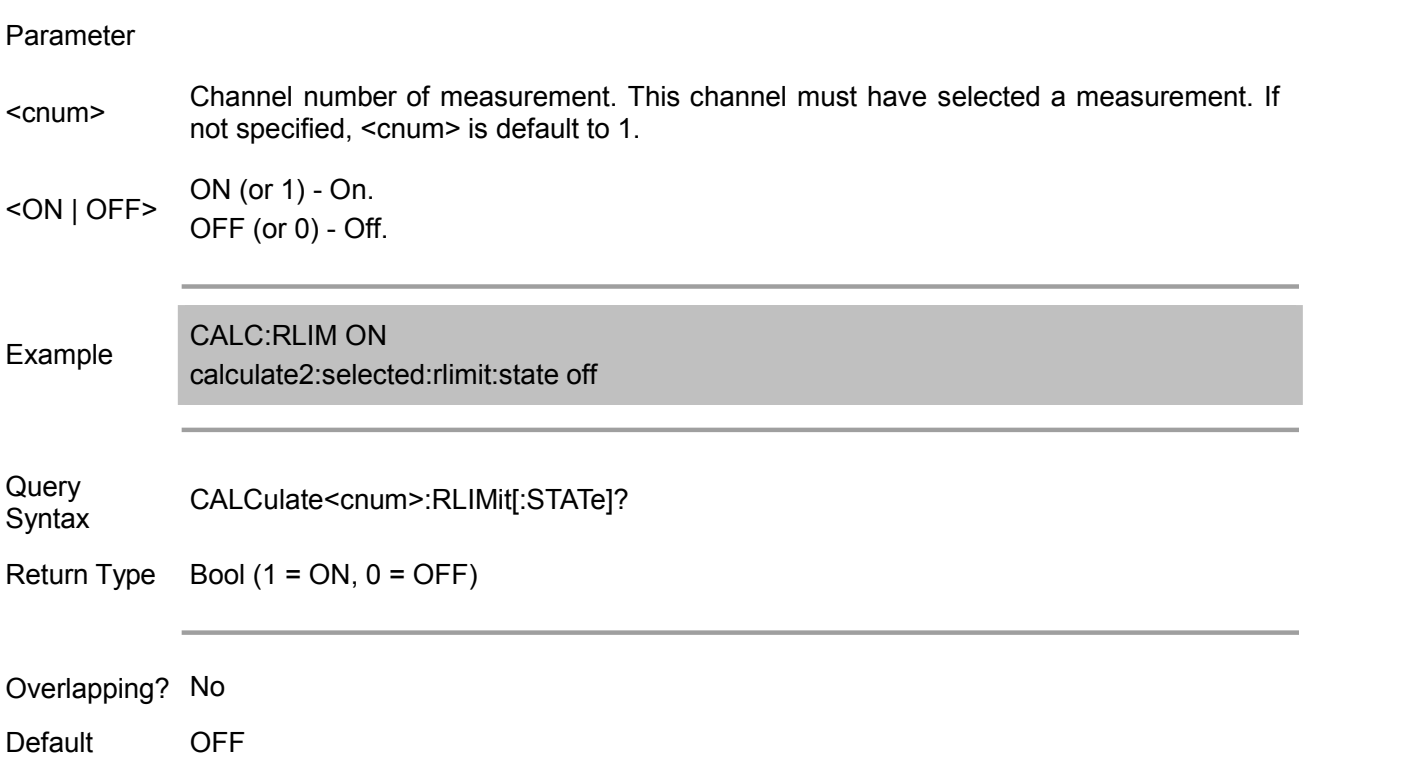

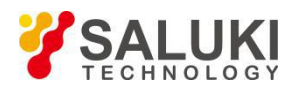

#### **Calc:Smoothing Commands**

Control the point-point smoothing. Smoothing is a technique to reduce noise, which is realized by averaging the adjacent points in the measurement traces. Smoothing amount is determined by the specified point or smooth aperture. Smoothing differs with CALC:AVERage, where CALC:AVERage is realized by averaging each data point in several sweeps.

CALCulate: SMOothing

APERture POINts [STATe]

Note: CALCulate command functions on the selected measurement. This channel must have selected a measurement. Use CALC:PAR:SEL command to select the measurement.

#### **CALCulate<cnum>:SMOothing:APERture <num>**

(Read-Write) Set the smoothing amount, which is determined by the percentage of sweep point of the specified channel.

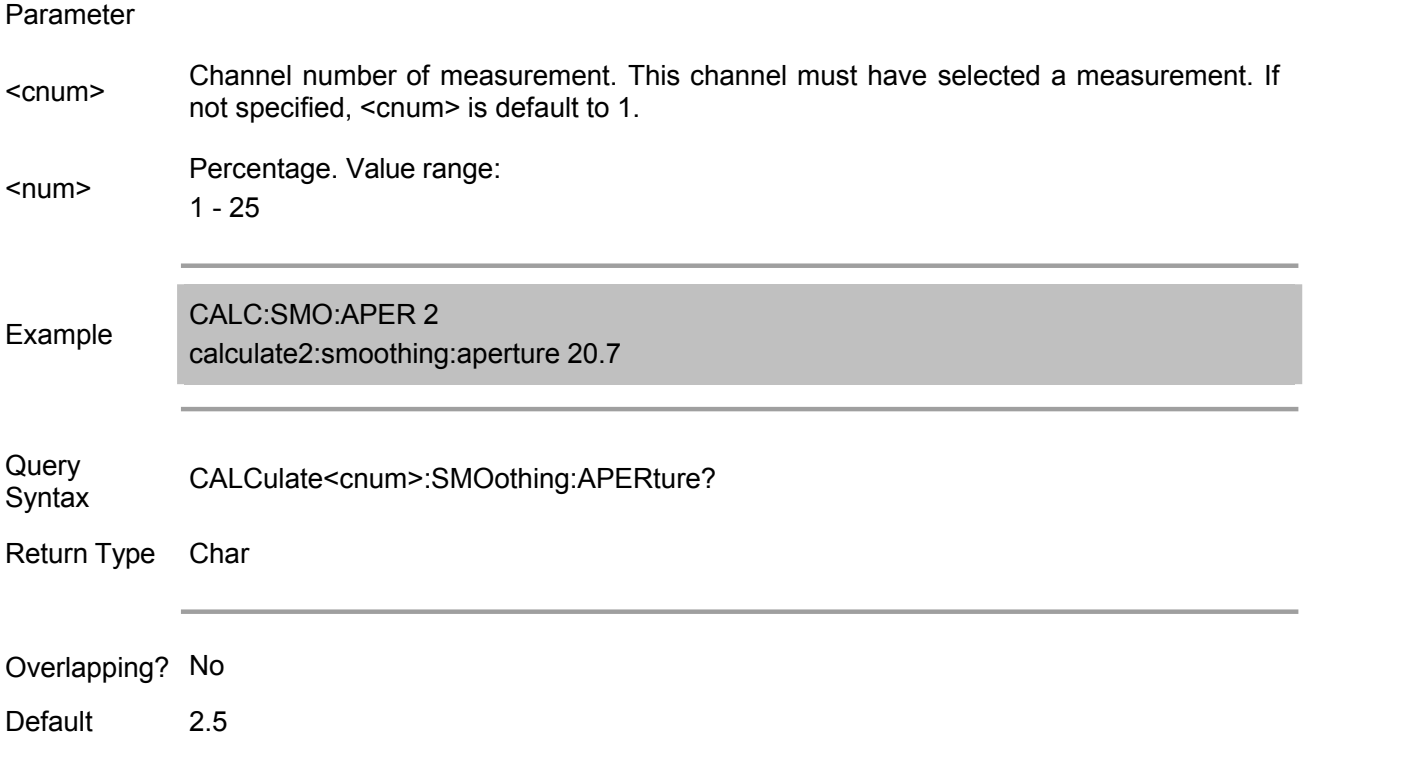

#### **CALCulate<cnum>:SMOothing:POINts <num>**

(Read-Write) Set the data point used for smoothing.

- <cnum> Channel number of measurement. This channel must have selected <sup>a</sup> measurement. If not specified, <cnum> is default to 1.
- <num> sweep point of channel is 401, then the max point value = 101. Point number is rounded Data point for smoothing, from 1 to 25% of sweep point (at maximum). For example: if the to the nearest odd number.

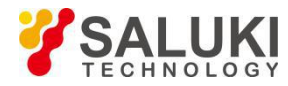

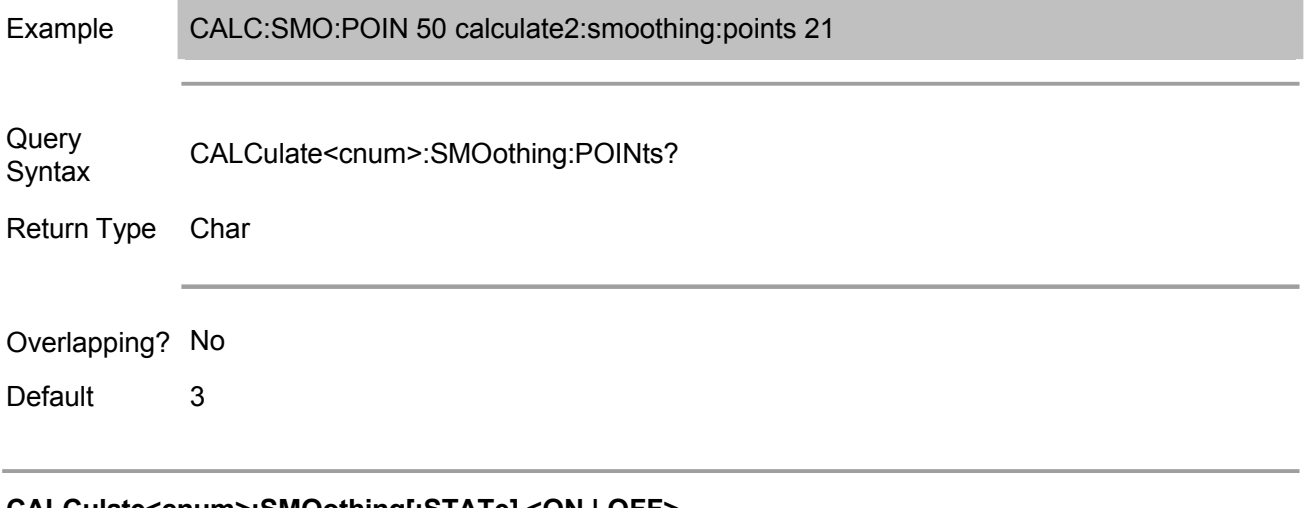

#### **CALCulate<cnum>:SMOothing[:STATe] <ON | OFF>**

(Read-Write) Turn on or off the smoothing function.

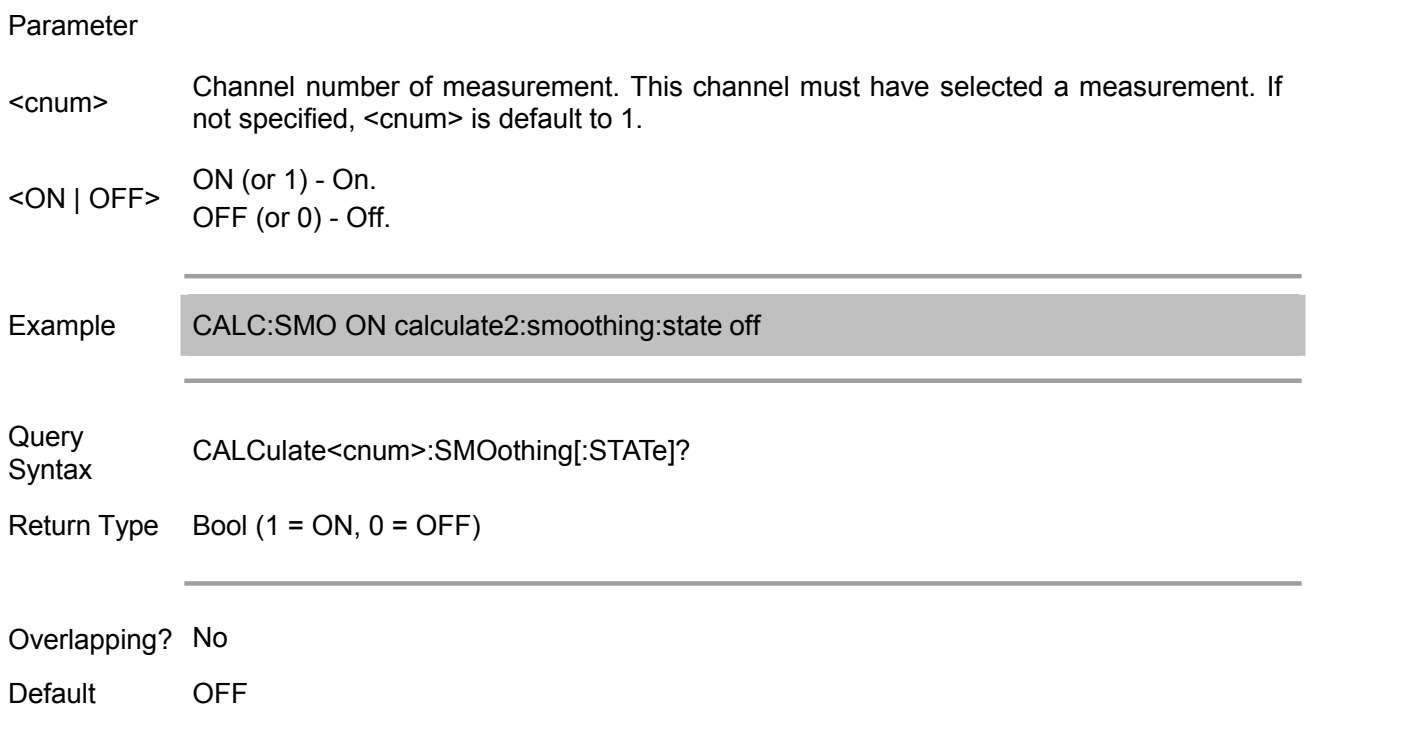

#### **Calc:Transform Commands**

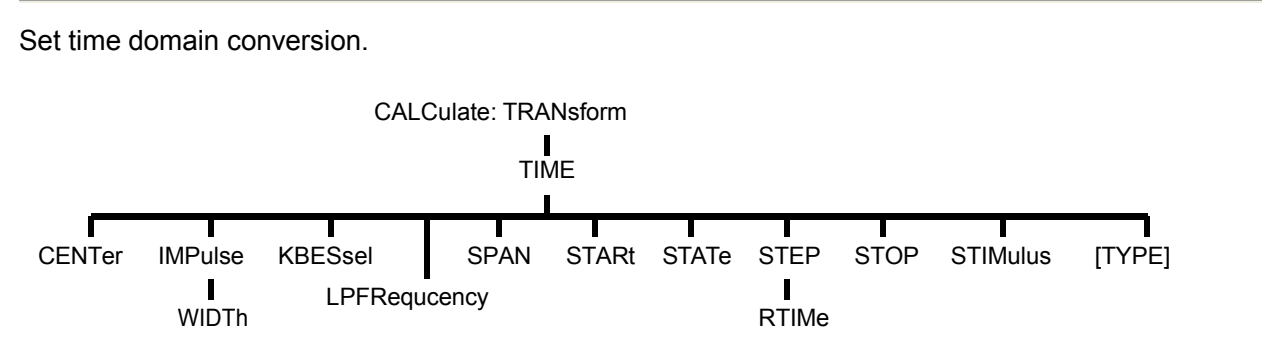

Note: CALCulate command works on the selected measurement. This channel must have selected a

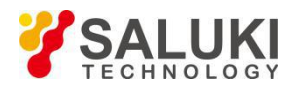

measurement. Use CALC:PAR:SEL command to choose a measurement for each channel.

#### **CALCulate<cnum>:TRANsform:TIME:CENTer <num>**

(Read-Write) Set the center time of time domain measurement.

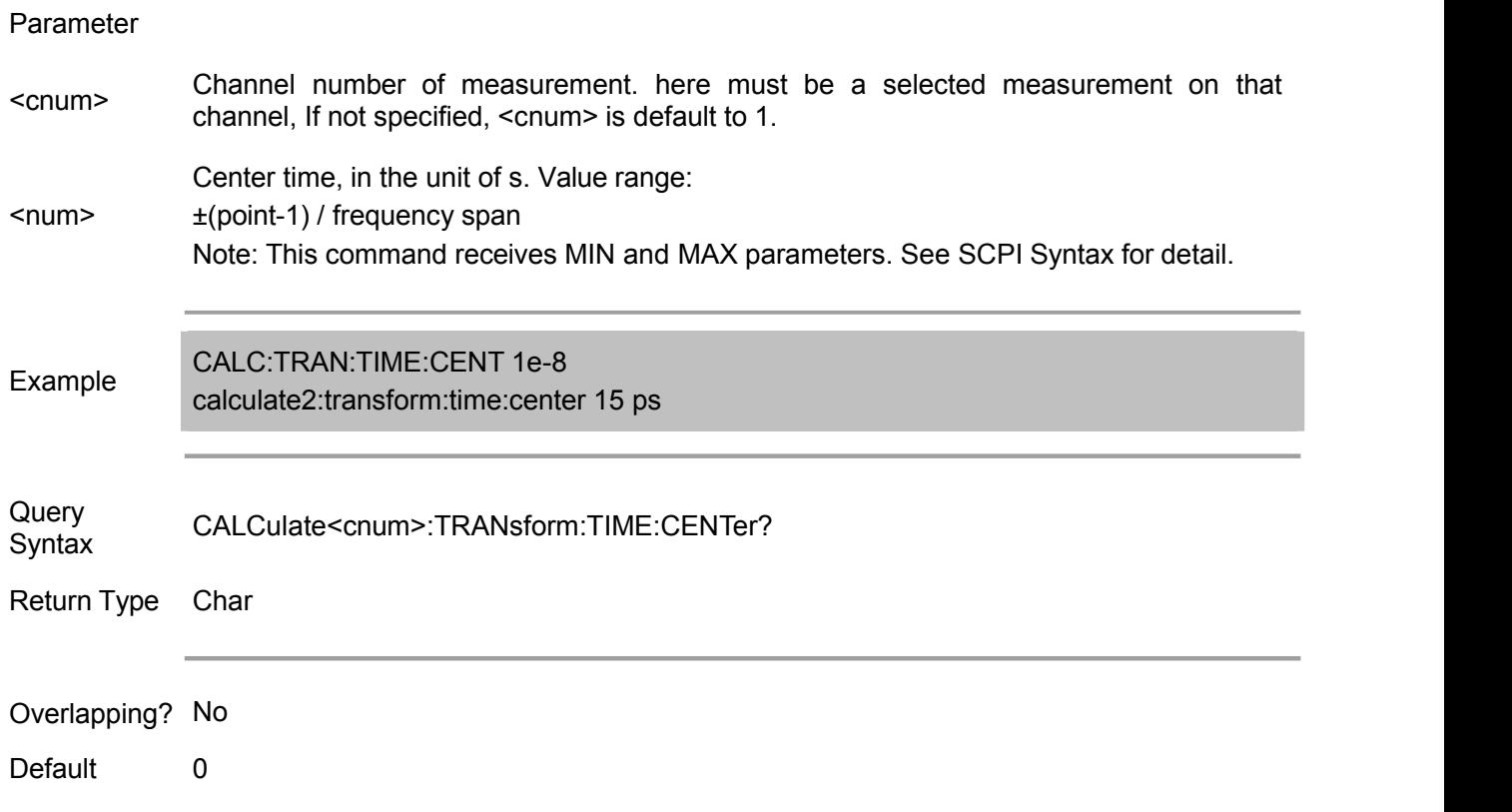

#### **CALCulate<cnum>:TRANsform:TIME:IMPulse:WIDTh <num>**

(Read-Write) Set the pulse width of the time domain conversion window.

Parameter

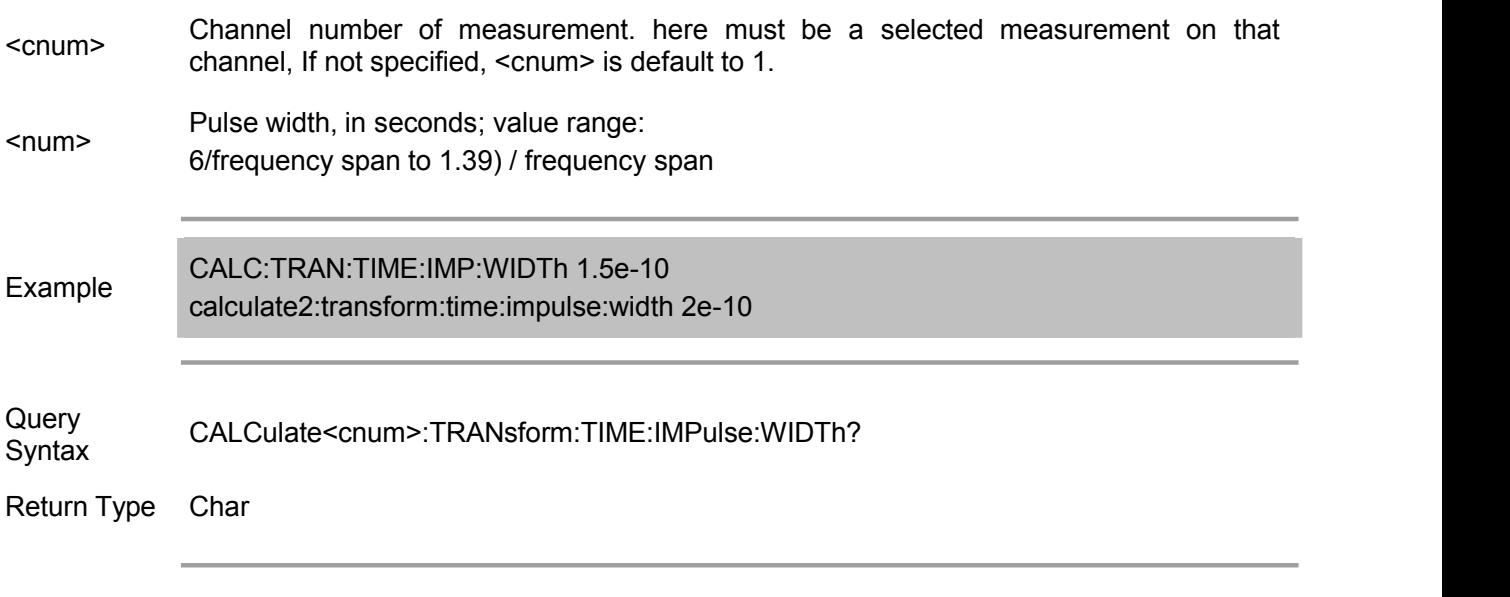

Overlapping? No

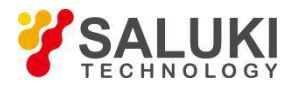

Default .98 /Default width

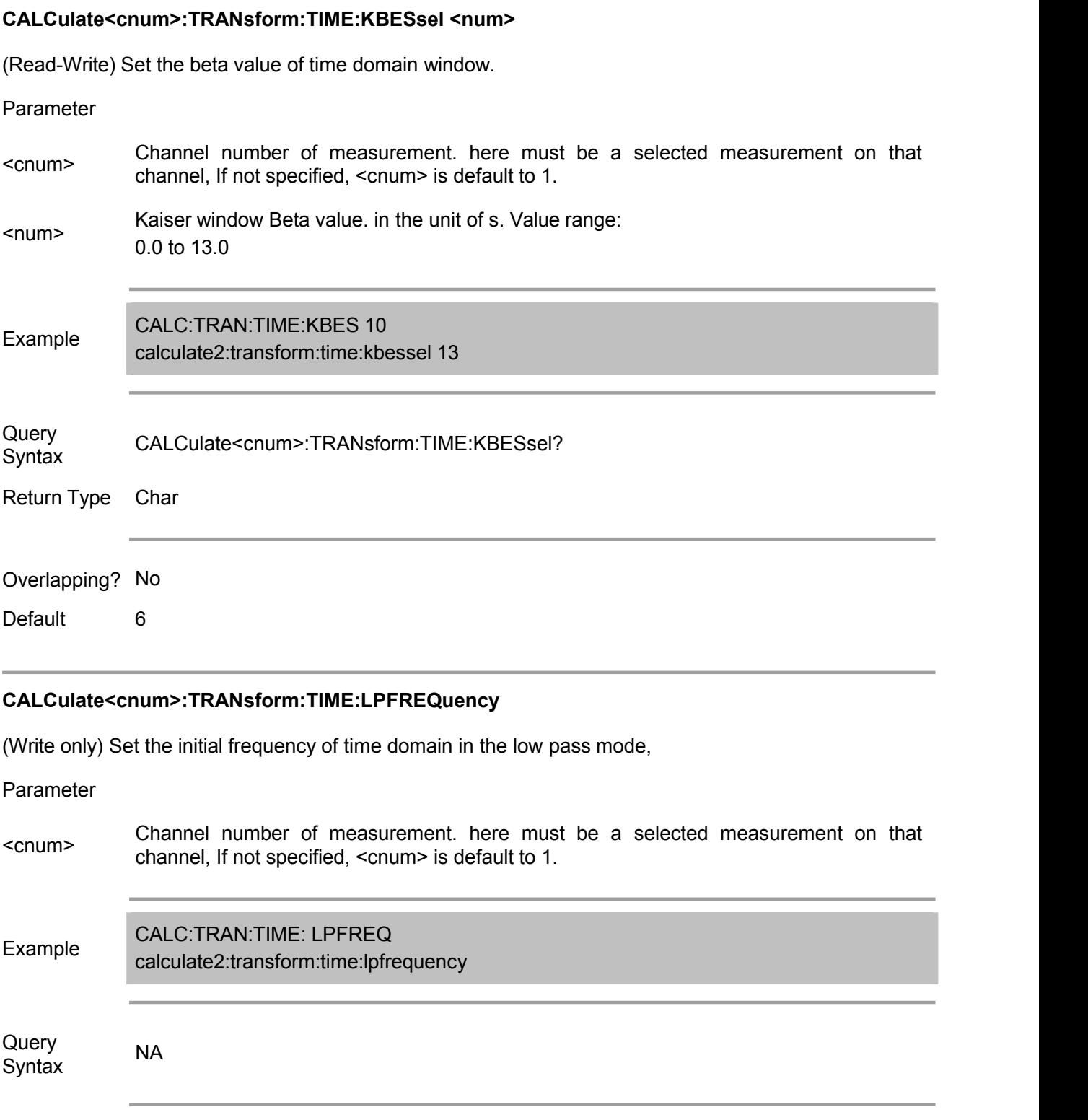

Overlapping? NONE Default NONE

**CALCulate<cnum>:TRANsform:TIME:SPAN <num>**

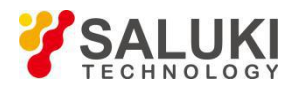

(Read-Write) Set the time span of time domain measurement.

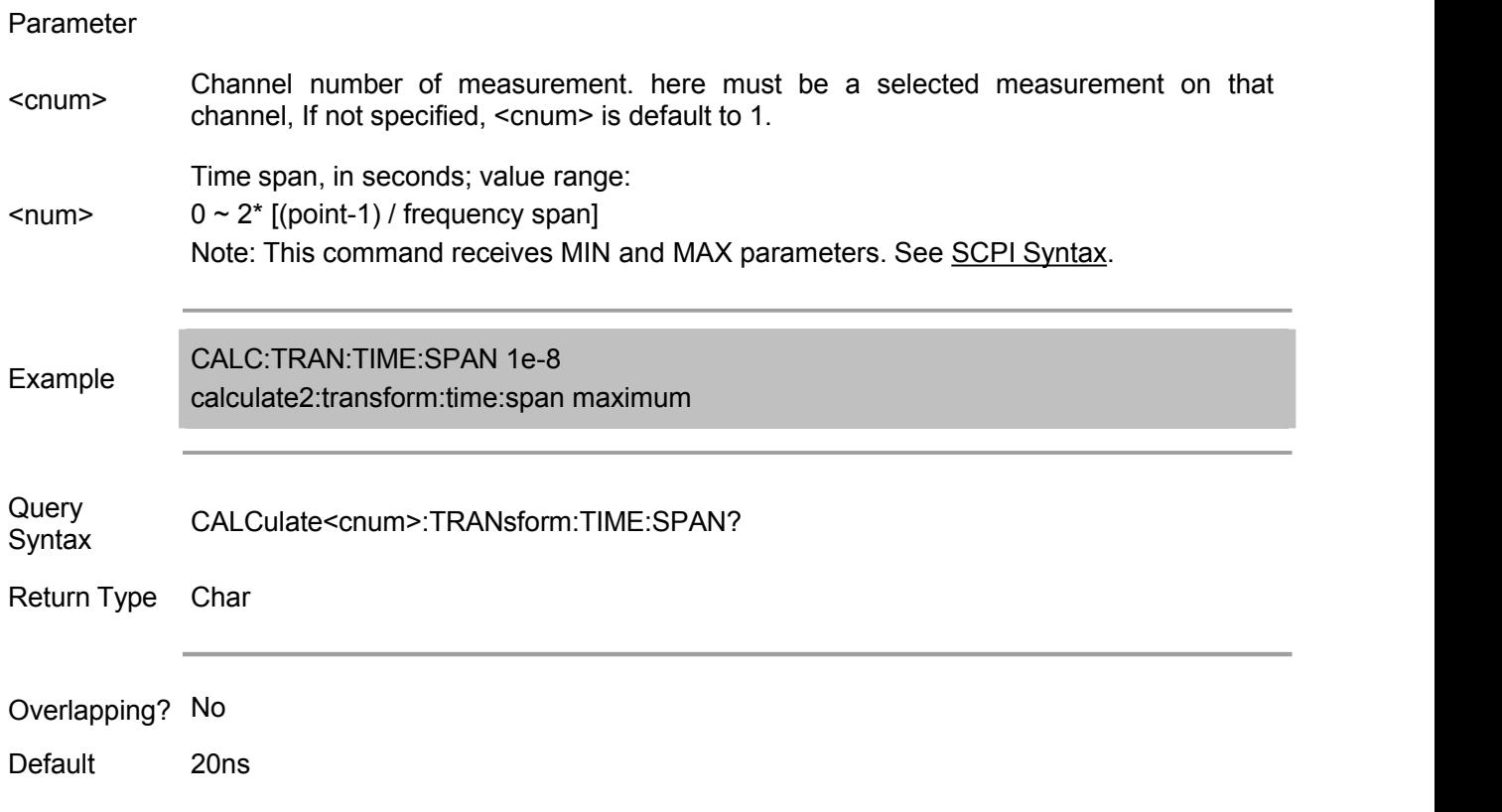

#### **CALCulate<cnum>:TRANsform:TIME:STARt <num>**

(Read-Write) Set the start time of time domain measurement.

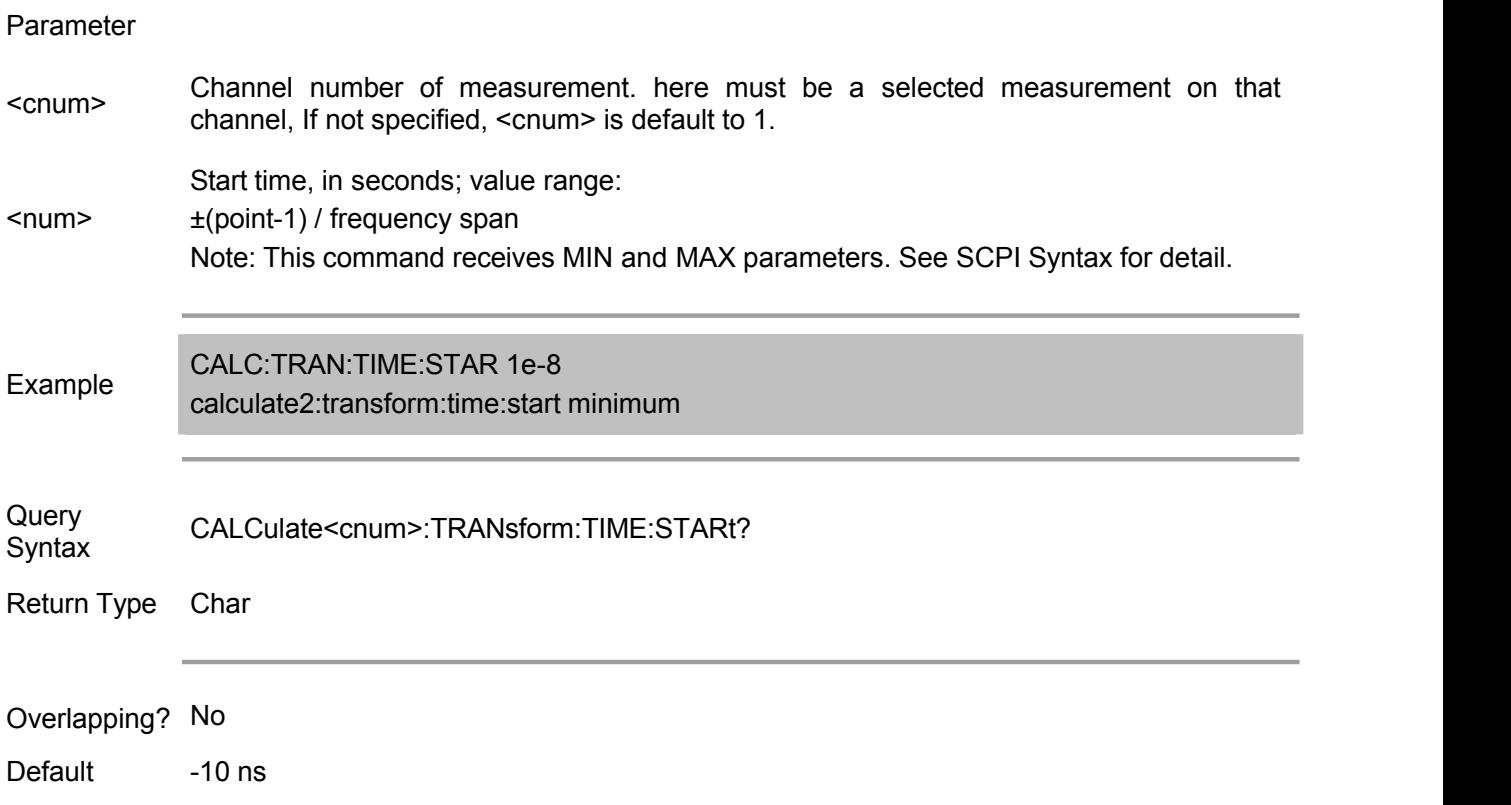

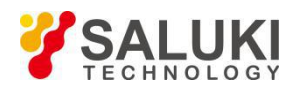

#### **CALCulate<cnum>:TRANsform:TIME:STATe <ON | OFF>**

(Read-Write) Enable or disable the time domain conversion function. Note: The sweep type must be linear frequency in the time domain conversion.

#### Parameter

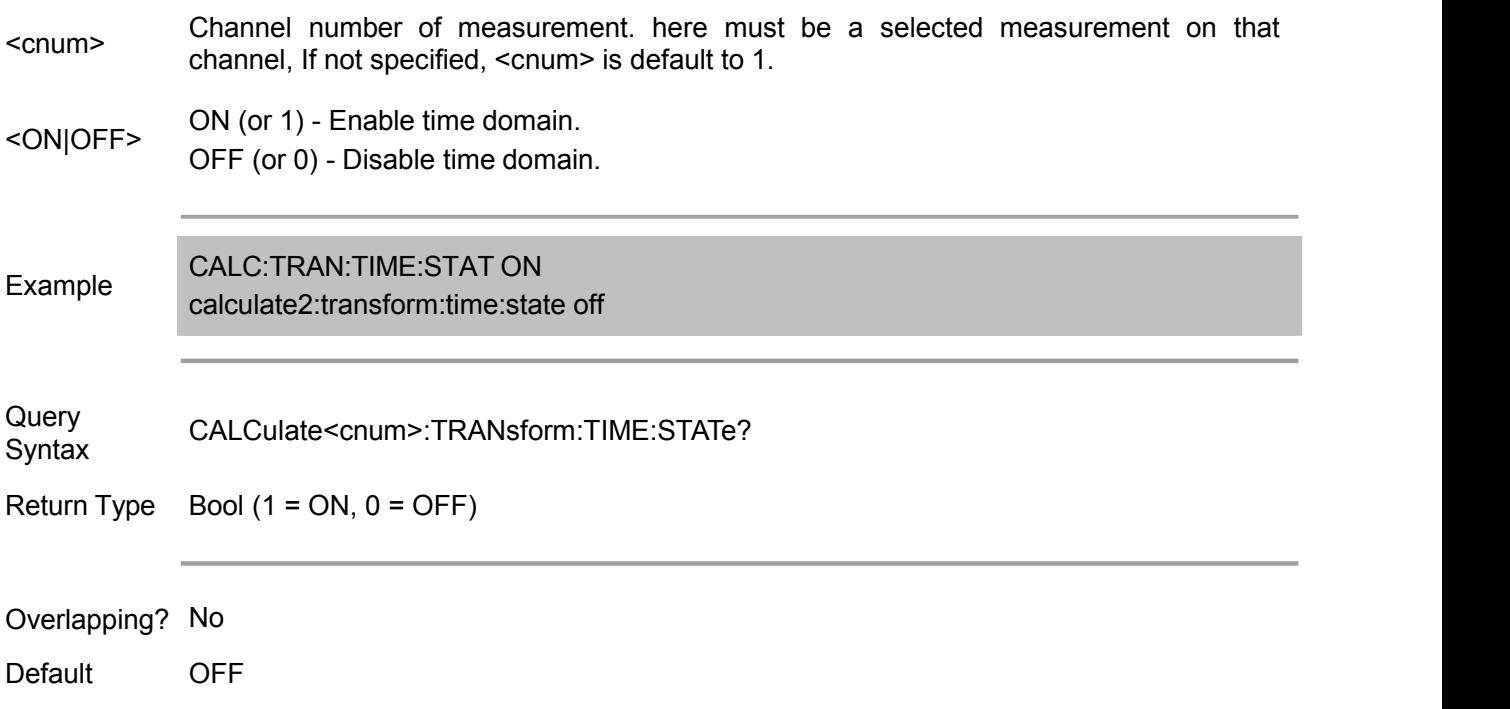

#### **CALCulate<cnum>:TRANsform:TIME:STOP <num>**

(Read-Write) Set the stop time of time domain conversion .

### Parameter <cnum> Channel number of measurement. here must be <sup>a</sup> selected measurement on that channel, If not specified, <cnum> is default to 1. <num> ±(point-1) / frequency span Stop time, in the unit of s. Value range: Note: This command receives MIN and MAX parameters. See SCPI Syntax for detail. Example CALC:TRAN:TIME:STOP 1e-8 calculate2:transform:time:stop maximum Query CALCulate<cnum>:TRANsform:TIME:STOP? Syntax Return Type Char Overlapping? No Default 10ns

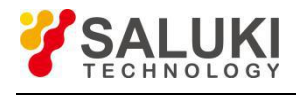

#### **CALCulate<cnum>:TRANsform:TIME:STEP:RTIMe <num>**

(Read-Write) Set the rise time of the domain window.

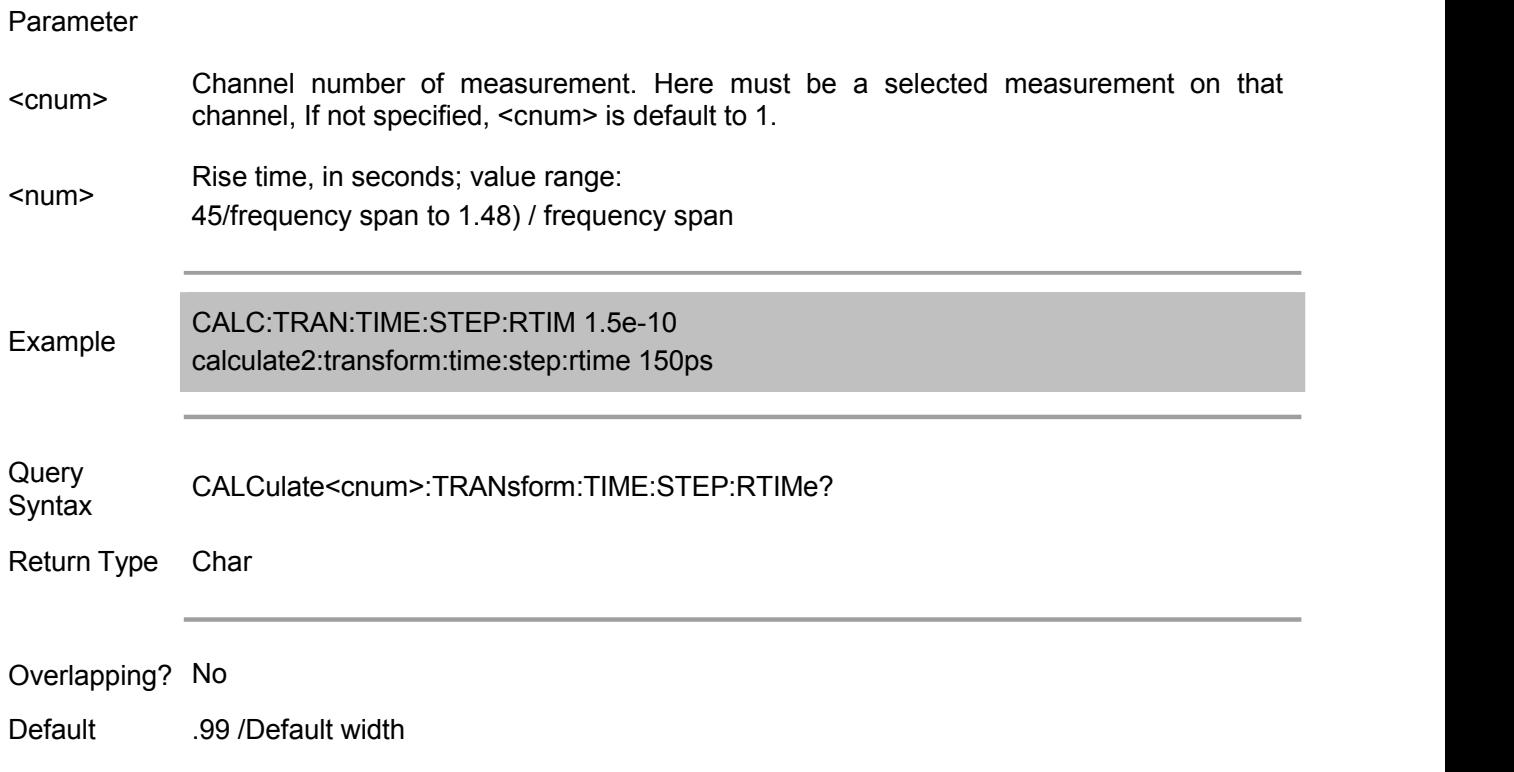

#### **CALCulate<cnum>:TRANsform:TIME:STIMulus <char>**

(Read and Write) Set the type of analog stimulus input to the device under test.

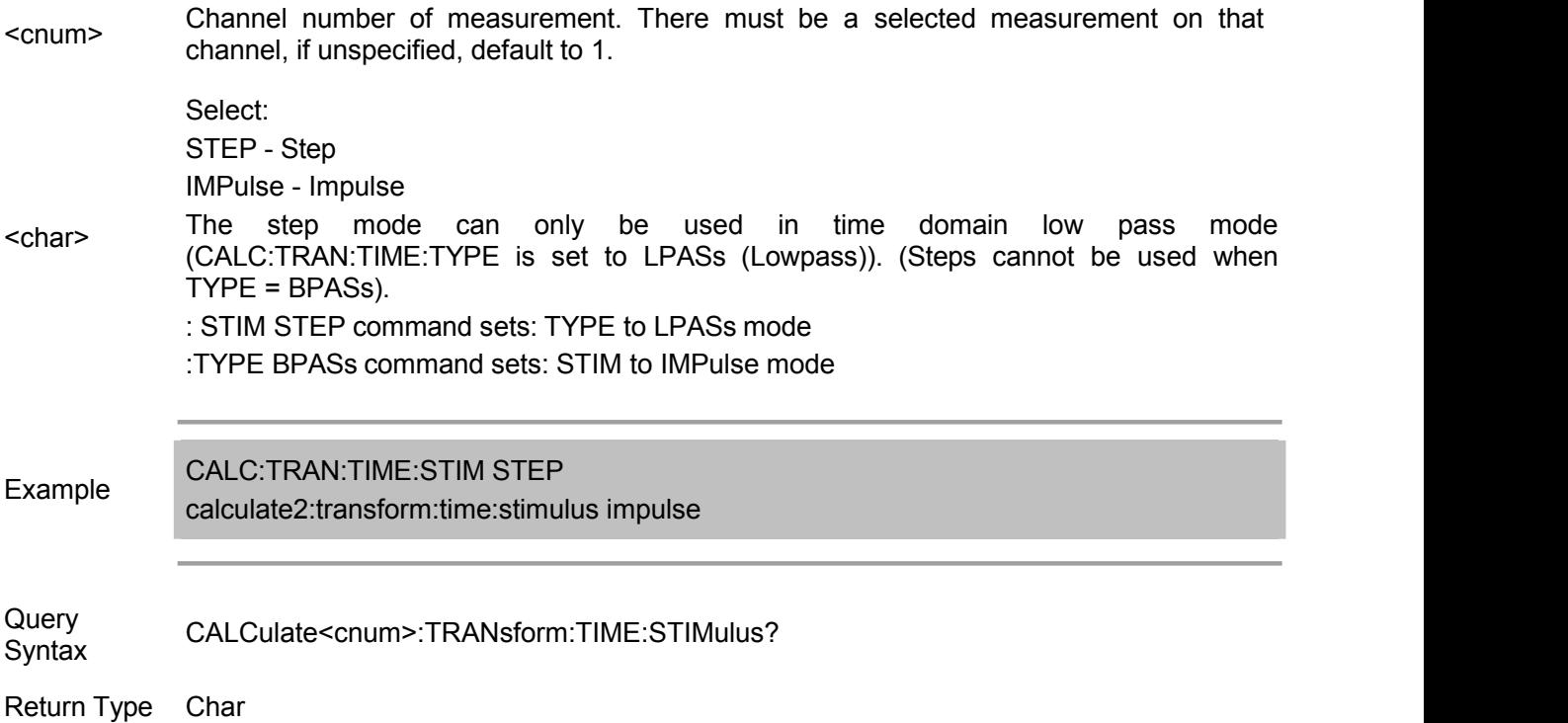

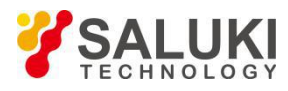

Overlapping? No

Default **IMPulse** 

#### **CALCulate<cnum>:TRANsform:TIME[:TYPE] <char>**

(Read-Write) Set the type of time domain measurement.

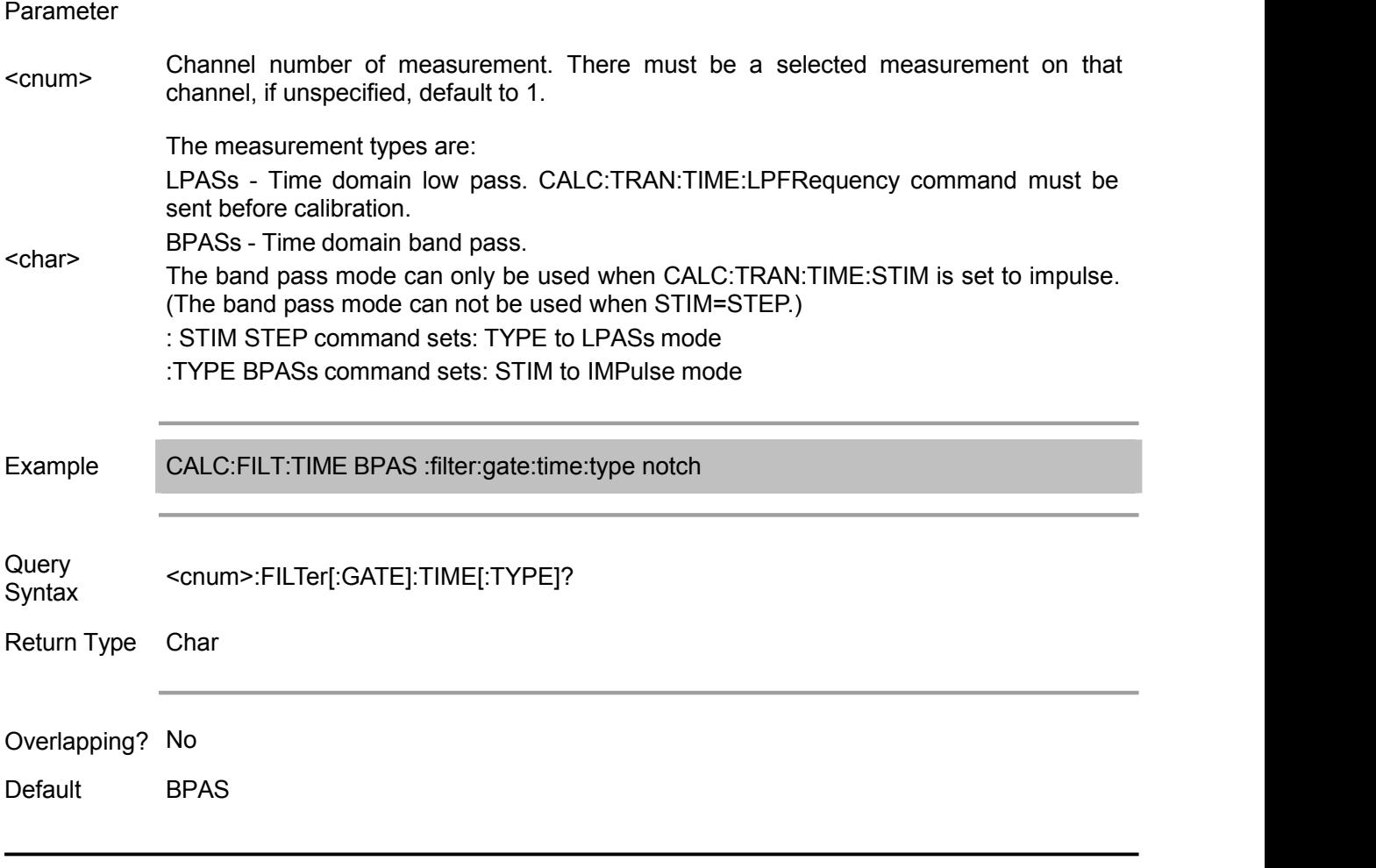

#### **Display Commands**

Control the display setting of the front panel.

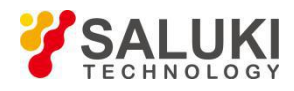

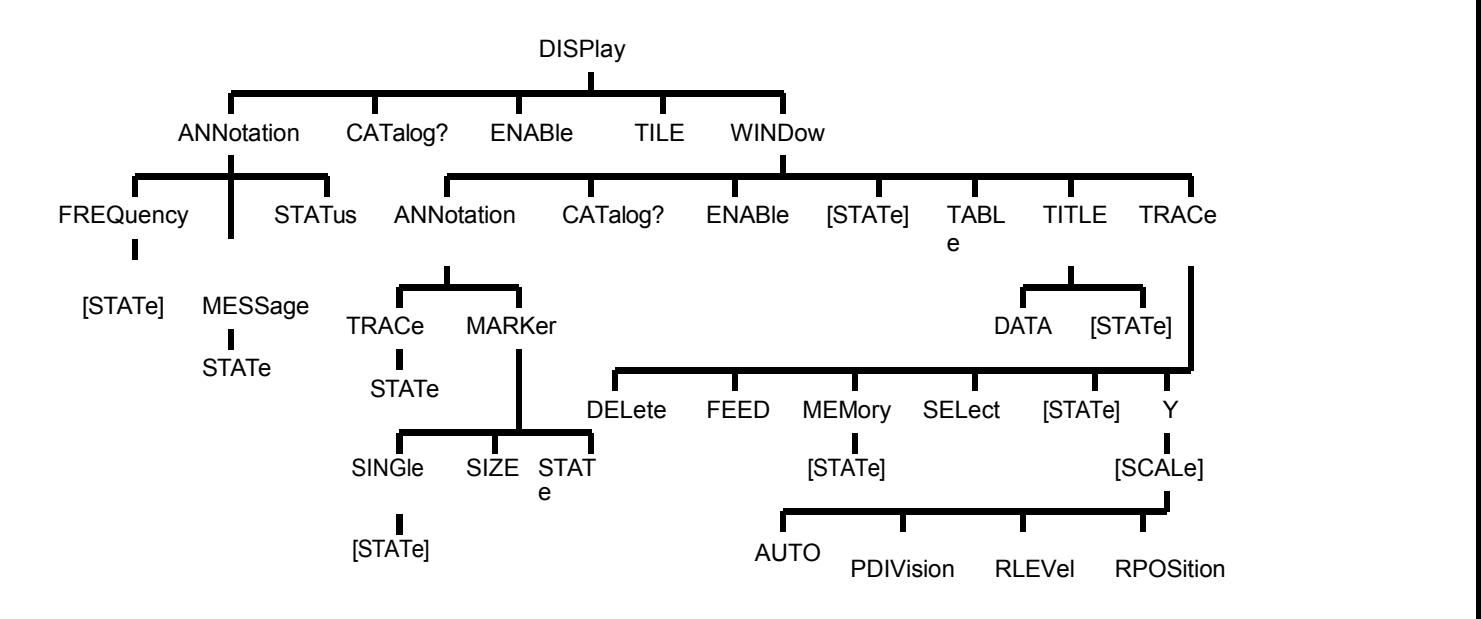

#### **DISPlay:ANNotation:FREQuency[:STATe] <ON | OFF>**

(Read-Write) Turn on or off the entire display title bar on the frequency information.

#### Parameter

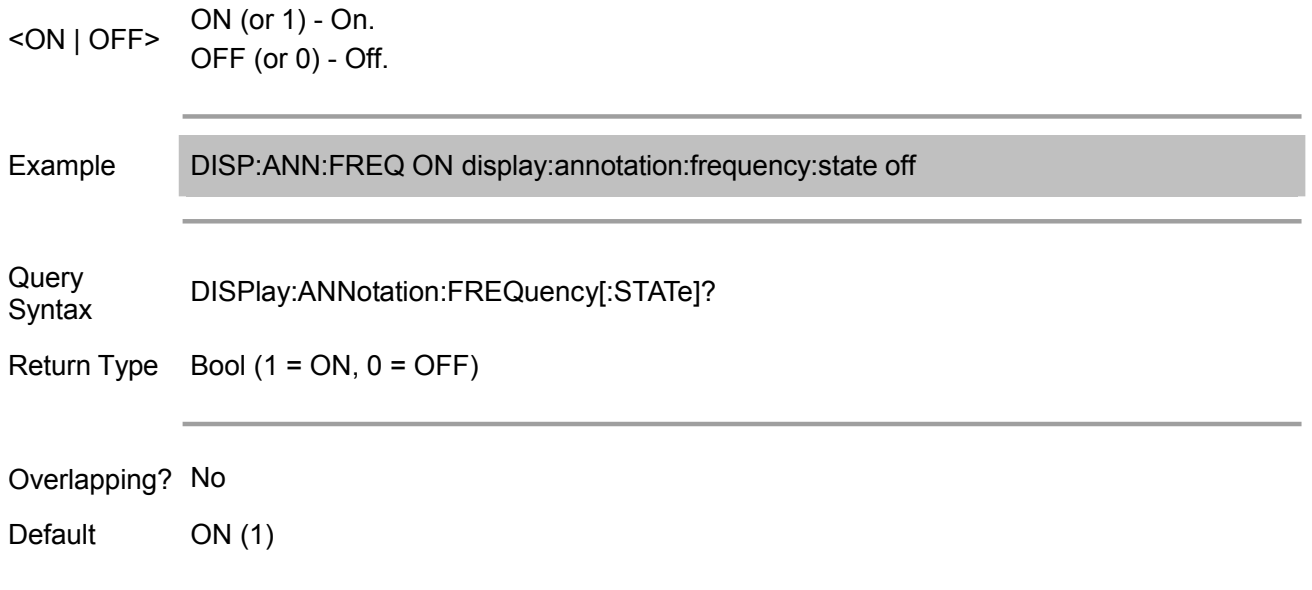

#### **DISPlay:ANNotation:MESSage:STATe <ON | OFF>**

(Read-Write) Allow or disallow to pop up the error message window.

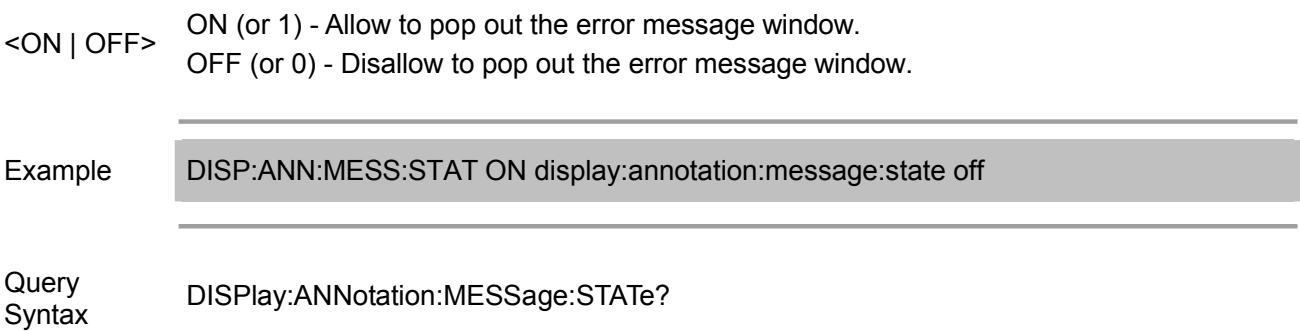

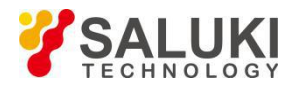

Return Type Bool  $(1 = ON, 0 = OFF)$ 

Overlapping? No

Default ON (1)

#### **DISPlay:ANNotation:STATus <ON|OFF>**

(Read-Write) Turn on or off status bar at the bottom of the screen. The status bar displays information about the active window.

#### Parameter

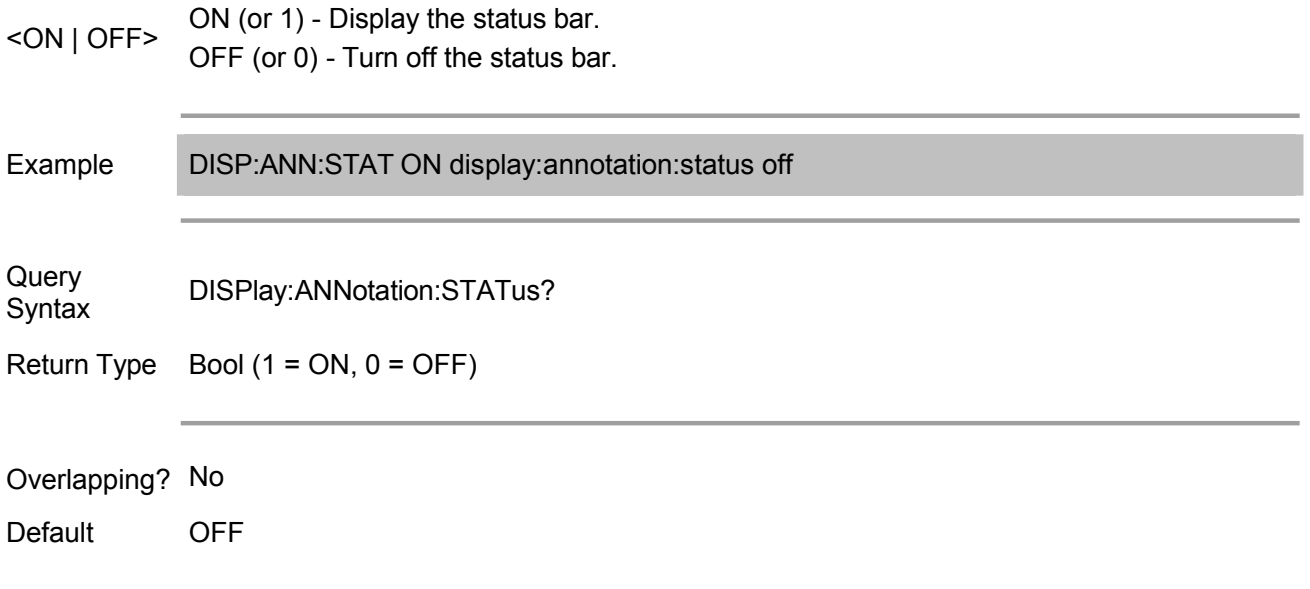

#### **DISPlay:CATalog?**

(Read only) Return all the existed window number.

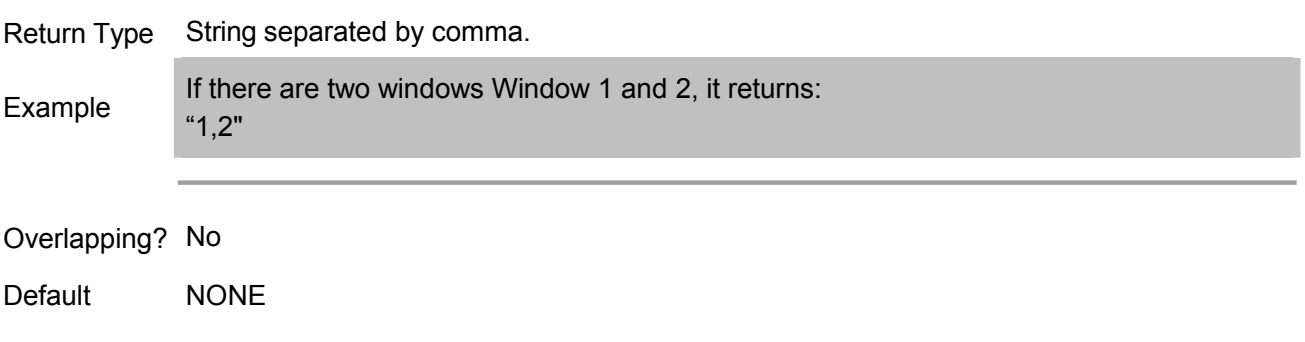

#### **DISPlay:ENABLE <ON | OFF>**

(Read-Write) Setup the all analyzer windows whether to display all display message (without updating marker data). Measurement takes more CPU time than updating the display.

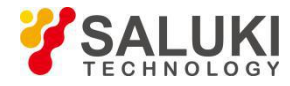

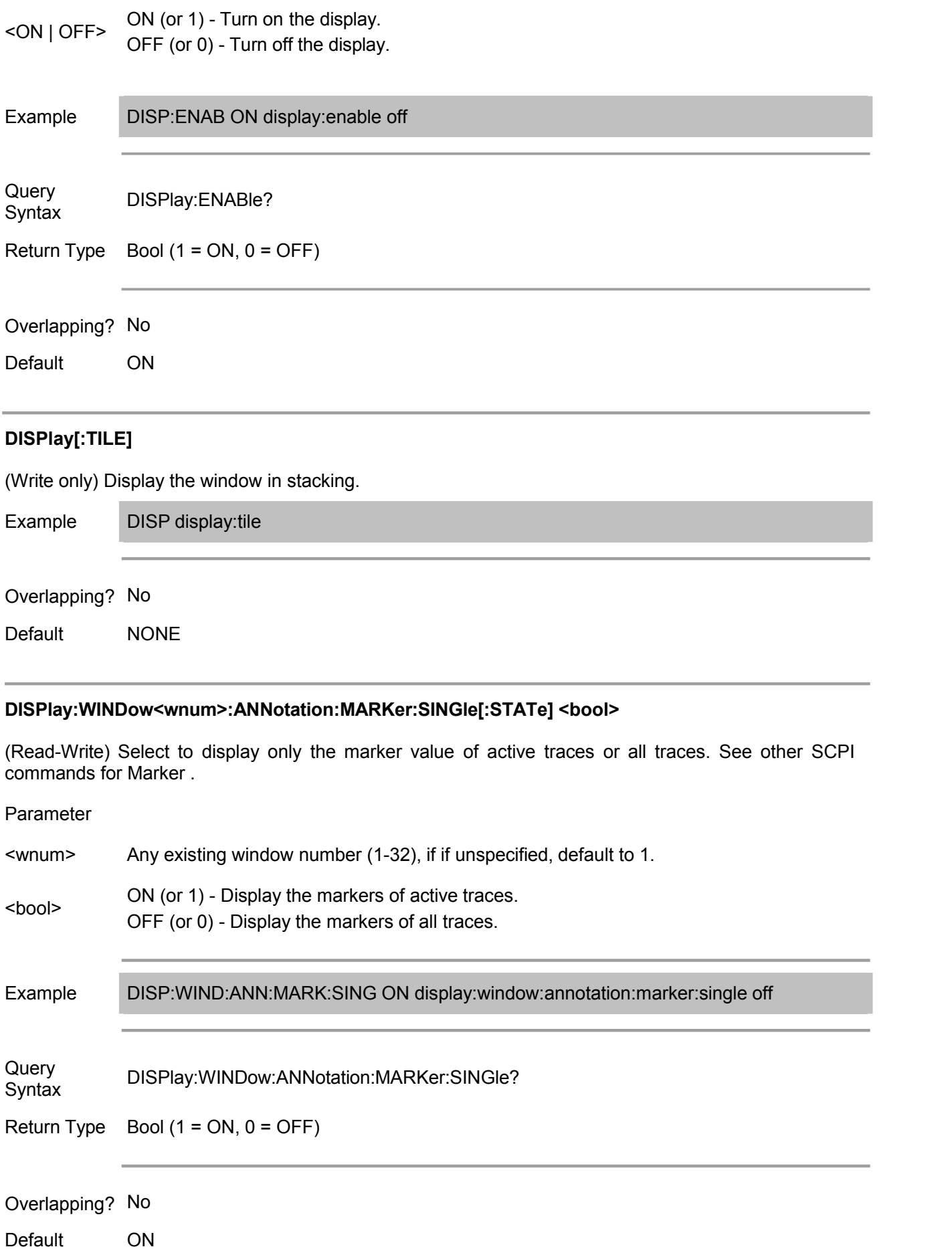

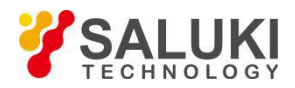

#### **DISPlay:WINDow<wnum>:ANNotation:MARKer:SIZE <char>**

(Read-Write) Setup the size of marker type. See other SCPI commands for Curcor.

# Parameter <wnum> Any existing window number (1-32), if if unspecified, default to 1. <char> Type size when displaying the marker.The option is NORMal |LARGe. Example DISP:WIND:ANN:MARK:SIZE LARG display:window:annotation:marker:size normal Query DISPlay:WINDow:ANNotation:MARKer:SIZE? Syntax Return Type Char Overlapping? No Default NORMal

#### **DISPlay:WINDow<wnum>:ANNotation:MARKer:STATe <ON|OFF>**

(Read-Write) Set whether the specified windows display the marker data (when the marker is on). See other SCPI commands for Marker.

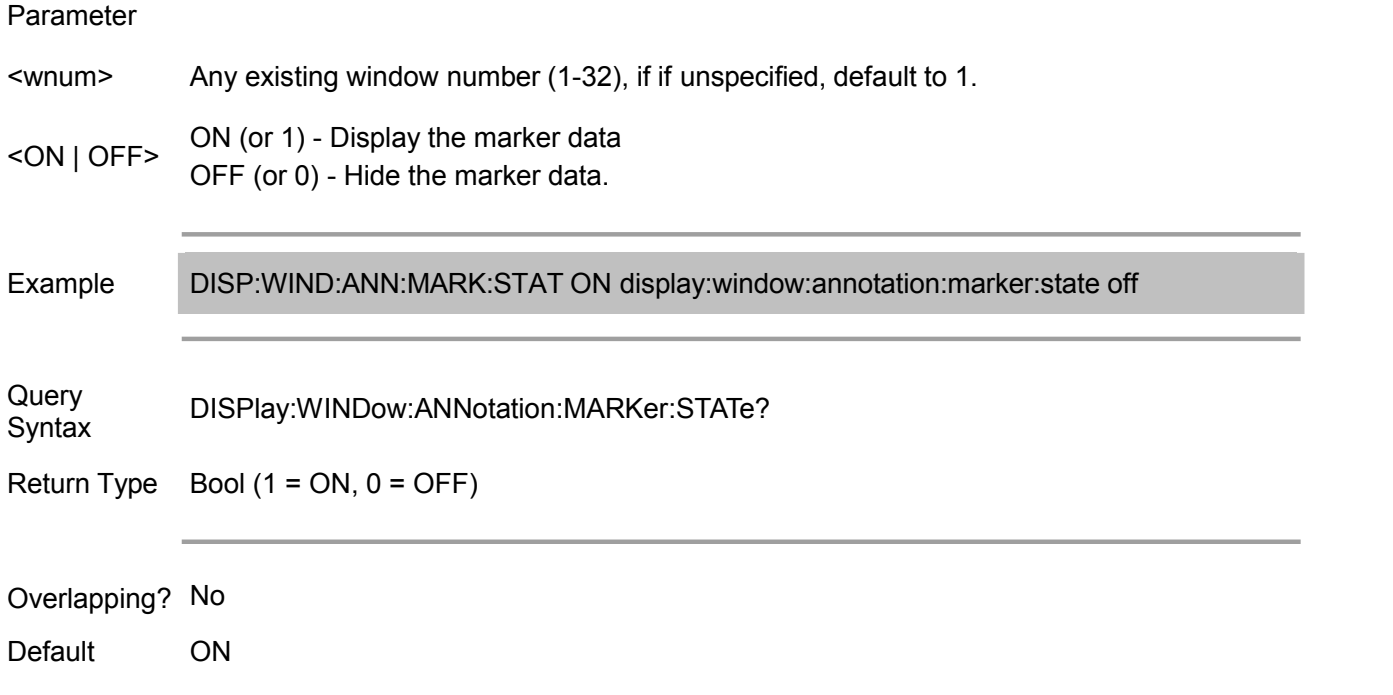

#### **DISPlay:WINDow<wnum>:ANNotation:TRACe:STATe <ON|OFF>**

(Read-Write) Set whether the left window displays the trace status button.

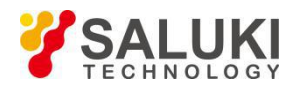

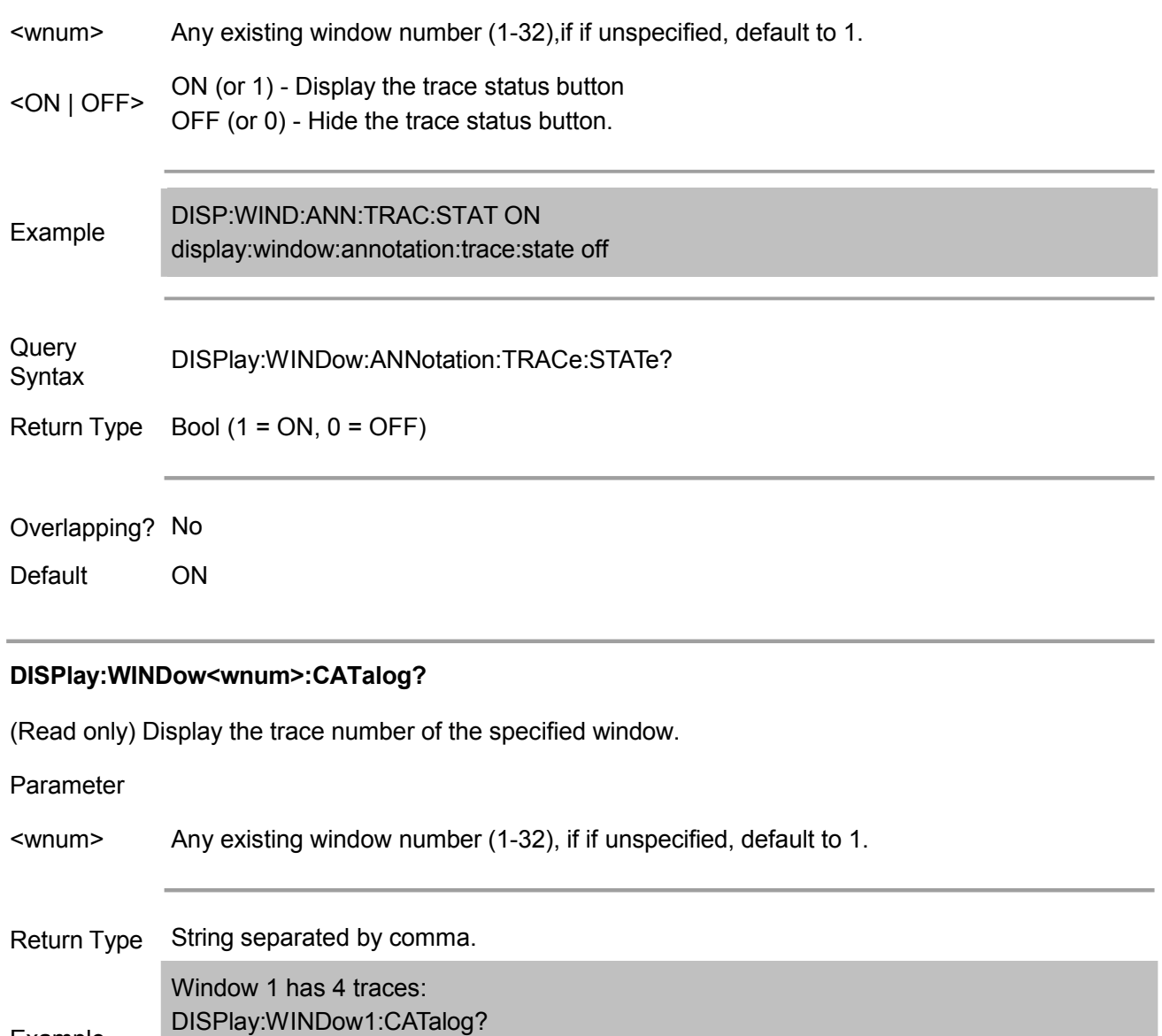

Example<br>then it will return:

1,2,3,4"

Overlapping? No

Default NONE

#### **DISPlay:WINDow<wnum>:ENABle <ON | OFF>**

(Read-Write) Set whether to display the analyzer display message in the specified windows (without updating marker data). Measurement takes more CPU time than updating the display.

#### Parameter

<wnum> Any existing window number (1-32),if if unspecified, default to 1.

<ON | OFF> ON (or 1) - Turn on the display

OFF (or 0) - Turn off the display.
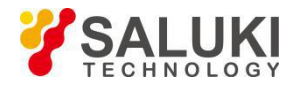

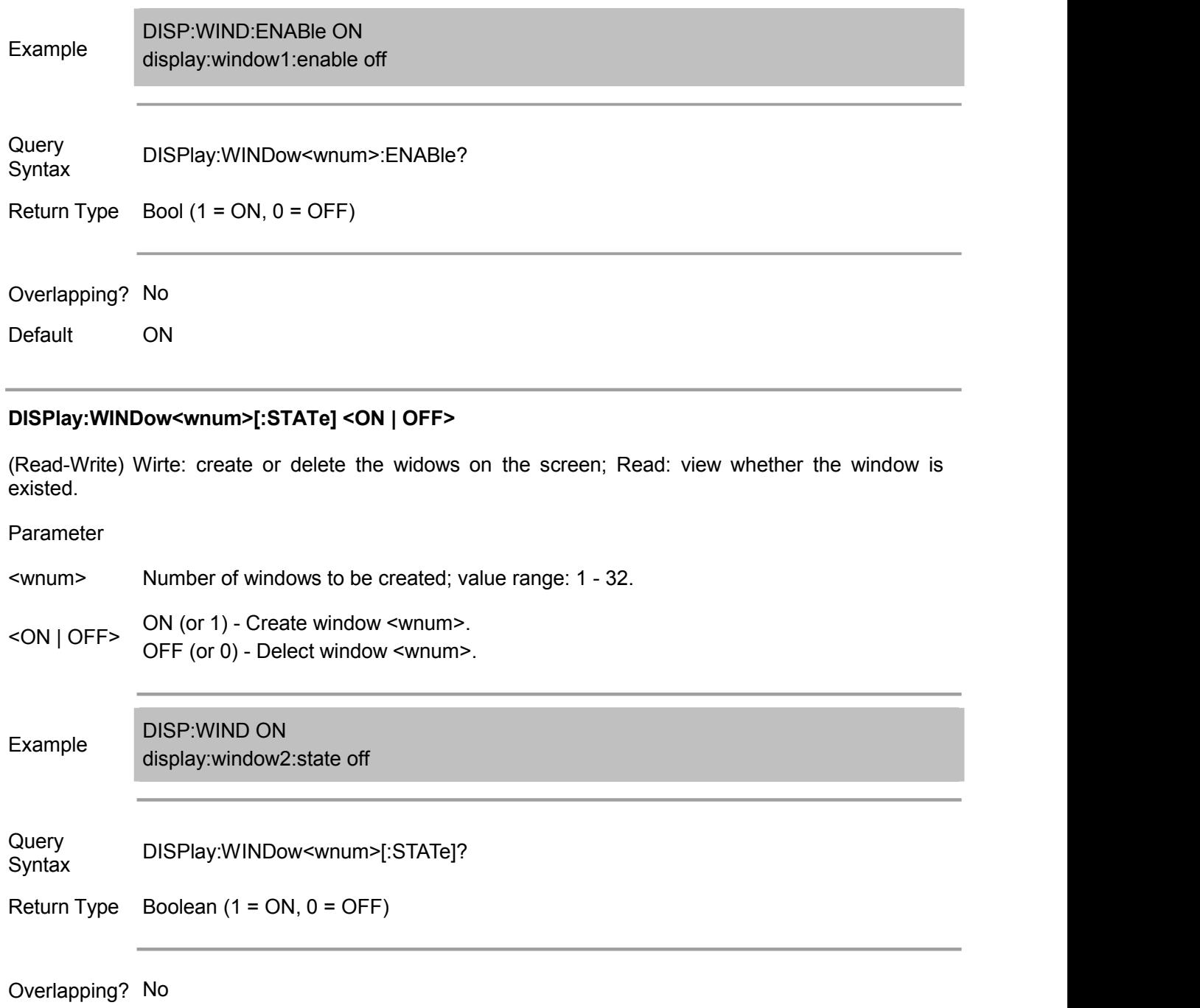

Default Window No. "1" ON

#### **DISPlay:WINDow<wnum>:TABLe <char>**

(Read-Write) Wirte: Display the specified table on the bottom of analyzer screen; Read: inquire the displaying data.

Parameter

<wnum> Any existing window number (1-32), if if unspecified, default to 1.

<char> OFF | MARKer | LIMit | SEGMentOptions of the table to be displayed:

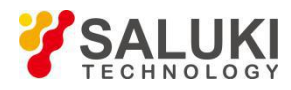

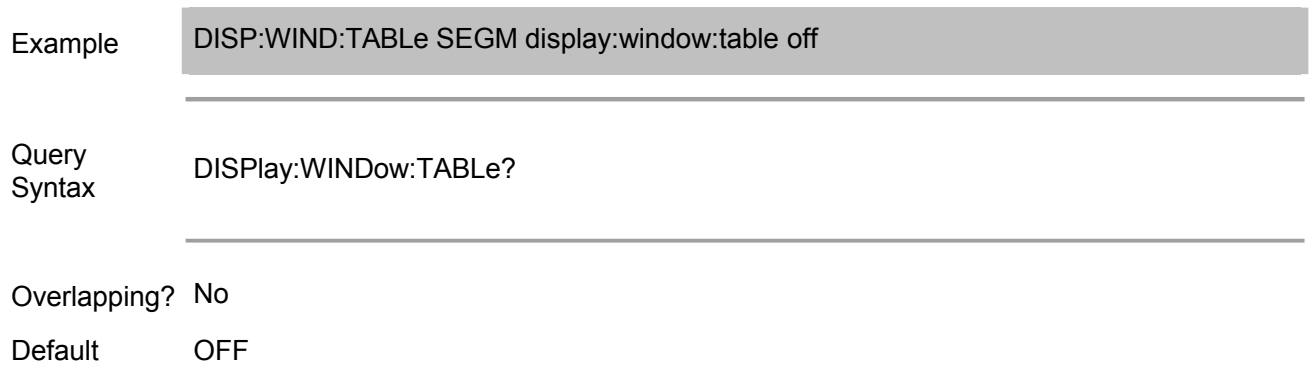

#### **DISPlay:WINDow<wnum>:TITLe:DATA <string>**

(Read-Write) Set the window title. Use DISP:WIND:TITL:STAT OFF command to Turn on or off the title bar.

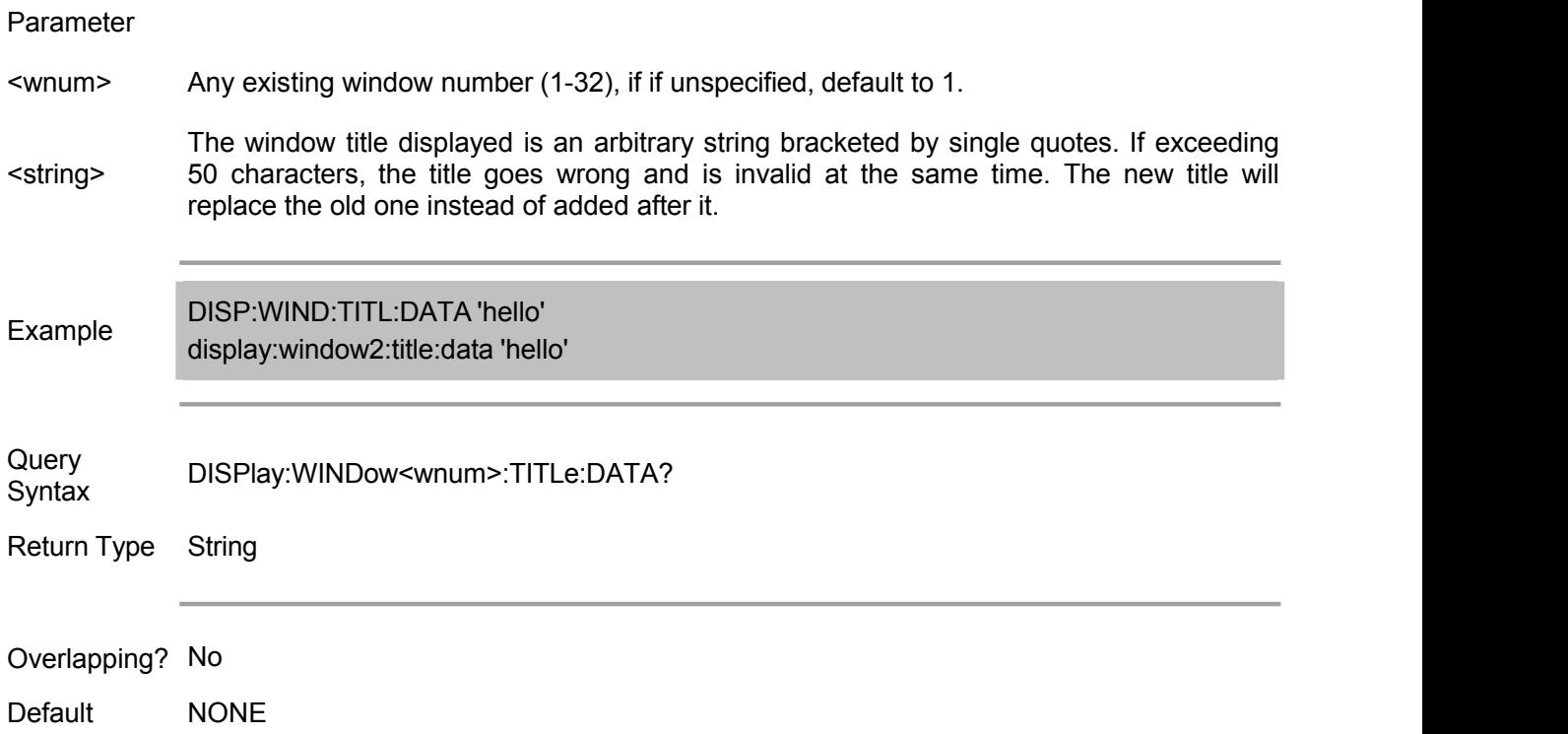

#### **DISPlay:WINDow<wnum>:TITLe[:STATe] <ON | OFF>**

(Read-Write) Display or Turn off the window title. After closing, title string persists to facilitate the re-display after turning on.

Parameter

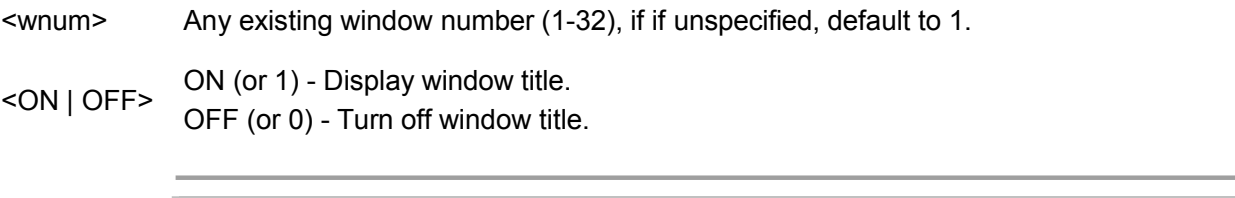

Example DISP:WIND:TITL ON Display:window1:title:state off

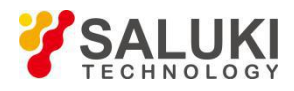

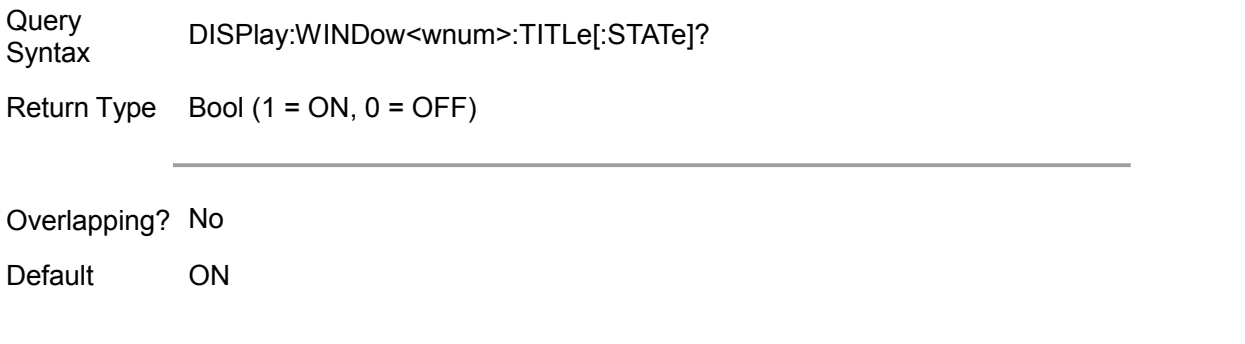

## **DISPlay:WINDow<wnum>:TRACe<tnum>:DELete**

(Write only) Removes the specified trace from the specified window, without deleting the trace-related measurements.

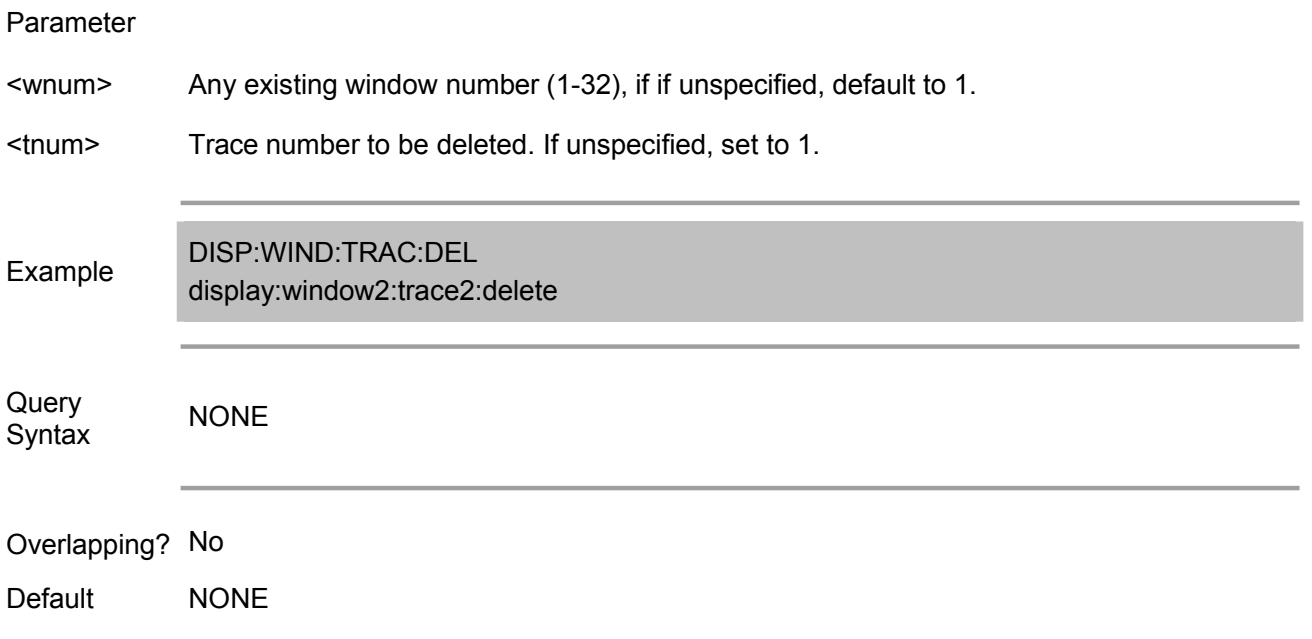

## **DISPlay:WINDow<wnum>:TRACe<tnum>:FEED <name>**

(Write only) Create a new trace <tnum> associated with measurement <name> in the window <wnum>. This command should be executed immediately after using CALC:PAR:DEF<name>,<parameter> command to create a new measurement.

A trace can be associated with only one measurement.

Parameter <wnum> Any existing window number (1-32); if not specified, default to 1. <tnum> Trace number to be created. Value range:  $1 - 8$ <name> Name of measurement defined by using CALC:PAR:DEF<name>,<parameter> command. Example DISP:WIND:TRAC:FEED 'test'

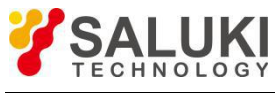

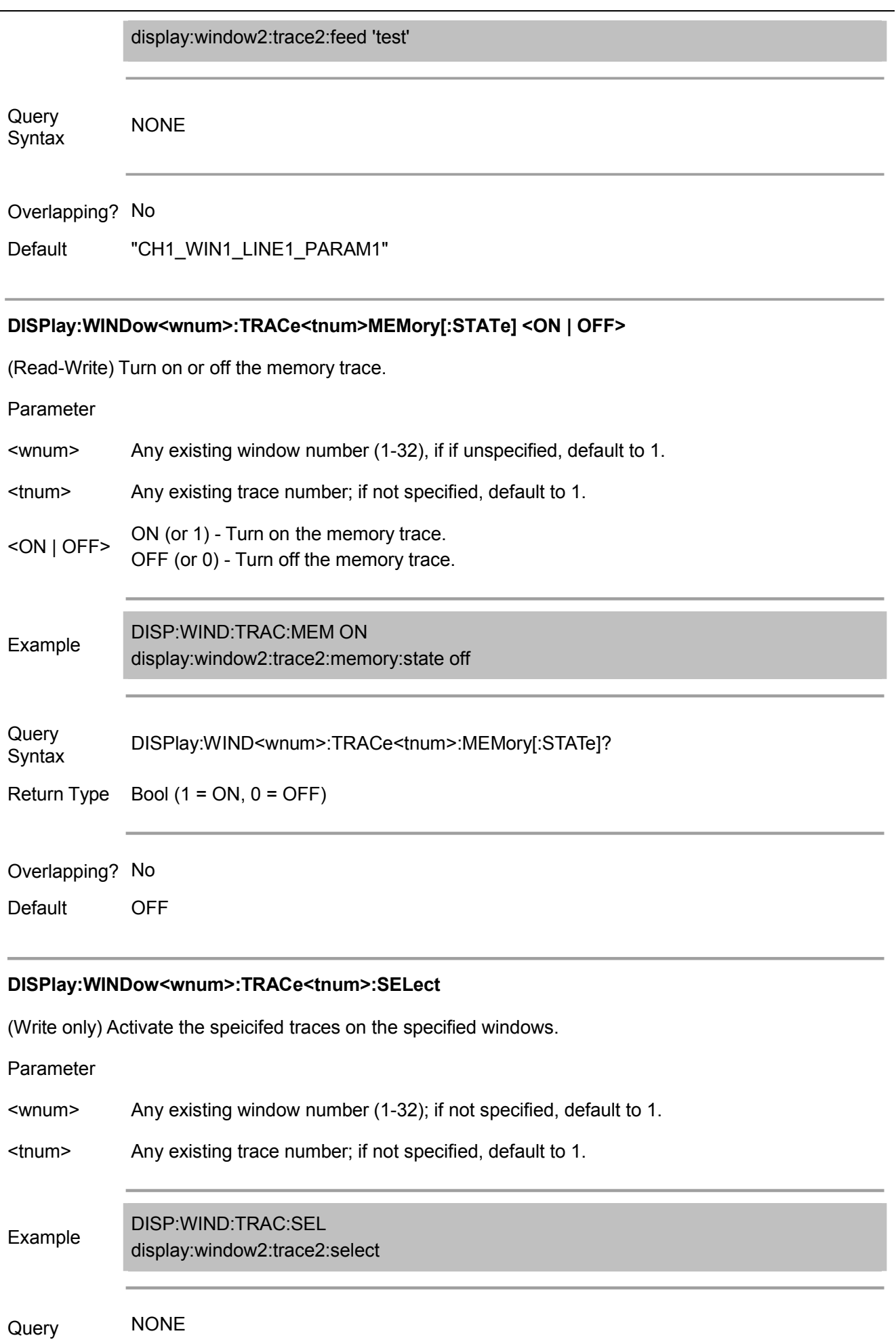

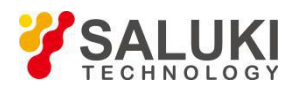

#### Syntax

Parameter

Overlapping? No

Default NONE

#### **DISPlay:WINDow<wnum>:TRACe<tnum>[:STATe] <ON | OFF>**

(Read-Write) Display or Turn off the specified trace in the specified window. After closing the trace, the measurement is still active.

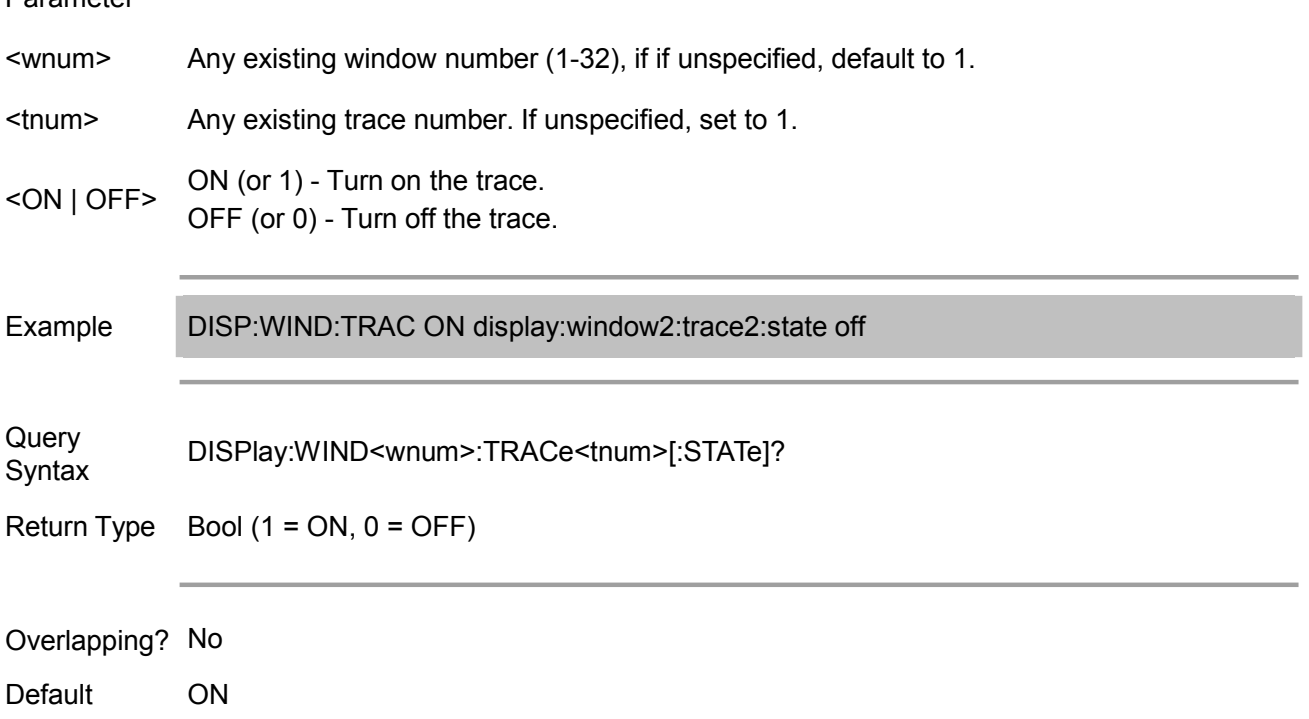

#### **DISPlay:WINDow<wnum>:TRACe<tnum>:Y[:SCALe]:AUTO**

(Write only) Perform Auto Scale function for the specified traces in the specified window, to provide the most appropriate display. The auto scale can only be performed after sending a command, but it cannot guarantee the trace has been in auto scale status.

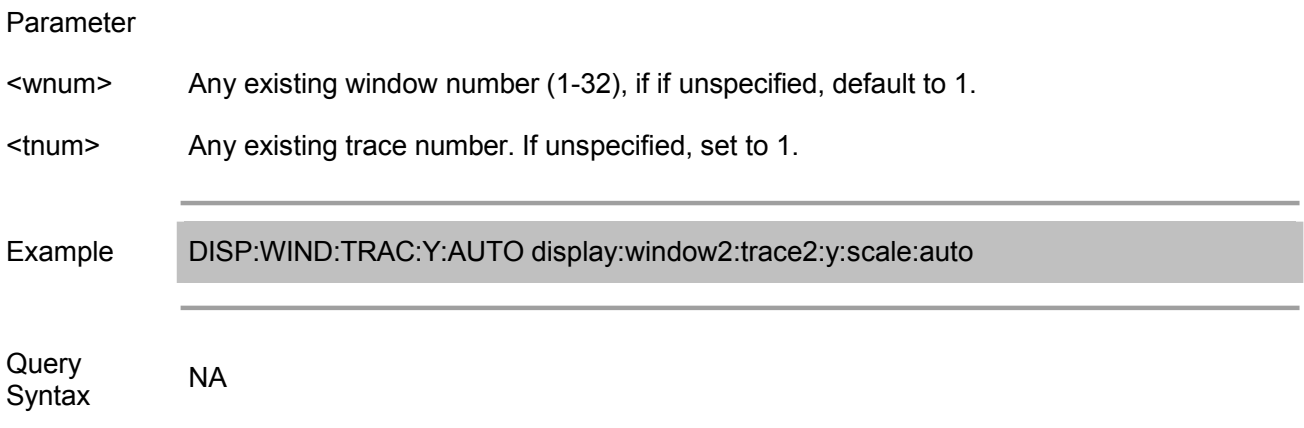

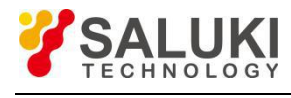

Overlapping? No

Default NONE

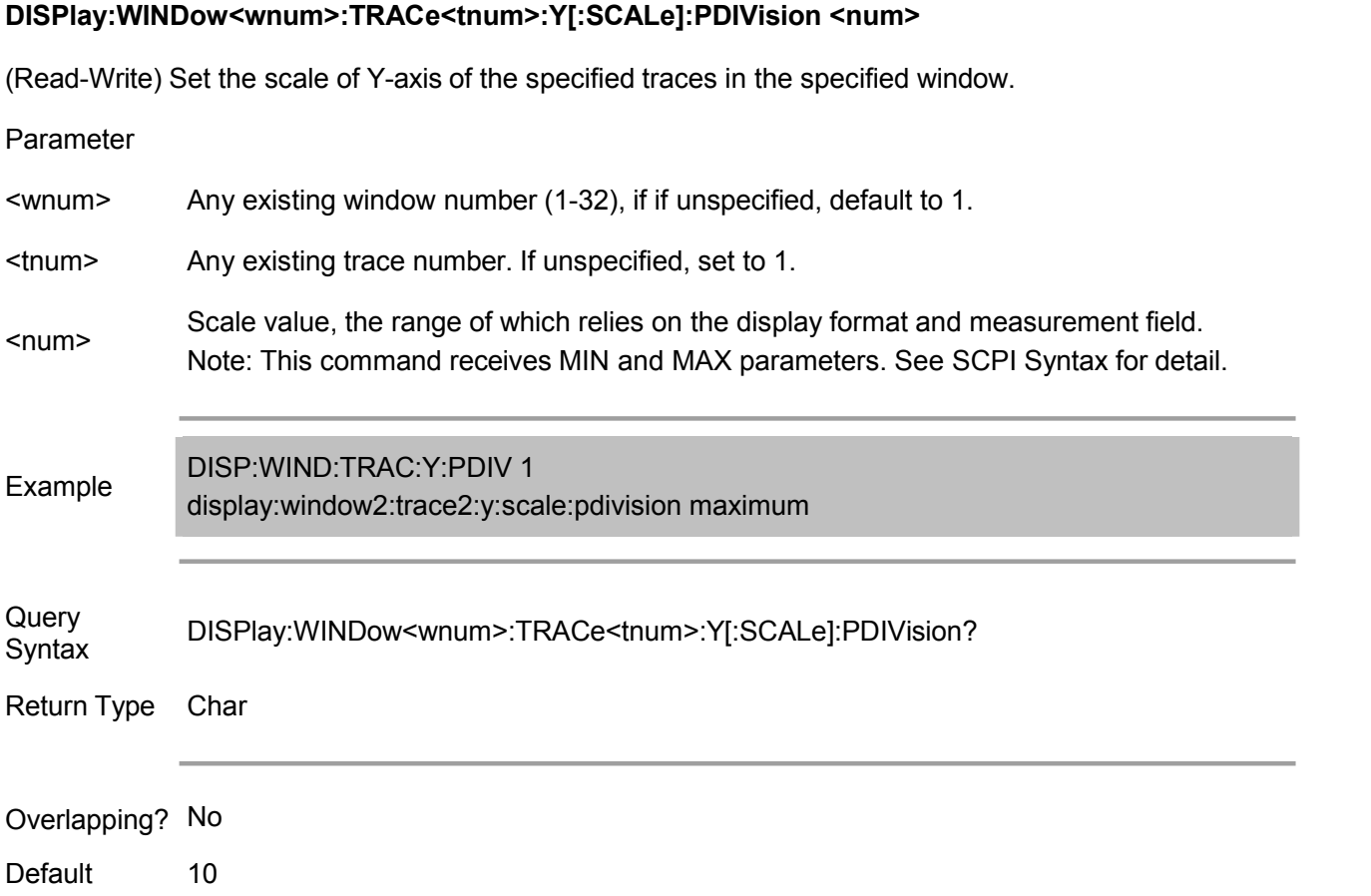

## **DISPlay:WINDow<wnum>:TRACe<tnum>:Y[:SCALe]:RLEVel <num>**

(Read-Write) Set the reference value of Y-axis of the specified traces in the specified window.

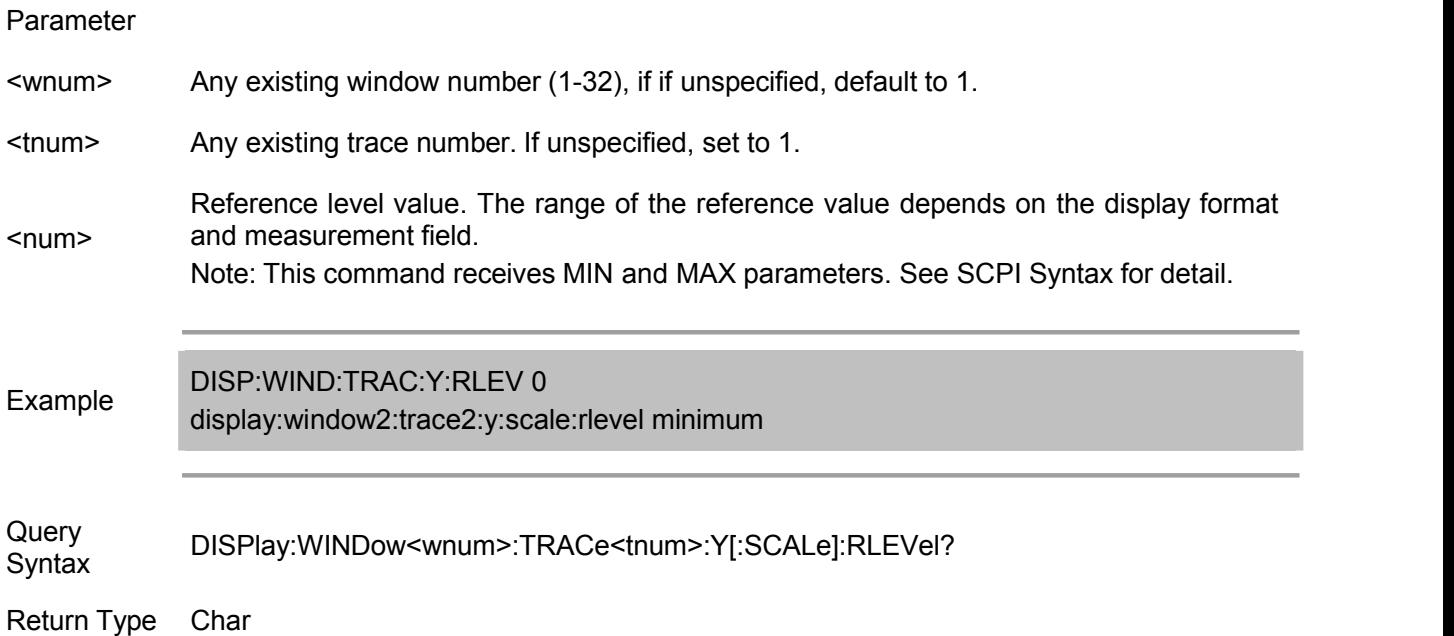

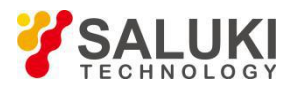

#### Overlapping? No

Default 5

Default NONE

## **DISPlay:WINDow<wnum>:TRACe<tnum>:Y[:SCALe]:RPOSition <num>** (Read-Write) Set the reference position of the specified traces in the specified window. Parameter <wnum> Any existing window number (1-32), if if unspecified, default to 1. <tnum> Any existing trace number. If unspecified, set to 1. <num> Range: 0-10 Reference position on the screen. Measuring method: starting from the bottom of the screen, regard a horizontal grid as a span. Note: This command receives MIN and MAX parameters. See SCPI Syntax for detail. Example DISP:WIND:TRAC:Y:RPOS 0 display:window2:trace2:y:rposition maximum Query DISPlay:WINDow<wnum>:TRACe<tnum>:Y[:SCALe]:RPOSition? Syntax Return Type Char Overlapping? No

*Note: The below commands are only available in 1.2.0 or above*.

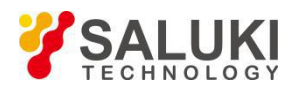

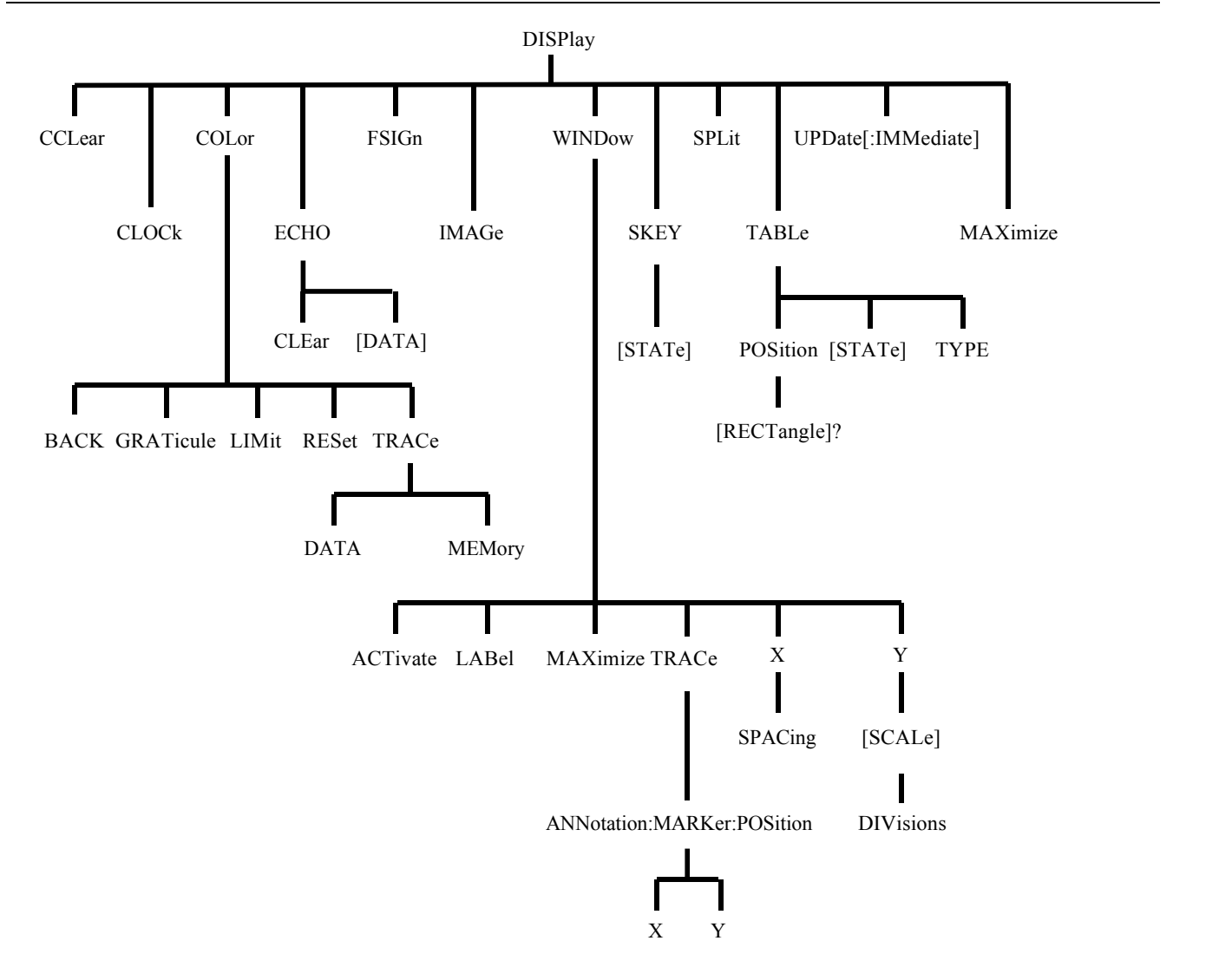

#### **DISPlay:CCLear**

(Read-Write) Clear the error message diaplayed in the status bar (at the lower right corner of the LCD displayer). To display/hide the task bar, use the command DISPlay:ANNotation:STATus <ON|OFF>.

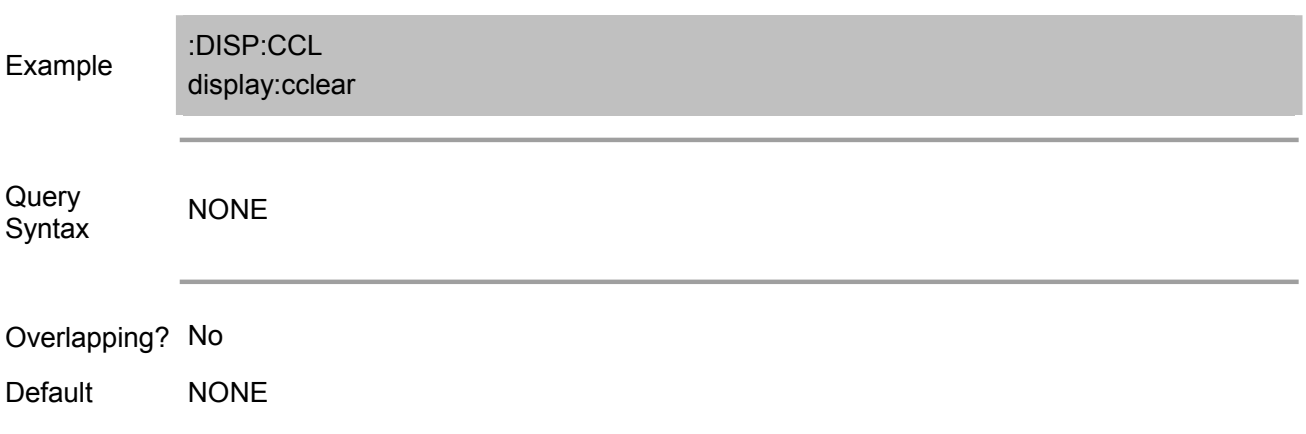

#### **DISPlay:CLOCk <ON|OFF>**

(Read-Write) Turn on/off clock display (upper right corner of the LCD displayer).

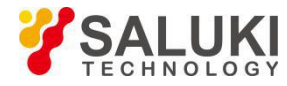

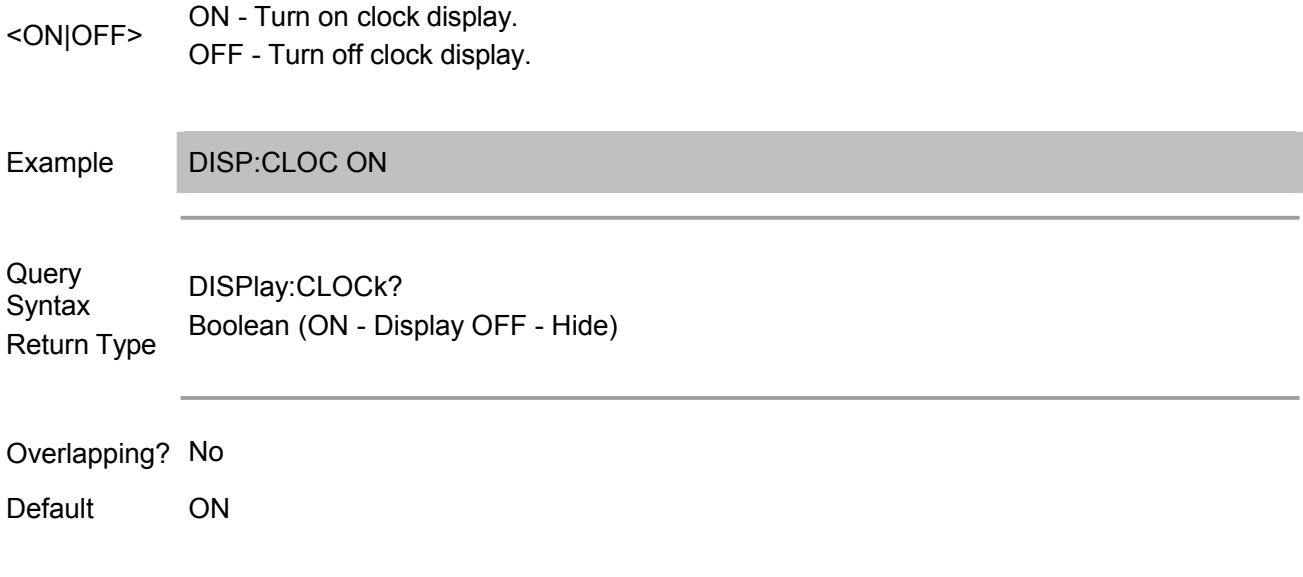

#### **DISPlay:COLor<dnum>:BACK <num1>,<num2>,<num3>**

(Read-Write) Set /get screen background color.

Parameter

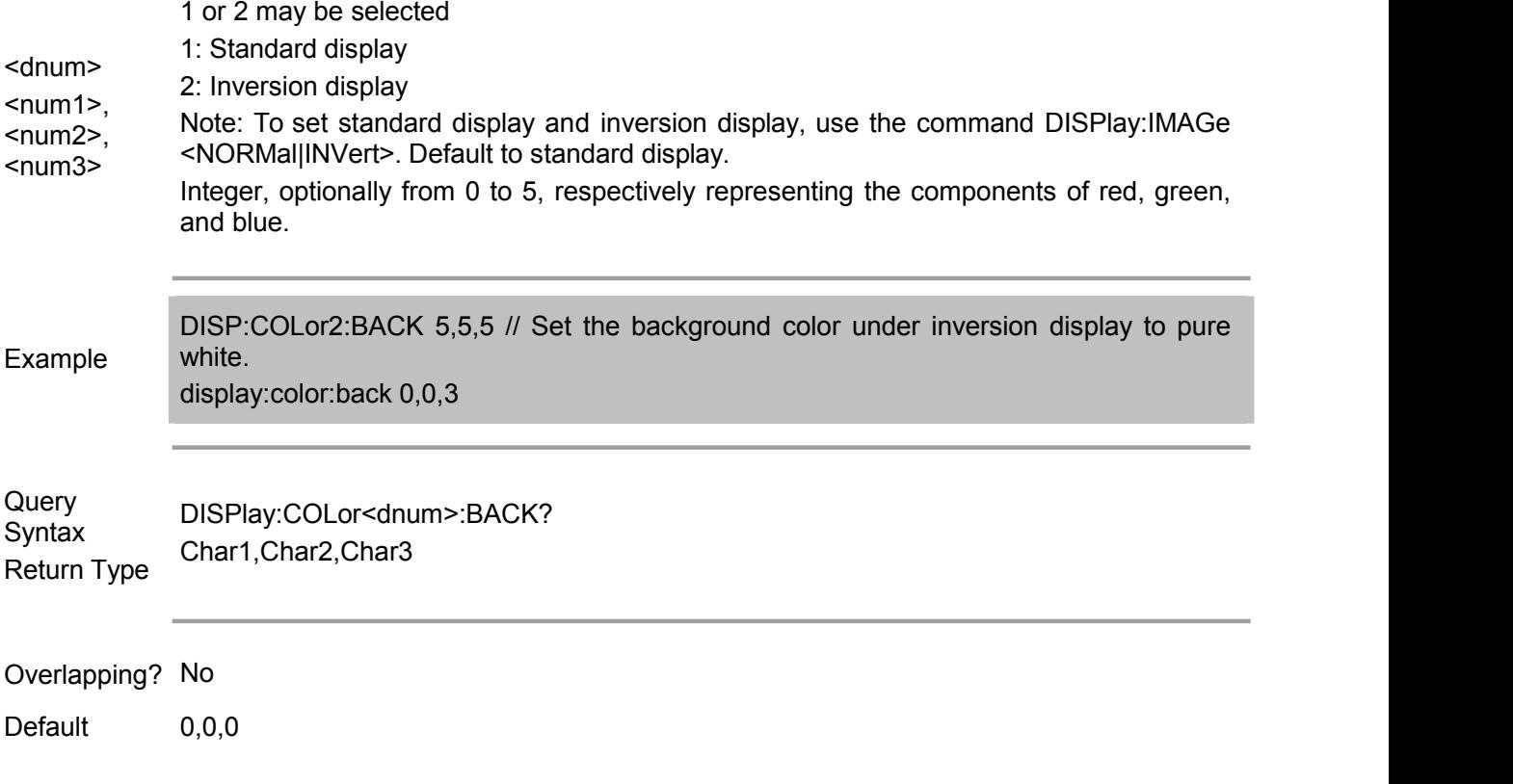

#### **DISPlay:COLor<dnum>:GRATicule<gnum> <num1>,<num2>,<num3>**

(Read-Write) This command can set/get:

- 1. Color marked by grid.
- 2. Outer edge line of Figure <gnum:1>.
- 3. Grid line color of Figure <gnum:2>.

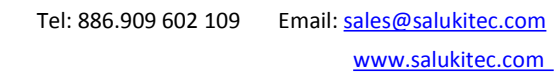

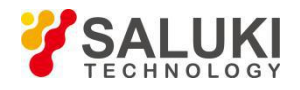

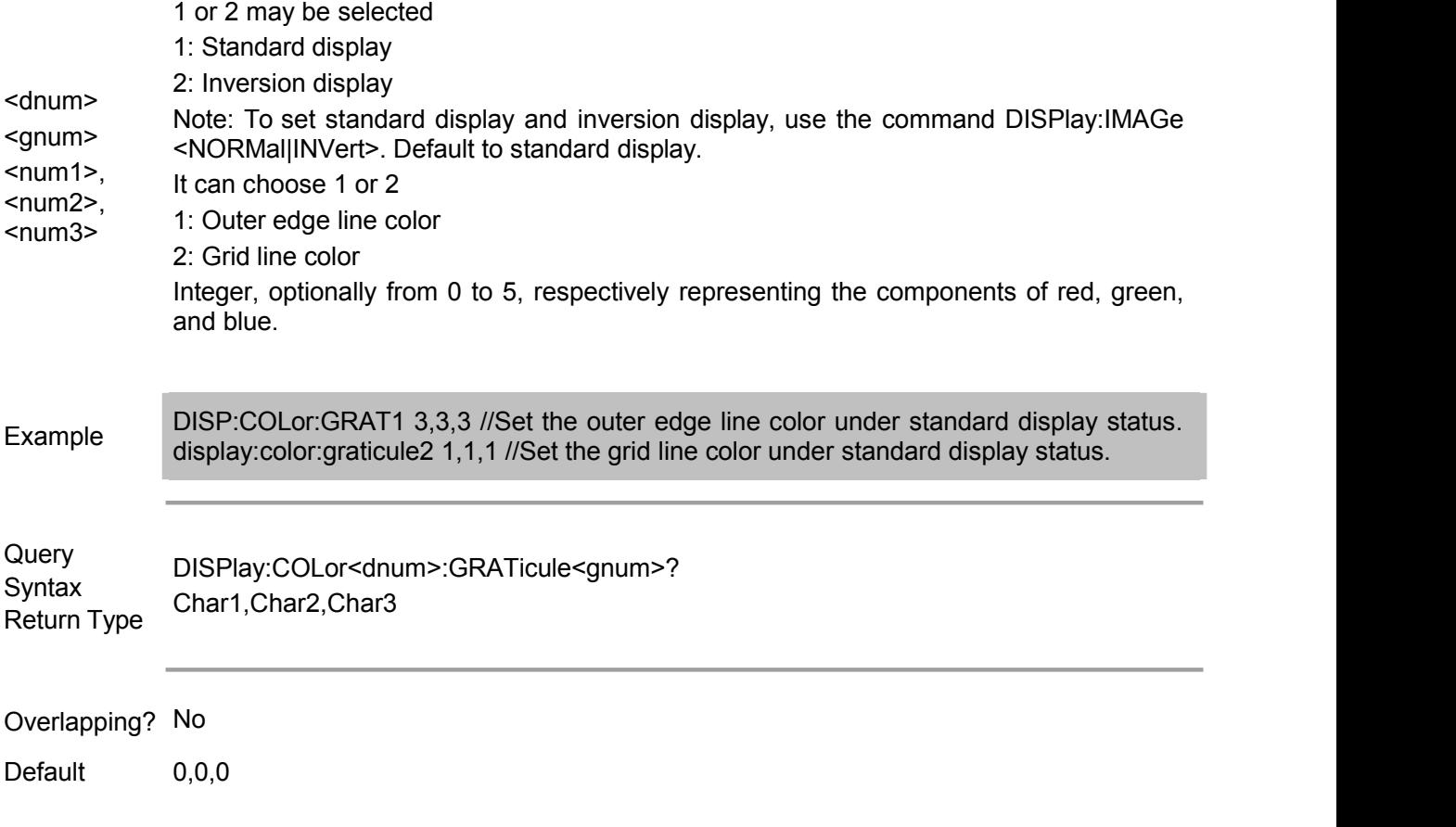

#### **DISPlay:COLor<dnum>:LIMit<lnum> <num1>,<num2>,<num3>**

(Read-Write) This command can set/get:

1. Display color for the failed limit test results, bandwidth test results and wave test results (lnum: 1).

2. Limit color for the limit test results, bandwidth test results and wave test results (lnum: 2).

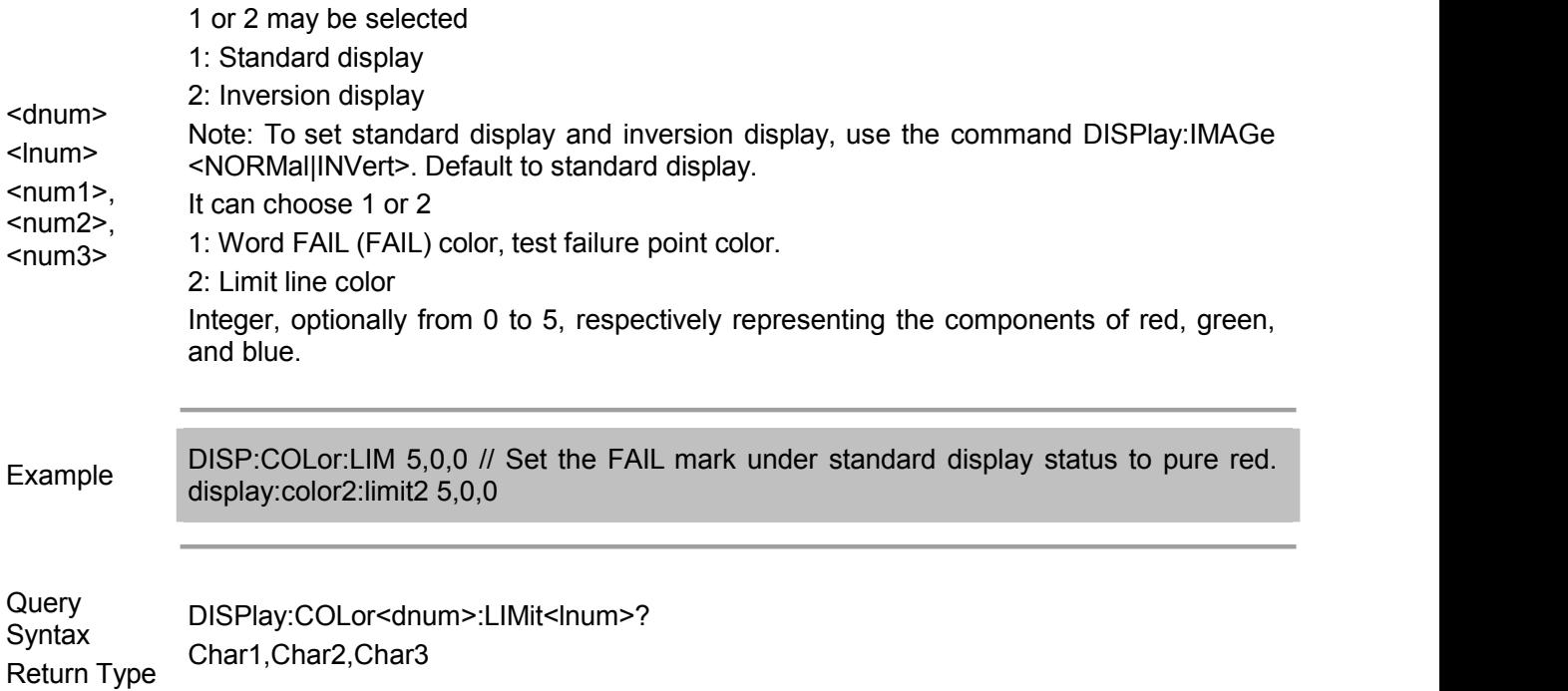

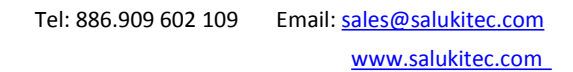

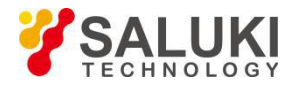

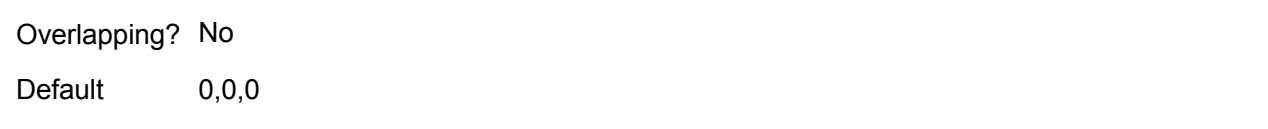

## **DISPlay:COLor<dnum>:RESet**

(Write only) Reset the display color of all items to the factory default state.

#### Parameter

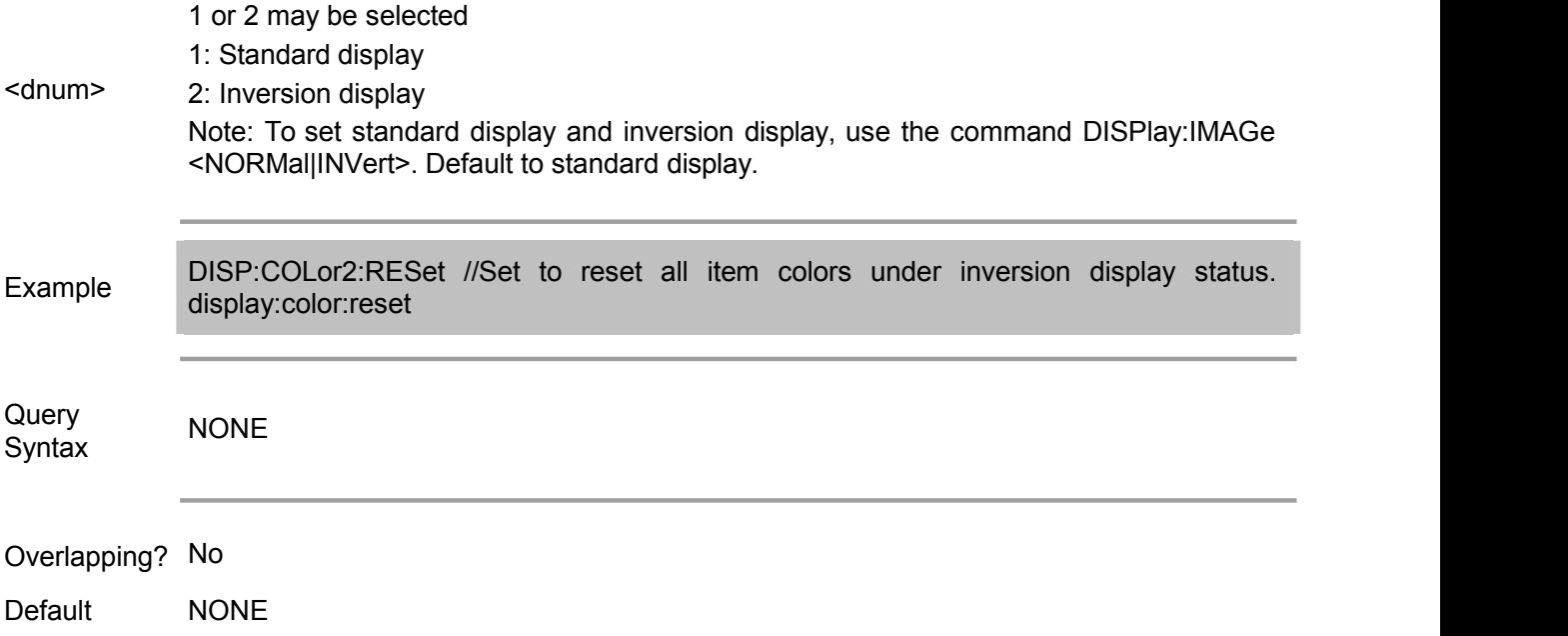

#### **DISPlay:COLor<dnum>:TRACe<tr>:DATA <num1>,<num2>,<num3>**

(Read-Write) Set/get the color of specified trace <tr>.

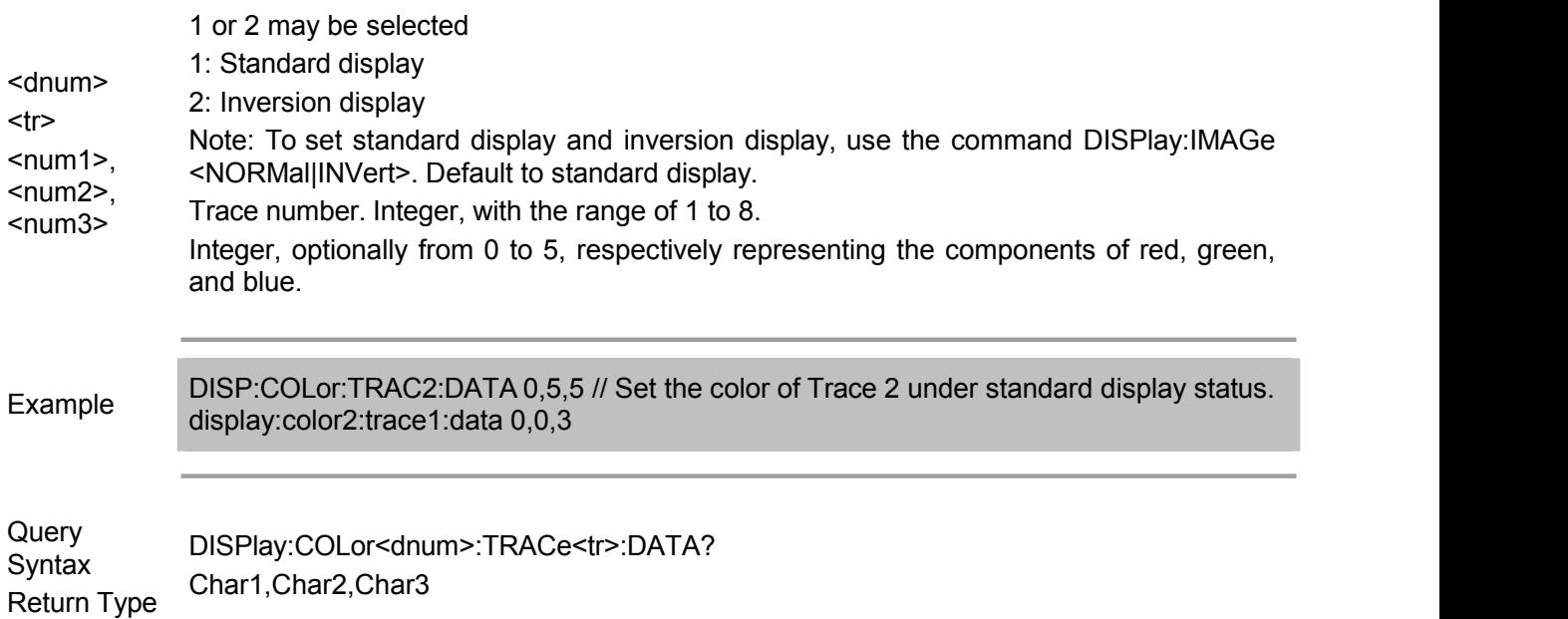

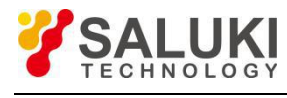

Overlapping? No

Default 0,0,0

#### **DISPlay:COLor<dnum>:TRACe<tr>:MEMory <num1>,<num2>,<num3>**

(Read-Write) Set/get the color of the specified memory trace <tr>.

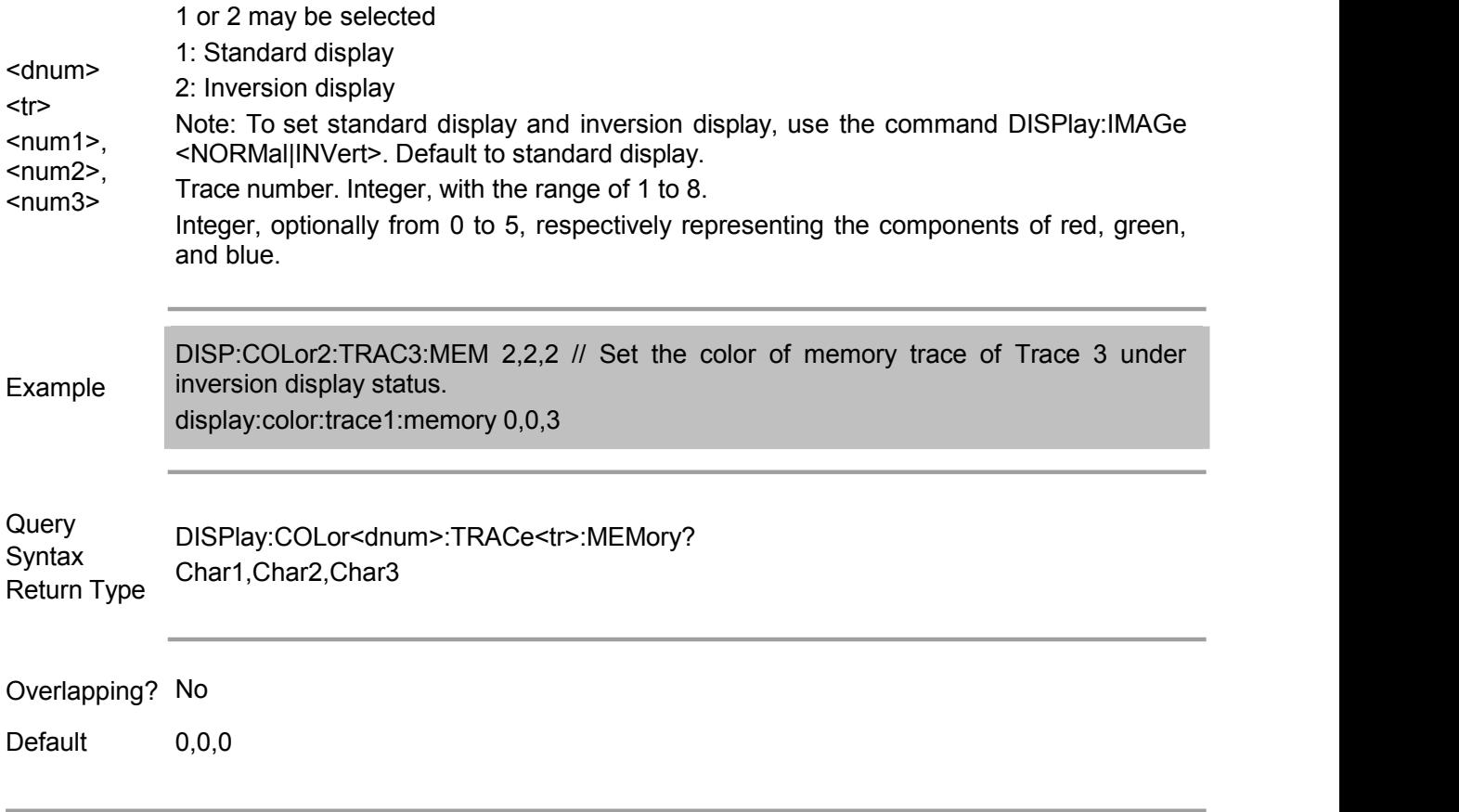

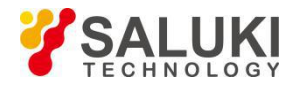

#### **DISPlay:ECHO:CLEar**

(Write only) Clear all contents displayed in the ECHO window.

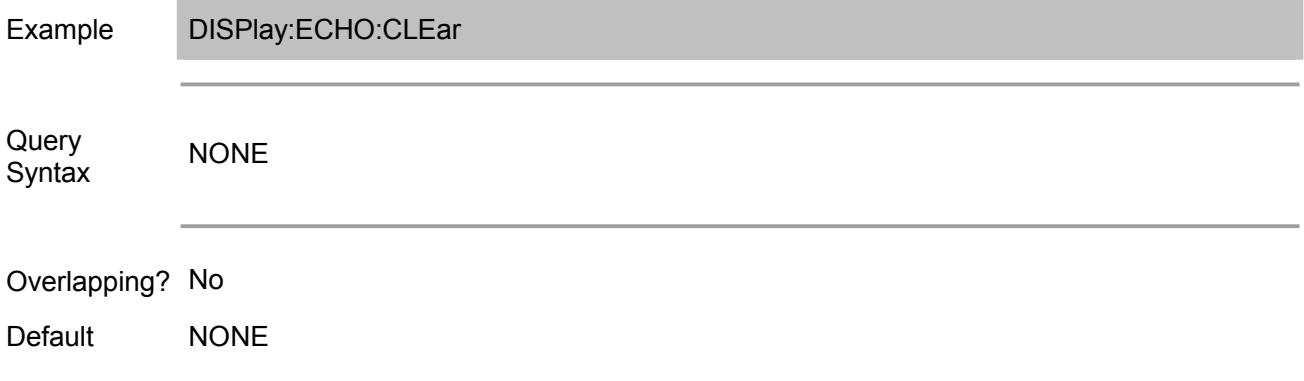

## **DISPlay:ECHO[:DATA] <string>**

(Write only) Display the string in the ECHO window.

Note: Use DISP:TABL:TYPE ECHO and DISP:TABL:STAT ON commands to Turn on the ECHO window.

#### Parameter

<string> Strings to be displayed in the echo window. 254 strings at maximum.

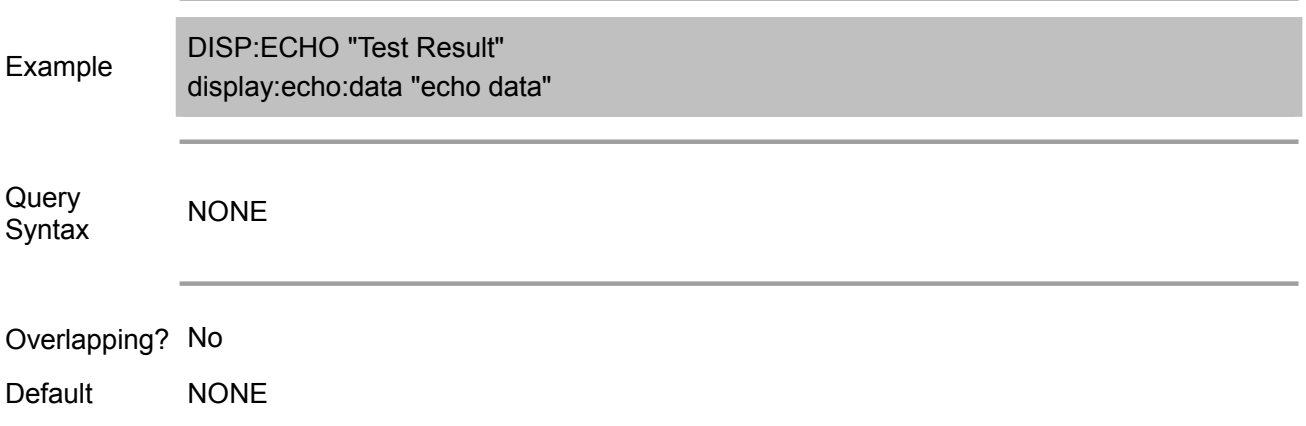

#### **DISPlay:FSIGn <ON|OFF>**

(Read-Write) Turn on/off the "failed (FAIL)" display of the LCD displayer when limit test, bandwidth test and wave test fail.

Parameter

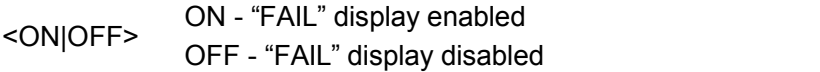

Example

DISP:FSIG ON

display:fsign off

Query DISPlay:FSIGn? Syntax Return Type Boolean (ON - Display, OFF - Non-display)

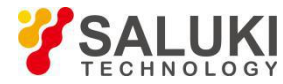

## Overlapping? No

Default ON

#### **DISPlay:IMAGe <NORMal|INVert>**

(Read-Write) Set/get the display type of LCD displayer.

#### Parameter

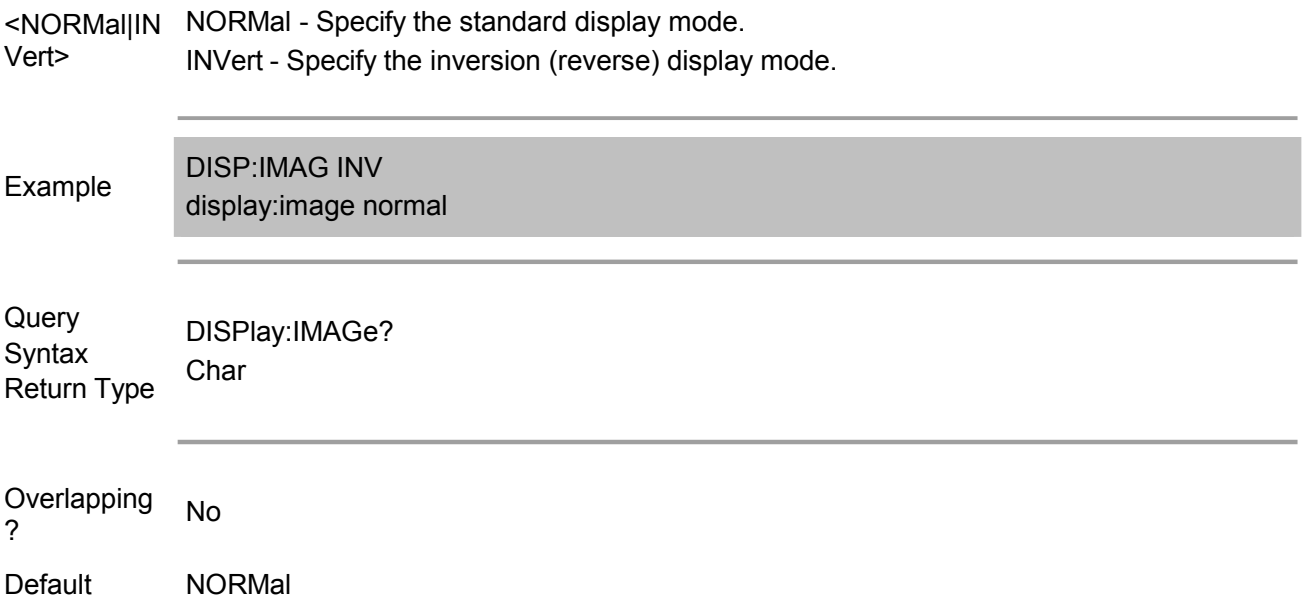

### **DISPlay:MAXimize <ON|OFF>**

(Read-Write) Turn on/off the zoom extent of the current window.

#### Parameter

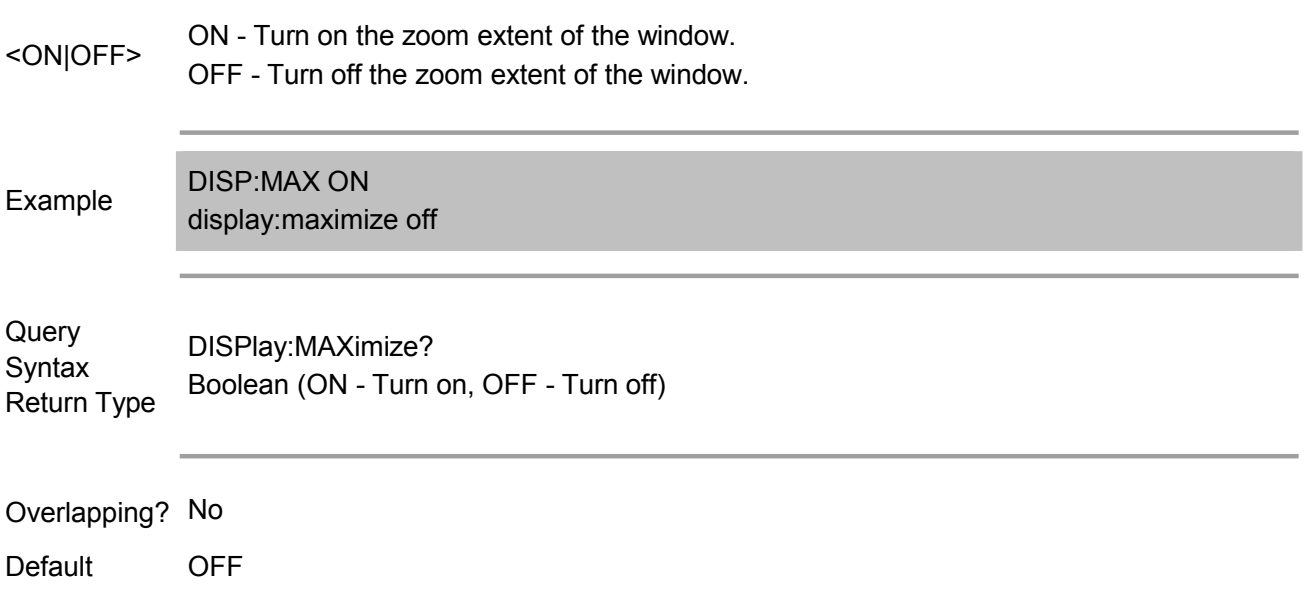

### **DISPlay:SKEY[:STATe] <ON|OFF>**

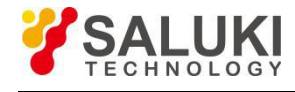

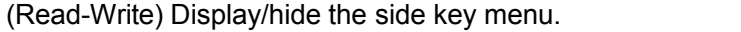

#### Parameter

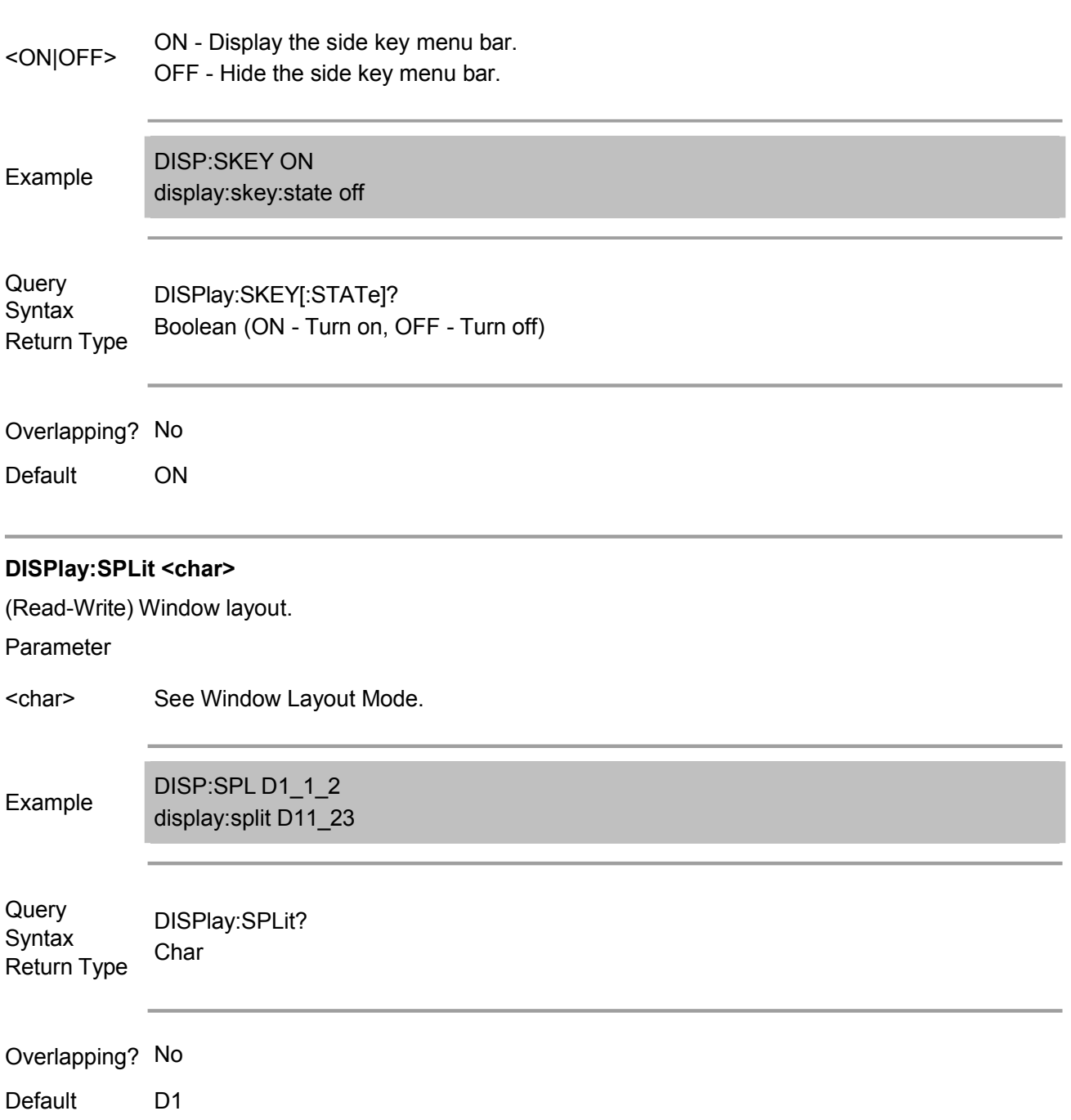

## **DISPlay:TABLe:POSition[:RECTangle]?**

(Read only) Read the display coordinate position ([0, 0] on upper left corner of the displayer) of the table area. If DISPlay:TABLe:STATe isoff, it returns 0,0,0,0.

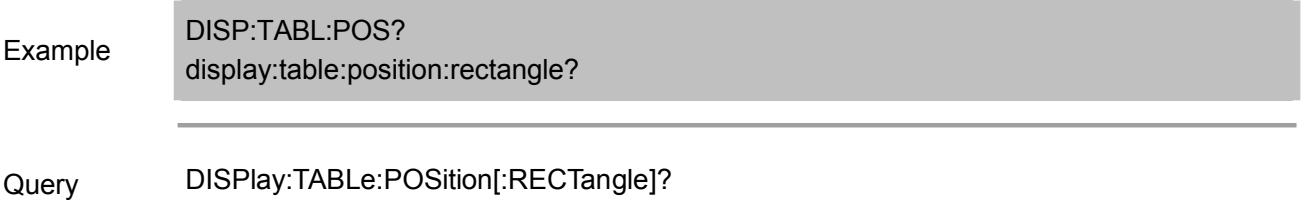

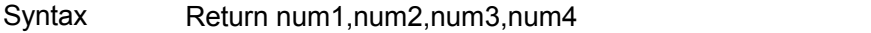

Return Type num1: position of Coordinate X on the upper left corner of the table area.

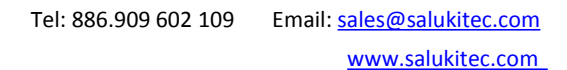

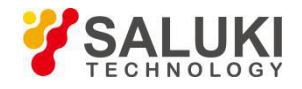

num2: position of Coordinate Y on the upper left corner of the table area. num3: position of Coordinate X on the upper right corner of the table area. num4: position of Coordinate Y on the upper right corner of the table area.

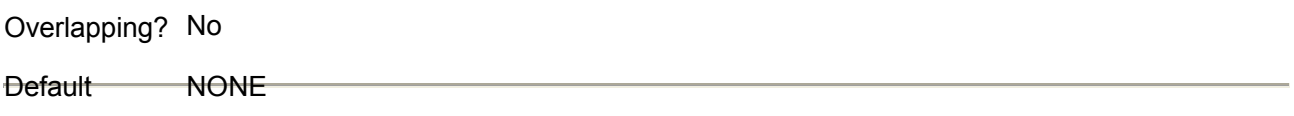

#### **DISPlay:TABLe[:STATe] <ON|OFF>**

(Read-Write) Turn on/off table display. The specified display content is determined by<br>DISPlay:TABLe:TYPE.

Note: To display table, it can still use command, DISP:WIND:TABL.

Parameter

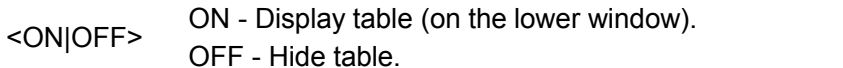

Example display:table:state off DISP:TABL ON

Query DISPlay:TABLe[:STATe]? Syntax Boolean (ON - Display, OFF - Hide) Return Type

## Overlapping? No

Default OFF

#### **DISPlay:TABLe:TYPE <char>**

(Read-Write) Set/read the display table type (lower window of the LCD). Use DISPlay:TABLe:STATe to display the table.

Note: To display table, it can still use command, DISP:WIND:TABL.

Parameter

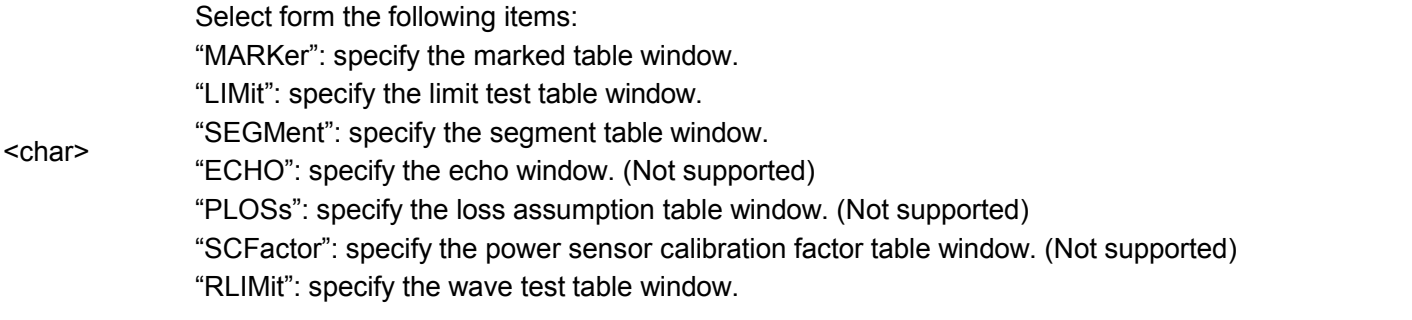

Example DISP:TABL:TYPE MARK

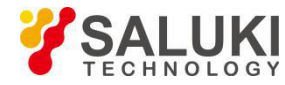

#### display:table:type marker

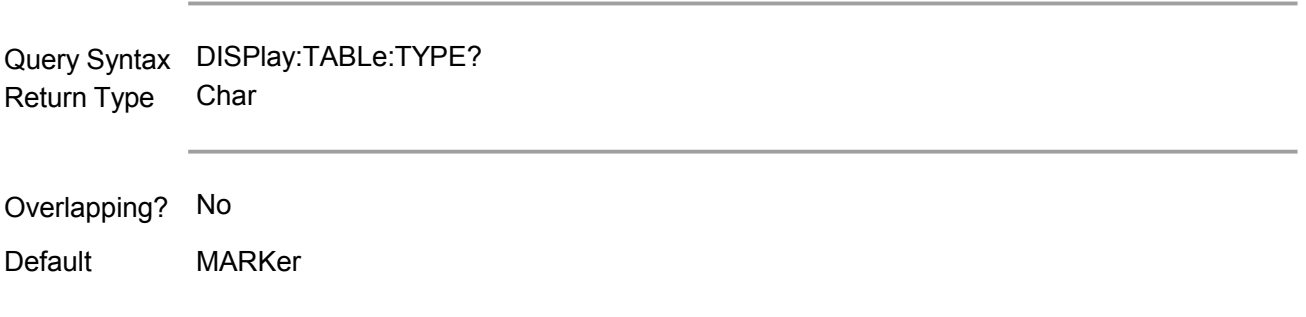

#### **DISPlay:UPDate[:IMMediate]**

(Write only) When it displays Update Off (set by DISP:ENAB OFF), this command immediately performs a primary display update.

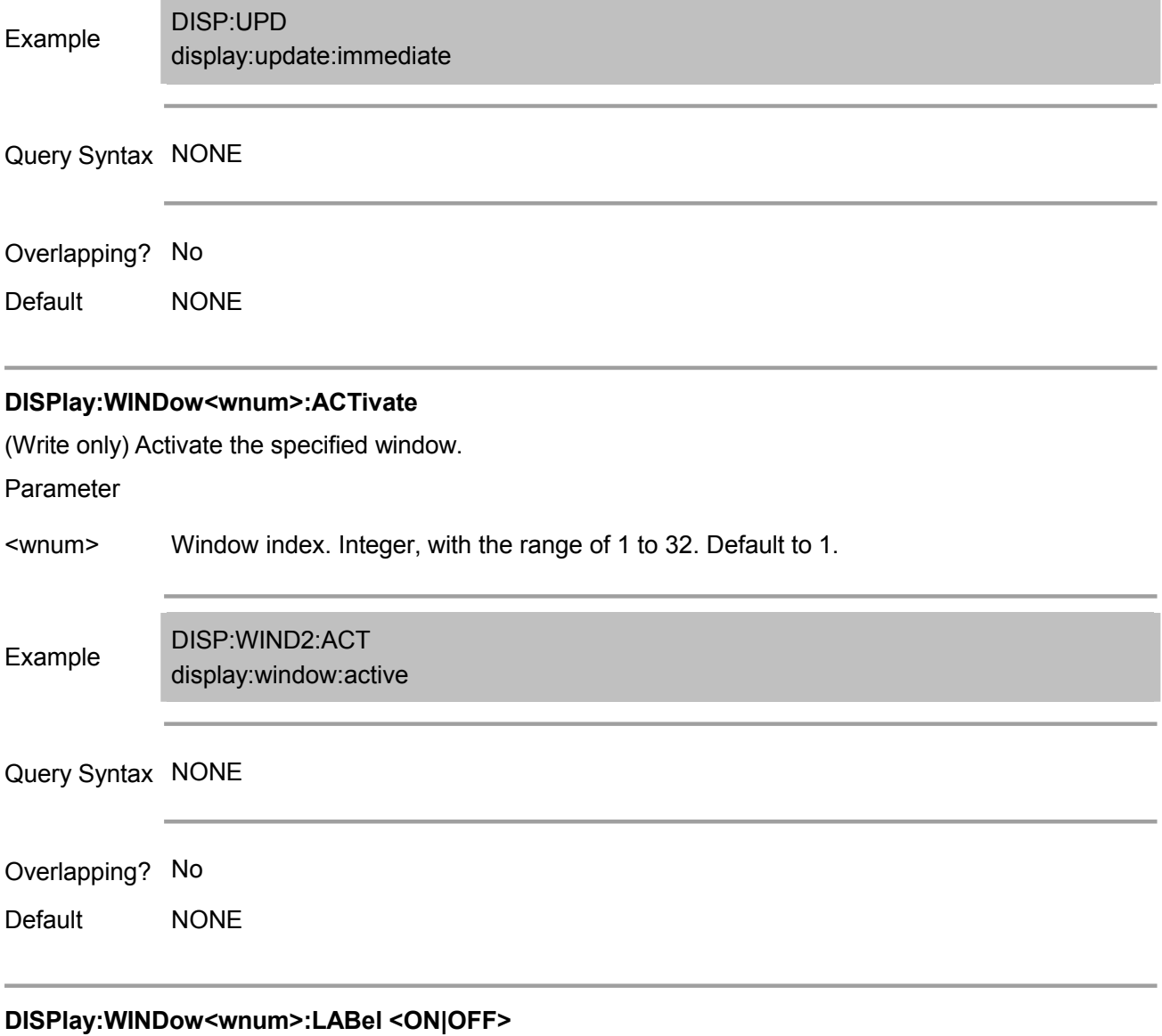

(Read-Write) Turn on/off the grid label display of the specified window <wnum>.

Parameter

<wnum> Window index. Integer, with the range of 1 to 32. Default to 1.

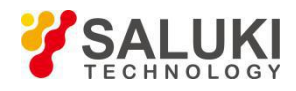

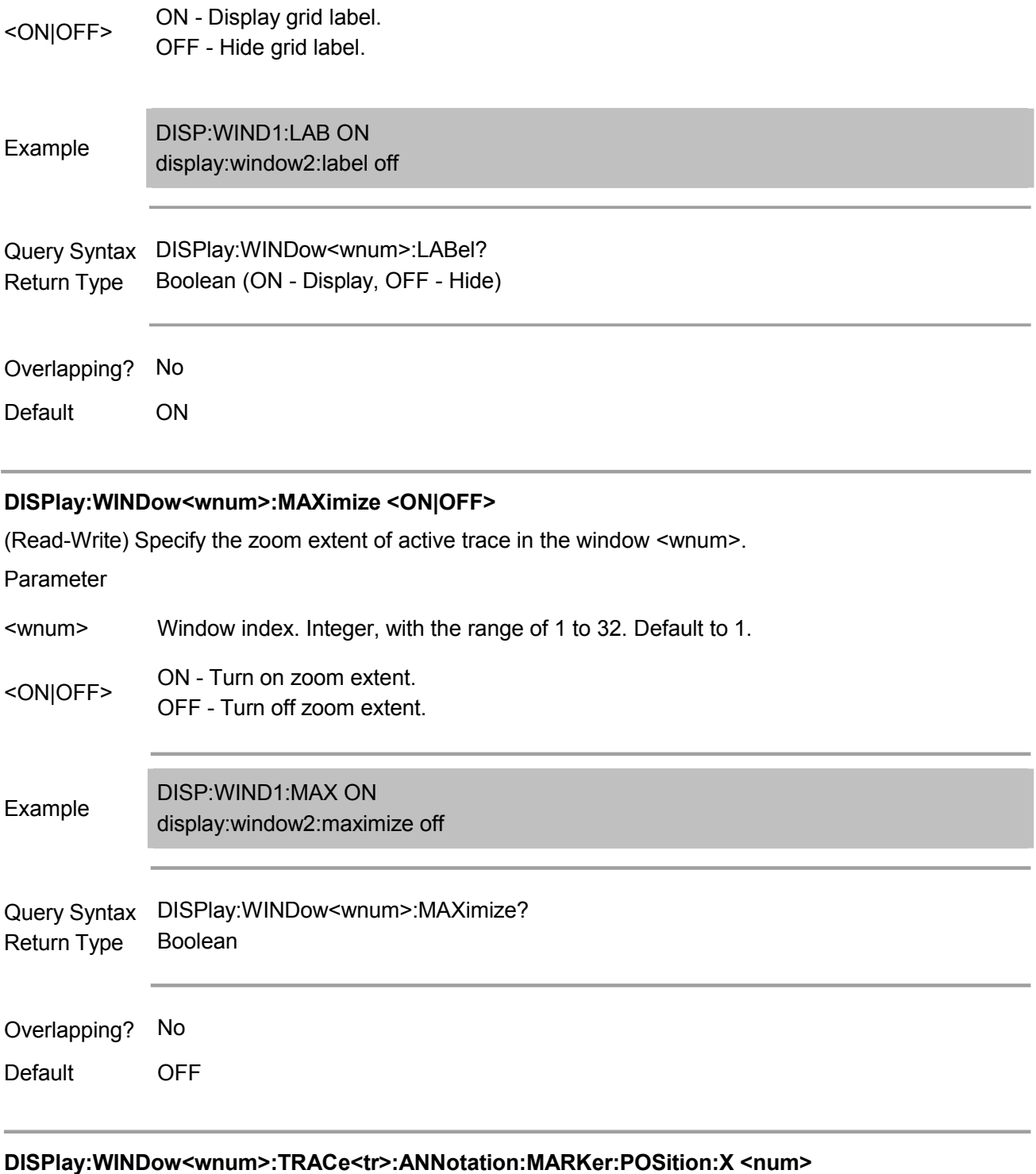

## (Read-Write) Set or read the Coordinate X position of the position displayed by the mark value.

Parameter

<wnum> Ignore this parameter

<tr> Ignore this parameter

<num> current position X-axis coordinate to the entire X-axis, double-precision floating-point Display position of mark value on X-axis. It shows the percentage value scale of the type. -15 to 100%.

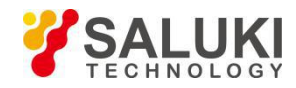

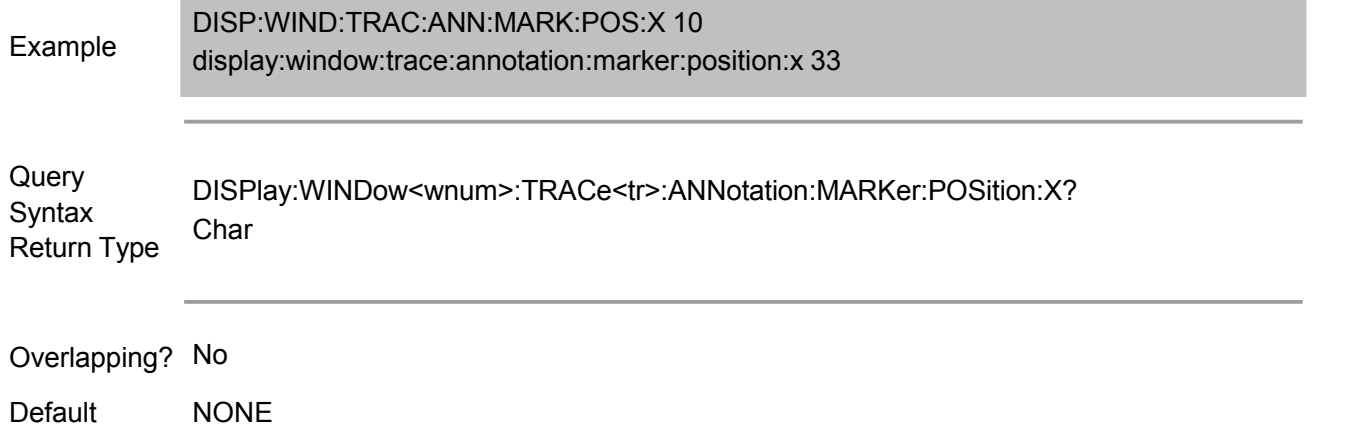

#### **DISPlay:WINDow<wnum>:TRACe<tr>:ANNotation:MARKer:POSition:Y <num>**

(Read-Write) Set or read the Coordinate Y position of the position displayed by the mark value.

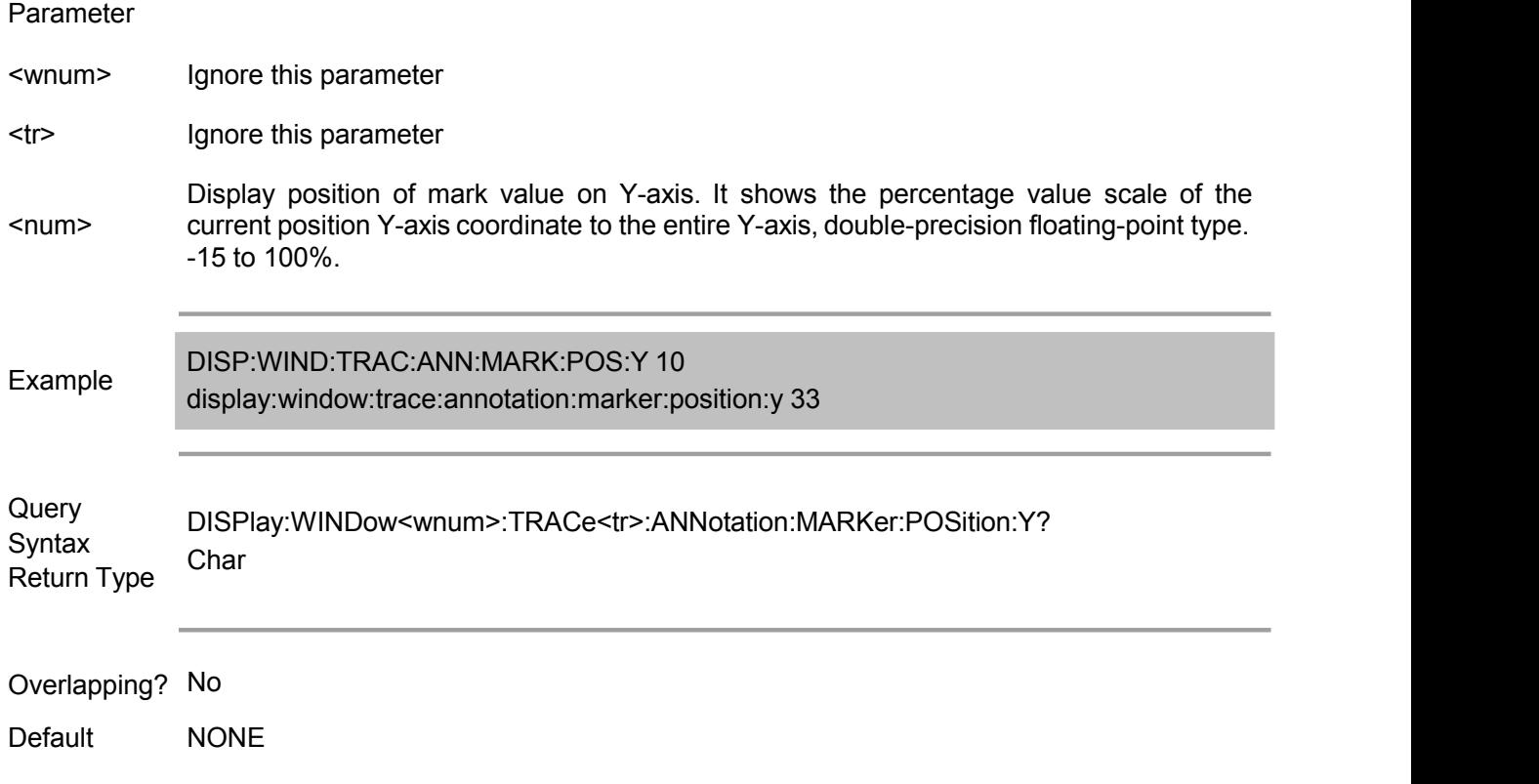

#### **DISPlay:WINDow<wnum>:X:SPACing <char>**

(Read-Write) Targeting on the traces in the channels with segment sweep in the specified window <Wnum>, X-axis display type is set.

Parameter

<wnum> Ignore this parameter

<char> Select from the following items

LINear - Measurement points on X-axis are arranged in order of frequency. OBASe - Measurement points on X-axis are arranged in order of measurement sequence.

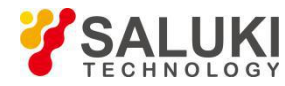

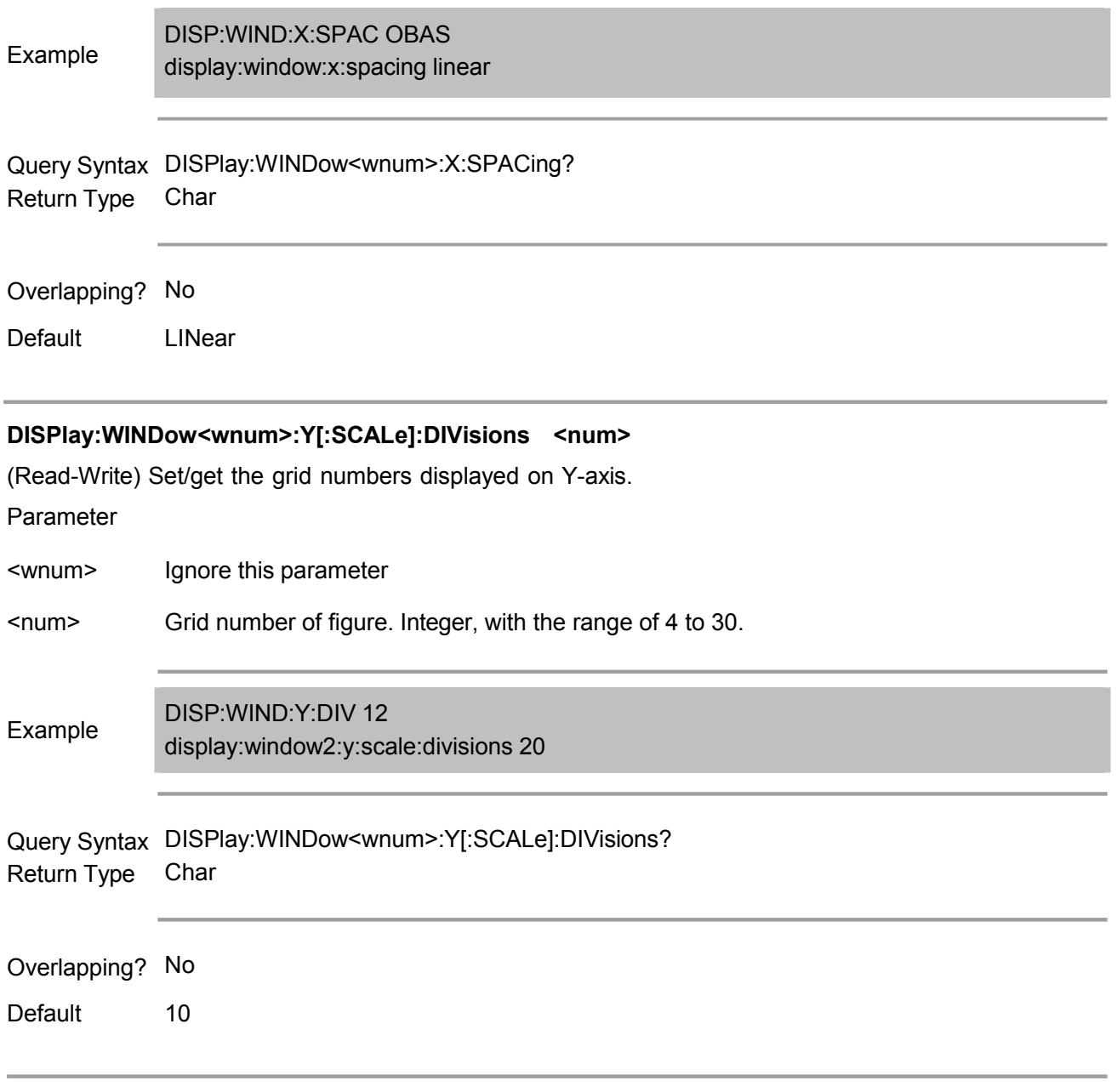

## **Format Commands**

The transmission method used when transmitting large amounts of data.

FORMat  $\mathbf{L}$ ſ ħ BORDer [DATA]

They will be affected when transmitting data with the following commands:

- 1. CALC:DATA
- 2. CALC:RDATA
- 3. CALC:DATA:FDAT
- 4. CALC:DATA:FMEM
- 5. CALC:DATA:SDAT

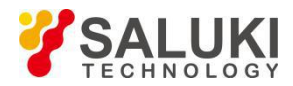

- 6. CALC:DATA:SMEM
- 7. CALC:FUNC:DATA?
- 8. CALC:LIM:DATA
- 9. CALC:LIM:REP?
- 10. CALC:LIM:REP:ALL?
- 11. CALC:BLIM:REP?
- 12. CALC:RLIM:DATA
- 13. CALC:RLIM:REP?
- 14. SENS:FREQ:DATA?
- 15. SENS:X:VAL?
- 16. SENS:SEGM:DATA
- 17. SOUR:POW:PORT:CORR:COLL:TABL:ASEN:DATA
- 18. SOUR:POW:PORT:CORR:COLL:TABL:BSEN:DATA
- 19. SOUR:POW:PORT:CORR:COLL:TABL:LOSS:DATA
- 20. SOUR:POW:PORT:CORR:DATA

#### **FORMat:BORDer <char>**

(Read-Write) Set the sequence of bytes during GPIB data transmission. Some computers read data from the analyzer in the reverse order. Only when FORMAT:DATA is set to REAL will the command be valid; when FORMAT:DATAis set to ASCLL, this command is invalid.

#### Parameter

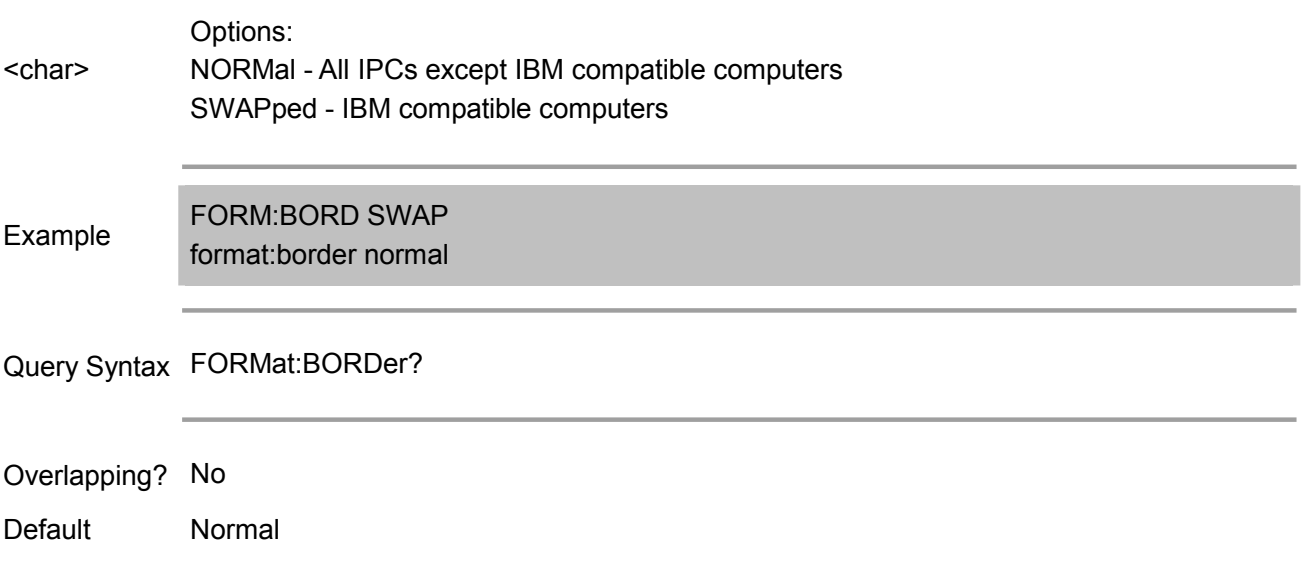

#### **FORMat[:DATA] <char>**

(Read-Write) Set the data format during data transmission. Transmitting measurement data using command CALC:DATA.

Transmitting source power calibration data using commands SOURce:POWer:CORRection:COLLect:TABLe:DATA,

SOURce:POWer:CORRection:COLLect:TABLe:FREQuency and SOURce:POWer:CORRection:DATA.

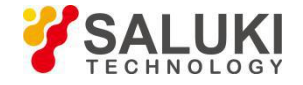

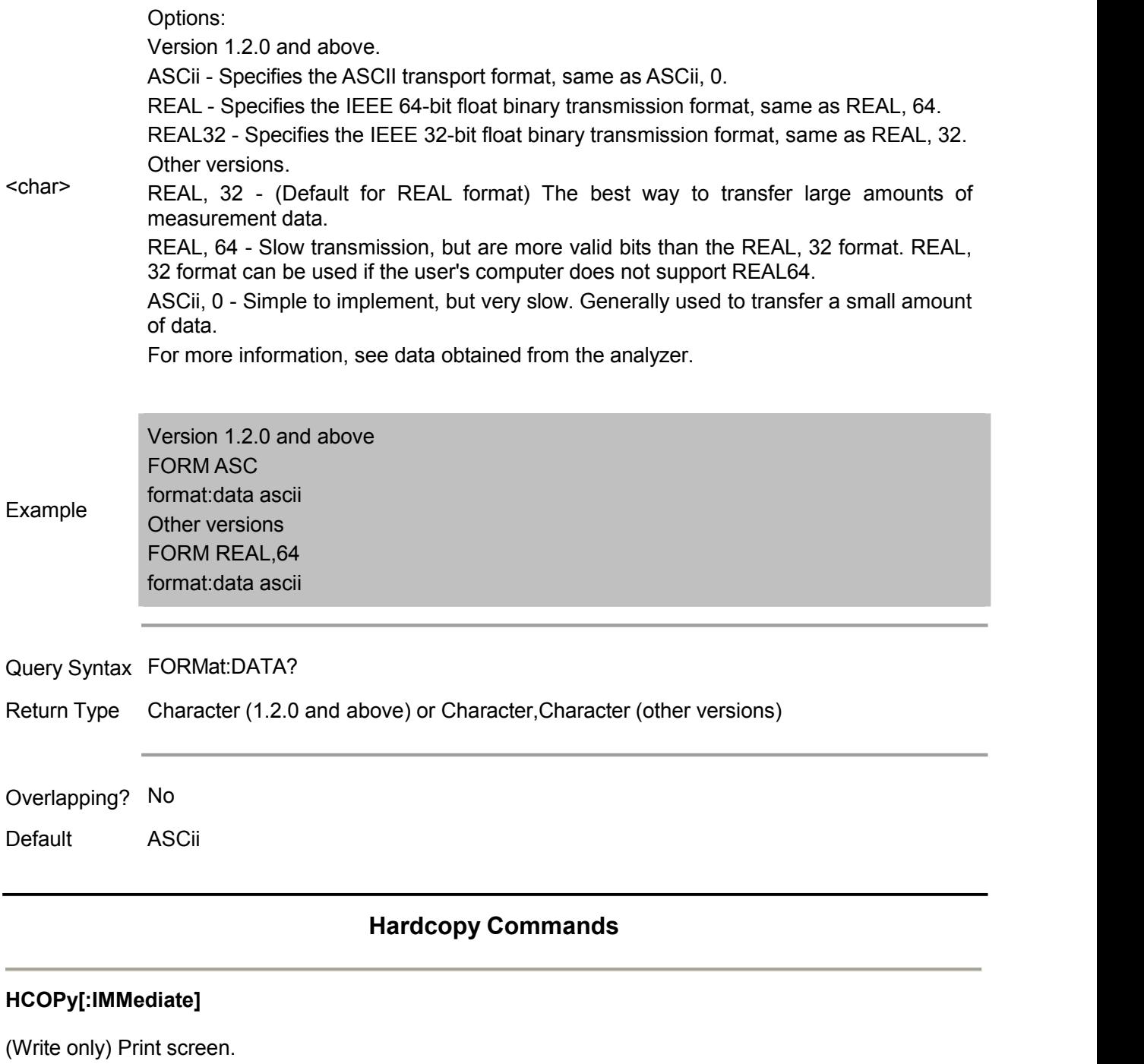

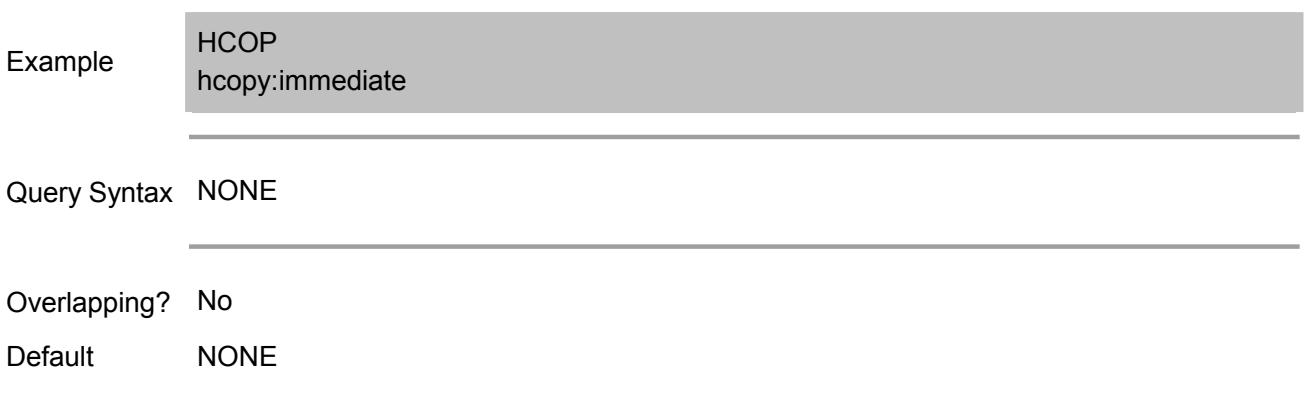

## **Initiate Command**

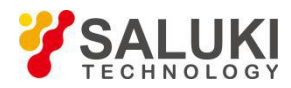

Control the trigger signal.

INITiate CONTinuous [IMMediate]

#### **INITiate:CONTinuous <boolean>**

(Read-Write) Set the analyzer to continuous triggermode or manual trigger mode.

#### Parameter

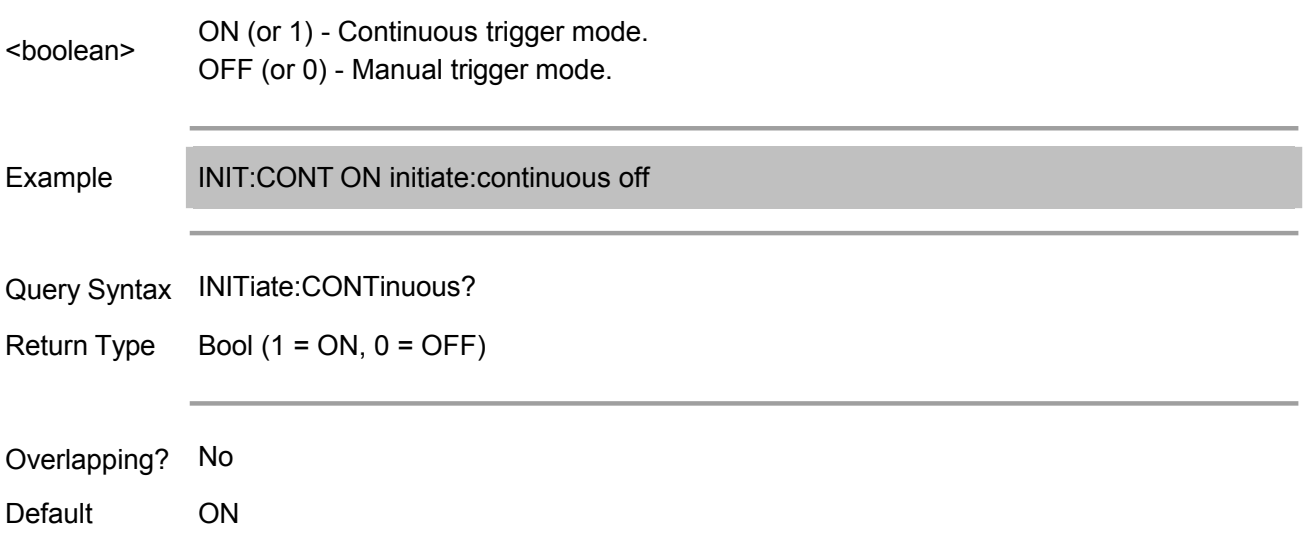

#### **INITiate<cnum>[:IMMediate]**

(Write only) End the current sweep and immediately send a triggersignal to the specified channel. (Function issame with Sweep\Trigger\Restart of the front panel).

If the specified channel is on hold mode, then it enters hold mode after primary sweep.

If Trigger:Scope=Global, all channels will receive the trigger signal.

If Trigger:Scope=Channel, only the active channel receives the trigger signal, and if the specified channels are not active, it will not receive a trigger signal.

If the specified channel is not in manual trigger mode (INIT:CONT OFF), the analyzer returns an error message.

If the channel <cnum> does not exist, the analyzer returns an error message.

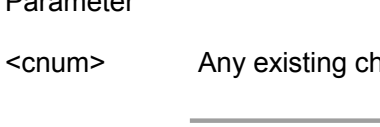

Parameter

hannel number; if unspecified, set to 1.

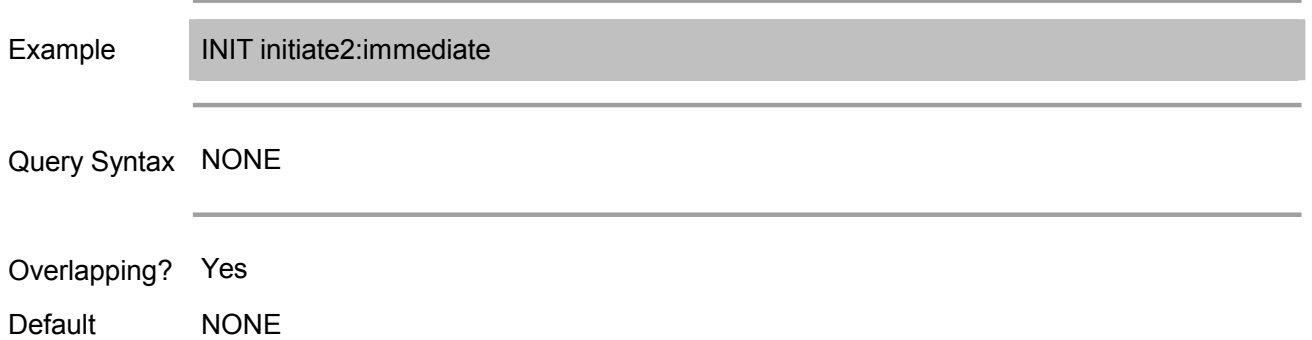

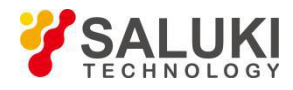

## **Memory Command**

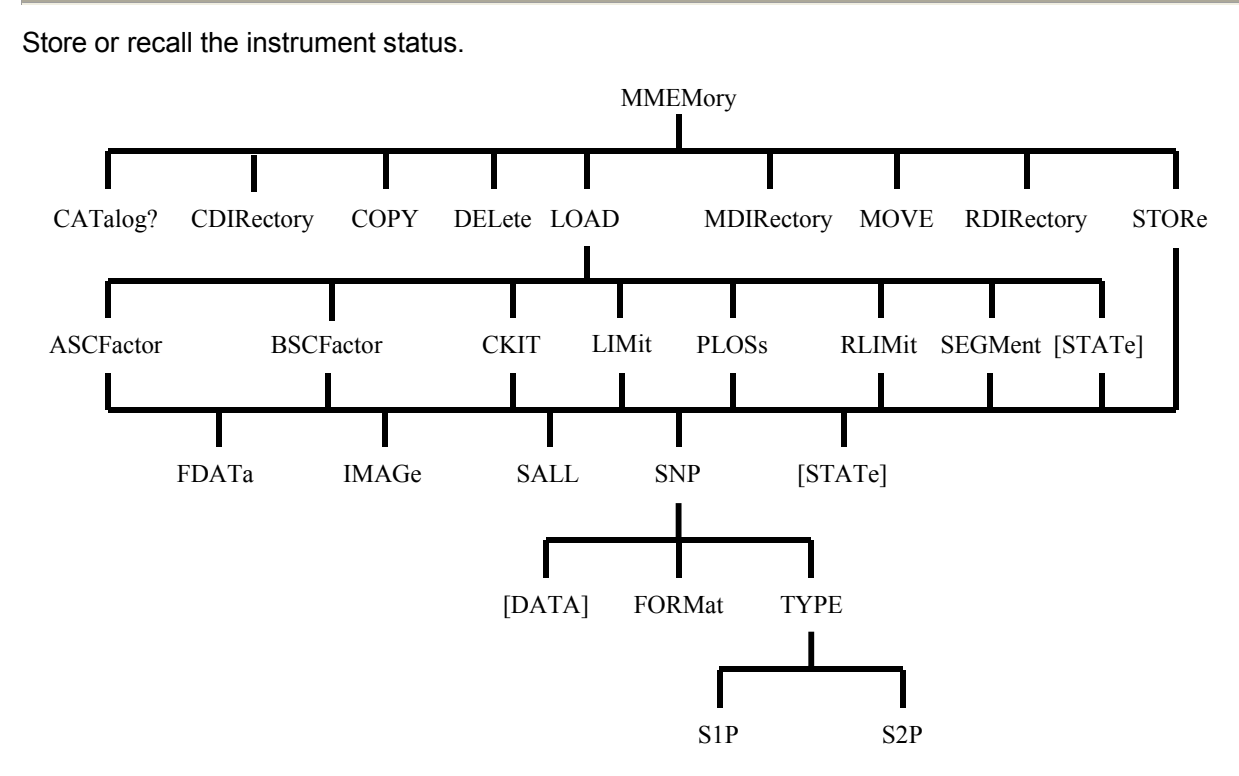

MMEM files have other extension determined by their types:

- .sta Instrument status
- .cal Calibration file
- .cst Instrument status and calibration file

The default folder is: "C:\Program Files\S3601X Vector Network Analyzer =\MemoryDocuments"

It can change the current path by using MMEMory:CDIRectory command, or specify the location of MMEM file and folder by using absolute path.

#### **MMEMory:CATalog[:<char>]? [<folder>]**

(Read only) Return the file name list (separated by commas) of specified type under the specified folders. If unspecified, it will return "The specified file format is invalid."

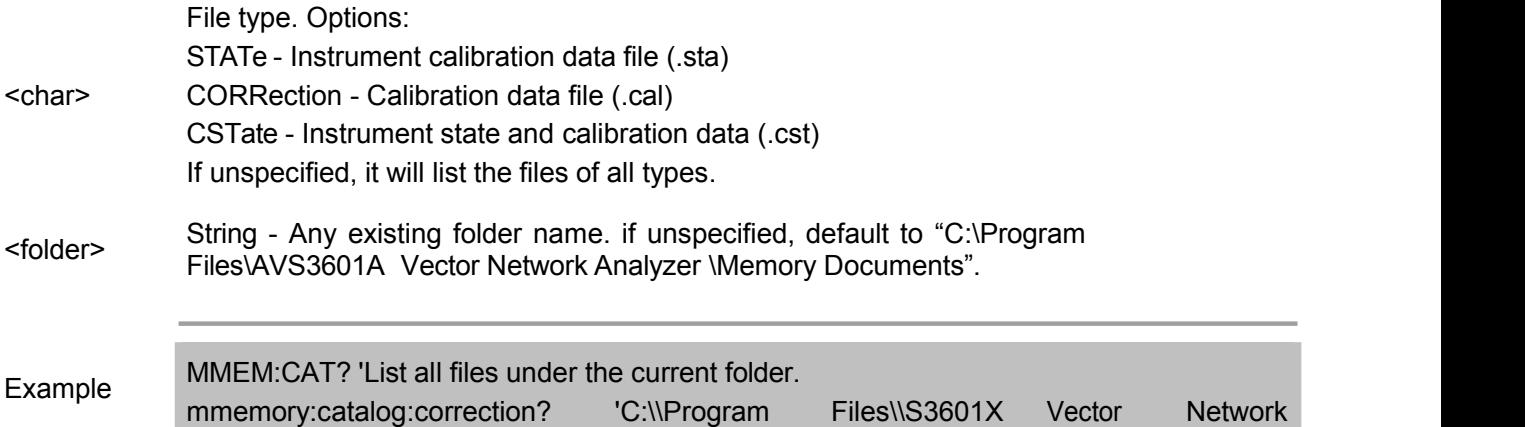

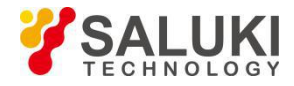

Analyzer\\MemoryDocuments' 'List .cal files in a specified folder\\MemoryDocuments' 'List .cal files in a specified folder.

Overlapping? No

Default NONE

#### **MMEMory:CDIRectory <folder>**

(Read-Write) Change the path.

Parameter

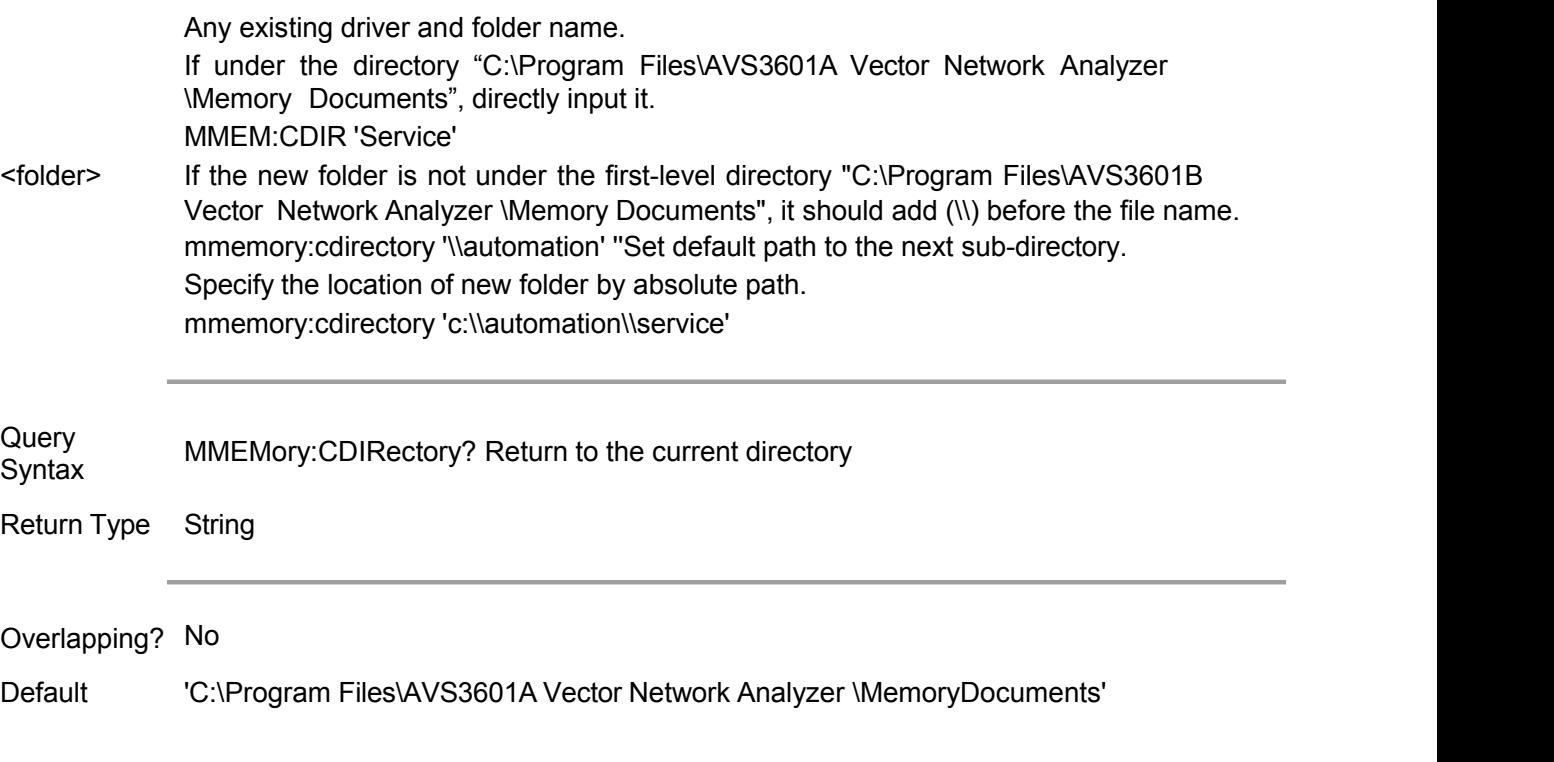

#### **MMEMory:COPY <file1>,<file2>**

(Write only) When copy File 1 to File 2, it must specify an extension.

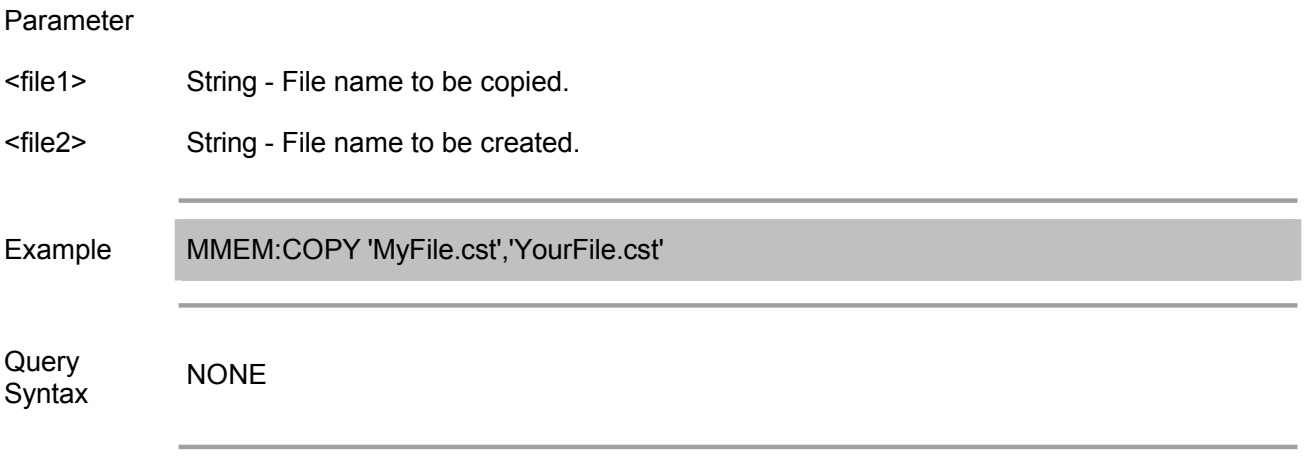

Overlapping? No

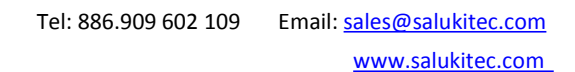

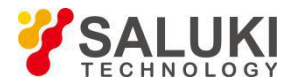

Default NONE

#### **MMEMory:DELete <file>**

(Write only) When delete a file, it must specify an extension.

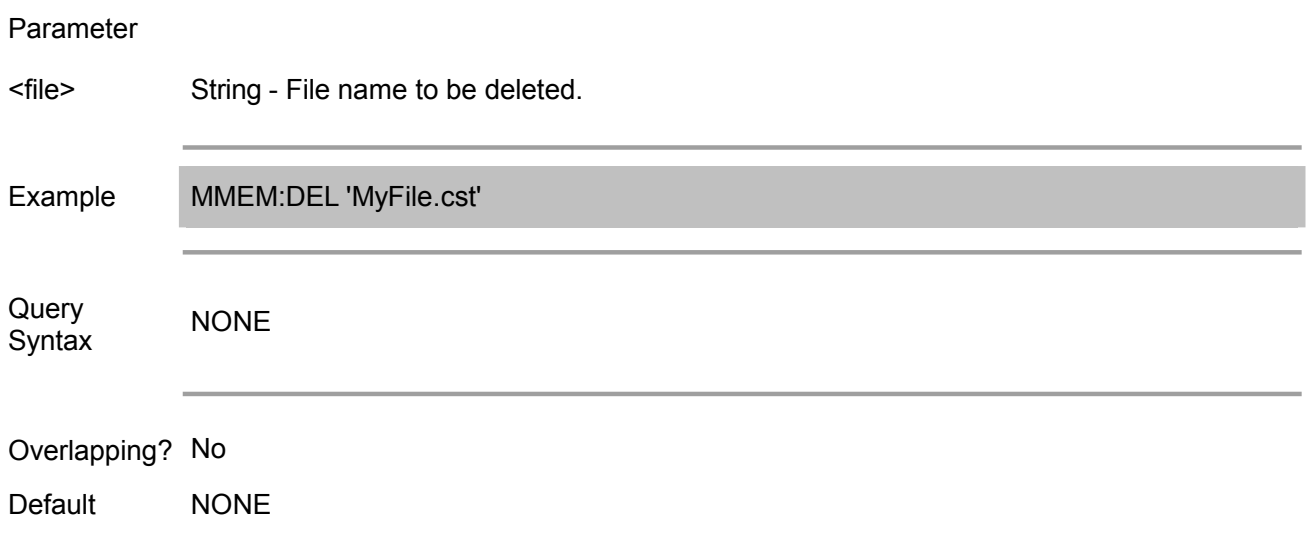

#### **MMEMory:LOAD[:<char>] <file>**

(Write only) Load the specified file.

Parameter <char> CSTate - Instrument state and calibration data (.cst) The file types to be loaded. Options: STATe - Instrument calibration data file (.sta) CORRection - Calibration data file (.cal) If <char> parameters are unspecified, the file name must contain an extension. If the extension specified in <file> is inconsistent with <char>, it performs no action. <file> String - File name to be loaded. If <file> contains no specified folder, use default folder. Example MMEM:LOAD 'MyFile.cst' mmemory:load:state 'MyInstState' Query Syntax NONE Overlapping? No Default NONE

#### **MMEMory:MDIRectory <folder>**

(Write only) Create new file folder.

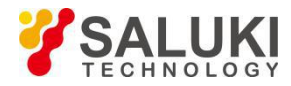

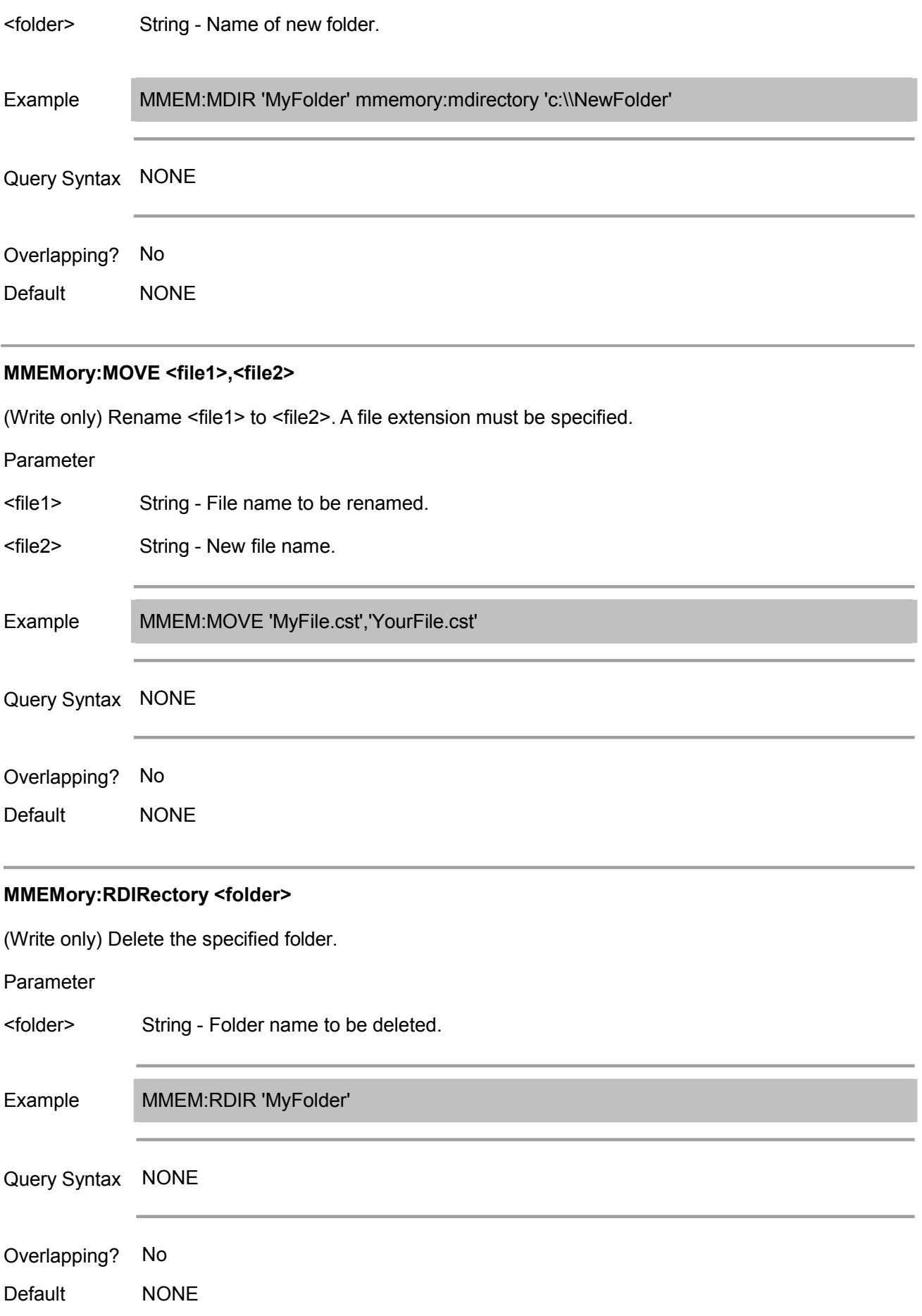

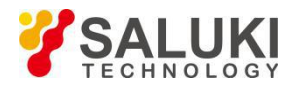

#### **MMEMory:STORe[:<char>] <file>**

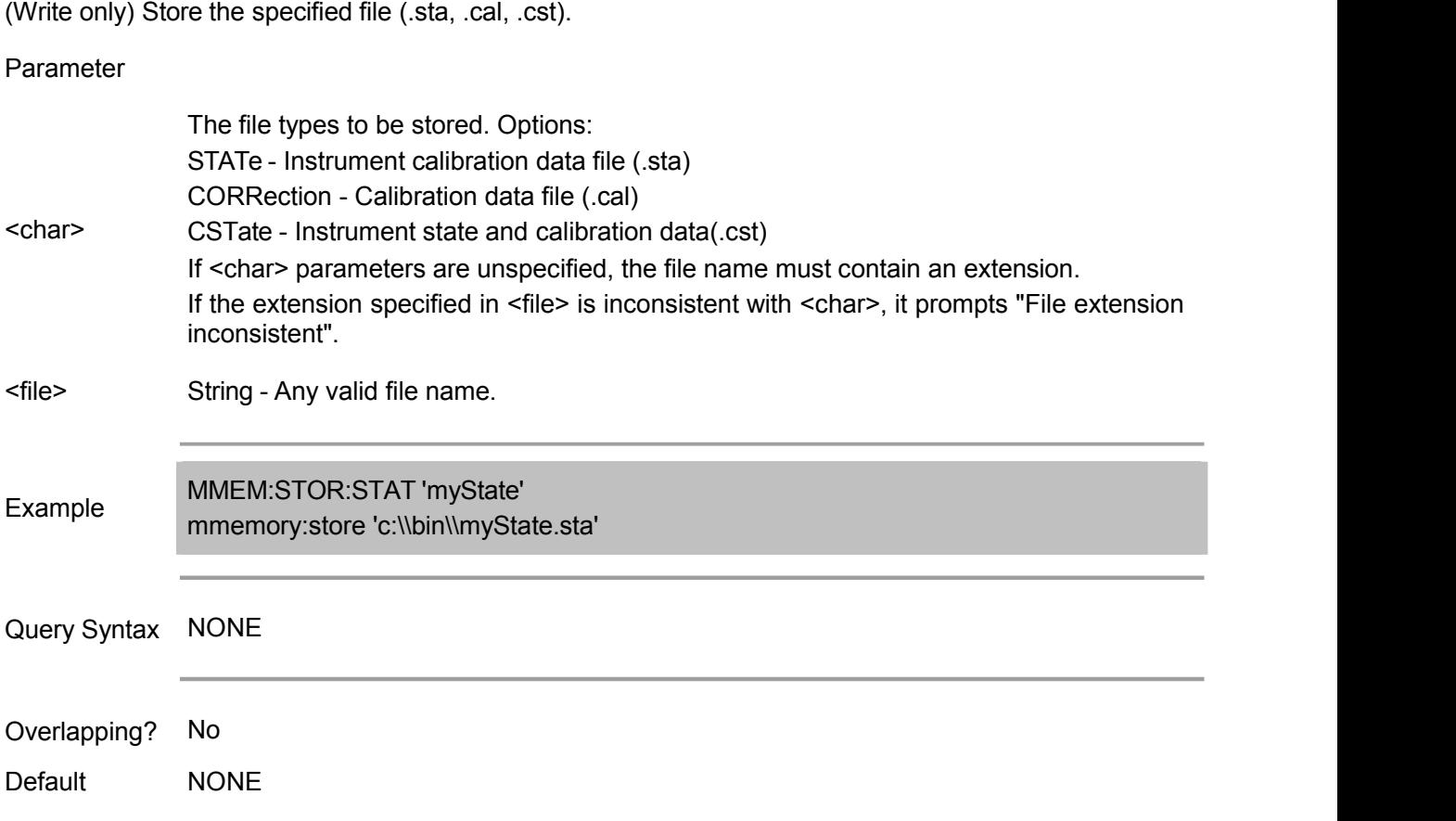

#### **MMEMory:CATalog <string>**

(Read only) Read the name and size of all files (including directories) under space occupation, available space and specified directory of memory device of AVS3601A analzyer.

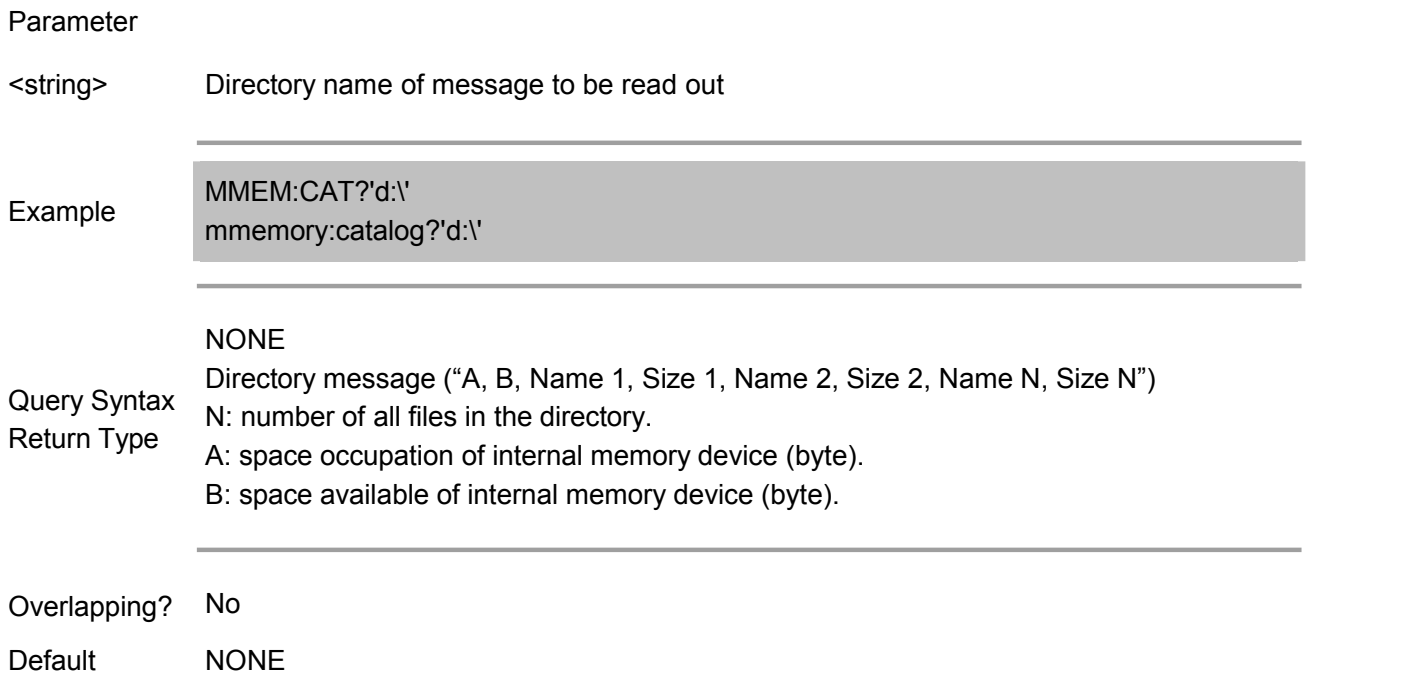

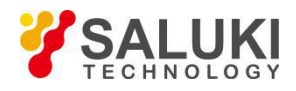

(Write only) Used to copy the specified file.

#### Parameter

<file1>,<file2> String - 2 file names (original file name to be copied, objective file name to be copied)

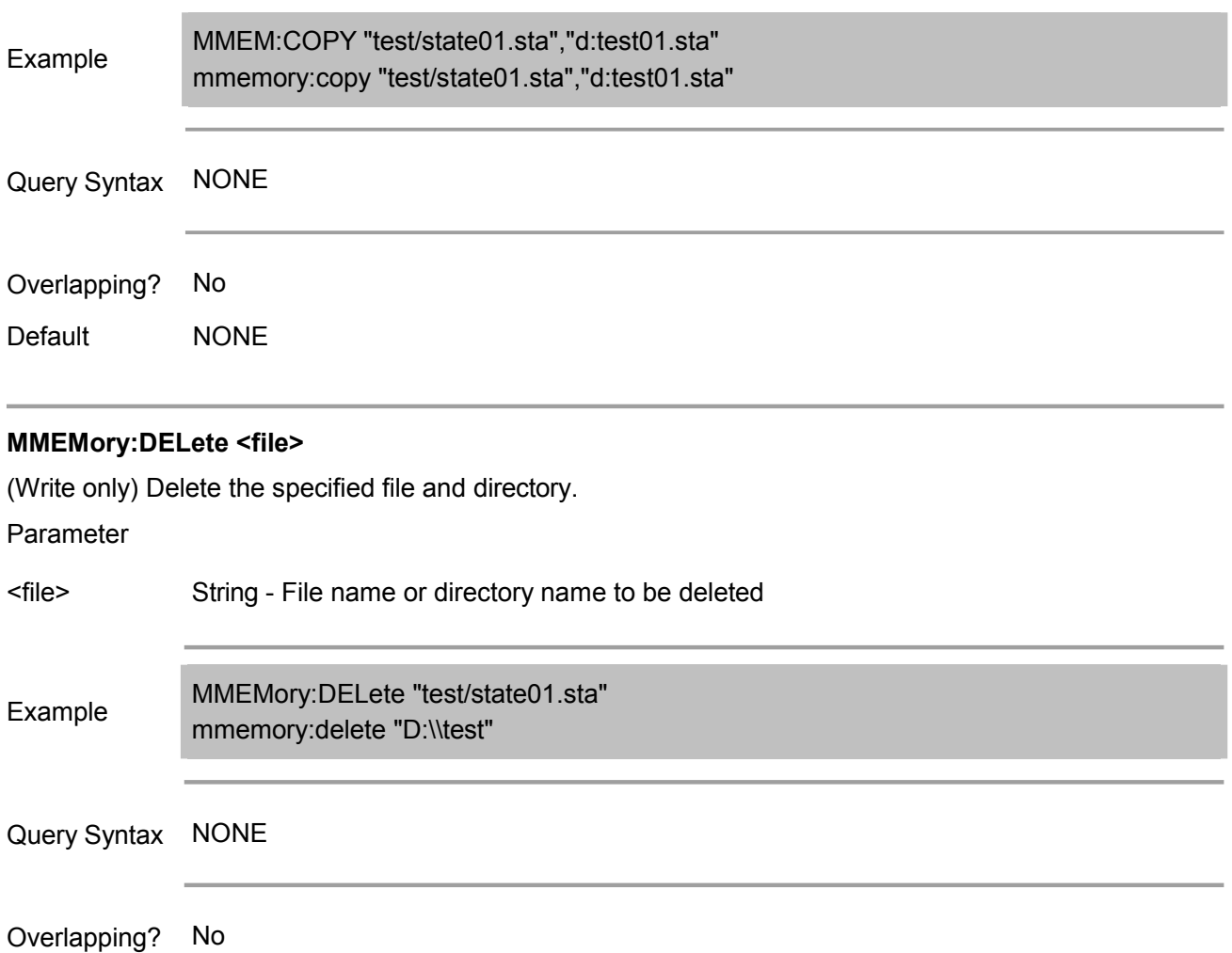

Default **NONE** 

#### **MMEMory:LOAD:ASCFactor <file>**

(Write only) Recall the file (.csv) specified as a referential calibration factor table and power sensor A calibration factor table.

Parameter

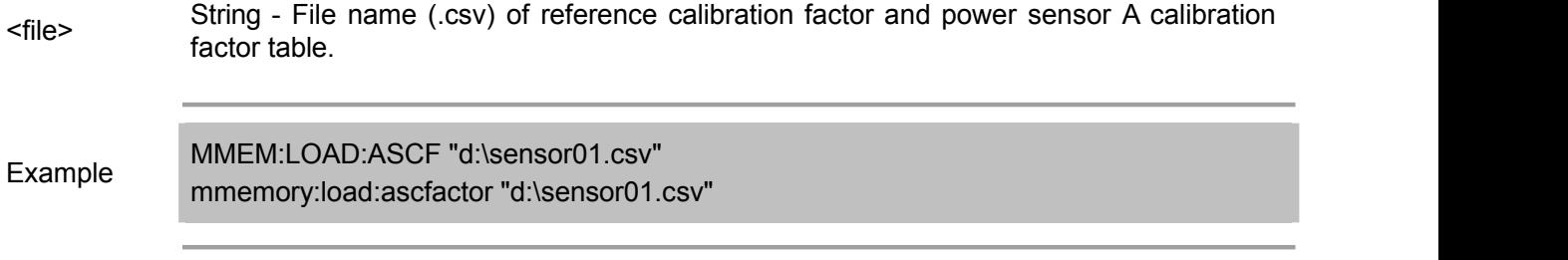

Query Syntax NONE

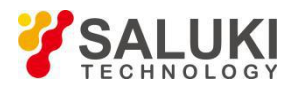

Overlapping? No

Default NONE

#### **MMEMory:LOAD:BSCFactor <file>**

(Write only) Recall the file (.csv) specified as a referential calibration factor table and power sensor B calibration factor table.

Parameter

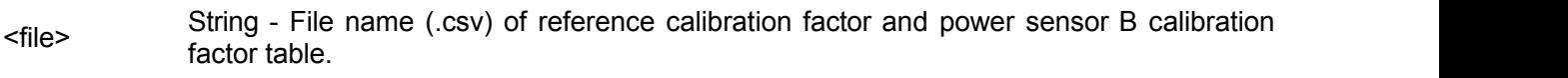

Example MMEM:LOAD:BSCF "d:\sensor01.csv" mmemory:load:bscfactor "d:\sensor01.csv"

Query Syntax NONE

Overlapping? No

Default NONE

#### **MMEMory:LOAD:CKIT<Ckit> <file>**

(Write only) Recall the instrument state of a single channel from the specified register

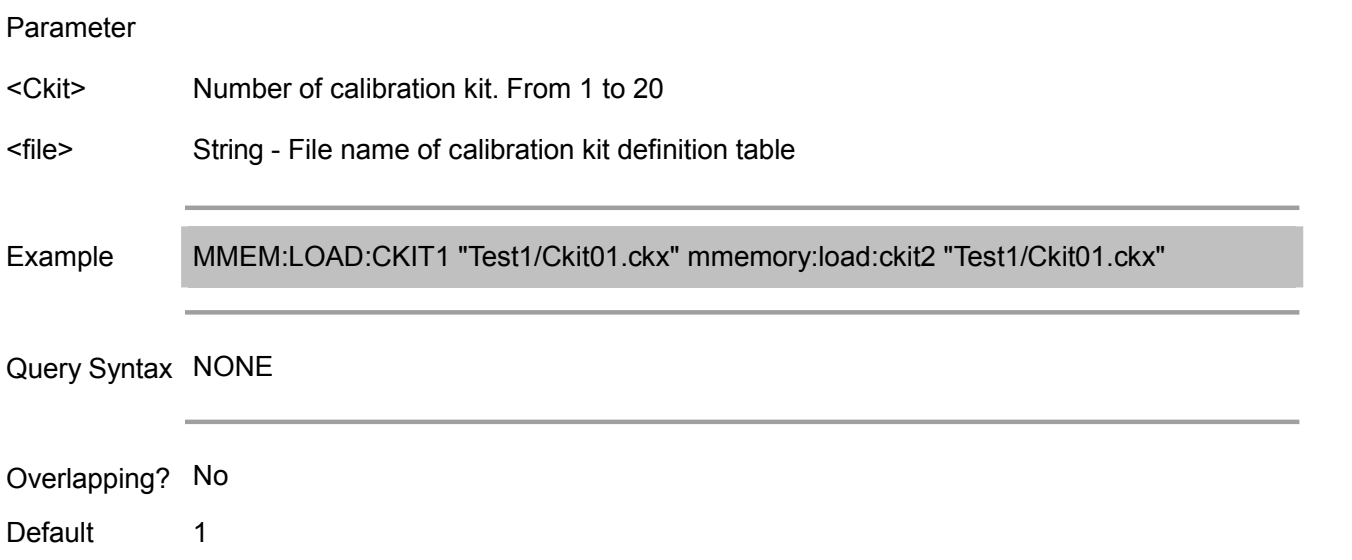

#### **MMEMory:LOAD:LIMit <file>**

(Write only) From the specified limit table file from limit table of the active trace in active channels

Parameter

<file> String - File name of limit table (.csv)

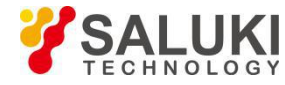

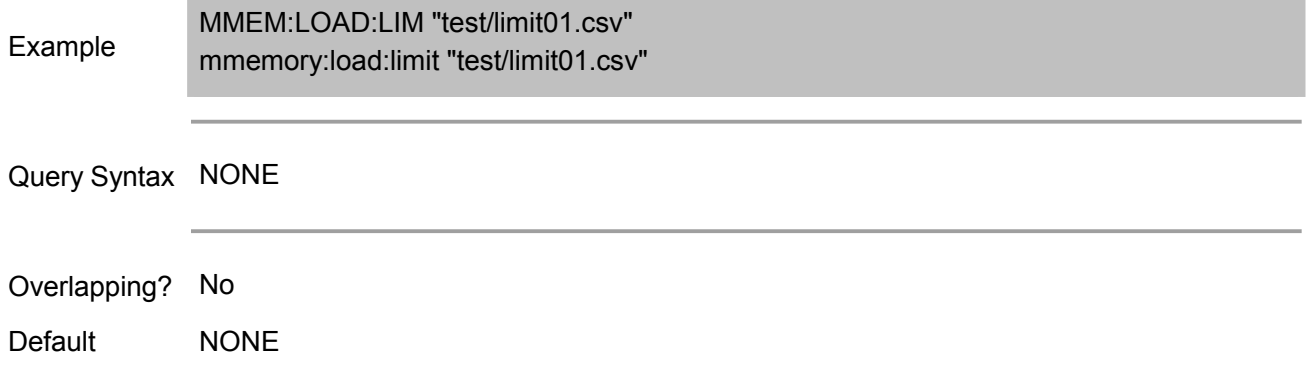

#### **MMEMory:LOAD:PLOSs<pt> <file>**

(Write only) Recall the specified loss compensation table file, to be used as the loss compensation table for active channel and selected port.

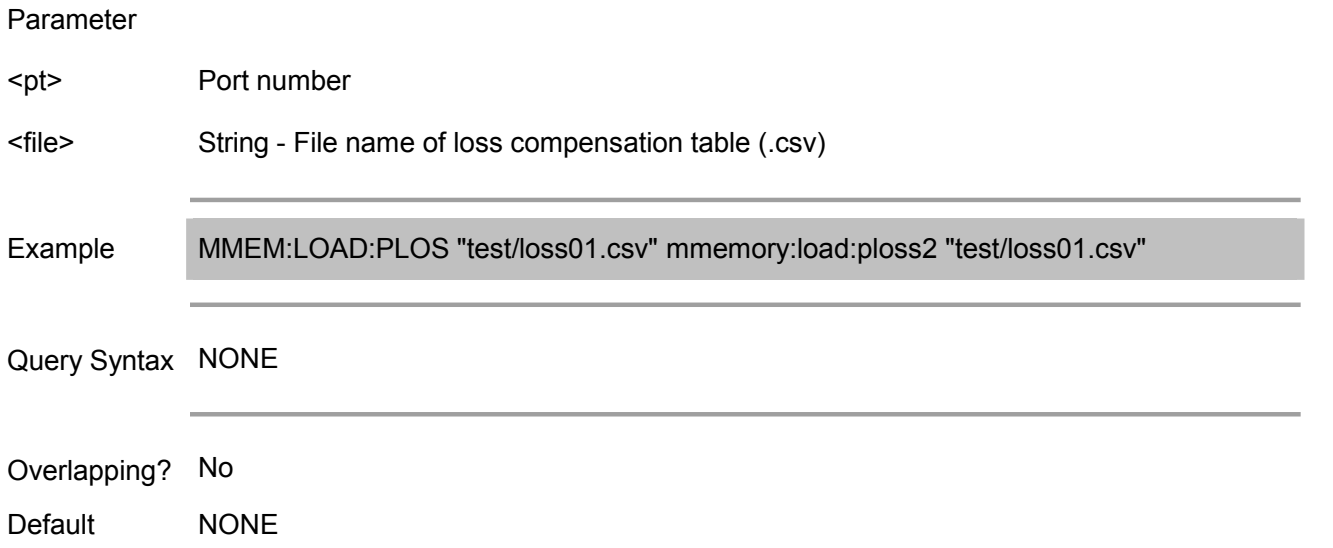

#### **MMEMory:LOAD:RLIMit <file>**

(Write only) Recall the specified fluctuation limit table file of the active channel

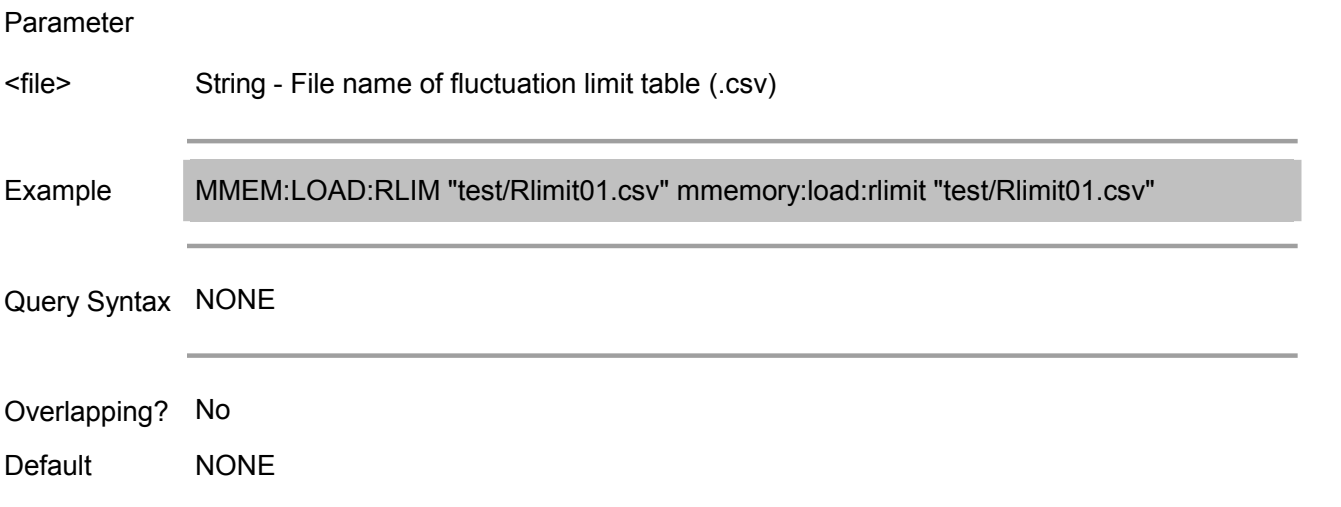

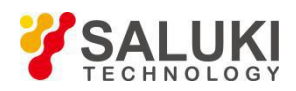

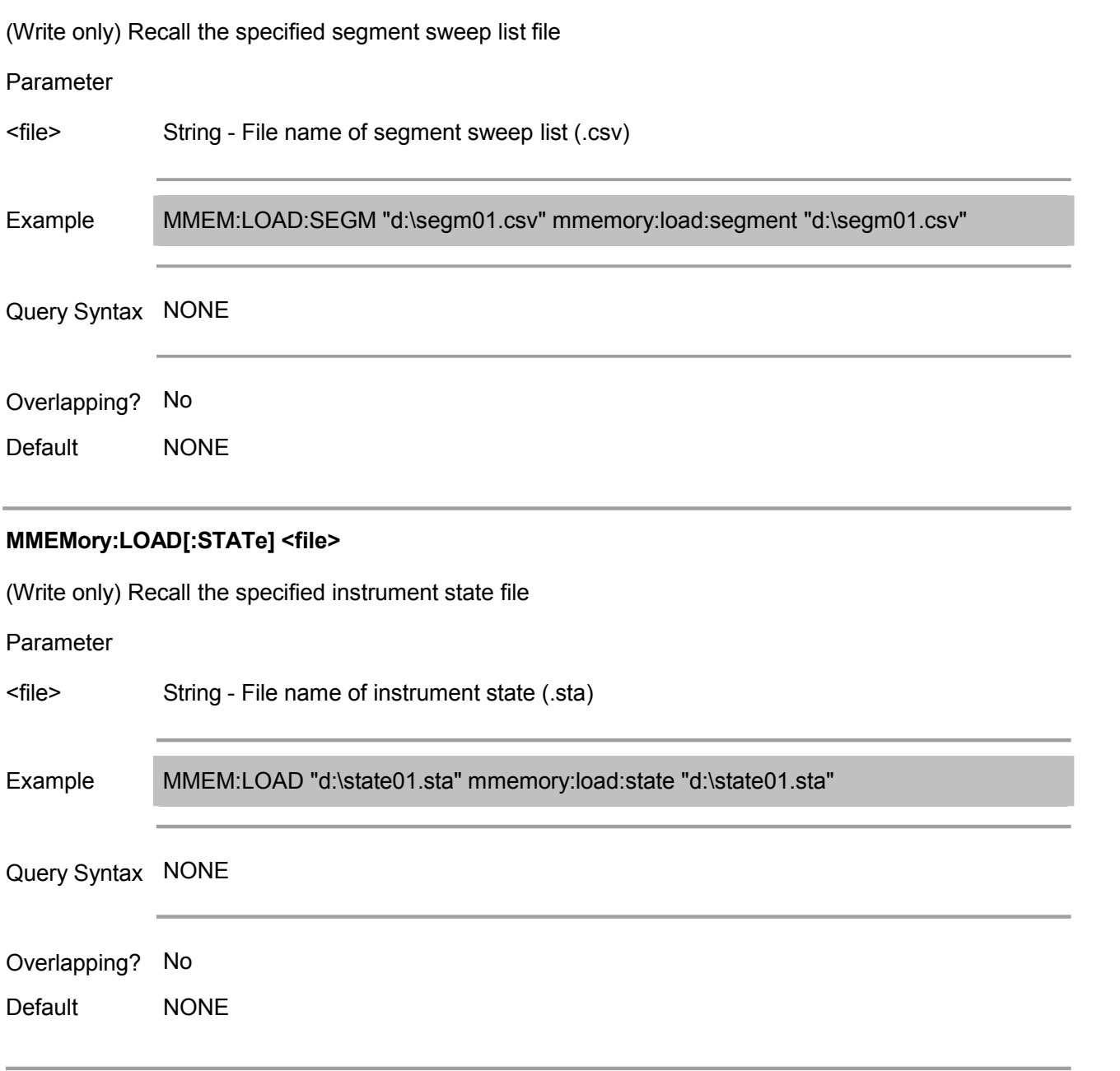

## **MMEMory:STORe:ASCFactor <file>**

(Write only) Store the reference calibration factor and calibration factor table of power sensor A to the specified file

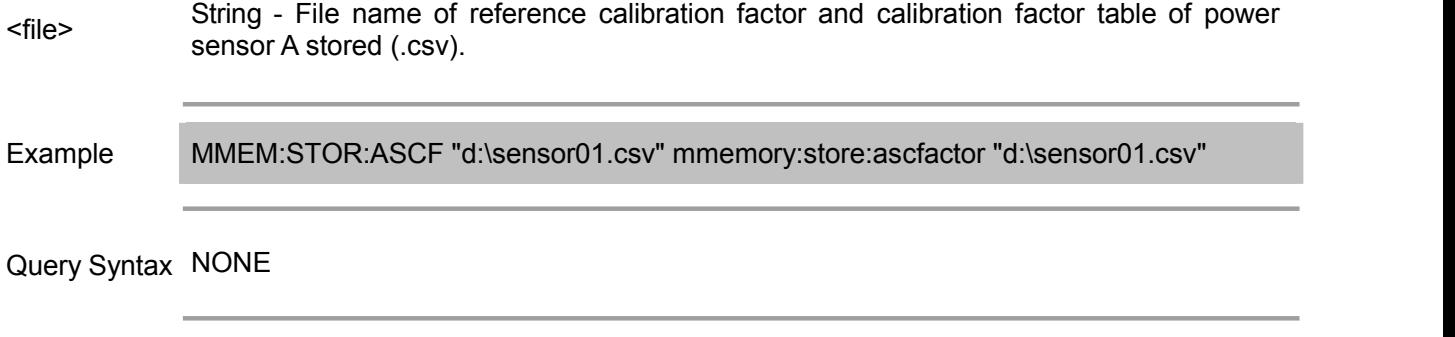

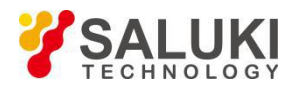

Default NONE

#### **MMEMory:STORe:BSCFactor <file>**

(Write only) Store the reference calibration factor and calibration factor table of power sensor B to the specified file

Parameter

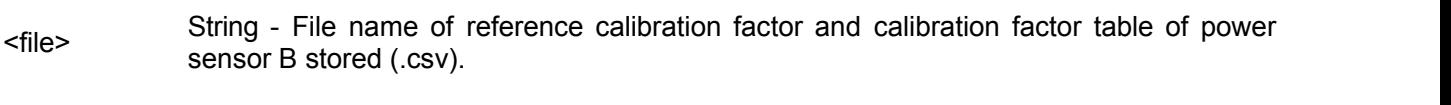

Example MMEM:STOR:BSCF "d:\sensor01.csv" mmemory:store:bscfactor "d:\sensor01.csv"

Query Syntax NONE

Overlapping? No

Default NONE

#### **MMEMory:STORe:CKIT<Ckit> <file>**

(Write only) Store the calibration kit definition table to the file

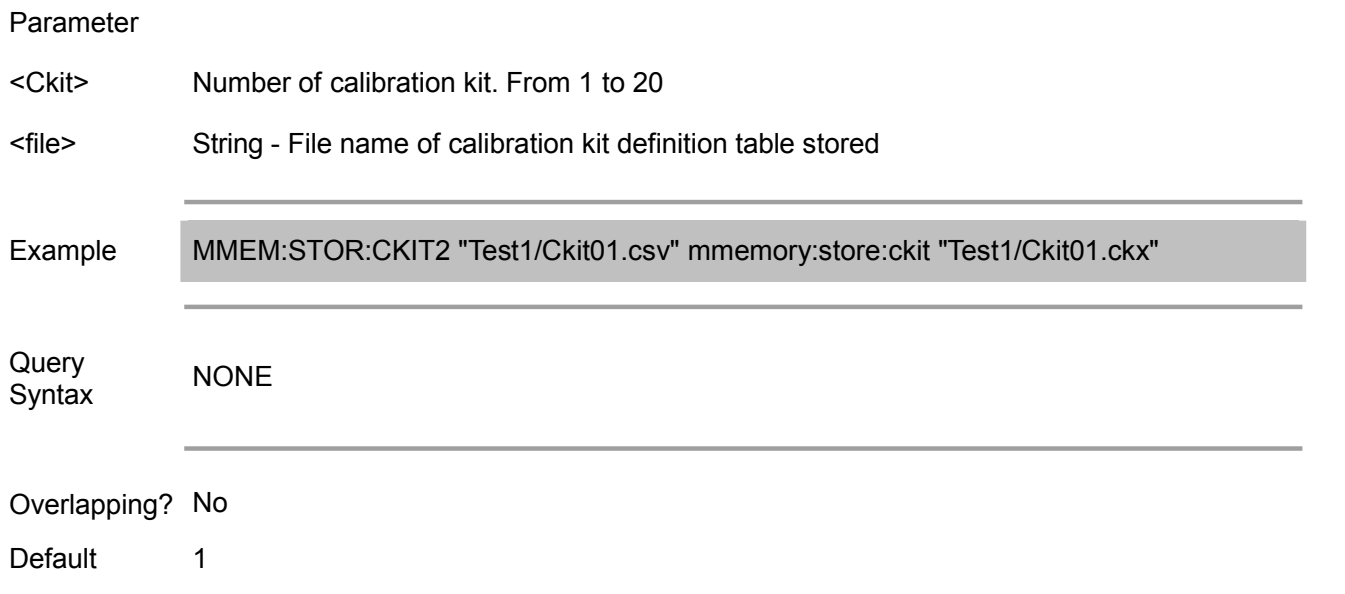

#### **MMEMory:STORe:FDATa <file>**

(Write only) Store the formative data array to CSV file

Parameter

<file> String - File name of formative data array stored (.csv)

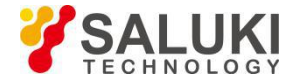

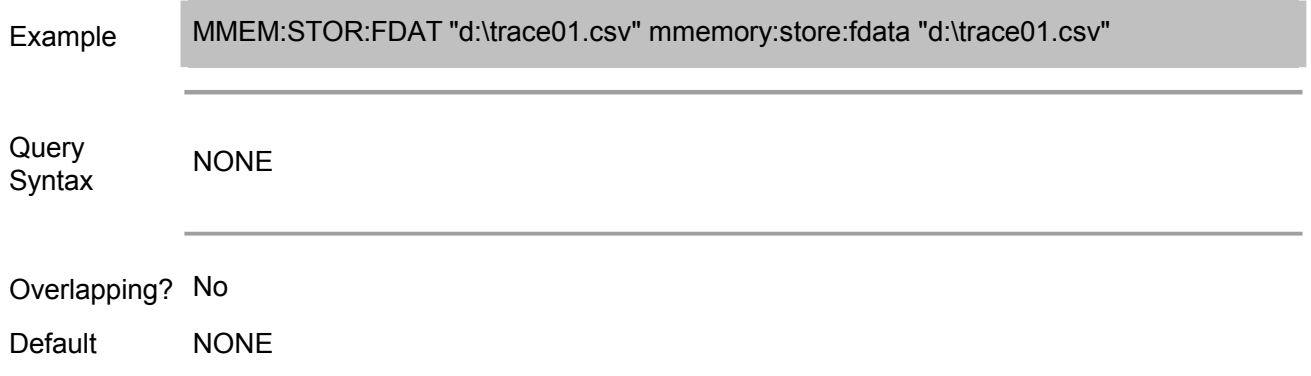

## **MMEMory:STORe:IMAGe <file>**

(Write only) Store the display image on the LCD screen to the file of bitmap format (.bmp) or portable network graphics format (.png).

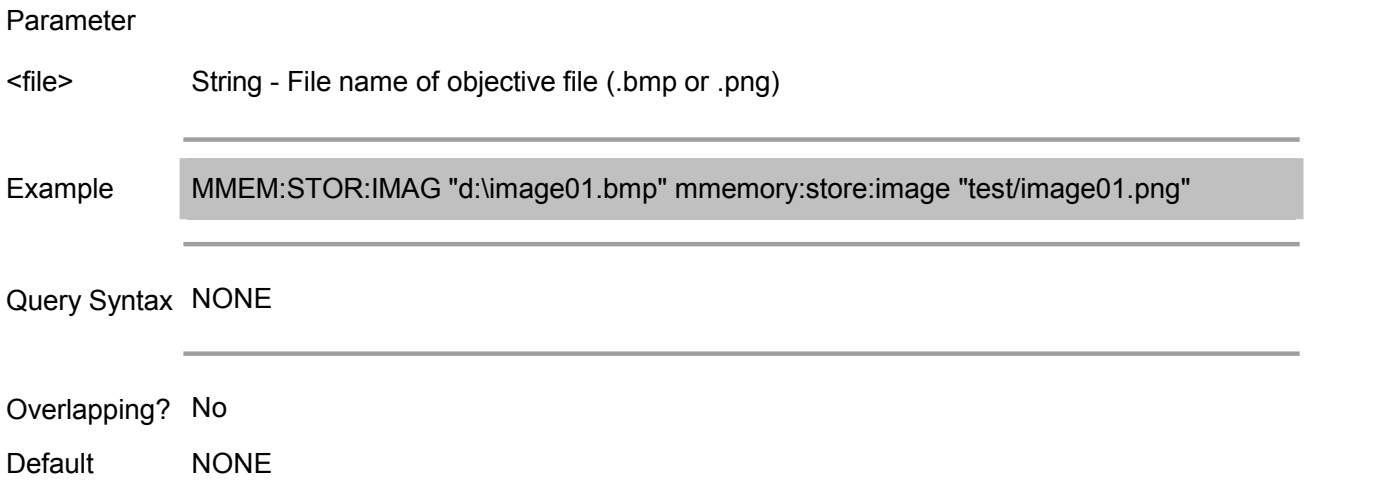

## **MMEMory:STORe:LIMit <file>**

(Write only) Store the limit table of active traces in active channel to the specified format file.

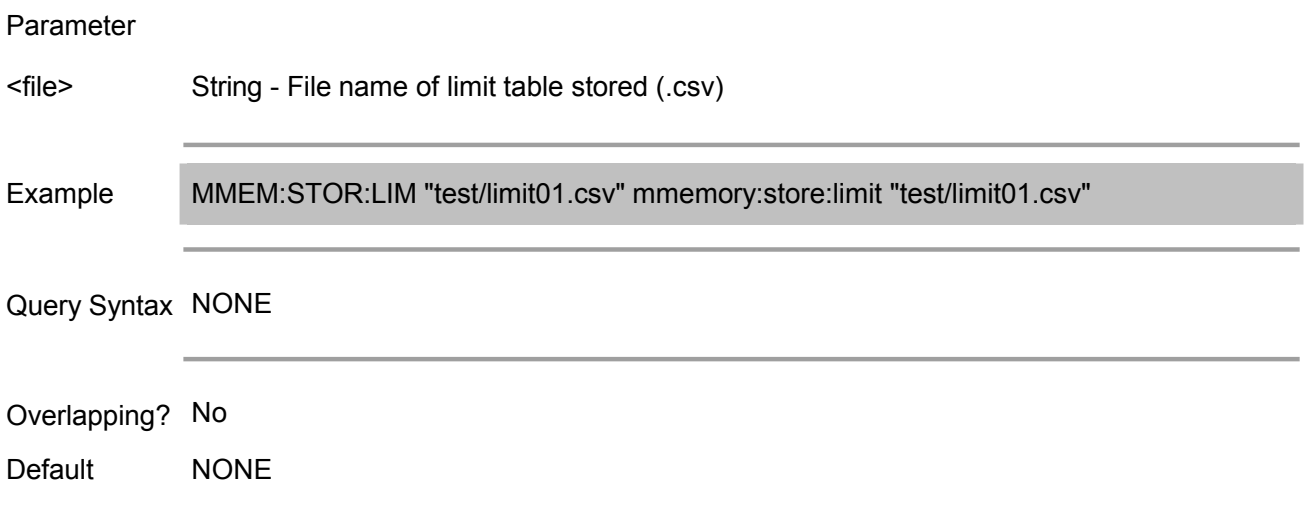

## **MMEMory:STORe:PLOSs<pt> <file>**

(Write only) Store the loss compensation table in active channel to the specified format file.

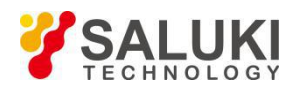

#### Parameter

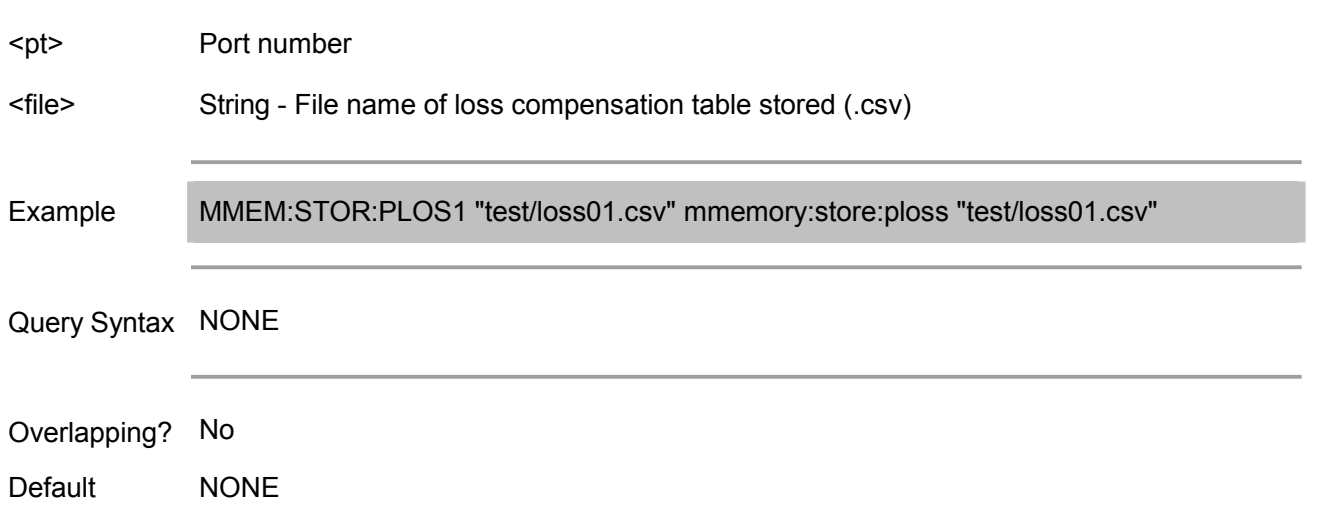

#### **MMEMory:STORe:RLIMit <file>**

(Write only) Store the fluctuation limit list table of active traces in active channel to the specified format file.

#### Parameter

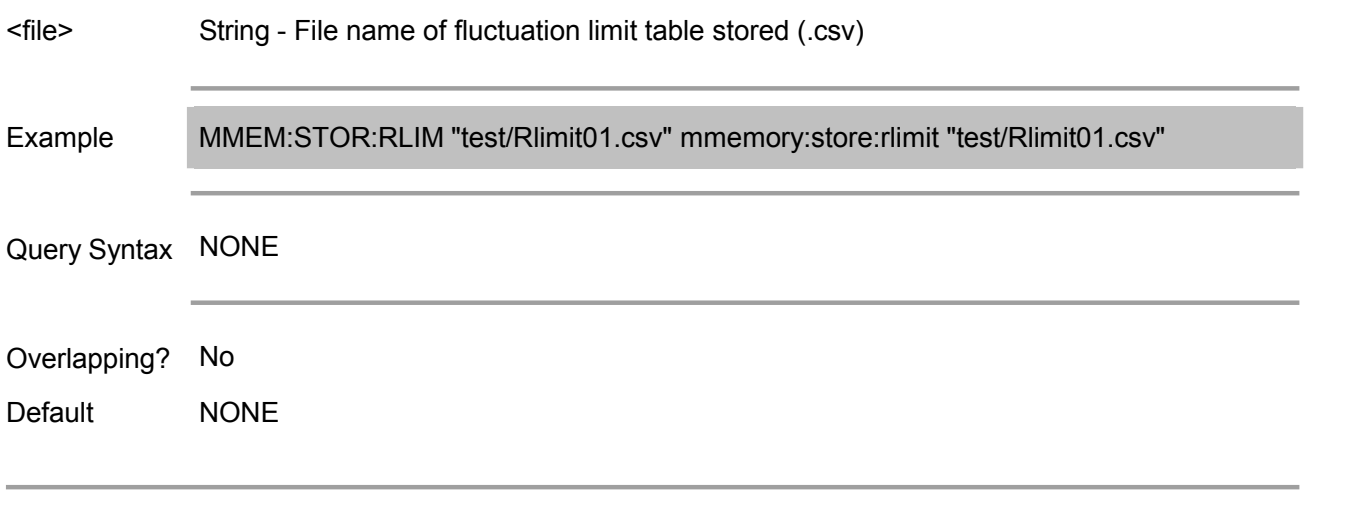

#### **MMEMory:STORe:SALL <ON|OFF>**

(Read-Write) Set/get the settings to store all channel/trace, or only store the displayed channel/trace.

Parameter

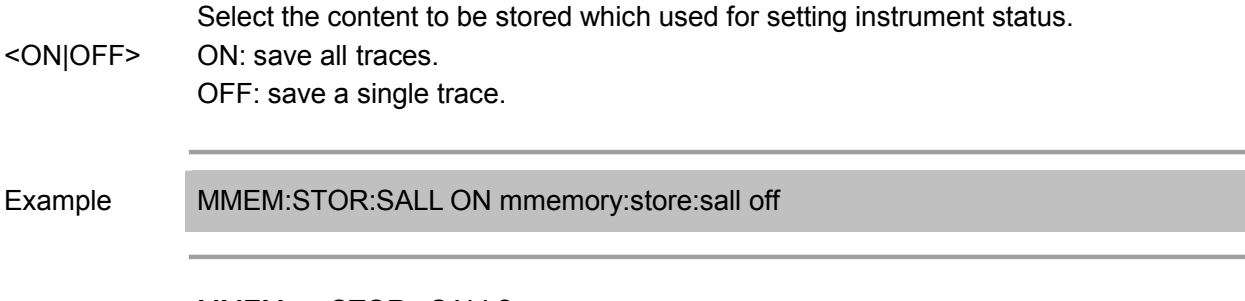

Query Syntax MMEMory:STORe:SALL?

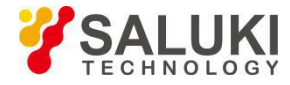

Overlapping? No

Default OFF

#### **MMEMory:STORe:SEGMent <file>**

(Write only) Store the segment sweeo table of active channel to the specified format file.

# Parameter <file> String - File name of segment sweep list stored (.csv) Example MMEM:STOR:SEGM "d:\segm01.csv" mmemory:store:segment "d:\segm01.csv" Query Syntax NONE Overlapping? No Default NONE

#### **MMEMory:STORe:SNP[:DATA] <file>**

(Write only) Store the measurement data of active channel to the standard format file.

Parameter <file> when specify 3 ports and s4p when specify 4 ports) to be used when storing the standard String - File name and extension (s1p when specify 1 port, s2p when specify 2 ports, s3p format file Example MMEM:STOR:SNP "SNP01.s3p" mmemory:store:snp:data "SNP01.s3p" **Query** Syntax NONE Overlapping? No Default NONE

#### **MMEMory:STORe:SNP:FORMat <char>**

(Read-Write) Set/get the data format

Parameter

<char> "AUTO": automatically specify the data format according to the display format of active Standard file format. traces.
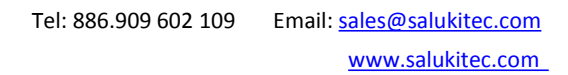

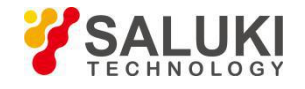

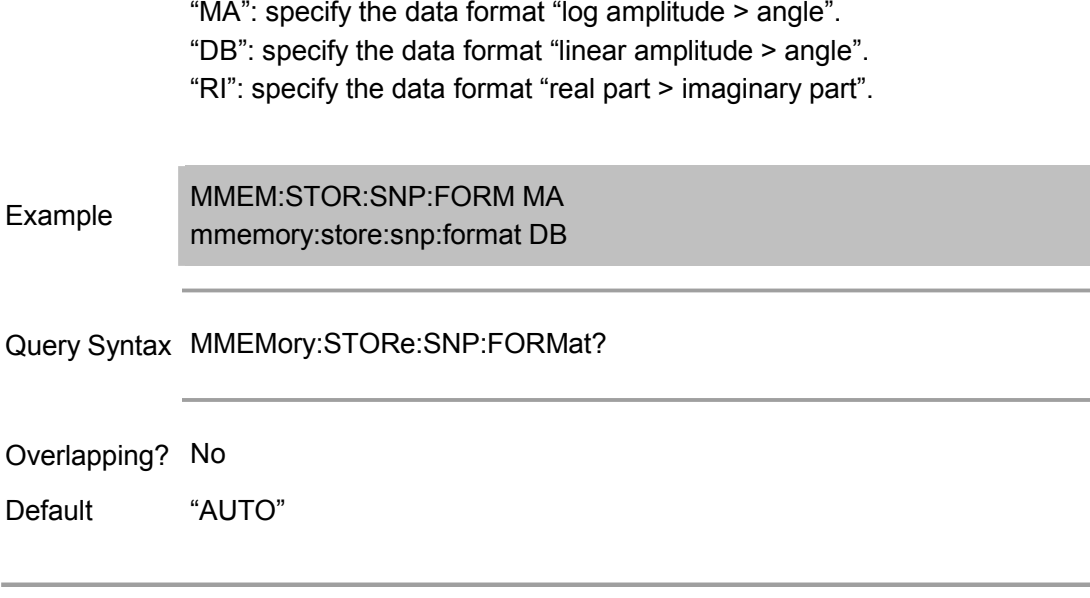

## **MMEMory:STORe:SNP:TYPE:S1P <num>**

(Read-Write) When storing s1p data file, set/get the specified port.

### Parameter

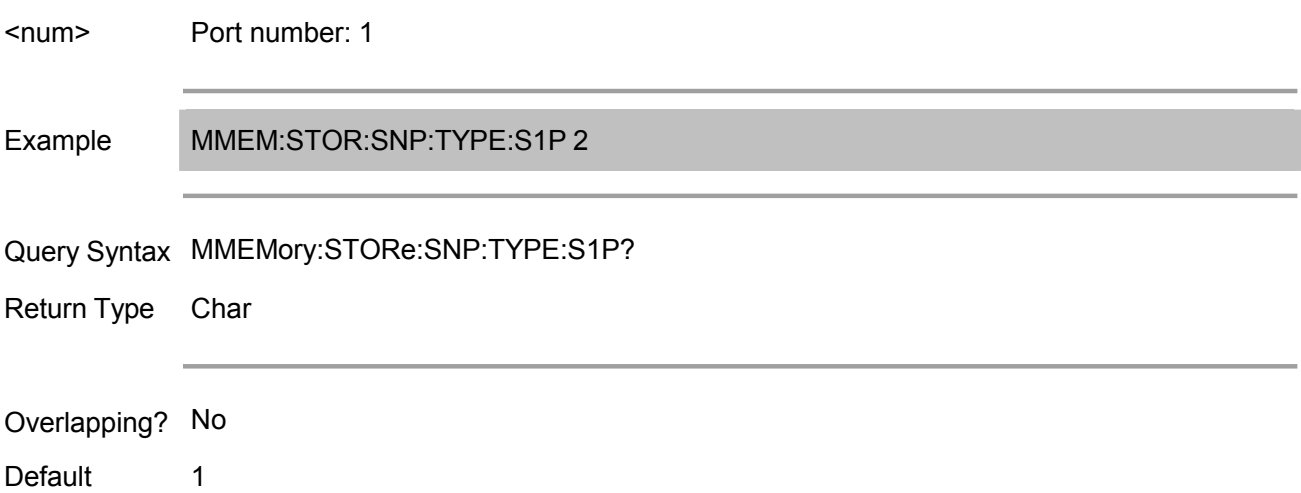

### **MMEMory:STORe:SNP:TYPE:S2P <num1>,<num2>**

(Read-Write) When storing s2p data file, set/get the specified port (2-ports).

Parameter <num1>,<nu Specify 2-element array data (port number). num1: specify a port for file type. num2: m2> specify the other ports for file type. Array index starts from 0. Range: 1 to 2 Example MMEM:STOR:SNP:TYPE:S2P 1,2 Query Syntax MMEMory:STORe:SNP:TYPE:S2P ? Return Type Char,Char

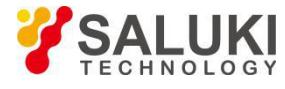

Overlapping? No

Default 1

# **MMEMory:STORe[:STATe] <file>**

(Write only) Store instrument state to the file.

## Parameter

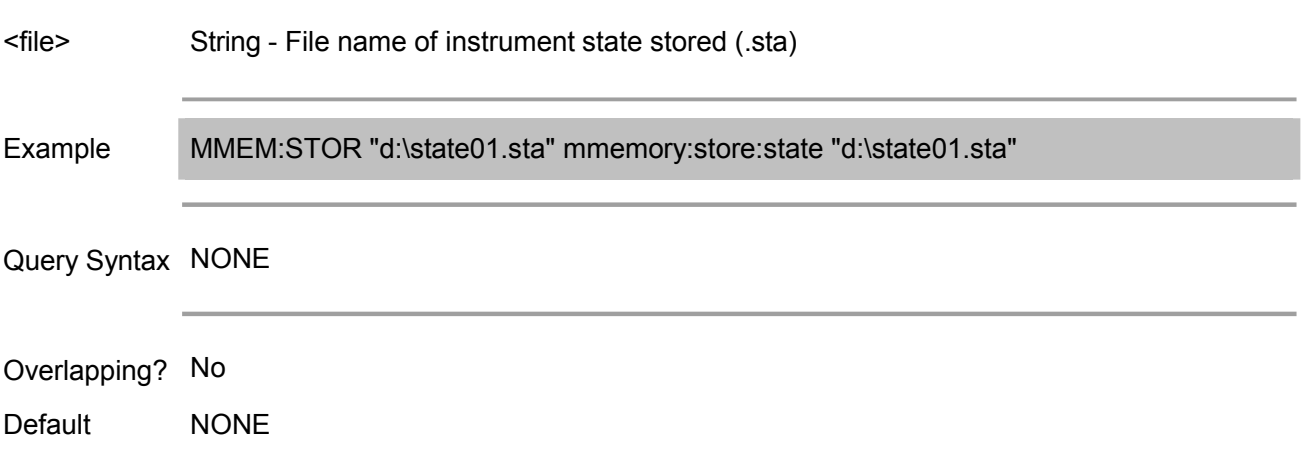

# **MMEMory:STORe:STYPe <char> <Not Achievable Temporarily>**

(Read-Write) When store the instrument state to the file, select the content to be stored.

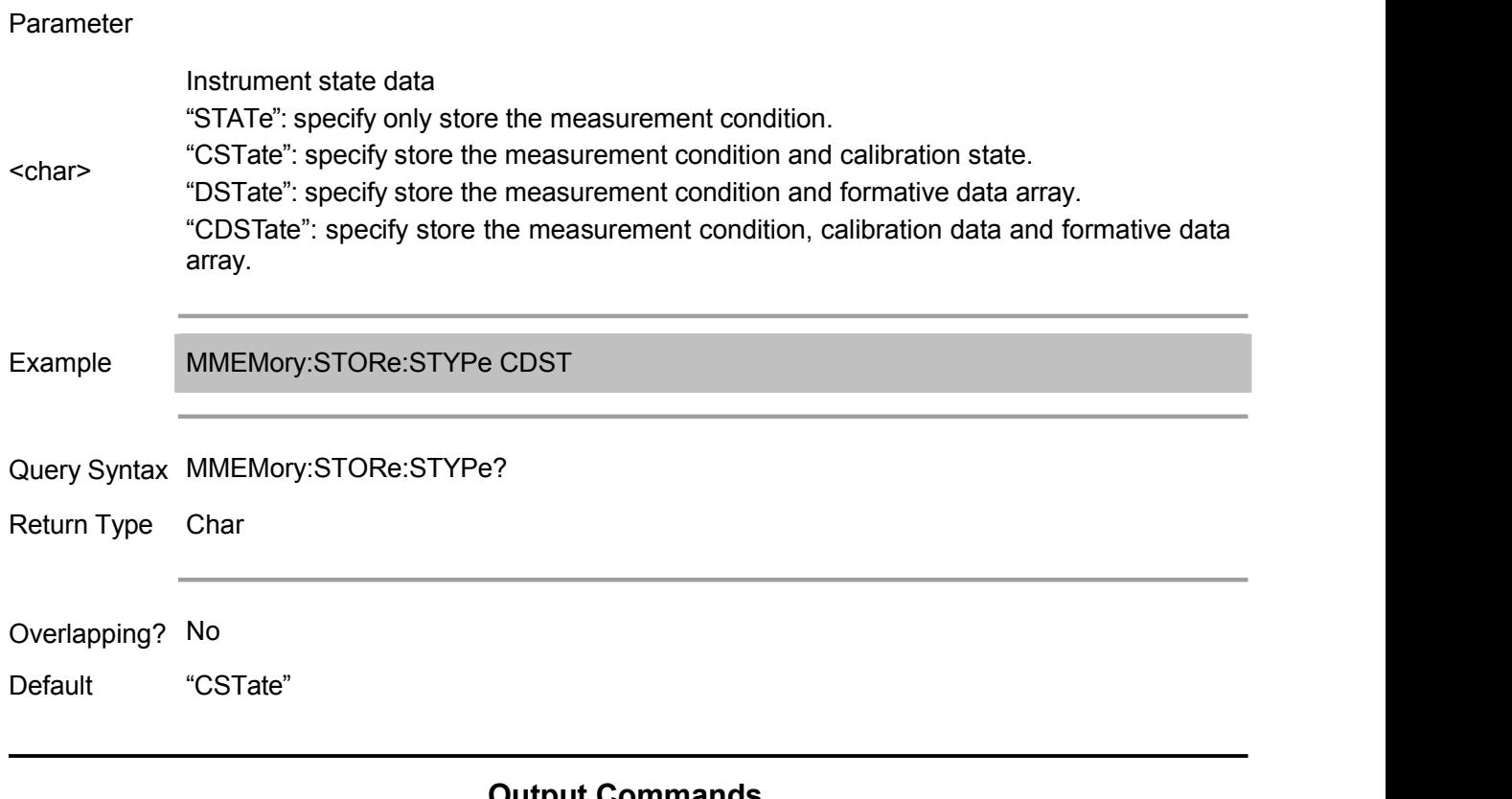

# **Output Commands**

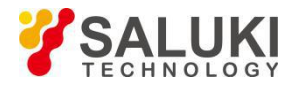

(Read-Write) Turn on or off RF source power output.

## Parameter

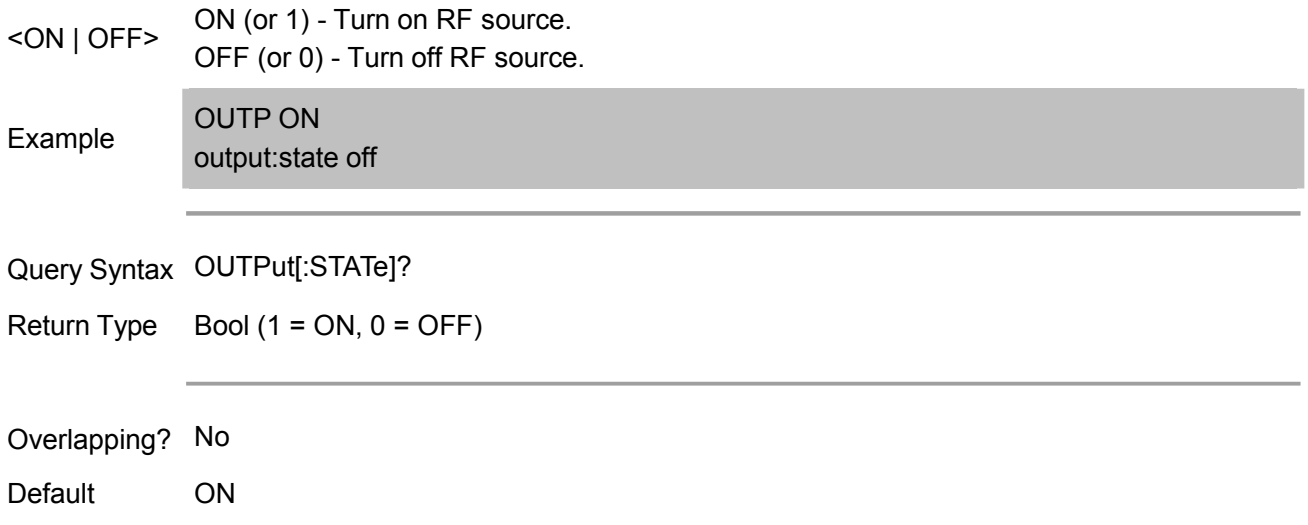

# **Sens:Average Commands**

Set sweep averaging parameter. Averaging is a noise reduction technique that averages n sweeps for each data point (n = customized times of averaging). Averaging works on all measurements in this channel.

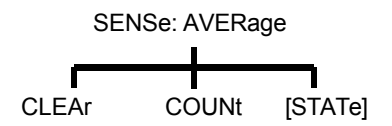

View the Applications of these commandsExample.

### **SENSe<cnum>:AVERage:CLEar**

(Write only) Clear and restart the averaging of the measurement data.

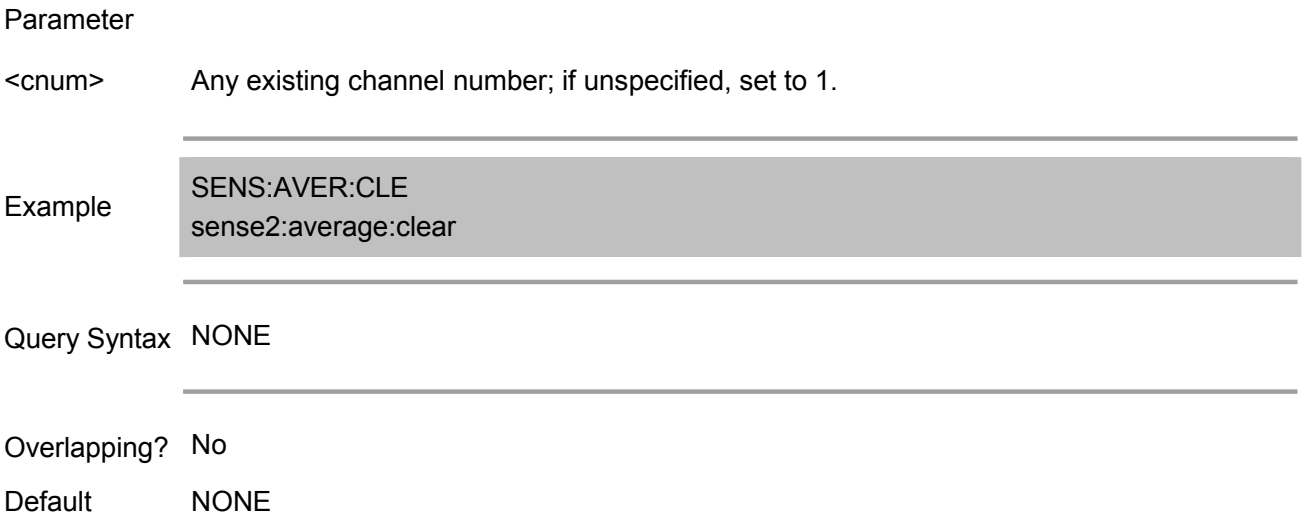

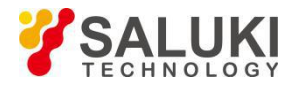

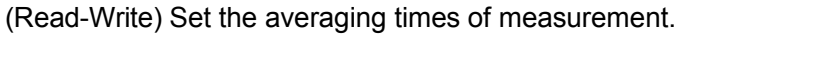

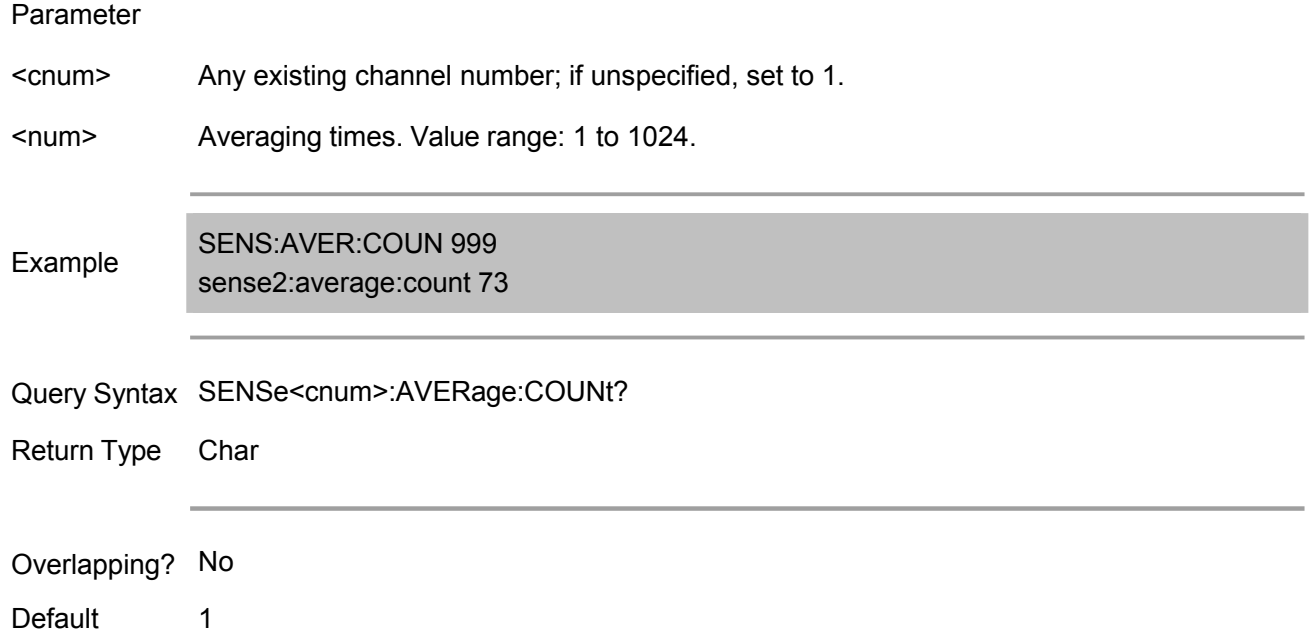

# **SENSe<cnum>:AVERage[:STATe] <ON | OFF>**

(Read-Write) Turn on or off the track averaging function.

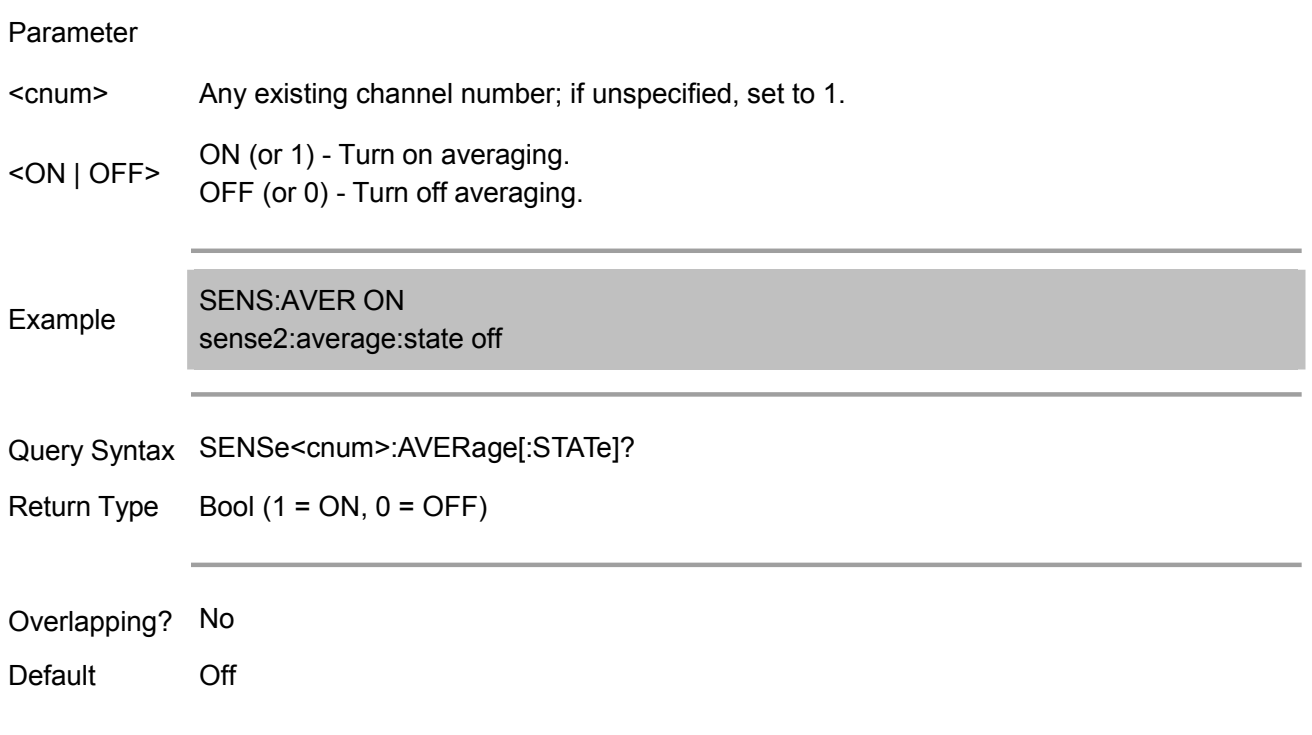

# **Sense:Bandwidth Commands**

SENSe<cnum>:BANDwidth | BWIDth[:RESolution] <num>

(Read-Write) Set the bandwidth of the IF filter during the measurement. Keywords BAND and BWID are interchangeable.

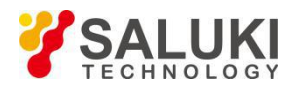

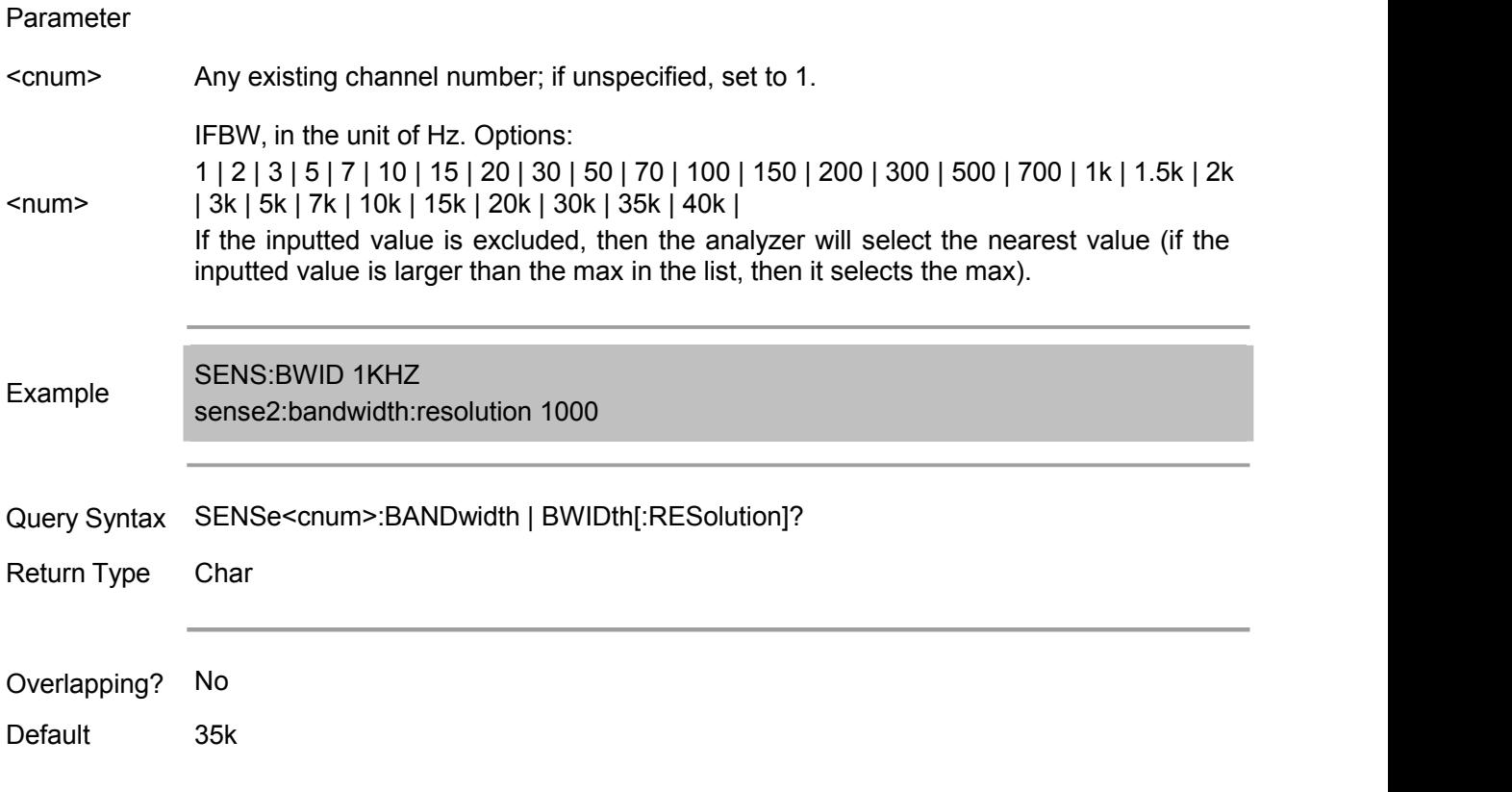

# **Sense:Correction Commands**

Perform and apply the measurement calibration and other error correction characteristics.

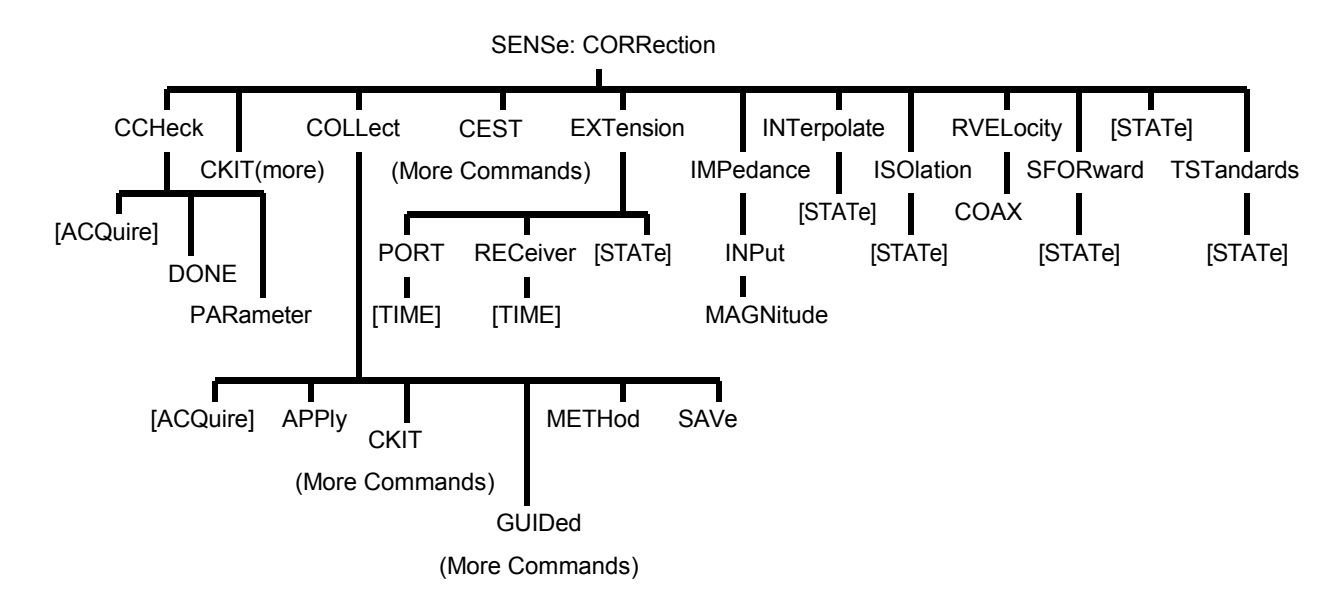

(Note: The electric calibration-related commands are determined by the instrument configuration).

# **SENSe<cnum>:CORRection:CCHeck[:ACQuire] <char>[,char]**

(Write only) Read the "Confirmation Message" associated with the specified module, and write it to the memory. Use SENS:CORR:CCH:PAR command to select measurement. This command is compatible with \*OPC commands.

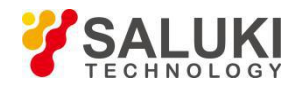

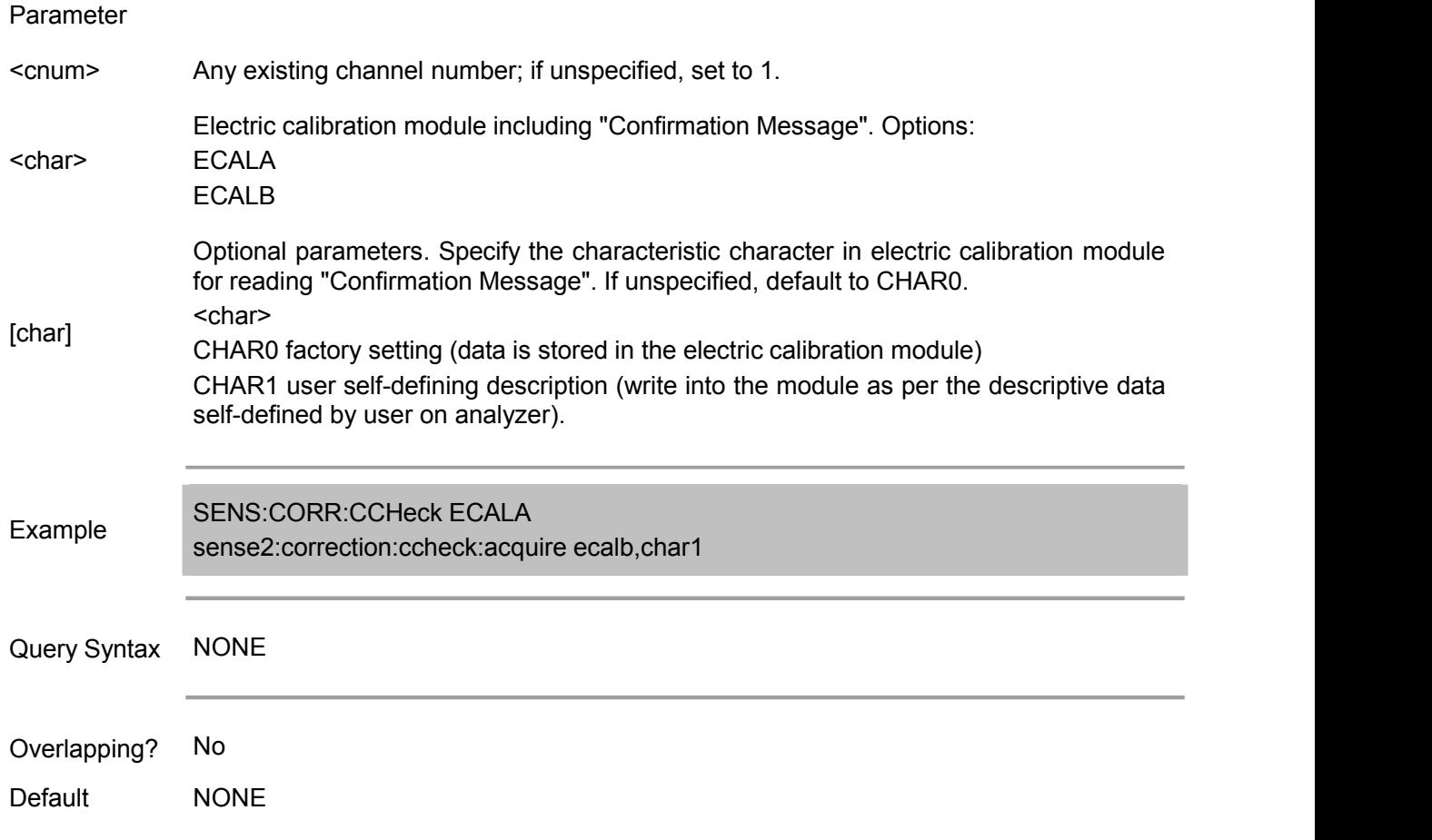

# **SENSe<cnum>:CORRection:CCHeck:DONE**

(Read only) End the confirmation check and set the electric calibration module to idle mode.

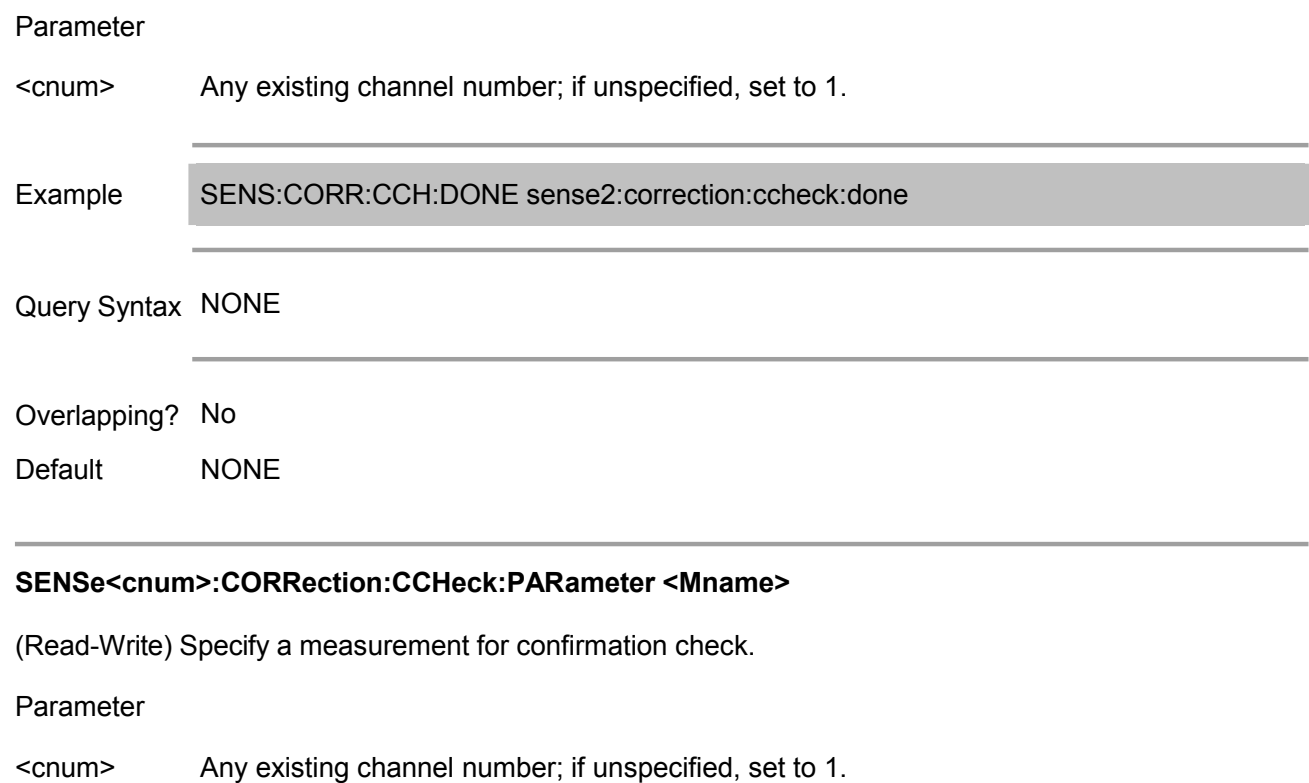

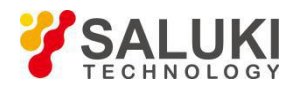

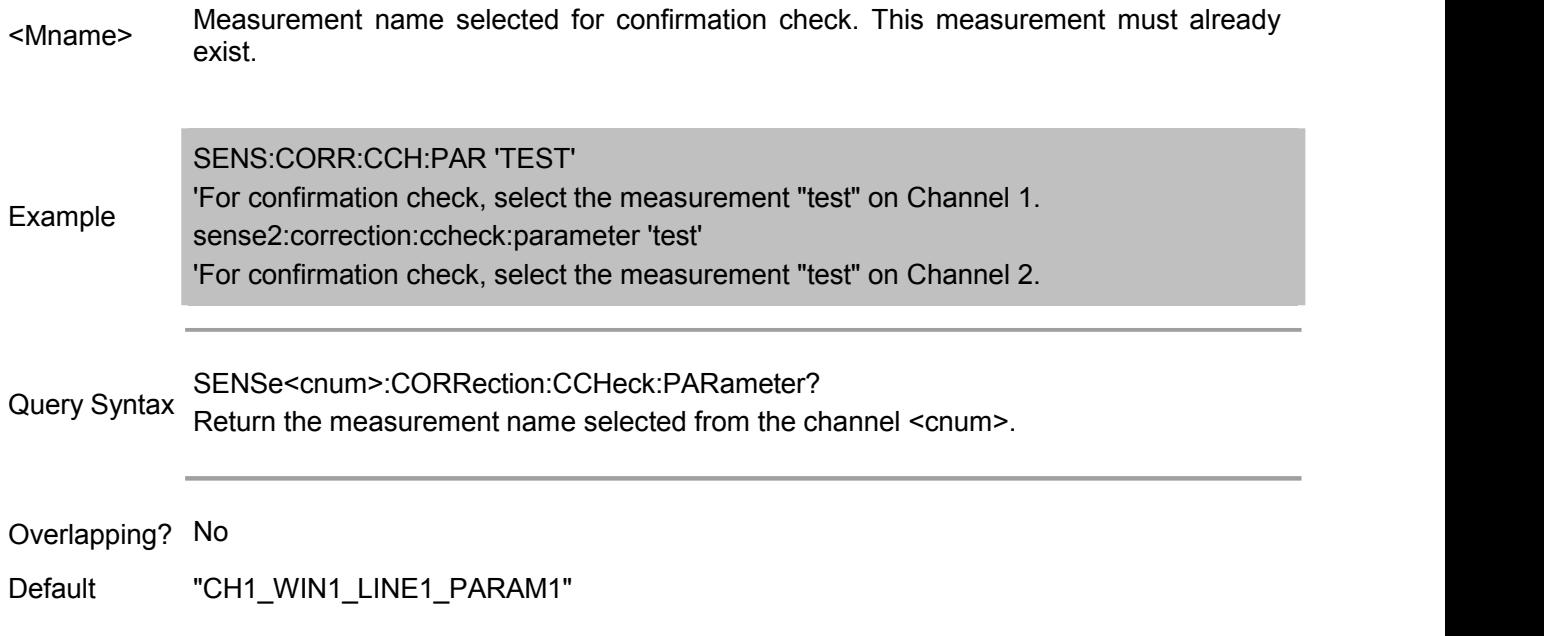

# **SENSe<cnum>:CORRection:COLLect[:ACQuire] <class>[,subclass]**

(Write only) Specify the standard for the selected calibration kit for measurement. Use Sense:Correction:Collect:CKIT command to select the calibration kit.

Note: Before using this command, it must set the following two items:

>Use SENS:CORR:COLL:METH command to set the calibration type.

>Use CALC:PAR:SEL command to select the measurement. Each channel can select a measurement.

# Parameter

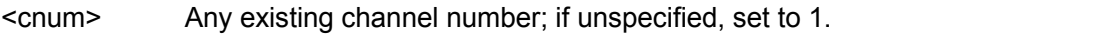

# Options:

- <class> Standard for measuring the corresponding classes:
- STAN1 S11A and S22A
- STAN2 S11B and S 2B
- STAN3 S11C and S22C
- STAN4 S21T and S12T Usually HRU standard
- STAN5 isolation generally; not associated with calibration kit definition

<class>

- ECAL Module A
- ECALB ECAL Module B
	- SLSET Set "Slide load type", and add "slide times" counting. Slide times are vitally important to the correct operation of slide load. See Slide Lode Example.
	- SLDONE Calculate slide load by using "Simulation to calculate the center of circle" algorithm to calculate the slide load
	- TRLT TRL through standard
	- TRLR1 TRL reflection standard (Port 1)
	- TRLR2 TRL reflection standard (Port 2)

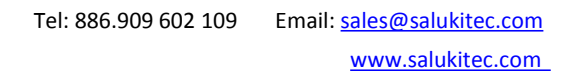

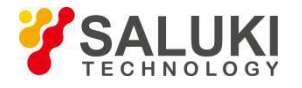

- TRLL TRL transmission line/matching standard
- TRLI TRL isolation standard

Optional parameters.

For mechanical calibration kit, this parameter is used to select the standard in the below table, use SENS:CORR:COLL:CKIT:ORDer command to get the standard list. If unspecified, default to SST1.

<sub Standard for measuring the corresponding classes:

lass>

- SST1 1st standard in the list
- SST2 2nd standard in the list
- SST3 3rd standard in the list
- SST4 4th standard in the list

[subclass]

- 5th standard in the list
	- SST6 6th standard in the list
	- SST7 7th standard in the list

For electric calibration, this parameter is used to specify the electric calibration module characteristic during this data collection. If unspecified, default to CHAR0.

- <char> Standard for measuring the corresponding classes:
- CHAR0 Default characteristic (data in electric calibration module is stored by the manufacturer)
- CHAR1 User characteristic (data in electric calibration module is written by user via network analyzer)

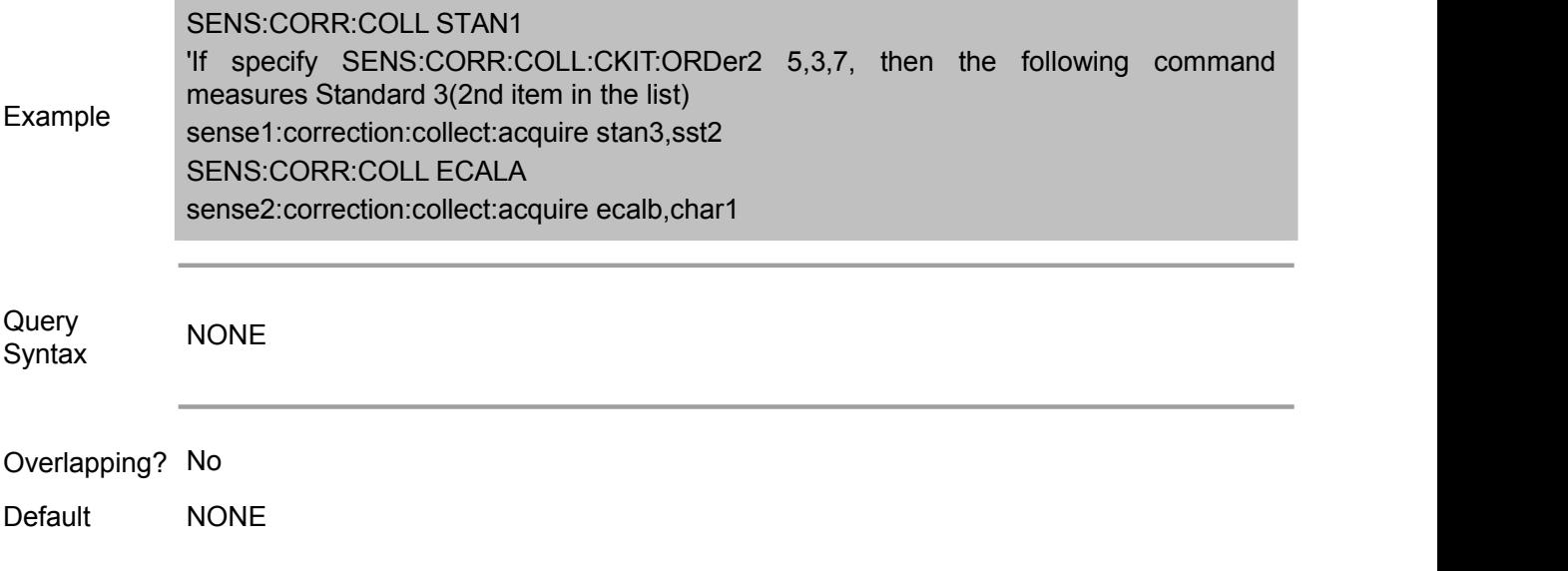

### **SENSe<cnum>:CORRection:COLLect:APPLy**

(Write only) Apply the error item to the measurement, which can be selected via Calc:Par:Select. Note: When it needs to correct the error item, it is the only necessary command. If not needing to correct the error item, use SENS:CORR:COLL:ACQuire command to measure the calibration standard first, then use SENSe<cnum>:CORRection:COLLect:SAVE command to calculate before automatically

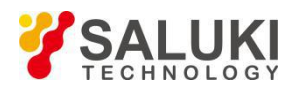

#### applying the error item.

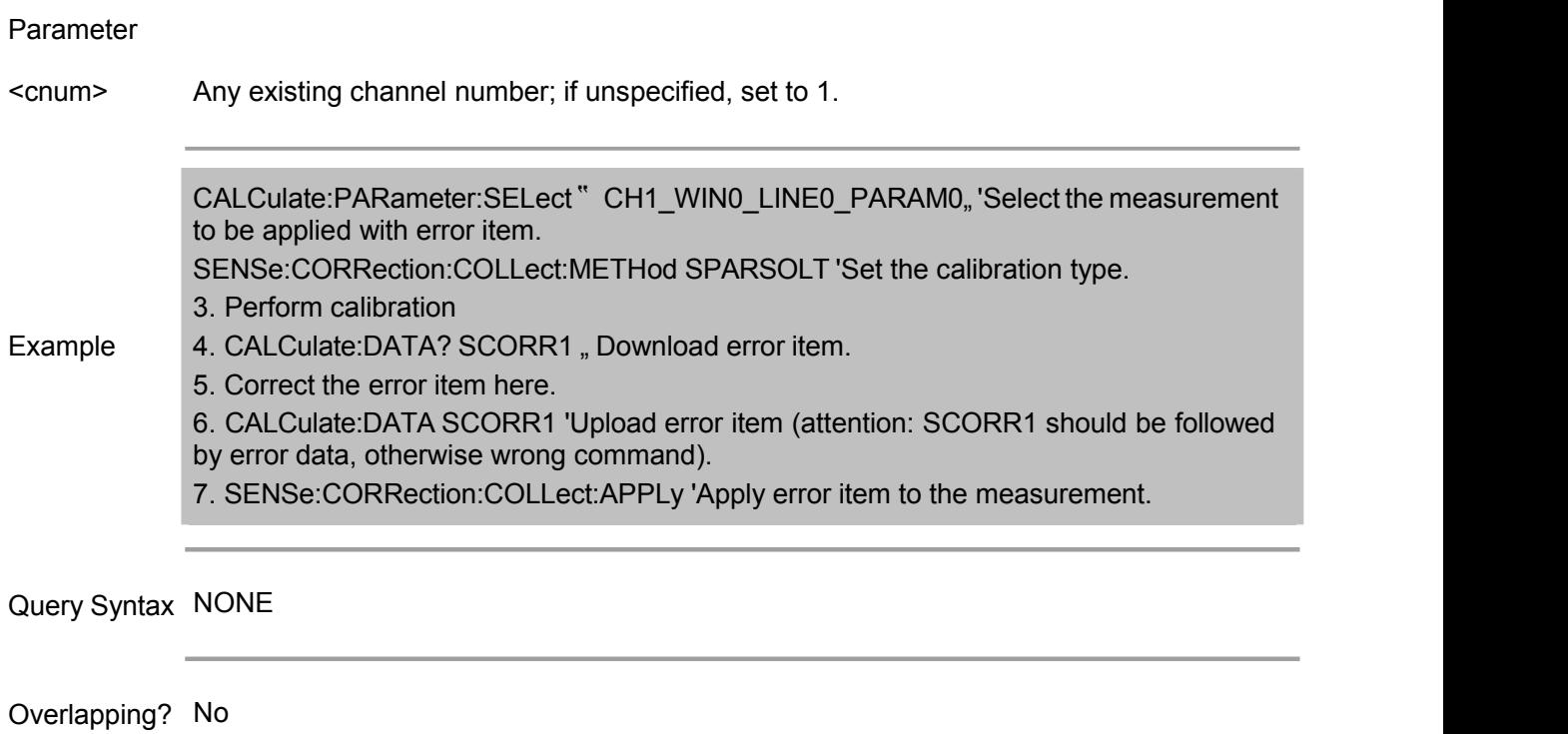

Default NONE

# **SENSe<cnum>:CORRection:COLLect:METHod <char>**

(Read-Write) Set the calibration type.

## **Parameters**

<cnum>

Any existing channel number; if unspecified, set to 1.

<char>

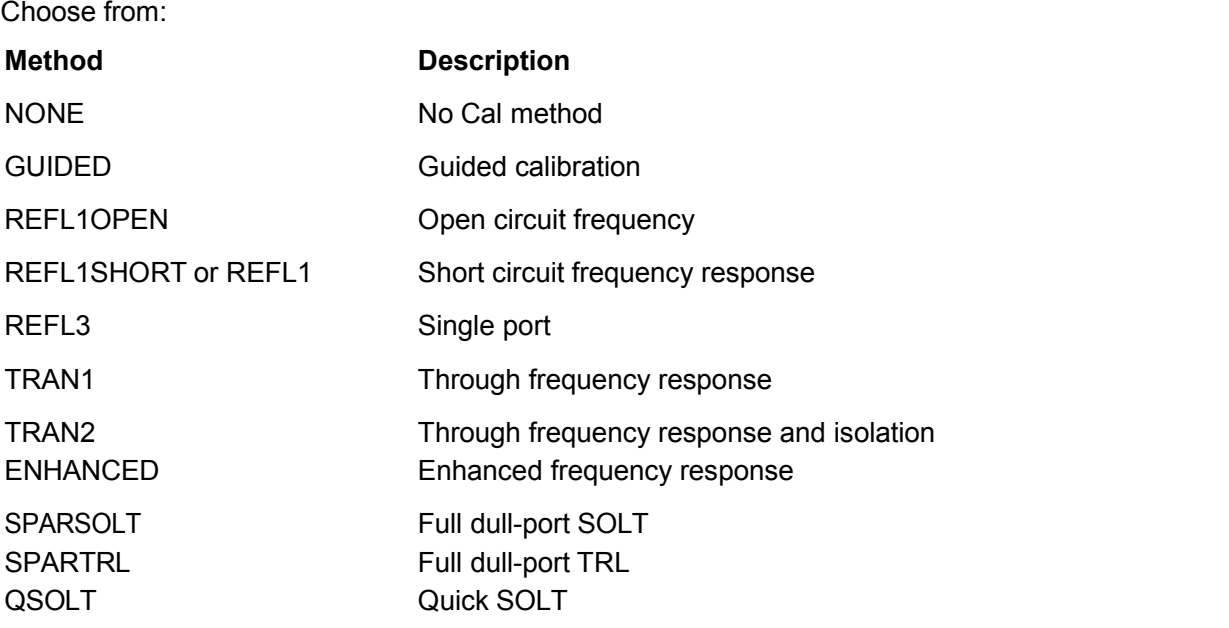

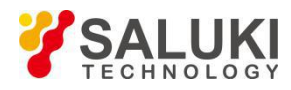

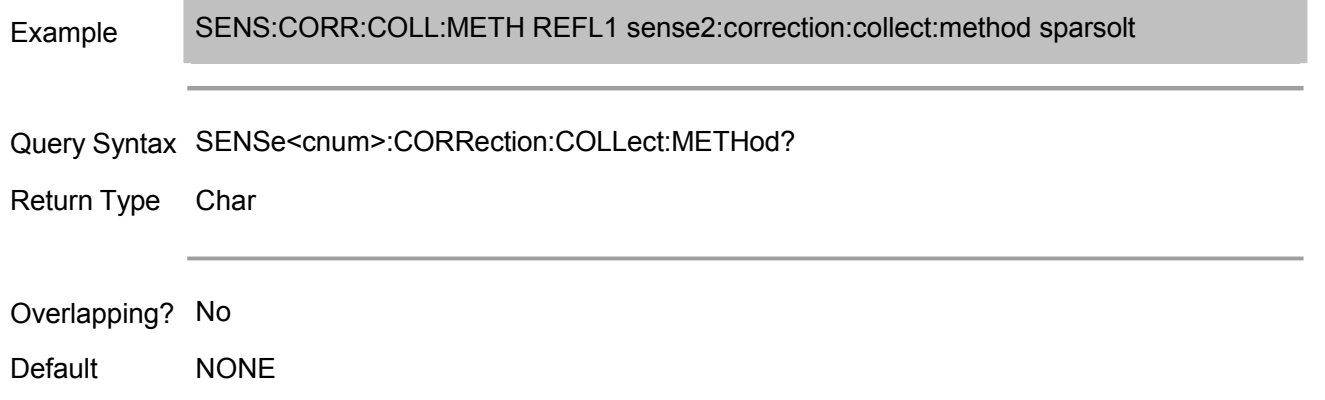

# **SENSe<cnum>:CORRection:COLLect:SAVE**

(Write only) Use the selected :METHod to calculate error item and apply it to the selected measurement (turn on the error correction function).

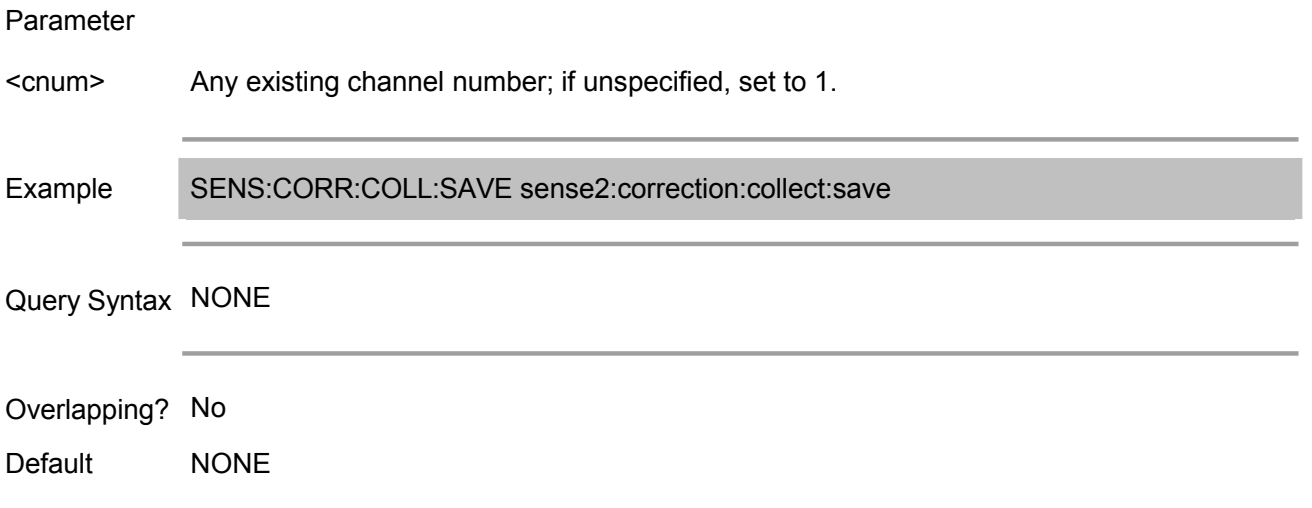

# **SENSe<cnum>:CORRection:EXTension:PORT<pnum>[:TIME] <num>**

(Read-Write) Set the extension value of the specified port. It must use SENS:CORR:EXT ON command to turn on port extension function simultaneously.

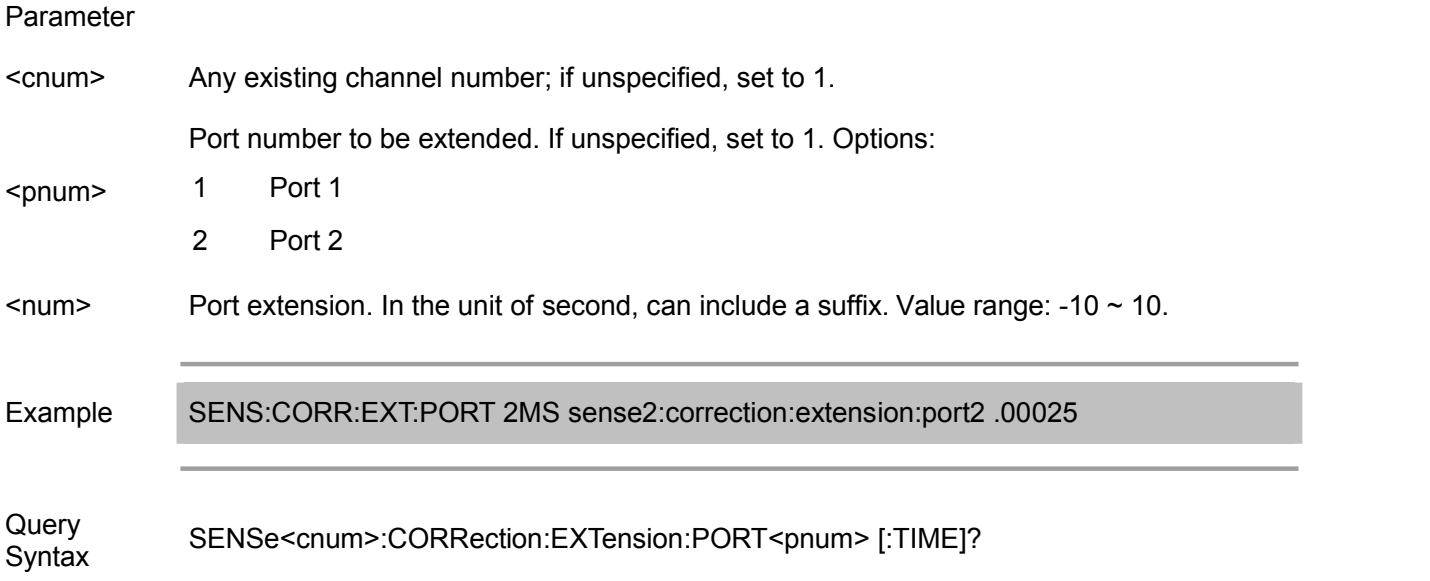

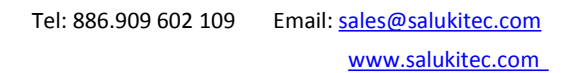

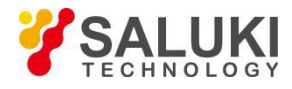

Return Type Char

Overlapping? No

Default 0

# **SENSe<cnum>:CORRection:EXTension:RECeiver<Rnum>[:TIME] <num>**

(Read-Write) Set the extension value of the specified receiver. It must use SENS:CORR:EXT ON command to turn on port extension function simultaneously.

Parameter

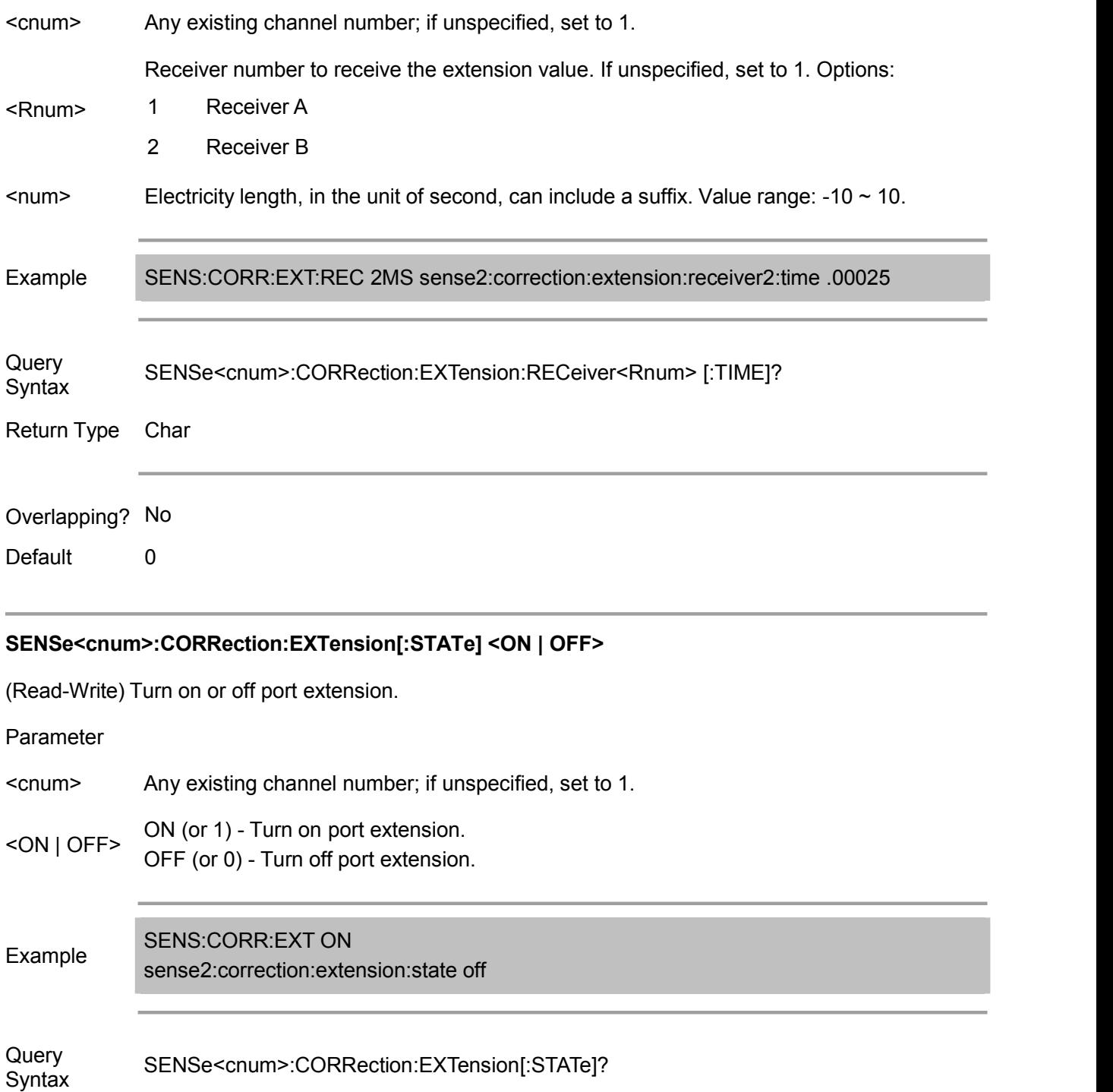

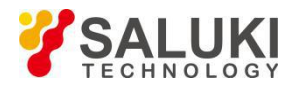

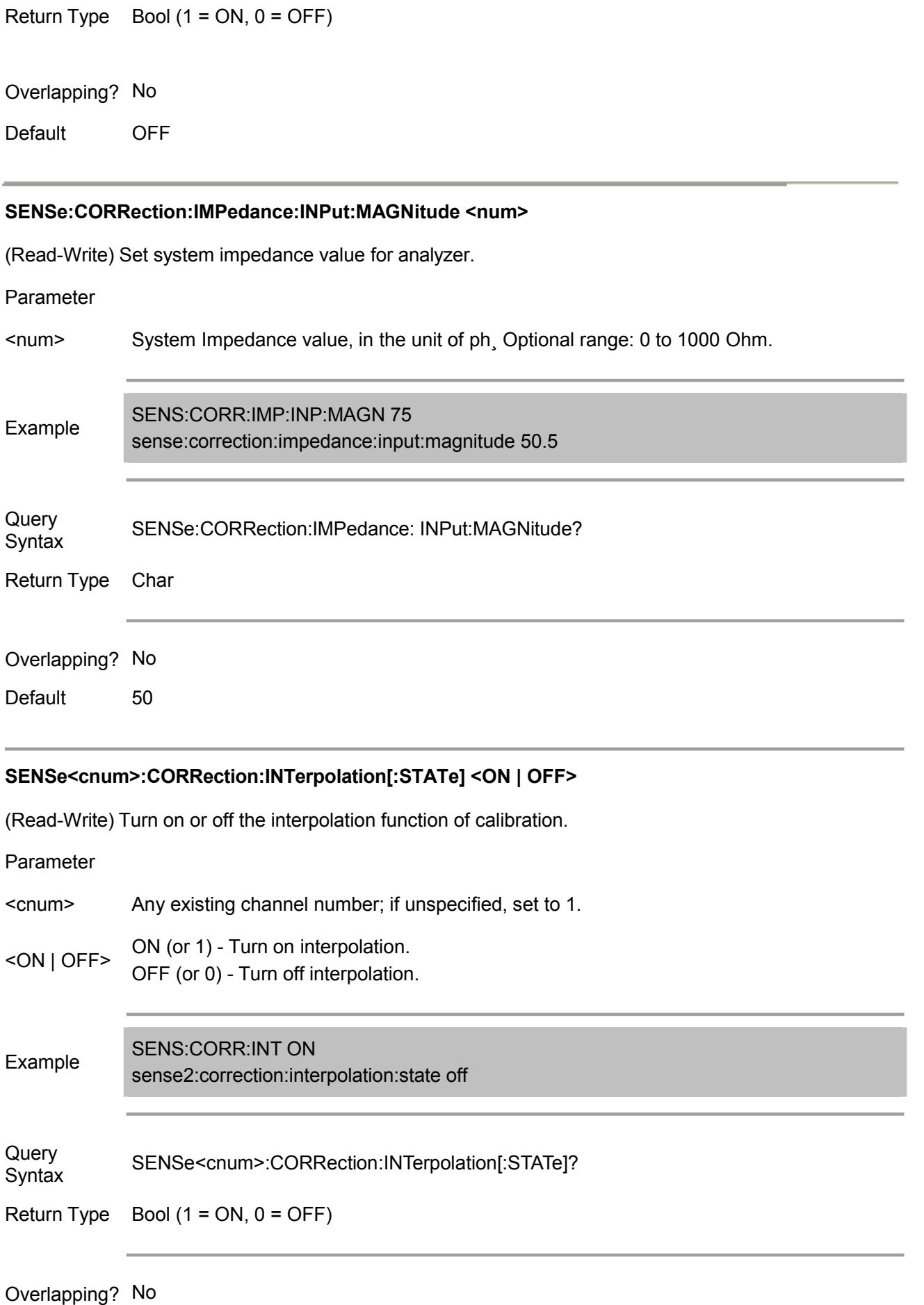

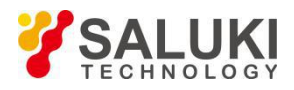

Default ON

## **SENSe<cnum>:CORRection:ISOLation[:STATe] <ON | OFF>**

(Read-Write) Turn on or off the isolation calibration function during full 2-port calibration. If not sending this command, the default status is turning on isolation calibration.

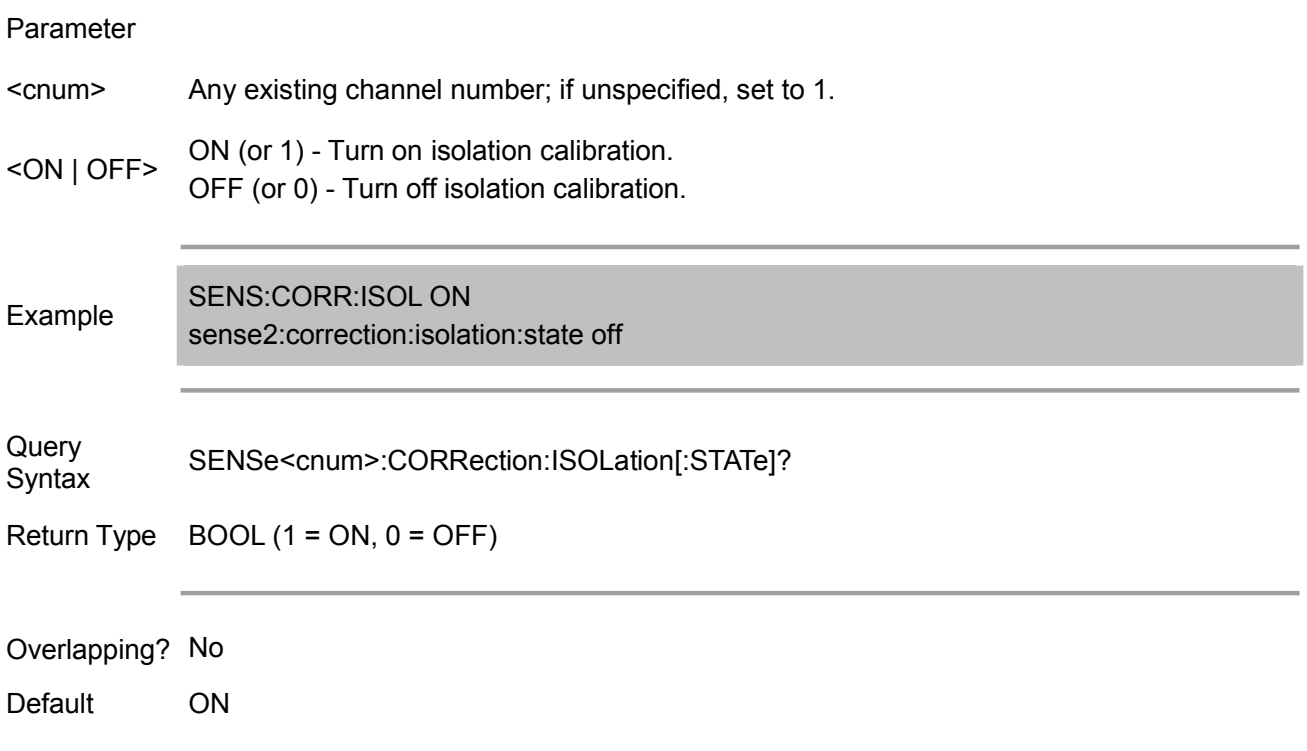

### **SENSe<cnum>:CORRection:RVELocity:COAX <num>**

(Read-Write) Set the factor coefficient for electric delay and port extension.

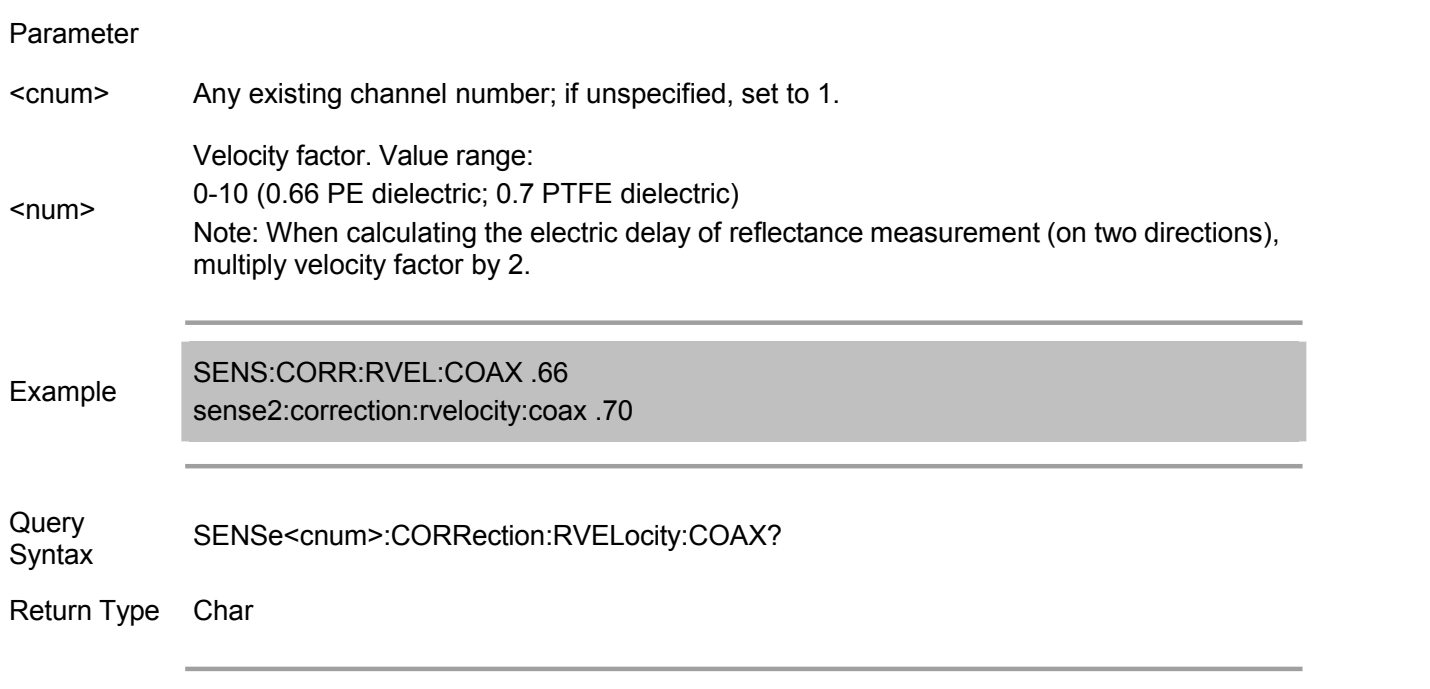

Overlapping? No

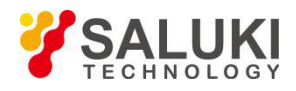

Default 1

## **SENSe:CORRection:SFORward[:STATe] <boolean>**

(Read-Write) When the calibration uses only a standard, set the direction of calibration. Use SENSe:CORRection:TSTandards[:STATe] OFF command to specify using only a standard for calibration.

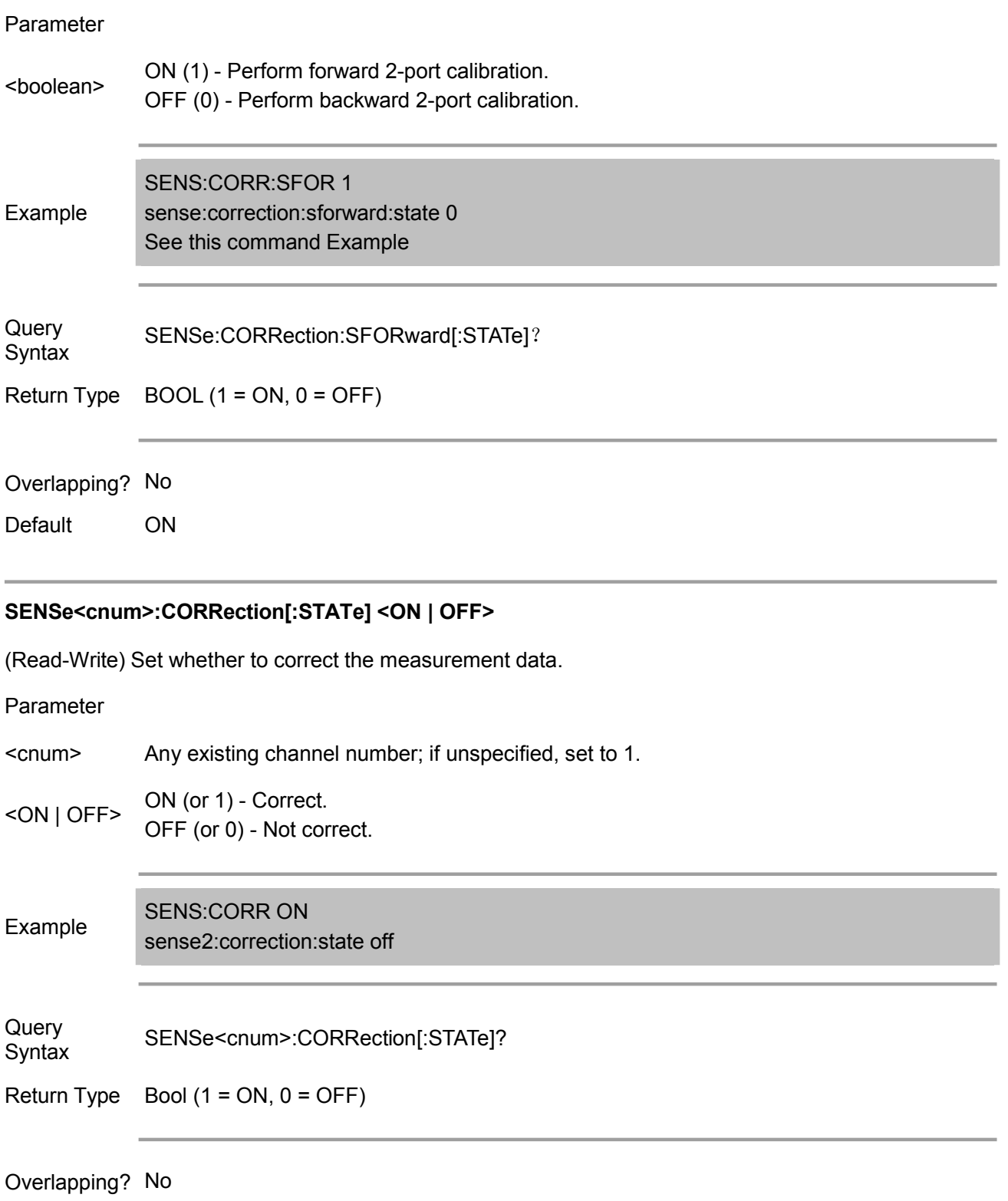

Default OFF

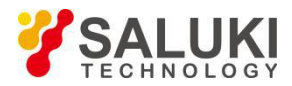

### **SENSe:CORRection:TSTandards[:STATe] <boolean>**

(Read-Write) Specify whether to use one or two standards to get the calibration data.

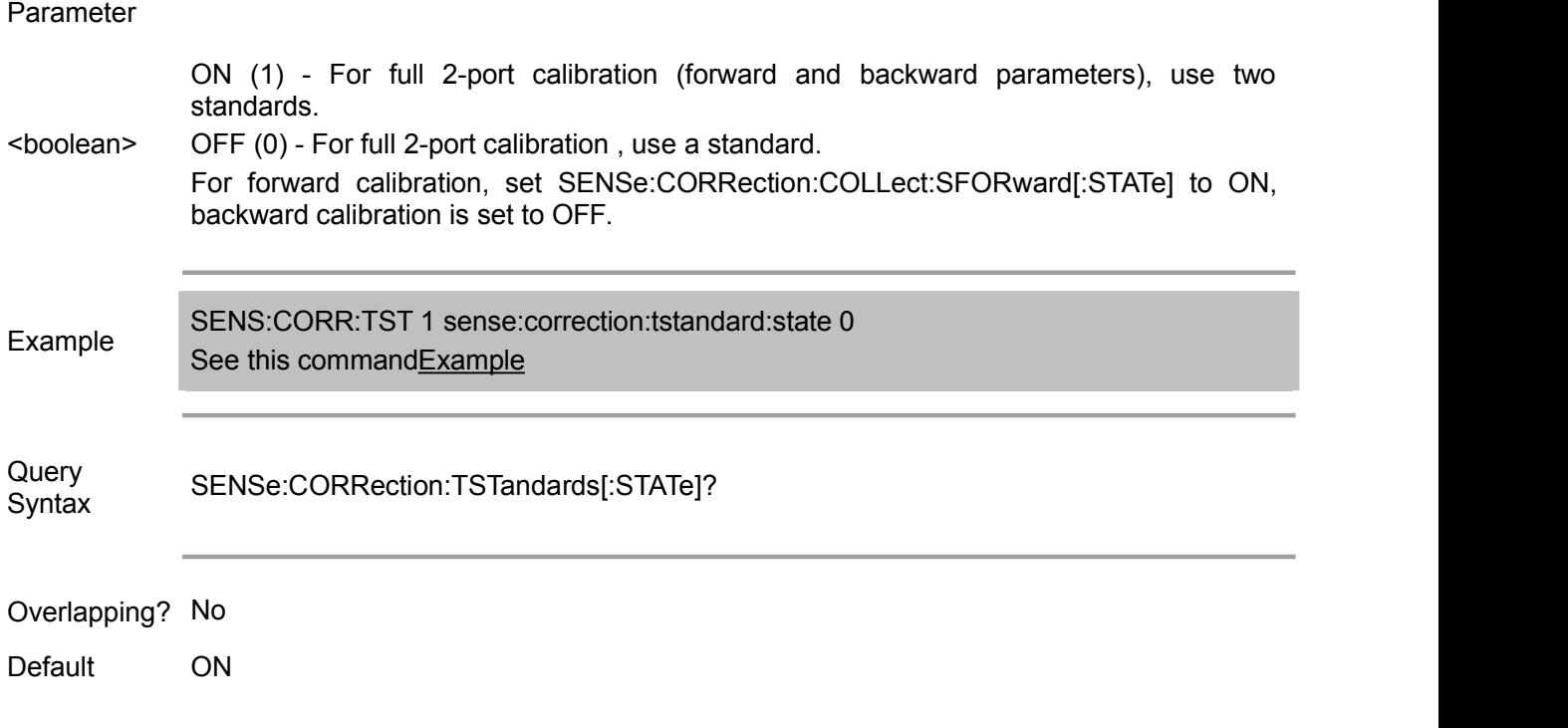

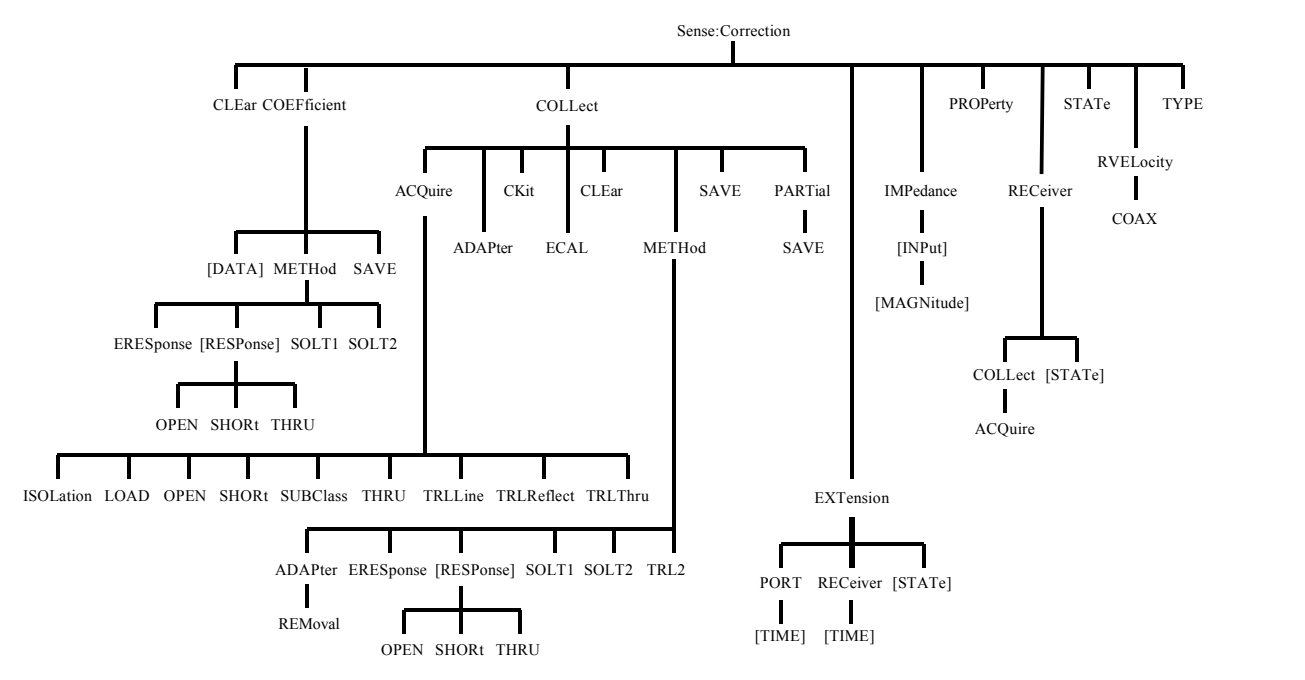

This part is compatible with program commands of Agilent ENA series vector network analyzers. ( Note: The electric calibration-related commands are determined by the instrument configuration)

### **SENSe<cnum>:CORRection:CLEar**

(Write only) Clear the error factor of calibration.

Parameter

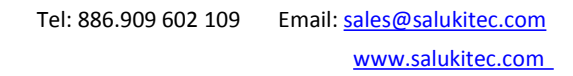

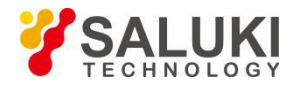

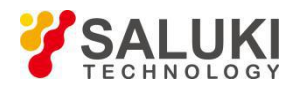

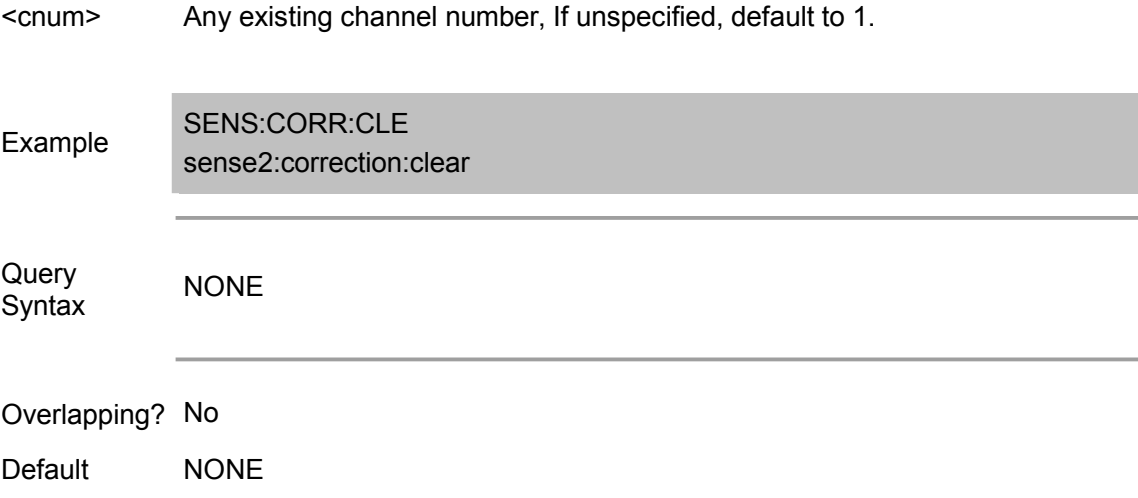

# **SENSe<cnum>:CORRection:COEFficient[:DATA]**

# **<char>,<Cpt\_A>,<Cpt\_B>,<block>**

(Read-Write) Set or get the calibration factor data of the specified channel. Note: If the calibration coefficient has performed interpolation calculation, it will read the calibration coefficient data after such calculation.

#### Parameter

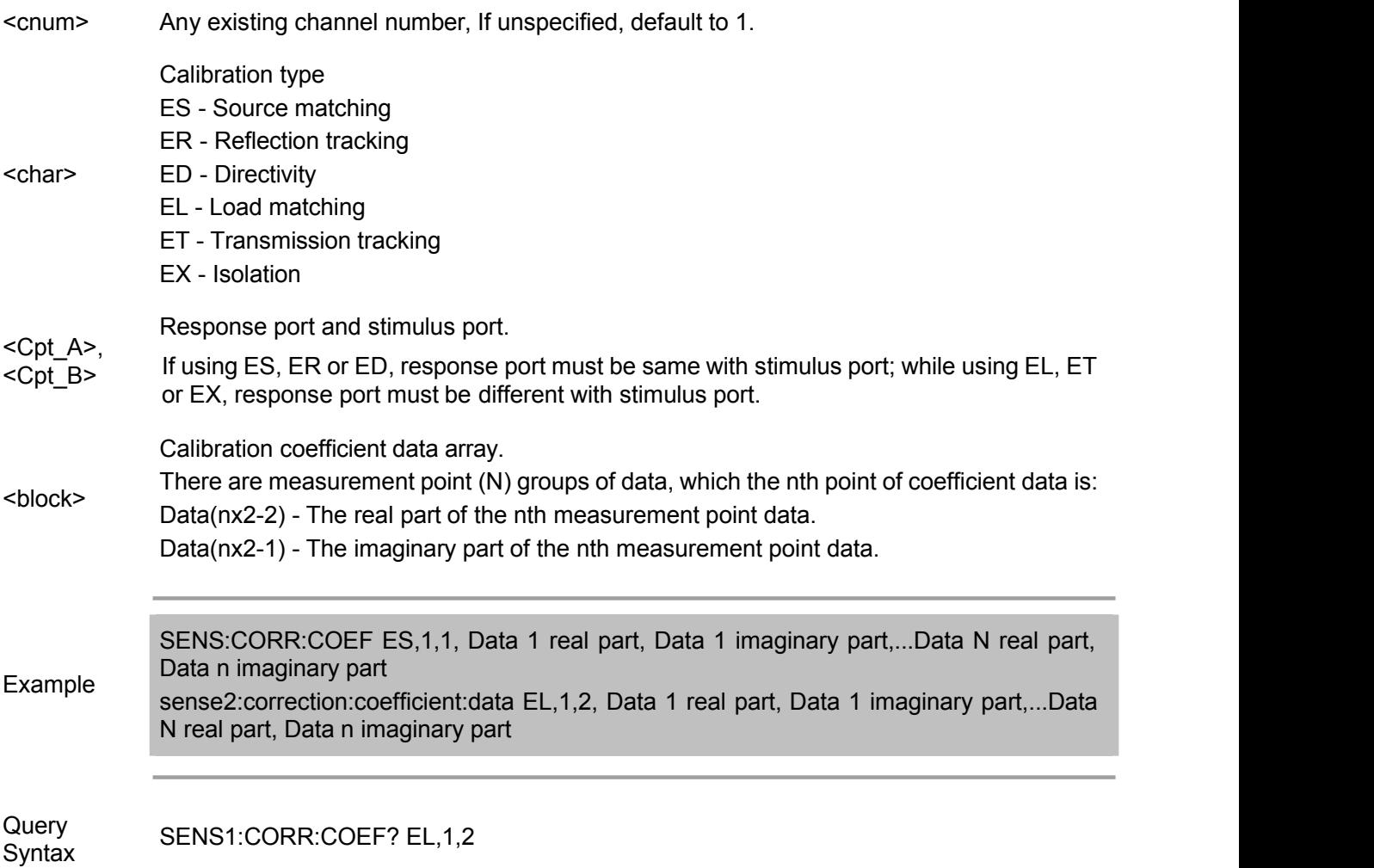

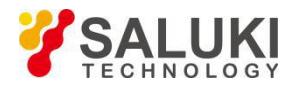

Return Type block

Overlapping? No

Default NONE

### **SENSe<cnum>:CORRection:COEFficient:METHod:ERESponse <num1>,<num2>**

(Write only) When using command SENSe:CORRection:COEFficient:DATA to write the calibration coefficient array, this command sets the calibration type of channel <cnum> to enhanced response calibration.

Parameter

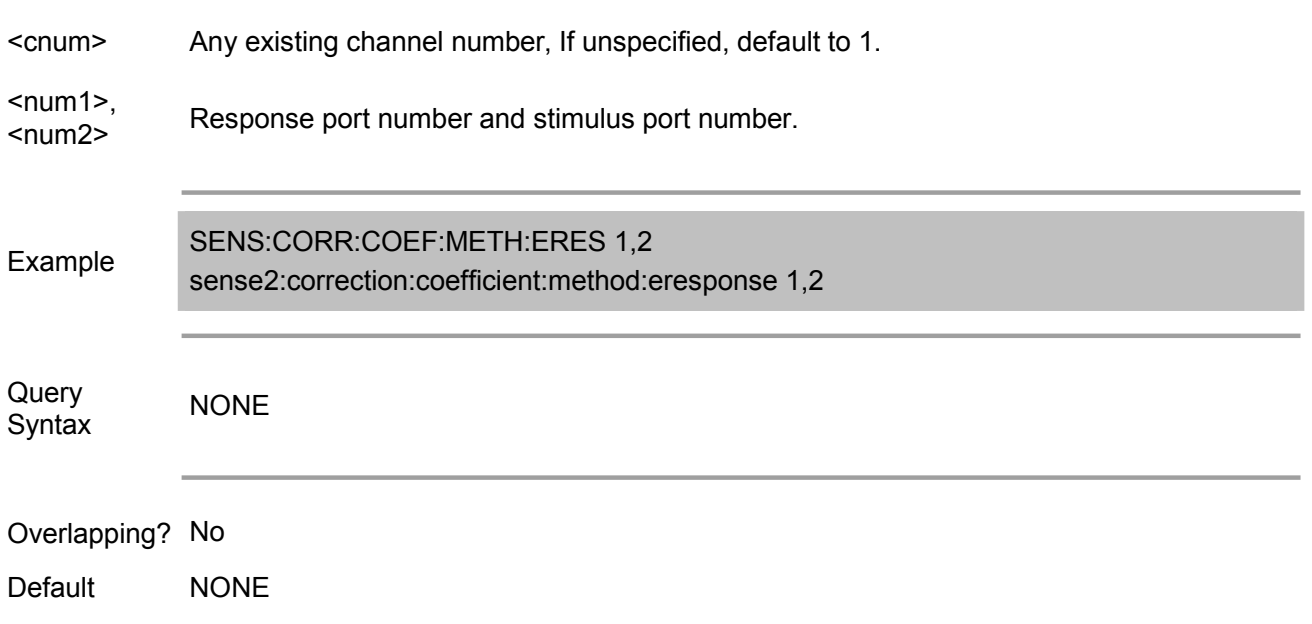

### **SENSe<cnum>:CORRection:COEFficient:METHod[:RESPonse]:OPEN <num>**

(Write only) When using command SENSe:CORRection:COEFficient:DATA to write the calibration coefficient array, this command sets the calibration type of channel <cnum> to open circuit response calibration of the specified port.

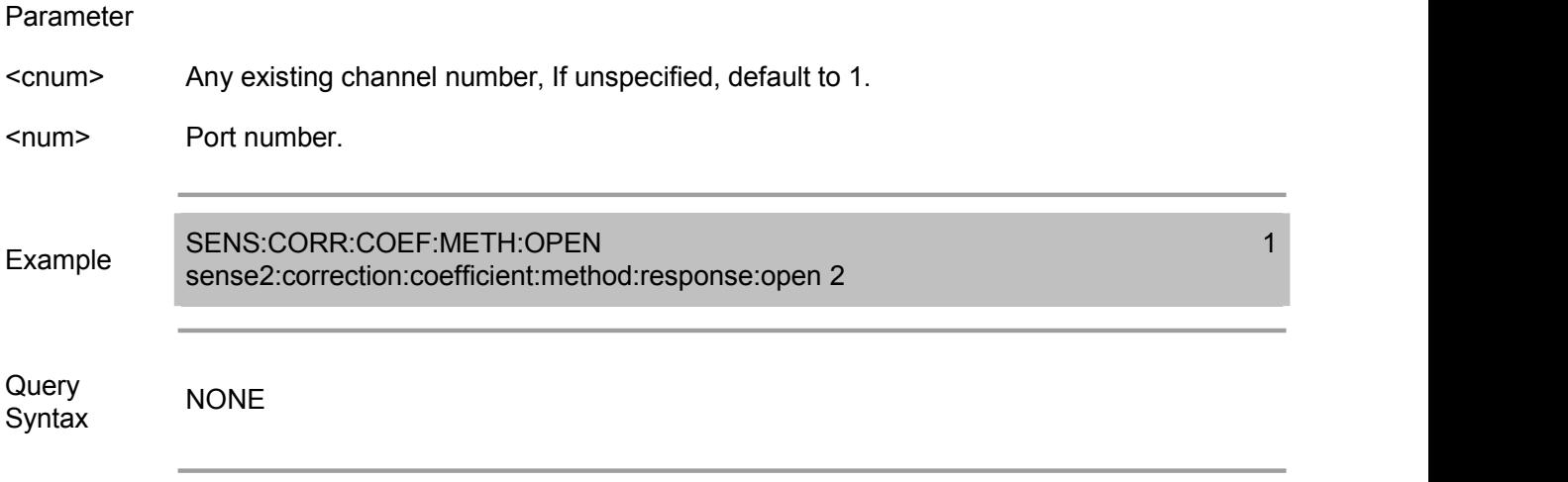

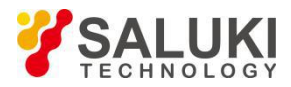

Default NONE

## **SENSe<cnum>:CORRection:COEFficient:METHod[:RESPonse]:SHORt <num>**

(Write only) When using command SENSe:CORRection:COEFficient:DATA to write the calibration coefficient array, this command sets the calibration type of channel <cnum> to the short circuit response calibration of the specified port.

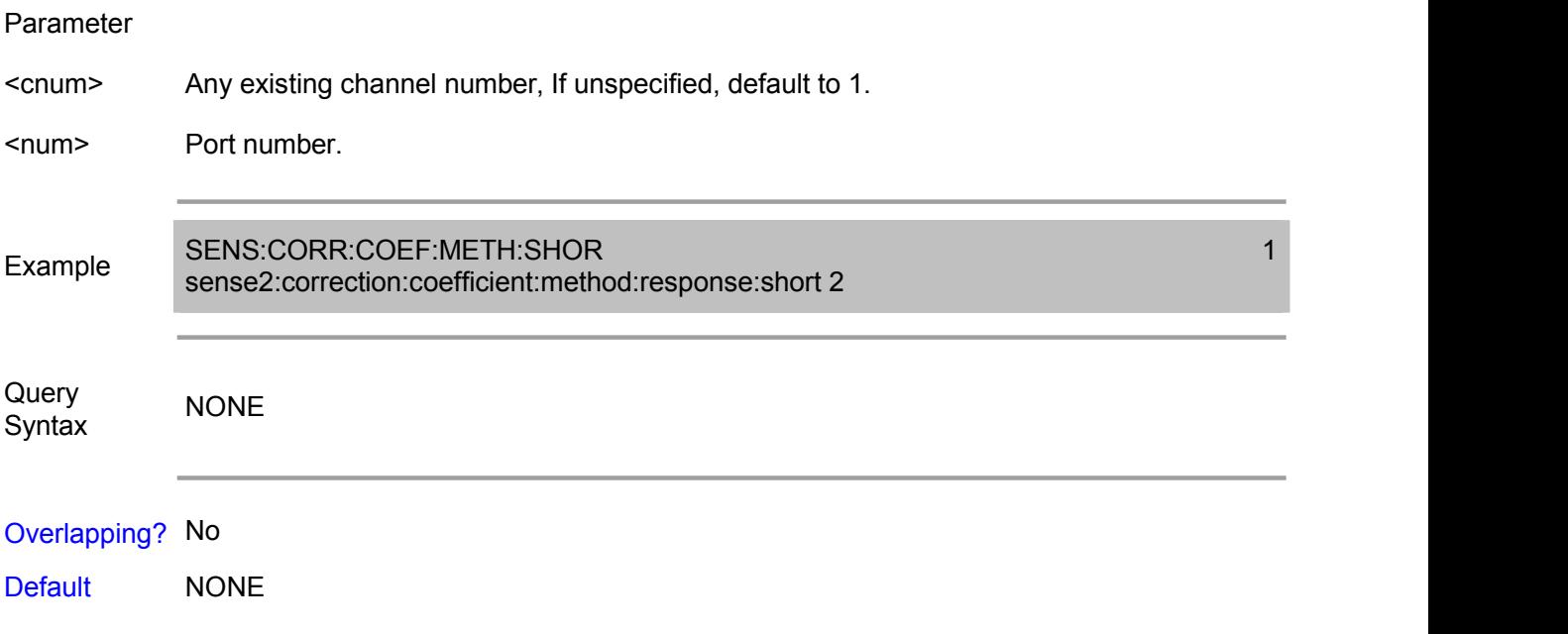

### **SENSe<cnum>:CORRection:COEFficient:METHod[:RESPonse]:THRU <num1>,<num2>**

(Write only) When using command SENSe:CORRection:COEFficient:DATA to write the calibration coefficient array, this command sets the calibration type of channel <cnum> to through response calibration.

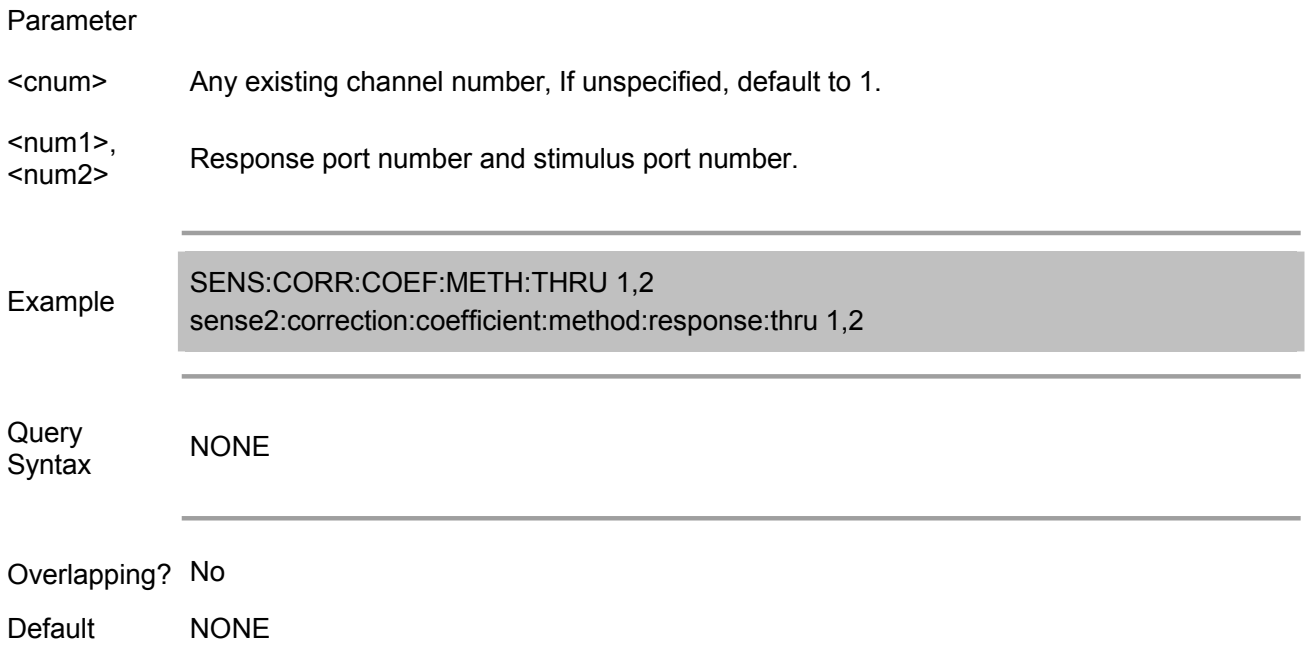

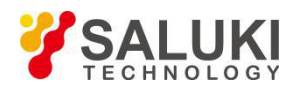

(Write only) When using command SENSe:CORRection:COEFficient:DATA to write the calibration coefficient array, this command sets the calibration type of channel <cnum> to port 1 calibration.

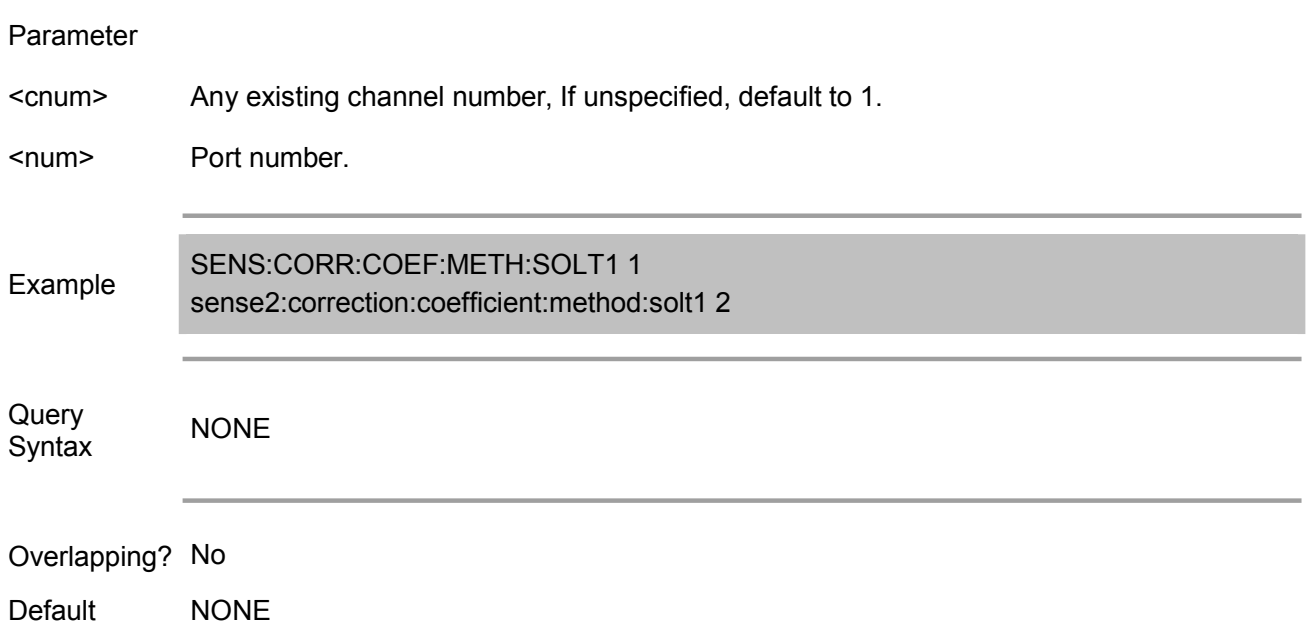

# **SENSe<cnum>:CORRection:COEFficient:METHod:SOLT2 <num1>,<num2>**

(Write only) When using command SENSe:CORRection:COEFficient:DATA to write the calibration coefficient array, this command sets the calibration type of channel <cnum> to port 2 calibration.

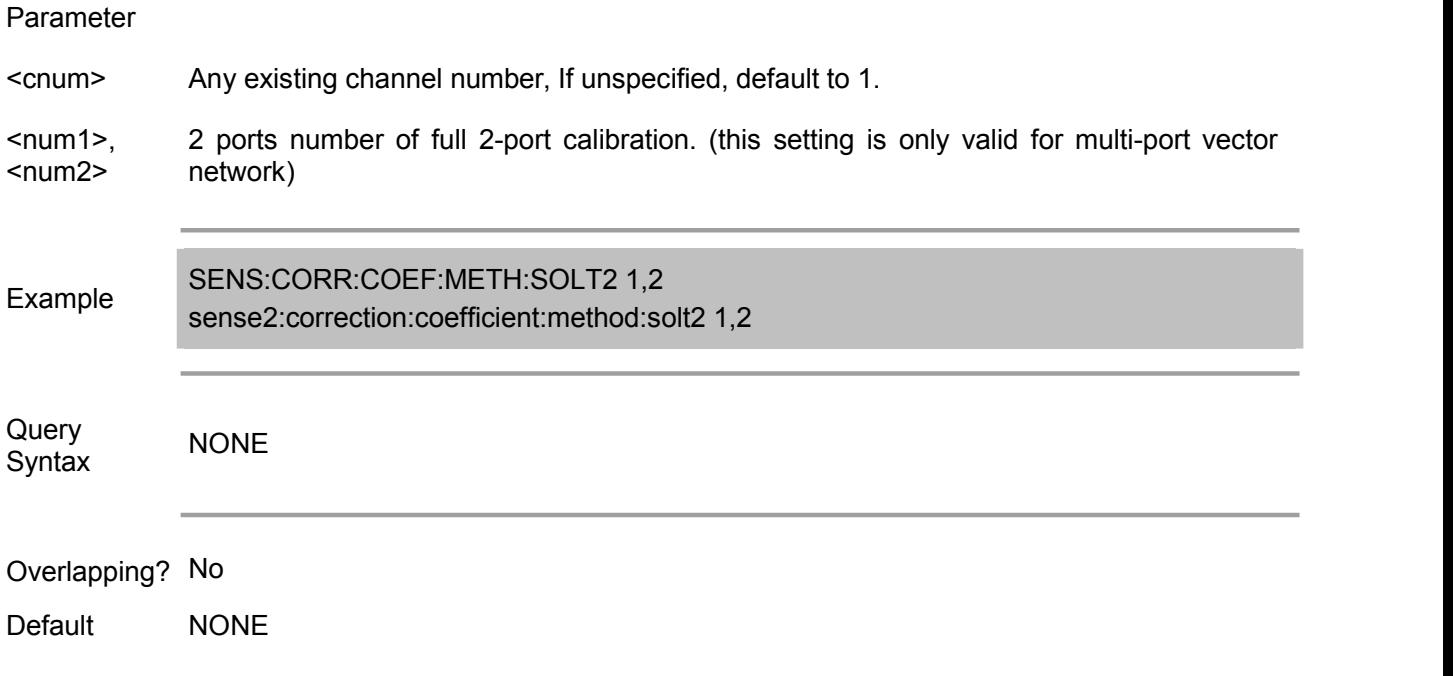

### **SENSe<cnum>:CORRection:COEFficient:SAVE**

(Write only) Apply the calibrationarray data written by command SENSe:CORRection:COEFficient:DATA to the specified channel measurement.

### Parameter

<cnum> Any existing channel number, If unspecified, default to 1.

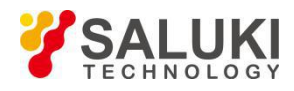

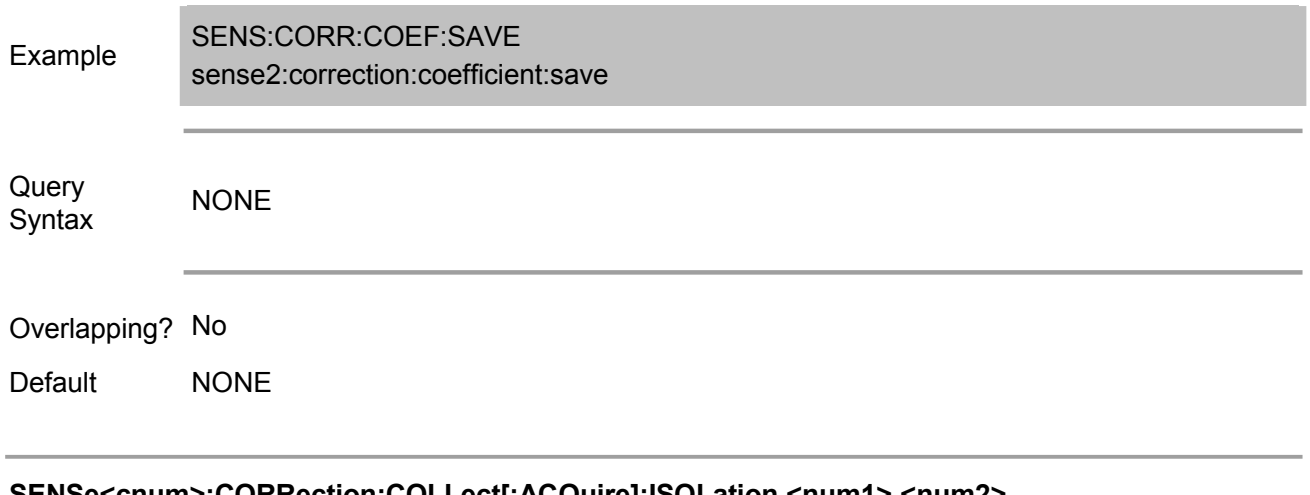

## **SENSe<cnum>:CORRection:COLLect[:ACQuire]:ISOLation <num1>,<num2>**

(Write only) Measure the isolation calibration data from the specified stimulus port to the specified response port.

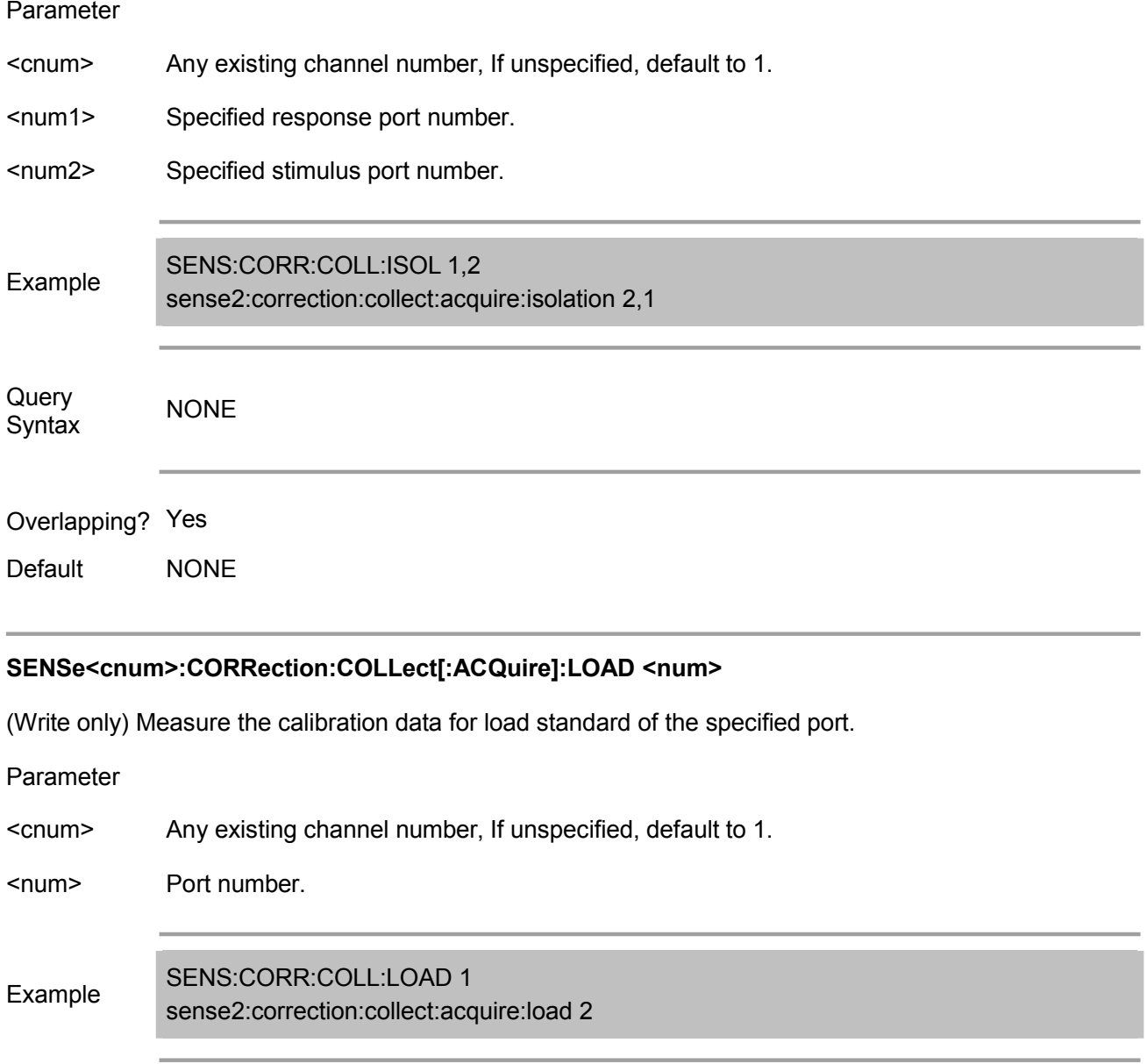

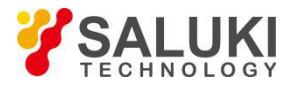

Default NONE

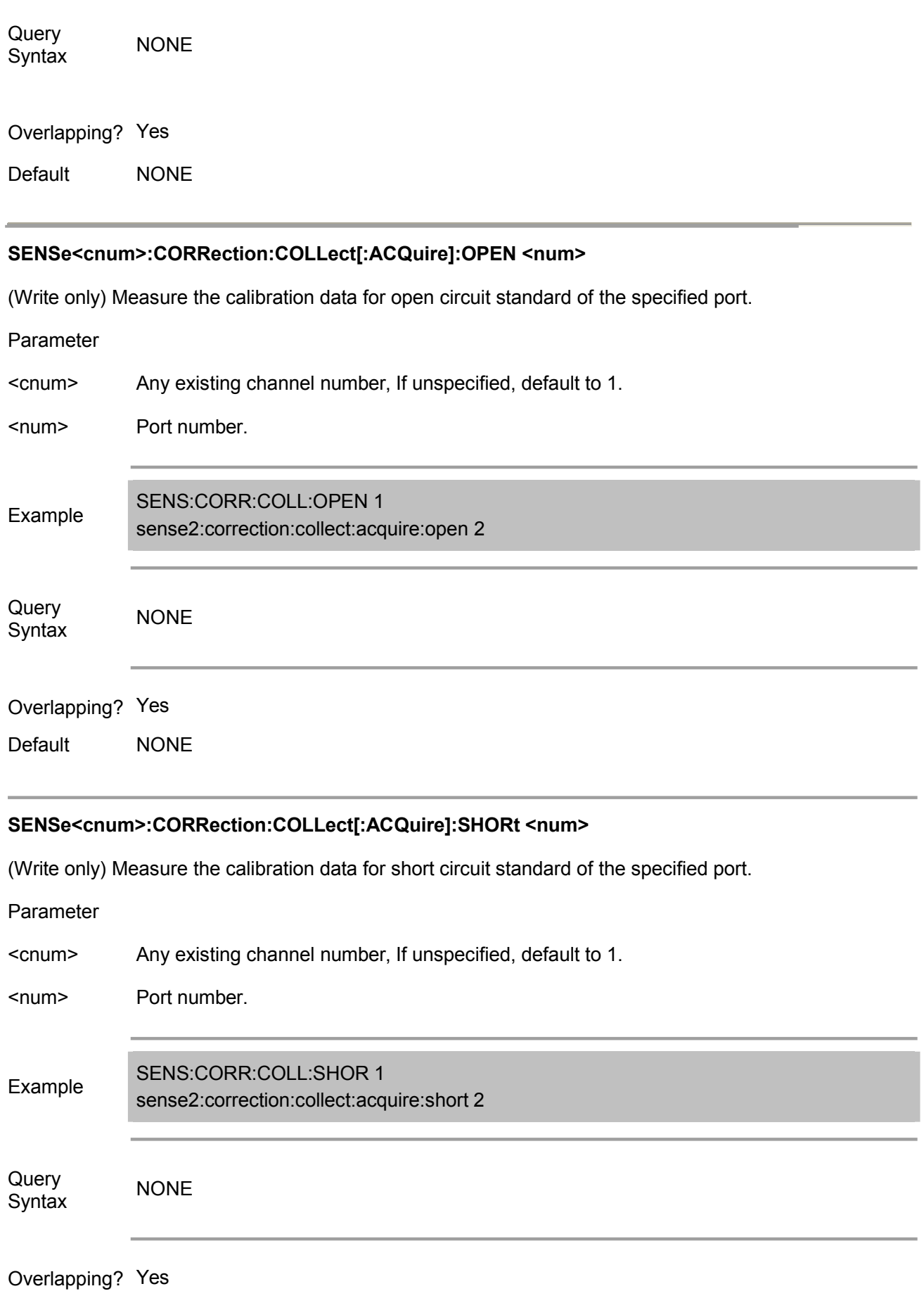

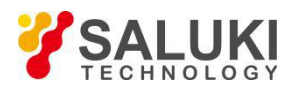

### **SENSe<cnum>:CORRection:COLLect[:ACQuire]:SUBClass <num>**

(Read-Write) Set/get the standard subclass of calibration.

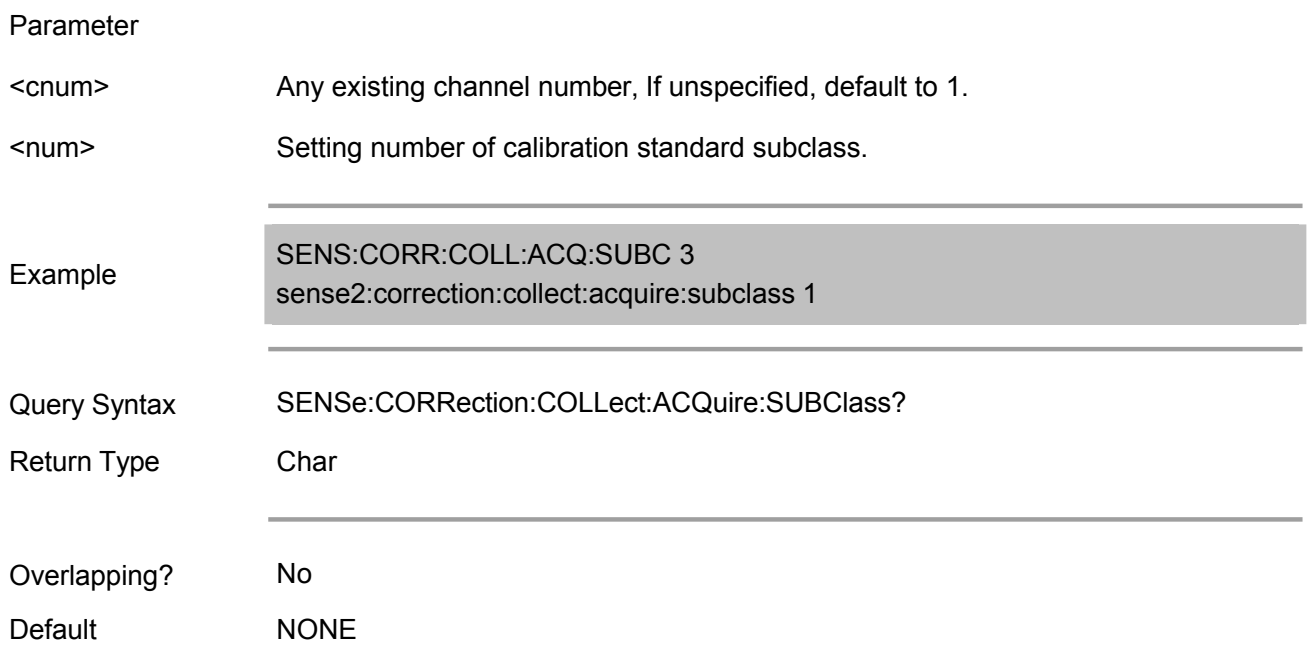

### **SENSe<cnum>:CORRection:COLLect[:ACQuire]:THRU <num1>,<num2>**

(Write only) Measure the calibration data for through standard of two ports.

Note: This command performs simultaneously the through standard measurement for stimulus port <num1> to response port <num2>, and through standard measurement of stimulus port <num2> to response port <num1>.

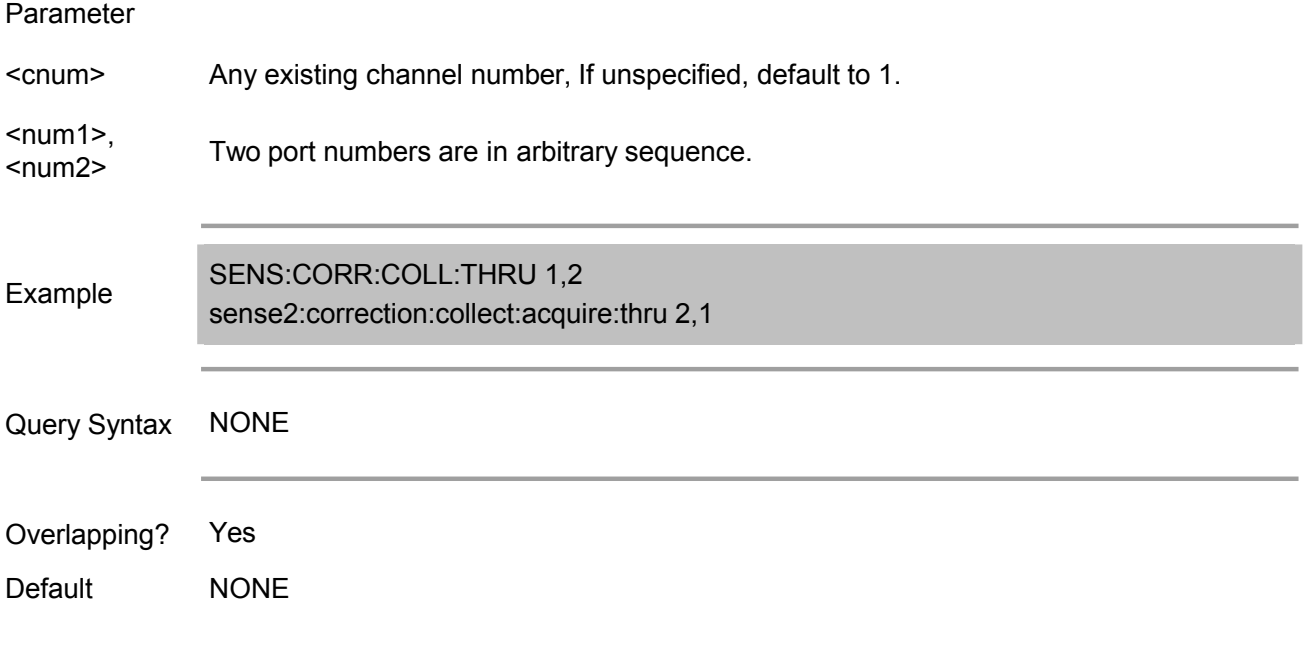

### **SENSe<cnum>:CORRection:COLLect[:ACQuire]:TRLLine <num1>,<num2>**

(Write only) Perform the Line or Match measurement of TRL calibration of the selected calibration kit.

Parameter

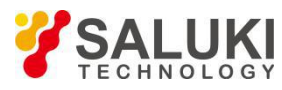

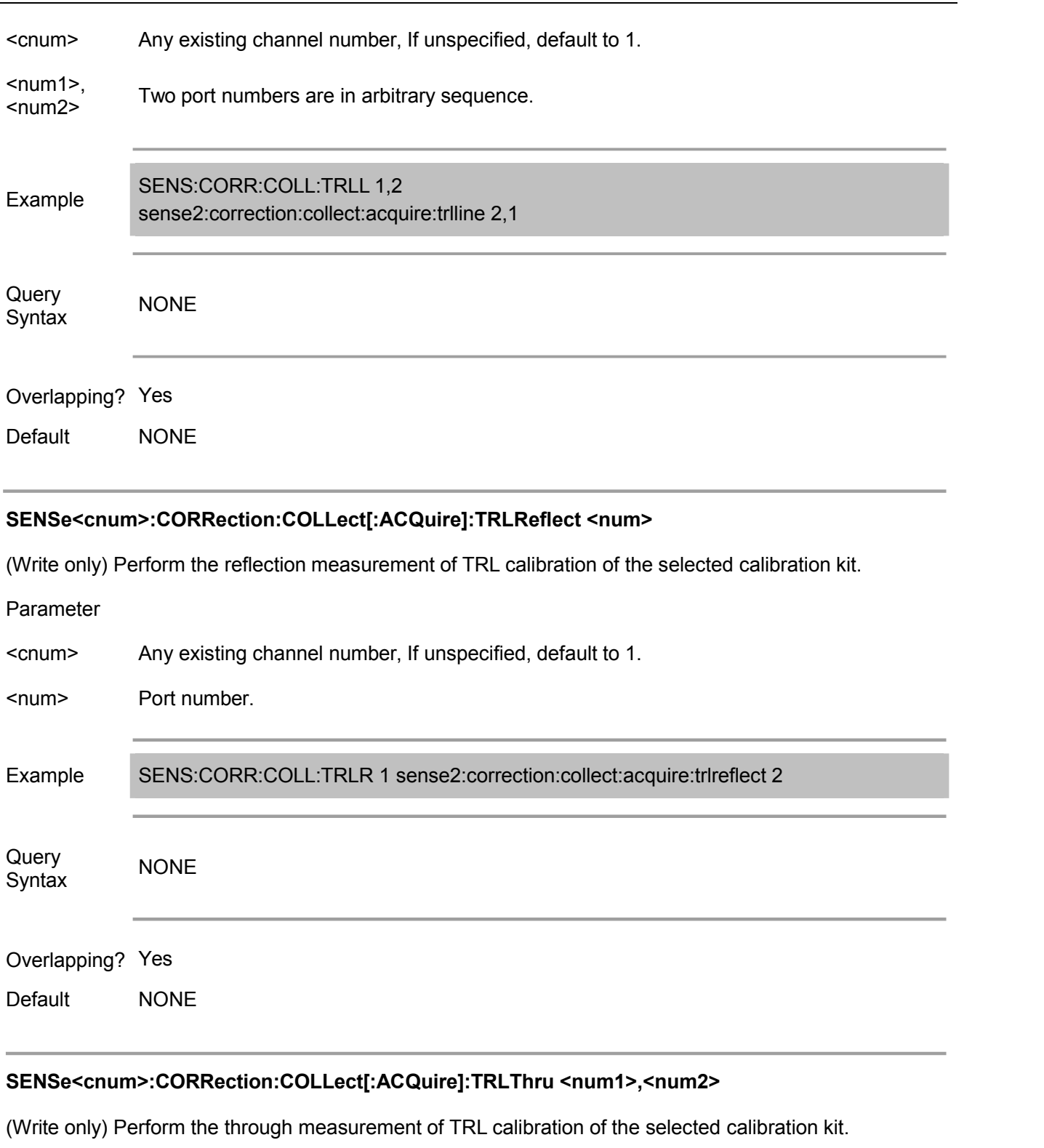

Parameter

<cnum> Any existing channel number, If unspecified, default to 1.

 $\leq$ num1 $\geq$ Two port numbers are in arbitrary sequence.

Example sense2:correction:collect:acquire:trlthru 2,1 SENS:CORR:COLL:TRLT 1,2

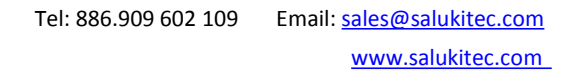

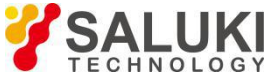

l,

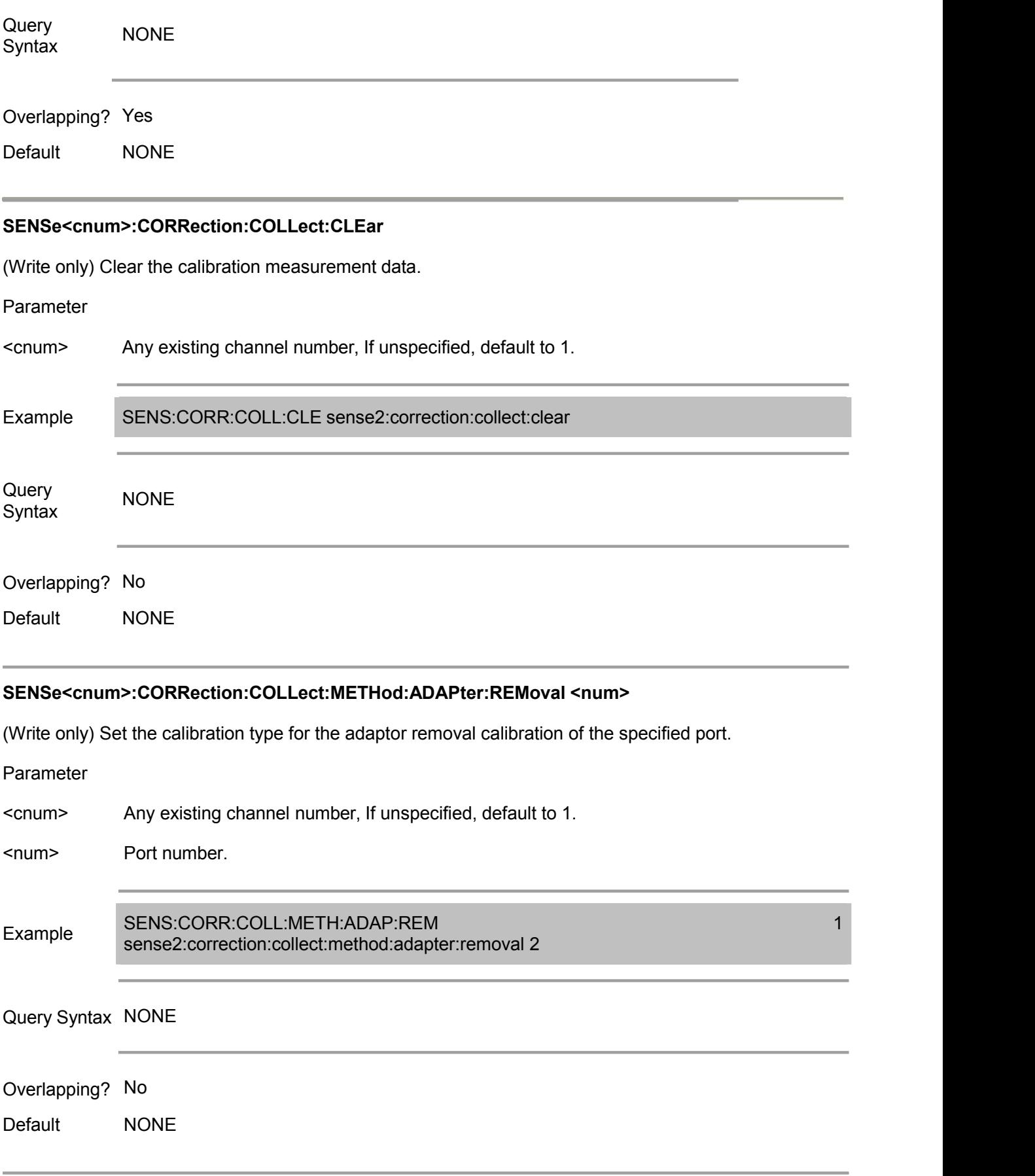

# **SENSe<cnum>:CORRection:COLLect:METHod:ERESponse <num1>,<num2>**

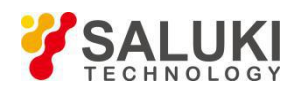

(Write only) Set the calibration type for the enhanced response calibration between the 2 specified ports.

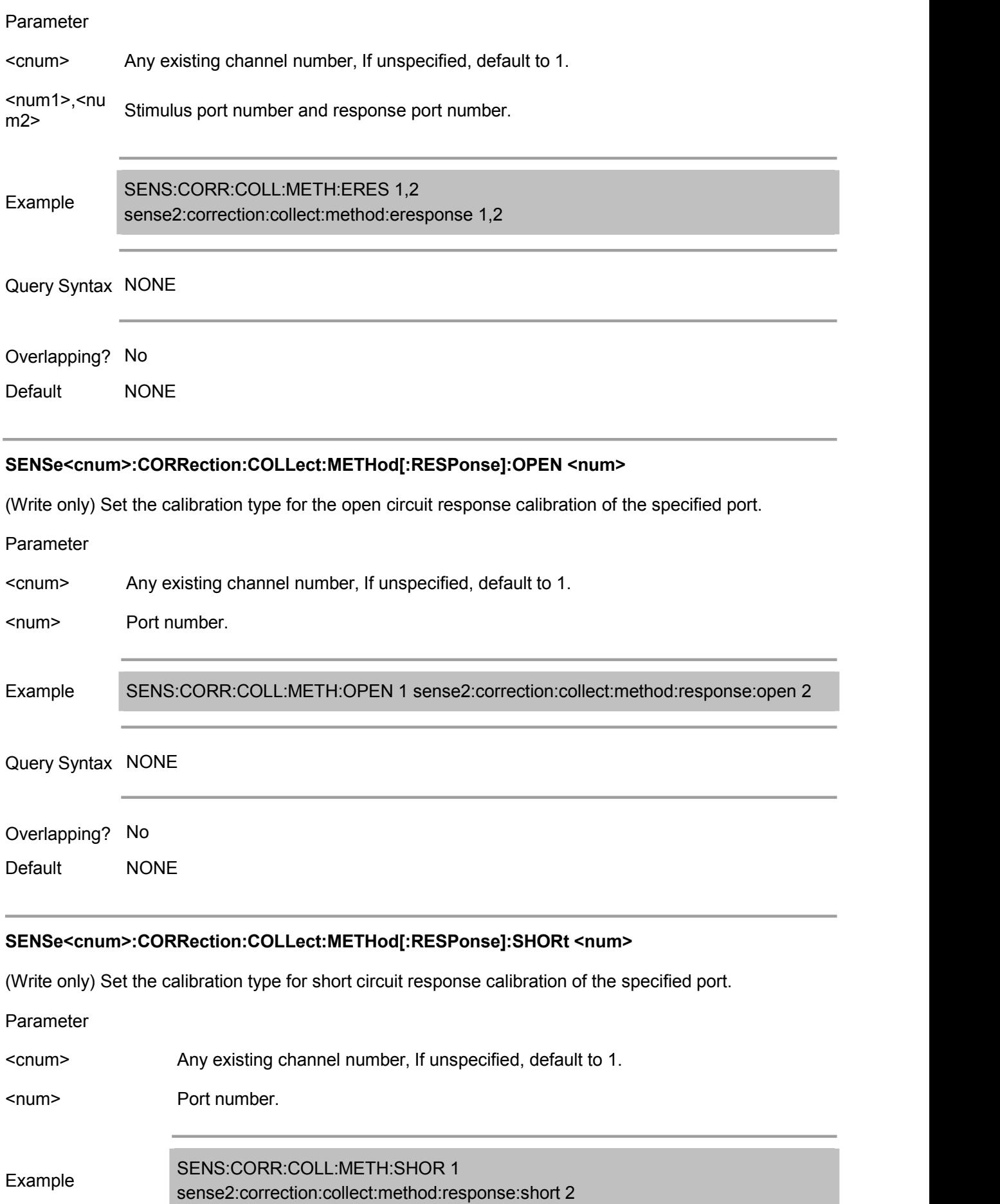

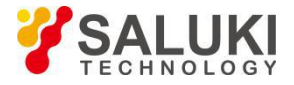

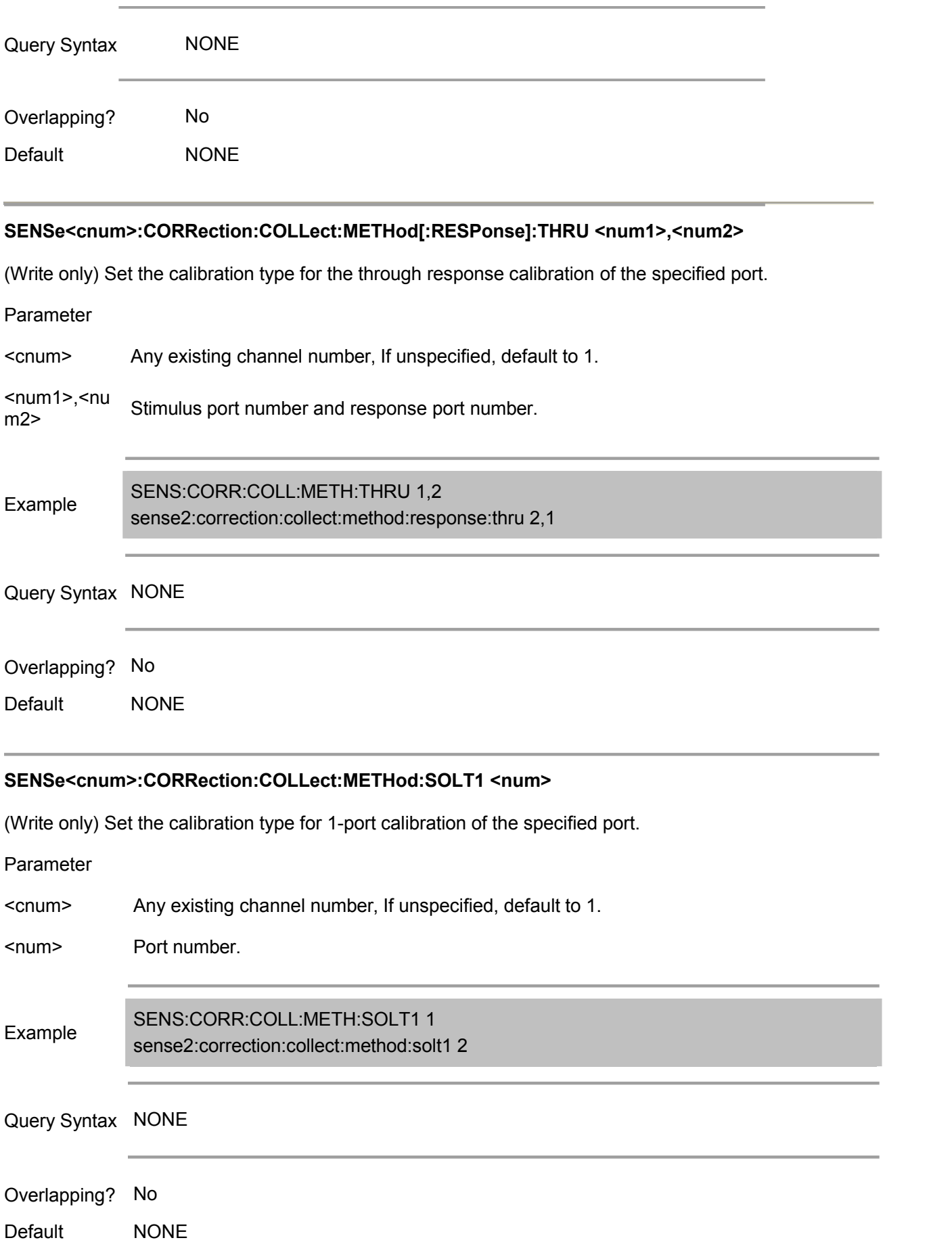

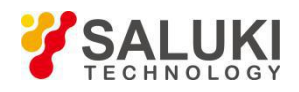

## **SENSe<cnum>:CORRection:COLLect:METHod:SOLT2 <num1>,<num2>**

(Write only) Set the calibration type for full 2-port calibration between 2 specified ports.

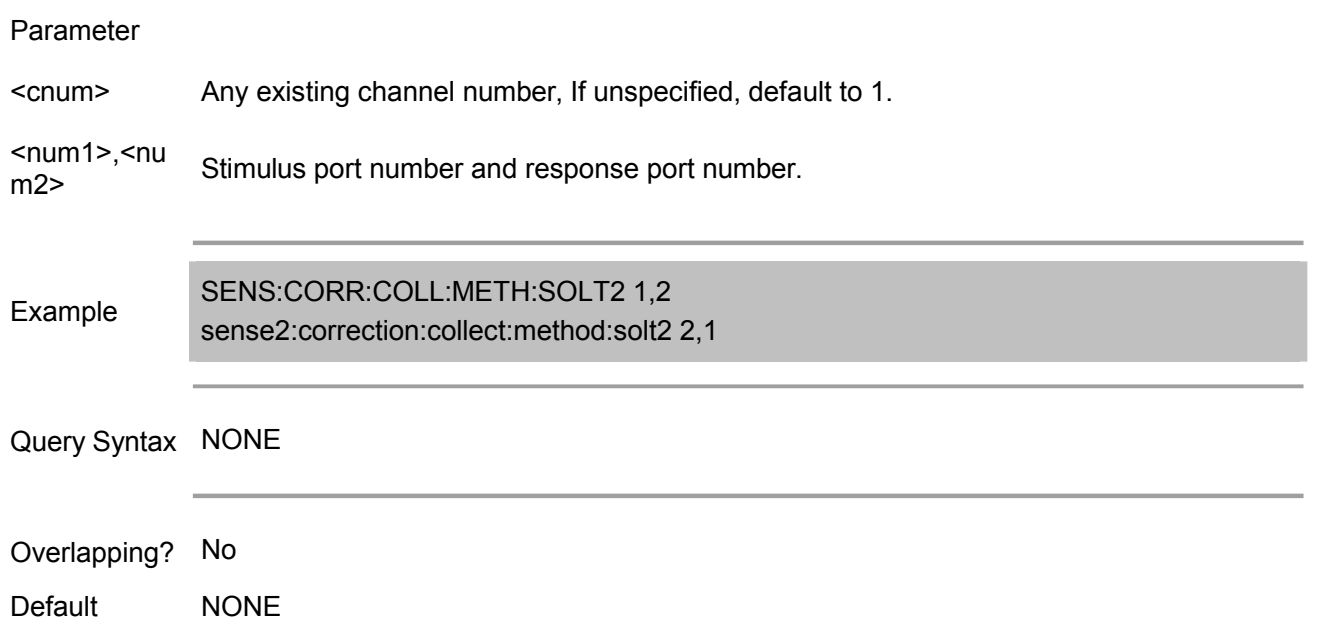

## **SENSe<cnum>:CORRection:COLLect:METHod:TRL2 <num1>,<num2>**

(Write only) Set the calibration type for the TRIL calibration of 2 specified ports.

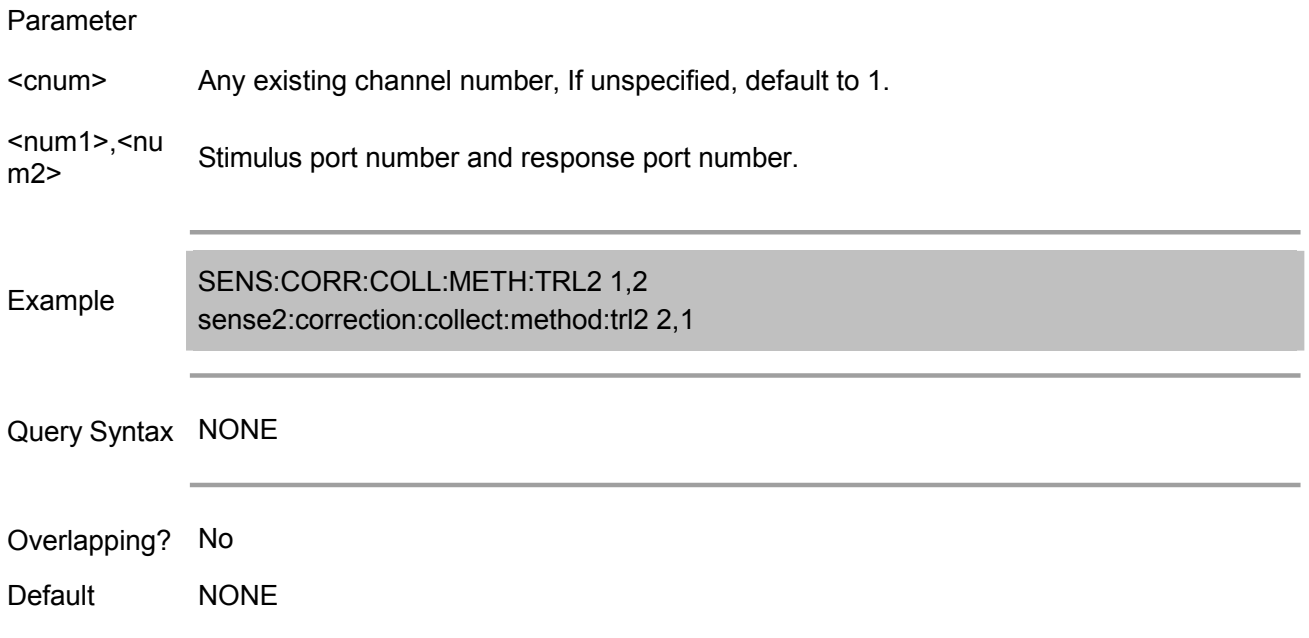

### **SENSe<cnum>:CORRection:COLLect:METHod:TYPE?**

(Read only) Read the selected calibration type for the selected channel <cnum>.

Parameter

<cnum> Any existing channel number, If unspecified, default to 1.

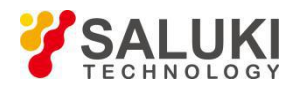

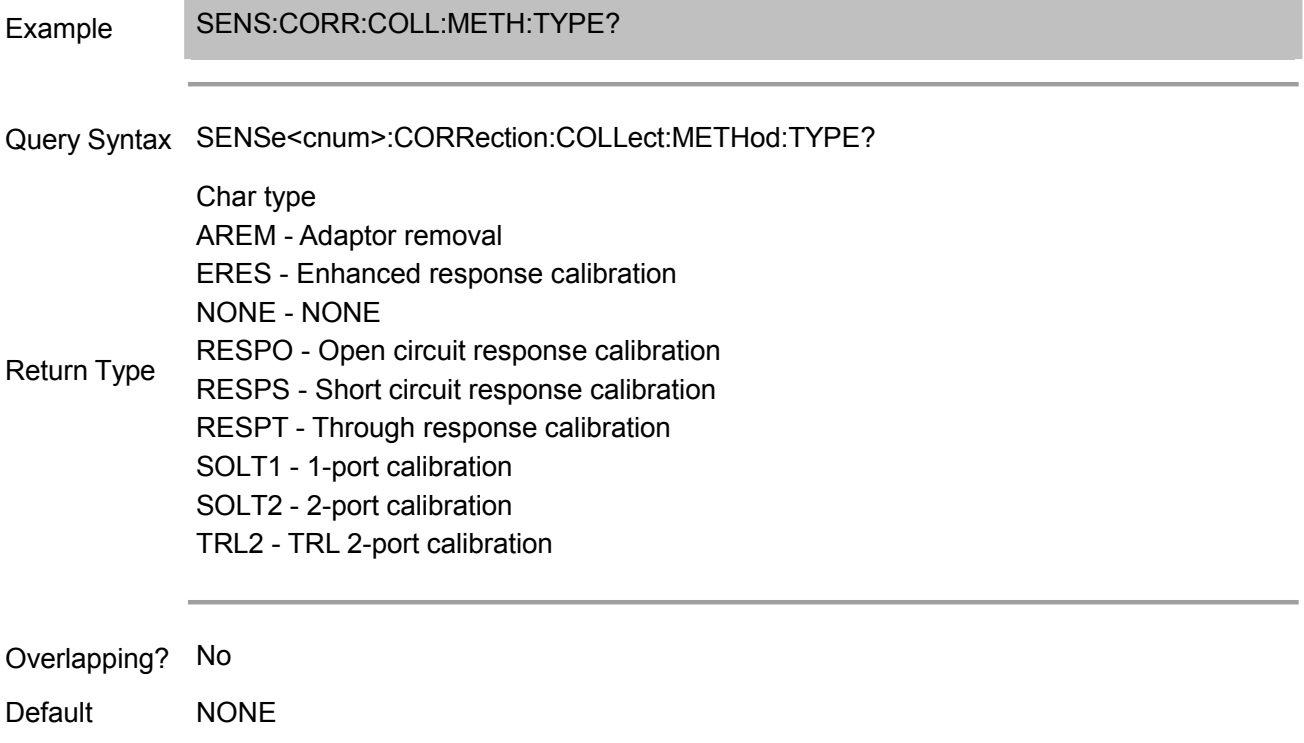

### **SENSe<cnum>:CORRection:COLLect:PARTial:SAVE**

(Write only). (Write only) This command (used for partial rewrite) can calculate calibration coefficient based on the calibration type selected by measured calibration data.

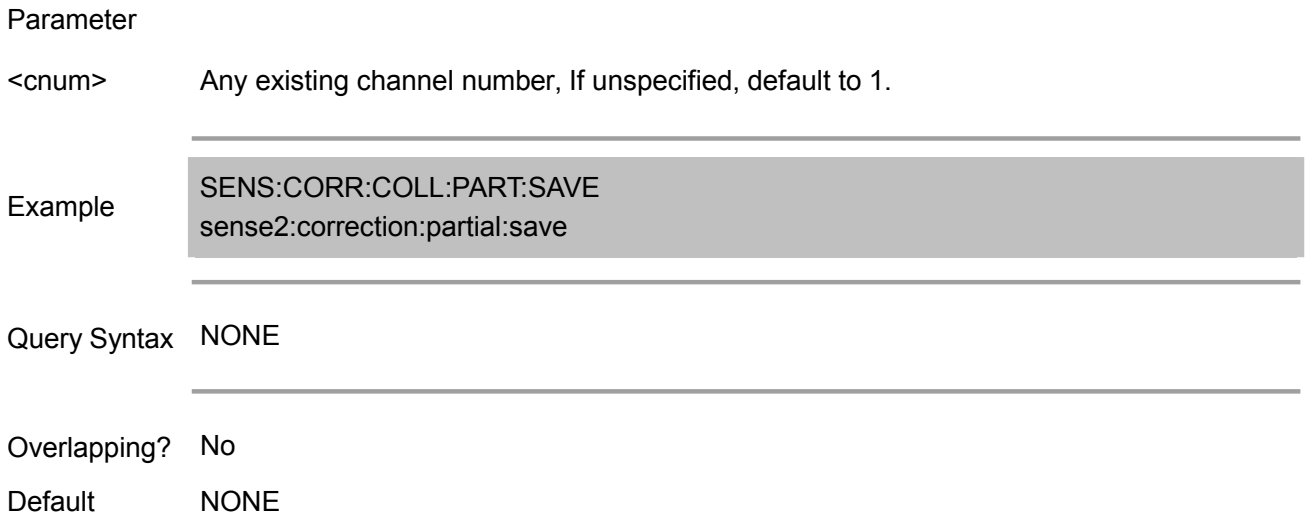

# **SENSe<cnum>:CORRection:COLLect:SAVE**

(Write only) Use the selected :METHod to calculate error item and apply it to the selected measurement (turn on the error correction function).

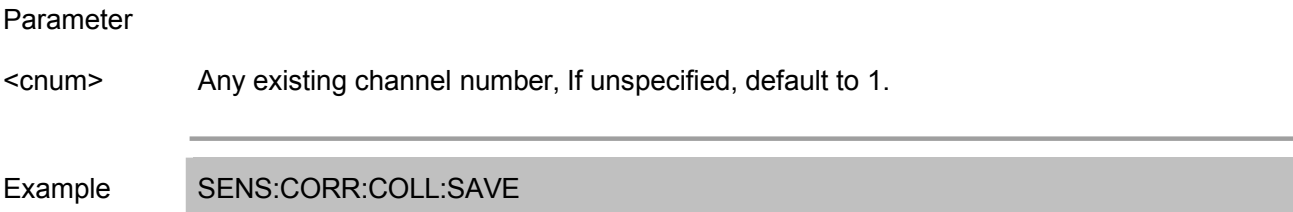

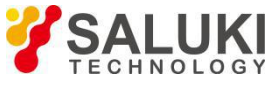

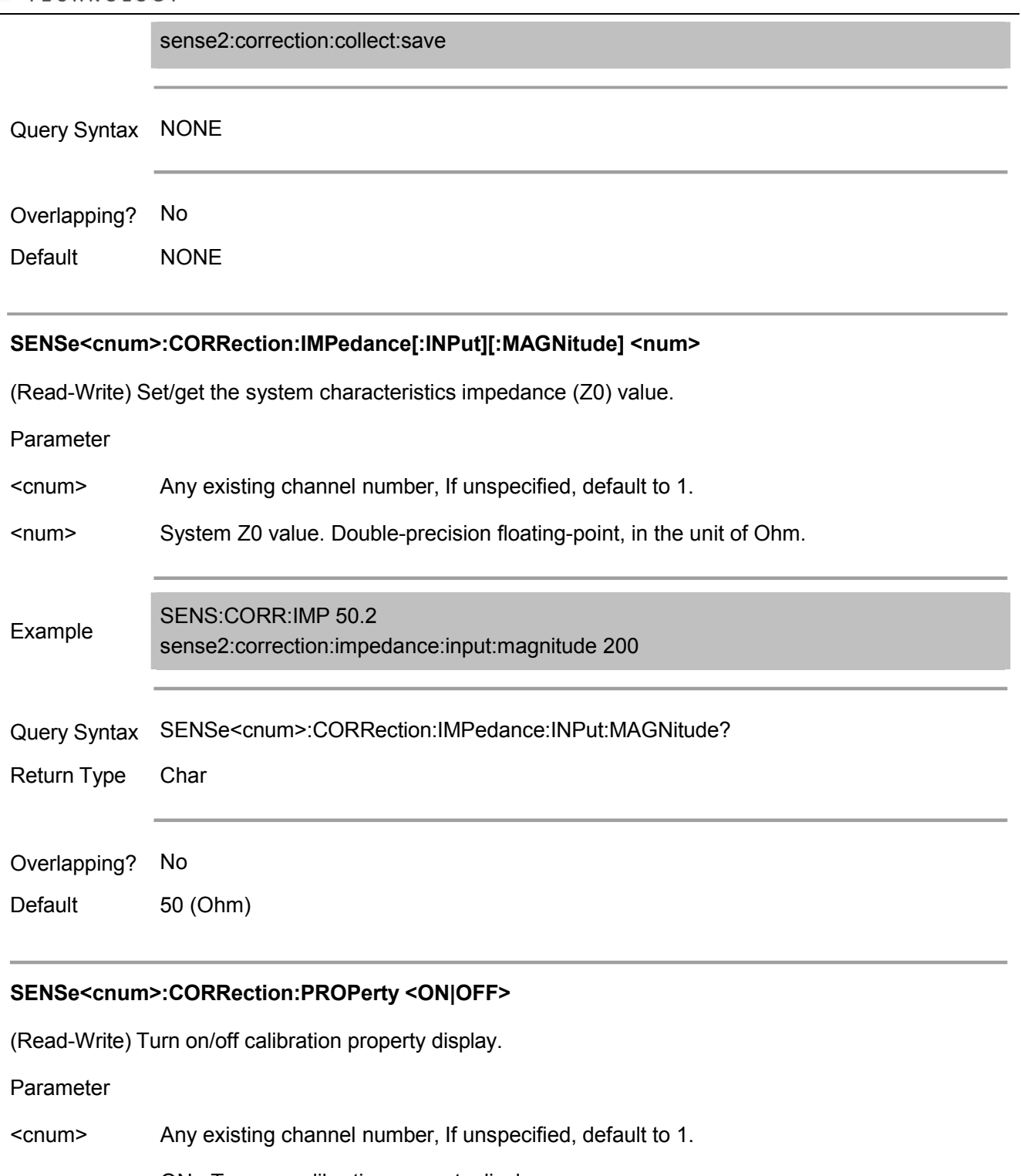

- <ON|OFF> ON - Turn on calibration property display. OFF - Turn off calibration property display.
- Example SENS:CORR:PROP ON sense2:correction:property off
- Query Syntax NONE
- Return Type Boolean (ON On, OFF- Off)

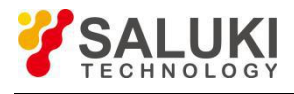

Overlapping? No

Default OFF

# **SENSe<cnum>:CORRection:RECeiver<port>:COLLect:ACQuire <num>**

(Write only) Perform receiver calibration targeted on the measurement of selected port <port> of selected channel <cnum>.

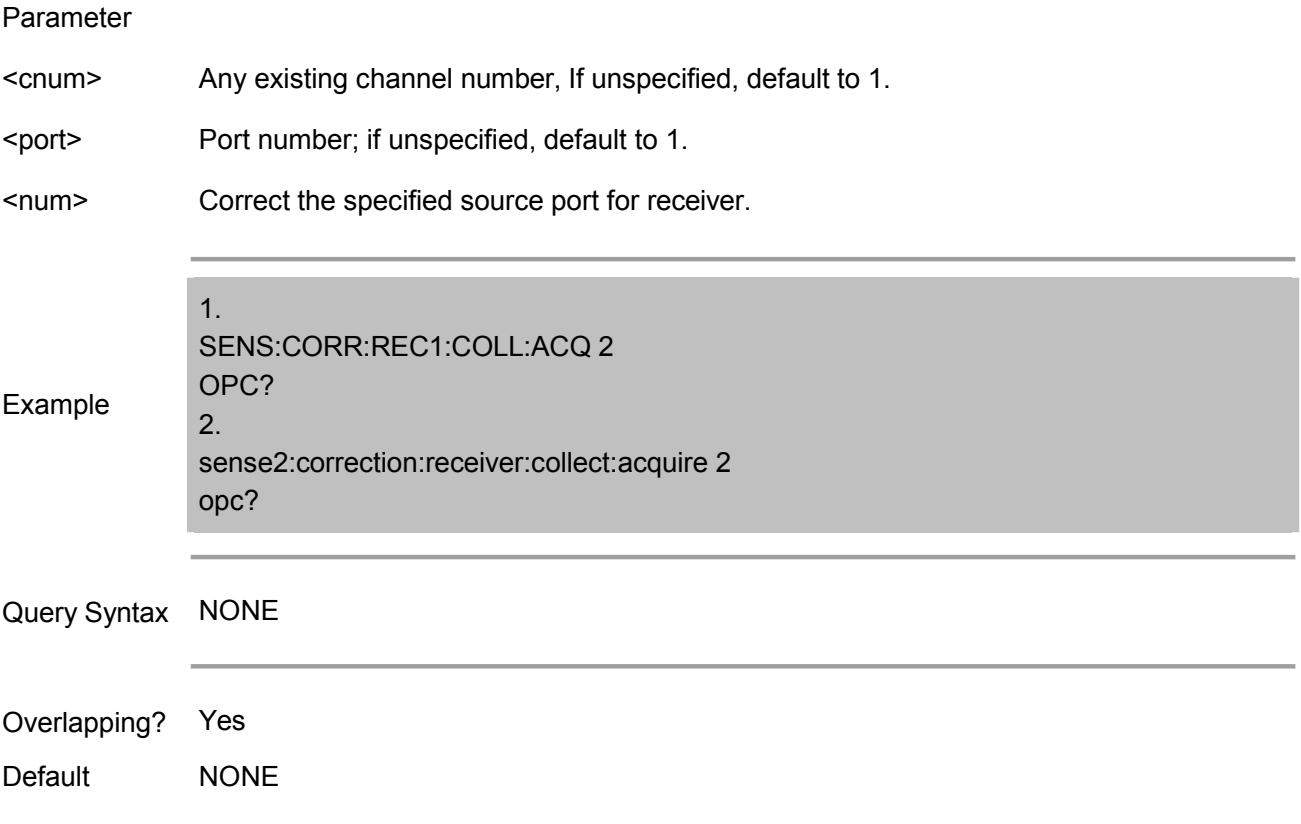

### **SENSe<cnum>:CORRection:RECeiver<port>[:STATe] <ON|OFF>**

(Read-Write) Turn on/off the error coefficient correction of receiver calibration.

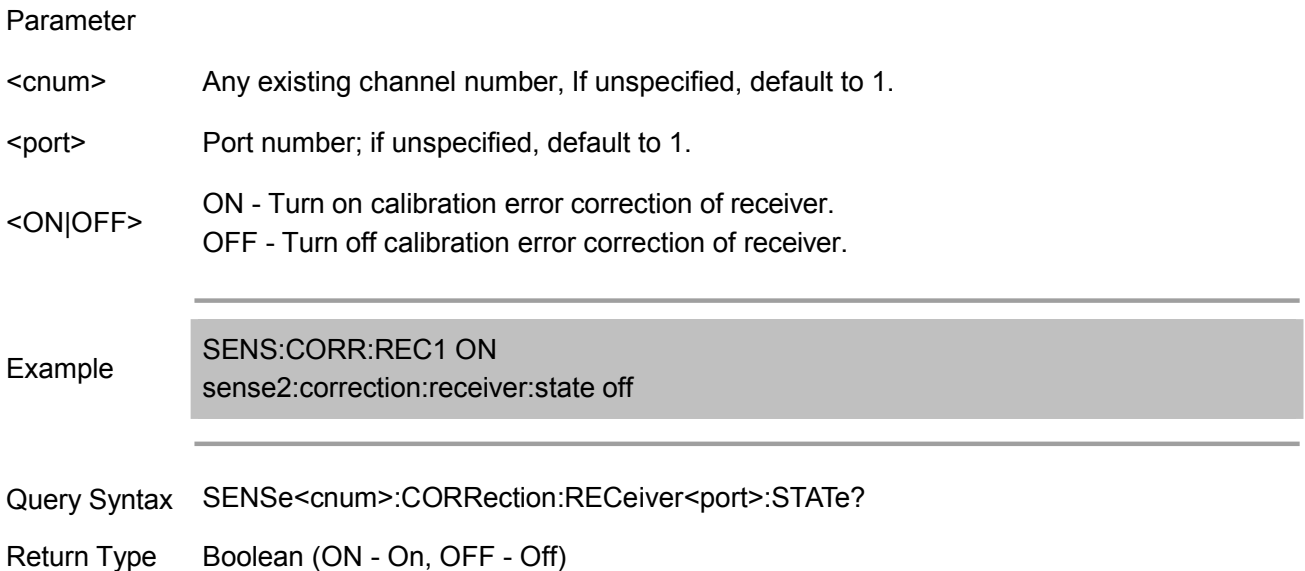

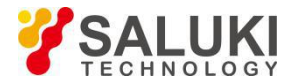

Overlapping? No

Default OFF

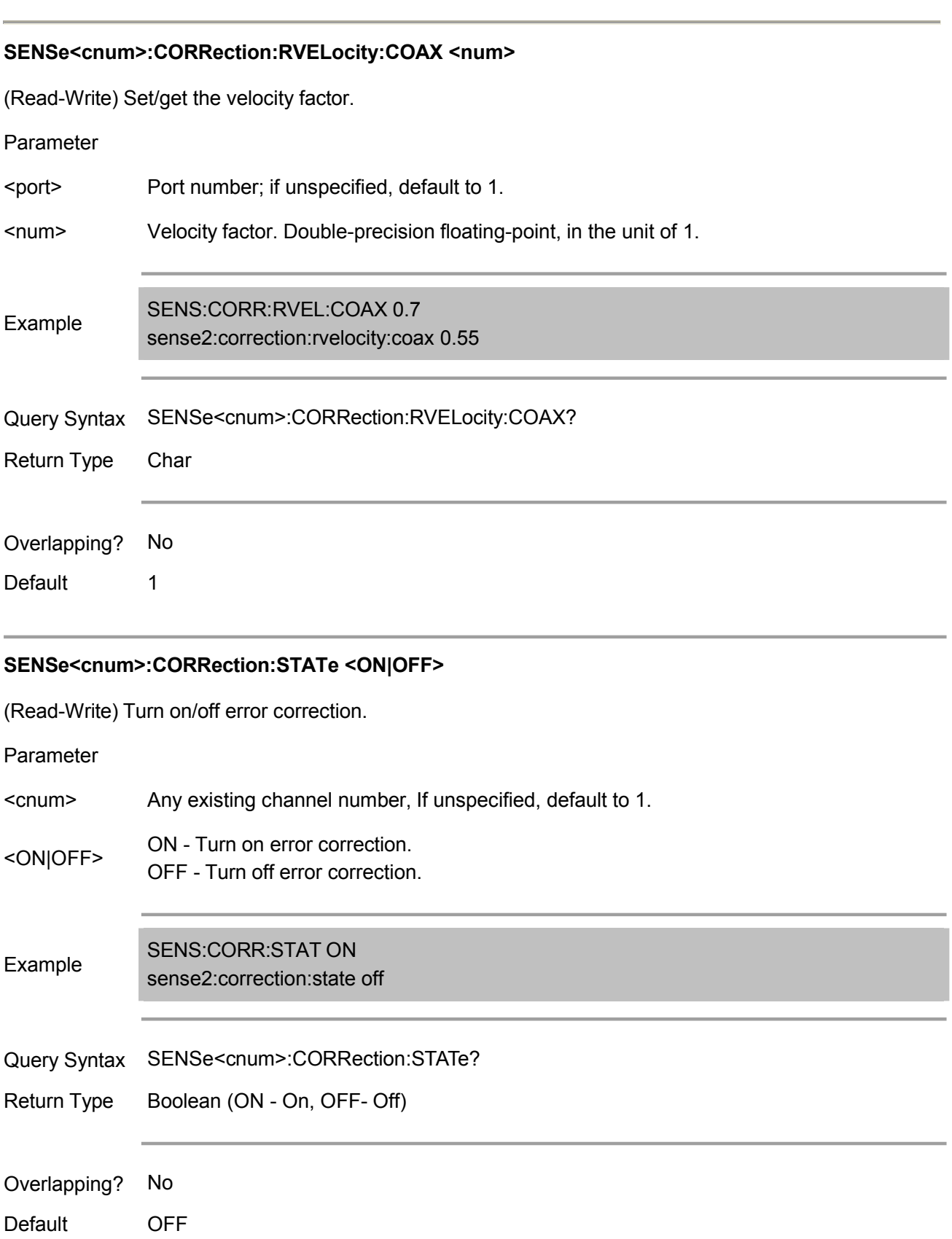

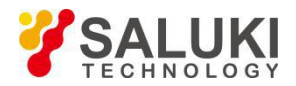

# **SENSe<cnum>:CORRection:TYPE<tr>? (Not supported)**

(Read only) Targeted on active trace, read the error correction message currently being used. Returned information includes: type,port\_A,port\_B,port\_C,port\_D type - Applied calibration type

- "ERES": apply enhanced response calibration.
- "NONE": not applied.
- "RESPO": apply response calibration (open circuit).
- "RESPS": apply response calibration (short circuit).
- "RESPT": apply response calibration (through).
- "SMIX2": apply scalar mixer calibration.
- "SOLT1": apply Port 1 calibration.
- "SOLT2": apply full 2-por calibration.

*port\_A,port\_B,port\_C,port\_D* - port number applied in calibration (0 if not existed)

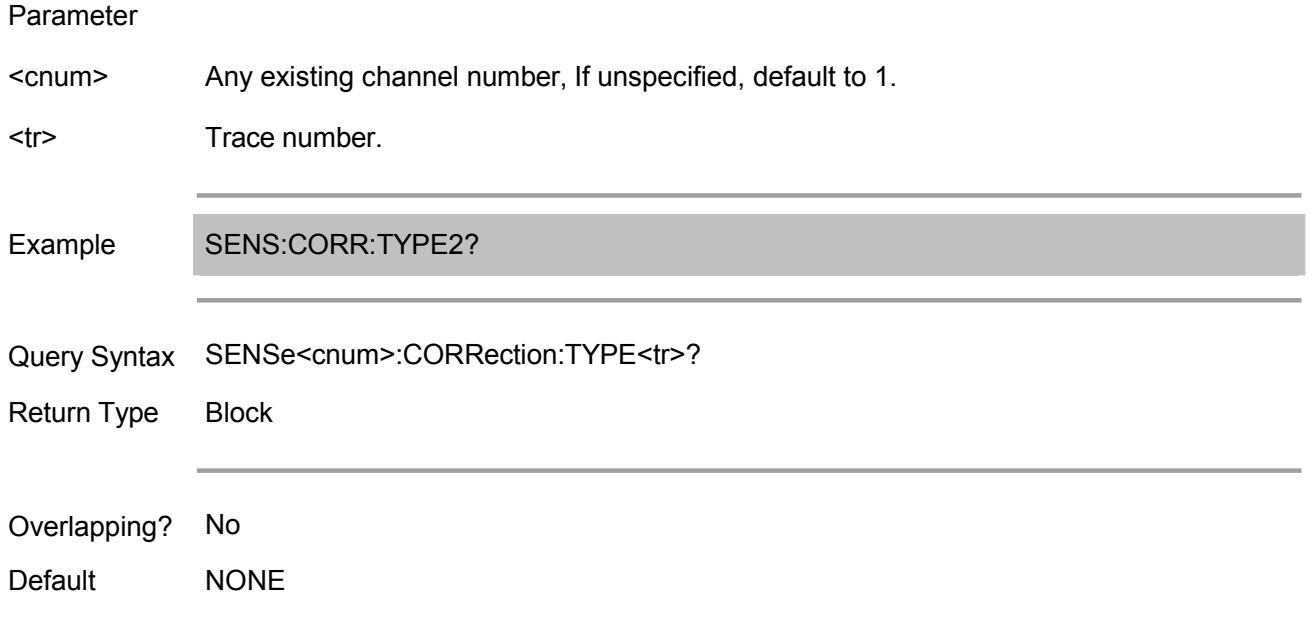

# **Sense:Correction:Collect:CKit Commands**

Change the definition of standard for calibration kit.

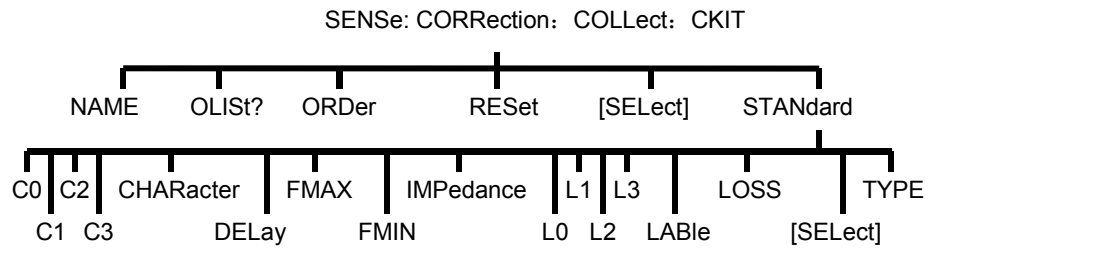

Most commands function on the currently selected standards of the currently selected calibration kits.

Use SENS:CORR:COLL:CKIT:SEL command to select calibration kit.

Use SENS:CORR:COLL:CKIT:STAN:SEL command to select calibration standard.

Note: User is required to set data for each definition field of each standard of calibration kit. For a field to be set, the default value may not the expected value.

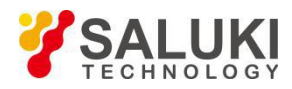

### **SENSe:CORRection:COLLect:CKIT:NAME <name>**

(Read-Write) Name the selected calibration kit.

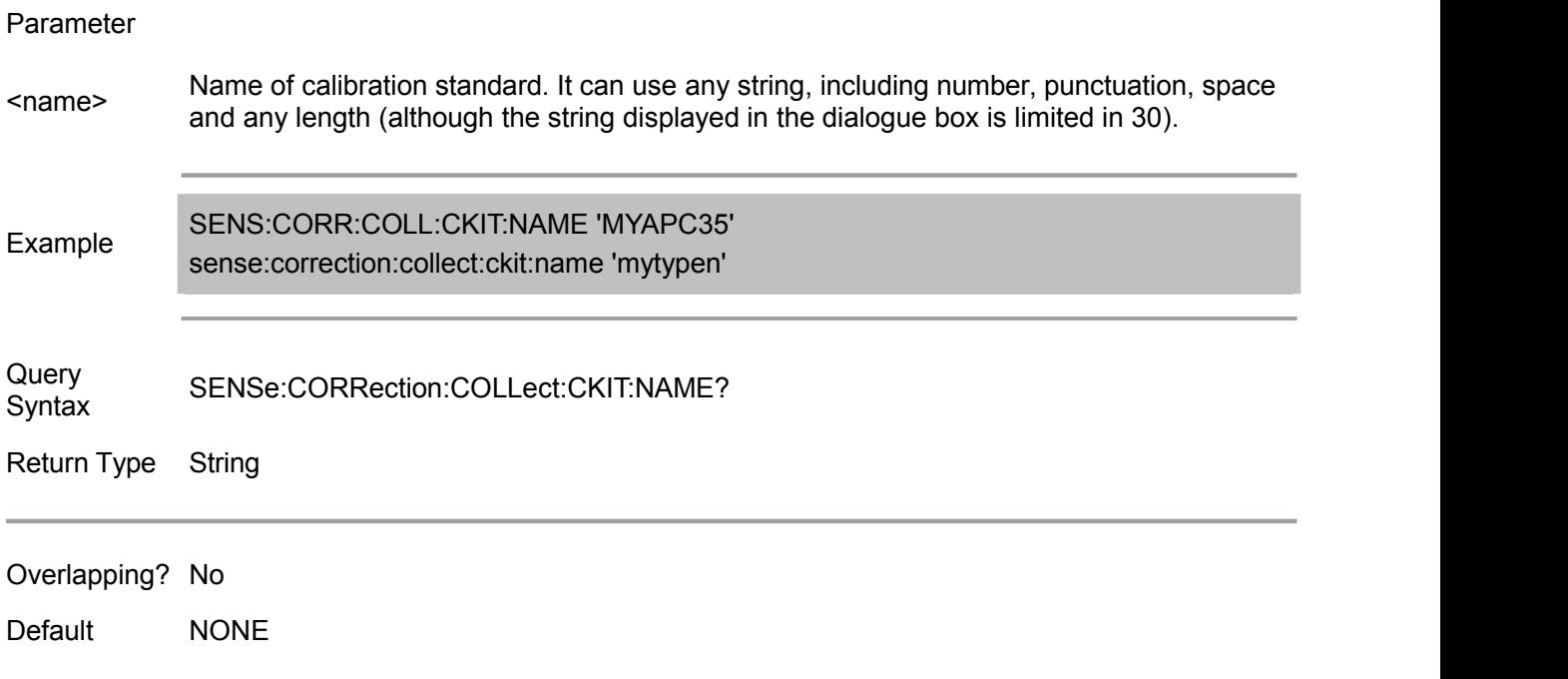

# **SENSe:CORRection:COLLect:CKIT:OLIST[class]?**

(Read only) Return the standard value assigned to the specified class.

Parameter

Class number of calibration to be visited. The calibration classes represented by <class> number are as shown below:

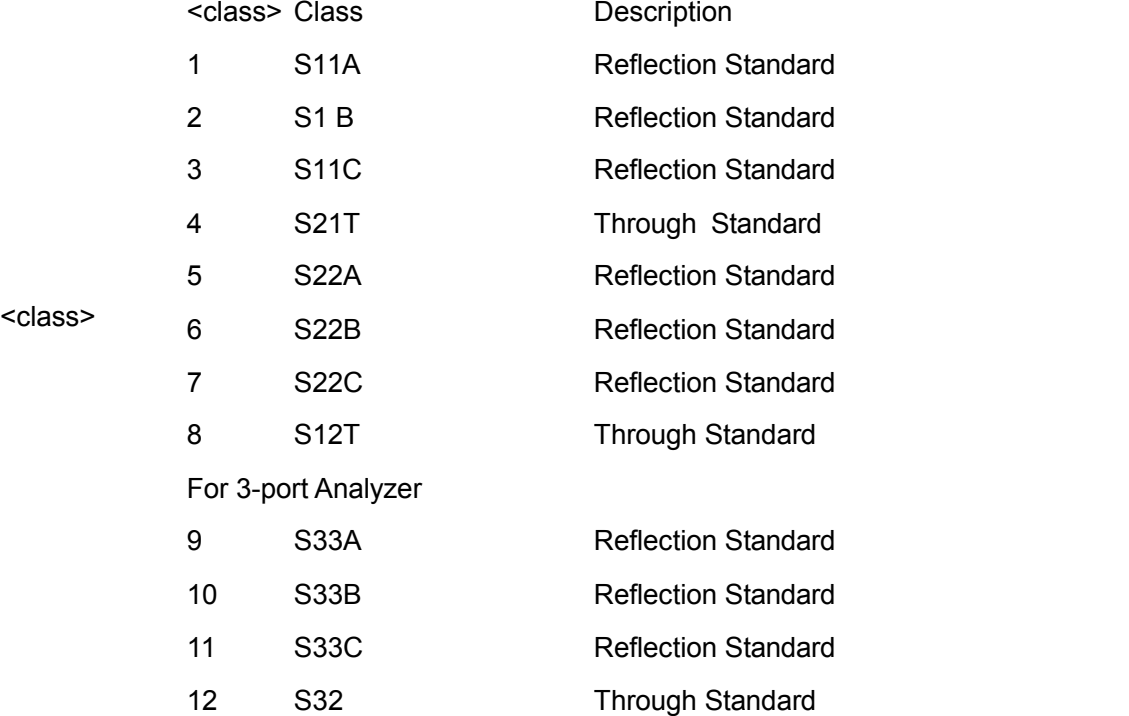

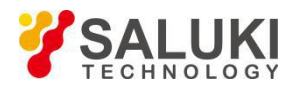

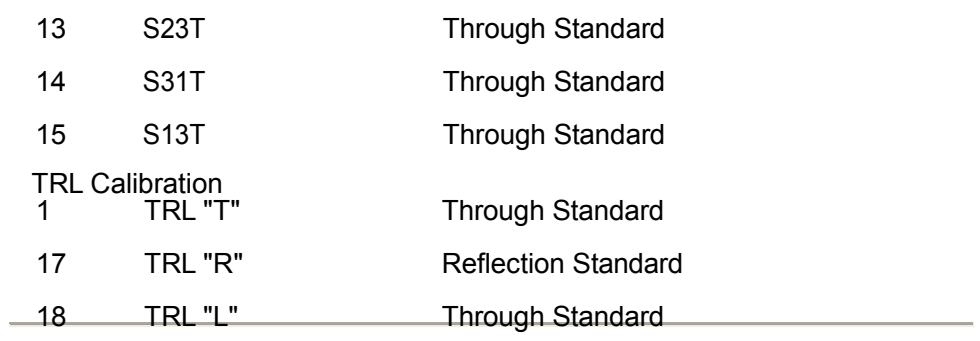

Example SENS:CORR:COLL:CKIT:OLIST8?

Return Type Char. return the <class> number of the selected standard.

Overlapping? No

Default NONE

# **SENSe:CORRection:COLLect:CKIT:ORDer<class> <std> [,<std>] [,<std>] [,<std>] [,<std>] [,<std>] [,<std>]**

(Read-Write) Set standard number for calibration class. Not set or specify sequence for calibration standard. For more information, see: assign standard to calibration class.

Parameter

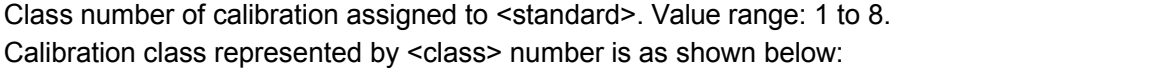

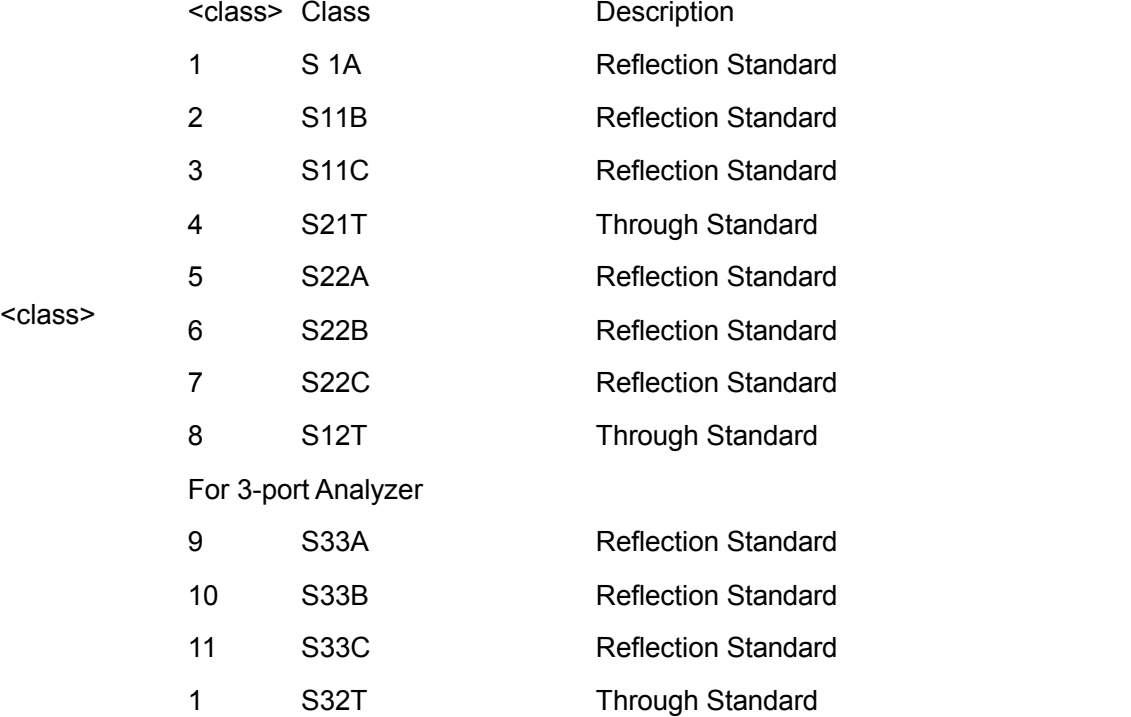

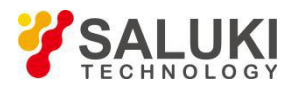

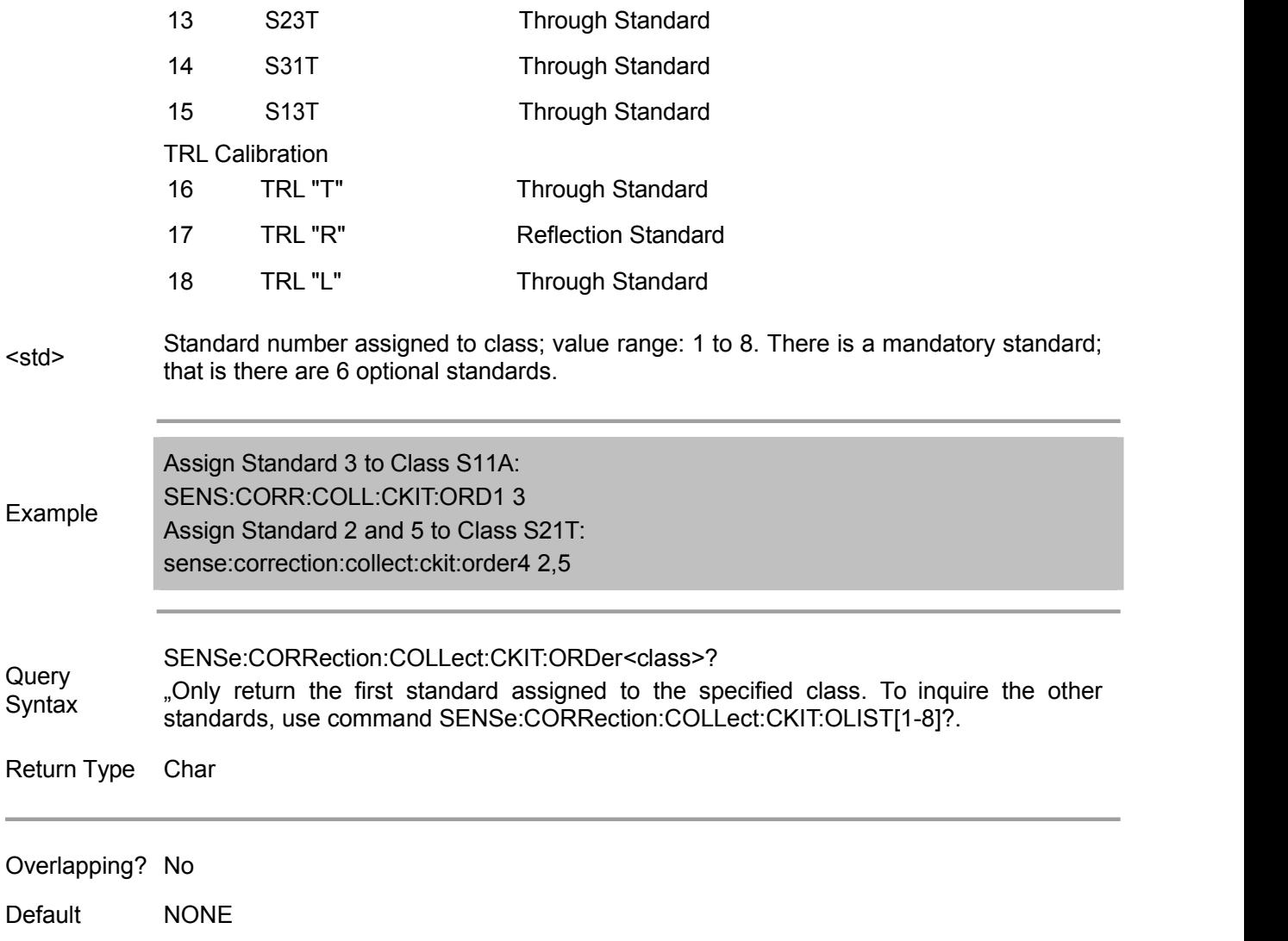

### **SENSe:CORRection:COLLect:CKIT:RESet <num>**

(Write only) Reset the specified calibration kit to default value.

Parameter

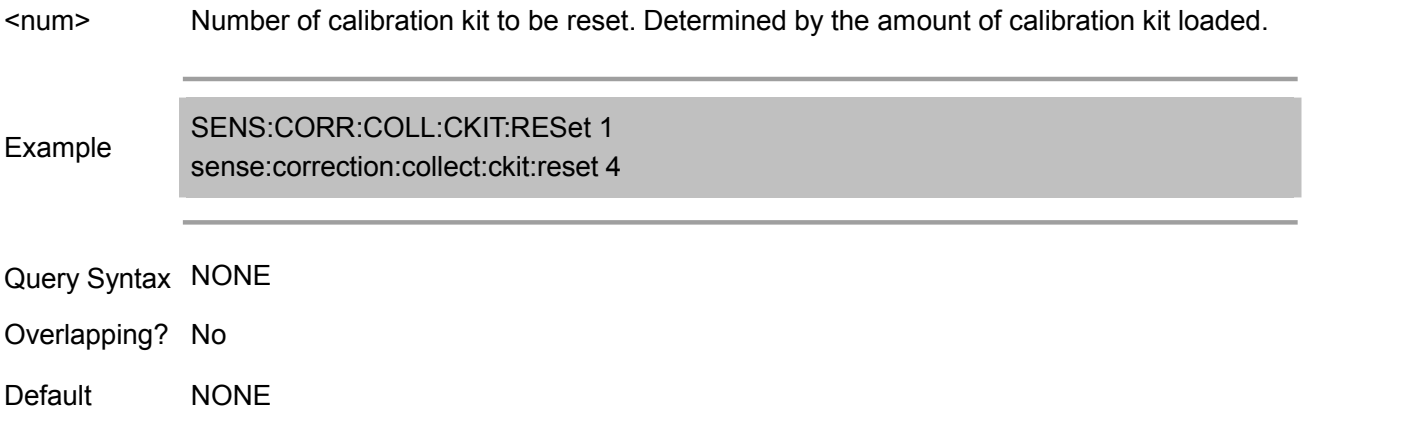

# **SENSe:CORRection:COLLect:CKIT[:SELect] <num>**

(Read-Write) Select (activate) a calibration kit, for implementing calibration or modifying standard. The
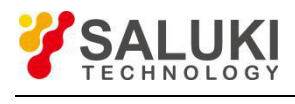

subsequent "CKIT" commands will use this calibration kit. Use SENS:CORR:COLL:CKIT:STAN <num> to select the calibration standard.

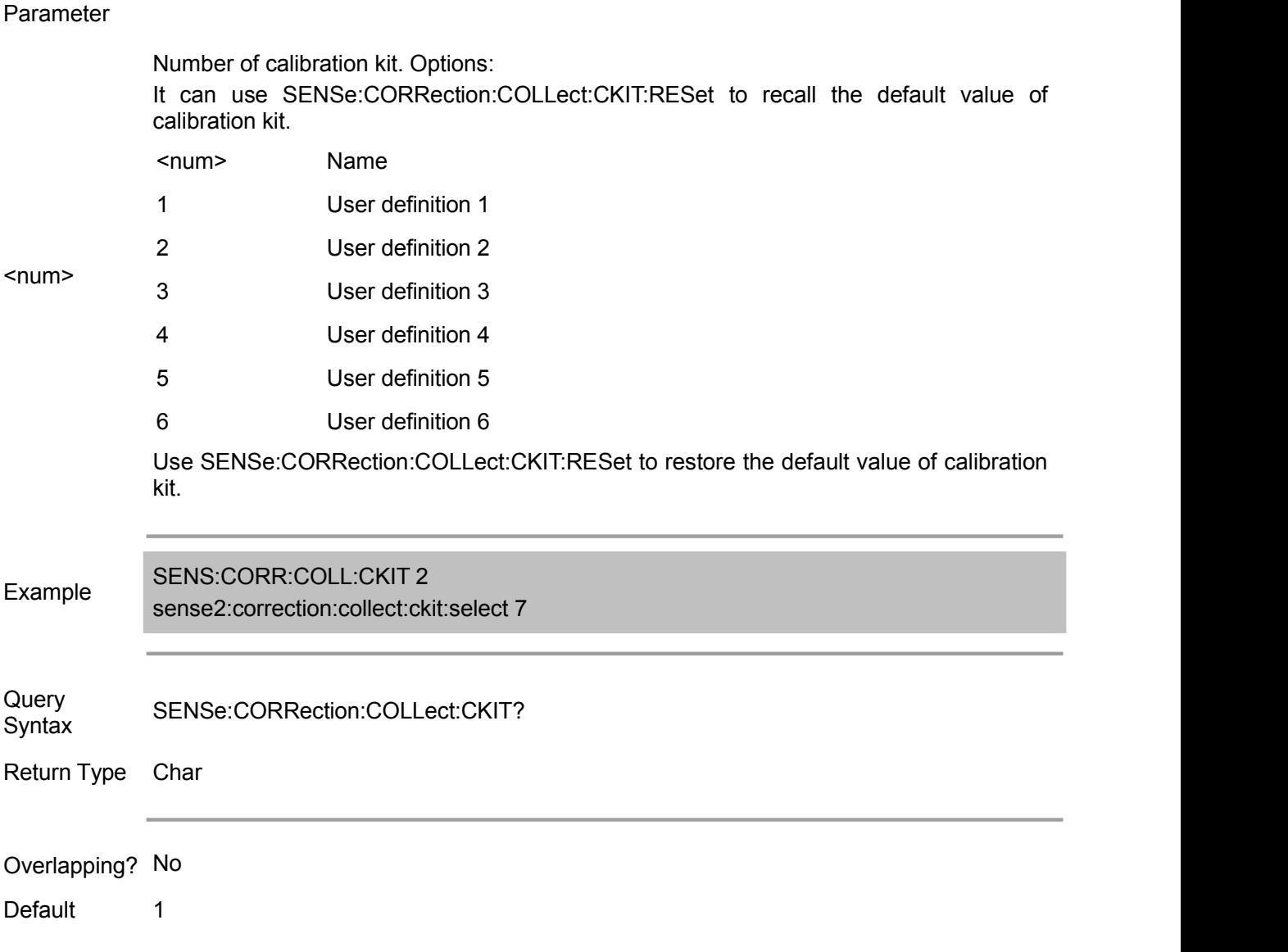

# **SENSe:CORRection:COLLect:CKIT:STANdard:C0 <num>**

(Read-Write) Set C0 value for the selected standard (first capacitance). Pre-conditions: command<br>SENS:CORR:COLL:CKIT:SEL is used to select calibration kit and command SENS:CORR:COLL:CKIT:SEL is used to select calibration kit and command SENS:CORR:COLL:CKIT:STAN:SEL is used to select calibration standard.

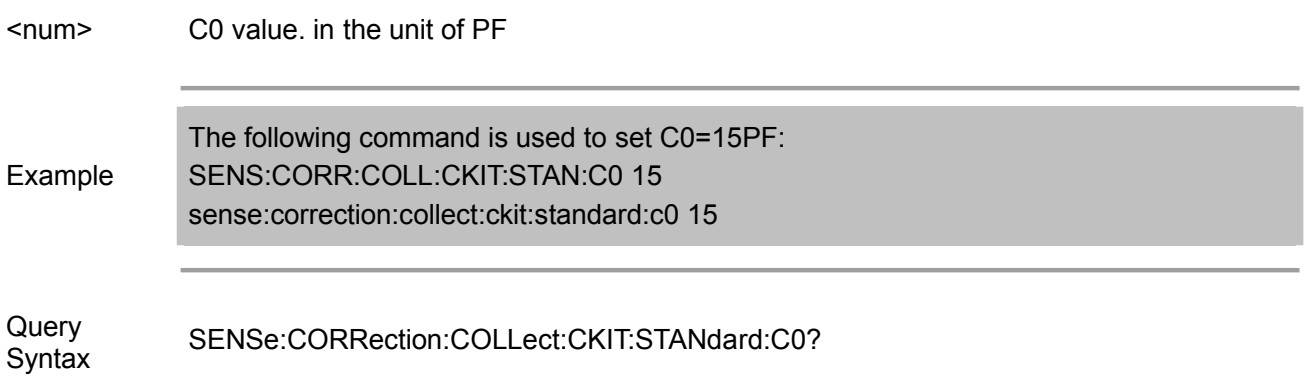

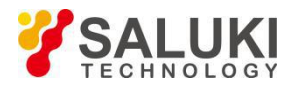

Return Type Char Overlapping? No Default NONE **SENSe:CORRection:COLLect:CKIT:STANdard:C1 <num>** (Read-Write) Set C1 value for the selected standard (secondary capacitance). Pre-conditions: command SENS:CORR:COLL:CKIT:SEL is used to select calibration kit and command SENS:CORR:COLL:CKIT:STAN:SEL is used to select calibration standard. Parameter <num> C0 value. in the unit of PF Example SENS:CORR:COLL:CKIT:STAN:C1 15 The following command is used to set C1=15PF: sense:correction:collect:ckit:standard:c1 15 Query SENSe:CORRection:COLLect:CKIT:STANdard:C1? Syntax Return Type Char Overlapping? No Default NONE **SENSe:CORRection:COLLect:CKIT:STANdard:C2 <num>**

(Read-Write) Set C2 value for the selected standard (tertiary capacitance). Pre-conditions: command SENS:CORR:COLL:CKIT:SEL is used to select calibration kit and command SENS:CORR:COLL:CKIT:STAN:SEL is used to select calibration standard.

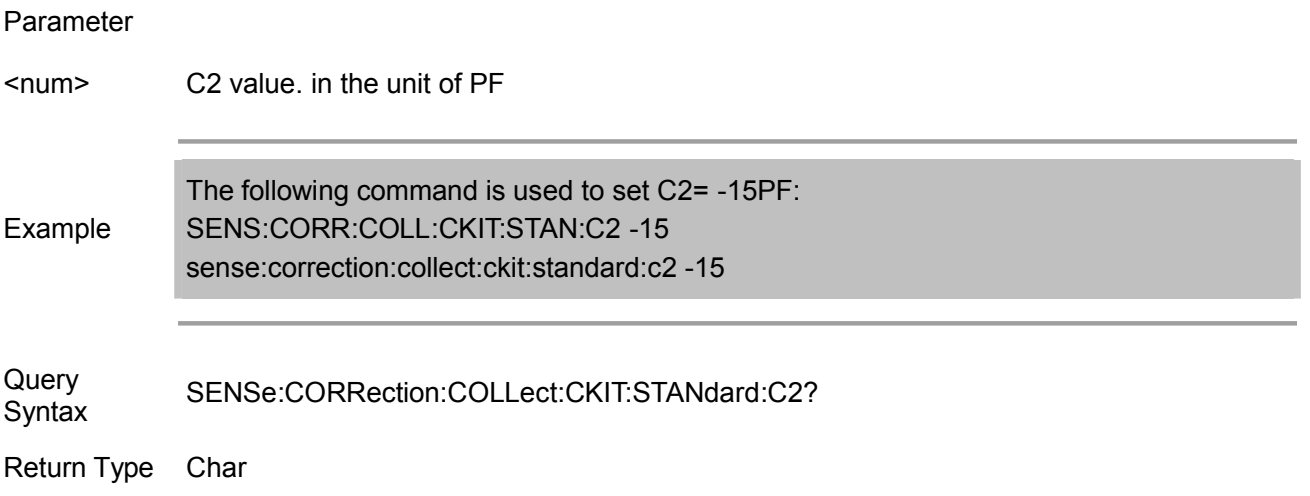

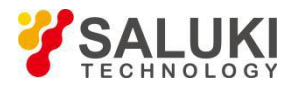

Overlapping? No

Default NONE

## **SENSe:CORRection:COLLect:CKIT:STANdard:C3 <num>**

(Read-Write) Set C3 value for the selected standard (quartus capacitance). Pre-conditions: command<br>SENS:CORR:COLL:CKIT:SEL is used to select calibration kit and command SENS:CORR:COLL:CKIT:SEL is used to select calibration kit and command SENS:CORR:COLL:CKIT:STAN:SEL is used to select calibration standard.

#### Parameter

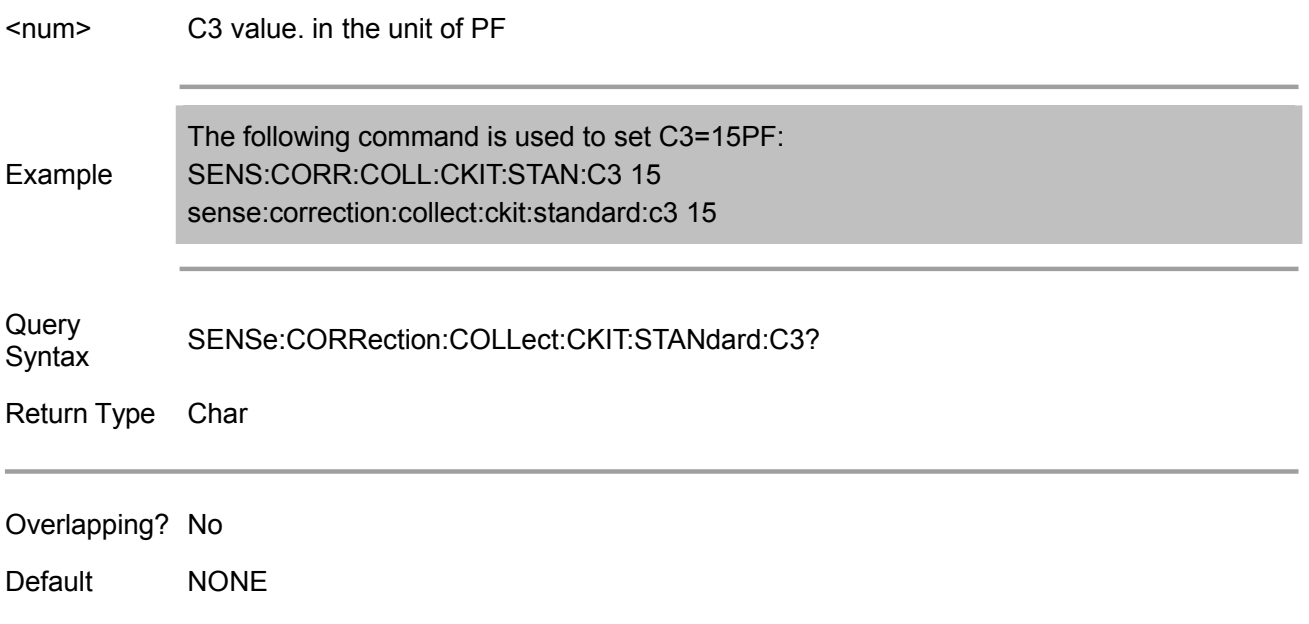

## **SENSe:CORRection:COLLect:CKIT:STANdard:CHARacter <char>**

(Read-Write) Set the media type of the selected calibration standard.

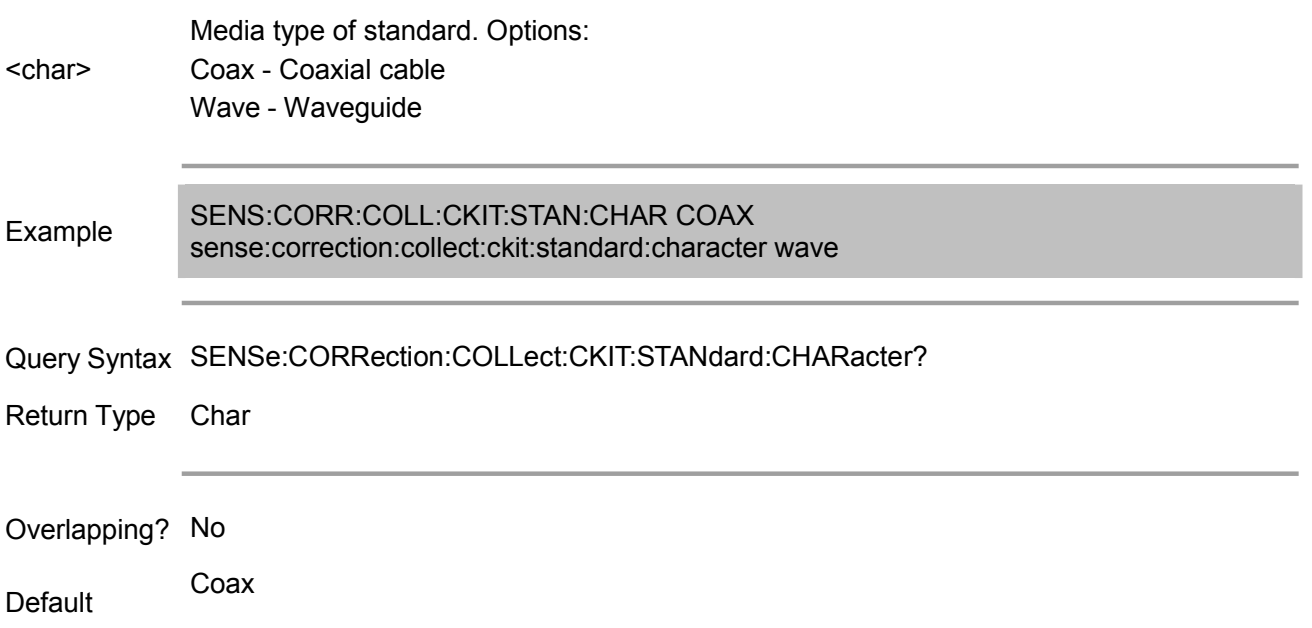

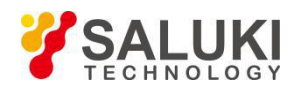

#### **SENSe:CORRection:COLLect:CKIT:STANdard:DELay <num>**

(Read-Write) Set the electric delay value for the selected standard.

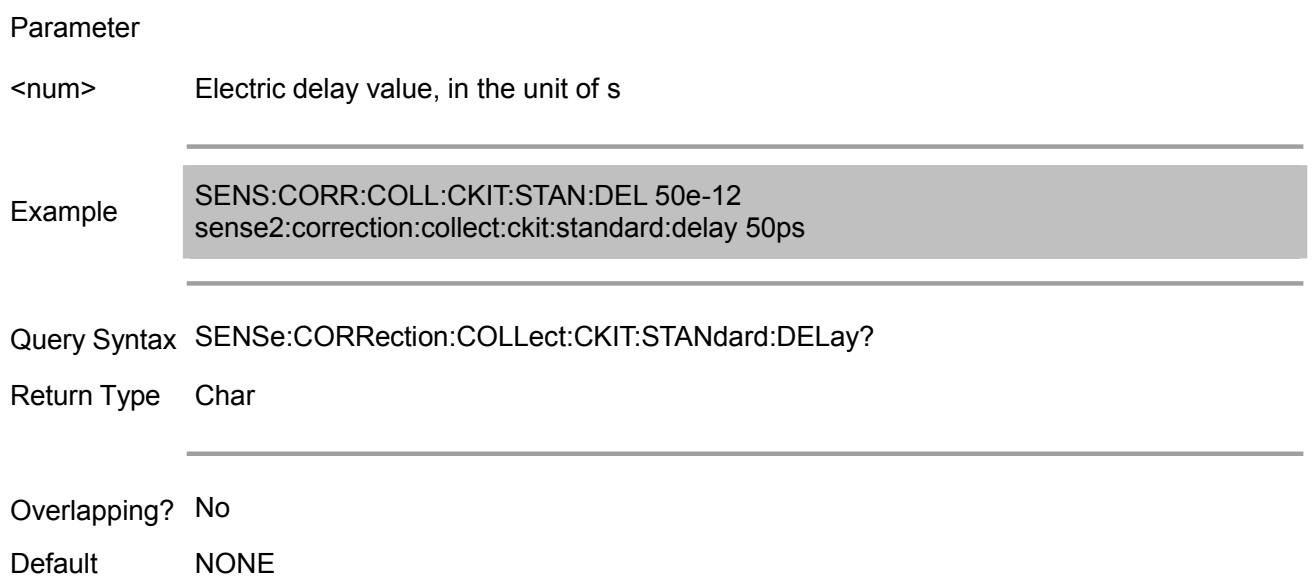

#### **SENSe:CORRection:COLLect:CKIT:STANdard:FMAX <num>**

(Read-Write) Set the max frequency value for the selected standard.

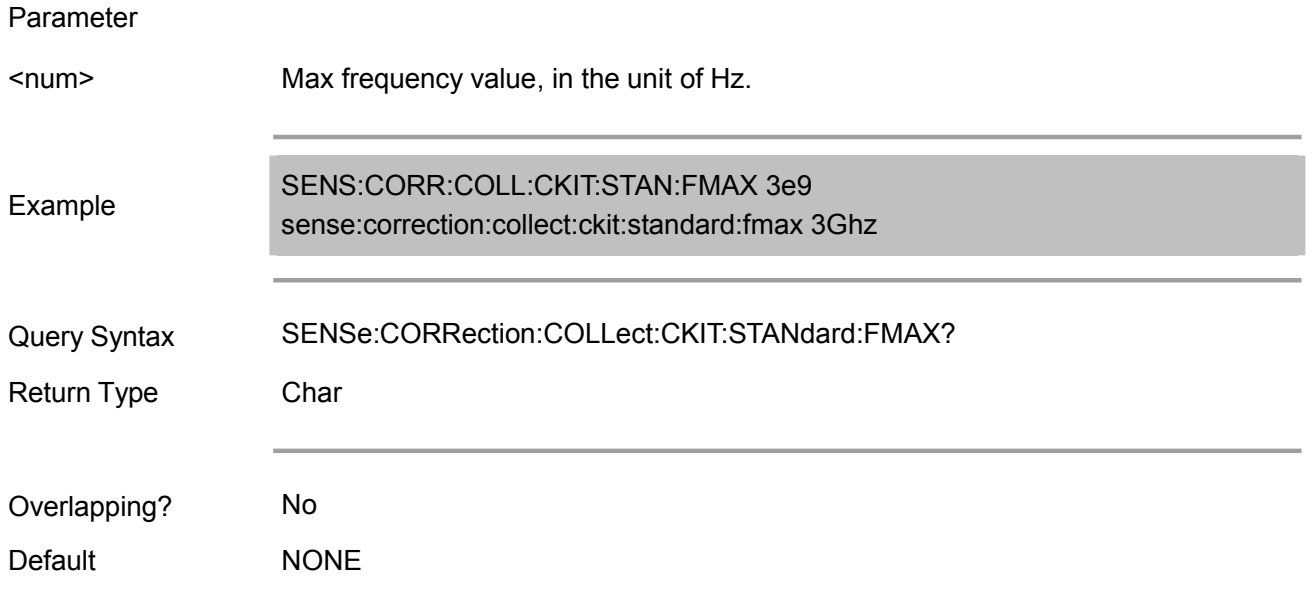

## **SENSe:CORRection:COLLect:CKIT:STANdard:FMIN <num>**

(Read-Write) Set the min frequency for the selected standard.

Parameter

<num> Min frequency value, in the unit of Hz.

Example SENS:CORR:COLL:CKIT:STAN:FMIN 300e3

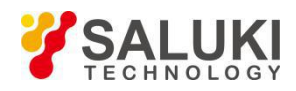

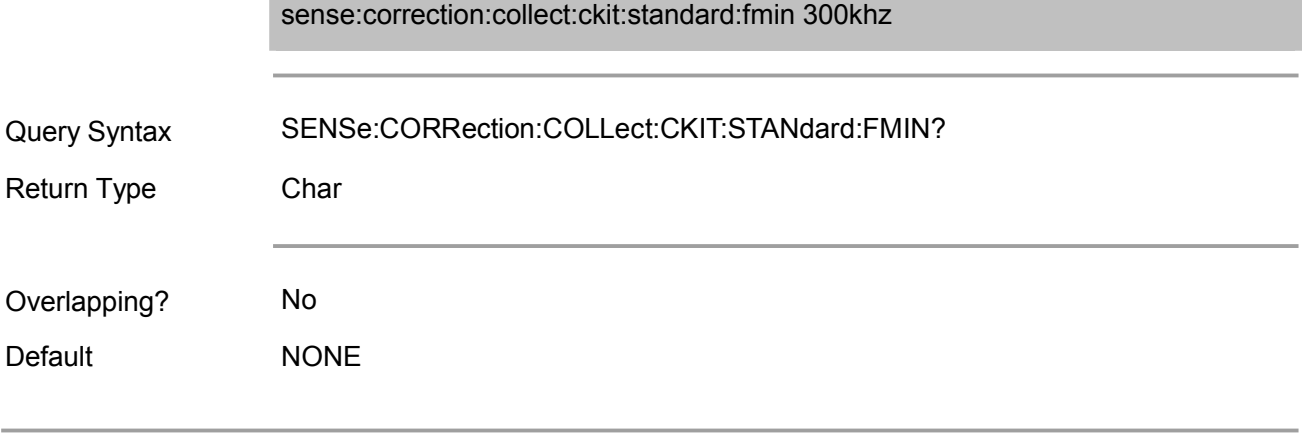

## **SENSe:CORRection:COLLect:CKIT:STANdard:IMPedance <num>**

(Read-Write) Set the characteristic impedance value for the selected standard.

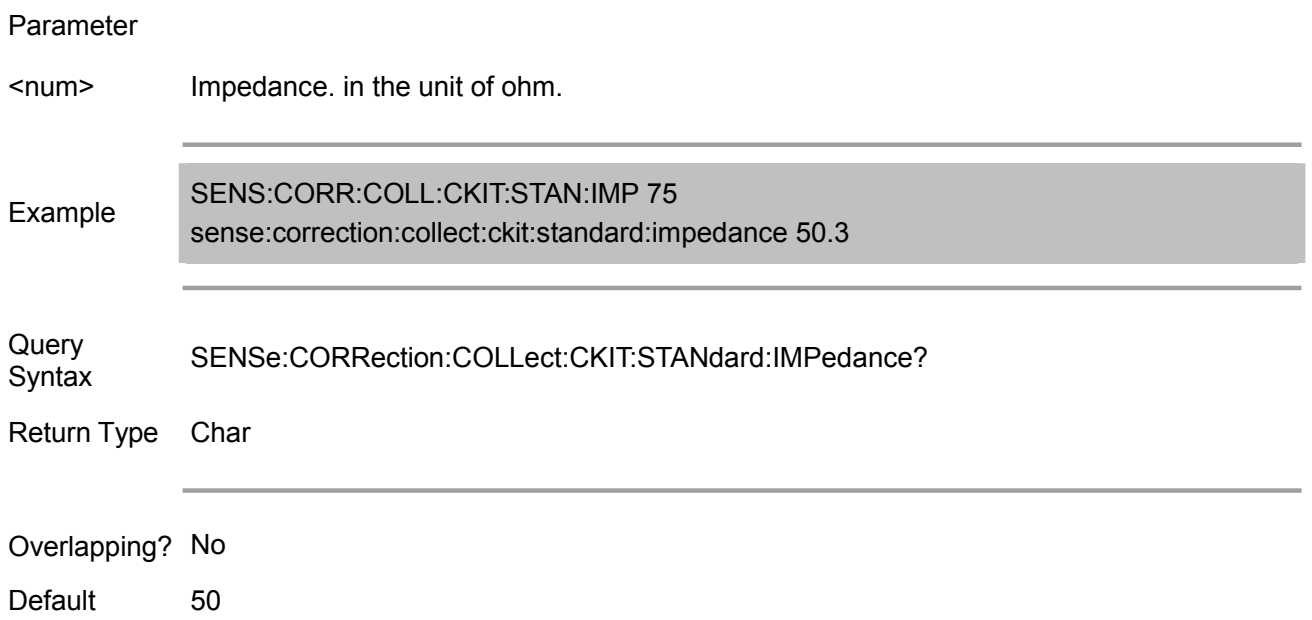

#### **SENSe:CORRection:COLLect:CKIT:STANdard:L0 <num>**

(Read-Write) Set L0 value for the selected standard (first impedance value). Pre-conditions: command<br>SENS:CORR:COLL:CKIT:SEL is used to select calibration kit and command SENS:CORR:COLL:CKIT:SEL is used to select calibration kit and command SENS:CORR:COLL:CKIT:STAN:SEL is used to select calibration standard.

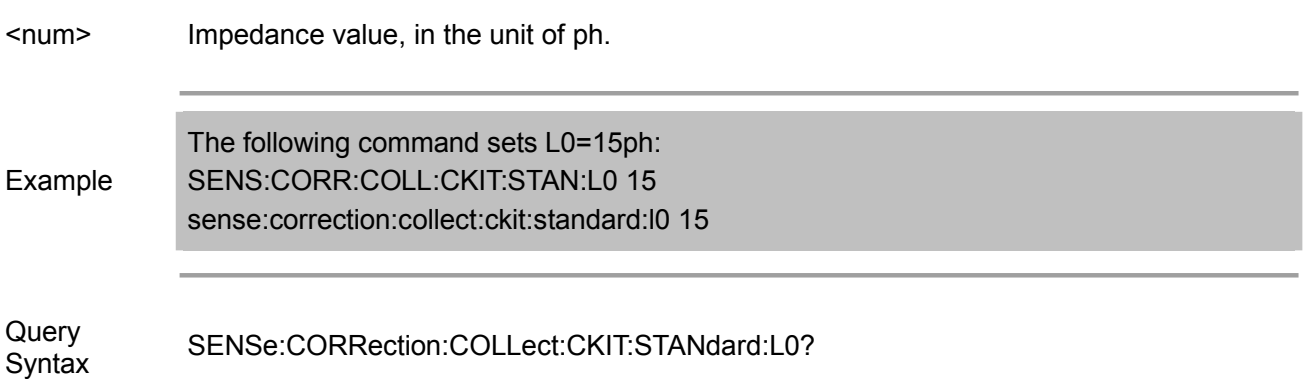

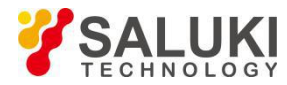

Return Type Char

Overlapping? No

Default NONE

#### **SENSe:CORRection:COLLect:CKIT:STANdard:L1 <num>**

(Read-Write) Set L1 value for the selected standard (secondary impedance value). Pre-conditions: command SENS:CORR:COLL:CKIT:SEL is used to select SENS:CORR:COLL:CKIT:STAN:SEL is used to select calibration standard.

#### Parameter

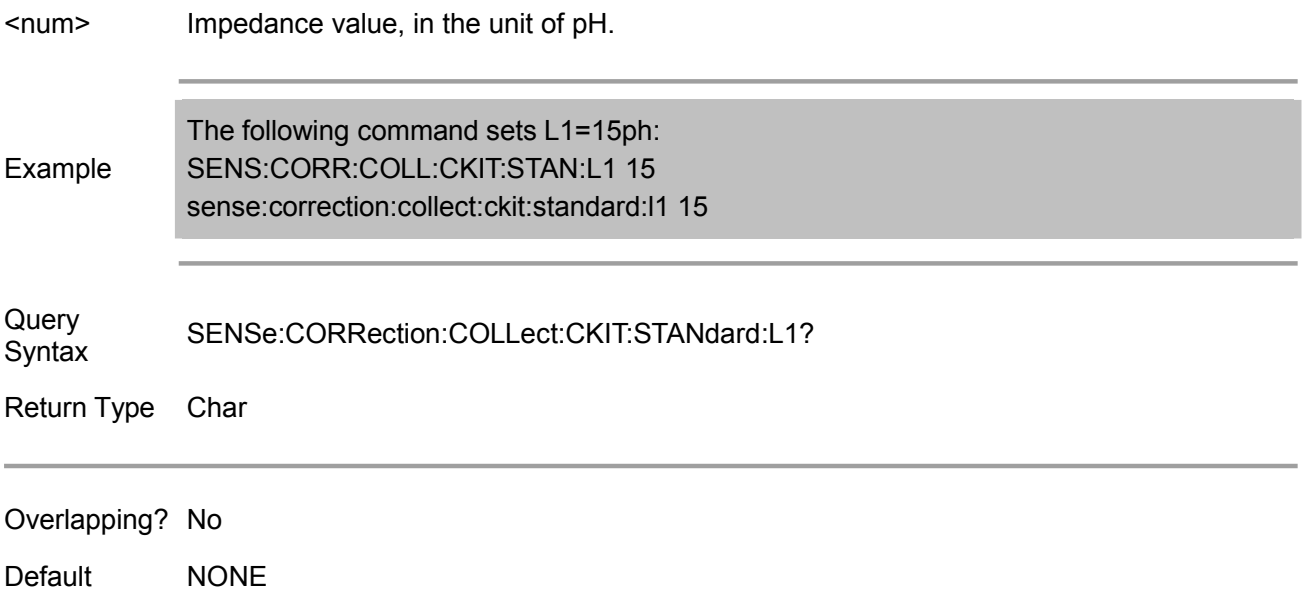

## **SENSe:CORRection:COLLect:CKIT:STANdard:L2 <num>**

(Read-Write) Set L2 value for the selected standard (tertiary impedance value). Pre-conditions: command SENS:CORR:COLL:CKIT:SEL is used to select SENS:CORR:COLL:CKIT:STAN:SEL is used to select calibration standard.

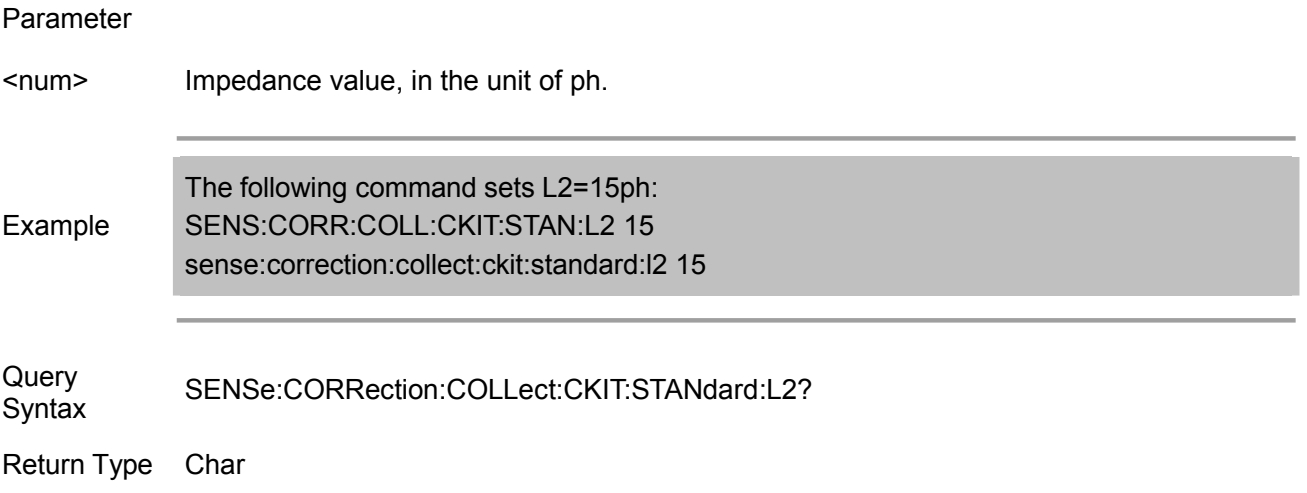

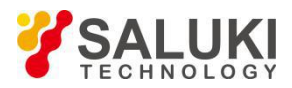

Overlapping? No

Default NONE

## **SENSe:CORRection:COLLect:CKIT:STANdard:L3 <num>**

(Read-Write) Set L3 for the selected standard (quartus impedance value). Pre-conditions: command<br>SENS:CORR:COLL:CKIT:SEL is used to select calibration kit and command SENS:CORR:COLL:CKIT:SEL is SENS:CORR:COLL:CKIT:STAN:SEL is used to select calibration standard.

#### Parameter

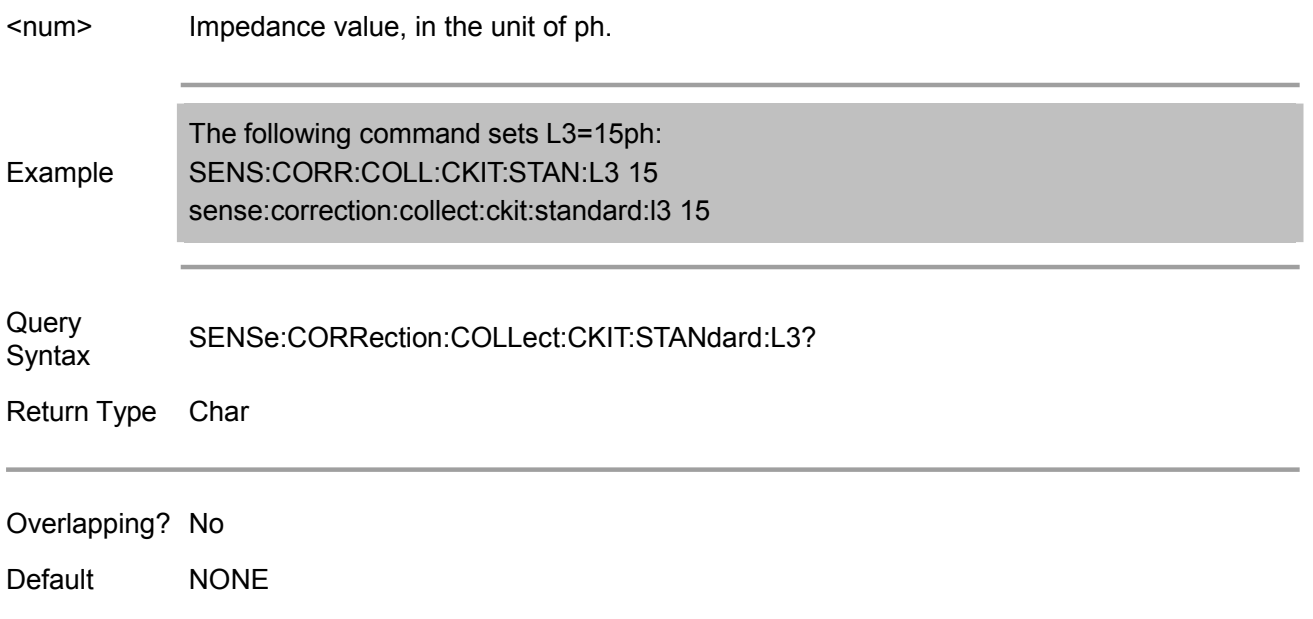

## **SENSe:CORRection:COLLect:CKIT:STANdard:LABel <name>**

(Read-Write) Set label for the selected standard. Label is used to reminder the user of connecting the specified standard.

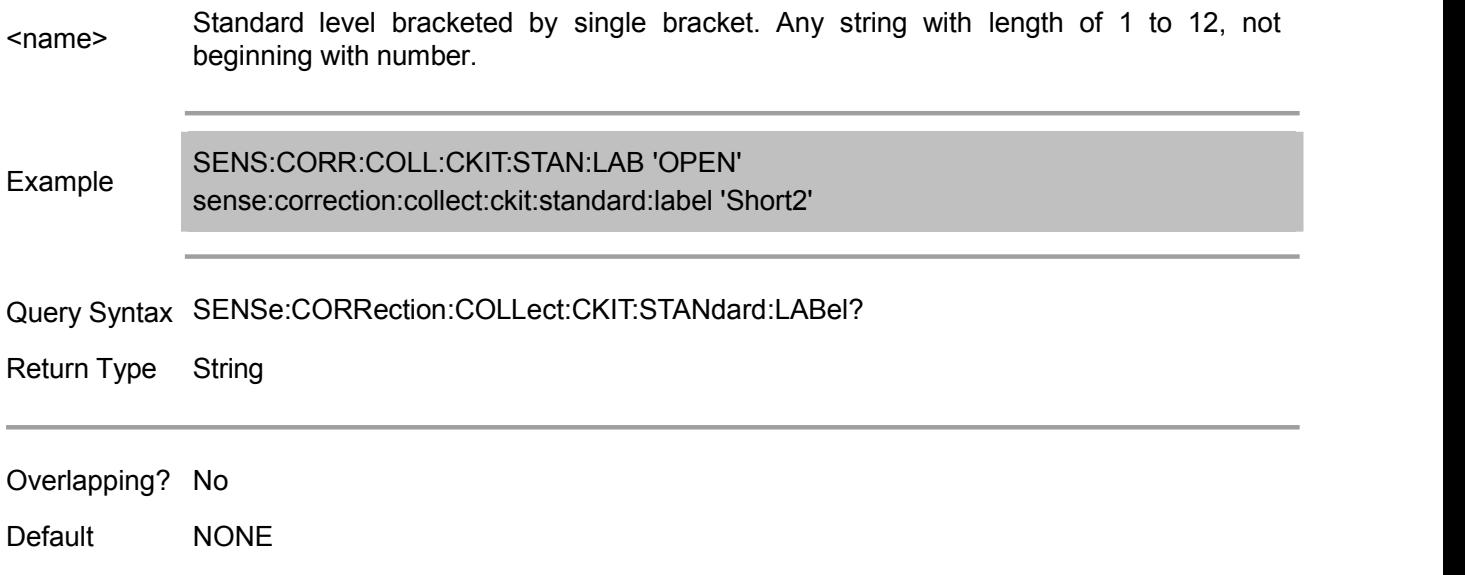

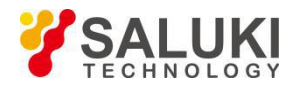

## **SENSe:CORRection:COLLect:CKIT:STANdard:LOSS <num>**

(Read-Write) Set the insertion loss of the selected standard.

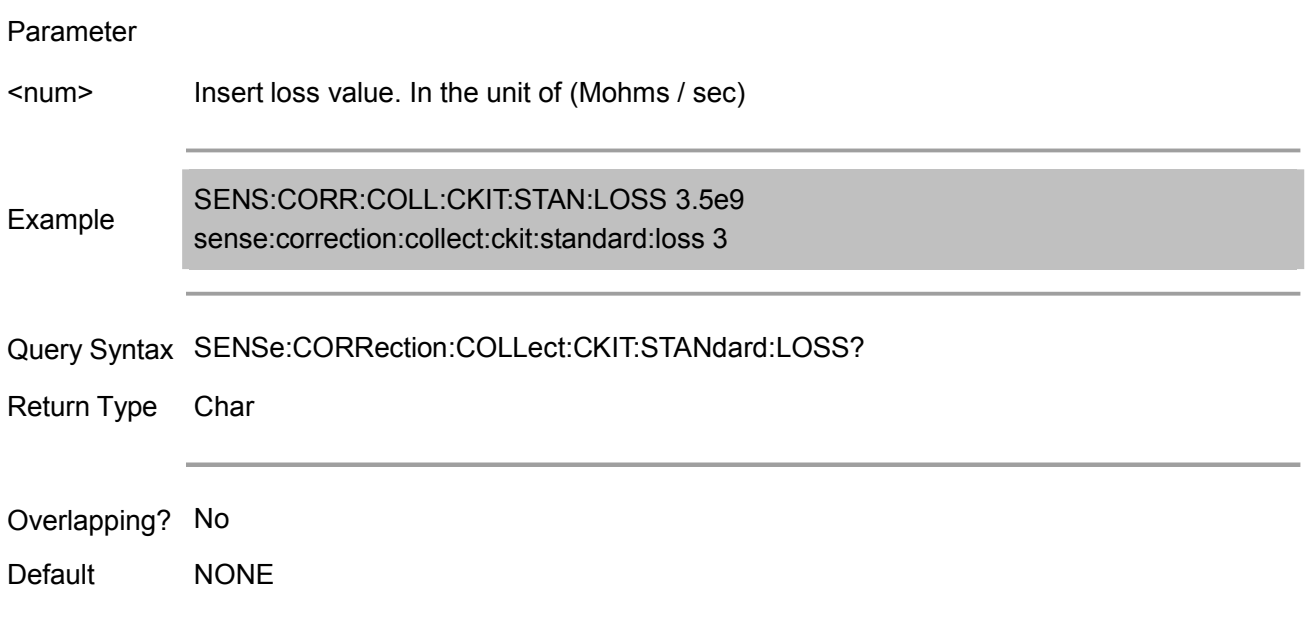

## **SENSe:CORRection:COLLect:CKIT:STANdard[:SELECT] <num>**

(Read-Write) Select the calibration standard, the subsequent "CKIT" command for modifying the standard must use this standard. Use SENS:CORR:COLL:CKIT:SEL to select calibration kit.

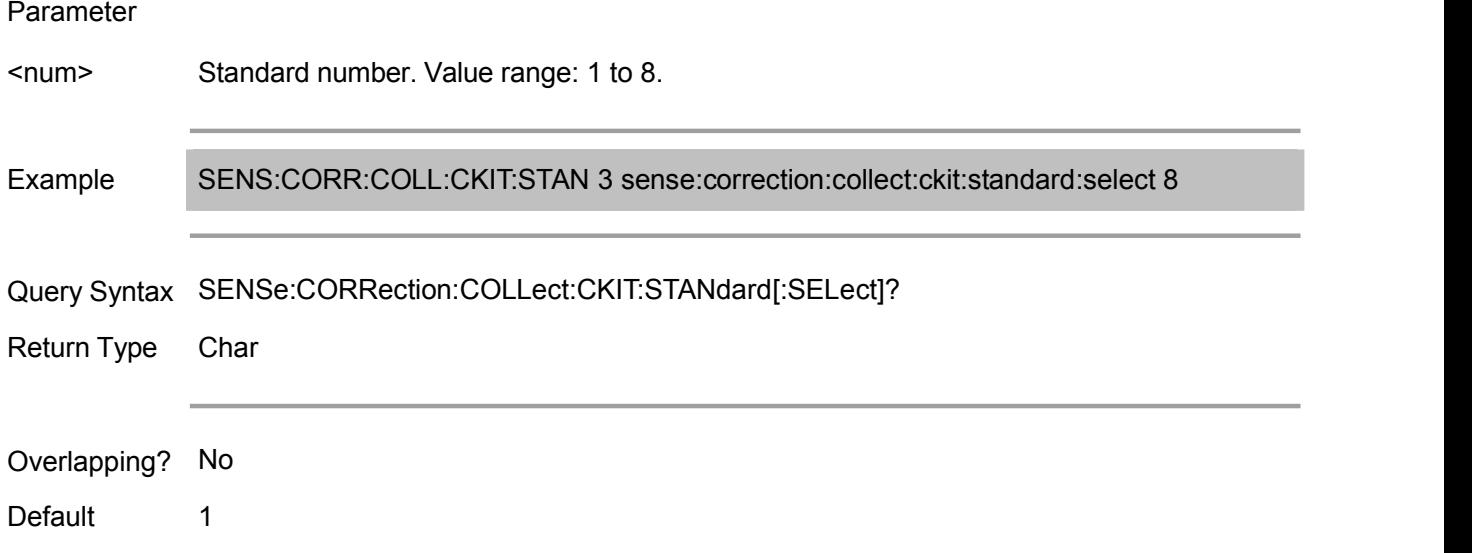

## **SENSe:CORRection:COLLect:CKIT:STANdard:TYPE <char>**

(Read-Write) Set the type of the selected standard.

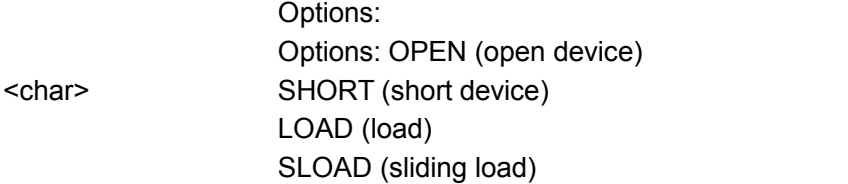

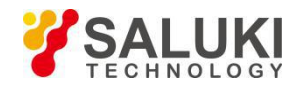

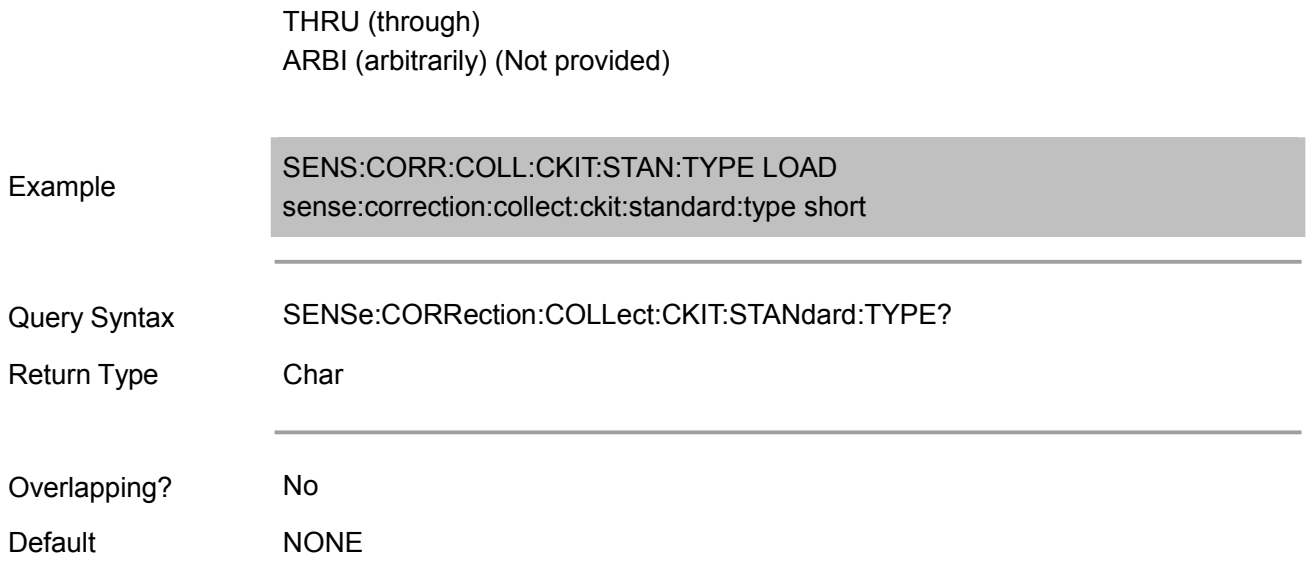

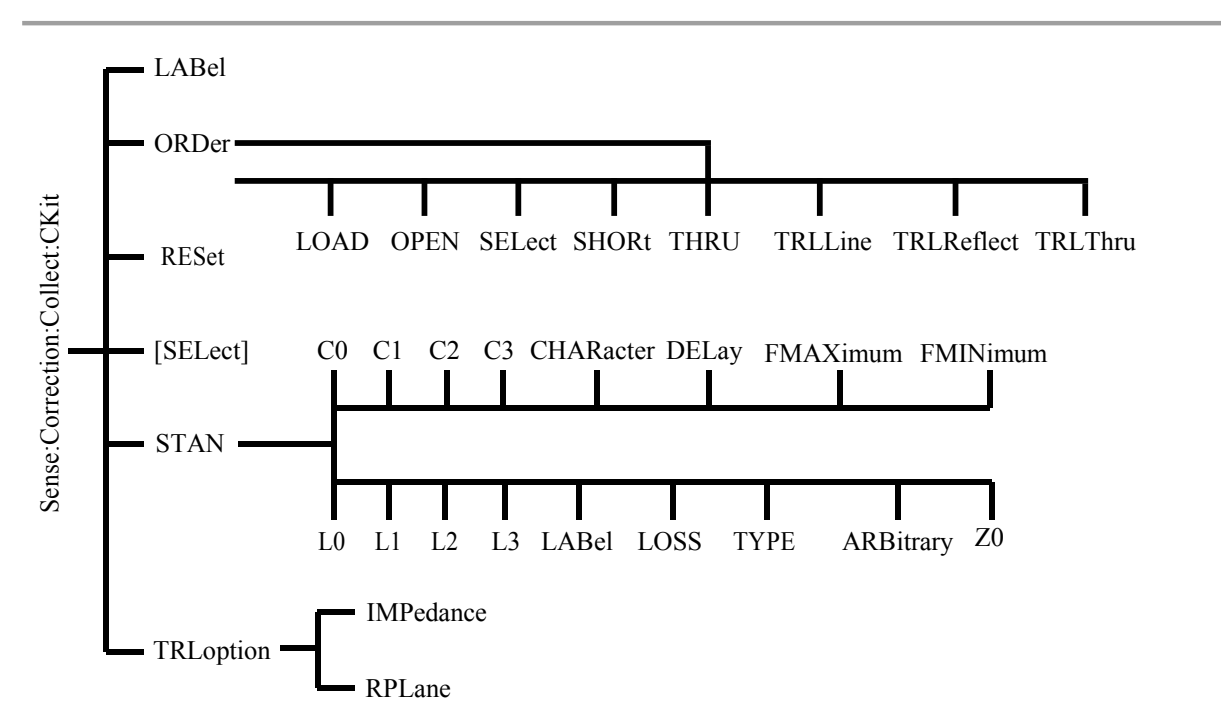

This part is compatible with program commands of Agilent ENA series vector network analyzers

# **SENSe<cnum>:CORRection:COLLect:CKIT:LABel <name>**

(Read-Write) Name the selected calibration kit.

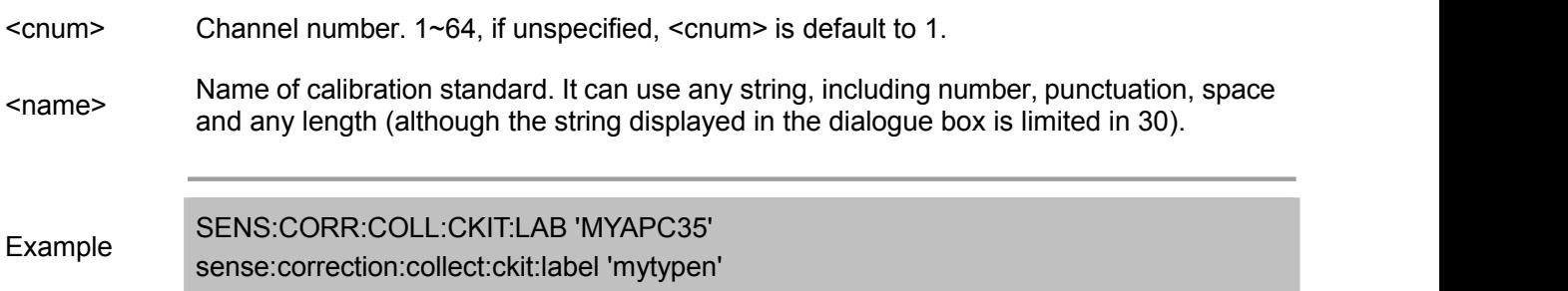

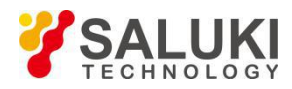

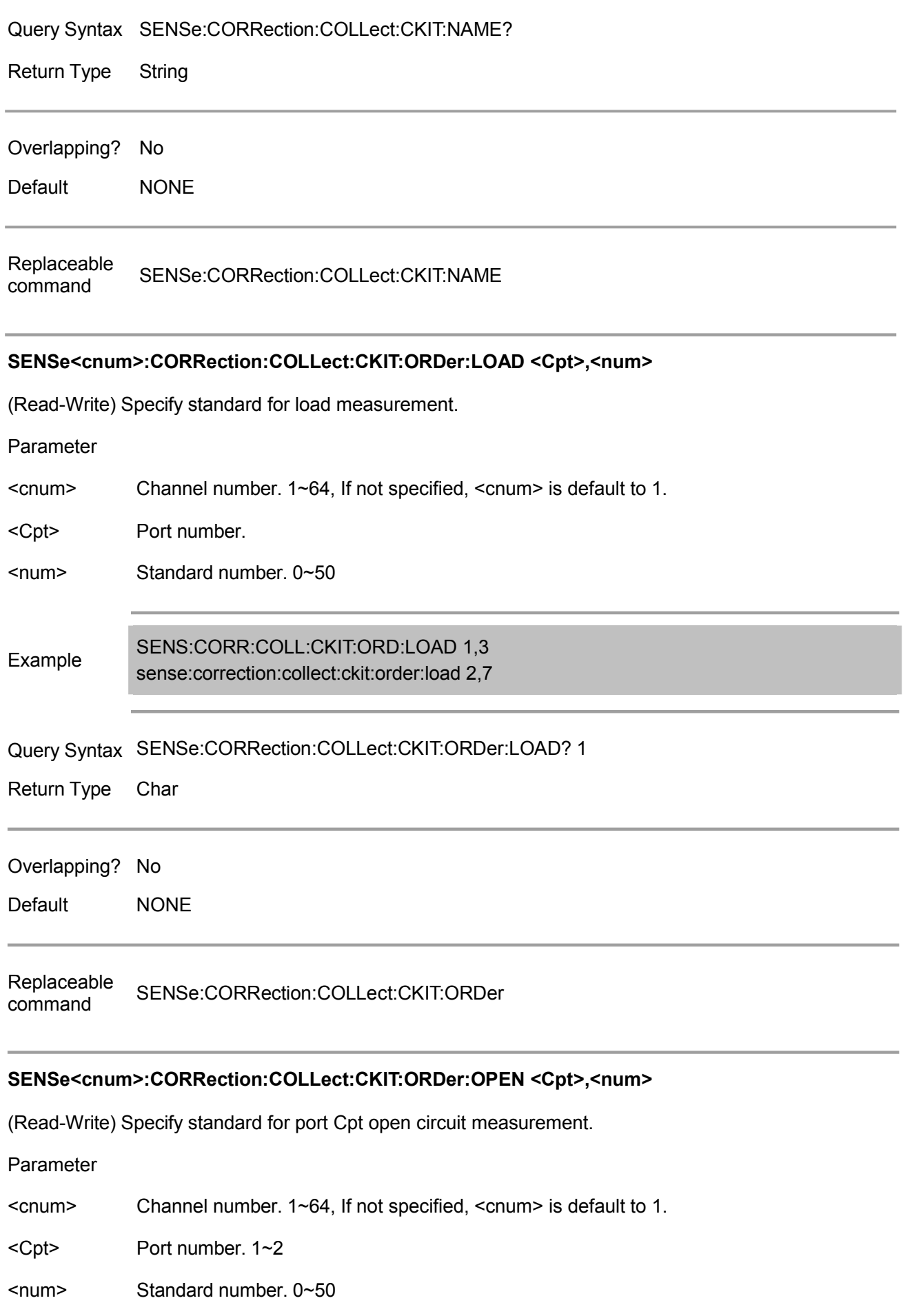

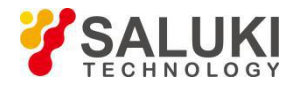

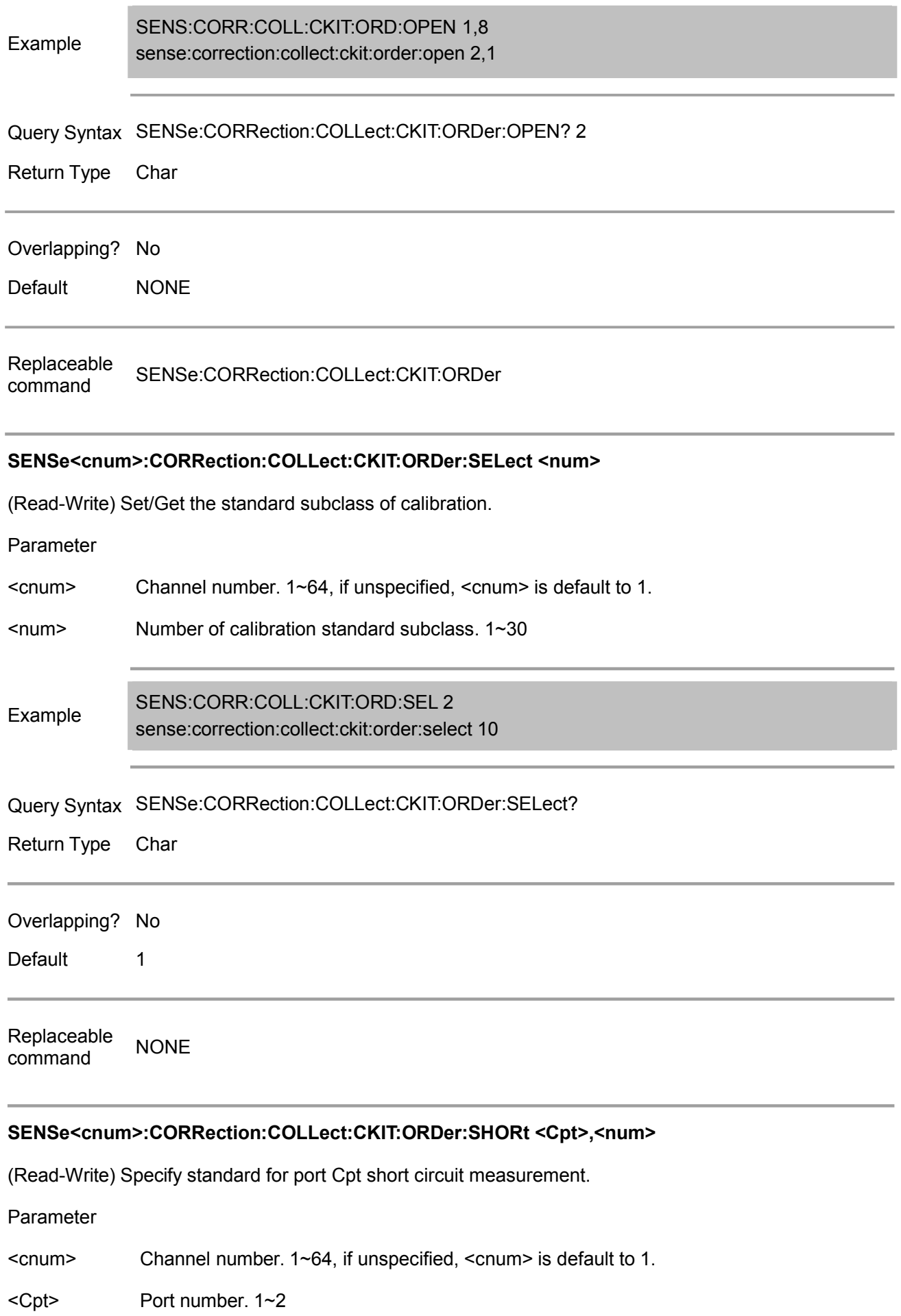

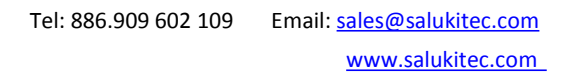

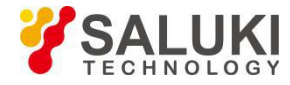

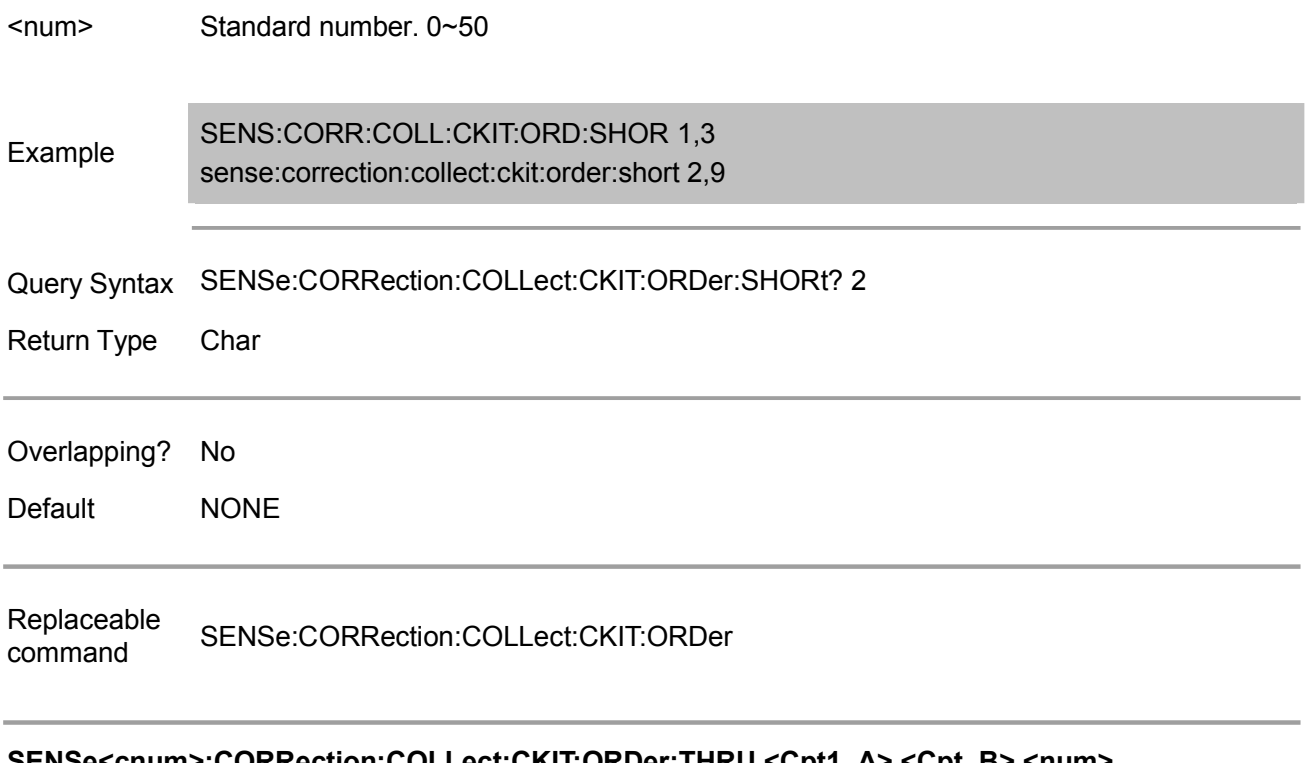

# **SENSe<cnum>:CORRection:COLLect:CKIT:ORDer:THRU <Cpt1\_A>,<Cpt\_B>,<num>**

(Read-Write) Specify standard for transmission measurement.

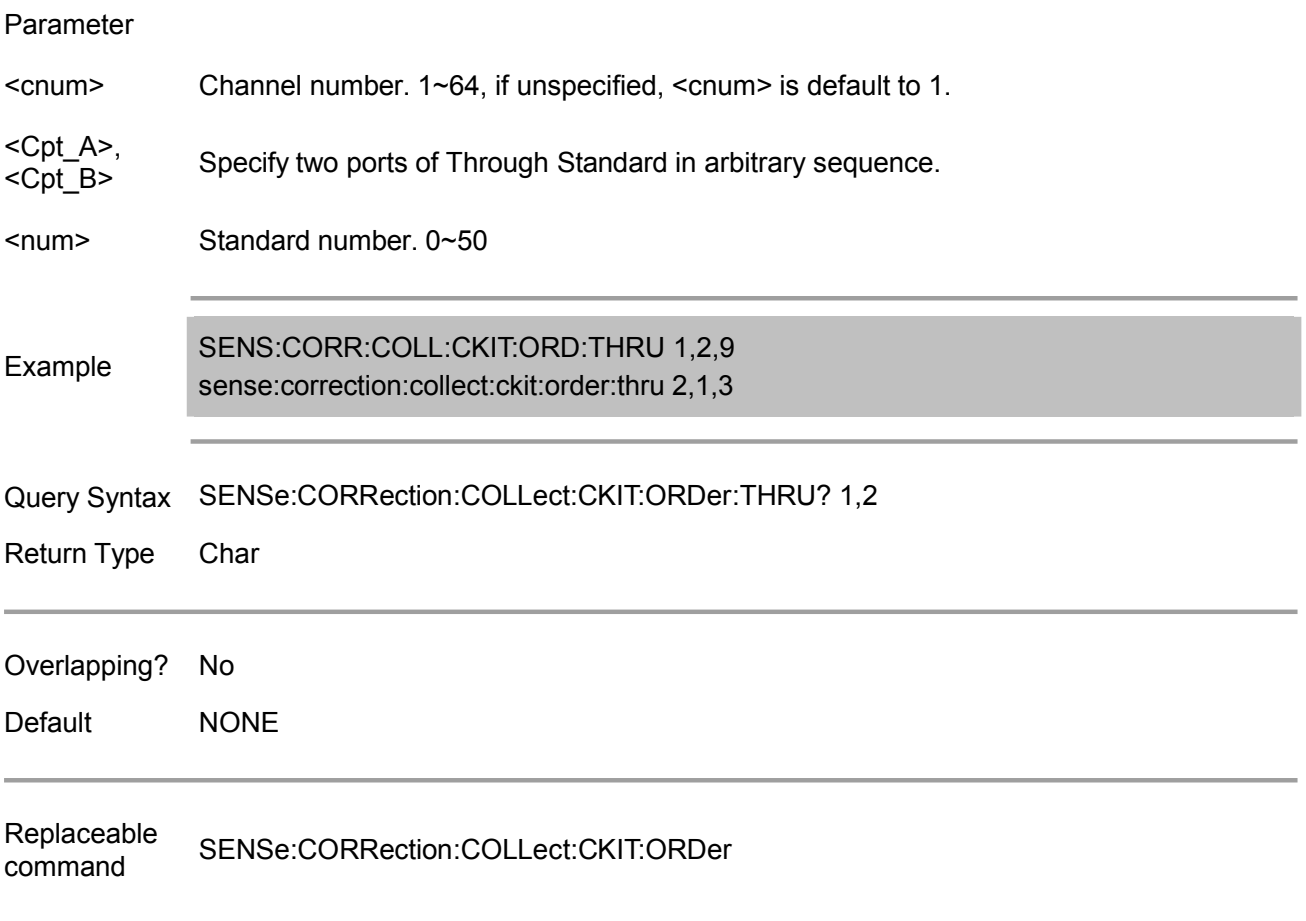

# **SENSe<cnum>:CORRection:COLLect:CKIT:ORDer:TRLLine <Cpt1\_A>,<Cpt\_B>,<num>**

(Read-Write) Specify standard for line measurement of TRL calibration

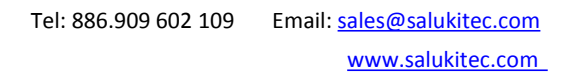

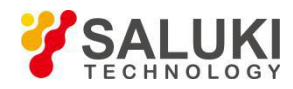

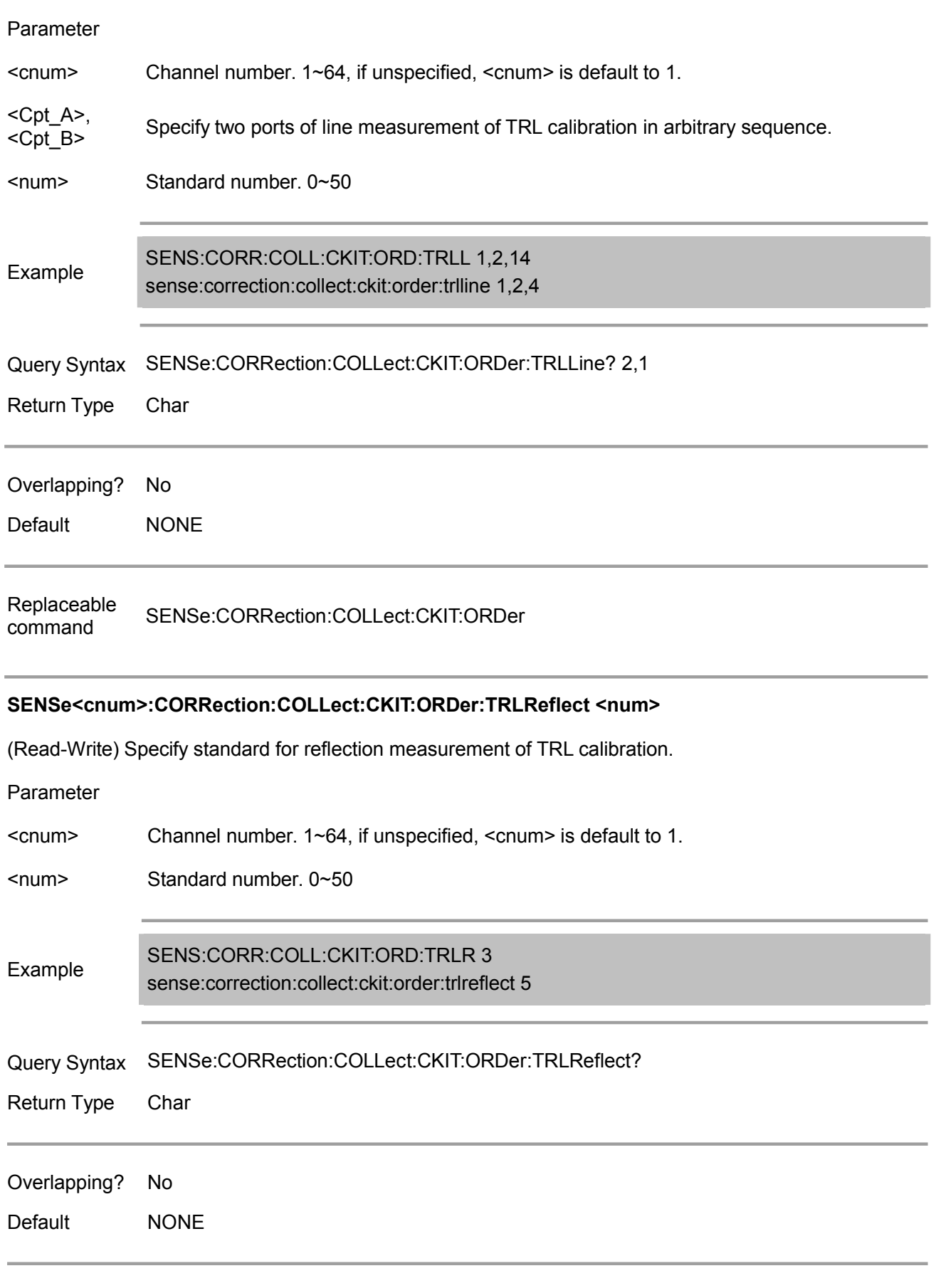

Replaceable command SENSe:CORRection:COLLect:CKIT:ORDer

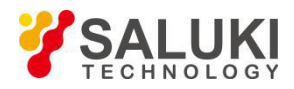

# **SENSe<cnum>:CORRection:COLLect:CKIT:ORDer:TRLThru <Cpt1\_A>,<Cpt\_B>,<num>**

(Read-Write) Specify standard for through measurement of TRL calibration.

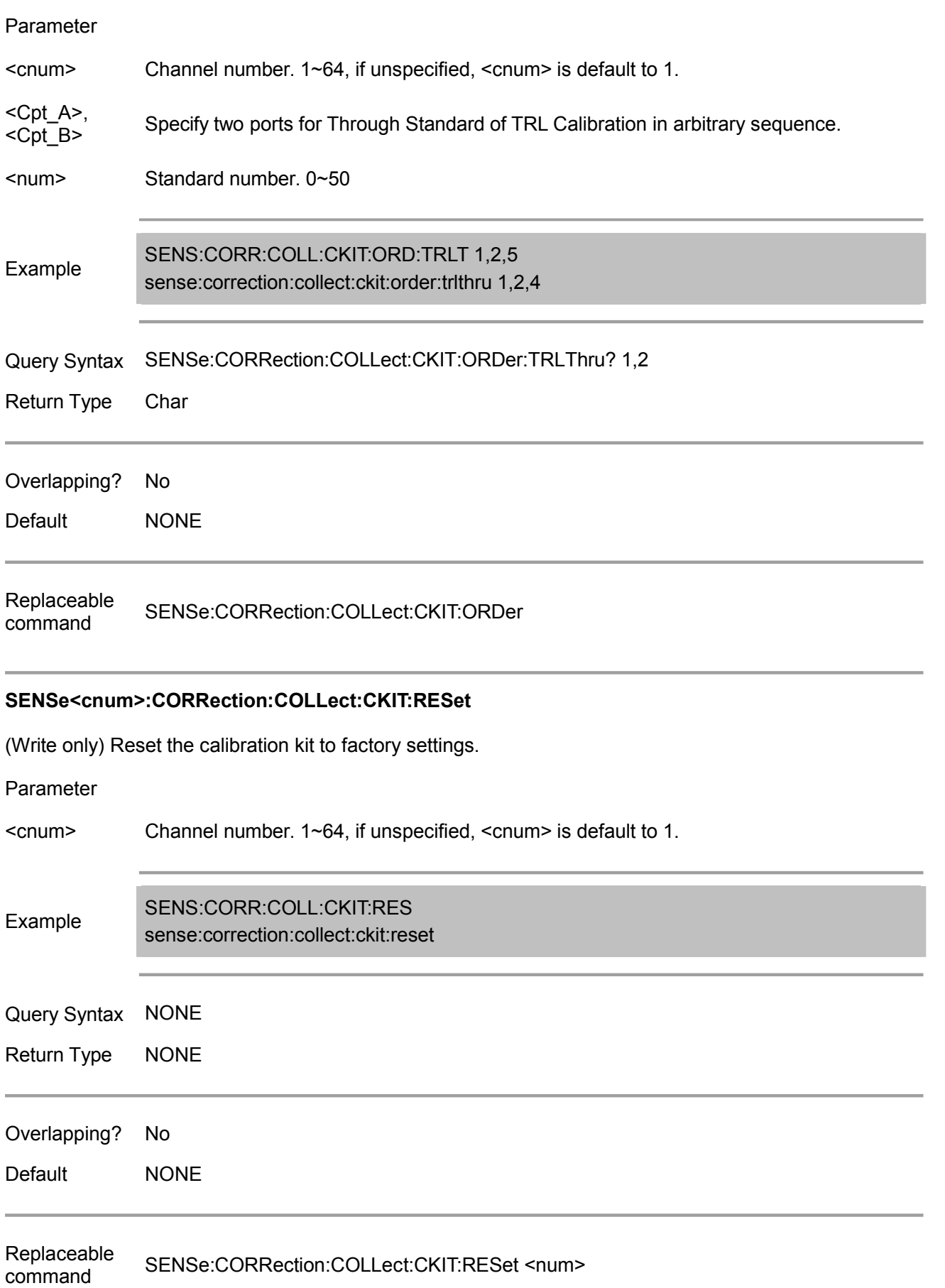

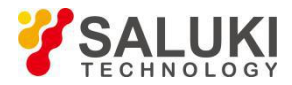

# **SENSe<cnum>:CORRection:COLLect:CKIT[:SELect] <num>**

(Read-Write) Select calibration kit or get the index of the calibration kit currently selected.

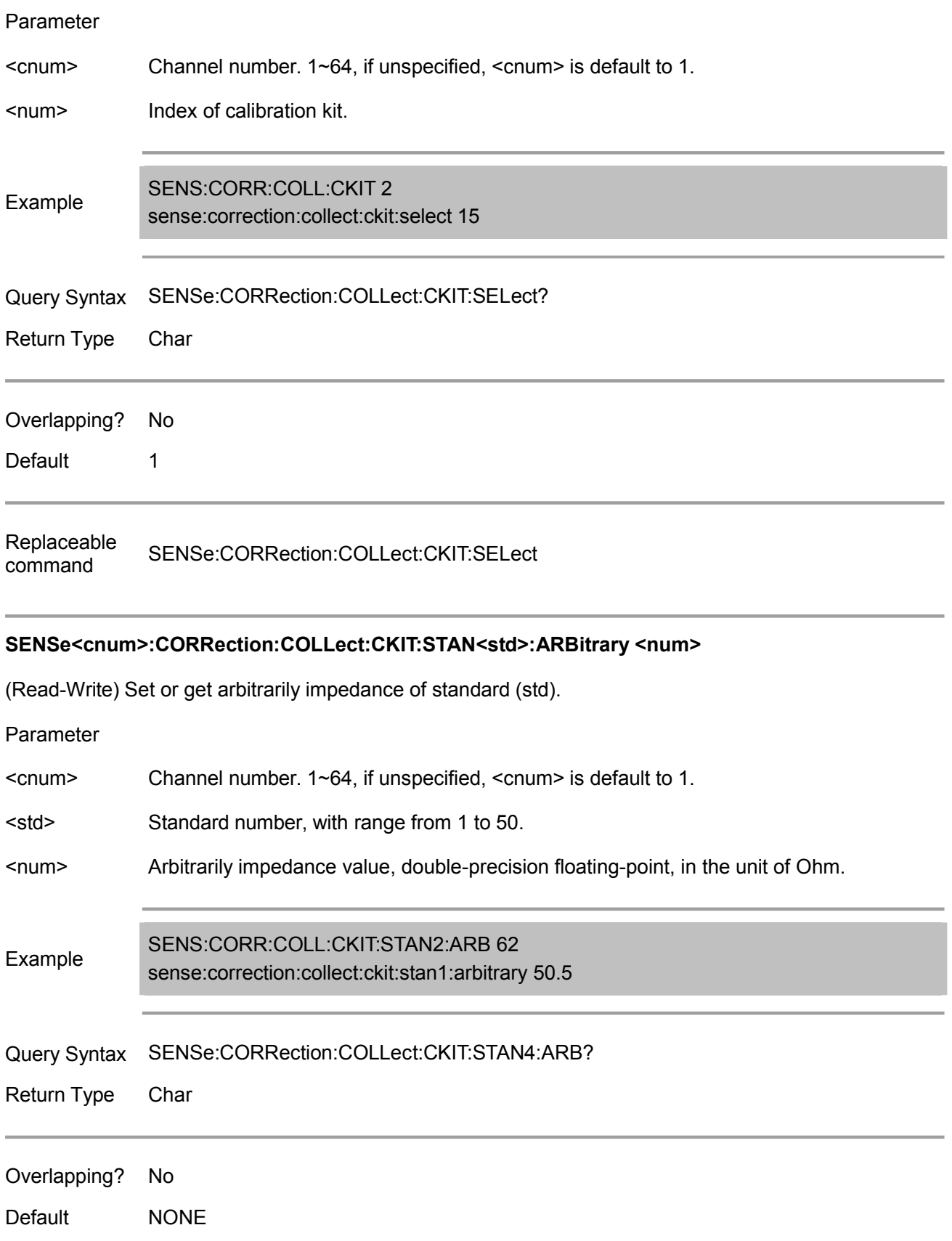

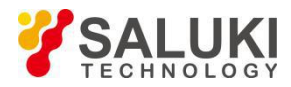

Replaceable<br>command NONE command

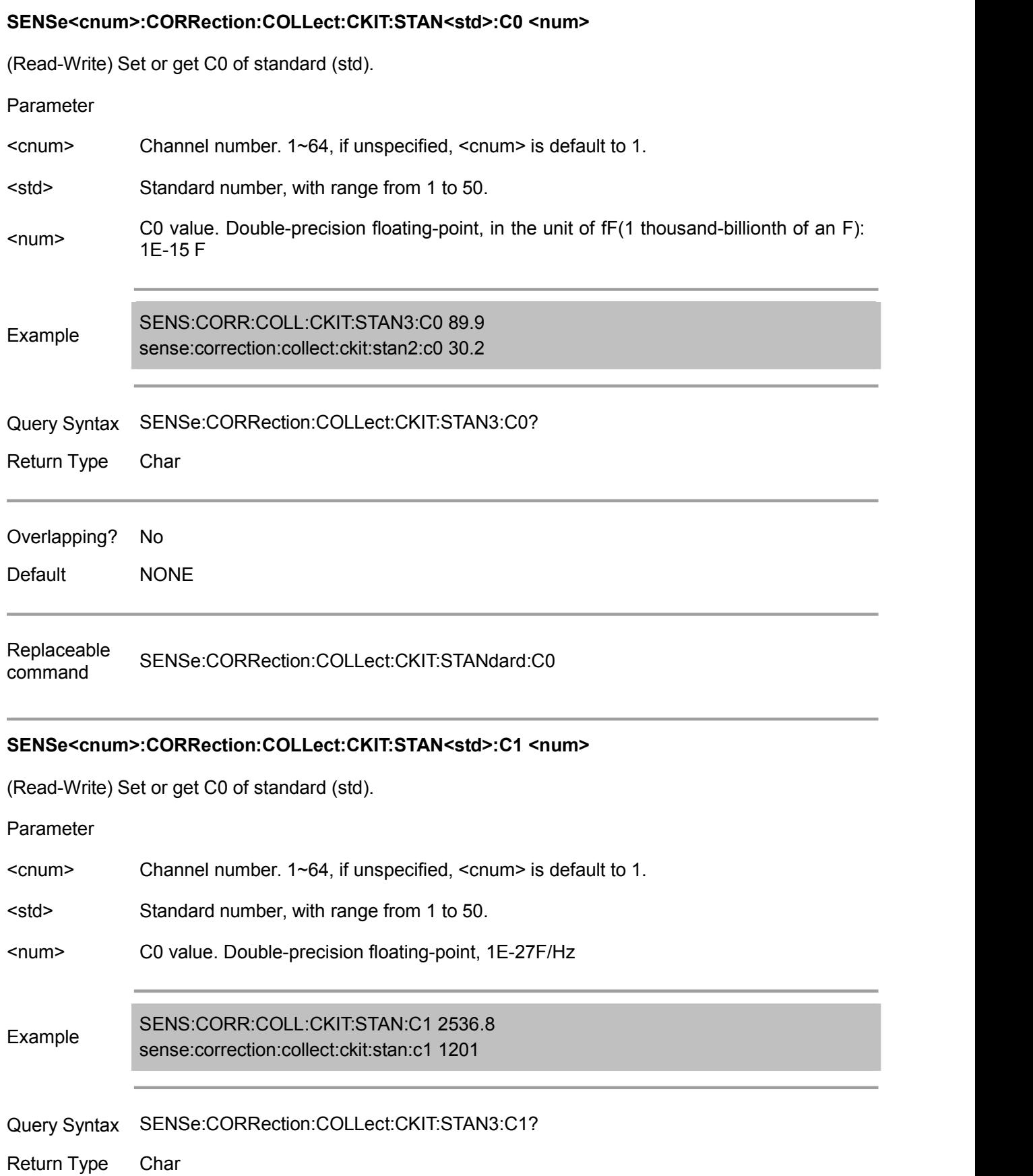

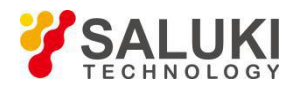

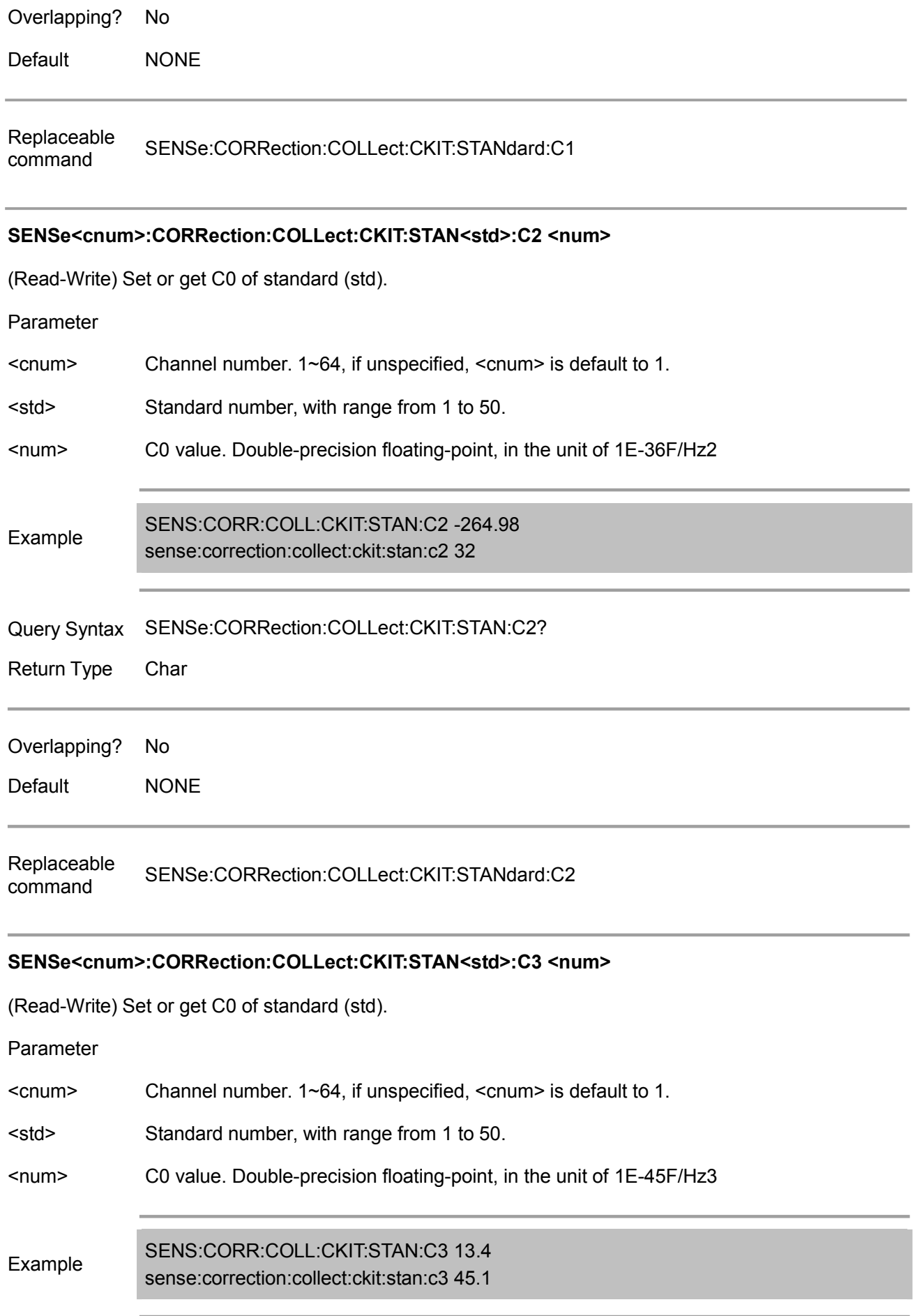

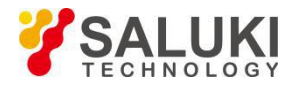

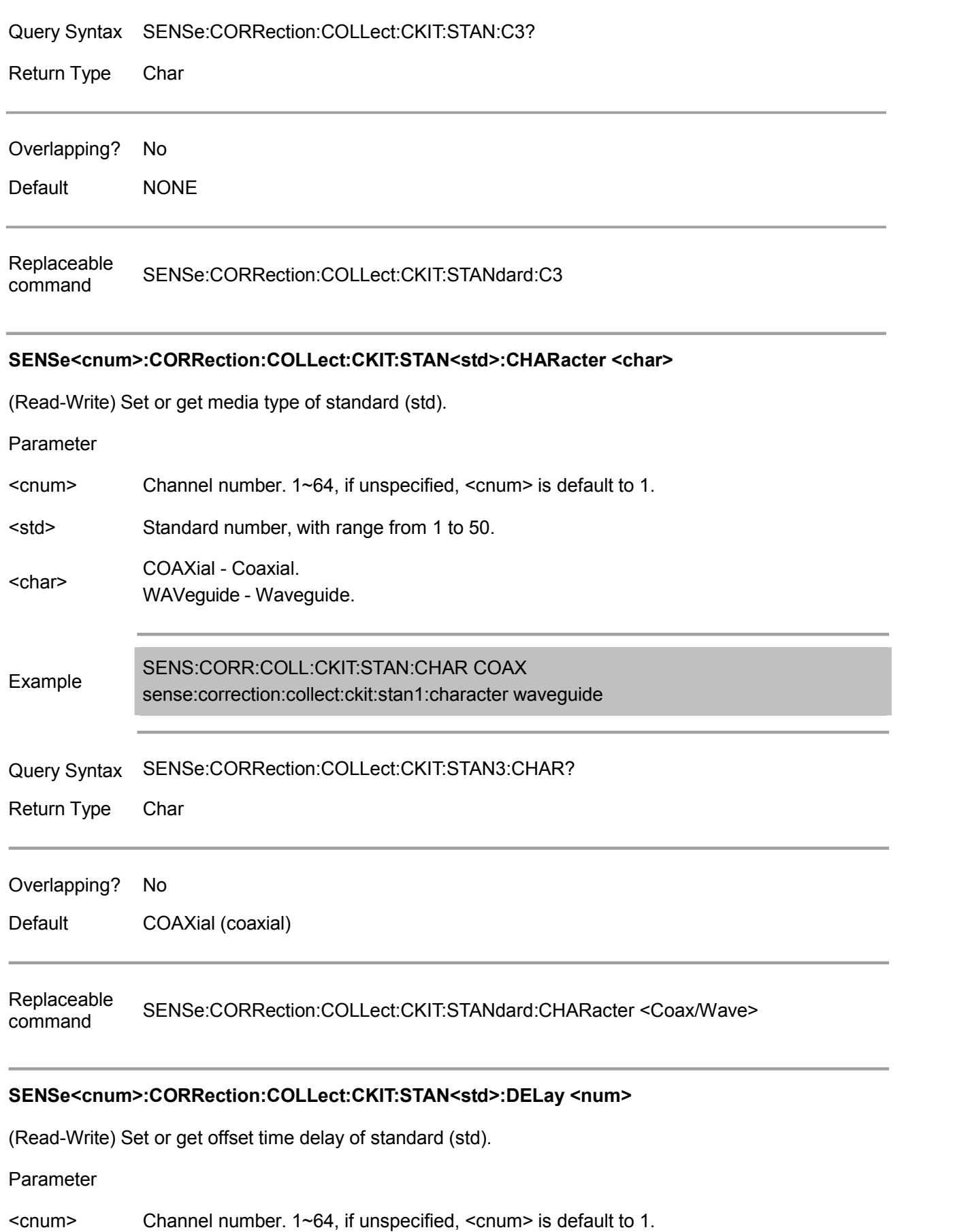

- <std> Standard number, with range from 1 to 50.
- <num> Time delay. Double-precision floating-point, in the unit of s (second).

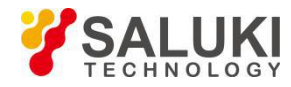

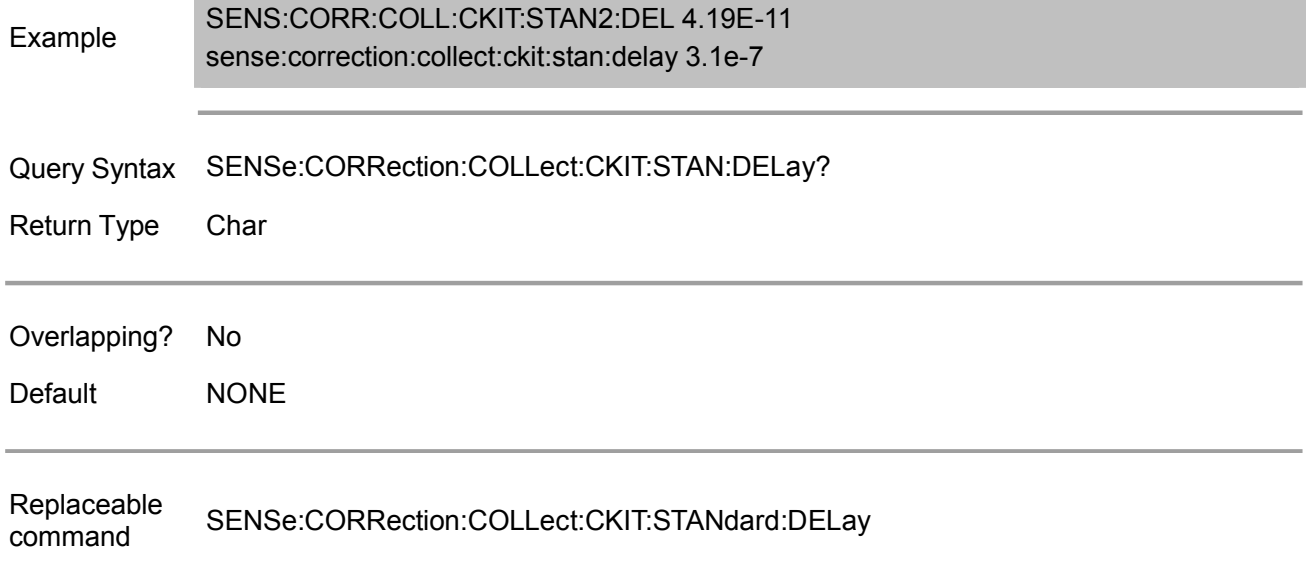

## **SENSe<cnum>:CORRection:COLLect:CKIT:STAN<std>:FMAXimum <num>**

(Read-Write) Set or get max. frequency of standard (std). Note: Set the max. frequency of the cut-off frequency when the media type of the standard is set to "Waveguide"

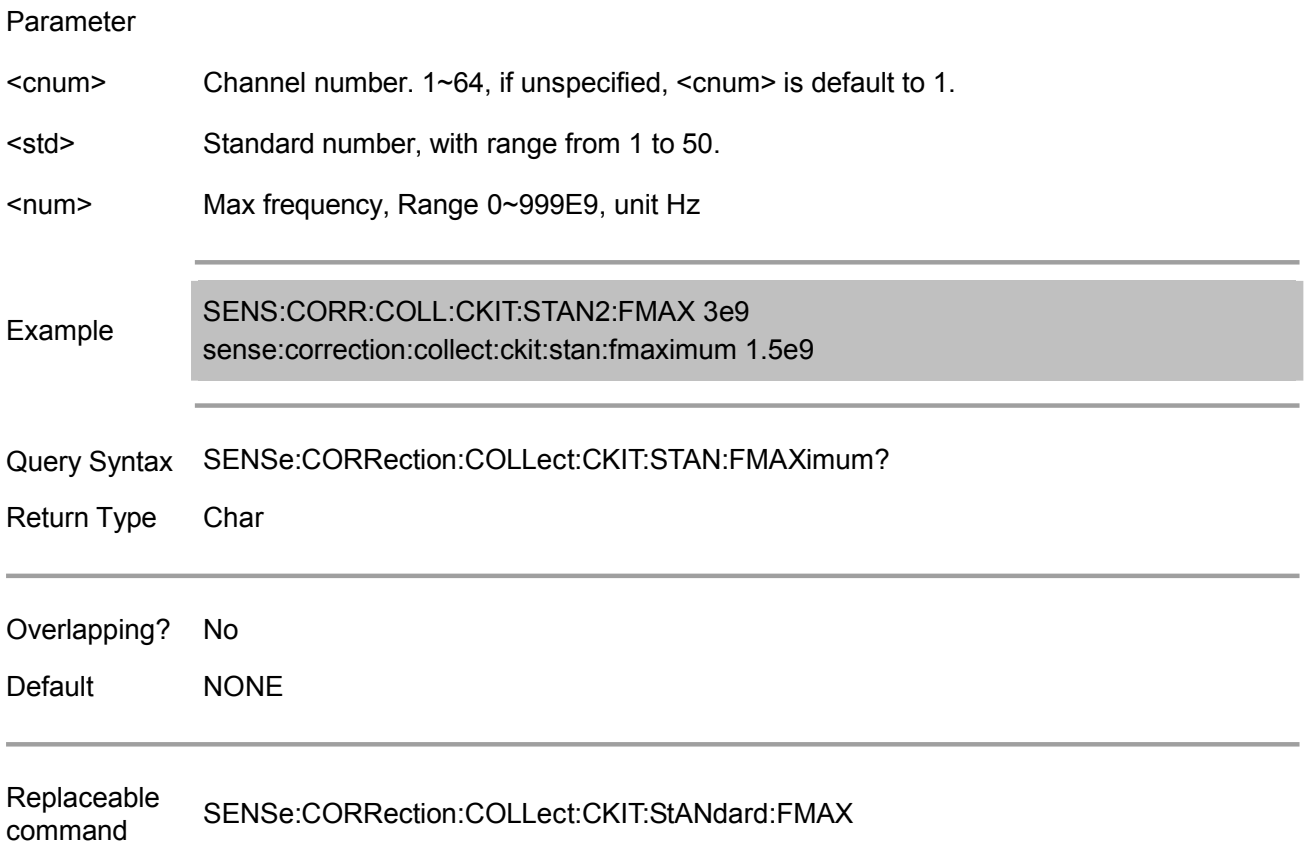

## **SENSe<cnum>:CORRection:COLLect:CKIT:STAN<std>:FMINimum <num>**

(Read-Write) Set or get min. frequency of standard (std). Note: Set the min. frequency of the cut-off frequency when the media type of the standard is set to

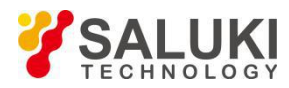

## "Waveguide"

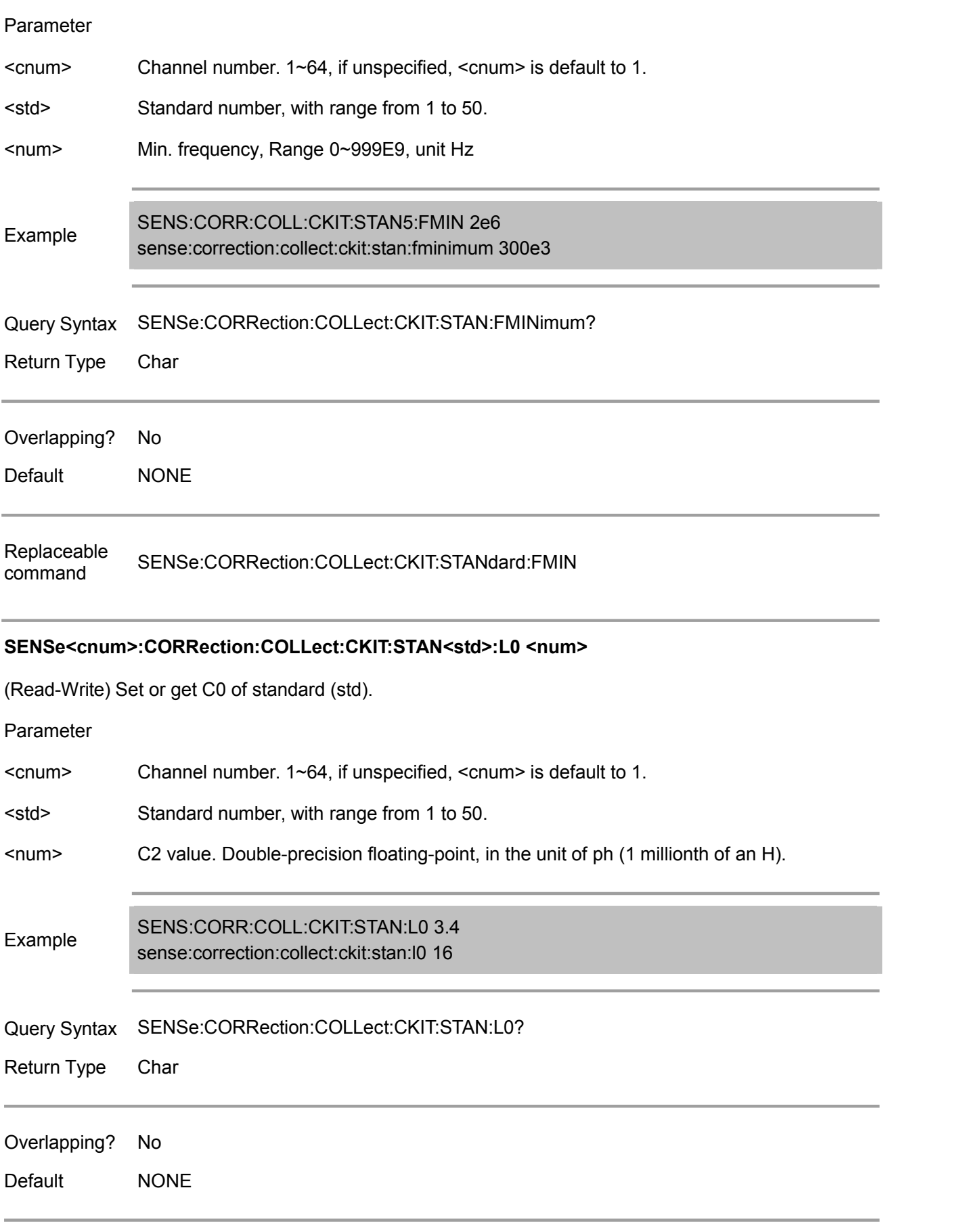

Replaceable SENSe:CORRection:COLLect:CKIT:STANdard:L0

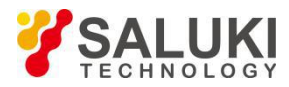

command

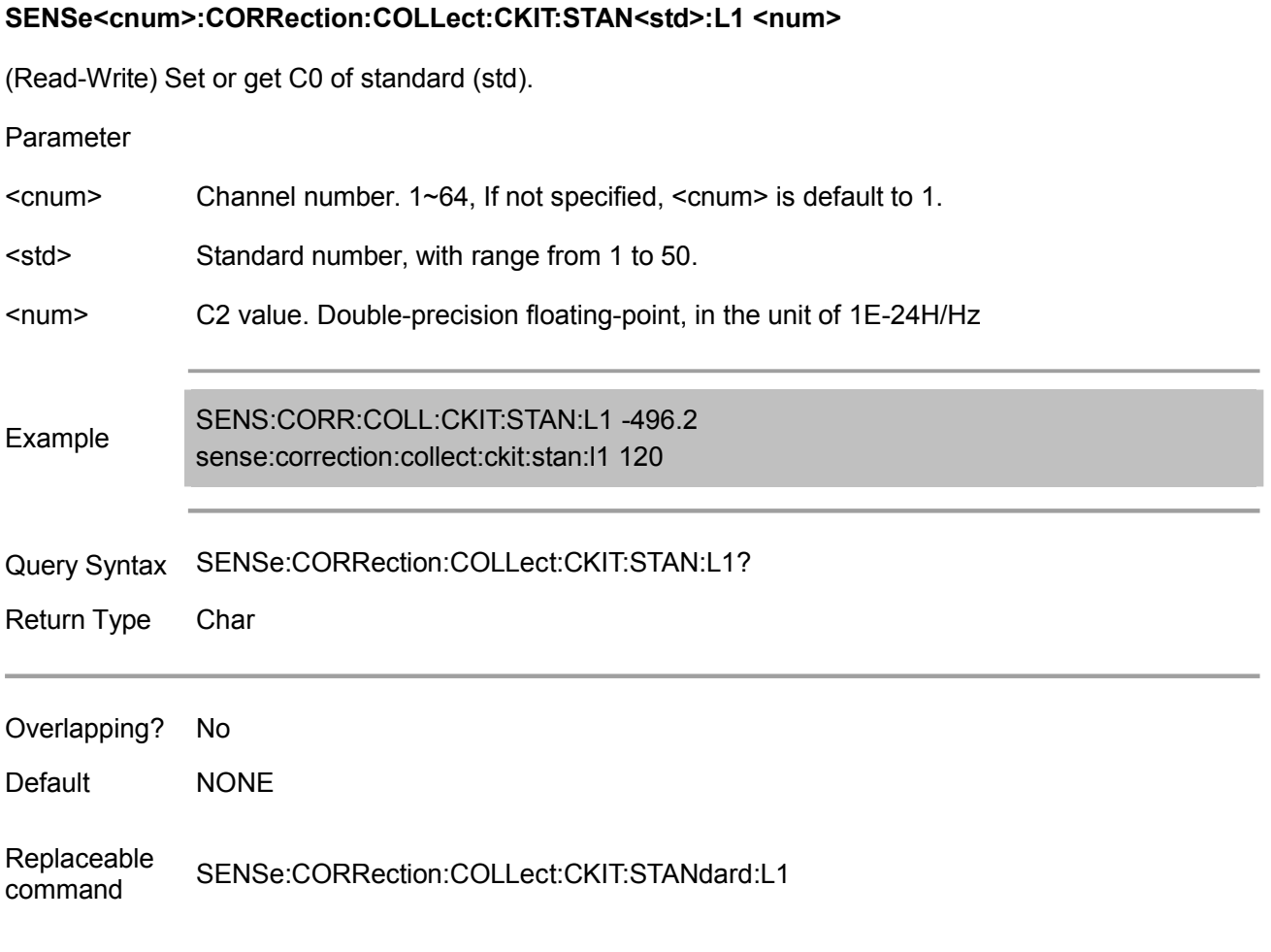

## **SENSe<cnum>:CORRection:COLLect:CKIT:STAN<std>:L2 <num>**

(Read-Write) Set or get C0 of standard (std).

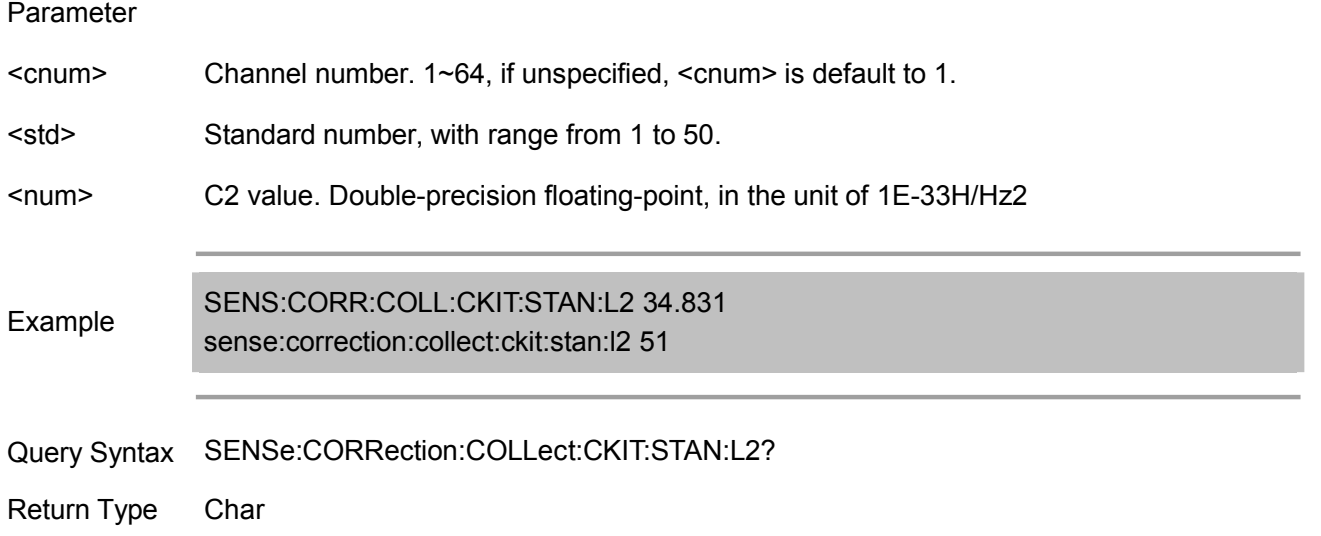

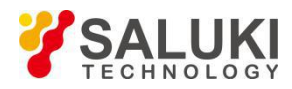

Example

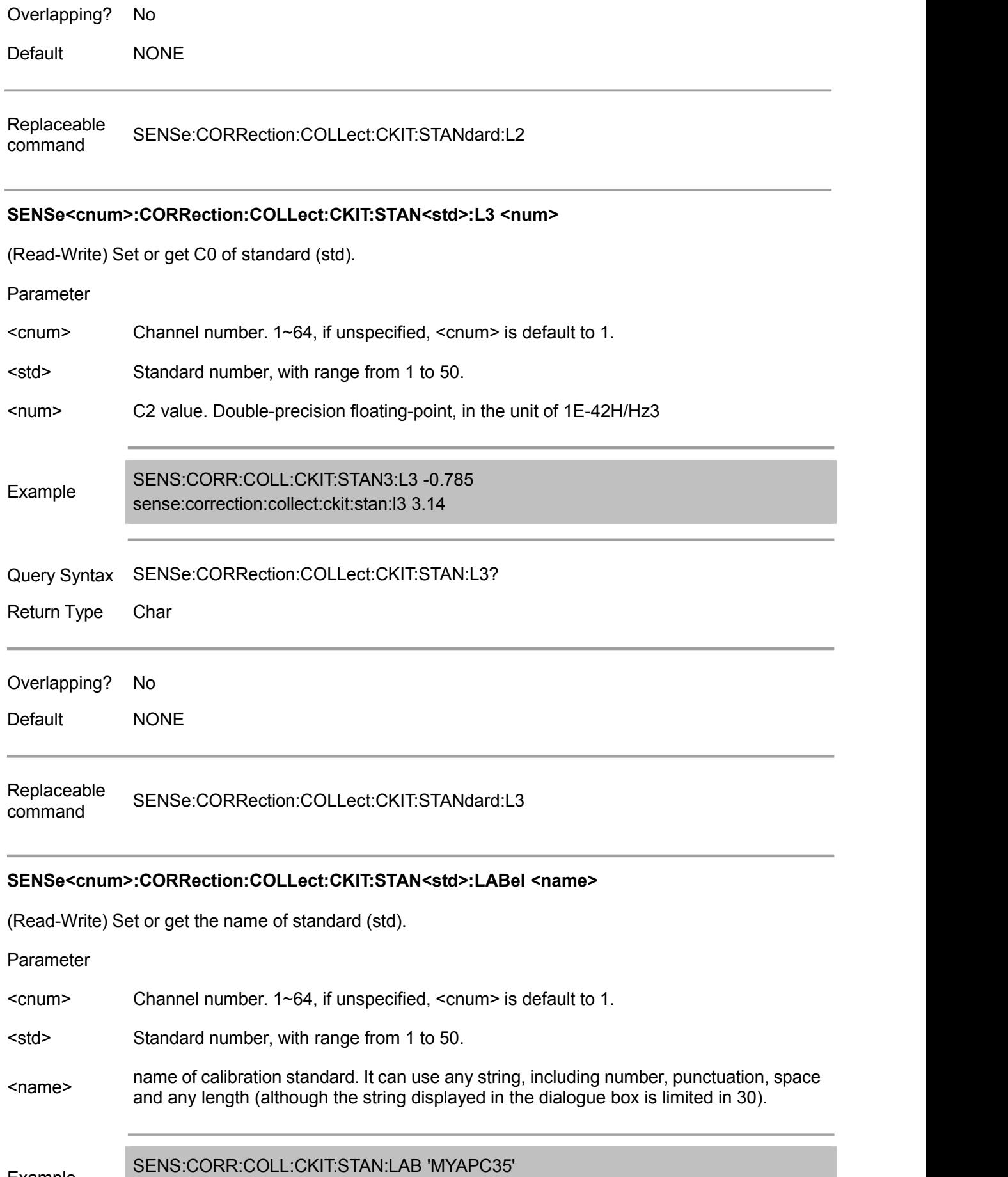

sense:correction:collect:ckit:stan2:label 'mytypen'

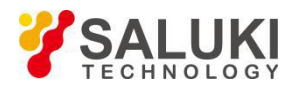

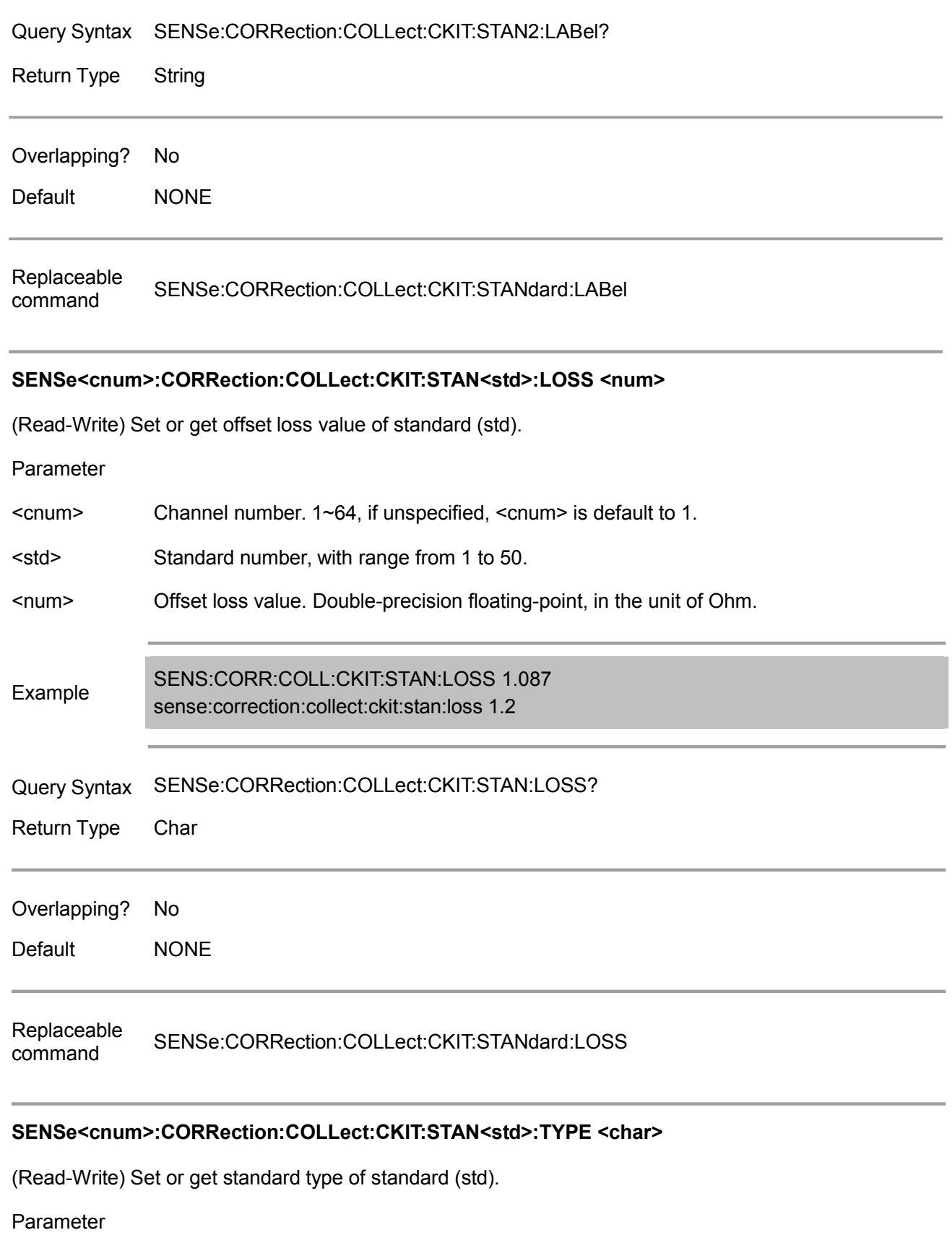

- <cnum> Channel number. 1~64, if unspecified, <cnum> is default to 1.
- <std> Standard number, with range from 1 to 50.
- <char> SHORt Short circuitOptions - Open circuit

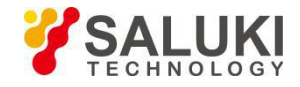

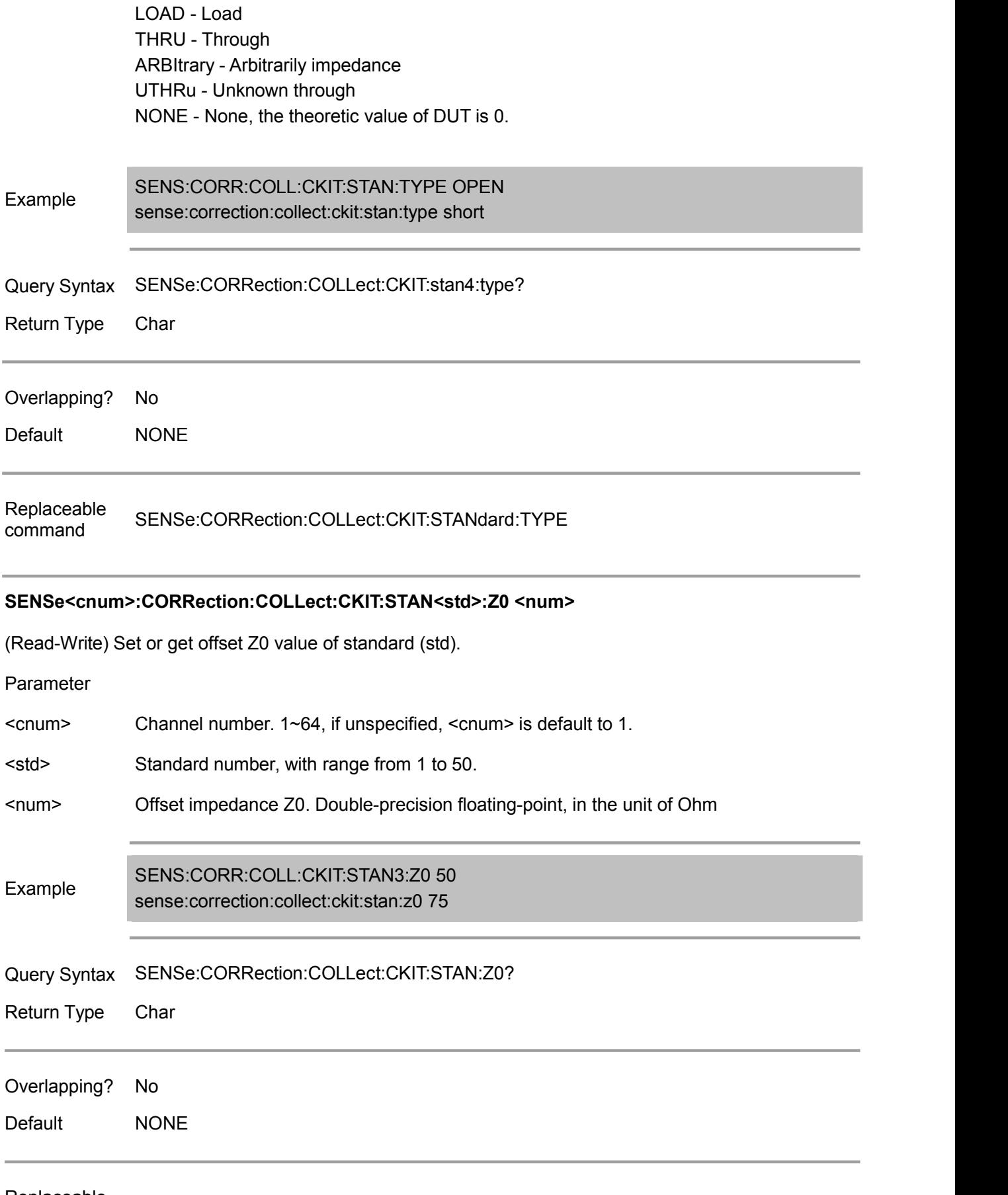

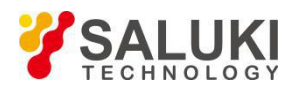

## **SENSe<cnum>:CORRection:COLLect:CKIT:TRLoption:IMPedance <char>**

(Read-Write) Set or get reference impedance during TRL calibration.

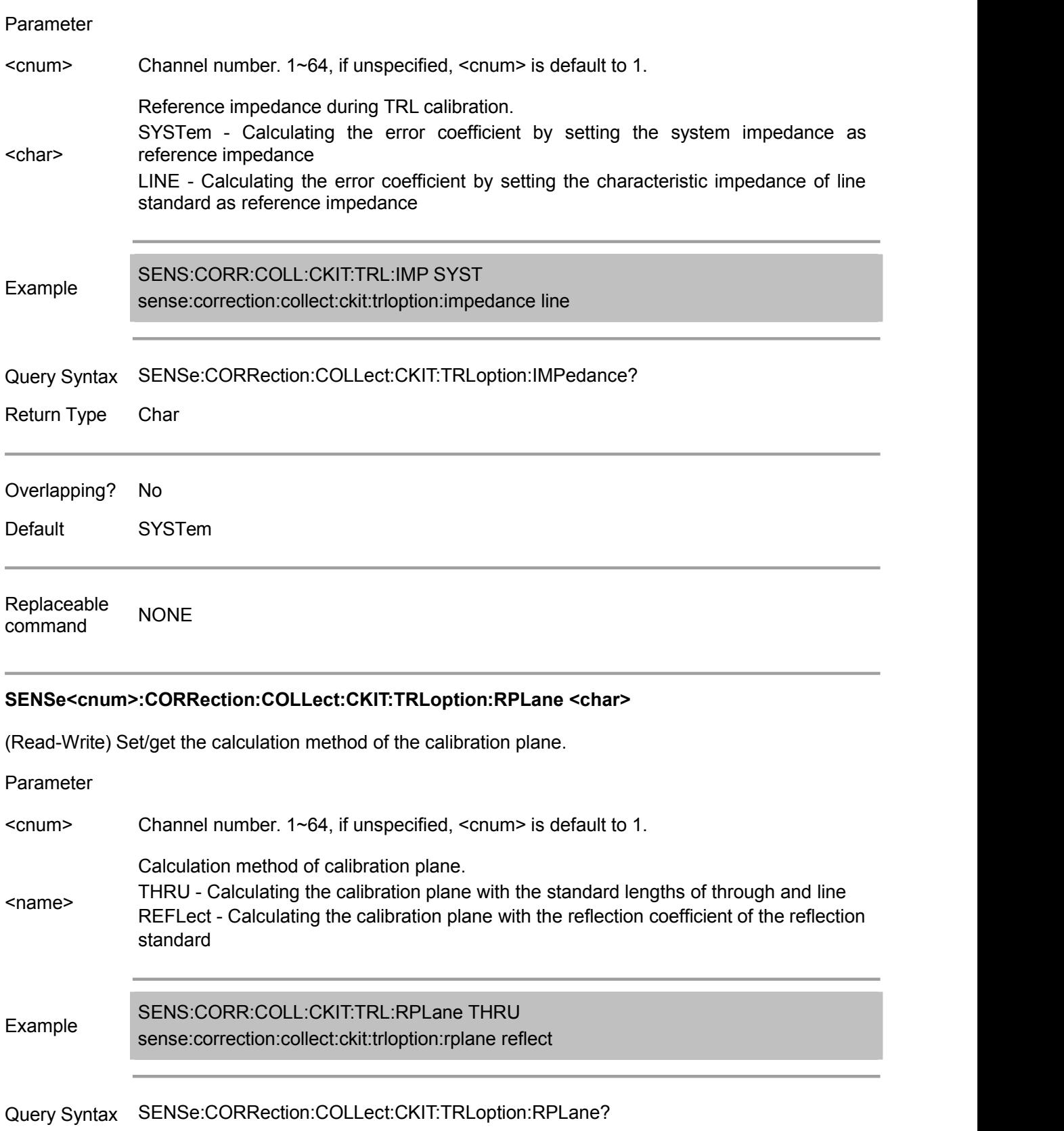

Return Type Char

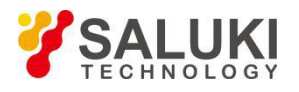

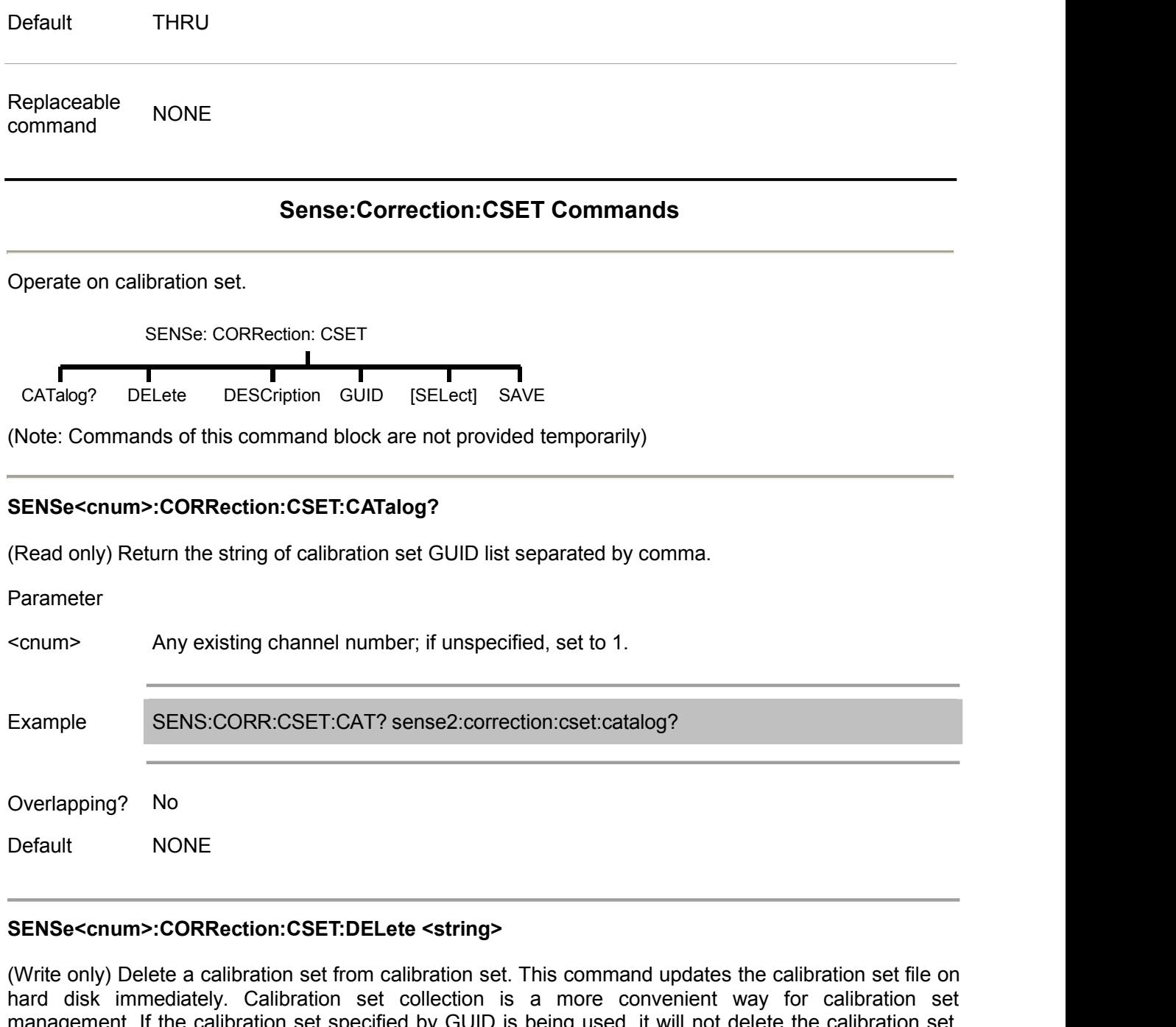

management. If the calibration set specified by GUID is being used, it will not delete the calibration set. To delete a calibration set in use, it can follow the below methods: Turn off the correction function of the specified measurement, turn off the specified channel, or select another calibration set for a specified channel.

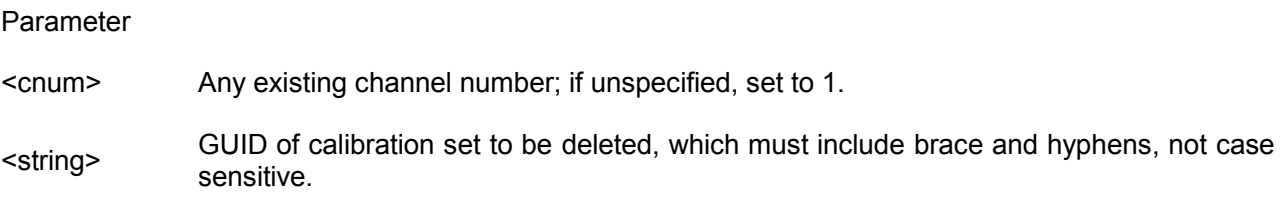

Example SENS:CORR:CSET:DEL '{2B893E7A-971A-11d5-8-AE96}' sense2:correction:cset:delete '{2B893E7A-b-6-8b2x-AE96}'

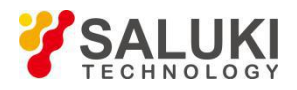

Query Syntax NONE

Overlapping? No

Default **NONE** 

## **SENSe<cnum>:CORRection:CSET:DESCription <string>**

(Read-Write) Set or return the descriptive string of the selected calibration set. User can change this string for distinguishing each calibration set. Use command SENSe:CORRection:CSET:GUID to select the calibration set.

Parameter

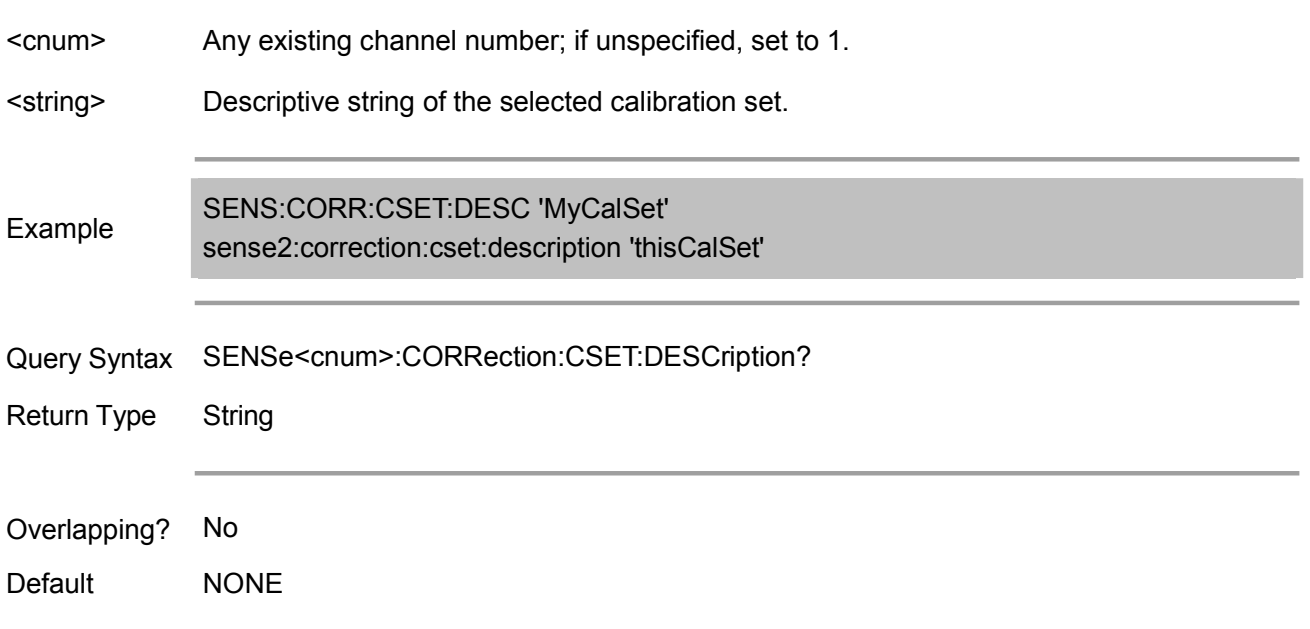

## **SENSe<cnum>:CORRection:CSET:GUID <string>**

(Read-Write) Select the calibration set via GUID and apply to the specified channel.

When the channel is off, it cannot select a calibration set.

If the incentive setting of the selected calibration set is different with that of the selected channel, the vector network will automatically change the channel settings (subject to calibrate set).

Parameter <cnum> Any existing channel number; if unspecified, set to 1. <string> GUID of calibration set, which must including brace and hyphens. Example SENS:CORR:CSET:GUID '{2B893E7A-971A-11d5-8-AE96}' sense2:correction:cset:guid '{2B893E7A-971A-11d5-8-AE96}' SENSe<cnum>:CORRection:CSET:GUID?

Query Syntax Return the GUID of the currently selected calibration of the specified channel.

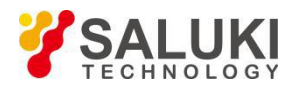

Return Type String

Overlapping? No

Default NONE

## **SENSe<cnum>:CORRection:CSET[:SELect] <char>**

(Read-Write) Reload the correction data file from the memory. The file name is "CSETx.cst", among which x represents user number assigned to <char>, .cst specifies calibration set and instrument status. It differs with the file (e.g. "at00*x*.cst") stored in front panel by default in file name and name syntax. For more information on the file naming syntax, see the MMEMory subsystem..

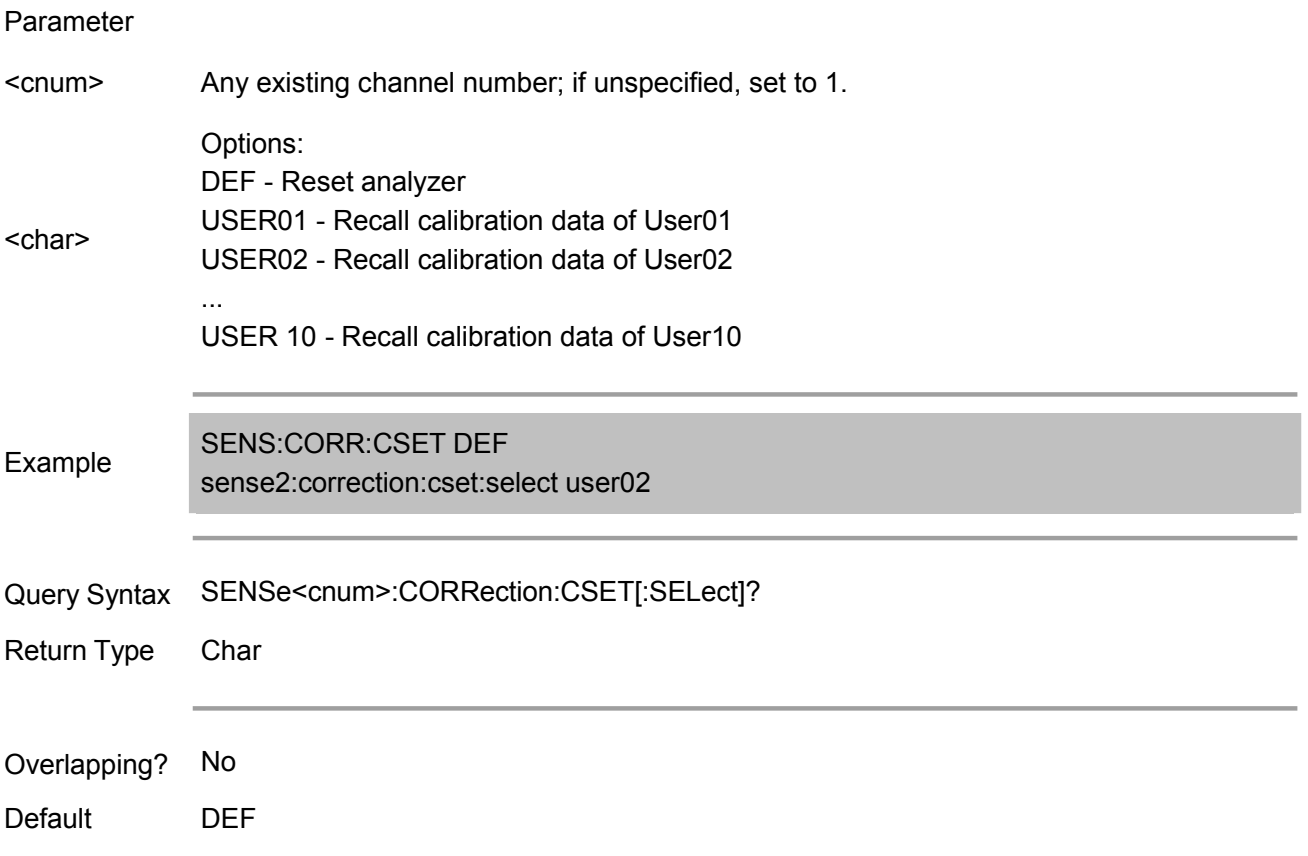

## **SENSe<cnum>:CORRection:CSET:SAVE <char>**

Write the correction data file to memory or read the correction data file last stored. The file name is "CSET*x*.cst", among which x represents user number assigned to <char>, .cst specifies calibration set and instrument status. It differs with the file (e.g. "at00*x*.cst") stored in front panel by default in file name and name syntax. For more information on the file naming syntax, see the MMEMory subsystem..

Parameter

<cnum> Any existing channel number; if unspecified, set to 1.

<char> Value range: USER01 USER02... USER10

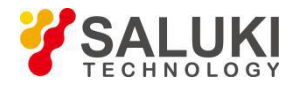

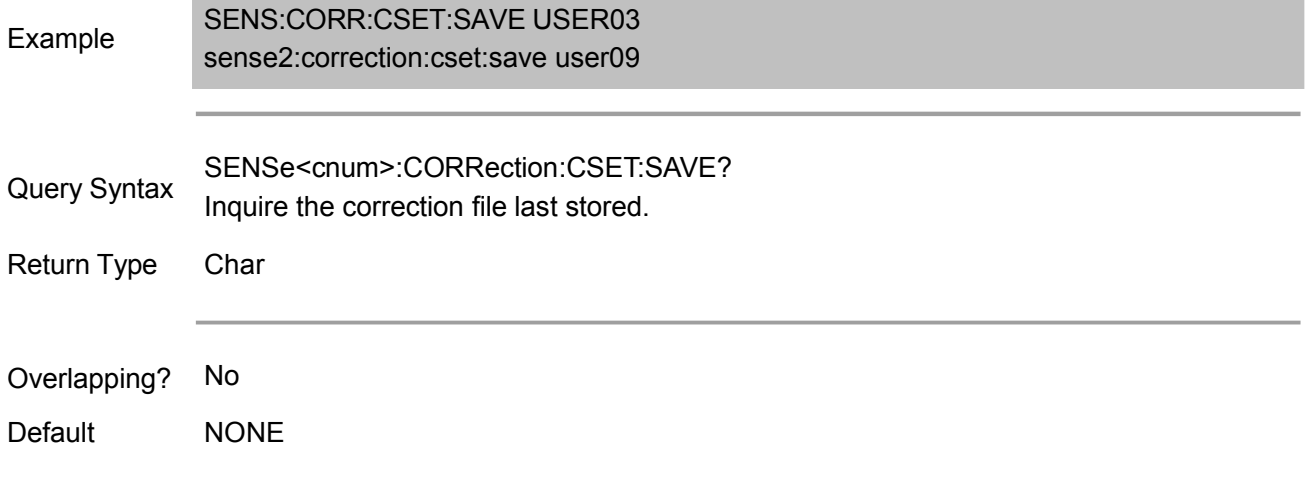

# **Sense:Correction:Collect:Guided Commands**

Perform and apply the guided measurement calibration and other error correction characteristic.

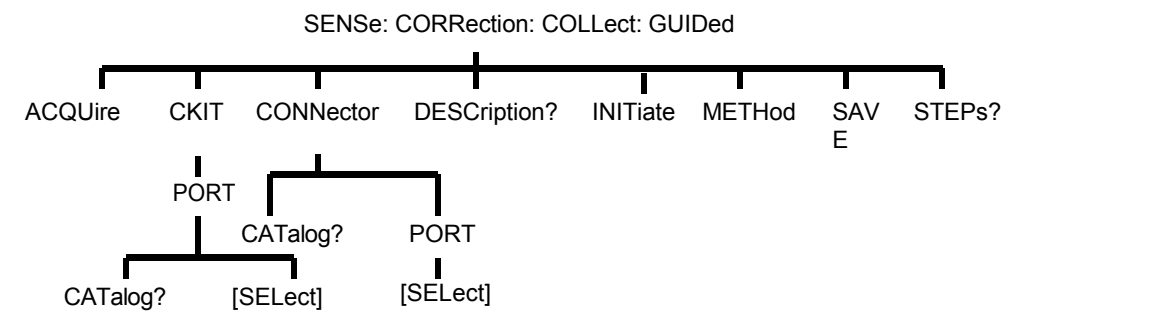

(Note: This command block is only valid for 4-port vector networks).

## **SENSe<cnum>:CORRection:COLLect:GUIDed:ACQuire <std>**

(Write only) Initialize the measurement of the specified calibration standard. It will not function on the standards not needing to perform this command.

These measurement data is stored and will be used in the calculation of error correction coefficient, and the calibration is completed after completing all standard measurement. Before perform SENS:CORR:COLL:GUID:SAVE, any measurement can be performed repeatedly.

Use SENS:CORR:COLL:GUID:DESC? command to inquire user prompt instruction.

Use SENS:CORR:COLL:GUID:STEP? command to inquire required calibration step.

Parameter <cnum> Any existing channel number; if unspecified, set to 1. <std> Options are: STAN1, STAN2, STAN3, ...STAN40 Example SENS:CORR:COLL:GUID:ACQ STAN1 sense2:correction:collect:guided:acquire stan1

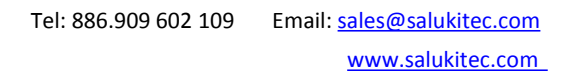

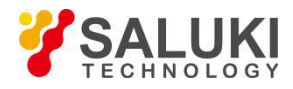

Return Type Char

Overlapping? No

Default **NONE** 

## **SENSe<cnum>:CORRection:COLLect:GUIDed:CKIT:PORT<pnum>:CATalog?**

(Write only) Return the list of valid calibration kit of each port (separated by comma). Use SENS:CORR:COLL:GUID:CKIT:POR T command to select the calibration kit.

Parameter

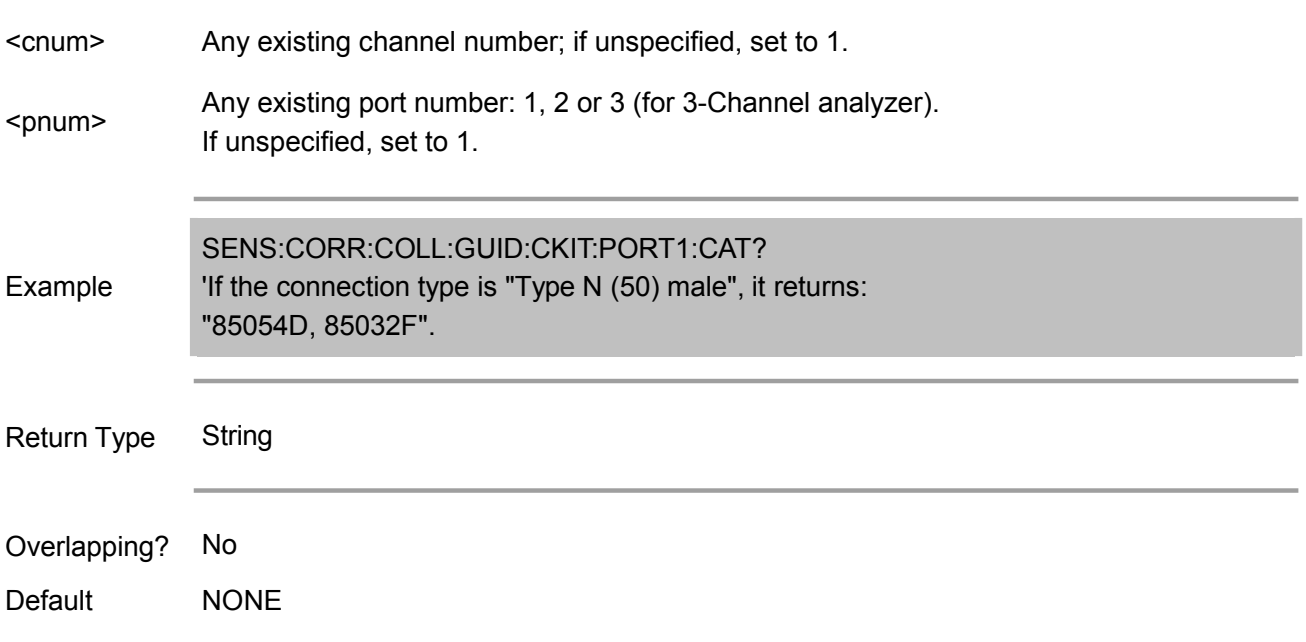

## **SENSe<cnum>:CORRection:COLLect:GUIDed:CKIT:PORT<pnum>[:SELect] <kit>**

(Read-Write) Specify the calibration kit used by each port during guided calibration. It is not required to specify the calibration kit for the unused port. Note:

1. Use SENS:CORR:COLL:GUID:CONN:PORT command to set the connection type of port.

2. Use SENS:CORR:COLL:GUID:CKIT:PORT:CAT? command to inquire the available calibration kit of each port.

3. Use this command to specify the calibration kit.

4. When using this command for query, if the parameter <kit> is inputted incorrectly, it will return an error message.

Parameter

<cnum> Any existing channel number; if unspecified, set to 1.

<pnum> Any existing port number: 1, 2 or 3 (for 3-port analyzers). If unspecified, set to 1.

<kit> Apply to the calibration kit of the specified port.

Example SENS:CORR:COLL:GUID:CKIT:PORT1 '85055A'

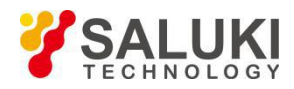

sense2:correction:collect:ckit:port2:select '85055A'

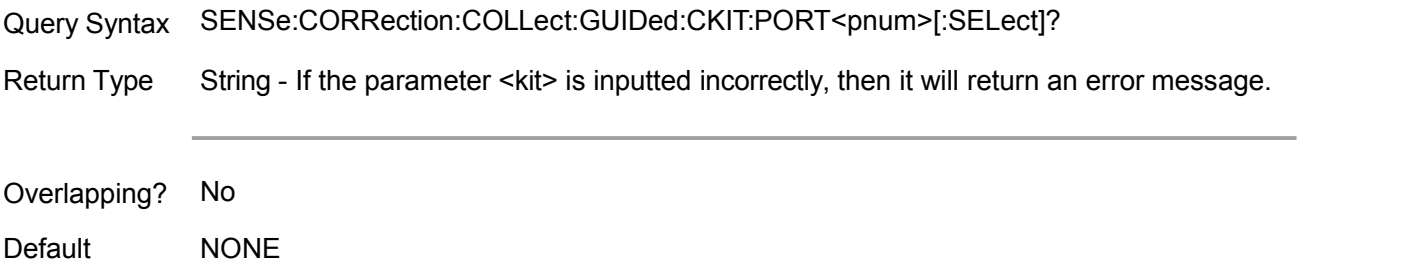

#### **SENSe<cnum>:CORRection:COLLect:GUIDed:CONNector:CATalog?**

(Write only) Return a list of valid connector based on the description of the available calibration kit connector. Select an item from the returned list to specify the connector for SENS:CORR:COLL:GUID:CONN:PORT:SEL.

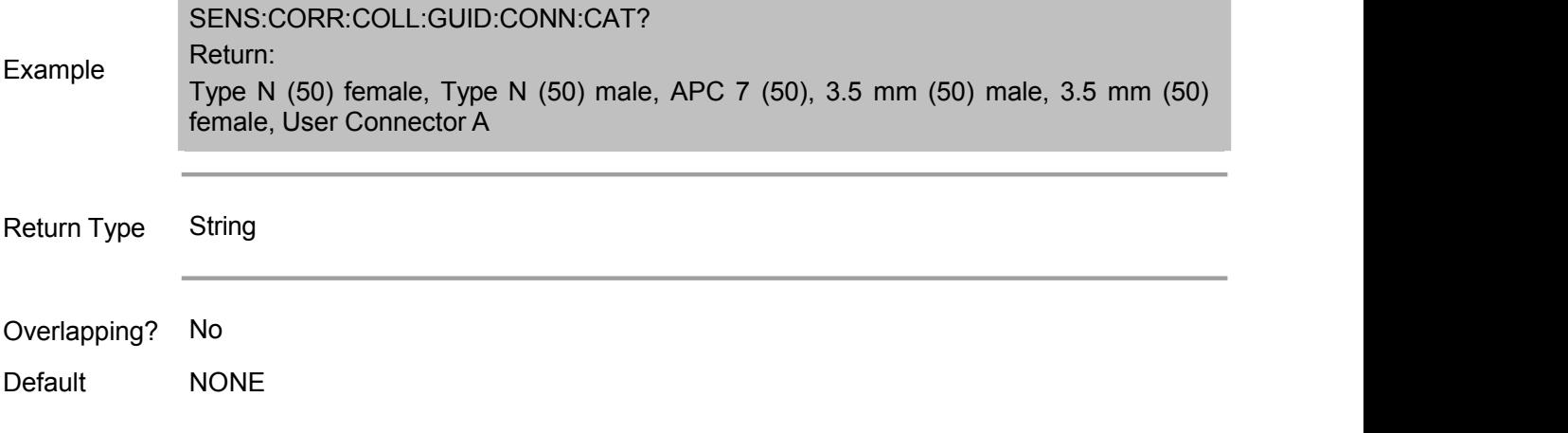

#### **SENSe<cnum>:CORRection:COLLect:GUIDed:CONNector:PORT<pnum>[:SELect] <conn>**

(Read-Write) Specify the connector type for each port during guided calibration.The name of valid connector is stored in the calibration kit. Some calibration kit may include male and female connector head, so it needs to specify the type of connector.

It must make a clear description on the unused port. If all ports are defined as "not available", then it can perform the guided calibration.

Single-port with a valid <conn> name indicates it will perform single-port calibration.

Dual-port with a valid <conn> name indicates it will perform dual-port calibration or or TRL calibration, depending on the standard definition of calibration kit and performance of analyzer. (For TRL calibration, the analyzer must have four receivers).

Tri-port with a valid <conn> name indicates it will perform 3-port calibration.

Note:

1. Before specifying the port connector, use SENS:CORR:COLL:GUID:CONN:CAT? command to inquire the valid connector.

2. Use this command to select the connector type.

3. When using this command for query, if parameter <conn> is inputted incorrectly, it will return the error message.

4. Use SENS:CORR:COLL:GUID:CKIT:PORT command to specify the calibration kit used for each port.

Parameter

<cnum> Any existing channel number; if unspecified, set to 1.

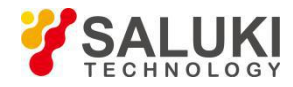

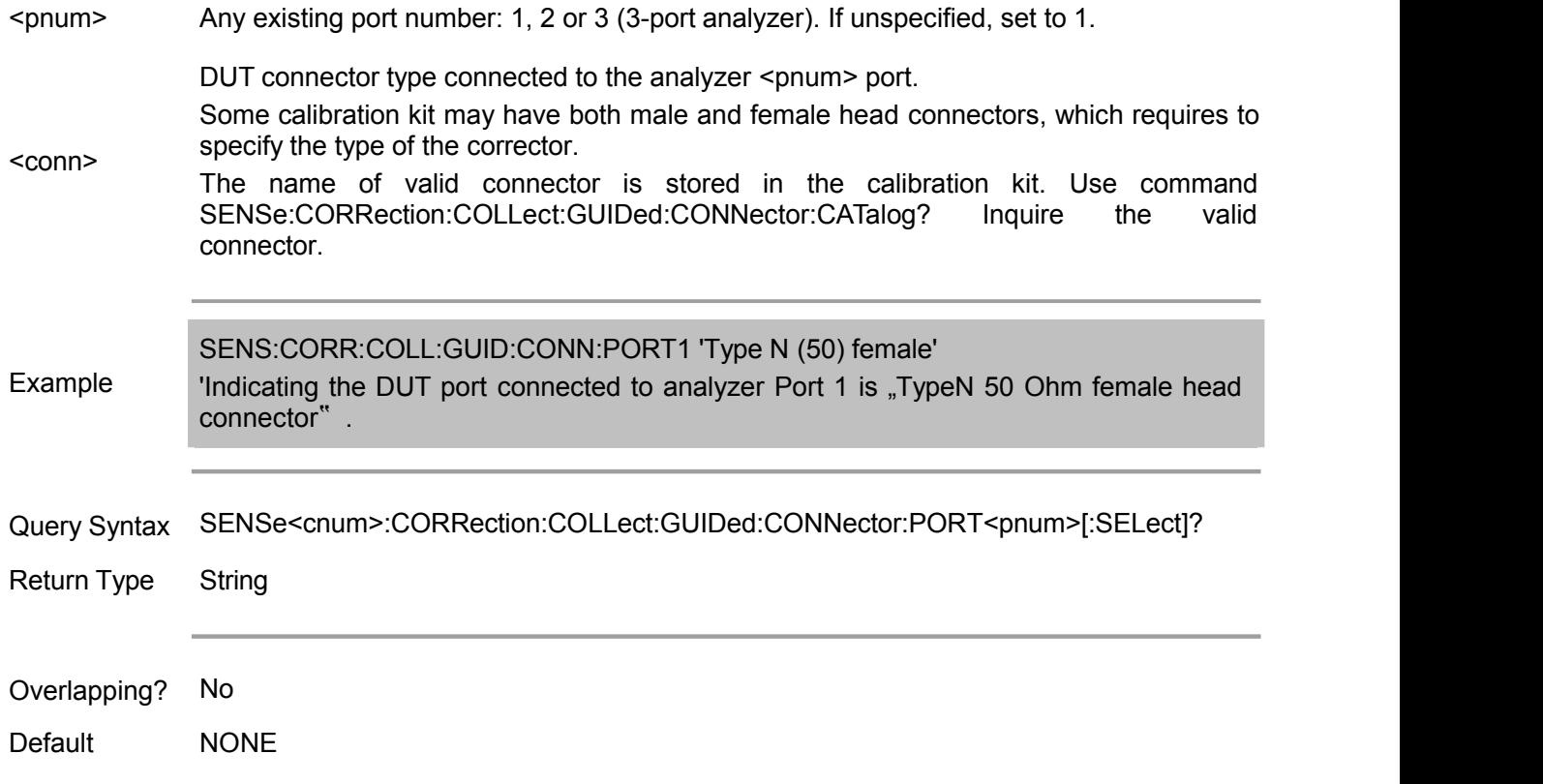

## **SENSe<cnum>:CORRection:COLLect:GUIDed:DESCription? <step>**

(Read only) Return the connection description of the specified calibration step.

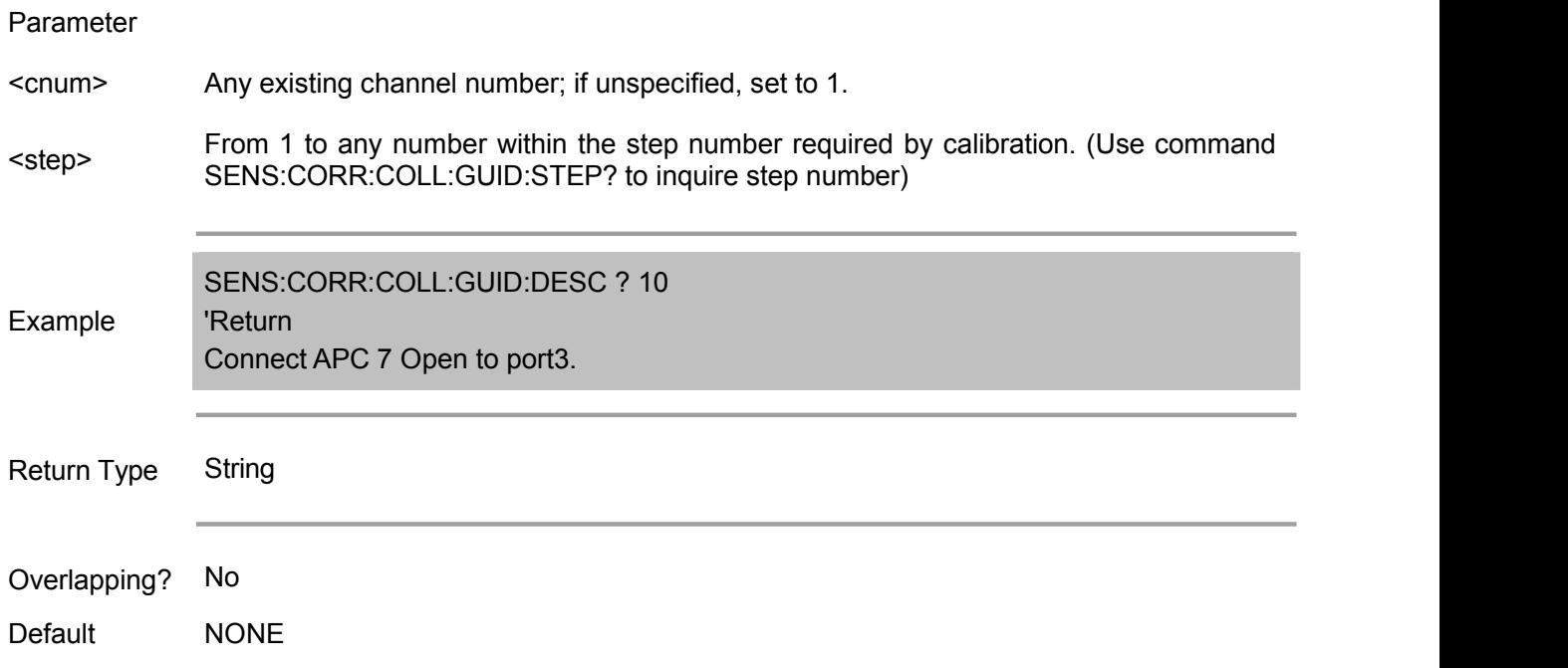

## **SENSe<cnum>:CORRection:COLLect:GUIDed:INITiate**

(Write only) Initiate a guided calibration via creating a new calibration kit.

The analyzer determines the setting used for perform standard measurement, which is specified by SENS:CORR:COLL:GUID:CONN:PORT and SENS:CORR:COLL:GUID:CKIT:PORT.

After perform this command, it can inquire the measurement step number via the subsequent

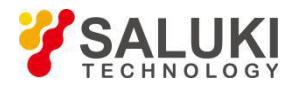

commands, then inquire the connection descriptive string and last complete the guided calibration.

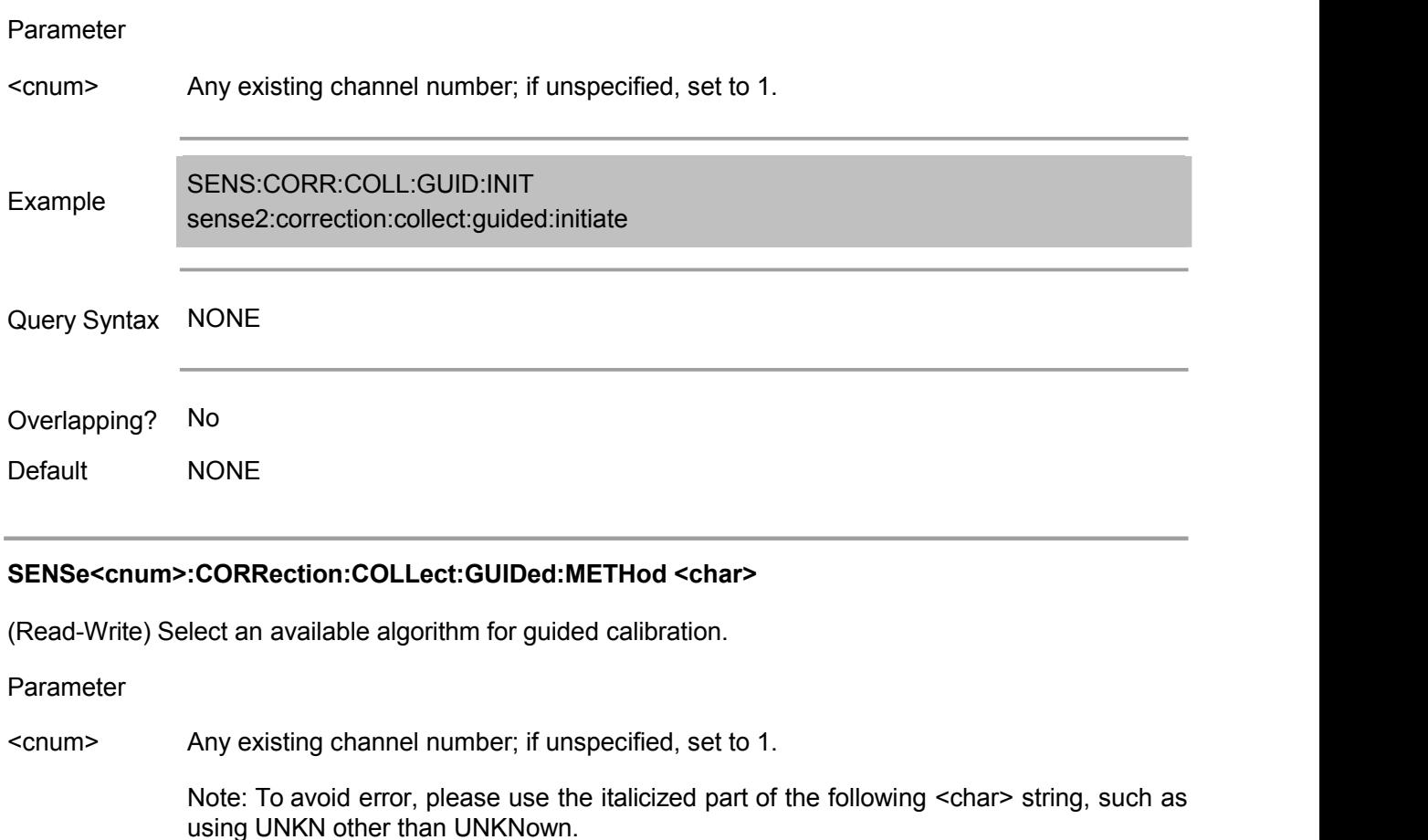

<char> DEFAULT - Inform the guided calibration to use defaultalgorithm when calculating how many standard steps are required. (In this cases, the default algorithm is ADAPTER REMOVAL).

ADAPremove - Use adaptor removal algorithm.

FLUSH - If ECal calibration set is specified, use FLUSH THRU algorithm. If the ECal calibration set is unused or the selected ECal mode is not embedded, then this option has no function.

UNKNown - It can useUnknown THRU algorithm for the 2-port calibration of non-embedded device. It can only function on the instrument with 4 receivers.

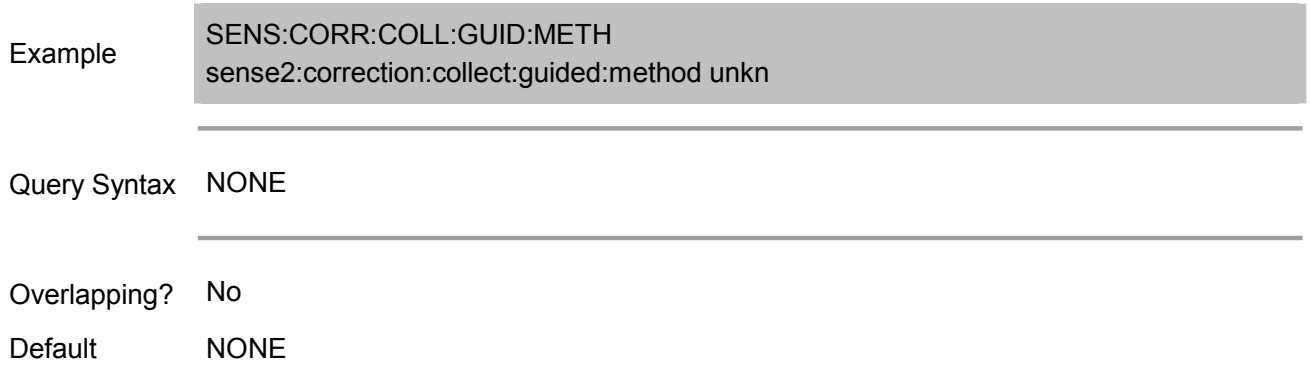

**SENSe<cnum>:CORRection:COLLect:GUIDed:SAVE**

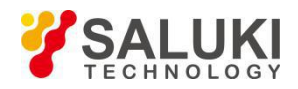

(Write only) Calculate the error correction item, turn on the calibration and store the calibration to the calibration set, thus ending the guided calibration. If it fails to measure all required standards, the calibration is not completed normally.

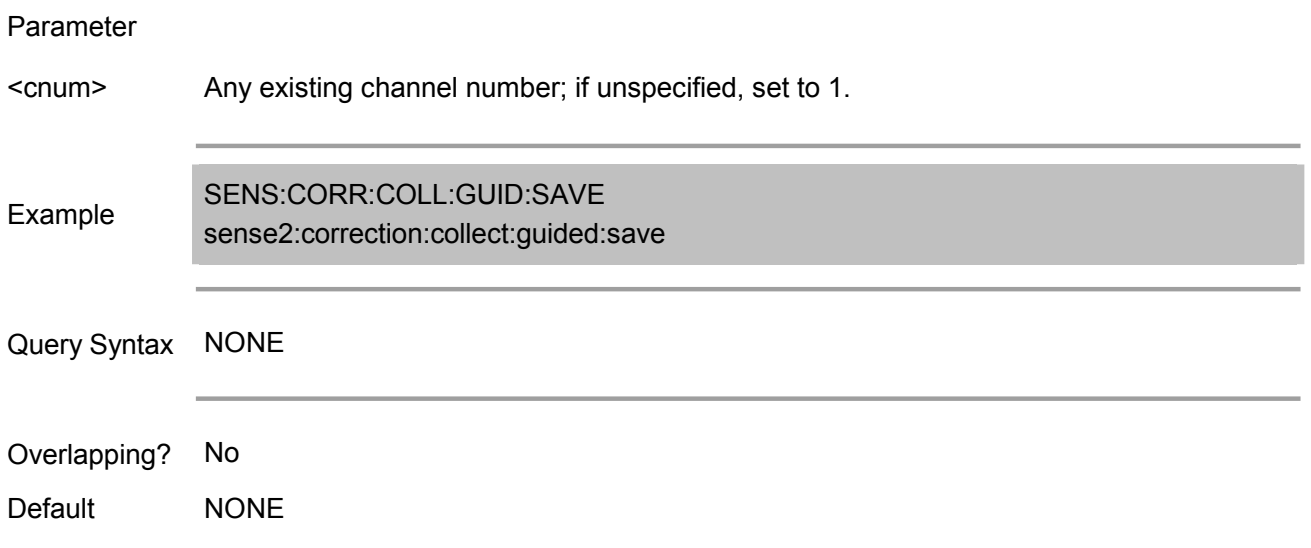

## **SENSe<cnum>:CORRection:COLLect:GUIDed:STEPs?**

(Read only) Return the measurement step number required by the current guided calibration. This command is sent after SENS:CORR:COLL:GUID:INIT, SENS:CORR:COLL:GUID:CONN:PORT and SENS:CORR:COLL:GUID:CKIT:PORT.

#### Parameter

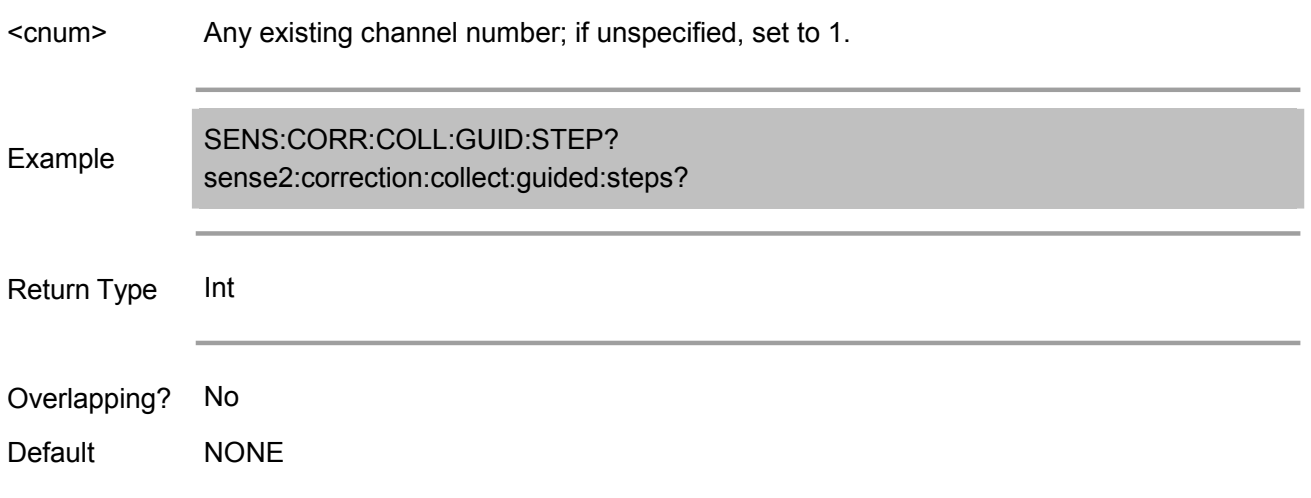

## **Sense:Couple Commands**

## **SENSe<cnum>:COUPle <ALL | NONE>**

(Read-Write) Set sweep mode to simultaneous or alternative sweep.

Parameter

<cnum> Any existing channel number; if unspecified, set to 1.

<ALL | ALL - Simultaneous sweep -- reflection and transmission measurement are performed at NONE> the primary sweep.

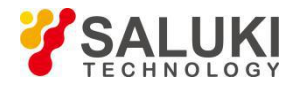

NONE - Alternative sweep i<sup>a</sup> i<sup>a</sup> reflection and transmission measurement are performed individually. It can improve the reflection of mixer and measurement of isolation, additionally increasing sweep time.

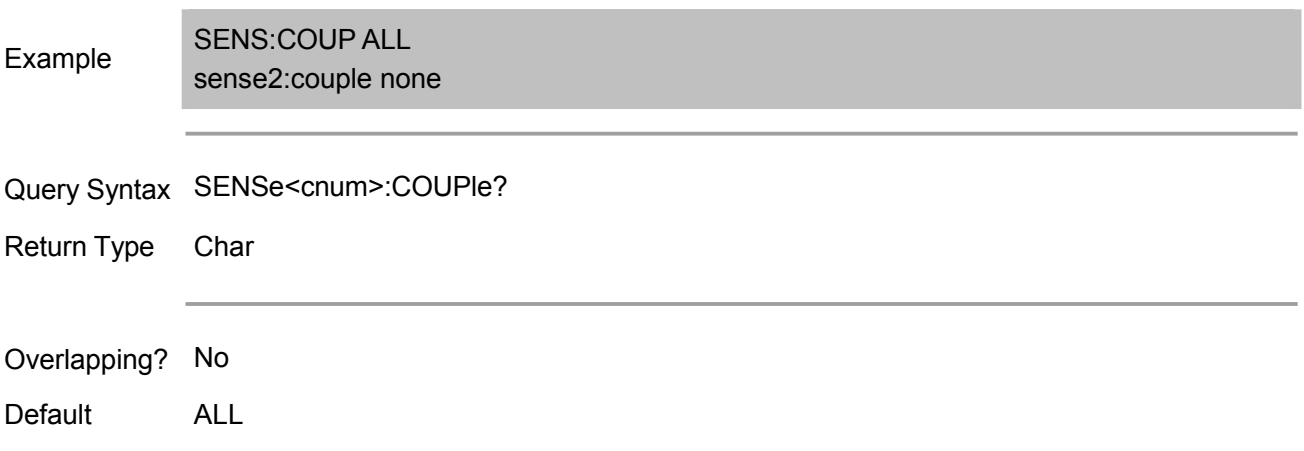

# **Sense:Frequency Commands**

Set the frequency sweep function for analyzer.

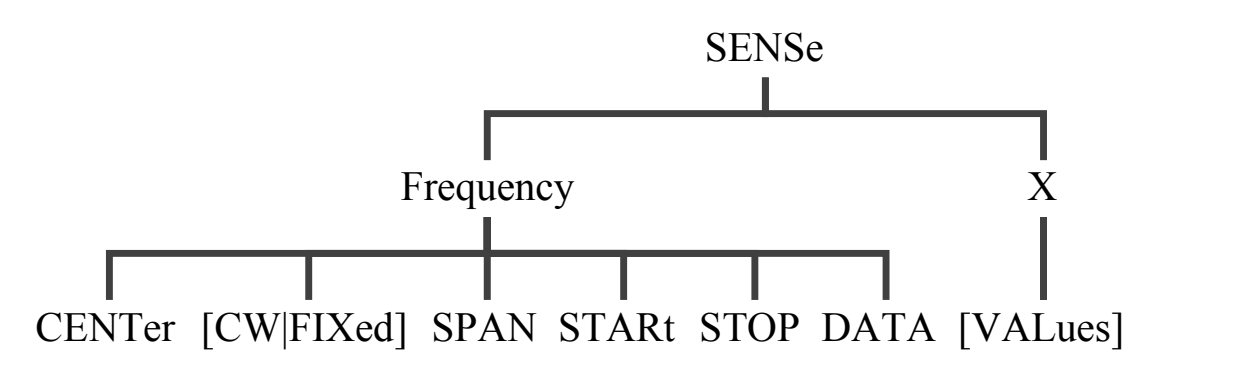

## **SENSe<cnum>:FREQuency:CENTer <num>**

(Read-Write) Set the center frequency of analyzer.

Parameter

<cnum> Any existing channel number; if unspecified, set to 1. <num> Note: This command will accept MIN or MAX instead of a numeric parameter. See SCPI Center frequency. in the unit of Hz. Select any value between the MIN and MAX frequency of analyzer. Syntax for detail. Example SENS:FREQ:CENT 1000000 sense2:frequency:center 1mhz

Query Syntax SENSe<cnum>:FREQuency:CENTer?

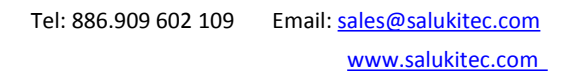

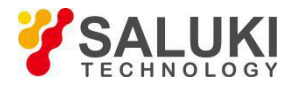

Return Type Char

## Overlapping? No

Default Center value of frequency span of analyzer.

## **SENSe<cnum>:FREQuency[:CW |:FIXed] <num>**

(Read-Write) Set continuous wave (fixed) frequency. It must use SENS:SWEEP:TYPE CW command to set the analyzer sweep type to point frequency.

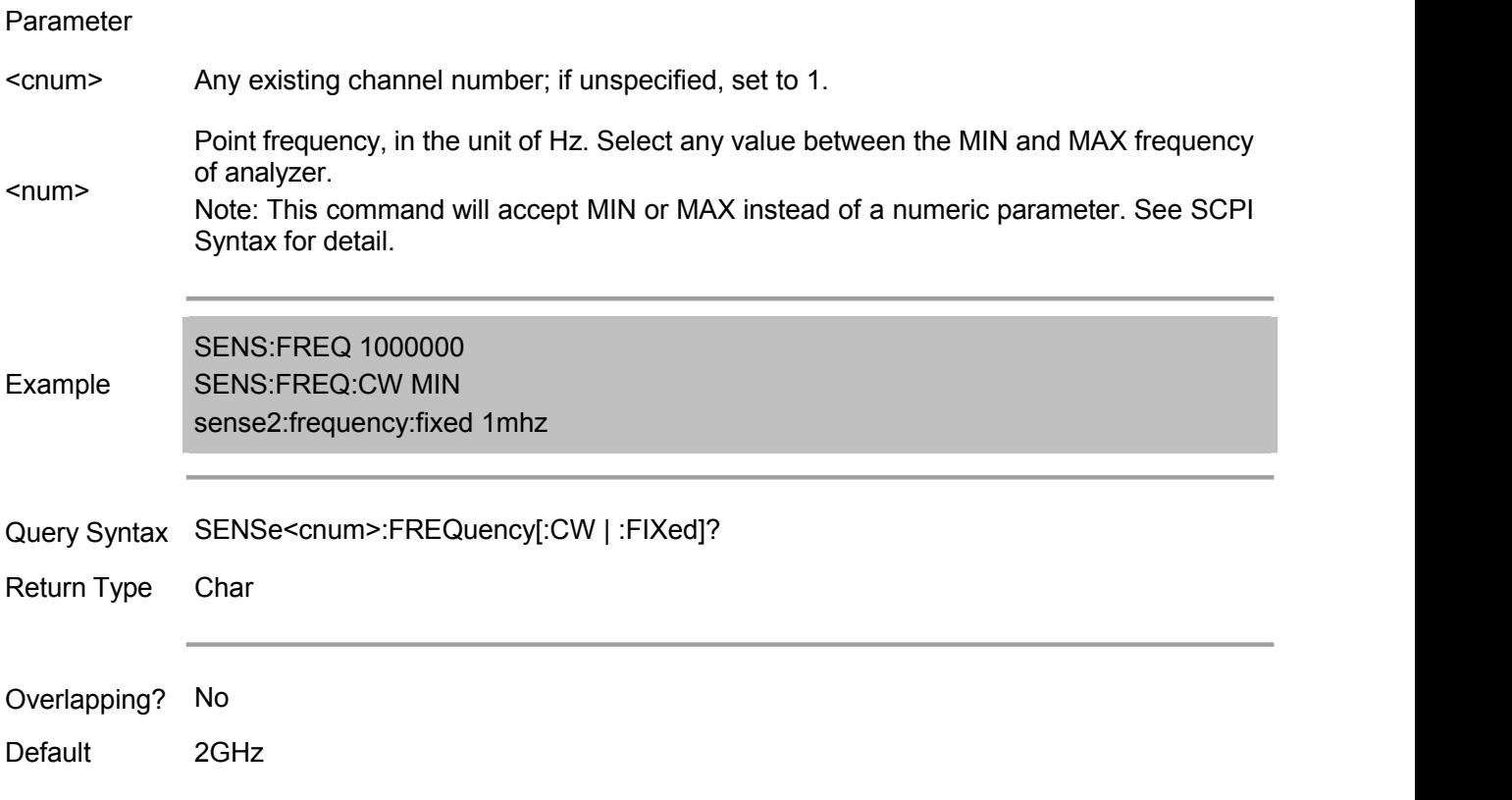

#### **SENSe<cnum>:FREQuency:SPAN <num>**

(Read-Write) Set the frequency span of analyzer.

Parameter <cnum> Any existing channel number; if unspecified, set to 1. <num> Frequency span. Value range: 0 (MIN) to MAX frequency of analyzer, in the unit of Hz. in the unit of Hz. Note: This command will accept MIN or MAX instead of a numeric parameter. See SCPI Syntax for detail. Example SENS:FREQ:SPAN 1000000 sense2:frequency:span max
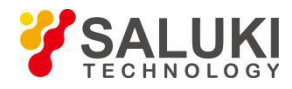

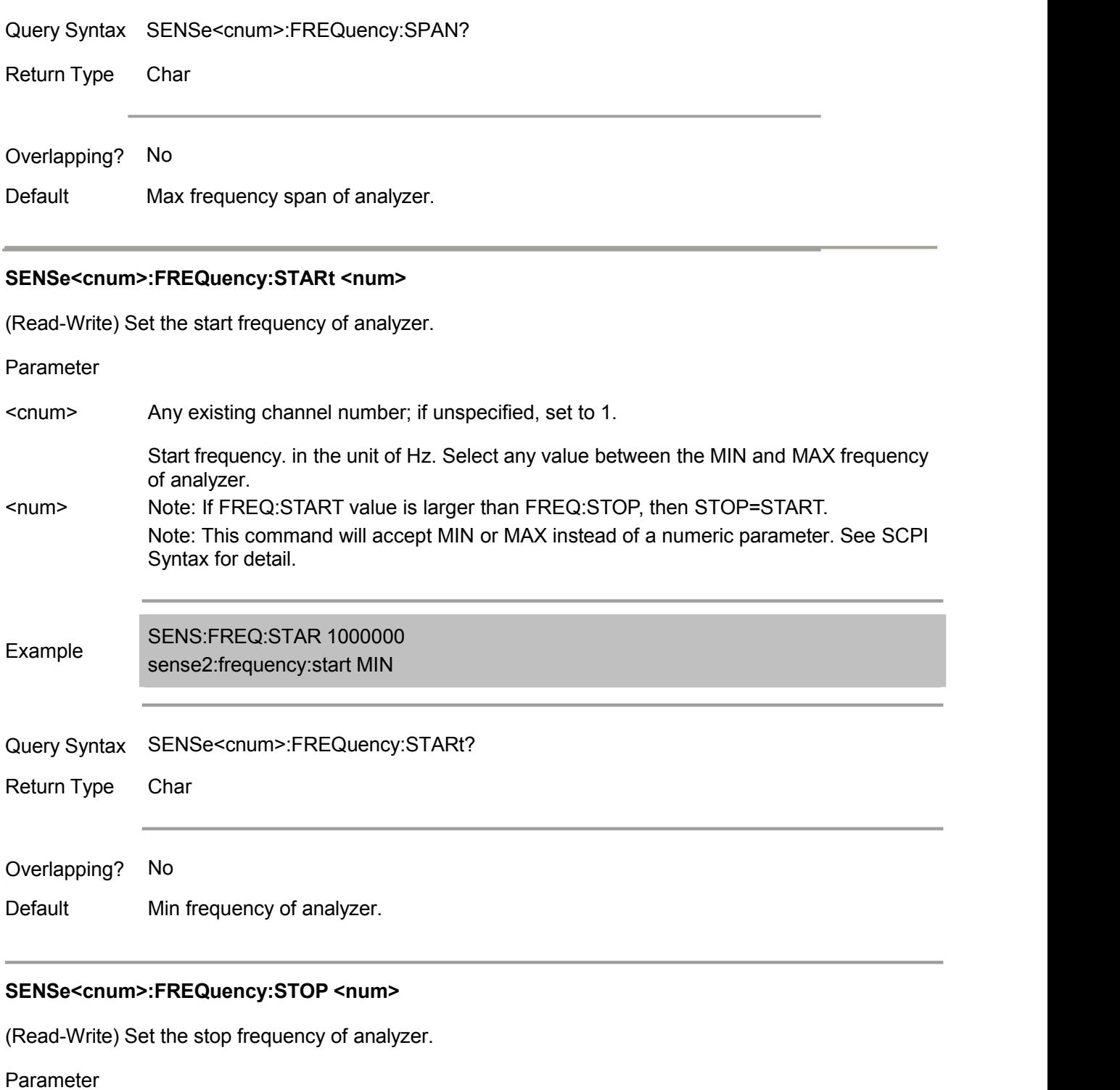

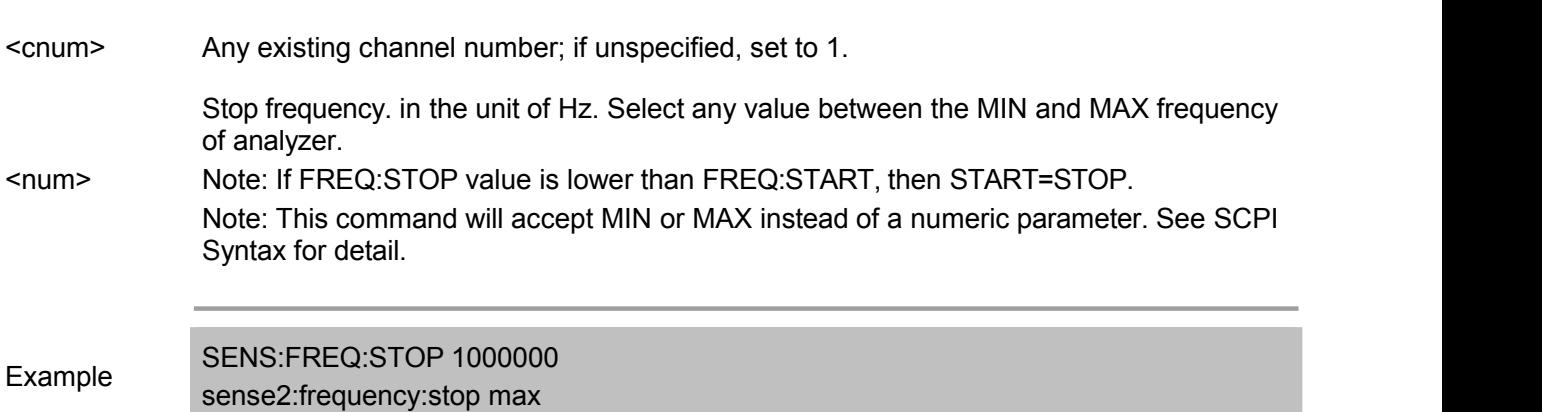

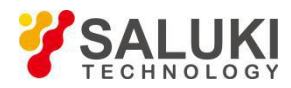

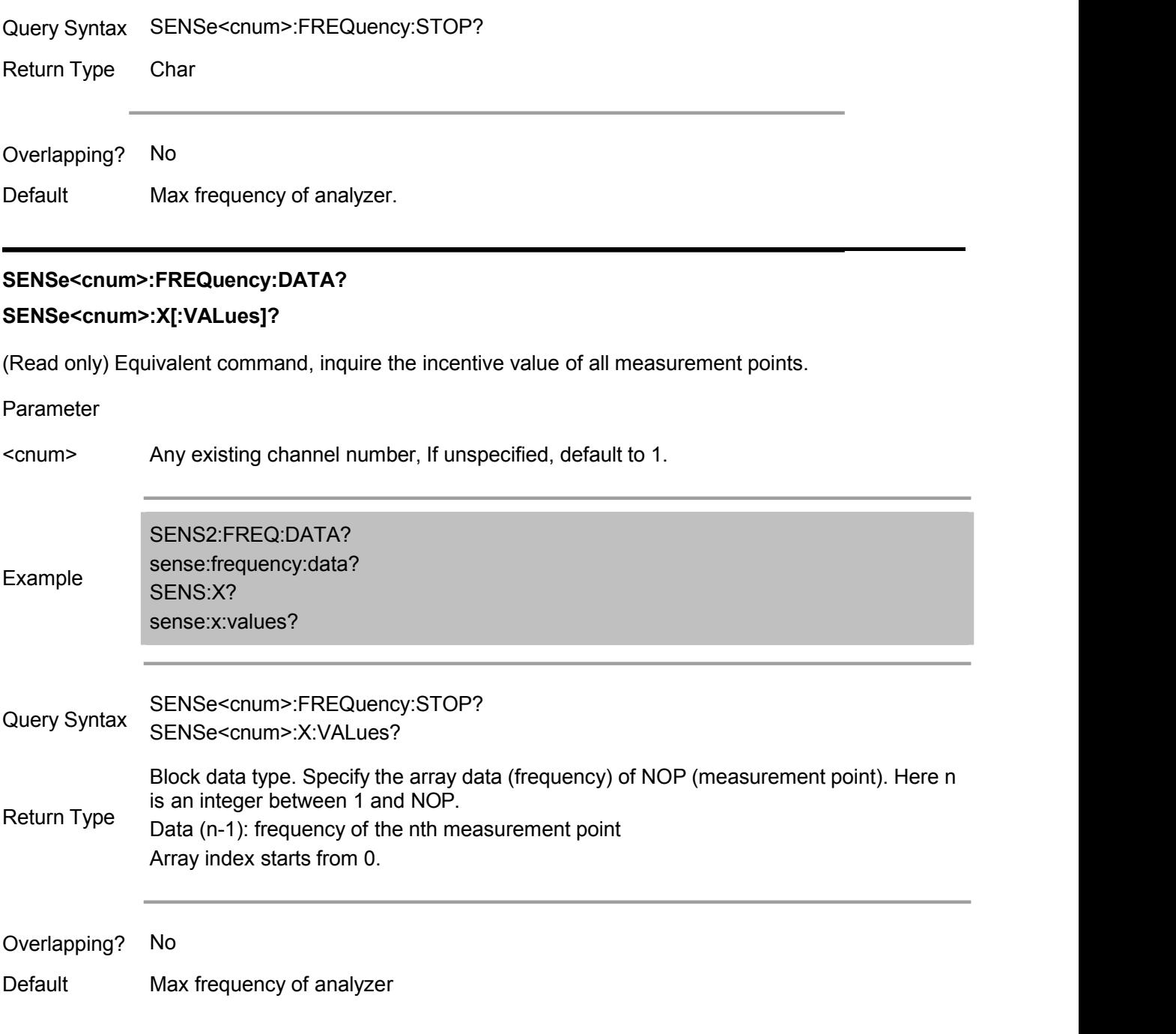

# **Sense:Power Commands**

## **SENSe<cnum>:POWer:ATTenuation <recvr>,<num>**

(Read-Write) Set the attenuation value of receiver. (Determined by the instrument configuration) Note: It cannot set the attenuation when the sweep type is power sweep.

Parameter

- <cnum> Any existing channel number; if unspecified, set to 1.
- <recvr> ARECeiver Receiver AReceiver to be set with attenuation. Options:

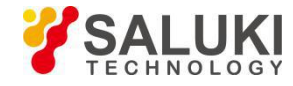

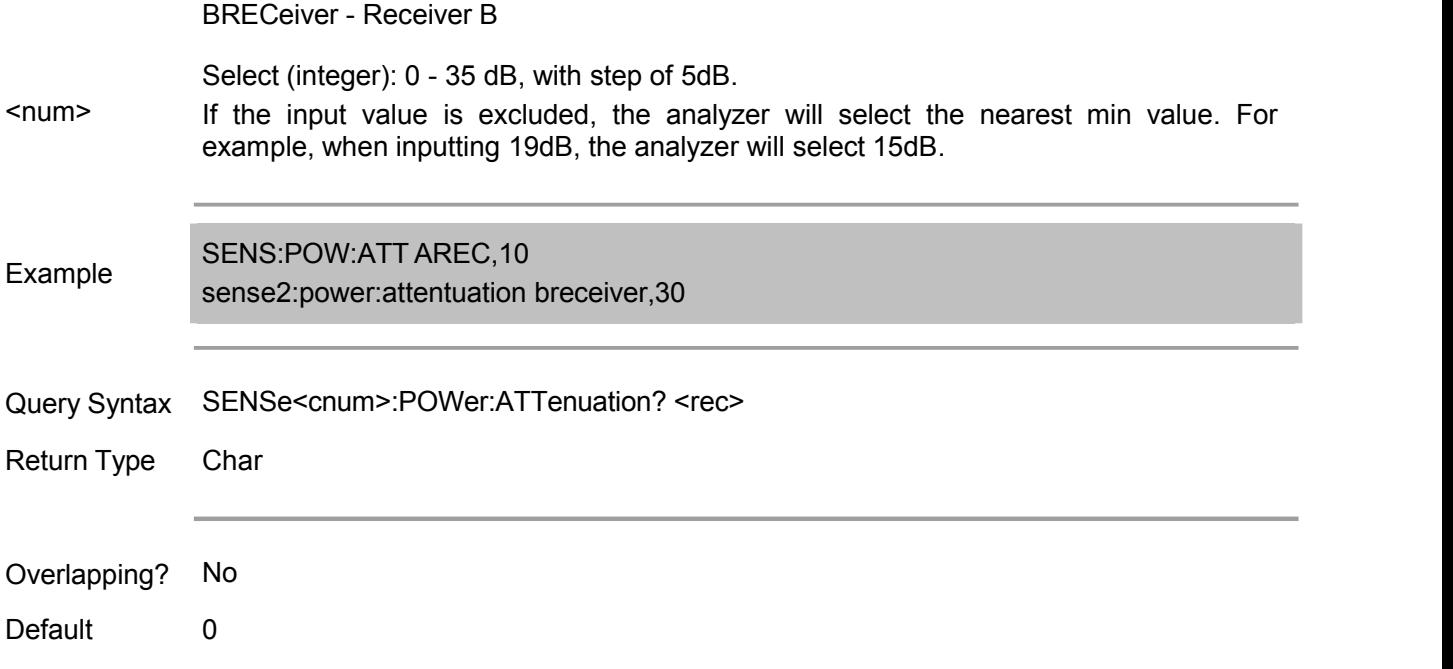

# **Sense:Roscillator command**

## **SENSe:ROSCillator:SOURce?**

(Read only) Read the connection status of reference signal. EXT: the reference signal is provided by external signals. INT: the reference signal is provided by internal signals.

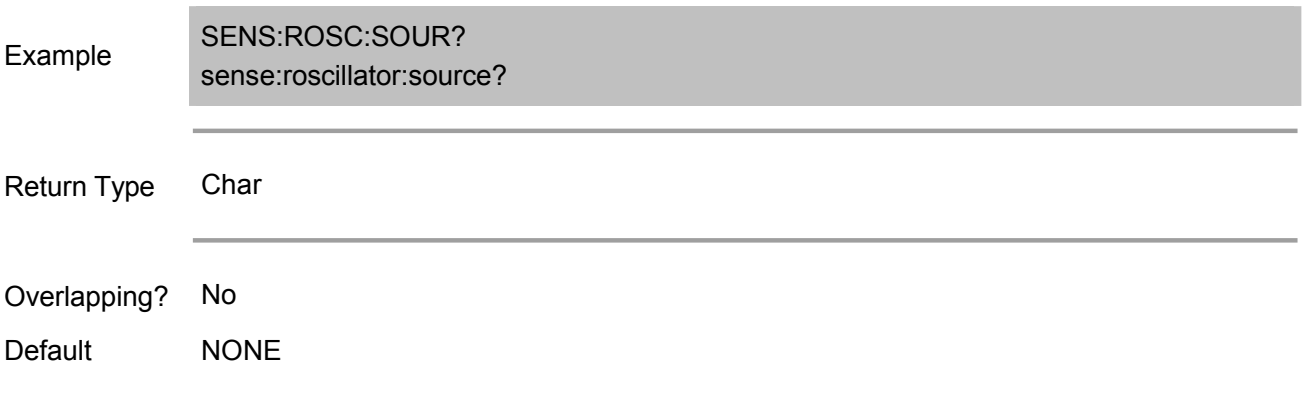

# **Sense:Segment Commands**

Define the segment sweep setting. Use SENS:SWE:TYPE SEGMent command to stat segment sweep.

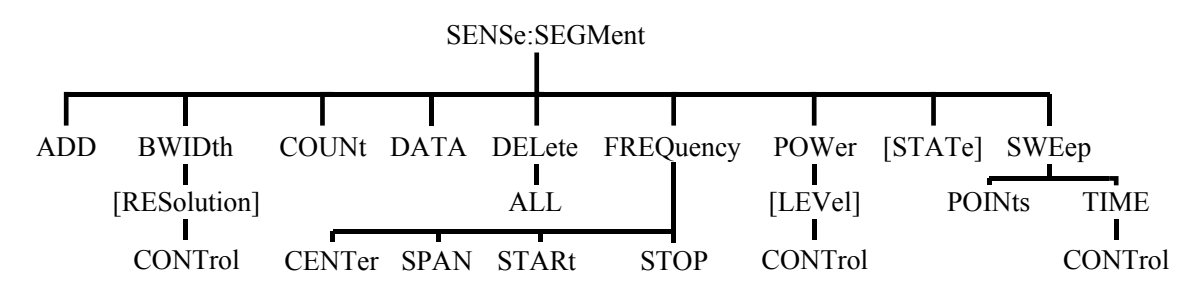

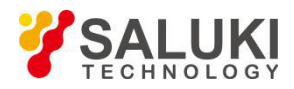

#### **SENSe<cnum>:SEGMent<snum>:ADD**

(Write only) Add a segment.

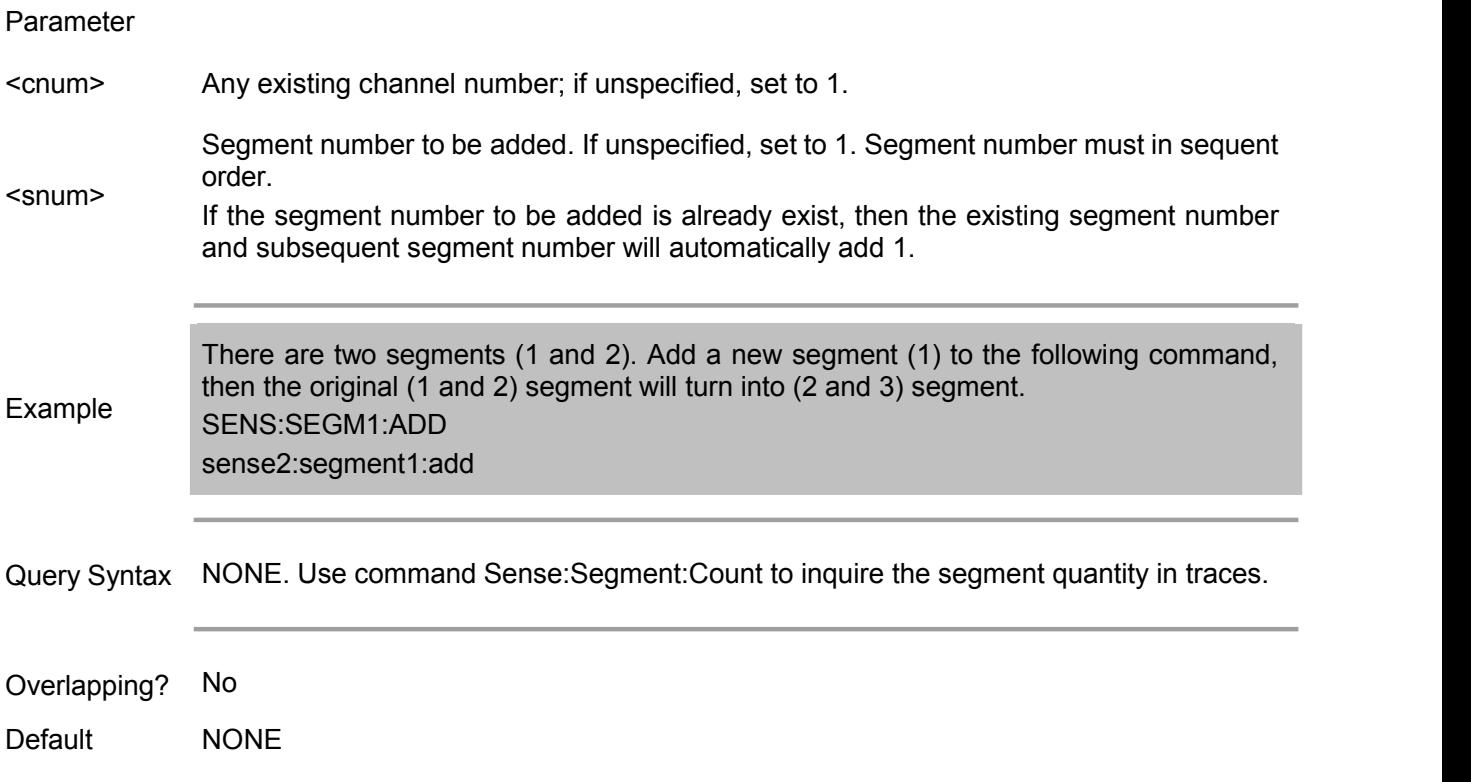

## **SENSe<cnum>:SEGMent<snum>:BWIDth[:RESolution] <num>**

(Read-Write) Set the IFBW of the specified segment. It first operates SENS:SEGM:BWIDth:CONTrol ON command to individually set the IFBW of the segment. All newly-added segment apply the new IFBW.

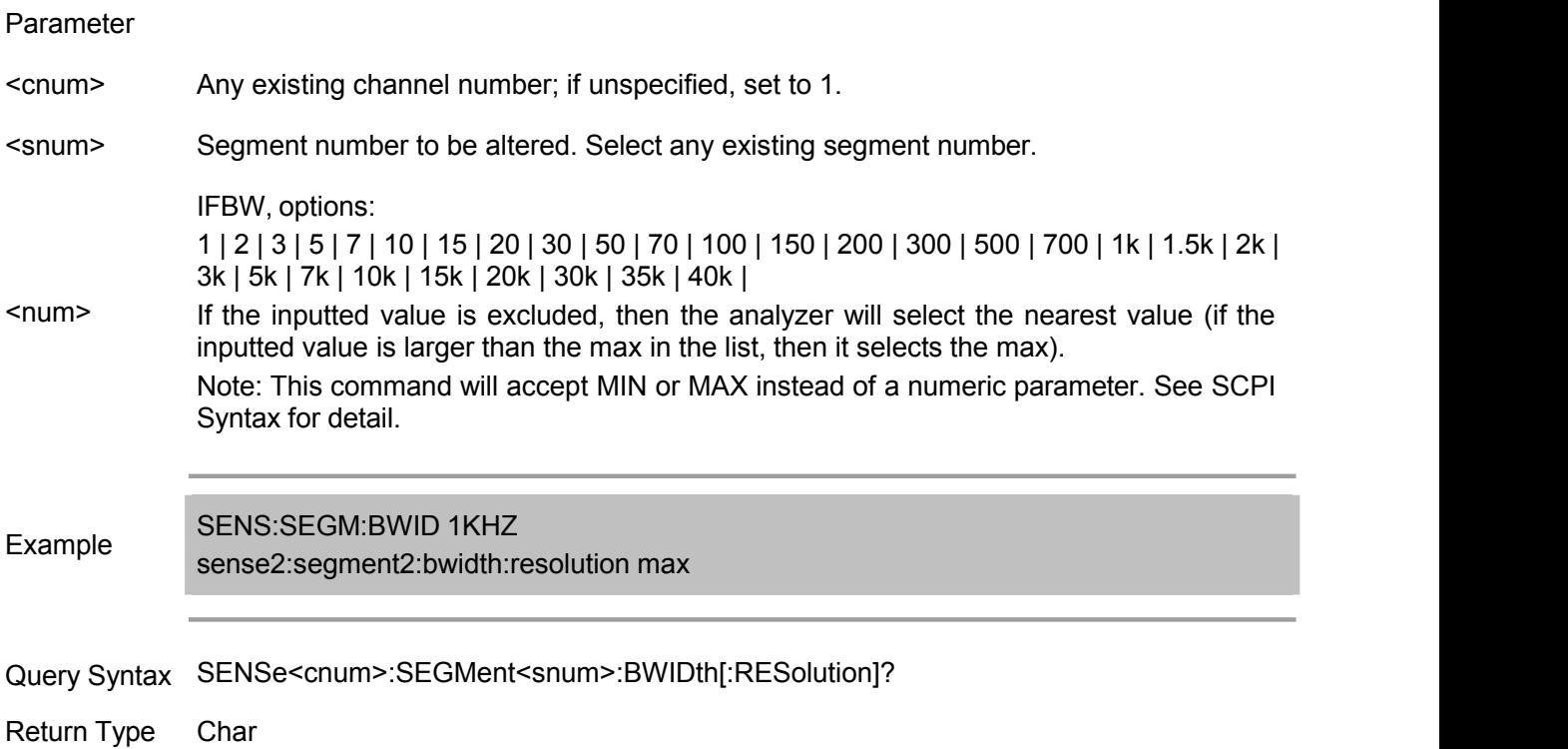

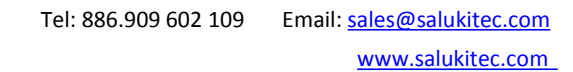

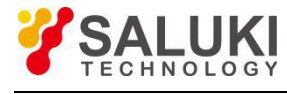

Overlapping? No

Default 35k

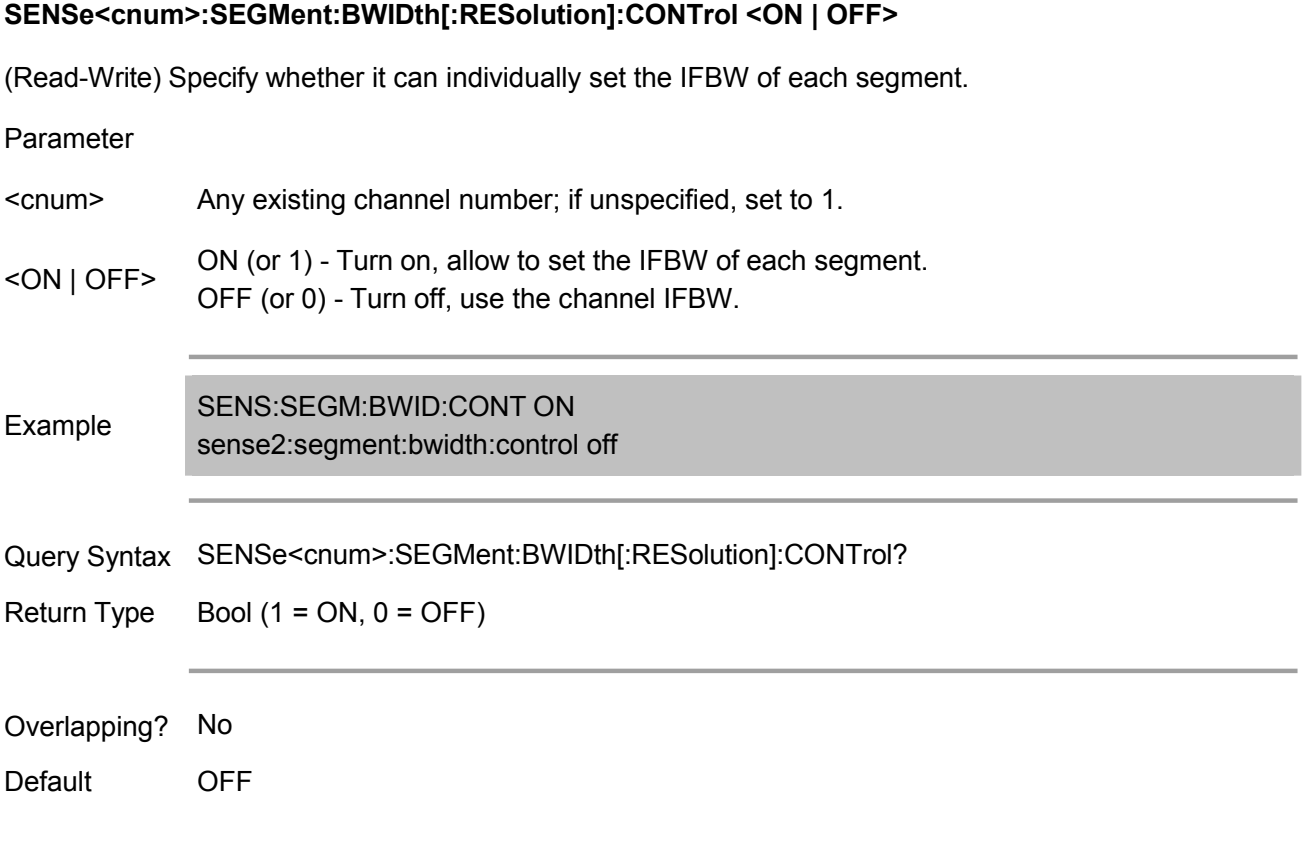

#### **SENSe<cnum>:SEGMent:COUNt?**

(Read only) Inquire the segment quantity existing in the specified channel.

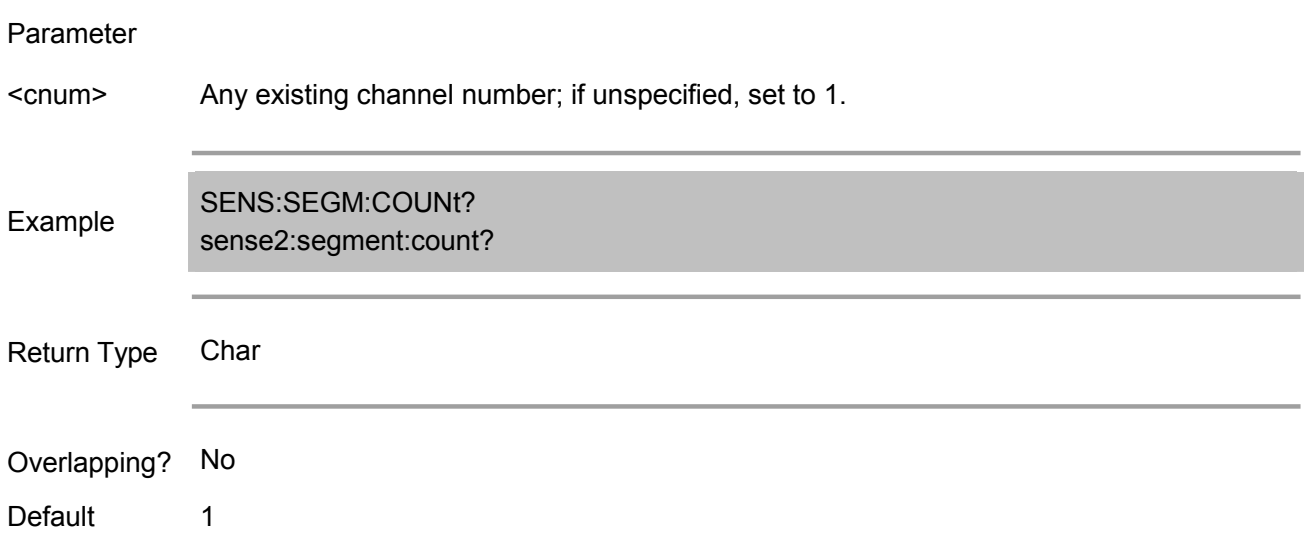

## **SENSe<cnum>:SEGMent<snum>:DELete**

(Write only) Select the specified sweep segment.

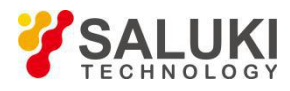

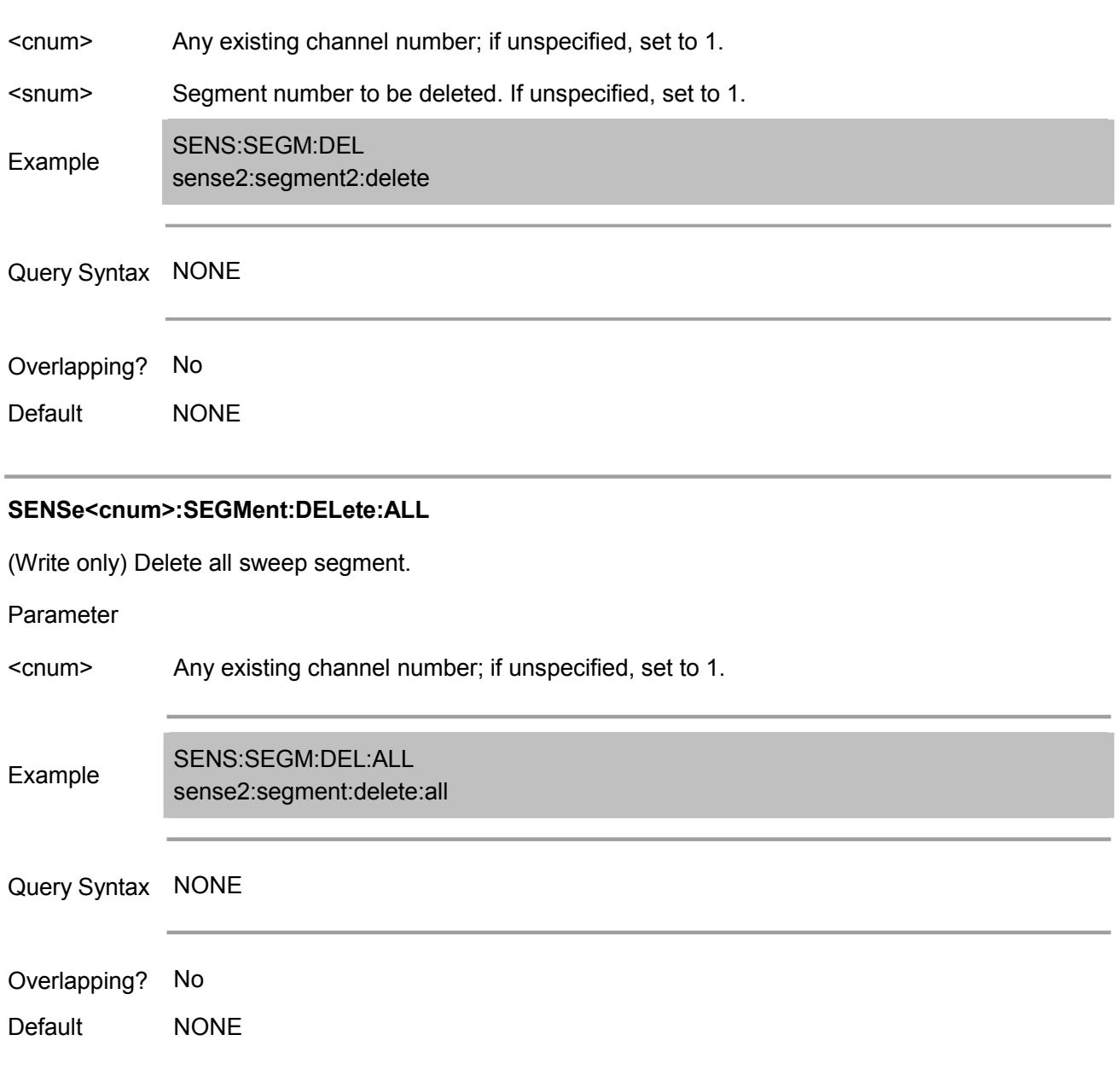

# **SENSe<cnum>:SEGMent<snum>:FREQuency:CENTer <num>**

(Read-Write) Set the center frequency for the specified segment, and the start and stop frequency will vary with it but the frequency span remains unchanged.

Note: If the start and stop frequency of all previous segments are larger than the new start frequency, then it uses the new frequency; if the start and stop frequency of all subsequent segments are lower than the new stop frequency, then it uses the new stop frequency.

Parameter

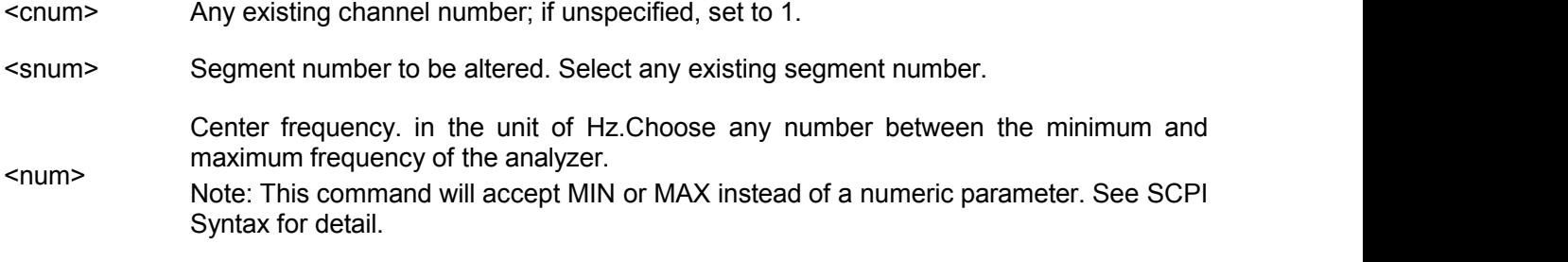

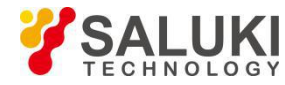

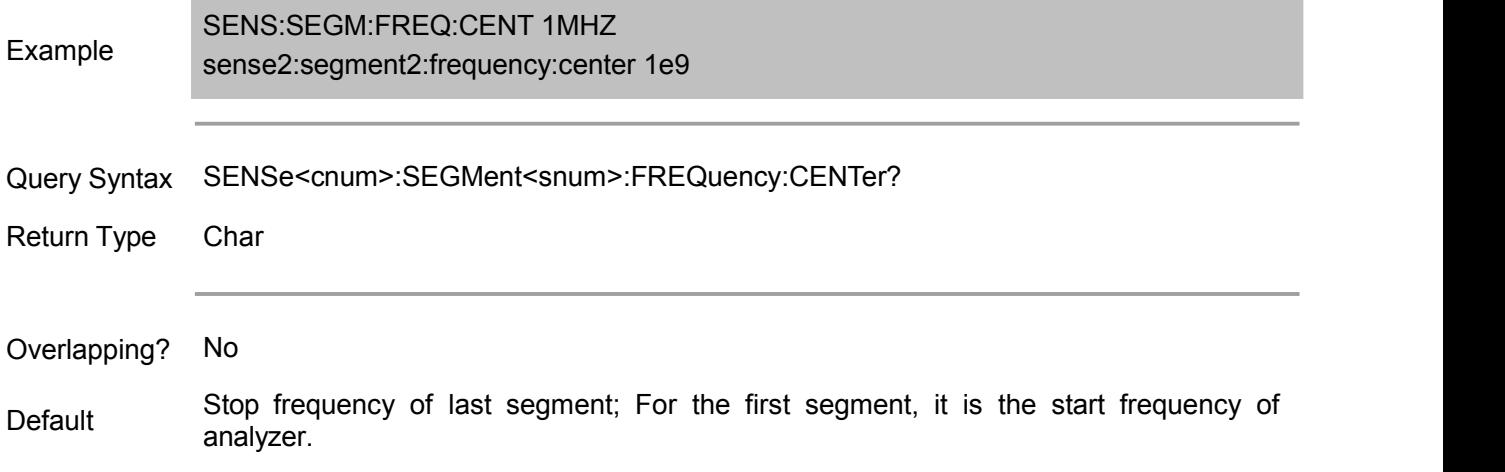

#### **SENSe<cnum>:SEGMent<snum>:FREQuency:SPAN <num>**

(Read-Write) Set the frequency span for the specified segment. The center frequency of segment remains unchanged while the start and stop frequency vary with it.

Note: If the start and stop frequency of all previous segments are larger than the new start frequency, then it uses the new frequency; if the start and stop frequency of all subsequent segments are lower than the new stop frequency, then it uses the new stop frequency.

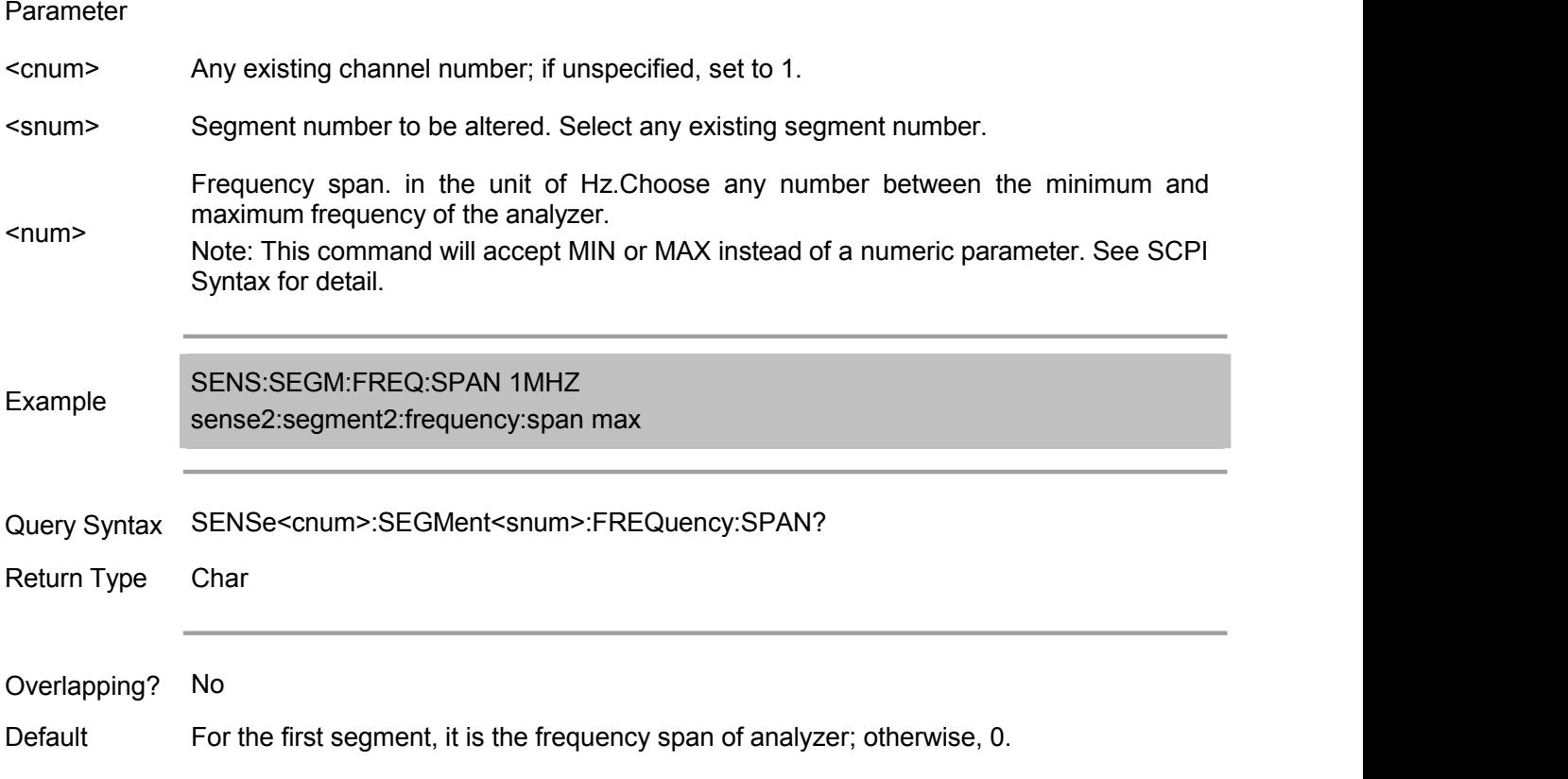

#### **SENSe<cnum>:SEGMent<snum>:FREQuency:START <num>**

(Read-Write) Set the start frequency for the specified sweep segment.

Note: If the start and stop frequency of any segments are larger than this frequency, then it uses this frequency.

Parameter

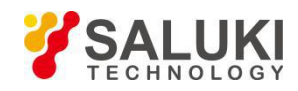

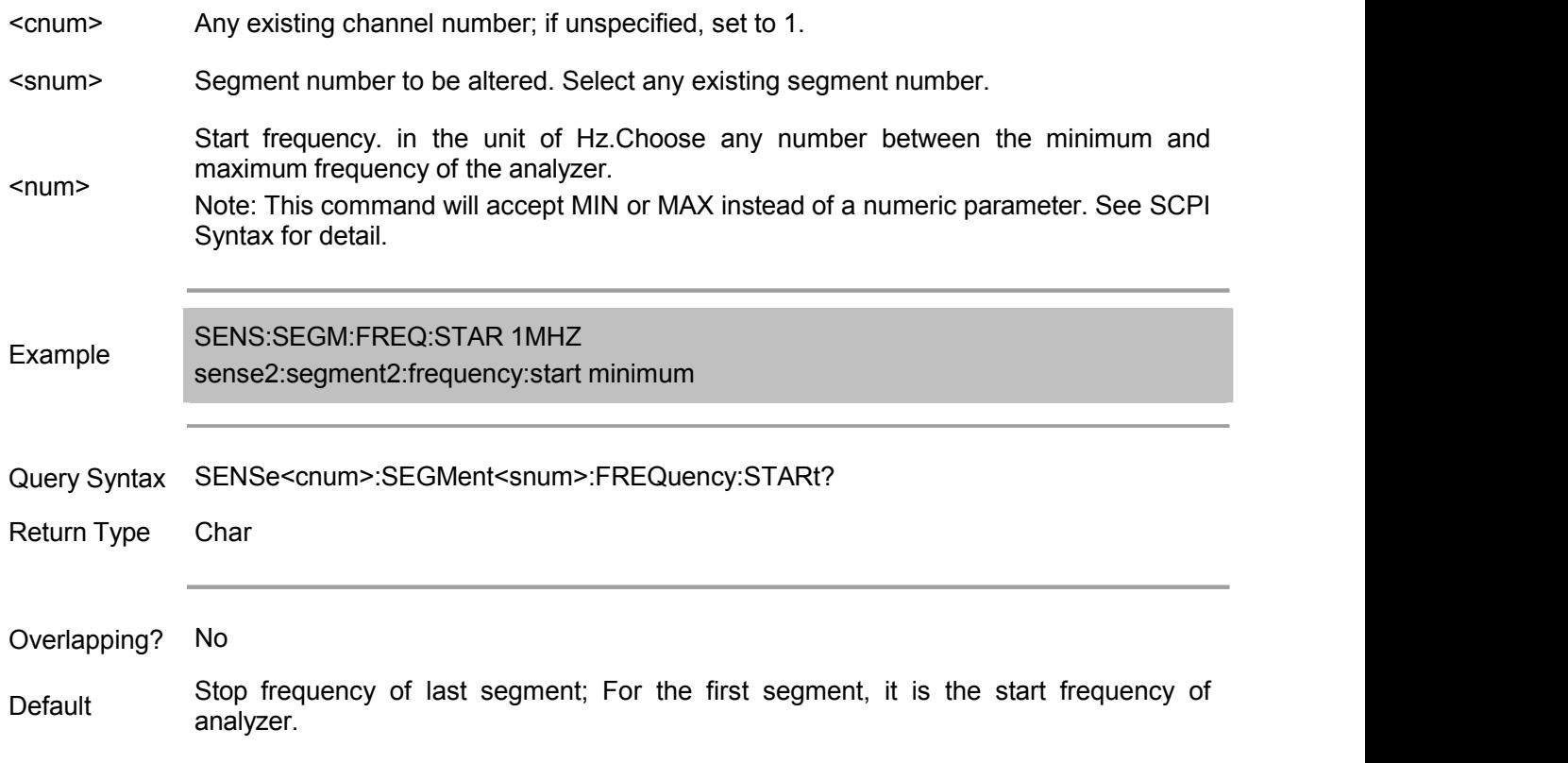

## **SENSe<cnum>:SEGMent<snum>:FREQuency:STOP <num>**

(Read-Write) Set the stop frequency for the specified sweep segment. Note: If the start and stop frequency of any segments are larger than this frequency, then it uses this frequency.

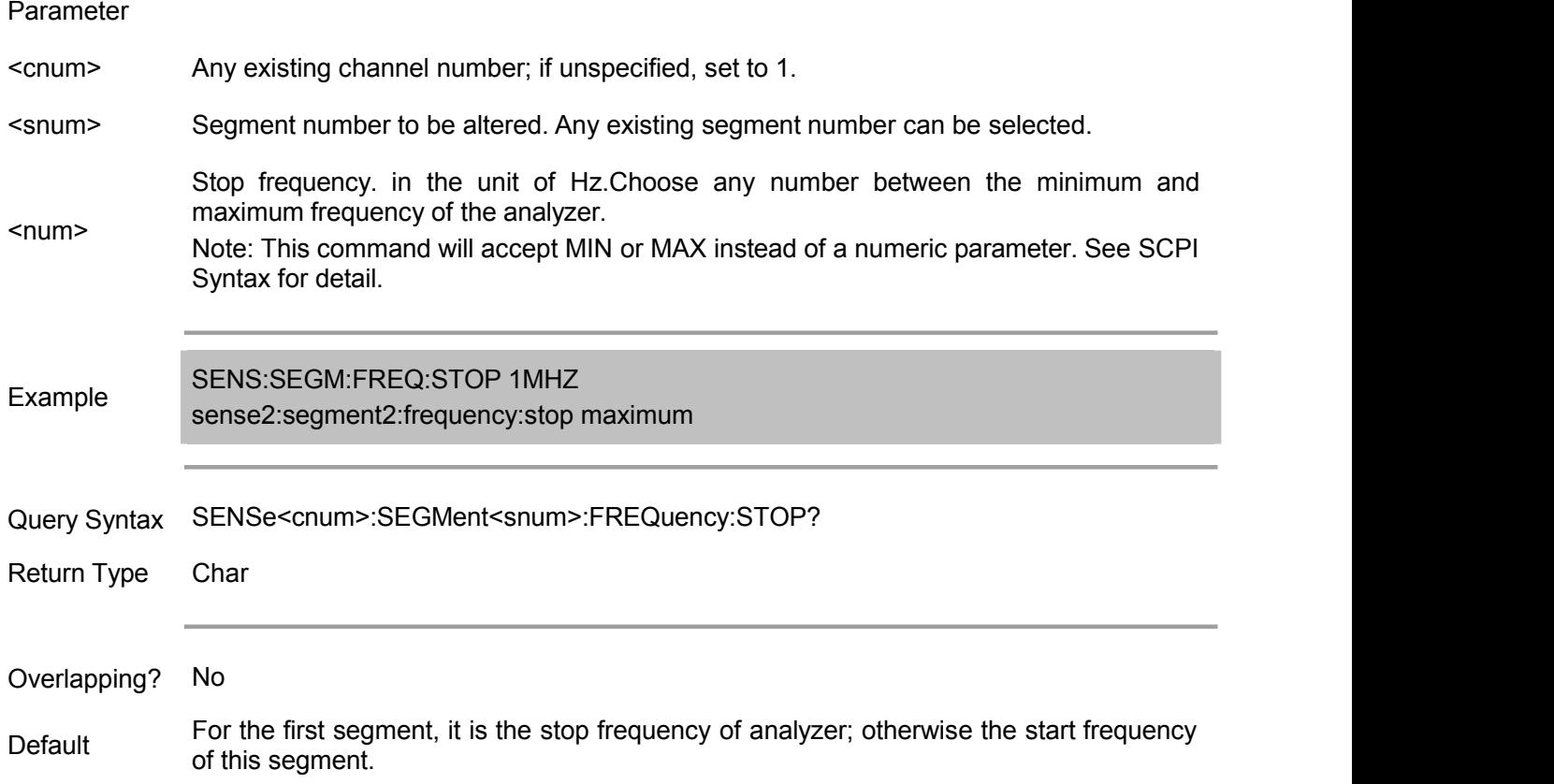

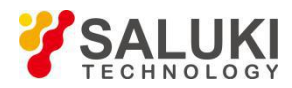

## **SENSe<cnum>:SEGMent<snum>:POWer[<port>][:LEVel] <num>**

(Read-Write) Set port power level for the specified sweep point. It first uses SENS:SEGM:POW:CONTrol ON command to allow to set the power level of segment. All newly-added segment will use the new level.

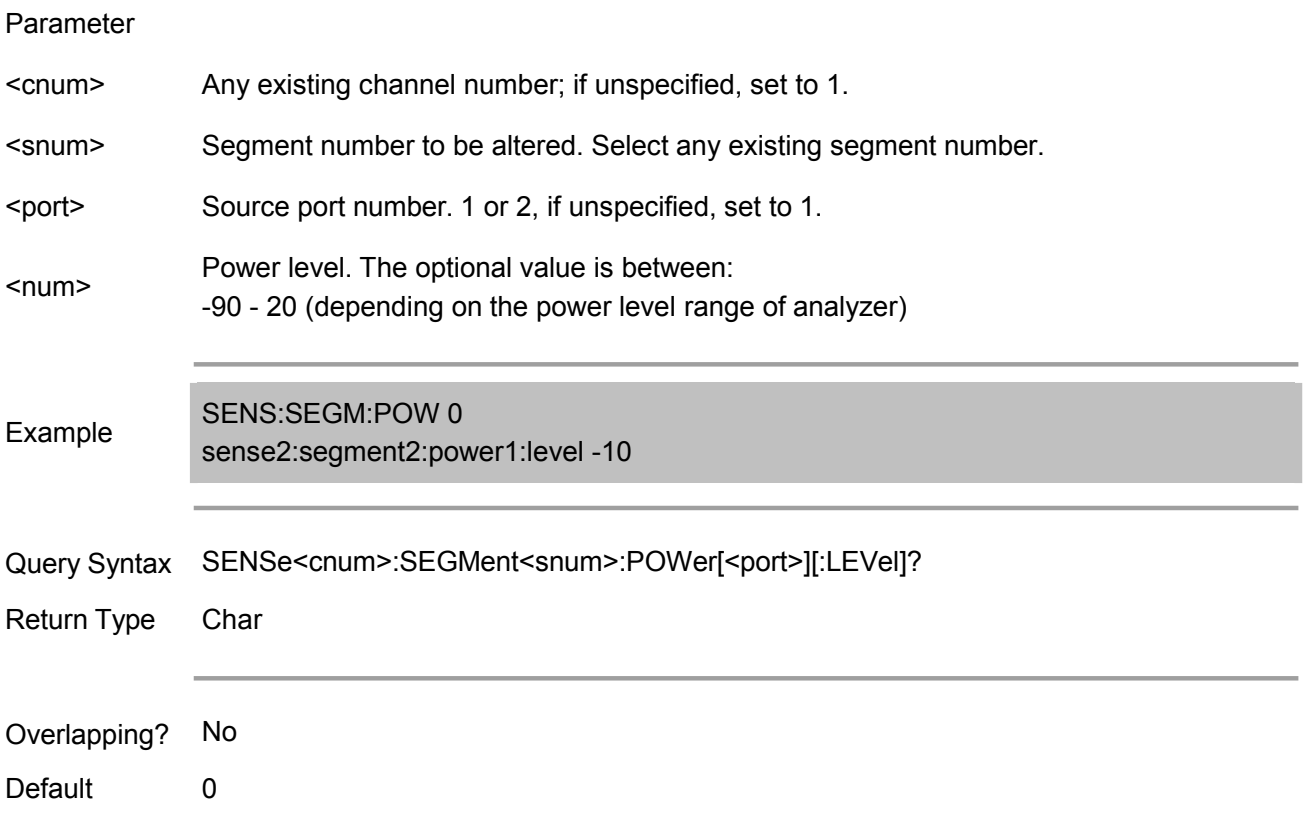

#### **SENSe<cnum>:SEGMent:POWer[:LEVel]:CONTrol <ON | OFF>**

(Read-Write) Whether it can independently set the power level of each segment.

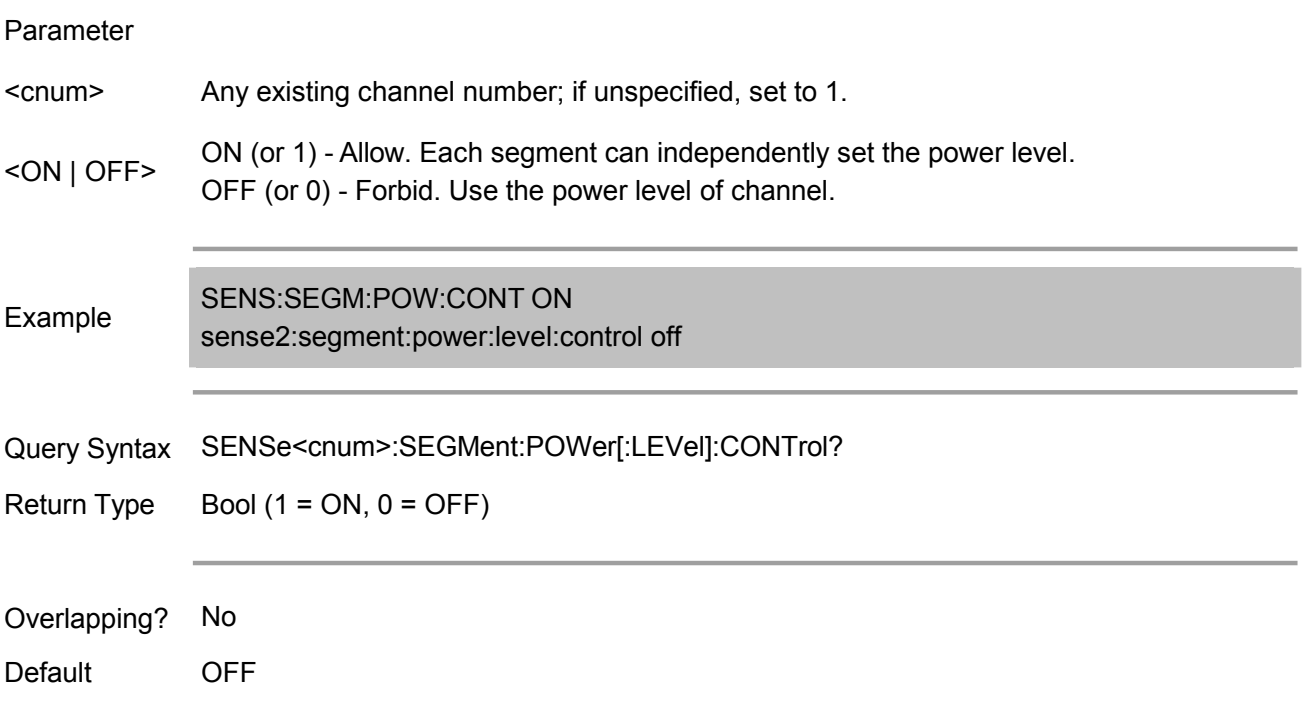

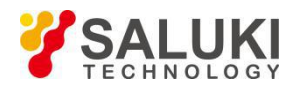

# **SENSe<cnum>:SEGMent<snum>[:STATe] <ON | OFF>**

(Read-Write) Turn on or off the sweep segment.

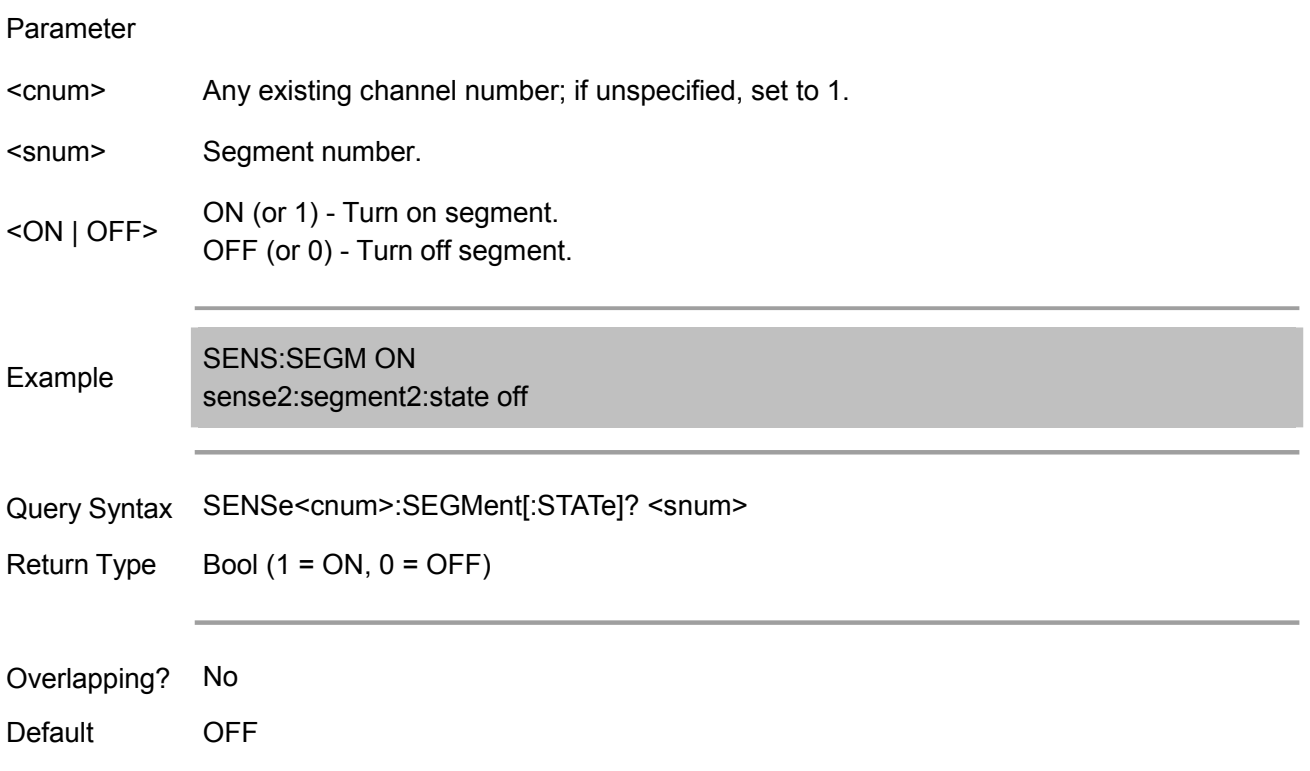

## **SENSe<cnum>:SEGMent<snum>:SWEep:POINts <num>**

(Read-Write) Set sweep point for the specified sweep segment.

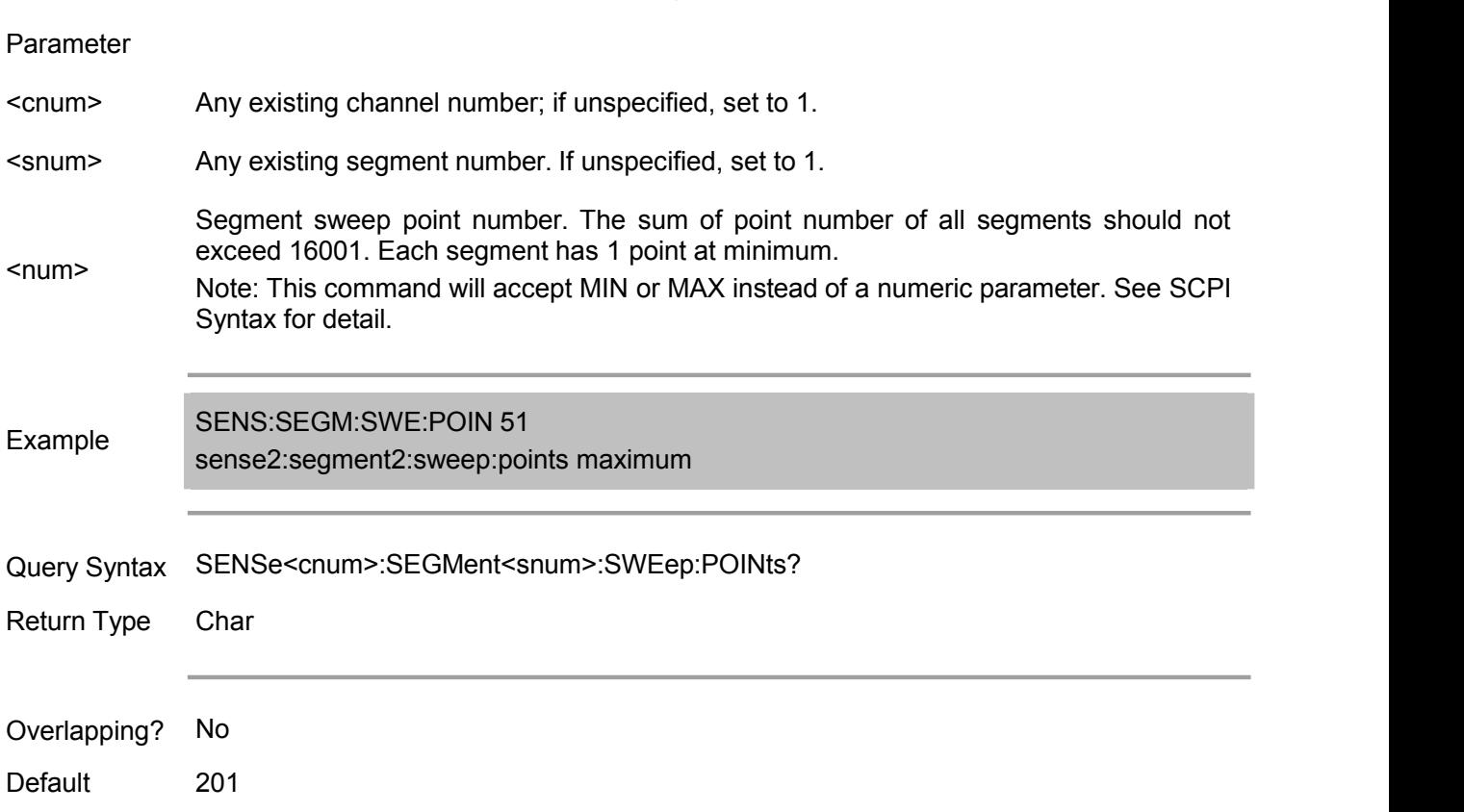

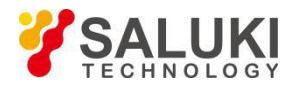

## **SENSe<cnum>:SEGMent<snum>:SWEep:TIME <num>**

(Read-Write) Set the sweep time of the specified sweep segment of analyzer.

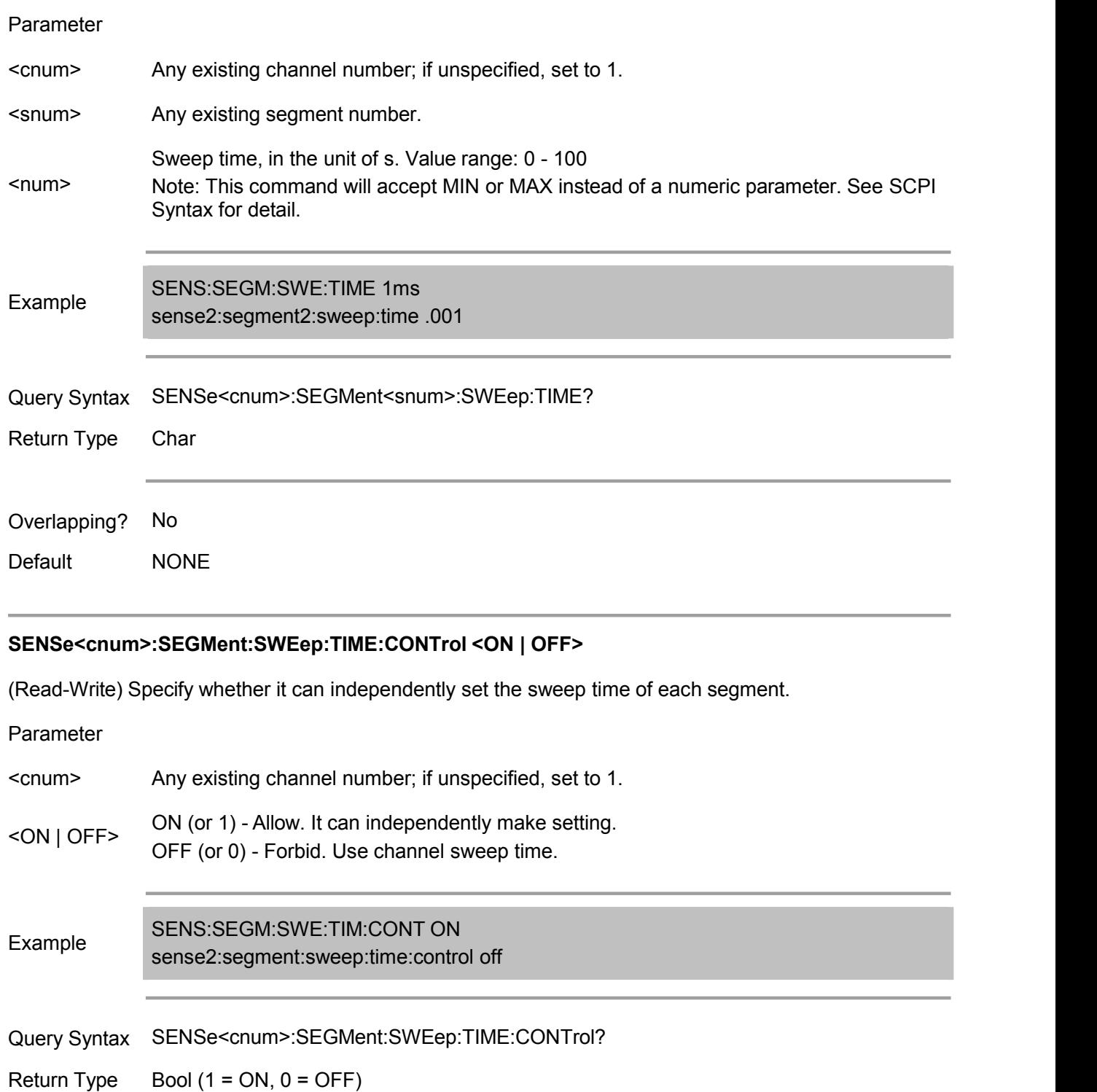

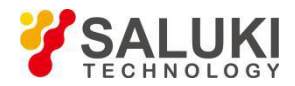

(Read-Write) Set or get the segment sweep point of the specified channel.

Note: This command is compatible with the programming commands of Agilent ENA series vector network analyzer.Only available for 1.2.0 and above.

# Parameter <cnum> Any existing channel number, If unspecified, default to 1. <block> Specify an integer between 0 to 100 (set to 0 or 100 if exceeding this range). Block data. Data structure is as follows: N is the segment number (specified by <segm>), which is an integer between 1 and N. Data =  $\{\text{·buf}\}$ ,  $\text{·stim}\}$ ,  $\text{·iflow}\}$ ,  $\text{·sdown}\$ ,  $\text{·sump}\}$ ,  $\text{·sump}\}$ ,  $\text{·stemp}\}$ ,  $\text{·sstan}\}$ ,  $\text{·sstop}\}$ 1>, <nop 1>, <ifbw 1>, <pow 1>, <del 1>, <swp 1>, <time 1>, ..., <star n>, <stop n>,  $\langle$  <nop n>,  $\langle$ ifbw n>,  $\langle$ pow n>,  $\langle$ del n>,  $\langle$ swp n>,  $\langle$ time n>, ...,,  $\langle$   $\rangle$ star N>,  $\langle$ stop N>,  $\langle$ nop N>,  $\lt$ ifbw N>,  $\lt$ pow N>,  $\lt$ del N>,  $\lt$ swp N>,  $\lt$ time N>} In the formula: <buf>\*:always specify to 5 or 6.If set the sweep mode foreach segment, it must specify 6. (Not supporting independently setting sweep mode temporarily) <stim>: stimulus setting mode. 0: specify via start/stop value 1: specify via center/width value <ifbw>: turn on/off IFBW setting of each segment. 0: turn off, 1: turn on. <pow>: turn on/off power setting of each segment. 0: turn off, 1: turn on. <del>\*: turn on/off sweep delay time setting of each segment. 0: turn off, 1: turn on. (Not supporting this parameter temporarily; if set to 1, ignored) <swp>: turn on/off sweep mode setting of each segment. 0: turn off, 1: turn on. When <br/>buf> is 5, unnecessary. <time>: turn on/off sweep time setting of each segment. 0: turn off, 1: turn on. <segm>: segment number <star n>: start/center value of the nth segment. <stop n>: stop/width value of the nth segment. <nop n>: measurement point number ofthe nth segment.  $\le$ ifbw n>: when the IFBW setting of each segment is off ( $\le$ ifbw>: 0), not needing the IFBW of the nth segment. <pow n>: when the power setting of each segment is off (<pow>: 0), not needing the power of the nth segment.  $\le$  del n>\*: when the sweep delay time setting of each segment is off ( $\le$  del>: 0), not needing the sweep delay time of the nth segment. <swp n>\* : the sweep mode of the nth segment is stepped mode, swept mode, stepping mode and swept mode. 0: Stepped mode 1: Swept mode 2: Stepped mode 3: Swept mode When  $\leq$  buf> is 5 or the sweep mode setting of each segment is off ( $\leq$ swp>: 0), unnecessary. <time n>: when the sweep time setting of each segment is off (<time>: 0), not needing the sweep time of the nth segment.

Example<br>segments, with each segment independently setting the center frequency. SENS1:SEGM:DATA 5,0,1,0,0,0,3, // Instruction: create a segment sweep table having 3

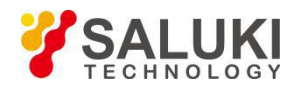

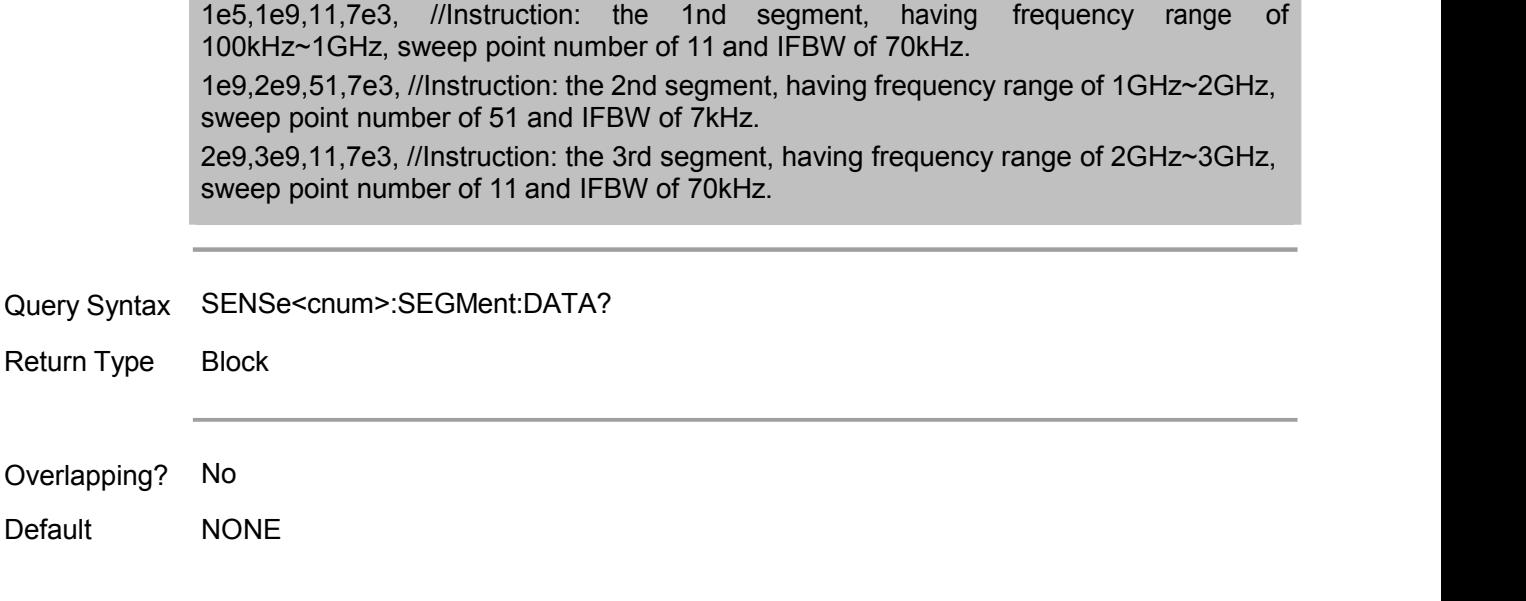

# **Sense:Sweep Commands**

Set the sweep function of analyzer.

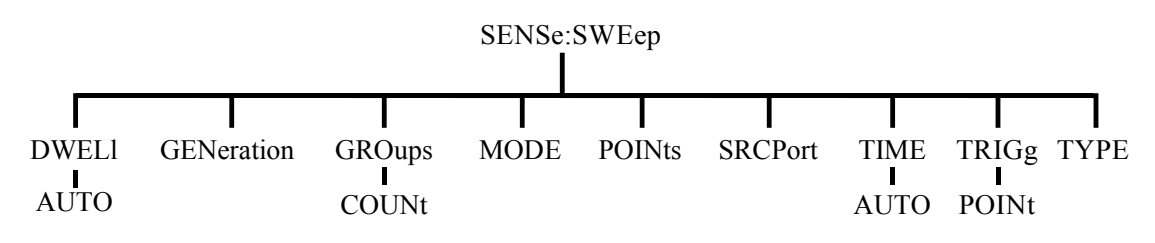

#### **SENSe<cnum>:SWEep:DWELl <num>**

(Read-Write) Set the dwell time between two sweep points.

Only when SENSe:SWEep:GENeration is set to STEPped, dwell time is valid; set to ANALOG, invalid. Set dwell = 0, equivalent to automatically perform SENS:SWE:DWEL:AUTO ON. If dwell time >0, equivalent to automatically perform SENS:SWE:DWEL:AUTO OFF.

# Parameter <cnum> Any existing channel number; if unspecified, set to 1. <num> Note: This command will accept MIN or MAX instead of a numeric parameter. See SCPI Dwell time, in the unit of s. Syntax for detail. Example SENS:SWE:DWEL .1 sense2:sweep:dwell min Query Syntax SENSe<cnum>:SWEep:DWELl? Return Type Char

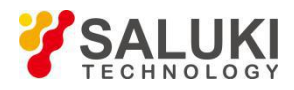

Overlapping? No

Default 0 - (Note: It is equivalent to dwell: auto ON when dwell time is set to 0)

## **SENSe<cnum>:SWEep:DWELl:AUTO <ON | OFF>**

(Read-Write) Specify whether automatically calculate and set the possible minimum dwell time. It is equivalent to dwell time=0 when set to ON.

#### Parameter

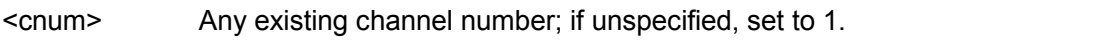

<ON | OFF> ON (or 1) - On. OFF (or 0) - Off.

Example<br>
sense2:sweep:dwell:auto off SENS:SWE:DWEL:AUTO ON

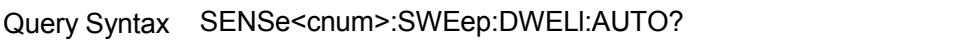

Return Type Bool  $(1 = ON, 0 = OFF)$ 

Overlapping? No

Default ON

#### **SENSe<cnum>:SWEep:GENeration <char>**

(Read-Write) Set sweep mode to stepped or analog mode.

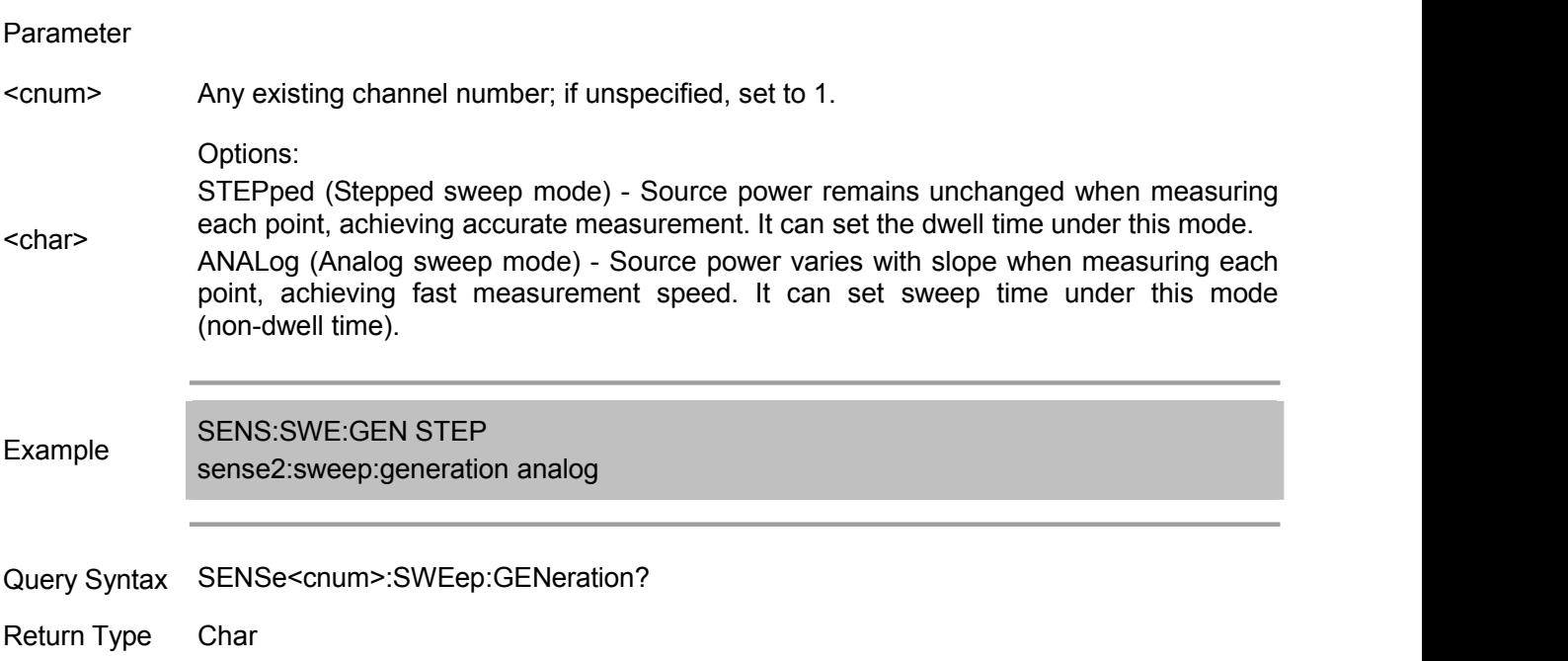

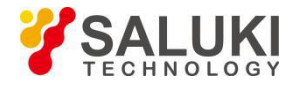

Overlapping? No

Default Analog

## **SENSe<cnum>:SWEep:GROups:COUNt <num>**

(Read-Write) Set the group trigger times for the specified channel.

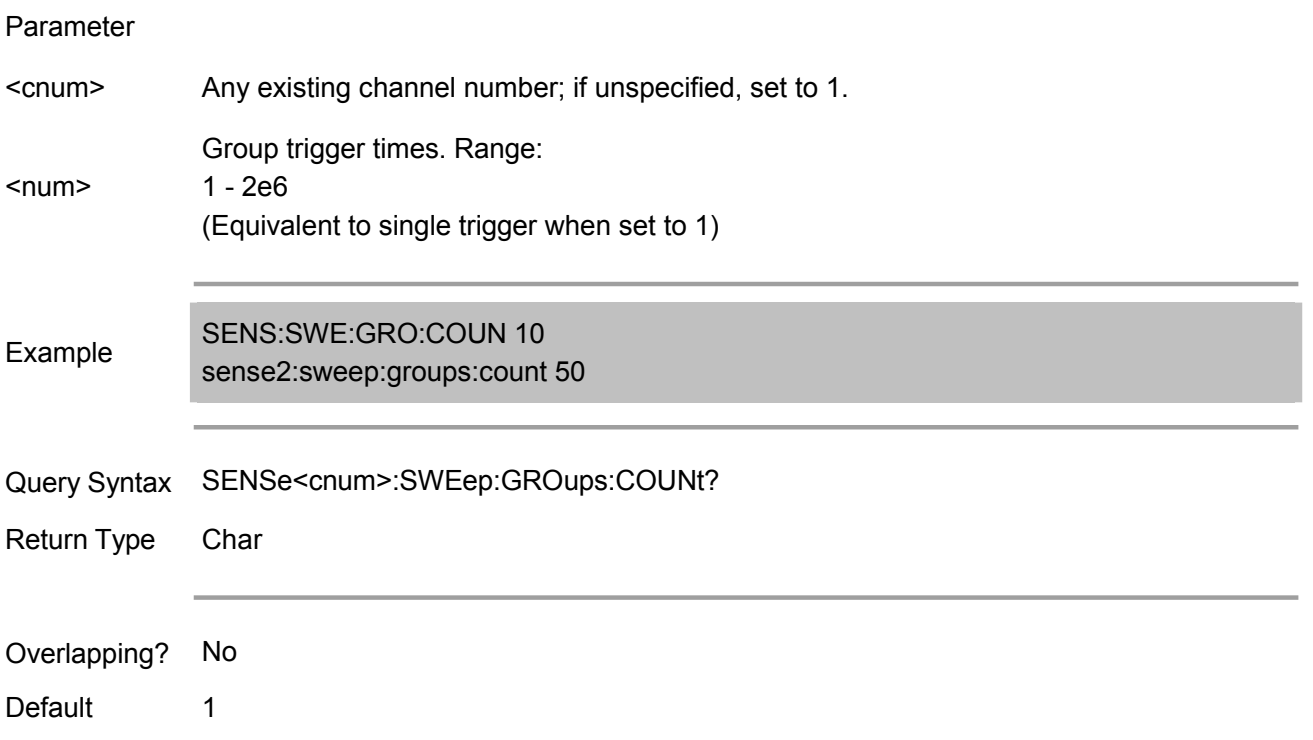

## **SENSe<cnum>:SWEep:MODE <char>**

(Read-Write) Set trigger mode for the specified channel.

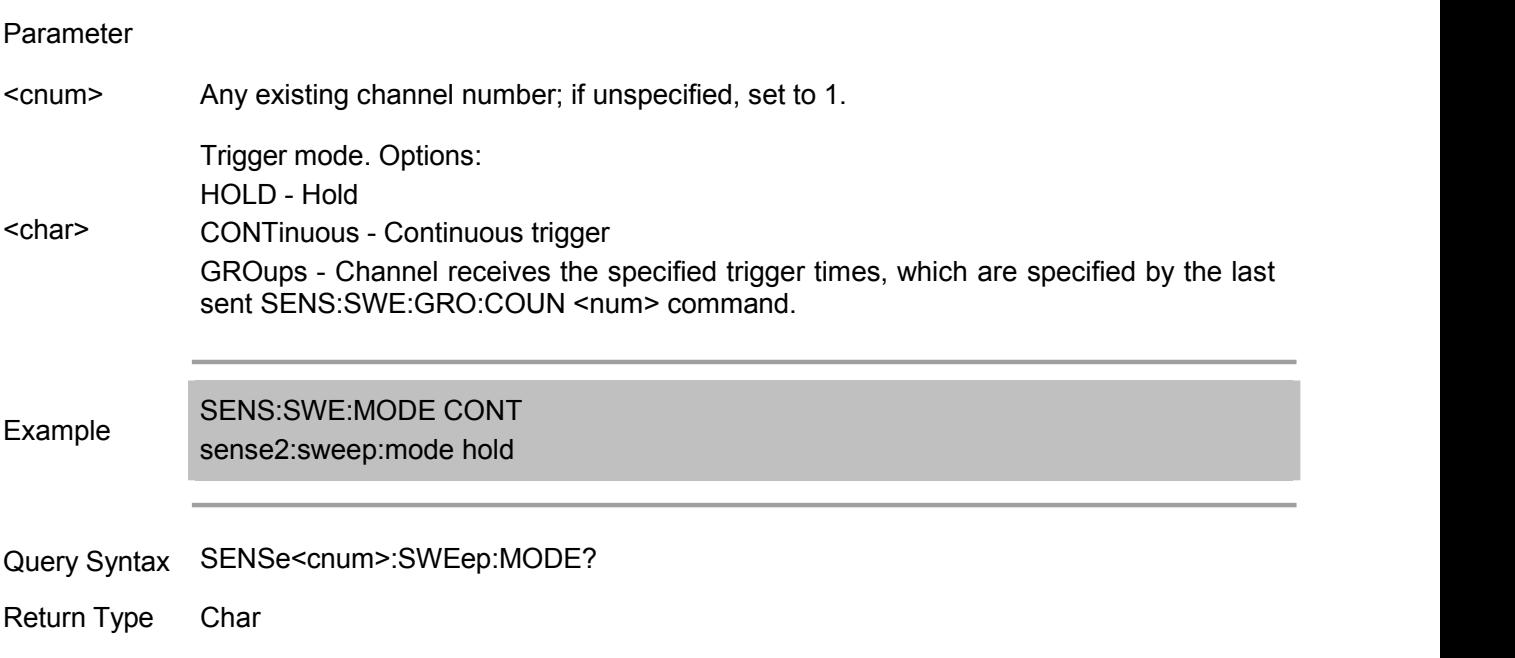

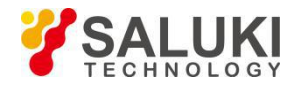

Overlapping? Yes - SENS:SWE:MODE GROUPS (when INIT:CONT is ON) No - HOLD and CONTinuous

Default **CONTinuous** 

## **SENSe<cnum>:SWEep:POINts <num>**

(Read-Write) Set number of measurement points.

#### Parameter

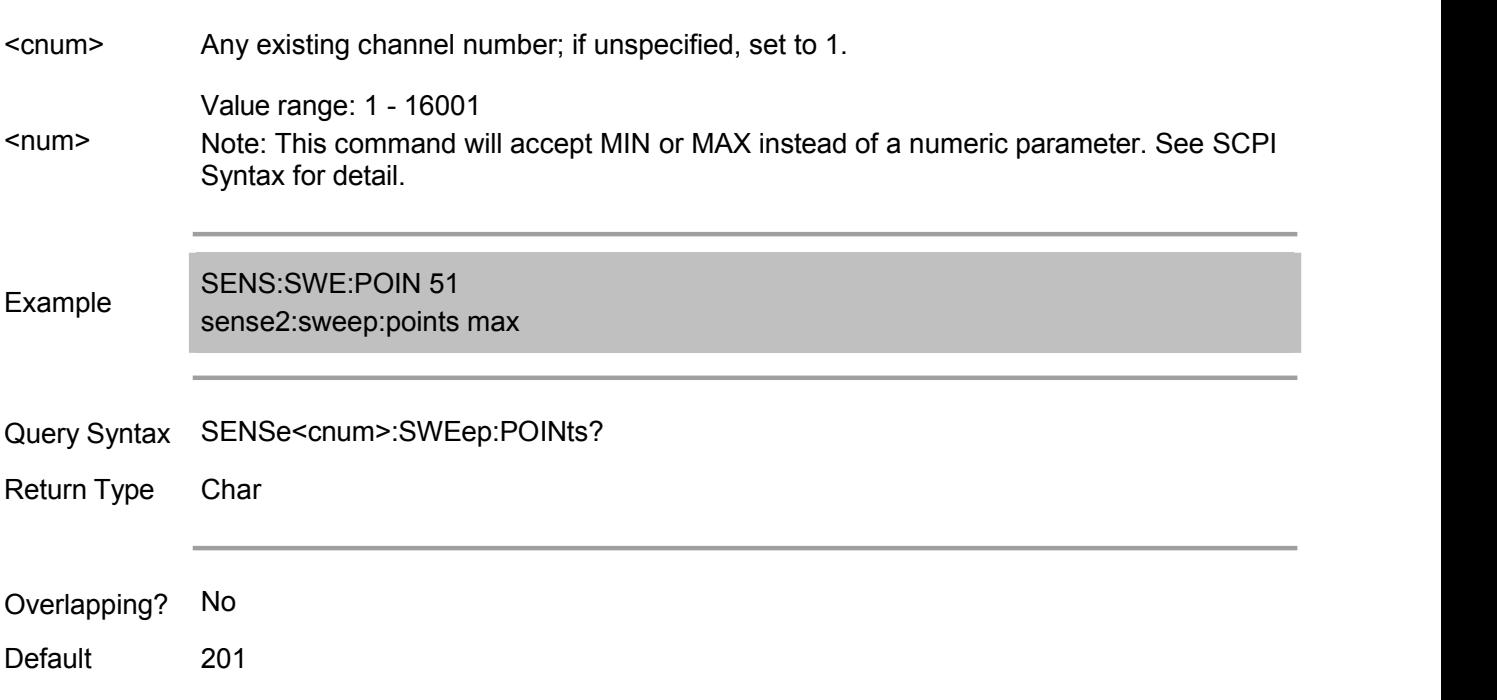

## **SENSe<cnum>:SWEep:SRCPort <1 | 2>**

(Read-Write) Set the source port during non S-Parameter measurement, without affecting measurement of S-Parameter.

## Parameter

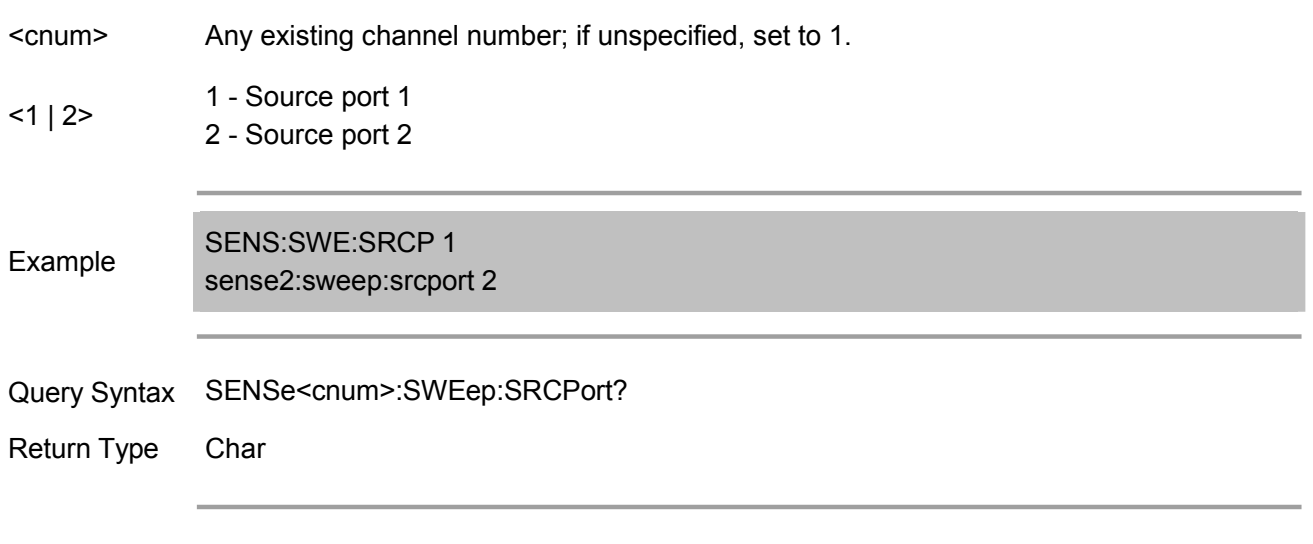

Overlapping? No

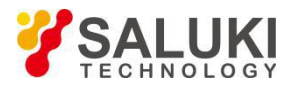

Default 1

## **SENSe<cnum>:SWEep:TIME <num>**

(Read-Write) Set the sweep time required for primary sweep by analyzer.

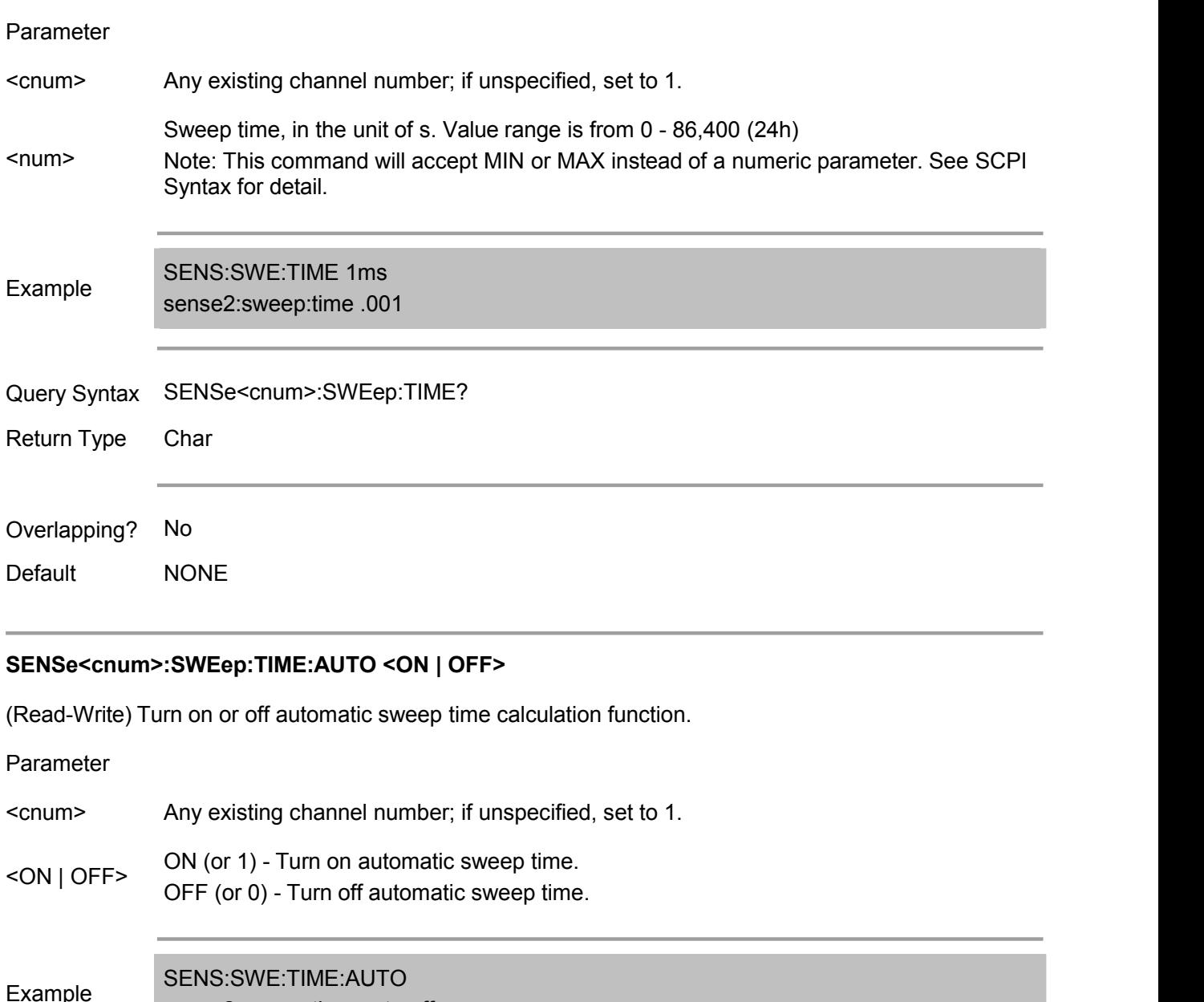

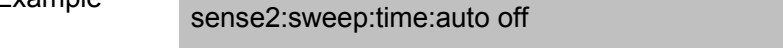

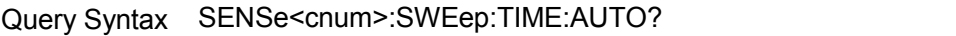

Return Type Bool  $(1 = ON, 0 = OFF)$ 

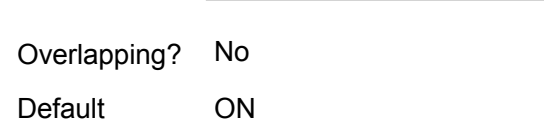

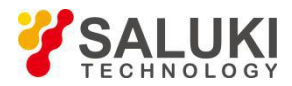

#### **SENSe<cnum>:SWEep:TRIGger:POINt <ON | OFF>**

(Read-Write) Set trigger mode for the specified channel. (Read-Write) Set to measure a point or all points on channel upon each trigger. When any channel is set to POINt mode, it will automatically set TRIGger:SCOPe = CURRent.

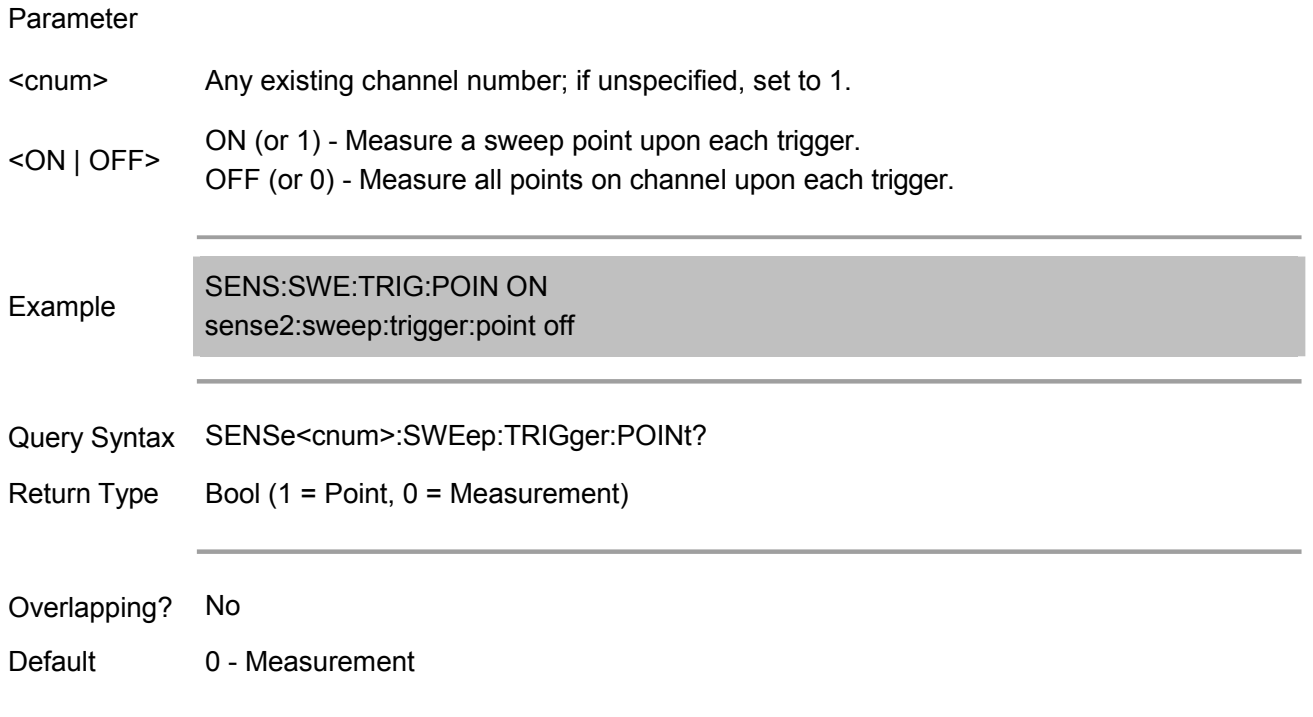

#### **SENSe<cnum>:SWEep:TYPE <char>**

(Read-Write) Set the sweep type of analyzer.

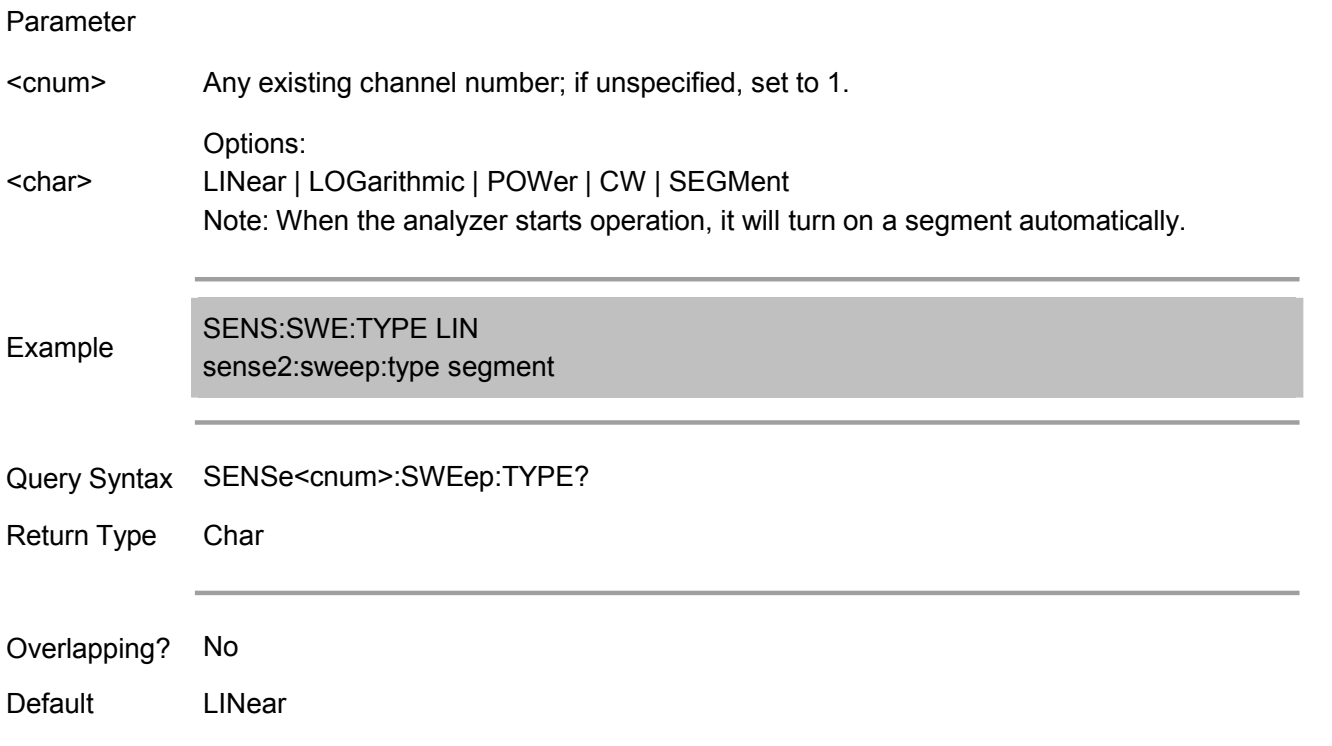

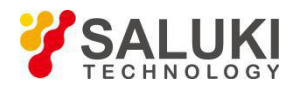

## **Service Commands**

Get the instrument software version, trace number, window number and channel number control

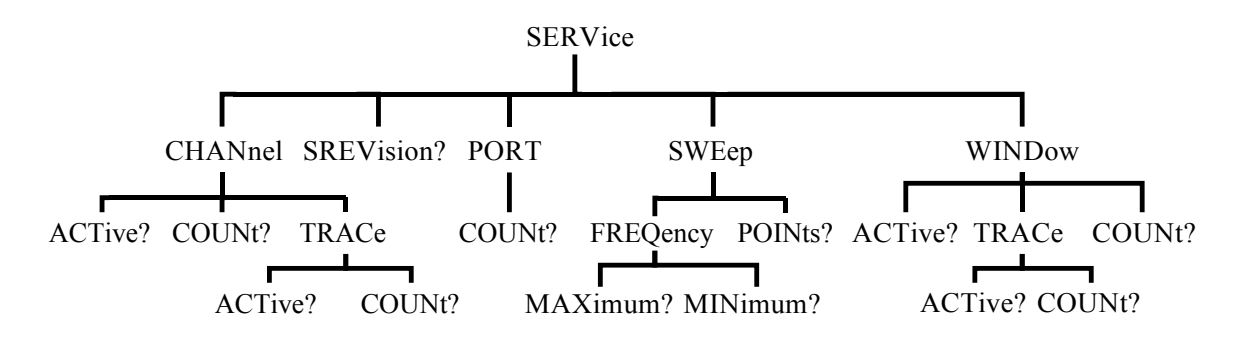

#### **SERVice:CHANnel<cnum>:TRACe:ACTive?**

(Read only) Read the index of active trace of selected channel <cnum>. Note: In AVS3601A, owing to the same channel can be displayed simultaneously in several windows, it can have several active traces.

#### Parameter

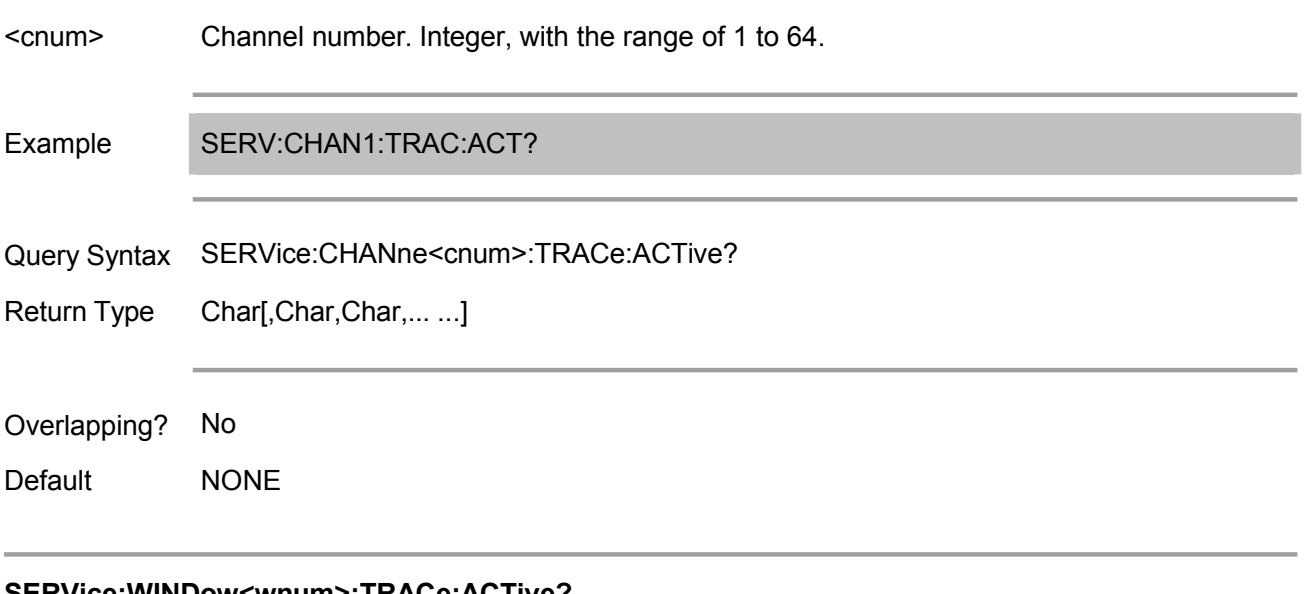

#### **SERVice:WINDow<wnum>:TRACe:ACTive?**

Overlapping? No

(Read only) Read the number of active traces in the specified window <wnum>.

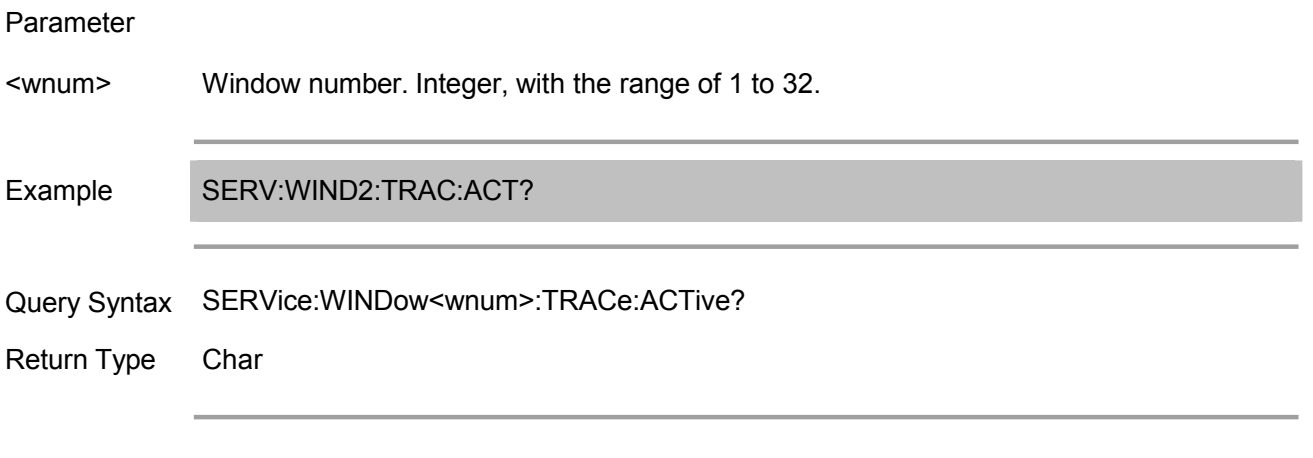

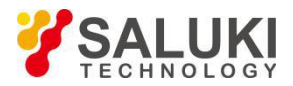

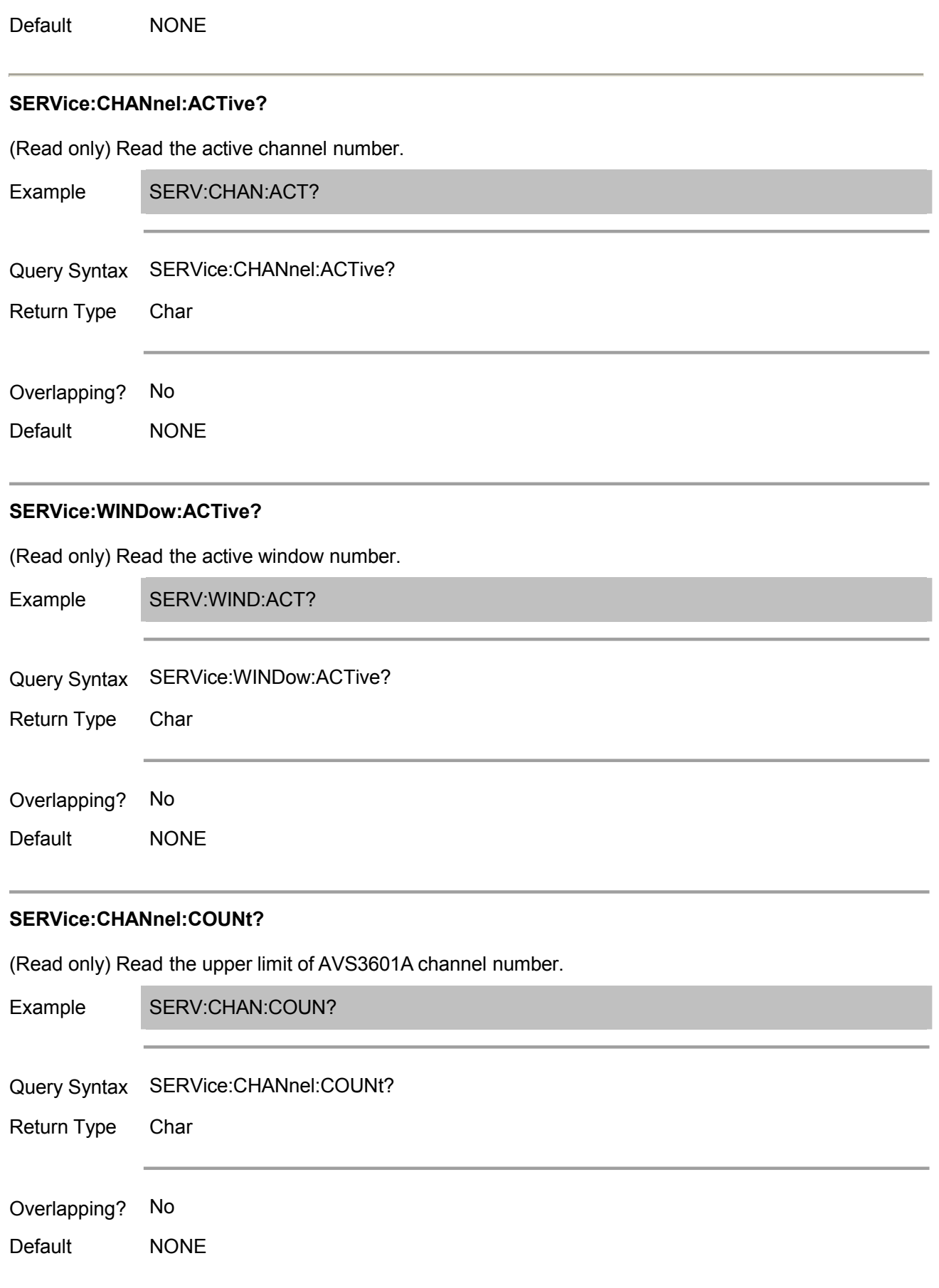

#### **SERVice:WINDow:COUNt?**

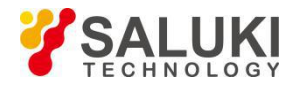

(Read only) Read the upper limit of AVS3601A window number.

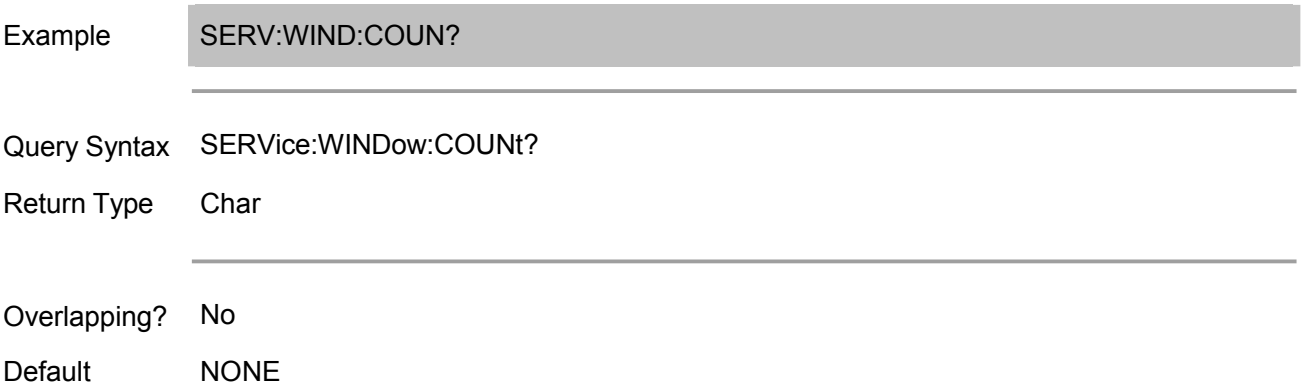

#### **SERVice:CHANnel:TRACe:COUNt?**

(Read only) Read the upper limit of each channel trace number. Note: In AVS3601A, a channel may have (maximum window number X maximum trace number in each window) traces at maximum.

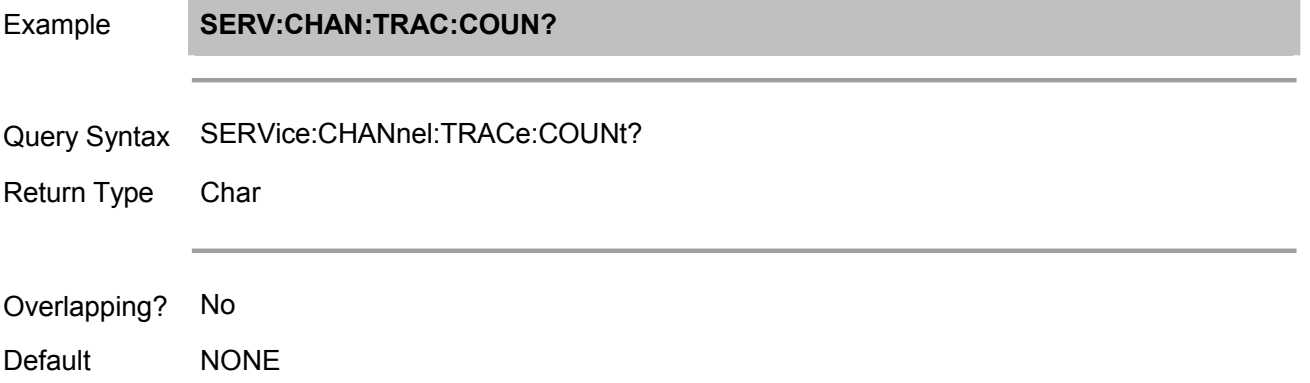

## **SERVice:WINDow:TRACe:COUNt?**

(Read only) Read the upper limit of each window trace number.

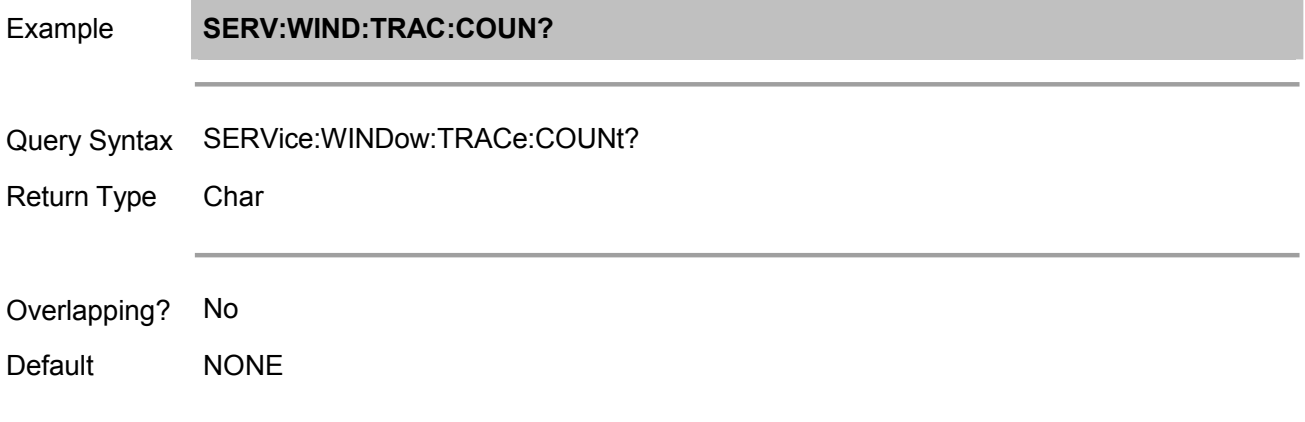

## **SERVice:PORT:COUNt?**

(Read only) Read the AVS3601A port number.

SERVice:PORT:COUNt? Example

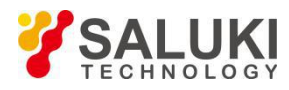

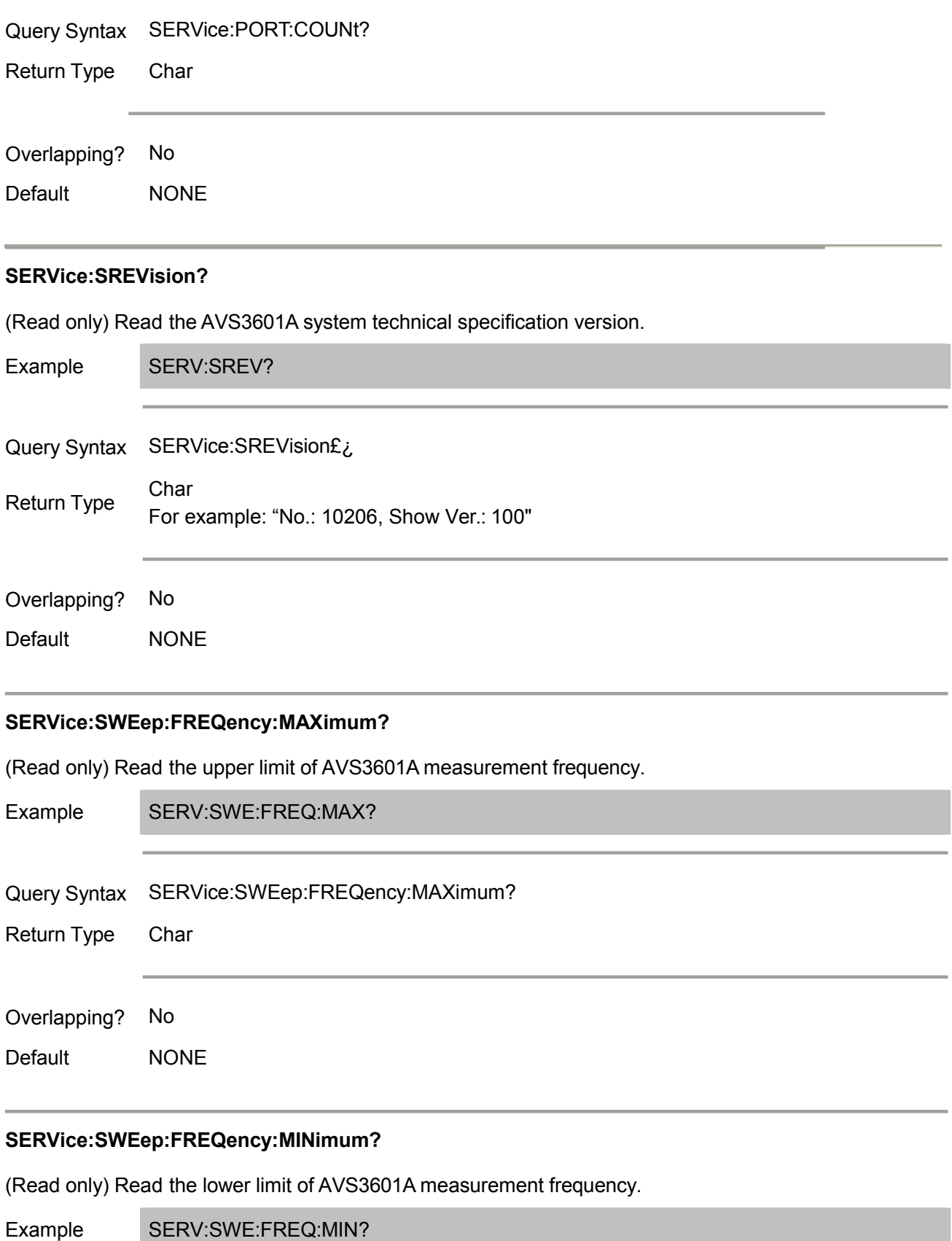

Query Syntax SERVice:SWEep:FREQency:MINimum?

Return Type Char

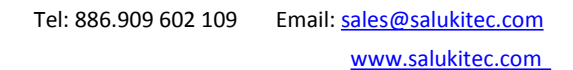

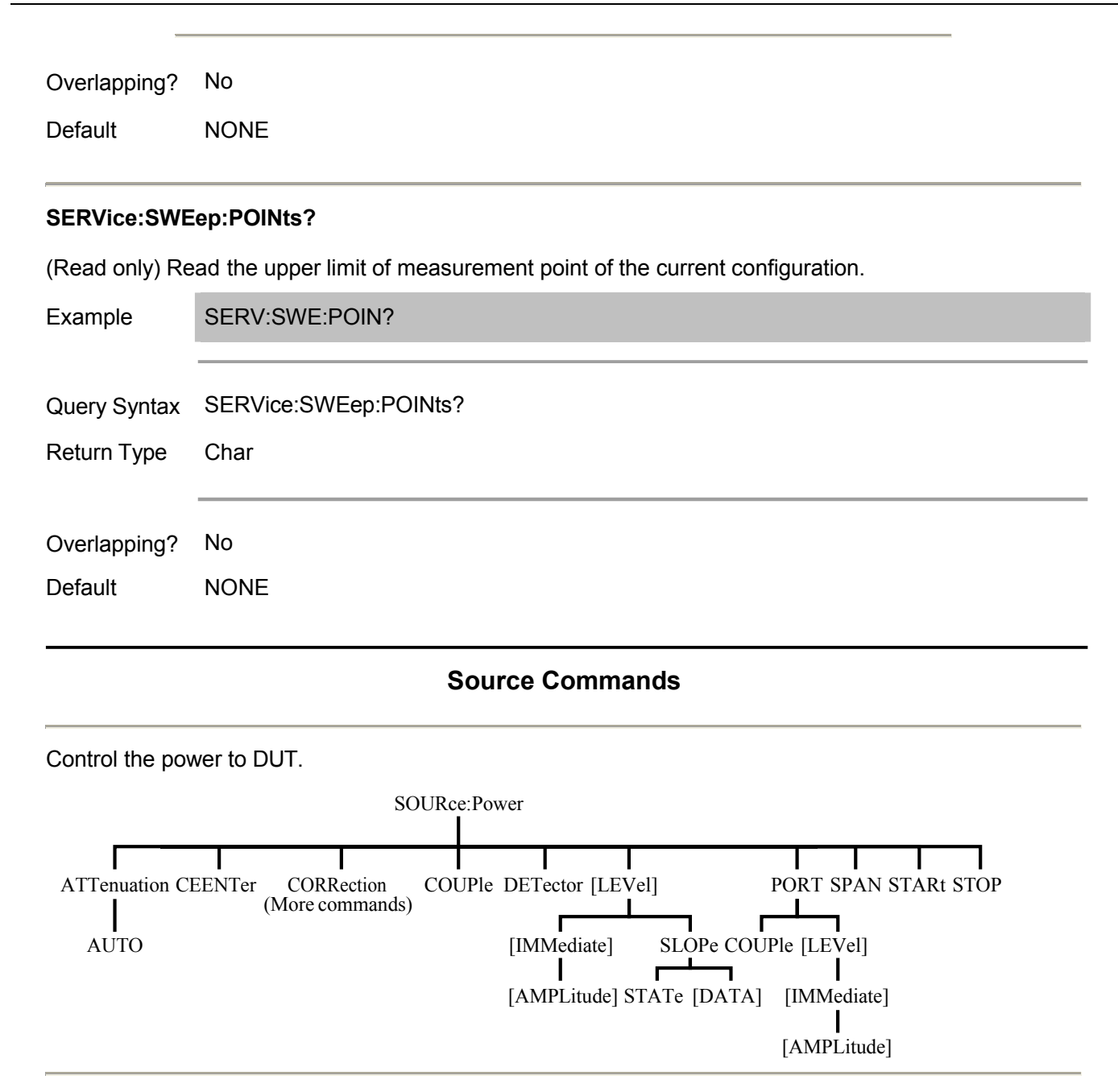

## **SOURce<cnum>:POWer<port>:ATTenuation <num>**

(Read-Write) Set the attenuation values for the selected channel. If the port is coupled, then the attenuation value of a port varies with the changes of that of other ports. It can turn off the port coupling by using SOURce:POWer:COUPle OFF command.

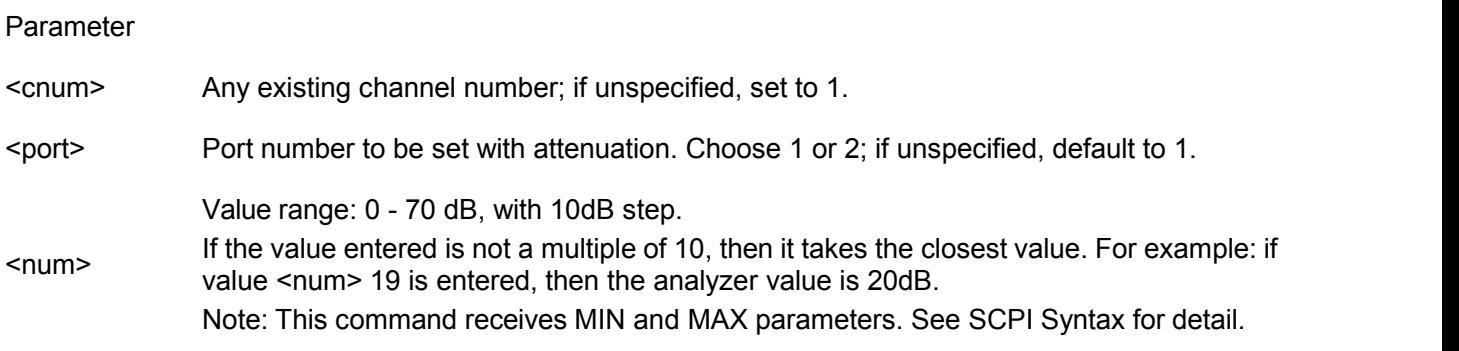

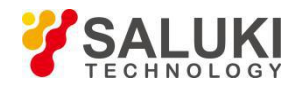

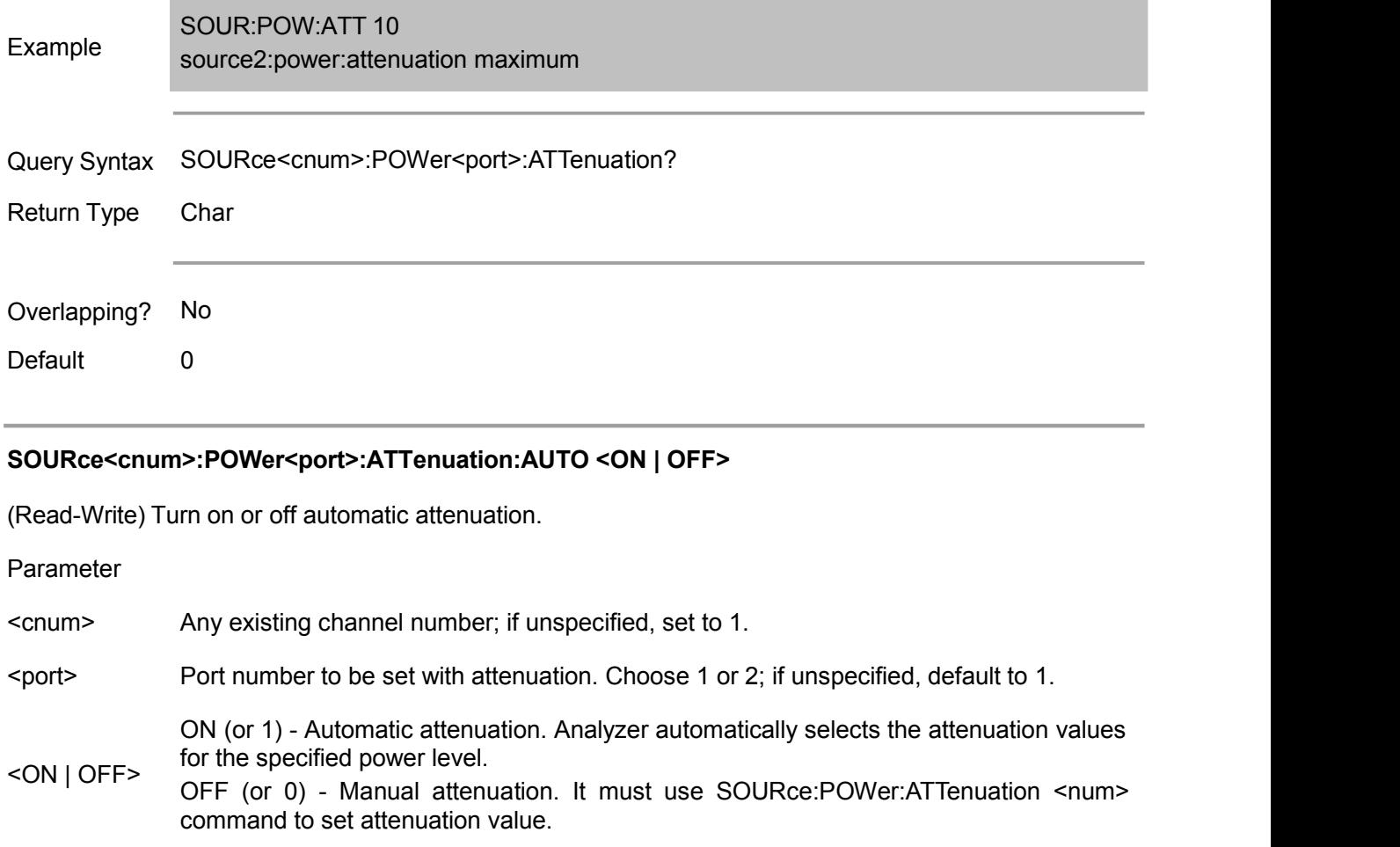

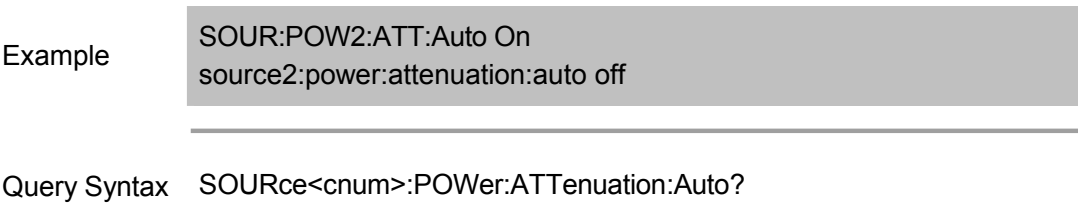

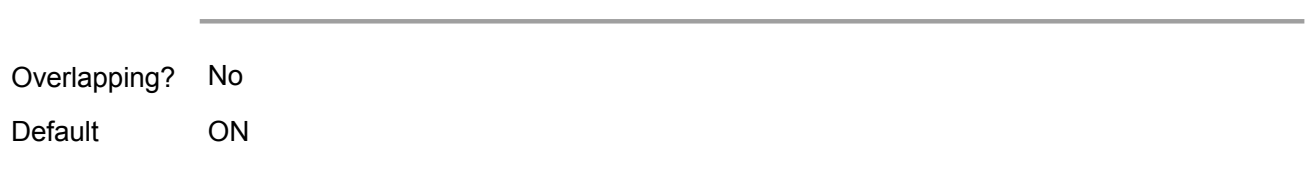

#### **SOURce<cnum>:POWer:CENTer <num>**

Parameter

Return Type Bool  $(1 = ON, 0 = OFF)$ 

(Read-Write) Set the center power of power sweep. At the same time, it should use SENS:SWE:TYPE POWer command to set the power sweep type, and SOURce:POWer:SPAN <num> command to set the power sweep bandwidth.

<cnum> Any existing channel number; if unspecified, set to 1.

<num> (The actual achievable power depends on the frequency)Center power. Value range: -85 - 20dBm (depending on the specific instrument model).

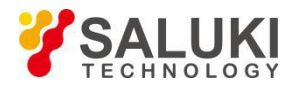

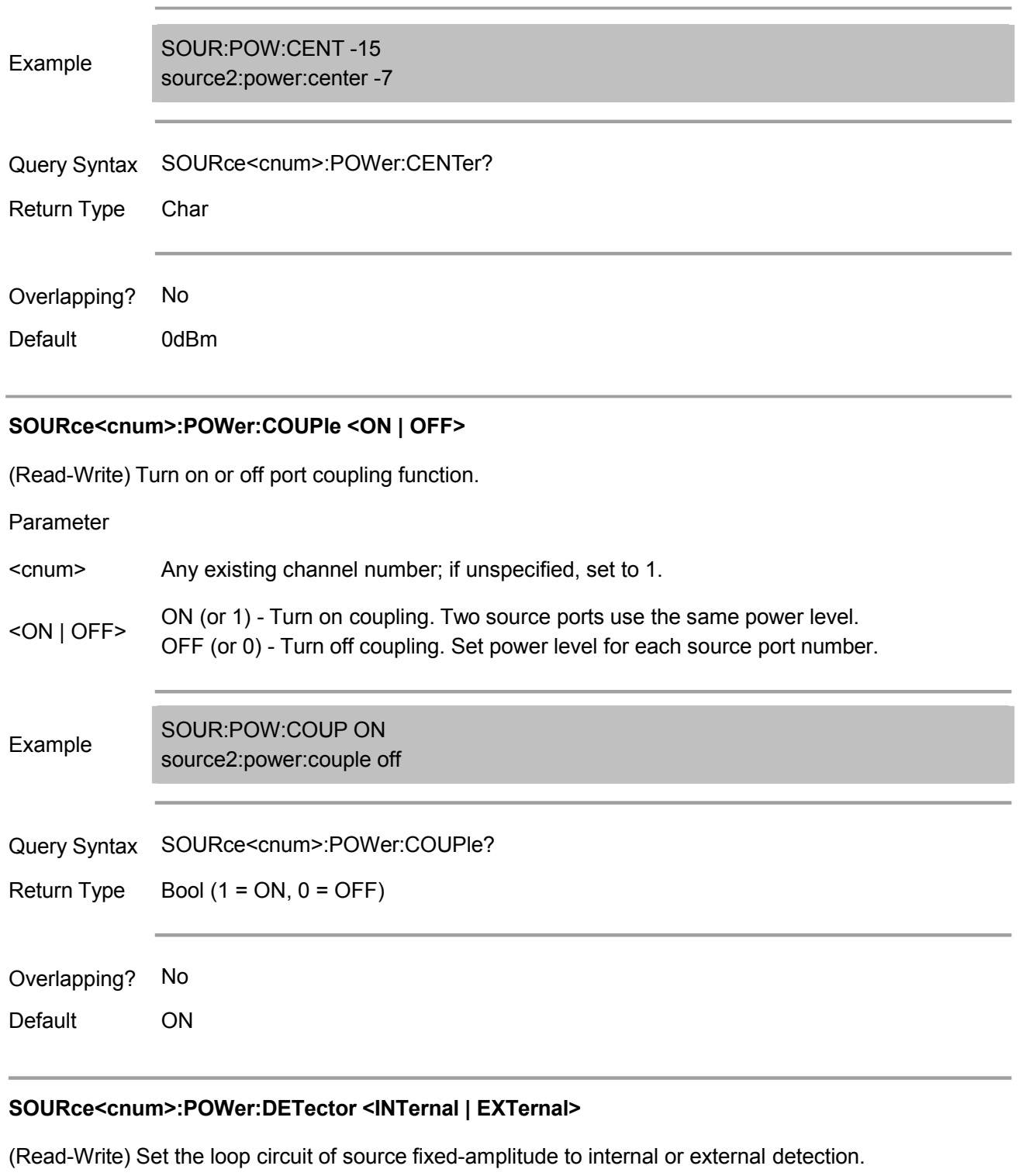

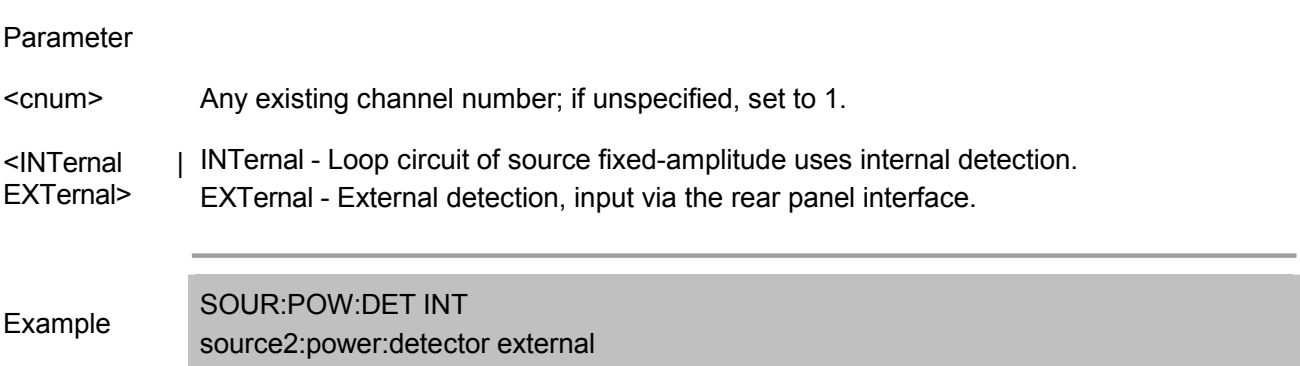

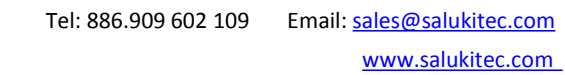

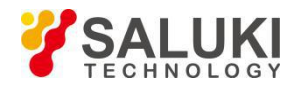

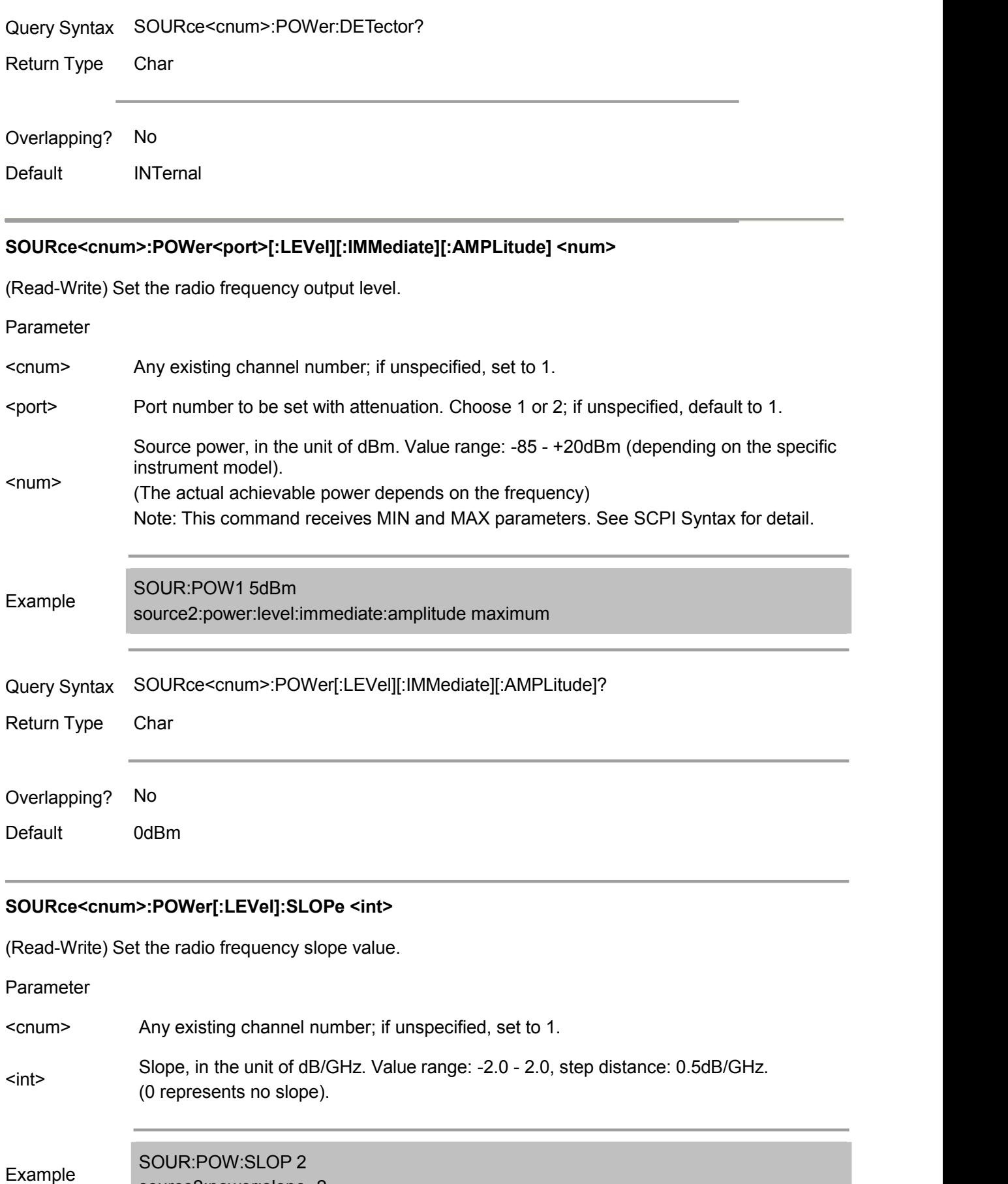

source2:power:slope -2

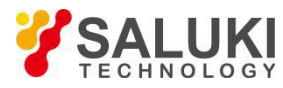

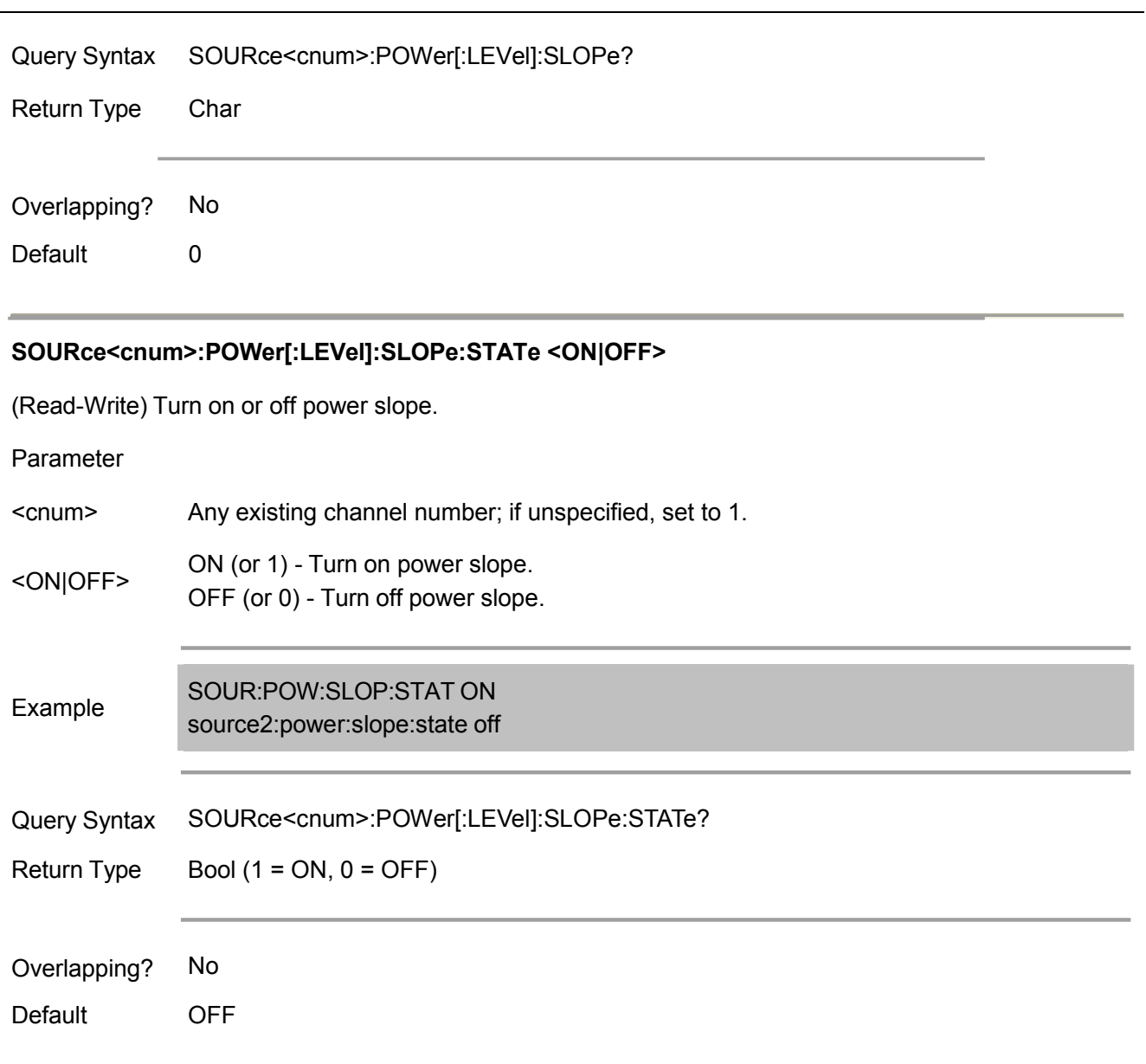

# **SOURce<cnum>:POWer:SPAN <num>**

(Read-Write) Set the frequency bandwidth during power sweep. At the same time, it should use SENS:SWE:TYPE POWer command to set the power sweep type, and SOURce:POWer:CENTer <num> command to set the power sweep bandwidth.

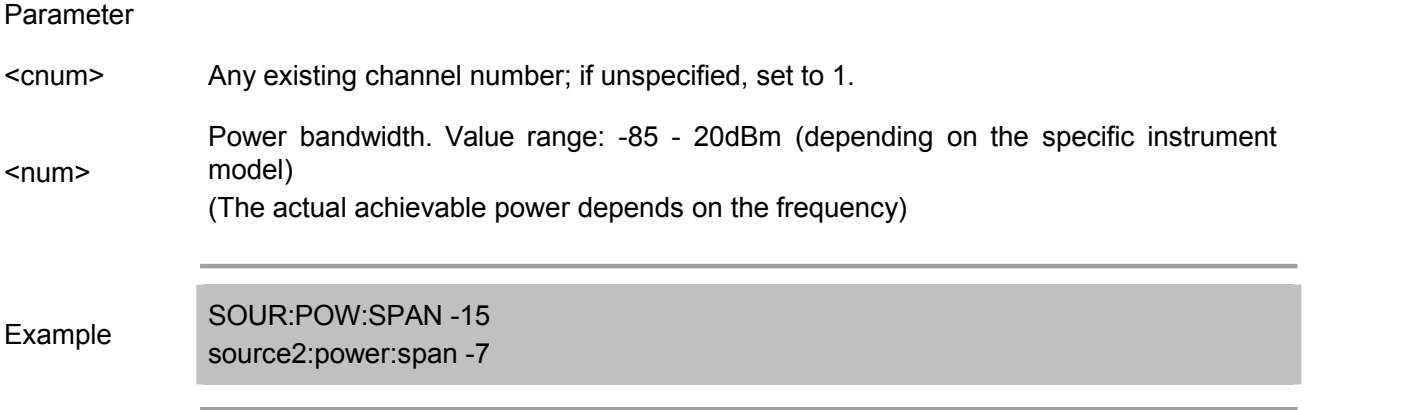

Query Syntax SOURce<cnum>:POWer:SPAN?

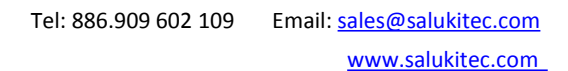

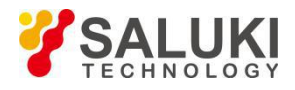

Return Type Char

Overlapping? No

Default 0dBm

#### **SOURce<cnum>:POWer:STARt <num>**

(Read-Write) Set the start power during power sweep. At the same time, it should use SENS:SWE:TYPE POWer command to set the power sweep type, and SOURce:POWer:STOP <num> command to set the stop power.

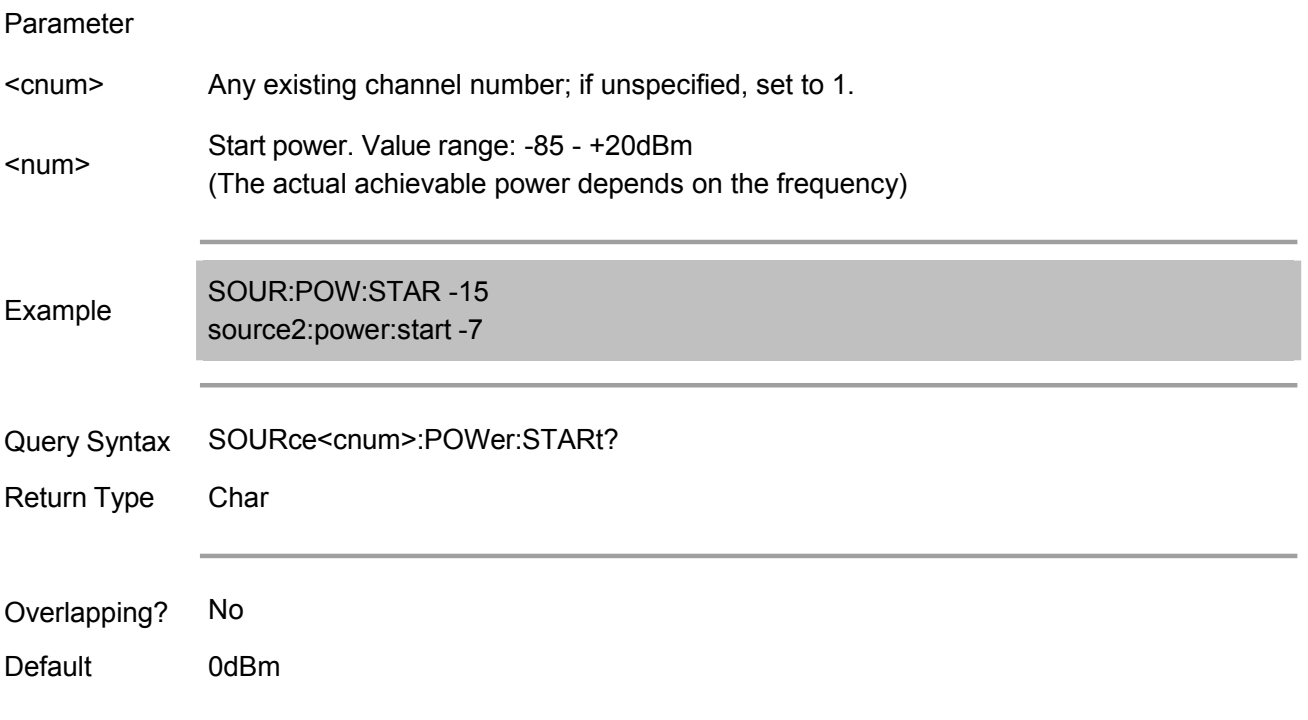

#### **SOURce<cnum>:POWer:STOP <num>**

(Read-Write) Set the stop power during power sweep. At the same time, it should use SENS:SWE:TYPE POWer command to set the power sweep type, and SOURce:POWer:START <num> command to set the start power.

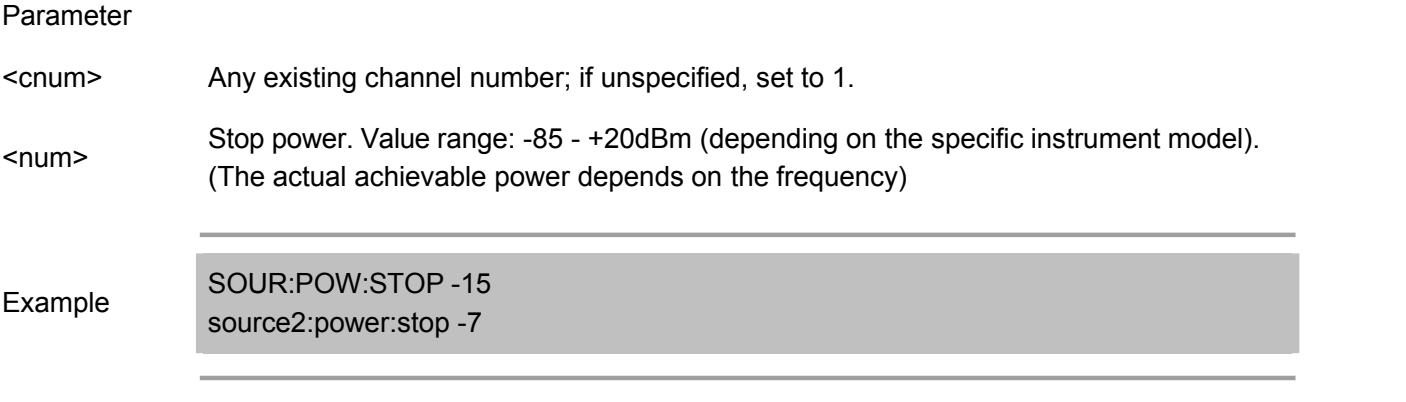

Query Syntax SOURce<cnum>:POWer:STOP?

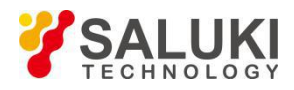

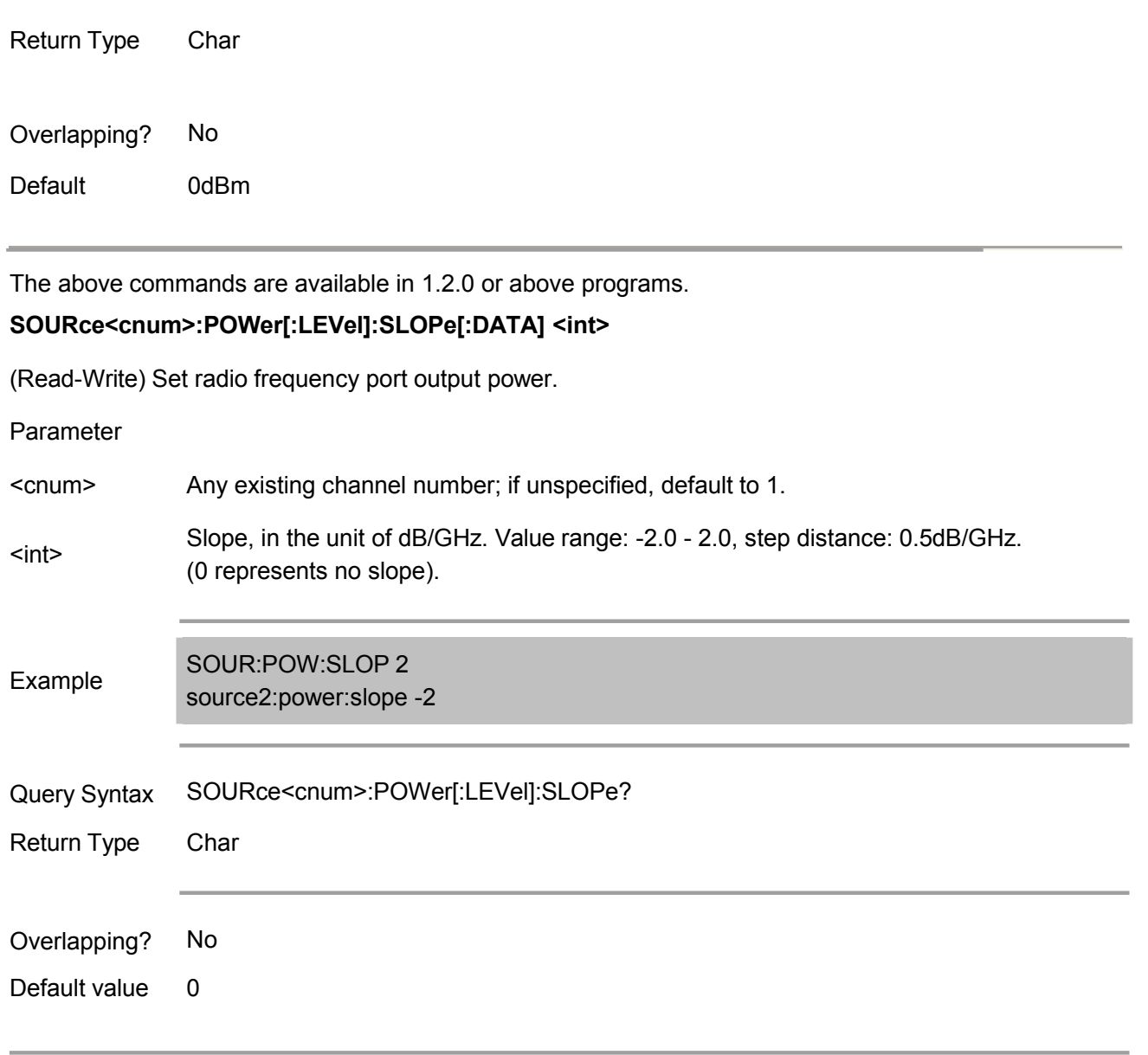

# **SOURce<cnum>:POWer:PORT:COUPle <ON|OFF>**

(Read-Write) Turn on or off port coupling function.

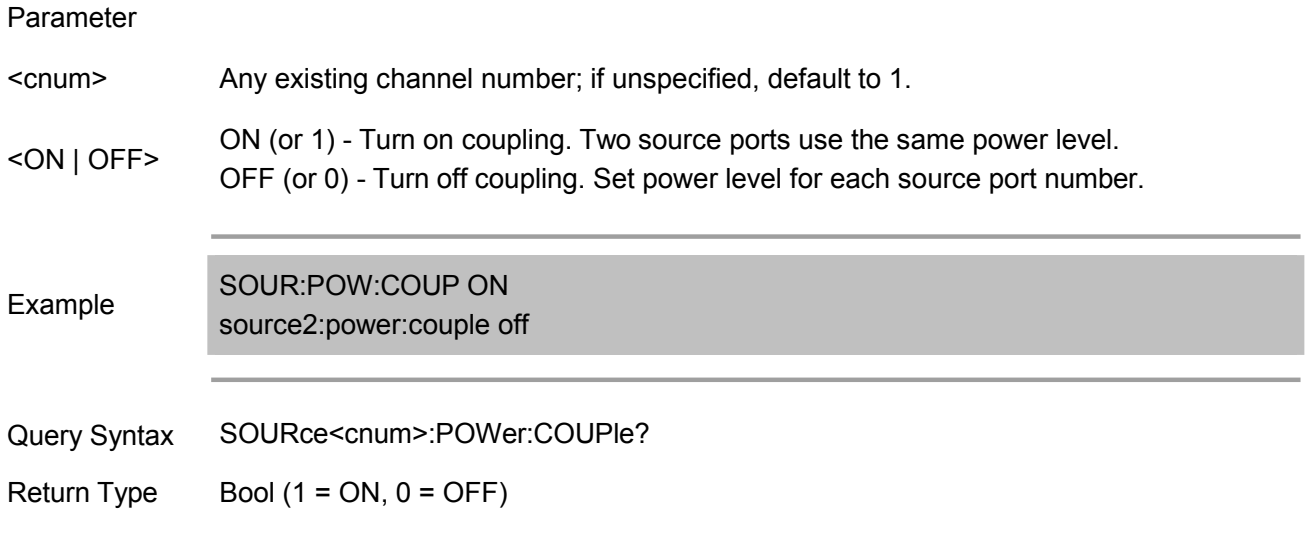

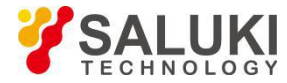

Overlapping? No

Default ON

# **SOURce<cnum>:POWer:PORT<port>[:LEVel][:IMMediate][:AMPLitude] <num>**

(Read-Write) Get/set the power level of the specified port.

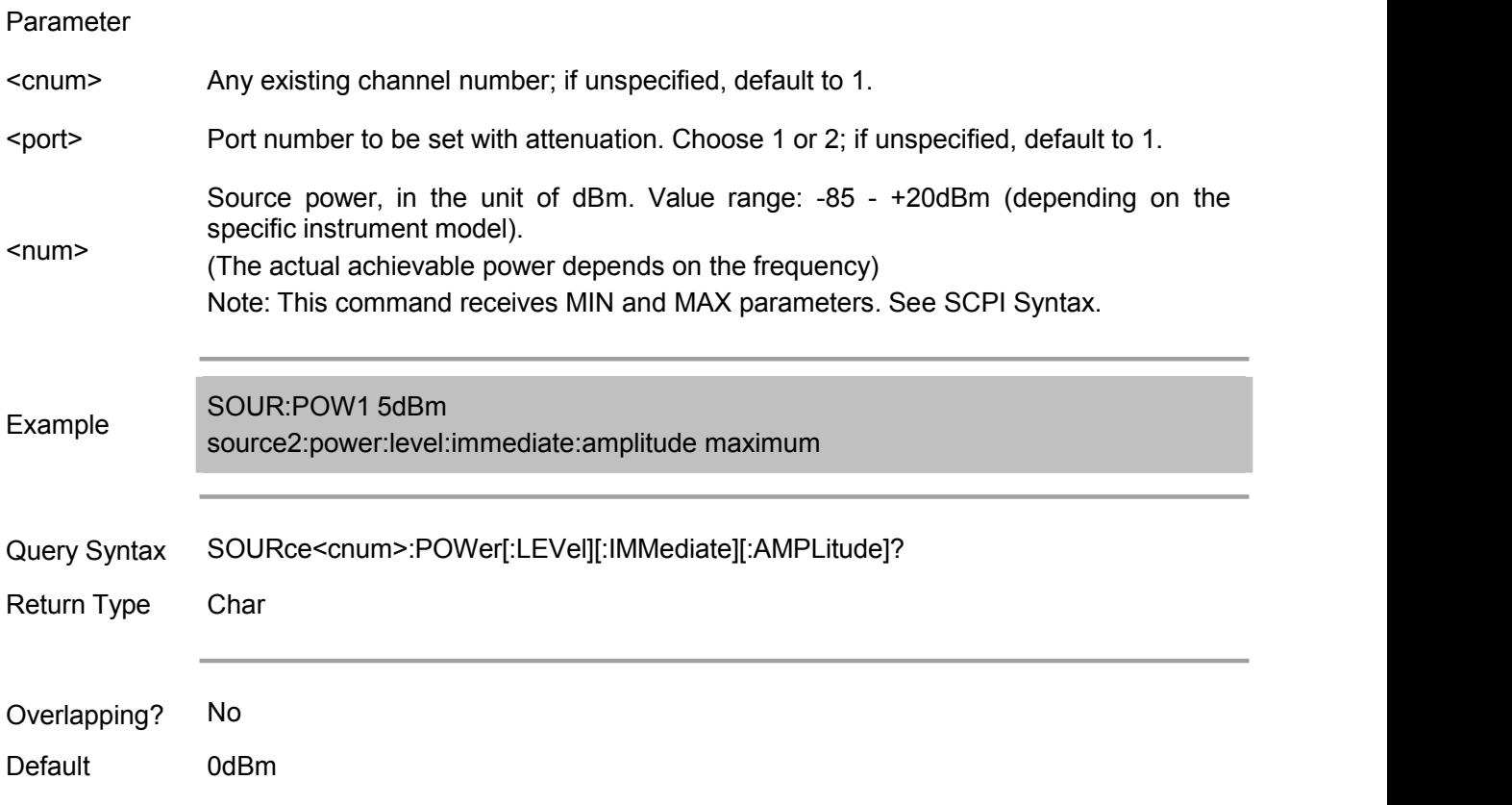

# **Source:Power:Correction Commands**

Provide the source power calibration function of VNA.

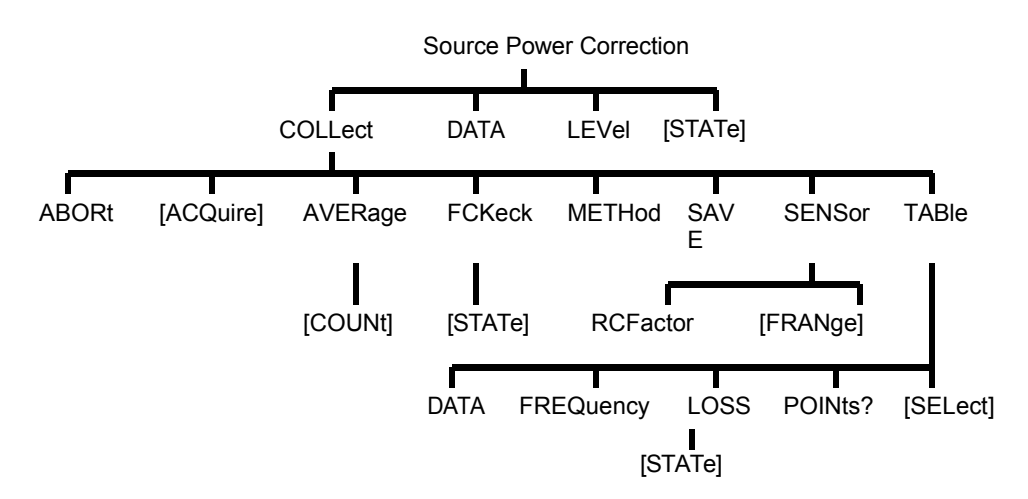

Note: The below commands available in 1.2.0 or above.

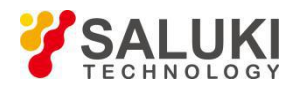

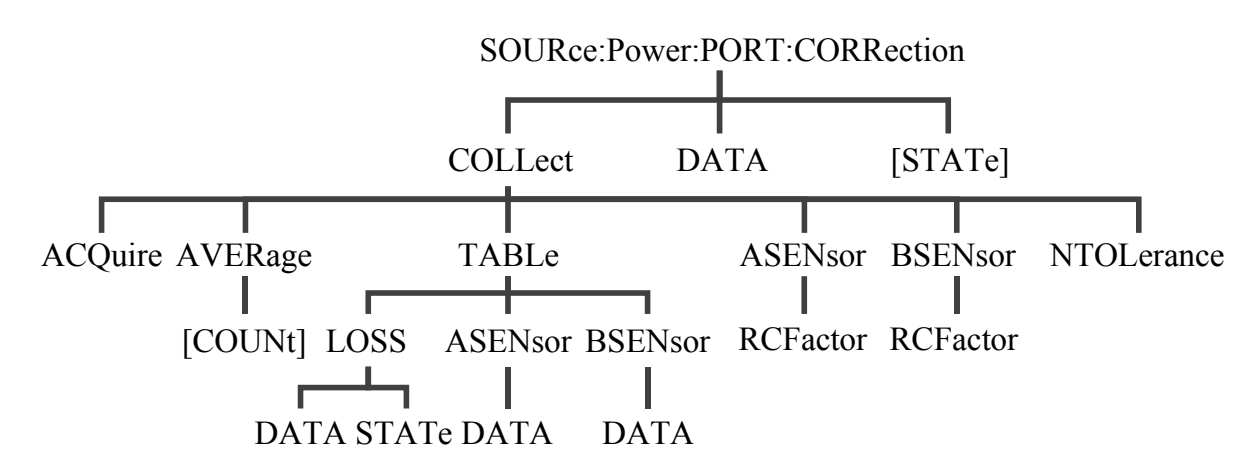

(Note: Commands of this command block are not provided temporarily)

Note: SOURce:POWer:CORRection:COLLect:ACQuire command (which is used to make the network analyzer in a step sweep mode and read the data from the power meter. If the power meter does not use an additional GPIB interface, it can not send this command via GPIB). See the details of the command.

## **SOURce<cnum>:POWer<port>:CORRection:COLLect:ABORt**

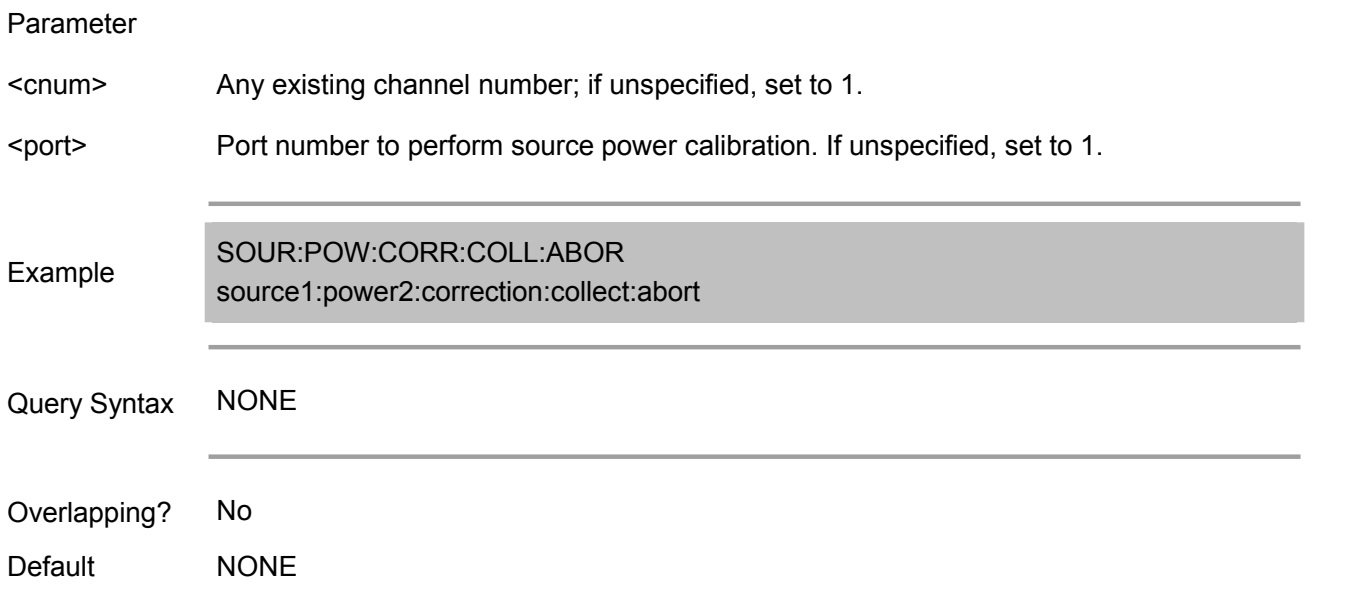

(Write only) Abort the source power calibration sweep in operation.

## **SOURce<cnum>:POWer<port>:CORRection:COLLect[:ACQuire] <char>**

(Write only) Initialize the source power calibration sweep by using the power meter sensor connected to the specified power meter channel (A or B).

Note: It cannot use GPIB to send this SCPI commands to analyzer (unless the power meter uses the additional GPIB interface). The command requires the analyzer to obtain GPIB control, but the analyzer currently does not support the controller transfer technology between two controllers.

It can use one of the following methods to perform this command or its equivalent:

Perform the SCPI programming of network analyzer via LAN client.

Send SCPI commands via COM interfaces.

Directly control the power meter and network analyzer, then get and store the power meter readings using step frequency. (See Example)

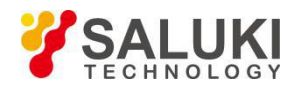

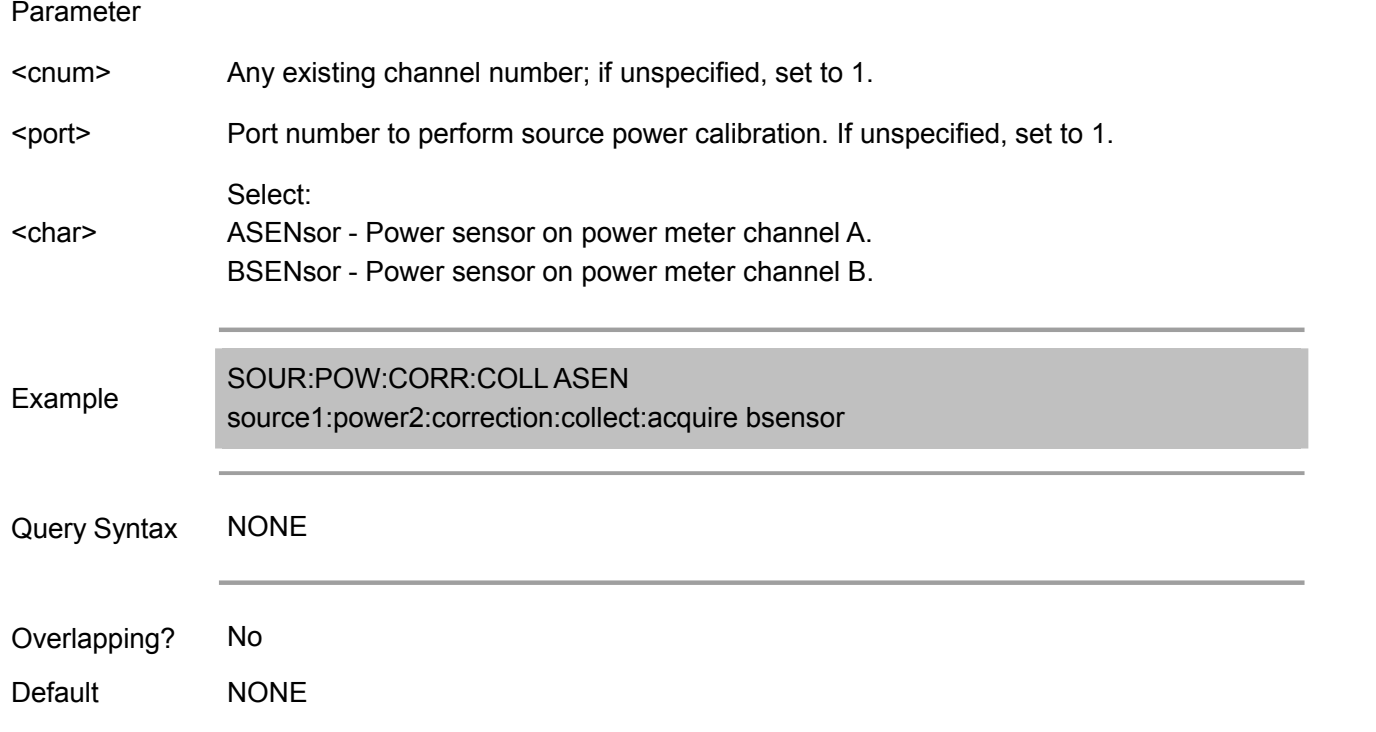

## **SOURce<cnum>:POWer<port>:CORRection:COLLect:AVERage[:COUNt] <num>**

(Read-Write) Set the number of power reads (i.e. average factor) of each frequency point during source power calibration sweep.

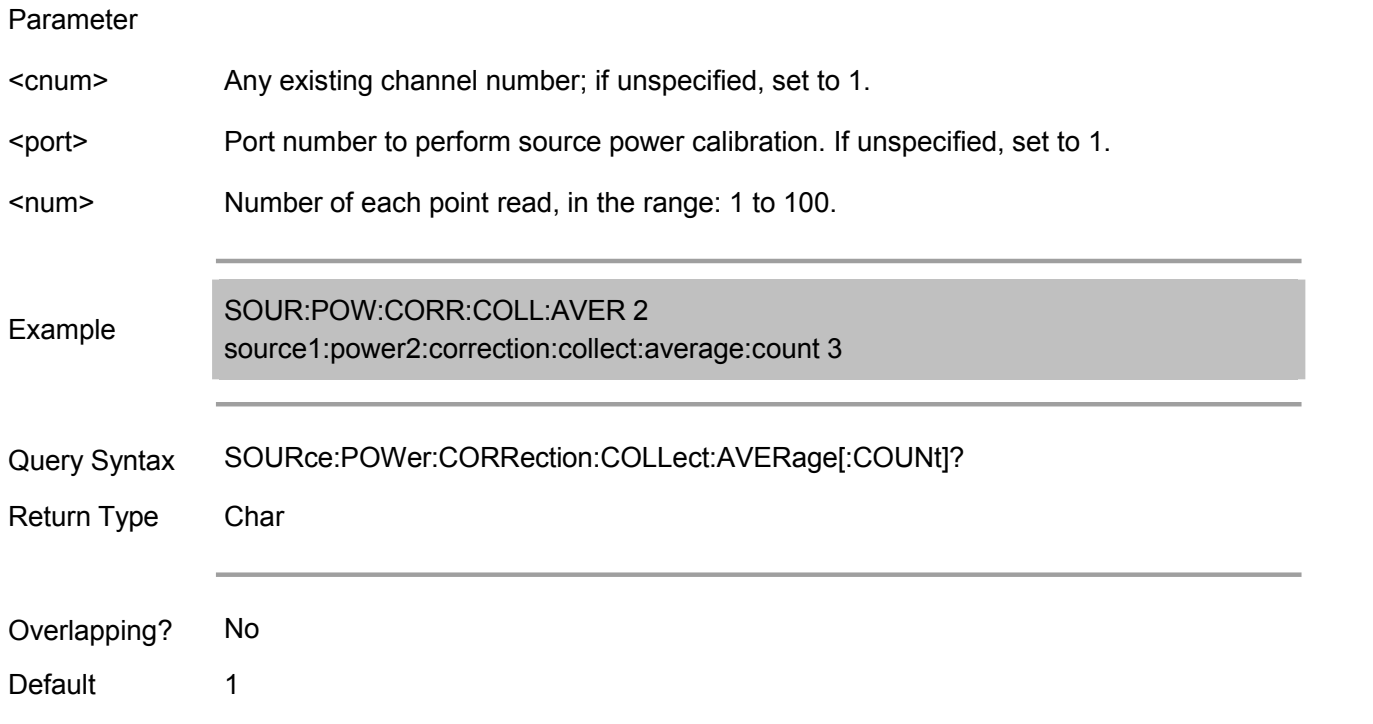

# **SOURce<cnum>:POWer:CORRection:COLLect:FCHeck[:STATe] <ON | OFF>**

(Read-Write) Set to turn on or off the frequency check during source power calibration sweep.

Parameter

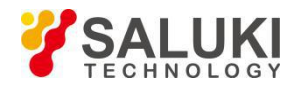

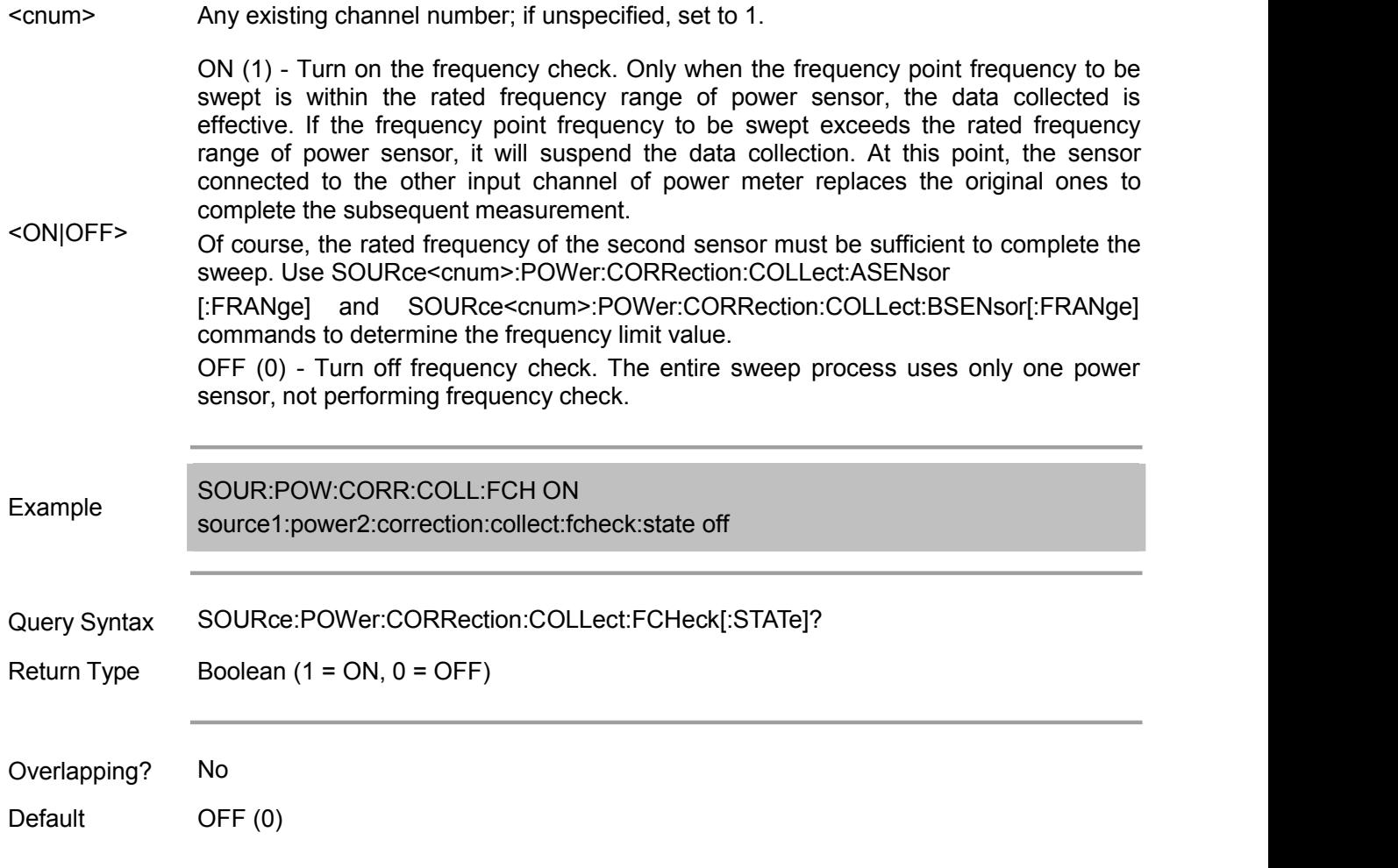

## **SOURce<cnum>:POWer<port>:CORRection:COLLect:METHod <char>**

(Read-Write) Select the source power calibration method. It currently only supports 'power meter'. Typically, the test software cannot ignore this order for future support other power calibration methods.

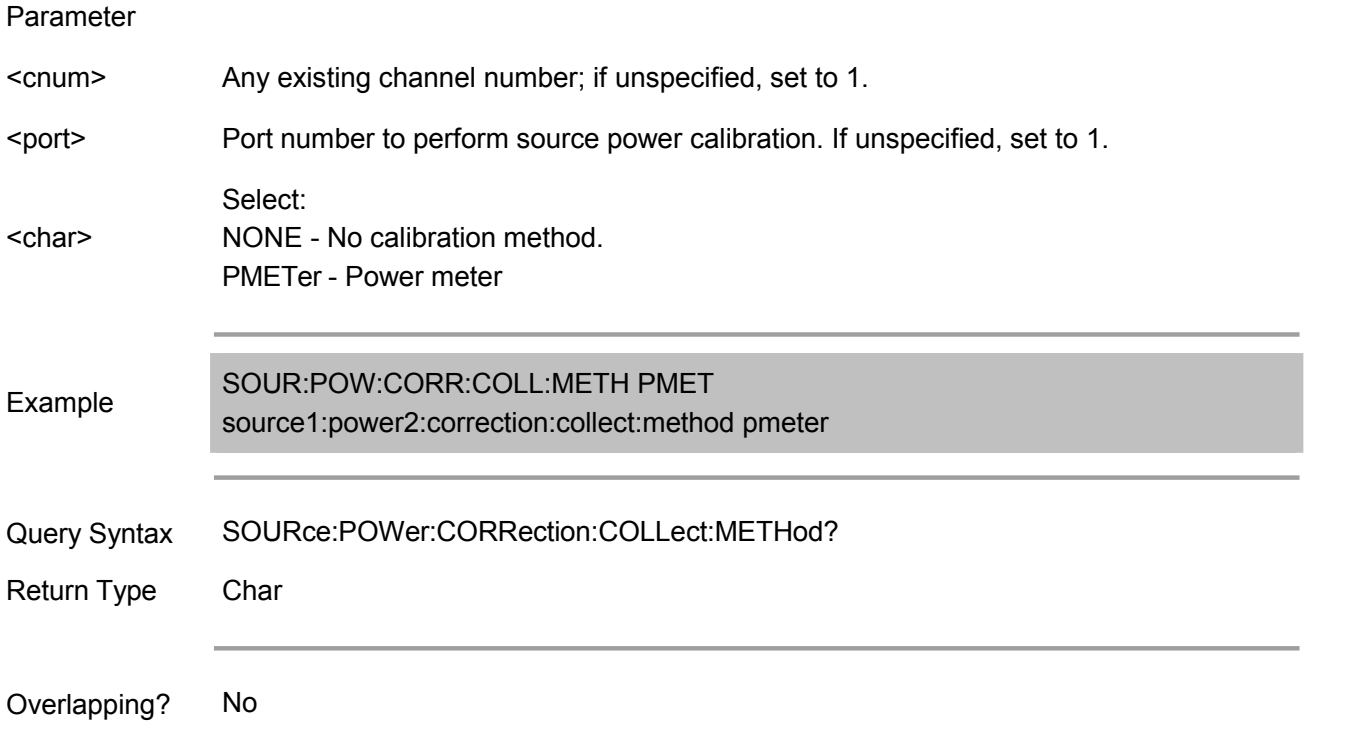

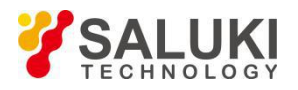

Default **NONE** 

## **SOURce<cnum>:POWer<port>:CORRection:COLLect:SAVE**

(Write only) Apply the correction data after completing source power calibration sweep. Source power correction only valid for the specified source port of <cnum> channel. This command does not store the correction data.

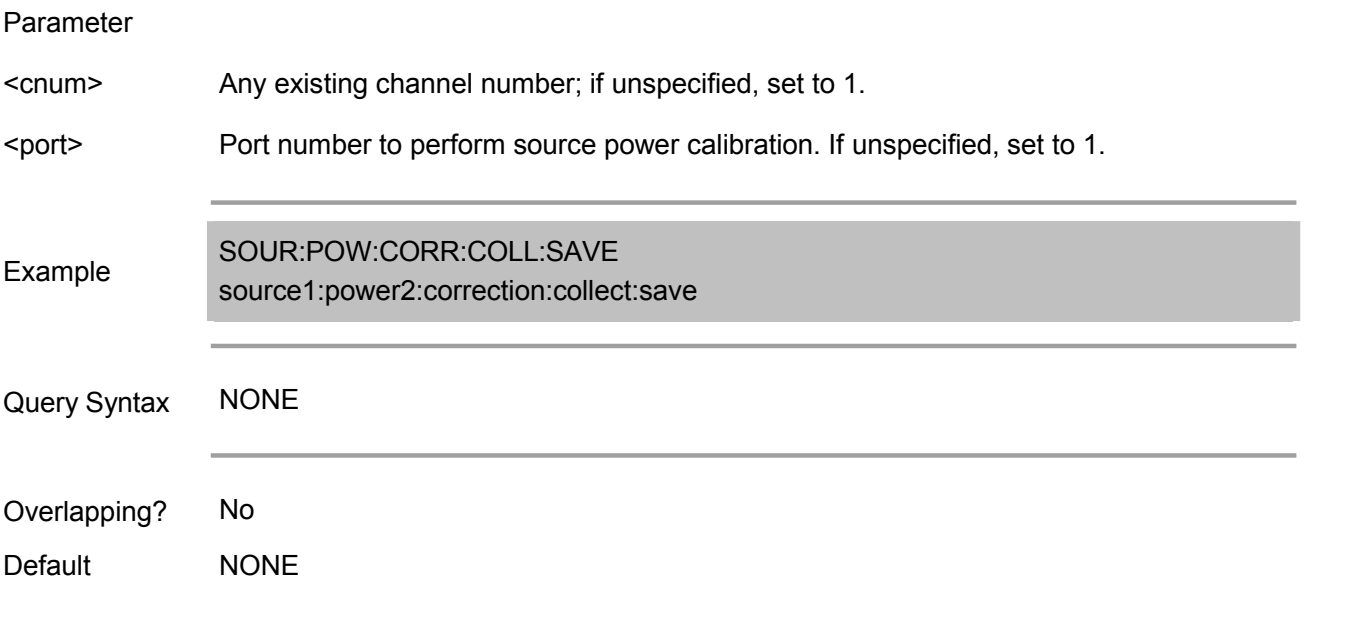

## **SOURce<cnum>:POWer:CORRection:COLLect:<pmChan>SENsor[:FRANge] <num1>,<num2>**

(Read-Write) Specify the frequency range, where the power sensor connected to the specified channel  $(A \text{ and } B)$  of power meter can be used (min and max frequency). If the power meter has only one channel, default to Channel A.

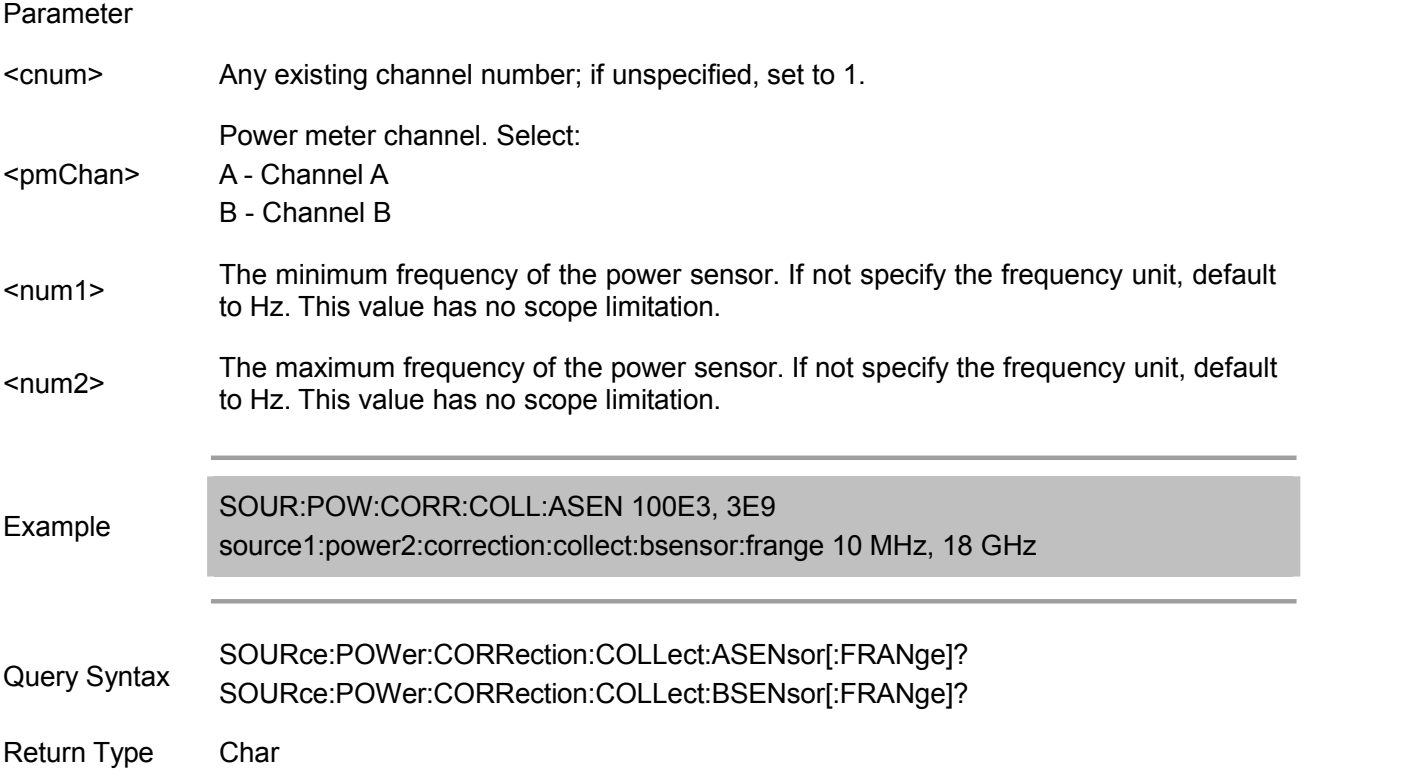

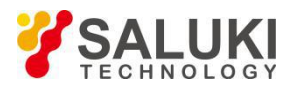

Overlapping? No Default 0,0

**SOURce<cnum>:POWer:CORRection:COLLect:<pmChan>SENsor:RCFactor <num>**

(Read-Write) Set the reference calibration factor for the power sensors connected to power meter Channel A or B. If the power meter has only one channel, default to Channel A. Note: If the EPROM of power meter sensor connected to the specified power meter channel has calibration factor, then the other calibration factors specific to this sensor will not be used.

#### Parameter

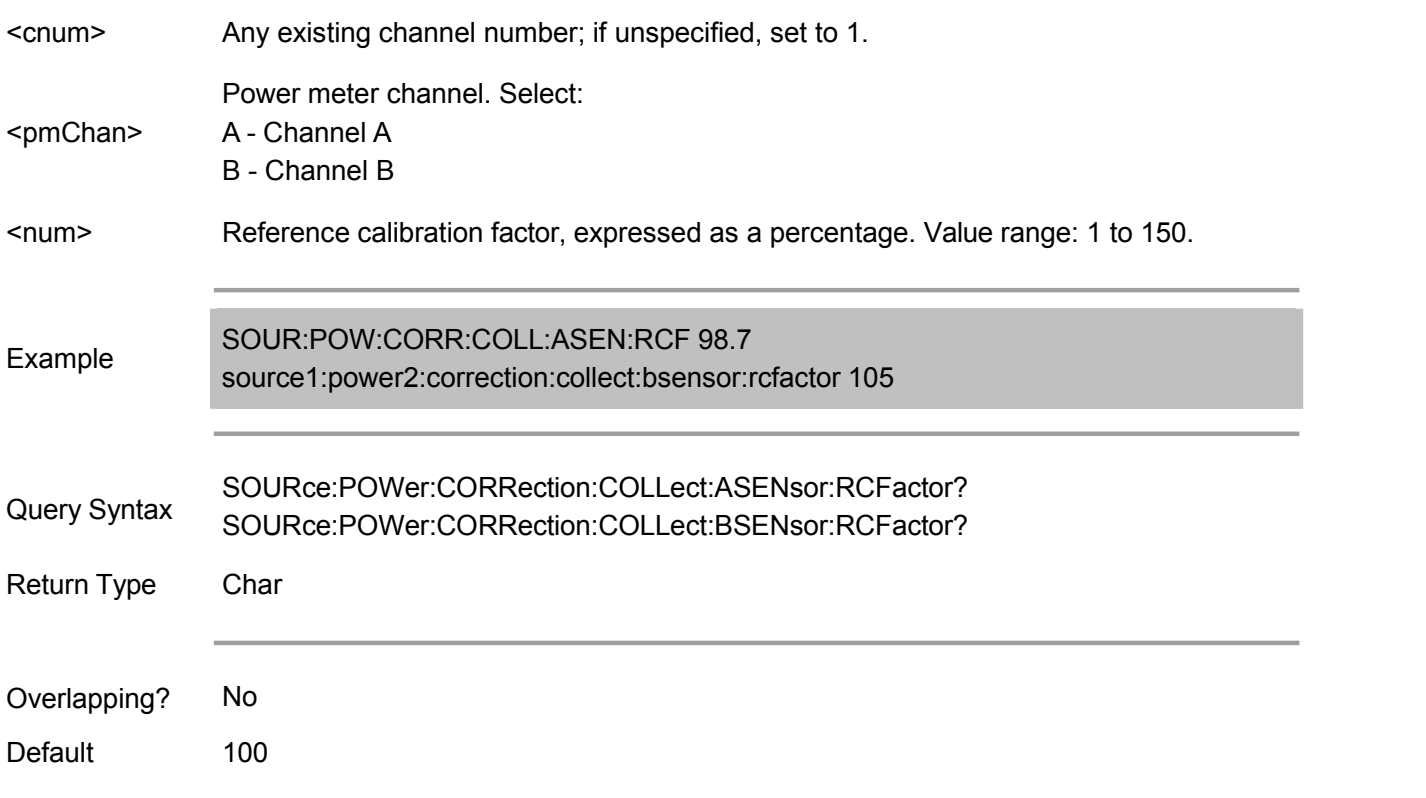

#### **SOURce<cnum>:POWer:CORRection:COLLect:TABLe:DATA <data>**

(Read-Write) Read and write the selected table data. If power sensor table is selected, the data is the calibration factor expressed as a percentage; if loss difference compensation table is selected, the data is the difference in dB.

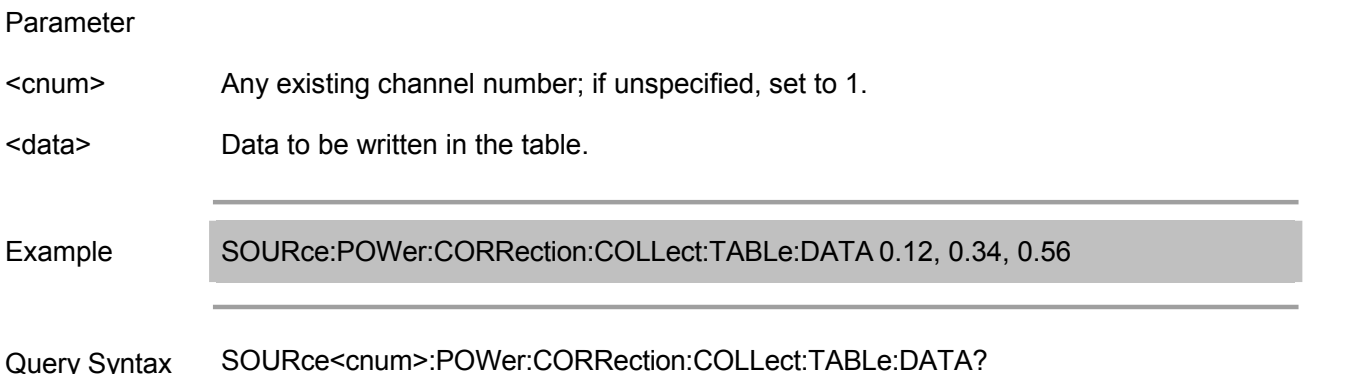

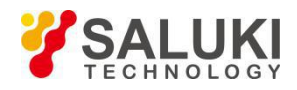

If the currently selected table is an empty table, no data is returned.<br>Return Type Char- a data for each table segment.

Overlapping? No

Default **NONE** 

## **SOURce<cnum>:POWer:CORRection:COLLect:TABLe:FREQuency <data>**

(Read-Write) Read and write frequency data from the selected table (power sensor table or loss difference compensation table).

#### Parameter

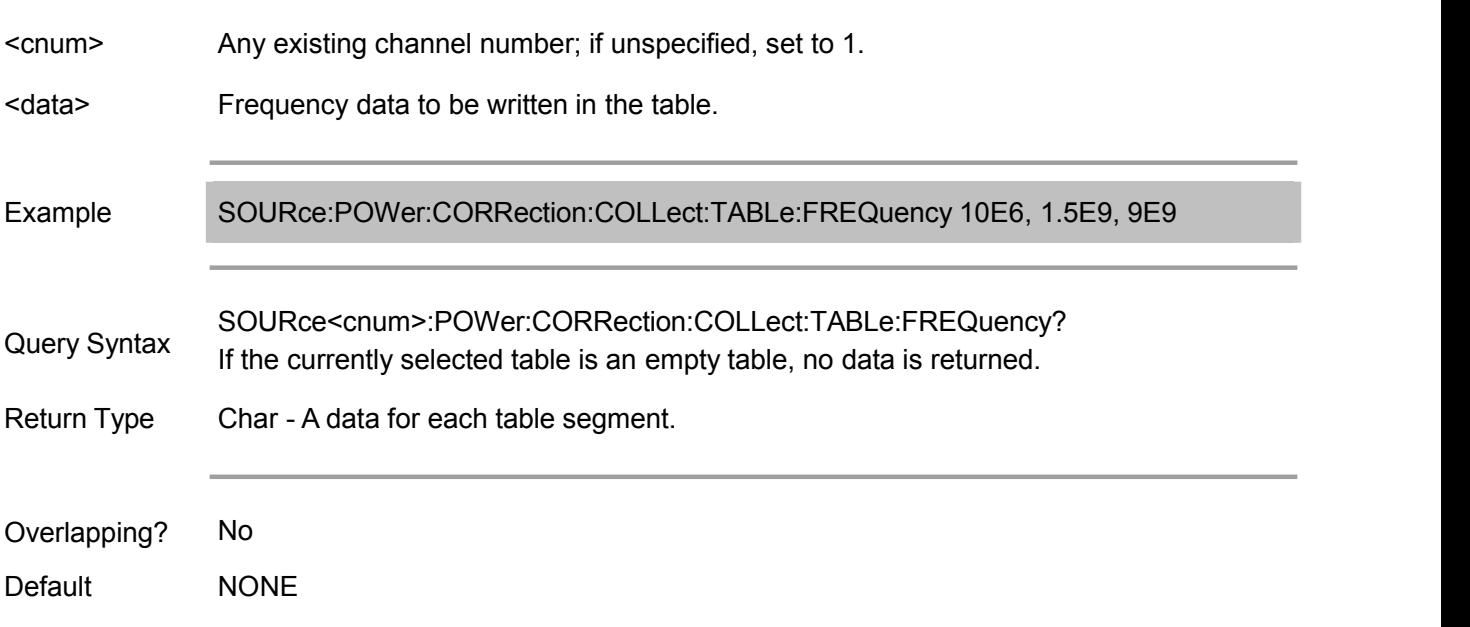

## **SOURce<cnum>:POWer:CORRection:COLLect:TABLe:LOSS[:STATe] <ON | OFF>**

(Read-Write) Set whether use the data from loss difference compensation table to correct the power meter reading during source power sweep calibration.

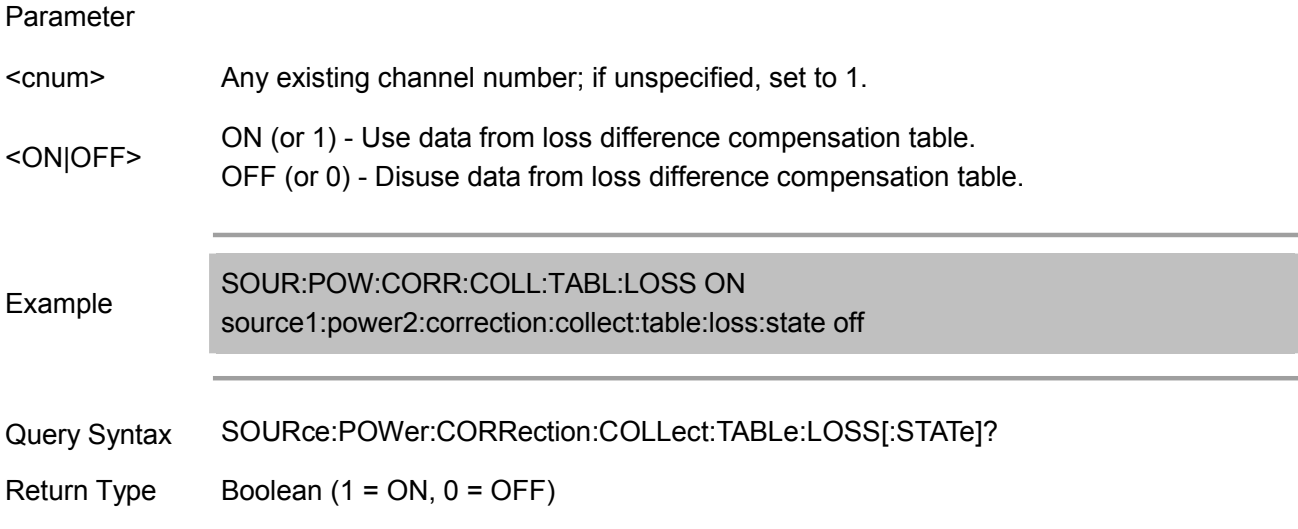
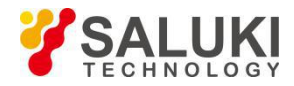

Overlapping? No

Default OFF (0)

# **SOURce<cnum>:POWer:CORRection:COLLect:TABLe:POINts?**

(Read only) Return the segment number of the currently selected table.

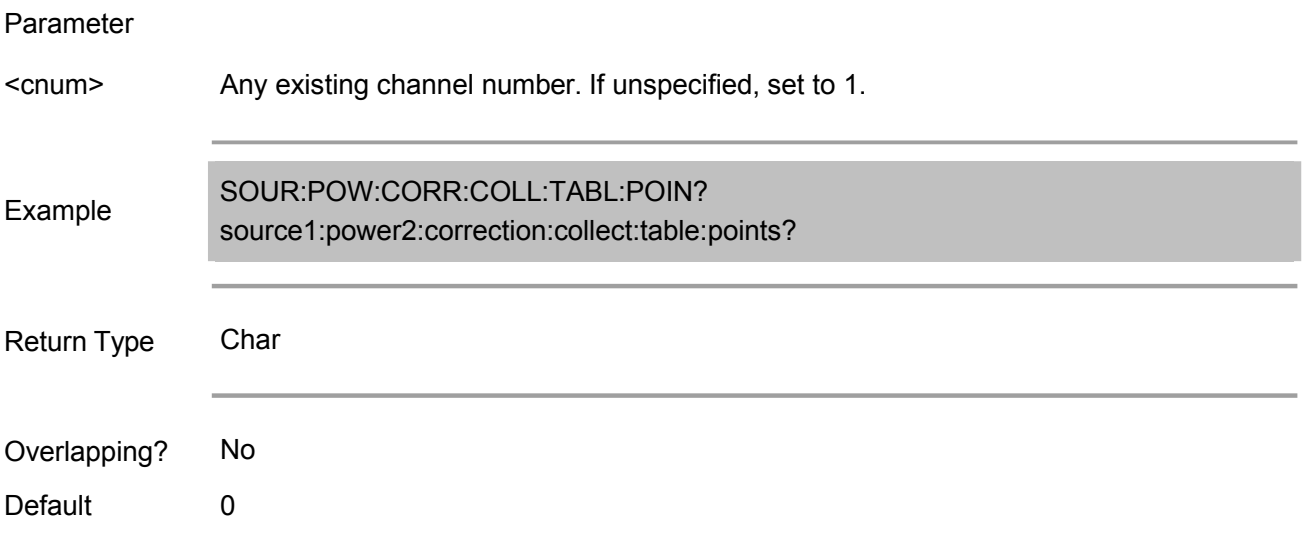

### **SOURce<cnum>:POWer:CORRection:COLLect:TABLe[:SELect] <char>**

(Read-Write) Select the data to read and write data (calibration factor table of power sensor, or loss difference compensation table). Read and write respectively using<br>SOURce:POWer:CORRection:COLLect:TABLe:FREQuency and SOURce:POWer:CORRection:COLLect:TABLe:FREQuency SOURce:POWer:CORRection:COLLect:TABLe:DATA commands.

Parameter

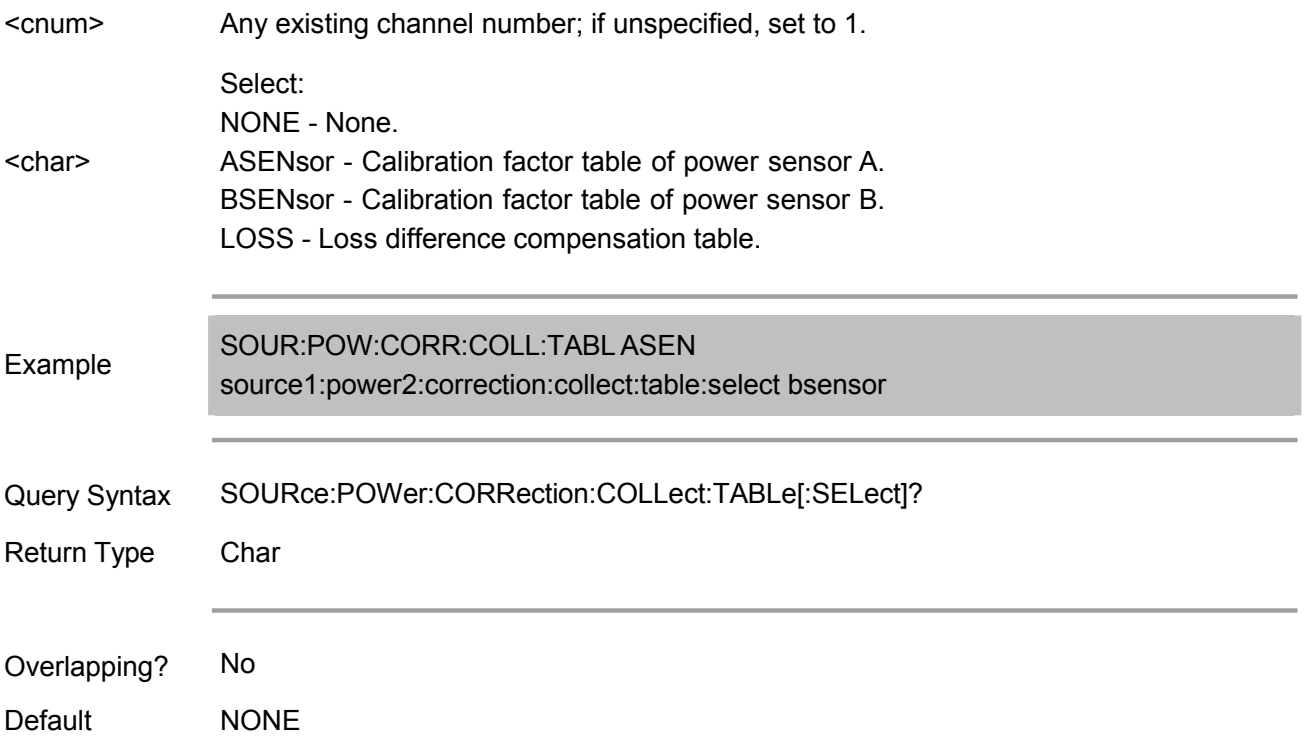

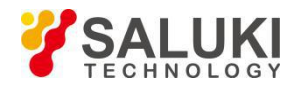

### **SOURce<cnum>:POWer<port>:CORRection:DATA <data>**

(Read-Write) Read and write source power calibration data.

When inquire source power calibration data, if the specified channel and source port have no source power calibration data, no data is returned.

If the measurement status changes lead to source power calibration interpolation, then the returned data is also consistent with the new measurement status (including interpolation data).

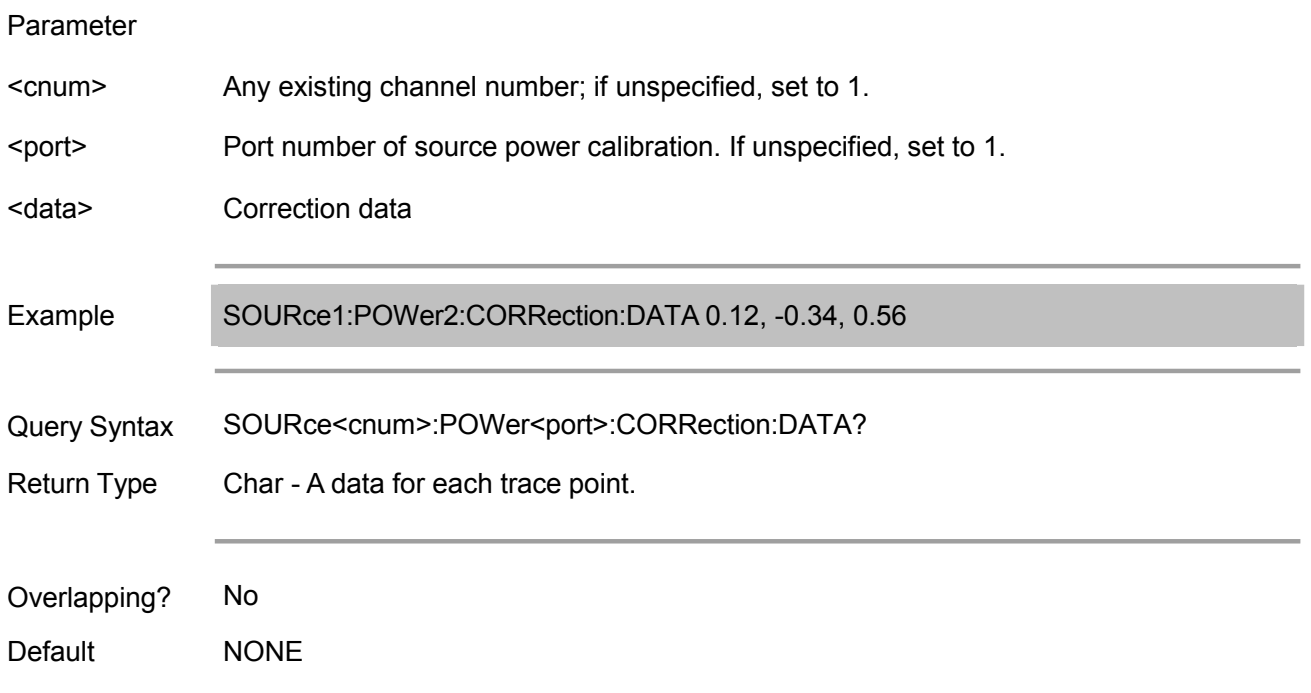

#### **SOURce<cnum>:POWer<port>:CORRection:LEVel <num>**

(Read-Write) Specify the power level output to the reference surface (DUT input or output).

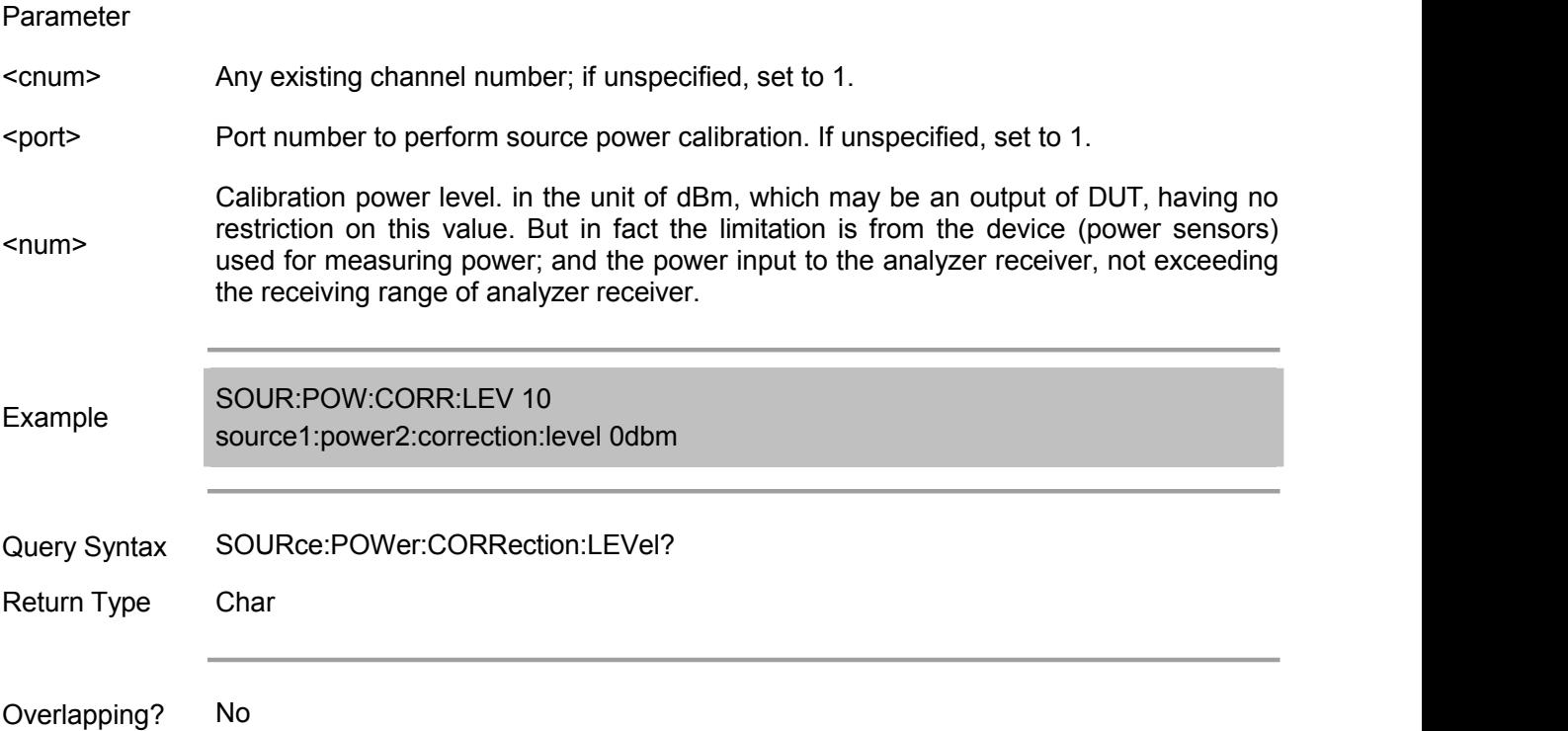

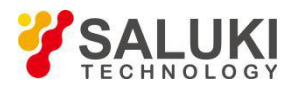

Default 0dBm

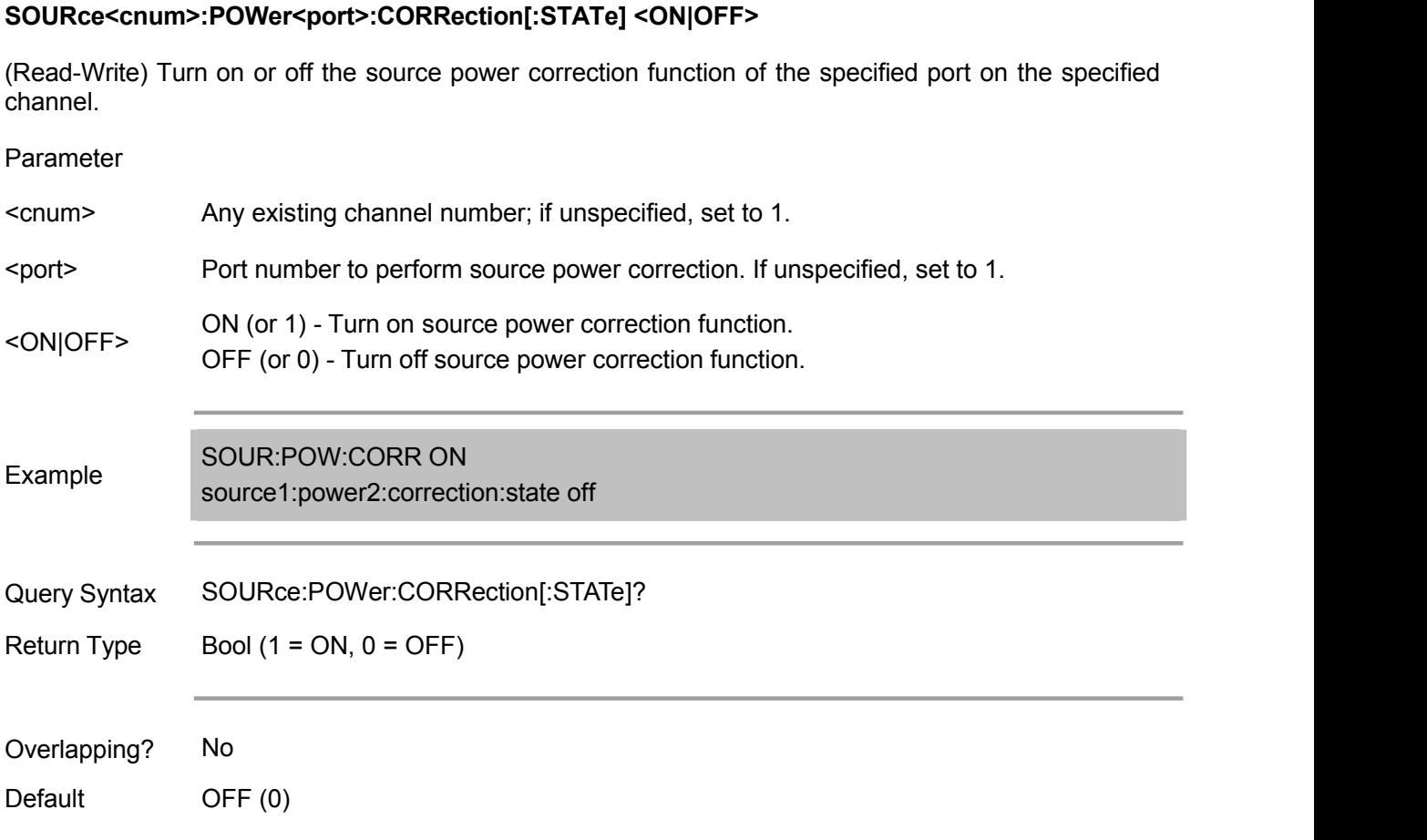

Note: The below commands available in 1.2.0 or above.

#### **SOURce<cnum>:POWer:PORT<port>:CORRection:COLLect[:ACQuire] <char>**

(Write only) Initialize the source power calibration sweep by using the power meter sensor connected to the specified power meter channel (A or B).

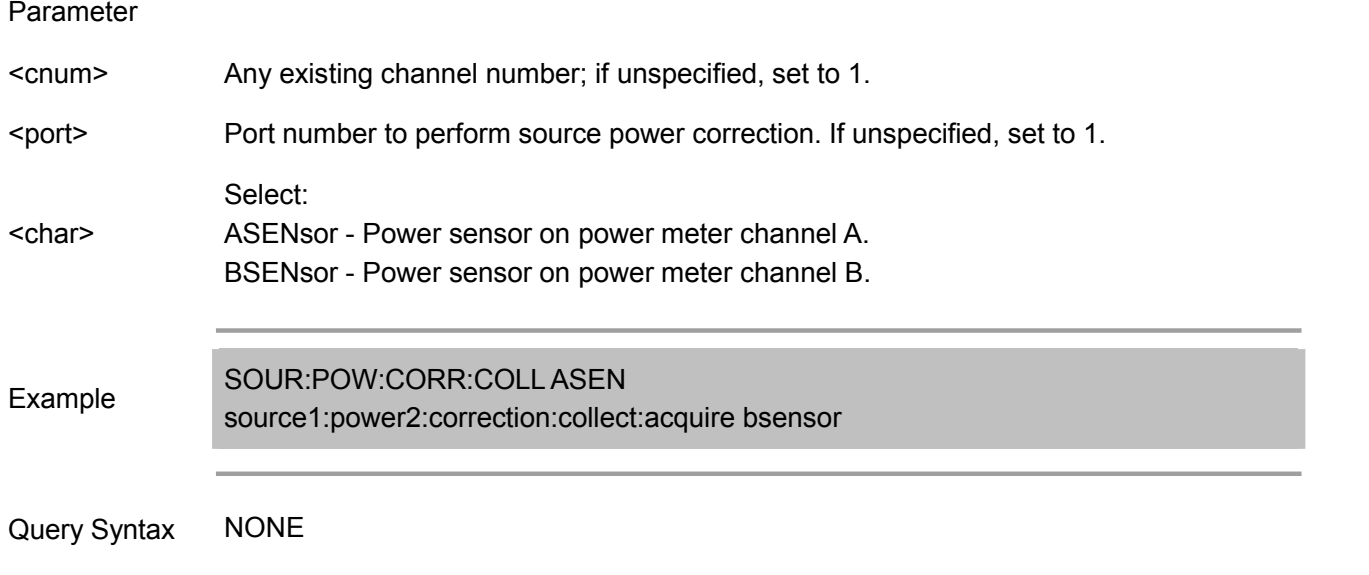

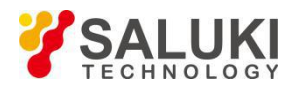

Overlapping? No

Default **NONE** 

# **SOURce<cnum>:POWer:PORT<port>:CORRection:COLLect:AVERage[:COUNt] <int>**

(Read-Write) Turn on or off the source power correction function of the specified port on the specified channel.

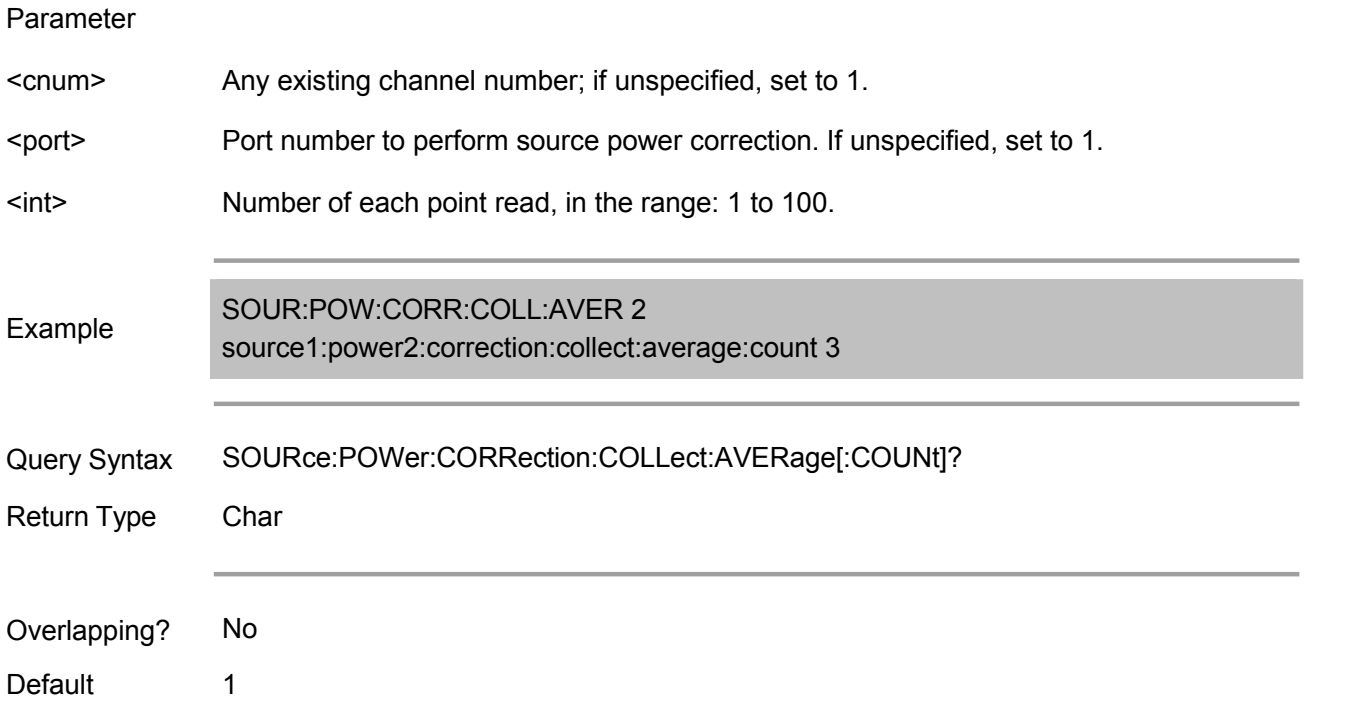

# **SOURce<cnum>:POWer:PORT<port>:CORRection:COLLect:TABLe:LOSS:DATA <data>**

(Read-Write) Set/get the loss compensation table.

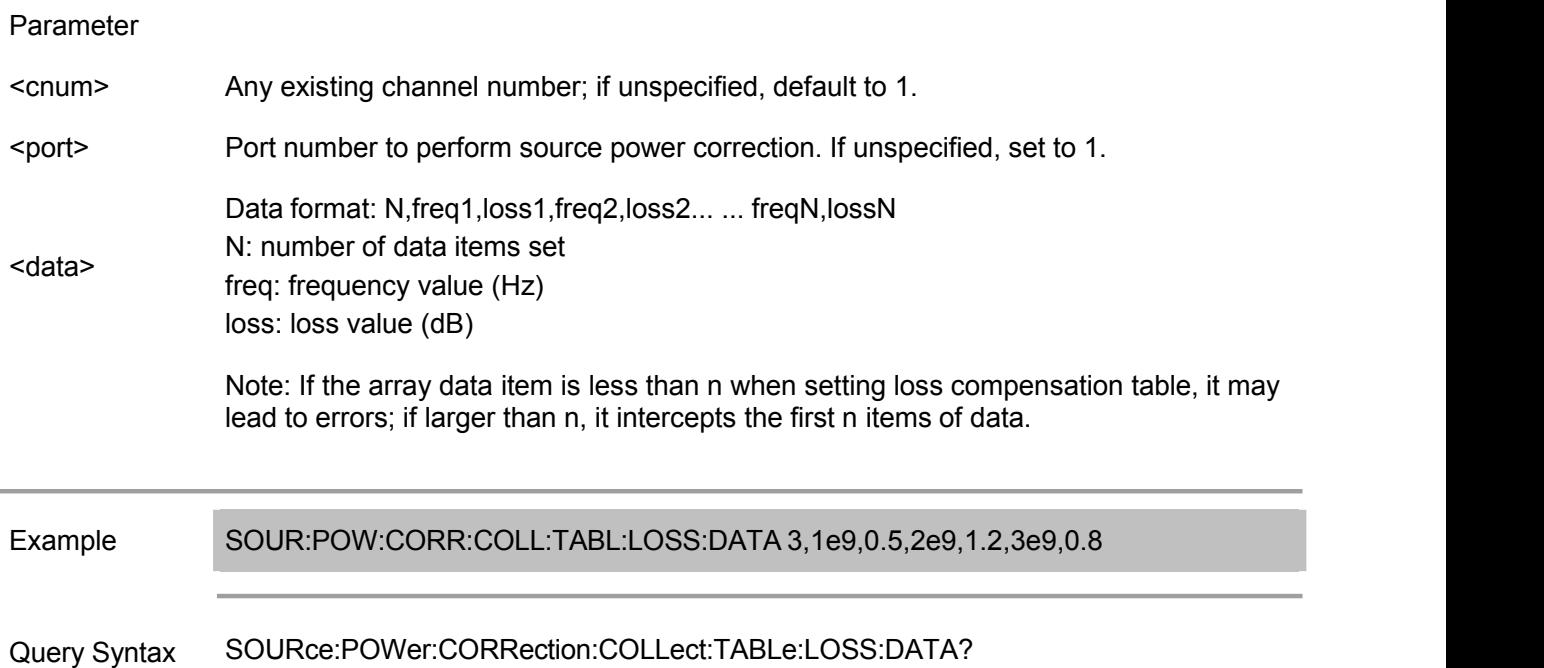

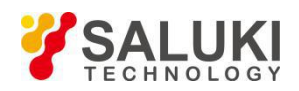

Return Type REAL or ASCii (see Getting Data from the Analyzer)

Overlapping? No

Parameter

Default **NONE** 

#### **SOURce<cnum>:POWer:PORT<port>:CORRection:COLLect:TABLe:LOSS[:STATe] <ON|OFF>**

(Read-Write) Set whether use loss compensation table to correct the power meter reads during source power sweep calibration.

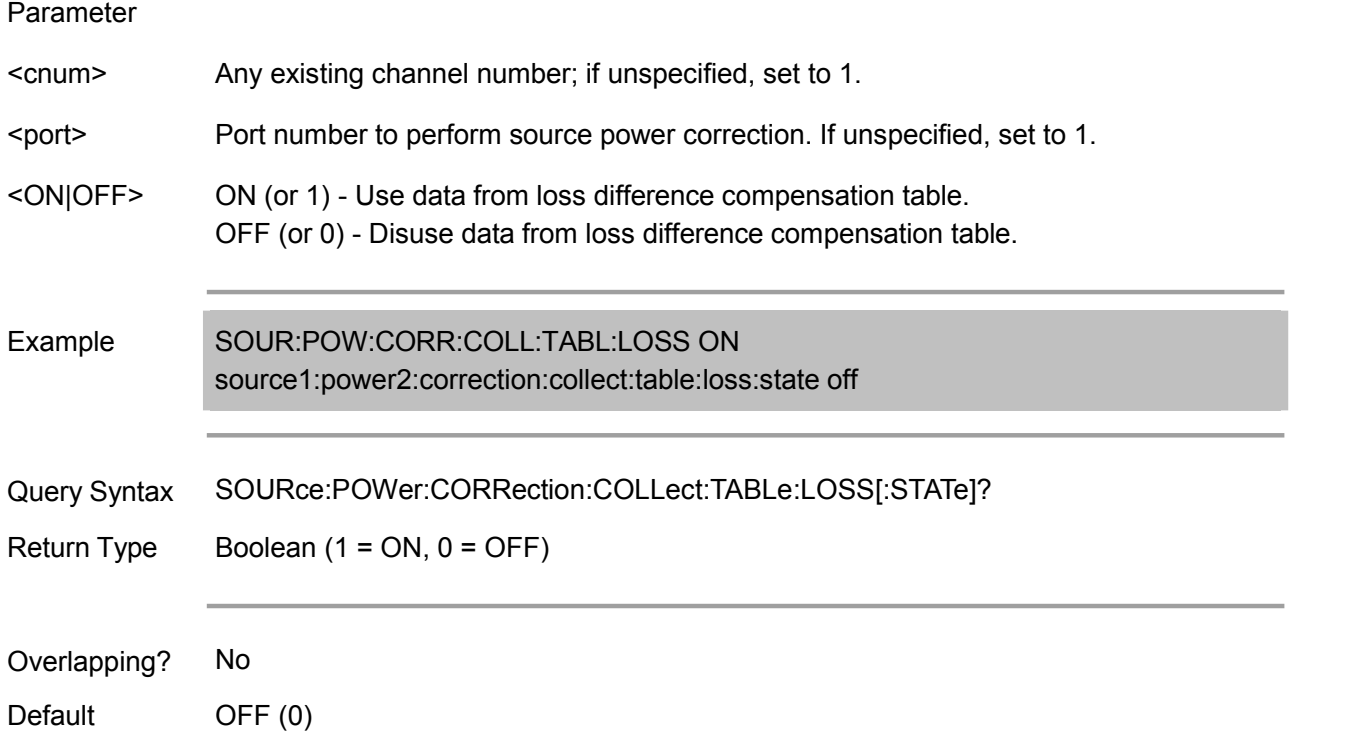

#### **SOURce<cnum>:POWer:PORT<port>:CORRection:DATA <data>**

(Read-Write) Read and write source power calibration data.

When inquire source power calibration data, if the specified channel and source port have no source power calibration data, no data is returned.

If the measurement status changes lead to source power calibration interpolation, then the returned data is also consistent with the new measurement status (including interpolation data).

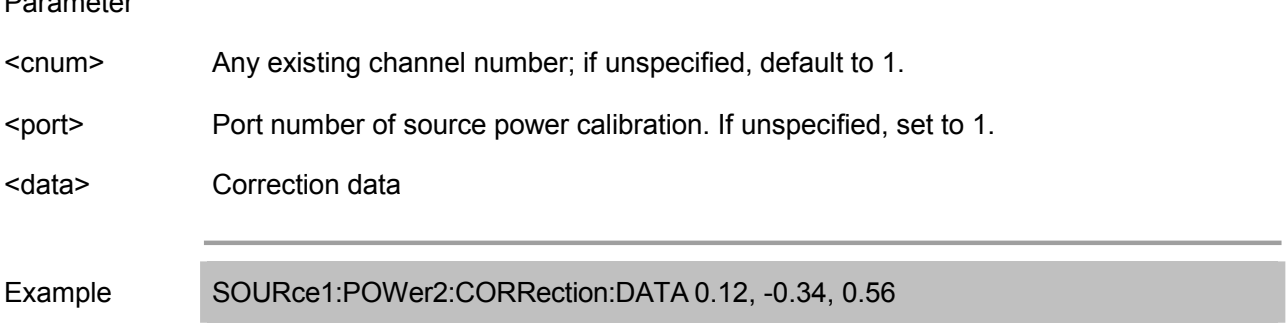

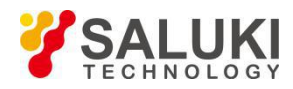

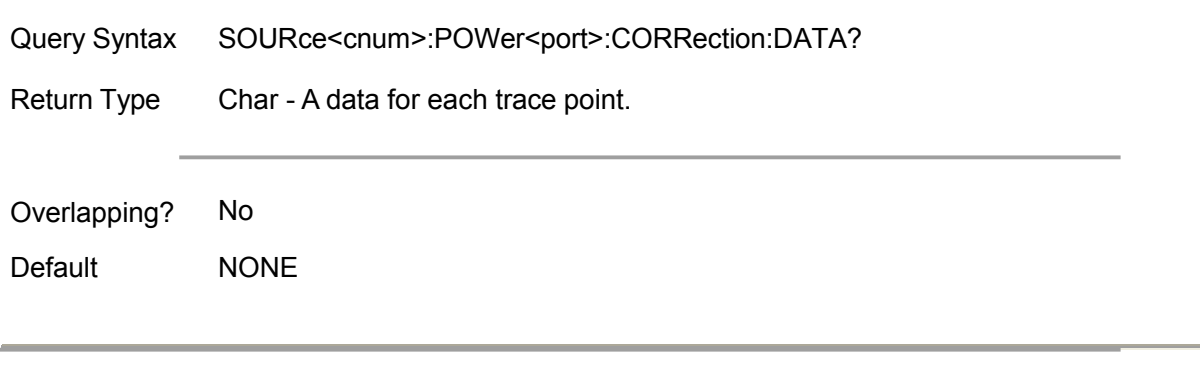

# **SOURce<cnum>:POWer:PORT<port>:CORRection[:STATe] <ON|OFF>**

(Read-Write) Turn on or off the source power correction function of the specified port on the specified channel.

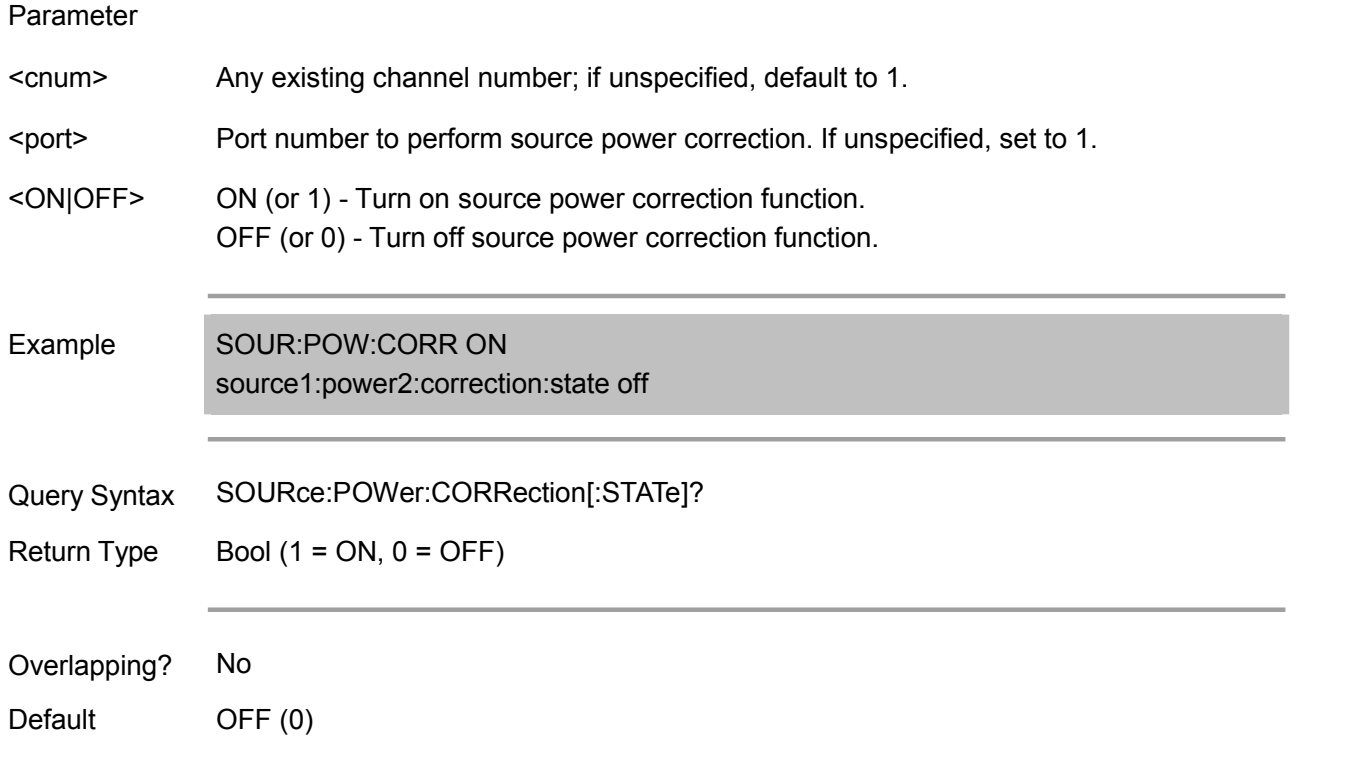

# **SOURce:POWer:PORT:CORRection:COLLect:ASENsor:RCFactor <num>**

(Read-Write) Set/get the reference calibration factor (50 MHz calibration factor) of power meter A. same with SOURce<cnum>:POWer:CORRection:COLLect:<pmChan>SENsor:RCFactor <num>.

NOTE: If the EPROM of power meter sensor connected to the specified power meter channel has calibration factor, then the other calibration factors specific to this sensor will not be used.

Parameter

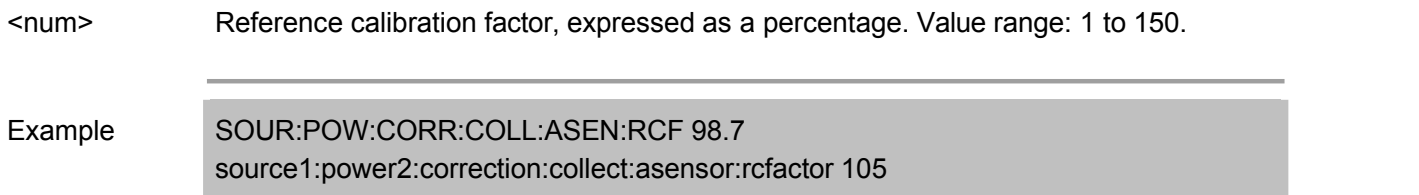

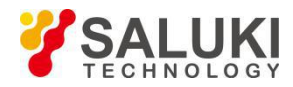

Query Syntax SOURce:POWer:CORRection:COLLect:ASENsor:RCFactor?

Return Type Char

Overlapping? No

Default 100

Note: Only available for the current channel.

# **SOURce:POWer:PORT:CORRection:COLLect:BSENsor:RCFactor <num>**

(Read-Write) Set/get the reference calibration factor (50 MHz calibration factor) of power meter B. same with SOURce<cnum>:POWer:CORRection:COLLect:<pmChan>SENsor:RCFactor <num>.

NOTE: If the EPROM of power meter sensor connected to the specified power meter channel has calibration factor, then the other calibration factors specific to this sensor will not be used.

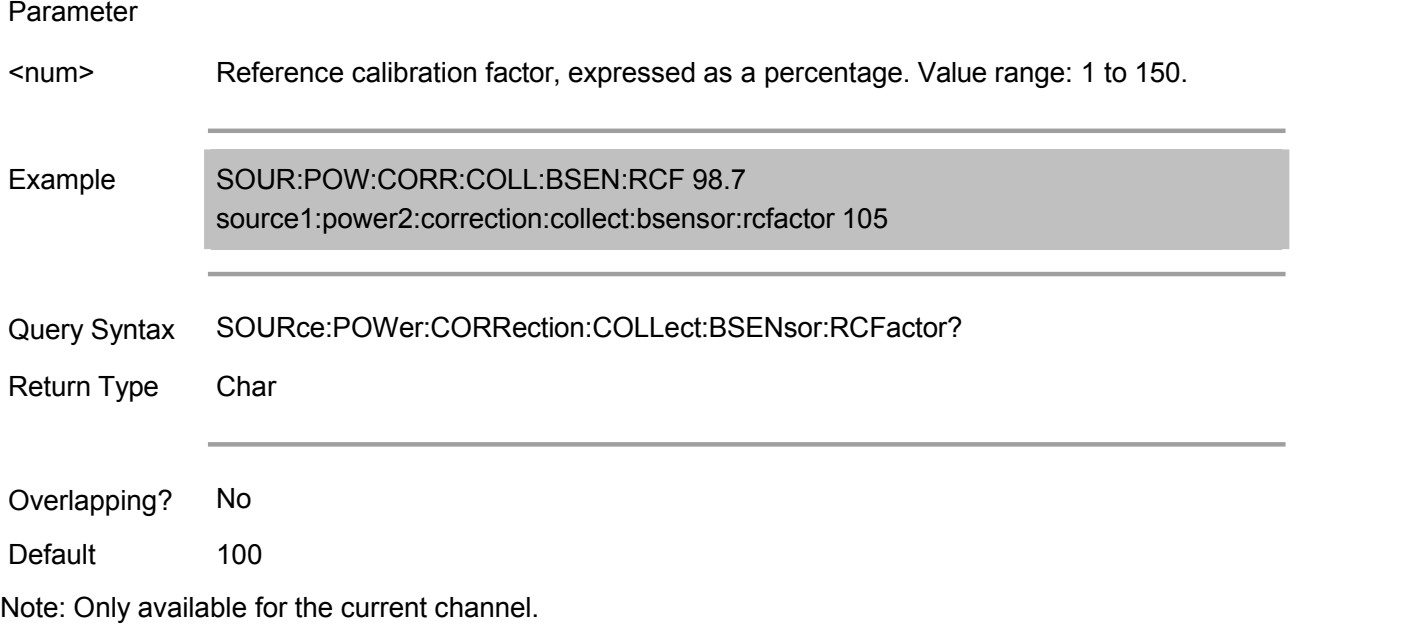

# **SOURce<cnum>:POWer:PORT<port>:CORRection:COLLect:NTOLerance <num> (Not Achievable Temporarily)**

(Read-Write) Set/get the power calibration data tolerance value of each measurement point on the specified channel and port.

# Parameter <cnum> Any existing channel number; if unspecified, default to 1. <port> Port number to perform source power correction. If unspecified, set to 1. <num> Power calibration tolerance value: 0 to 100 (dB) Example SOUR:POW:PORT:CORR:COLL:NTOL 20 source1:power:port2:correction:collect:ntolerance 3

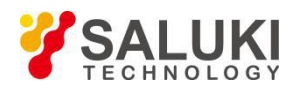

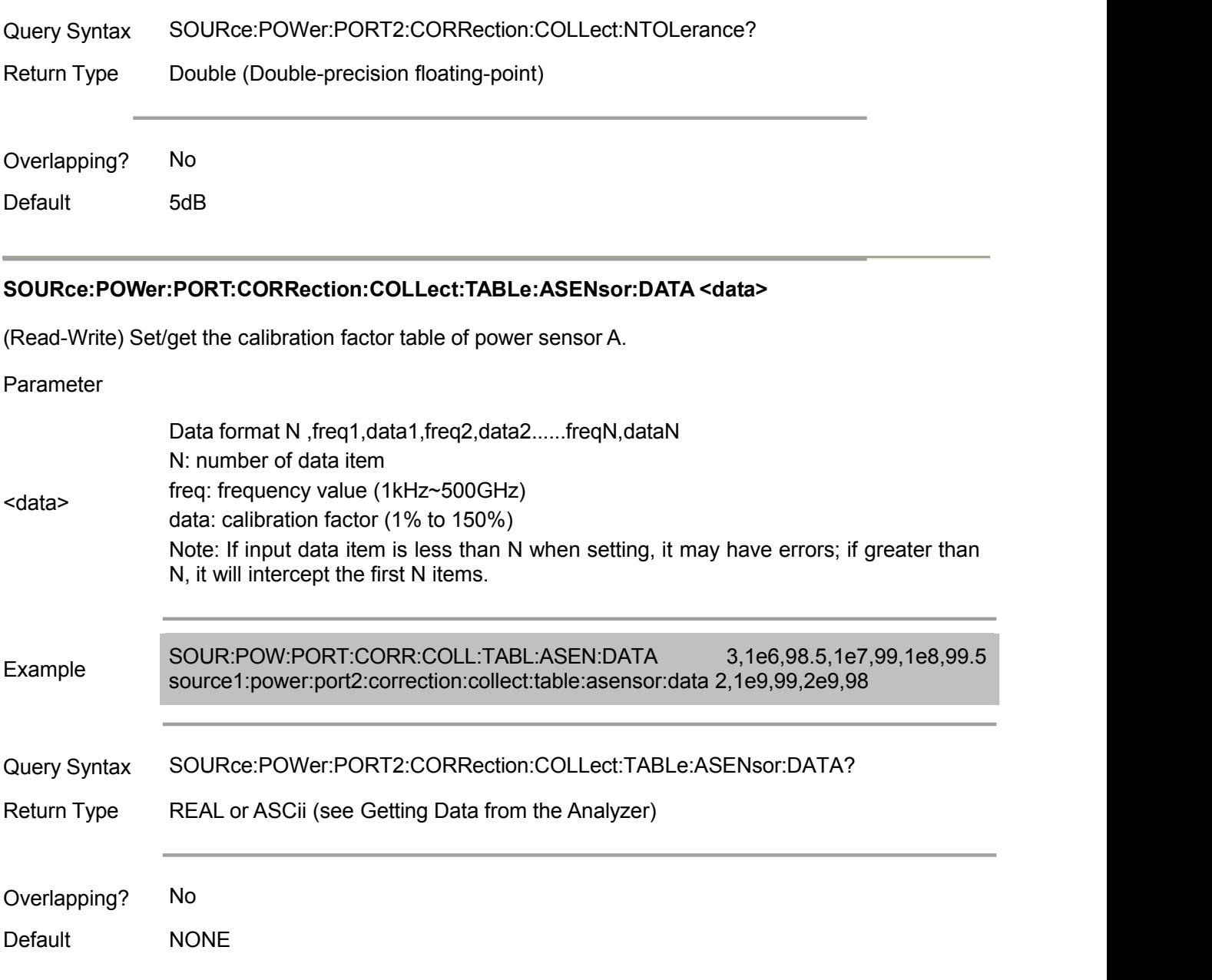

#### **SOURce:POWer:PORT:CORRection:COLLect:TABLe:BSENsor:DATA <data>**

(Read-Write) Set/get the calibration factor table of power sensor B.

Parameter  $\le$ data> $\qquad \qquad$  $\qquad \qquad$  $\qquad \qquad$  $\qquad \qquad$  $\qquad \qquad$  $\qquad \qquad$  $\qquad \qquad$  $\qquad \qquad$  $\qquad \qquad$  $\qquad \qquad$  $\qquad \qquad$  $\qquad \qquad$ Data format N ,freq1,data1,freq2,data2......freqN,dataN N: number of data item freq: frequency value (1kHz~500GHz) data: calibration factor (1% to 150%) Note: If input data item is less than N when setting, it may have errors; if greater than N, it will intercept the first N items. Example SOUR:POW:PORT:CORR:COLL:TABL:BSEN:DATA 3,1e6,98.5,1e7,99,1e8,99.5 source1:power:port2:correction:collect:table:bsensor:data 1,10200000,98

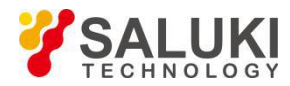

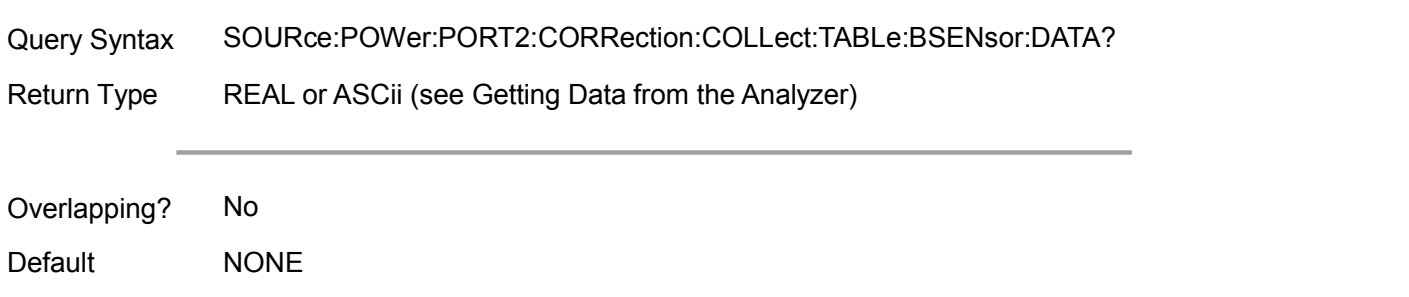

# **Status Register Commands**

It can inquire the status of event selected by analyzer by using status register.

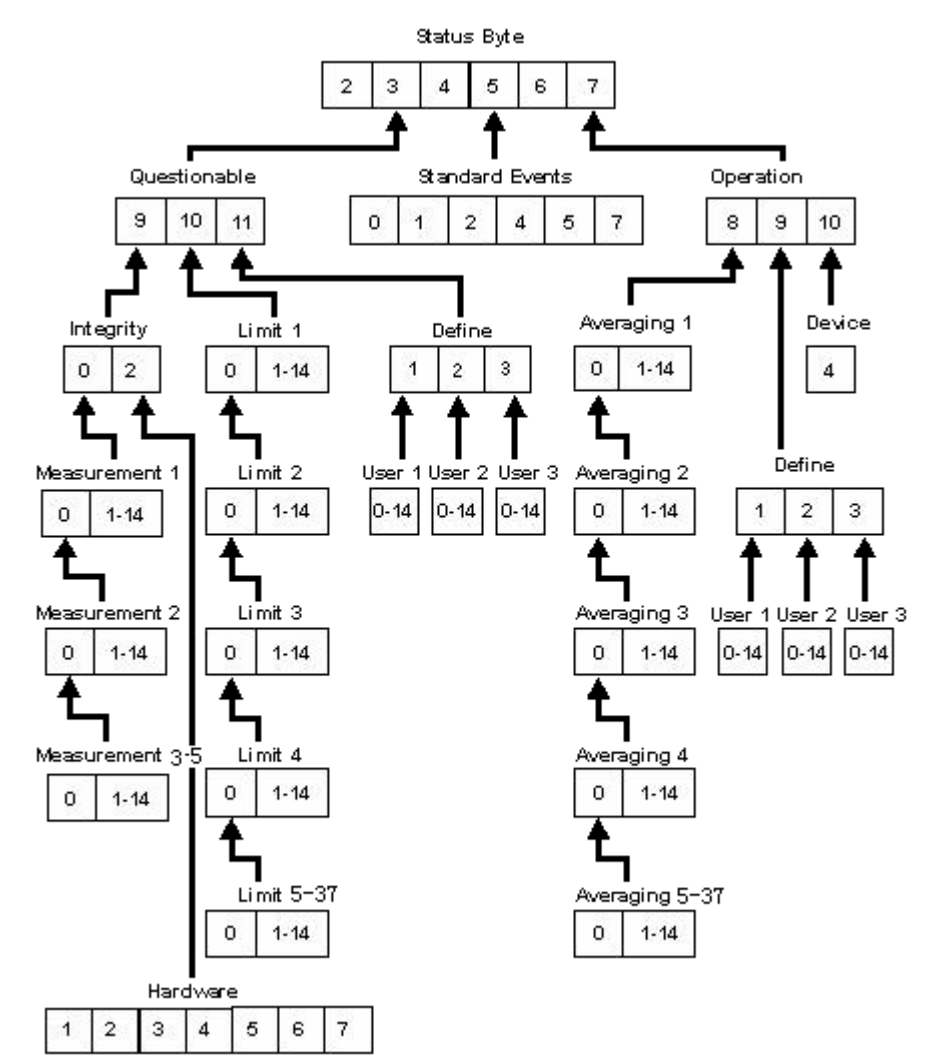

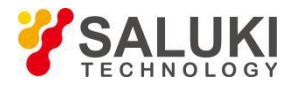

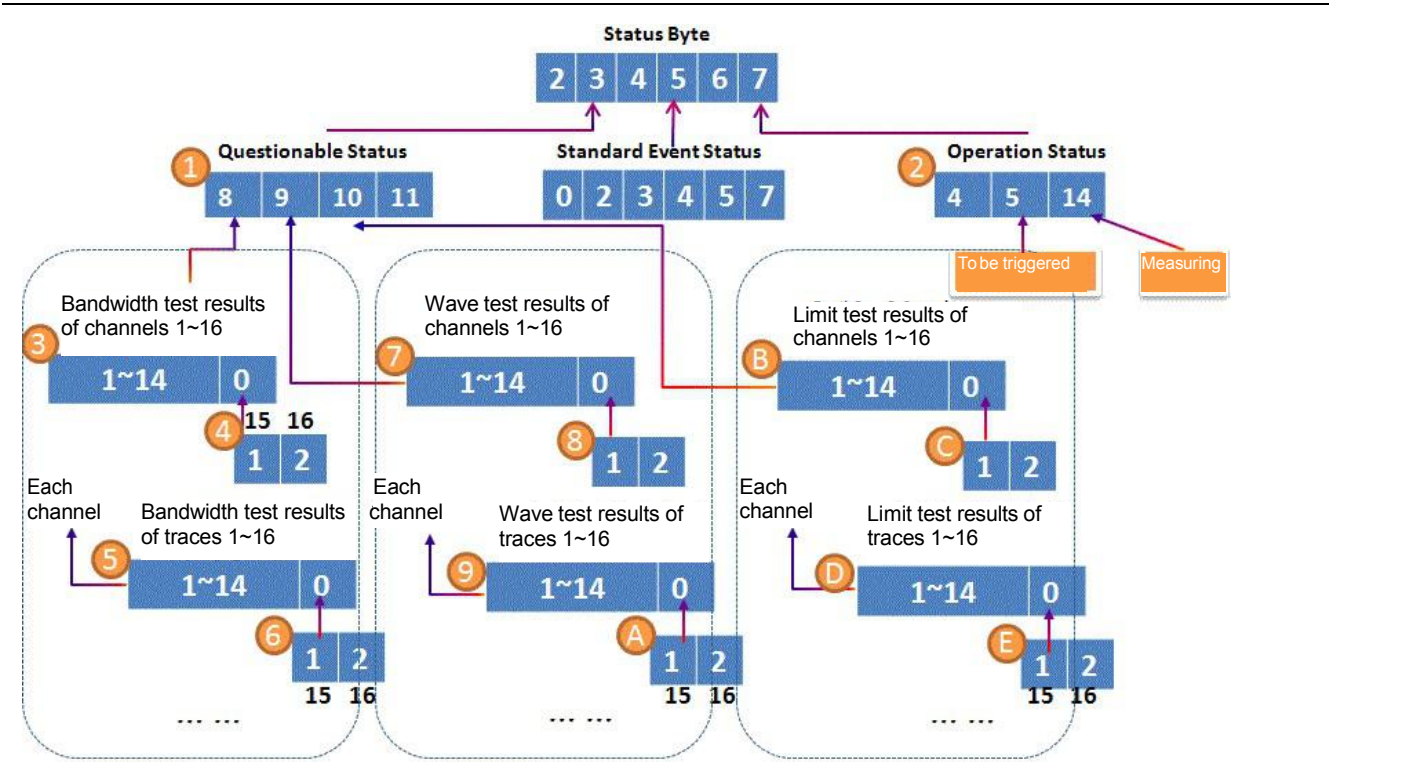

Note: This file requires the user to be familiar with the "Standard Status Data Structure - Memory Model" section in IEEE Std 488.2-1992.

Note: The bits not identified in the register are the reserved ones not used for yet.

# **Status Command Keyword**

The following keyword can be added to the back of the register node to be controlled.

- $\mathbf{C}$ :CONDition?
- $\blacksquare$ :ENABle
- $\mathbf{r}$ :ENABle?
- :EVENt?  $\mathcal{L}^{\mathcal{L}}$
- $\mathcal{L}$ :MAP
- $\mathcal{L}_{\mathcal{A}}$ :NTRansition
- a :PTRansition

#### :CONDition?

Real-time monitoring mode. But it also means a certain status has been produced, but might be cleared away before reading. Read this register, it returns a weighted value in 16 decimal.

#### :ENABle <bit>

Use a service request (SRQ) method to monitor Enable register bits. (it will not enable this bit when using directing reading method).

STATus:QUEStionable:ENABle and STATus:OPERation:ENABle is default to 0: no enable bit.

All other register<sub>i</sub> s: ENABle <br/>shits> is 32767: all enabled.

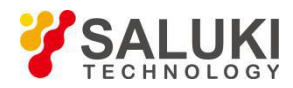

So it wants to ban certain status bits, just send ENABle keyword. For example: only enable the Trace 1 bit (2nd bit) of LIMIT1 register, the other bit is disabled, then send the command: STATus:QUEStionable:LIMit1:ENABle 2

#### :ENABle?

Read the Enable register to determine the enabled bits. Return a 16-bit enabled weighted sum.

#### [:EVENt]?

Only for query - Default keyword of most registers. It can be used to view whether a status has occurred or not. These bits keep the set value before reading or clearing.

#### :MAP <bit>.<error>

Association a bit of User register to an error bit. Such as:

STATus:QUEStionable:DEFine:USER2:MAP 0,1400

0 is bit to be set.

1400 is error bit.

When error 1400 "syntax error" occurs, 0-bit of USER2 is set to 1.

#### :NTRansition <bits>

Write-read backward transition register, used to set the transition from True to False. Use this register if only interested in the transition from True to False.

#### :NTRansition?

Inquire the register, to view whether backward transition occurs.

#### :PTRansition <bits>

Write-read forward transition register, used to set the transition from False to True. Use this register if only interested in the transition from False to True.

#### :PTRansition?

Inquire the register, to view whether forward transition occurs.

#### **Status Byte Register**

Summarize the status of other registers and monitor the output queue of the analyzer, and at the same time generate a service request. Enable register is also known as Service Request Enable register.

- Command Description \*CLS Clear all "Event register and SCPI error/event queue. But the corresponding Enable register will not be affected. \*STB? Read the value of analyzer status byte. The byte value remains unchanged after reading. \*SRE? Read the current status of Service Request Enable Register. \*SRE<br>stored to the non-volatile memory. Use \*SRE 0 command to clear enable. Set the bit value of Service Request Enable Register. The current setting of SRE register is
- <num> <num> is the weighted sum of the bit set.

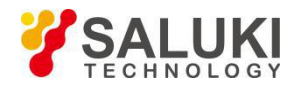

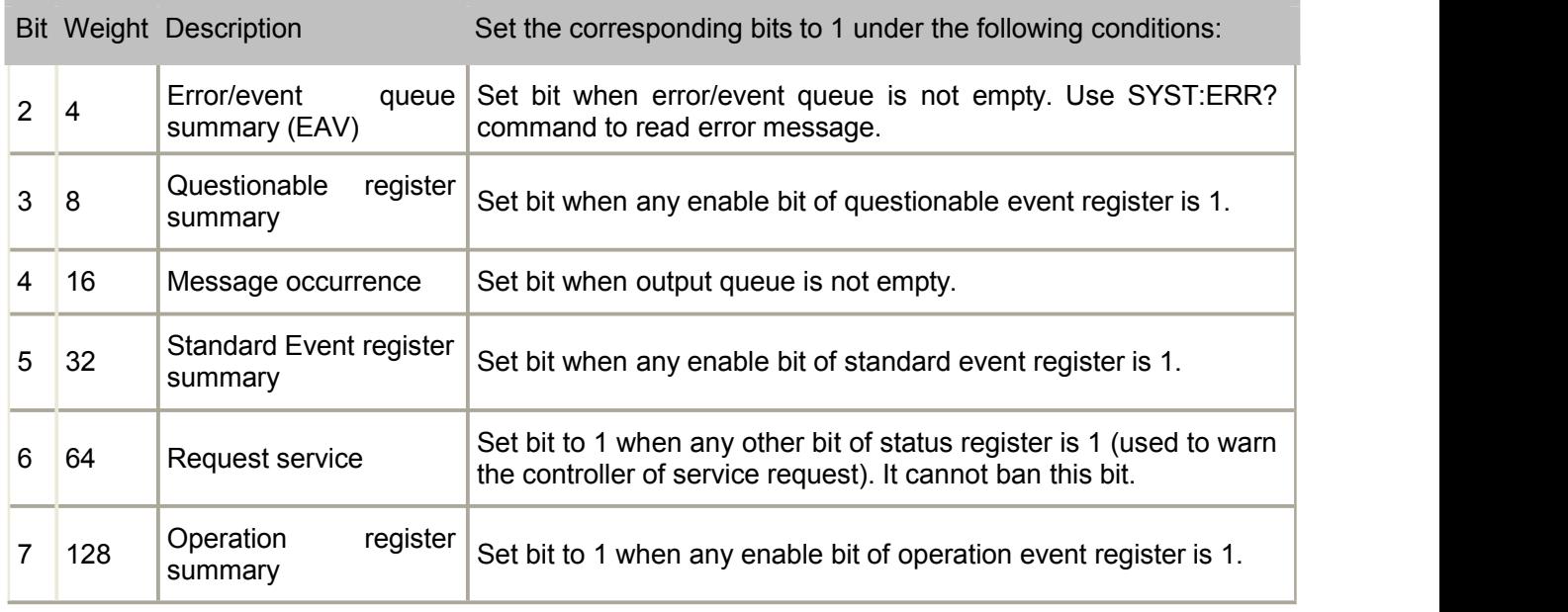

# **STATus:QUEStionable:<keyword>**

Summarize the measurement data status.

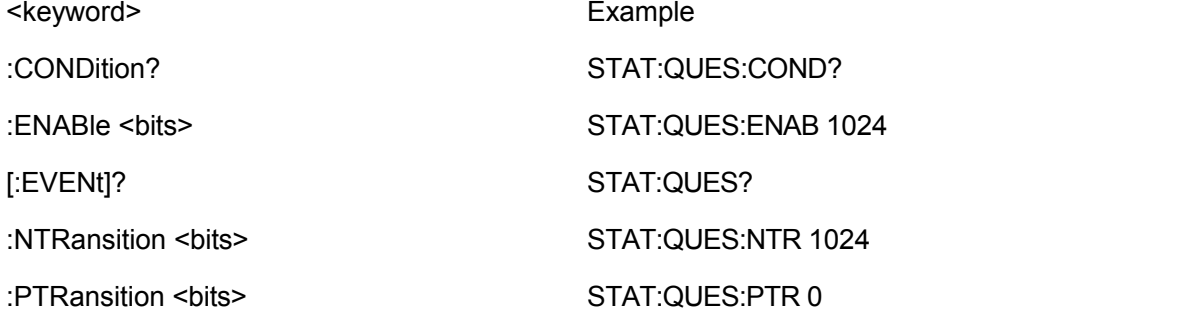

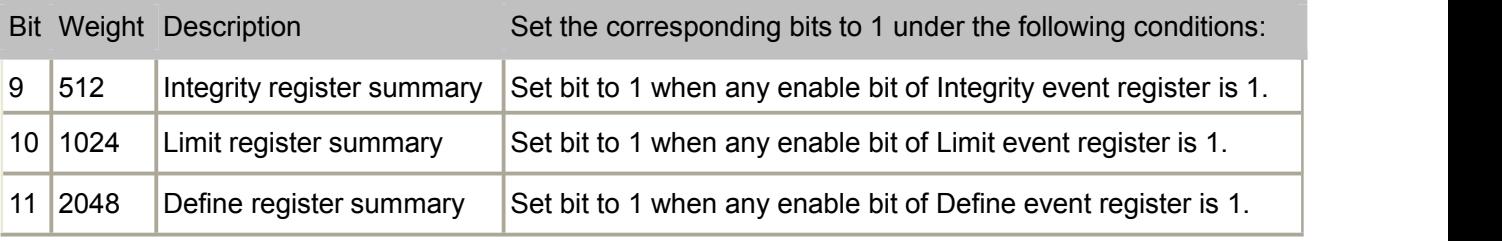

# **STATus:QUEStionable:INTegrity <keyword>**

Summarize the status of Integrity register.

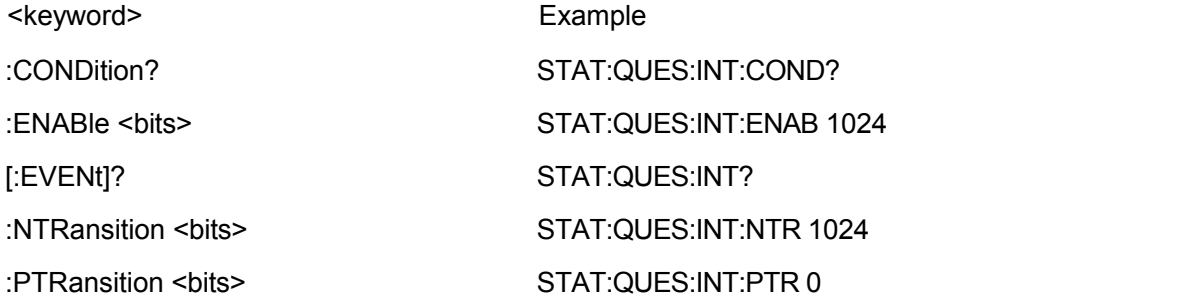

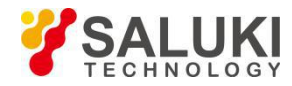

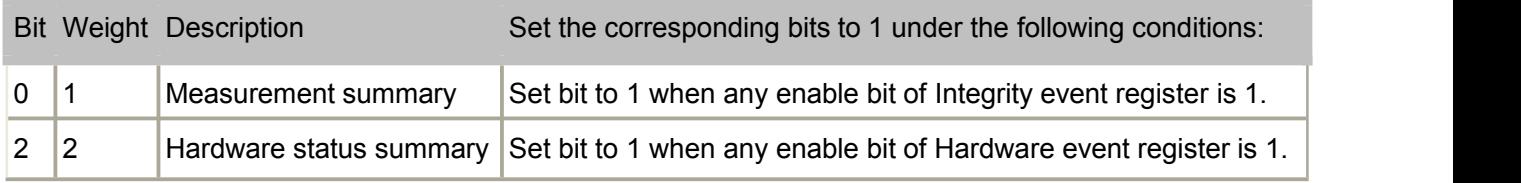

# **STATus:QUEStionable:INTegrity:HARDware<keyword>**

Monitor the hardware failure.

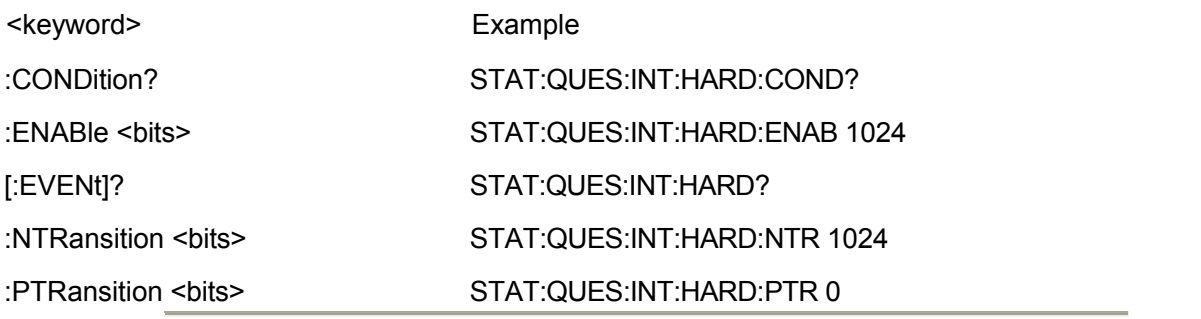

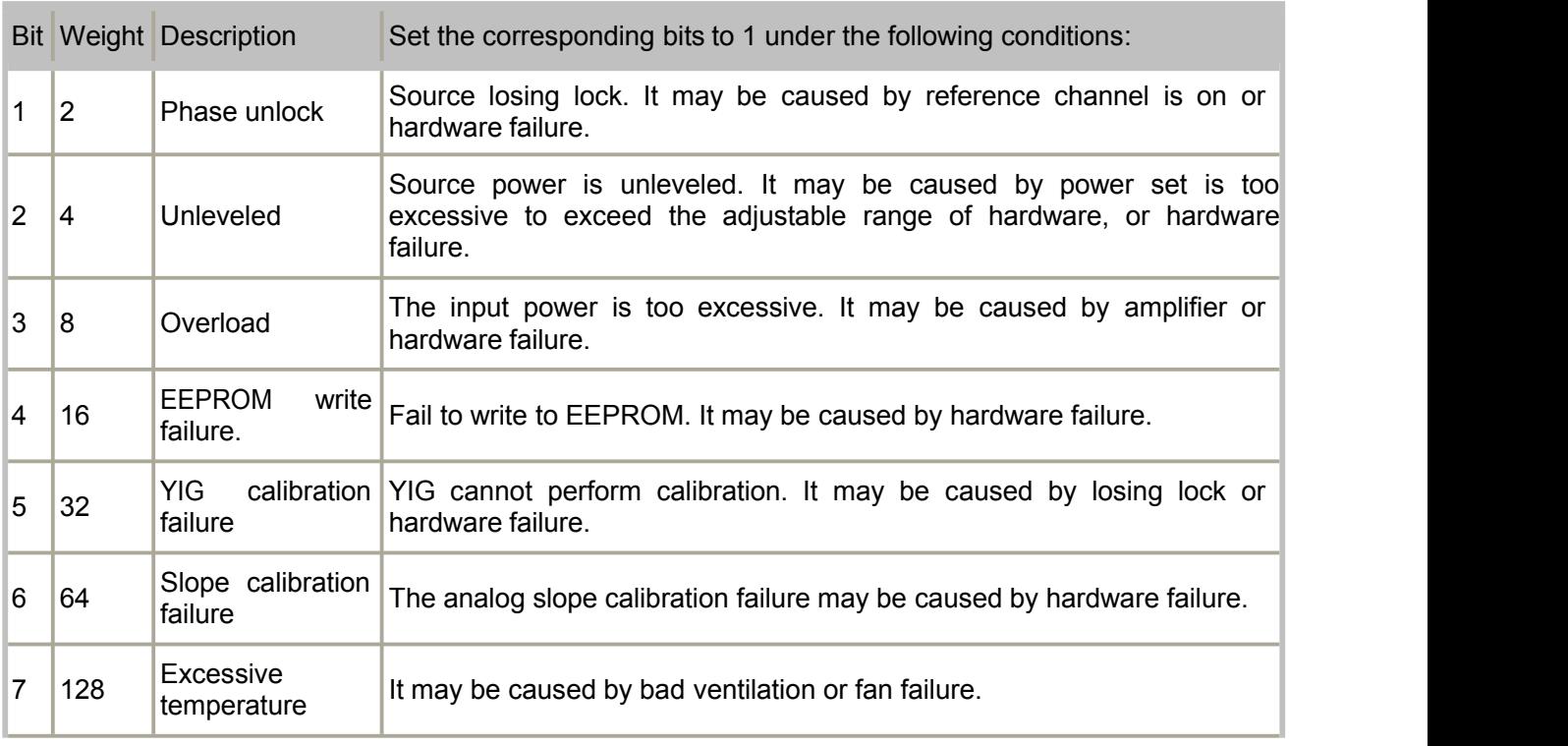

# **STATus:QUEStionable:INTegrity:MEASurement<n> <keyword>**

Monitor the time difference between changing channel setting and preparing data for inquire the output.

When the channel status (start/stop frequency, bandwidth, etc.) changes, questionable bits associated with that channel will be set bit. The channel trace data inquired at this time is the data before changing channel status, that is the data does not match the current setting status of channel. The the next sweep is completed (without stop), the data matches the channel status, then the corresponding bit of questionable will be cleared.

<n> Number of measurement registers, with value range of 1 to 5.

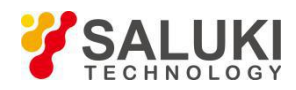

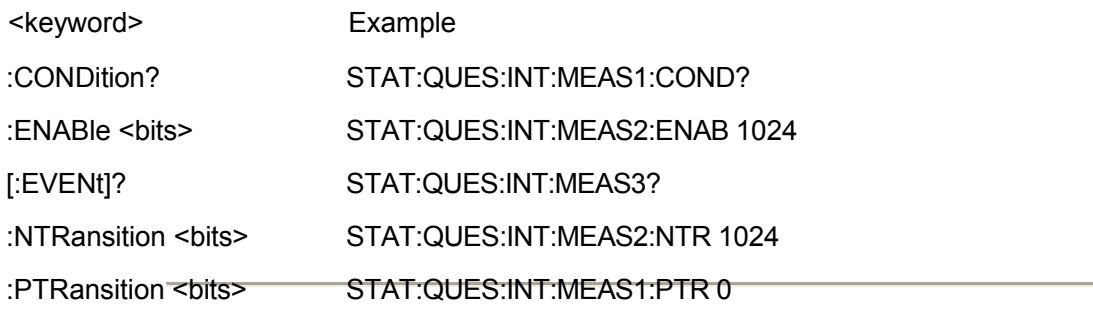

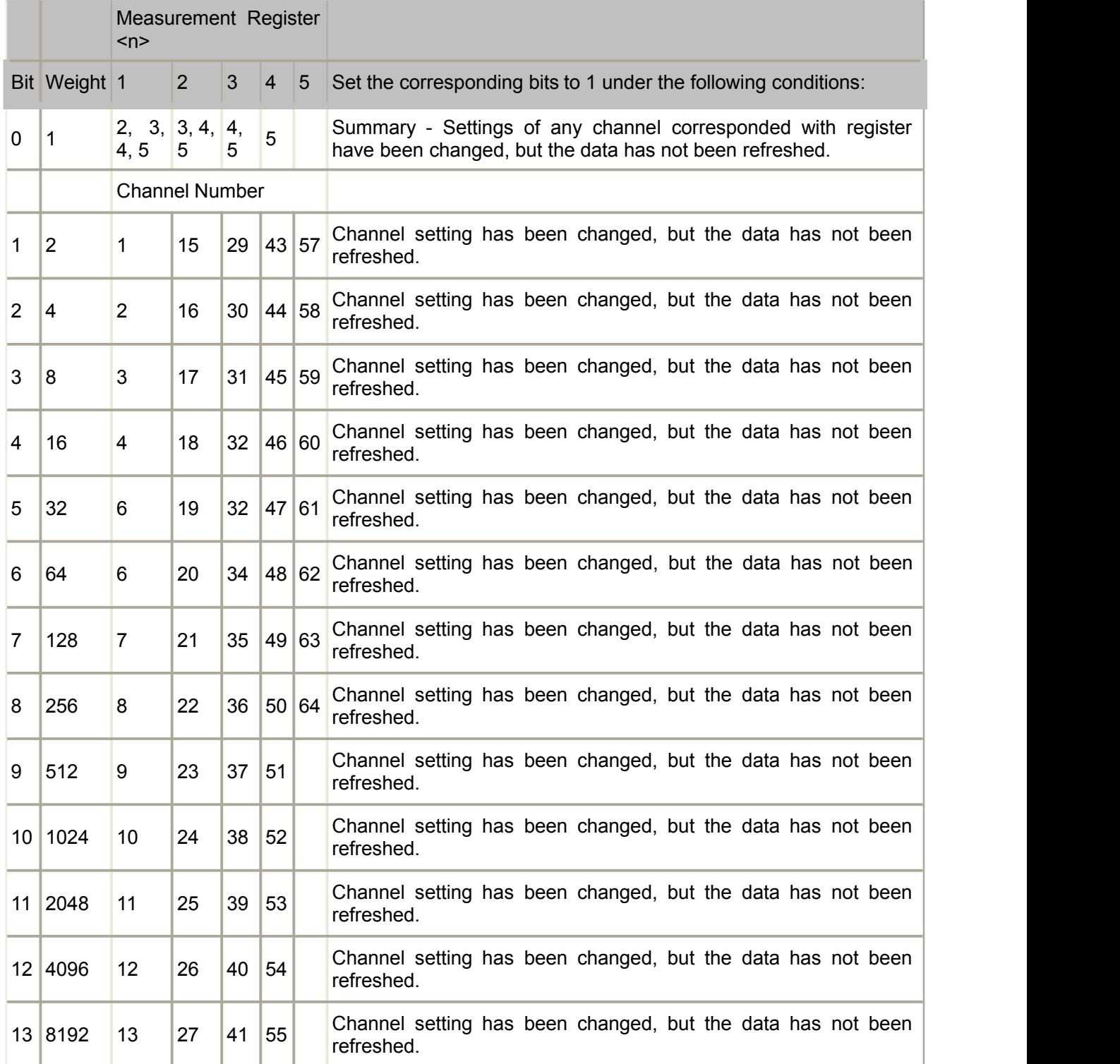

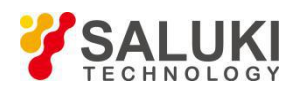

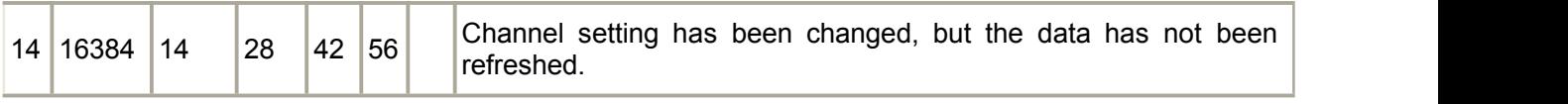

# **STATus:QUEStionable:LIMit<n> <keyword>**

Monitor and summarize the limit line failure status. When the limit test of a trace fails, the corresponding bit is set to 1. 0-bit of each register is used to summarize the status of other registers after this one. For example: 0-bit of Limit3 register summarizes the failure status from register 4, 5 37. All enable bit is set to 1 when default.

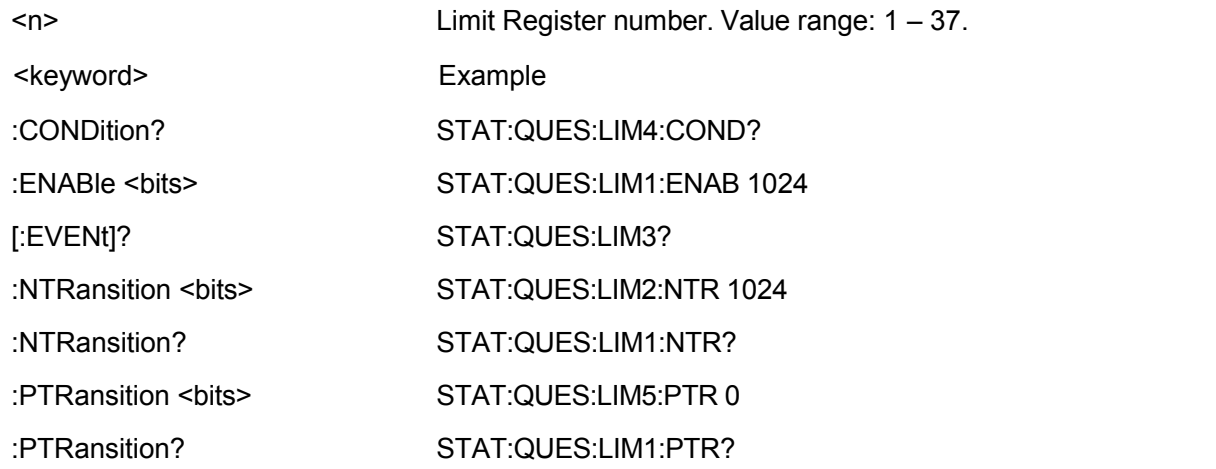

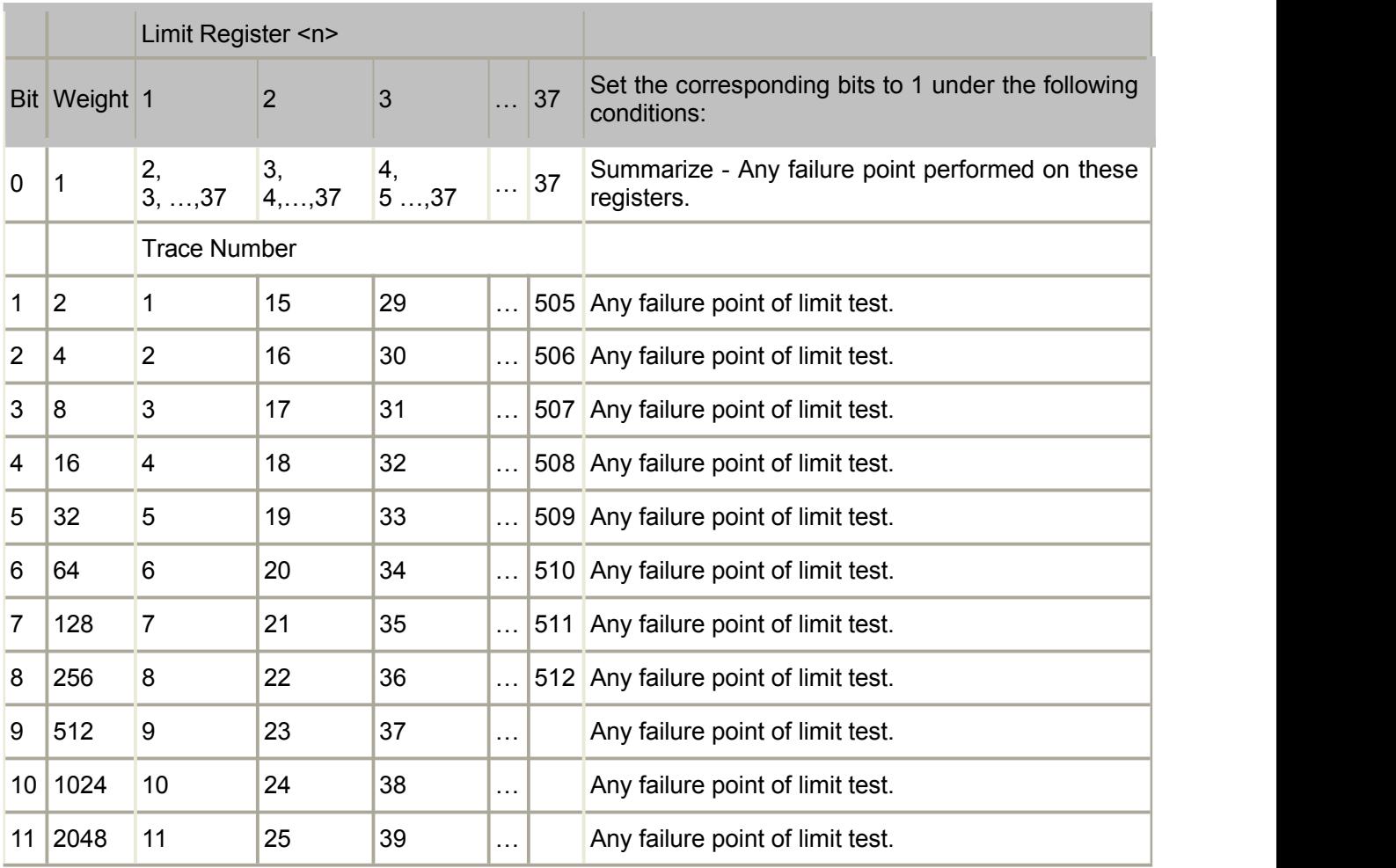

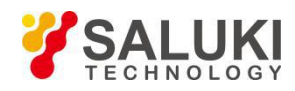

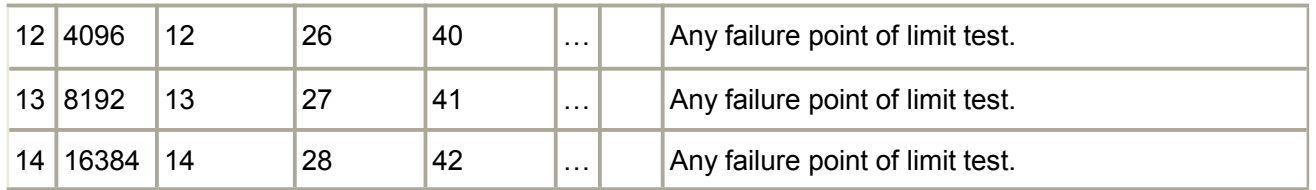

Note: The registers used above are not fully lists due to excessive quantity. The unlisted part shares the same function with the listed part.

# **STATus:QUEStionable:DEFine<keyword>**

Summarize the status of Questionable:Define:User<1|2|3> event register.

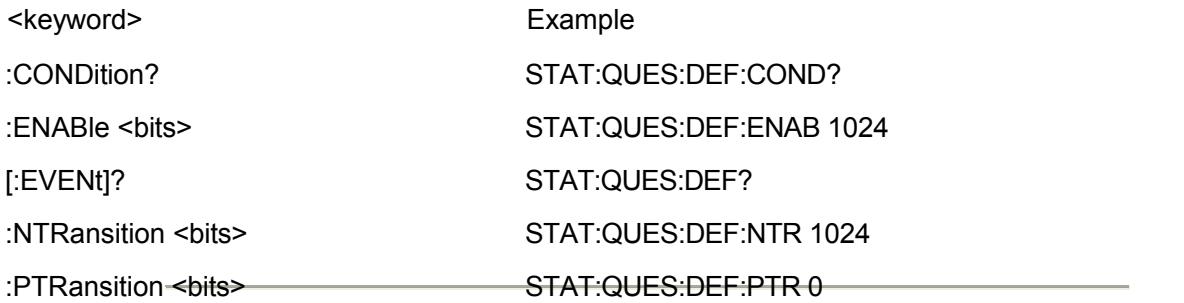

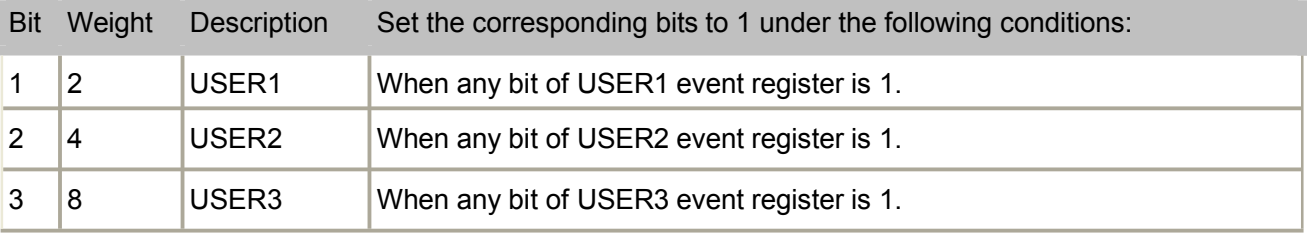

STATus:QUEStionable:DEFine:USER<1|2|3><keyword>

Monitor the user definition and the event status mapping in one of QUES:DEF:USER registers.

<keyword> Example

:ENABle <bits> STAT:QUES:DEF:USER1:ENABle 1024

[:EVENt]? STAT:QUES:DEF:USER1?

:MAP STAT:QUES:DEF:USER1:MAP 0,1400 'when 1400 error occurs, 0-bit of USER1 is <bit>,<error> set to 1.

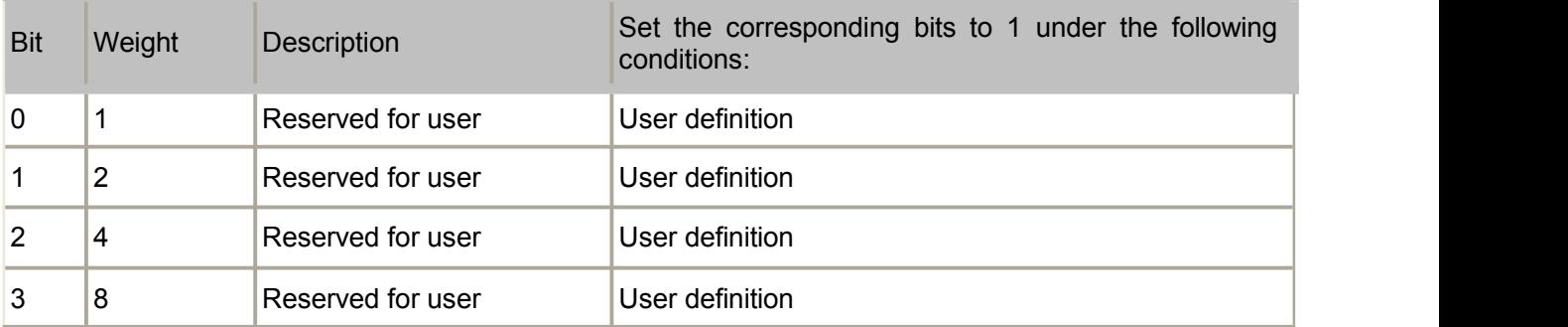

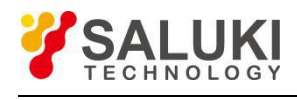

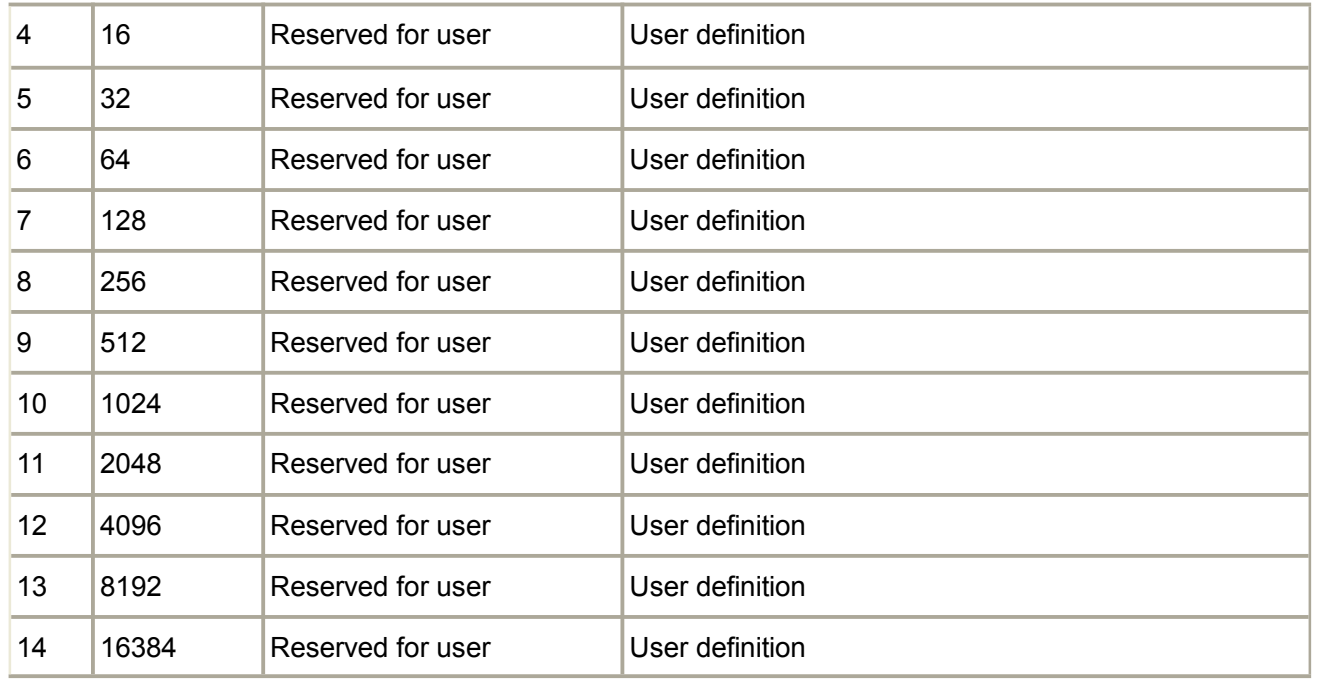

# **Standard Event Status Register**

Monitor "standard" event generated by analyzer. This register can only be cleared by the following method:

Clear commands (\*CLS).

Read Standard enable status register (\*ESE?).

Startup. Analyzer records all transition status after clearing registers, including setting the 7th bit (startup bit).

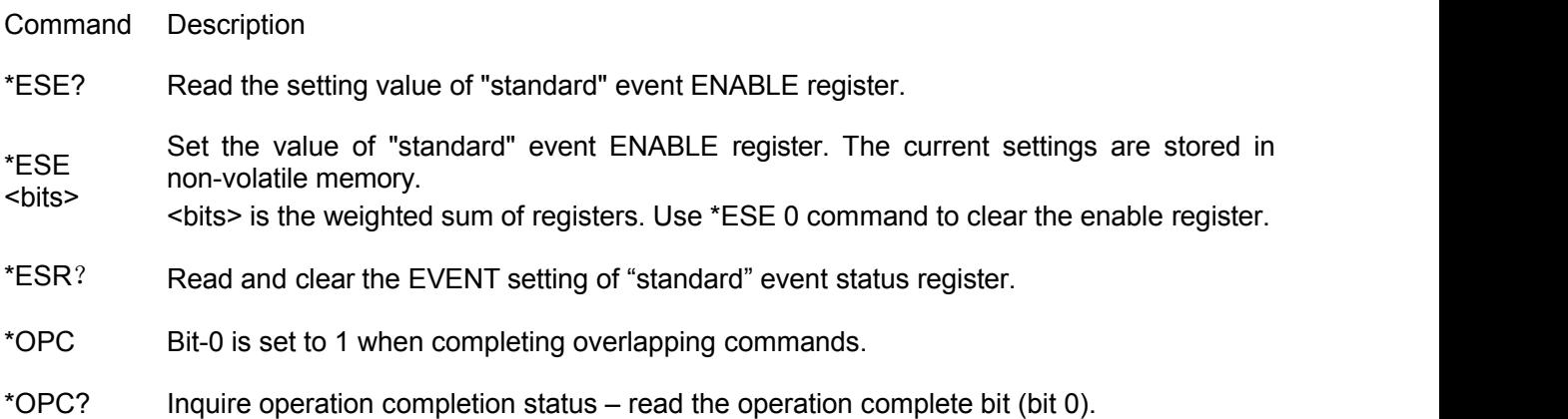

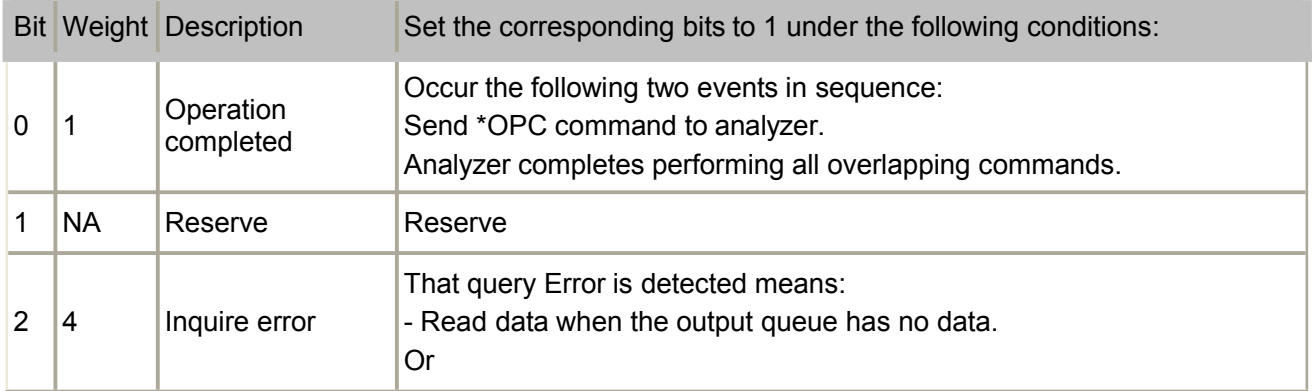

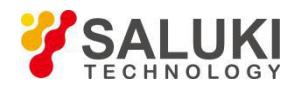

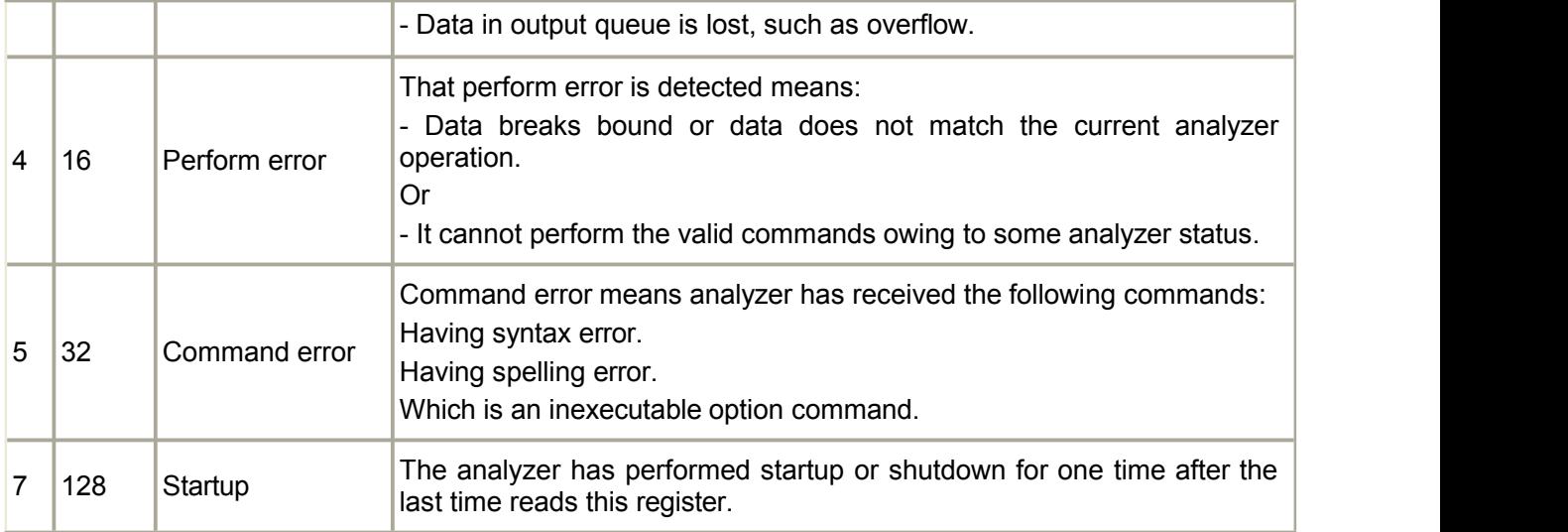

# **STATus:OPERation<keyword>**

Summarize the status of Averaging and Operation:Define:User<1|2|3> event registers.

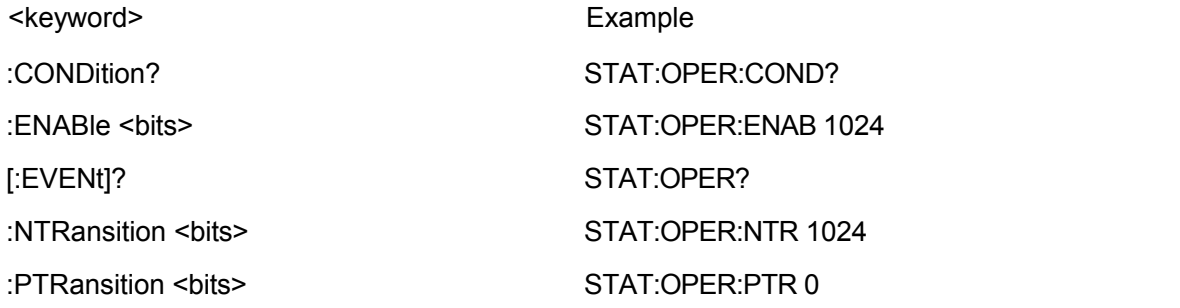

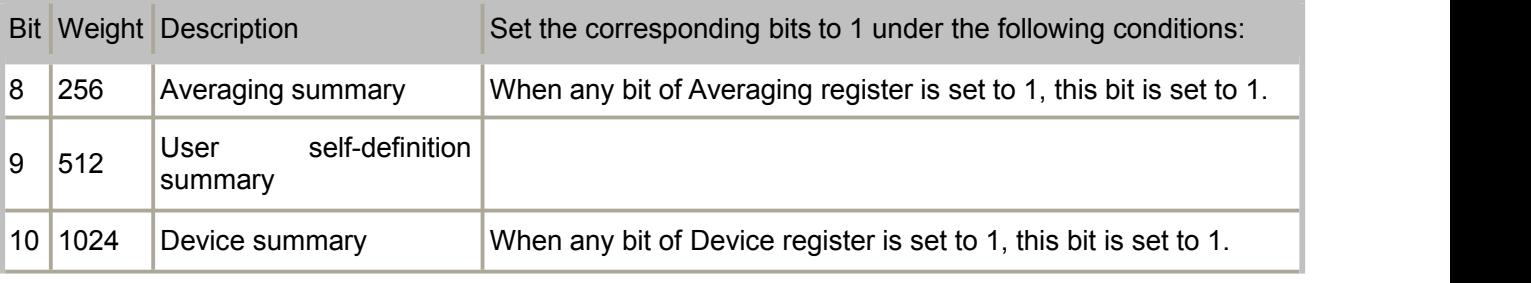

#### **STATus:OPERation:AVERaging<n> <keyword>**

Monitor and summarize the averaging operation status of Trace 1 to 512. When the averaging of a trace is completed, the corresponding bit is set to 1. 0-bit of each register is used to summarize the status of other registers after this one. For example: 0-bit of Average 3 register summarizes the status of register 4, 5......37. All enable bit is default to 1. Use Calc:Par:Mnum to inquire the measurement number.

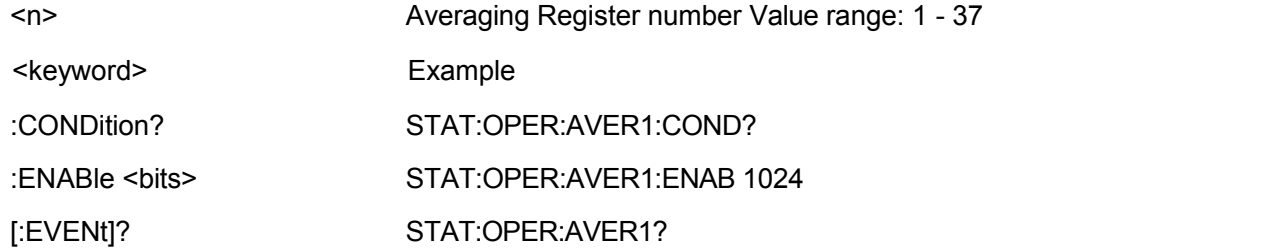

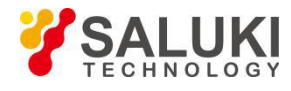

#### :NTRansition <br/> <br/> STAT:OPER:AVER1:NTR 1024

:PTRansition <bits> STAT:OPER:AVER1:PTR 0

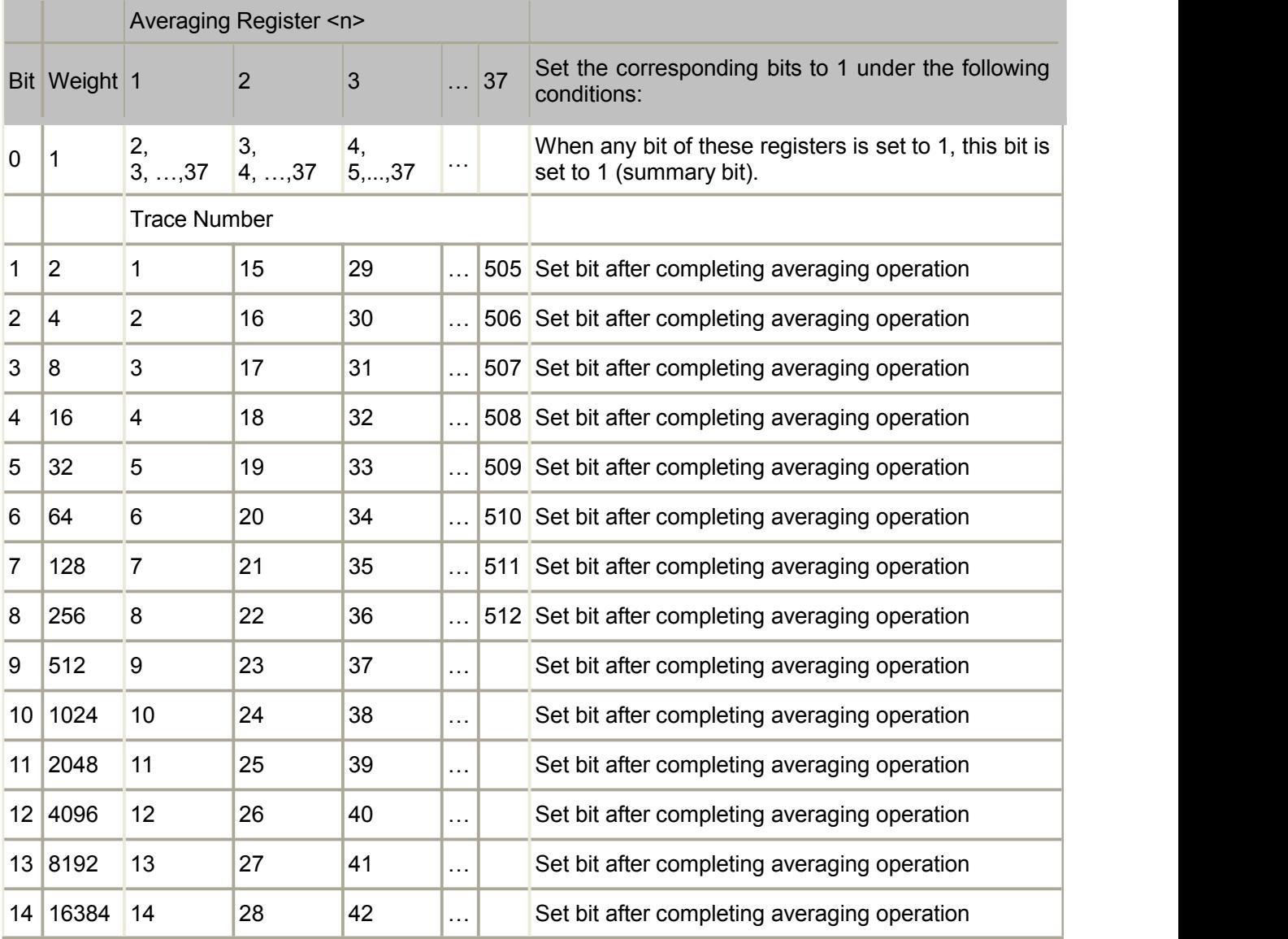

Note: The registers used above are not fully lists due to excessive quantity. The unlisted part shares the same function with the listed part.

### **STATus:OPERation:DEFine<keyword>**

Summarize the status of OPERation:Define:User<1|2|3> event register.

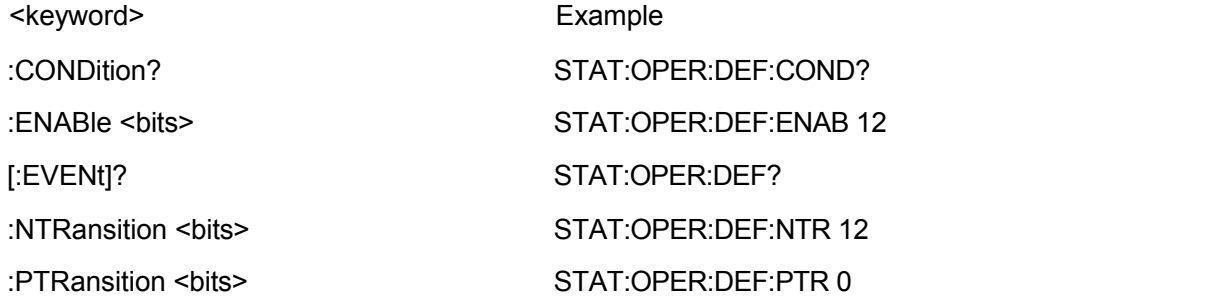

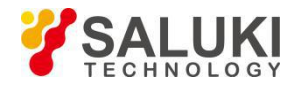

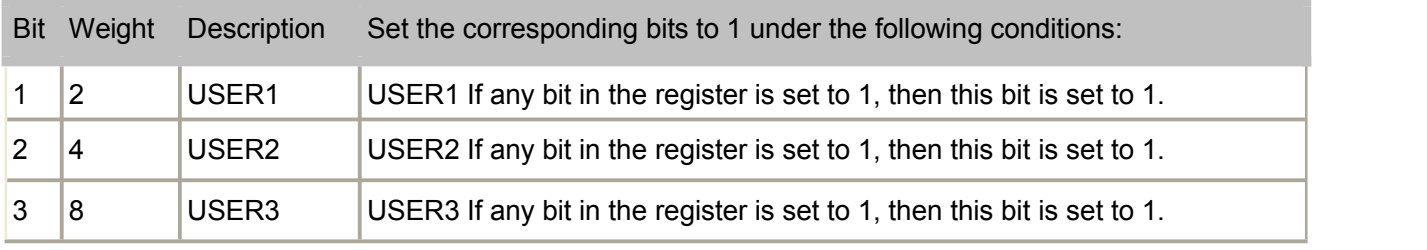

# **STATus:OPERation:DEFine:USER<1|2|3><keyword>**

Monitor the user definition and the event status mapping in one of OPER:DEF:USER registers.

<keyword> Example

:ENABle <bits> STAT:OPER:DEF:USER1:ENAB 1024

[:EVENt]? STAT:OPER:DEF:USER1?

:MAP STAT:OPER:DEF:USER1:MAP 0,1400 'when 1400 error occurs, 0-bit of USER1 is <bit>,<error> set to 1.

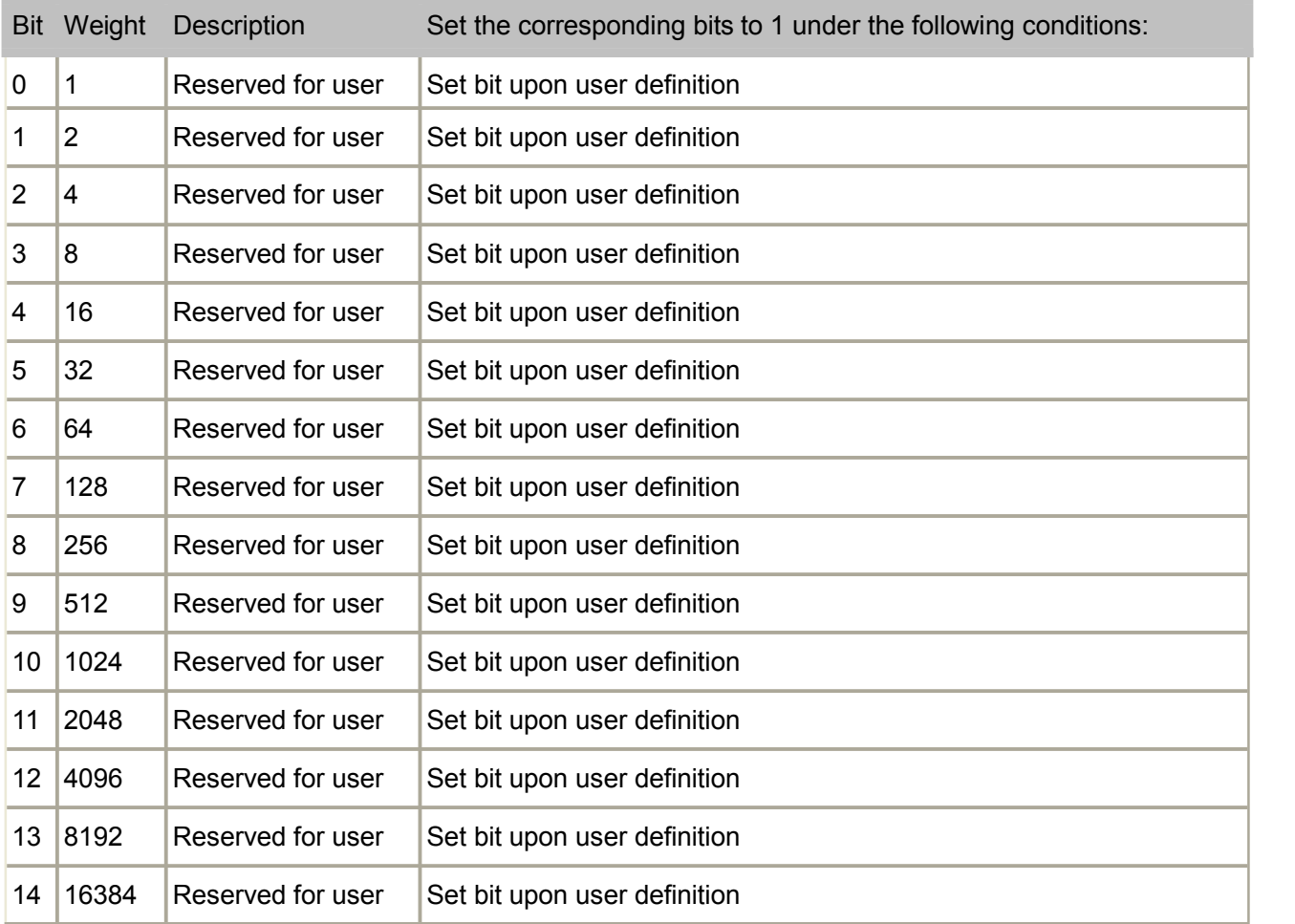

#### **STATus:OPERation:DEVice<keyword>**

Summarize the status of OPERation:DEVice event register.

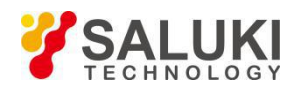

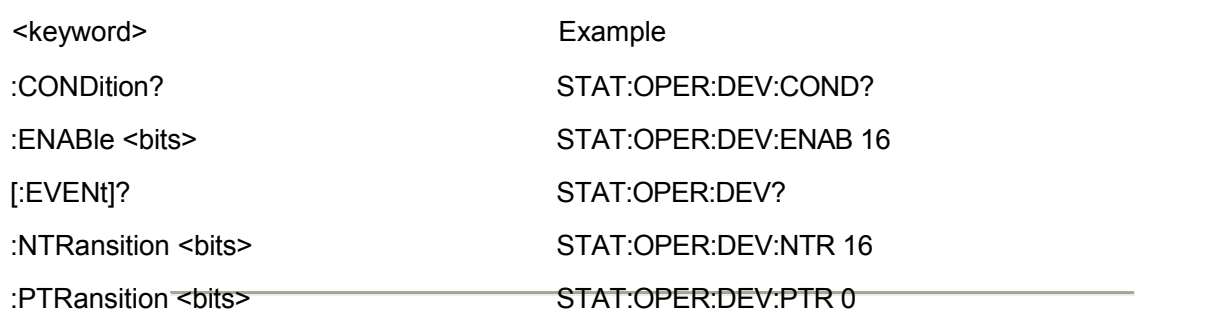

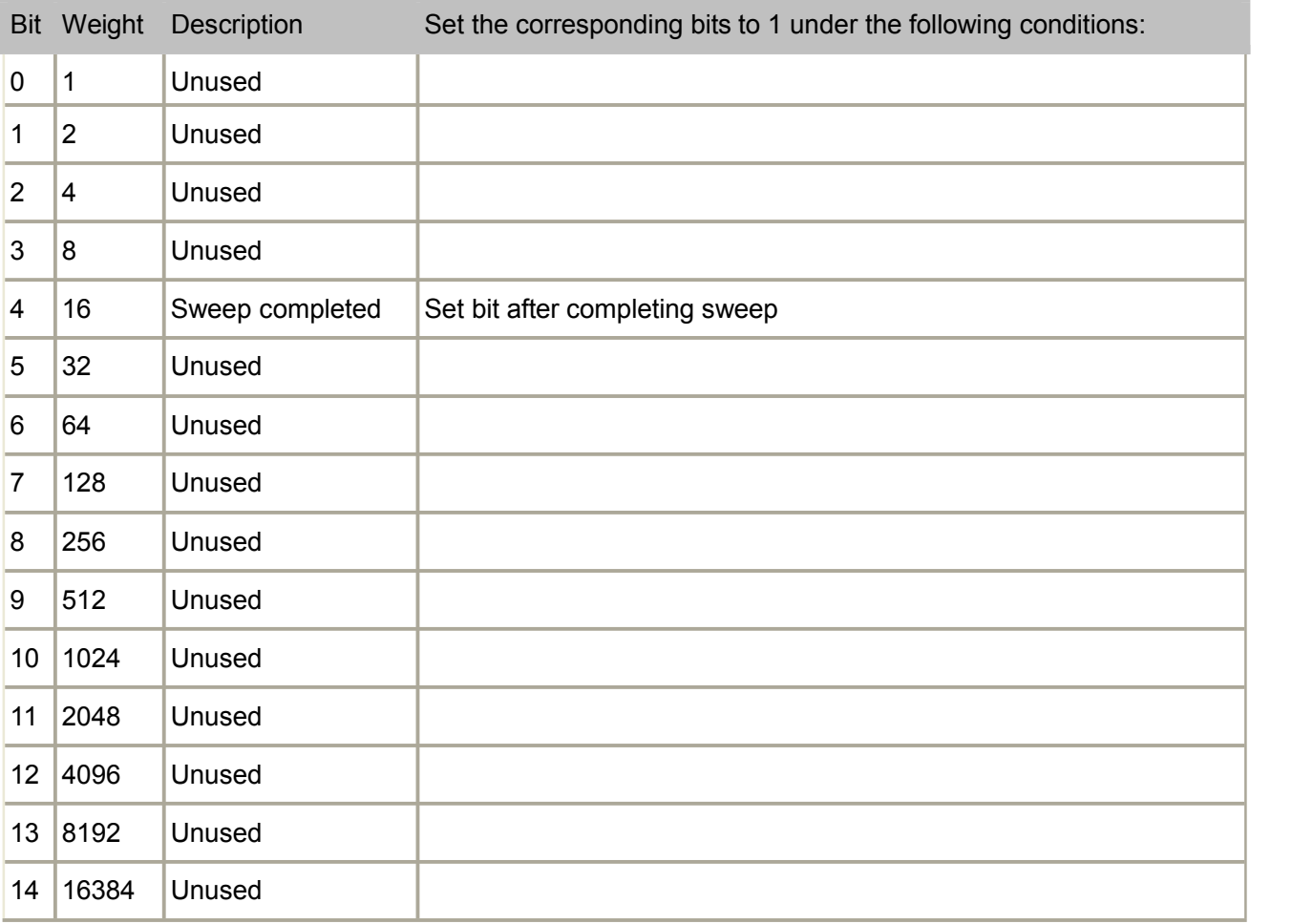

# **STATus:OPERation:CONDition**

(Read-Write) Read the value of the operation status condition register.

Parameter

<value> Long - Value of the operation status condition register.

Example STATus:OPERation:CONDition?

Query Syntax STATus:OPERation:CONDition?

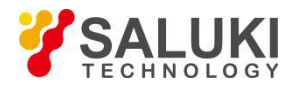

Overlapping? No

Default **NONE** 

#### **STATus:OPERation:ENABle**

(Read only) Set/get the value of the operation status startup register.

#### Parameter

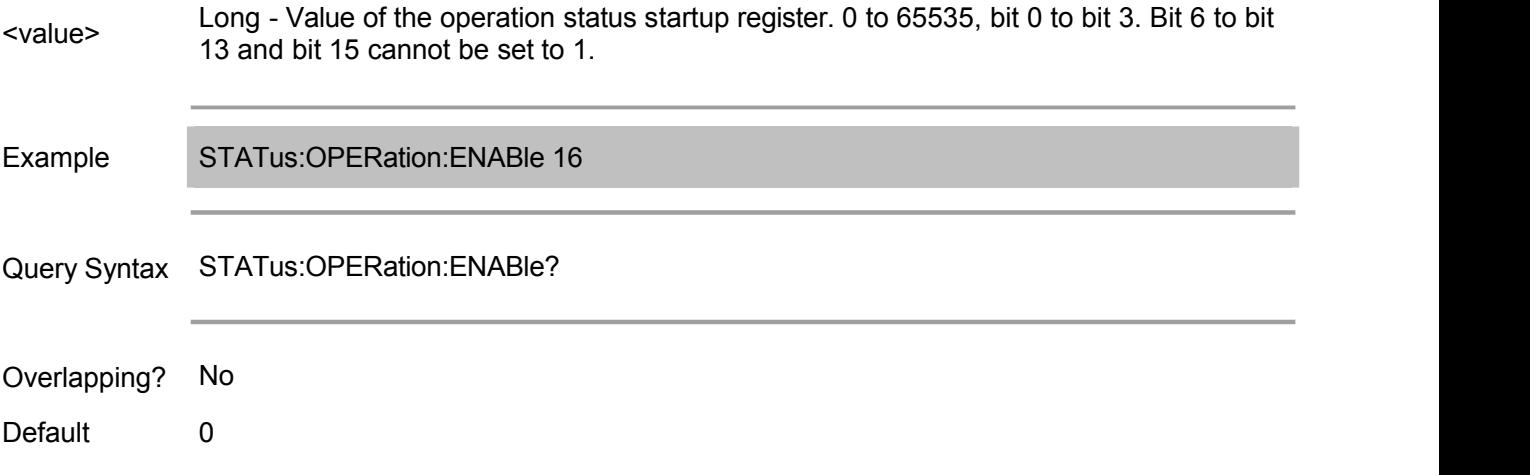

#### **STATus:OPERation:EVENt**

(Read only) Read the value of the operation status event register.

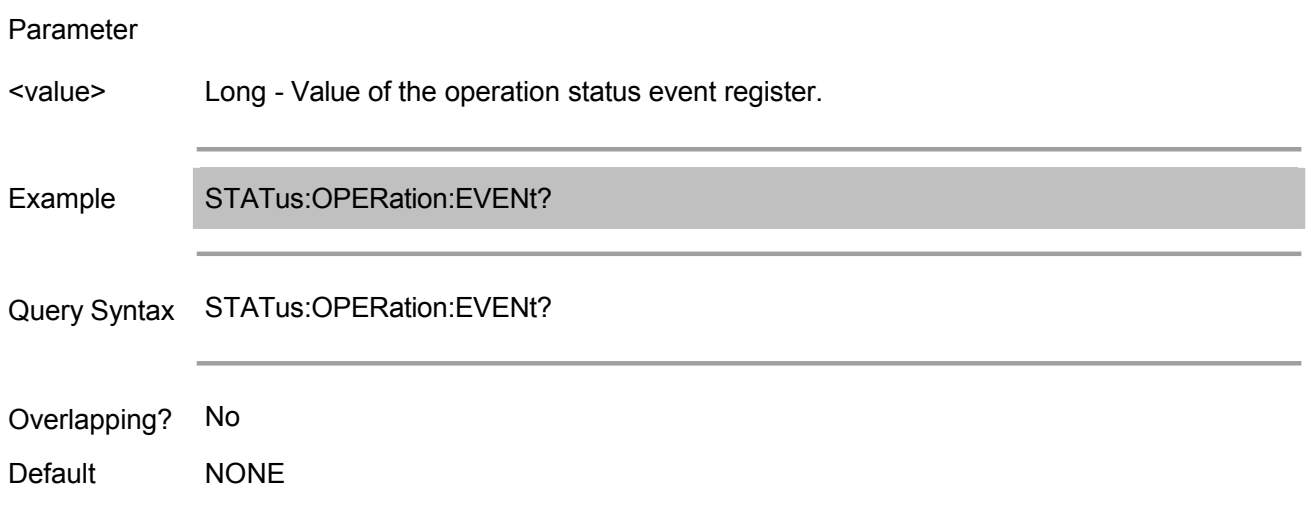

# **STATus:OPERation:NTRansition**

(Read only) Set/get the value of the negative transition filter of the operation status register.

Parameter

<value> bit 15 cannot be set to 1.Long - Value of the negative transition filter. 0 to 65535, bit 0 to bit 3. Bit 6 to bit 13 and

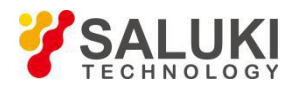

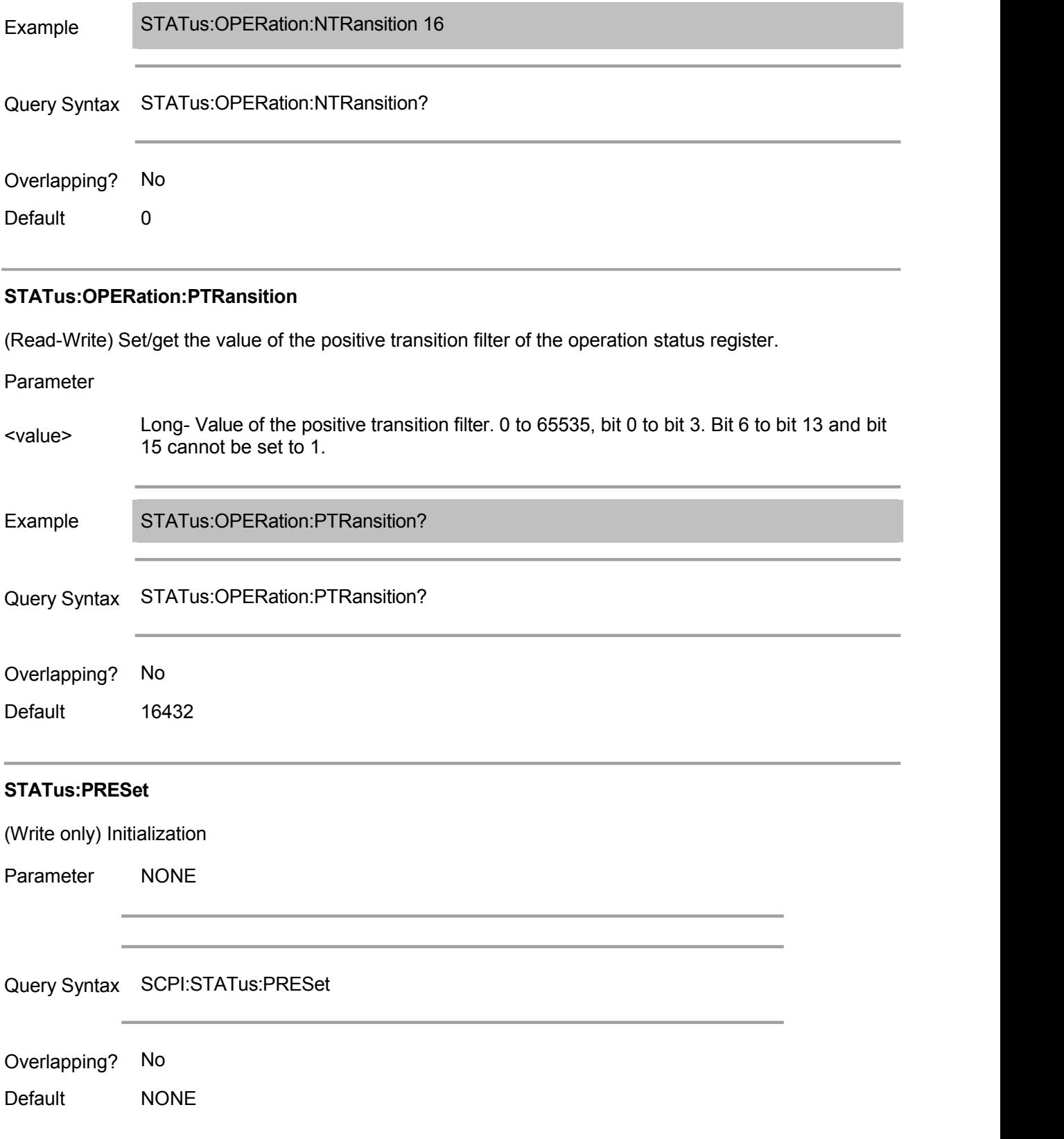

# **STATus:QUEStionable:BLIMit:CHANnel<cnum>:CONDition**

(Read only) Read the value of the questionable bandwidth limit channel status condition register of specified channel.

#### Parameter

<cnum> Long - Number of channels.

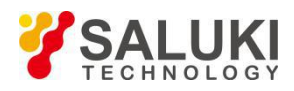

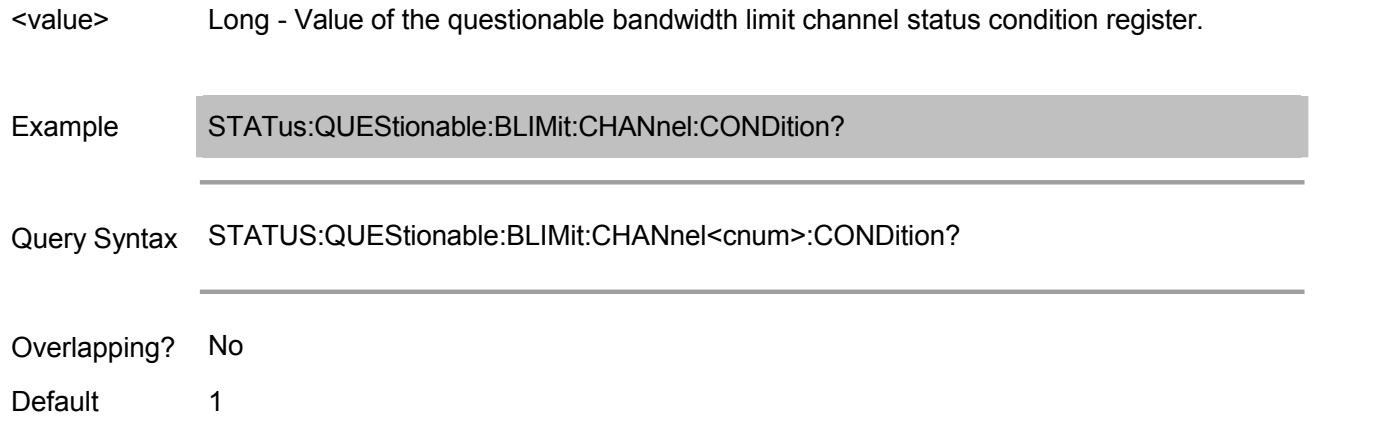

### **STATus:QUEStionable:BLIMit:CHANnel<cnum>:ECHannel:CONDition**

(Read-Write) Read the value of the limited channel status condition register with questionable bandwidth of specified channel.

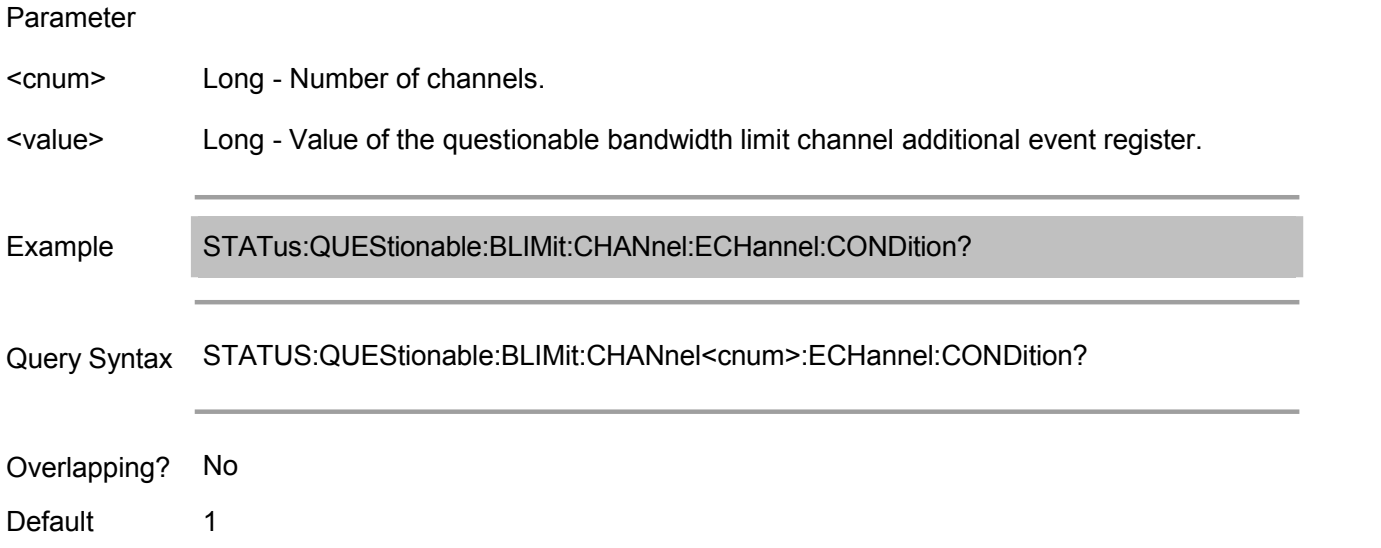

#### **STATus:QUEStionable:BLIMit:CHANnel<cnum>:ECHannel:ENABle**

(Read only) Set/get the value of the questionable bandwidth limit channel additional status enabling register of specified channel.

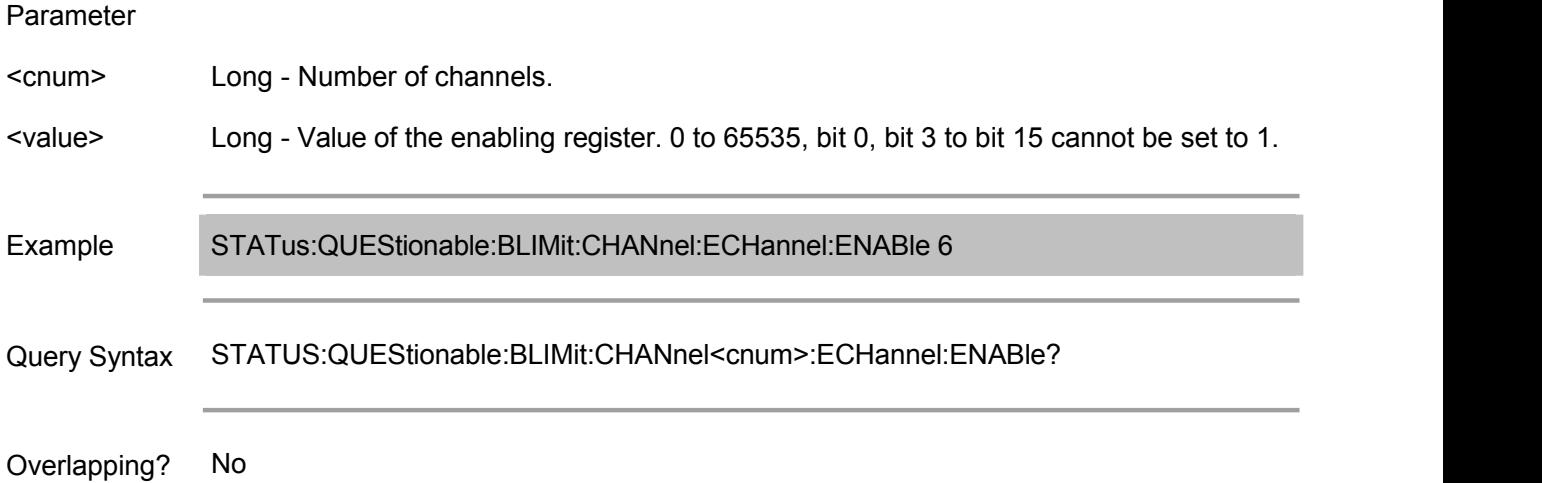

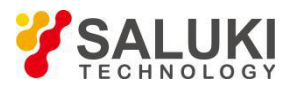

Default 1

### **STATus:QUEStionable:BLIMit:CHANnel<cnum>:ECHannel:EVENt**

(Read only) Read the value of the "questionable bandwidth limit channel additional status event register" of specified channel.

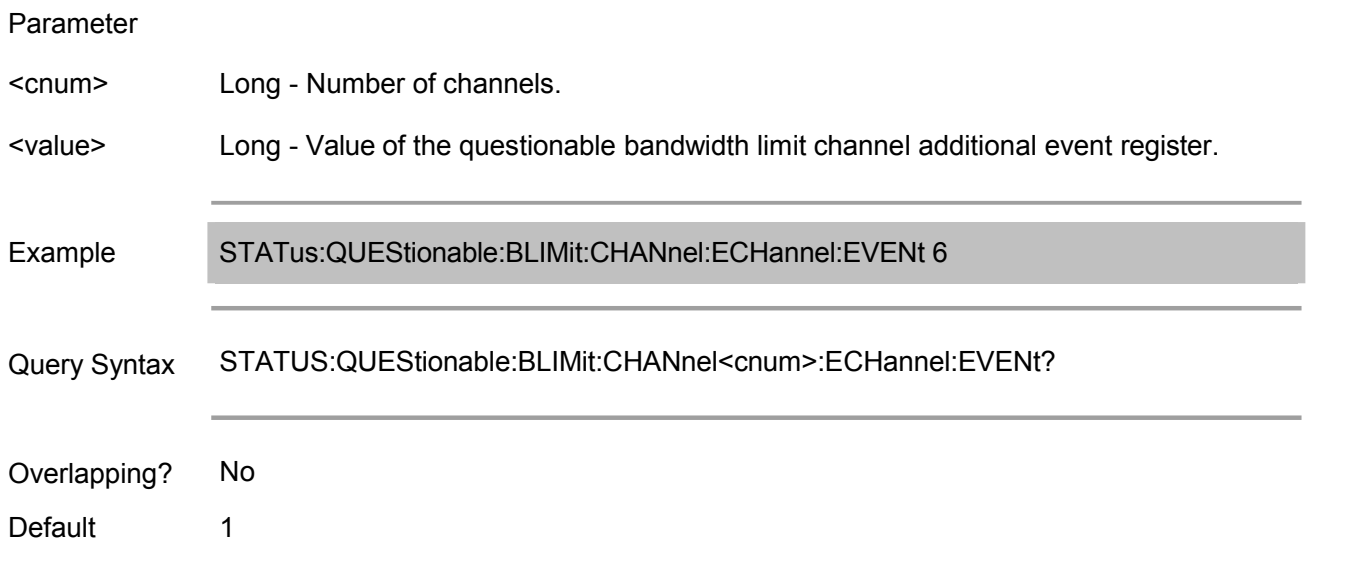

#### **STATus:QUEStionable:BLIMit:CHANnel<cnum>:ECHannel:NTRansition**

(Read-Write) Set/get the value of the negative transition filter of the "questionable bandwidth limit channel additional status register" of specified channel.

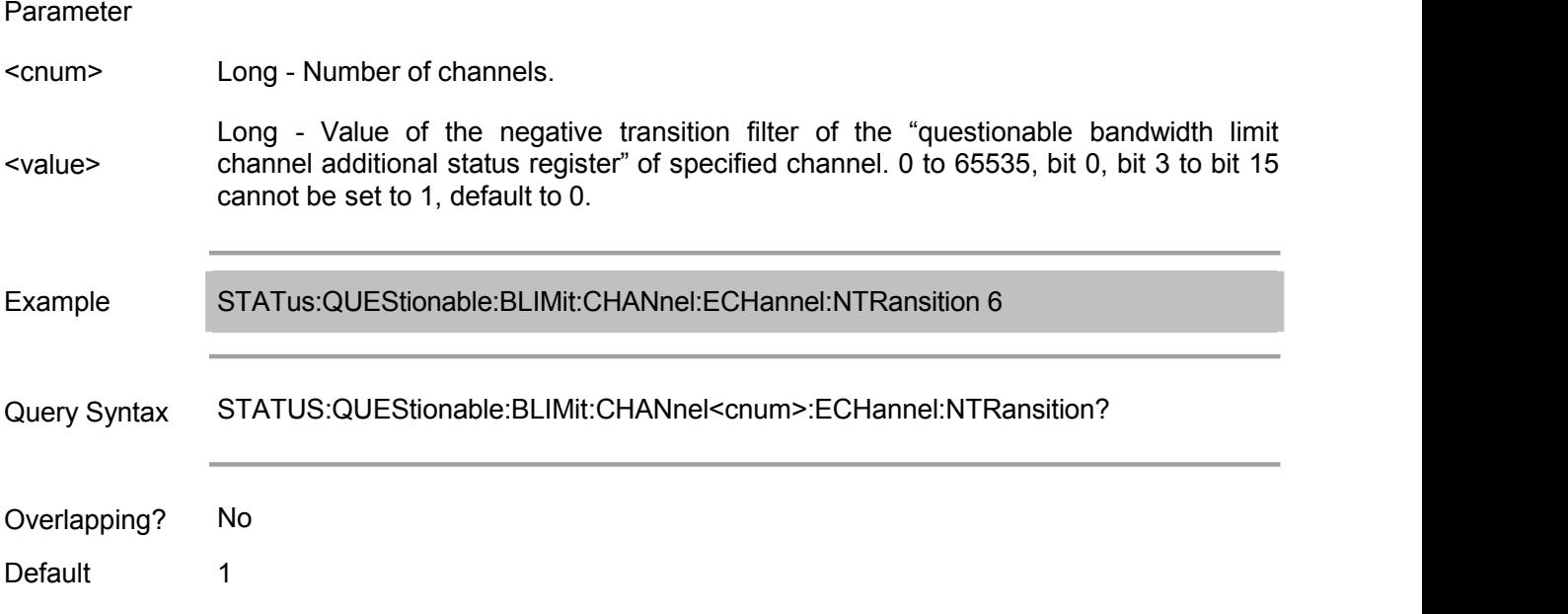

# **STATus:QUEStionable:BLIMit:CHANnel<cnum>:ECHannel:PTRansition**

(Read-Write) Set/get the value of the positive transition filter of the "questionable bandwidth limit channel additional status register" of specified channel.

Parameter

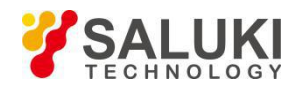

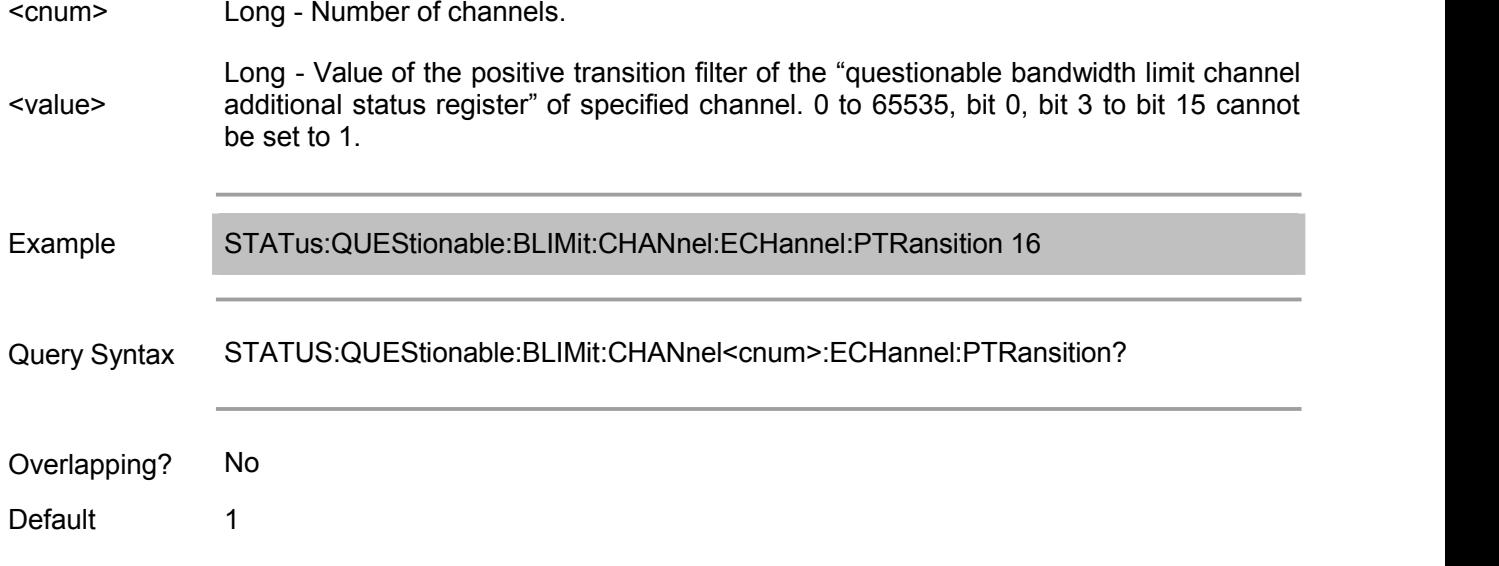

# **STATus:QUEStionable:BLIMit:CHANnel<cnum>:ENABle**

(Read-Write) Set/get the value of the "questionable bandwidth limit channel status enabling register" of specified channel.

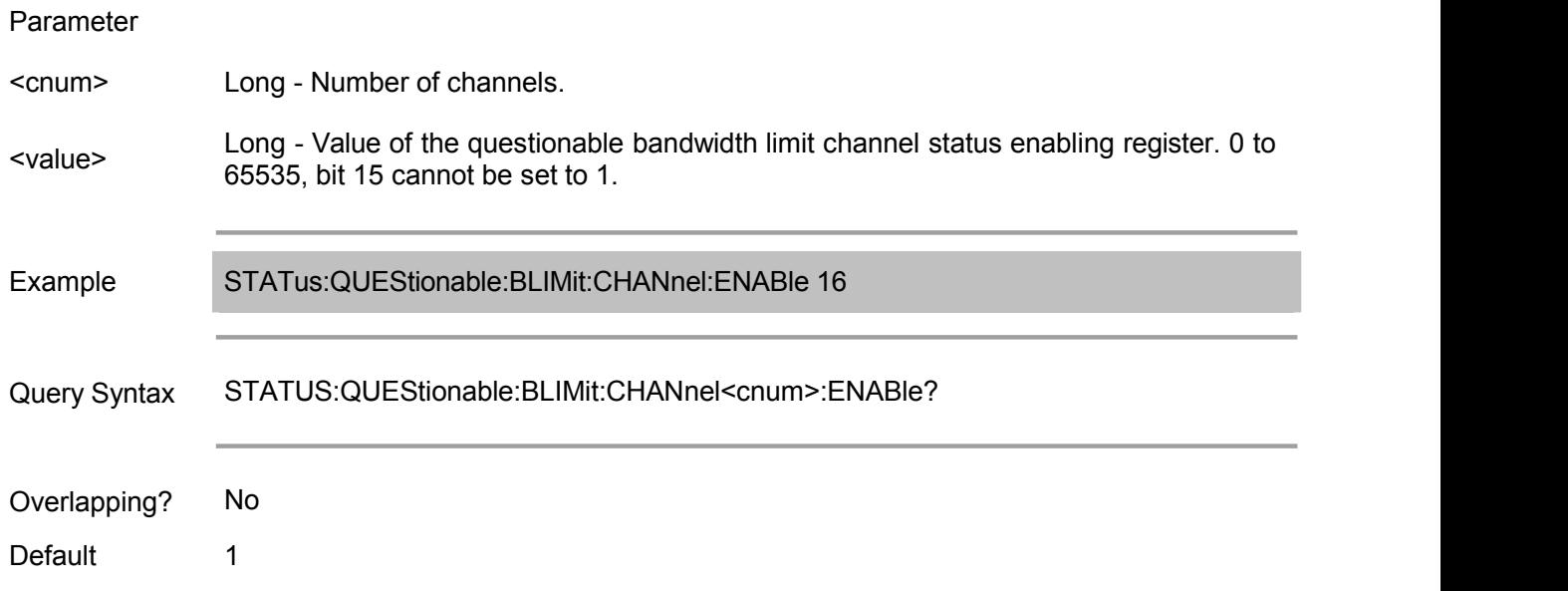

#### **STATus:QUEStionable:BLIMit:CHANnel<cnum>:EVENt**

(Read only) Read the value of the "questionable bandwidth limit channel status event register" of specified channel.

Parameter <cnum> Long - Number of channels. <value> Long - Value of the questionable bandwidth limit channel status event register. Example STATus:QUEStionable:BLIMit:CHANnel:EVENt?

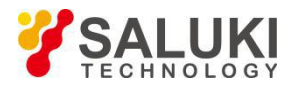

Query Syntax STATUS:QUEStionable:BLIMit:CHANnel<cnum>:EVENt?

Overlapping? No

Default 1

#### **STATus:QUEStionable:BLIMit:CHANnel<cnum>:NTRansition**

(Read-Write) Set/get the value of the positive transition filter of the "questionable bandwidth limit channel status register" of specified channel.

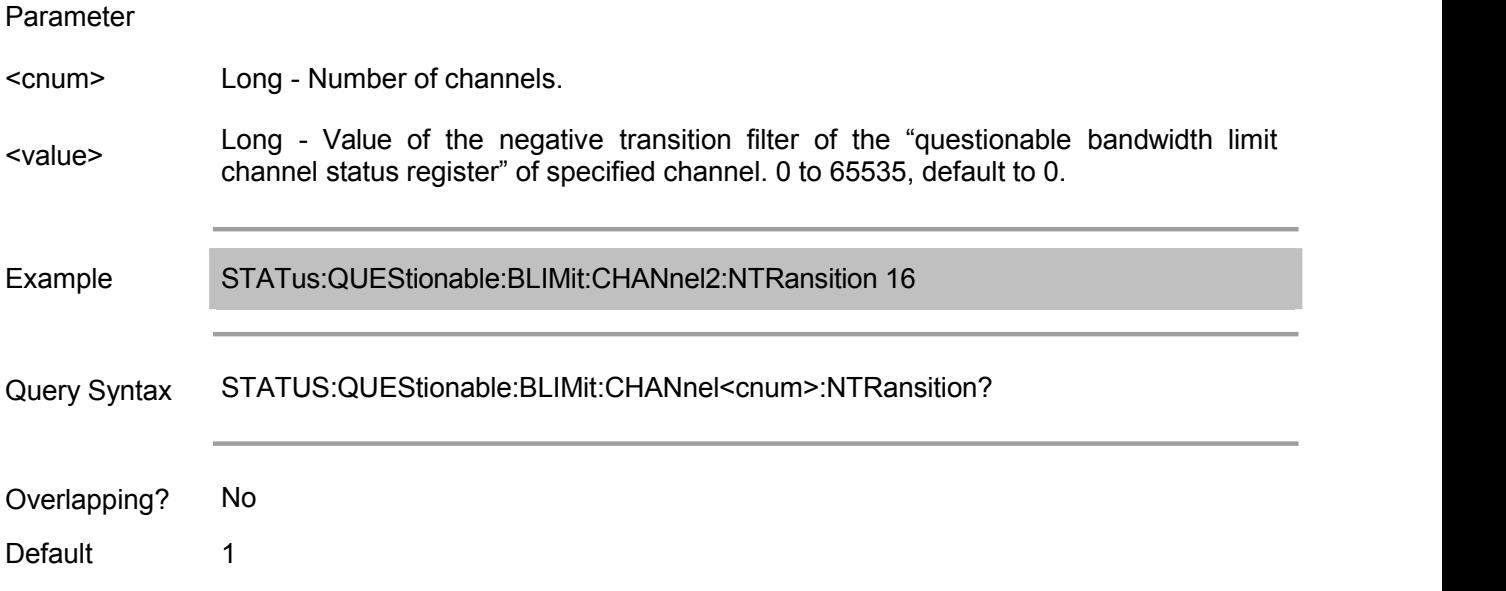

#### **STATus:QUEStionable:BLIMit:CHANnel<cnum>:PTRansition**

(Read-Write) Set/get the value of the positive transition filter of the "limited channel status register with questionable bandwidth" of specified channel.

#### Parameter

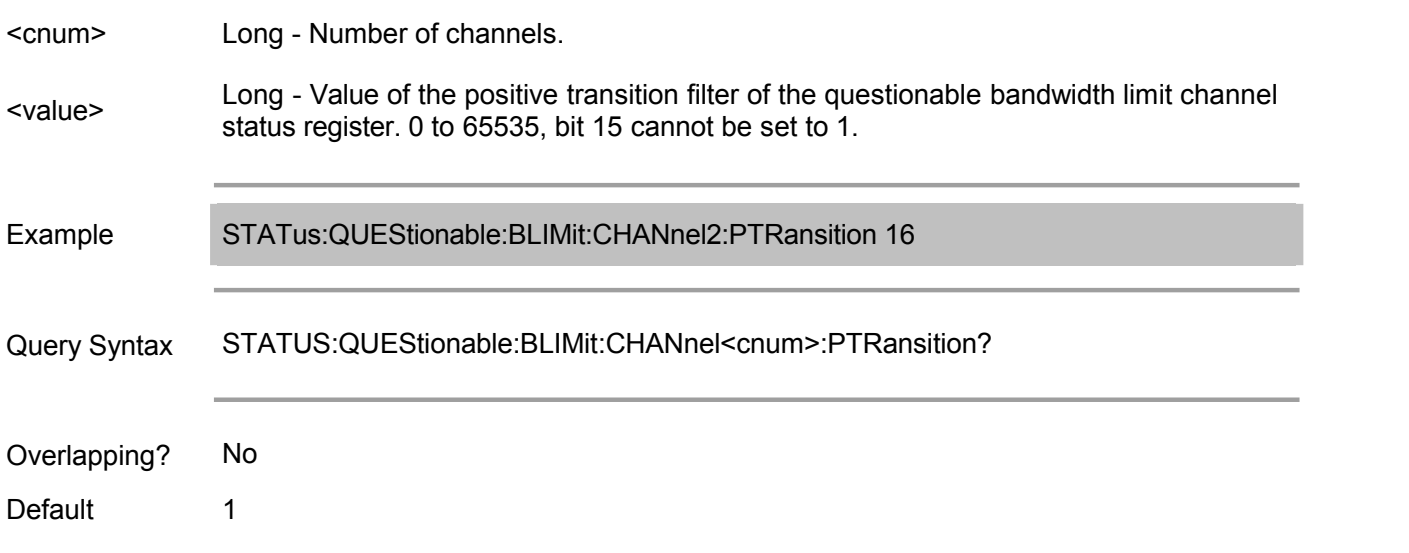

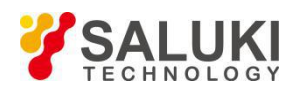

(Read only) Read the value of the questionable bandwidth additional status condition register.

#### Parameter

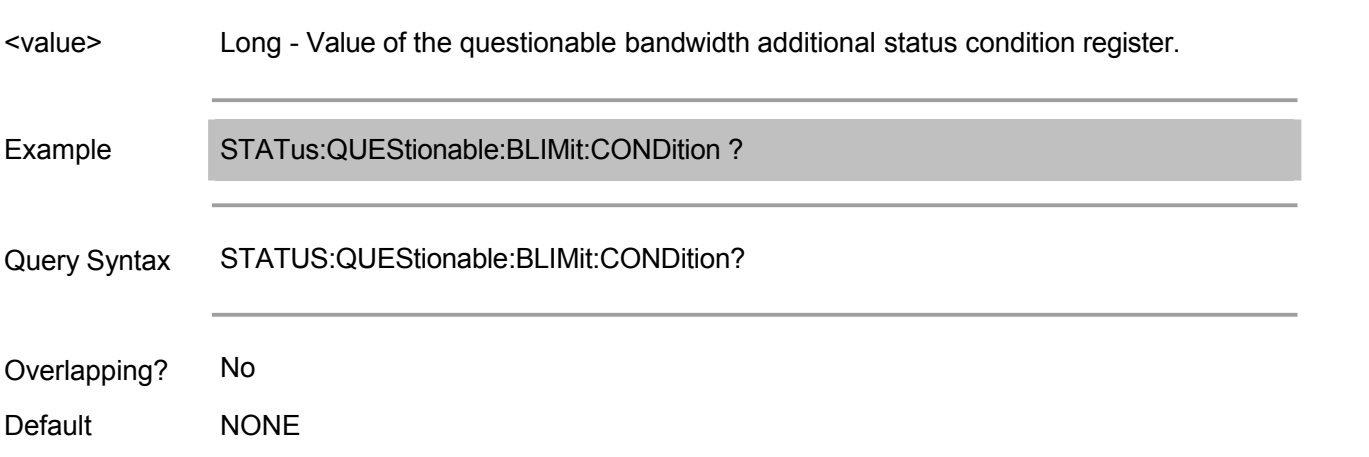

# **STATus:QUEStionable:BLIMit:ELIMit:CONDition**

(Read-Write) Read the value of the questionable bandwidth limit additional status condition register.

#### Parameter

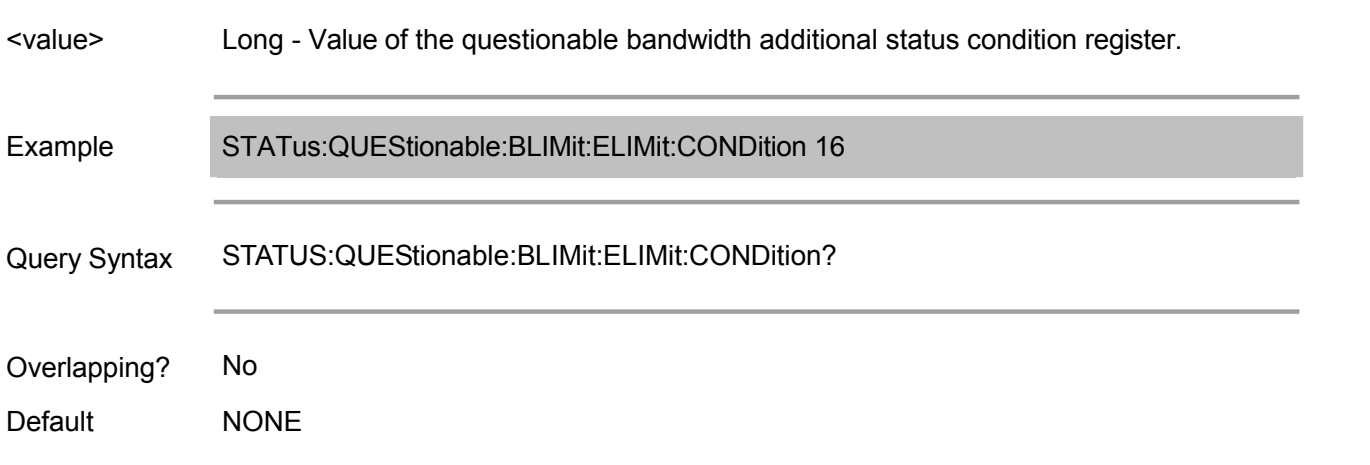

#### **STATus:QUEStionable:BLIMit:ELIMit:ENABle**

(Read-Write) Set/get the value of the questionable bandwidth limit additional status enabling register.

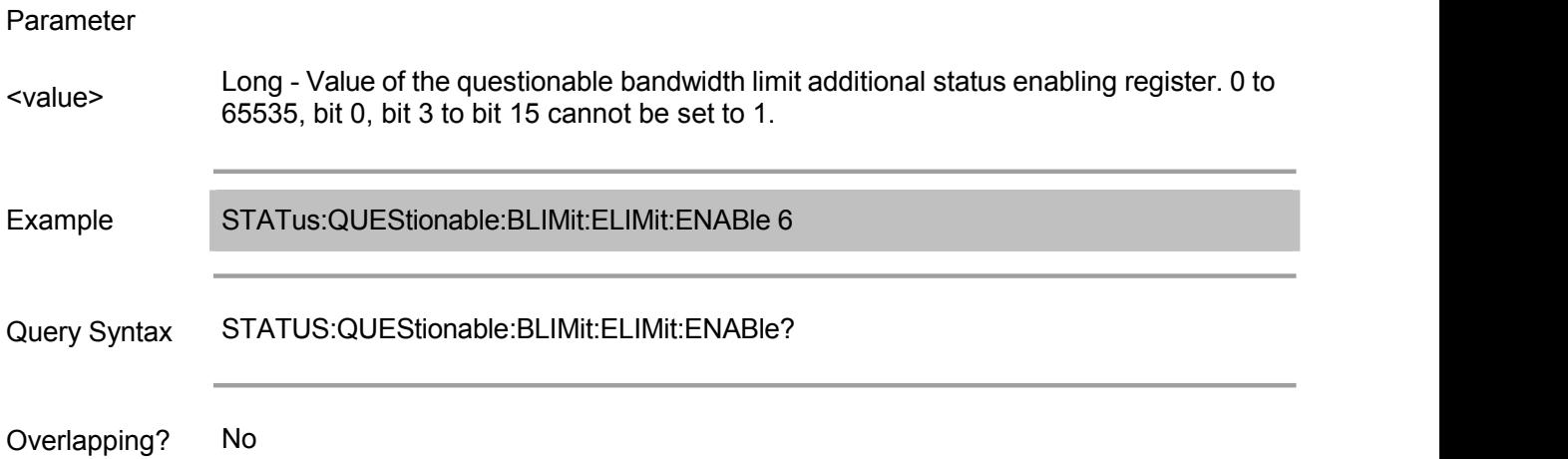

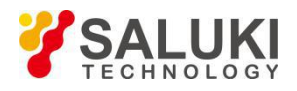

Default **NONE** 

# **STATus:QUEStionable:BLIMit:ELIMit:EVENt**

(Read only) Read the value of the questionable bandwidth additional status event register.

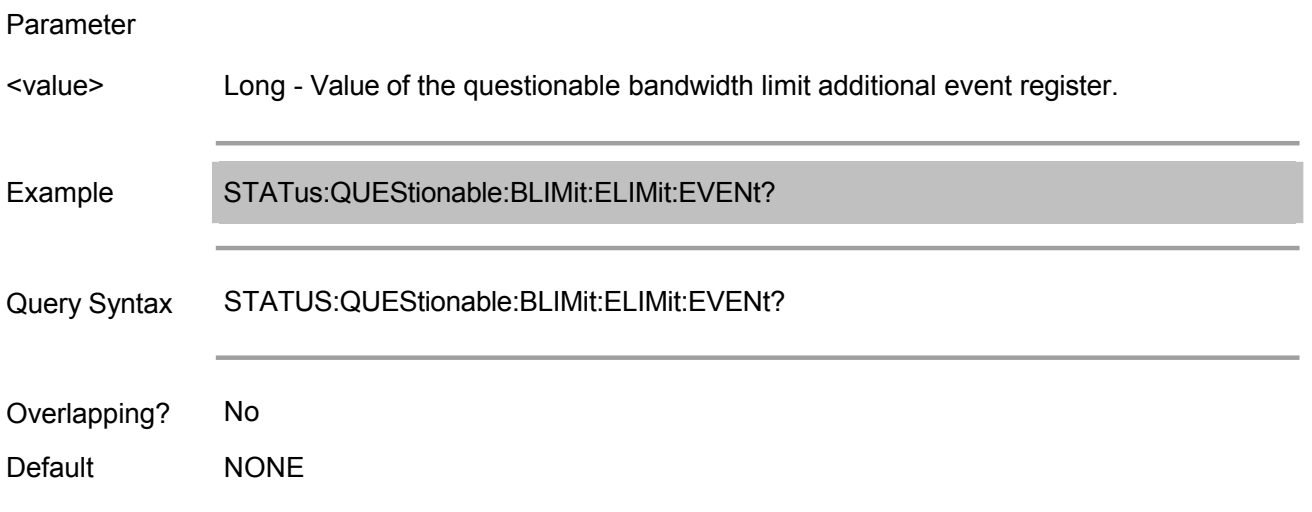

#### **STATus:QUEStionable:BLIMit:ELIMit:NTRansition**

(Read-Write) Set/get the value of the negative transition filter of the questionable bandwidth limit additional status register.

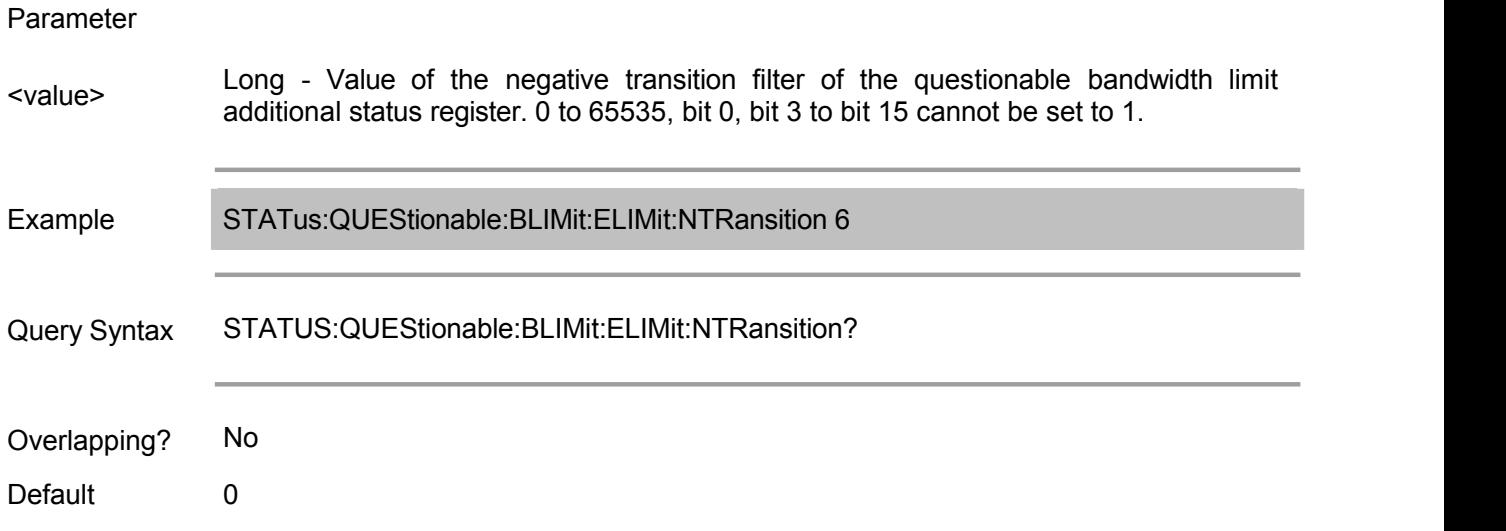

#### **STATus:QUEStionable:BLIMit:ELIMit:PTRansition**

(Read-Write) Set/get the value of the positive transition filter of the questionable bandwidth limit additional status register.

Parameter

<value> additional status register. 0 to 65535, bit 0, bit 3 to bit 15 cannot be set to 1.Long - Value of the positive transmission filter of the questionable bandwidth limit

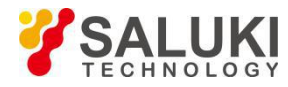

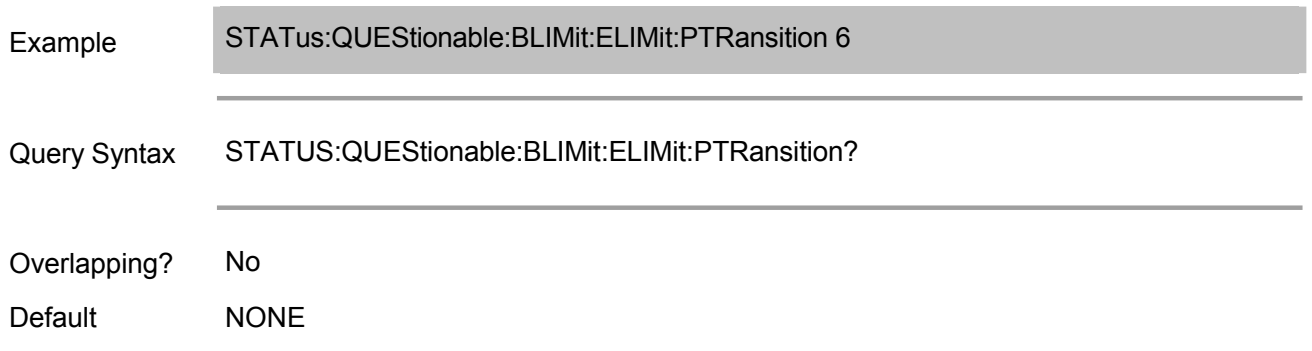

# **STATus:QUEStionable:BLIMit:ENABle**

(Read-Write) Set/get the value of the questionable bandwidth limit status enabling register.

# Parameter

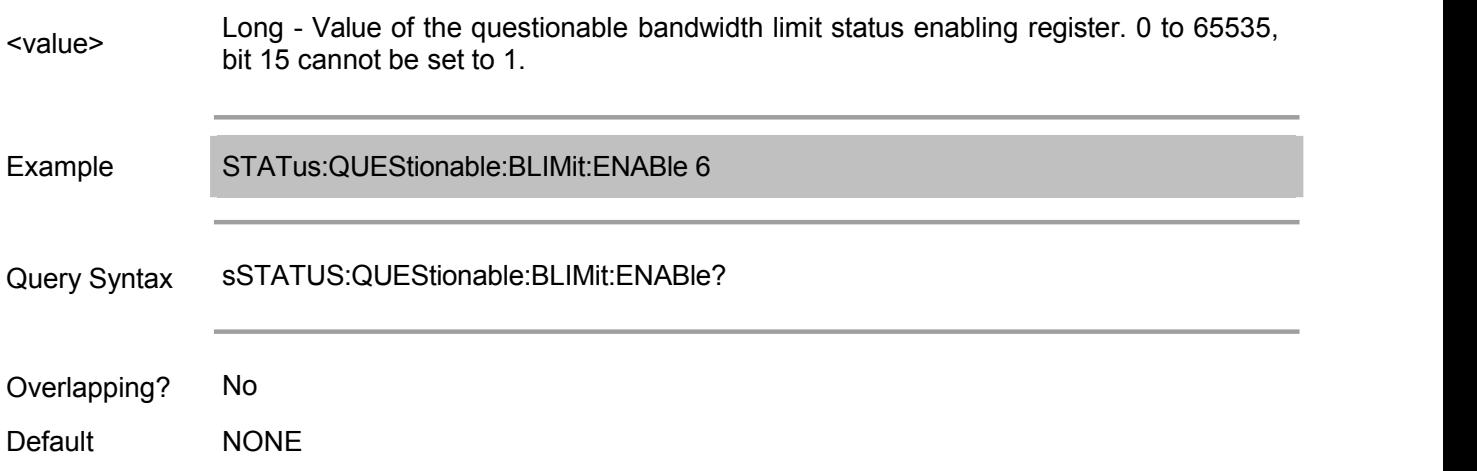

#### **STATus:QUEStionable:BLIMit:EVENt**

(Read only) Read the value of the questionable bandwidth limit status event register.

# Parameter

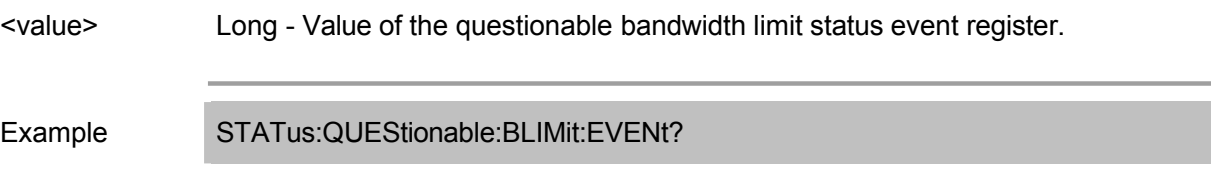

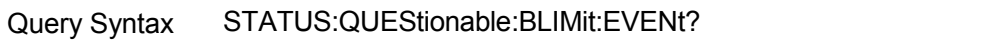

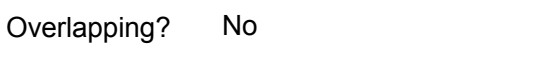

Default **NONE** 

# **STATus:QUEStionable:BLIMit:NTRansition**

(Read-Write) Set/get the value of the negative transition filter of the questionable bandwidth limit status register.

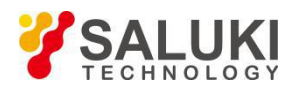

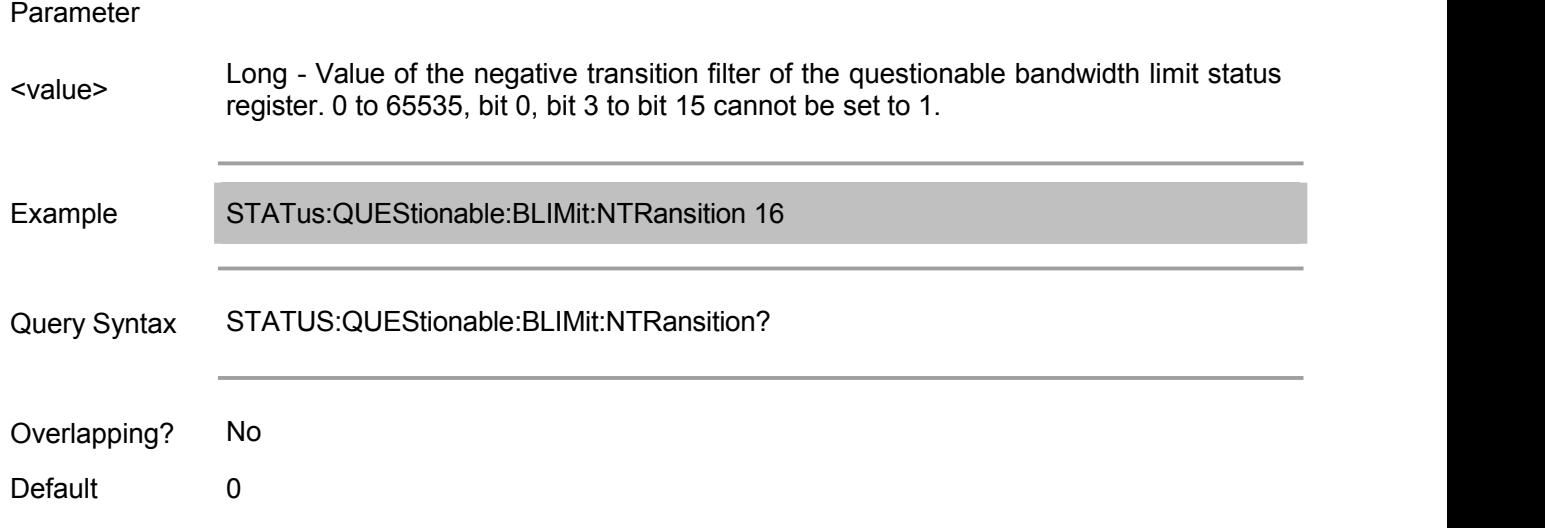

#### **STATus:QUEStionable:BLIMit:PTRansition**

(Read-Write) Set/get the value of the positive transition filter of the questionable bandwidth limit status register.

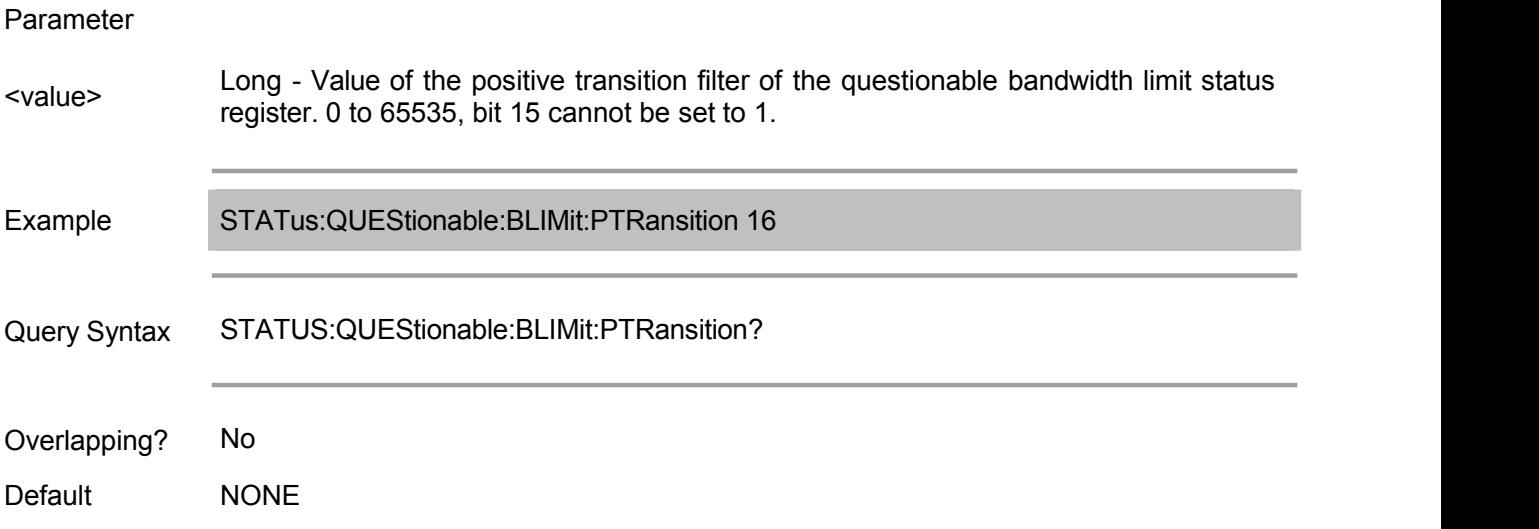

# **STATus:QUEStionable:CONDition**

(Read only) Read the value of the questionable status condition register.

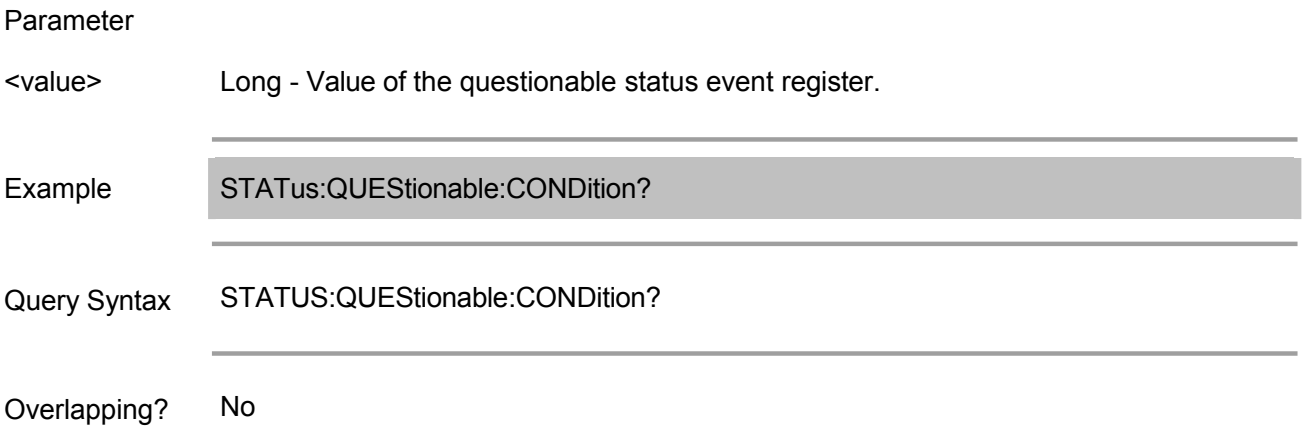

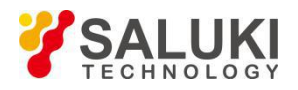

Default **NONE** 

#### **STATus:QUEStionable:ENABle**

(Read-Write) Set/get the value of the questionable status enabling register.

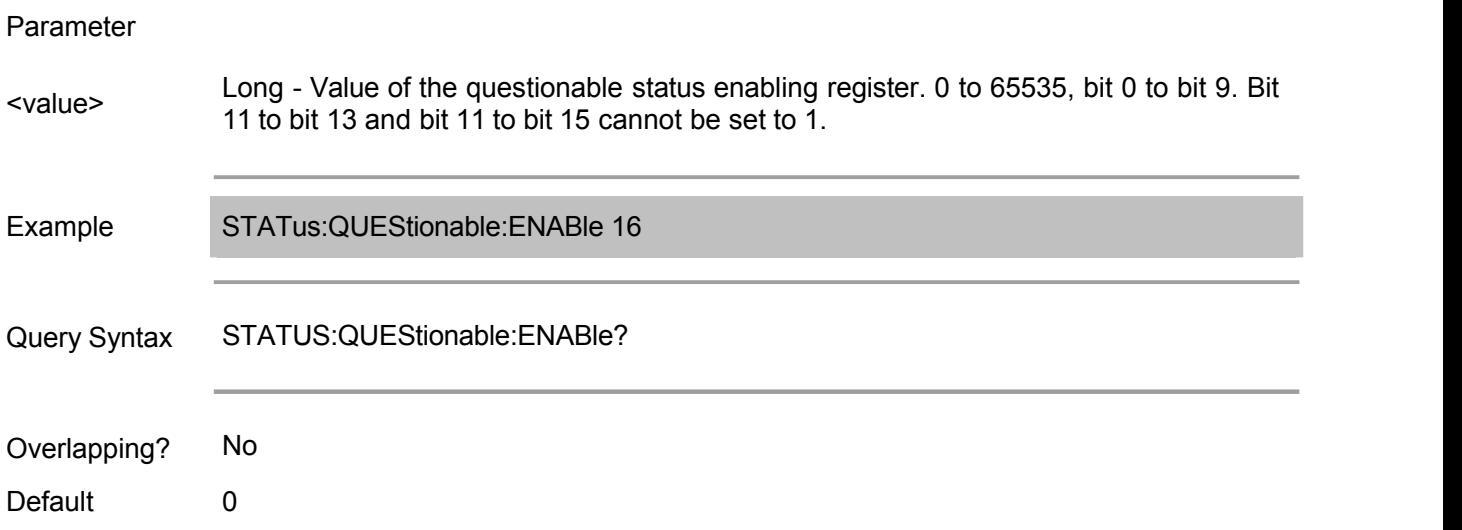

# **STATus:QUEStionable:EVENt**

(Read only) Read the value of the questionable status event register.

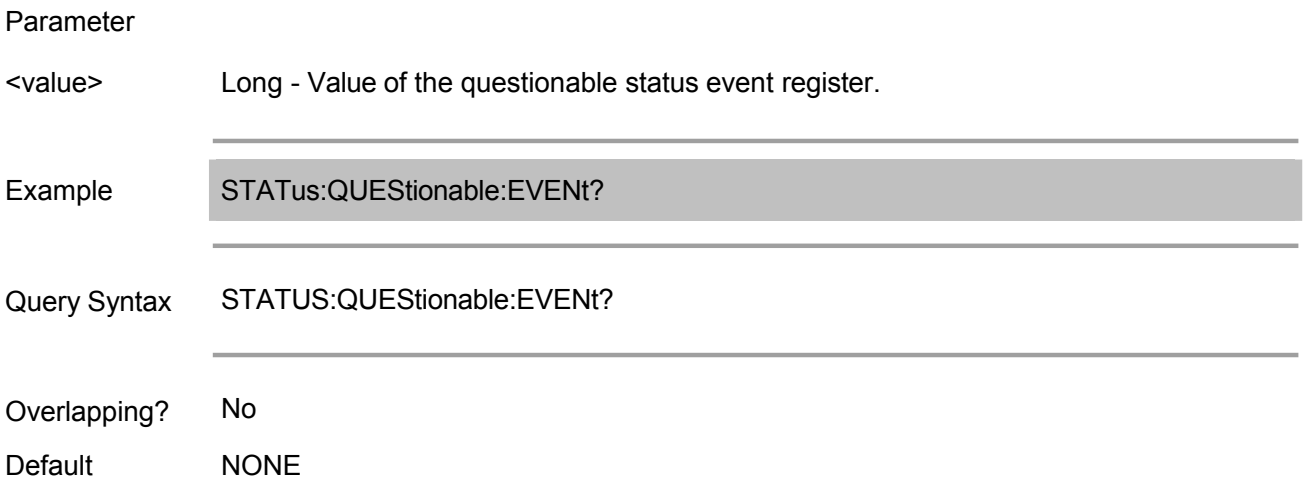

#### **STATus:QUEStionable:LIMit:CHANnel<cnum>:CONDition**

(Read only) Read the value of the questionable limit channel status condition register of specified channel.

#### Parameter

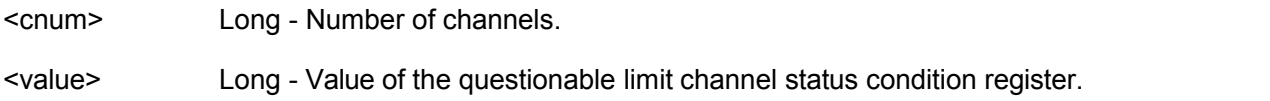

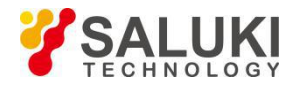

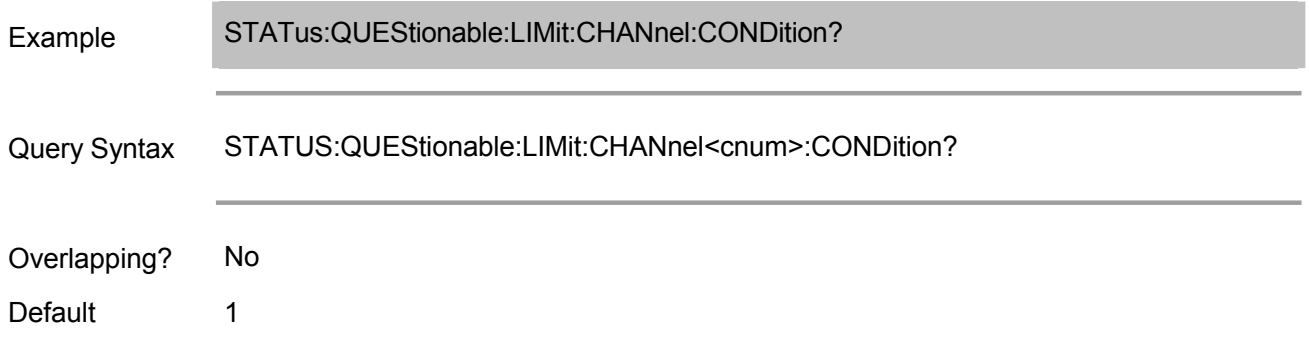

# **STATus:QUEStionable:LIMit:CHANnel<cnum>:ECHannel:CONDition**

(Read-Write) Read the value of the questionable limit channel status condition register of specified channel.

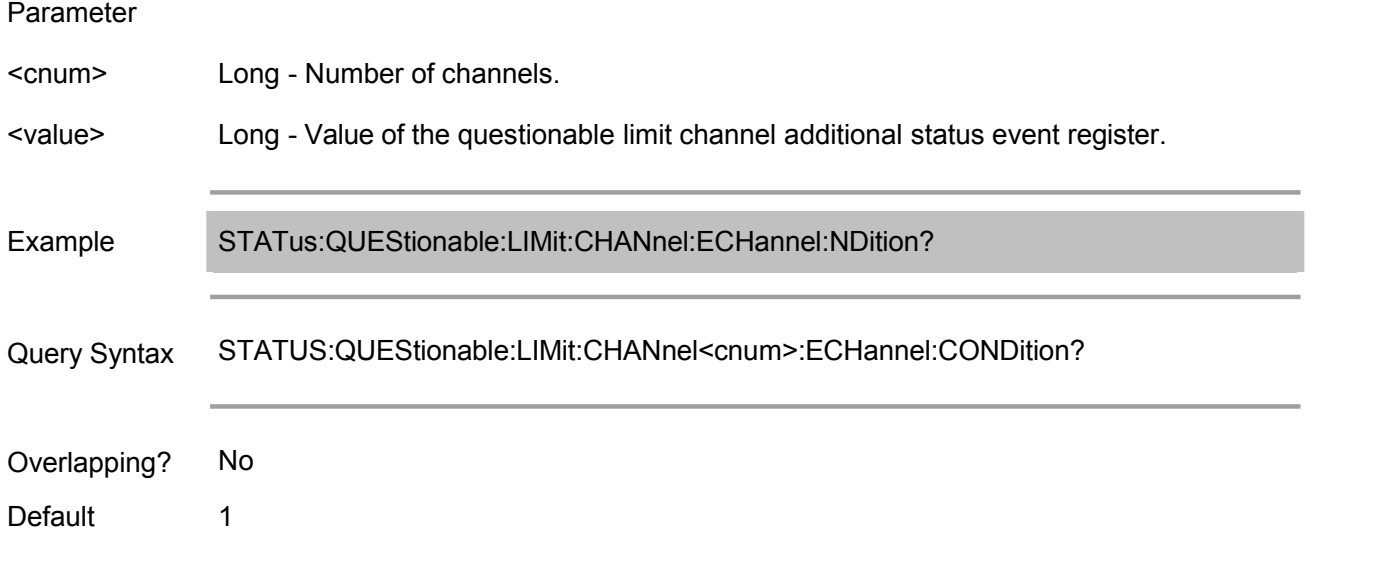

#### **STATus:QUEStionable:LIMit:CHANnel<cnum>:ECHannel:ENABle**

(Read only) Set/get the value of the questionable limit channel additional status enabling register of specified channel.

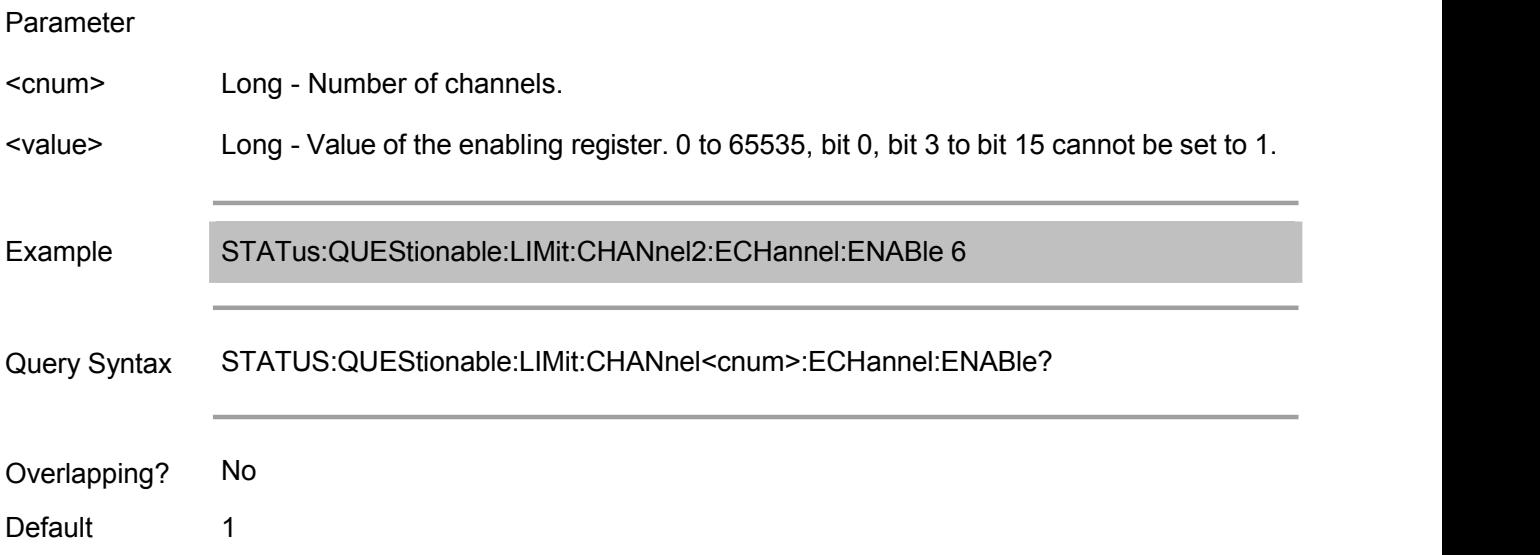

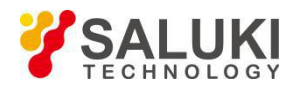

#### **STATus:QUEStionable:LIMit:CHANnel<cnum>:ECHannel:EVENt**

(Read only) Read the value of the "questionable limit channel additional status event register" of specified channel.

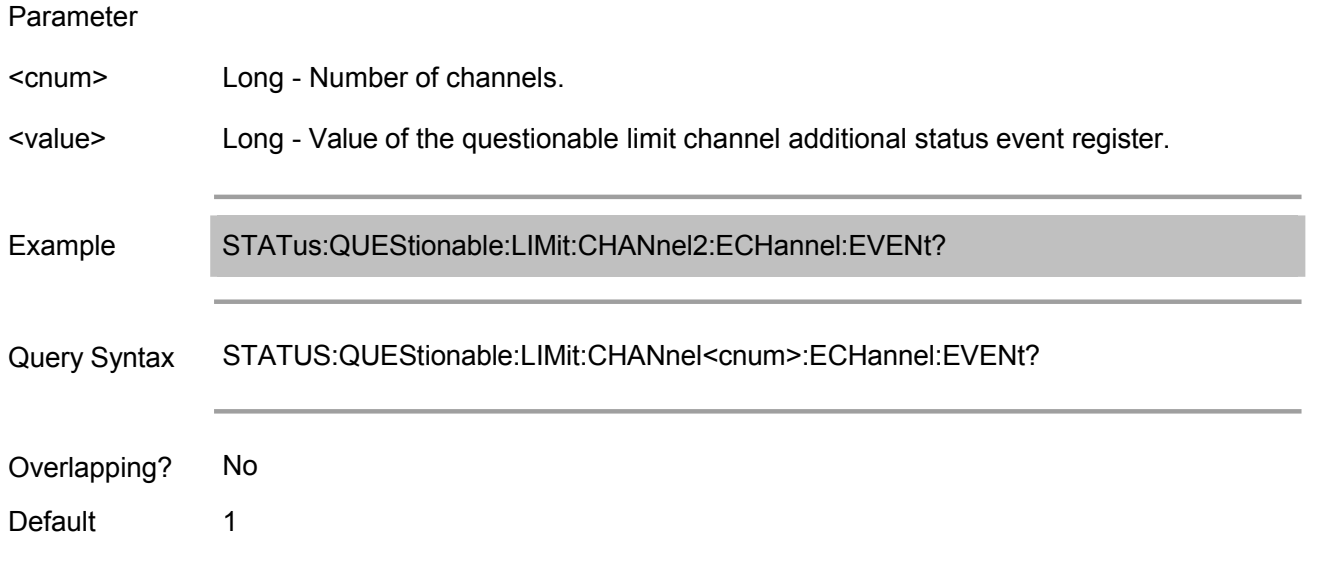

#### **STATus:QUEStionable:LIMit:CHANnel<cnum>:ECHannel:NTRansition**

(Read-Write) Set/get the value of the negative transition filter of the "questionable limit channel additional status register" of specified channel.

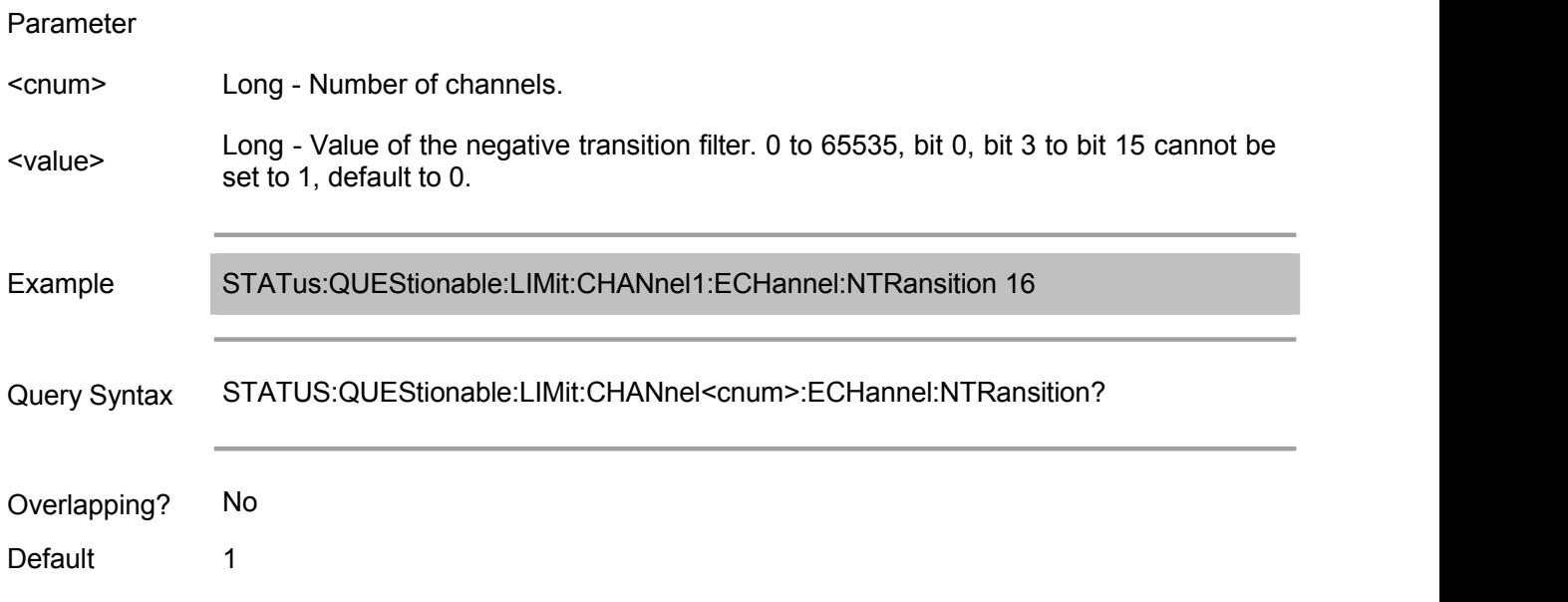

#### **STATus:QUEStionable:LIMit:CHANnel<cnum>:ECHannel:PTRansition**

(Read-Write) Set/get the value of the positive transition filter of the "questionable bandwidth limit channel additional status register" of specified channel.

Parameter

<cnum> Long - Number of channels.

<value> Long - Value of the positive transition filter. 0 to 65535, bit 0, bit 3 to bit 15 cannot be set to 1.

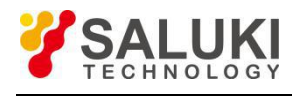

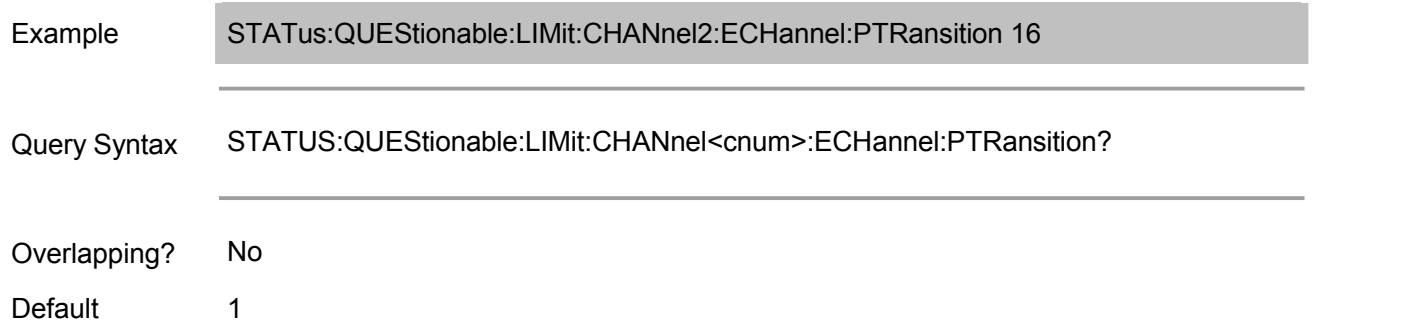

#### **STATus:QUEStionable:LIMit:CHANnel<cnum>:ENABle**

(Read-Write) Set/get the value of the "questionable limit channel status enabling register" of specified channel.

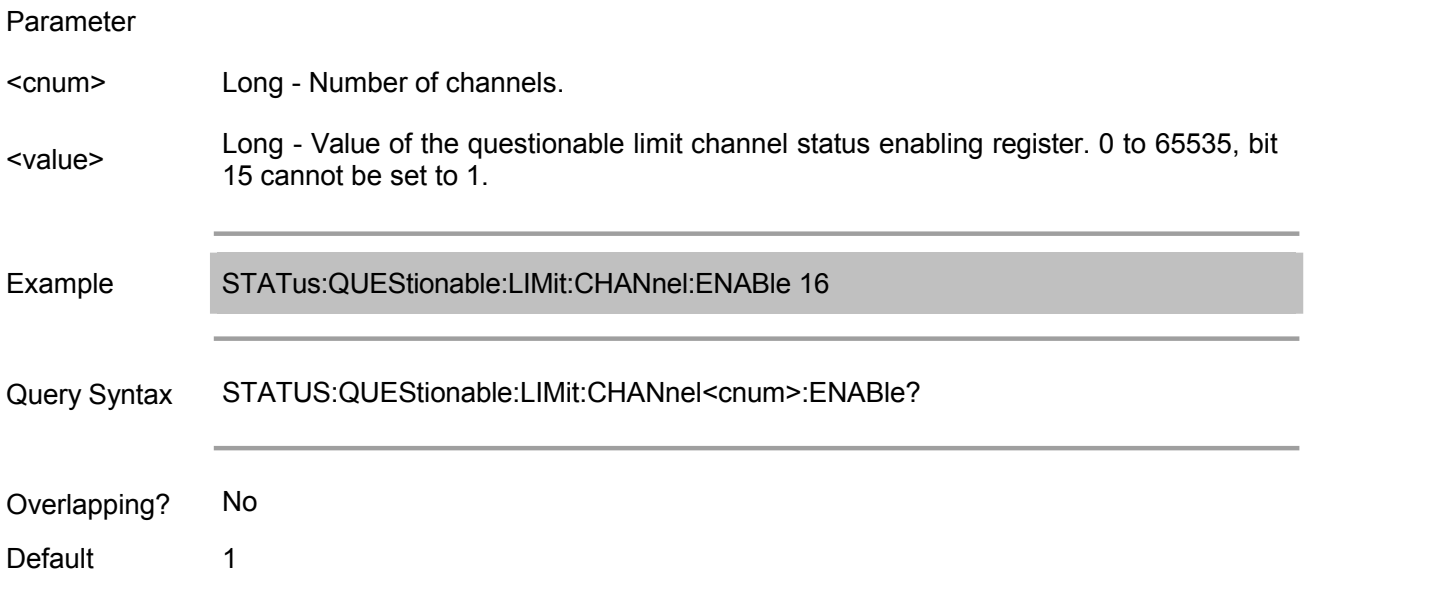

# **STATus:QUEStionable:LIMit:CHANnel<cnum>:EVENt**

(Read only) Read the value of the "questionable limit channel status event register" of specified channel.

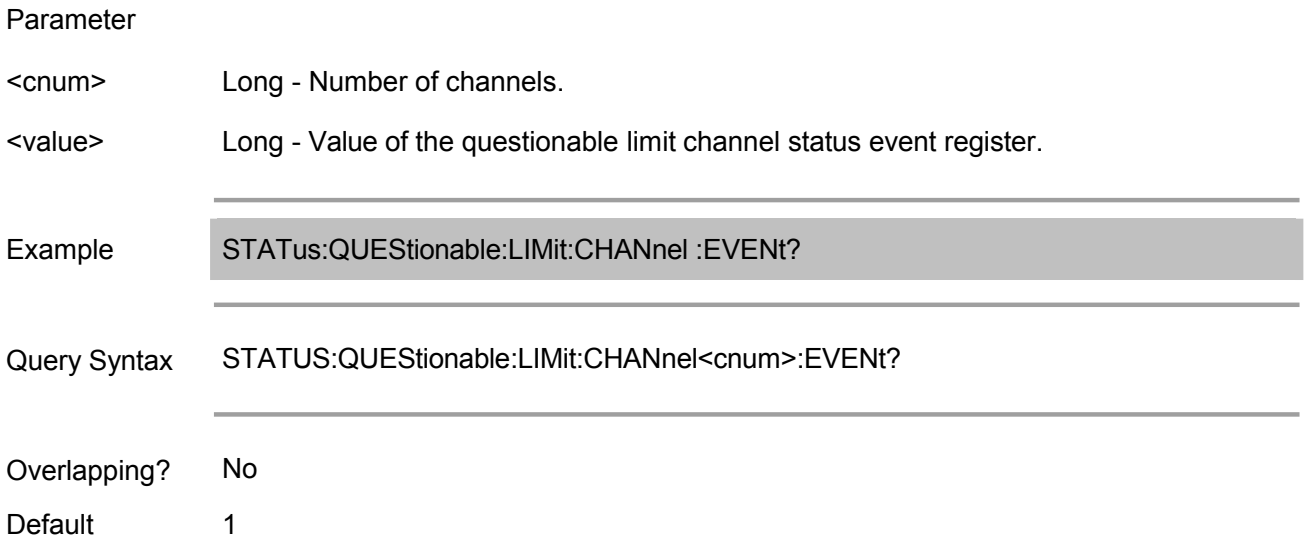

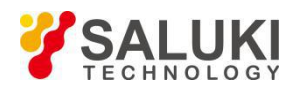

#### **STATus:QUEStionable:LIMit:CHANnel<cnum>:NTRansition**

(Read-Write) Set/get the value of the positive transition filter of the "questionable limit channel status register" of specified channel.

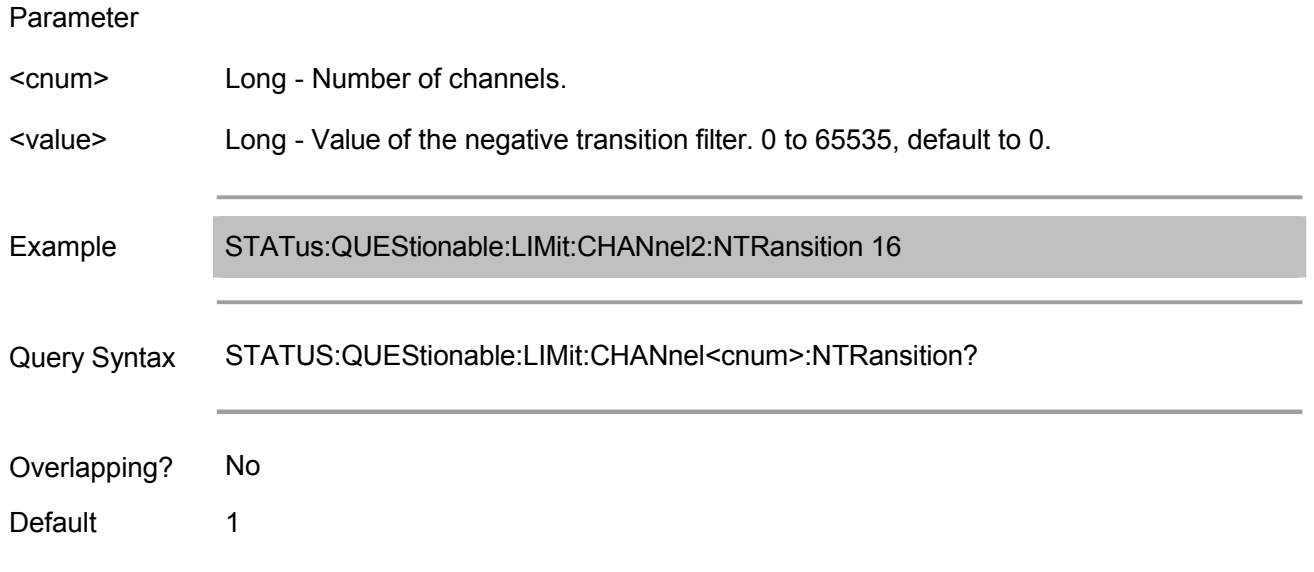

#### **STATus:QUEStionable:LIMit:CHANnel<cnum>:PTRansition**

(Read-Write) Set/get the value of the positive transition filter of the "questionable limit channel status register" of specified channel.

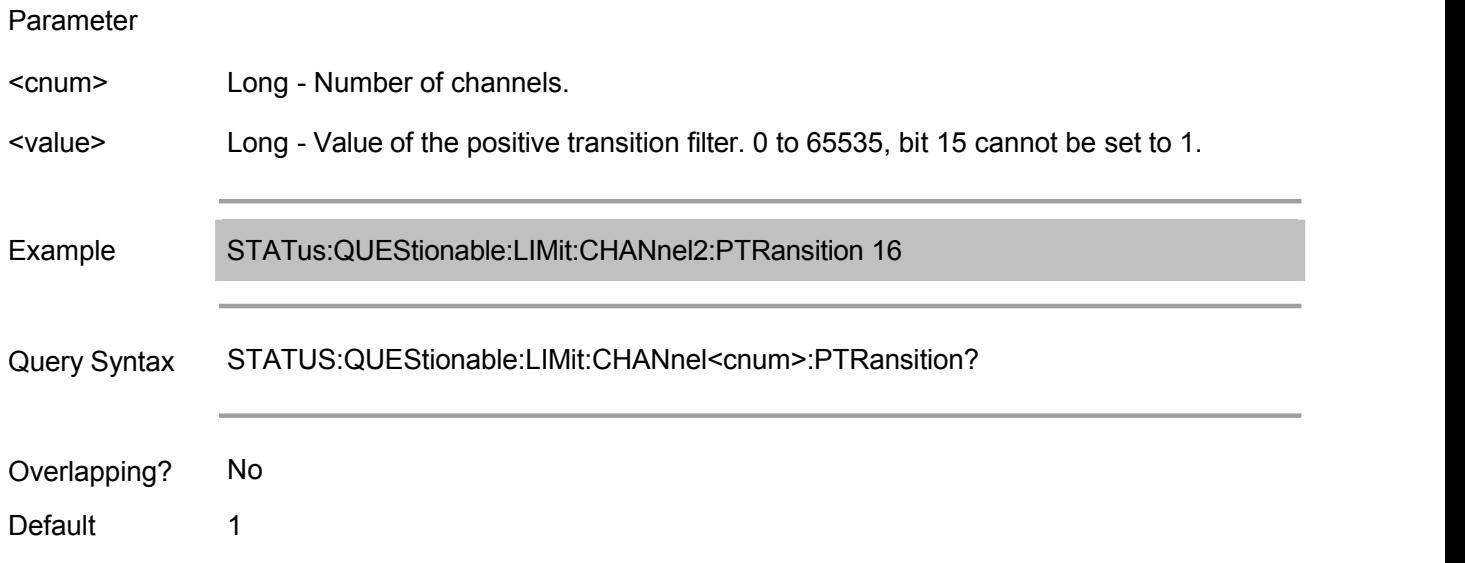

### **STATus:QUEStionable:LIMit:CONDition**

(Read only) Read the value of the questionable limit additional status condition register.

Parameter <value> Long - Value of the questionable limit additional status condition register. Example STATus:QUEStionable:LIMit:CONDition?
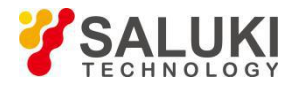

Query Syntax STATUS:QUEStionable:LIMit:CONDition?

Overlapping? No

Default **NONE** 

#### **STATus:QUEStionable:LIMit:ELIMit:CONDition**

(Read-Write) Read the value of the questionable limit additional status condition register.

#### Parameter

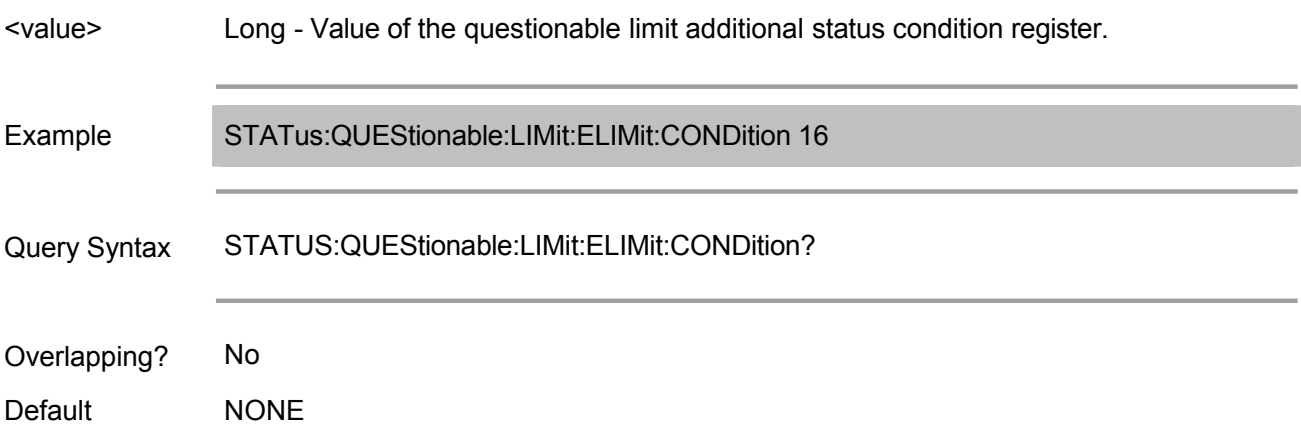

#### **STATus:QUEStionable:LIMit:ELIMit:ENABle**

(Read-Write) Set/get the value of the questionable limit additional status enabling register.

Parameter

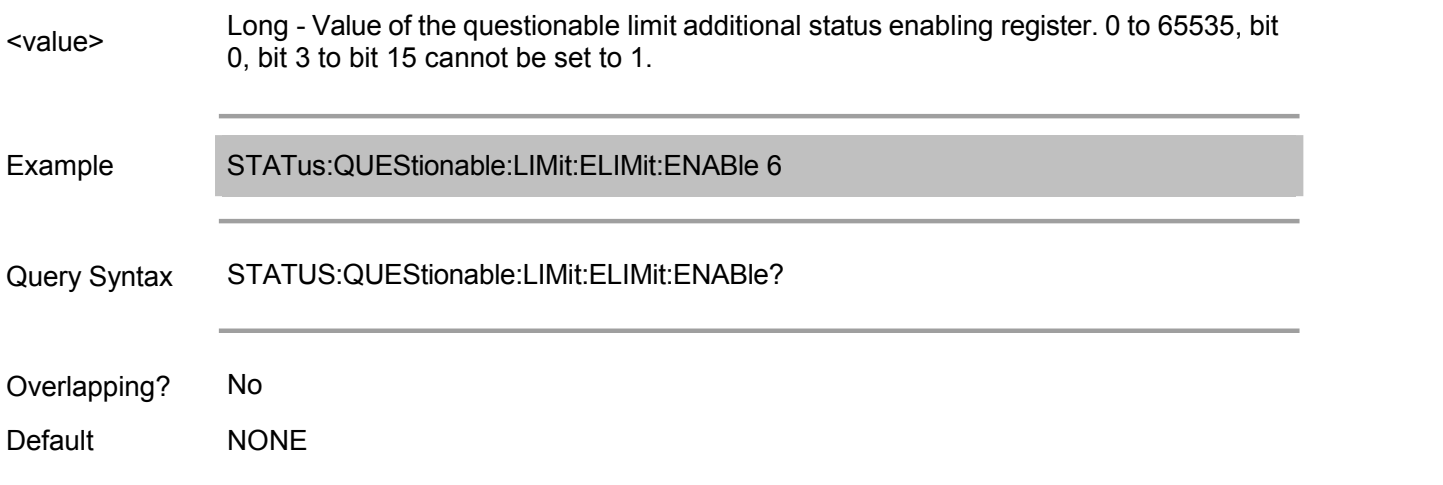

#### **STATus:QUEStionable:LIMit:ELIMit:EVENt**

(Read only) Read the value of the questionable limit additional status event register.

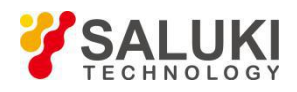

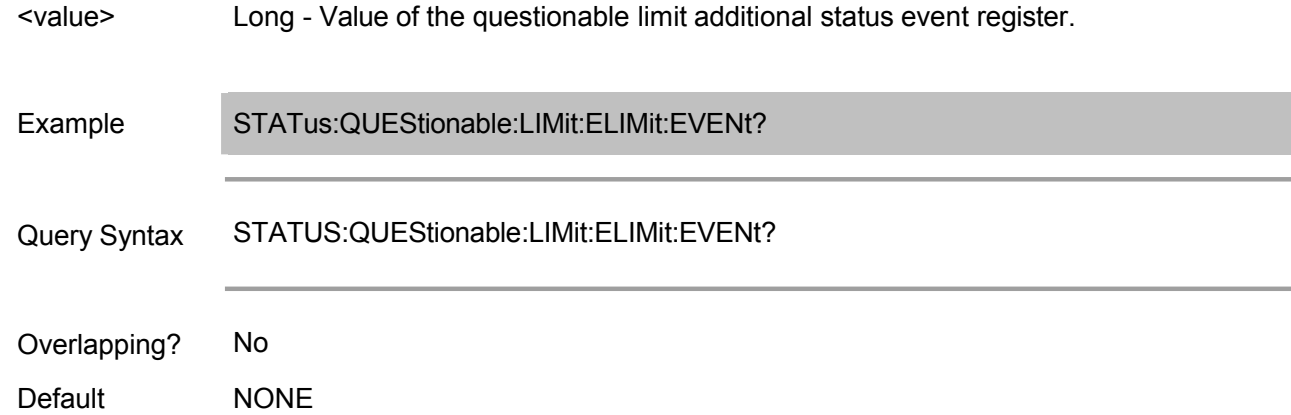

#### **STATus:QUEStionable:LIMit:ELIMit:NTRansition**

(Read-Write) Set/get the value of the negative transition filter of the questionable limit additional status register.

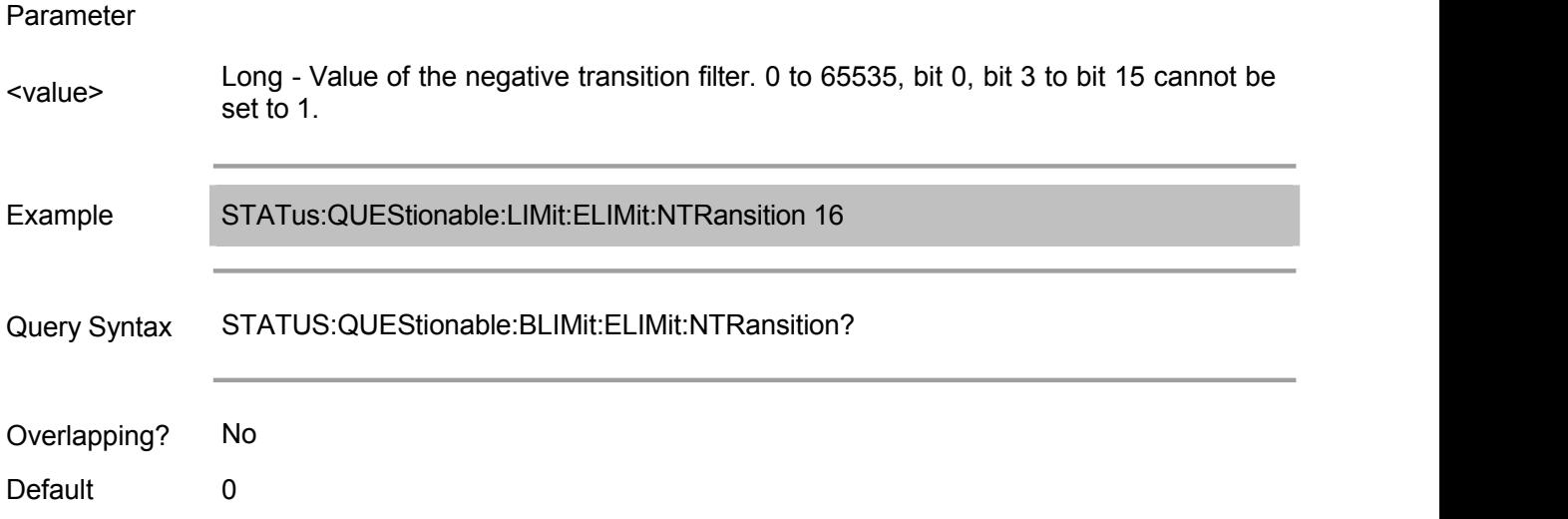

#### **STATus:QUEStionable:LIMit:ELIMit:PTRansition**

(Read-Write) Set/get the value of the positive transition filter of the questionable bandwidth limit additional status register.

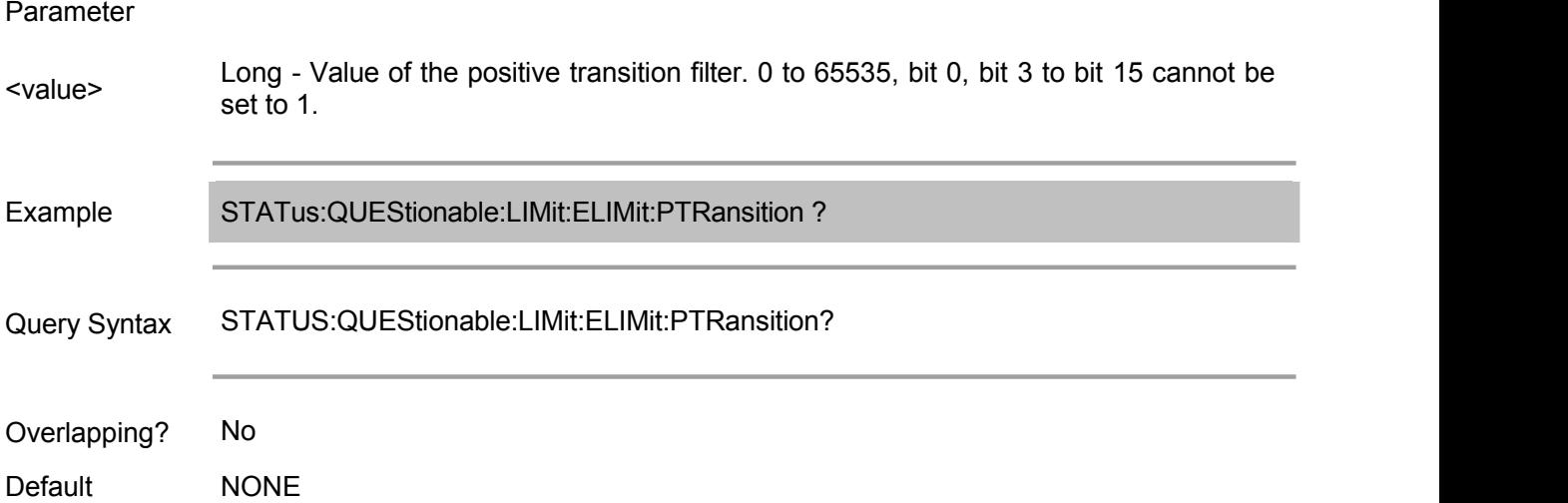

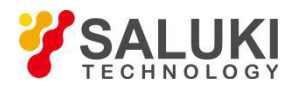

# **STATus:QUEStionable:LIMit:ENABle**

(Read-Write) Set/get the value of the questionable limit status enabling register.

# Parameter <value> be set to 1. Long - Value of the questionable limit status enabling register. 0 to 65535, bit 15 cannot Example STATus:QUEStionable:LIMit:ENABle 6 Query Syntax STATUS:QUEStionable:LIMit:ENABle? Overlapping? No Default **NONE**

#### **STATus:QUEStionable:LIMit:EVENt**

(Read only) Read the value of the questionable limit status event register.

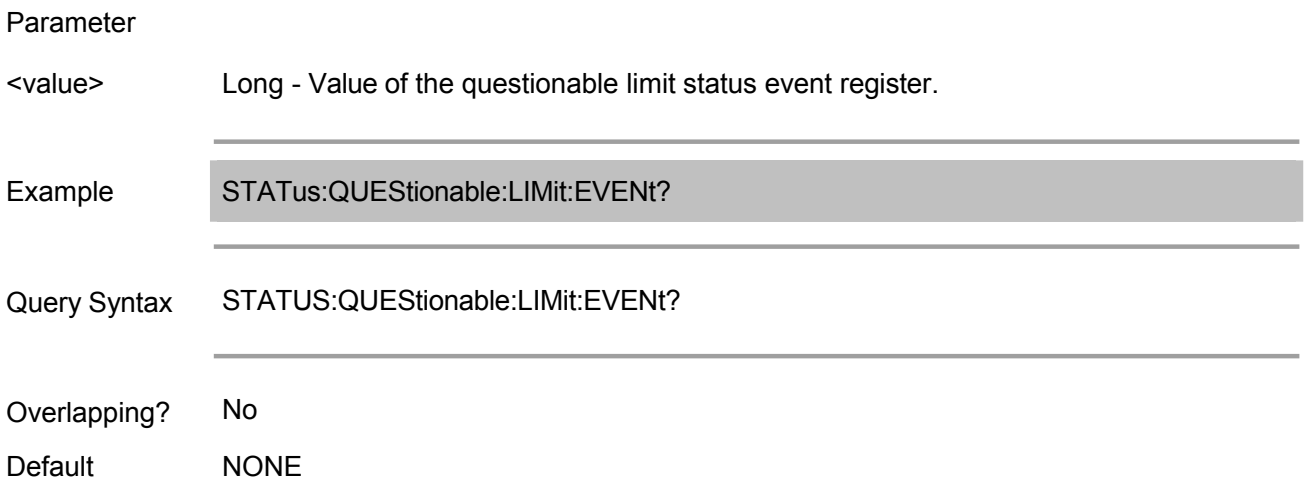

#### **STATus:QUEStionable:LIMit:NTRansition**

(Read-Write) Set/get the value of the negative transition filter of the questionable limit status register.

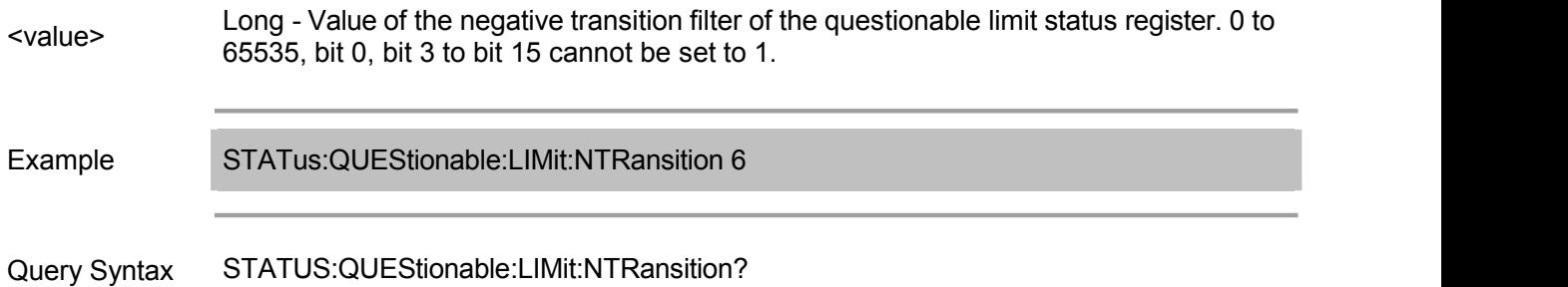

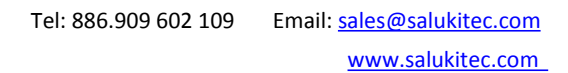

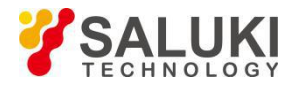

Overlapping? No

Default 0

#### **STATus:QUEStionable:LIMit:PTRansition**

(Read-Write) Set/get the value of the positive transition filter of the questionable limit status register.

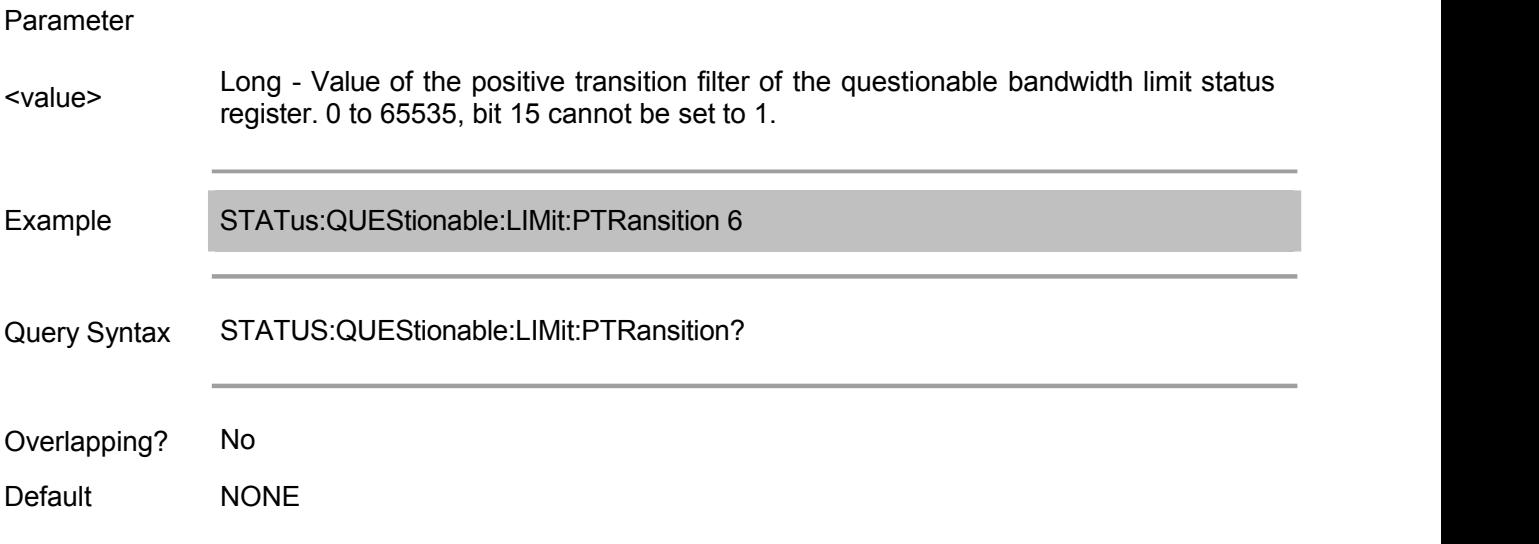

#### **STATus:QUEStionable:NTRansition**

(Read-Write) Set/get the value of the negative transition filter of the questionable status register.

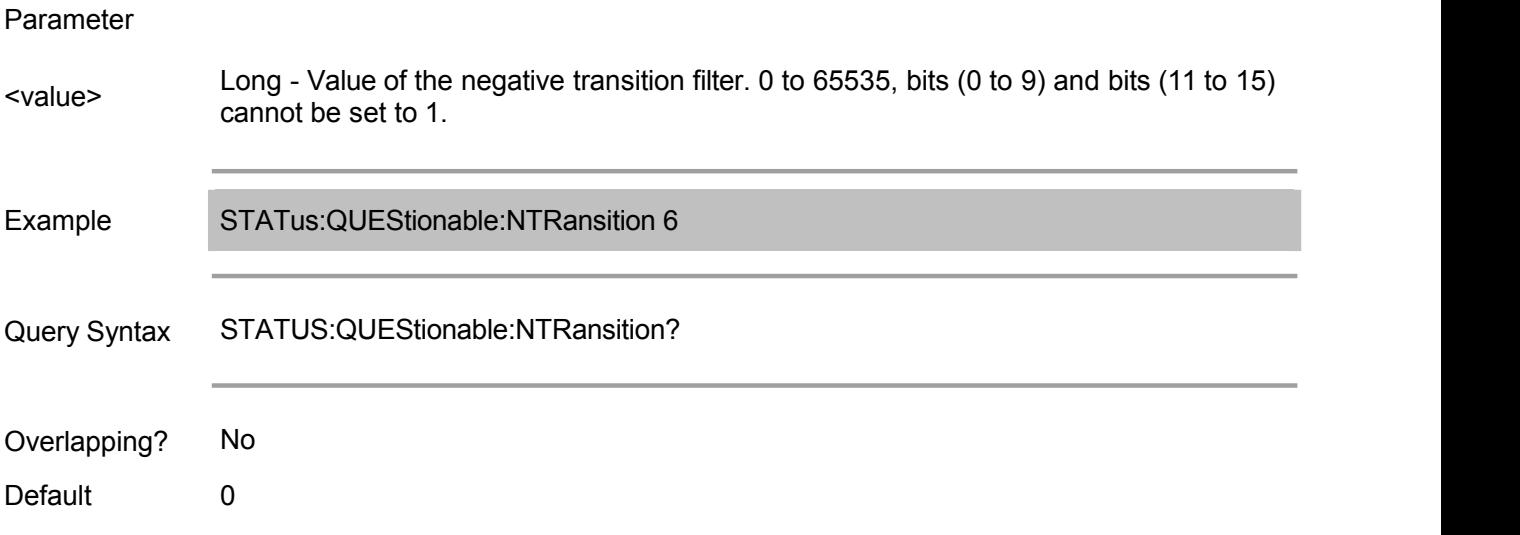

#### **STATus:QUEStionable:PTRansition**

(Read-Write) Set/get the value of the positive transition filter of the questionable status register.

Parameter

<value> bit 11 to bit 15 cannot be set to 1.Long - Value of the positive transition filter. 0 to 65535, bit 0 to bit 9. Bit 11 to bit 13 and

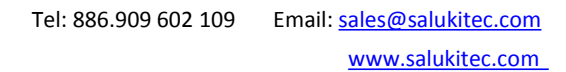

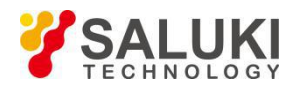

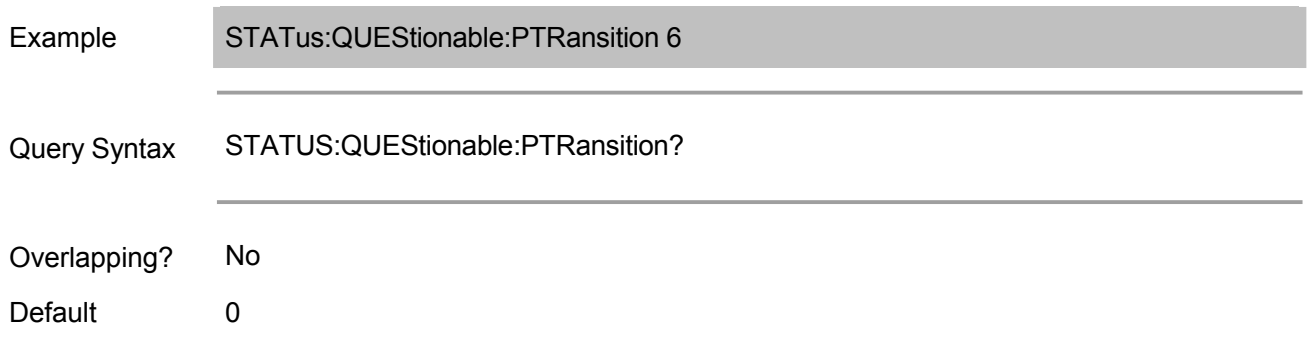

# **STATus:QUEStionable:RLIMit:CHANnel<cnum>:CONDition**

(Read only) Read the value of the questionable wave limit channel status condition register of specified channel.

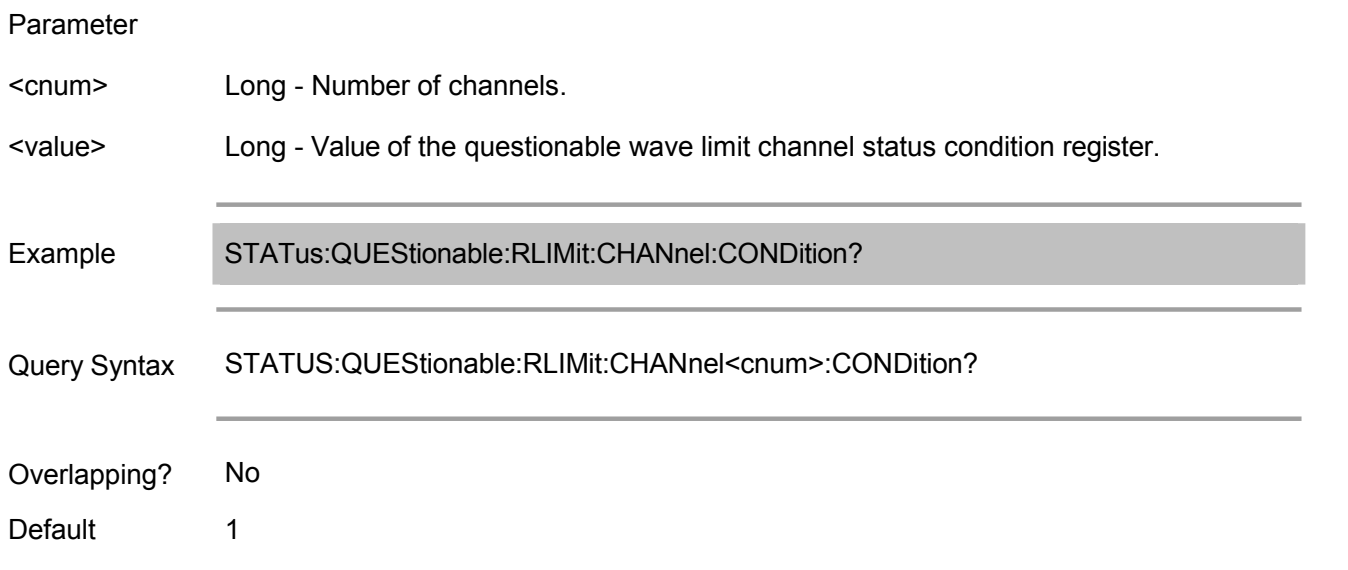

# **STATus:QUEStionable:RLIMit:CHANnel<cnum>:ECHannel:CONDition**

(Read-Write) Read the value of the questionable wave limit channel status condition register of specified channel.

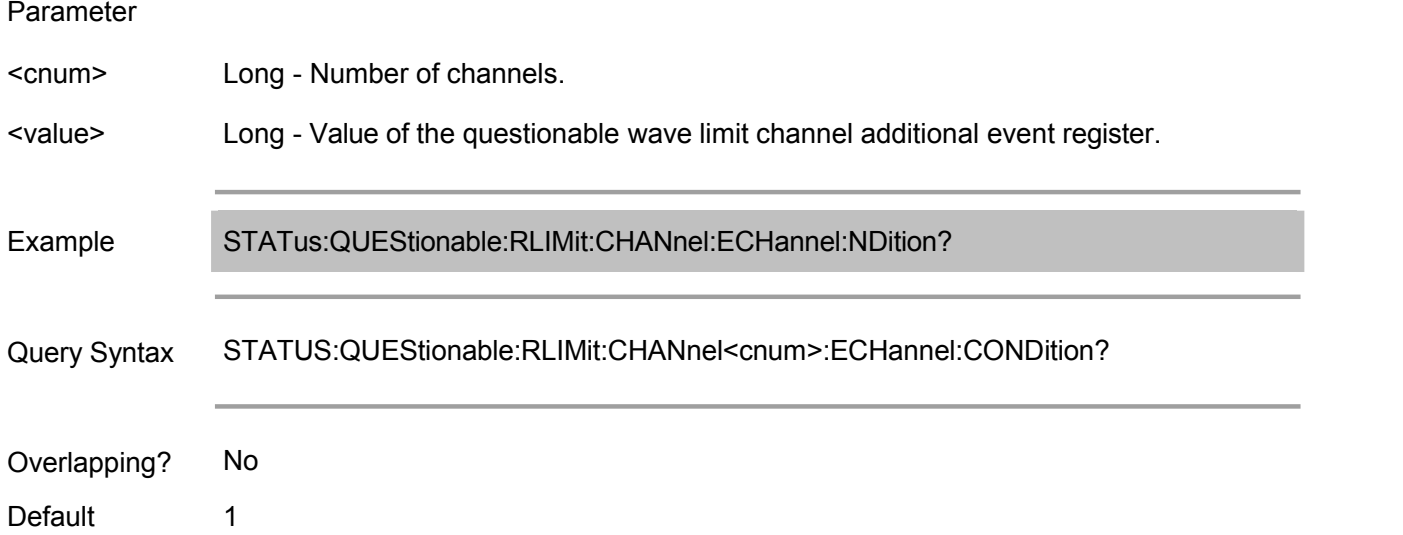

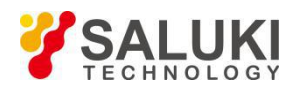

#### **STATus:QUEStionable:RLIMit:CHANnel<cnum>:ECHannel:ENABle**

(Read-Write) Set/get the value of the questionable wave limit channel additional status enabling register of specified channel.

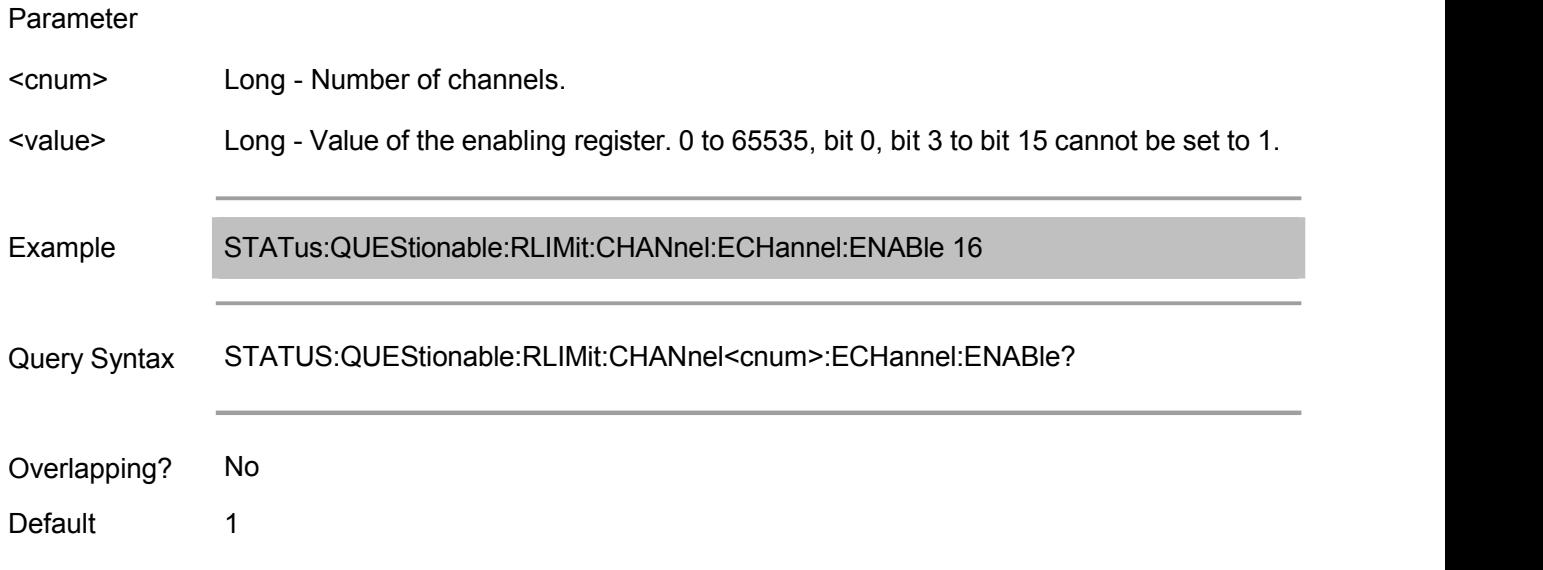

#### **STATus:QUEStionable:RLIMit:CHANnel<cnum>:ECHannel:EVENt**

(Read only) Read the value of the "questionable wave limit channel additional status event register" of specified channel.

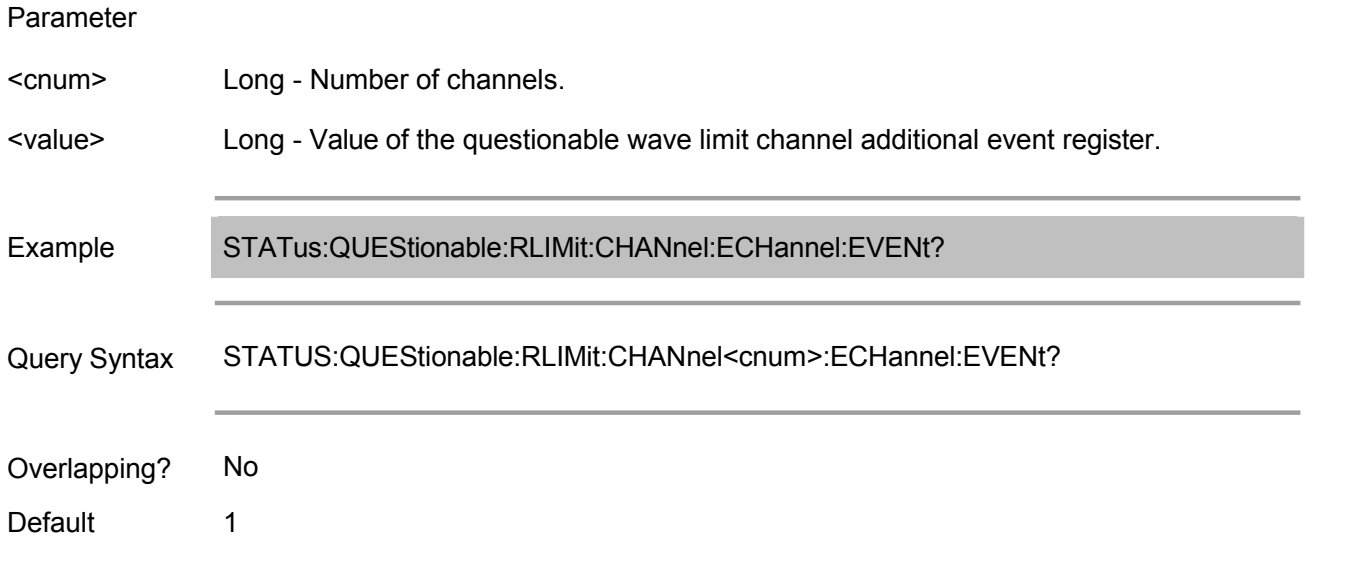

#### **STATus:QUEStionable:RLIMit:CHANnel<cnum>:ECHannel:NTRansition**

(Read-Write) Set/get the value of the negative transition filter of the "questionable wave channel additional status register" of specified channel.

Parameter

<cnum> Long - Number of channels.

<value> Long - Value of the negative transition filter. 0 to 65535, bit 0, bit 3 to bit 15 cannot be

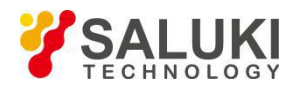

#### set to 1, default to 0.

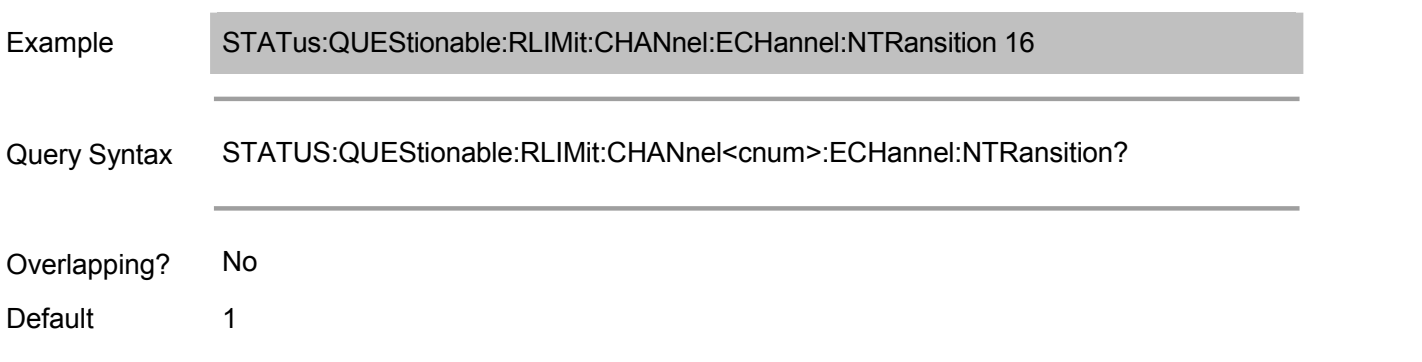

#### **STATus:QUEStionable:RLIMit:CHANnel<cnum>:ECHannel:PTRansition**

(Read-Write) Set/get the value of the positive transition filter of the "questionable wave limit channel additional status register" of specified channel.

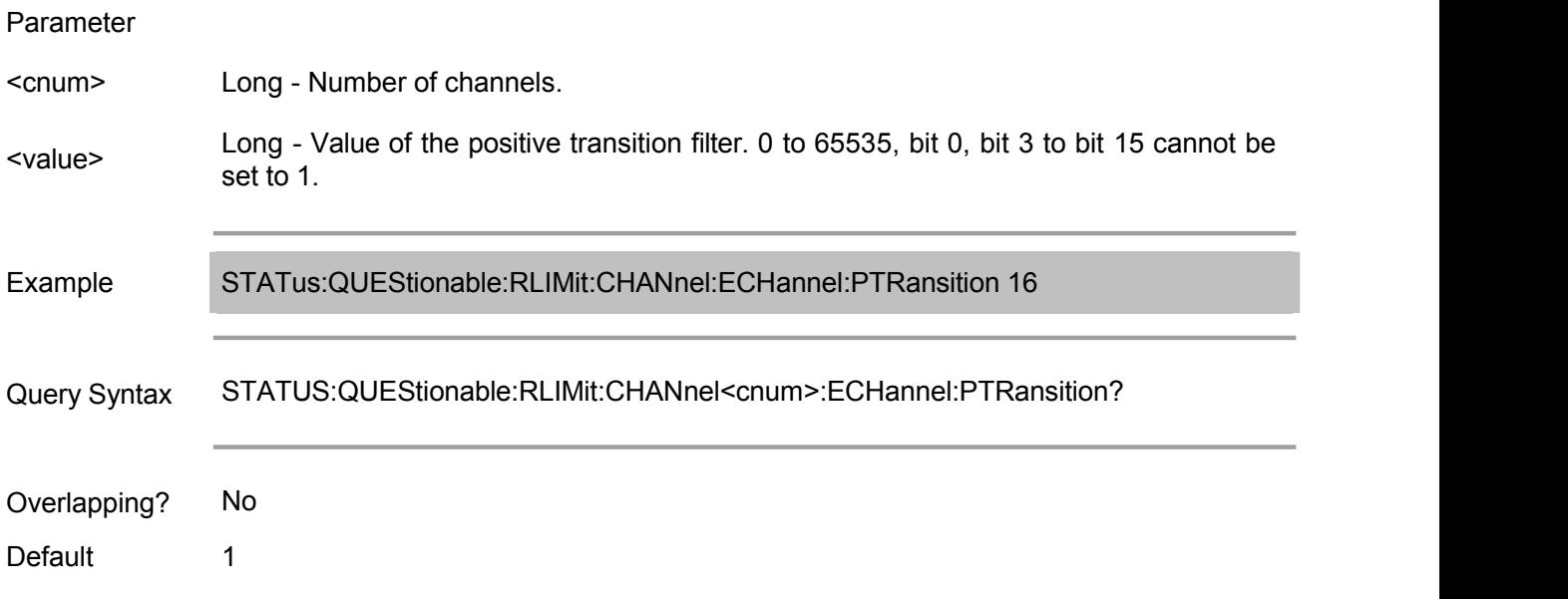

#### **STATus:QUEStionable:RLIMit:CHANnel<cnum>:ENABle**

(Read-Write) Set/get the value of the "questionable wave limit channel status enabling register" of specified channel.

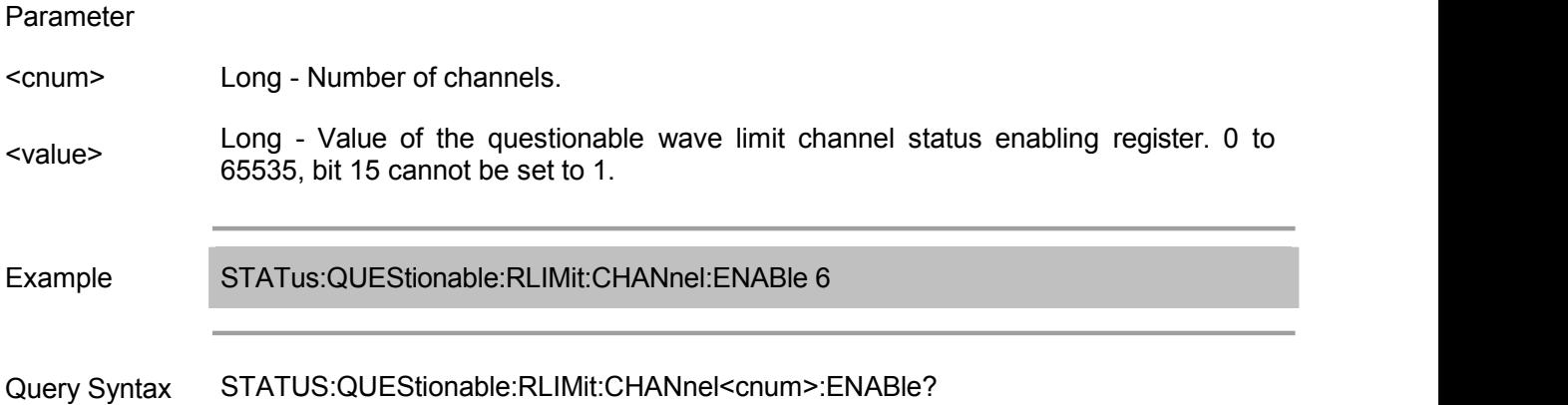

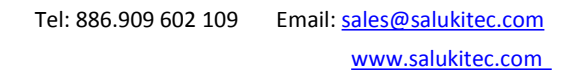

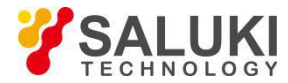

Overlapping? No

Default 1

#### **STATus:QUEStionable:RLIMit:CHANnel<cnum>:EVENt**

(Read only) Read the value of the "questionable wave limit channel status event register" of specified channel.

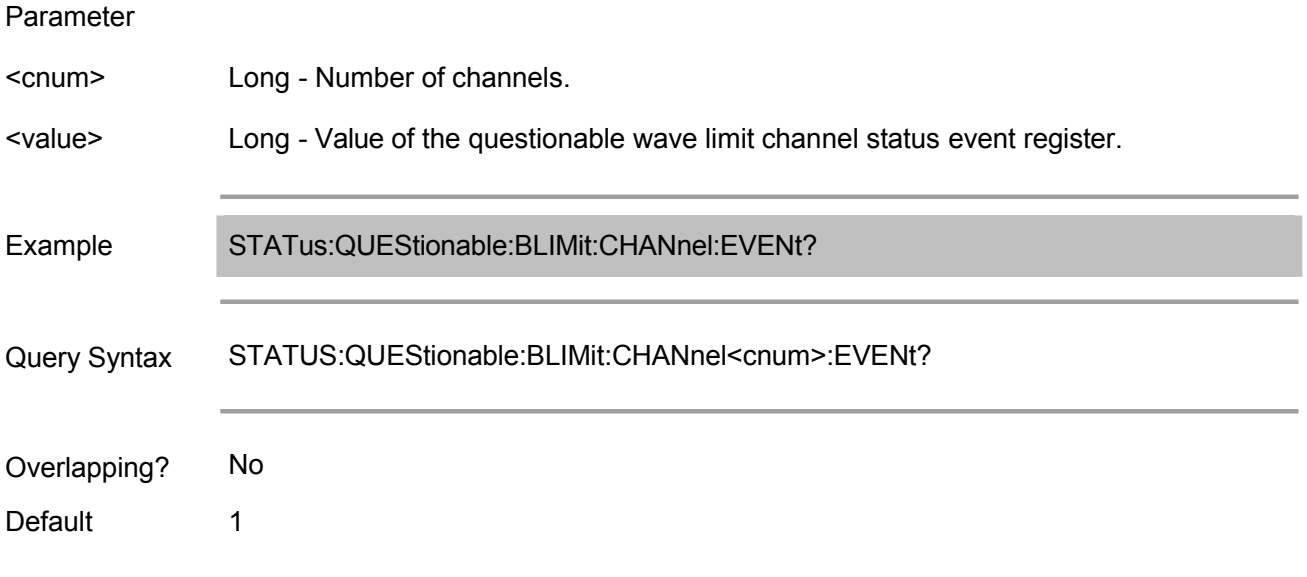

#### **STATus:QUEStionable:BLIMit:CHANnel<cnum>:NTRansition**

(Read-Write) Set/get the value of the positive transition filter of the "questionable wave limit channel status register" of specified channel.

Parameter

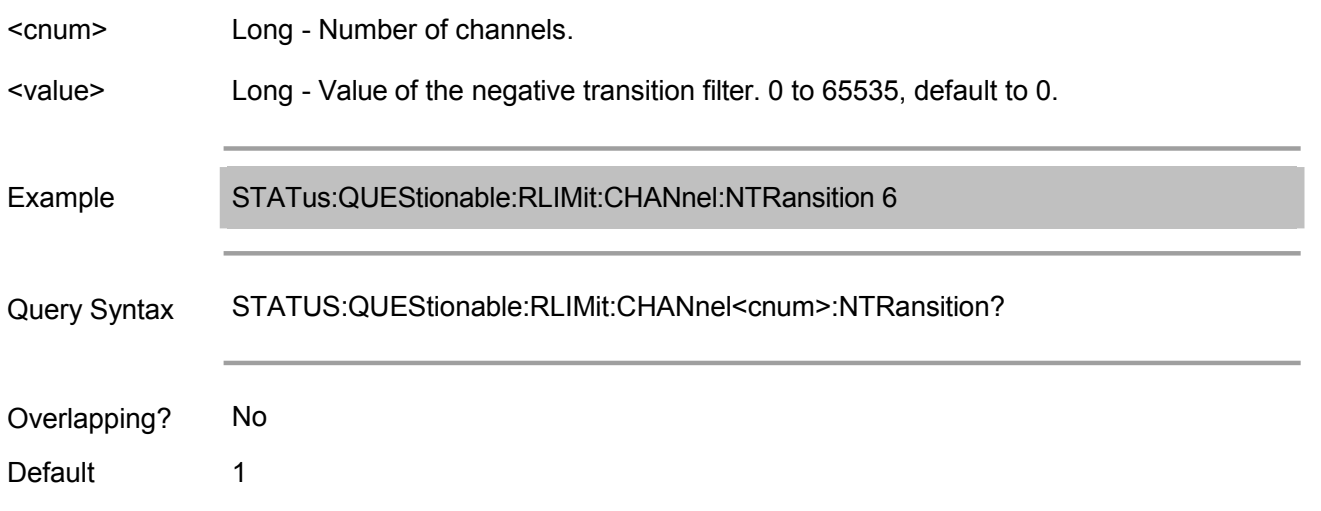

## **STATus:QUEStionable:RLIMit:CHANnel<cnum>:PTRansition**

(Read-Write) Set/get the value of the positive transition filter of the "questionable wave limit channel status register" of specified channel.

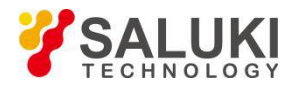

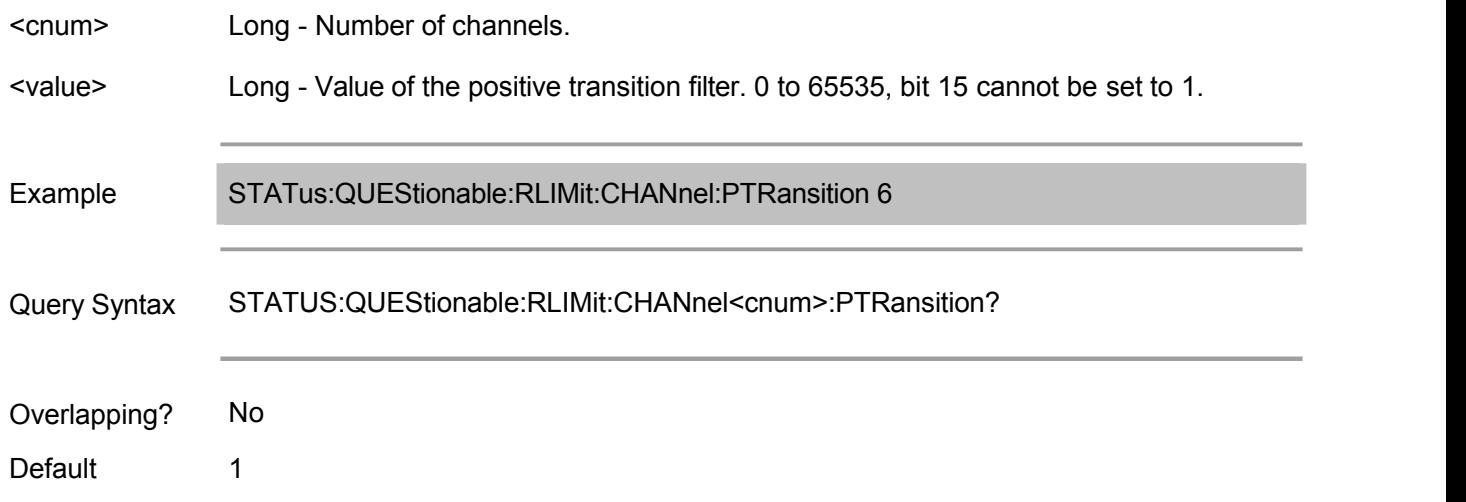

# **STATus:QUEStionable:RLIMit:CONDition**

(Read only) Read the value of the questionable wave additional status condition register.

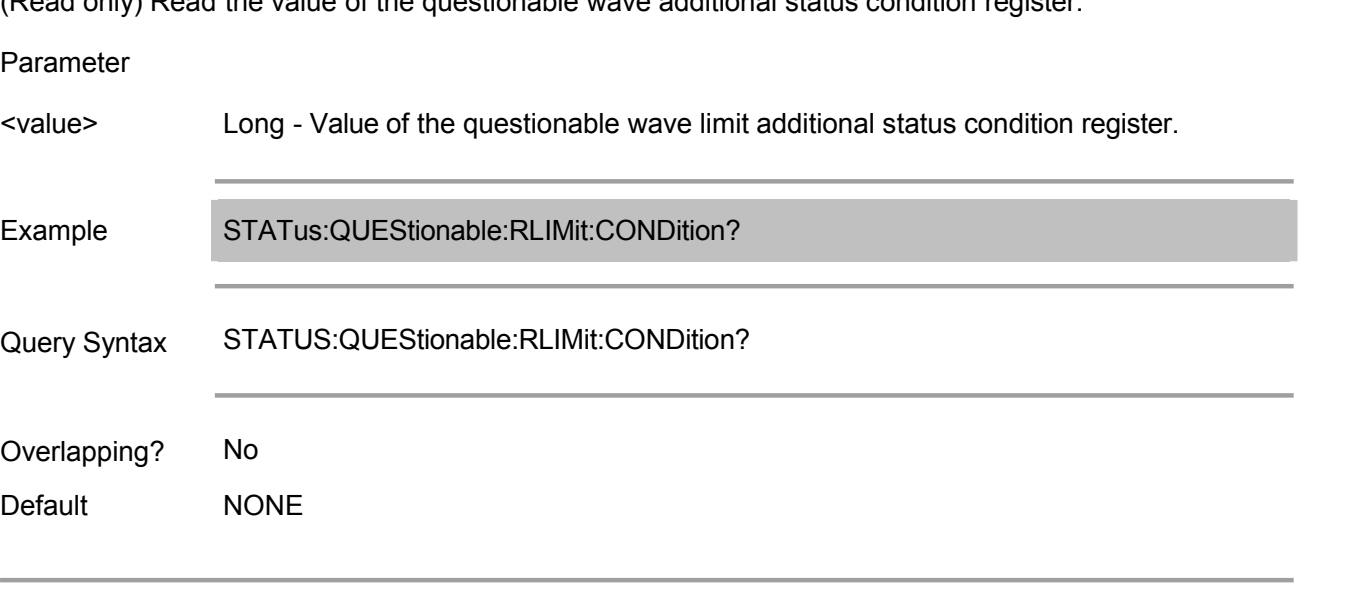

# **STATus:QUEStionable:RLIMit:ELIMit:CONDition**

(Read only) Read the value of the questionable wave additional status condition register.

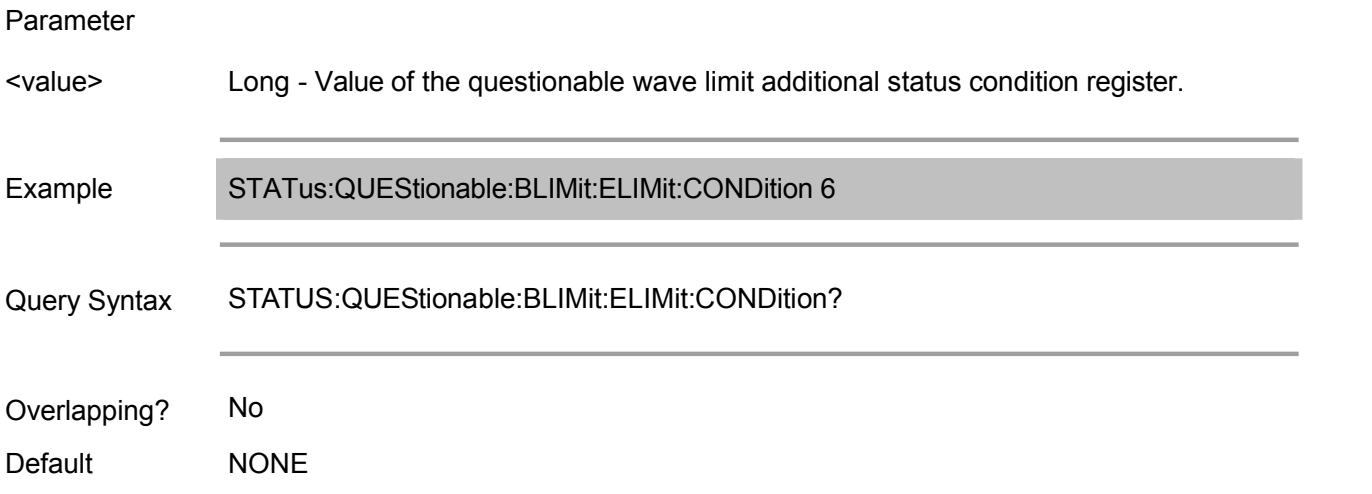

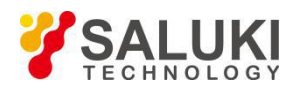

#### **STATus:QUEStionable:BLIMit:ELIMit:ENABle**

(Read-Write) Set/get the value of the questionable wave limit additional status enabling register.

#### Parameter

<value> 65535, bit 0, bit 3 to bit 15 cannot be set to 1. Long - Value of the questionable wave limit additional status enabling register. 0 to

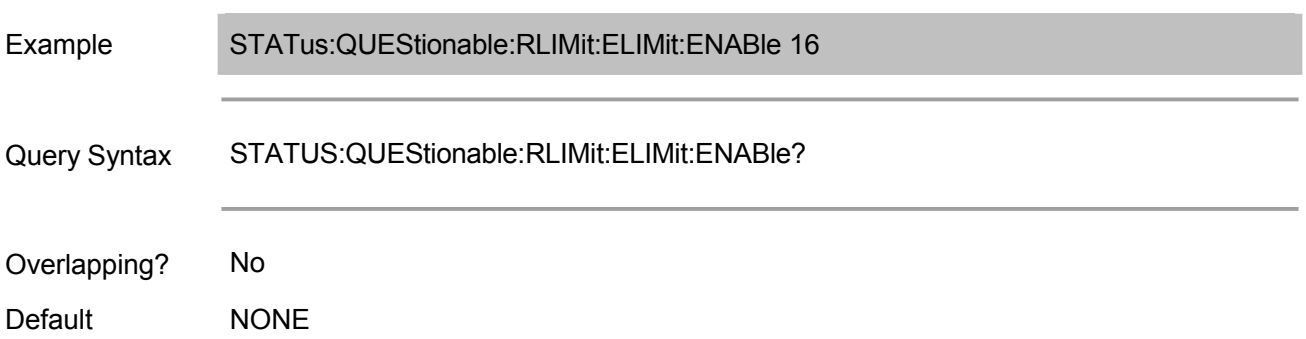

#### **STATus:QUEStionable:RLIMit:ELIMit:EVENt**

(Read only) Read the value of the questionable wave limit additional status event register.

## Parameter

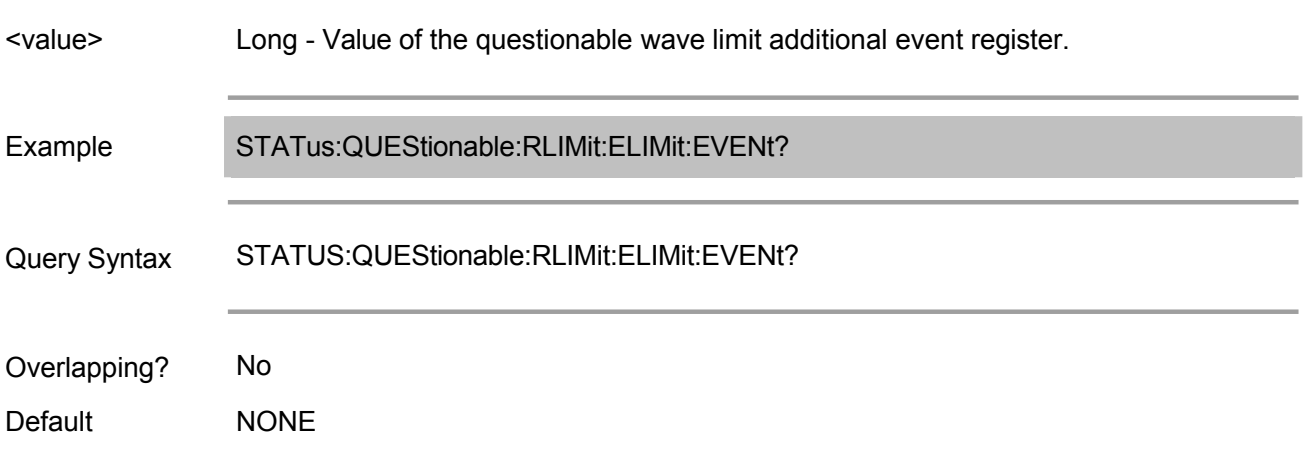

#### **STATus:QUEStionable:RLIMit:ELIMit:NTRansition**

(Read-Write) Set/get the value of the negative transition filter of the questionable wave limit additional status register.

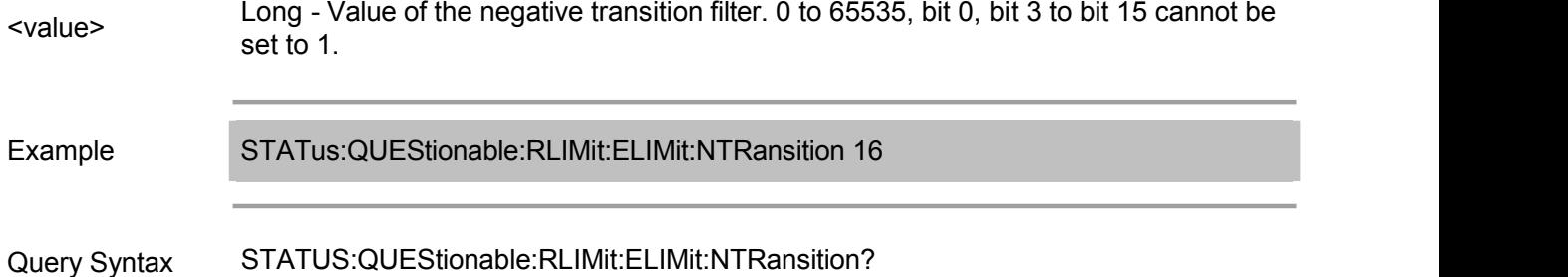

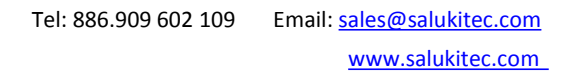

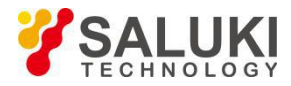

Overlapping? No

Default 0

#### **STATus:QUEStionable:RLIMit:ELIMit:PTRansition**

(Read-Write) Set/get the value of the positive transition filter of the questionable wave limit additional status register.

#### Parameter

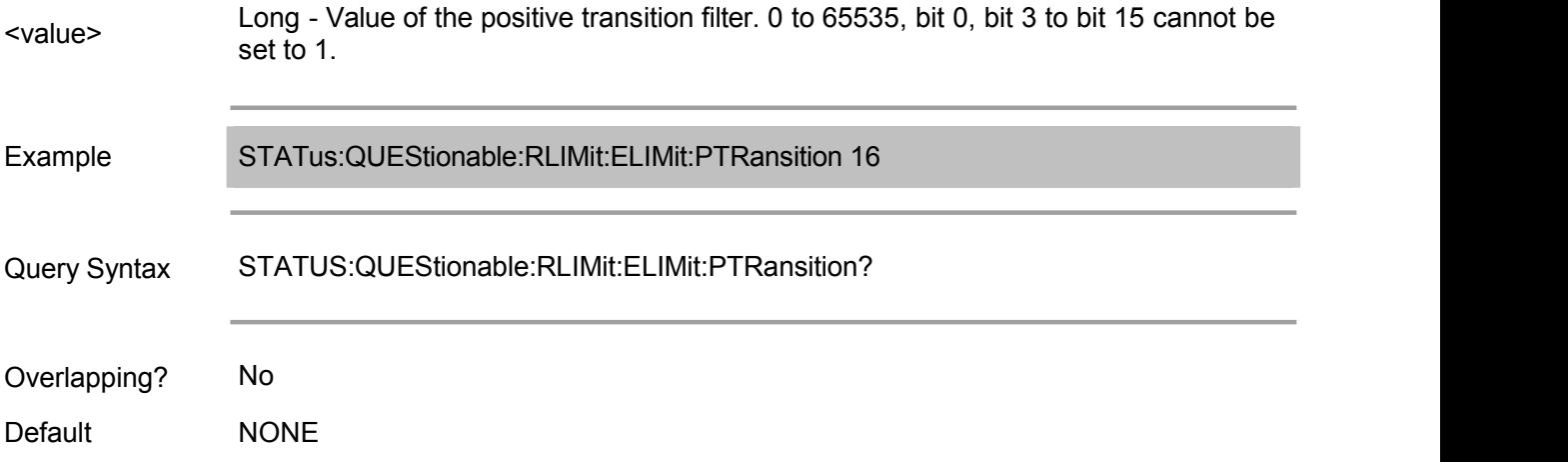

#### **STATus:QUEStionable:RLIMit:ENABle**

(Read-Write) Set/get the value of the questionable wave limit status enabling register.

Parameter

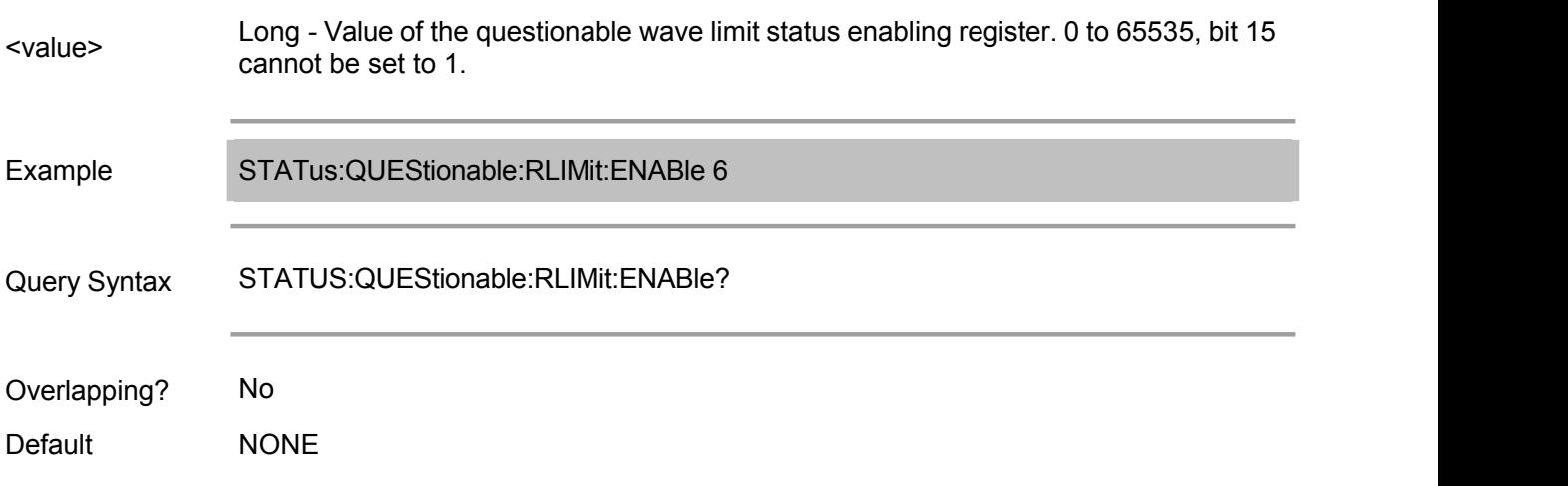

# **STATus:QUEStionable:RLIMit:EVENt**

(Read only) Read the value of the questionable bandwidth limit status event register.

Parameter

<value> Long - Value of the questionable wave limit status event register.

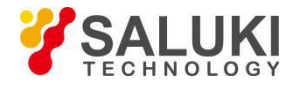

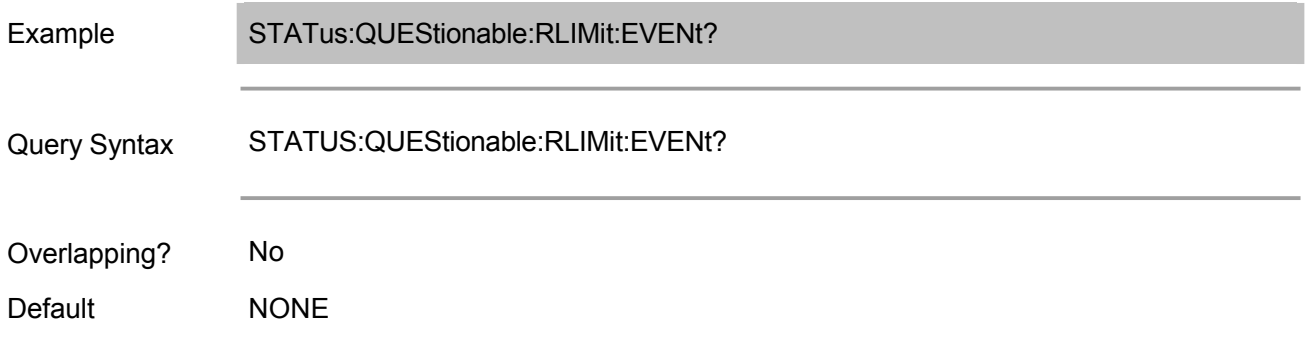

# **STATus:QUEStionable:RLIMit:NTRansition**

(Read-Write) Set/get the value of the negative transition filter of the questionable wave limit status register.

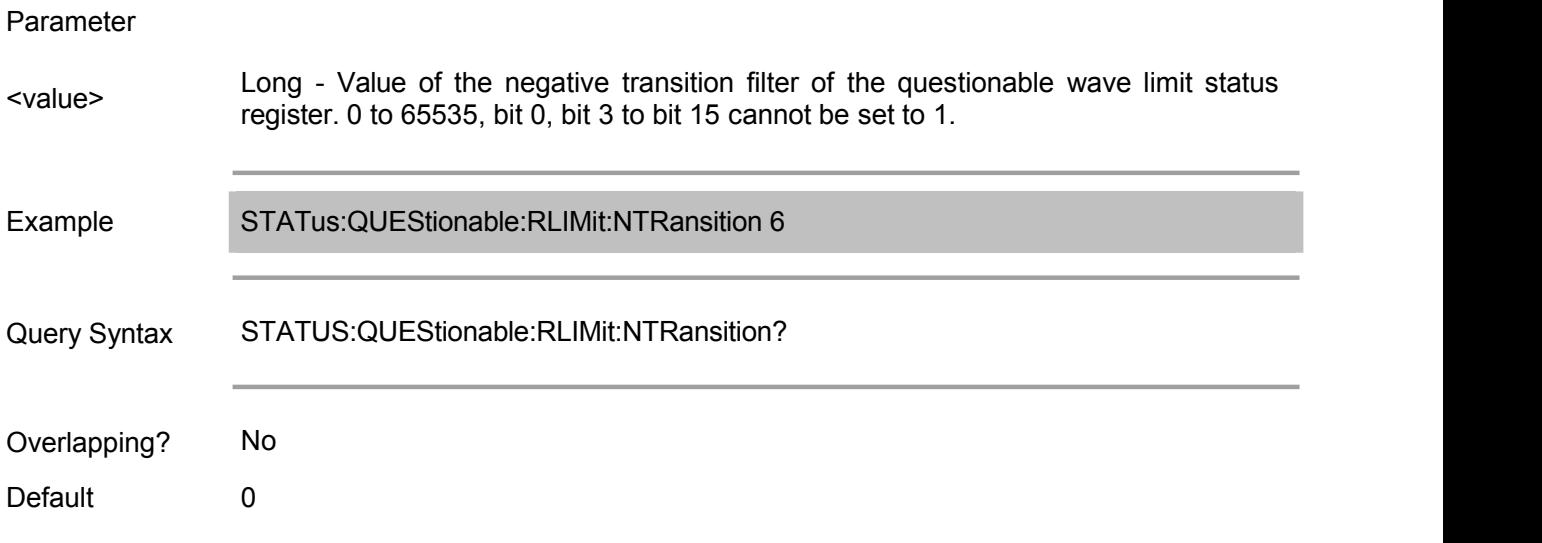

# **STATus:QUEStionable:RLIMit:PTRansition**

(Read-Write) Set/get the value of the positive transition filter of the questionable wave limit status register.

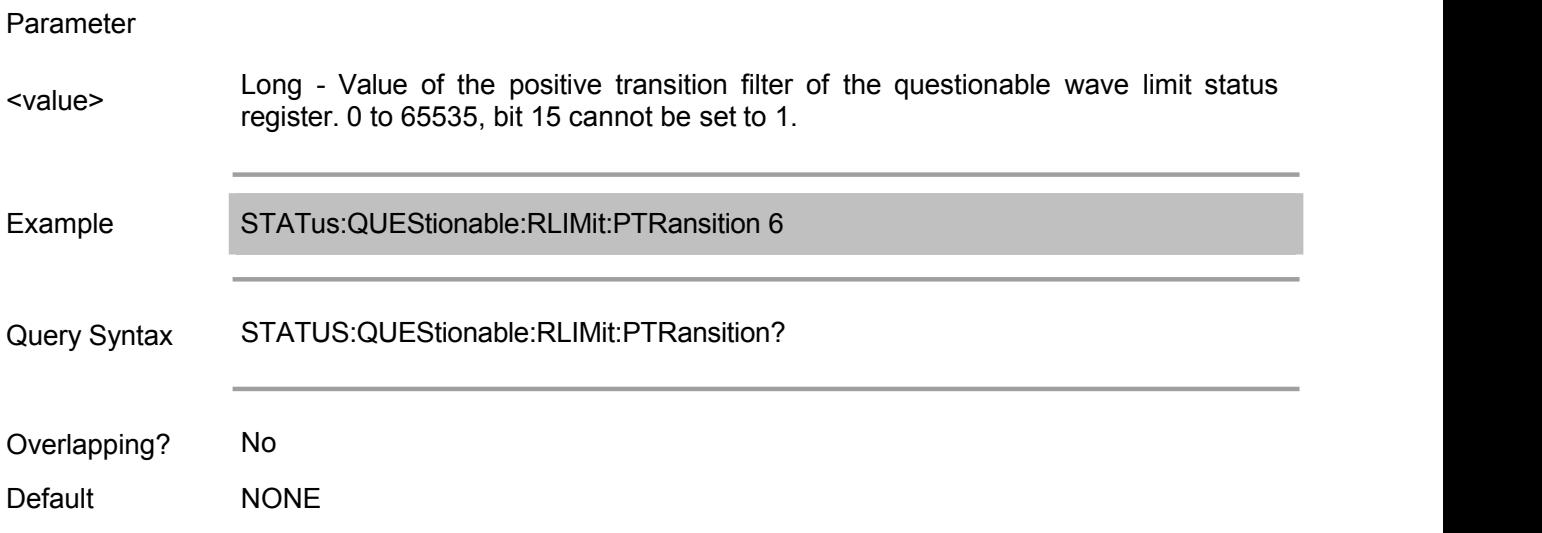

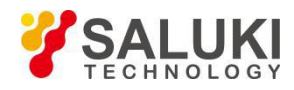

# **System Commands**

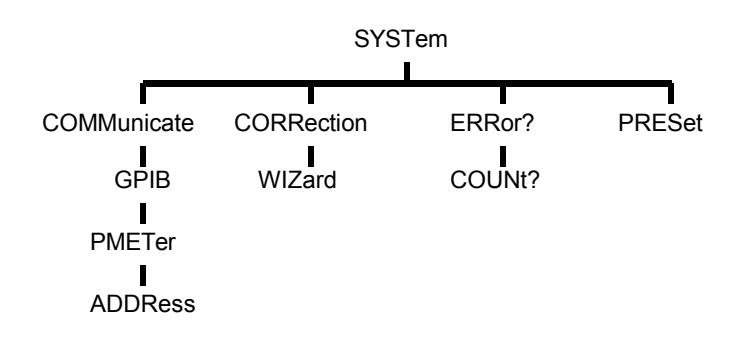

The below commands are only available in 1.2.0 or above.

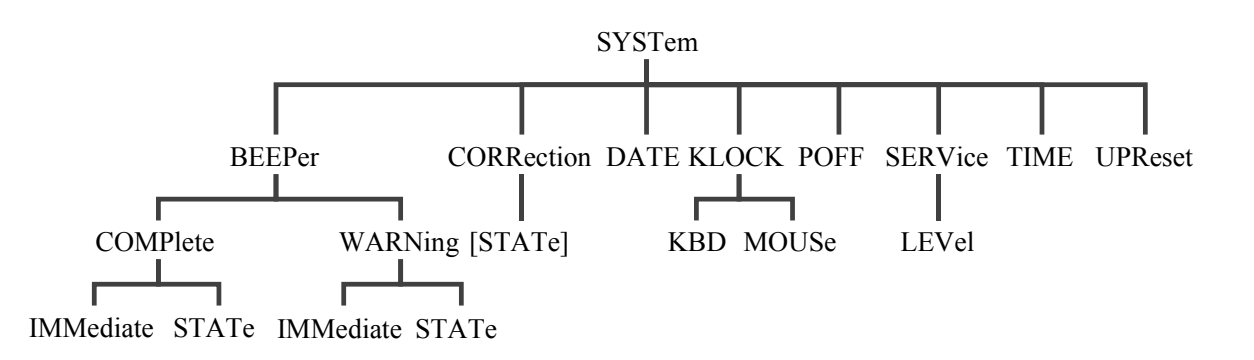

# **SYSTem:COMMunicate:GPIB:PMETer:ADDRess <num> (Not supported)**

(Read-Write) Specify the power meter GPIB address during source power calibration.

Parameter

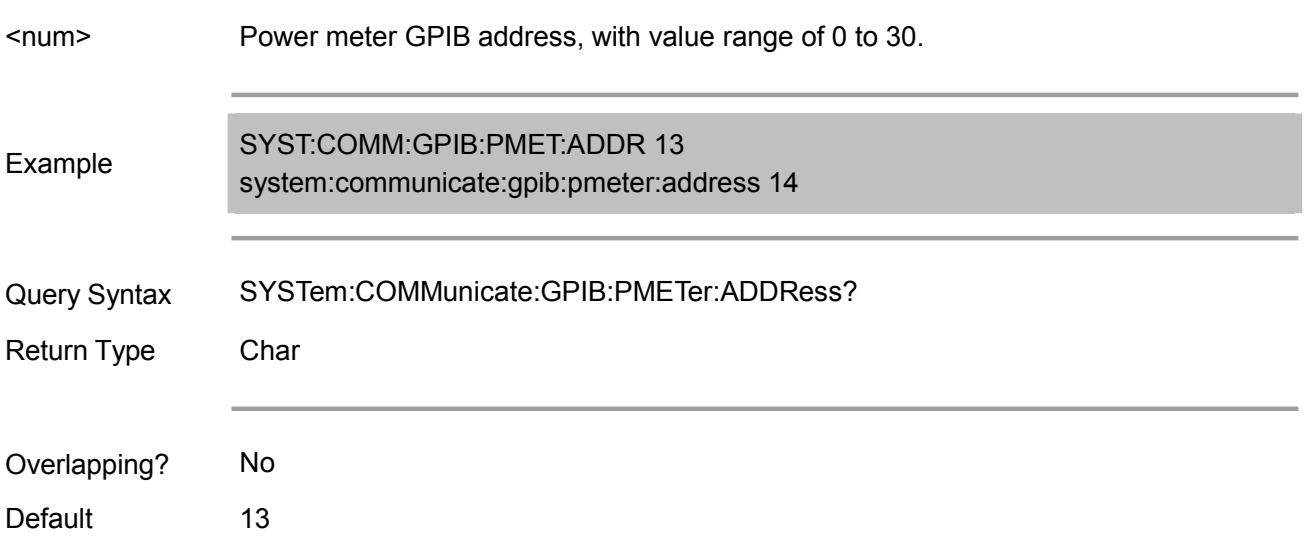

# **SYSTem:CORRection:WIZard <char>**

(Write only) Run calibration guidance or dialogue box of installing calibration kit.

Parameter

<char> Select:

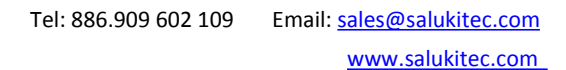

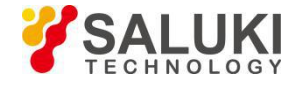

MAIN - Calibration guidance. CKIT - Dialogue box of installing calibration kit. Both display the operation interface on the screen.

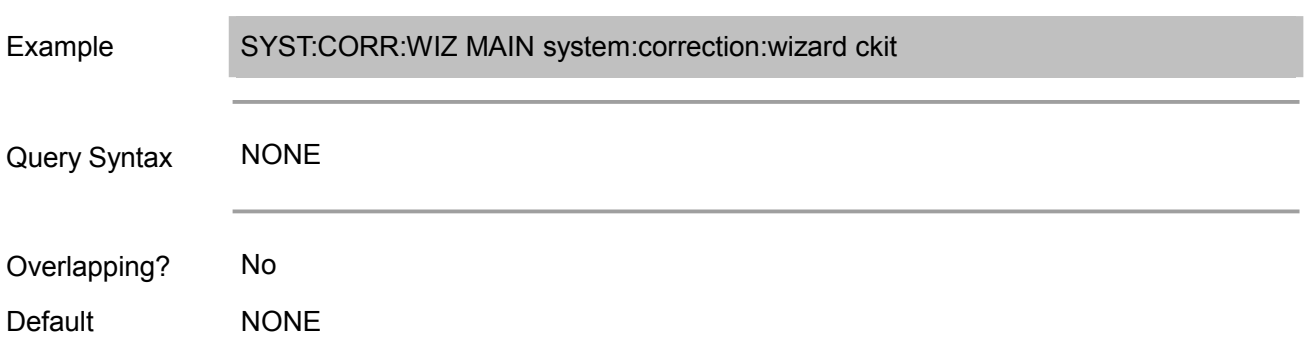

## **SYSTem:ERRor?**

(Read only) Return the next error on the error queue. The analyzer will write the error messages to the error list when occurred, and then remove a error message to the output queue after receiving SYSTEM:ERROR? command, where the error messages are put into the output queue in the receiving order. In case of the following conditions, it will clear the error list:

Startup.

Perform \*CLS commands.

Read all error messages.

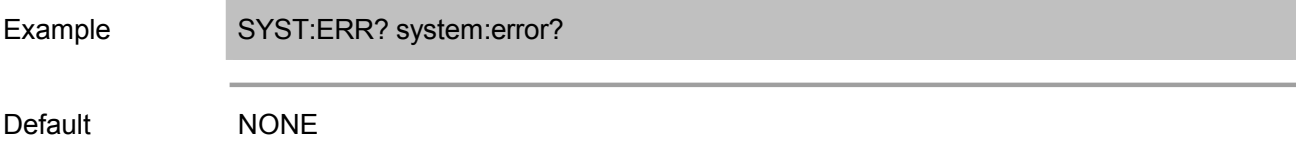

#### **SYSTem:ERRor:COUNt?**

(Read only) Return the error number in the error list. Use SYST:ERR? command to read error message.

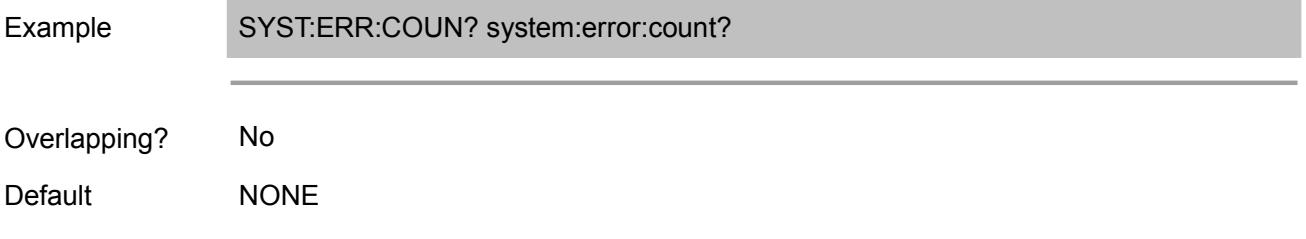

#### **SYSTem:PRESet**

(Write only) Reset the system.

- 1. Delete all traces, measurements and windows.
- 2. Reset to the default status.
- 3. Create a S11 measurement named "CH1\_WIN1\_LINE1\_PARAM1".

SYST:PRES system:preset Example

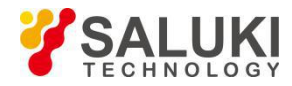

Overlapping? No

Default **NONE** 

These commands are compatible with Agilent ENA series programming commands.

# **SYSTem:BEEPer:COMPlete:IMMediate**

(Write only) Beep to notify the operation is completed.

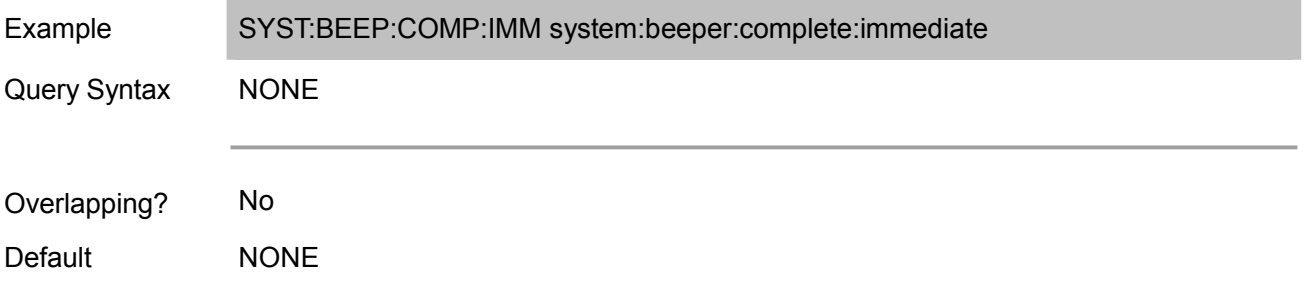

# **SYSTem:BEEPer:COMPlete:STATe <ON|OFF>**

(Read-Write) Turn on/off or return the buzzer status notifying the operation is completed.

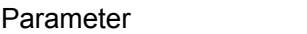

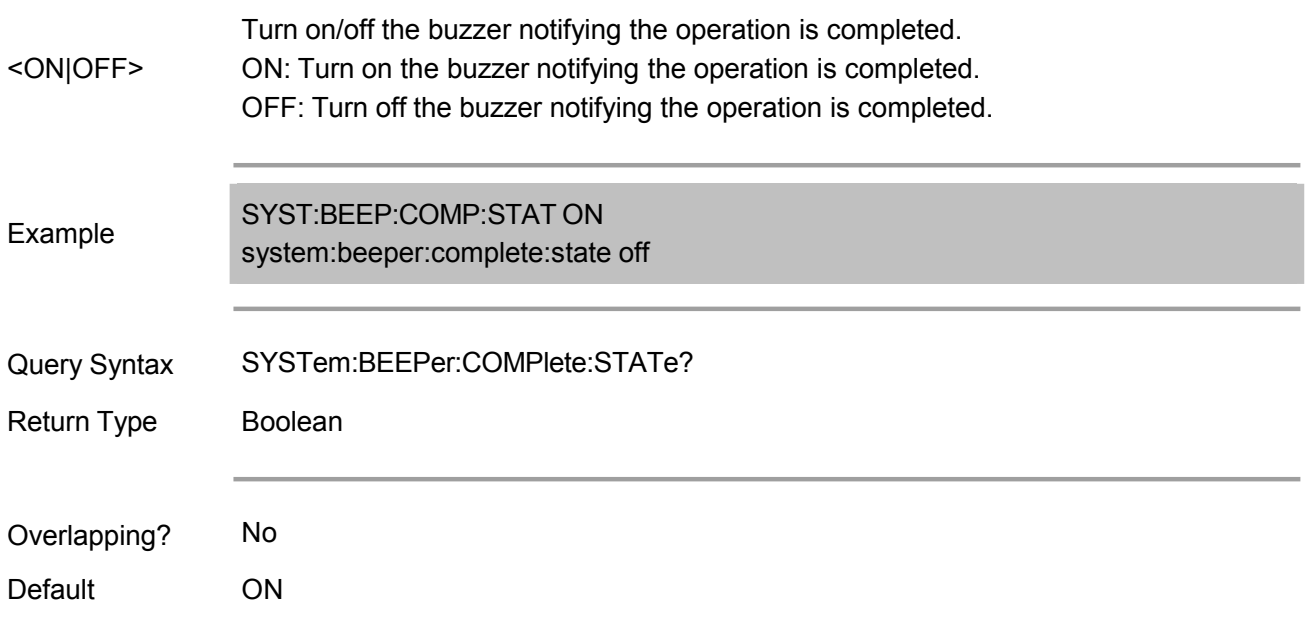

# **SYSTem:BEEPer:WARNing:IMMediate**

(Write only) Beep to notify warning/limit test result.

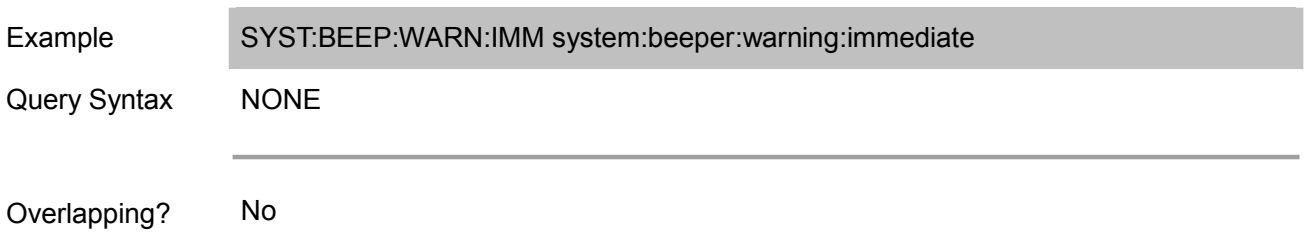

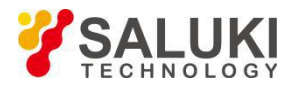

Default **NONE** 

# **SYSTem:BEEPer:WARNing:STATe <ON|OFF>**

(Read-Write) Turn on/off or return the buzzer status notifying warning/limit test result.

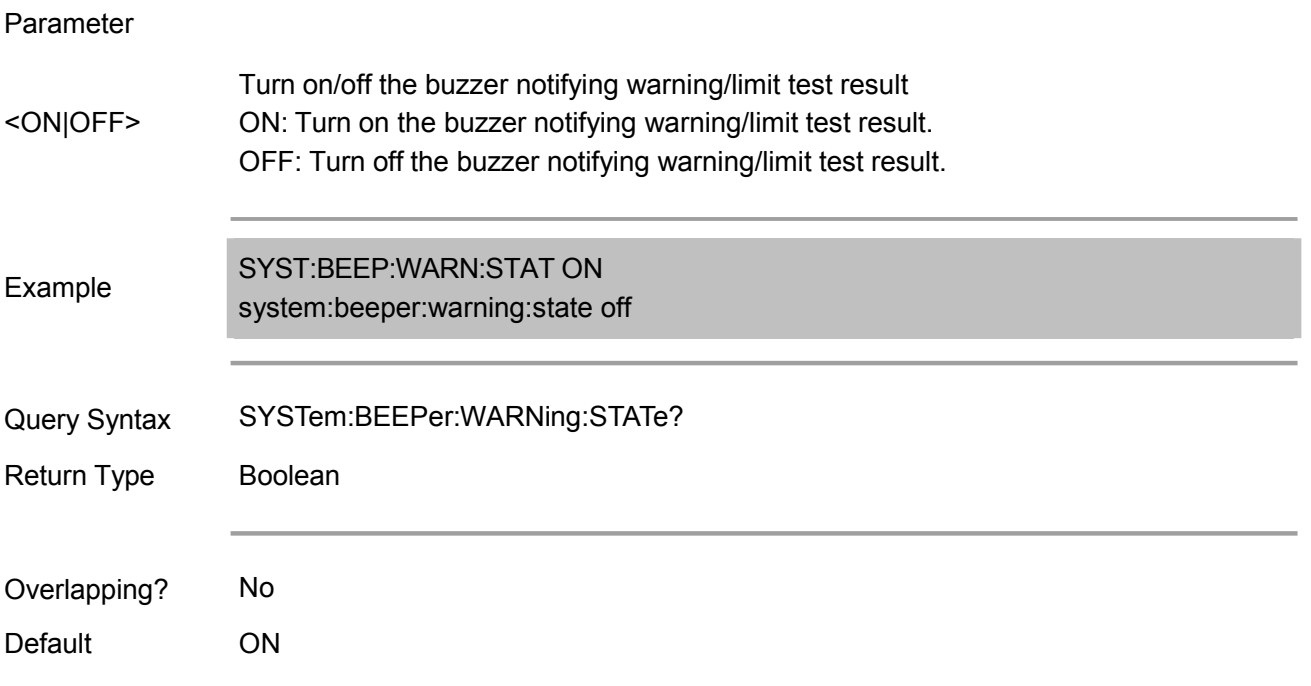

## **SYSTem:CORRection[:STATe] <ON|OFF>**

(Read-Write) Turn on/off or return system correction status.

#### Parameter

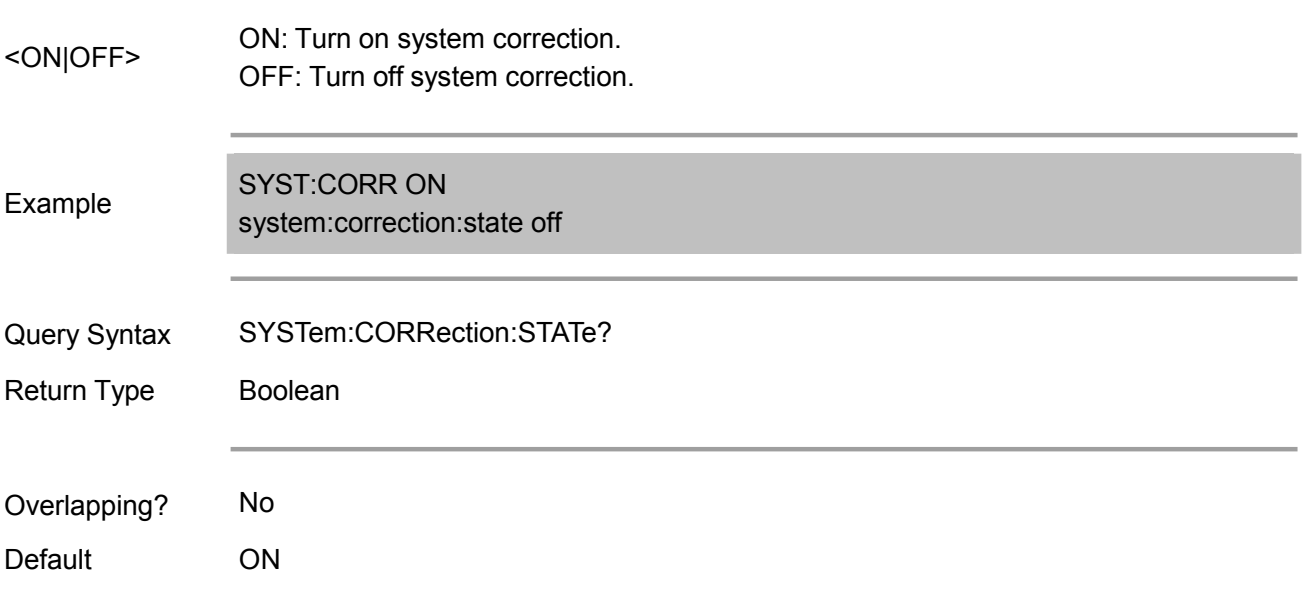

#### **SYSTem:DATE <data>**

(Read-Write) Set/get the data of built-in clock of AVS3601A.

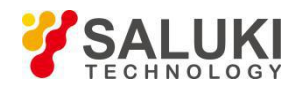

#### Parameter

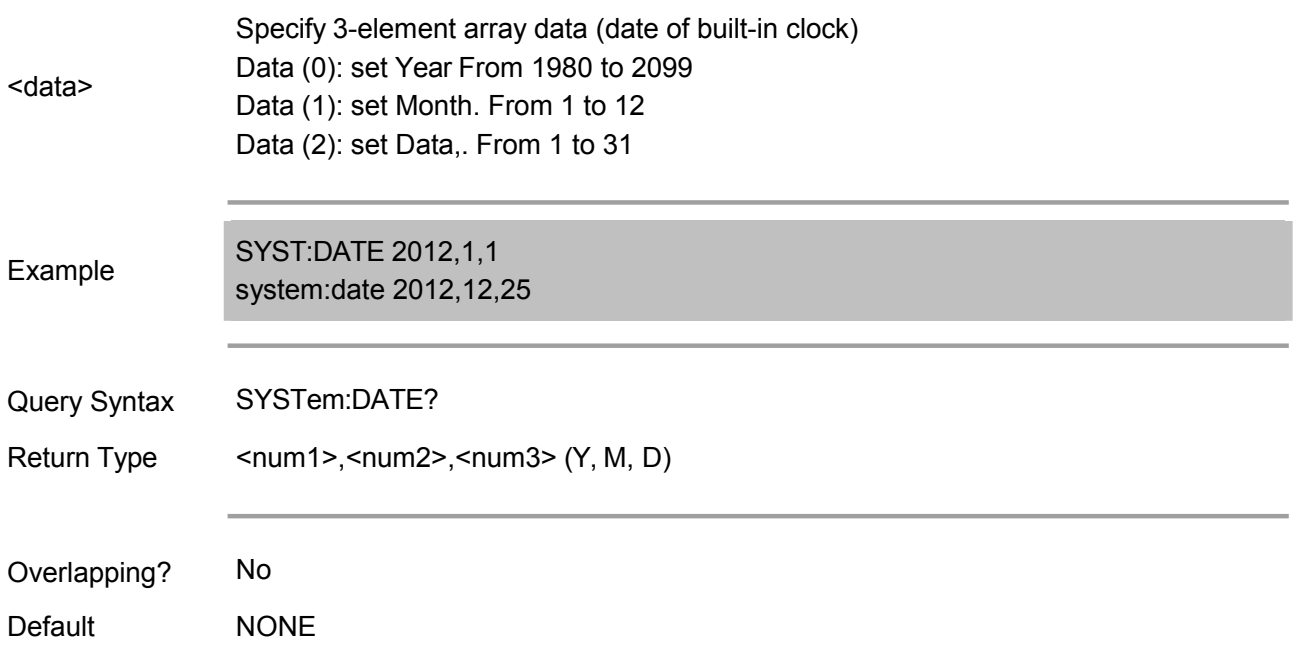

# **SYSTem:ERRor <Not Supported Temporarily>**

(Read only) Read the earliest stored error in the error list of error queue of AVS3601A.

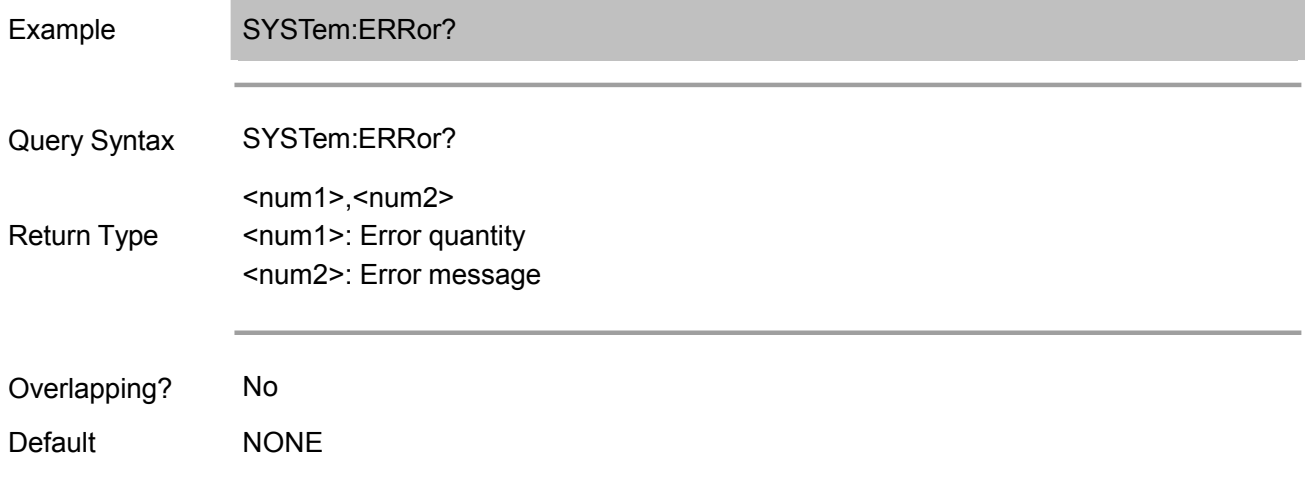

#### **SYSTem:KLOCk:KBD <ON|OFF>**

(Read-Write) Set/get whether to lock the operation on front panel(key and knob) and keyboard.

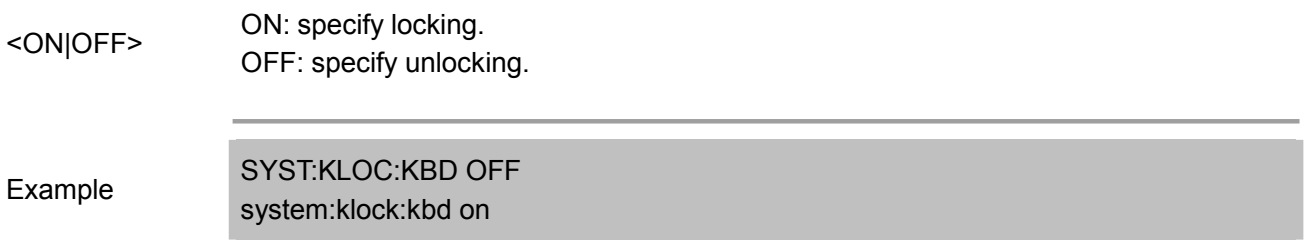

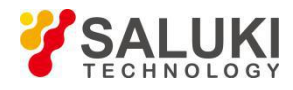

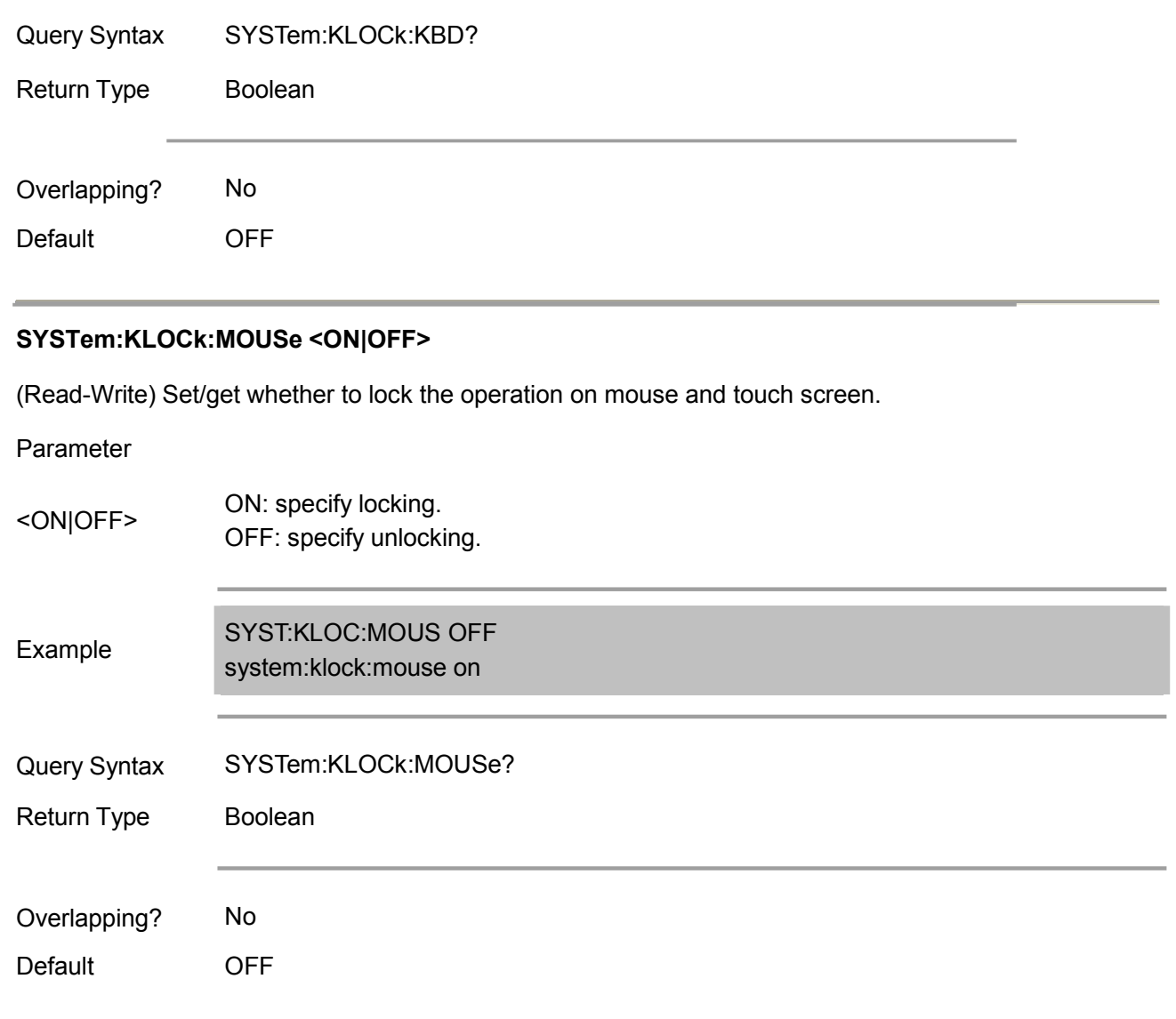

# **SYSTem:POFF**

(Write only) Turn off AVS3601A.

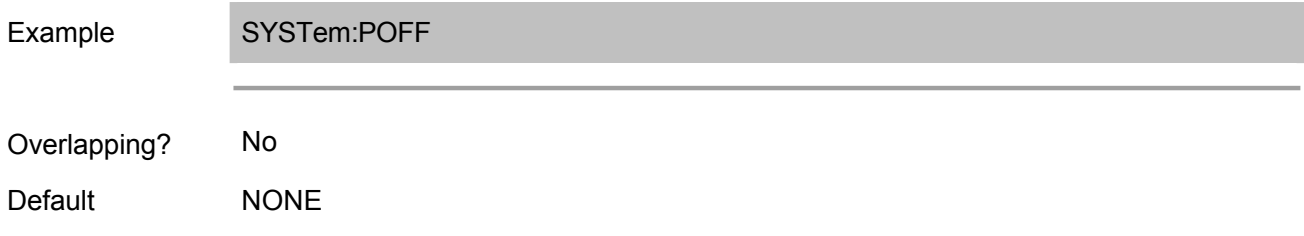

# **SYSTem:SECurity:LEVel <char>**

(Read-Write) Set/get the security level of AVS3601A.

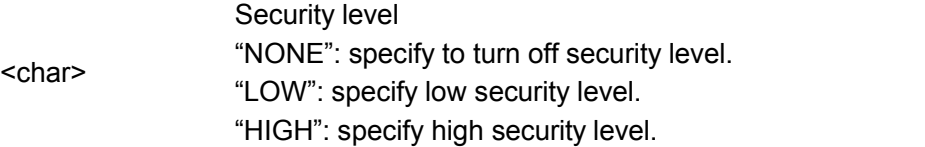

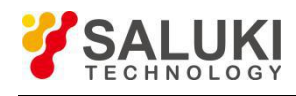

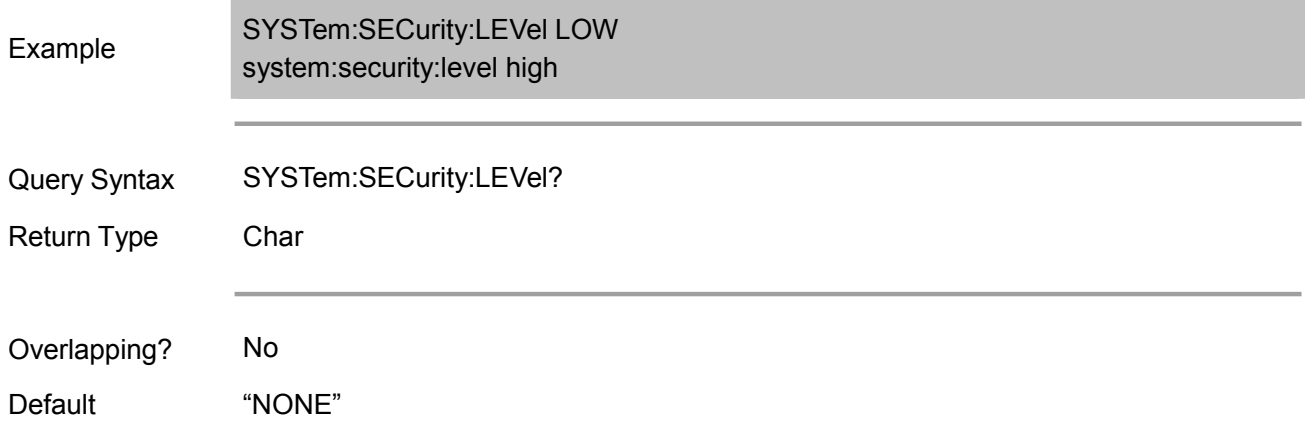

# **SYSTem:SERVice**

(Read only) Read whether AVS3601A is in service mode.

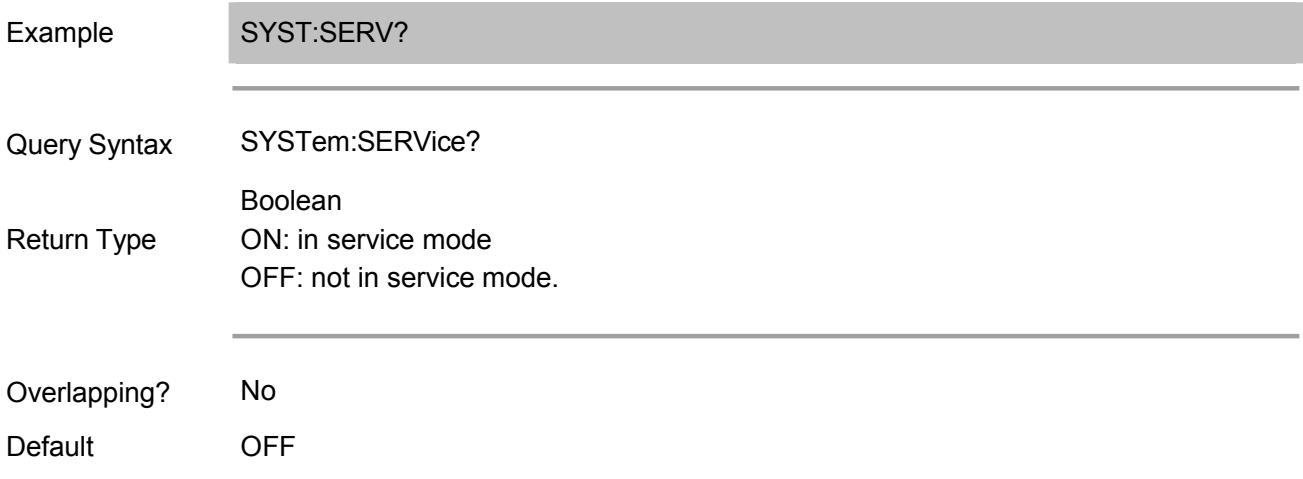

# **SYSTem:TIME <data>**

(Read-Write) Set/get the time of built-in clock of AVS3601A.

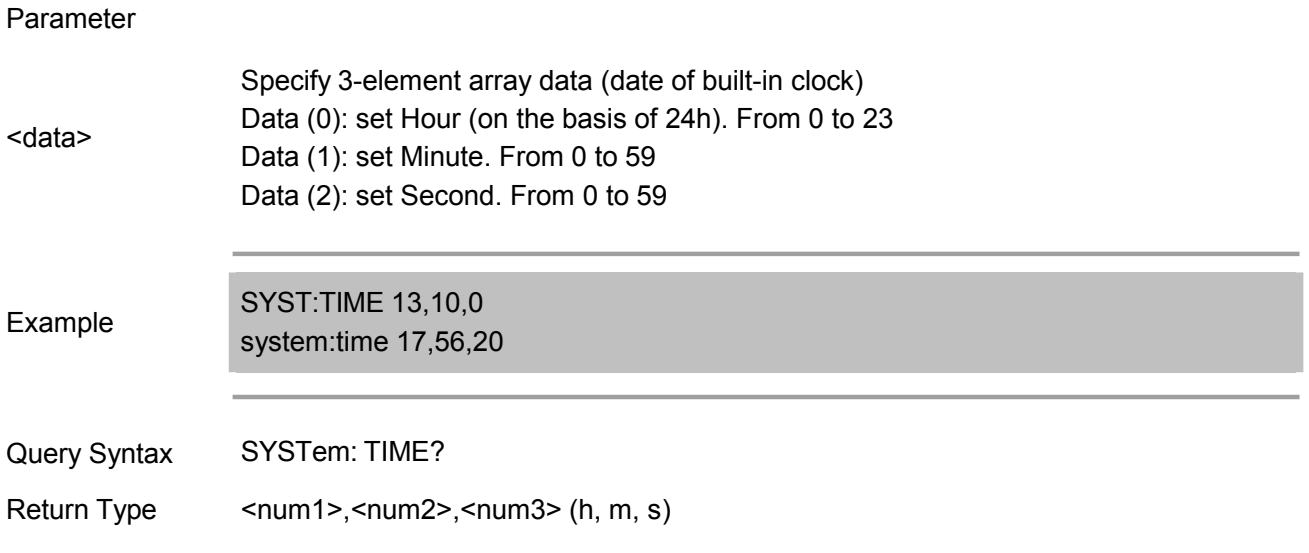

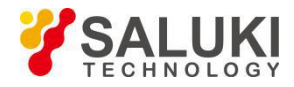

Overlapping? No

Default **NONE** 

# **SYSTem:UPReset**

(Write only) Preset AVS3601A via user setting.

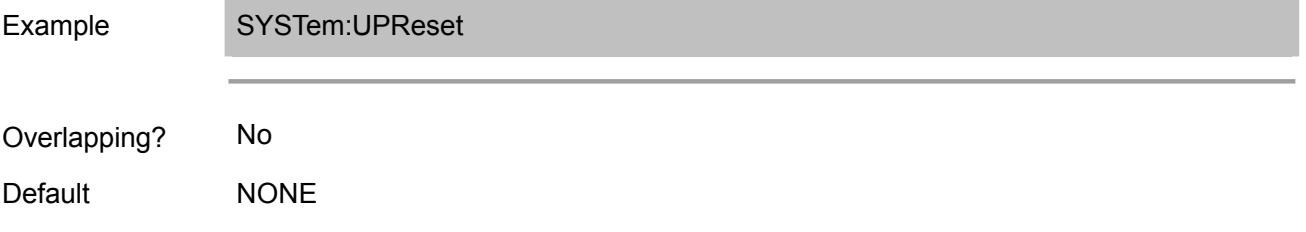

# **Trigger Commands**

Starting or ending measurement sequence. Such commands are an important part of synchronous measurement.

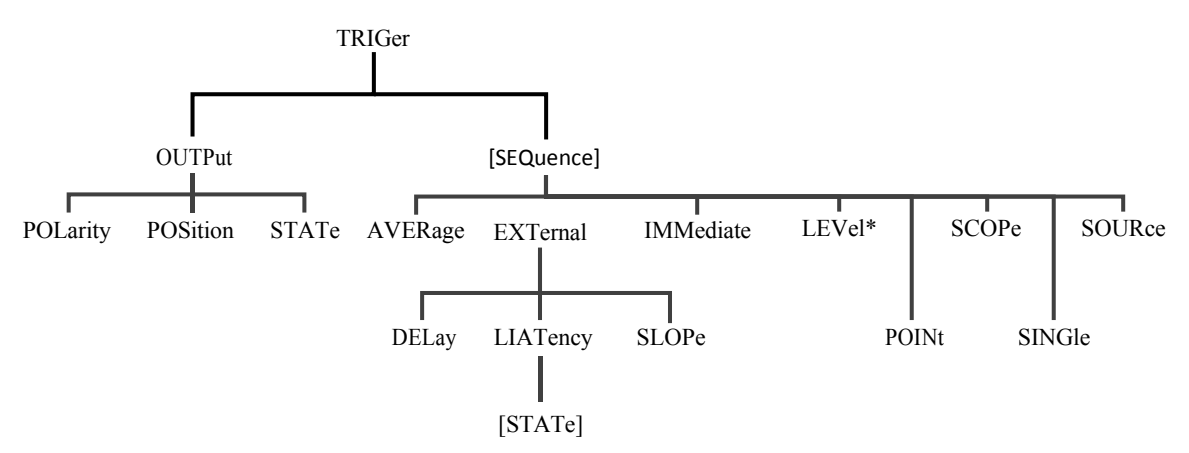

# **TRIGger[:SEQuence]:LEVel <char>**

(Read-Write) Set to trigger signal at high level or low level (edge triggering mode not supported at present). This command is valid only by executing the TRIG:SOURce EXTernal command to set the trigger source to external source.

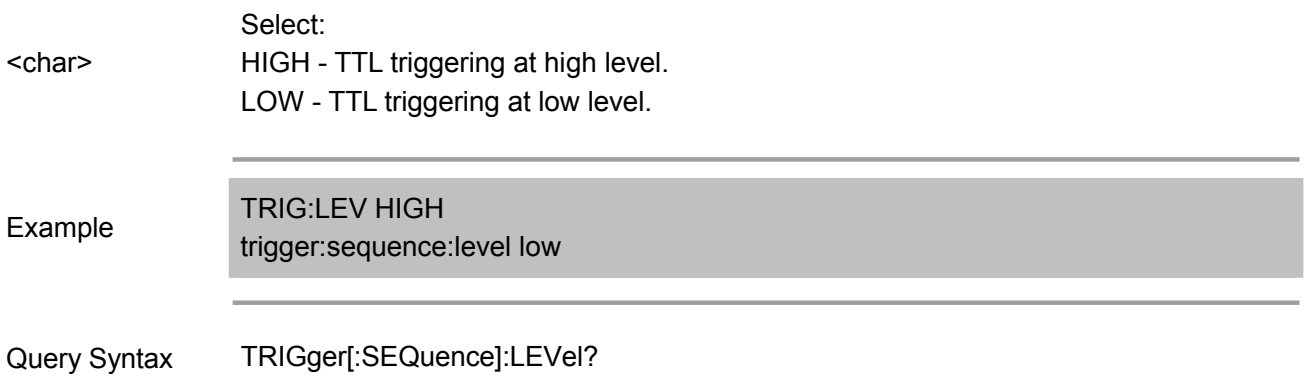

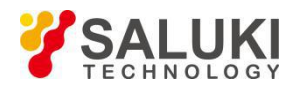

Return Type Char Overlapping? No Default LOW LOW **TRIGger[:SEQuence]:SCOPe <char>** (Read-Write) Set triggering range. Trigger all channels or the current channel. Parameter <char> Options: ALL - All channels. It is also required to execute the SENS:SWEep:TRIG:POINt OFF command for all channels. CURRent - Triggering one channel at a time. Turn to the next triggerable channel after completion of each triggering. The CURRent parameter can only be used after executing theTRIG:SOURCE = MANual command. Example TRIG:SCOP ALL trigger:sequence:scope current Query Syntax TRIGger[:SEQuence]:SCOPe? Return Type Char Overlapping? No Default ALL

#### **TRIGger[:SEQuence]:SOURce <char>**

Parameter

(Read-Write) Set to trigger the signal source with sweep. This command is a superset of the INITiate:CONTinuous command, and the INITiate command cannot set the source to external mode.

<char> IMMediate - Internal source generating continuous triggering signals. Select: EXTernal - External source (rear panel). MANual - Send a triggering signal with the "trigger" button on the front panel or by sending the INIT:IMM command. Example TRIG:SOUR EXT trigger:sequence:source immediate Query Syntax TRIGger[:SEQuence]:SOURce?

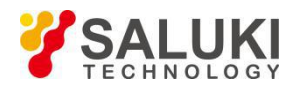

Return Type Char Overlapping? No Default **IMMediate** 

Note: The below commands are only available in 1.2.0 or above.

# **TRIGger:OUTPut:POLarity <char>**

(Read-Write) Set/get the polarity of the pulse generated by external trigger output port.

## Parameter

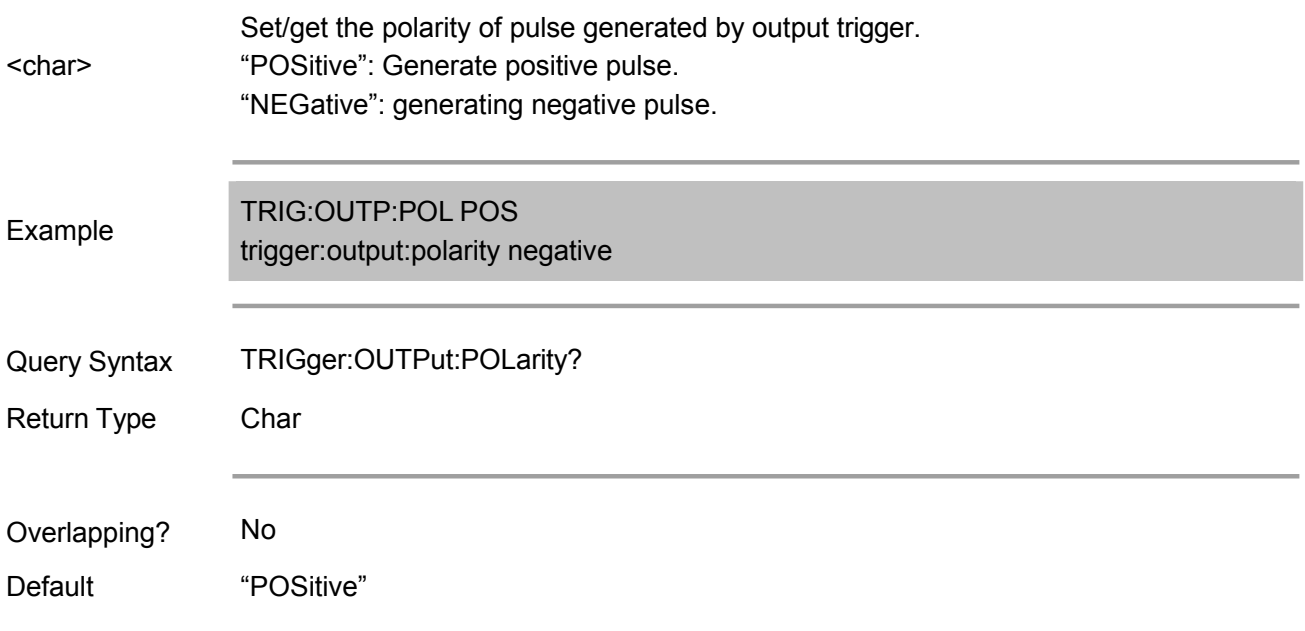

# **TRIGger:OUTPut:POSition <char>**

(Read-Write) Set/get the position of external trigger output port.

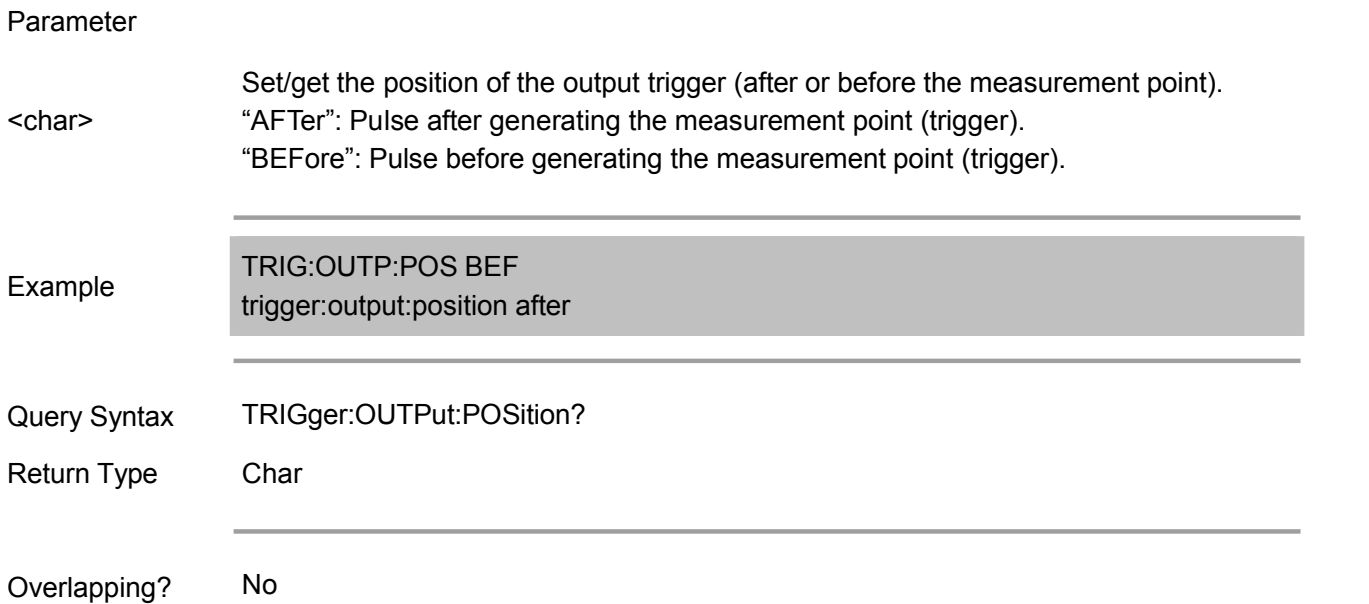

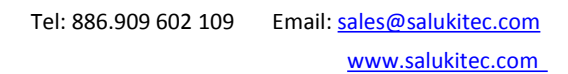

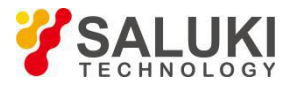

Default "AFTer"

# **TRIGger:OUTPut:STATe <ON|OFF>**

(Read-Write) Set/get the status of external trigger output port.

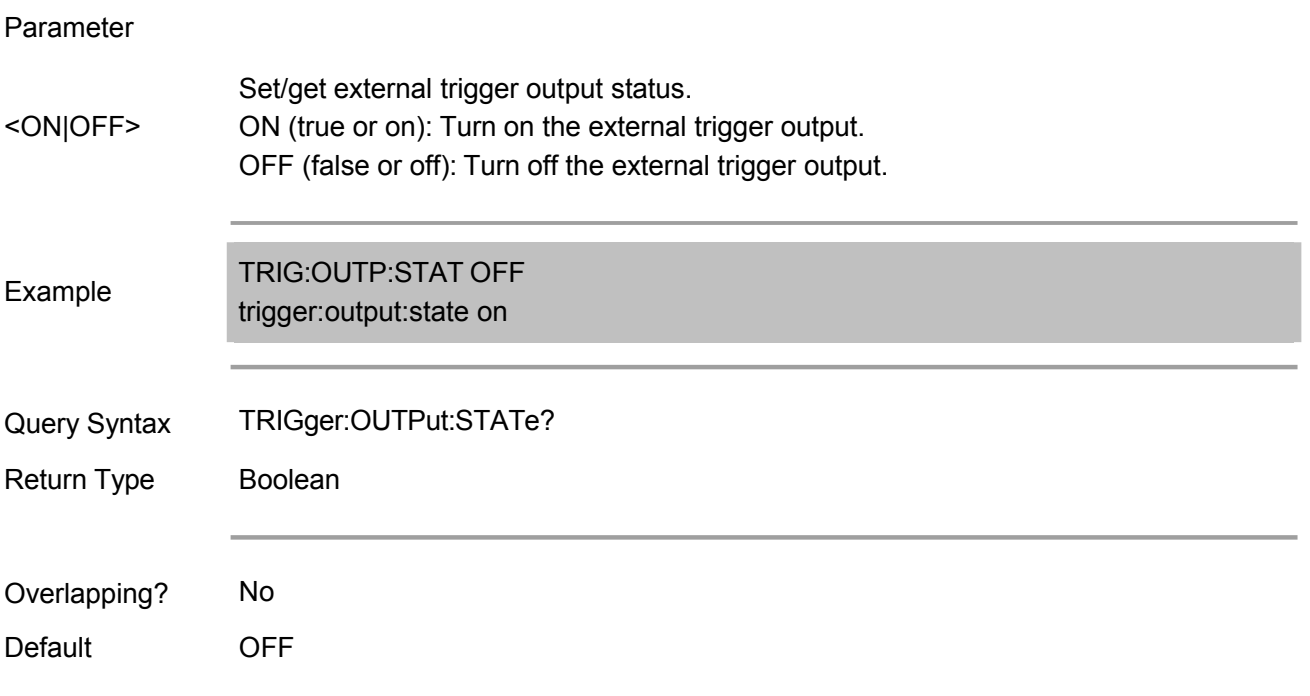

# **TRIGger[:SEQuence]:AVERage <ON|OFF>**

(Read-Write) The sweep function must be set to ON when the averaging trigger function is ON.

Parameter

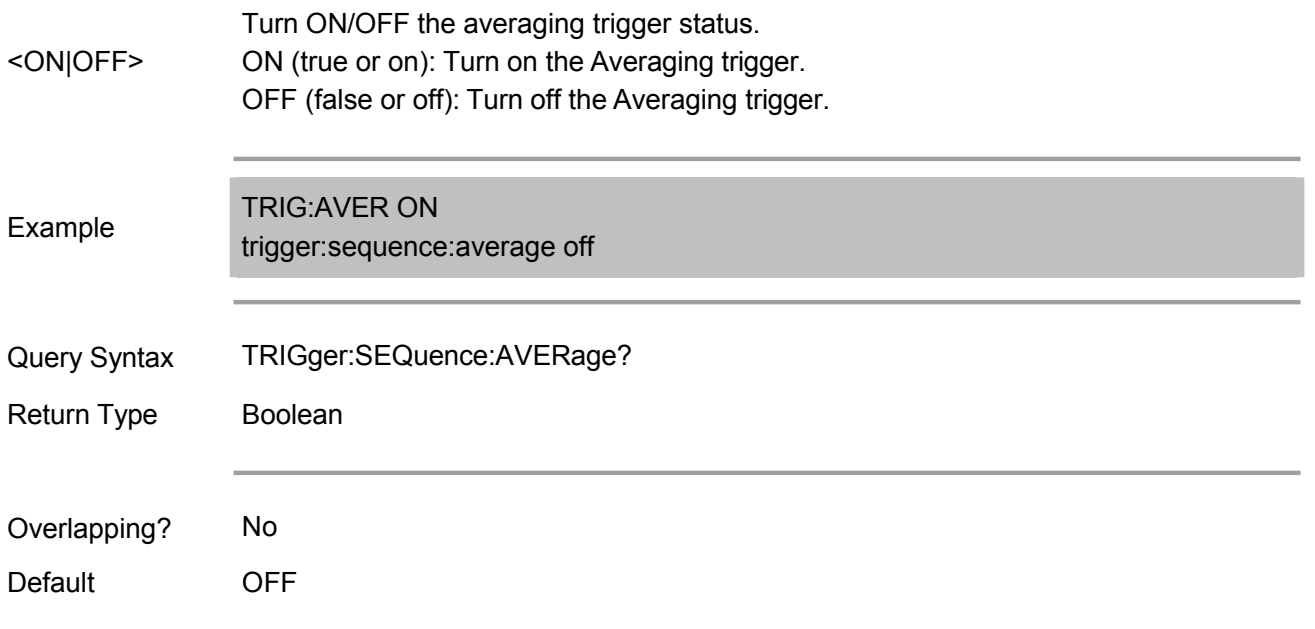

# **TRIGger[:SEQuence]:EXTernal:DELay <value>**

(Read-Write) Set/get the time required from receiving trigger to measurement starting when the trigger

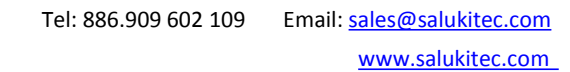

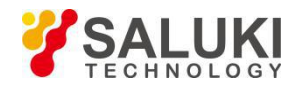

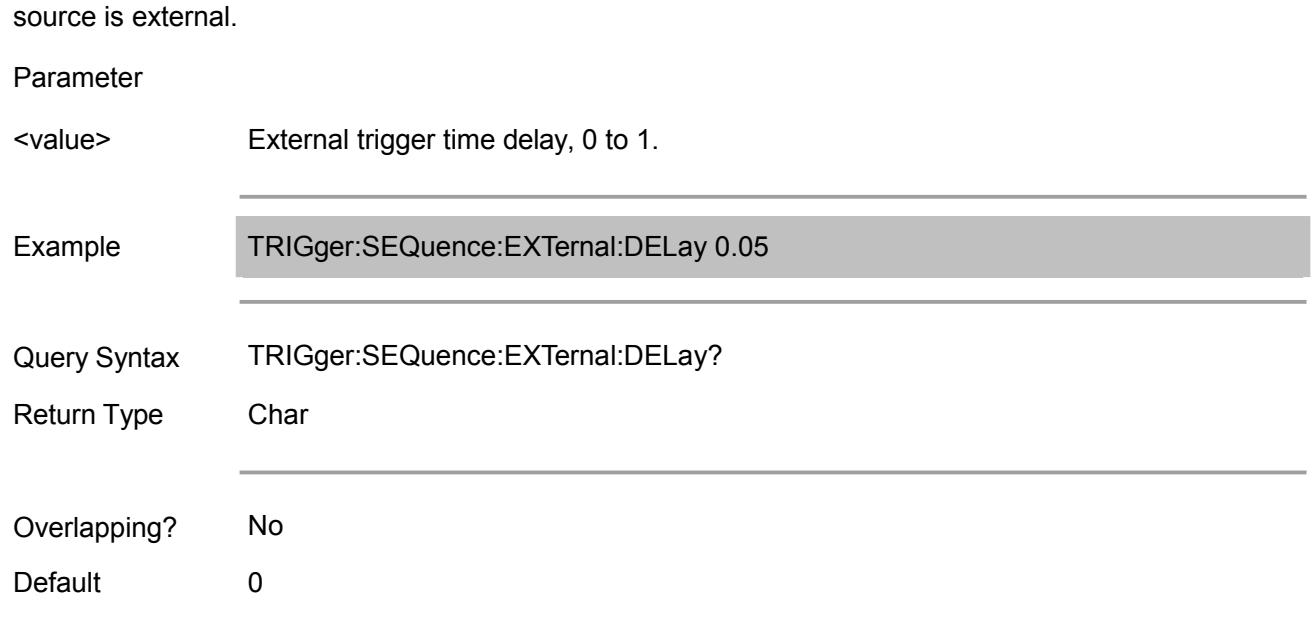

# **TRIGger[:SEQuence]:EXTernal:LLATency[:STATe] <ON|OFF> <Not Achievable Temporarily>**

(Read-Write) Turn on/off or return low time delay external trigger status. (When the low-time-delay external trigger function is turned on, the point trigger function must be set to on and the trigger source set to external trigger.)

### Parameter

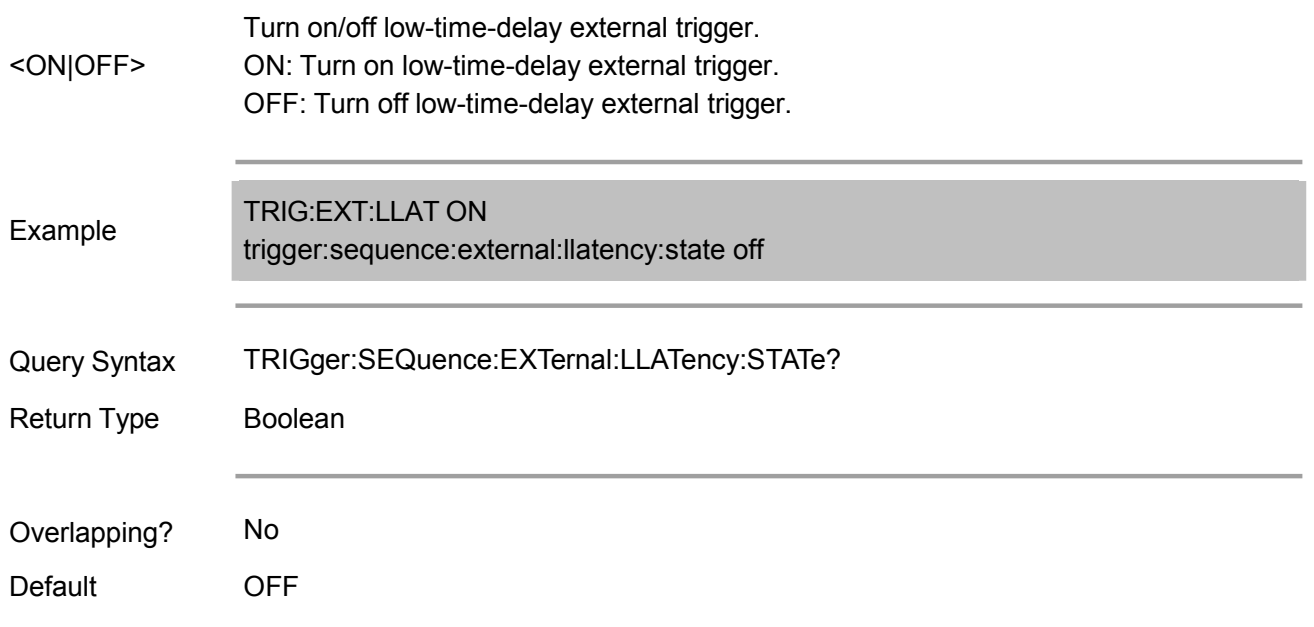

# **TRIGger[:SEQuence]:EXTernal:SLOPe <char>**

(Read-Write) Set/get the polarity of the input port of external trigger.

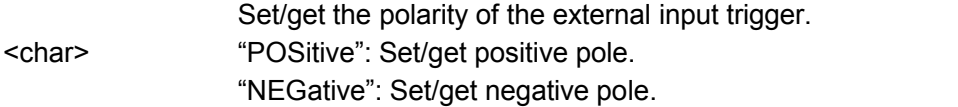

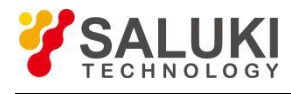

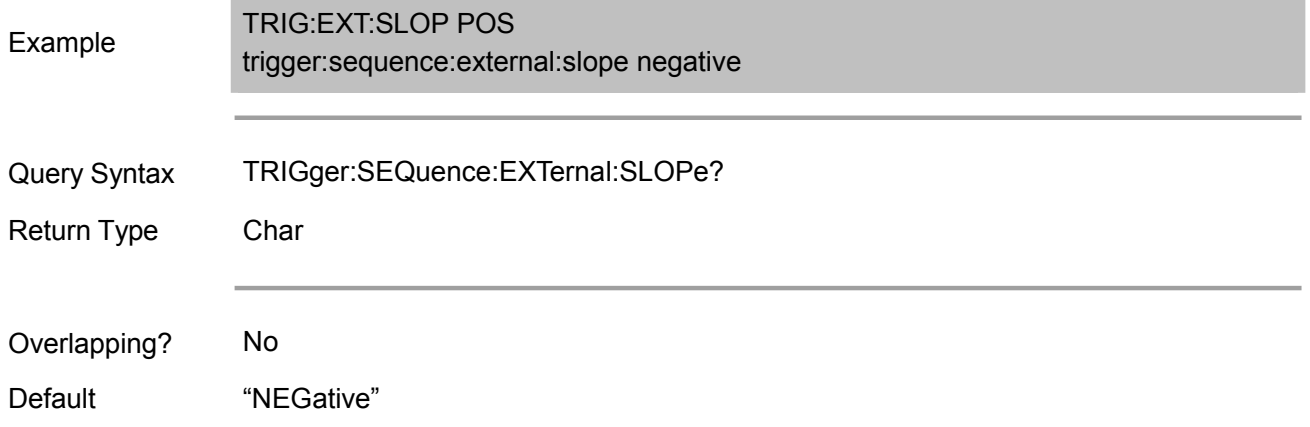

## **TRIGger[:SEQuence]:IMMediate**

(Write only) This command can immediately generate a trigger and execute a measurement regardless of the trigger mode setting.

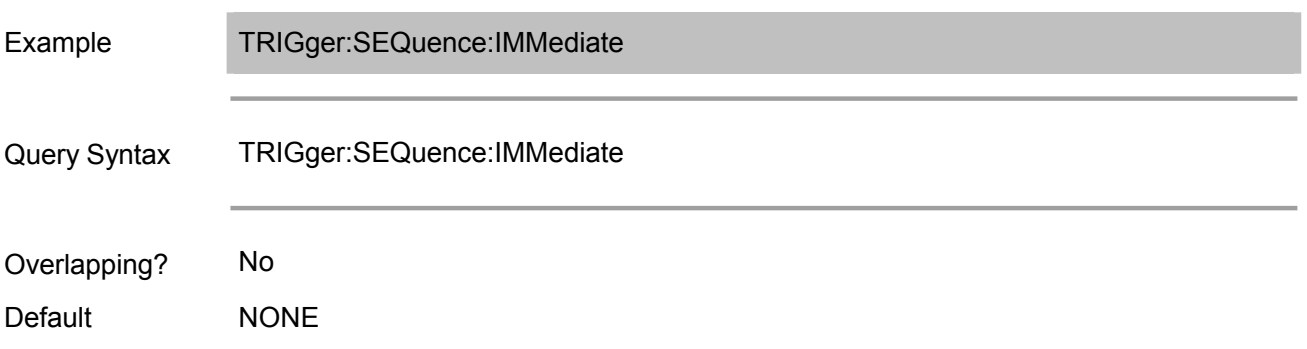

# **TRIGger[:SEQuence]:POINt <ON|OFF>**

(Read-Write) Turns ON/OFF or returns to the state of the single-point trigger status.

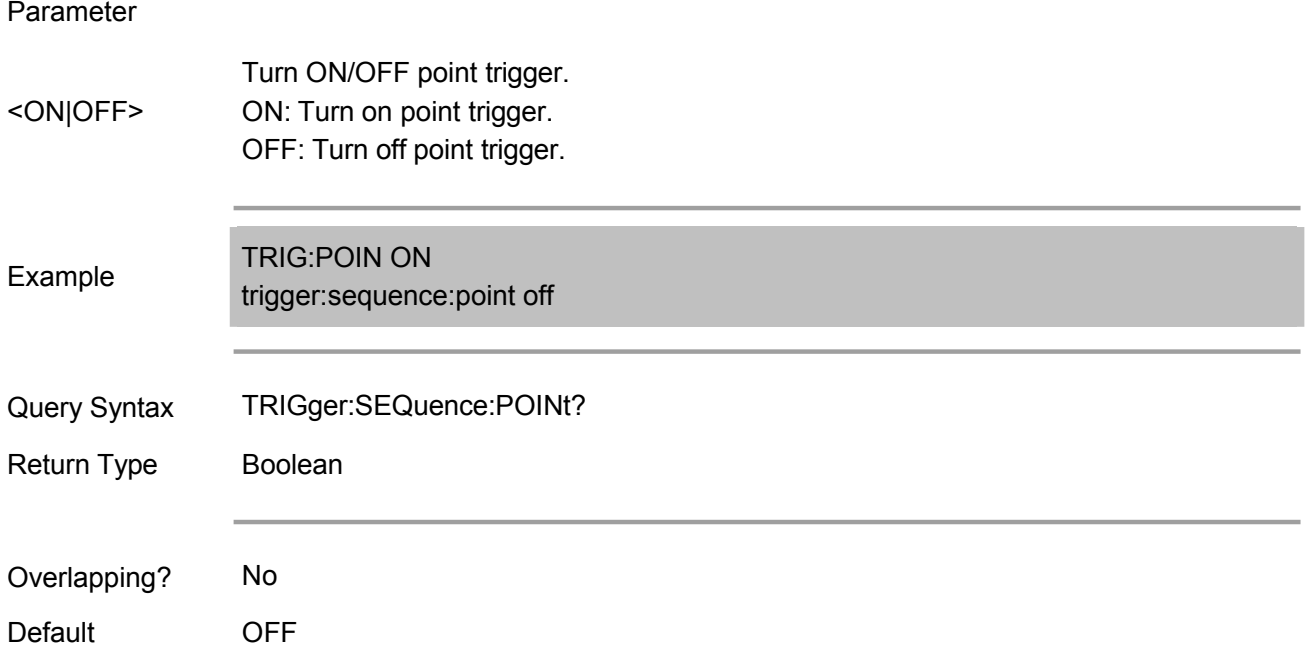

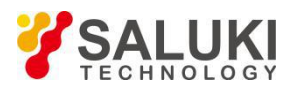

# **TRIGger[:SEQuence]:SINGle**

(Write only) This command can immediately generate a trigger and execute a measurement regardless of the trigger mode setting.

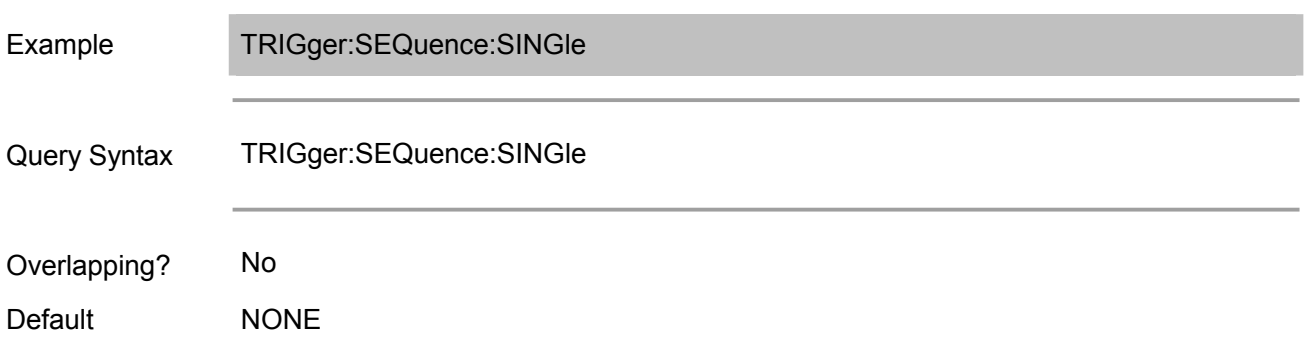

## **TRIGger[:SEQuence]:SOURce <char>**

(Read-Write) Set/get trigger source. This commands is compatible with Agilent E5071 command.

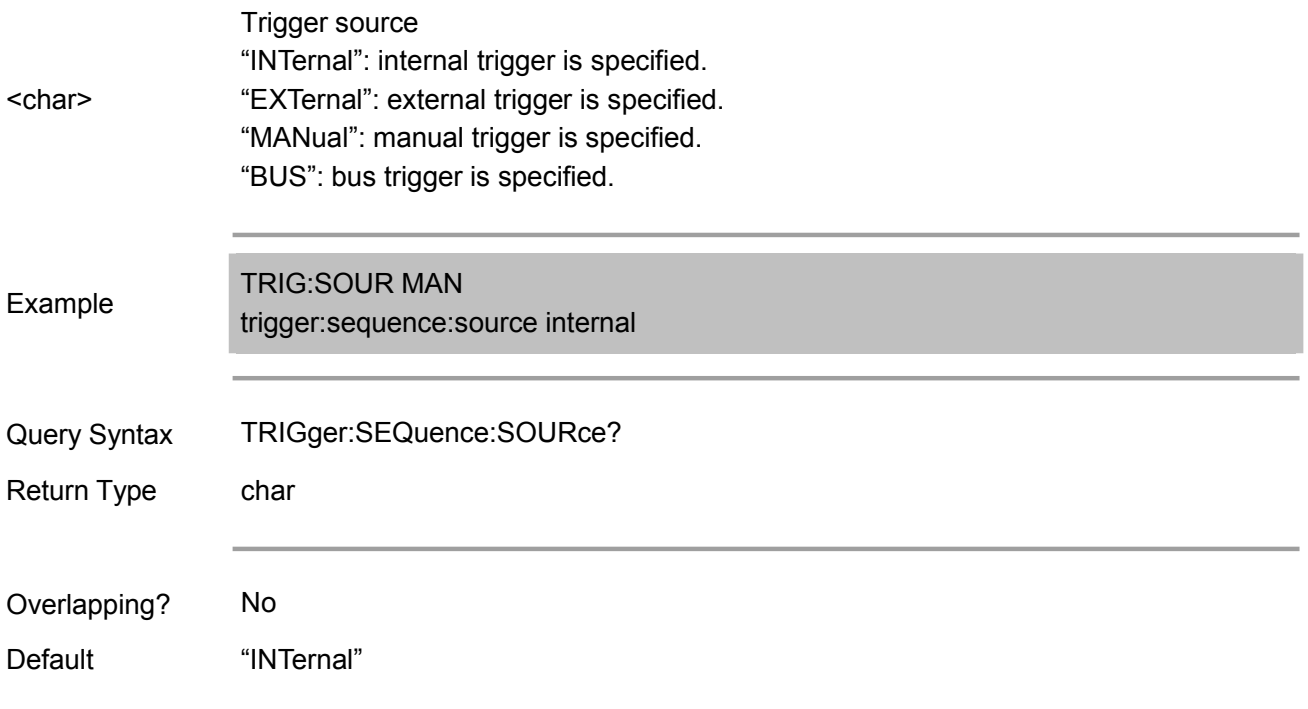

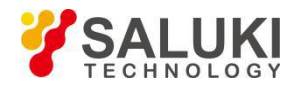

# **Chapter 4 Error Description**

This chapter mainly introduces the display and handling mechanisms of error messages of S3601 series vector network analyzers, the classification methods and principle of errors as well as details about the errors that can be handled by this series of vector network analyzers.

- ◆ Overview of error messages
- ◆ Formats of error messages
- ◆ Types of error messages
- ◆ Details of error messages

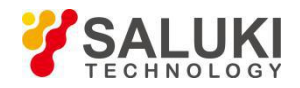

# **Section 1 Overview of Error Messages**

When an error occurs in a vector network analyzer, both the SCPI (remote interface) error queue and the front panel display error queue will report an error. The two queues are independent of each other in terms of display and handling. For details on the front panel error queue, please refer to the user manual.

When using the SCPI (remote interface) error queue to access the error message, the error code and <error description> responded by the error queue are displayed on the host terminal.

Table 4-1 Summary of error handling of the front panel and the remote control interface

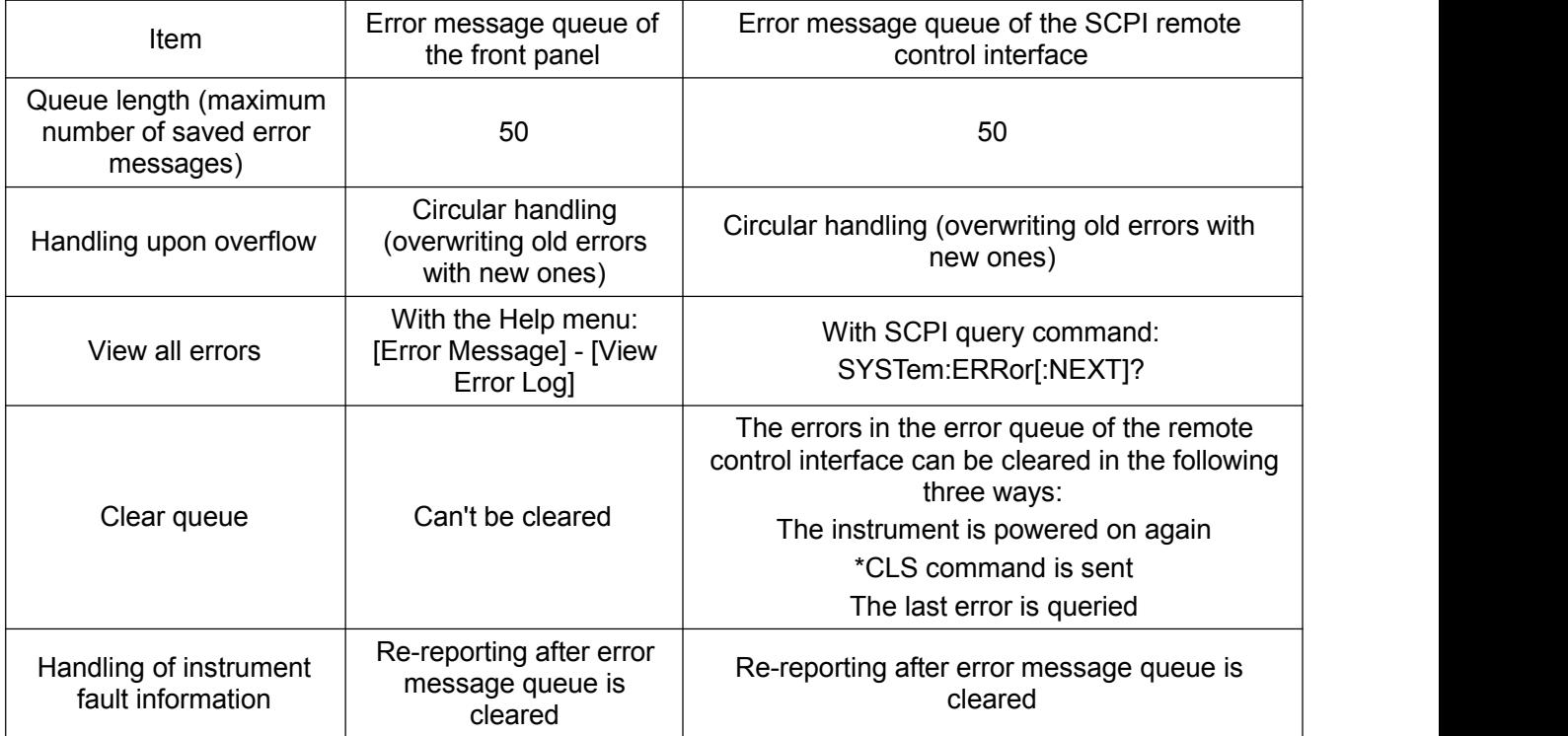

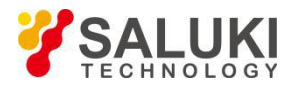

# **Section 2 Formats of Error Messages**

When the front panel displays an error message, it will display an error code and the error type and possibly a description of the error message (depending on the specific error).

The format of an error message is shown in the figure below.

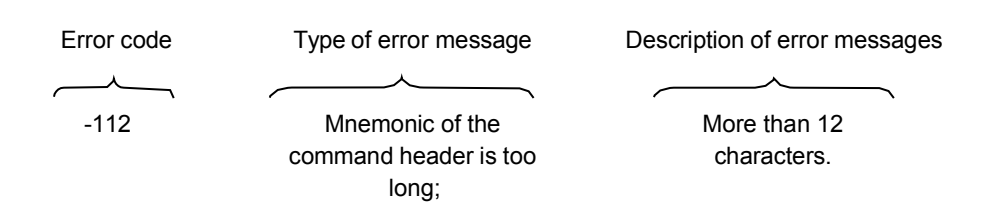

In addition, Section 4 this chapter offers details about the error code of each error, type of the error information, and related information about the error are given in detail.

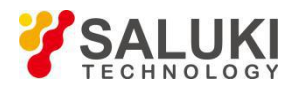

# **Section 3 Type of Error Messages**

The error handling mechanism in this series of vector network analyzers is the multiple error recording mode, that is, an event may cause multiple errors. If the instrument receives the command "\*IDN ?", the instrument will generate two errors, "query only" and "command cannot be executed".

#### **4.3.1 Query errors**

When the device output queue controller detects an information exchange problem as described in IEEE 488.2. This type of errors set the query error bit (bit 2) of the event status register (IEEE 488.2, Section 11.5.1). This type of errors correspond to message exchange protocol error described in IEEE 488.2, 6.5. Query errors occur in the following cases:

1) Trying to read from output queue without data.

2) Data in output queue is lost

#### **4.3.2 Devices-related errors**

They indicate that the operation of the device has not been complete successfully, possibly due to a hardware failure or a firmware error. These codes are also used for self-test response errors. This type of errors set the device-related error bit (bit 3) of the event status register (IEEE 488.2). This type of errors are not defined in detail in SCPI and are defined by the instrument manufacturers based on the operation of the hardware, firmware, and software of the instrument.

#### **4.3.3 Execution errors**

They indicate that the execution control module of the device has detected errors. This type of errors set the execution error bit (bit 4) of the event status register (IEEE 488.2, Section 11.5.1).

#### **4.3.4 Command errors**

They indicate that the interpreter has detected syntax error of IEEE 488.2. This type of errors set the command error bit (bit 5) of the event status register (IEEE 488.2, Section 11.5.1).

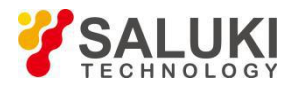

# **Section 4 Details of error messages**

The following are samples and descriptions of the error messages:

512

"The secondary parameters of the calibration status (power, IF bandwidth, scan time, step mode) have changed."

Prompt

Additional information: Changing such secondary parameters after the calibration may make the measurement inaccurate.

Suggestion: If you want to achieve an accurate measurement with new settings, recalibration is required.

#### 8020200 (hex)

513

"The calibration cannot be completed as the measurement of all standards has not be completed."

Prompt

Additional information: This message may appear because an attempt was made to enable the error correction function before completing measurement of all calibration standards.

Suggestion: Complete measurement of all calibration standards.

## 8020201 (hex)

515

"Correction cannot be turned on (channel <x>, measurement of <x> does not have corresponding error correction data), please perform calibration first."

Prompt

Additional information: No corresponding error correction data for specified channel and measurement."

Suggestion: re-calibrate or recall a corresponding calibration set.

8020203 (hex)

516

"The key parameters of the current instrument state do not match the calibration set, and the correction is turned off. Key parameters include: scan type, start frequency, frequency span, and number of points."

Prompt

Additional information: None

Suggestion: Recalibrate the system or change back to the original instrument state that matches the state of the calibration set.

#### 8020204 (hex)

517

"Because the interpolation function is disabled and the stimulus setting has changed, the correction is turned off."

#### Prompt

Additional information: The most accurate calibration is to use the original stimulus settings.

Suggestion: If the measurement accuracy is allowed to be reduced, the interpolation function can be enabled to allow the stimulus setting to change.

8020205 (hex)

518

"The interpolation function is turned off and the correction function is selected to restore the previous stimulus settings."

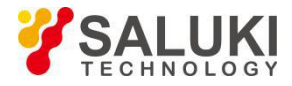

Prompt

Additional information: None

Suggestion: None

8020206 (hex)

519

"The stimulus range isbeyond the original calibration setting and the correction is turned off."

Prompt

Additional information: Correction data that exceeds the stimulus settings does not exist.<br>Suggestion: Perform a wideband calibration by increasing the number of points and enabling the interpolation function, using the widest stimulus frequency for setting as far as possible.<br>8020207 (hex)

520

"Channel <x> Measurement <x> has a calibration type of 'None'; please select the calibration type via the calibration menu or by pressing the button."

Prompt

Additional information: The calibration cannot be performed because the calibration type is not selected or the calibration does not exist. This error is generated because the calibration was not found or the calibration was performed without selecting the calibration type.

Suggestion:

8020208 (hex)

521

"The calibration type does not match the selected measurement, the correction is turned off or no correction is allowed."

Prompt

Additional information: Some calibrations apply only to certain S-parameters. For example, 1-port calibration for S11 cannot be applied to 1-port calibration of S22.

Suggestion: Select a calibration type that can be used for all measurements, such as full dual port calibration.

8020209 (hex)

522

"Need to measure more standard parts."

Prompt

Additional information:

Suggestion:

802020A (hex)

524

"Hint: non-full dual two-port calibration."

Prompt

Additional information:

Suggestion:

802020C (hex)

525

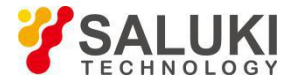

"Hint: Two sets of calibration parts are used."

Prompt

Additional information:

Suggestion:

802020D (hex)

526

"No user calibration data suitable for this channel was found."

Prompt

Additional information: Calibration does not exist and cannot be corrected.

Suggestion: Select a calibration that contains the current measurement.

802020E (hex)

527

"This calibration type does not require this standard"

Prompt

Additional information: This error is generated when requesting an unspecified calibration standard during a calibration procedure.

Suggestion: Request to check the specified calibration type or cancel the measurement standard

802020F (hex)

528

"The electrical calibration system cannot be configured. Please check if the module is properly connected."

Prompt

Additional information: During the electrical calibration operation, the network analyzer must first establish normal communication with the electrical calibration module and perform module verification, otherwise the electrical calibration cannot be performed.

Suggestion: Make sure the USB cable is connected properly. Disconnect and reconnect the cable to ensure that the instrument recognizes the module.

8020210 (hex)

529

"Data out of bound: Exceeding the designed value range."

Prompt

Additional information:

Suggestion:

8020211 (hex)

530

"Execution error: Number of arrray dimensions not match."

Prompt

Additional information:

Suggestion:

8020212 (hex)

531

"Execution error: Array being divided by zero."

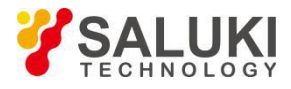

Prompt Additional information: Suggestion: 8020213 (hex) 532 "Execution error: Invalid array function." Prompt Additional information: Suggestion: 8020214 (hex) 533 "Execution error: Array subscribe error." Prompt Additional information: Suggestion: 8020215 (hex) 534 "Execution error: Array subscribe out of bound." Prompt Additional information: Suggestion: 8020216 (hex) 535 "Execution error: Wrong matrix rank." Prompt Additional information: Suggestion: 8020217 (hex) 536 "Execution error: CPU" Prompt Additional information: Suggestion: 8020218 (hex) 537 "Execution error: Module cannot be deleted." Prompt Additional information: Suggestion: 8020219 (hex)

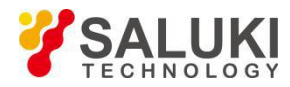

538

"Execution error: Module cannot be written."Prompt

Additional information:

Suggestion:

802021A (hex)

539

"Execution error: No input."

Prompt

Additional information:

Suggestion:

802021B (hex)

540

"Execution error: System is busy, invalid command."

Prompt

Additional information:

Suggestion:

802021C (hex)

541

"Electric calibration: The module is not in the RF path, please connect it to the designated port."

Prompt

Additional information: The RF is not connected to the electrical calibration module and no signal was found during the corresponding calibration measurement.

Suggestion: Connect the electrical calibration module to the designated port. The electrical calibration module requires a typical signal of at least -18dBm for the measurement.

802021D (hex)

542

"Execution error: No space for storing new calibrations, please delete one."

Prompt

Additional information:

Suggestion:

802021E (hex)

543

"Execution error: Insufficient space."

Prompt

Additional information:

Suggestion:

802021F (hex)

544

"Execution error: Other matrix errors."

Prompt

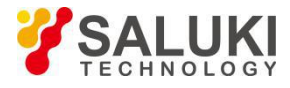

```
Additional information:
Suggestion:
8020220 (hex)
545
"Execution error: Unequal rank." Prompt
Additional information:
Suggestion:
8020221 (hex)
546
"Execution error: Too few constant ranks."Prompt
Additional information:
Suggestion:
8020222 (hex)
547
"Execution error: Too few constant ranks."Prompt
Additional information:
Suggestion:
8020223 (hex)
548
"Perform a pre-calibration." Prompt
Additional information:
Suggestion:
8020224 (hex)
549
"Execution error: Electrical calibration drive dynamic library error or invalid module number."<br>Prompt
Additional information:
Suggestion:
8020225 (hex)
550
"Execution error: Unexpected error from the electrical calibration drive." Prompt
Additional information:
Suggestion:
8020226 (hex)
551
```
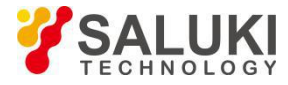

"Execution error: Internal drive error." Prompt Additional information: Suggestion: 8020227 (hex) 552 "Hardware error: Cannot access the electrical calibration module." Prompt Additional information: Suggestion: 8020228 (hex) 553 "Hardware error: Cannot release LPT port, restart." Prompt Additional information: Suggestion: 8020229 (hex) 554 "Hardware error: Vector network analyzer error Prompt Additional information: Suggestion: 802022A (hex) 555 "Hardware error: Failed to read enough data from the electrical calibration module." Prompt Additional information: Suggestion: 802022B (hex) 556 "Operation aborted by host computer." Prompt Additional information: Suggestion: 802022C (hex) 557 "Operation aborted by user." Prompt Additional information: Suggestion:

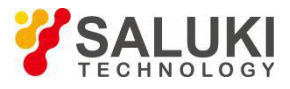

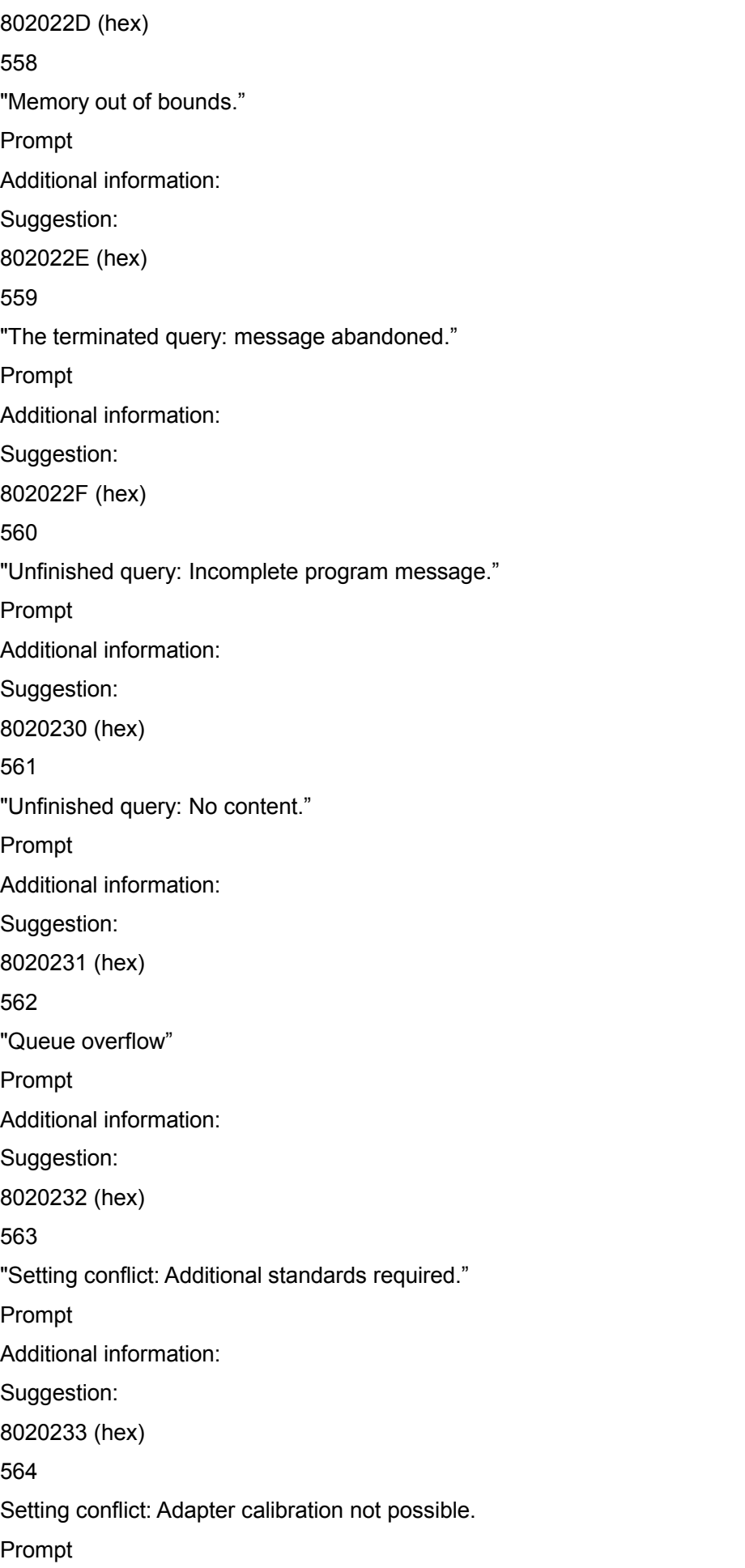

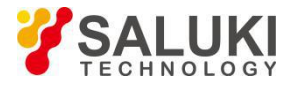

Additional information: Suggestion: 8020234 (hex) 565 "Setting conflict: Command queue overflow." Prompt Additional information: Suggestion: 8020235 (hex) 566 "Setting conflict: Calibration stopped - Analyzer settings changed." Prompt Additional information: Suggestion: 8020236 (hex) 567 "Setting conflict: Calibration not done." Prompt Additional information: Suggestion: 8020237 (hex) 568 "Setting conflict: Unable to find the specified GPIB board." Prompt Additional information: Suggestion: 8020238 (hex) 569 "Setting conflict: unable to find/load gpib32.dll." Prompt Additional information: Suggestion: 8020239 (hex) 570 "Setting conflict: unable to find/load sicl32.dll." Prompt Additional information: Suggestion: 802023A (hex) 571

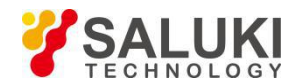

"Setting conflict: Unable to initialize network analyzer (wrong address?)." Prompt Additional information: Suggestion: 802023B (hex) 572 "Setting conflict: Unable to load print port driver or USB driver dynamic library." Prompt Additional information: Suggestion: 802023C (hex) 573 "Setting conflict: Invalid calibration sweep mode." Prompt Additional information: Suggestion: 802023D (hex) 574 "Setting conflict: Invalid calibration type." Prompt Additional information: Suggestion: 802023E (hex) 575 "Setting conflict: Invalid calibration." Prompt Additional information: Suggestion: 802023F (hex) 576 "Setting conflict: invalid GPIB board number specified." Prompt Additional information: Suggestion: 8020240 (hex) 577 "Setting conflict: invalid GPIB board type specified." Prompt Additional information: Suggestion:

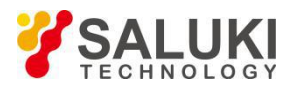

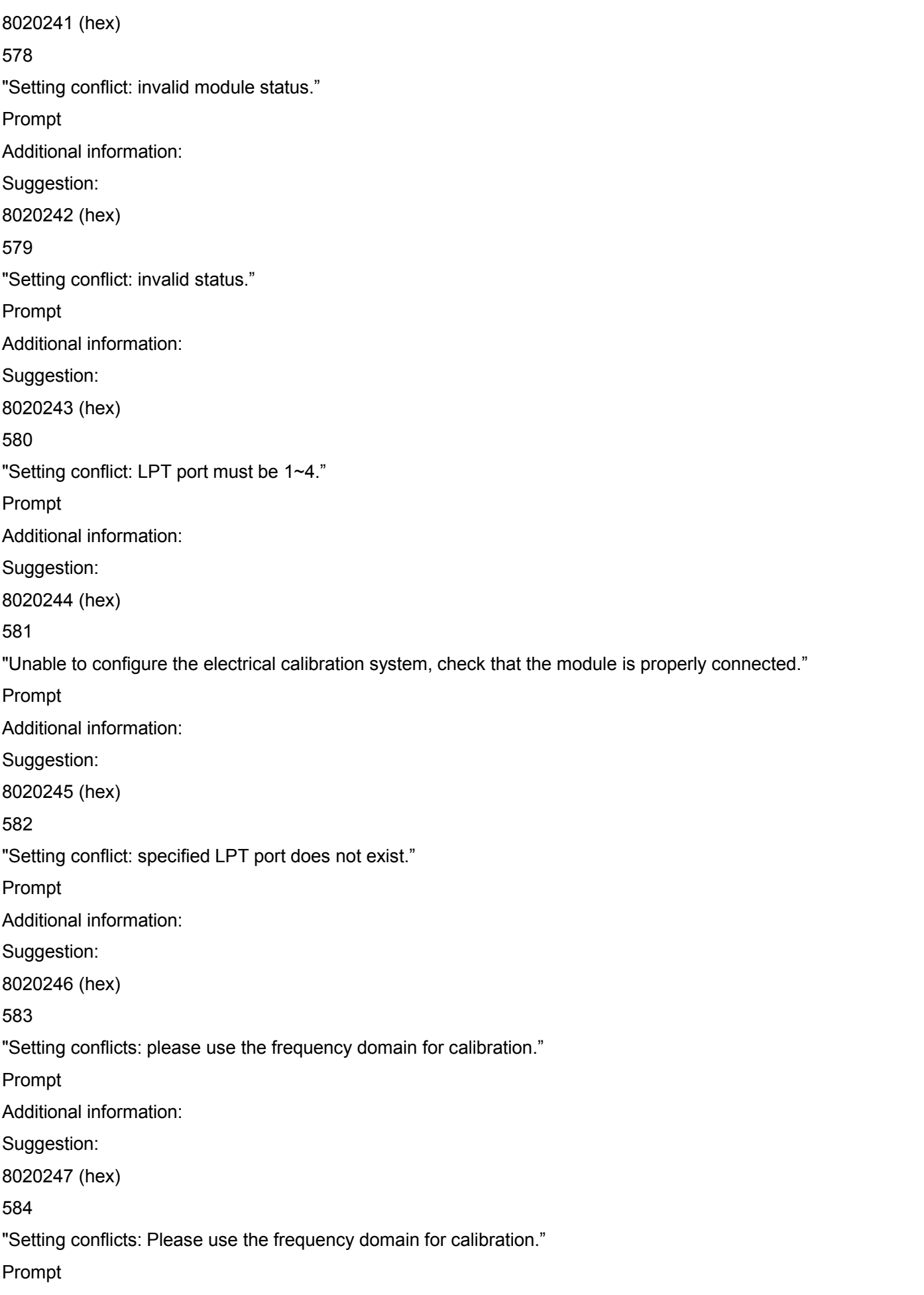

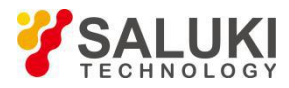

Additional information: Suggestion: 8020248 (hex) 585 "Setting conflict: analyzer address must be 0~30." Prompt Additional information: Suggestion: 8020249 (hex) 586 "Setting conflicts: wrong print port driver or USB driver dynamic library." Prompt Additional information: Suggestion: 802024A (hex) 587 "Syntax error: ECAL:DELAY command must have two numbers." Prompt Additional information: Suggestion: 802024B (hex) 588 "Syntax error: incorrect syntax." Prompt Additional information: Suggestion: 802024C (hex) 589 "Syntax error: unknown command." Prompt Additional information: Suggestion: 802024D (hex) 590 "The module port on the RF path is incorrect." Prompt Additional information: None Suggestion: None 802024E (hex) 591

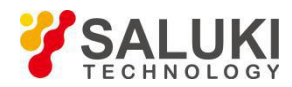

"Not the module described by the user."

Prompt

Additional information: None

Suggestion: None

802024F (hex)

592

"The source power calibration data corresponding to current measurement channel and source port is not found."

Prompt

Additional information: An attempt was made to turn on source power calibration but no calibration data.

Suggestion: Perform a source power calibration.

8020250 (hex)

593

"The source power calibration scan cannot be performed. The channel and source port corresponding to the current measurement cannot be corrected."

Prompt

Additional information: An attempt was made to turn on source power calibration but no complete calibration data.

Suggestion: perform a complete source power calibration.

8020251 (hex)

594

"Failed to open GPIB, please check if the GPIB card and driver are installed correctly."

Prompt

Additional information:

Suggestion:

8020252 (hex)

595

"The effective power meter has not been found. Please restart the power meter with GPIB."

Prompt

Additional information:

Suggestion:

8020253 (hex)

596

"With calibration turned on, the calibration power of the source power calibration in channel %2 of port %1 has changed. The calibration will not be turned off, but the power value may no longer characterize the calibration."

Prompt

Additional information: Source power calibration accuracy may be in fault.

Suggestion: If you need high precision measurements, re-execute the source power calibration.

8020254 (hex)

597

"This software version does not support the electrical calibration function at present."

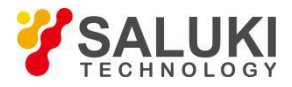

Prompt

Additional information:

Suggestion:

8020255 (hex)

598

"When measuring the sliding load standard, improper sliding will not correctly fit a circle. The standard raw impedance is used to determine the directionality of one or more points."

Prompt

Additional information: To accurately describe the standard, the sliding load must be properly slid to ensure adequate sampling along the complex circle or Smith chart. Undersampling may cause inaccurate results.

Suggestion: When using a sliding load, for better results, be sure to use a multiple of the sliding position that covers the entire sliding range.

8020256 (hex)

599

"This feature requires an unused channel but cannot be found. Please release a channel and try again."

Prompt

Additional information:

Suggestion: You must delete at least one channel that is currently in use.

8020257 (hex)

600

"The original calibration cannot be interpolated in the segment scan mode. Calibration is off."

Prompt

Additional information: None

Suggestion: None

8020258 (hex)

601

"Unable to complete calibration (standard measurement not completed)"

Error

Additional information:

Suggestion:

8020259 (hex)

602

Correction not turned on."

Error

Additional information:

Suggestion:

802025A (hex)

603

"Power correction cannot be turned on. Please perform power meter calibration first."

Error

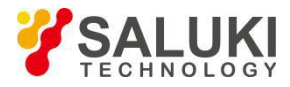

Additional information: Suggestion: 802025B (hex) 604 "The scan status changes, the power correction data is invalid, and the power correction is turned off." Error Additional information: Suggestion: 802025C (hex) 605 "The power correction is turned on and the sweep restores the original state." Error Additional information: Suggestion: 802025D (hex) 606 "Calibration in progress, no operation allowed."<br>Prompt Additional information: Suggestion: 802025E (hex) 607 "Port error!" Prompt Additional information: Suggestion: 802025F (hex) 608 "Calibration type not set." Error Additional information: The calibration can only be performed if the calibration is present or the correct calibration type is selected.<br>Suggestion: This error may occur when no calibration was found. In this case, you can select a calibration that meets the current measurement. This error can also occur if the calibration type is not selected and calibration is started. 8020260 (hex) 609 "Calibration feature cannot be achieved."

Error

Additional information: The specified calibration may be one of several options, for example: Response calibration requires a single standard, 1-port calibration requires 3 standards, and full 2-port calibration requires 12 standards.

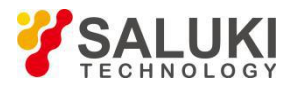

Suggestion: Be sure to measure only the standards required in the specified calibration type.

8020261 (hex)

610

"The calibration class is not valid for the current calibration type. Please choose a different calibration class or a different calibration type."

Error

Additional information: None

Suggestion: None

8020262 (hex)

611

"No calibration standard data corresponding to the selected calibration type was found."

Error

Additional information: Raw measurement data for the specified standard was not found in the current measurement buffer.

Suggestion: Make sure that the selected standard is required for the current calibration type, and that some calibration types do not require all standards.

8020263 (hex)

612

"No error item data corresponding to the selected calibration type was found."

Error

Additional information: No specified error term in the error correction buffer (this buffer contains all the error coefficients of the current calibration).

Suggestion: Make sure that the selected standard is required for the current calibration type, and that some calibration types do not contain all error items.

8020264 (hex)

613

"Reserved"

Error

Additional information: Access to the calibration set was unsuccessful and the calibration set may have been deleted or corrupted.

Suggestion: Retry or select another calibration set. If the unsuccessful calibration set is still in the calibration set list, it should be removed.

8020265 (hex)

614

"The specified measurement is not compatible with the current calibration. Please select a different measurement, or load another different calibration type, or recalibrate."

Error

Additional information: Block measurement selection so that measurement calibration is not turned off. Not all measurements are supported for each calibration type, forexample: S11 1-PORT calibration cannot be used to calibrate S12 measurements. When a measurement that is not supported by the current calibration is selected, a message is displayed and the calibration is turned off.

Suggestion: Full 2-port calibration is compatible with all S-parameters.

8020266 (hex)

615

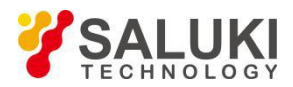

### "New calibration set created."

Error

Additional information: The newly created calibration set will be automatically named and time stamped. The calibration set will only be saved if the calibration process is completed; if the calibration is aborted or not completed, the calibration set will be deleted.

Suggestion: Prompt

8020267 (hex)

616

"Port extension is not available in waveguide mode!"

Prompt

Additional information:

Suggestion: None

8020268 (hex)

617

"Pre-tuning calibration failed"

Error

Additional information:

Suggestion: None

8020269 (hex)

618

"The current frequency setting is not within the effective frequency (<x>) range of the electrical calibration component. Please reset the frequency and try again."

Prompt

Additional information:

Suggestion: None

802026A (hex)

619

"Electric calibration interrupted by user."

Prompt

Additional information:

Suggestion: None

802026B (hex)

620

"Measuring status changes, turn off the antenna, RCS calibration."

Error

Additional information:

Suggestion: None

802026C (hex)

621

"Measuring status changes, unable to turn on the antenna, RCS calibration."

Error

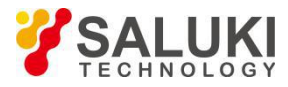

Additional information: Suggestion: None 802026D (hex) 622 "Invalid calibration data, unable to turn on the antenna, RCS calibration." Error Additional information: Suggestion: None 802026E (hex) 623 "The number of measurement steps should be 1 - 40!" Warning Additional information: Suggestion: None 802026F (hex) 624 "The number of measurement steps is out of range!" Warning Additional information: Suggestion: None 8020270 (hex) 625 "The port number is out of range!" Warning Additional information: Suggestion: None 8020271 (hex) 626 "No connector has been specified for the port!" Warning Additional information: Suggestion: None 8020272 (hex) 627 "No such calibration kit!" Warning Additional information: Suggestion: None 8020273 (hex) 628

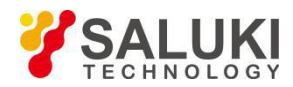

"The connector does not have this calibration piece. Please re-select the correct calibration kit under the connector" Warning Additional information: Suggestion: None 8020274 (hex) 629 "No connector of this type!" Warning Additional information: Suggestion: None 8020275 (hex) 630 "Calibration settings not completed!" Warning Additional information: Suggestion: None 8020276 (hex) 631 "Calibration information incorrect!" Warning Additional information: Suggestion: None 8020277 (hex) 632 "Saving calibration information incorrectly!" Warning Additional information: Suggestion: None 8020278 (hex) 633 "Through pass setting information incorrect!" Warning Additional information: Suggestion: None 8020279 (hex) 634 "Calibration set file: <x> loading failed." Error Additional information: The calibration kit file is a collection of calibration kits stored on the hard disk.

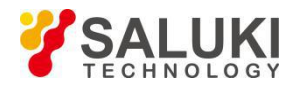

Suggestion: Restart the network analyzer. If the error persists, you should delete the calibration set file and restart the network analyzer program (the calibration set file is stored in the network analyzer program installation directory).

802027A (hex)

635

"Calibration set file: <x> not saved."

Error

Additional information: File operation incorrect, saving operation aborted.

Suggestion: Retry.

802027B (hex)

636

"A calibration kit deleted."

### Prompt

Additional information: A calibration set was successfully deleted, which may be the result of a user applicatoin or intentional operation.

Suggestion: None

802027C (hex)

637

"Calibration kit file version: <x> is not compatible with the current measurement."

Error

Additional information: Version mismatch makes the calibration kit unavailable, which may be due to instrument software upgrades.

Suggestion: If the version does not match due to a software upgrade, you can only reinstall the old version of the software or recreate the calibration kit under the current version.

802027D (hex)

638

"Incompatible calibration set found: <x> of <y> stored calibration set was loaded."

Error

Additional information: Some calibration sets in the calibration set file have errors.

Suggestion: Check the calibration set file with the calibration set and delete conflicting files.

802027E (hex)

639

"Calibration set file: <x> not found, a new file will be created."<br>Prompt

Additional information: The calibration set file is stored on the hard disk. When the network analyzer program is started, it will search for the existence of the file. If it exists, it will be loaded. Otherwise, a new file will be created and the information will be prompted.

Suggestion: None

802027F (hex)

640

"Specified calibration set is in use."

Error

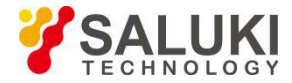

Additional information: It indicates that multiple calibration set users are attempting to perform calibration and cause conflicts.

Suggestion: Save the instrument state, reset the network analyzer and call back the instrument status. This can terminate any processing in progress.

8020280 (hex)

641

"Unable to open specified calibration set."

Error

Additional information: Multiple users may be attempting to access this calibration set.

Suggestion: Disable other users and make sure that only one user is accessing it.

8020281 (hex)

642

"Achieving the maximum register number of the calibration set. Delete old or useless calibration sets before attempting to create a new calibration set."

Error

Additional information: The network analyzer can set up to 100 calibration sets.

Suggestion: Delete the calibration set or calibration set file.

8020282 (hex)

643

"Incorrect calibration procedure!"

Warning

Additional information:

Suggestion: None

8020283 (hex)

644

"A valid calibration must be performed before the error correction is turned on."

Error

Additional information: This usually indicates that the calibration process has not been completed or that there is no calibration that matches the selected measurement in the currently selected calibration set.

Suggestion: Find a calibration set that matches the current measurement. This type of error can also occur when you are trying to perform a calibration without selecting a calibration type. Specify the calibration type before starting the calibration process.

8020284 (hex)

645

"Not completed all measurements!"

Warning

Additional information:

Suggestion: None

8020285 (hex)

646

"Calibration set not loaded, version too new."<br>Error

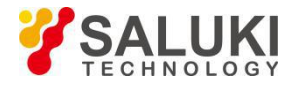

Additional information: An older version of the software attempts to use the new calibration file, the version is not compatible.

Suggestion: This calibration set can be deleted. The calibration set is stored in SNACalSets.dat in the network analyzer installation directory. You can delete the file and restart the network analyzer software.

8020286 (hex)

647

"No port polarity information for this port!"

Warning

Additional information:

Suggestion: None

8020287 (hex)

648

"2-port used. Switch to 4-port!"

Tip

Additional information:

Suggestion: None

8020288 (hex)

649

"Command invalid for 4-port!"

Prompt

Additional information:

Suggestion: None

8020289 (hex)

650

"This command only supports 2-port!"

Prompt

Additional information:

Suggestion: None

802028A (hex)

651

"Please select a valid calibration kit!"

Prompt

Additional information:

Suggestion: None

802028B (hex)

652

"The selected calibration piece cannot cover the current frequency range!"

Prompt

Additional information:

Suggestion: None

802028C (hex)

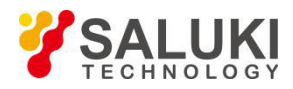

653 "The second port cannot use this command!" Prompt Additional information: Suggestion: None 802028D (hex) 654 "The topology type is inconsistent!" Prompt Additional information: Suggestion: None 802028E (hex) 655 "No measurement parameters selected!" Prompt Additional information: Suggestion: None 802028F (hex) 656 "Balance parameter switch not turned on!" Prompt Additional information: Suggestion: None 8020290 (hex) 657 "Wrong topology type!" Prompt Additional information: Suggestion: None 8020291 (hex) 658 "Invalid port input!" Prompt Additional information: Suggestion: None 8020292 (hex) 659 "The current calibration standard does not match the value entered!"<br>Prompt Additional information:

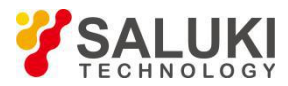

## Suggestion: None

## 8020293 (hex)

772

"The DSP board driver can not work properly, please check the hardware. The software will use the simulated data!"

Error

Additional information: The network analyzer is unable to communicate with the DSP board. Possible fault in the hardware or driver.

Suggestion:

8030304 (hex)

773

"The serial bus of the instrument cannot work properly."

Error

Additional information: The serial EEPROM of the instrument may all be '1' or all be '0', which may be caused by a problem of the serial bus hardware.

Suggestion:

8030305 (hex)

774

"IF overload."

Error

Additional information:

Suggestion:

8030306 (hex)

848

"Losing lock<x>."

Error

Additional information: The source cannot properly lock the phase. This may be caused by hardware failure, poor calibration, or damaged data in the serial EEPROM.

Suggestion: Perform source calibration. Click on System / Adjustment / Source Calibration.<br>8030350 (hex)

849

"Phase locking failed <x>."

Error

Additional information: None

Suggestion: None

8030351 (hex)

850

"Unknown hardware error."

Error

Additional information: A hardware failure prevented communication with the DSP.

Suggestion:

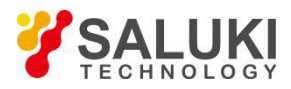

8030352 (hex) 851 "DSP read-write error." Error Additional information: Suggestion: 8030353 (hex) 855 "Source unleveled." Error Additional information: The source cannot be properly leveled to the required power. It indicates that the power is not accurate. Suggestion: Test a different power level and recalibrate the source if the the problem persists. 8030357 (hex) 856 "Local oscillator unleveled." Error Additional information: None. Suggestion: None. 8030358 (hex) 859 "YIG calibration failure." Error Additional information: Internal self-calibration tuning of the YIG oscillator failed. Suggestion: 803035B (hex) 861 "Simulated slope calibration failed." Error Additional information: Internal simulated slope calibration failed. Suggestion: 803035D (hex) 865 "EEPROM write failure." Error Additional information: An attempt to store calibration data to the EEPROM failed. It could be caused by a hardware failure. Suggestion: 8030361 (hex) 867

"An attempt was made to write an input or read-only I/O port."

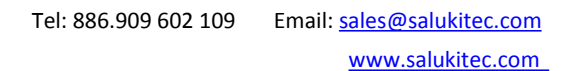

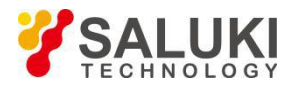

Error

Additional information: An attempt was made to write to an input or read-only I/O port.

Suggestion: Set the data port to output/write mode before writing a port.

8030363 (hex)

868

"An attempt was made to read the write-only I/O port."

Error

Additional information: An attempt was made to read an output orwrite-only I/O port.

Suggestion: Set the data port to input/read mode first before reading a port.

8030364 (hex)

1025

"The instrument does not shut down properly. The program is in an unstable state and needs to be restarted."

Error

Additional information: This message is displayed when the vector network program crashes. If this message persists, please consult the Service Center.

Suggestion:

8040401 (hex)

1026

"Incorrect limit segment type."

Error

Additional information: There are three types of limit segments: OFF, MAX and MIN.

Suggestion:

8040402 (hex)

1027

"Group delay format cannot be used in point frequency or power sweep mode"

Warning

Additional information: In the single frequency point scan mode, the group delay format cannot be used, otherwise invalid data will be generated.

Suggestion: Ignore the data or choose another format or scan method.

8040403 (hex)

1028

"Limit line test failed."

Prompt

Additional information: The limit line test failed.

Suggestion:

8040404 (hex)

1029

"Limit line test successful."

Prompt

Additional information: Limit line test is successful.

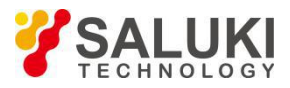

1036

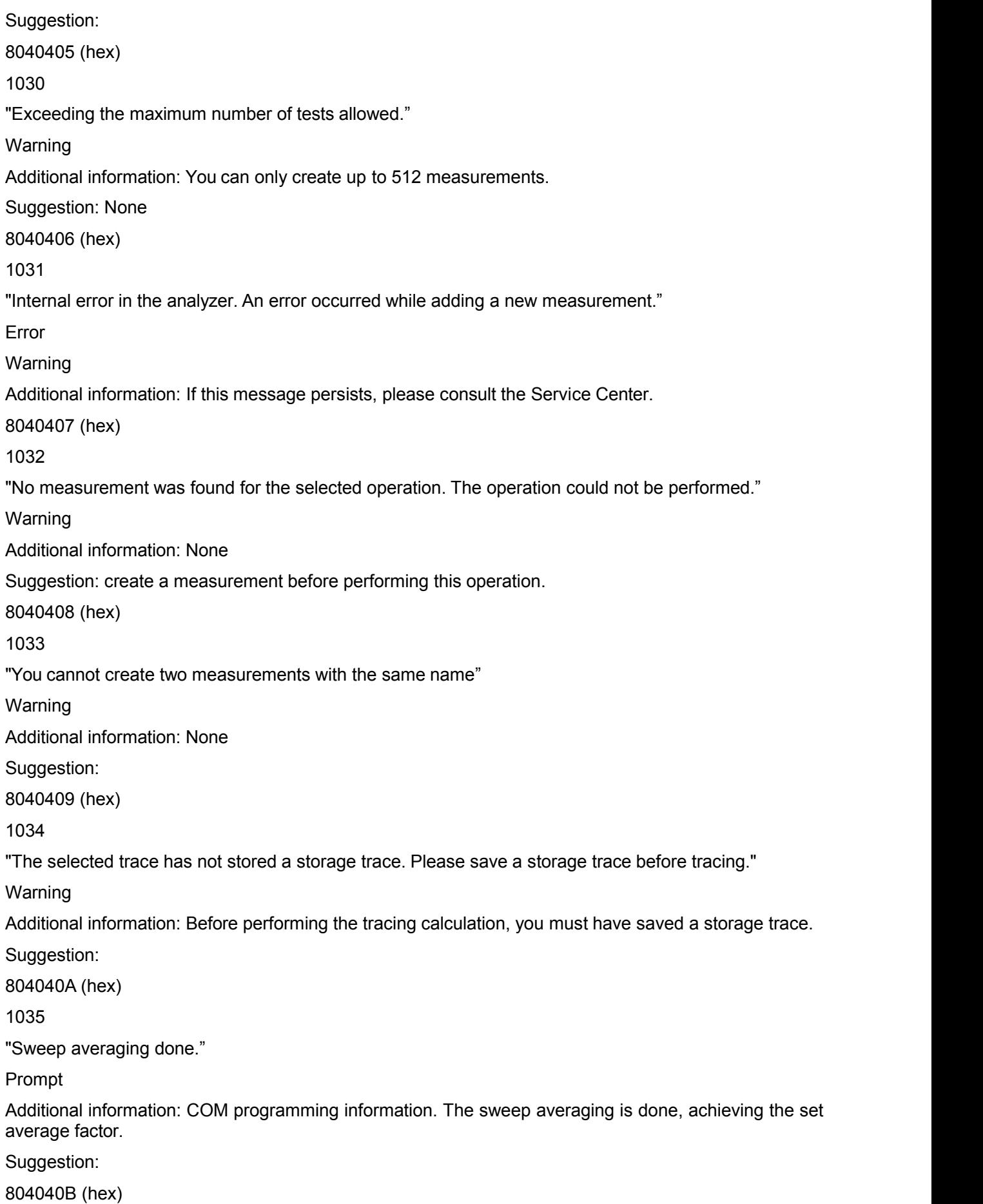

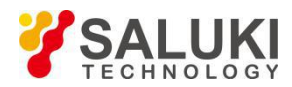

## "Reset sweep averaging done."

Error

Additional information: COM programming information. The sweep averaging is not completed, the set average factor is not achieved.

Suggestion:

804040C (hex)

1037

"Time domain conversion and gate operation require at least 3 points, or they will be canceled."

Prompt

Additional information: None

Suggestion: Increase the number of sweep points.

804040D (hex)

1038

"Step type can only be used when the time domain measurement type is low pass; bandpass can only be used when the stimulus type is pulsed."

Prompt

Additional information: None

Suggestion: Step type can only be used when the time domain measurement type is low pass.

804040E (hex)

1039

"Too few points to perform smoothing."

Warning

Additional information:

Suggestion:

804040F (hex)

1040

"Too many time-domain low-pass points, exceeding the frequency range, automatically switched to band-pass mode by the system"

Warning

Additional information:

Suggestion:

8040410 (hex)

1041

"Current configuration cannot set the low pass frequency."

Warning

Additional information:

Suggestion:

8040411 (hex)

1042

"Current sweep settings cannot complete time domain low pass, automatically switched to time domain band pass."

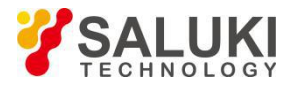

Warning

Additional information:

Suggestion:

8040412 (hex)

1043

"Switched to time domain low pass, corresponding frequency settings changed."

Warning

Additional information:

Suggestion:

8040413 (hex)

1044

"The sweep settings have changed and cannot meet the requirements for time domain low pass, automatically switched to time domain band pass."

Warning

Additional information:

Suggestion:

8040414 (hex)

1045

"Specified measurement not displayed."

Prompt

Additional information:

Suggestion:

8040415 (hex)

1103

"Repeated measurement name."

Prompt

Additional information:

Suggestion:

804044F (hex)

1104

"Exceeding the limit for measurement number."

Error

Additional information: You can only create up to 512 measurements.

Suggestion:

8040450 (hex)

1105

"Invalid parameter."

Error

Additional information: The measurement parameters entered during programming are invalid. Suggestion:

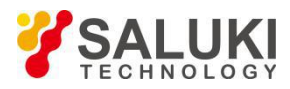

8040451 (hex)

1106

"No measurement found."

Error

Additional information:

Suggestion:

8040452 (hex)

1107

"No storage trace, unable to operate"

Error

Additional information: The trace needs to be stored before trace operation.

Suggestion: Save a storage trace

8040453 (hex)

1108

"No reference marker."

Error

Additional information: An attempt was made to create a ∆ marker function (for COM only) before<br>creating a reference marker

Suggestion:

8040454 (hex)

1109

"Data and storage trace not match, trace operation turned off."

Error

Additional information: Warning - The channel settings were changed while performing the trace operation.

Suggestion: Save a storage trace before opening the storage trace.

8040455 (hex)

1110

"Data and storage trace not match. For trace operations, memory and data traces should have similar measurement conditions."

Error

Additional information: An attempt was made to perform a trace operation on unmatched data and storage traces.

Suggestion: Save a storage trace first

8040456 (hex)

1111

"Marker bandwidth not found."

Error

Additional information: The portion of the trace that meets the specified bandwidth criteria cannot be found.

Suggestion:

8040457 (hex)

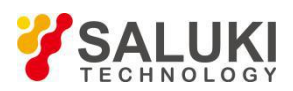

# 1112

"Peak value not found."

Error

Additional information: The portion of the trace that meets the specified peak value standard cannot be found.

Suggestion: See marker peak standard.

8040458 (hex)

1113

"Target search value not found."

Error

Additional information: No interpolated data points matching the search value were found.

Suggestion:

8040459 (hex)

1114

"Reflex measurements (such as S11) must provide an auxiliary port to clearly identify 2-port measurements on a multi-port instrument."

Error

Additional information:

Suggestion:

804045A (hex)

1115

"Receiver power calibration disabled and turned off due to measurement type or source port changes."

Warning

Additional information:

Suggestion:

804045B (hex)

1116

"Receiver power calibration requires activation of non-ratio power measurements."

Warning

Additional information:

Suggestion:

804045C (hex)

1117

"The current active measurement does not have a suitable source power calibration that matches the channel and source port. Before performing receiver power calibration, source power calibration or callback-one source power calibration should be done."

Warning

Additional information:

Suggestion:

804045D (hex)

1118

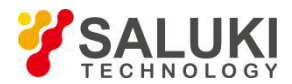

"Attempted operation only suitable for standard measurement types."

Error

Additional information:

Suggestion:

804045E (hex)

1119

"Custom measurements cannot be loaded because they do not match the network analyzer hardware."

Error

Additional information:

Suggestion:

804045F (hex)

1120

"Custom measurements cannot be loaded because they do not match the network analyzer software."

Error

Additional information:

Suggestion:

8040460 (hex)

1121

"Custom measurement load failed for unknown reasons."

Error

Additional information:

Suggestion:

8040461 (hex)

1122

"Custom measurement data processing generates an exception and will be terminated. The network analyzer software may be in an unstable state. It is recommended to close the program and re-run."

Error

Additional information:

Suggestion:

8040462 (hex)

1123

"Attempted operation only suitable for custom measurement types."

Error

Additional information:

Suggestion:

8040463 (hex)

1124

"Requested custom measurement not available."

Error

Additional information:

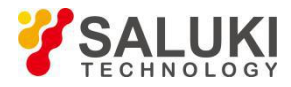

Suggestion:

8040464 (hex)

1125

"Requested custom algorithm does not exist."

Error

Additional information:

Suggestion:

8040465 (hex)

1126

"Normalization cannot be performed because the measurement does not have a valid divisor memory area."

Error

Additional information:

Suggestion:

8040466 (hex)

1127

"Unable to provide raw data required for the measurement."

Warning

Additional information:

Suggestion:

8040467 (hex)

1128

"Selected sweep type does not allow time domain conversion or gate addition, time domain conversion or gate addition prohibited."

Prompt

Additional information:

Suggestion:

8040468 (hex)

1284

"Status word of instrument changed."

Prompt

Additional information:

Suggestion:

8050504 (hex)

1285

"Error code caused by received SCPI command is <x>: "<x>"."

Prompt

Additional information:

Suggestion:

8050505 (hex)

1400

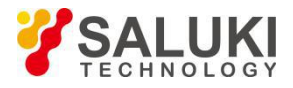

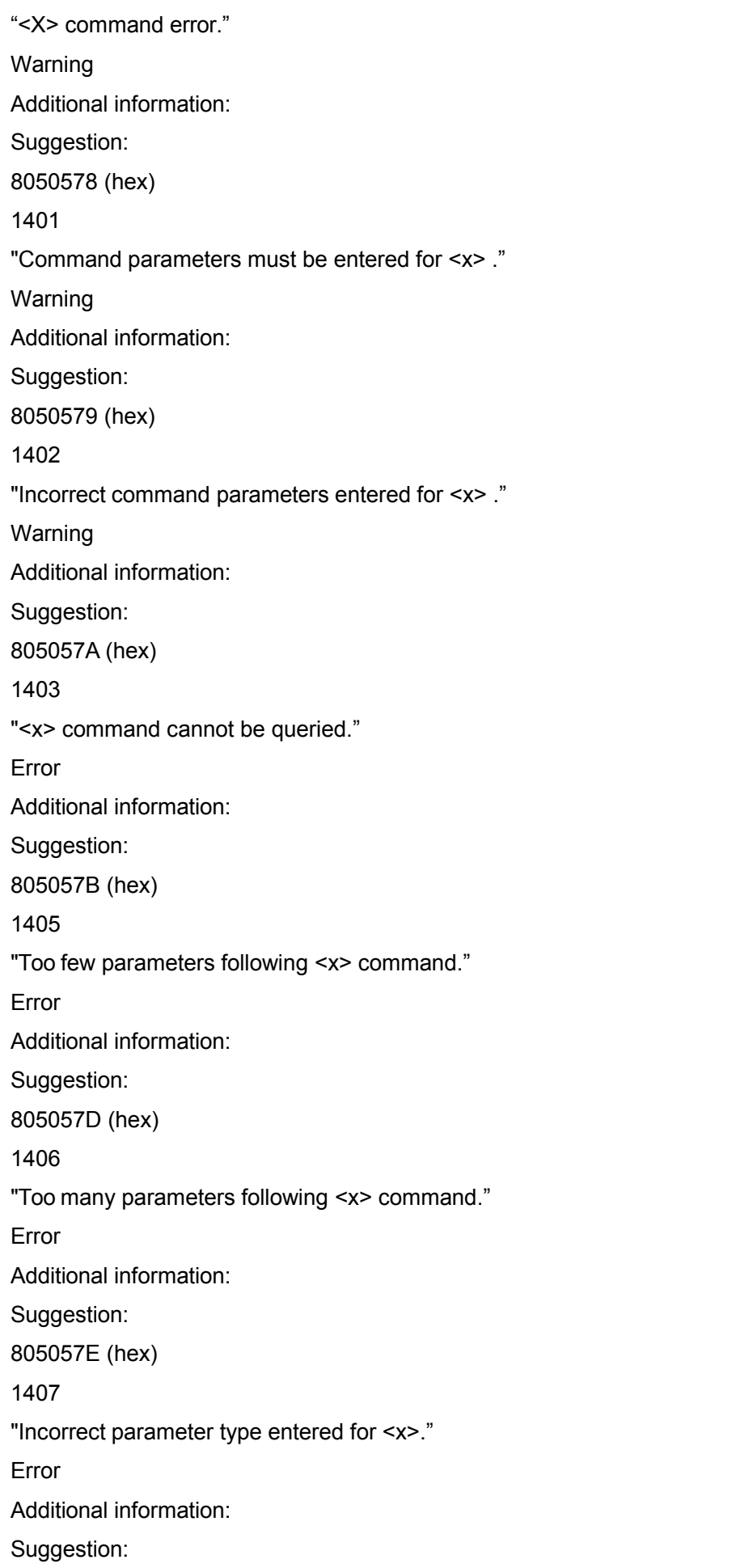

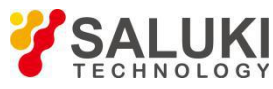

805057F (hex) 1408 "Incorrect parameter unit for <x>." Error Additional information: Suggestion: 8050580 (hex) 1409 "Parameter unit for <x> not matching." Error Additional information: Suggestion: 8050581 (hex) 1411 "Incorrect input of <x> string parameter." Error Additional information: Suggestion: 8050583 (hex) 1412 "Incorrect input of <x> integer parameter." Error Additional information: Suggestion: 8050584 (hex) 1413 "Incorrect input of <x> floating-point parameter." Error Additional information: Suggestion: 8050585 (hex) 1414 "Incorrect input of <x> char parameter." Error Additional information: Suggestion: 8050586 (hex) 1415 "<x> parameter cannot be used with units." Error

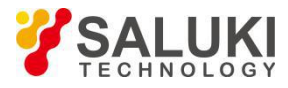

Additional information: Suggestion: 8050587 (hex) 1416 "More than 50 characters used in <x> string." Error Additional information: Suggestion: 8050588 (hex) 1419 " < x > command must be queried."<br>Error Additional information: Suggestion: 805058B (hex) 1420 "Actual number of characters entered for <x> not meeting the requirement." Error Additional information: Suggestion: 805058C (hex) 1421 "Incorrect ASCII code entered."<br>Error Additional information: Suggestion: 805058D (hex) 1422 "Incorrect input of scientific notation for <x>." Error Additional information: Suggestion: 80505E (hex) 1425 "Memory allocation failed." Error Additional information: Suggestion: 8050591 (hex) 1427

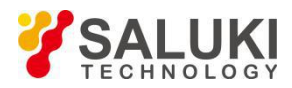

"MIN or MAX parameter input error." Error Additional information: Suggestion: 8050593 (hex) 1535 "Command obtained by parsing: <x>." Prompt Additional information: Suggestion: 80505FF (hex) 1536 "Each window supports up to 8 traces, and trace <x> cannot be built in window <x>." Warning Additional information: None Suggestion: Create a trace in another window. 8060600 (hex) 1537 "With more than 32 data windows created, you cannot create any new window." Warning Additional information: None Suggestion: Create a trace in an existing window. 8060601 (hex) 1538 "Data window does not exist, measurement cannot be completed." Warning Additional information: Programmable SCPI operation attempts to create new measurements with no window displayed. Suggestion: Create a new window before creating a measurement. See the example of creating a measurement using SCPI. 8060602 (hex) 1539 "No data trace in the selected window, operation cannot be completed." Warning Additional information: None Suggestion: None 8060603 (hex) 1540

"Exceeding the limit of up to <x> traces per window, impossible to arrange existing measurements in <x> windows."

Warning

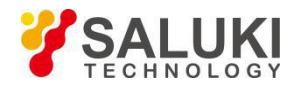

Additional information: The upper limit of up to 8 traces per window has been exceeded, you cannot place existing measurements into the specified window. See arranging the measurement help that exists.

Create more windows or delete some traces.

8060604 (hex)

1541

"Unable to establish connection with specified printer."

Warning

Additional information: None

Suggestion: Refer to printer Help.

8060605 (hex)

1542

"Cancel the printout."<br>Prompt

Additional information: None

Suggestion: None

8060606 (hex)

1615

"No enough storage space to create a new window."

Error

Additional information:

Suggestion:

8060649 (hex)

1616

"No window found."

Error

Additional information: Specified window in the program does not exist.<br>Suggestion: Query the window name before specifying it.

8060650 (hex)

1617

"Copy the ID of the specified window."

Error

Additional information: None

Suggestion: None

8060651 (hex)

1618

"Exceeding the limit of 32 windows to be displayed, no new windows can be created."<br>Error

Additional information: Up to 32 windows per screen.

Suggestion: None

8060652 (hex)

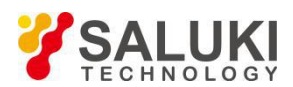

1619

"Exceeding the limit of up to 8 traces to be displayed in one window, trace <x> cannot be created."

Error

Additional information: Up to 8 traces per window. Refer to related help documents for traces channels, and windows.

Suggestion: Create a trace in another window.

8060653 (hex)

1620

"No trace found."

Error

Additional information: The program attempts to communicate with a trace that does not exist.

Suggestion: Please query the ID of the trace before writing.

8060654 (hex)

1621

"Operating system cannot recognize the printer."

Error

Warning

Suggestion:

8060655 (hex)

1622

"No active trace."

Error

Warning

Suggestion:

8070656 (hex)

1623

"Trace already exists."

Error

Warning

Suggestion:

8070657 (hex)

1624

"Start or stop value cannot be set in the 'full bandwidth' status."

Error

Warning

Suggestion:

8070658 (hex)

1625

"Specified marker does not exist."

Error

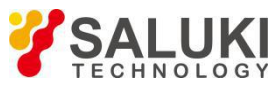

Warning Suggestion: 8070659 (hex) 1626 "Specified window already exists." Prompt Warning Suggestion: 807065A (hex) 1792 "Sweep completed." Prompt Additional information: None Suggestion: None 8070700 (hex) 1793 "All trigger requests completed." Prompt Additional information: Suggestion: 8070701 (hex) 1794 "Sweep interrupted by the last trigger." Prompt Additional information:

Suggestion:

8070702 (hex)

1795

"To use the segment sweep method, you must ensure that there is at least one active segment with more than 0 sweep points in the segment list."

Prompt

Additional information: An attempt was made to change the sweeping mode to segment sweeping mode, but there is no defined segment or there is no sweeping point in the defined segment.

Suggestion: Set at least one active segment and ensure that there is at least one sweep point in the active segment.

8070703 (hex)

1796

"Setting channel spam."

Prompt

Additional information: This message appears because the channel settings have changed, but the data is still obtained according to the previous channel settings. The message Clear Channel Spam will be generated when the data is set according to the new channel settings.

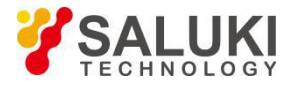

Suggestion: None

8070704 (hex)

1797

"Clear channel spam"

Prompt

Additional information: The previous setting message occurred when the channel settings have changed but the channel still has data obtained with the original channel settings. This clear message will occur when new channel data is obtained.

Suggestion: None

8070705 (hex)

1798

"An error occured when deleting the segment."

Prompt

Additional information:

Suggestion: None

8070706 (hex)

1799

"Frequency range exceeds limit, frequency offset function automatically turned off."

Prompt

Additional information:

Suggestion:

8070707 (hex)

1800

"Limit for sweep points exceeded, operation failed."

Error

Additional information:

Suggestion:

8070708 (hex)

1801

"Current pulse setting causes a narrowband pulse calculation error."

Error

Additional information:

Suggestion:

8070709 (hex)

1802

"Current pulse settings may not be able to make the correct broadband measurements."

Error

Additional information:

Suggestion:

807070A (hex)

1803

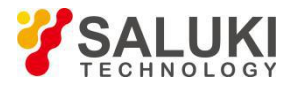

"Pulse width cannot be greater than 90% of PRI!" Error Additional information: Suggestion: 807070B (hex) 1869 "Current frequency setting not suitable for logarithmic sweep, automatically switched to linear sweep." Error Additional information: Suggestion: 807074D (hex) 1870 "No measurement selected." Error Additional information: No measurement is selected.<br>Suggestion: 807074E (hex) 1871 "Channel number out of range!" Error Additional information: The specified channel number exceeds the allowable range! Suggestion: 807074F (hex) 1872 "No channel found." Error Additional information: A channel that does not exist is specified under program control. Suggestion: Query the channel number and refer to the query results. 8070750 (hex) 1873 "Requested sweep segment not found." Error Additional information: A sweep segment that does not exist is specified under program control. Suggestion: 8070751 (hex) 1874 "Sweep segment list is empty." Error Additional information: At least one segment should be defined in the segment table sweep mode. This

error only occurs during remote control.
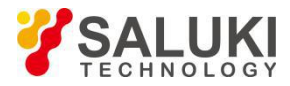

### Suggestion:

8070752 (hex)

1875

"The number of sweep points for an active sweep segment list is 0."

Error

Additional information: In the segment list sweep mode, you must ensure that there is at least one segment with data points. This error only occurs during remote control.

Suggestion:

8070753 (hex)

1876

"Invalid source attenuation specified."

Error

Additional information: An attempt was made to set the channel attenuation characteristic in a vector network without a source attenuator.

Suggestion:

8070754 (hex)

1877

"Too many sweep points, unable to use logarithmic sweep mode. Please reduce the number of sweep points."

Error

Additional information: For logarithmic sweep, the maximum number of sweep points that can be used is 401.

Suggestion:

8070755 (hex)

1878

"Number of points set greater than the number that can be selected for logarithmic sweep mode."

Error

Additional information: For logarithmic sweep, the maximum number of sweep points that can be used is 401.

Suggestion:

8070756 (hex)

2048

"This feature can be used only after adding options on the basis of a standard analyzer."

Error

Additional information: None

Suggestion: To view the options on the analyzer, click on Help\About Network Analyzer. See the analyzer options for more information.

8080800 (hex)

2049

"Current measuring instrument does not have the features you need."

Error

Additional information: None

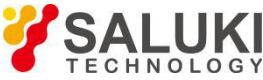

Suggestion: None 8080801 (hex) 2050 "The feature you need conflicts with the current state of the instrument." Error Additional information: None Suggestion: None 8080802 (hex) 2051 "File <x> saved." Prompt Additional information: None Suggestion: None 8080803 (hex) 2052 "File <x> not saved." Error Additional information: None Suggestion: If you are using a floppy disk for storage, check that the floppy disk is inserted in the drive and is not full. Check if the file name meets the naming rules. 8080804 (hex) 2053 "An attempt to open the file failed, file <x> not found." Error Additional information: None Suggestion: None 8080805 (hex) 2054 "<X> header error." Error Additional information: None Suggestion: Re-copy or delete this file. 8080806 (hex) 2055 "Invalid status file, cannot be loaded!" Error Additional information: None Suggestion: 8080807 (hex) 2056

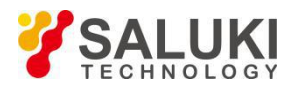

Error

"Request to enter sleep mode."

Additional information: None Suggestion: None 8080808 (hex) 2057 "Wake up from sleep mode. the program received a PBT\_APMRESUMEAUTOMATIC message." Error Additional information: None Suggestion: None 8080809 (hex) 2058 "Wake up from standby mode. the program received a PBT\_APMRESUMESUSPEND message." Error Additional information: None Suggestion: None 808080A (hex) 2059 "Wake up from standby mode. the program received a PBT\_APMRESUMECRITICAL message." Warning Additional information: None Suggestion: None 808080B (hex) 2060 "Wake up from unknown sleep mode. The program received a NO PBT\_Message message upon allocation and attempt to recover." Warning Additional information: None Suggestion: None 808080C (hex) 2061 "File <x> already exists. Overwriting file." Error Additional information: Only used in remote applications. Suggestion: None 808080D (hex) 2062 "No valid reset state, unable to reset user." Error Additional information:

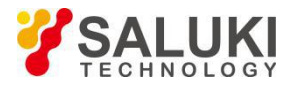

Suggestion: None 808080E (hex) 2063 "File <x> recovered." Error Additional information: Only used in remote applications. Suggestion: None 808080F (hex) 2064 "<x> version lower than current version." Error Additional information: You are trying to recover a file that is no longer valid. Suggestion: You must manually recreate the file. 8080810 (hex) 2065 "<x> version newer than latest version." Error Additional information: An attempt was made to recover the latest version of a file generated by a network analyzer software. Suggestion: You must manually recreate the file. 8080811 (hex) 2066 "An error occurred while reading file <x>." Error Additional information: This file may be damaged. Suggestion: You must recreate the file. 8080812 (hex) 2067 "Window kernel error: <x>" Error Additional information: None Suggestion: None 8080813 (hex) 2068 "<x>GPIB: unable to set and clear REN." Error Additional information: None Suggestion: None 8080814 (hex) 2069

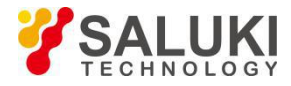

"Converting GPIB mode to system controller mode." Prompt Additional information: None Suggestion: None 8080815 (hex) 2070 "Converting GPIB mode to listen-speak mode." Prompt Additional information: None Suggestion: None 8080816 (hex) 2071 "The network analyzer can only be set to GPIB system controller mode when the GPIB status is local. Stop any remote network analyzer program and press the Macro/Local button to try again." " Prompt Additional information: Refer to LCL and RMT operations Suggestion: Press the Macro/Local button to try again. 8080817 (hex) 2072 "Range setting error." Error Additional information: Suggestion: 8080818 (hex) 2073 "Configuration changed, please sweep again." Error Additional information: Suggestion: 8080819 (hex) 2074 "GPIB cannot be a system controller." Error Additional information: Suggestion: 808081A (hex) 2075 "GPIB cannot clear IFC." Error Additional information:

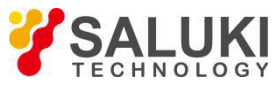

Suggestion: 808081B (hex) 2076 "GPIB cannot write." Error Additional information: Suggestion: 808081C (hex) 2077 "GPIB cannot call callbacks." Error Additional information: Suggestion: 808081D (hex) 2078 "EDVR: System error." Error Additional information: Suggestion: 808081E (hex) 2079 "ECIC: function requires GPIB interface to be in CIC mode." Error Additional information: Suggestion: 808081F (hex) 2080 "ENOL: GPIB has no listeners." Error Additional information: Suggestion: 8080820 (hex) 2081 "EADR: incorrect addressing of GPIB interface." Error Additional information: Suggestion: 8080821 (hex) 2082 "EARG: parameter invalid for this function."

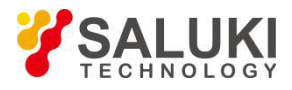

Error Additional information: Suggestion: 8080822 (hex) 2083 "ESAC: not the GPIB interfaced of required system controller." Error Additional information: Suggestion: 8080823 (hex) 2084 "EABO: I/O operation canceled (timeout)." Error Additional information: Suggestion: 8080824 (hex) 2085 "ENEB: GPIB interface that does not exist." Error Additional information: Suggestion: 8080825 (hex) 2086 "EDMA: DMA error." Error Additional information: Suggestion: 8080826 (hex) 2087 "EOIP: Executing asynchronous I/O operation." Error Additional information: Suggestion: 8080827 (hex) 2088 "ECAP: Unable to operate."<br>Error Additional information: Suggestion: 8080828 (hex)

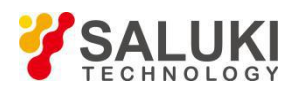

2089 "EFSO: File system error." Error Additional information: Suggestion: 8080829 (hex) 2090 "EBUS: GPIB bus error." Error Additional information: Suggestion: 808082A (hex) 2091 "ESTB: Serial polling status byte queue overflow." Error Additional information: Suggestion: 808082B (hex) 2092 "ESRQ: query request signal blocked." Error Additional information: Suggestion: 808082C (hex) 2093 "ETAB: table error." Error Additional information: Suggestion: 808082D (hex) 2094 GPIB reading error." Error Additional information: Suggestion: 808082E (hex) 2095 "Query interrupted." Warning Additional information: None

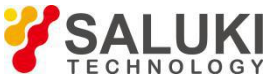

Suggestion: 808082F (hex) 2096 "Exceeding the limit of up to 2000 instructions to be recorded, remaining operations cannot be recorded." Prompt Additional information: None Suggestion: 8080830 (hex) 2097 "Test device control error, please check GPIB connection." Error Additional information: None Suggestion: 8080831 (hex) 2098 "VISA library loading failed. Please reinstall VISA driver." Error Additional information: None Suggestion: 8080832 (hex) 2099 "External source initialization failed." Error Additional information: None Suggestion: 8080833 (hex) 2100 "Frequency setting out of normal frequency range, setting invalid." Error Additional information: None Suggestion: 8080834 (hex) 2120 "COM bound later can't call this method." Error Additional information: None

Suggestion: Call alternatives described in the COM Programming Manual.

8080878 (hex)

2123

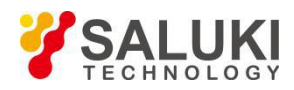

"Bit weight number out of bound." Error Additional information: None Suggestion: None 808084B (hex) 2124 "File extension inconsistent." Error Additional information: None Suggestion: None 808084C (hex) 2125 "File already exists." Error Additional information: None Suggestion: None 808084D (hex) 2126 "File missing an extension." Error Additional information: None Suggestion: None 808084E (hex) 2127 "Folder or file does not exist." Error Additional information: None Suggestion: None 808084F (hex) 2128 "Specified file not found." Error Additional information: None Suggestion: None 8080850 (hex) 2129 "WINNT exception appears in automatic control layer." Error Additional information: None Suggestion: None

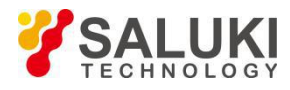

8080851 (hex) 2130 "Invalid port." Error Additional information: None Suggestion: None 8080852 (hex) 2131 "Printer not found." Error Additional information: None Suggestion: Check the printer connection. 8080853 (hex) 2132 "Manual trigger ignored." Error Additional information: None Suggestion: None 8080854 (hex) 2133 "Setting trigger failed." Error Additional information: None Suggestion: None 8080855 (hex) 2134 "Macro execution error." Error Additional information: None Suggestion: None 8080856 (hex) 2135 "Macro definition incomplete." Error Additional information: Suggestion: None 8080857 (hex) 2136 "Trigger too fast, excessive triggers ignored." Error

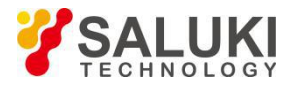

Additional information: Suggestion: None 8080858 (hex) 2137 "Incorrect data block length." Error Additional information: Refer to relevant sections on how to get data from a network analyzer. Suggestion: None 8080859 (hex) 2139 "Requested data not found." Error Additional information: None Suggestion: None 808085B (hex) 2140 "Multi-port test device control failed, please check USB connection." Error Additional information: None Suggestion: None 808085C (hex) 2141 "Multi-port calibration device control failed, please check USB connection." Error Additional information: None Suggestion: None 808085D (hex) 2142 "Parameters provided are out of bound and will be limited to the available range before application." Error Additional information: None Suggestion: Please pay attention to the range of values before sending the program command. 808085E (hex) 2144 "Request failed, no license found." Error Additional information: None Suggestion: None 8080860 (hex) 2145

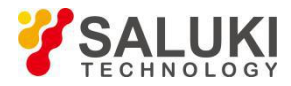

```
"hresult<x> returned when remote calling with front panel function." Error
Additional information: This indicates a possible problem with the front panel. Suggestion: Contact technical support. 8080861 (hex)
2146
"Data out of bound." Error
Additional information:
Suggestion:
8080862 (hex)
2147
"Reserved" Error
Additional information:
Suggestion:
8080863 (hex)
2148
"Reserved." Error
Additional information:
Suggestion:
8080864 (hex)
2149
"Reserved." Error
Additional information:
Suggestion:
8080865 (hex)
2150
"<x> out of range!" Error
Additional information:
Suggestion:
8080866 (hex)
2152
"Front panel <x>." Error
Additional information: None
Suggestion: None
```
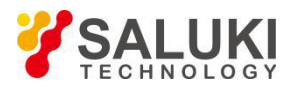

8080868 (hex)

2153

"Front panel information"

Prompt

Additional information: None

Suggestion: None

8080869 (hex)

2154

"Power Service <x>"

Error

Additional information: There are multiple power services programs running and there should be only one service routine. This problem is generally caused by running an installer, especially the CPU board upgrade.

Suggestion: Restart your computer. If the problem persists, please call customer service.

808086A (hex)

2155

"Power Service <x>"

Prompt

Additional information: None

Suggestion: None

808086B (hex)

2156

"GPIB driver cannot be loaded or unloaded."

Error

Additional information: None

Suggestion: If the problem persists, right click on "My Computer" on the desktop, click on Properties, select Hardware Options, and then click on the Hardware Manager button to open the GPIB device, uninstall all GPIB interface devices and restart the instrument.

808086C (hex)

2157

"GPIB driver cannot be loaded and unloaded."

Error

### Additional information: None

Suggestion: If the problem persists, right click on "My Computer" on the desktop, click on Properties, select Hardware Options, and then click on the Hardware Manager button to open the GPIB device, uninstall all GPIB interface devices and restart the instrument.

808086D (hex)

2158

"GPIB driver already loaded but not working properly."

Error

Additional information: None

Suggestion: None

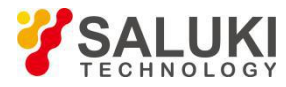

808086E (hex)

2163

"Network analyzer having performed a reset function."

Prompt

Additional information: None

Suggestion: None

8080873 (hex)

2164

"Access to the file denied."

Error

Additional information: This means that the system cannot open the output file as if it were write protected.

Suggestion: Select another file name or file directory and check the write access of the floppy disk and the hard disk.

8080874 (hex)

2165

"The file type is structured storage."

Prompt

Additional information: None

Suggestion: None

8080875 (hex)

2166

"Trigger operation failed."

Error

Additional information: None

Suggestion: None

8080876 (hex)

2167

"Parameter out of range!"

Error

Additional information: None

Suggestion: None

8080877 (hex)

2168

"File <x> saved."

Prompt

Additional information: None

Suggestion: None

8080878 (hex)

2169

"None."

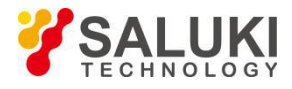

Prompt Additional information: None Suggestion: None 8080879 (hex) 2170 "Menu already added to shortcut menu." Prompt Additional information: None Suggestion: None 808087A (hex) 2171 "Shortcut menu full, menu cannot be added." Error Additional information: None Suggestion: None 808087B (hex) 2172 "Menu deleted from shortcut menu successfully." Prompt Additional information: None Suggestion: None 808087C (hex) 2173 "Reading data from file failed." Error Additional information: None Suggestion: None 808087D (hex) 2174 "No valid calibration data, unable to perform calibration." Error Additional information: None Suggestion: None 808087E (hex) 2175 " No valid standard kit found,the class can't be measured." Error Additional information: None Suggestion: None 8080880 (hex)

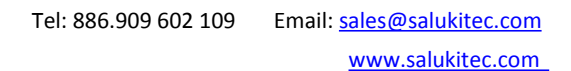

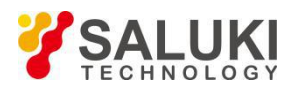

### 2176

"Current calibration standard unable to cover entire frequency range."

Error

Additional information: None

Suggestion: None

8080881 (hex)

2177

"Unable to change current security level setting."

Prompt

Additional information: None

Suggestion: Perform a "reset" or "call" to reset it to off

8080882 (hex)

2178

"This item cannot be added to shortcut menu."

Error

Additional information: It is possible that this menu item must be executed after execution of a certain menu function.

Suggestion: None

8080883 (hex)

2179

"Wrong configuration, unable to achieve spread spectrum!"

Error

Additional information: None

Suggestion: None

8080884 (hex)

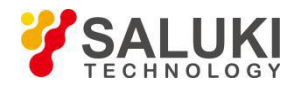

# **Chapter 5 Programming Examples**

These programming examples adopt different I/O libraries and programming languages to illustrate the control over the vector network analyzers, which is achieved by communication through GPIB. Many of the examples in this chapter are interactive, users will be prompted to perform certain actions or check the operation or functionality of the vector network analyzers.

- Query measurement  $\mathcal{L}^{\mathcal{L}}$
- Create measurement
- $\mathcal{L}$ Set sweep parameters
- **COL** Set display parameters
- Perform calibration **COL**
- Perform sliding load calibration **COL**
- Read-Write data
- Status report
- Correct calibration kit
- Use GPIB in Visual C++ **CON**

### **Query all measurements with SCPI commands**

The Visual Basic program performs the following functions:

List all currently defined measurements, windows, and traces.

To run the program, it needs to first establish the GPIB communication connection between the control computer and the analyzer.

Dim Meas as String Dim Win as String Dim Trace as String 'Query all measurements of Channel 1. GPIB.Write "CALCulate1:PARameter:CATalog?" Meas = GPIB.Read MsgBox ("Ch1 Measurments: " & Meas) 'Query all windows. GPIB.Write "DISPlay:CATalog?" Win = GPIB.Read MsgBox ("Windows: " & Win) 'Query all traces of Window 1. GPIB.Write "DISPlay:WINDow1:CATalog?" Trace = GPIB.Read

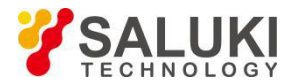

MsgBox ("Traces in Window1: " & Win)

### **Use SCPI Command to create a measurement**

The Visual Basic program creates and displays a new S21 measurement, click on the link to view the

detailed command description.<br>To run the program, it needs to first establish the GPIB communication connection between the control computer and the analyzer.

'Reset analyzer.

GPIB.Write "SYSTem:PReset"

'Open Window 1- If being a new window, creates it.

GPIB.Write "DISPlay:WINDow1:STATE ON"

'Define the name and parameter of a measurement.

GPIB.Write "CALCulate:PARameter:DEFine 'MyMeas',S21"

'Create Trace 2 in Window 1 and associate it with "MyMeas".

GPIB.Write "DISPlay:WINDow1:TRACe2:FEED 'MyMeas'"

### **Set Sweep Parameters Using SCPI**

The Visual Basic program sets the sweep parameters for Channel 1 measurement.

To run the program, it is required to first establish the GPIB communication connection between the control computer and the analyzer.

GPIB.Write "SYSTem:PRESet"

"Select measurements.

GPIB.Write "CALCulate:PARameter:SELect 'CH1\_WIN1\_LINE1\_PARAM1'"

'Set the sweep type to linear sweep.

GPIB.Write "SENSe1:SWEep:TYPE LIN"

'Set IF bandwidth to 700Hz.

PIB.Write "SENSe1:BANDwidth 700"

"Set CF and span as 4GHz GPIB.

GPIB.Write "SENSe1:FREQuency:CENTer 4ghz"

GPIB.Write "SENSe1:FREQuency:SPAN 4ghz"

'Set sweep points to 801.

GPIB.Write "SENSe1:SWEep:POINts 801"

'Set sweep mode as analogue sweep mode GPIB.

GPIB.Write "SENSe1:SWEep:GENeration ANAL"

"Automatically set sweep time.

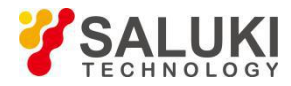

GPIB.Write "SENSe1:SWEep:TIME:AUTO ON"

'Inquire sweep time.

GPIB.Write "SENSe1:SWEep:TIME?"

SweepTime = GPIB.Read

# **Setup the Display Parameters Using SCPI**

The Visual Basic program performs the following functions:

Set data format.

Display trace, title and frequency annotation.

Perform auto scale to trace.

Inquire proportional division, reference level and reference position.

Open and set the average.

Open and set the smoothing.

To run the program, it is required to first establish the GPIB communication connection between the control computer and the analyzer.

GPIB.Write "SYSTem:PRESet"

"Select measurement.

GPIB.Write "CALCulate:PARameter:SELect 'CH1\_WIN1\_LINE1\_PARAM1'"

'Set data format as log amplitude GPIB.

GPIB.Write ":CALCulate1:FORMat MLOG"

'Display trace, title and frequency annotation

GPIB.Write "Display:WINDow1:TRACe1:STATe ON"

GPIB.Write "DISPlay:WINDow1:TITLe:STATe ON"

GPIB.Write "DISPlay:ANNotation:FREQuency ON"

'Perform auto scale to trace.

GPIB.Write "Display:WINDow1:TRACe1:Y:Scale:AUTO"

'Inquire proportional division, reference level and reference position.

GPIB.Write "DISPlay:WINDow1:TRACe1:Y:SCALe:PDIVision?" Pdiv

= GPIB.Read

GPIB.Write "DISPlay:WINDow1:TRACe1:Y:SCALe:RLEVel?"

Rlev = GPIB.Read

GPIB.Write "DISPlay:WINDow1:TRACe1:Y:SCALe:RPOSition?"

Ppos = GPIB.Read

'Open average and set average factor as 5.

GPIB.Write "SENSe1:AVERage:STATe ON"

GPIB.Write "SENSe1:AVERage:Count 5"

'Open smoothing and set smoothing aperture as 20%.

GPIB.Write "CALCulate1:SMOothing:STATe ON"

GPIB.Write "CALCulate1:SMOothing:APERture 20"

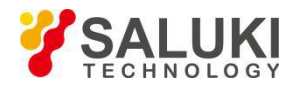

## **Use SCPI commands to perform 2-port calibration**

The Visual Basic routine uses a set of calibration standards for full 2-port calibration with isolation calibration.

To run the program, it is required to:

Establish the GPIB communication connection between the host computer and analyzer.

Set the frequency range, power, etc. required for 2-port calibration to be prepared for the calibration.

Through pass and isolation standard definitions for forward and backward.

Sub SOLTCal()

'Turn off continuous sweep.

GPIB.Write "INITiate:CONTinuous OFF"

'Calibrate with a standard kit.

GPIB.Write ":SENSe:CORRection:TSTandards OFF"

"Turn on isolation calibration.

GPIB.Write "SENSe:CORRection:ISOLation ON"

'Select 2-port calibration.

GPIB.Write "SENSe:CORRection:COLLect:METHod SPARSOLT"

'Set forward calibration.

GPIB.Write "SENSe:CORRection:SFORward ON"

"Select calibration kit.

Calkitnum = 3

GPIB.Write

"SENSe:CORRection:COLLect:CKIT:SELect " & Val(Calkitnum)

.Measure forward standard.

MsgBox "Connect OPEN to Port 1; then press OK"

Call Measurestandard("stan1")

MsgBox "Connect SHORT to Port 1; then press OK"

Call Measurestandard("stan2")

MsgBox "Connect LOAD to Port 1; then press OK"

Call Measurestandard("stan3")

'Set backward calibration.

Horse.futures "options:Fire-fighting:hydrolysis rise"

'Measure backward standard.

MsgBox "Connect OPEN to Port 2; then press OK"

Call Measurestandard("stan1")

MsgBox "Connect SHORT to Port 2; then press OK"

Call Measurestandard("stan2")

MsgBox "Connect LOAD to Port 2; then press OK"

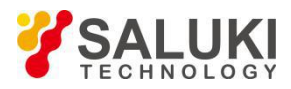

Call Measurestandard("stan3") 'Turn on 2 standards for through pass and isolation calibration. GPIB.Write ":SENSe:CORRection:TSTandards ON" "Measure through pass and isolation standards. MsgBox "Connect THRU between Ports 1 and 2; then press OK" Call Measurestandard("stan4") MsgBox "Disconnect Ports 1 and 2 for isolation; then press OK" Call Measurestandard("stan5") 'Calculate coefficient and turn on error correction. \_Slots.natural "aerobic:restructuring:stability:moves" 'Continuous sweeping. GPIB.Write "INITialize:CONTinuous ON" End Sub Sub Measurestandard(Std\$) 'Measure and store standards. GPIB.Write "SENSe:CORRection:COLLect " & Std\$ 'Perform sweep and return upon completion. GPIB.Write "INITiate:IMMediate;\*OPC?" OPCreply = GPIB.Read End Sub

### Perform sliding load calibration with SCPI commands

The following Visual Basic program is just the sliding load calibration section of the calibration. To run the program, it is required to:

Establish the GPIB communication connection between the host computer and analyzer.

Write the measurement and calibration program and then call this subroutine.

Select STAN3 as the standard for sliding load calibration.

### Sub slide()

'Measure sliding load for 3 to 7 times.

'Note: Sliding load can only be measured after executing "SLSET" and "SLDONE" commands.

MsgBox "Connect Sliding Load; set to Position 1; then press OK"

GPIB.Write "SENS:CORR:COLL SLSET"

GPIB.Write "SENS:CORR:COLL STAN3;"

MsgBox "Set Sliding Load to position 2; then press OK"

GPIB.Write "SENS:CORR:COLL SLSET"

GPIB.Write "SENS:CORR:COLL STAN3;"

MsgBox "Set Sliding Load to position 3; then press OK"

GPIB.Write "SENS:CORR:COLL SLDONE"

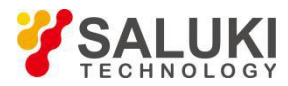

GPIB.Write "SENS:CORR:COLL STAN3;"

End Sub

### **Use SCPI commands to read-write data**

This VB program performs the following functions:

Reading data from the analyzer.

Writing data to the analyzer memory.

To view the data on the analyzer after the program is running, please click from the front panel on: Trace - Trace Operation - Memory Trace.

To run this program, it is required to first establish the GPIB communication connection between the host computer and the analyzer.

Note: Change the read and write data position by changing the annotation of the command line.

Private Sub ReadWrite\_Click() Dim i As Integer Dim t As Integer Dim q As Integer Dim dat As String Dim cmd As String Dim datum() As Double GPIB.Configure GPIB.Write "SYSTem:PRESet;\*wai" 'Select measurement. GPIB.Write "CALCulate:PARameter:SELect 'CH1\_WIN1\_LINE1\_PARAM1'" 'Get number of sweep points. GPIB.Write "SENSe1:SWEep:POIN?" numpts = GPIB.Read 'Turn off continuous sweep mode, GPIB.Write "INITiate:CONTinuous OFF" 'Sweep once. GPIB.Write "INITiate:IMMediate;\*wai" "Request data. 'Select data position. 'GPIB.Write "CALCulate:DATA? FDATA" 'Formative measurement data. 'GPIB.Write "CALCulate:DATA? FMEM" 'Formative memory data. GPIB.Write "CALCulate:DATA? SDATA"'Corrected complex number measurement data. 'GPIB.Write "CALCulate:DATA? SMEM" 'Corrected complex number memory data. 'GPIB.Write "CALCulate:DATA? SCORR1" 'Directional error item. 'Number of data returned from each data point.

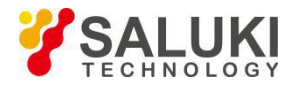

```
'q = 1 'To read FDATA or FMEM data, remove the annotation in the front. q = 2 "Or select to run this line.
"Analyze data.
ReDim datum(q, numpts)
For i = 0 To numpts - 1
For t = 0 To q - 1
'Read data. dat = GPIB.Read(20)
'Save array. datum(t, i) = Val(data)Next t
Next i
'Save data back. GPIB.Write "format ascii"
'Select data output location.
'cmd = "CALCulate:DATA FDATA," 'Formative measurement data.
'cmd = "CALCulate:DATA FMEM," 'Formative memory data.
'cmd = "CALCulate:DATASDATA," 'Corrected complex number measurement data. cmd = "CALCulate:DATA SMEM," 'Corrected complex number memory data.
'cmd = "CALCulate:DATA SCORR1," "Directional error item.
For i = 0 To numpts - 1
For t = 0 To q - 1
If i = numpts - 1 And t = a - 1 Then
cmd = cmd & Format(datum(t, i))
Else
cmd = cmd & Format(datum(t, i)) & ","
End If
Next t
Next i
GPIB.Write cmd
End Sub
```
## **Use SCPI commands to correct calibration kit**

The Visual Basic program performs the following functions:

Correct calibration kit 3.

Completely define standard 4 (through pass).

To run the program, it is required to first establish the GPIB communication connection between the control computer and the analyzer.

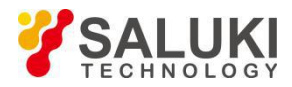

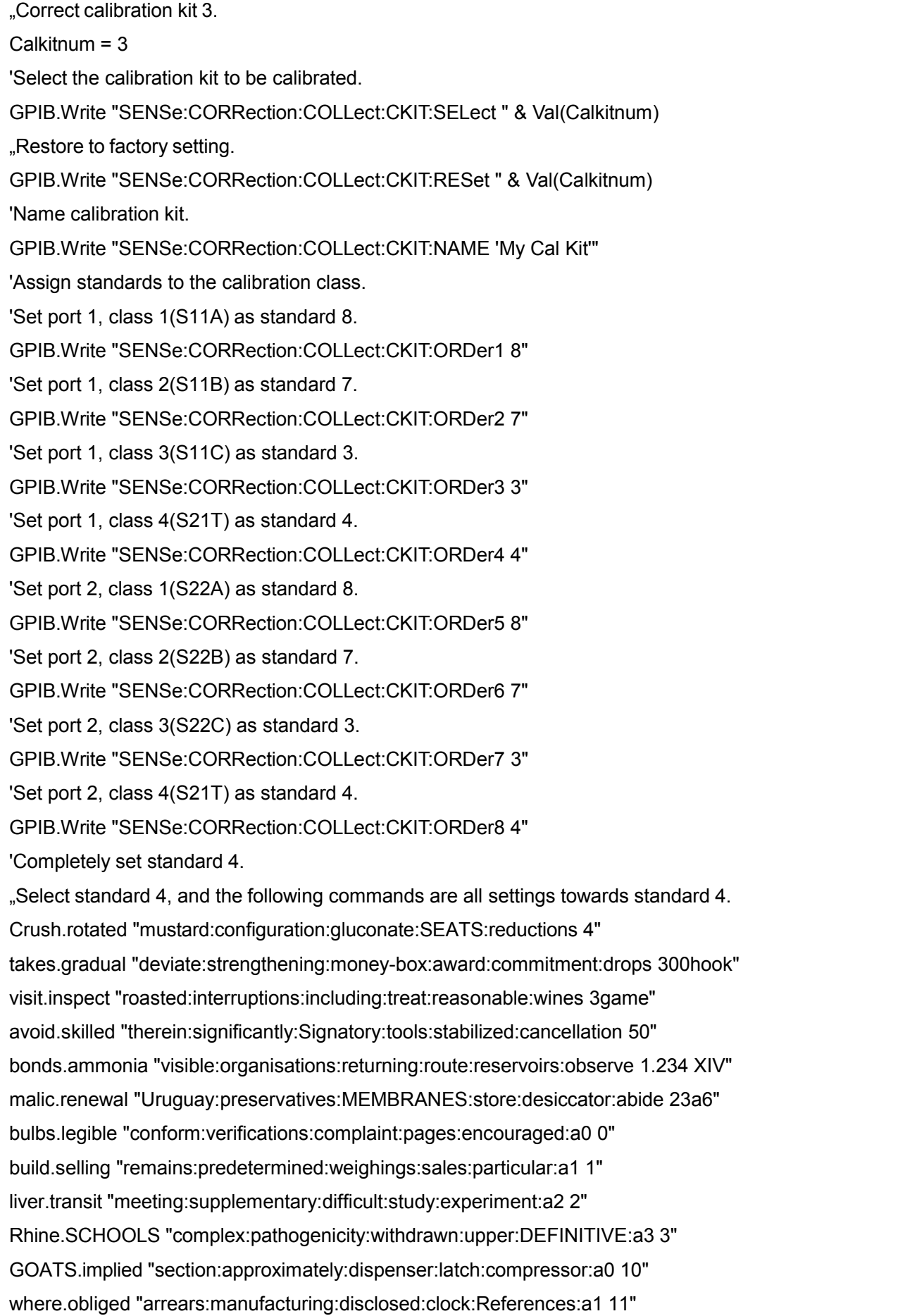

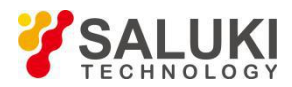

colza.unladen "adapted:incorporation:introduce:meals:deliberate:a2 12"

disks.optimum "extract:electrostatic:connected:level:comparably:a3 13"

third.hybrids "batches:physiotherapy:questions:sheer:microscope:diplôme 'gas liberated allow'"

trade.despite "urgency:participation:borrowing:buyer:relatively:going mutua"

boots.Ireland "evident:apportionment:statement:going:compulsory:non-life-insurance TENTH"\_

## **GBIP Using VC++**

 $/$ \*

\*This example presumes the user computer has installed GPIB card. This example is composed by 3 parts:

 $\star$ 

- \* 1. Initialization part
- \* 2. Main program part

\* 3. Clear part

 $\star$ 

\* Initialization part includes obtaining vector network handle and sending GPIB bus clear command.

 $\star$ 

\* Main program part takes the vector network SCPI as example.

 $\star$ 

\* The final step isclearing, which releases the control to the vector network.

\*/

#include <stdio.h>

#include <stdlib.h>

 $/$ \*

\* It should include the WINDOWS.H and DECL-32.H filer header. WINDOWS.H file header contains the definition of variables used in DECL-32.H,

\* DECL-32.H contains the NI GPIB programs and constant definitions.

\*/

#include <windows.h>

#include "decl-32.h"

#define ERRMSGSIZE 1024 //Maximum length of SCPI command string.

#define ARRAYSIZE 1024 //Read the length of buffer area.

#define BDINDEX 0 //GPIB card index.

#define PRIMARY\_ADDR\_OF\_SNA 16 //GPIB address of vector network.

#define NO\_SECONDARY\_ADDR 0 //Vector network has no secondary address.

#define TIMEOUT T10s //Timeout =10s.

#define EOTMODE 1 //Enable END message

#define EOSMODE 0 //Disable EOS mode

int sna;

char ValueStr[ARRAYSIZE + 1];

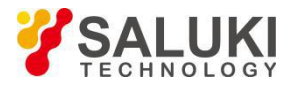

```
char ErrorMnemonic[21][5] = {"EDVR", "ECIC", "ENOL", "EADR", "EARG", "ESAC", "EABO", "ENEB", "EDMA", "", "EOIP", "ECAP", "EFSO", "", "EBUS", "ESTB", "ESRQ", "", "", "", "ETAB"};
void GPIBWrite(char* SCPIcmd);
char *GPIBRead(void);
void GPIBCleanup(int Dev, char* ErrorMsg);
int main()
\{ \{ \}char *opc;
char *result;
char *value;
/*
* =====================================
* Initialization part * =====================================
*/
/*
* ibdev invocation obtains the control to the vector network and returns a handle: sna, which will be used
in the subsequent invocation. */
sna = ibdev(BDINDEX, PRIMARY_ADDR_OF_SNA, NO_SECONDARY_ADDR, TIMEOUT, EOTMODE, EOSMODE);
if (ibsta & ERR)
{
printf("Unable to open handle to SNA\nibsta = 0x\%x iberr = %d\n", ibsta, iberr);
return 1;
}
/*
* Empty the GPIB bus of vectornetwork. If the ERR bit of ibsta is 1, then revoke GPIBCleanup, with
parameter being an error message. */
ibclr (sna);
if (ibsta & ERR)
{
GPIBCleanup(sna, "Unable to perform GPIB clear of the SNA. \n");
return 1;
}
/*
```
\* =========================================

\* Main program

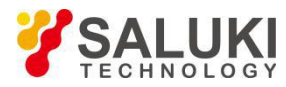

\* =========================================

\*/

// Reset vector network. GPIBWrite("SYSTem:FPRESET");

// Create S11 measurement. GPIBWrite("CALCulate1:PARameter:DEFine 'My\_S11',S11");

// Open Window 1. GPIBWrite("DISPlay:WINDow1:STATe ON");

// Create Trace 1 in Window 1 and associate it with measurement GPIBWrite("DISPlay:WINDow1:TRACe1:FEED 'My\_S11'");

// Set channel to single trigger mode. GPIBWrite("INITiate1:CONTinuous OFF;\*OPC?"); opc = GPIBRead(); GPIBWrite("SENSe1:SWEep:TRIGger:POINt OFF"); // Set channel parameters. GPIBWrite("SENSe1:SWEep:POINts 11"); GPIBWrite("SENSe1:FREQuency:STARt 1000000000"); GPIBWrite("SENSe1:FREQuency:STOP 2000000000"); // Send trigger signal and perform primary sweep. GPIBWrite("INITiate1;\*OPC?"); opc = GPIBRead();

// It is necessary to select measurement before reading data GPIBWrite("CALCulate1:PARameter:SELect 'My\_S11'");

// Read measurement data and store in variable "result". GPIBWrite("FORMat ASCII"); GPIBWrite("CALCulate1:DATA? FDATA"); result = GPIBRead();

```
// Display data in window. printf("S11(dB) - Visual C++ SCPI Example for SNA\n\n");
value = strtok(result, ",");
while (value != NULL)
{
printf("%s\n", value);
```
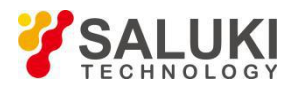

```
value = strtok(NULL, ",");
}
/*
* = =* Clear * =========================================
*/
/* Release control of the vector network.*/
ibonl(sna, 0);
return 0;
}
/*
* Write operation on vector network. */
void GPIBWrite(char* SCPIcmd)
\{ \{ \}int length;
char ErrorMsg[ERRMSGSIZE + 1];
length = strlen(SCPIcmd) ;
ibwrt (sna, SCPIcmd, length);
if (ibsta & ERR)
\{ \{ \}strcpy(ErrorMsg, "Unable to write this command to SNA:\n");
strcat(ErrorMsg, SCPIcmd);
GPIBCleanup(sna, ErrorMsg);
exit(1);
}
}
/*
* Reading data from the vector network. */
char* GPIBRead(void)
\{ \{ \}ibrd (sna, ValueStr, ARRAYSIZE);
if (ibsta & ERR)
\{ \{ \}GPIBCleanup(sna, "Unable to read from the SNA");
exit(1);
}
else
```
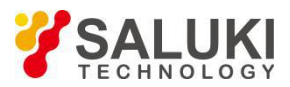

return ValueStr;

}

 $/$ \*

\* After each GPIB is called, the program checks whether the call was successful. If the NI-488.2 revocation fails, GPIB driver will write a remark to the corresponding bit of the global status variable. If the program revocation fails, it returns an error message, then the program exits.

\*/

```
void GPIBCleanup(int Dev, char* ErrorMsg)
```
 $\{$   $\{$   $\}$ 

```
printf("Error : %s\nibsta = 0x%x iberr = %d %x)\n",
```
ErrorMsg, ibsta, iberr, ErrorMnemonic[iberr]);

if (Dev !=  $-1$ )

{

printf("Cleanup: Returning SNA to front panel control\n");

ibonl (Dev, 0);

}

}

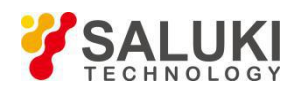

# **Annex Commands List**

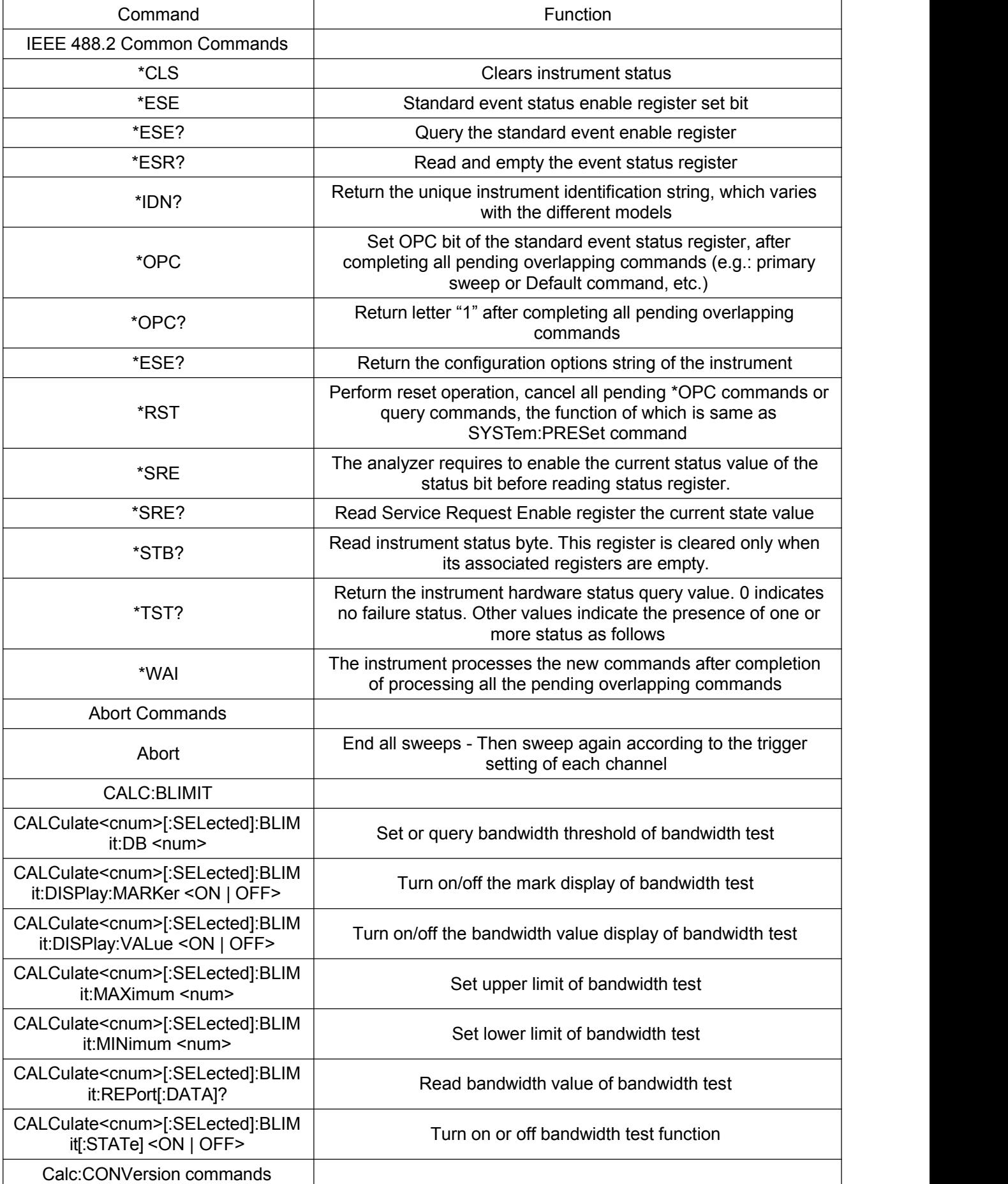

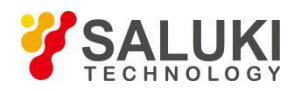

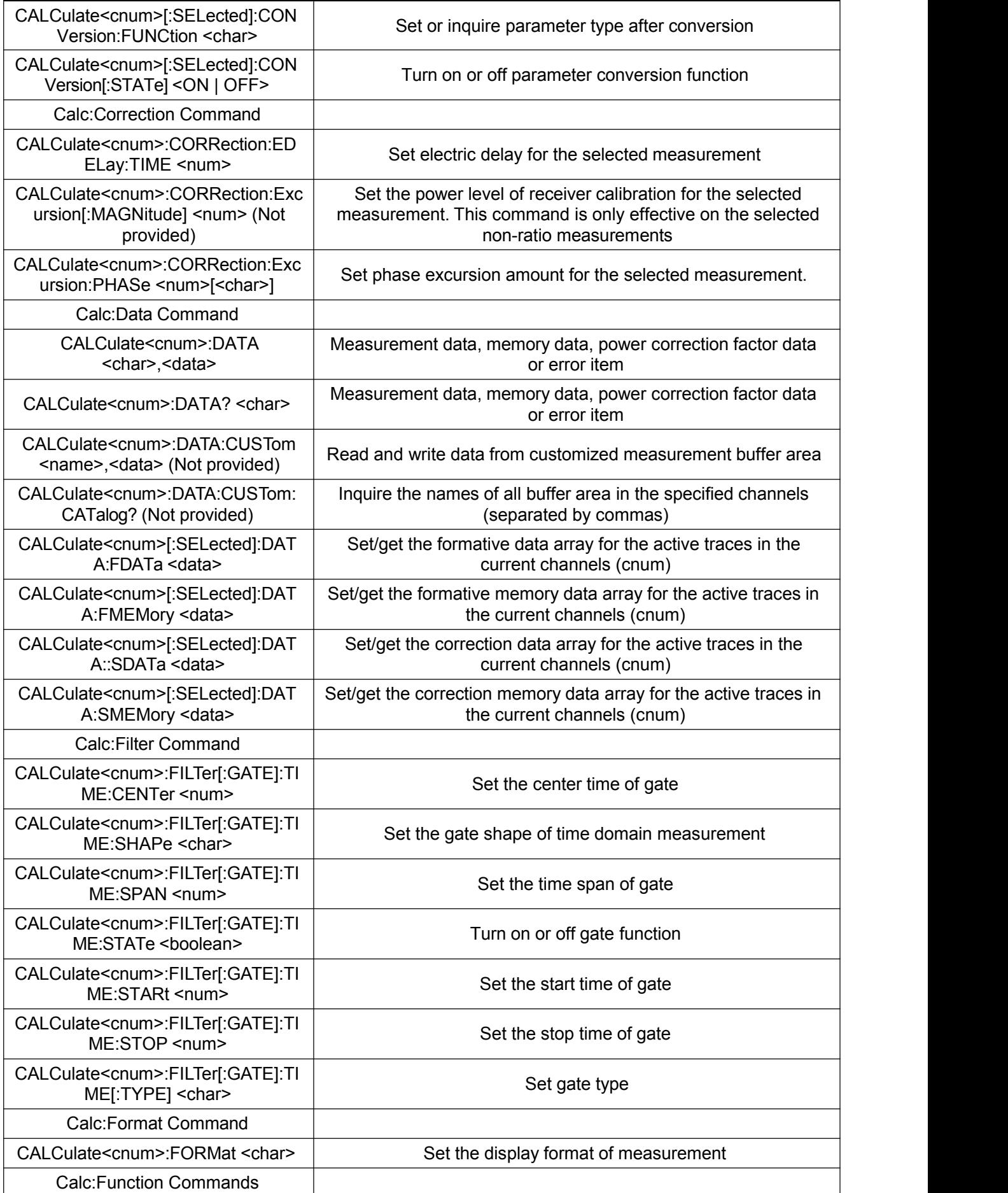

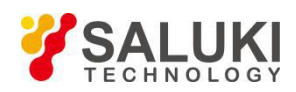

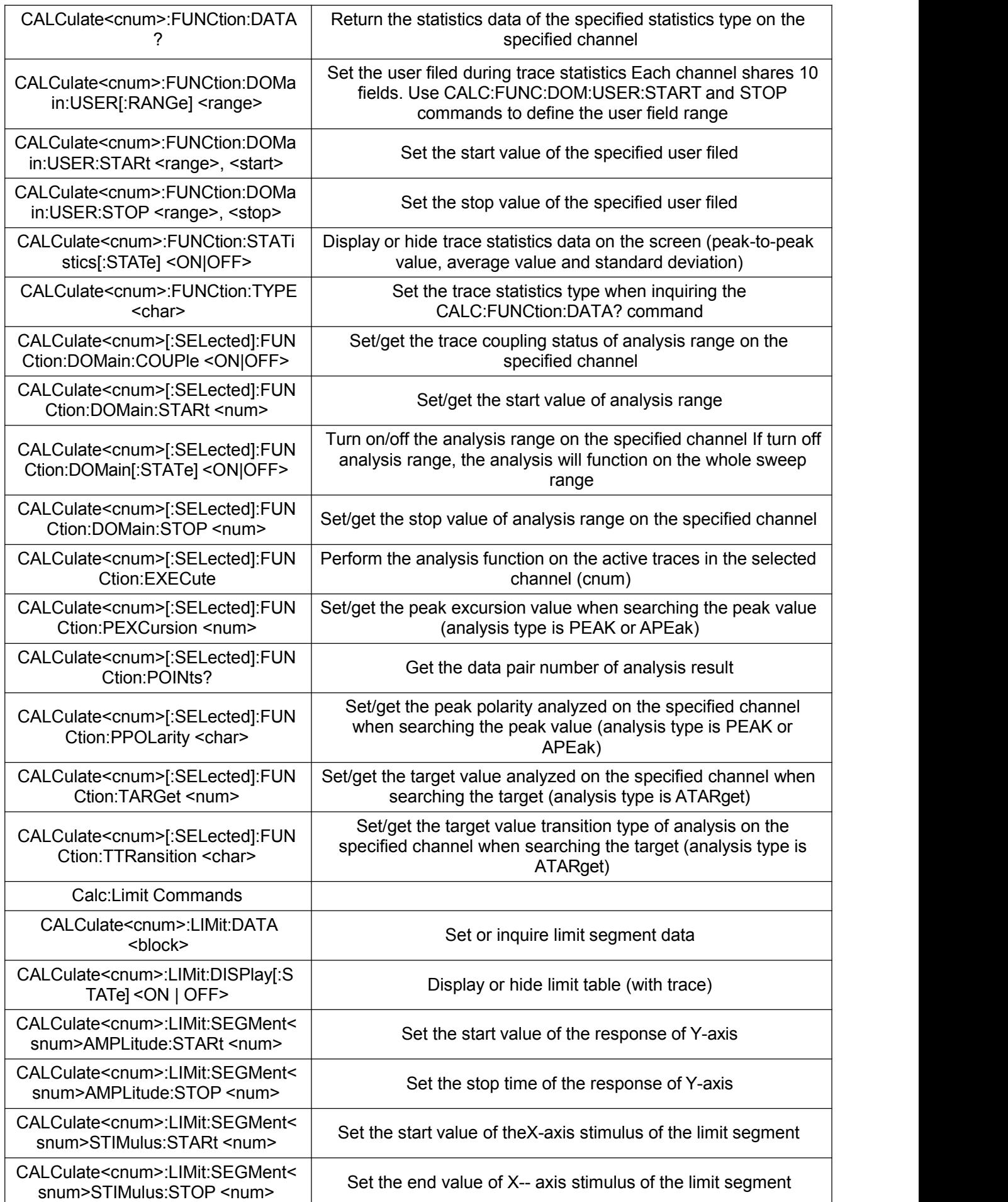

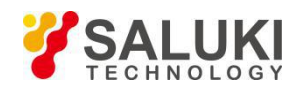

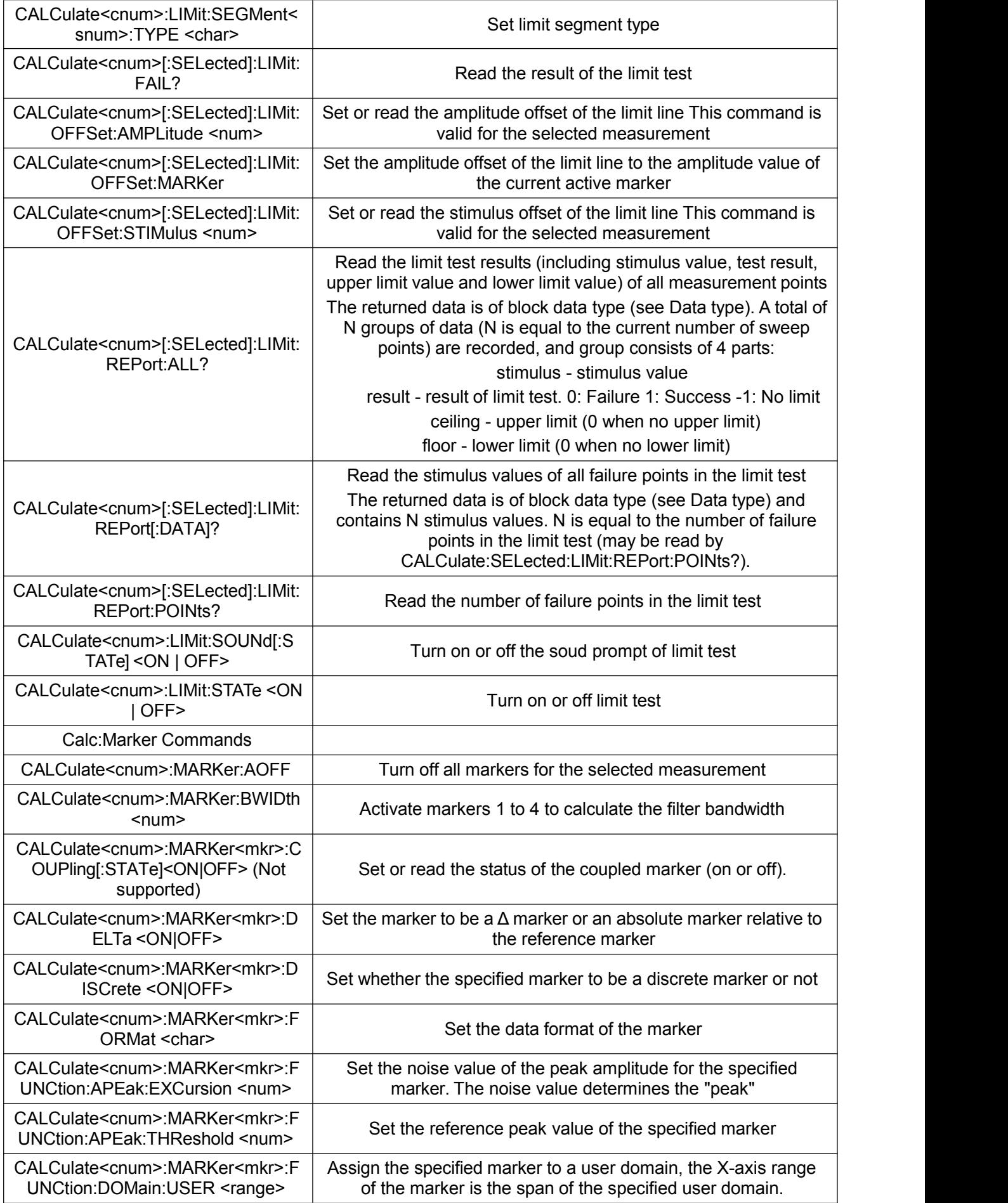

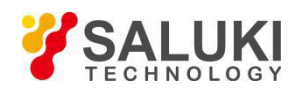

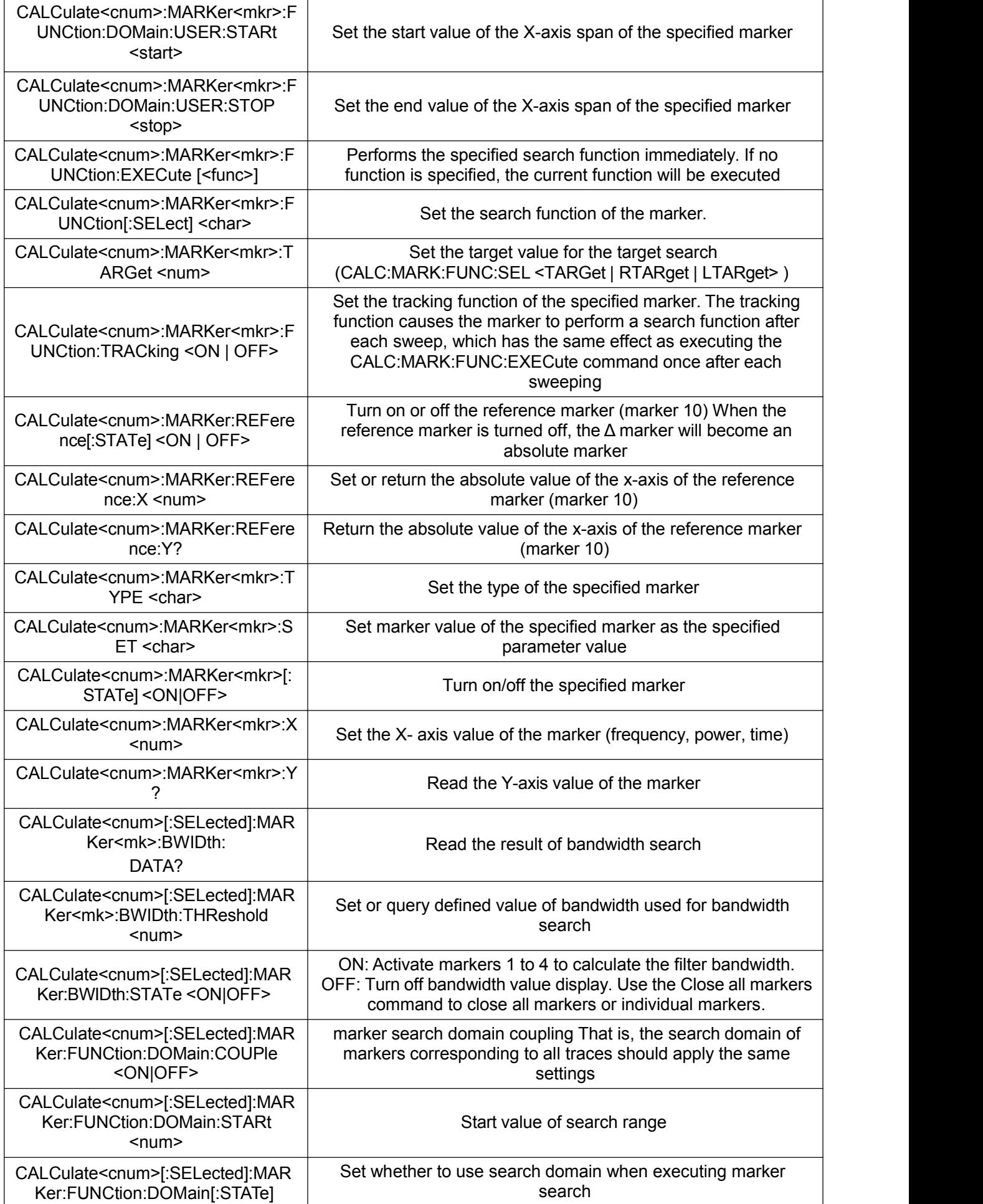

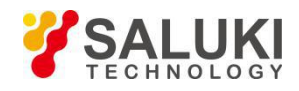

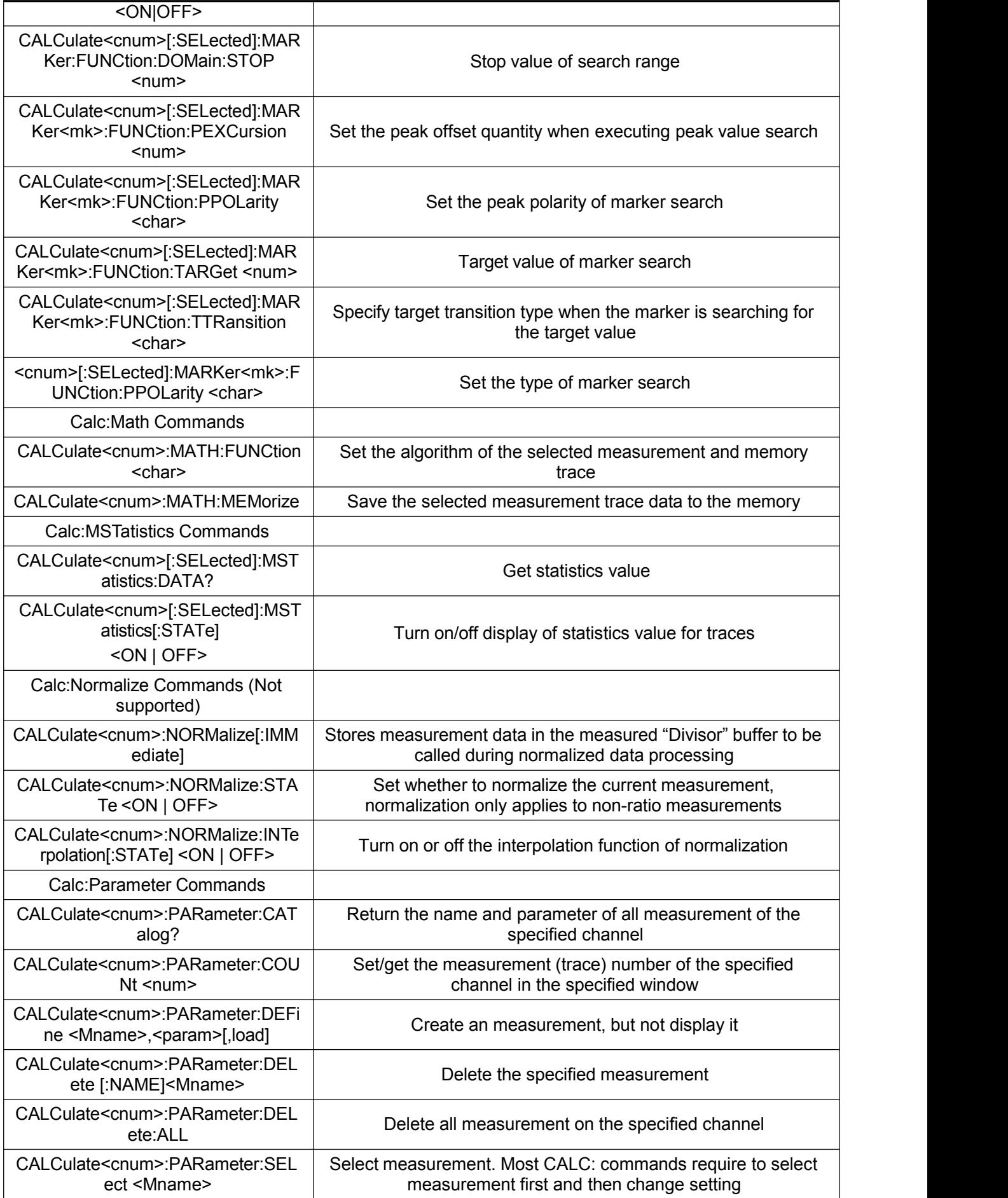
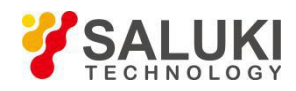

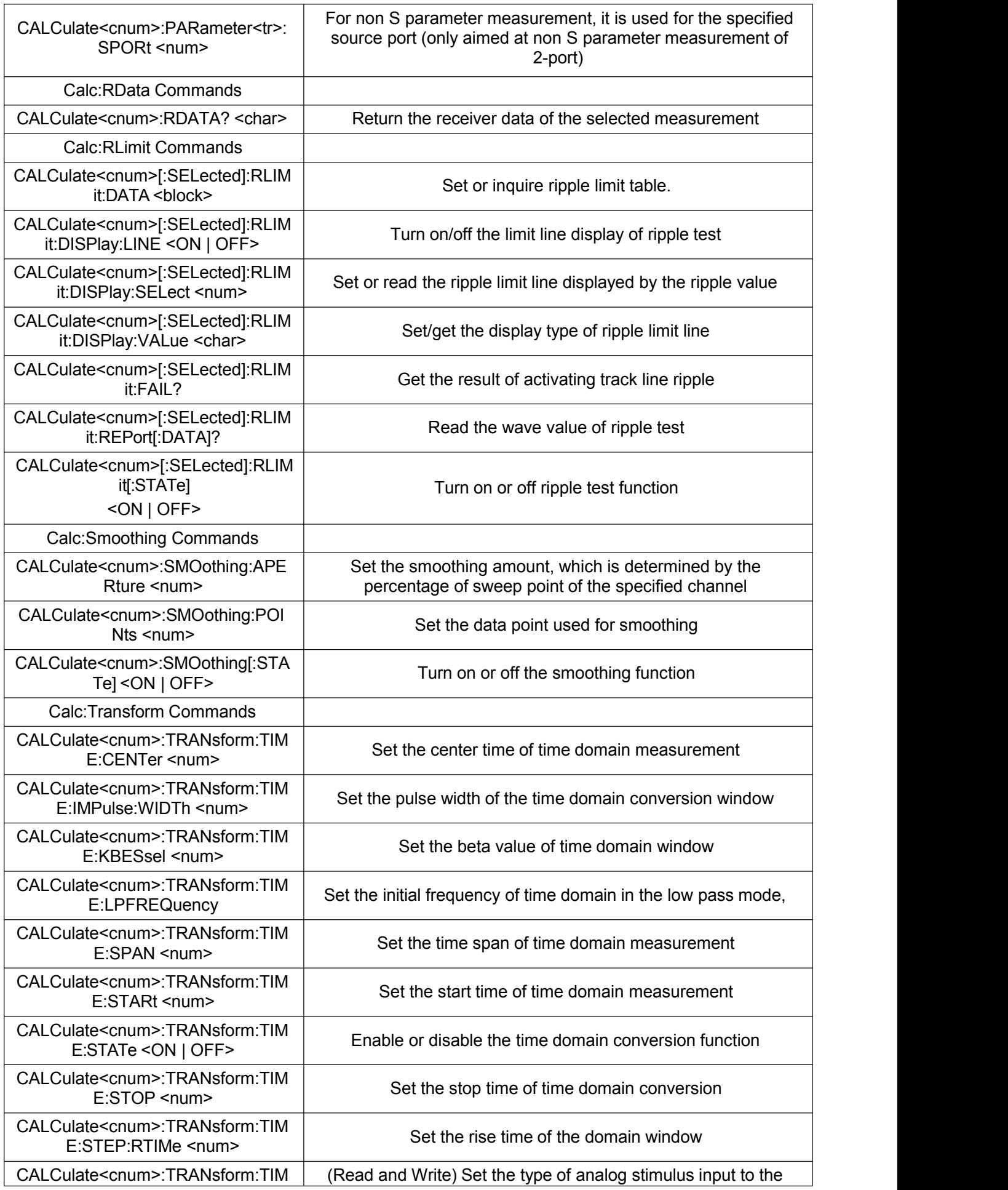

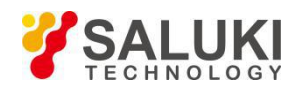

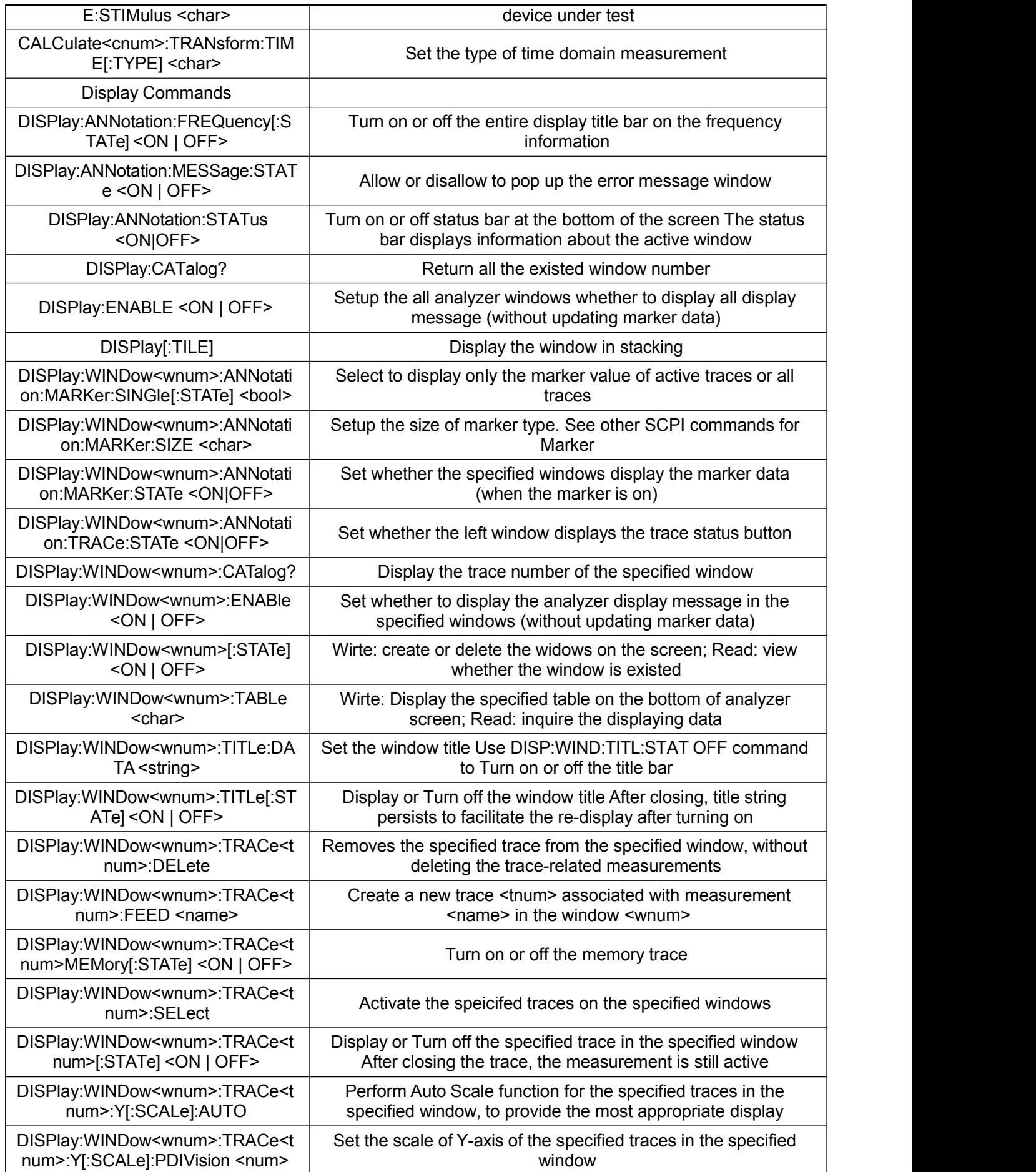

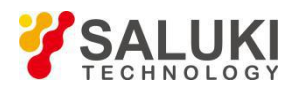

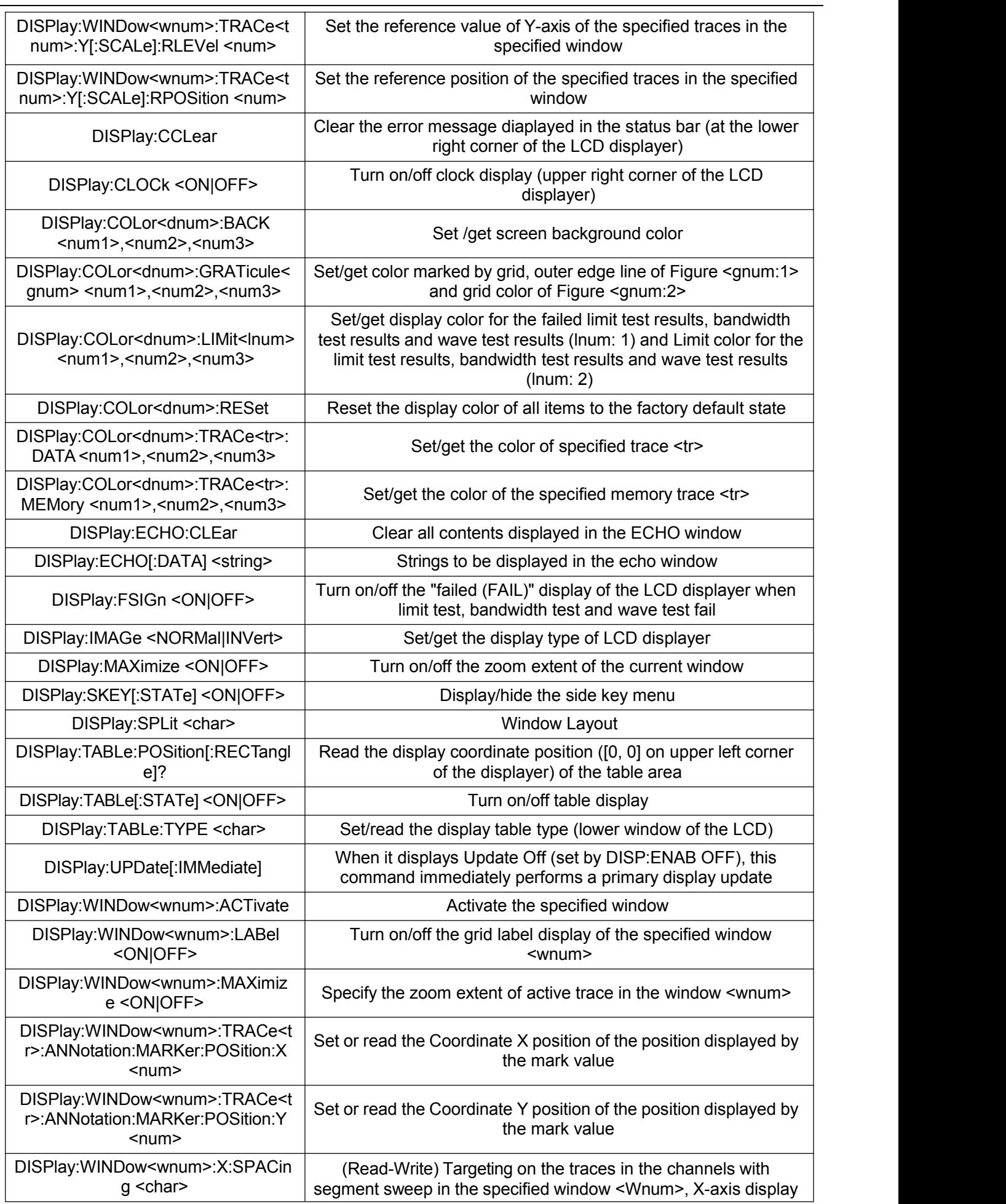

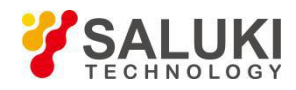

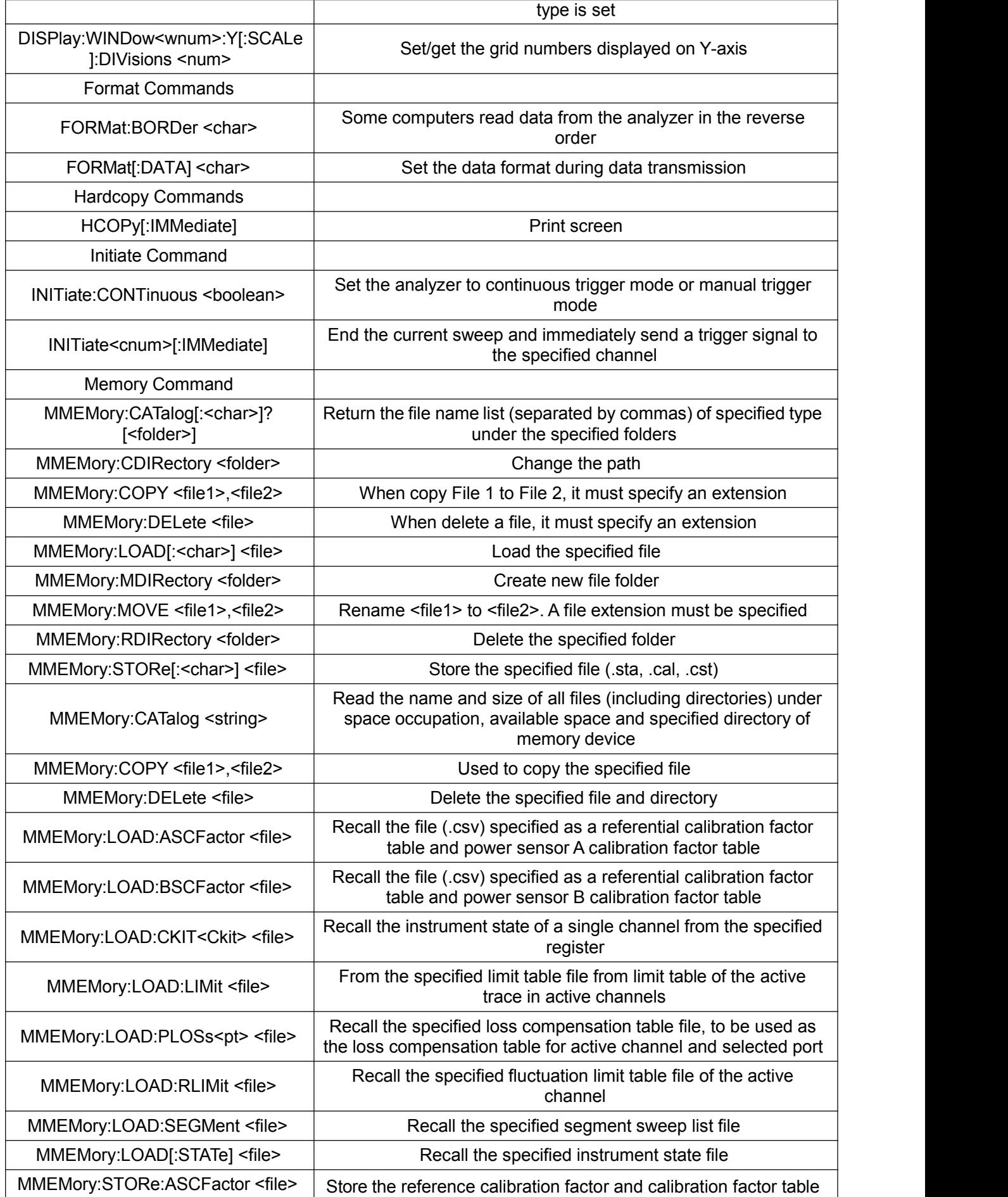

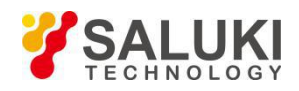

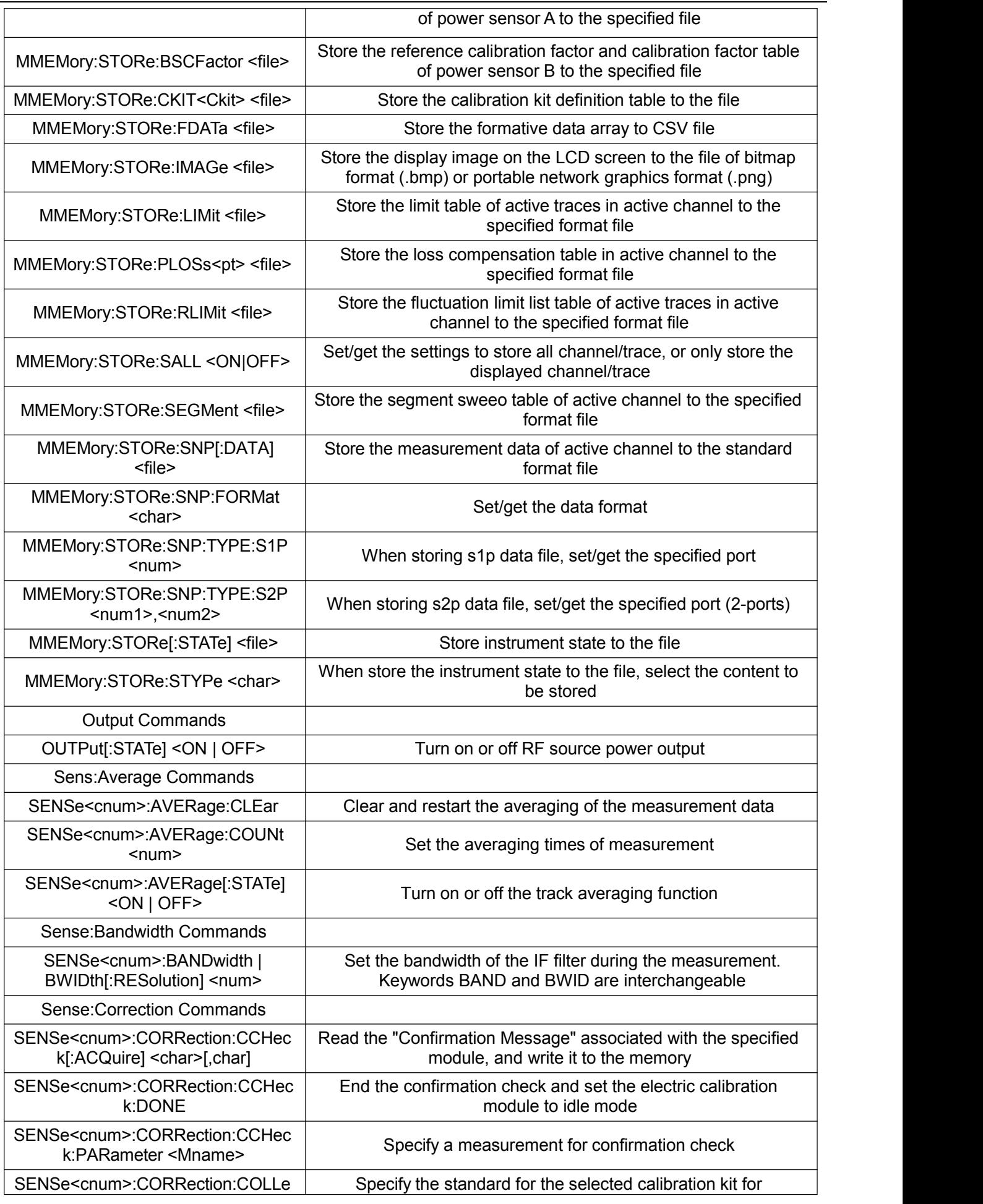

٦

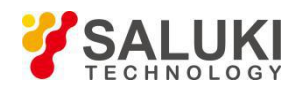

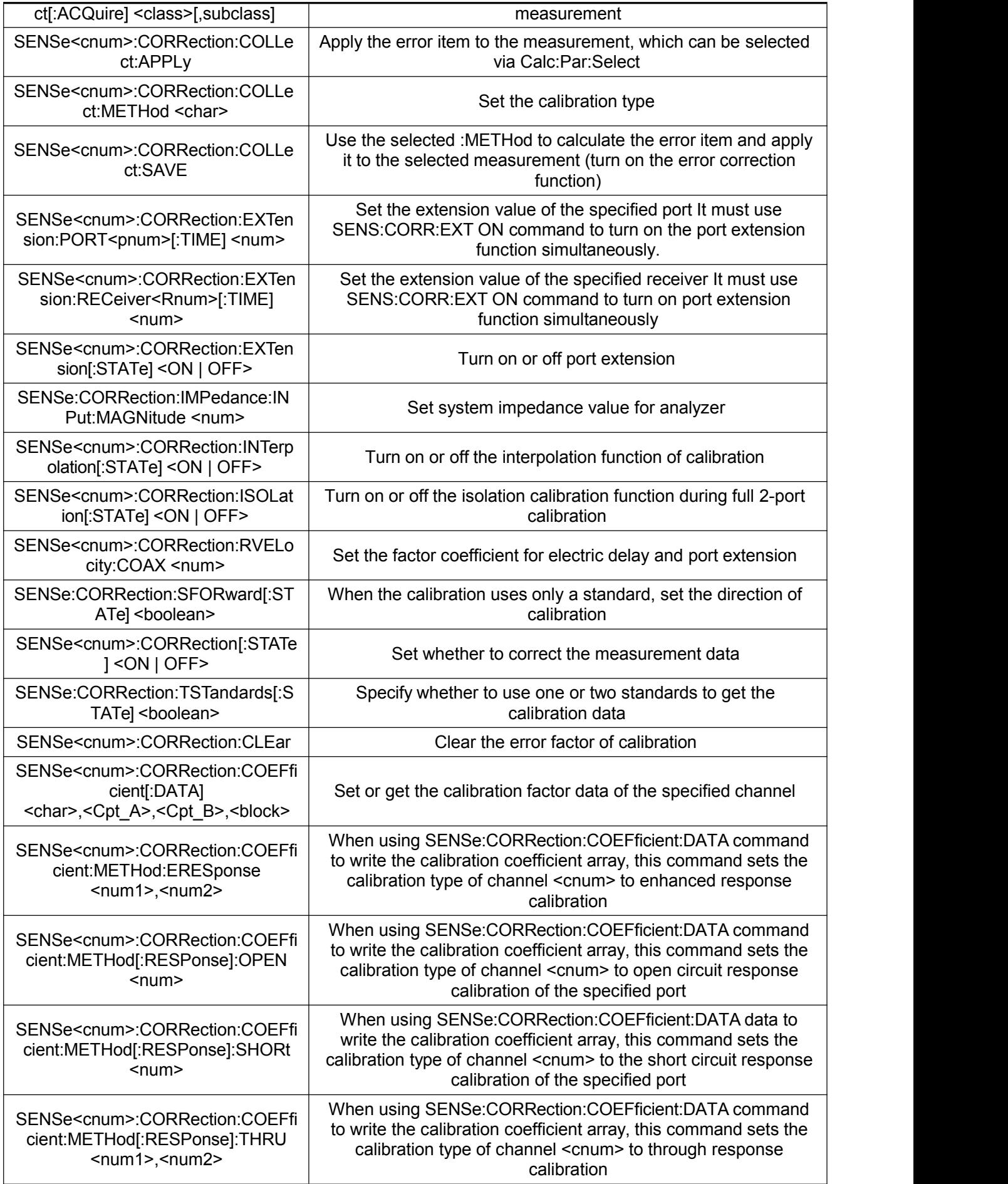

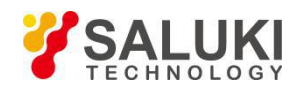

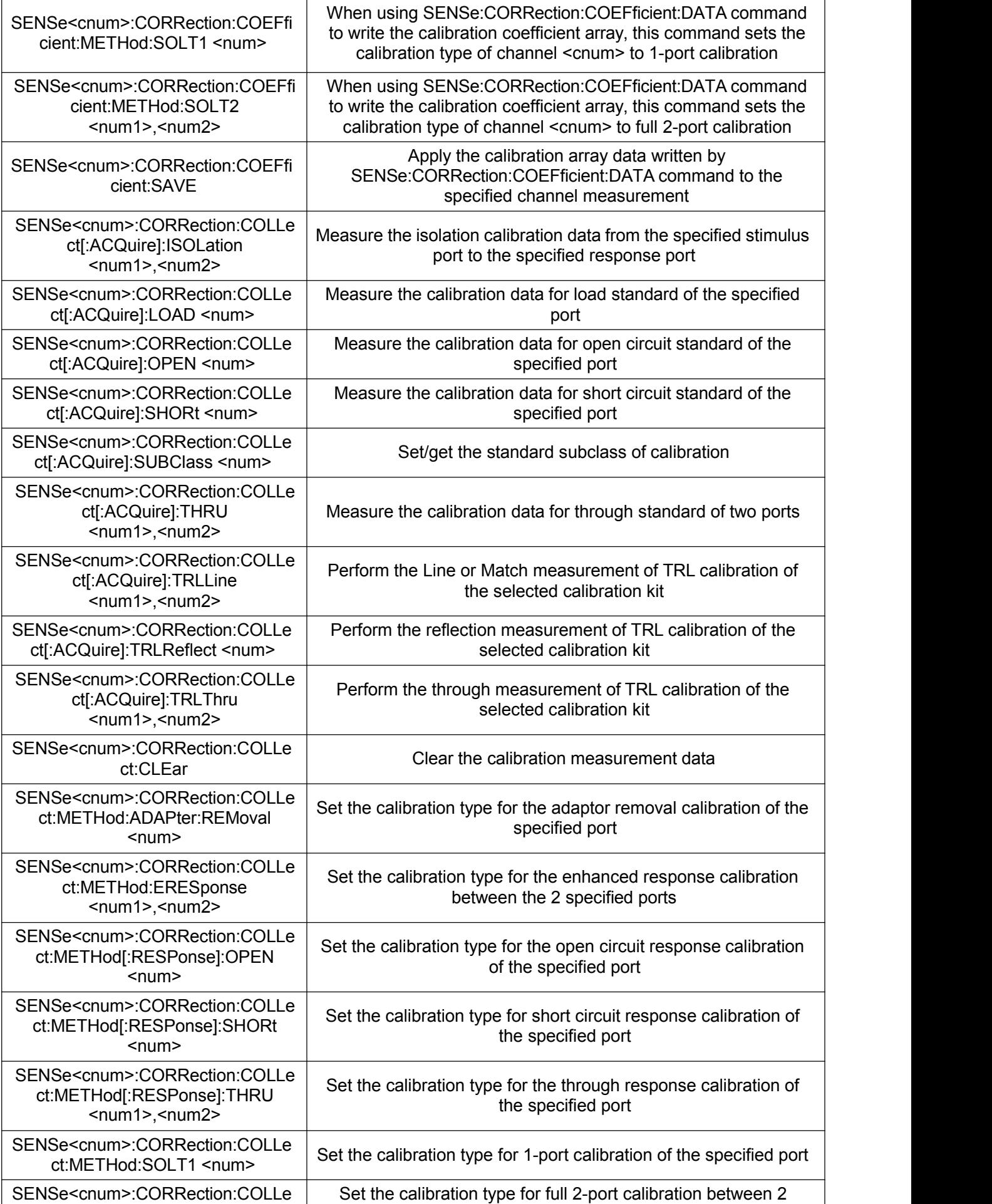

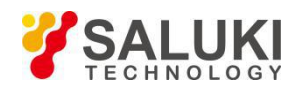

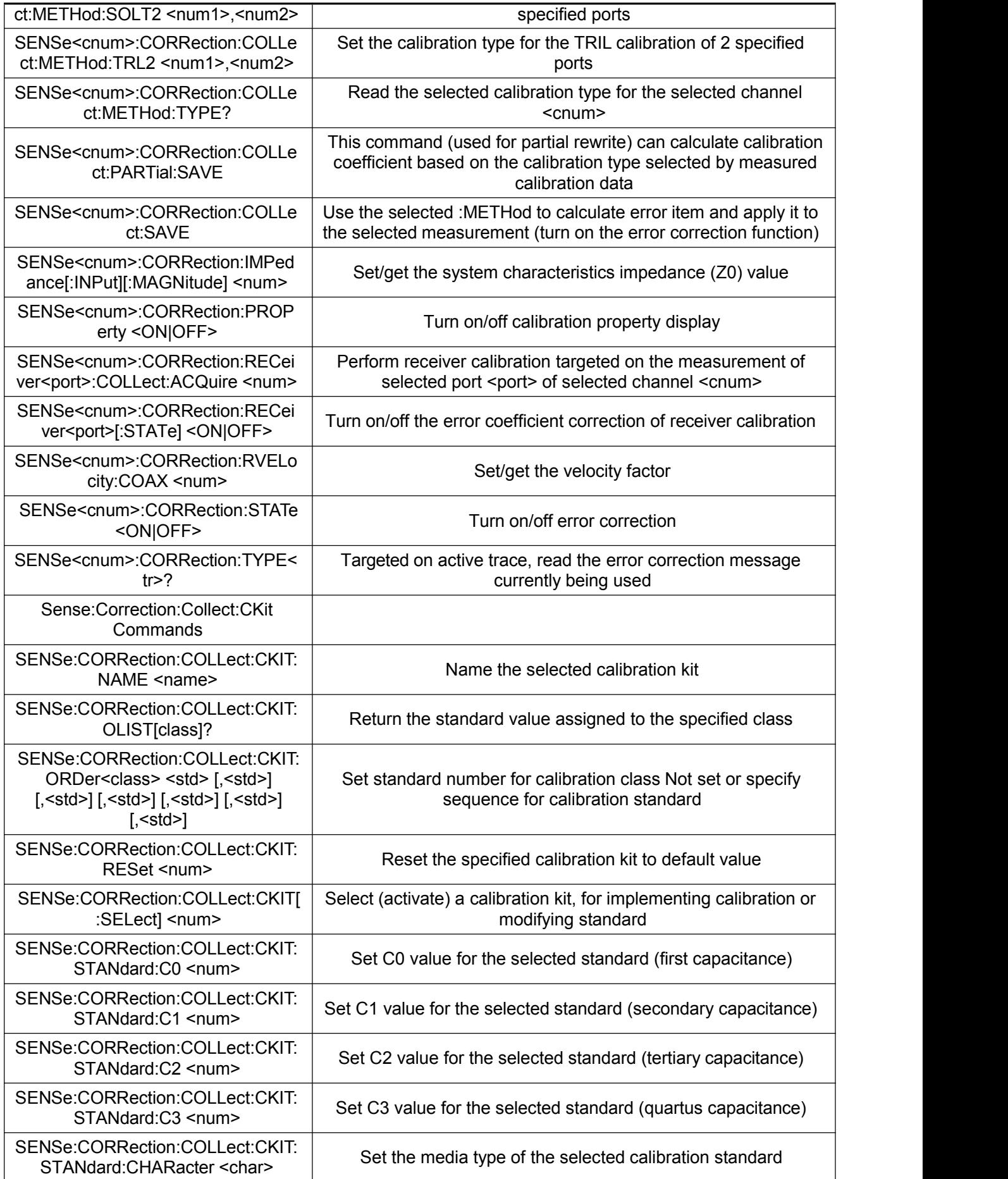

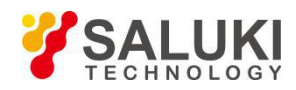

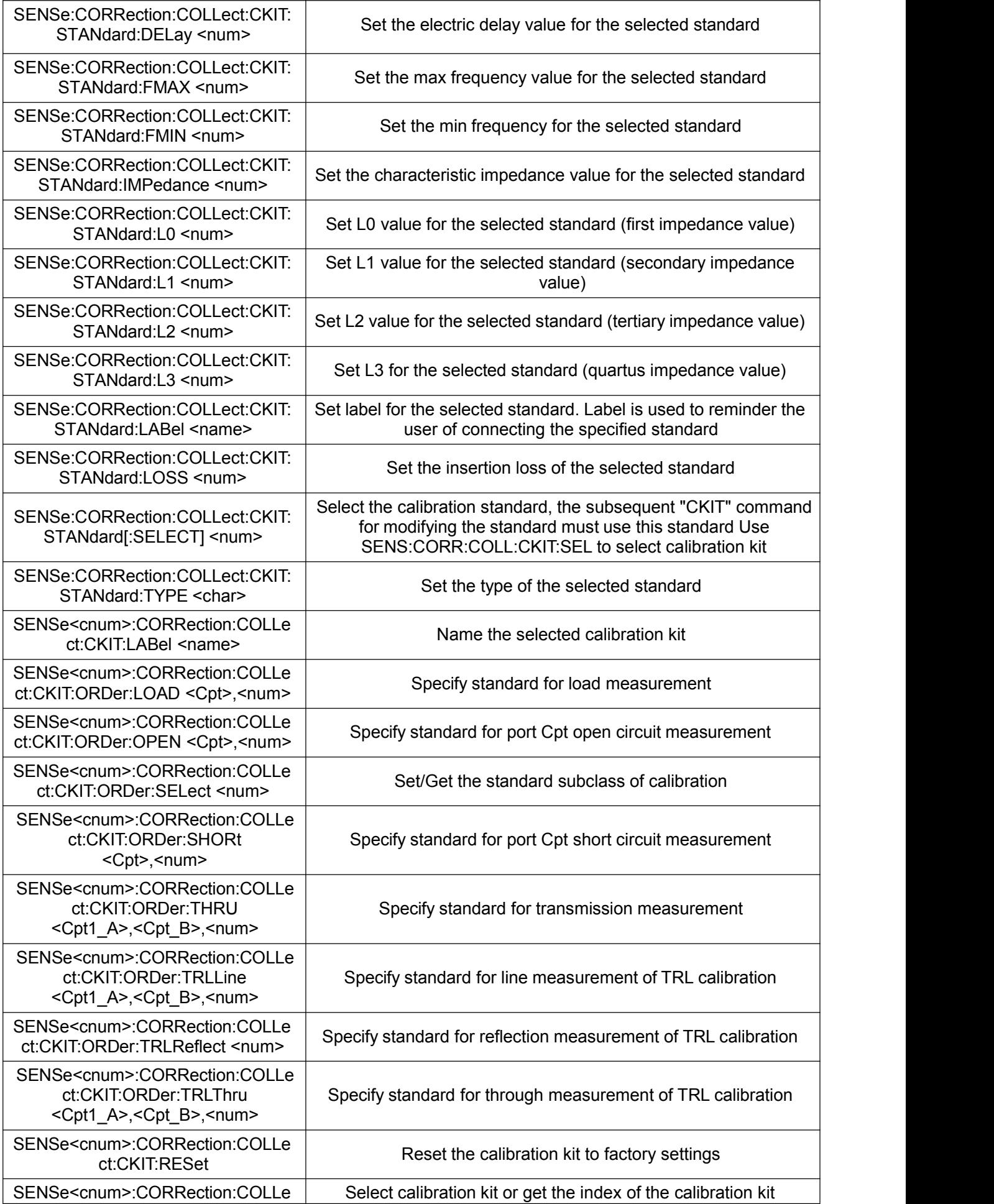

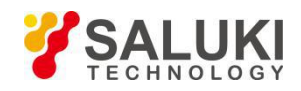

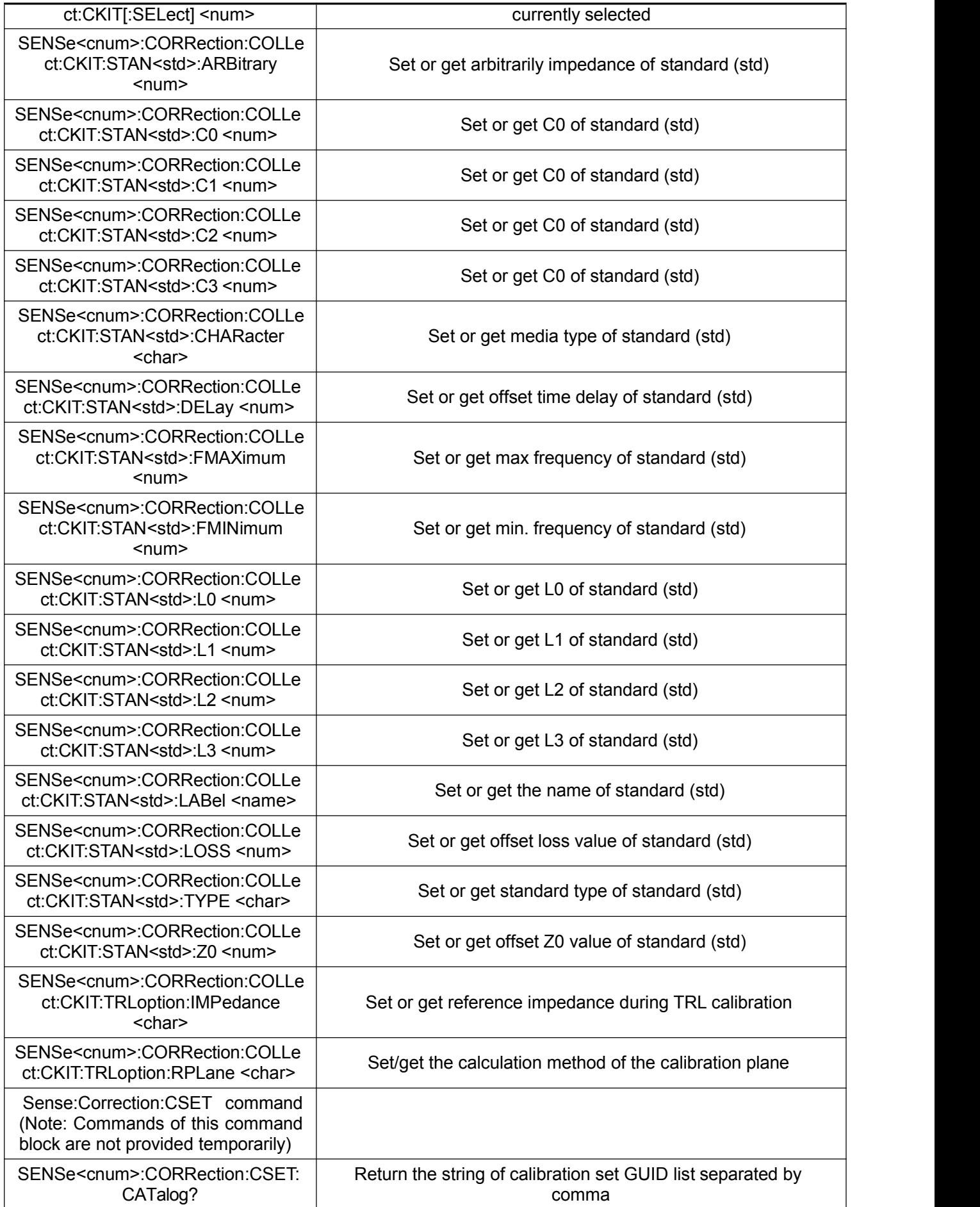

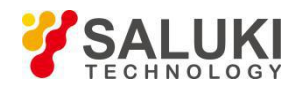

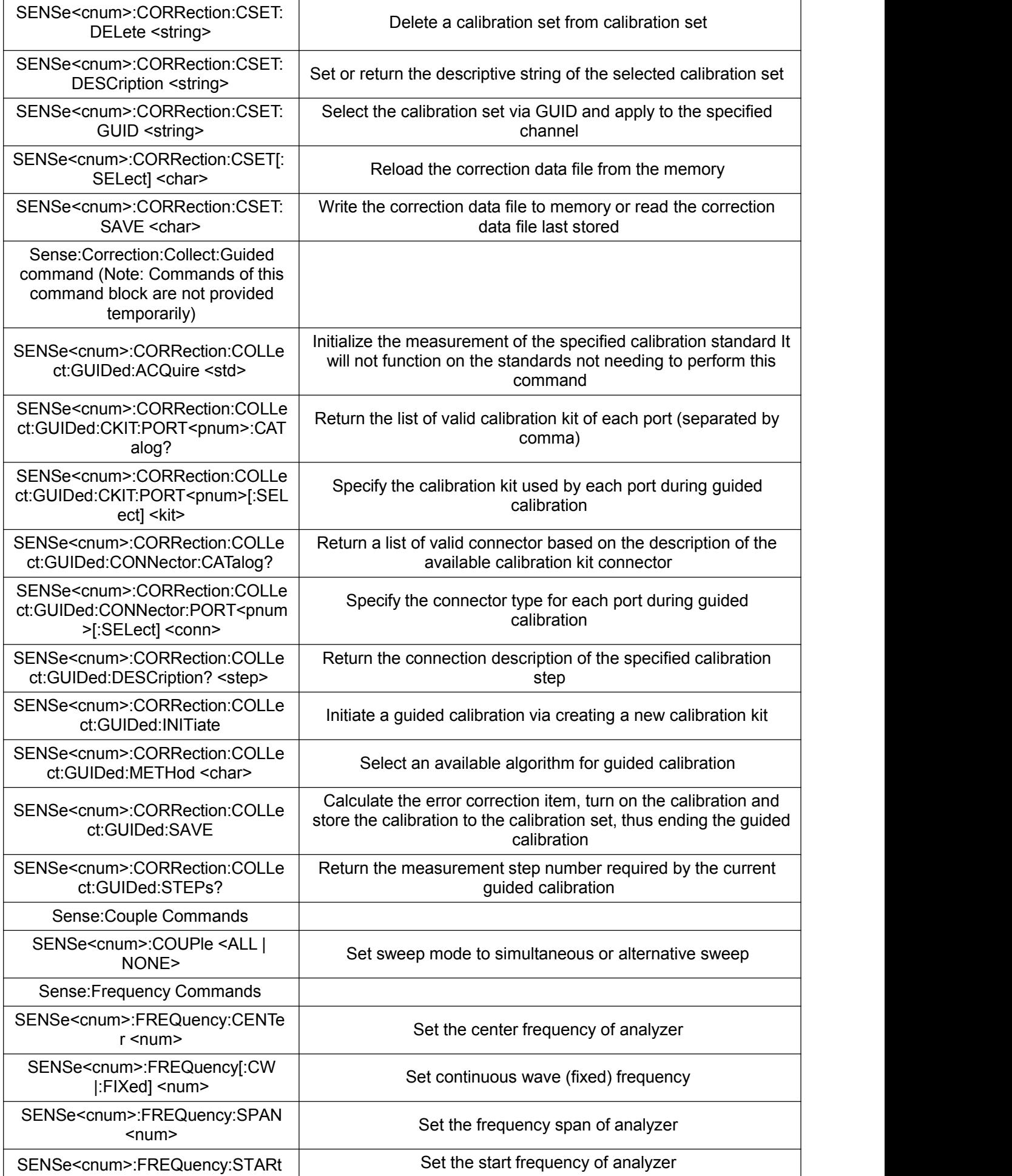

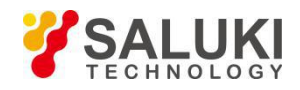

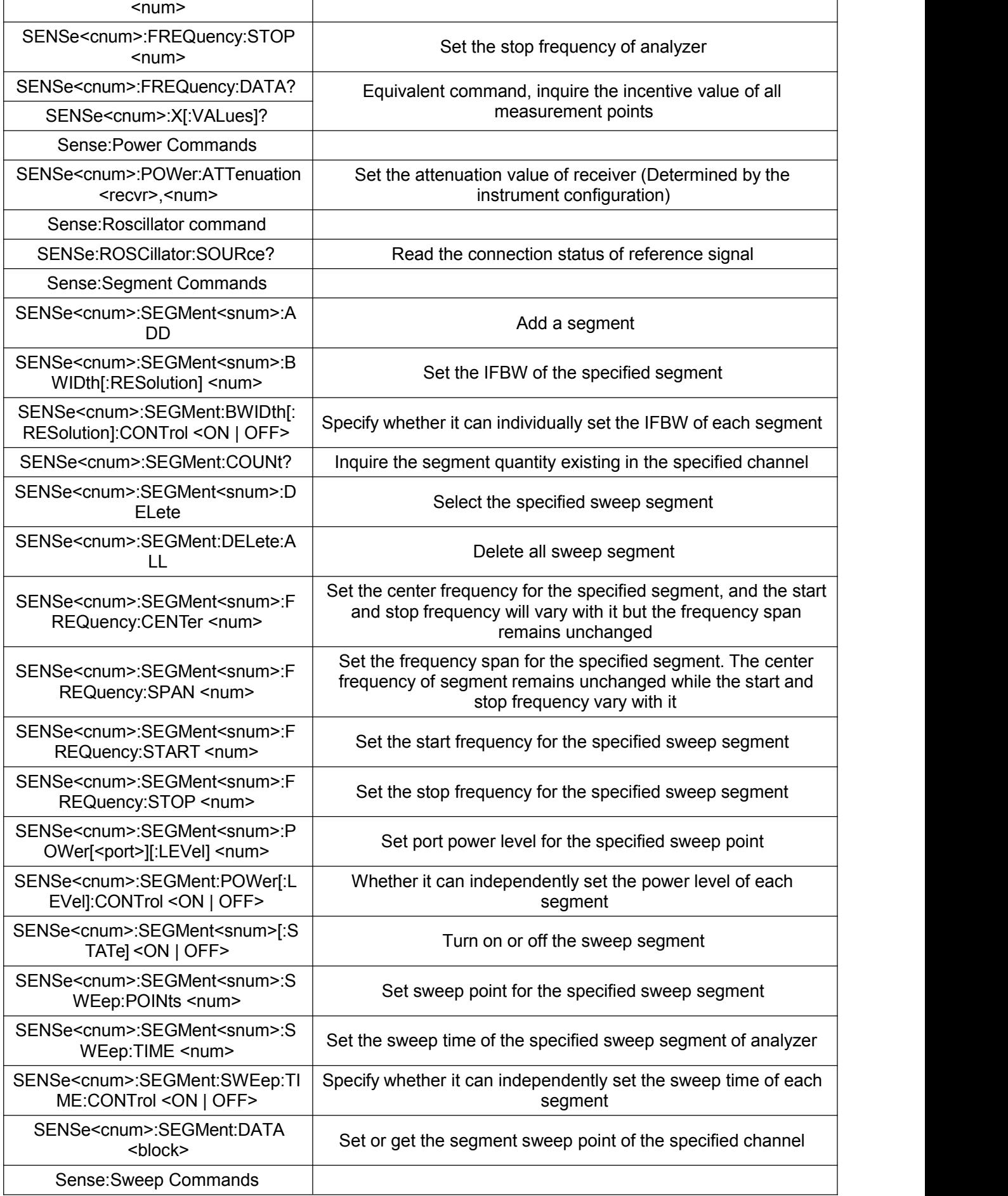

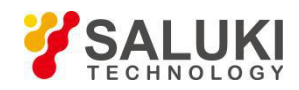

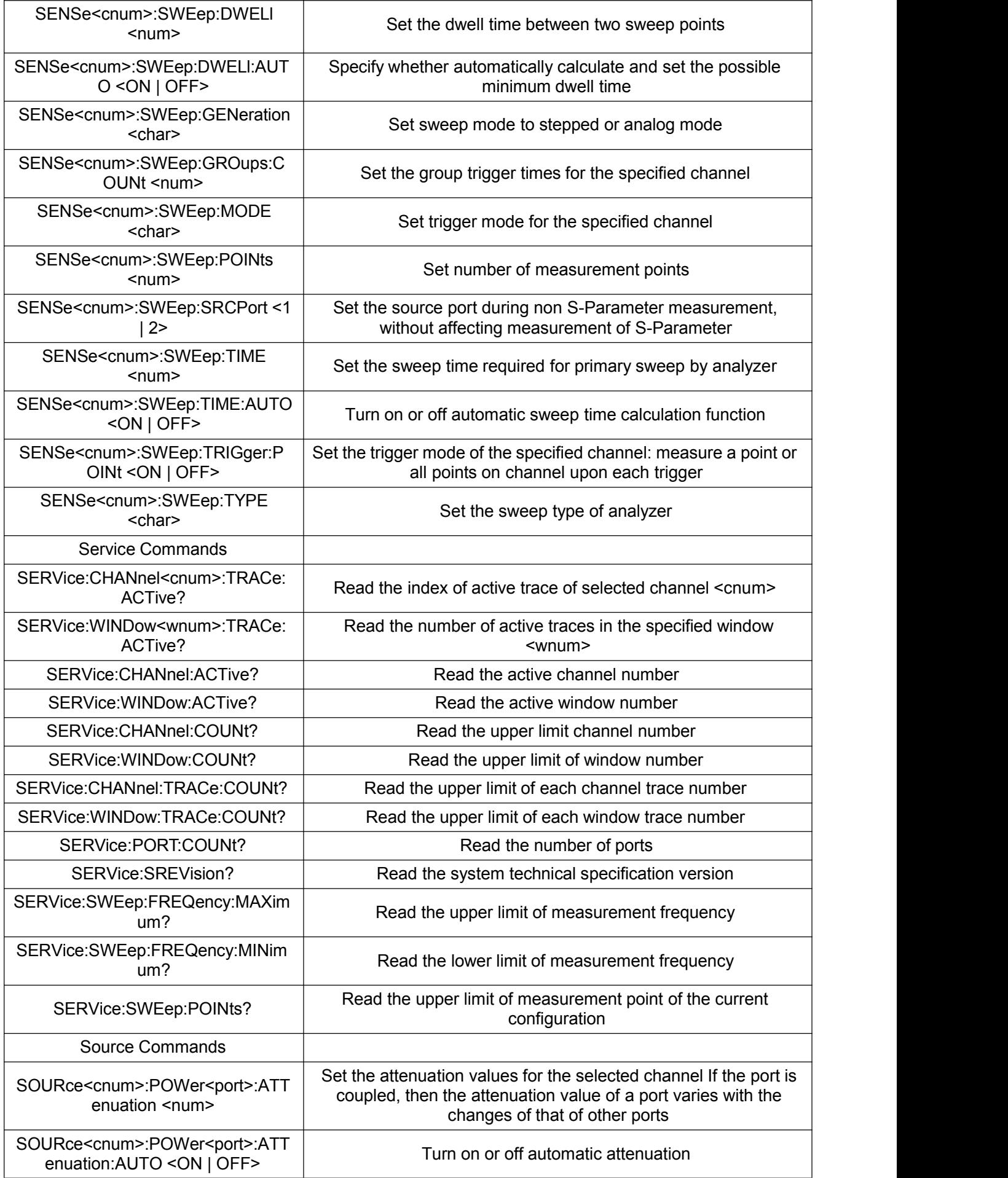

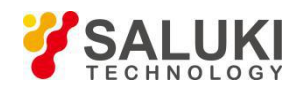

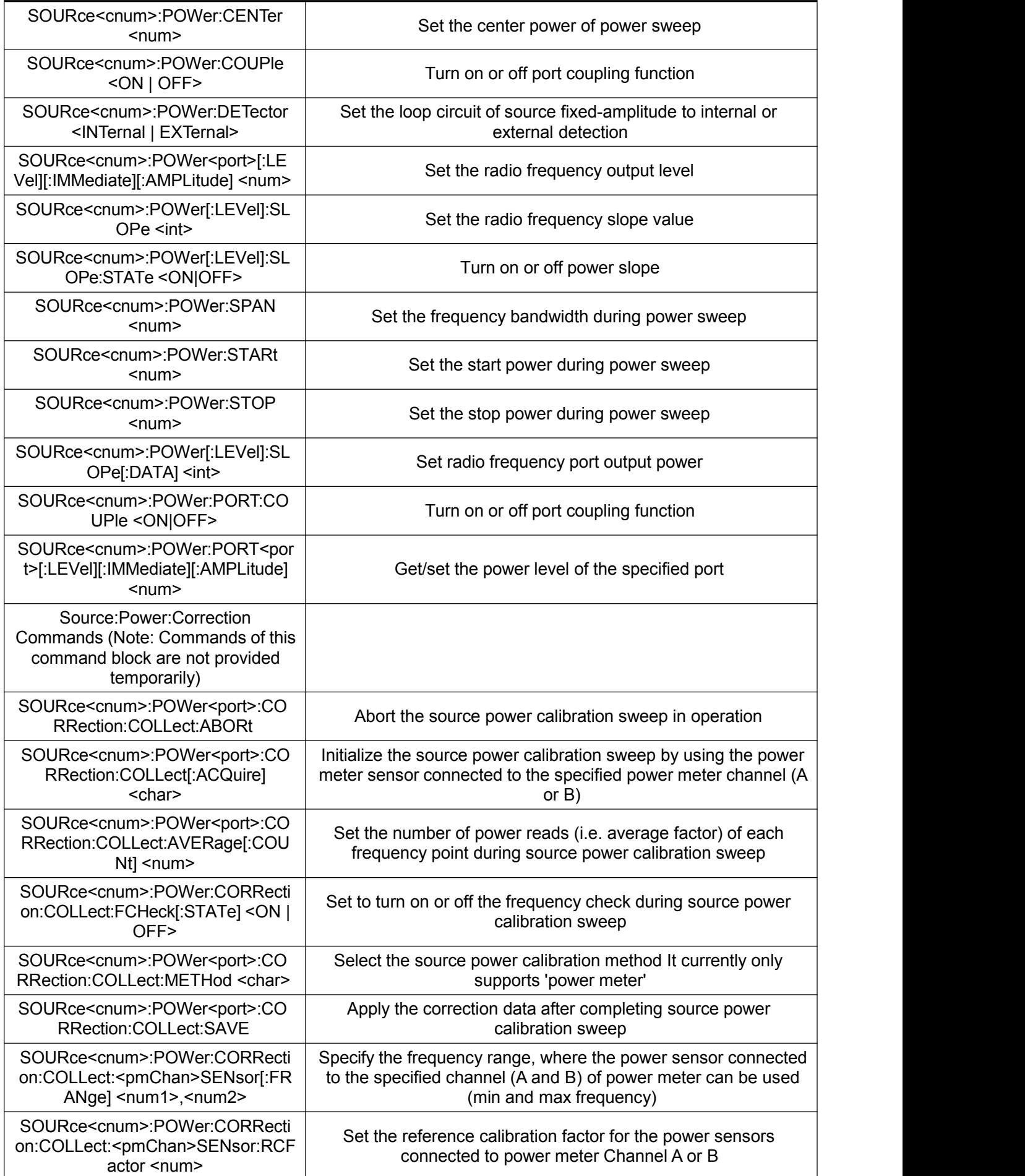

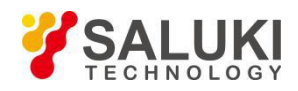

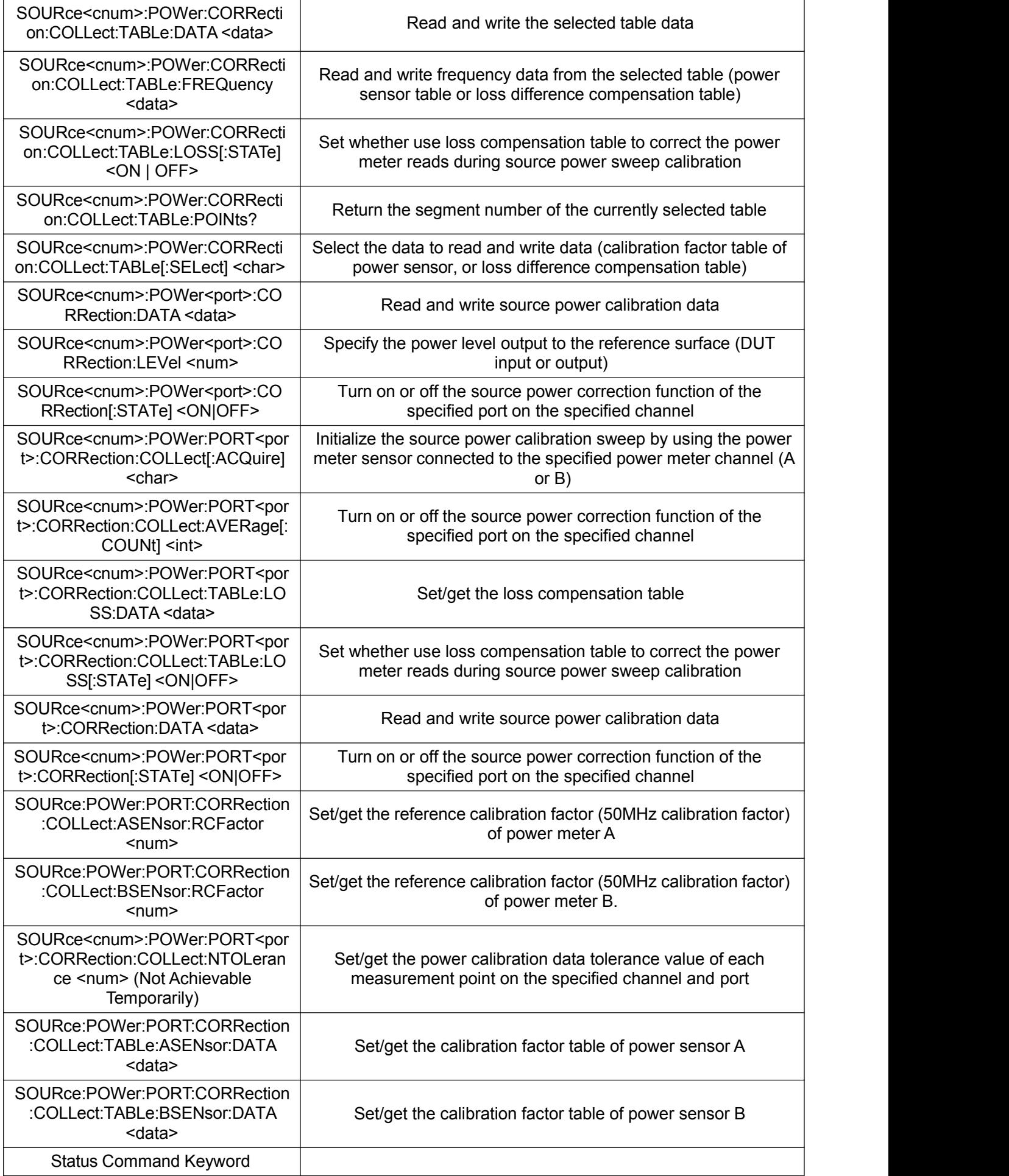

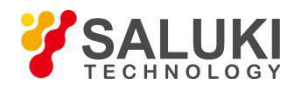

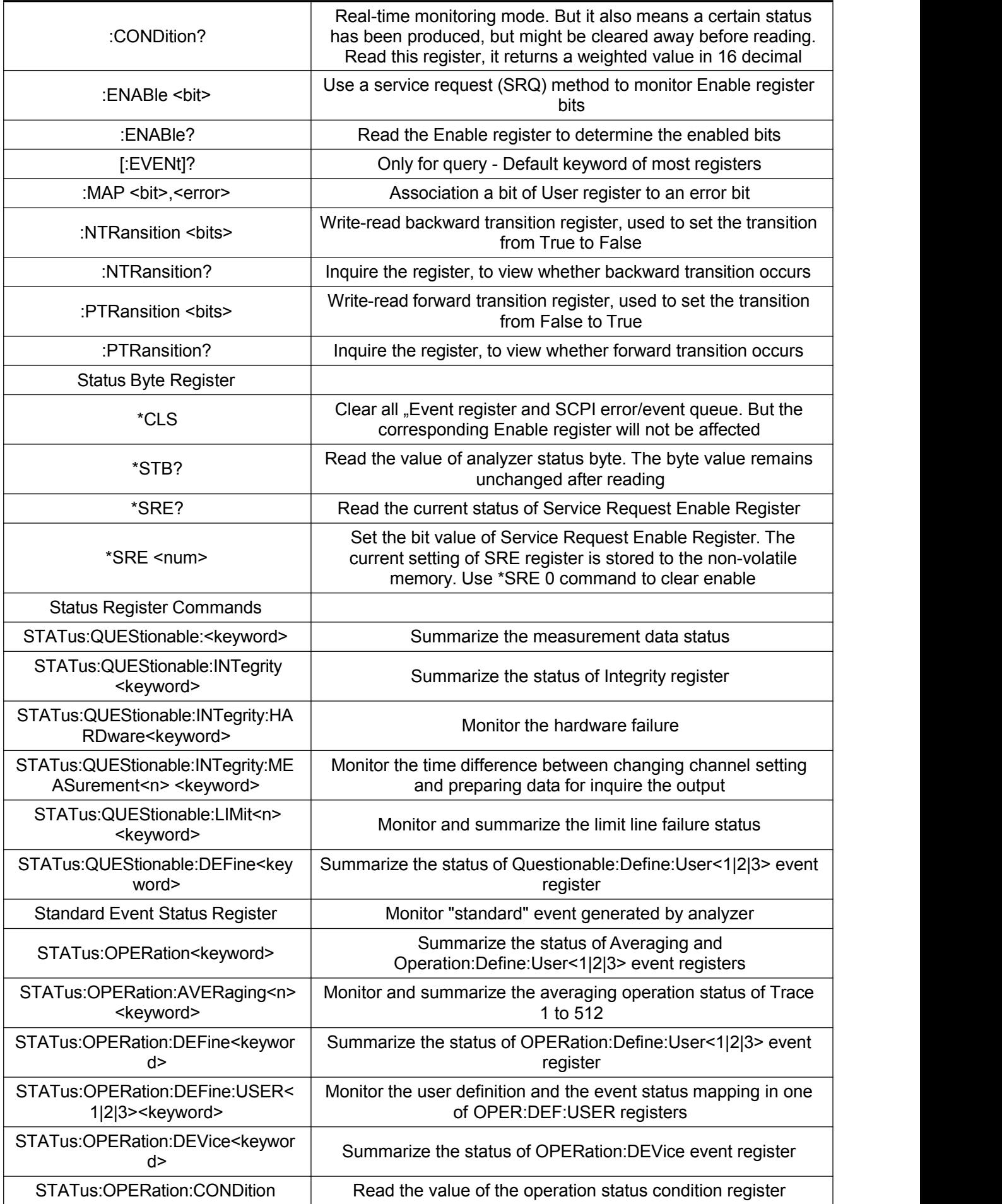

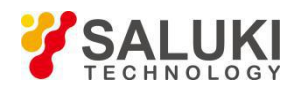

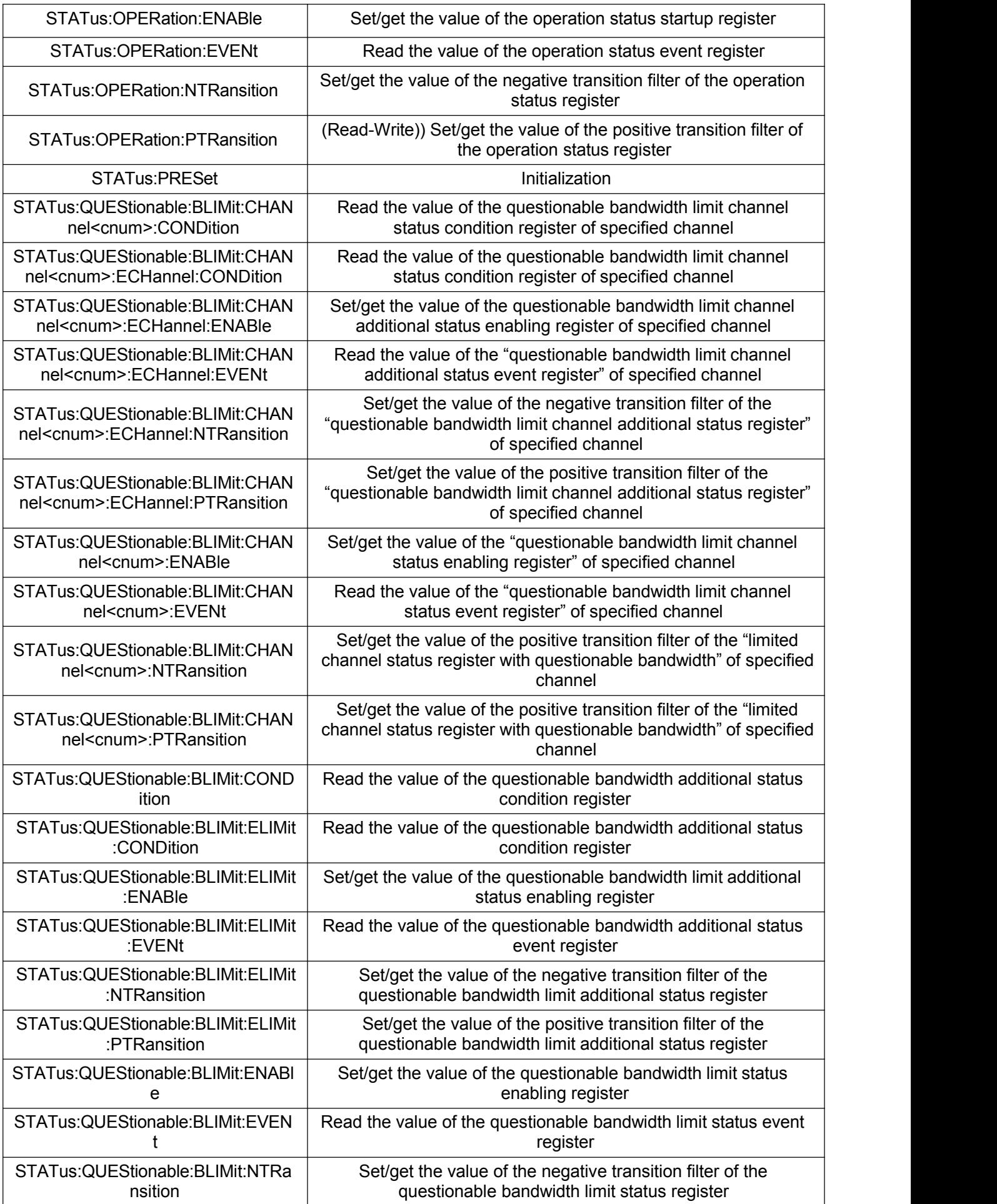

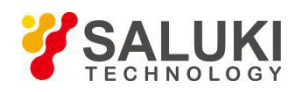

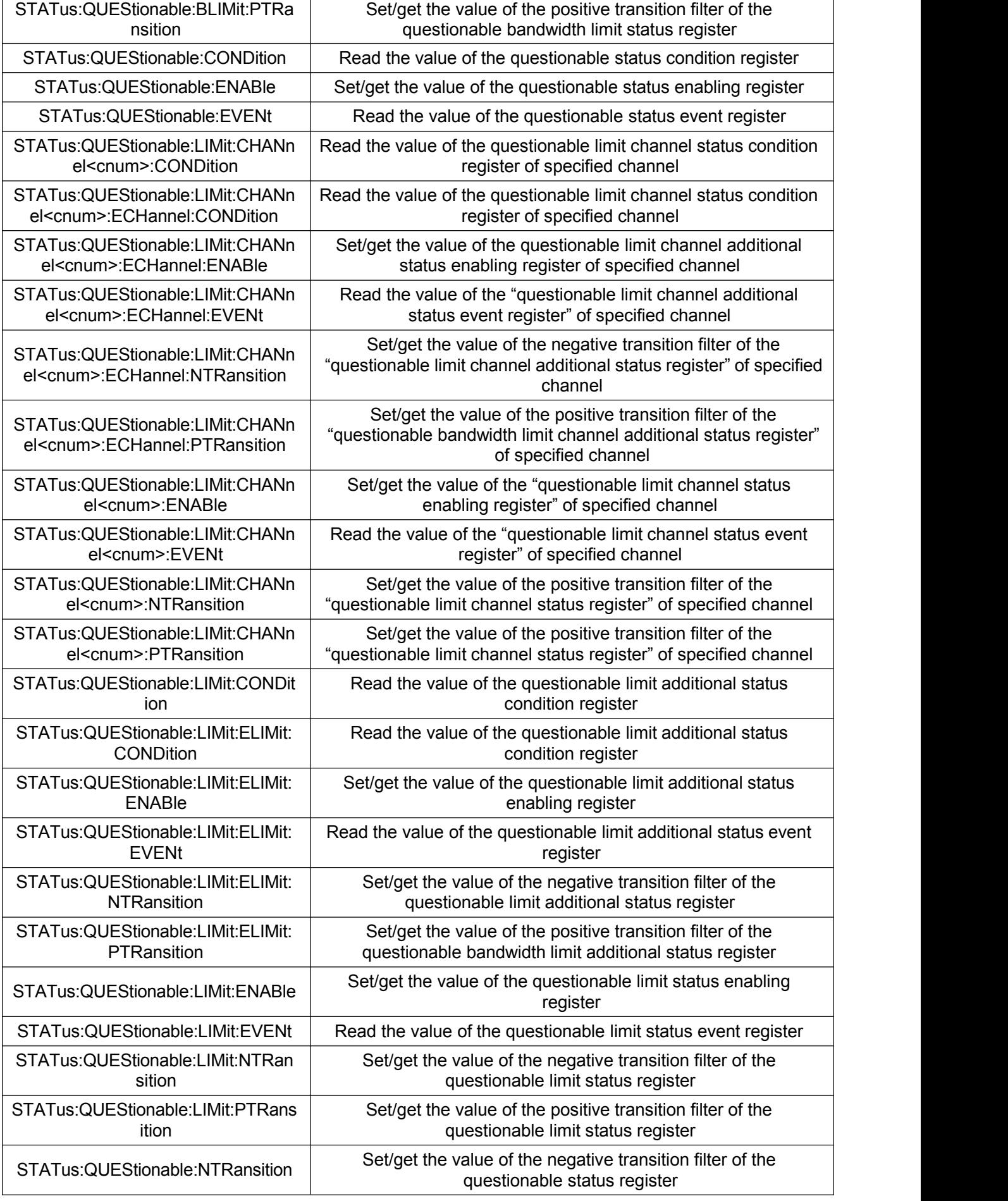

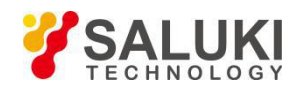

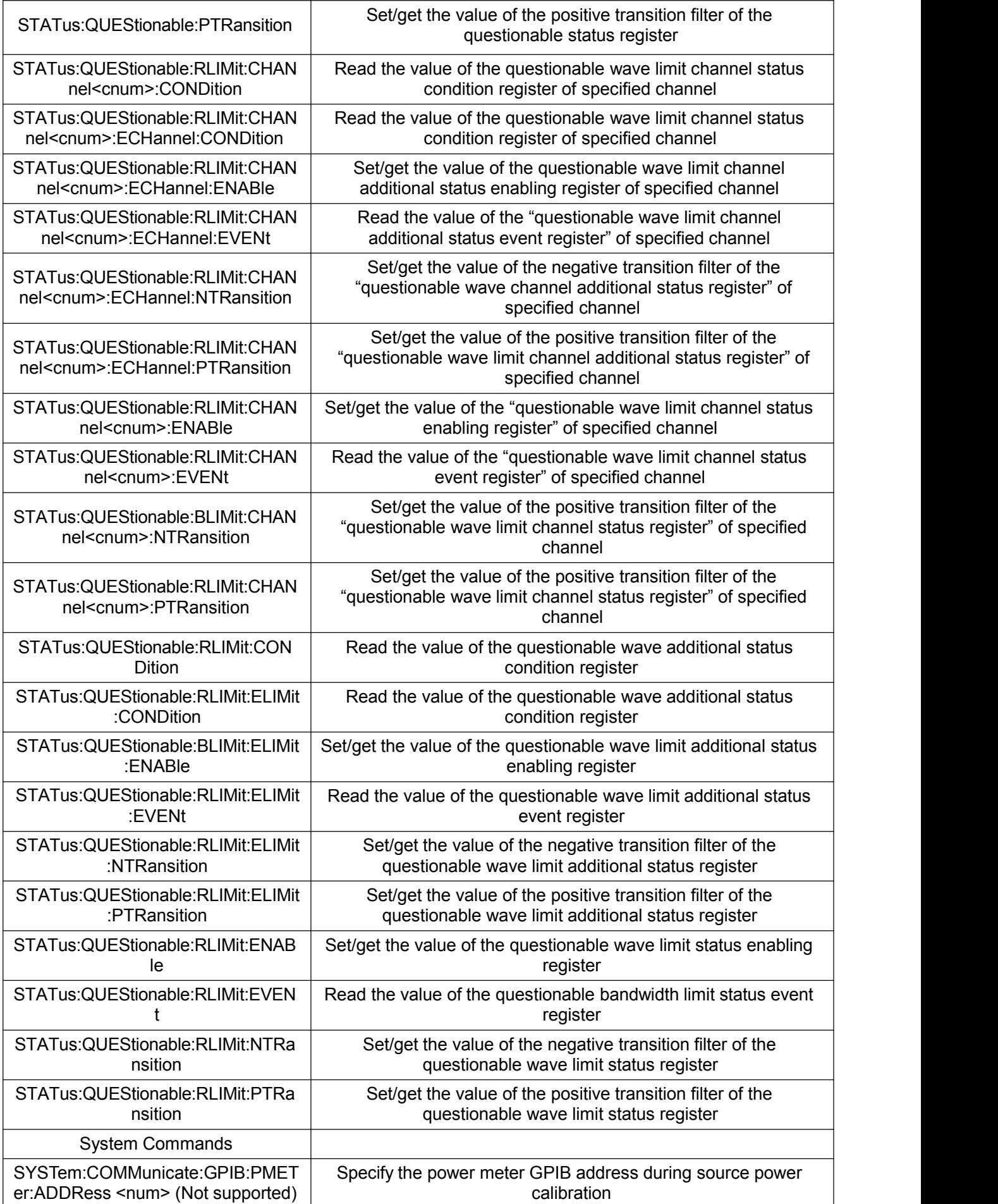

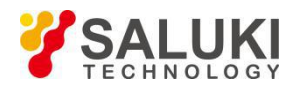

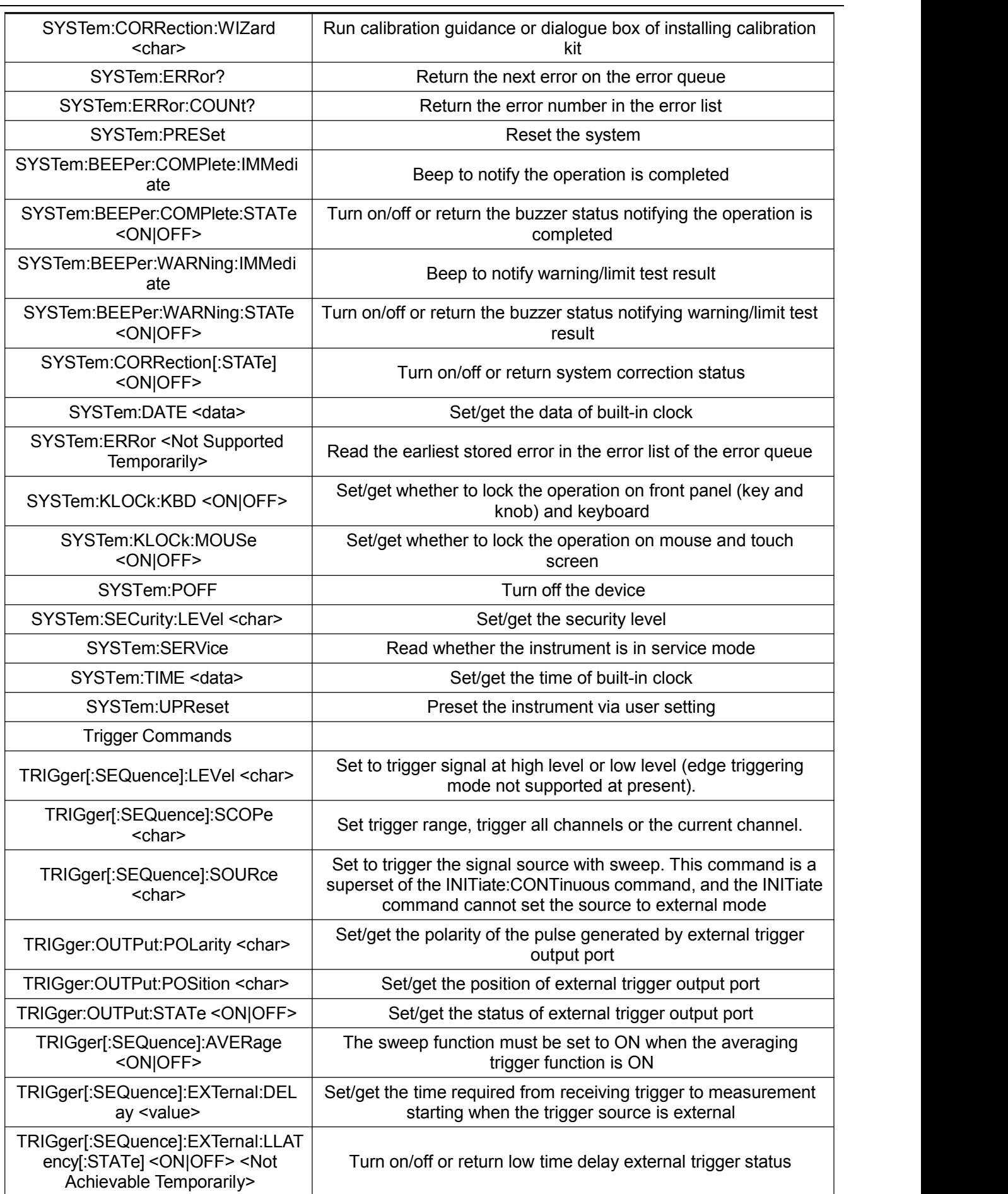

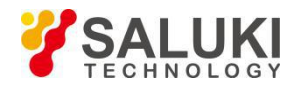

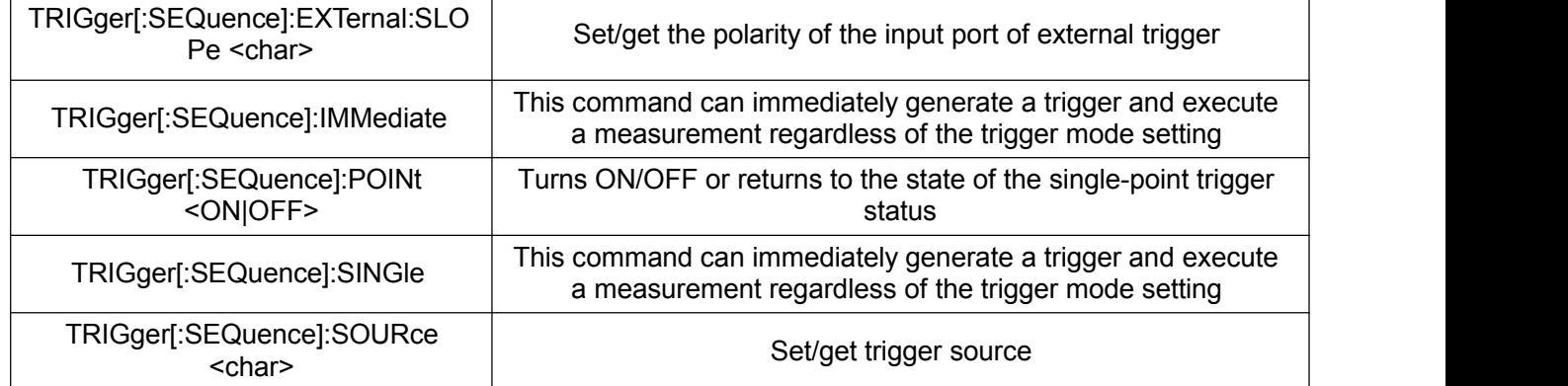

**-- END OF DOCUMENT --**

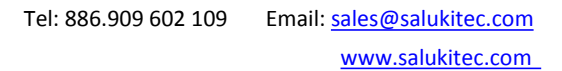

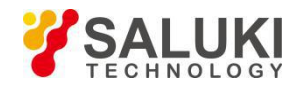